$\ddot{\phantom{0}}$ 

# Directory

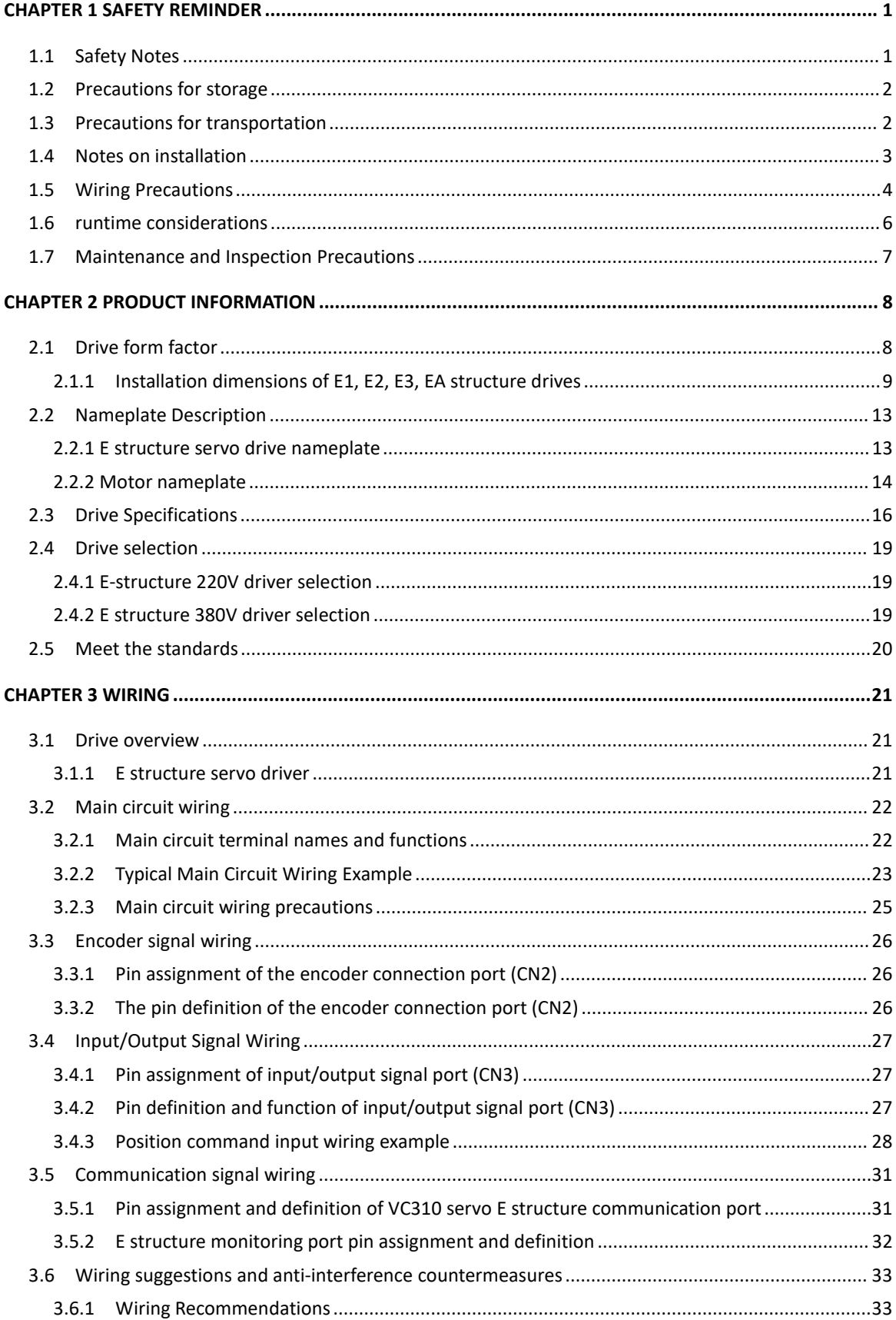

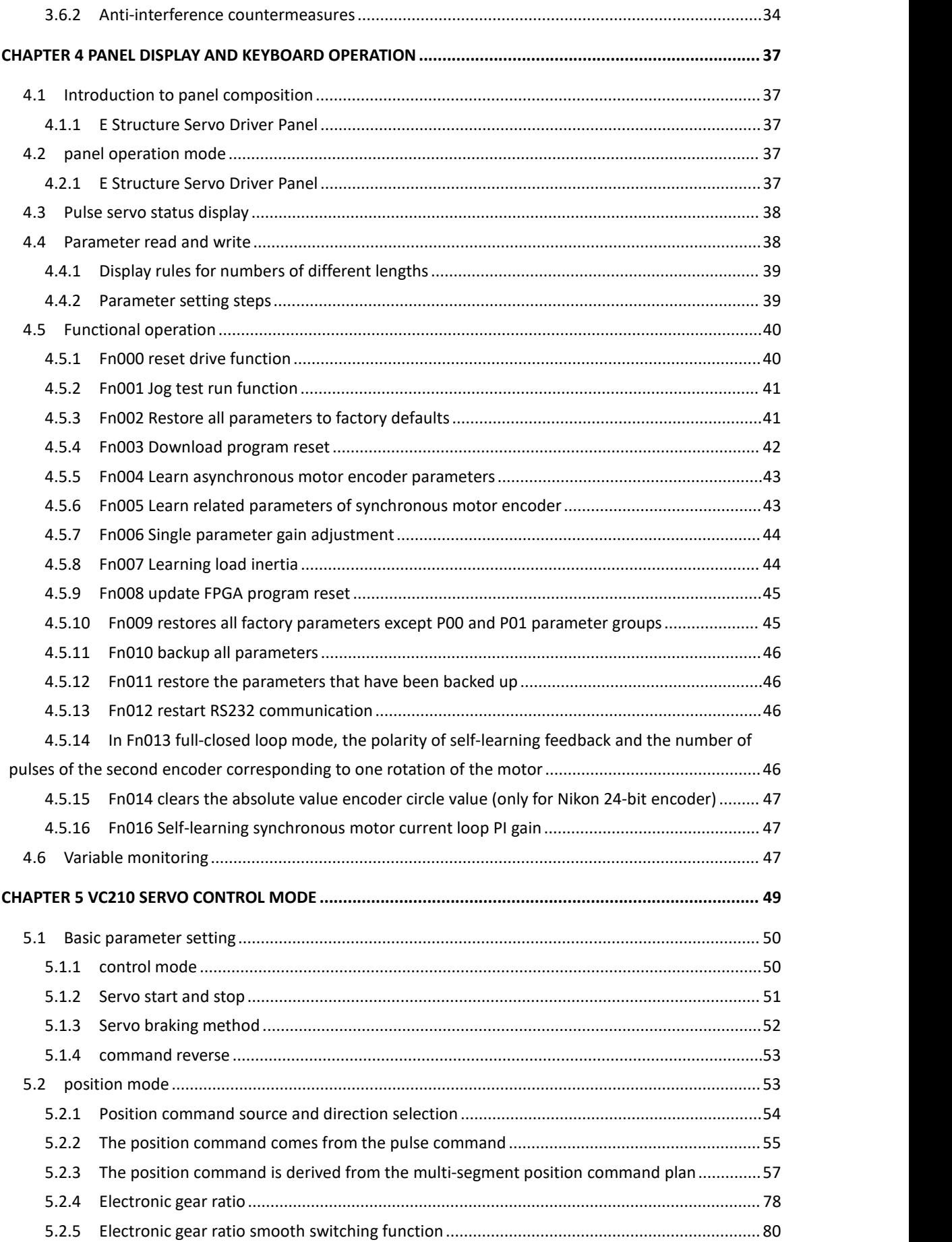

 $\ddot{\phantom{a}}$ 

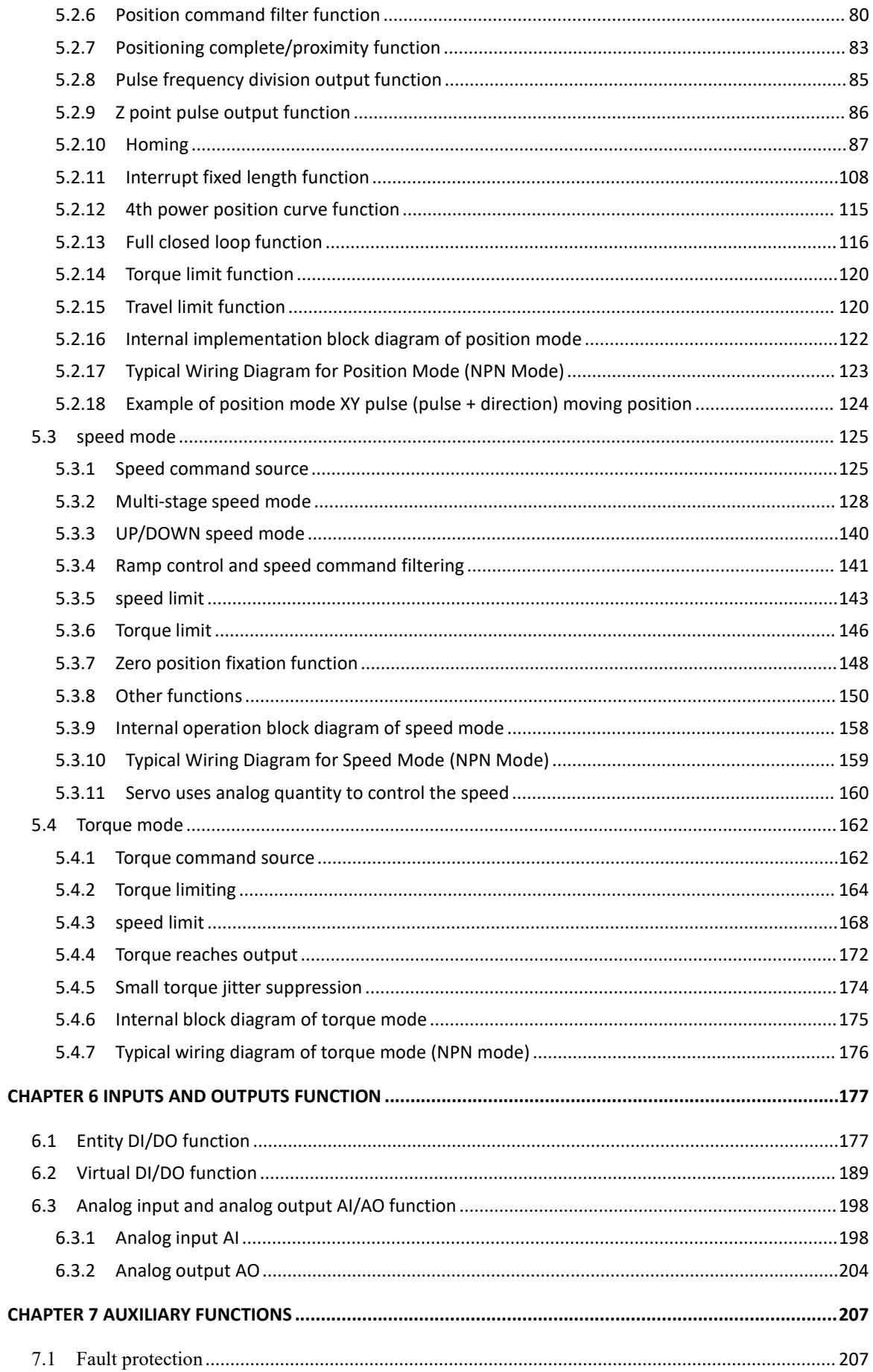

 $\ddot{\phantom{1}}$ 

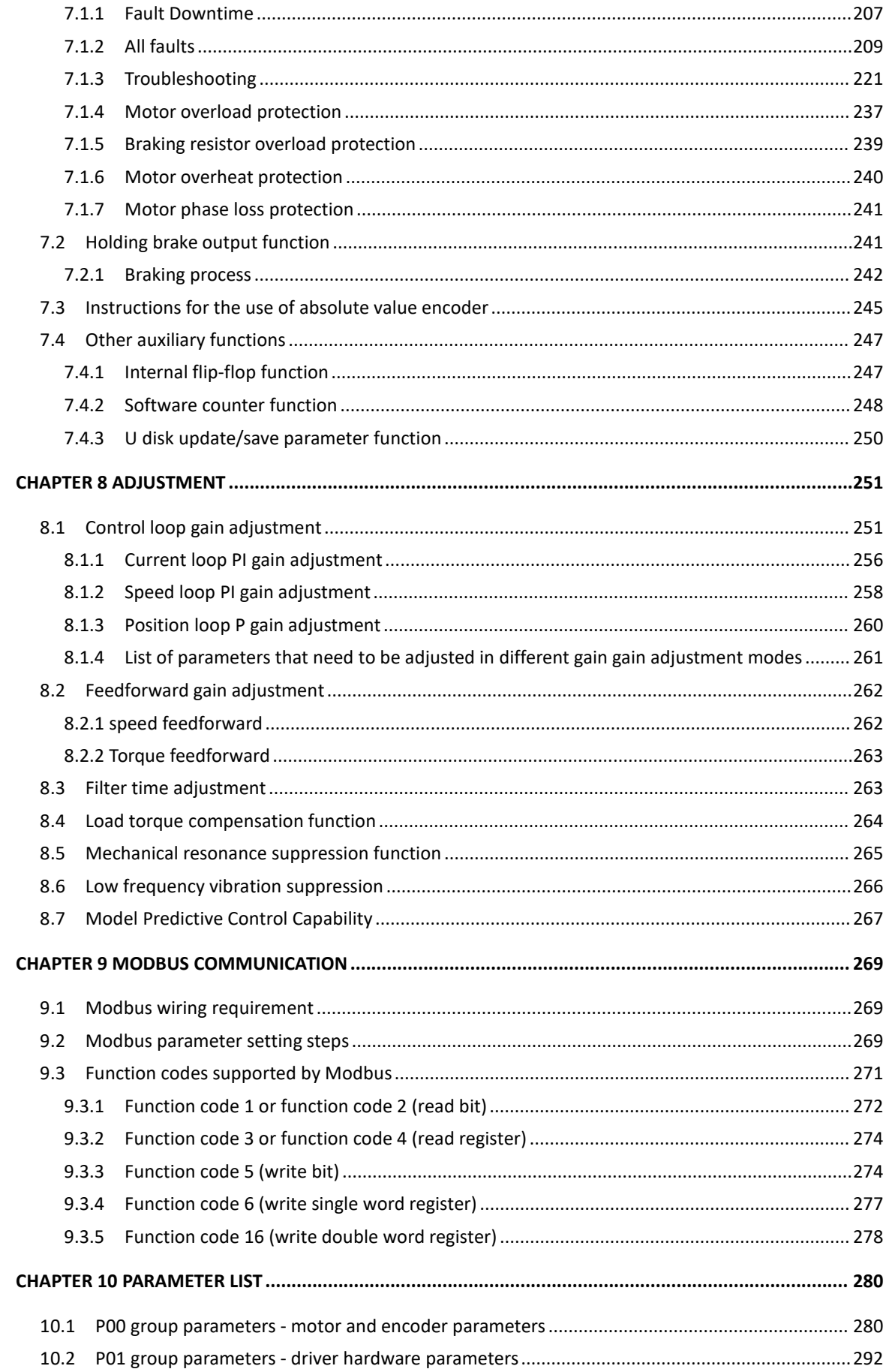

 $\overline{\phantom{a}}$ 

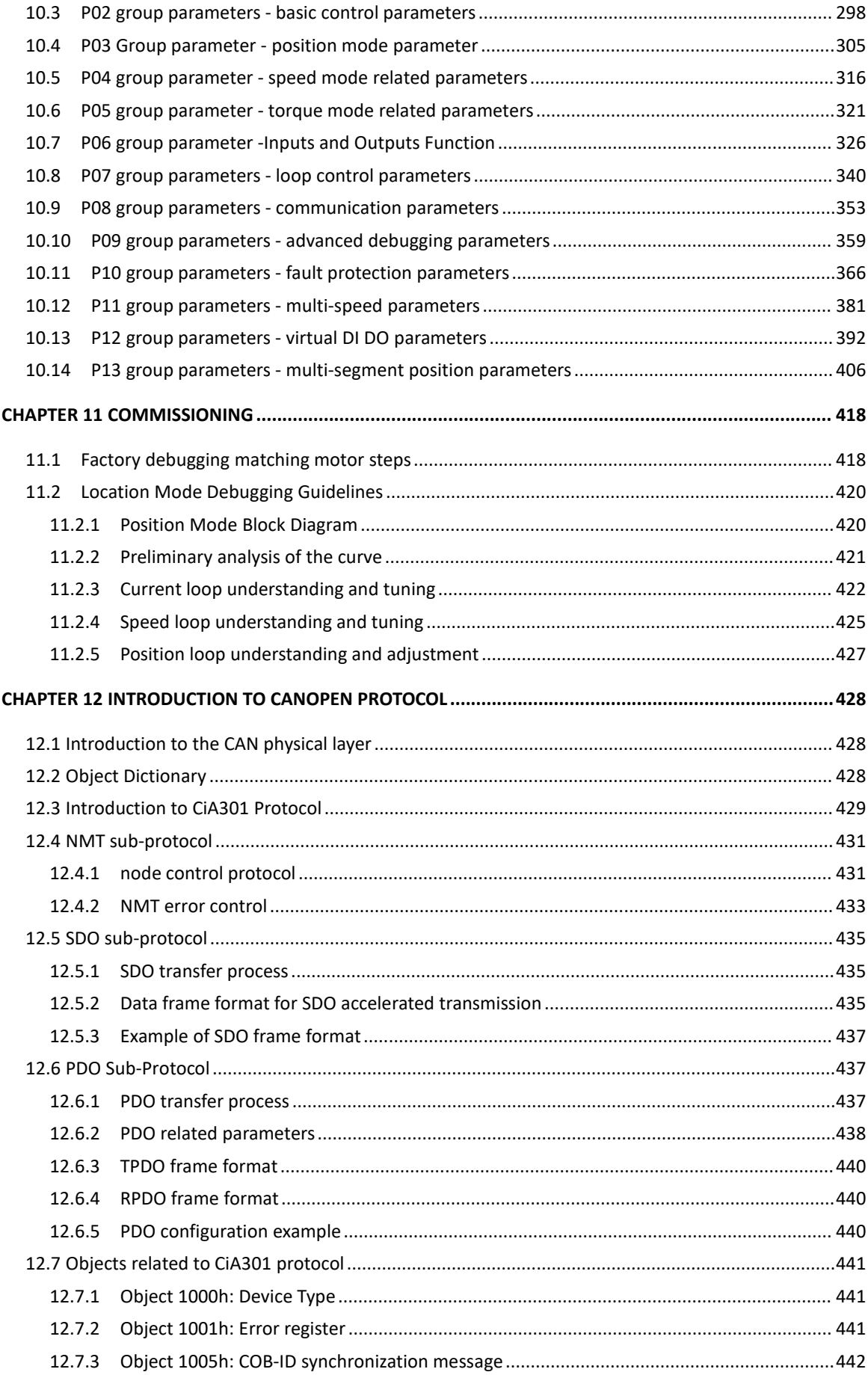

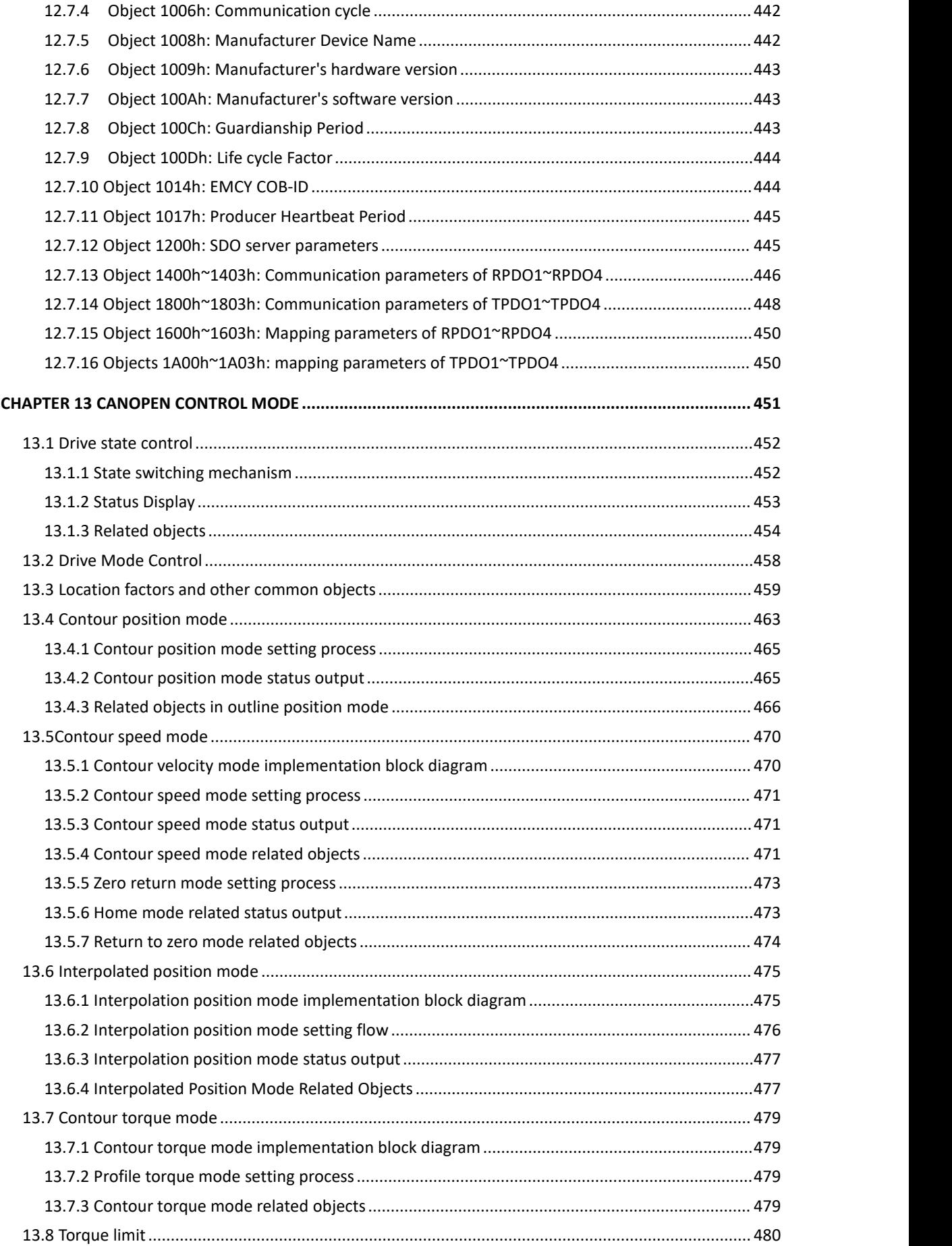

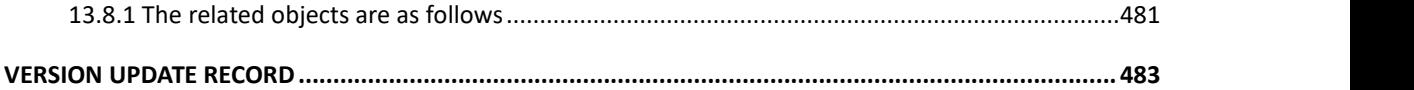

## <span id="page-7-0"></span>Chapter 1 safety reminder

This chapter describes important matters that users must observe, including product identification, storage, transportation, installation, wiring, operation, and inspection.

### <span id="page-7-1"></span>1.1 Safety Notes

●Turn off the power for more than 5 minutes before disassembling and installing the driver, otherwise it may cause electric shock due to residual voltage.

●Do not disassemble or install the driver when the servo unit is powered on, otherwise it may cause electric shock, stop the product or burn it out.

●Please never touch the inside of the servo drive, otherwise it may cause electric shock.

●When the power is turned on and for a period of time after the power is cut off, the heat sink of the servo drive, the external braking resistor, the servo motor, etc. may be high temperature, please do not touch, otherwise it may cause burns. To prevent inadvertent contact with hands or parts (such as cables, etc.), take safety measures such as installing a cover.

●Please use the power supply specification that conforms to the product for the power supply of the servo drive, otherwise it may cause the product to burn out, electric shock or fire.

● Between the power supply and the main circuit power supply of the servo drive, be sure to connect a magnetic contactor and a non-fuse circuit breaker. Otherwise, when the servo drive fails, the large current cannot be cut off, resulting in a fire.

●The ground terminal of the servo drive must be grounded, otherwise it may cause electric shock.

●Unless you are a professional, do not set up, disassemble, or repair the product, as this may result in electric shock or injury.

●Please never modify this product, otherwise injury or mechanical damage may result.

●Do not damage or pull the cable too hard, do not subject the cable to excessive force, do not place it under heavy objects or cause it to be pinched, otherwise it will cause malfunction, damage, and electric shock.

●When the servo motor is running, please never touch its rotating parts, otherwise you may be injured.

●Do not use this product near places where it will be splashed with water, corrosive environments, flammable gas environments and combustibles, otherwise it may cause electric shock or fire.

●Please install the servo drive, servo motor and external braking resistor on

incombustible materials, otherwise it may cause fire.

●In the servo driver and servo motor, do not mix flammable foreign objects such as oil and grease, and conductive foreign objects such as screws and metal pieces, otherwise it may cause a fire.

●When installing it on the supporting machine and starting to run, please put the servo motor in a state where it can be stopped at any time in advance, otherwise it may cause injury.

●In the state where the servo motor and the machine are connected, if an operation error occurs, it will not only cause mechanical damage, but may also lead to personal accidents.

●Install an external emergency stop device to ensure that the power is turned off and operation is stopped immediately when an error occurs.

●Please use a noise filter, etc. to reduce the influence of electromagnetic interference, otherwise it will cause electromagnetic interference to the electronic devices used near the servo unit.

● Servo unit and servo motor should be used in the specified combination.

### <span id="page-8-0"></span>1.2 Precautions for storage

●Do not place too much of this product on top of one another, as this may cause injury or malfunction.

●Please store in the following environment:

• Places without direct sunlight;

• Places where the ambient temperature is within the range of -20°C to +65°C;

• The relative humidity is in the range of 0% to 95%, and there is no condensation;

• Places without water droplets, steam, dust and oily dust;

- Places without high-heating devices;
- Non-corrosive, flammable gas and liquid places;
- Places that are not easy to be splashed with water, oil, medicines, etc.;
- Places that will not be exposed to radioactive radiation;
- Strong and vibration-free place;

• A place without electromagnetic noise interference.

Storage in an environment other than the above may result in product failure or damage.

### <span id="page-8-1"></span>1.3 Precautions for transportation

●When operating the servo unit and servo motor, be careful of sharp parts such as the corners of the equipment, otherwise injury may result.

●Do not place too much of this product on top of one another, as this may cause injury or malfunction.

●This is a precision device, please do not drop it or apply strong impact to it,

otherwise it will cause malfunction or damage.

● Do not apply shock to the connector part, otherwise it will cause poor connection or malfunction.

# <span id="page-9-0"></span>1.4 Notes on installation

●Please install the drive on a dry and sturdy platform, maintain good ventilation and heat dissipation, and maintain a good grounding during installation.

●Please install it in the prescribed direction to avoid malfunction.

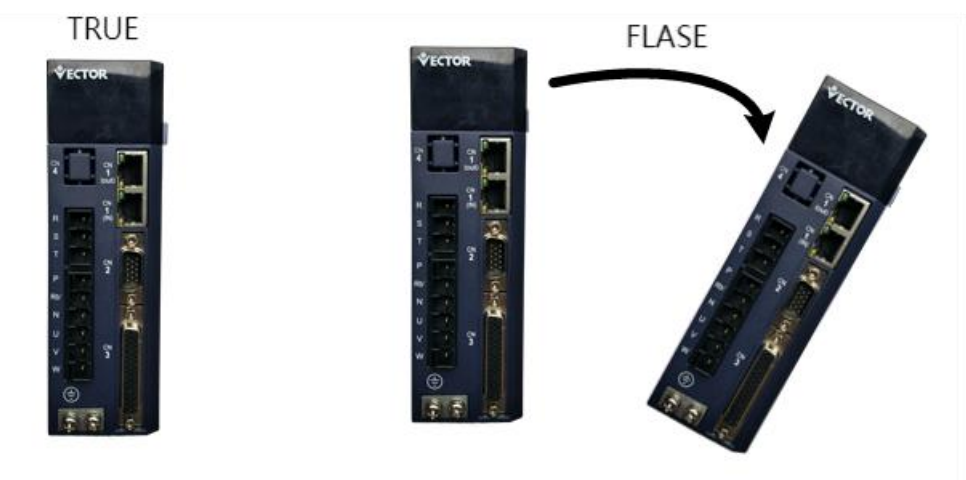

●When installing, please make sure to keep the specified distance between the servo drive and the inner surface of the electric cabinet and other machines, otherwise it will cause fire or failure.

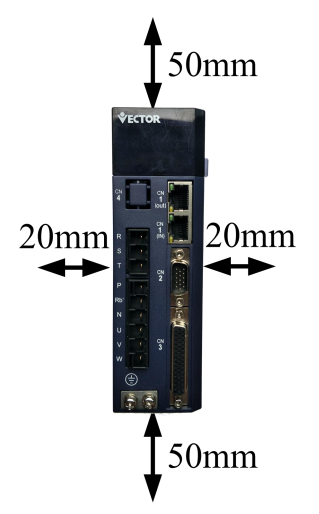

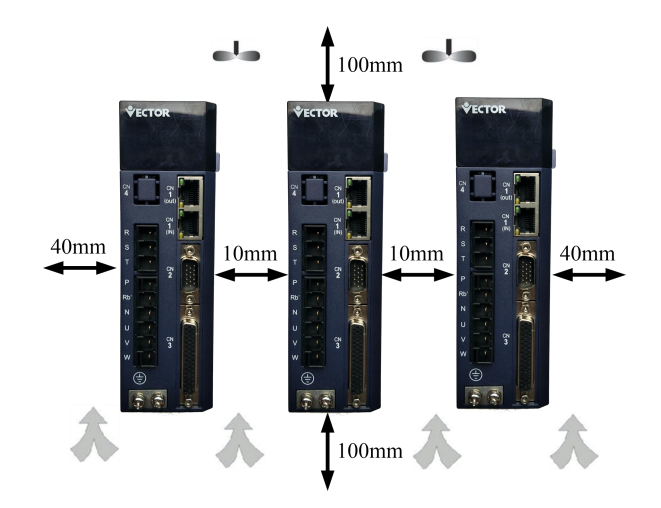

●When installing, do not block the air inlet and air outlet, and do not allow foreign objects to enter the product, otherwise it may cause malfunction or fire due to the aging of the internal components.

● Do not place heavy objects on or on top of this product, as this may result in injury.

●Please install in the following environment:

• Places without direct sunlight;

• Locations where the ambient temperature is in the range of  $0^{\circ}$  to 55 °C;

•The relative humidity is in the range of 0% to 95%, and there is no condensation;

- Places without water droplets, steam, dust and oily dust;
- Places without high-heating devices;
- Non-corrosive, flammable gas and liquid places;
- Places that are not easy to be splashed with water, oil, medicines, etc.;
- Places that will not be exposed to radioactive radiation;
- A firm and vibration-free place;
- A place without electromagnetic noise interference.

Installation in an environment other than the above may result in product failure or damage.

#### <span id="page-10-0"></span>1.5 Wiring Precautions

●It is recommended not to use single-phase 220V main power supply, as the electrolytic capacitor may be damaged due to lack of phase.

● Do not change the wiring while the power is on, otherwise electric shock or injury may result.

●Please have professional technicians perform wiring or inspection operations, otherwise it will cause electric shock or product failure.

●Please check the wiring and power supply carefully. The output circuit may be short-circuited due to incorrect wiring or the application of different voltages. When

the above fault occurs, the brake does not operate, so it may cause mechanical damage or personal injury.

● Do not connect the input power cable to the U, V, W terminals of the drive, otherwise the servo drive will be damaged.

●When wiring, do not pass the power cable and the signal cable through the same pipe, and do not bundle them together. The distance between the two should be more than 30cm to avoid interference.

●The ground terminal of the driver must be connected to the ground to avoid leakage and reduce the interference to the system, and the diameter of the ground wire should be the same or larger than that of the power supply wire.

●When connecting the AC power supply and DC power supply to the servo unit, please connect to the designated terminals, otherwise it may cause malfunction or fire.

●For the wiring length, the maximum length of the command input line is 3m, and the maximum length of the encoder line is 20m.

●Please use twisted-pair shielded cables for signal cables and encoder cables, and the shielding layer is grounded at one end.

● The U, V, W terminals of the driver and the U, V, W terminals of the motor should be connected one by one according to their names. If they are connected incorrectly, the motor cannot run normally.

●Products that share the DC bus should have a varistor, and the wiring should be secure.

●Please wait at least 5 minutes after the power is turned off before performing the inspection. Even if the power is turned off, high voltage may still remain inside the servo drive. Therefore, within 5 minutes after the power is turned off, do not touch the power terminals, otherwise it will cause electric shock.

●Do not turn on/off the power frequently. When it is necessary to repeatedly turn on/off the power continuously, please control it to less than once a minute. Since the power supply part of the servo driver has a capacitor, a large charging current will flow (charging time 0.2 seconds) when the power is turned ON/OFF. Therefore, if the power is turned on/off frequently, the performance of the main circuit components inside the servo drive will be degraded.

● Do not power on when the terminal block screws or cables are loose, otherwise it may cause fire.

●In the following places, please take appropriate shielding measures, otherwise it may cause damage to the machine:

- Places where there is interference due to static electricity;
- Places where strong electric or magnetic fields are generated;
- places where radiation exposure may occur;
- Places with power lines nearby.

### <span id="page-12-0"></span>1.6 runtime considerations

●During the test run, in order to prevent accidents, please run the servo motor with no load (not connected to the transmission shaft), otherwise it may cause injury.

●When it is installed on the matching machine and starts to run, please set the user parameters that match the machine in advance. If the operation is started without parameter setting, it may cause loss of control or malfunction of the machine.

● To avoid accidents, please install a limit switch or stopper at the end of the moving part of the machine, otherwise it will cause damage to the machine or injury to personnel.

● Do not make extreme changes to the parameter settings, otherwise it will cause unstable movement, mechanical damage or injury.

●When the power is turned on or the power is just cut off, the heat sink, external braking resistor, motor, etc. of the servo drive may be in a high temperature state. Please do not touch it, otherwise it may cause burns.

●When using a servo motor on a vertical axis, please install a safety device to prevent the workpiece from falling in the state of alarm, overtravel, etc. In addition, please set the stop setting of the servo lock when overtravel occurs, otherwise the workpiece may drop in the overtravel state.

●Do not enter the operating range of the machine during operation, otherwise injury may result.

●Do not touch the servo motor and the moving parts of the machine during operation, otherwise injury may result.

●Install a safety system to ensure safety even in the event of a signal line disconnection or other failure. For example, when the forward over-travel switch (P-OT) and reverse over-travel switch (N-OT) signals are disconnected at the factory settings, a safety action is performed.

●When turning off the power, be sure to set the servo OFF status.

●Do not turn on/off the power frequently. After starting the actual operation, the interval between power ON/OFF should be more than 1 hour, otherwise the components inside the servo unit will be aged prematurely.

●When an alarm occurs, reset the alarm after eliminating the cause and ensuring safety, and restart the operation. Otherwise, injury may occur.

●Do not use the brake of the brake motor for normal braking, otherwise it may cause malfunction.

# <span id="page-13-0"></span>1.7 Maintenance and Inspection Precautions

● Do not change the wiring while the power is on. Doing so may result in electric shock or injury.

●Please have professional technicians perform wiring or inspection operations, otherwise it will cause electric shock or product failure.

●Please wait at least 5 minutes after the power is turned off before performing the inspection. Even if the power is turned off, high voltage may still remain inside the servo drive. Therefore, within 5 minutes after the power is turned off, do not touch the power terminals, otherwise it will cause electric shock.

• When replacing the servo drive, please back up the user parameters of the servo drive to be replaced before replacing, and transfer the backup to the new servo drive, and then restart the operation, otherwise the machine may be damaged.

# <span id="page-14-0"></span>Chapter 2 Product Information

# <span id="page-14-1"></span>2.1 Drive form factor

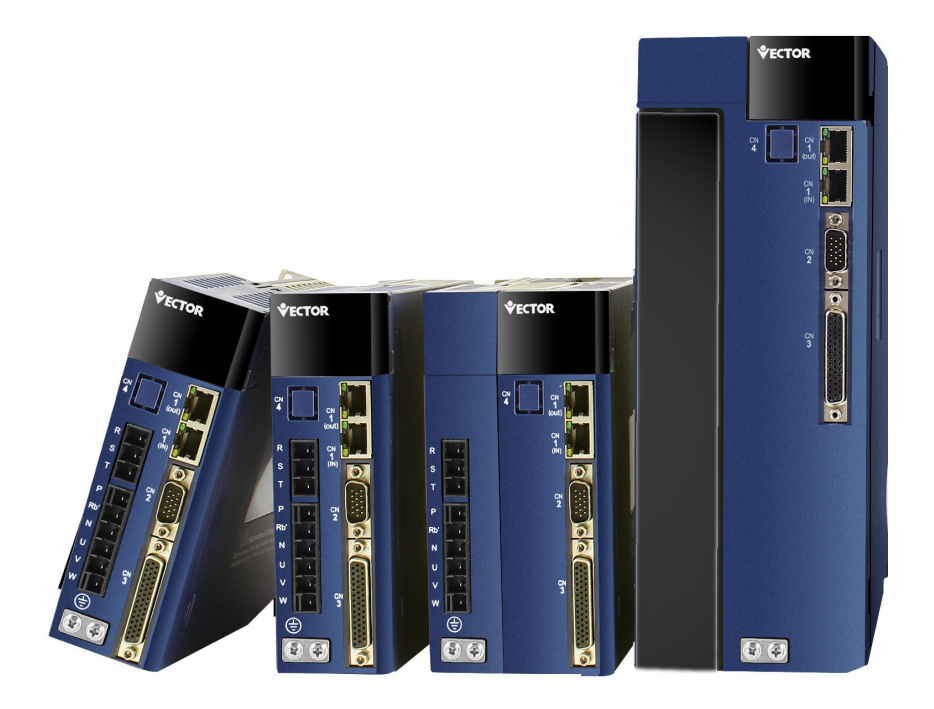

E structure CANopen bus servo drive

# <span id="page-15-0"></span>2.1.1 Installation dimensions of E1, E2, E3, EA structure drives

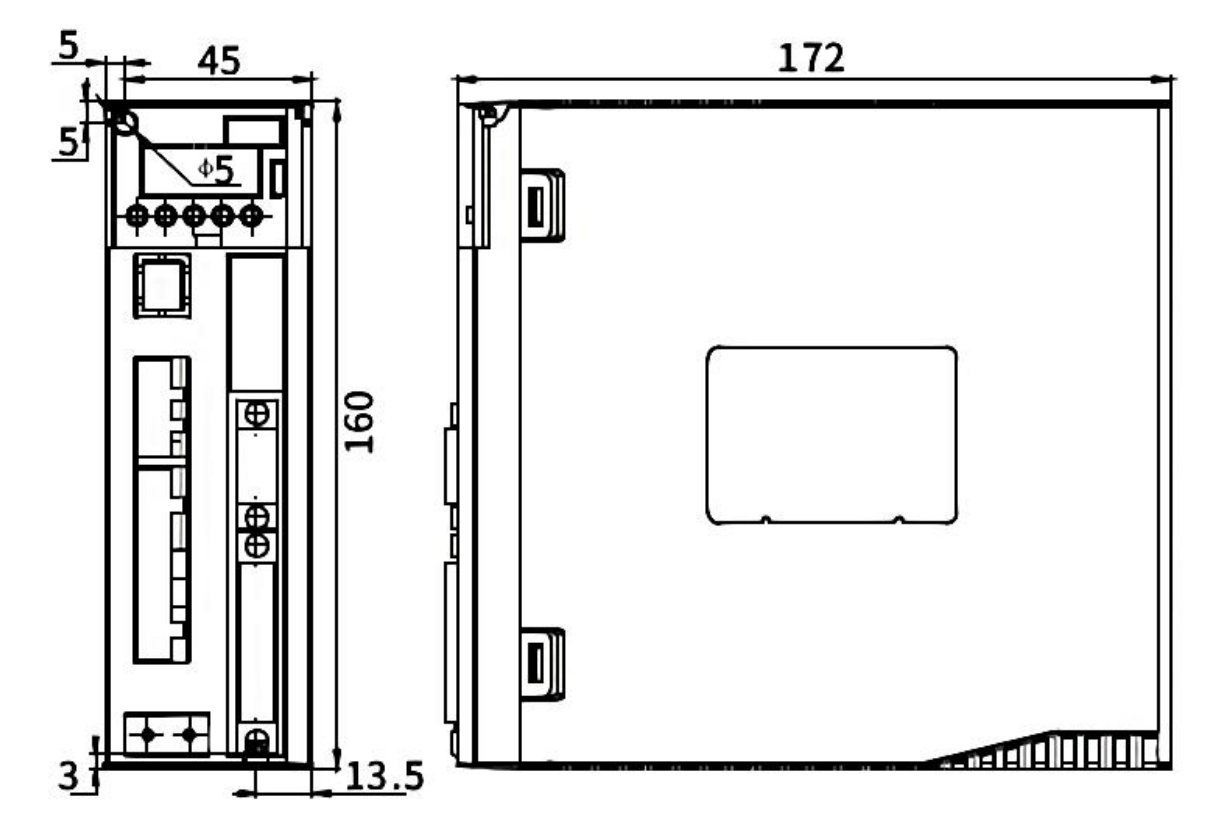

E1 adaptation current (A) 3-6

E2 Adapter Current (A) 7-12

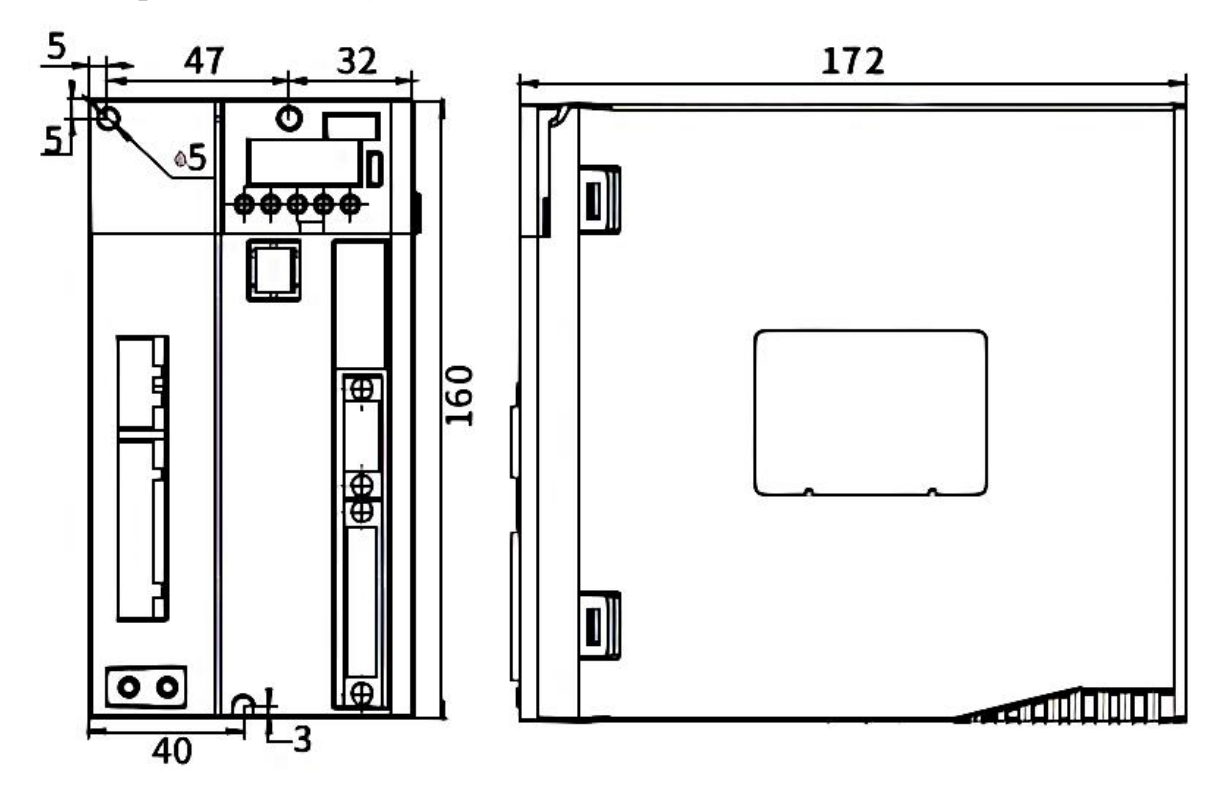

E3 adaptation current (A) 16-32

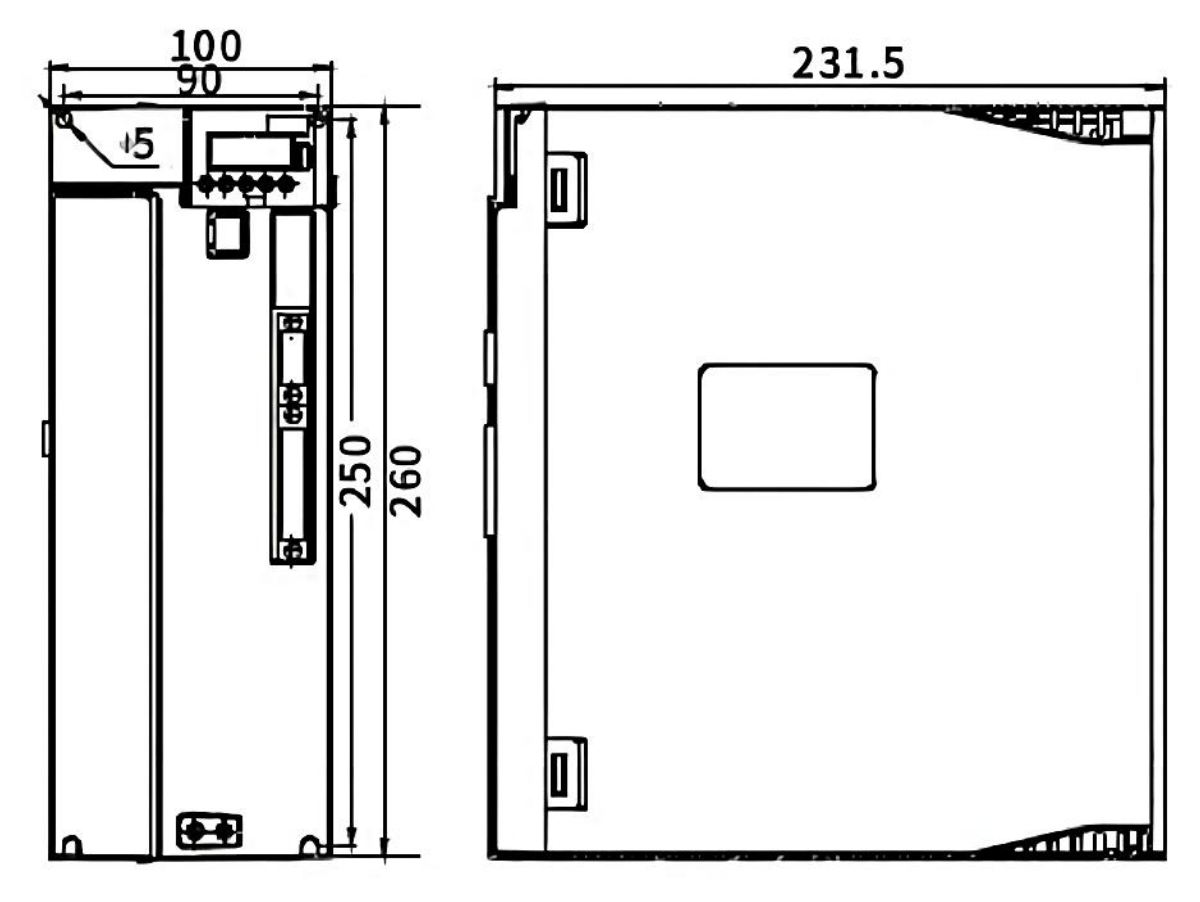

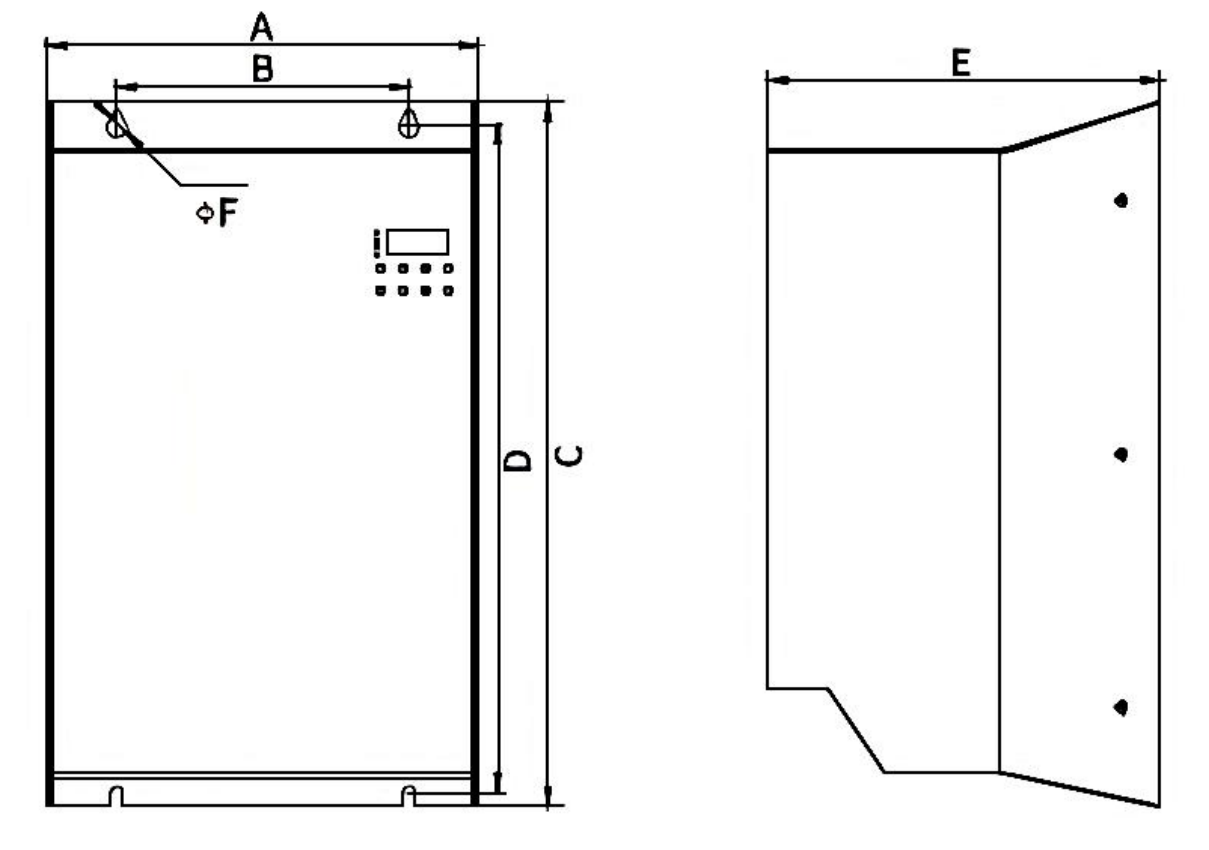

EA installation dimensions

EA installation dimension drawing comparison table

| Current $(A)$ | 38-45 | 60  | 75-90 | 110-170 |
|---------------|-------|-----|-------|---------|
| A             | 220   | 226 | 262   | 305     |
| B             | 149   | 150 | 160   | 160     |
| $\mathcal{C}$ | 363   | 439 | 499   | 605     |
| D             | 349   | 428 | 488   | 594     |
| E             | 200   | 250 | 251   | 236     |
| F             | 5.5   | 6.5 | 6.5   | 6.5     |

# <span id="page-19-0"></span>2.2 Nameplate Description

# <span id="page-19-1"></span>2.2.1 E structure servo drive nameplate

VC series nameplate description:

# VEC-VCXXX-00323-E

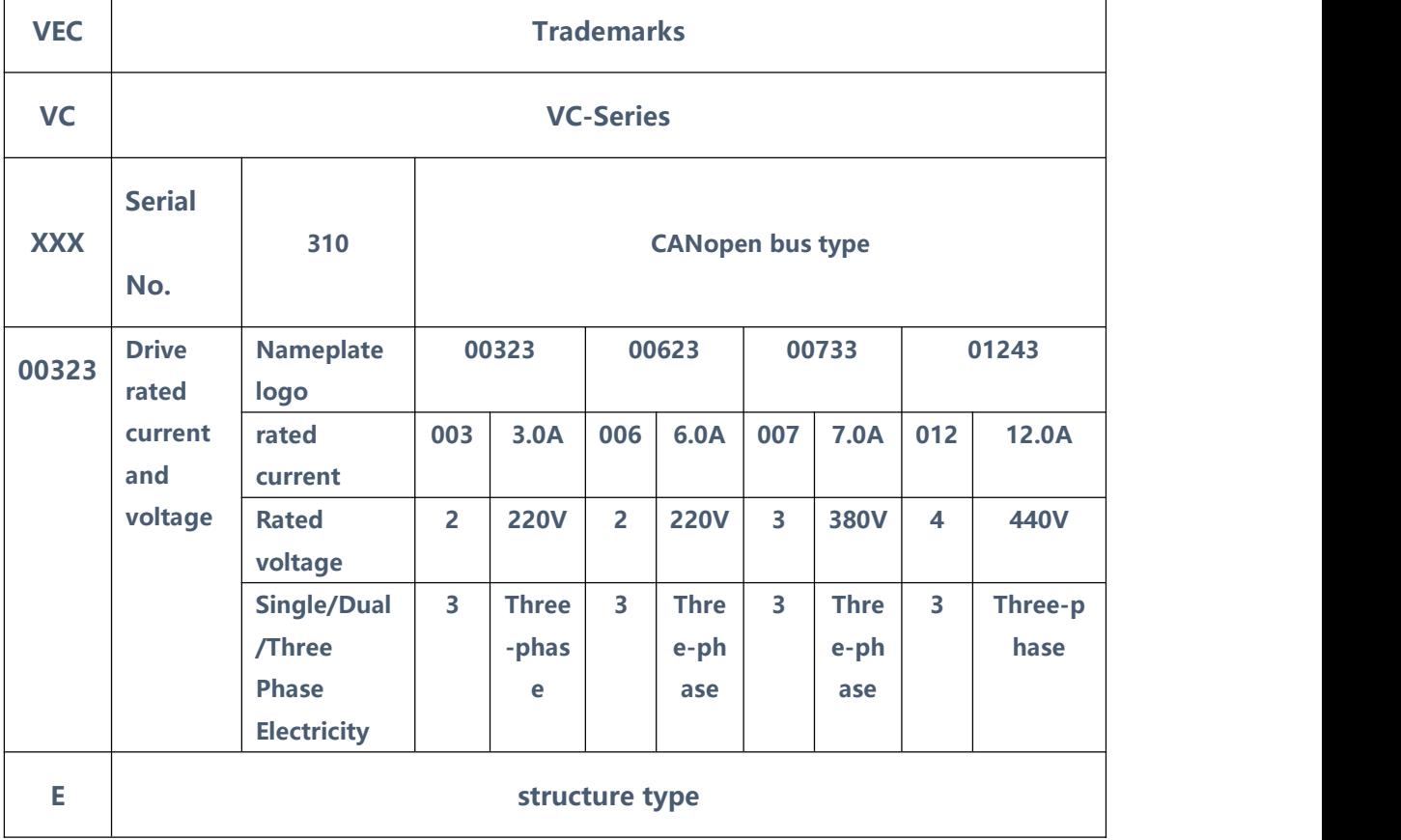

### <span id="page-20-0"></span>2.2.2 Motor nameplate

# 200FMB-LR4015E33F1-MF2\*

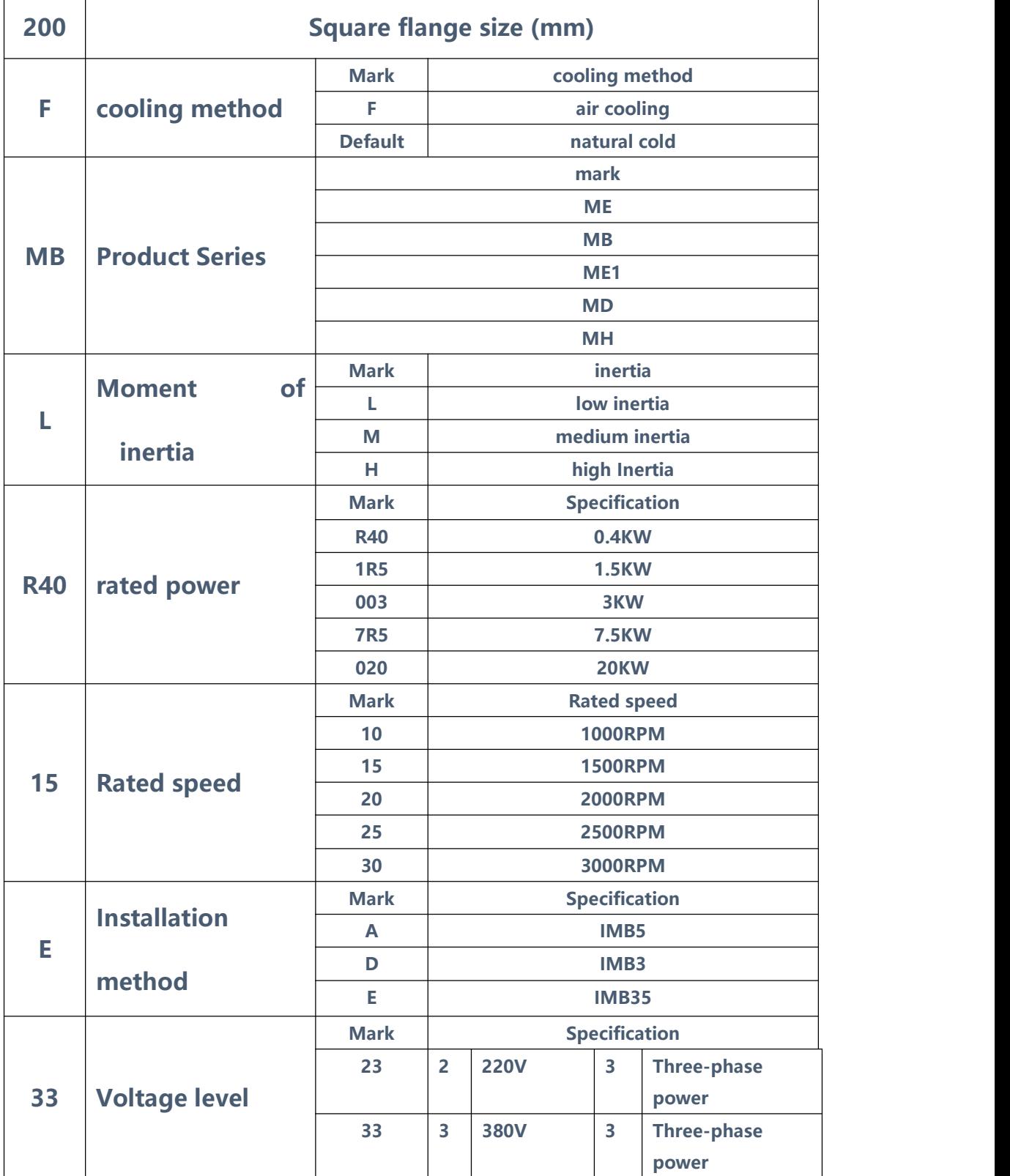

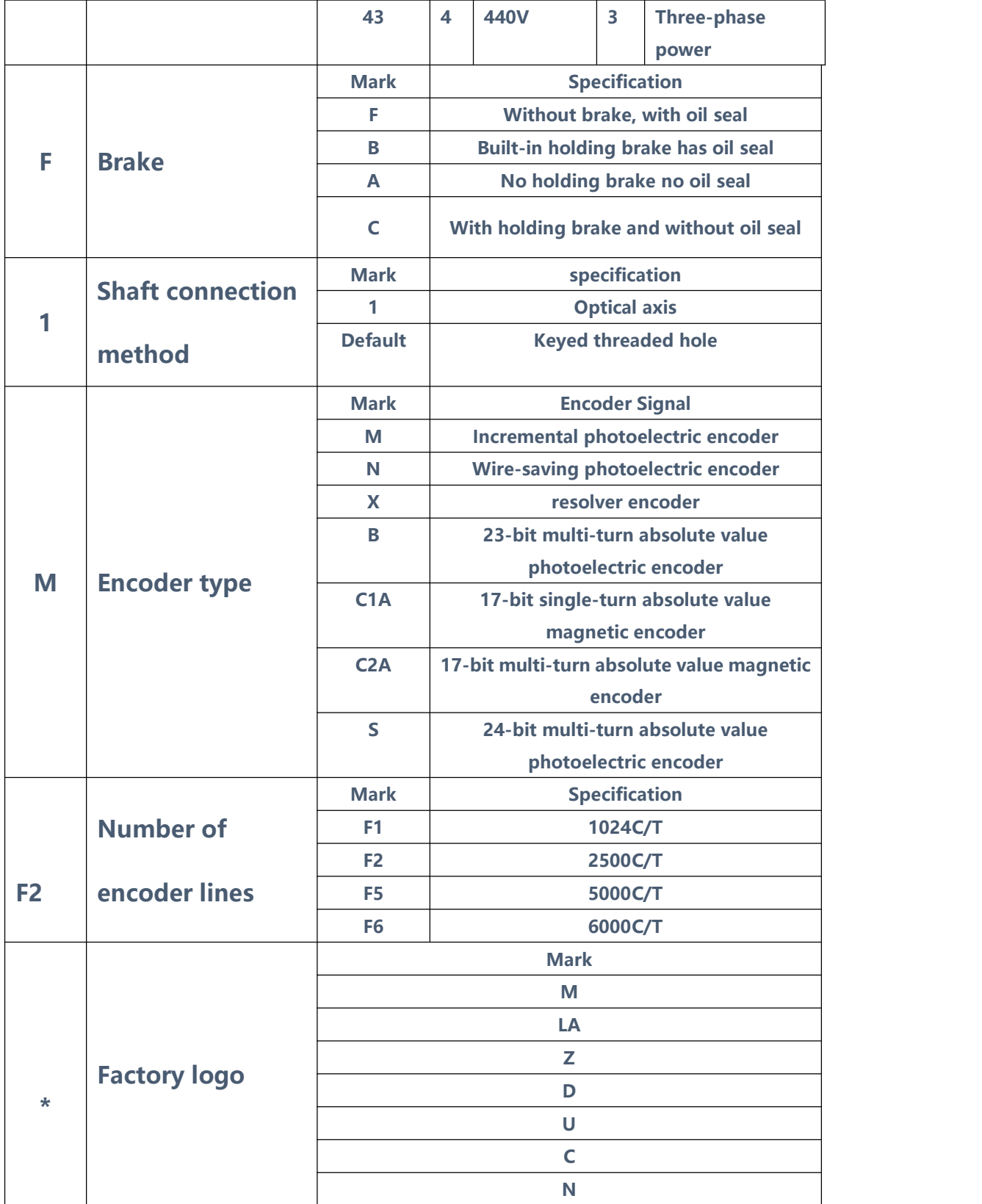

# <span id="page-22-0"></span>2.3 Drive Specifications

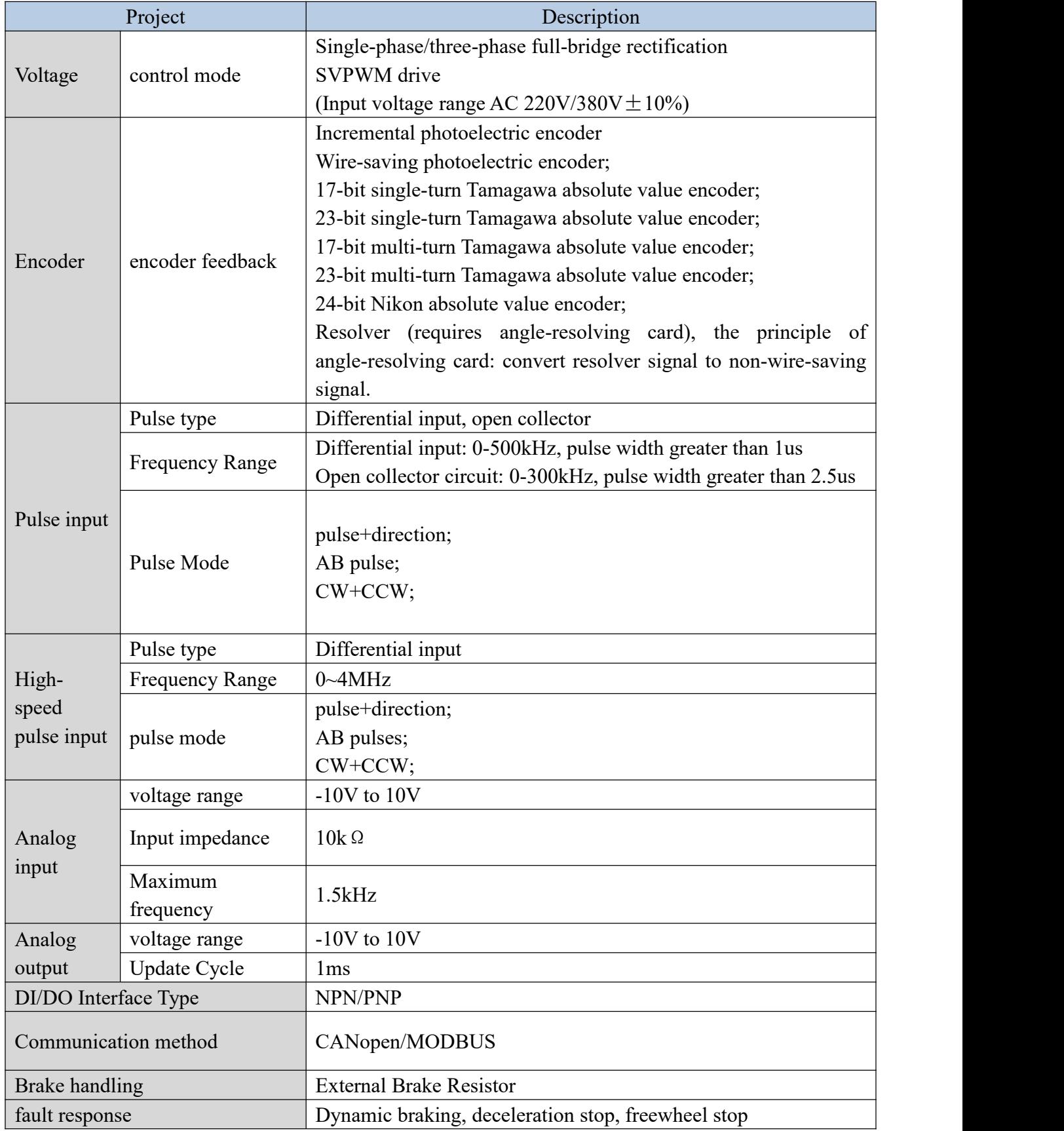

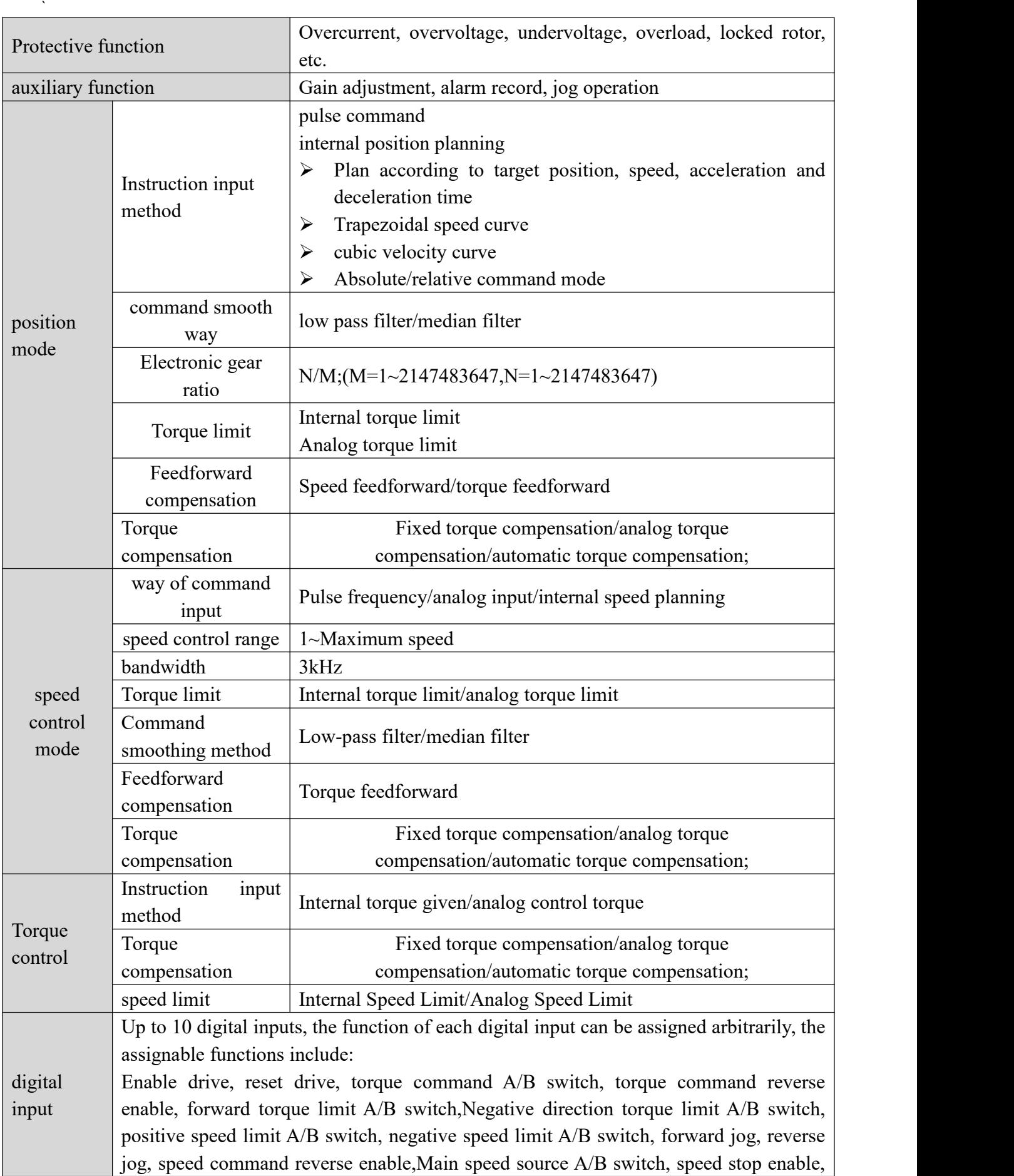

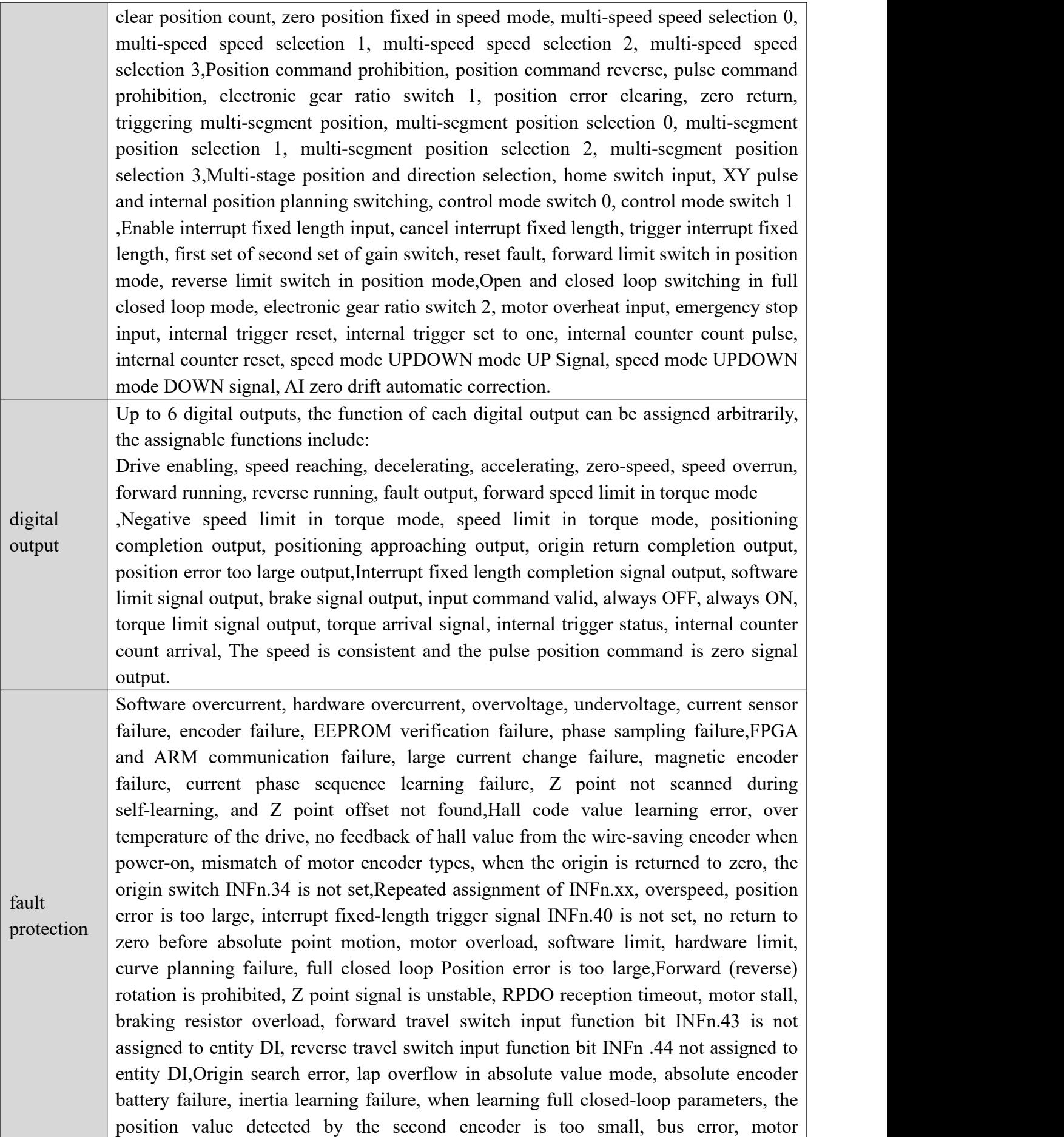

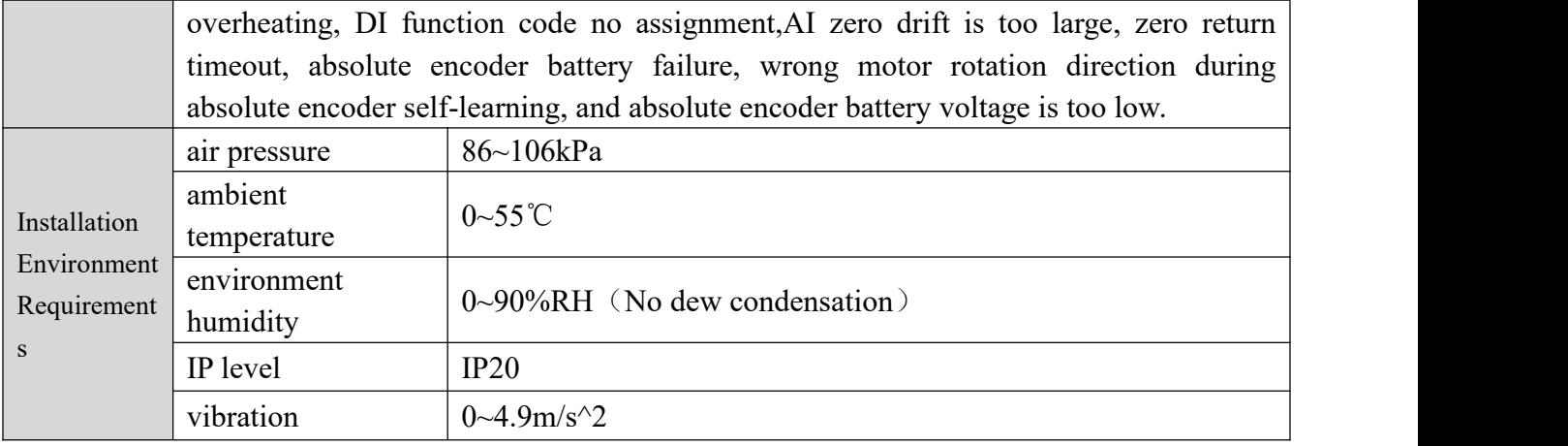

# <span id="page-25-0"></span>2.4 Drive selection

### <span id="page-25-1"></span>2.4.1 E-structure 220V driver selection

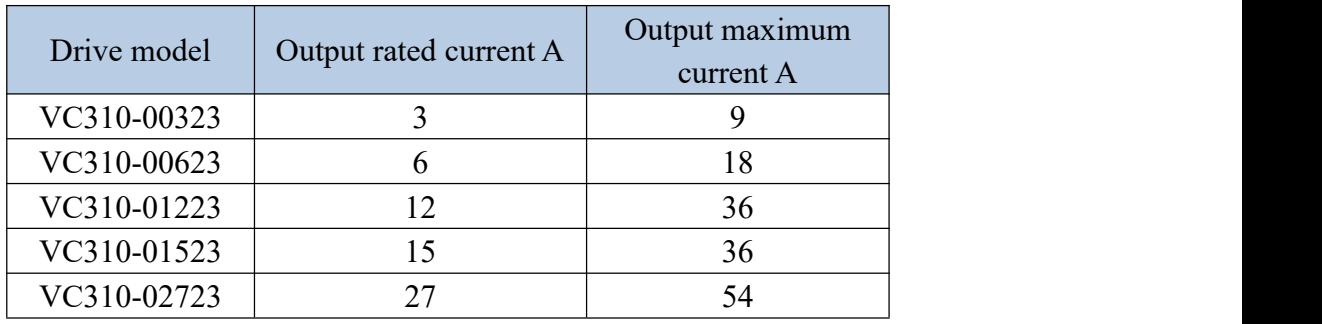

<span id="page-25-2"></span>2.4.2 E structure 380V driver selection

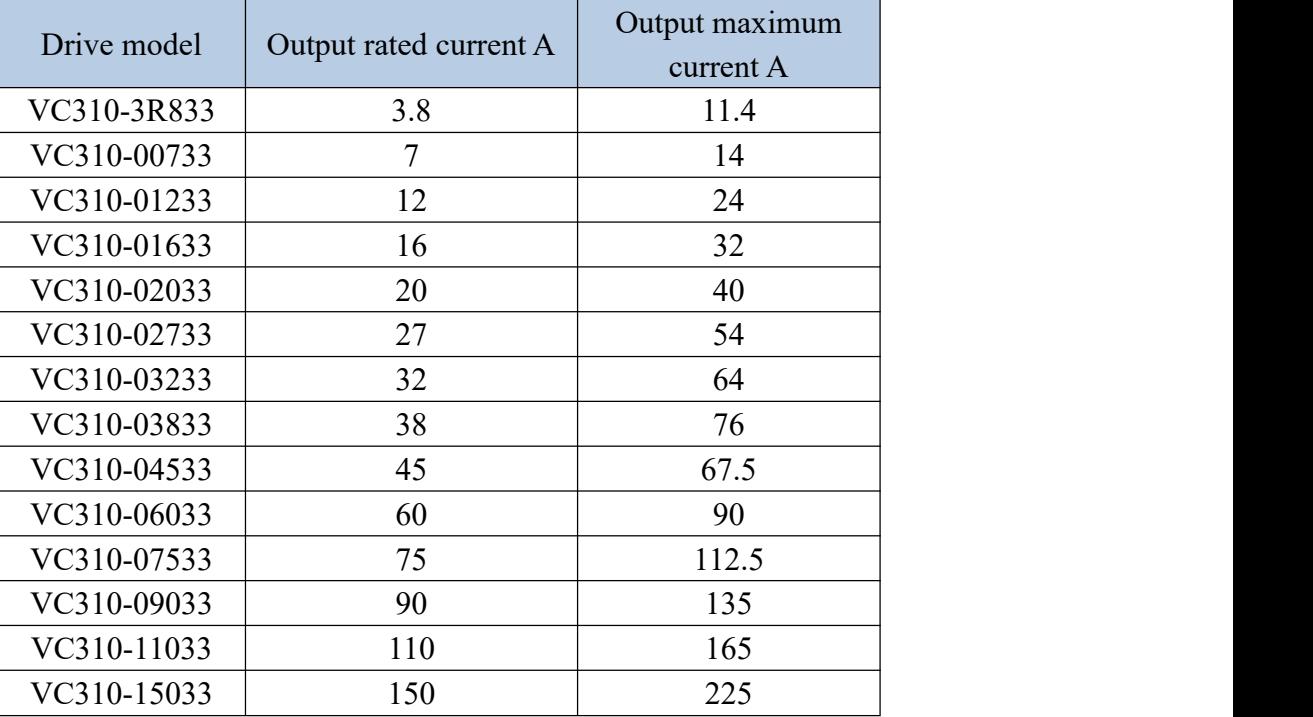

### <span id="page-26-0"></span>2.5 Meet the standards

This product meets the following CE certification standards:

1. EN 61800-5-1:2007+A1:2017 (Part 5-1 Safety Requirements for Electricity, Heat and Energy of Speed Regulating Electric Drive System), the corresponding national standard is GB12668.501-2013;

2. EN IEC 61800-3:2018 (Part 3 Electromagnetic Compatibility Standard and Its Specific Test Methods for Speed-governing Electric Drive Systems), the corresponding national standard is GB12668.3-2012.

# <span id="page-27-0"></span>Chapter 3 Wiring

This chapter describes the wiring method of the servo drive and the definitions of various signals.

- <span id="page-27-2"></span><span id="page-27-1"></span>3.1 Drive overview
	- 3.1.1 E structure servo driver

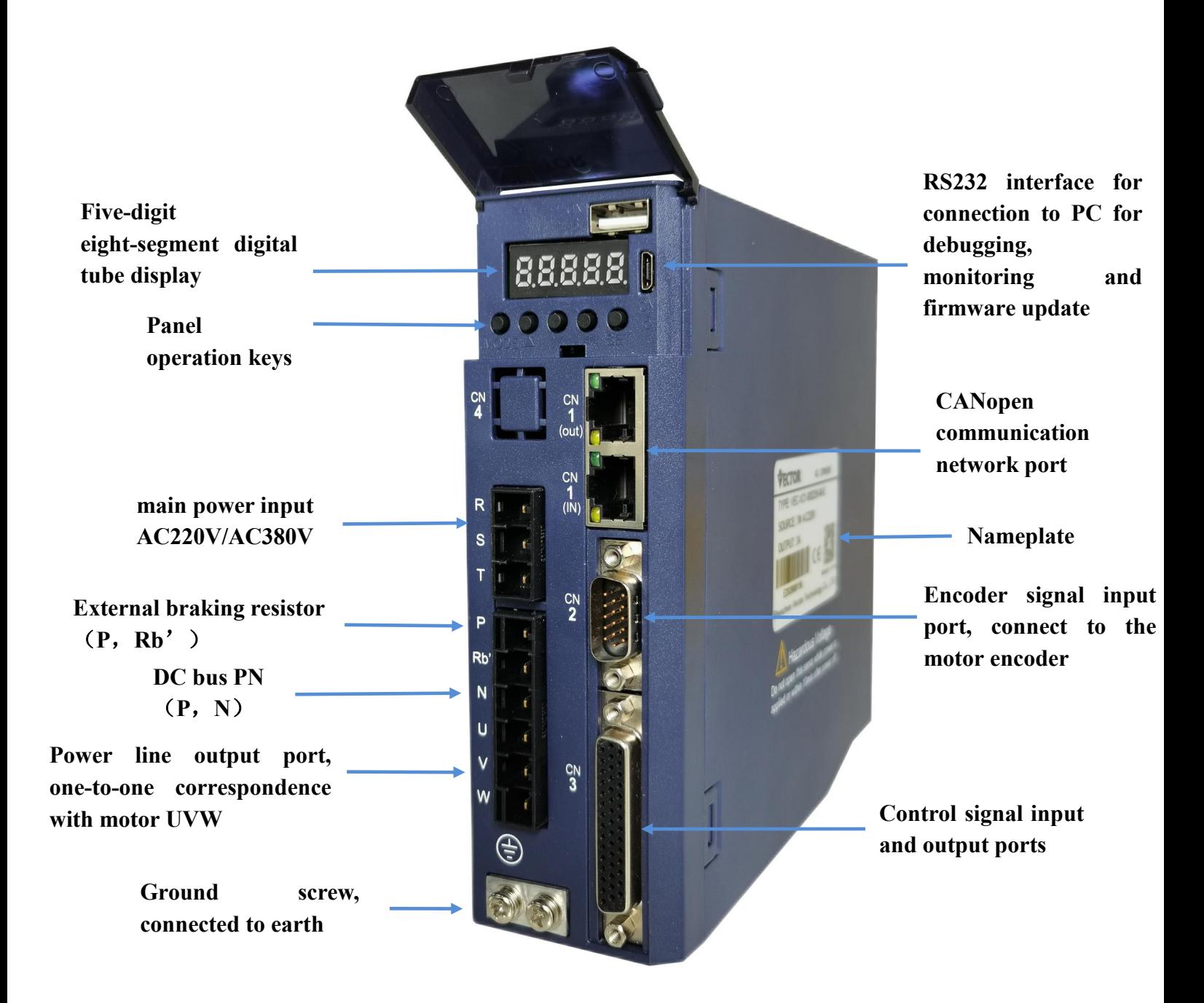

# 3.2 Main circuit wiring

This section describes the functions of the main circuit terminals, main circuit wiring examples, and main circuit wiring precautions.

### <span id="page-28-1"></span>3.2.1 Main circuit terminal names and functions

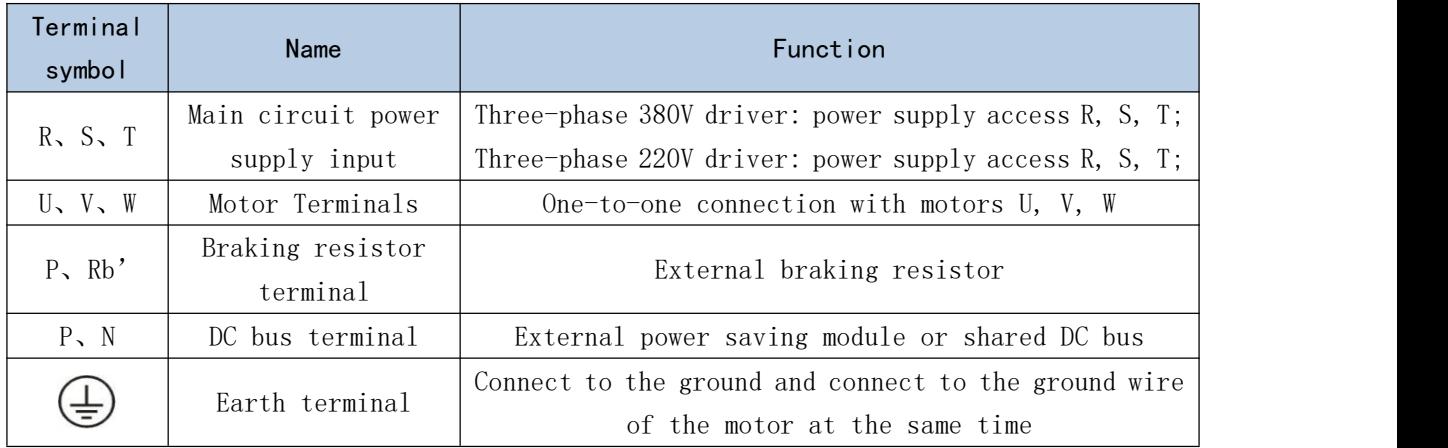

Note when sharing DC bus: 380V driver can only share DC bus with 380V driver, 220V driver can only share DC bus with 220V driver.

<span id="page-28-0"></span> $\mathcal{L} = \mathcal{L} \times \mathcal{L}$ 

### <span id="page-29-0"></span>3.2.2 Typical Main Circuit Wiring Example

(1)E structure driver is three-phase 220V

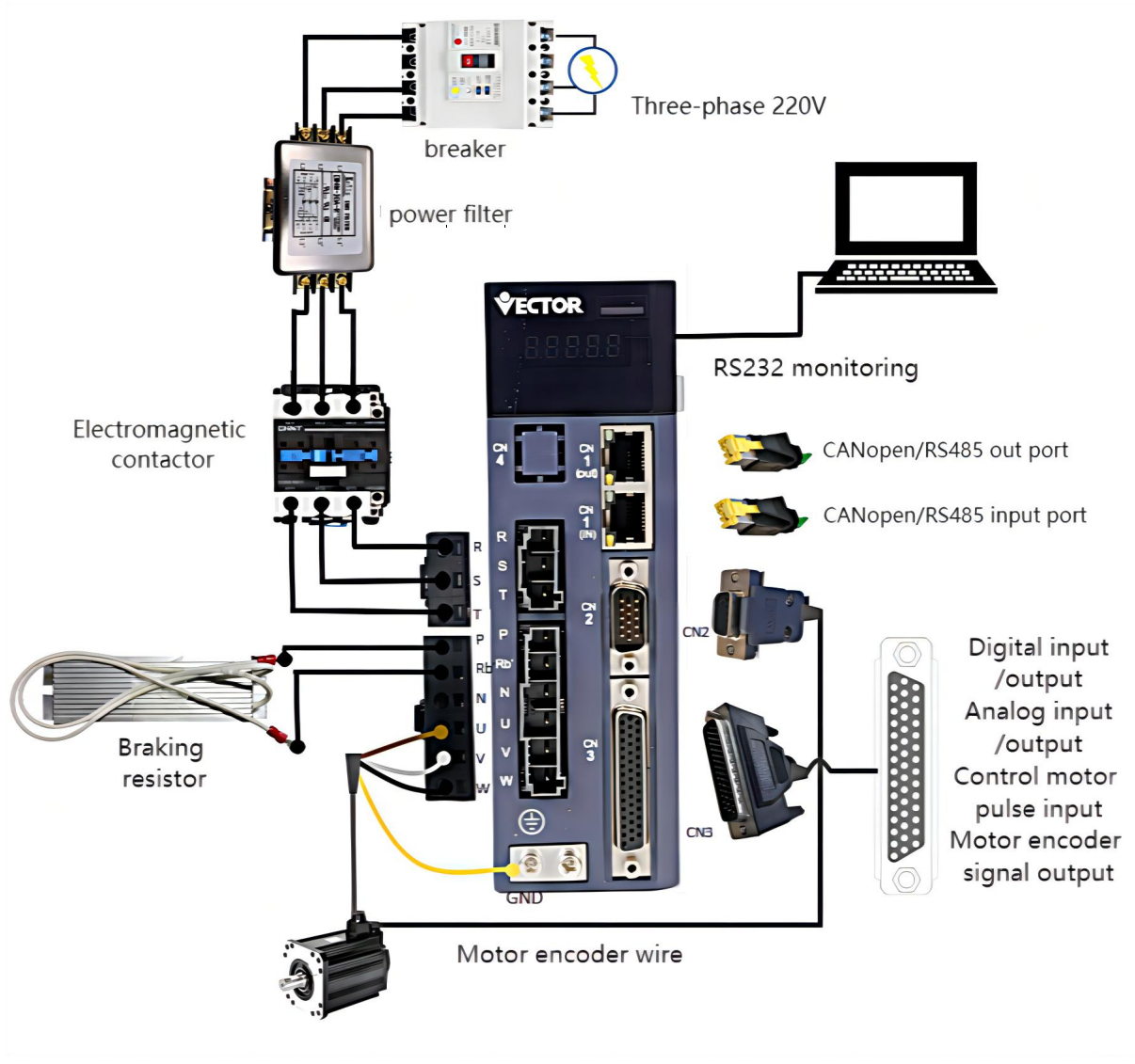

The +24V power supply of IO needs to be provided by the user.

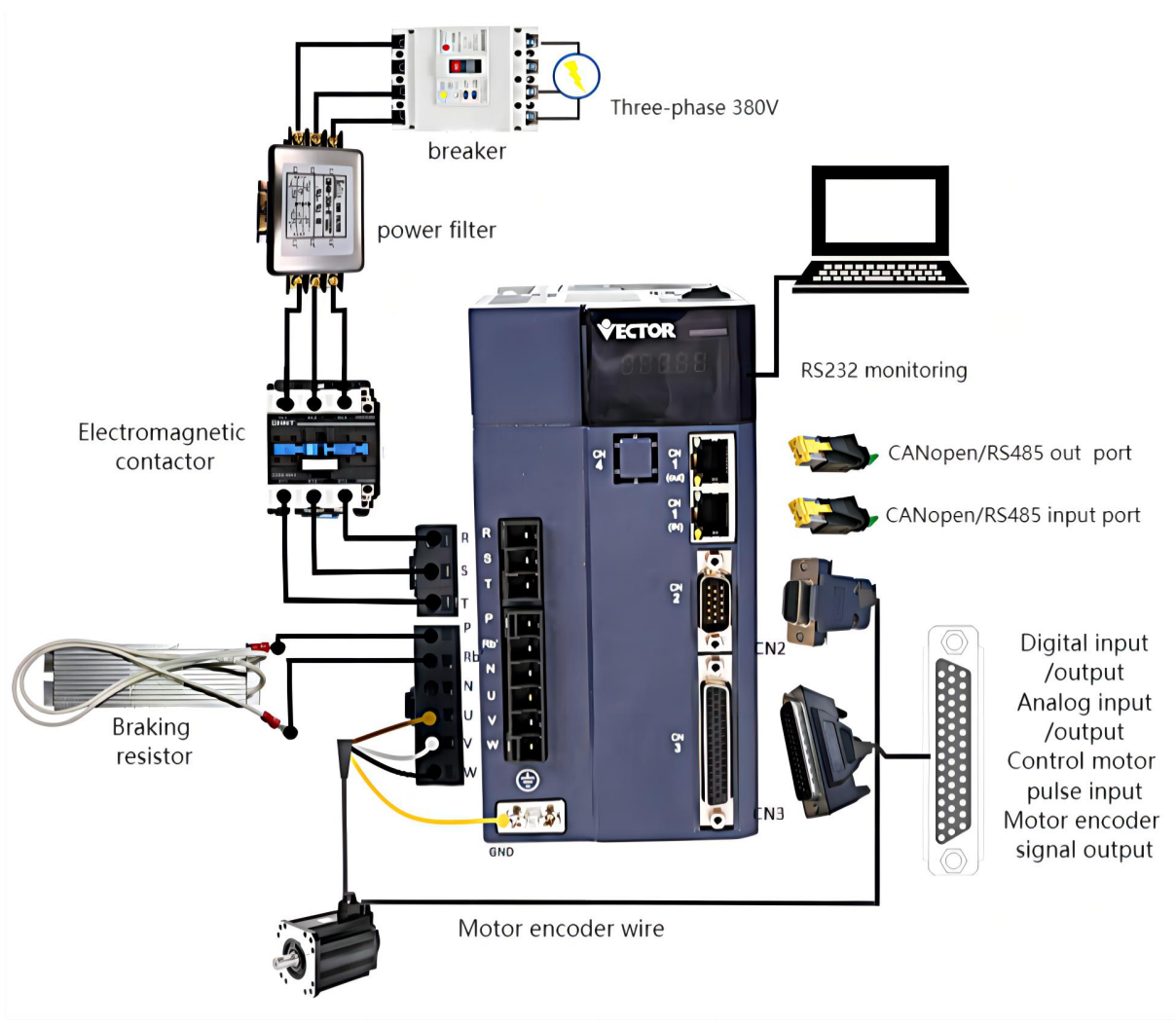

(2)E structure driver is three-phase 380V

The +24V power supply of IO needs to be provided by the user.

<span id="page-31-0"></span>3.2.3 Main circuit wiring precautions

 $(1)$  Do not connect the input power cable to the P, RB', N, U, V, W terminals of the drive, otherwise the servo drive will be damaged.

 $(2)$  The U, V, W terminals of the driver and the U, V, W terminals of the motor should be connected one by one according to their names, and the motor will not run normally if they are connected incorrectly.

 $(3)$  The braking resistor cannot be connected to the terminals P and N of the DC bus, otherwise it may cause a fire!

 $(4)$  The ground terminal of the driver must be connected to the ground to avoid leakage and reduce the interference to the system, and the diameter of the ground wire should be the same or larger than that of the power supply wire.

 $(5)$  When wiring, do not pass the power cable and the signal cable through the same pipe, and do not bundle them together. The distance between them should be more than 30cm to avoid interference.

 $(6)$  Use twisted-pair shielded cables for signal lines and encoder lines.

 $(7)$  For the wiring length, the maximum length of the command input line is 3m, and the maximum length of the encoder line is 20m.

 $(8)$  Even if the power is turned off, high voltage may still remain inside the servo drive. Therefore, after turning off the power, do not touch the power terminals for 5 minutes.

(9)Do not turn on the power when the terminal block screws are loose or the cables are loose, otherwise it may cause fire.

 $(10)$  Please do not turn on/off the power frequently. When you need to repeatedly turn on/off the power continuously, please control it to less than once a minute. Since there is a capacitor in the power supply part of the servo driver, when the power is turned on, a large charging current will flow (charging time 0.2 seconds). If the power is turned on/off frequently, the performance of the main circuit components inside the servo drive will be degraded and the service life will be shortened.

## <span id="page-32-0"></span>3.3 Encoder signal wiring

<span id="page-32-1"></span>3.3.1 Pin assignment of the encoder connection port (CN2)

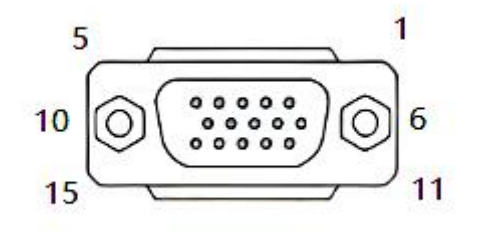

15pin interface (male)

#### <span id="page-32-2"></span>3.3.2 The pin definition of the encoder connection port (CN2)

The VC310 servo model supports incremental photoelectric encoder/wire-saving photoelectric encoder/absolute encoder. The pin definitions of the encoder connection port are shown in the table below.

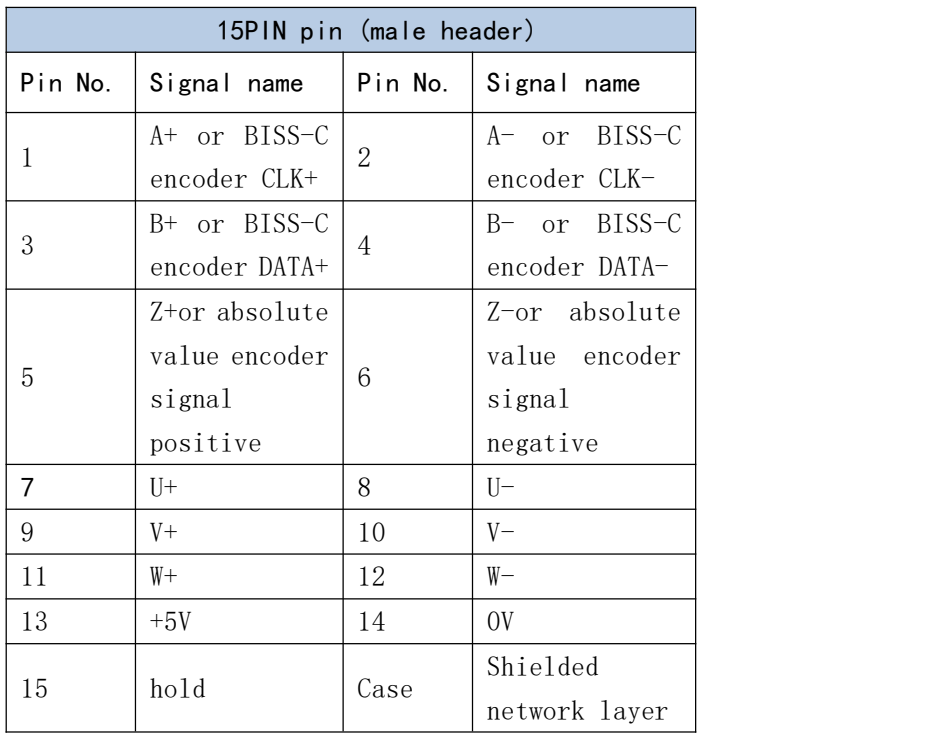

# <span id="page-33-0"></span>3.4 Input/Output Signal Wiring

In order to facilitate communication with the upper controller, the VECTOR servo drive provides 10 groups of digital input terminals and 6 groups of digital output terminals that can be arbitrarily configured. In addition, it also provides XY pulse input and encoder differential output signals OA+, OA-, OB+, OB- and analog input and output signals that can be arbitrarily divided.

<span id="page-33-1"></span>3.4.1 Pin assignment of input/output signal port (CN3)

VC310 control signal input and output port CN3 adopts 44PIN (female) interface.

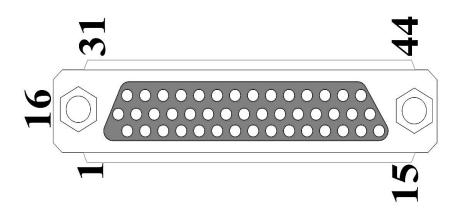

**44PIN pin (female header)**

<span id="page-33-2"></span>3.4.2 Pin definition and function of input/output signal port (CN3)

The control signal input and output port pins of VC310 are defined as follows

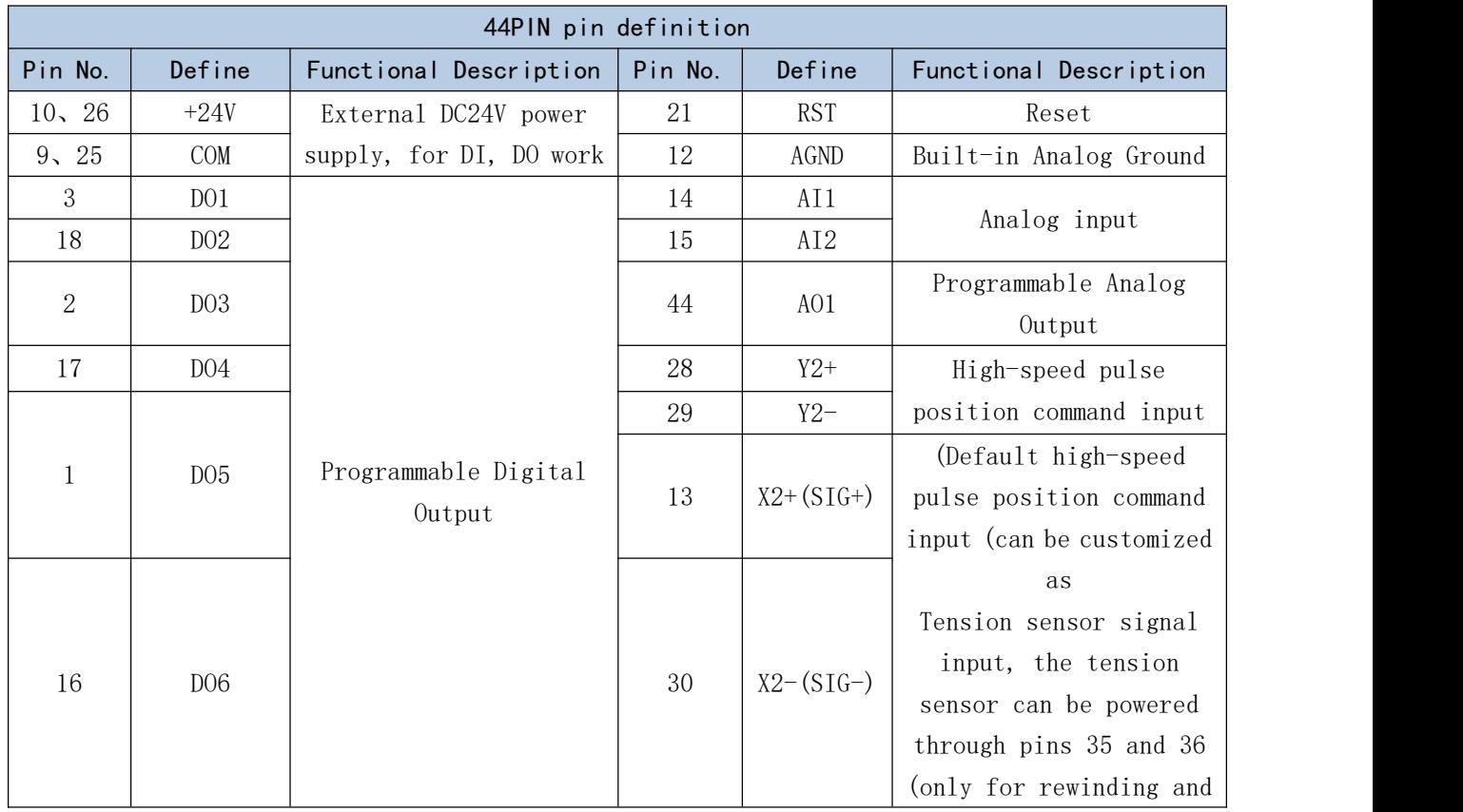

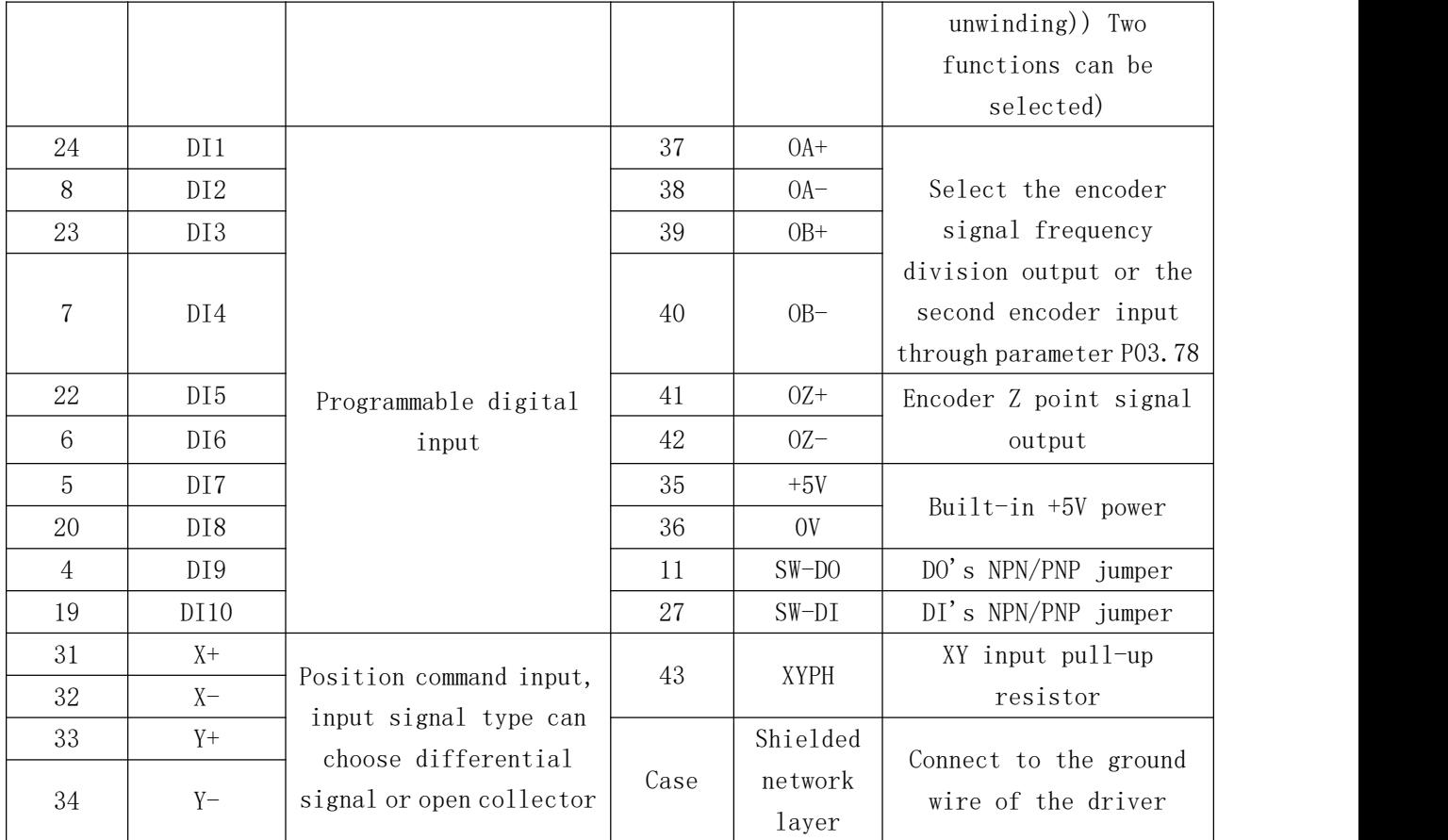

3.4.3 Input and output signal type selection

Depending on the type of the host controller, the DI and DO signals of the VECTOR servo drive are designed to be selected by jumpers.

1) DIx jumper selection

SW-DI (pin 27 of CN3) and +24V (pin 26) are short-circuited as NPN, and SW-DI (pin 27 of CN3) and COM (pin 25) are short-circuited as PNP;

2) DOx jumper selection

SW-DO (pin 11 of CN3) and COM (pin 25) are short-circuited as NPN, and SW-DO (pin 11 of CN3) and +24V (pin 26) are short-circuited as PNP;

Remarks: External DC24V power supply is connected to pin 9 (COM) and pin 10 (+24V).

<span id="page-34-0"></span>3.4.3 Position command input wiring example

The following describes the wiring method of the position command input in the CN3 port in detail. There are two options for the input signal type, namely differential signal input and open collector input. Details are as follows:

#### (1) When differential signal input

Maximum input frequency  $\leq 500$ KHz (before frequency multiplication)

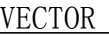

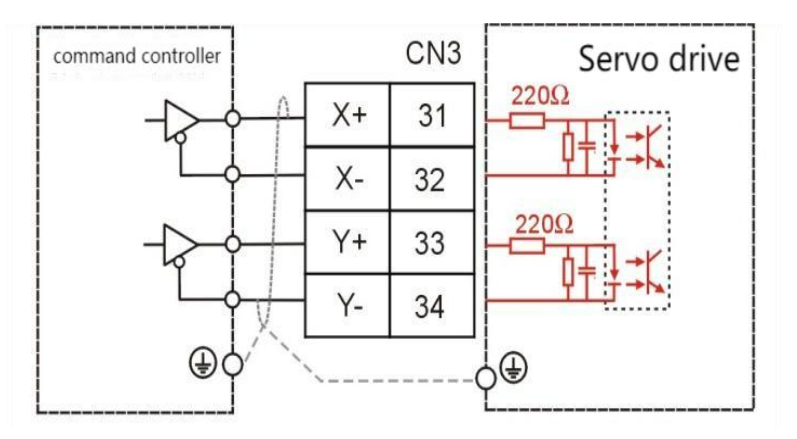

When working, please ensure that:

• 3.2V $\leq$ [(high level)-(low level)] $\leq 5.1$ V

If the above formula cannot be satisfied, the input pulse of the servo drive will be unstable, and the phenomenon of pulse loss or command inversion may occur.

### (2) High-speed pulse position command input (differential signal input)

Maximum input frequency  $\leq$  4MHz (before frequency multiplication)

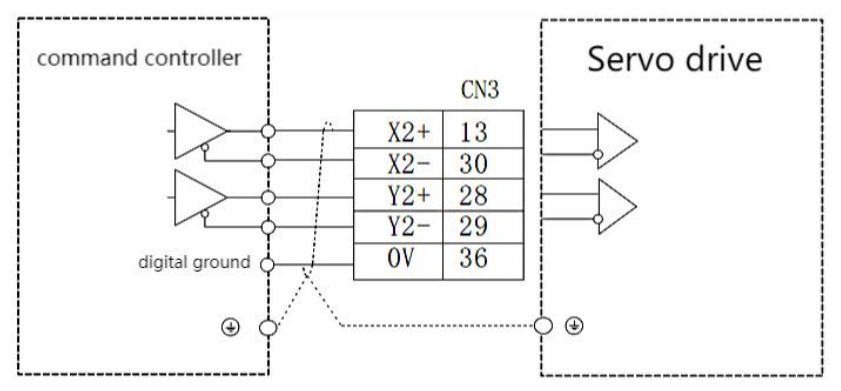

When working, please ensure that:

● 3.2V $\le$ [(high level)-(low level)] $\le$ 5.1V

If the above formula cannot be satisfied, the input pulse of the servo drive will be unstable, and the phenomenon of pulse loss orcommand inversion may occur.

### (3) Open collector input

Maximum input frequency  $\leq 300$ KHz (before frequency multiplication)

① The upper controller is NPN type (Japanese PLC such as Mitsubishi, Panasonic, Omron, etc.)

a.When using the drive's internal 5V power supply:
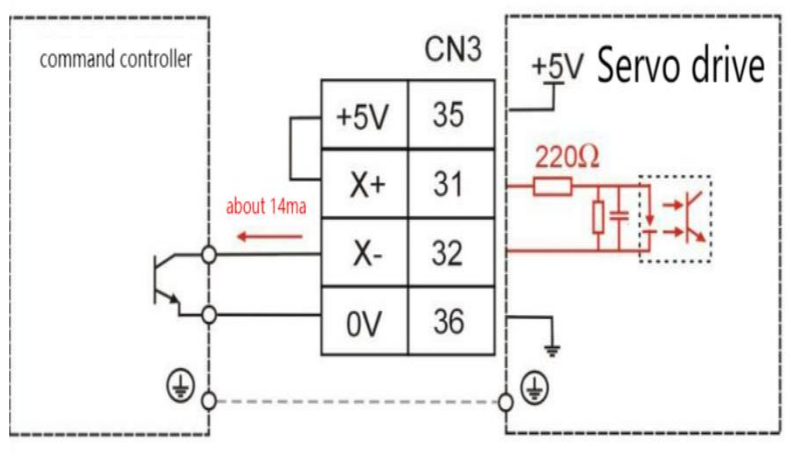

 $\bullet$  The wiring of Y+ (33 feet) and Y- (34 feet) is the same as that of  $X<sup>+</sup>$  and  $X<sup>-</sup>$ .

b.When using an external power supply prepared by the user:

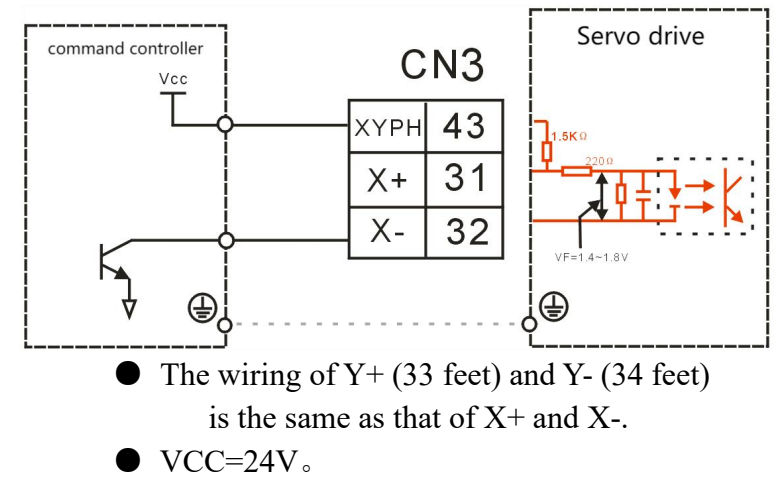

②The upper controller is PNP type (European PLC such as Siemens)

a. When using the drive's internal 5V power supply:

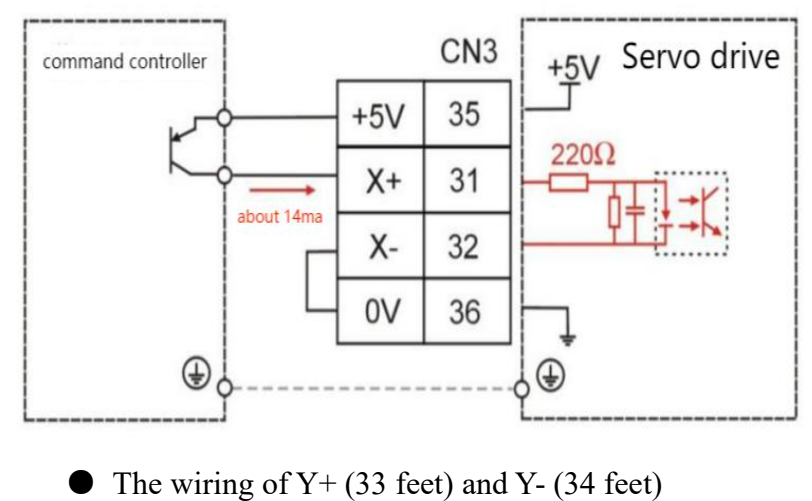

is the same as that of  $X^+$  and  $X^-$ .

b. Use a user-prepared external power supply

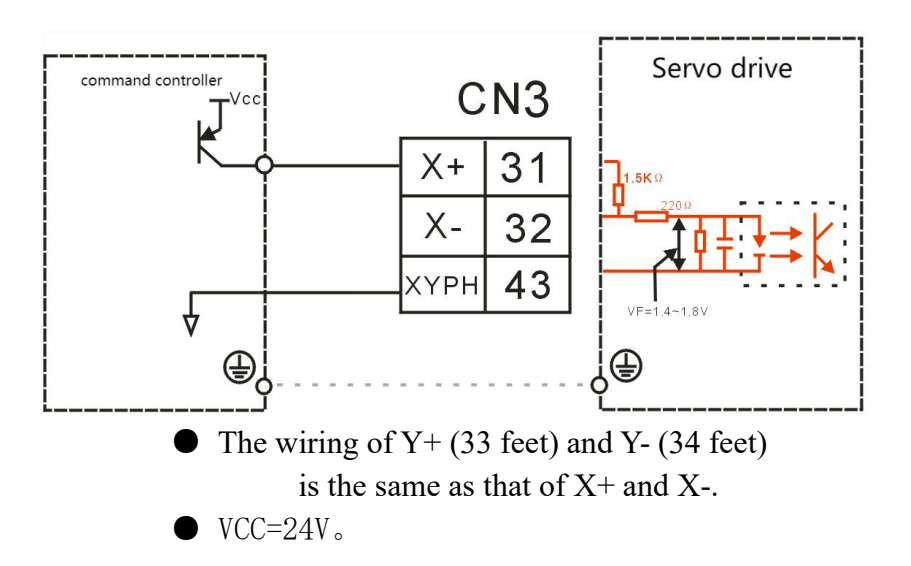

# 3.5 Communication signal wiring

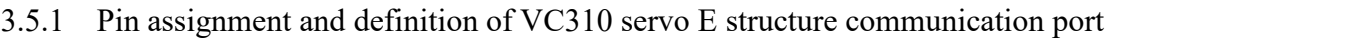

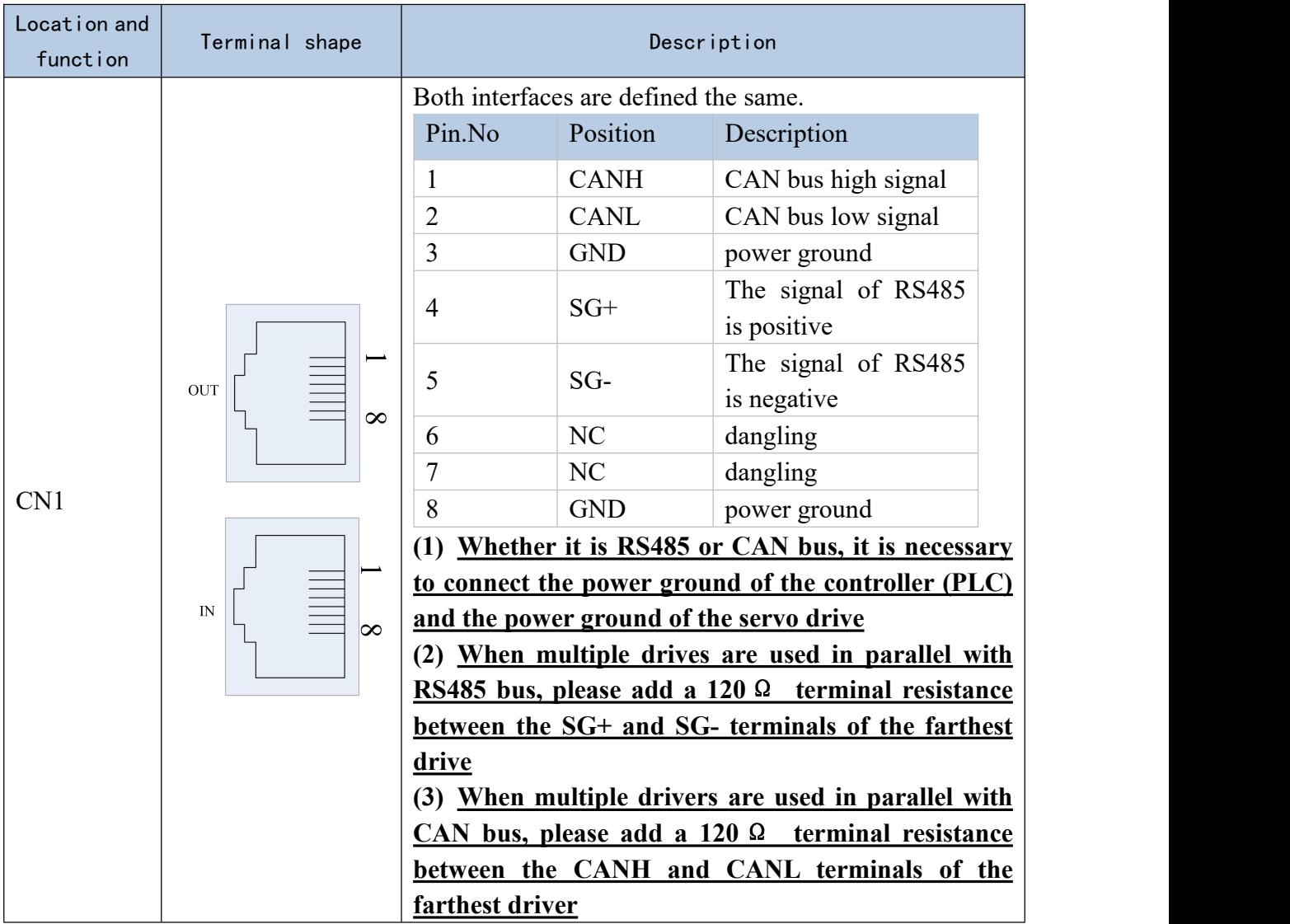

 $\mathcal{L} = \mathcal{L} \times \mathcal{L}$ 

Remarks: VC310 servo can use RS-485 signal communication, or CANOpen bus for communication.

Note: When wiring, please connect the GND terminal of the host device and the GND terminal of the servo drive together.

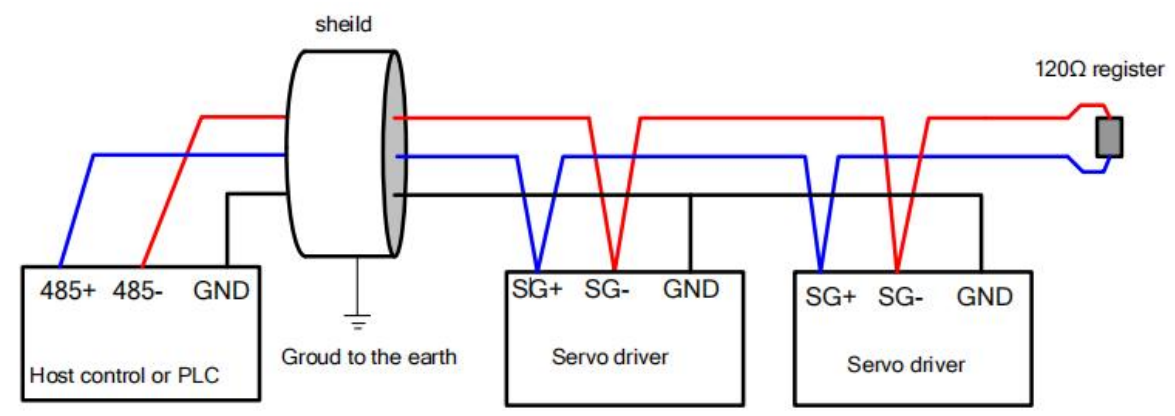

3.5.2 E structure monitoring port pin assignment and definition

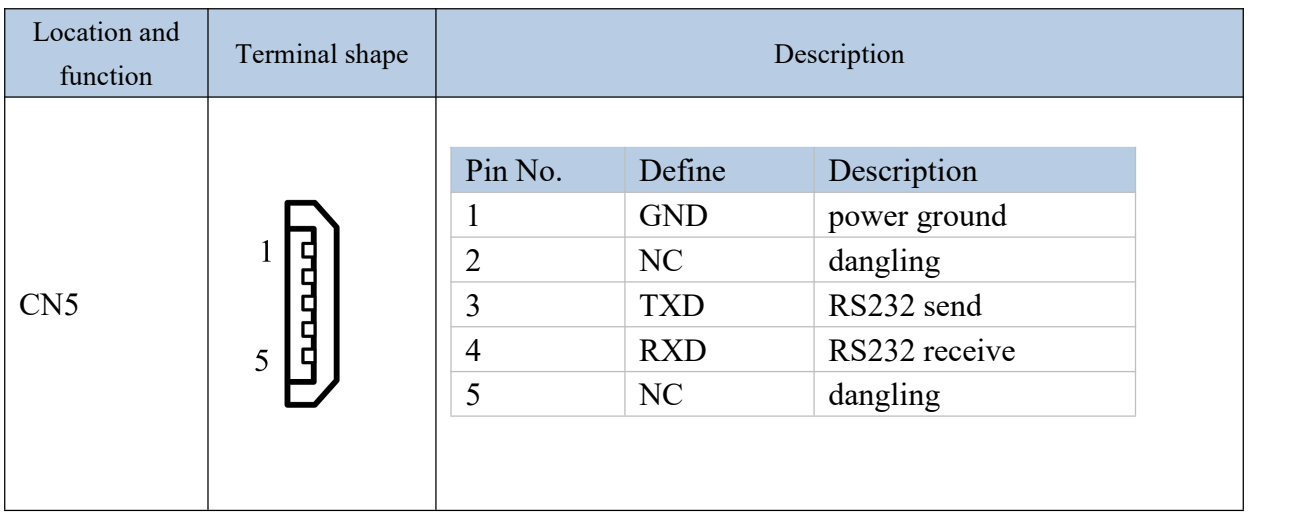

The connection to the computer is as shown below:

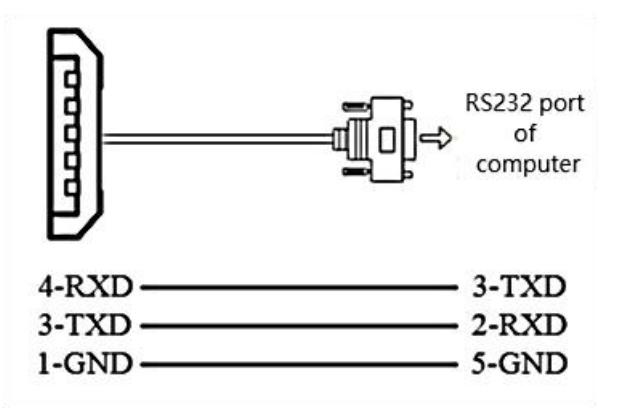

| parameter<br>no. | <b>Parameter Description</b>                                                      | Setting<br>range | Units | Function                                                        | Setting<br>method | Effective<br>way | Defaults       | read and<br>write<br>method |
|------------------|-----------------------------------------------------------------------------------|------------------|-------|-----------------------------------------------------------------|-------------------|------------------|----------------|-----------------------------|
| P08.26           | <b>RS232</b><br>monitor<br>port<br>baud rate<br>$0 - 9600$<br>1-38400<br>2-115200 | $0 - 2$          | bps   | Set the baud<br>rate of the<br><b>RS232</b><br>monitor<br>port. | anytime           | Immediately      | $\overline{2}$ | <b>RW</b>                   |

RS232 baud rate selection parameters are as follows:

### 3.6 Wiring suggestions and anti-interference countermeasures

3.6.1 Wiring Recommendations

For the safety and stability of the product, please pay attention to the following matters when wiring:

1. For the cables related to the command input and encoder wiring, please select the shortest distance wiring.

2. The ground wire should be as thick as possible (above 2mm²).

• All parts of the system (servo driver, servo motor, noise filter, host controller, switching power supply, HMI, etc.) must be grounded, and must be grounded at one point.

•The recommended grounding resistance is  $100 \Omega$  or less.

●Use shielded cables for motor cables.

3.Do not bend or strain the cable.

●The core wire diameter of the signal cable is only 0.2mm or 0.3mm, please use it carefully.

To prevent radio frequency interference, please use a noise filter.

●Install a noise filter on the input side of the power cord when using it near a home or worrying about radio frequency interference.

In order to prevent malfunction caused by noise, the following processing methods can be adopted:

●Install the host device and noise filter as close to the servo driver as possible.

●Install surge suppressors on the coils ofrelays and AC contactors.

●When wiring, please separate the strong current line and the weak current line, and keep an interval of more than 30cm, do not put them in the same pipe or bundle them together.

●Do not share the power supply with electric welding machines, electrical discharge machining equipment, etc. Even if the power supply is not shared, install a noise filter on the input side of the wire when there is a high-frequency generator nearby.

6.Protect the power cord with a wiring circuit breaker or fuse.

●Be sure to use a circuit breaker or fuse for wiring in order to prevent cross-electric

shock in the servo system.

3.6.2 Anti-interference countermeasures

1.Servo motor housing ground

Be sure to connect the ground terminal  $\sqrt[n]{\theta}$  of the servo motor directly with the ground terminal " $\bigcirc$ " of the servo drive. In addition, connect the ground terminal " $\bigcirc$ " of the driver to the ground. Otherwise, when the servo motor is mechanically grounded, the switching disturbance current will flow from the main circuit of the drive through the parasitic capacitance of the servo motor.

2.When there is interference on the command input cable

When there is interference on the command input line, please connect the 0V line of the input line to the ground, the main circuit wiring of the motor passes through the metal conduit, and connect the conduit and the junction box to the ground.

● Please perform the abovegrounding treatment and ground all of them at one point.

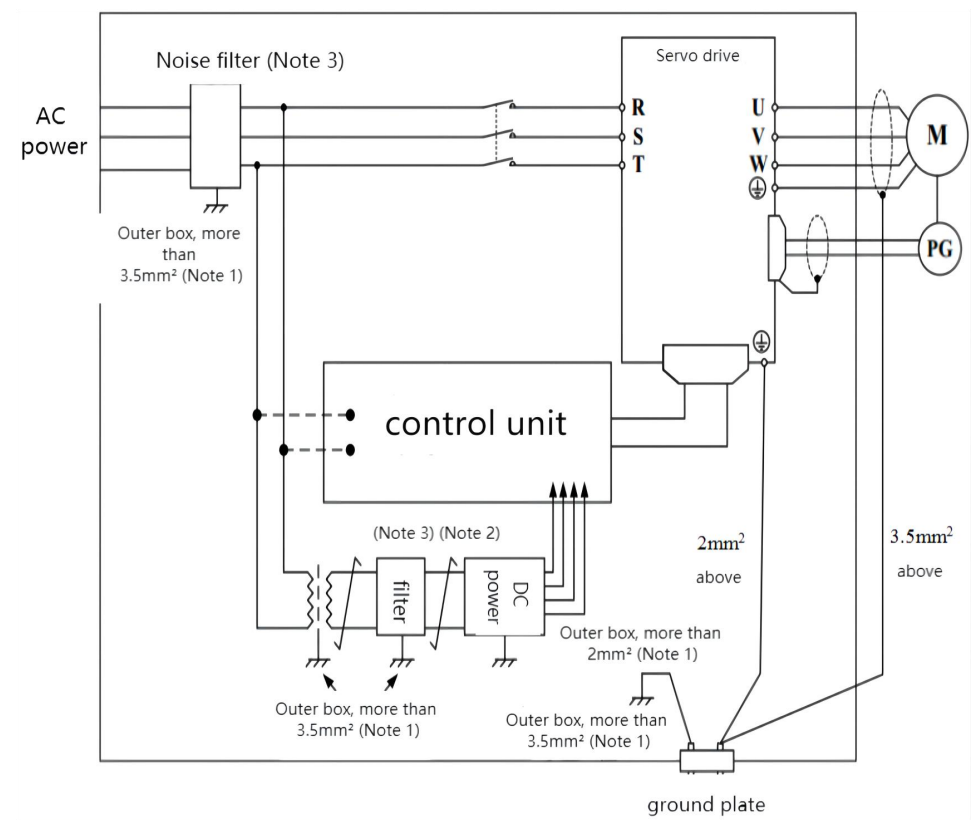

3. Anti-interference wiring example

Note 1: Please use a thick wire of 3.5mm2 or more for the connection wire of the outer box used for grounding (braided copper wire is recommended).

Note 2:  $\overline{\longrightarrow}$  Please be sure to use twisted pair shielded wire for some parts. Note 3: When using a noise filter, please observe the precautions described in the

following "How to use the noise filter".

4.How to use the noise filter

In order to prevent the interference of the power line and reduce the influence of the servo drive on other equipment, please select a noise filter that can make the servo system meet the IEC/EN 61800-3 electromagnetic compatibility standard according to the power of the servo drive, and observe the The following notes:

● Please separate the input wiring and output wiring of the noise filter, do not put them in the same bushing, and do not bundle them together.

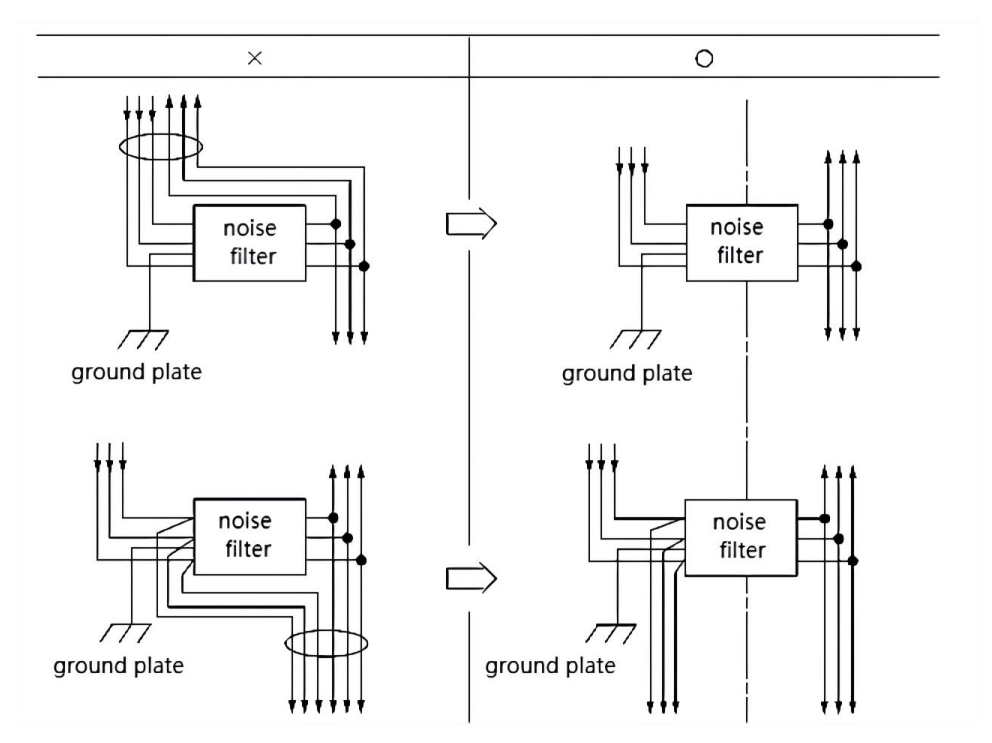

● Please separate the ground wire of the noise filter from the output wiring, do not put them in the same casing, and do not bundle them together.

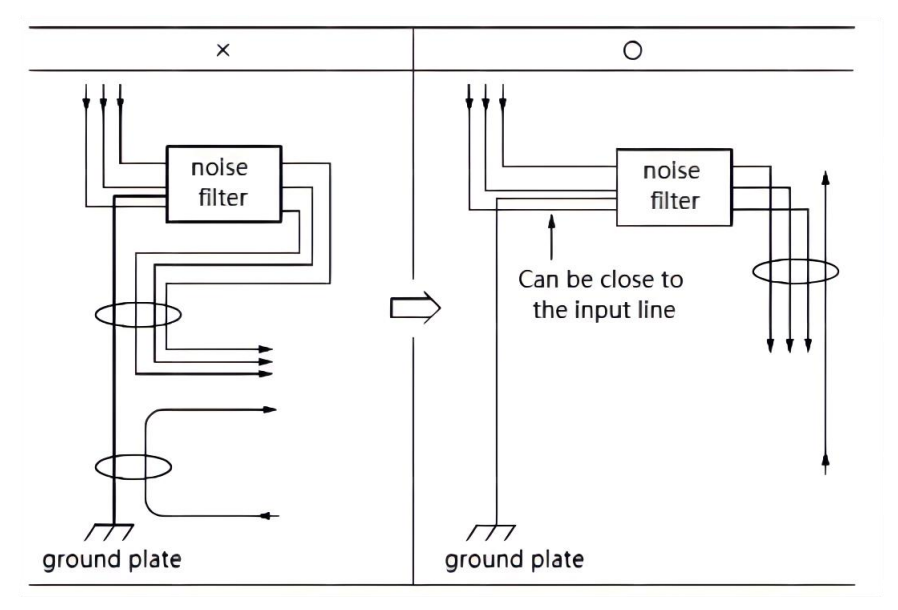

• Please connect the ground wire of the noise filter to the ground plane separately. Do not connect other ground wires.

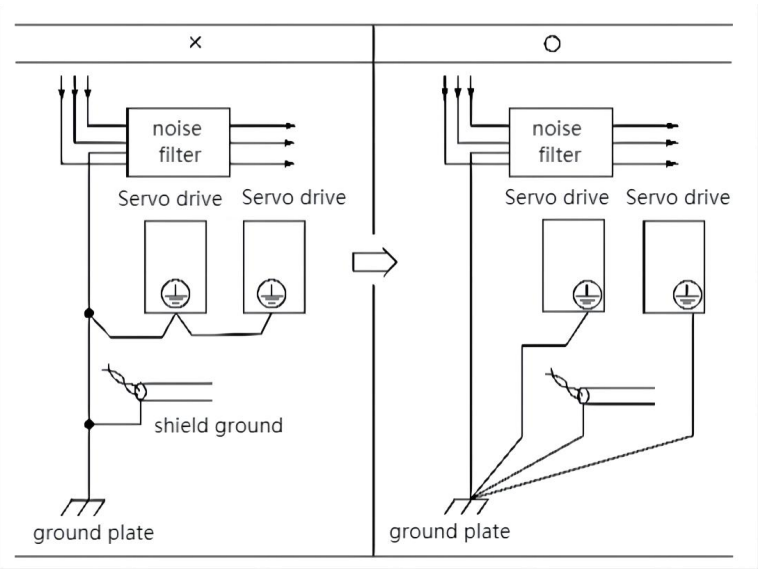

●When the noise filter and the servo drive are installed in the same control cabinet, please connect the ground wire of the noise filter and the ground wires of other devices in the control cabinet to the grounding plate of the control cabinet, and then ground.

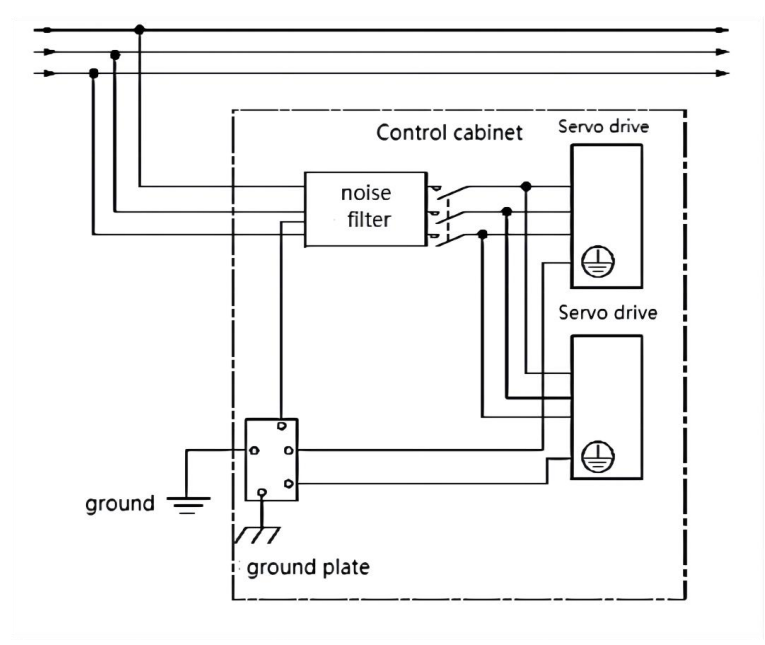

# Chapter 4 Panel Display and Keyboard Operation

# 4.1 Introduction to panel composition

# 4.1.1 E Structure Servo Driver Panel

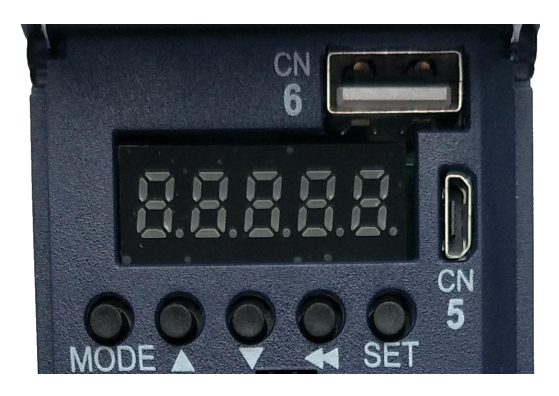

The panel contains 5 buttons and 5 digital tubes. The general functions of the 5 buttons are shown in the table below.

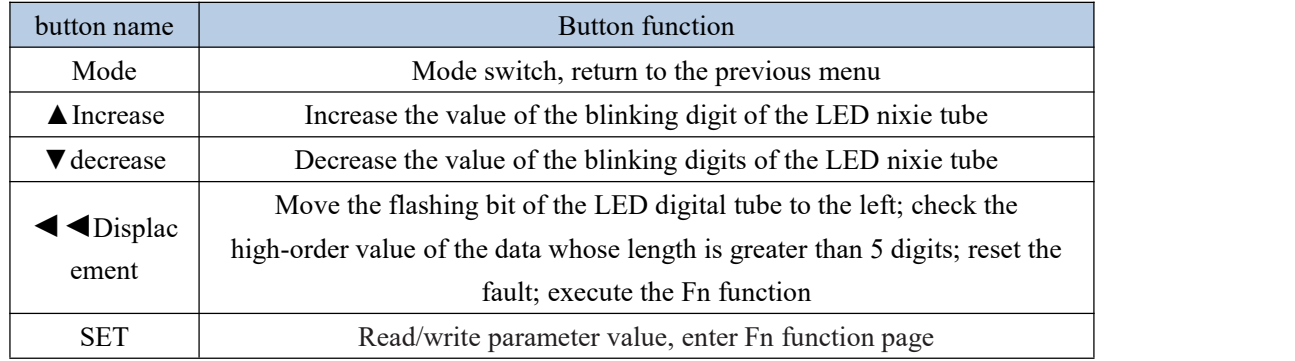

# 4.2 panel operation mode

## 4.2.1 E Structure Servo Driver Panel

There are a total of 4 operating modes, namely status display, parameter reading and writing, variable monitoring, and function operation.

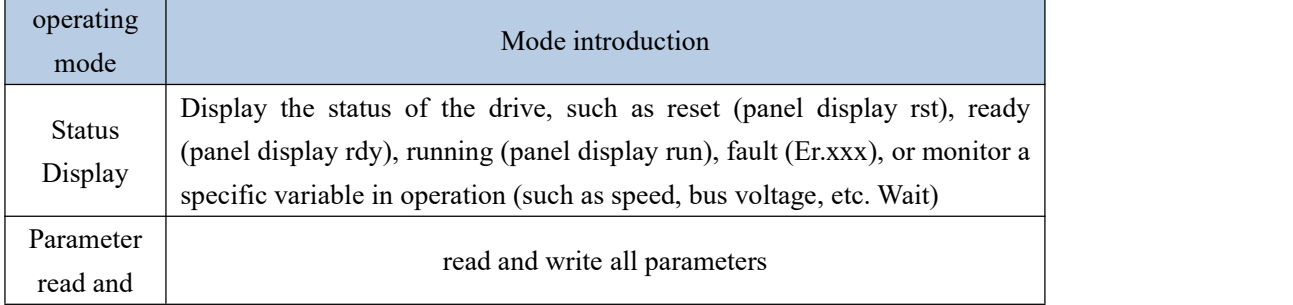

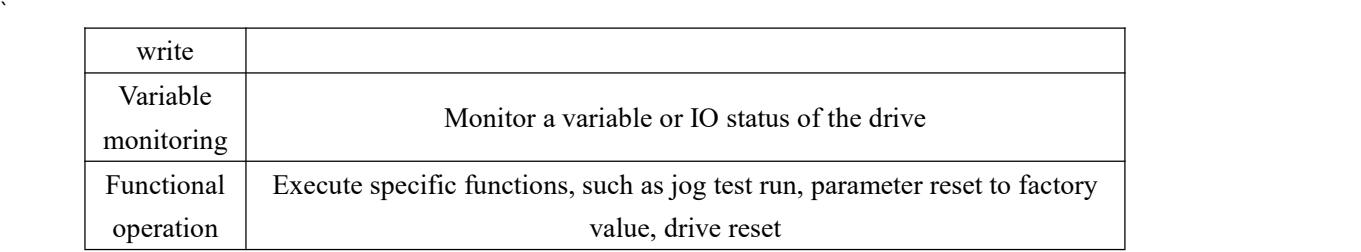

Each mode is switched through the MODE button.

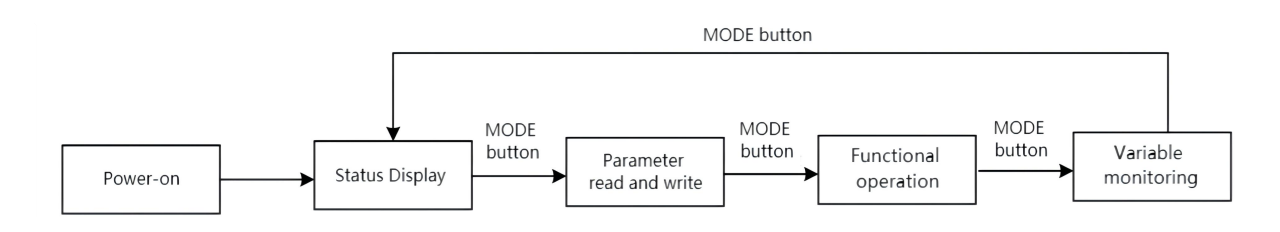

# 4.3 Pulse servo status display

In this mode, the status of the drive is displayed, and there are several statuses as follows.

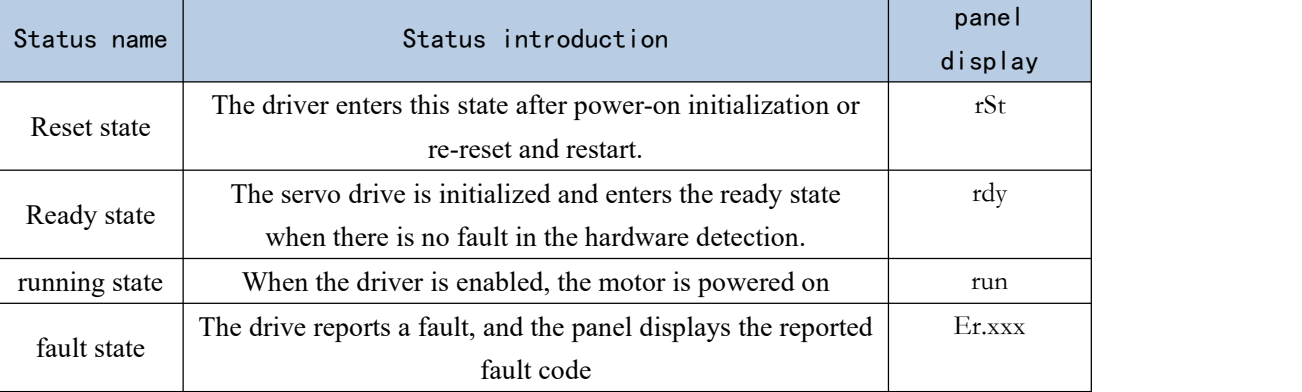

In the non-fault state of state display, the panel can be set to display a specific variable through P02.05. For bus type servo status display, refer to the corresponding bus protocol chapter.

# 4.4 Parameter read and write

When entering the parameter read/write mode for the first time, Pxx.yy is displayed. Among them, xx is the parameter group, and yy is the parameter number in the group. The parameters of the driver are divided into 0~13 groups, and each group can accommodate up to 99 16-bit parameters. There are four types of parameters, namely unsigned 16-bit parameters, signed 16-bit parameters, unsigned 32-bit parameters, and signed 32-bit parameters. The range of values for the unsigned 16-bit parameter is 0 to 65535. The value range for signed 16-bit parameters is -32767 to 32767. The value range of the unsigned 32-bit parameter is 0 to 4294967295. The value range for signed 32-bit parameters is -2147483647 to 2147483647.

## 4.4.1 Display rules for numbers of different lengths

Negative numbers less than 4 digits and positive numbers less than 5 digits can be displayed through 5 digital tubes. Such as -9999 and 12345 are displayed as follows.

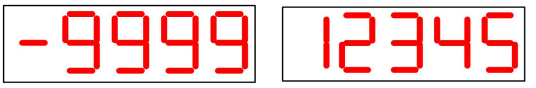

Negative numbers with more than 4 digits or positive numbers with more than 5 digits are displayed on the 2nd or 3rd page. The switching between pages is realized by long pressing the "◄◄" (shift) key. The leftmost nixie tube of each page identifies the number of pages displayed at this time. The high horizontal bar is lit to represent the high page, the middle horizontal bar is lit to represent the middle page, and the low horizontal bar is lit to represent the low page.

For example, 1234567 is displayed as follows.

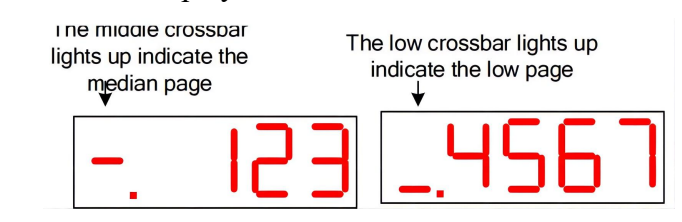

For example, -1234567 is displayed as follows.

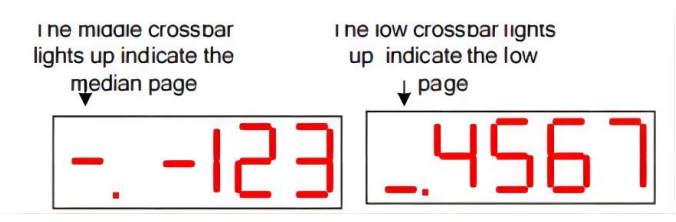

1234567890 is displayed as follows.

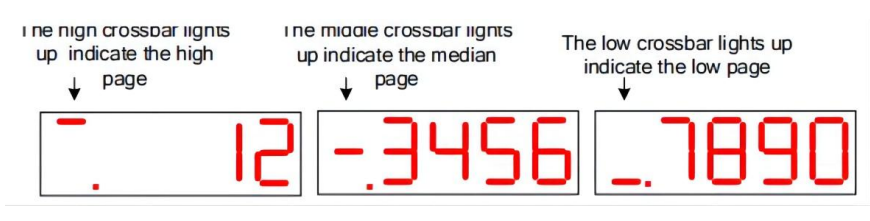

-1234567890 is displayed as follows.

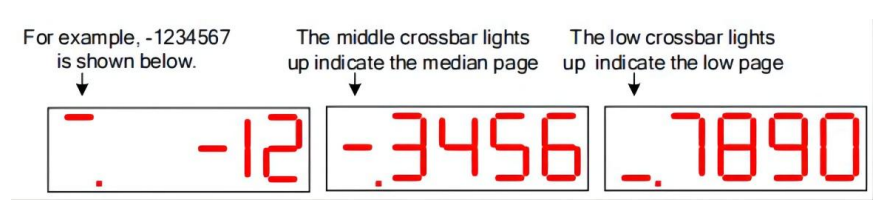

4.4.2 Parameter setting steps

For example, the process of setting P00.02 to 4000 is as follows.

1 Press the MODE button to switch the mode to the parameter reading and writing mode, and the keyboard displays P00.00 at this time;

2 Combined with " $\blacktriangle$ " (increase), " $\blacktriangleleft$   $\blacktriangleleft$ " (shift), " $\nabla$ " (decrease) three keys to modify

the parameter number to P00.02;

3 Press the SET key, first read the value of P00.02;

4 Combine the " $\blacktriangle$ " (increase), " $\blacktriangleleft$   $\blacktriangleleft$ " (shift), " $\nblacktriangledown$ " (decrease) three keys to set the parameter value to 4000;

5 Press the SET key to write the set parameter value into P00.02.

For data displayed on multiple pages, you can automatically shift to other pages by  $" \blacktriangleleft$ 

◄" (shift), or you can directly shift to other pages by long pressing "◄◄" (shift).

# 4.5 Functional operation

Currently the servo supports the following functions.

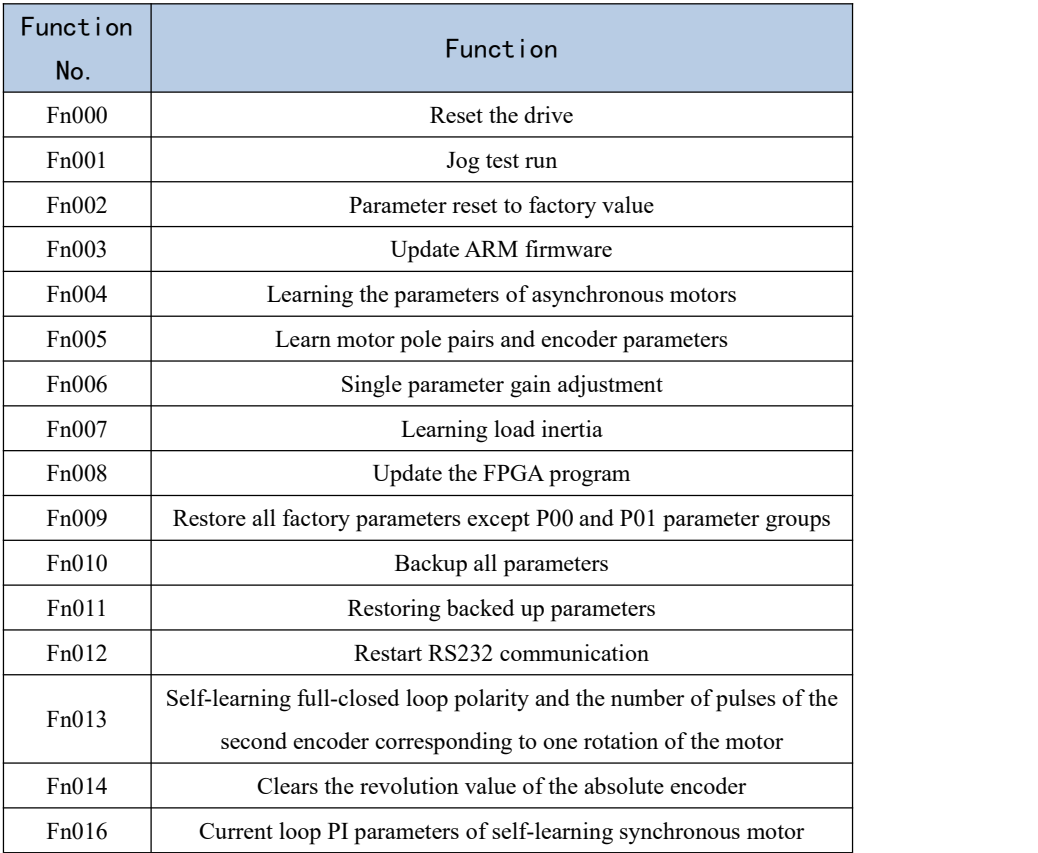

### 4.5.1 Fn000 reset drive function

The operation steps are as follows:

 $(1)$  Press the MODE button to switch the mode to the functional operation mode, at this time the first two digits of the digital tube display Fn;

2 Combine the "▲" (increase), "◄◄" (shift), "▼" (decrease) three buttons to set the display value of the digital tube to Fn000;

3 Press the SET key, the drive will be reset directly.

# **Note:** In any state, pressing the  $" \triangleq "$  (increase) and  $" \blacktriangledown"$  (decrease) keys **simultaneously for 2 seconds can reset the drive.**

#### 4.5.2 Fn001 Jog test run function

The operation steps are as follows:

 $(1)$  Press the MODE button to switch the mode to the functional operation mode, at this time the first two digits of the digital tube display Fn;

2 Combine the "▲" (increase), "◄◄" (shift), "▼" (decrease) three buttons to set the display value of the digital tube to Fn001;

3 Press the SET key, at this time the drive is enabled and the digital tube displays the motor speed in real time.

4 Press the " $\blacktriangle$ " (increase) key to increase the Jog speed by 10rpm, press the " $\nabla$ " (decrease) key to reduce the Jog speed by 10rpm, press the " $\blacktriangleleft \blacktriangleleft$ " (shift) key to set the Jog speed to 0; long Press the " $\blacktriangleleft \blacktriangleleft$ " (shift) key to change the speed increase rate to 500rpm.

5 After the Jog trial run, press the MODE button to exit the Jog mode, and the servo is disabled at this time.

#### **Note: When the drive is enabled, the jog test operation function is invalid.**

4.5.3 Fn002 Restore all parameters to factory defaults

All parameters are restored to factory defaults, and the drive will restore its related parameters according to the set motor model P00.06 and drive level P01.15. If Er609 is reported, it means that the drive level P01.15 is set incorrectly, and the servo does not have the drive parameters of this drive level temporarily. If Er610 is reported, it means that the motor model P00.06 is set incorrectly, and the servo does not have the motor parameters of this motor model. When Er609 or Er610 is reported, if you need to forcefully restore a group of drive parameters, you can set P10.33=32767 to shield the above errors, and then restore the factory defaults.

The operation steps are as follows:

 $(1)$  Confirm the motor model P00.06 and drive grade P01.15. Motor models and drive level can be found on the VECObserve Complete Matching page. As shown below.

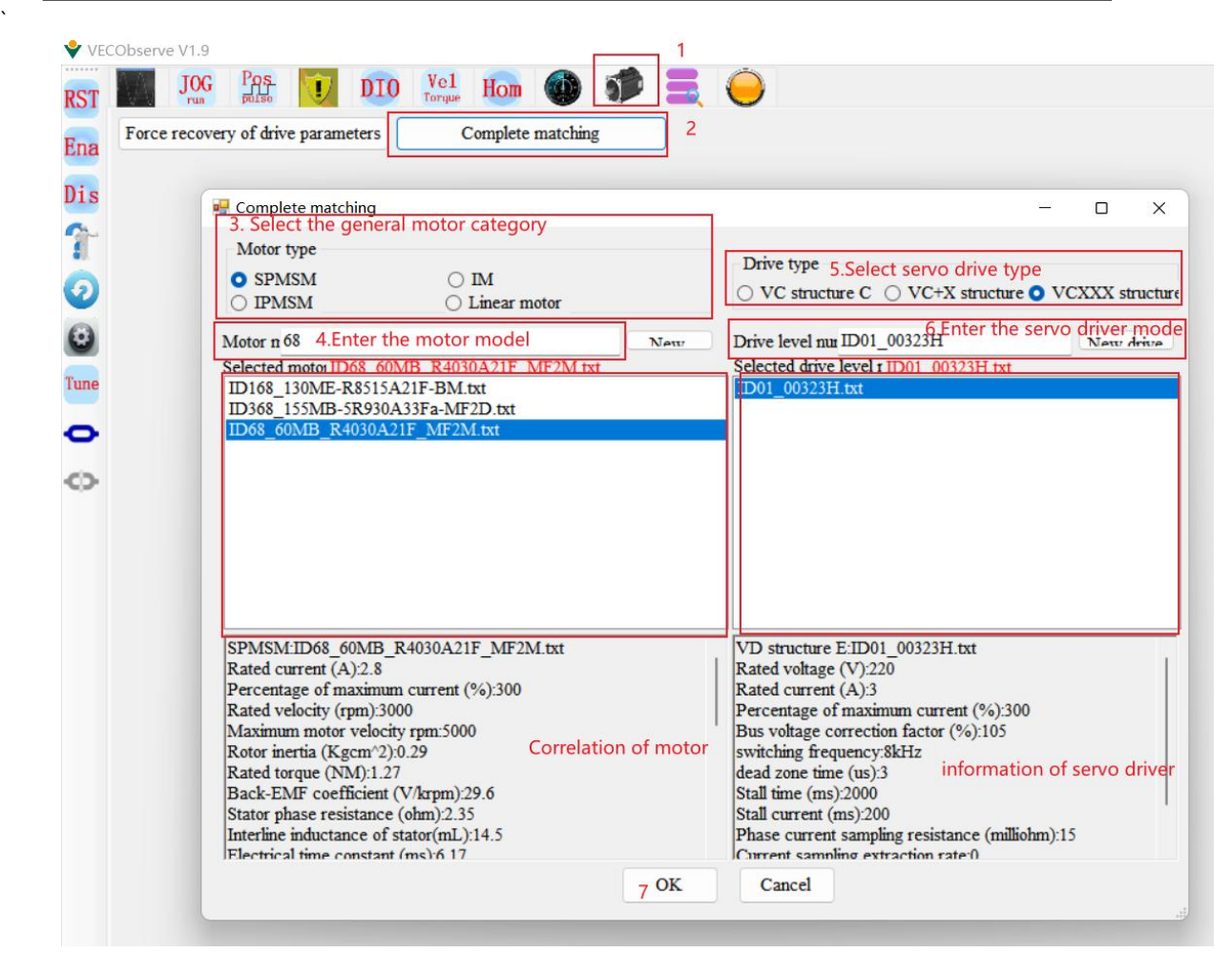

 $(2)$  Press the MODE button to switch the mode to the functional operation mode, at this time the first two digits of the digital tube display Fn;

3 Combine the " $\blacktriangle$ " (increase), " $\blacktriangleleft$ " (shift), " $\nabla$ " (decrease) three buttons to set the display value of the digital tube to Fn002;

 $(4)$  Press the SET key to display rECY;

 $(5)$  Long press the " $\blacktriangleleft \blacktriangleleft$ " (shift) key;

 $\overline{6}$  If the recovery is successful, it will display donE, and if it fails, it will display Err. **Notice:**

**\*When the drive is enabled, the function of parameter restoring to factory default is invalid.**

**\*When power on, if you press the "▲", "▼", "◄◄" keys at the same time, the parameters can also be restored to the factory values.**

4.5.4 Fn003 Download program reset

The operation steps are as follows:

 $1$  Press the MODE button to switch the mode to the functional operation mode, at this time the first two digits of the digital tube display Fn;

2 Combined with " $\blacktriangle$ " (increase), " $\blacktriangleleft$ " (shift), " $\nblacktriangledown$ " (decrease) 3 buttons to set the display value of the nixie tube to Fn003;

- 3 Click SET to display UPd; (Update)
- (4) Long press the " $\blacktriangleleft \blacktriangleleft$ " (shift) key to reset the drive;
- <sup>5</sup> At this point, the ARM firmware can be updated via RS232.4.5.5 Fn004 Learn asynchronous motor encoder parameters

This function can self-learn the relevant parameters of the asynchronous motor. Including P00.05 motor pole pair number, P00.11 motor encoder resolution, P00.47 induction motor stator resistance ( $\Omega$ ), P00.48 induction motor rotor resistance ( $\Omega$ ), P00.49 induction motor total leakage inductance (mH ), P00.50 induction motor magnetizing inductance (mH). During the self-learning process, the motor maintains the smooth axis, and the motor rotates to the rated speed.

The operation steps are as follows:

 $(1)$  Set the motor rated frequency P00.51;

2 Combine the "▲" (increase), "◄◄" (shift), "▼" (decrease) three buttons to set the display value of the digital tube to Fn004;

3 Click SET to display SEL0; (Self-Learn0)

 $\overline{4}$  Press the " $\overline{4}$ " (shift) key to start self-learning. After the self-learning is completed, it will automatically turn off the enable or report a fault.

**Note: 1. When the driver is enabled, this function is invalid.**

**2. The asynchronous motor self-learning encoder can only be realized through this function, and the monitoring software learning is invalid.**

## **3. During the learning process, the motor will run at high speed, please make sure that the motor is fixed and safe to operate.**

4.5.6 Fn005 Learn related parameters of synchronous motor encoder

When using motors other than our company, it is necessary to learn the encoder parameters.

Before self-learning, set the self-learning maximum current limit P02.36 (this value is generally set to 50% of the ratio of motor rated current/drive rated current), motor maximum speed P00.03, motor rated speed P00.02, motor Rated current P00.01, drive rated current P01.03.

The operation steps are as follows:

 $(1)$  Press the MODE button to switch the mode to the functional operation mode, at this time the first two digits of the digital tube display Fn;

2 Combine the "▲" (increase), "◄◄" (shift), "▼" (decrease) three buttons to set the display value of the digital tube to Fn005;

3 Click SET to display SEL1; (Self-Learn1)

 $\overline{(4)}$  Press the " $\blacktriangleleft \blacktriangleleft$ " (shift) key to start self-learning. After the self-learning is completed, it will automatically turn off the enable or report a fault. The main learning parameters are as follows: P00.05 Motor pole pairs, P00.71 Z point offset, P00. 11 Motor encoder resolution, P00.72 Encoder AB phase sequence.

 $\mathcal{L} = \mathcal{L} \times \mathcal{L}$ 

If the overcurrent Er.100 is reported during the learning process, parameters P02.36 (maximum current limit of self-learning), P07.01 (current loop proportional gain) and P07.02 (current loop integral gain) can be appropriately reduced.

## **Note: When the driver is enabled, this function is invalid.**

4.5.7 Fn006 Single parameter gain adjustment

Single parameter gain adjustment refers to adjusting one parameter to achieve the purpose of adjusting servo rigidity. Before single-parameter gain adjustment, the servo load inertia ratio P07.29 must be accurately obtained. For the method of obtaining the load inertia ratio, refer to Fn007.

The operation steps are as follows:

 $(1)$  Press the MODE button to switch the mode to the functional operation mode, at this time the first two digits of the digital tube display Fn;

2 Combine the " $\blacktriangle$ " (increase), " $\blacktriangleleft$ " (shift), " $\nabla$ " (decrease) three buttons to set the display value of the digital tube to Fn006;

 $\overline{3}$  Click SET to display the value of rigidity level P07.28;

 $\Phi$  Press the " $\blacktriangleleft \blacktriangleleft$ " (shift) key, the motor starts to rotate forward and reverse;

 $(5)$  By pressing " $\triangle$ " or " $\nabla$ ", gradually increase or decrease the value of the rigidity level until the rigidity of the servo meets the actual application. Under normal circumstances, the rigidity level can be gradually increased until the motor has abnormal noise, and then reduce the rigidity level by 1-2.

**Note: When the driver is enabled, this function is invalid.**

**For VC210 series servo, every time the rigidity level is adjusted, the parameters will not be automatically saved in the servo. If the adjustment is completed, the user needs to manually long press the "◄◄" (shift) key to save the adjusted rigidity level in the servo.**

4.5.8 Fn007 Learning load inertia

The load inertia is the most important parameter of the servo system. Only when the inertia is matched can the servo perform optimally.

(1) VC210 Servo Load Inertia Learning

The operation steps are as follows:

 $(1)$  Press the MODE button to switch the mode to the functional operation mode, at this time the first two digits of the digital tube display Fn;

2 Combine the " $\blacktriangle$ " (increase), " $\blacktriangleleft$ " (shift), " $\nabla$ " (decrease) three buttons to set the display value of the digital tube to Fn007;

3 Click SET to display SEL4; (Self-Learn 4)

 $\overline{4}$  Press the " $\overline{4}$ " (shift) key to start self-learning. The servo drive enters the state of automatically learning the habit, and the learned inertia will be automatically displayed on the panel.

 $(5)$  Press " $\blacktriangle$ ", the motor rotates forward for 2 circles, and press " $\nabla$ ", the motor rotates reversely for 2 circles. The load inertia value will be updated to the panel every time it rotates.

 $\mathcal{L} = \mathcal{L} \times \mathcal{L}$ 

Press continuously for several times until the inertia is stable, the inertia at this time is the learned load inertia. After stabilization, long press "◄◄" (shift) to save the learned value to the servo drive.

If the overcurrent Er.100 is reported during the learning process, P07.01 (current loop proportional gain), P07.02 (current loop integral gain), P07.03 (speed loop proportional gain), P07.04 can be appropriately reduced (speed loop integral gain).

If the load inertia is large, low frequency oscillation may occur during self-learning. At this time, it is necessary to manually increase P07.03 and decrease P07.04 before self-learning.

**Notice:**

**1. When the drive is enabled, this function is invalid.**

- **2. When the load inertia is large, low-frequency oscillation may occur in self-learning, and it is necessary to manually increase P07.03 and decrease P07.04, and then self-learn.**
- **3. When the load inertia is small, reduce the inertia self-learning acceleration and deceleration time P07.33.**
- **4.When the machine vibrates, the position loop gain P07.05 needs to be reduced.**

4.5.9 Fn008 update FPGA program reset

The operation steps are as follows:

 $(1)$  Press the MODE button to switch the mode to the functional operation mode, at this time the first two digits of the digital tube display Fn;

2 Combine the " $\blacktriangle$ " (increase), " $\blacktriangleleft$ " (shift), " $\nabla$ " (decrease) three buttons to set the display value of the digital tube to Fn008;

3 Click SET to display FUPd; (FPGA Update)

 $\binom{4}{}$  Long press the " $\blacktriangleleft \blacktriangleleft$ " (shift) key to reset the drive;

5 At this point, the FPGA firmware can be updated through the "VECTOR FPGA Firmware Update Tool".

4.5.10 Fn009 restores all factory parameters except P00 and P01 parameter groups

The operation steps are as follows:

 $1$  Press the MODE button to switch the mode to the functional operation mode, at this time the first two digits of the digital tube display Fn;

2 Combine the " $\blacktriangle$ " (increase), " $\blacktriangleleft$ " (shift), " $\nabla$ " (decrease) three buttons to set the display value of the digital tube to Fn009;

- 3 Click SET to display -rECy; (-Recovery)
- $\textcircled{4}$  Long press the " $\blacktriangleleft \blacktriangleleft$ " (shift) key;

 $(5)$  If the recovery is successful, it will display donE, and if it fails, it will display Err.

### 4.5.11 Fn010 backup all parameters

The operation steps are as follows:

 $(1)$  Press the MODE button to switch the mode to the functional operation mode, at this time the first two digits of the digital tube display Fn;

2 Combine the " $\blacktriangle$ " (increase), " $\blacktriangleleft$ " (shift), " $\nabla$ " (decrease) three buttons to set the display value of the digital tube to Fn010;

3 Click SET to display bcuP; (backup Parameter)

 $\textcircled{4}$  Long press the " $\blacktriangleleft \blacktriangleleft$ " (shift) key;

5 If the backup is successful, it will display donE, and if it fails, it will display Err.

# **Note: The drive backup parameters are stored in another address area of the drive memory.**

4.5.12 Fn011 restore the parameters that have been backed up

The operation steps are as follows:

 $(1)$  Press the MODE button to switch the mode to the functional operation mode, at this time the first two digits of the digital tube display Fn;

2 Combine the " $\blacktriangle$ " (increase), " $\blacktriangleleft$ " (shift), " $\nabla$ " (decrease) three buttons to set the display value of the digital tube to Fn011;

- 3 Click SET to display rESto. (restore)
- $\textcircled{4}$  Long press the " $\blacktriangleleft \blacktriangleleft$ " (shift) key;
- 5 If the restoration is successful, it will display donE, and if it fails, it will display Err.

4.5.13 Fn012 restart RS232 communication

When the servo RS232 does not communicate for a long time, it will automatically turn off. RS232 communication can be restarted via Fn012.

The operation steps are as follows:

1 Press the MODE button to switch the mode to the functional operation mode, at this time the first two digits of the digital tube display Fn;

2 Combine the "▲" (increase), "◄◄" (shift), "▼" (decrease) three buttons to set the display value of the digital tube to Fn012;

3 Click SET to display SEnd;

 $(4)$  Press the " $\blacktriangleleft \blacktriangleleft$ " (shift) key;

4.5.14 In Fn013 full-closed loop mode, the polarity of self-learning feedback and the number of pulses of the second encoder corresponding to one rotation of the motor

In full-closed loop mode, it is necessary to set the full-closed loop feedback polarity P03.33 and P03.34. The appropriate value can be automatically calculated through this function operation. When performing this function operation, please ensure that the second encoder measuring wheel can be tightly and The material connection ensures that no slippage

occurs between the measuring wheel and the material.

The operation steps are as follows:

 $(1)$  Press the MODE button to switch the mode to the functional operation mode, at this time the first two digits of the digital tube display Fn;

2 Combine the "▲" (increase), "◄◄" (shift), "▼" (decrease) three buttons to set the display value of the digital tube to Fn013;

3 Click SET to display LFCP. (Learn Full\_Close Parameter);

 $\overline{4}$  Press the " $\overline{4}$ " (shift) key; the motor will rotate forward 3 times at a speed of 10rpm.

4.5.15 Fn014 clears the absolute value encoder circle value (only for Nikon 24-bit encoder)

The operation steps are as follows:

 $(1)$  Press the MODE button to switch the mode to the functional operation mode, at this time the first two digits of the digital tube display Fn;

2 Combine the "▲" (increase), "◄◄" (shift), "▼" (decrease) three buttons to set the display value of the digital tube to Fn014;

3 Click SET to display CLrEn. (Clear Encoder);

 $\Phi$  Press the " $\blacktriangleleft$ " (shift) key; clear the absolute encoder turns.

4.5.16 Fn016 Self-learning synchronous motor current loop PI gain

The operation steps are as follows:

 $(1)$  Press the MODE button to switch the mode to the functional operation mode, at this time the first two digits of the digital tube display Fn;

2 Combine the "▲" (increase), "◄◄" (shift), "▼" (decrease) three buttons to set the display value of the digital tube to Fn016;

- 3 Click SET to display SELC.
- $\overline{(4)}$  Press the " $\blacktriangleleft \blacktriangleleft$ " (shift) key; start learning the current loop PI gain.

## 4.6 Variable monitoring

Press the MODE key several times to switch the mode to variable monitoring mode, and the first two digits of the digital tube display Un. Combine the " $\triangle$ " (increase), " $\blacktriangleleft$   $\blacktriangleleft$ " (shift), "▼" (decrease) three buttons to set the display value of the digital tube to the number that needs to be monitored (for example, Un007 is to monitor the DIDO status). Press SET to display the variables to be monitored.

At present, the drive can monitor 13 variables, and the values corresponding to the monitoring numbers are shown in the table below.

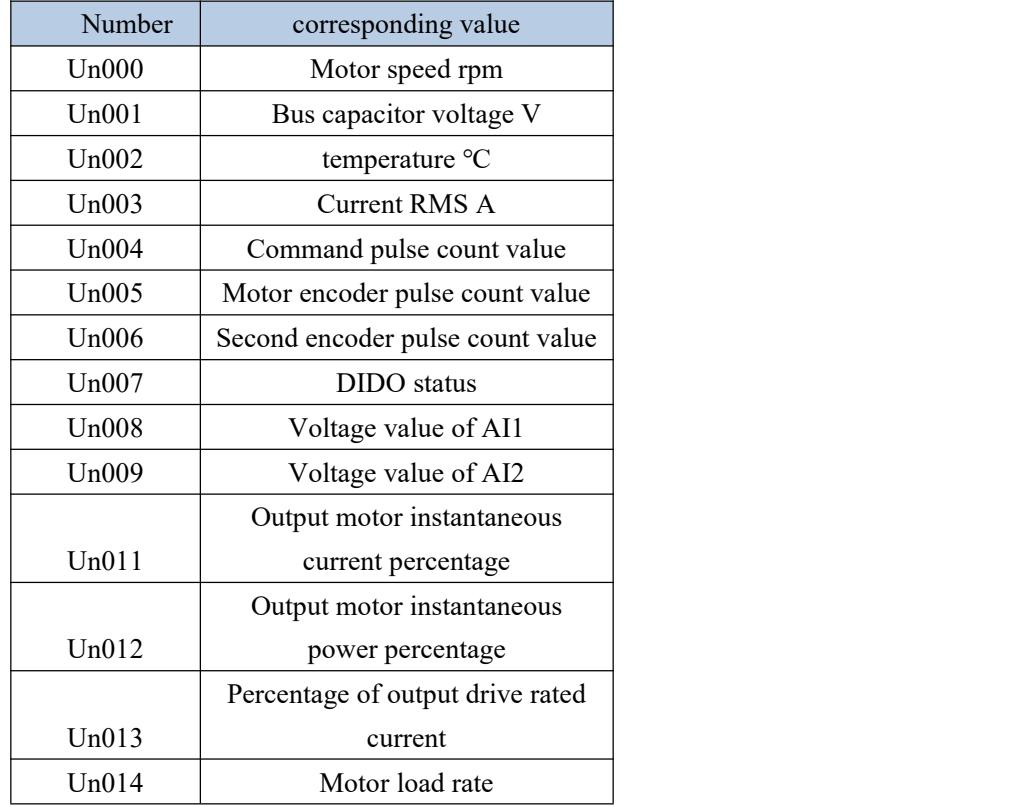

It should be noted that, for DIDO status monitoring, the actual level of DI (high level on, low level off), the valid state of DI (valid on, invalid off), DO can be monitored simultaneously on 5 digital tubes Valid state (valid on, invalid off). The meaning of each segment in the digital tube is as follows.

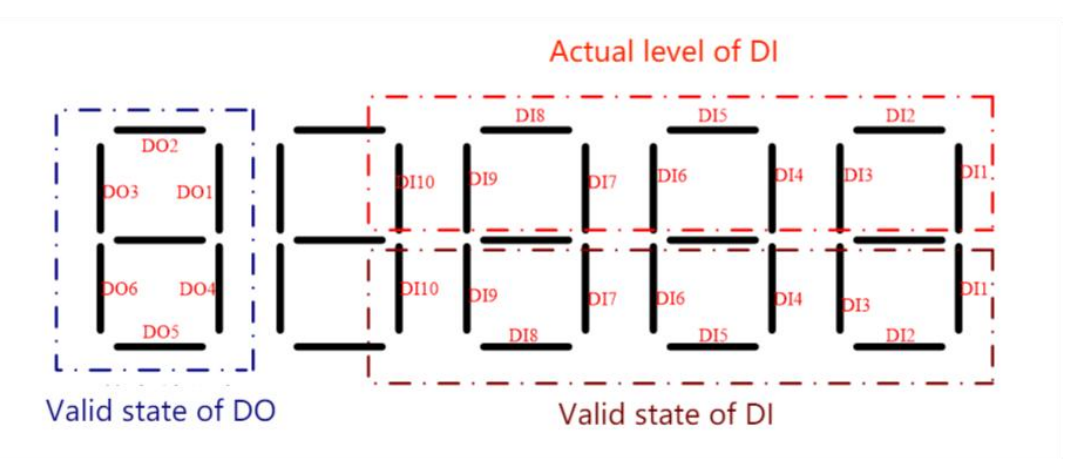

As shown in the figure above, the first digital tube displays the valid states of DO1~DO6, and the state of each DO corresponds to the on-off of the corresponding segment of the digital tube, valid on, invalid off. The upper 3 segments of the last 4-digit digital tubes correspond to the actual levels of DI1~DI10 respectively, high level is on, and low level is off. The lower 3 segments of the last 4-digit digital tubes correspond to the valid states of DI1~DI10 respectively, DIDO is on when valid, and off when invalid.

# Chapter 5 VC210 Servo Control Mode

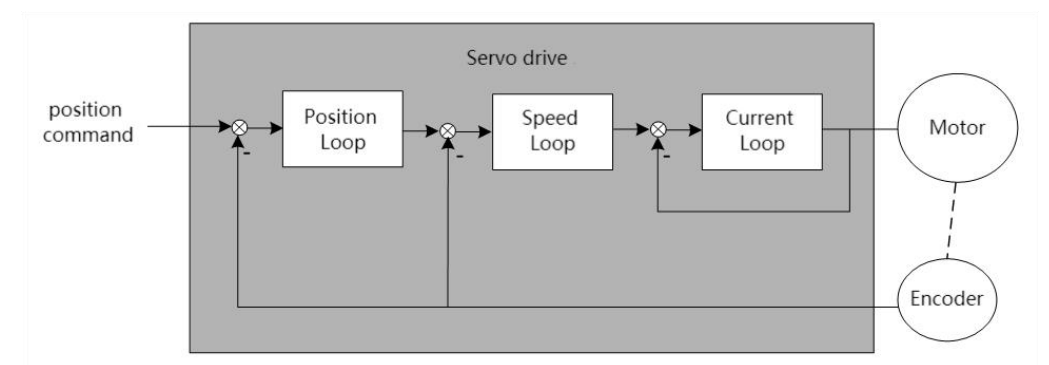

Servo system consists of three main parts: servo driver, motor and encoder.

The servo driver is the control core of the servo system. By processing the input signal and feedback signal, the servo driver can control the precise position, speed and torque of the servo motor, that is, the position, speed, torque and mixed control mode. Among them, position control is the most important and most commonly used control mode of servo system.

Each control mode is briefly described as follows:

Position control refers to controlling the position of the motor through position commands. The target position of the motor is determined by the total number of position commands, and the rotation speed of the motor is determined by the frequency of the position command. The position command can be given by the combination of external pulse input, the total number of internal given position commands  $+$  speed limit. Through the internal encoder (the servo motor has its own encoder) or the second encoder (full closed-loop control), the servo drive can realize fast and precise control of the mechanical position and speed. Therefore, the position control mode is mainly used in occasions requiring positioning control, such as manipulators, placement machines, engraving, milling and engraving (pulse sequence commands), CNC machine tools, etc.

Speed control refers to controlling the speed of the machine through the speed command. Through digital, analog voltage or communication given speed command, the servo drive can achieve fast and precise control of the mechanical speed. Therefore, the speed control mode is mainly used to control the rotation speed. If you want to use the host computer to achieve speed control, you can input the output of the host computer as a speed command to the servo drive, such as an analog engraving and milling machine.

Torque control refers to controlling the output torque of the motor through the torque command. The torque command is given by digital, analog voltage or communication. The torque control mode is mainly used in devices that have strict requirements on the force of the material, such as some tension control occasions such as rewinding and unwinding devices. The torque given value should ensure that the force of the material is not affected by the change of the winding radius.

Hybrid control mode refers to a working mode realized by DI terminal, which can switch the control mode in real time under the servo running state.

Note: When the CANOpen bus does not go for communication, it runs to the internal position and the internal speed mode, you need to set P01.46 to 128, that is, set bit7 to one.

# 5.1 Basic parameter setting

### 5.1.1 control mode

The servo drive has 3 basic control modes, namely position mode, speed mode and torque mode. A variety of hybrid control modes can be derived from the 3 basic control modes. Which mode to use can be set by P02.01 parameter.

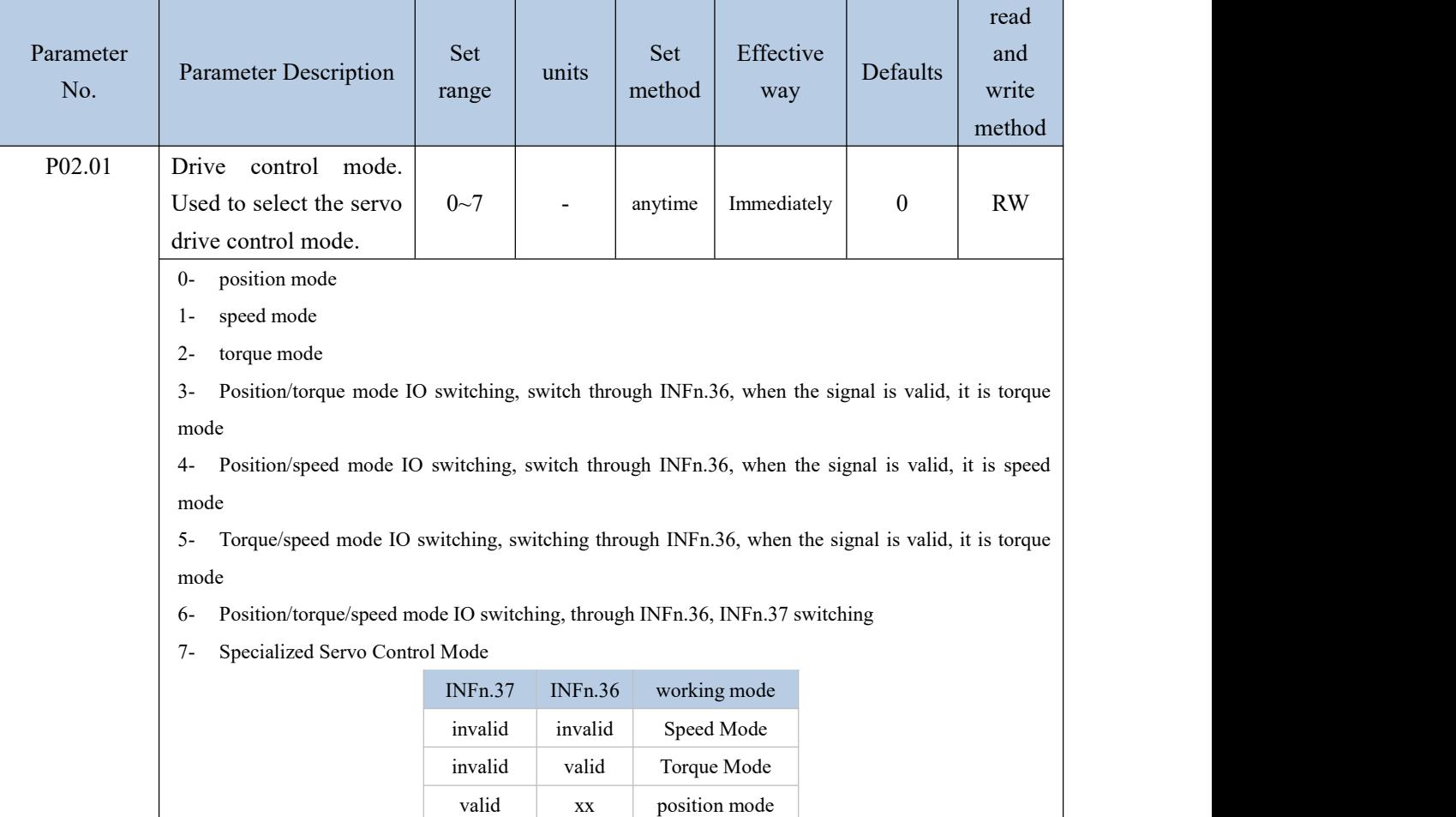

### The relevant input function bits are as follows.

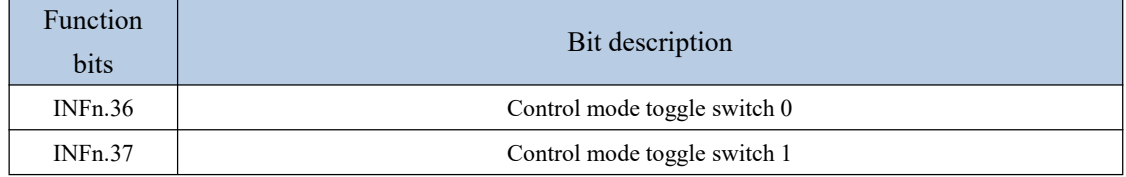

 $\mathcal{L} = \mathcal{L} \times \mathcal{L}$ 

#### 5.1.2 Servo start and stop

When the servo activates the internal input function bit INFn.01 of the drive through IO or communication, the servo is enabled. After OUTFn.25 is output, the command input command is valid, the position/speed/torque command is accepted, and the servo runs.

The servo will perform stop action under the following three working conditions. One is to stop activating the internal input function bit INFn.01; the second is to stop when a fault occurs; the third is to stop when the emergency stop signal INFn.58 is input.The shutdown modes of the 3 working conditions can be set separately. The shutdown mode is set by P02.13. Refer to "7.1.1 Troubleshooting" for fault shutdown mode, and emergency stop shutdown mode is set by P02.14.

The servo has 5 kinds of stopping methods to choose from. The first is free stop; the second is rapid deceleration to stop, the enable is disconnected after stopping, and the motor is powered off; the third is slow deceleration to stop, the enable is disconnected after parking, and the motor is powered off; the fourth is Quickly decelerate to stop, keep the enable after stopping, the user needs to disconnect the enable signal to disable the enable; the fifth is slow deceleration to stop, keep enable after stopping, the user needs to disconnect the enable signal to disable the enable , otherwise it will remain locked and will not accept any command.

Free parking means that the drive is turned off and the motor is free to stop by friction resistance. Deceleration to stop means that the servo drive drives the motor to decelerate, and the motor remains powered on during this process. The deceleration time of rapid deceleration and stop is set by P02.16. The deceleration time of slow deceleration and stop is set by P02.17. Deceleration time refers to the time it takes to decelerate from the rated speed to zero. The actual deceleration time is determined by the speed at the time of failure and the set deceleration time.

Rated speed and the state of the Rated speed Actual deceleration time = set deceleration time  $\times$  The speed at which the failure occurs

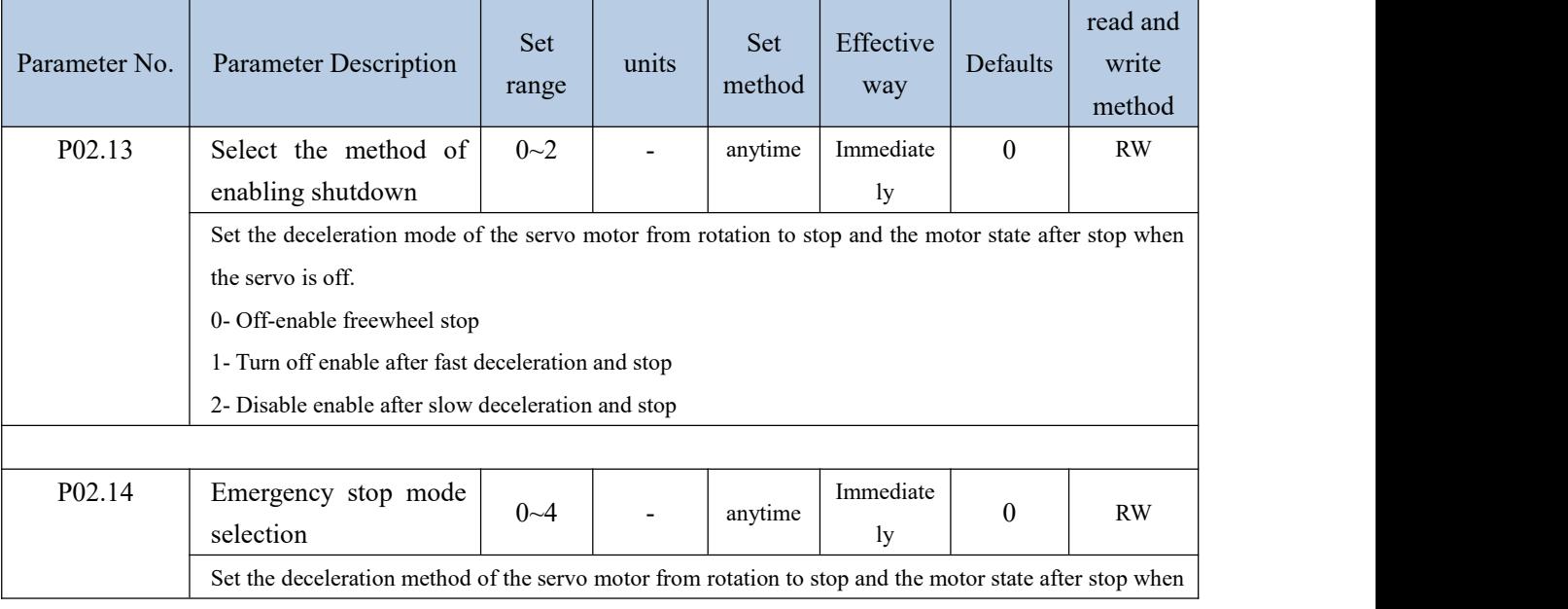

#### Related parameters are as follows.

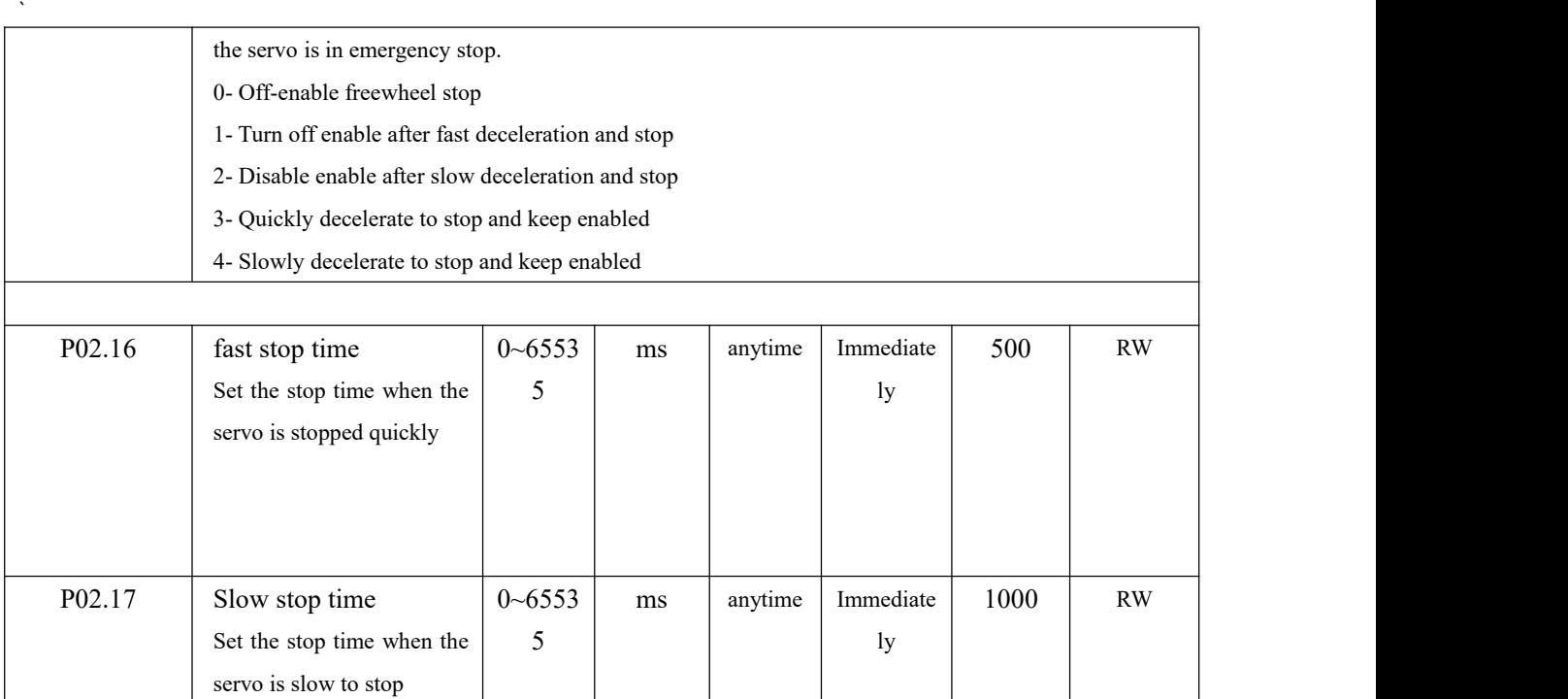

### 5.1.3 Servo braking method

When the motor decelerates, it will feed back energy to the bus capacitor. When the bus capacitor voltage is too large, an overvoltage fault will be reported. Therefore, a braking resistor needs to be connected to the servo to consume the excess bus voltage on the braking resistor. When the capacitor voltage is high, the dynamic braking circuit is activated. For 220V drives, when the DC bus voltage is greater than 380VDC, the dynamic braking circuit is activated; for 380V drives, when the DC bus voltage is greater than 680VDC, the dynamic braking circuit is activated. The user can select the servo braking mode through P02.20 to release the excess voltage on the bus.

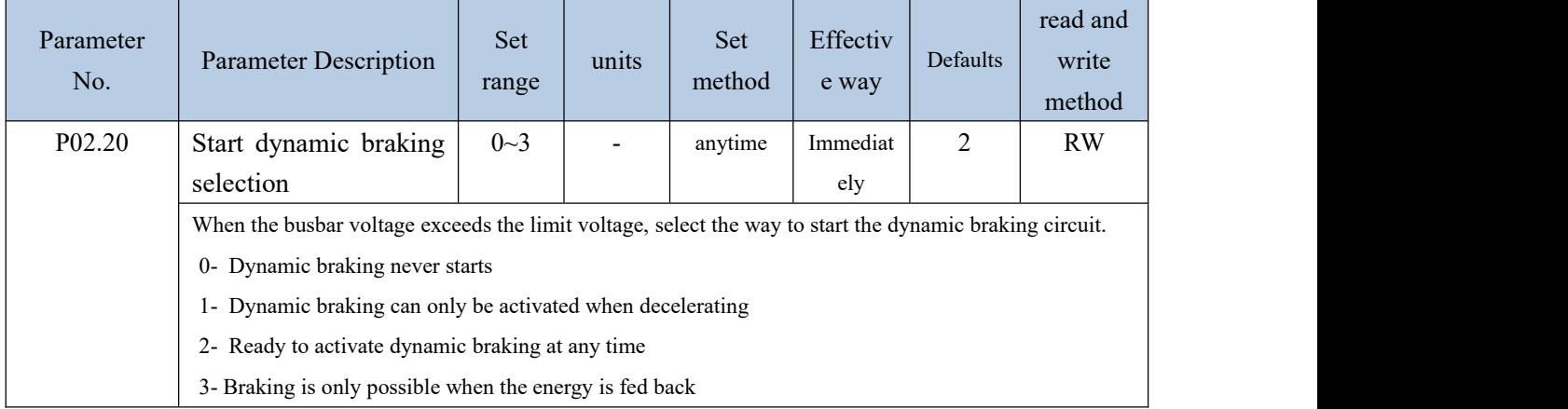

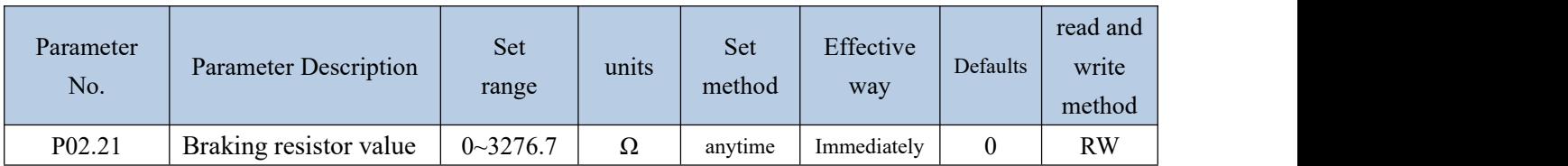

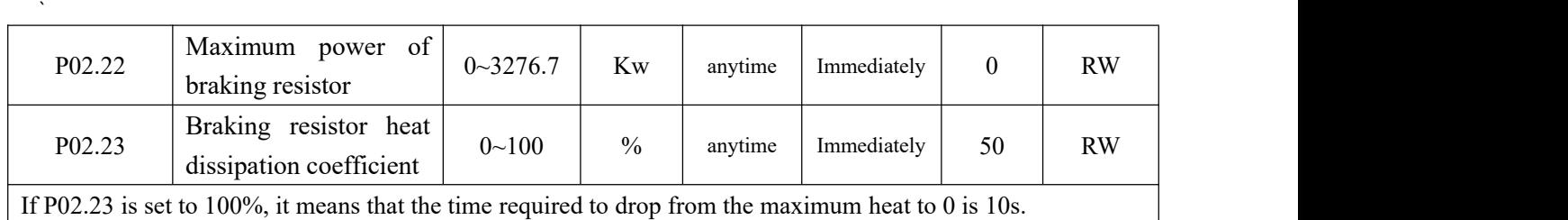

#### 5.1.4 command reverse

The speed, torque and position commands can be reversed by setting the register P02.50. P02.50 contains 16-bit binary. When the 0th bit is valid, the position command is reversed; when the 1st bit is valid, the speed command is reversed; When 2 bits are valid, the torque command is reversed.

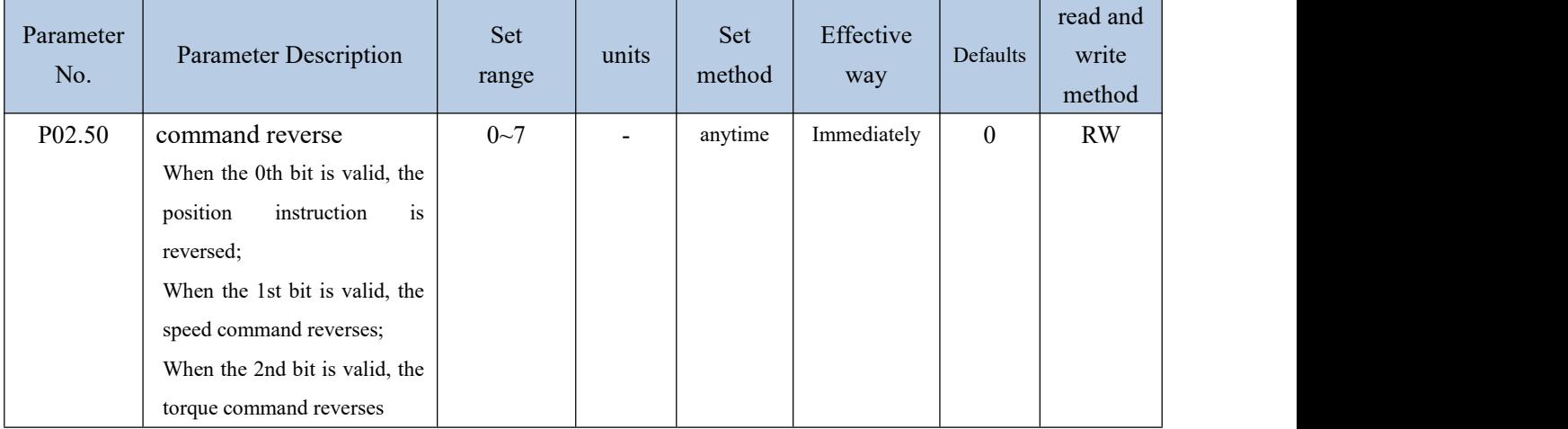

# 5.2 position mode

The position mode is a control mode in which the motor position is the control target, and is often used to achieve high-precision positioning. The implementation of the location pattern is shown in the following figure.

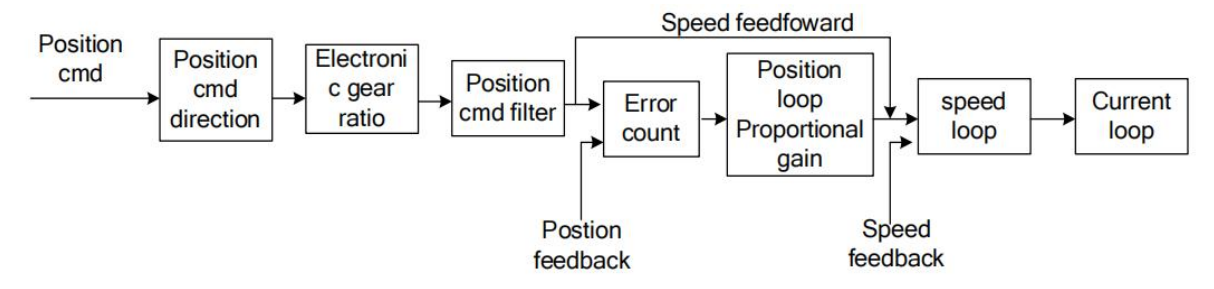

## 5.2.1 Position command source and direction selection

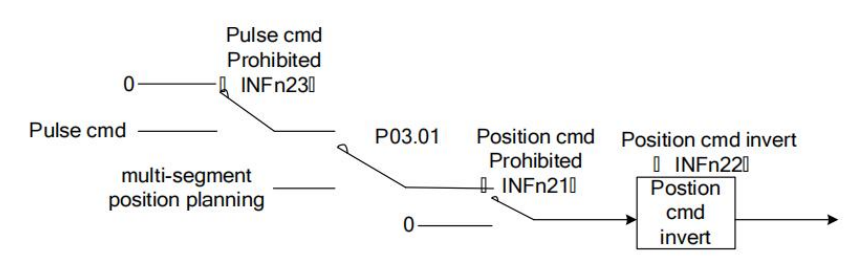

The position command can be derived from the pulse command, or from the internal multi-segment position planning, or switch between the pulse and the internal multi-segment position planning command through IO.

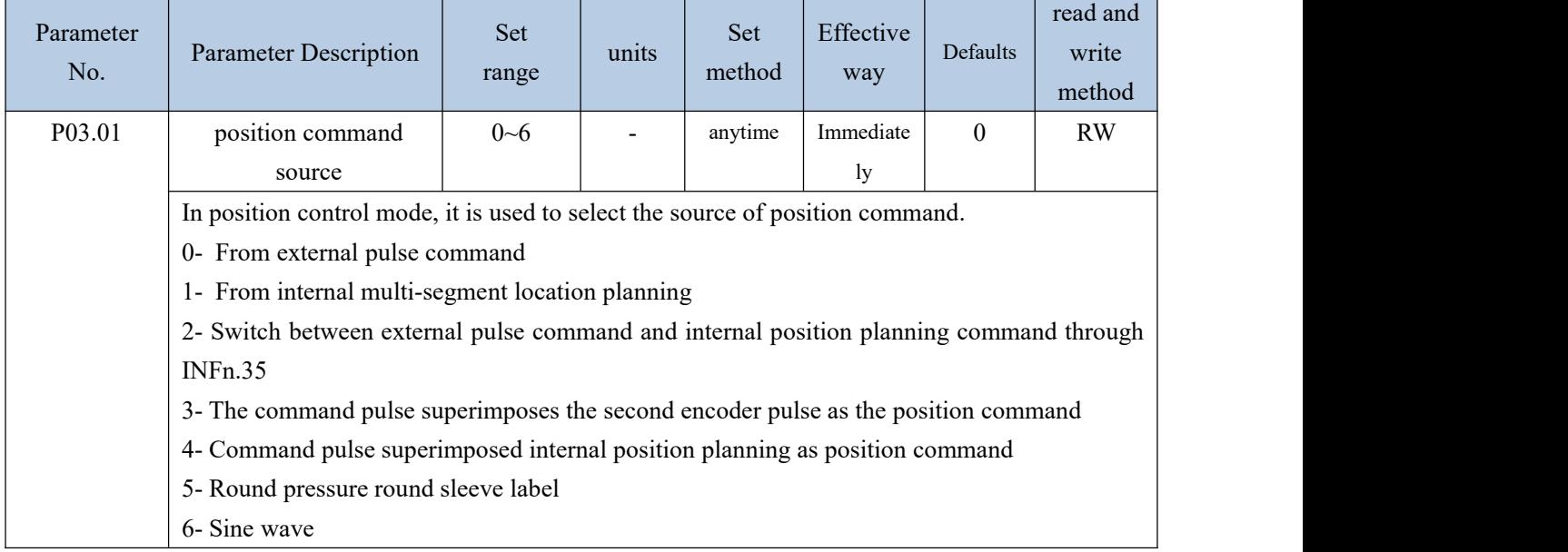

### Related input function bits.

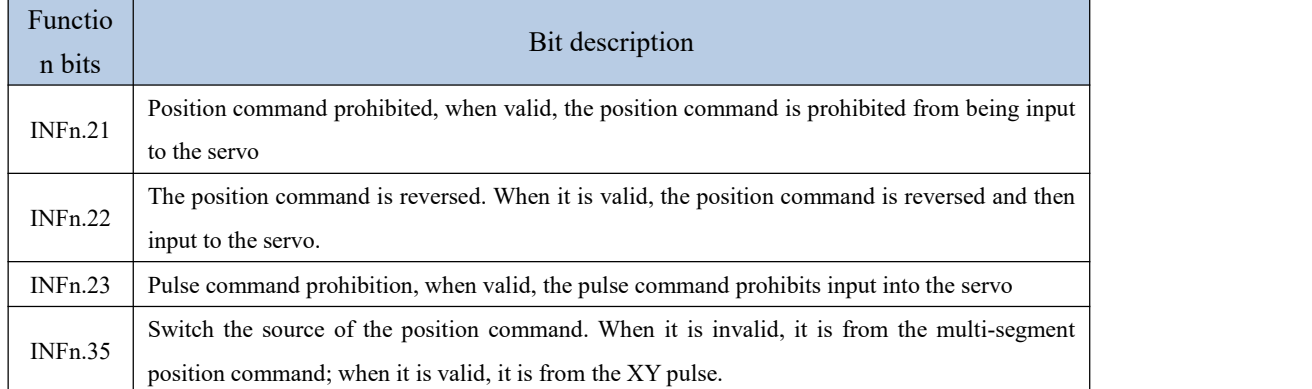

# 5.2.2 The position command comes from the pulse command

For the pulse command, there are five pulse forms, and which form to use needs to be set through P03.02.

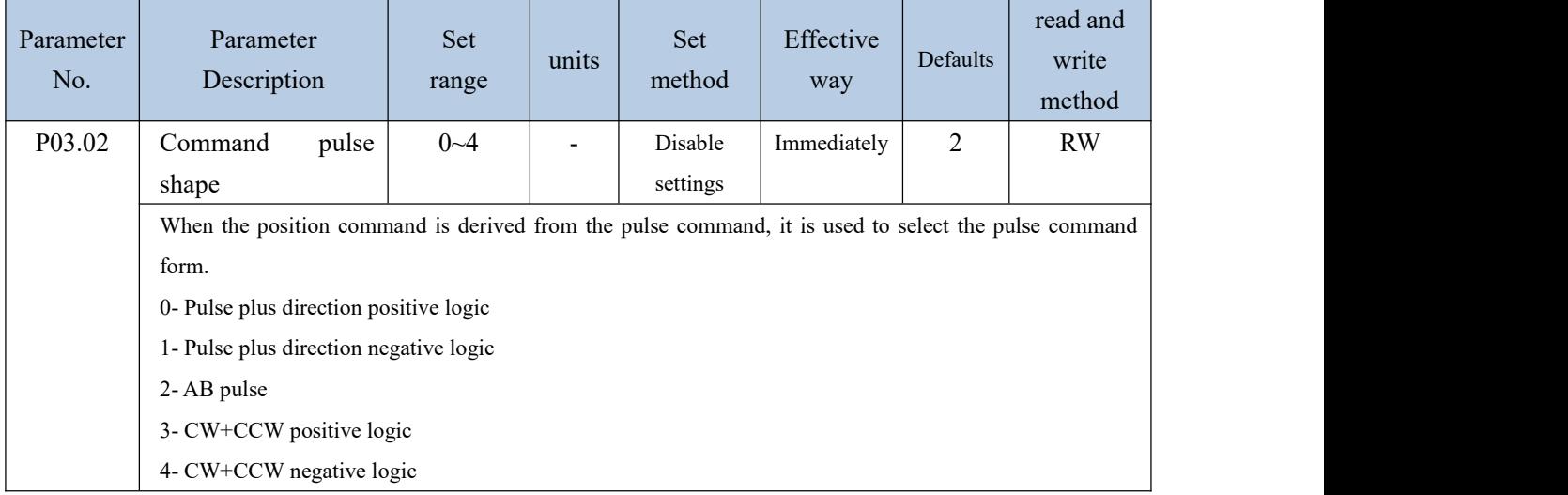

# The detailed description of the pulse command is shown in the following figure:

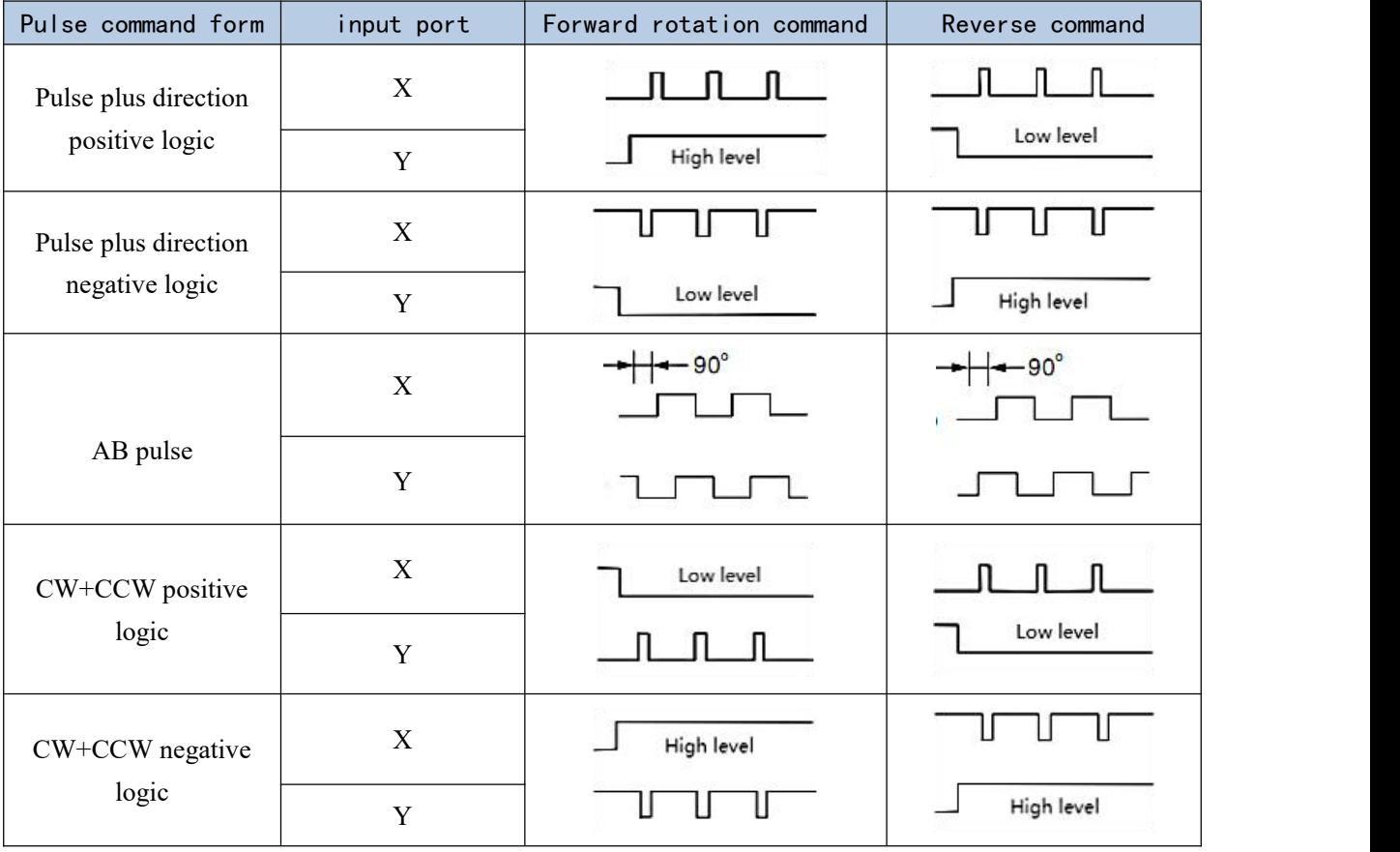

 $\mathcal{L} = \mathcal{L} \times \mathcal{L}$ 

For the pulse command, the pulse can be filtered by hardware to eliminate the influence of interference on the pulse command, and the filtering parameters can be set through P03.03.

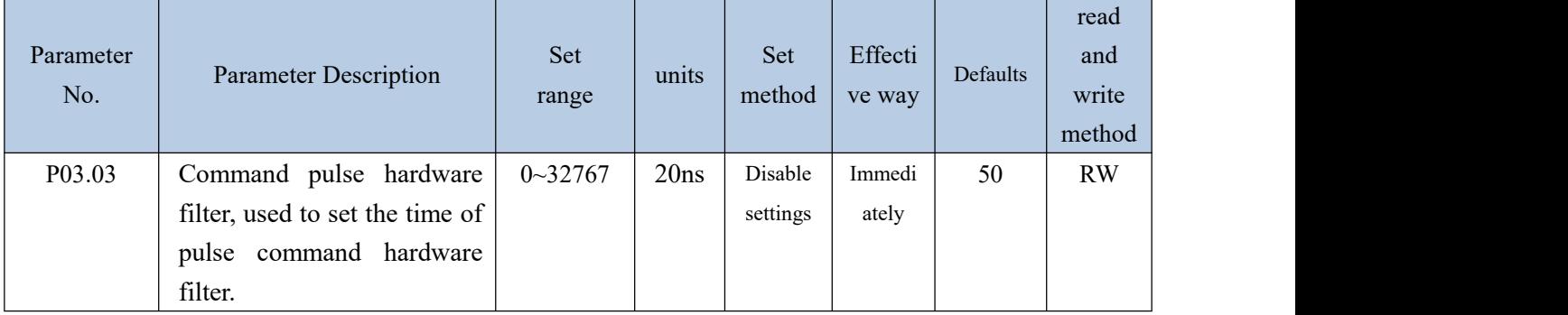

The count value of pulse command can be monitored through parameter P03.04.

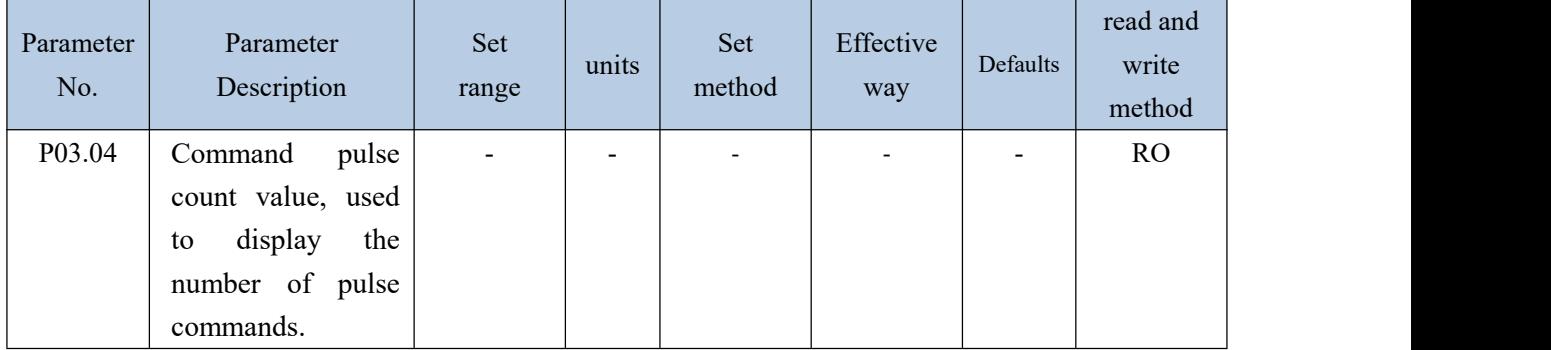

When the position comes from the pulse command, the parameter setting steps of the drive are as follows.

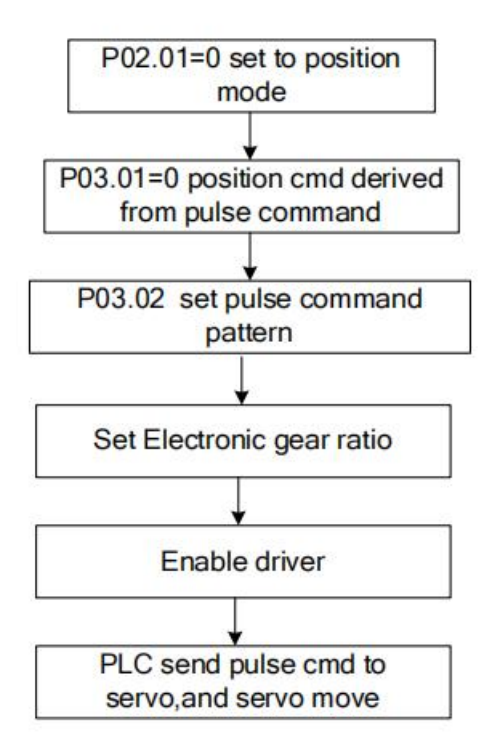

## 5.2.3 The position command is derived from the multi-segment position command plan

It is derived from the multi-segment position command, which means that the user pre-sets the mechanical position command, speed, acceleration/deceleration time, number of segments and other parameters to be run through the parameters, and then triggers the operation of the multi-segment position, and then the motor moves according to the set rules. Starting and stopping the multi-segment position is realized by operating INFn.27. When P13.92=0, the rising edge of INFn.27 starts the operation of the multi-segment position, and the falling edge of INFn.27 stops the operation of the multi-segment position; when P13.92=1 , the rising edge of INFn.27 sets the operation of the multi-segment position until the execution of the multi-segment position is completed. The list of relevant parameters is as follows. It should be noted that the set position command refers to the mechanical position command.

Note: The position command of the multi-segment position will be multiplied by the electronic gear ratio, which is the position P00.13 of the motor encoder; but the speed setting of the multi-segment position is not affected by the electronic gear ratio

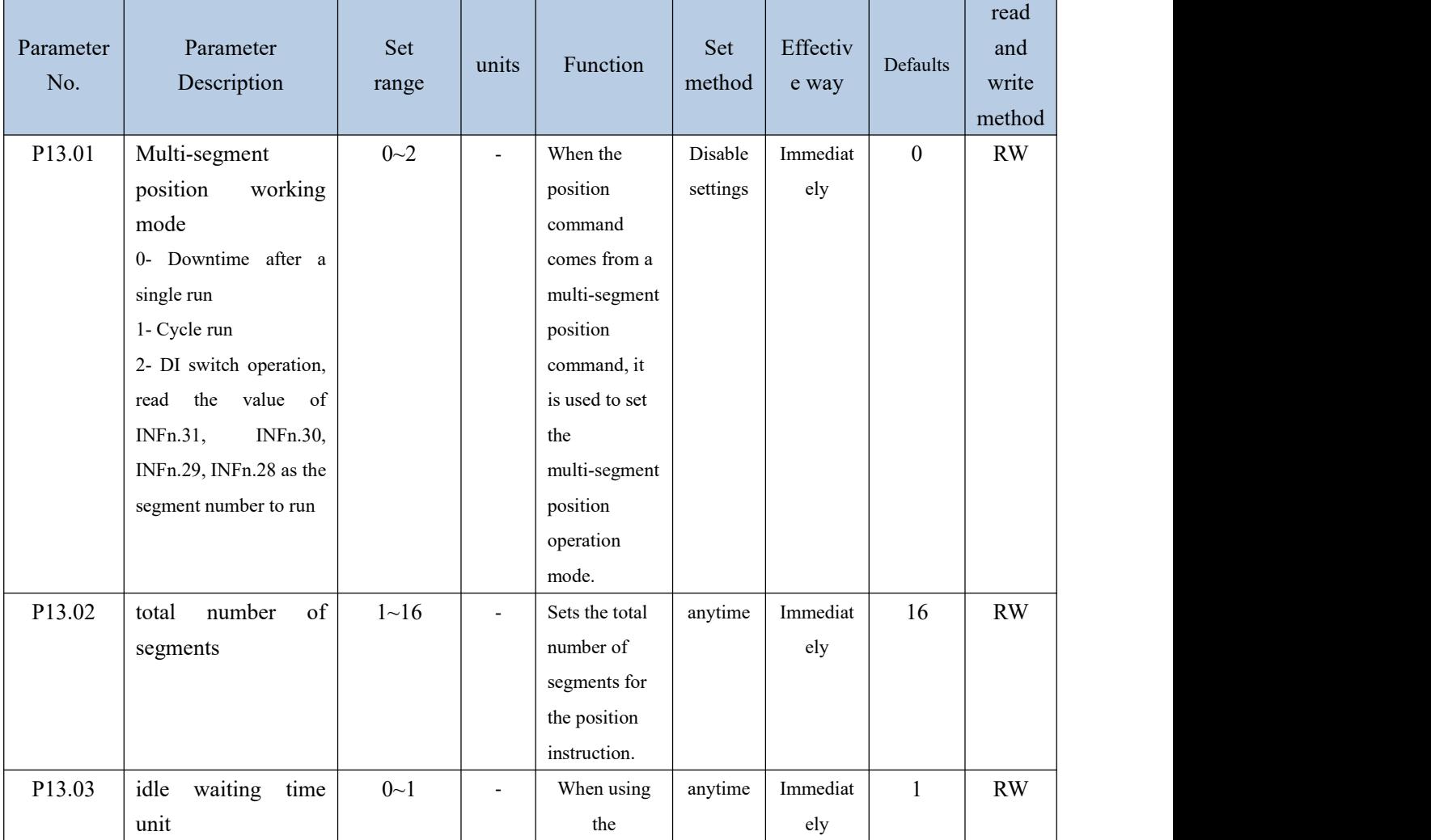

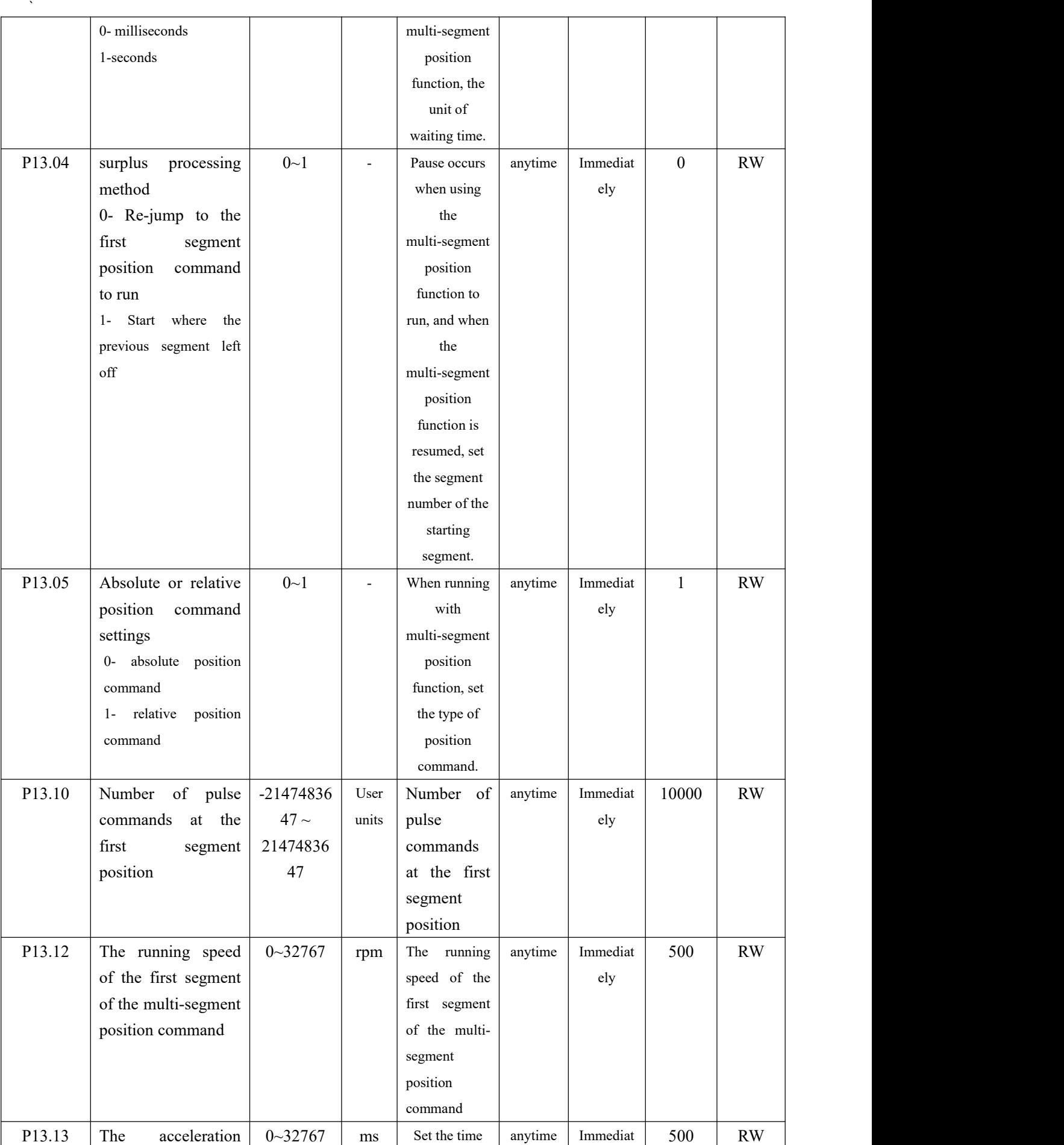

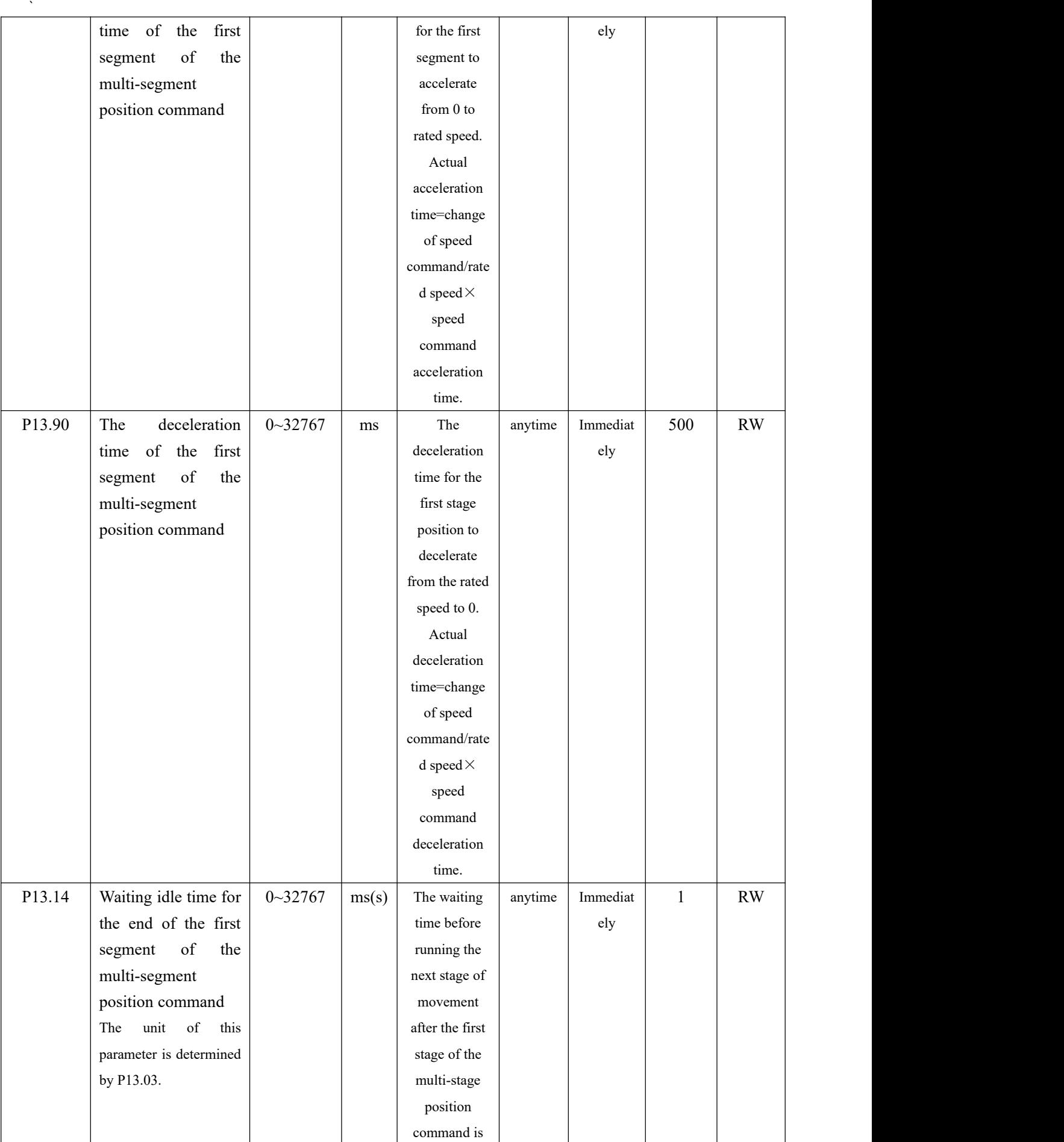

# VECTOR VC310 series servo driver instruction manual

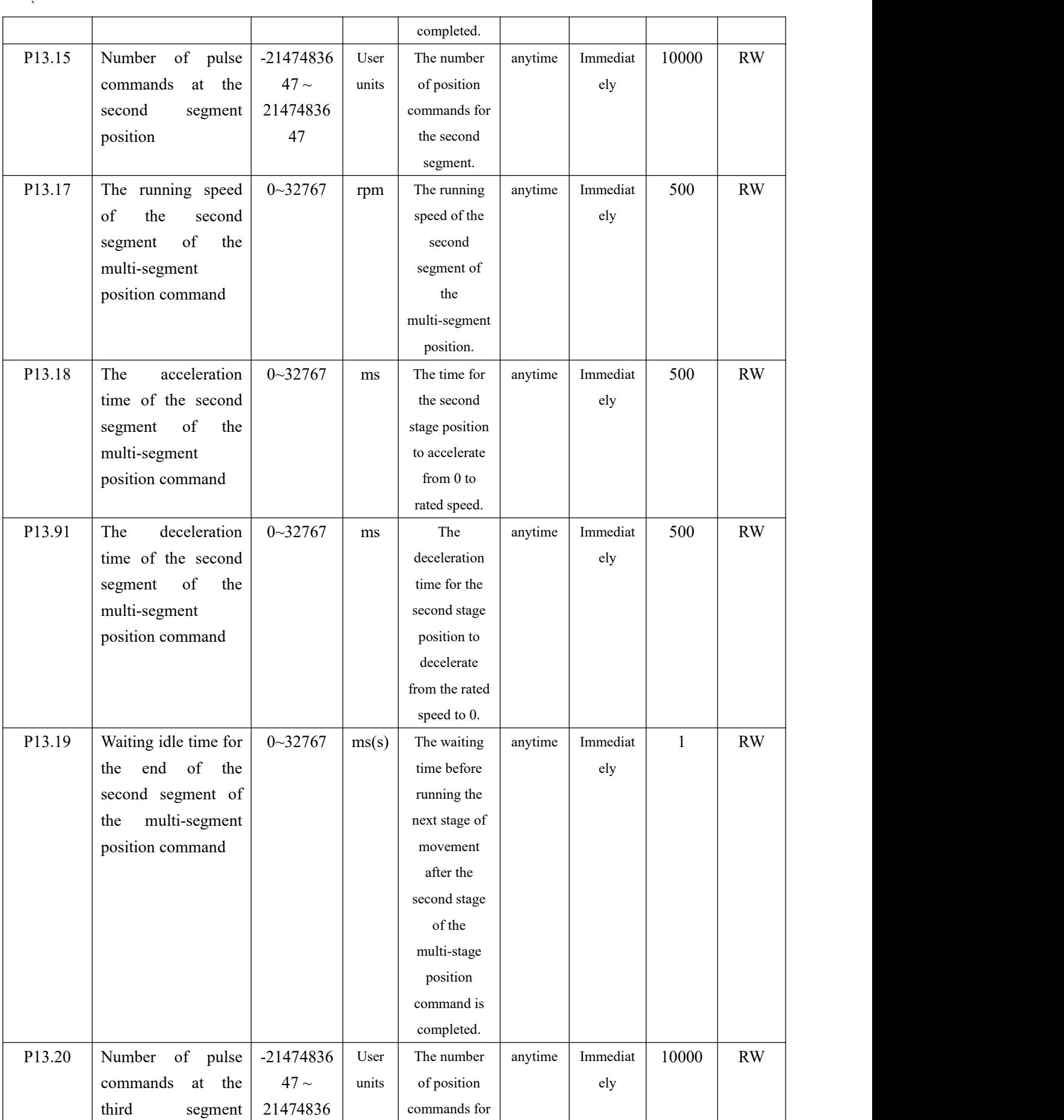

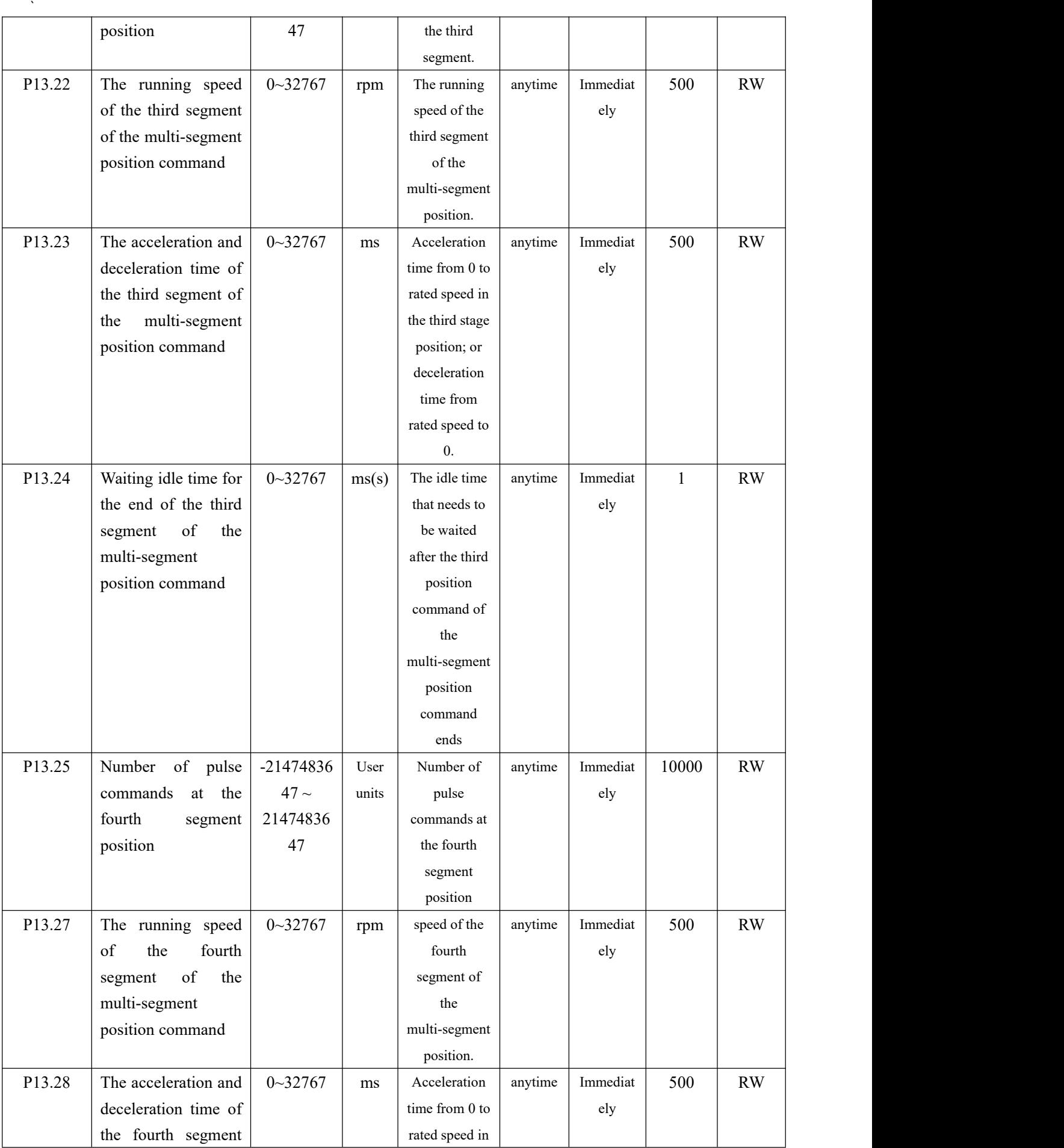

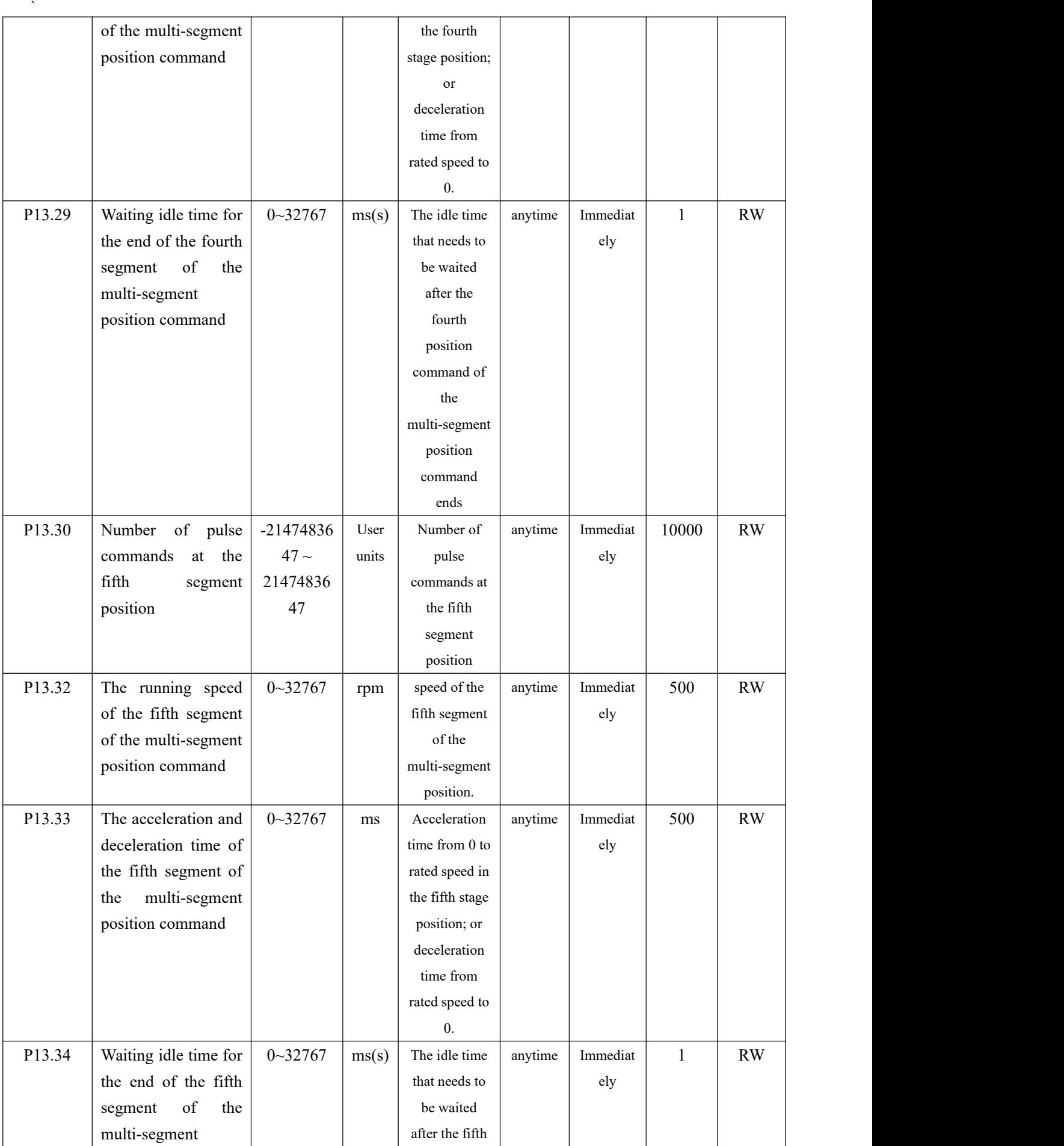

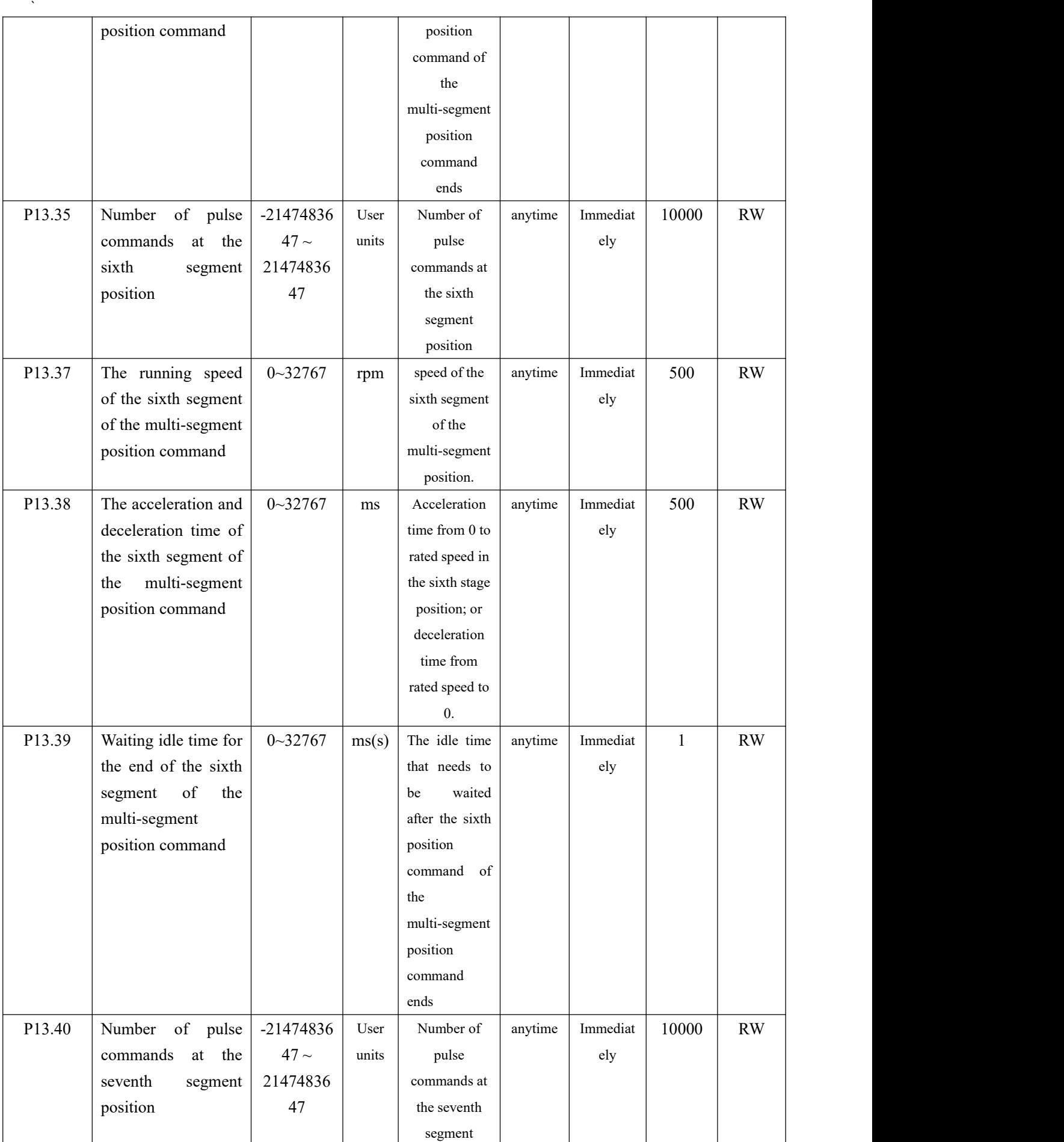

# VECTOR VC310 series servo driver instruction manual

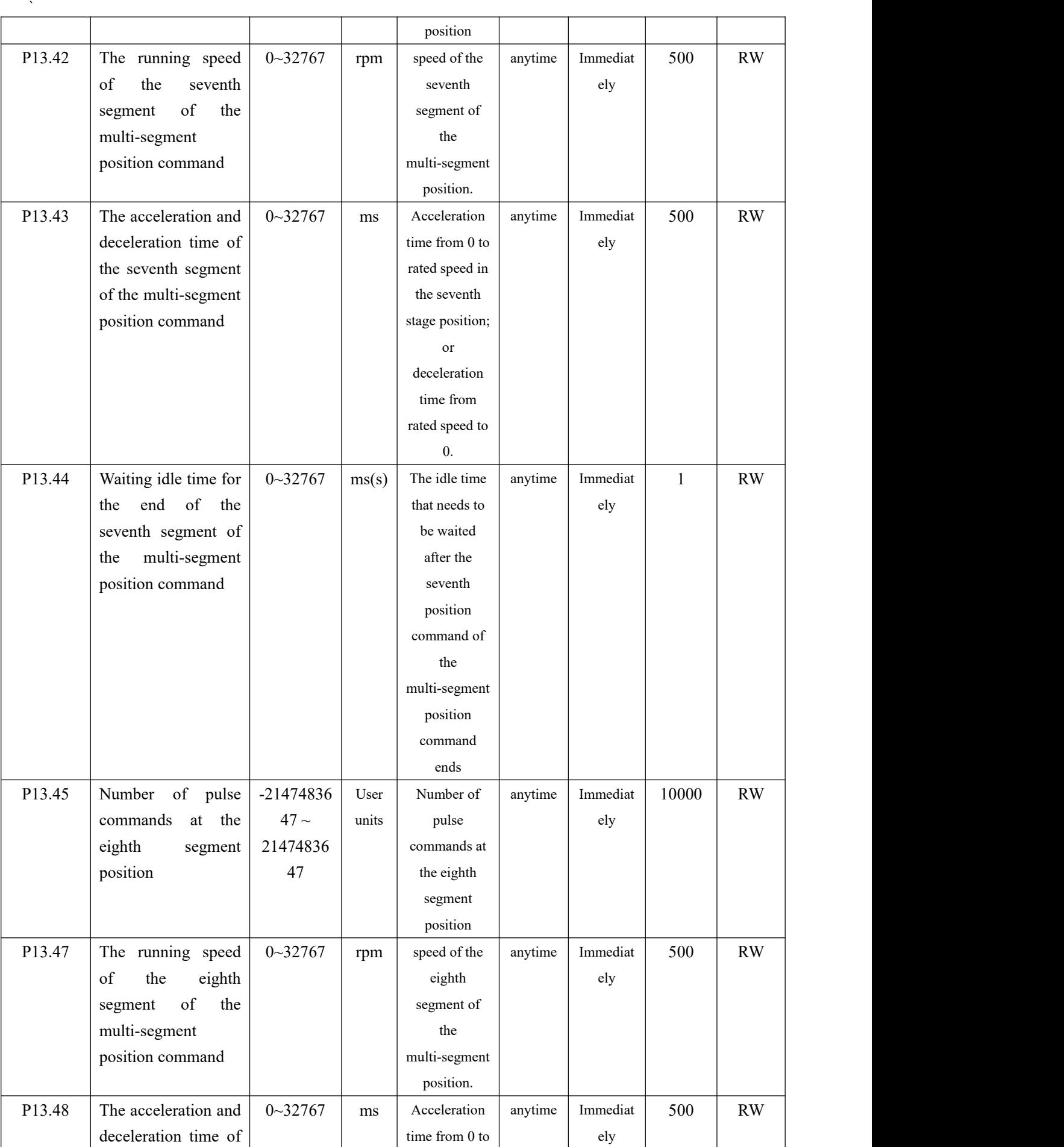

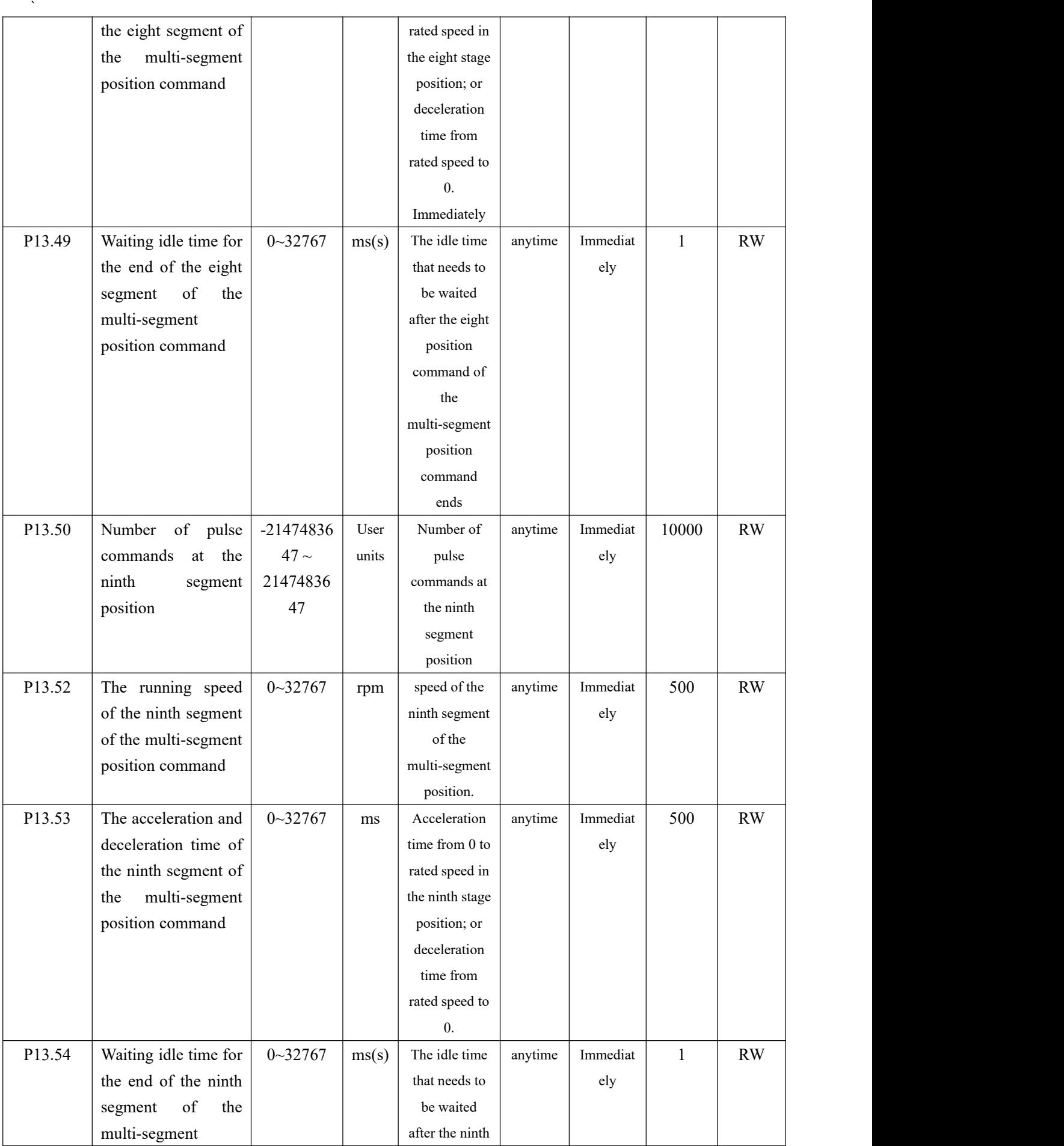
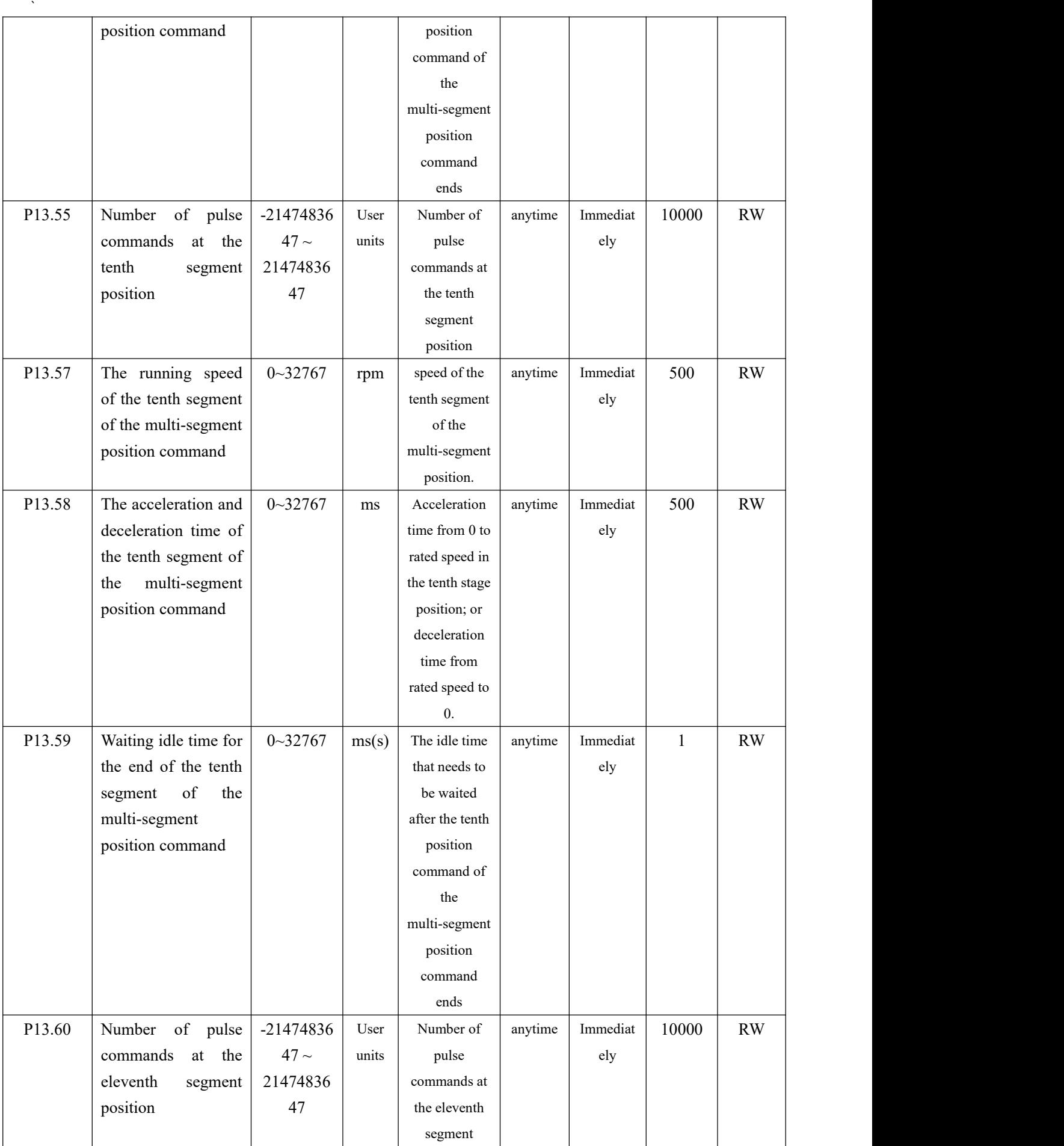

# VECTOR VC310 series servo driver instruction manual

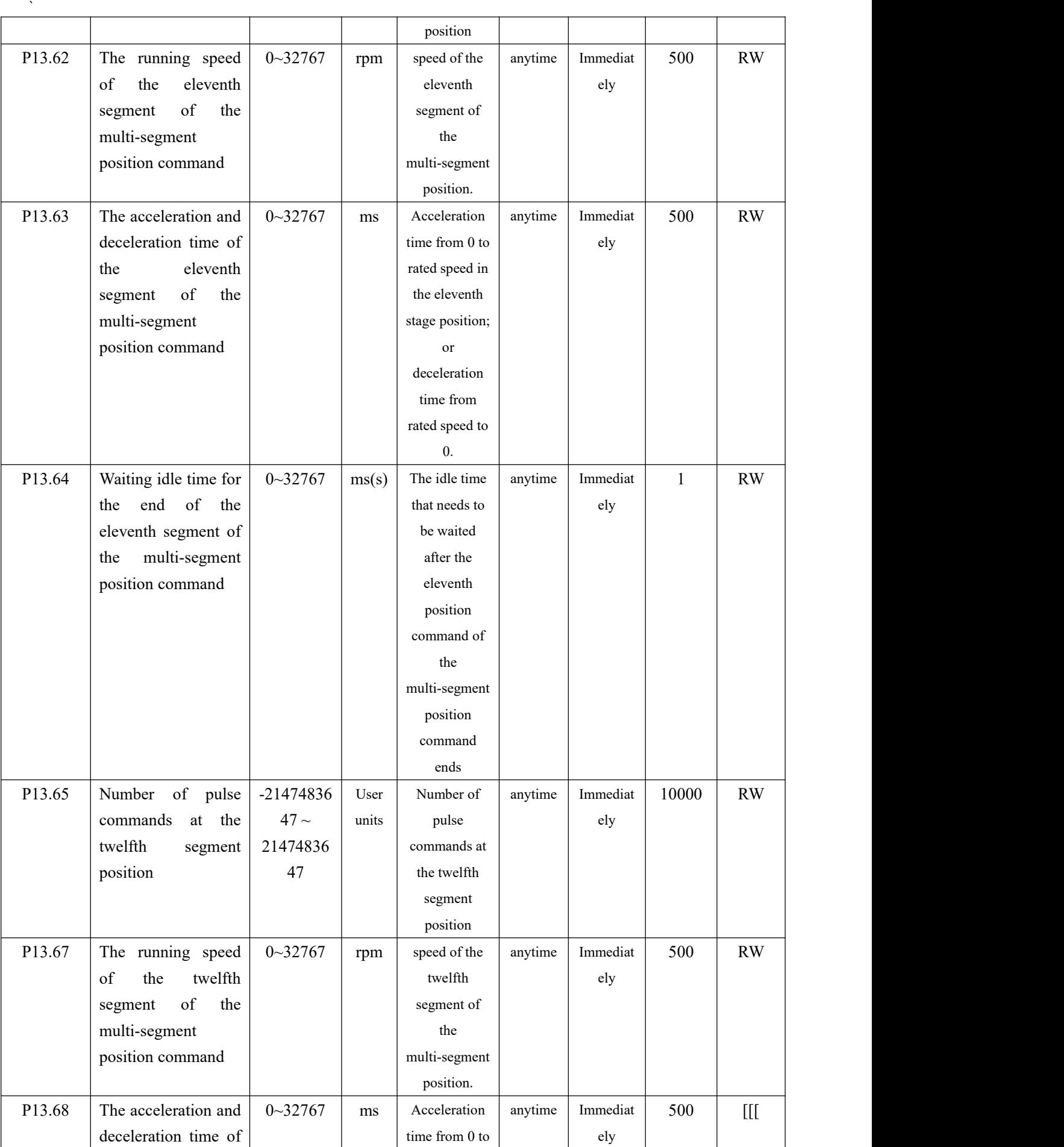

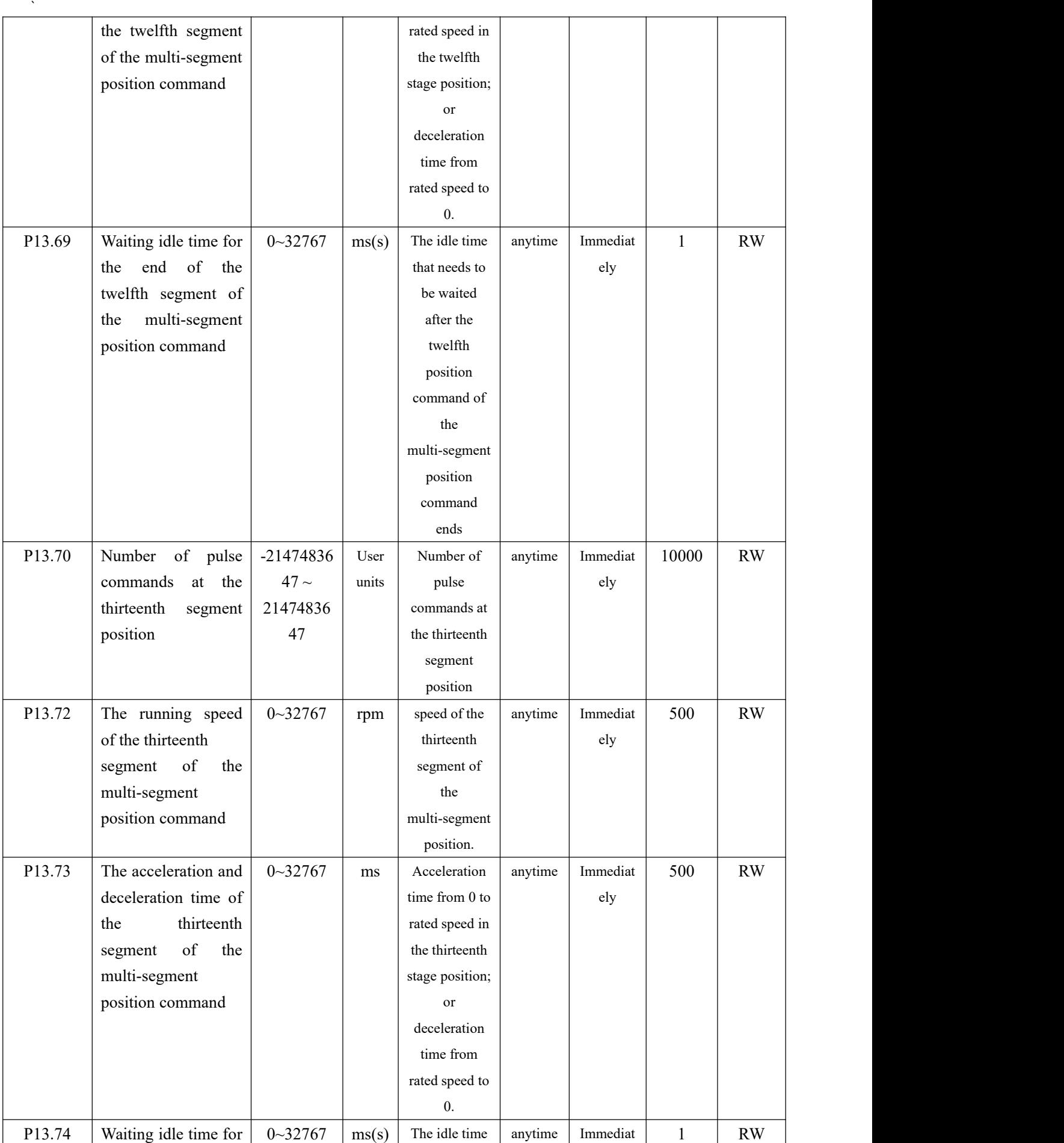

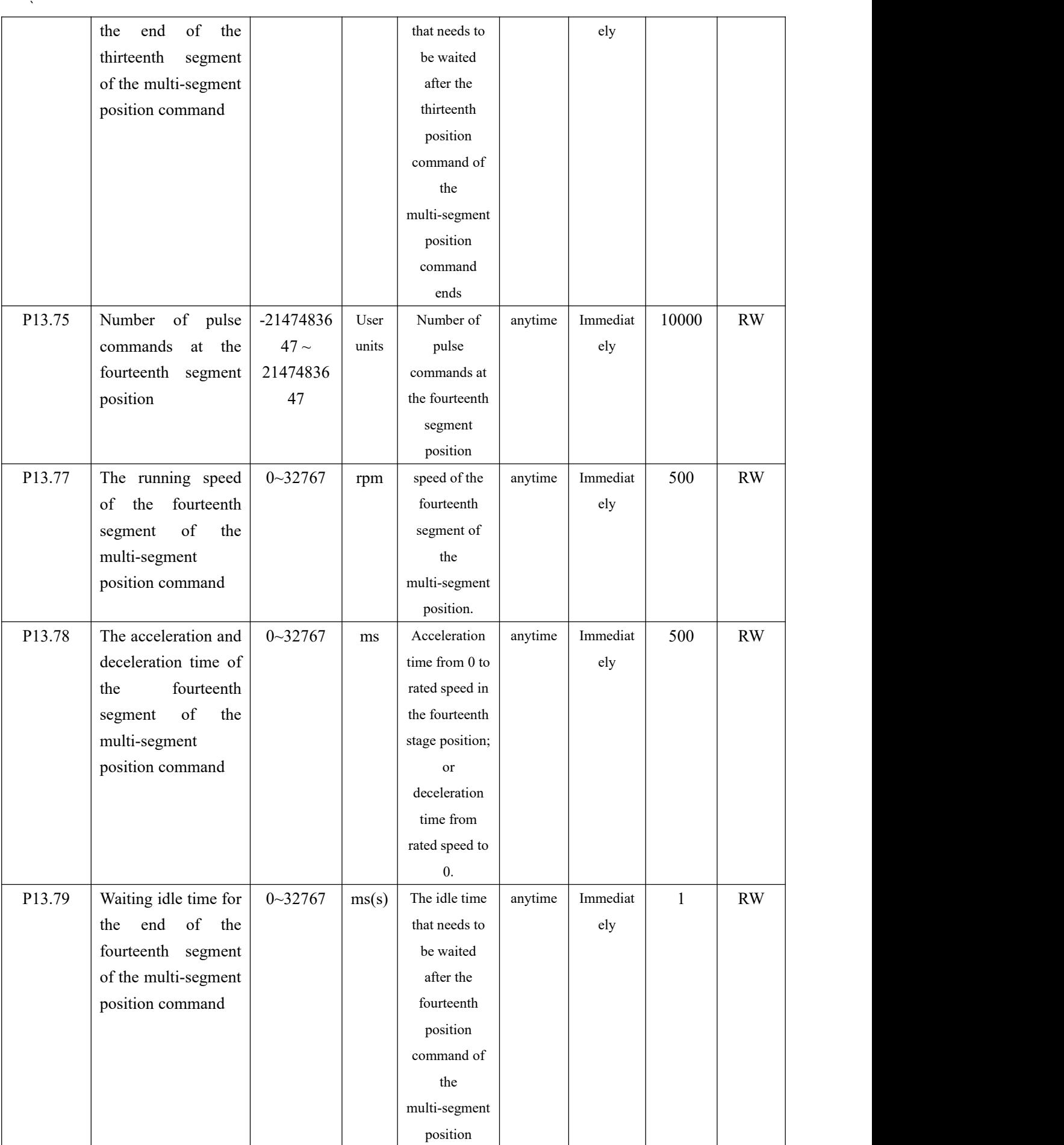

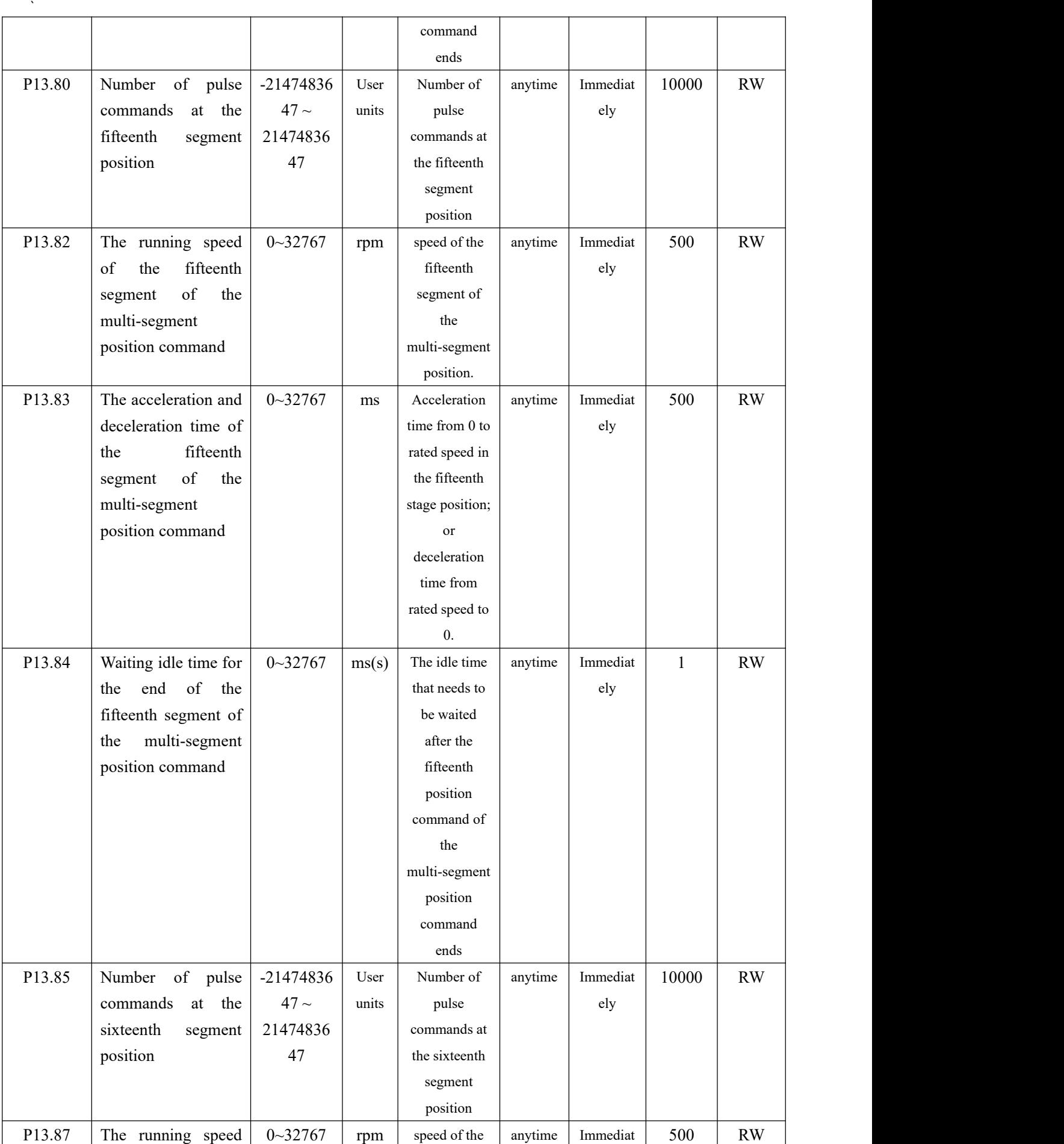

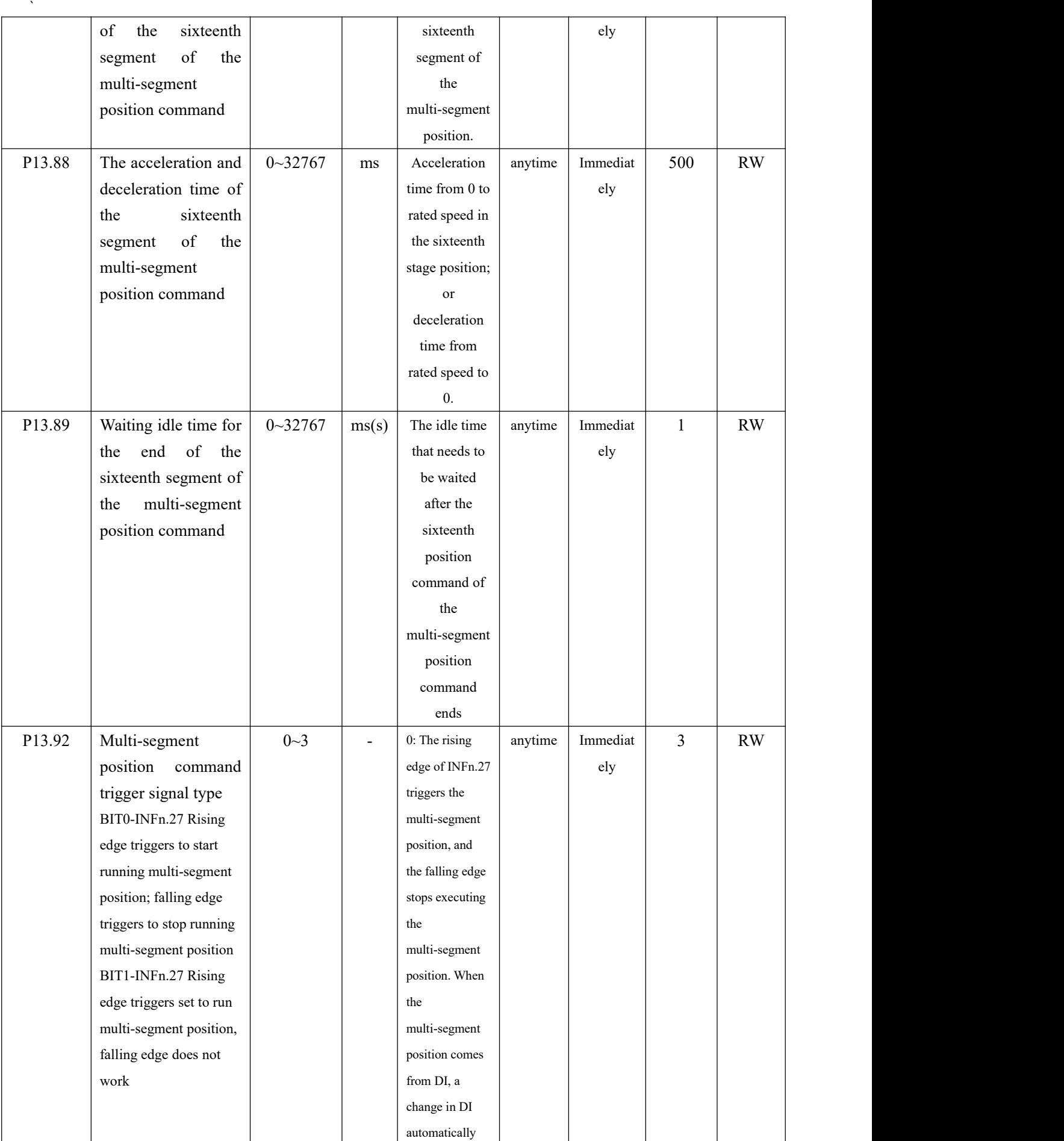

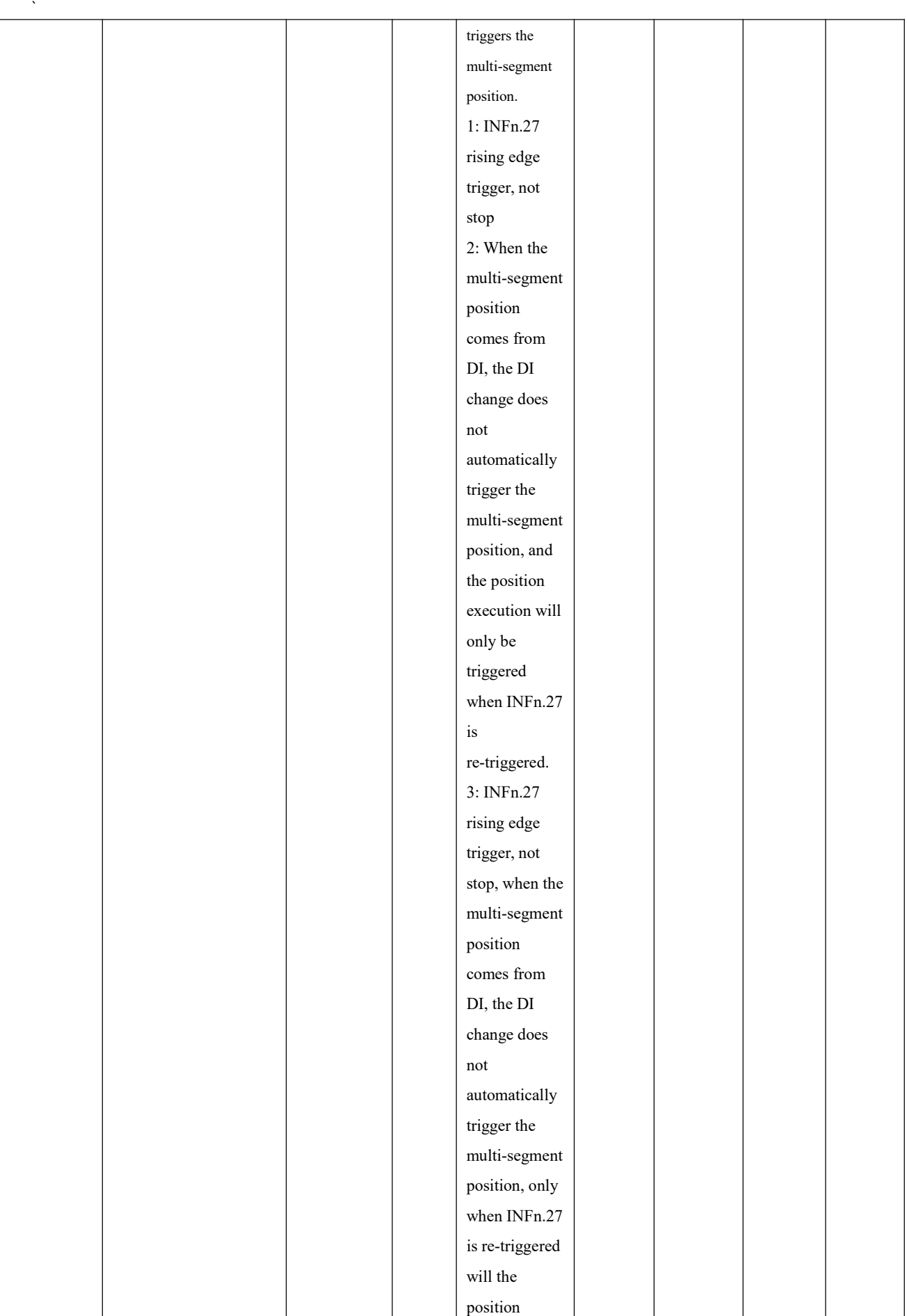

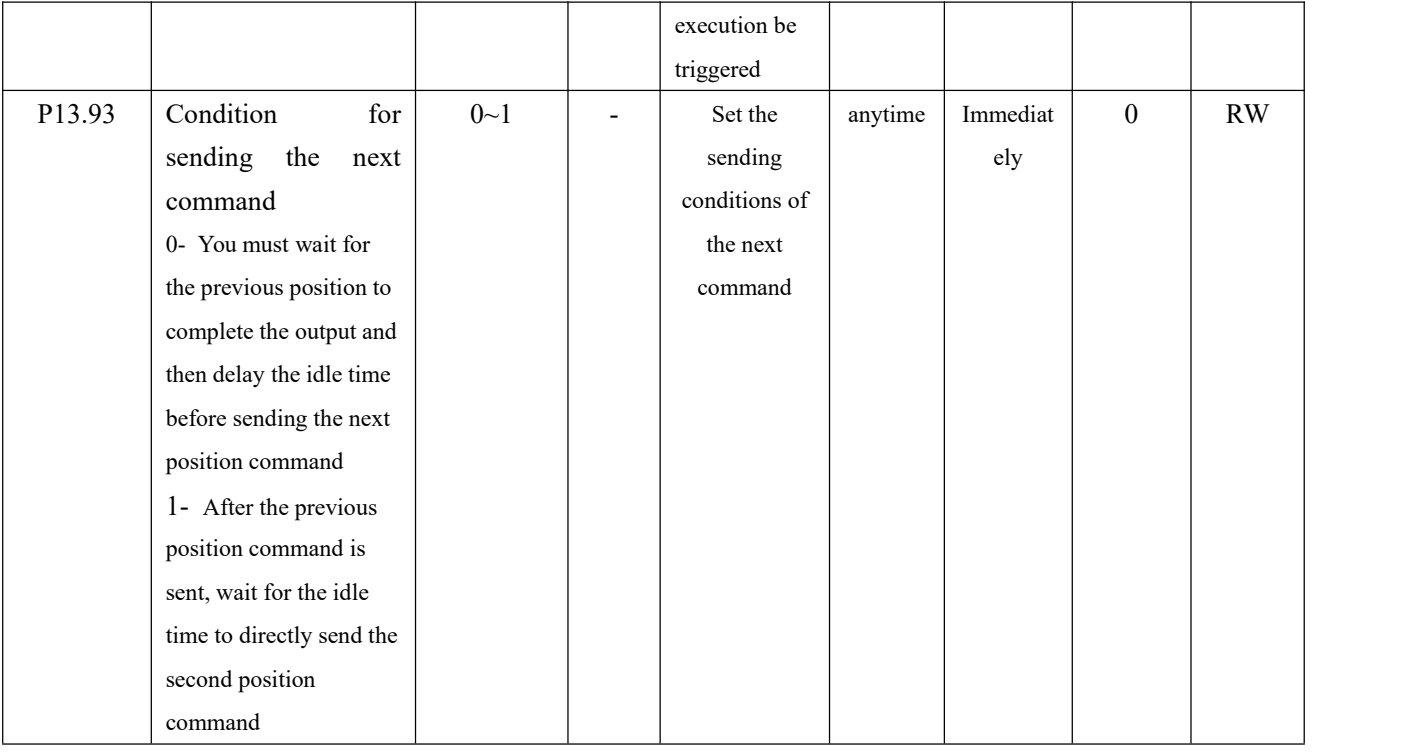

The absolute position command refers to the position of the size of the position command relative to the origin, and the relative position command refers to the position of the size of the position command relative to the current position. Therefore, the origin return must be performed before the absolute position command is executed, otherwise a fault will be reported.

For example, suppose that 3 absolute position commands are executed, the size of the first position command is set to 1000, the size of the second position command is set to 2000, and the size of the third position command is set to 0. The zero return operation is performed first, and then the multi-stage position is triggered. The motor first moves forward 1000, then forward 1000, and then reversely moves 2000, and returns to the zero point.

As another example, assuming that three relative position commands are taken, the first position command is set to 1000, the second position command is set to 2000, and the third position command is set to -1000. After triggering the multi-segment position, the motor first moves forward 1000, then forwards 2000, and then reverses 1000.

If you want to use the multi-segment position command, in addition to setting P03.01 and P13.01 first, you also need to configure the DIx function control register and set it to INFn.27 (triggering the multi-segment position function number). Then control the effective level of DIx to trigger the execution of multi-segment position commands at the rising edge, and stop the execution of multi-segment position commands at the falling edge (when P13.92=0). Selecting the segment number is similar, configure the DIx function control register, set the corresponding level, and then trigger.

The relevant input function bits are as follows.

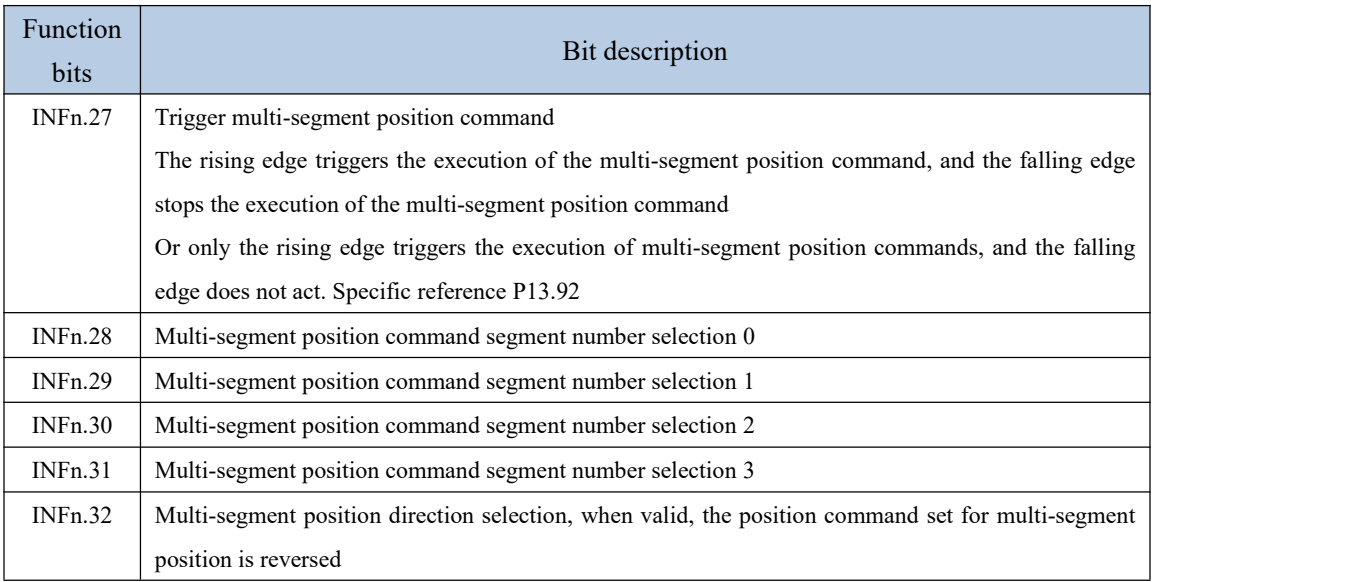

According to the status of INFn28~31.

Multi-segment running segment number

## **= INFn.31\*8 + INFn.30\*4 + INFn.29\*2 + INFn.28\*1 +1**

See the table below for details.

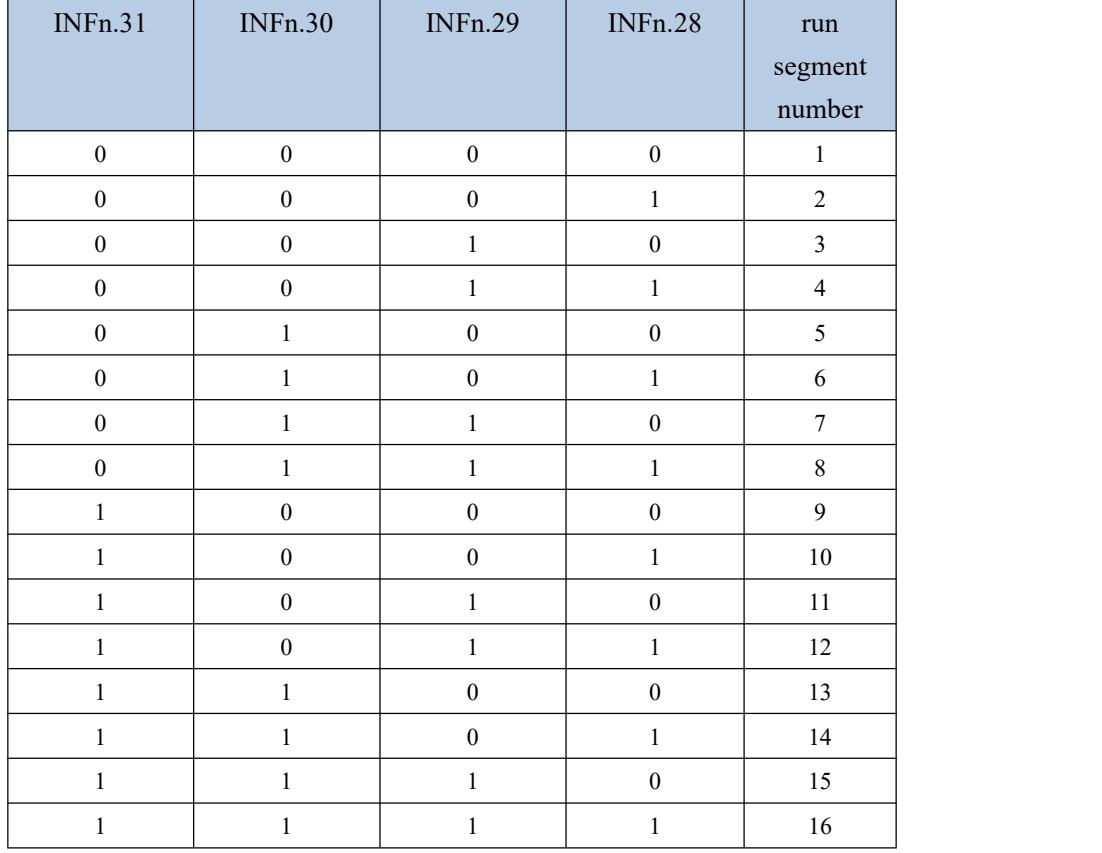

### **5.2.3.1 Stop after a single run**

In this mode, the motor runs n positions of position commands, the idle time of each position command can be set independently, and INFn.27 starts/stops running multi-stage position mode (Note: when P13.92=0, the rising edge of INFn.27 starts multi-stage position mode Position running, the falling edge of INFn.27 stops the running of multi-segment positions; when P13.92=1, the rising edge of INFn.27 starts the running of multi-segment positions, and the falling edge does not act). Its running speed curve is as follows. The total number of segments is assumed to be 2.

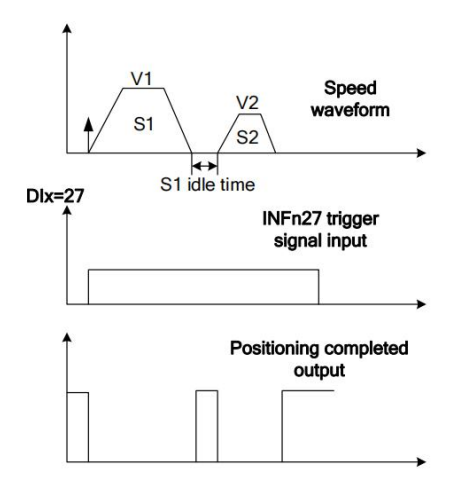

#### **5.2.3.2 Cycle run**

In this mode, the motor automatically jumps to the first position command after running the n-stage position command. The idle time of each position command can be set independently. INFn.27 starts/stops the multi-stage position mode (Note: when P13 When .92=0, the rising edge of INFn.27 starts the operation of the multi-segment position, and the falling edge of INFn.27 stops the operation of the multi-segment position; when P13.92=1, the rising edge of INFn.27 sets the operation of the multi-segment position, and the falling edge no action). Its running speed curve is as follows. The total number of segments is assumed to be 2.

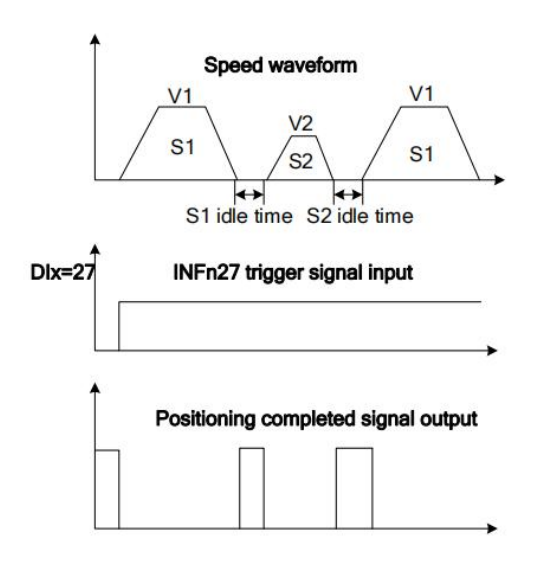

## **5.2.3.3 DI switch**

In this mode, once the multi-segment position is triggered, the driver reads the valid status of INFn.31, INFn.30, INFn.29, and INFn.28 to select a certain position command., and read the valid state of INFn.31, INFn.30, INFn.29, INFn.28 again to select another position command, if the valid state changes, select another position command to run. This is repeated until it is triggered to stop the operation of the multi-segment position, and then the operation is stopped.

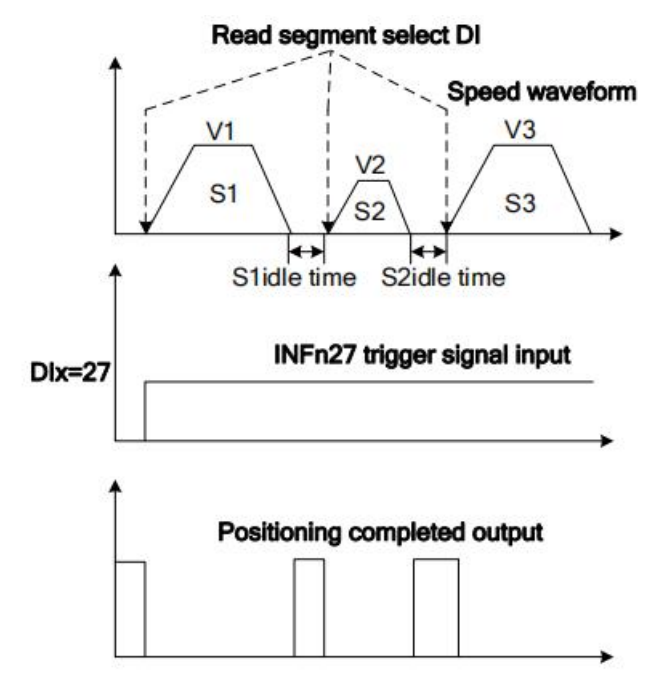

# **5.2.3.4 The position command comes from the setting steps of the multi-segment position**

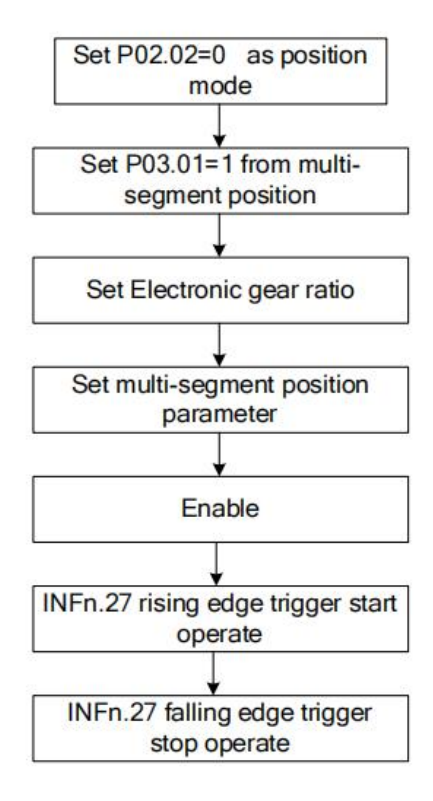

## 5.2.4 Electronic gear ratio

(The meaning of the electronic gear ratio is the coefficient of converting the user position command unit into the motor encoder unit. namely)

Location of motor encoder Electronic gear ratio denominator User position command  $\times$  Electronic gear ratio numerator = Location of motor encoder

For example, assuming that the pulse tracking mode is used, the user PLC sends XY pulses to the servo driver, which stipulates that a pulse motor must travel 1 micron, but the actual motor needs to rotate 100 pulses to travel 1 micron, then the electronic gear ratio (numerator ratio denominator) is 100.

If the numerator of the electronic gear ratio is set to 0, then how many pulses the motor needs to make one revolution depends on the denominator.

For example, the encoder resolution of the motor is 10000, and the denominator of P03.10 electronic gear ratio 1 is set to 5000. When the motor receives 10000 pulses, the motor rotates twice.<br>If the numerator of the electronic gear ratio is not 0, the motor encoder position is

calculated according to the above formula.<br>The system has two sets of electronic gear ratios to choose from, and Related parameters

are as follows.

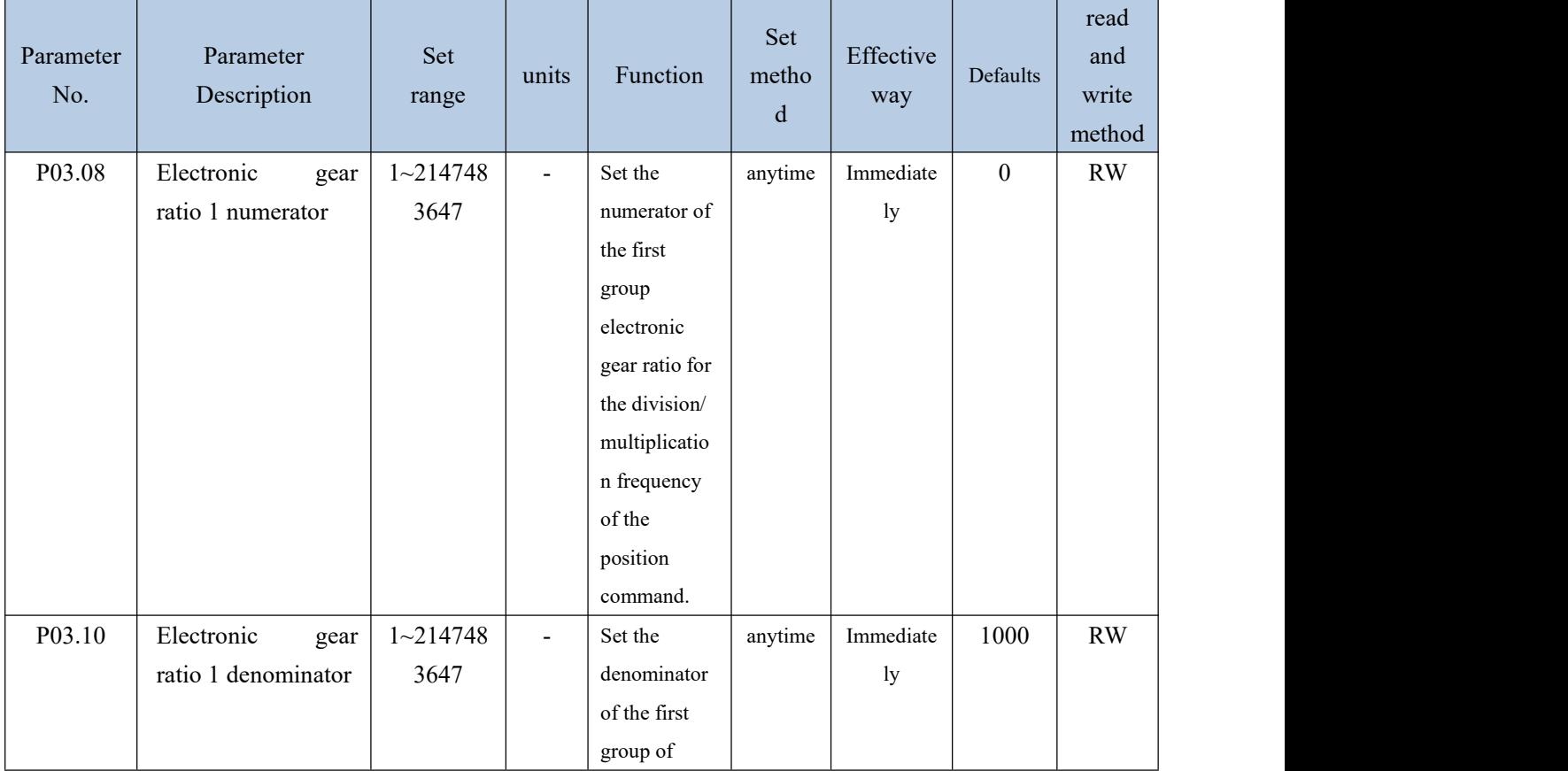

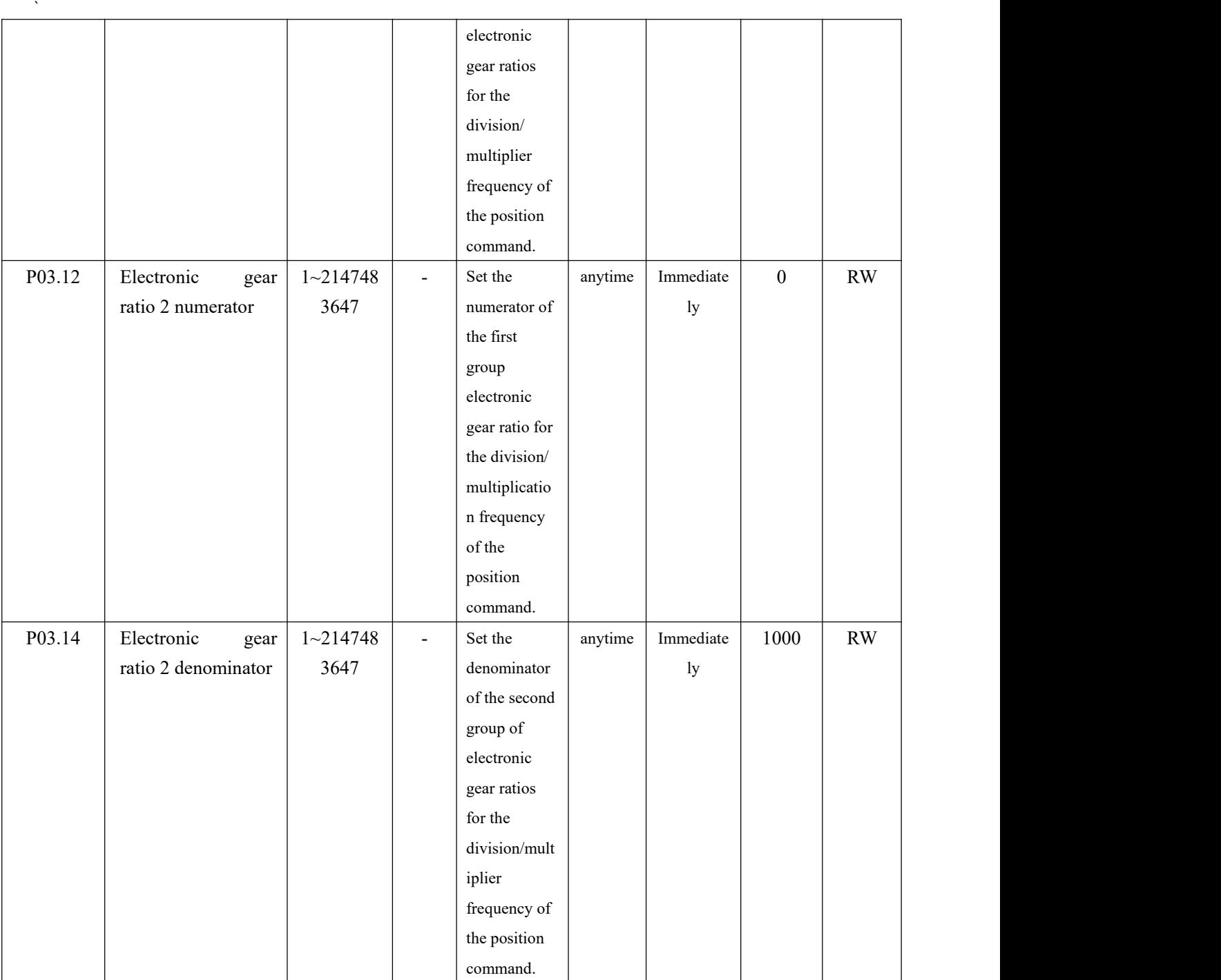

The system defaults to electronic gear ratio 1. Multiple electronic gear ratios can also be switched through INFn.24 and INFn.56. The switching relationship is as follows.

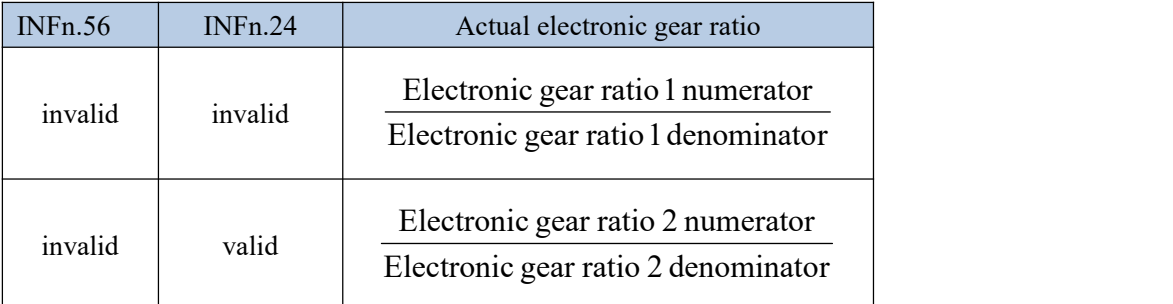

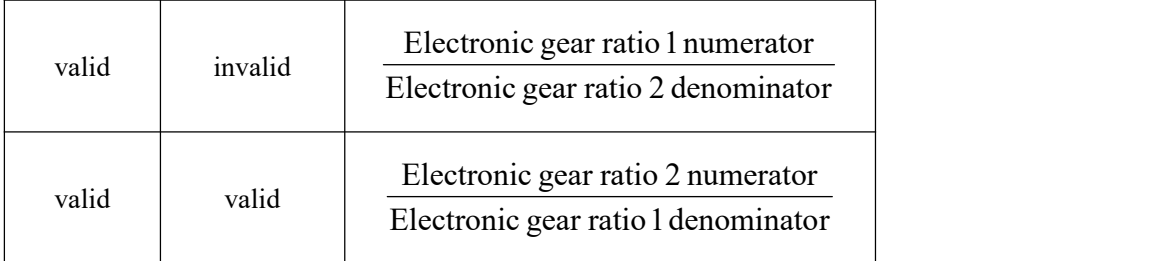

## 5.2.5 Electronic gear ratio smooth switching function

When the electronic gear ratio changes greatly, it is easy to cause sudden changes in the motor speed. The internal electronic gear ratio can be switched smoothly through the P03.16 electronic gear ratio switching filter time constant.

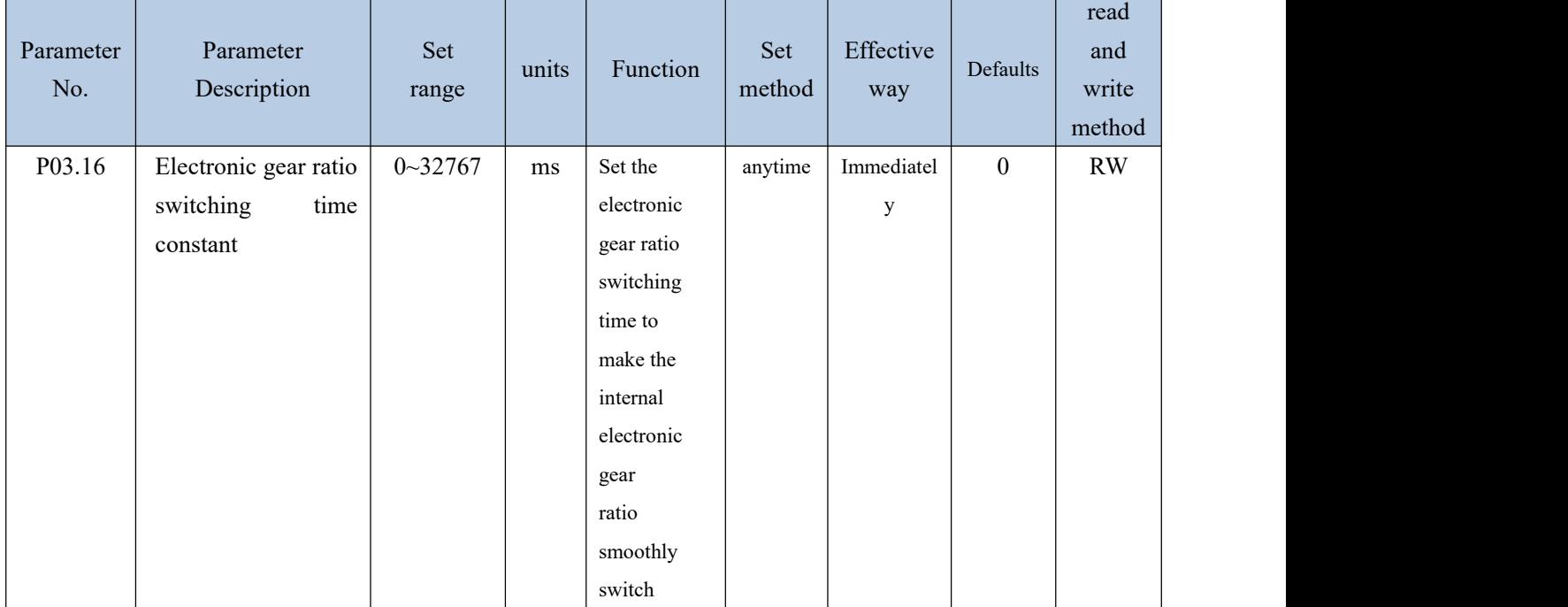

## 5.2.6 Position command filter function

The position command filtering is to filter the position command. Consider adding positional command filtering in the following situations:

In the following situations, consider adding position command filtering:

- $\triangleright$  The position command output by the host controller is not accelerated or decelerated.
- $\triangleright$  The pulse command frequency is low;
- $\triangleright$  When the electronic gear ratio is 10 times or more.

There are two filtering methods to choose from, one is a low-pass filter and the other is a median filter.。

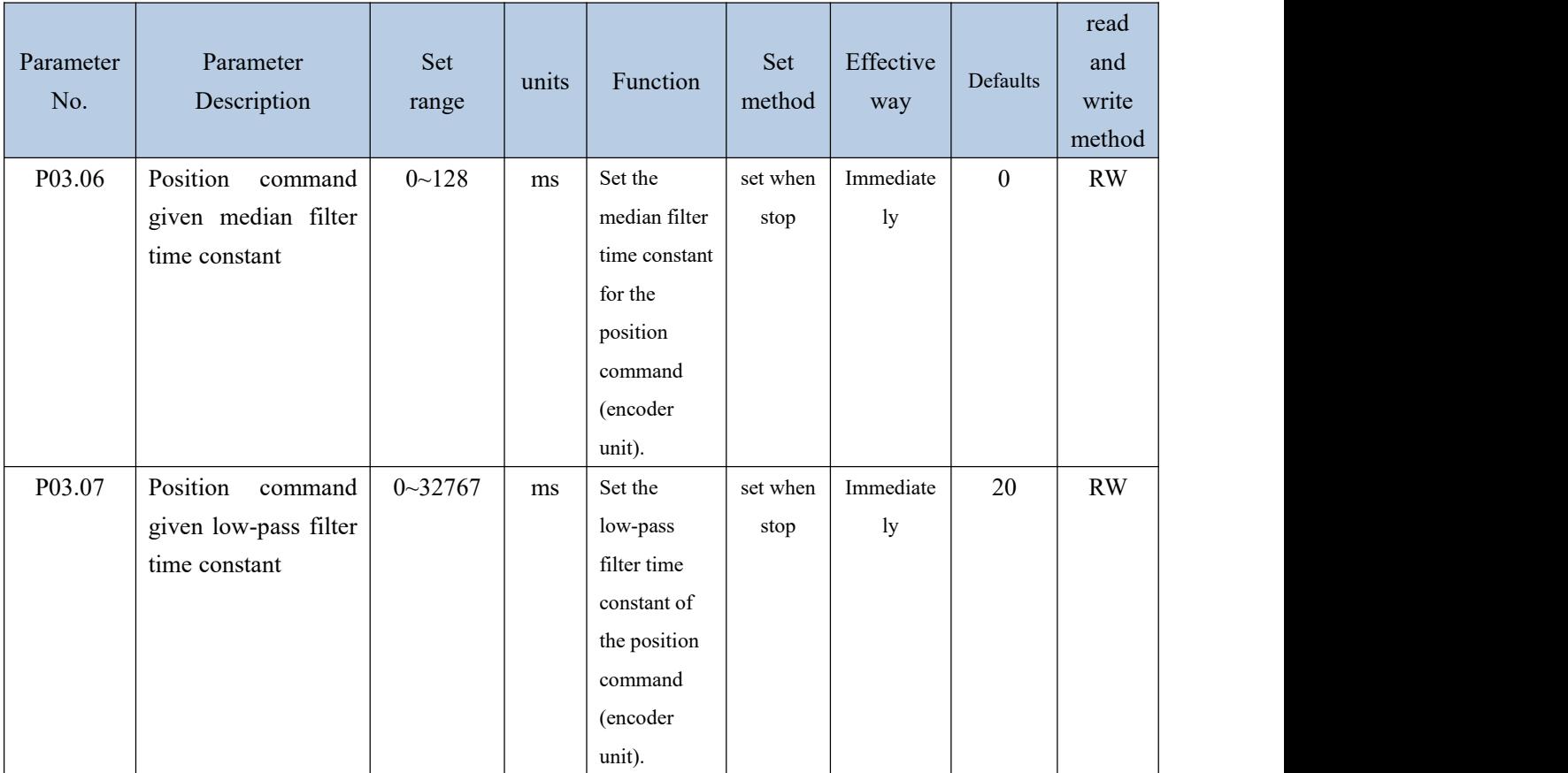

The larger the filter time constant is set, the more severe the position command lags and the greater the position error during operation. The waveform is as follows.

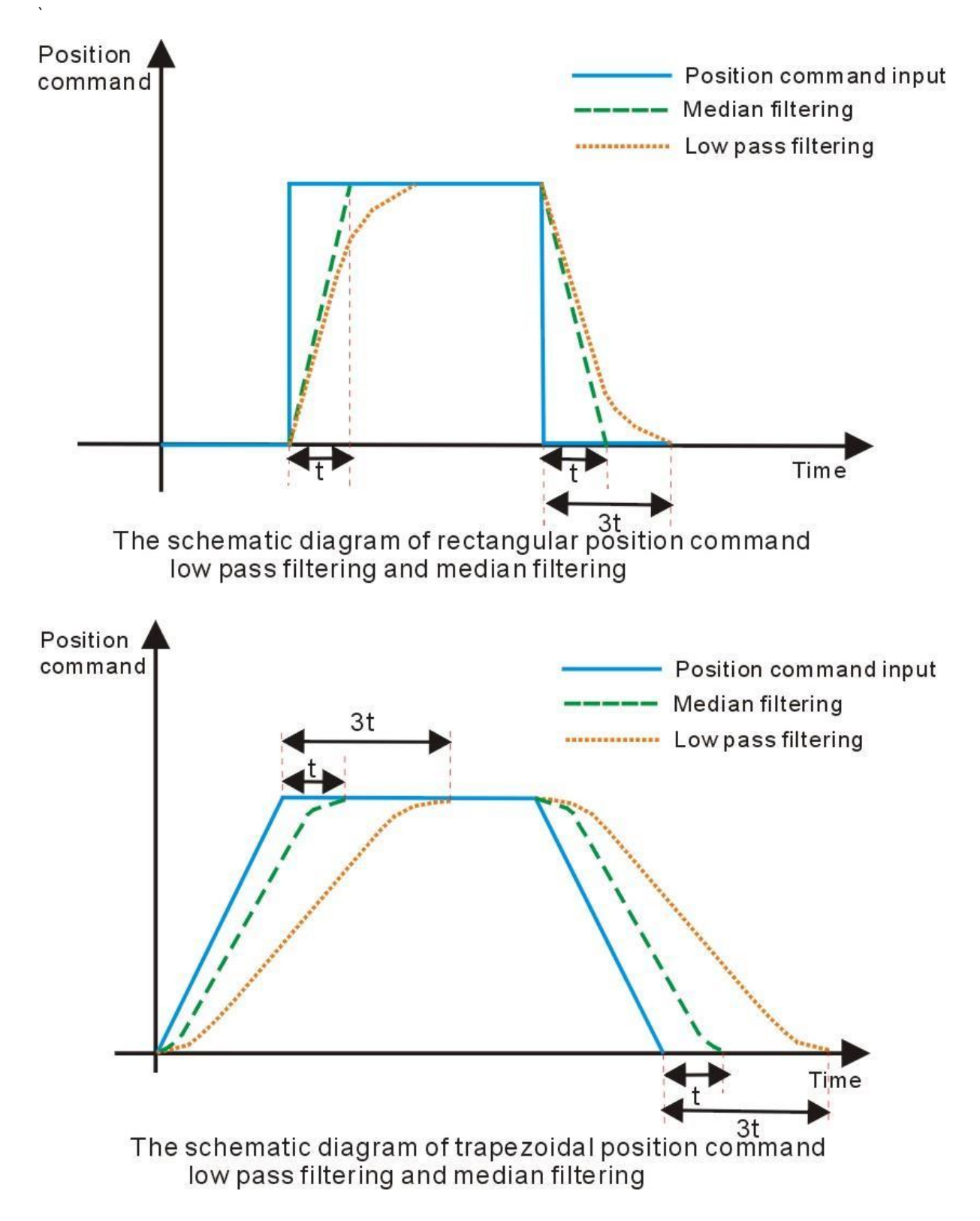

## 5.2.7 Positioning complete/proximity function

The positioning completion function means that the absolute value of the position error P03.17 satisfies the user-set condition P03.45 and maintains the time threshold (ms) set by P03.49, and it can be considered that the positioning is completed in the position control mode. At this time, the servo drive can output a positioning completion signal, and the host computer can confirm that the positioning of the servo drive is completed when the signal is received. For the output signal of positioning completion/positioning approaching, you can directly configure the DOx function control register, and the signal is monitored through the DO terminal valid state (P06.49).

As shown in the figure below, when the positioning completion threshold is set to 10 units  $(10*0.0001$  cycles), and the hold time is set to 10ms, the DO outputs the positioning completion signal.

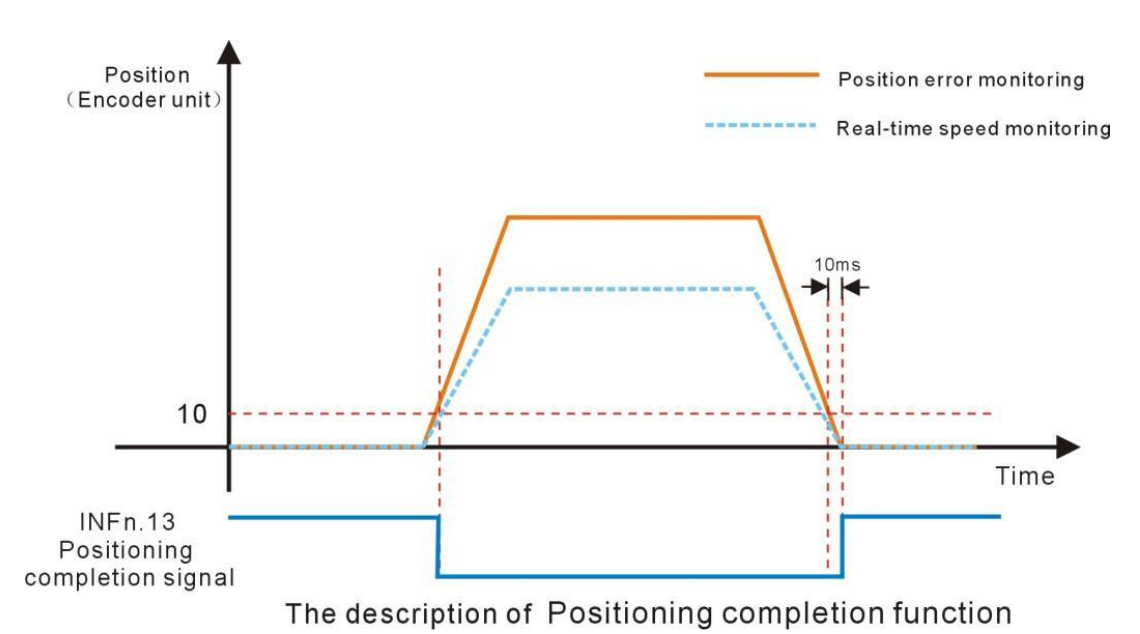

The positioning close function means that the absolute value of the position error P03.17 satisfies the condition P03.47 set by the user, and the time threshold (ms) set by P03.49 is maintained, and the positioning is considered to be close in the position control mode. At this time, the servo driver can output a positioning close signal, and the host constroller receives the signal to confirm that the servo driver is positioned close.

As shown in the figure below, the positioning close threshold is set to 200 pulses, and when the hold time is set to 10 ms, the DO output the positioning signal.

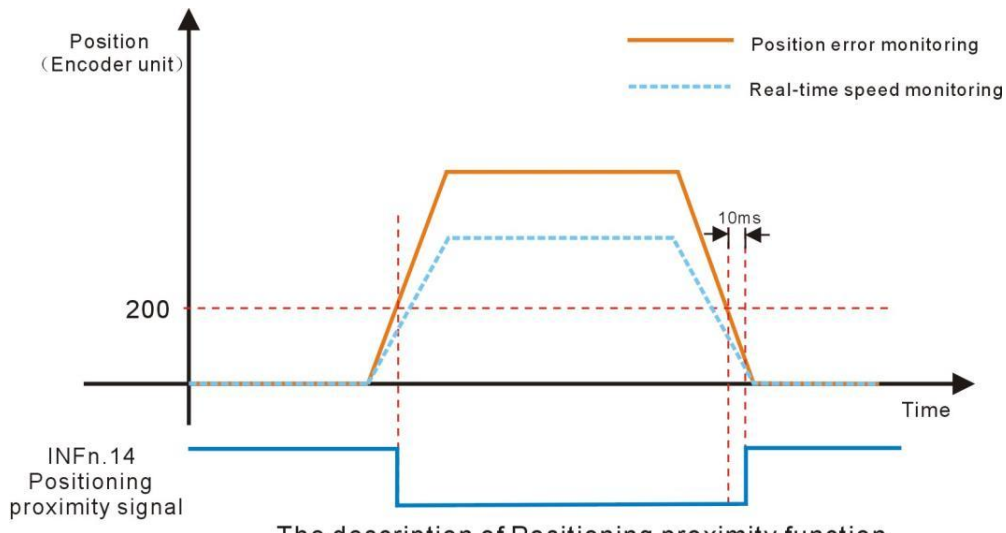

The description of Positioning proximity function

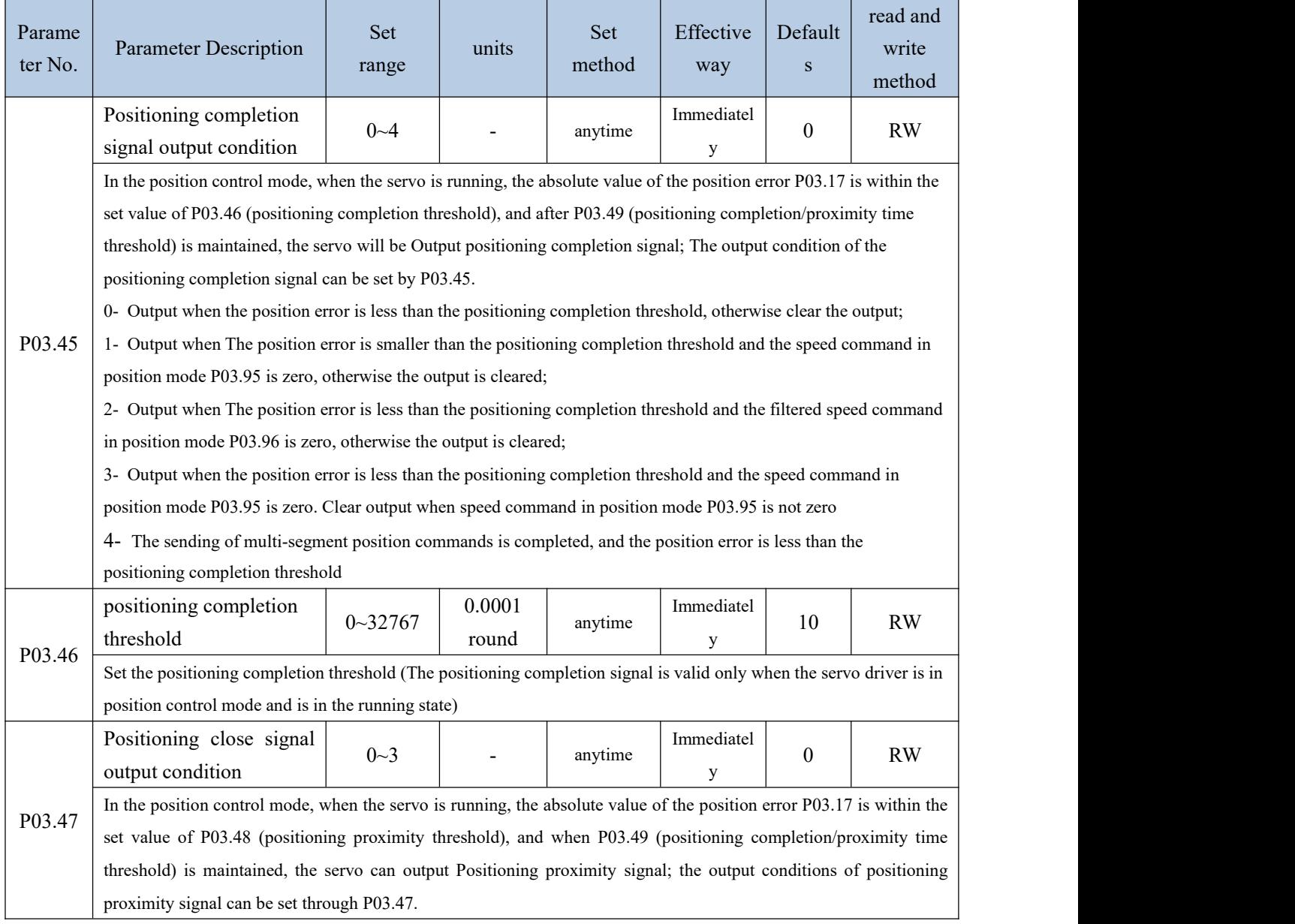

## Related parameters are as follows.

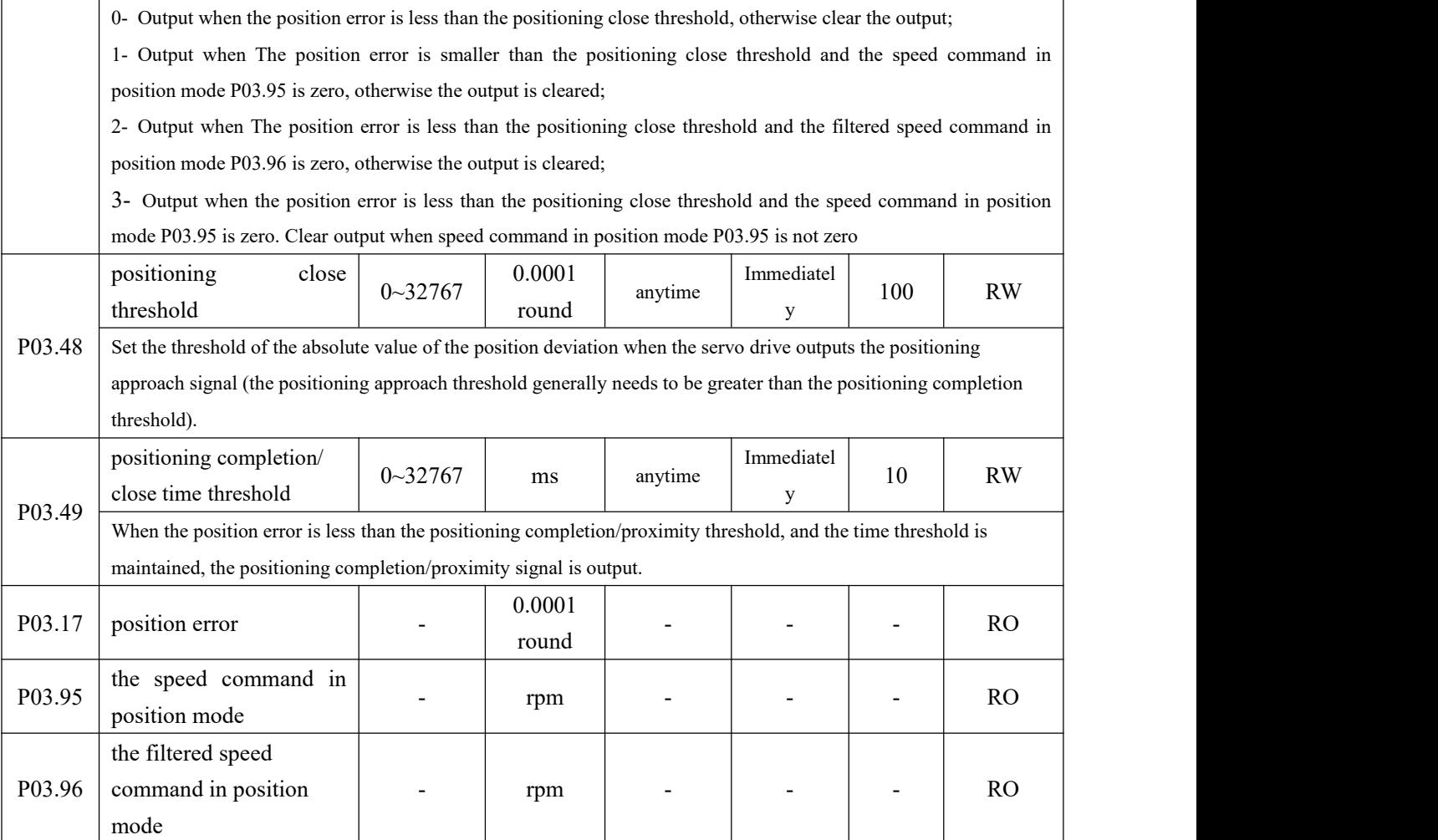

#### Related output function bits are as follows.

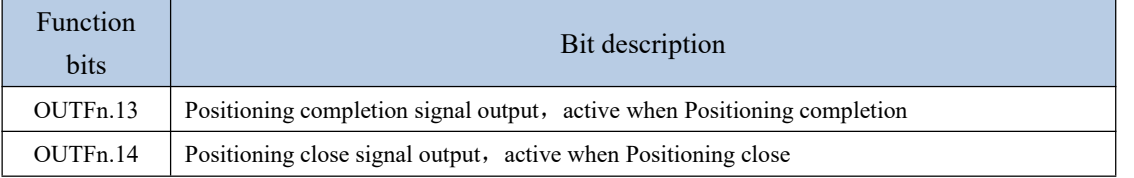

#### 5.2.8 Pulse frequency division output function

Servo pulse frequency division output function is divided into two types: open-collector signal output and differential signal output.

When the output signal is the open collector signal, the servo can output the motor encoder pulse by setting P06.40. The motor pulse can be divided and output, and the maximum frequency of the motor pulse output is 3 KHz, and the output port is DO1 and DO2. When the output signal is a differential signal, the full-closed function must be turned off (setting  $P03.31=0$ ), the servo can output the command pulse or the motor encoder pulse, the output pulse type is set by P03.78, and the output port is 37, 38, 39, 40 pins in CN3. For

differential signals, only the motor pulse can be divided.

The division factor of the motor pulse output can be set by P03.79. The larger the division factor, the lower the output pulse frequency. For example, P03.78 sets the output

motor pulse, and P03.79 is set to 2, then when the motor rotates 2 motor pulses, the terminal outputs 1 pulse

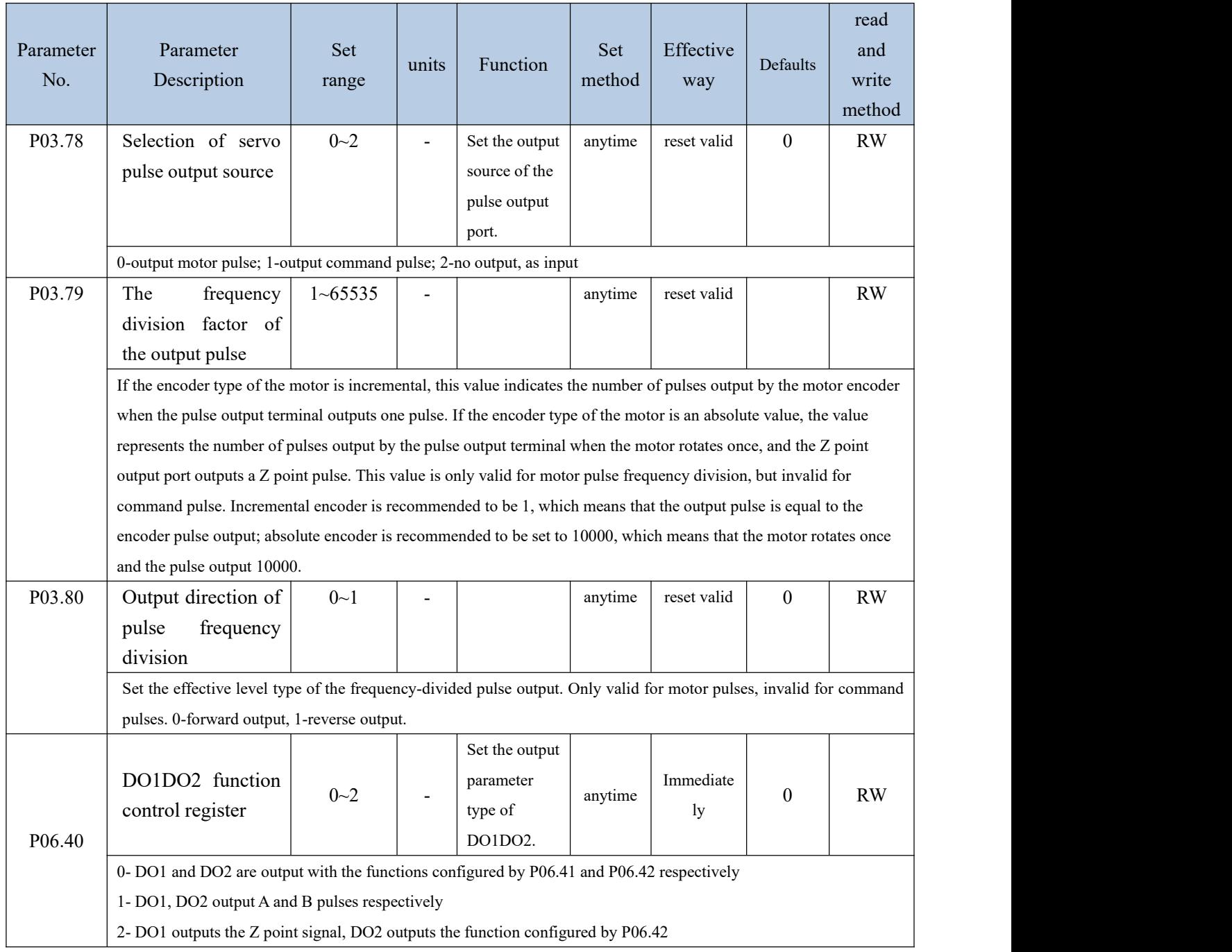

## 5.2.9 Z point pulse output function

The servo can set DO1 to output the Z point pulse signal through P06.40. The Z point pulse is an open-collector signal output, and its effective level width is 5ms.

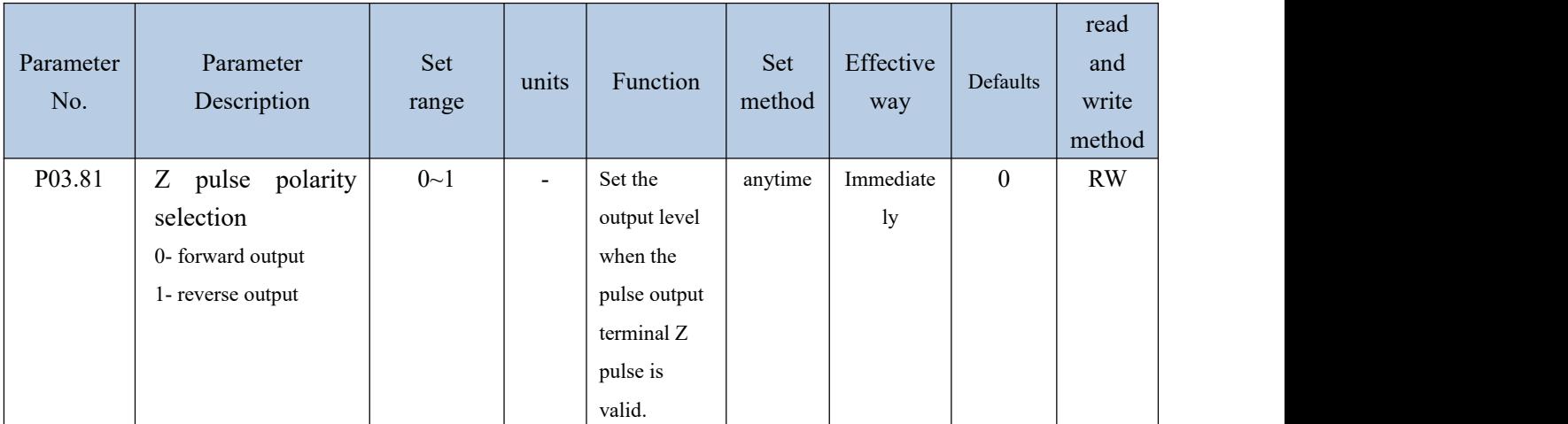

## 5.2.10 Homing

The servo has multiple home zeroing modes. The user can choose the appropriate origin return mode according to the site conditions and process requirements. The parameters related to zero return are as follows.

Remarks: Before using the zero return function, you need to set the enable software and hardware limit P03.73 to 0 or 2. When it is set to 1, triggering the forward and reverse limit will cause the servo motor to directly enter the fault protection state and cannot continue to complete the zero return. operate..

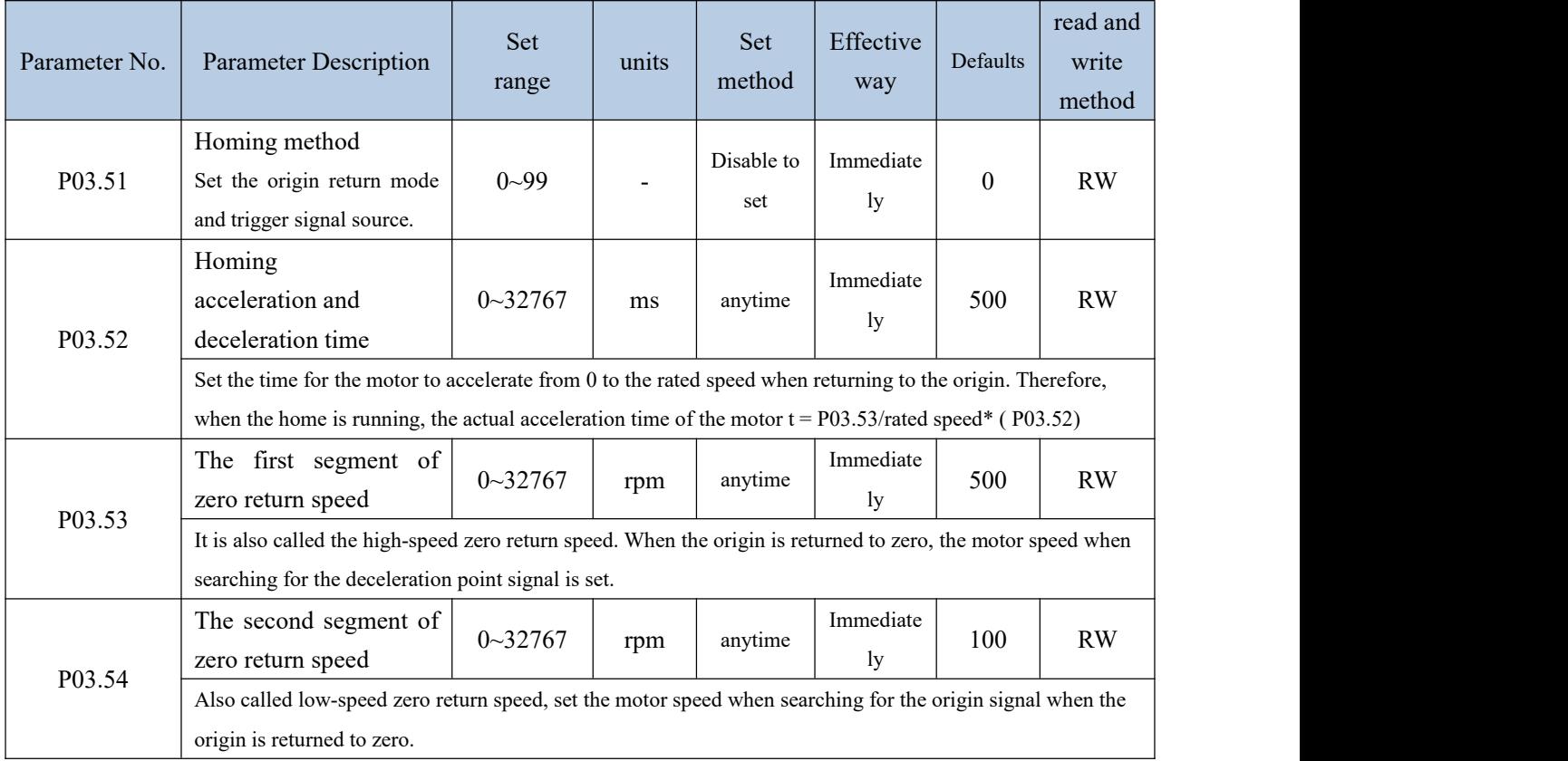

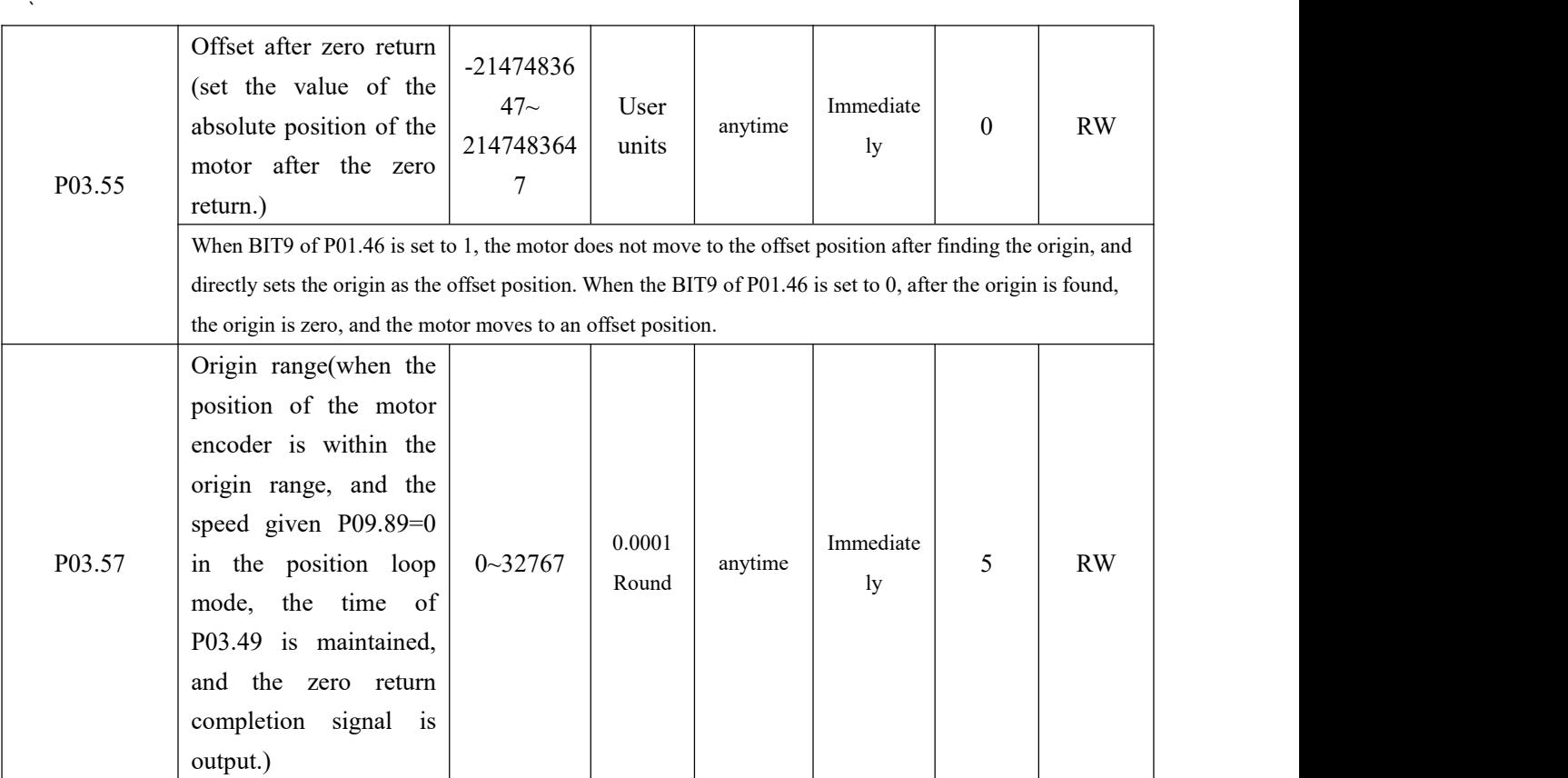

The associated input function bits are as follows.

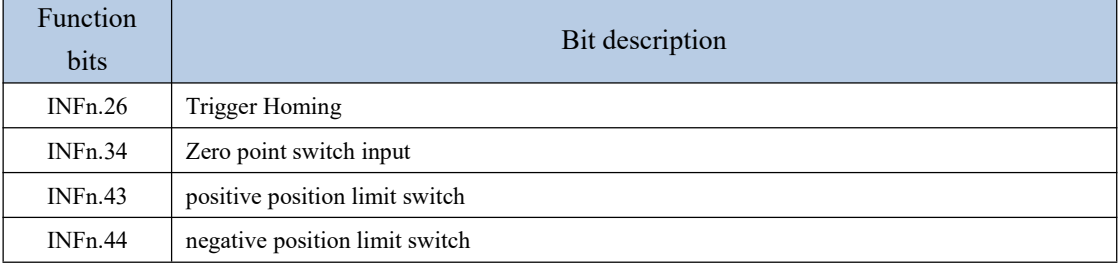

The associated output function bits are as follows.

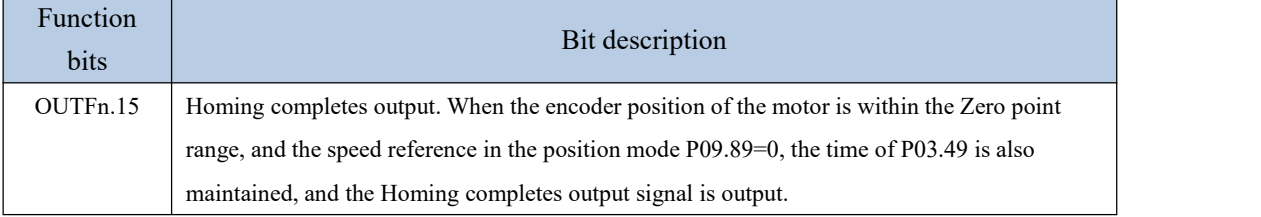

The vec servo has a variety of homing method to choose from, including:

(1) Method 1: Depends on the negative position limit switch and Z index pulse;

(2) Method 2: Depends on the positive position limit switch and Z index pulse;

(3) Method 3-Method 6: Depends on the zero position switch and Z index pulse;

(4) Method 7-Method 10: Depends on the zero position switch, positive position limit switch and Z index pulse;

(5) Method 11 - Method 14: Depends on the zero position switch, negative position limit

switch

and Z index pulse

(6) Method 17: Depends on the negative position limit switch

(7) Method 18: Depends on the positive position limit switch

(8) Method 19 - Method 22: Depends on the zero position switch

(9) Method 23 - Method 26: Depends on the zero position switch, positive position limit switch

(10) Method 27 - Method 30: Depends on the zero position switch, negative position limit switch

(11) Method 33 - Method 34: Depends on the Z pulse

(12) Method 35: Depends on the current position

#### **Homing method 1: Homing on the negative limit switch and Z index pulse**

Case 1: When the user triggers the execution of homing, if the negative limit switch state is in the low level, the axis starts to move in the reverse direction at the first speed. When the negative limit switch is in the high level, the moving direction changes and the starts to move at second speed; the position where the first Z index pulse is encountered when the negative

Case 2: When the user triggers the execution of homing, if the negative limit switch state is at the high level, the axis starts to move in the positive direction at the second speed, and the first  $Z$  index pulse is encountered when the negative limit switch state is at the low level. The location is the zero point position.

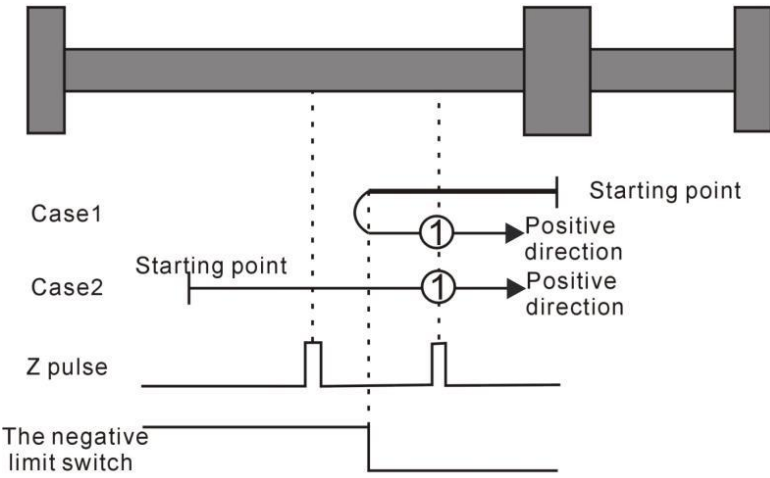

Homing method 1: Homing on the negative limit switch and Z index pulse

#### **Homing method 2: Homing on the positive limit switch and Z index pulse**

Case 1: When the user triggers the execution of homing, if the positive limit switch state is in the low level, the axis starts to move forward at the first speed, and when the positive limit switch is in the high level, the moving direction changes and moving speed changes at the second speed, the position where the first Z index pulse is encountered when the positive limit switch state is low is the zero point position.

Case 2: When the user triggers the execution of homing, if the positive limit switch state is at the high level, the axis starts the reverse motion directly at the second speed, and the first

Z index pulse is encountered when the positive limit switch state is at the low level. The location is the zero point position.

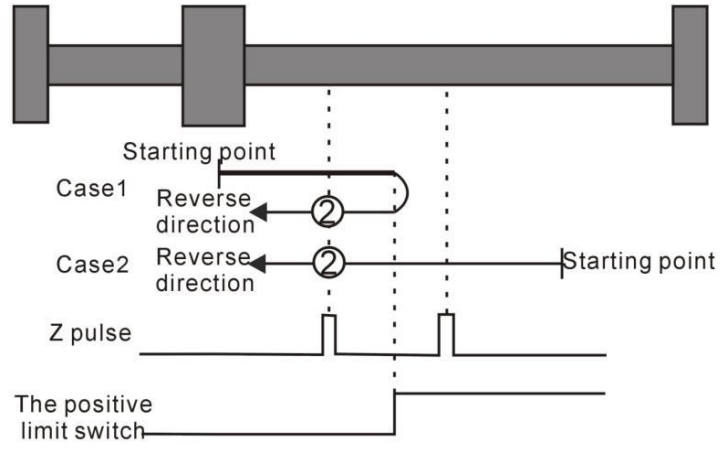

Homing method 2: Homing on the positive limit switch and Z index pulse

#### **Homing method 3 ~ 6 Homing on the home switch and the Z index pulse**

#### **Homing method 3**

Case 1: When the user triggers the execution of homing, if the home switch state is in the low level, the axis starts to move forward at the first speed. When the origin switch is in the high level, the motion direction changes and starts to move at the second speed. The position where the first Z index pulse is encountered when the home switch state is in the low level is the zero point position.

Case 2: When the user triggers the execution of homing, if the home switch state is at the high level, the axis starts the reverse motion directly at the second speed, and the position where the first Z index pulse is encountered when the home switch state is at the low level is the zero point position.

#### **Homing method 4**

Case 1: When the user triggers the execution of homing, if the home switch state is in the low level, the axis starts to move forward at the first speed. When the home switch is in the high level, the second speed is reversed. The position of a Z index pulse is the zero point position.

Case 2: When the user triggers the execution of homing, if the home switch state is at the high level, the axis starts the reverse motion directly at the second speed. When the home switch is in the low level, the motion direction changes and starts to move at the first speed. When the home switch is in the high level again, it moves in the reverse direction at the second speed, and the position where the first Z index pulse is encountered is the zero point position.

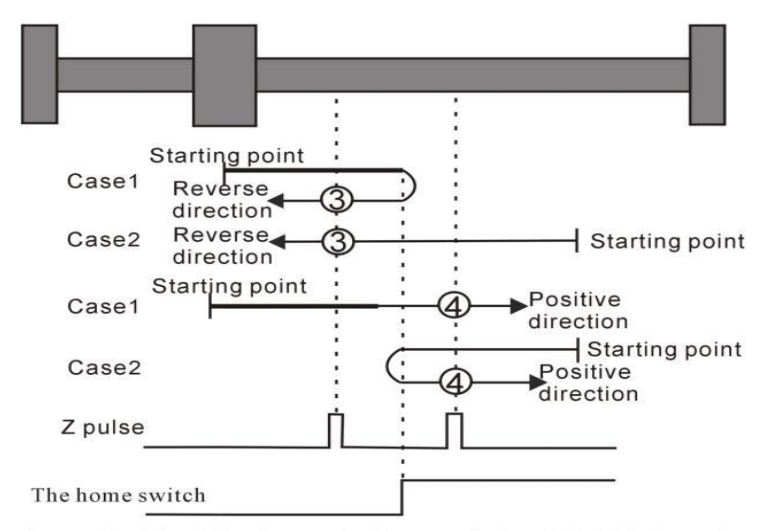

Homing method  $3 \sim 4$  Homing on the home switch and the Z index pulse

#### **Homing method 5**

Case 1: When the user triggers the execution of homing, if the home switch state is at the high level, the axis starts to move forward at the second speed, and the position where the first Z index pulse is encountered when the home switch state is low is the zero point position.

Case 2: When the user triggers to perform homing, if the home switch state is in the low level, the axis starts to move in the reverse direction at the first speed. When the home switch is in the high level, the motion direction changes and starts to move at the second speed. The position where the first Z index pulse is encountered when the home switch state is low is the zero point position.

#### **Homing method 6**

Case 1: When the user triggers the execution of homing, if the home switch state is in the high level, the axis starts to move forward in the second speed. When the home switch is in the low level, the motion direction changes and starts to move at the first speed. When the home switch is in the high level again, it moves forward in the second speed, and the position where the first Z index pulse is encountered is the zero point position.

Case 2: When the user triggers to perform zero return, if the home switch state is in the low level, the axis starts to move in the reverse direction at the first speed. When the home switch is in the high level, the motion direction changes and starts to move at the second speed. The position where the first Z index pulse is encountered is the zero point position.

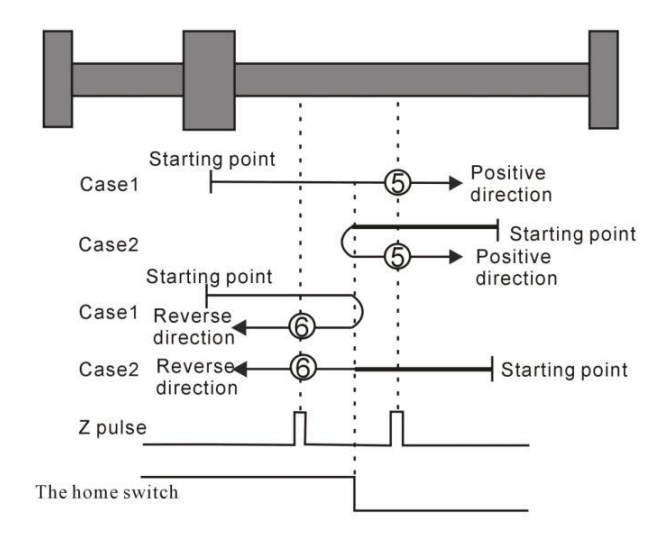

Homing method  $5 \sim 6$  Homing on the home switch and the Z index pulse

# **Homing method 7 ~ 10 Homing on the home switch, positive limit switch, and Z index pulse**

#### **Homing method 7**

Case 1: When the user triggers the execution of homing, if the home switch state is in the low level, the axis starts to move forward at the first speed. When the home switch is in the high level, the motion direction changes and starts to move at the second speed. The position where the first Z index pulse is encountered when the home switch state is low is the zero point position.

Case 2: When the user triggers the execution of the zero return, if the origin switch state is at a high position, the axis directly starts to move in the reverse direction at the second speed. When the origin switch state is at a low level, the position where the first Z pulse is encountered is the origin position.

Case 3: When the user triggers the execution of homing, if the home switch state is in the low level, the axis starts to move forward at the first speed.When the home switch is in the low level and the positive limit switch is in the high level, the moving direction changes. The movement starts at the first speed, and when the home switch is in the high level, the movement starts at the second speed, and the position where the first Z index pulse is encountered when the home switch state is low is the zero point position.

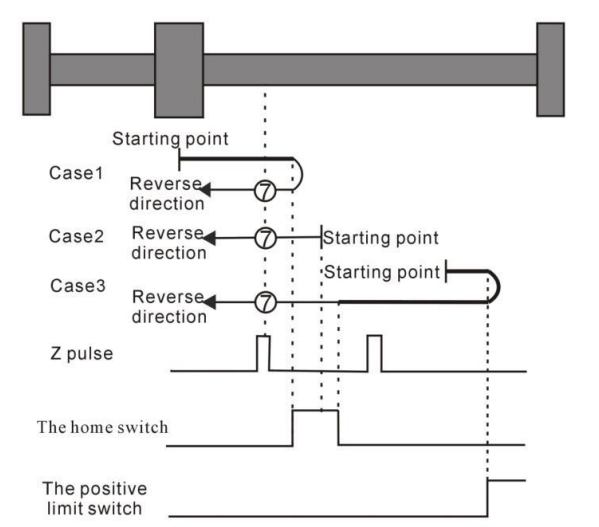

Homing method 7 Homing on the home switch, positive limit switch, and Z index pulse

#### **Homing method 8**

Case 1: When the user triggers the execution of homing, if the home switch state is in the low level, the axis starts to move forward at the first speed.When the home switch is in the high level, the second speed starts to move. The position of the first Z index pulse is the zero point position.

Case 2: When the user triggers the execution of homing, if the home switch state is at the high level, the axis directly starts the reverse motion at the second speed. When the home switch is in the low level, the motion direction changes and starts to move at the second speed. When the home switch is in the high level, the position where the first Z index pulse is encountered is the zero point position.

Case 3: When the user triggers the execution of homing, if the home switch state is in the low level, the axis starts to move forward at the first speed.When the home switch is in the low level and the positive limit switch is in the high level, the moving direction changes. When the home switch is in the high level, it still moves at the first speed. The motion direction changes when the home switch state is low, and then starts to move at the second speed. When the home switch in the high level, and the position where the first Z index pulse is encountered is the zero point position.

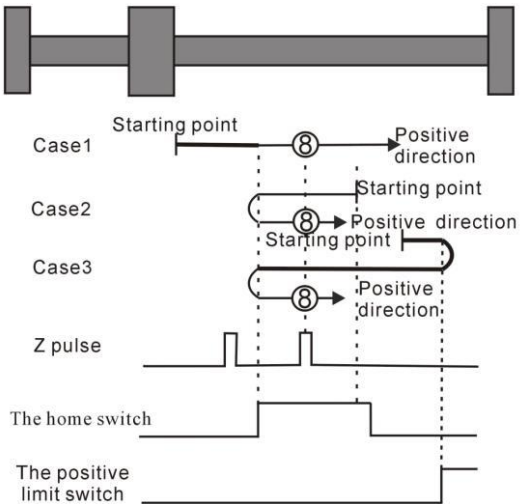

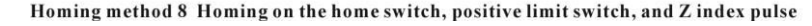

#### **Homing method 9**

Case 1: When the user triggers the execution of homing, if the home switch state is in the low level, the axis starts to move at the first speed. When the home switch is in the high level, the motion starts at the second speed. When the switch is in the low level, the direction of motion changes and continues to move at the second speed. When the home switch is in the high level, the position where the first Z index pulse is encountered is the zero point position.

Case 2: When the user triggers the execution of the zero return, if the origin switch state is at a high level, the axis starts to move forward at the second speed, until when the origin switch is at a low level, the movement direction changes and starts to move at the second speed, when the origin switch is at a high position, the position where the first Z pulse is encountered is the origin position.

Case 3: When the user triggers the execution of zero return, if the state of the origin switch is in the low position, the axis starts to move forward at the first speed.<br>When the origin switch is in the low position and the forward operation limit switch is in the high position, the movement direction changes and Start moving at the first speed, when the origin switch is at a high position, start moving at the second speed, and the position where the first Z pulse is encountered is the home position.

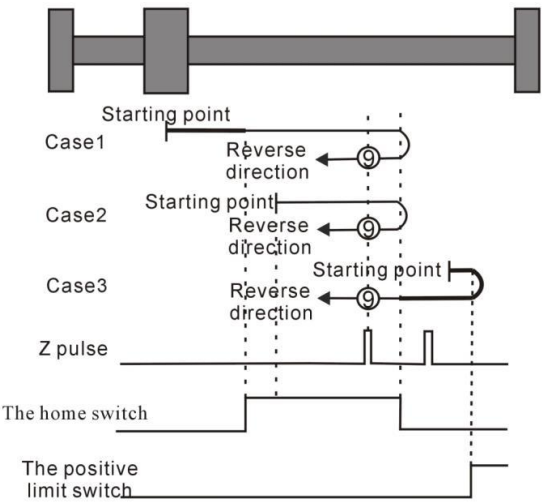

Homing method 9 Homing on the home switch, positive limit switch, and Z index pulse

### **Homing method 10**

Case 1: When the user triggers the execution of the zero return, if the origin switch state is at a low level, the axis starts to move forward at the first speed.When the origin switch is at a high level, it starts to move at the second speed. When the switch is in the low position, the position where the first  $Z$  pulse is encountered is the home position.

Case 2: When the user triggers the execution of homing, if the origin switch state is at a high position, the axis starts to move forward at the second speed. When the origin switch is at a low position, the position where the first Z pulse is encountered is the origin position .

Case 3: When the user triggers the execution of zero return, if the state of the origin switch is in the low position, the axis starts to move forward at the first speed.<br>When the origin switch is in the low position and the forward operation limit switch is in the high position, the movement direction changes and Start moving at the first speed,

 $\mathcal{L} = \mathcal{L} \times \mathcal{L}$ 

when the origin switch is at a high position, the movement direction changes again and starts moving at the second speed. When the home switch is at a low position, the position where the first Z pulse is encountered is the home position.

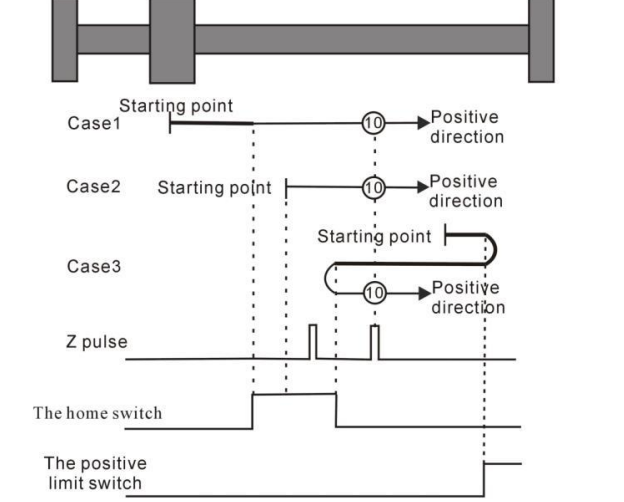

Homing method 10 Homing on the home switch, positive limit switch, and Z index pulse

# **Homing method 11 ~ 14 Homing on the home switch, the negative limit switch and the Z index pulse**

Homing method 11

Case 1: When the user triggers the execution of the zero return, if the origin switch state is at a low level, the axis starts to move in the reverse direction at the first speed. When the origin switch is at a high level, the movement direction changes and starts to move at the second speed. The position where the first Z pulse is encountered when the home switch state is low is the home position.

Case 2: When the user triggers the execution of the zero return, if the origin switch state is at a high position, the axis directly starts to move forward at the second speed, and the position where the first Z pulse is encountered when the origin switch state is at a low position is the origin position.

Case3: When the user triggers the execution of the zero return, if the origin switch state is in the low position, the axis starts to move in the reverse direction at the first speed. When the origin switch is in the low position and the reverse operation limit switch is in the high position, the movement direction changes and Start moving at the first speed, when the origin switch is at a high position, start moving at the second speed, and the position where the first Z pulse is encountered when the home switch is at a low state is the home position.

 $\mathcal{L} = \mathcal{L} \times \mathcal{L}$ 

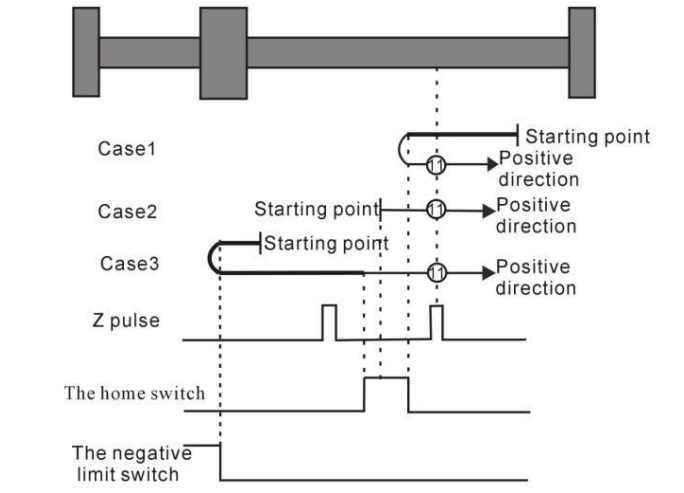

Homing method 11 Homing on the home switch, the negative limit switch and the Z index pulse

#### Homing method 12

Case 1: When the user triggers the execution of the zero return, if the origin switch state is at a low level, the axis starts to move in the reverse direction at the first speed. When the origin switch is at a high level, it starts to move at the second speed. The position of the Z pulses is the origin position.

Case 2: When the user triggers the execution of the zero return, if the origin switch state is at a high level, the axis directly starts to move forward at the second speed. When the origin switch is at a low level, the movement direction changes and starts to move at the second speed. , when the origin switch is at a high position, the position where the first Z pulse is encountered is the origin position.

Case 3: When the user triggers the execution of zero return, if the state of the origin switch is in the low position, the axis starts to move in the reverse direction at the first speed. When the origin switch is in the low position and the reverse operation limit switch is in the high position, the movement direction changes and It starts to move at the first speed. When the origin switch is at a high position, it still moves at the first speed. When the home switch is at a low state, the movement direction changes and starts to move at the first speed. When it encounters the home switch When it is in the high position, it starts to move at the second speed, and the position where it encounters the first Z pulse is the origin position.

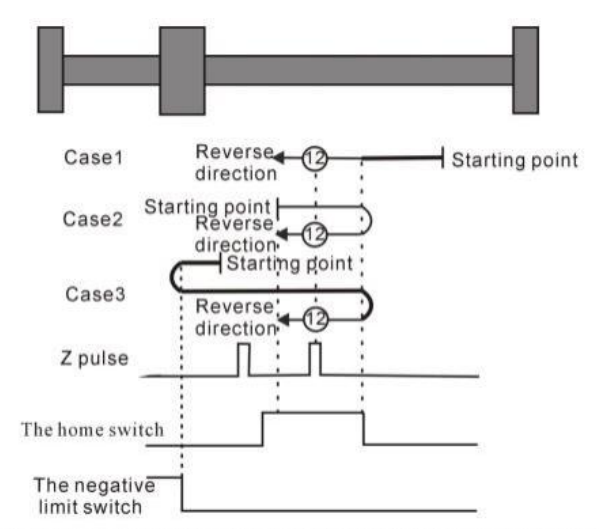

Homing method 12 Homing on the home switch, the negative limit switch and the Z index pulse

### Homing method 13

Case 1: When the user triggers the execution of the zero return, if the origin switch state is in the low position, the axis starts to move in the reverse direction at the first stage speed. When the origin switch is in the high position, it starts to move at the second stage speed. When the switch is in the low position, the movement direction changes and starts to move at the second speed. When the origin switch is in the high position, the position where the first Z pulse is encountered is the origin position.

Case 2: When the user triggers the execution of the zero return, if the origin switch state is at a high level, the axis will directly move in the reverse direction at the second speed. When the origin switch is at a high position, the position where the first Z pulse is encountered is the origin position.

Case 3: When the user triggers the execution of zero return, if the state of the origin switch is in the low position, the axis starts to move in the reverse direction at the first speed. When the origin switch is in the low position and the reverse operation limit switch is in the high position, the movement direction changes and Start moving at the first speed, when the origin switch is at a high position, start moving at the second speed, and the position where the first Z pulse is encountered is the home position。

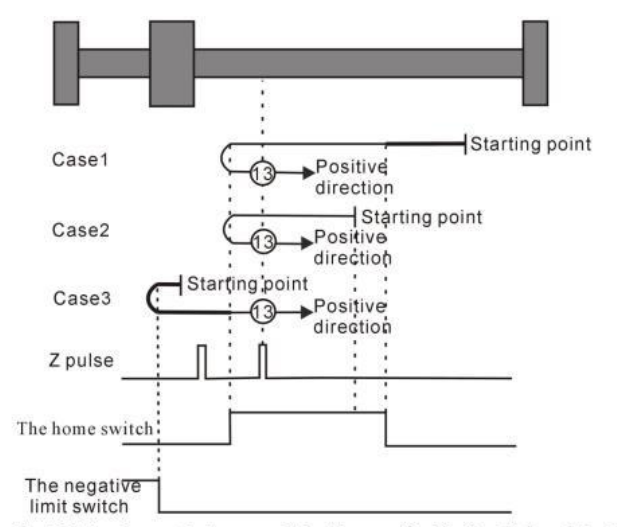

Homing method 13 Homing on the home switch, the negative limit switch and the Z index pulse

Homing method 14

Case 1: When the user triggers the execution of the zero return, if the origin switch state is at a low level, the axis starts to move in the reverse direction at the first speed. When the origin switch is at a high level, it starts to move at the second speed. When the switch is in the low position, the position where the first Z pulse is encountered is the home position.

Case 2: When the user triggers the execution of homing, if the origin switch state is at a high position, the axis starts to move in the reverse direction at the second speed. When the origin switch is at a low position, the position where the first Z pulse is encountered is the origin position.

Case 3: When the user triggers the execution of zero return, if the state of the origin switch is in the low position, the axis starts to move in the reverse direction at the first speed. When the origin switch is in the low position and the reverse operation limit switch is in the high position, the movement direction changes and Start to move at the first speed, when the origin switch is at a high position, the direction of movement changes again and starts to move at the second speed, when the home switch is at a low position, the position where the first  $Z$  pulse is encountered is the origin position.

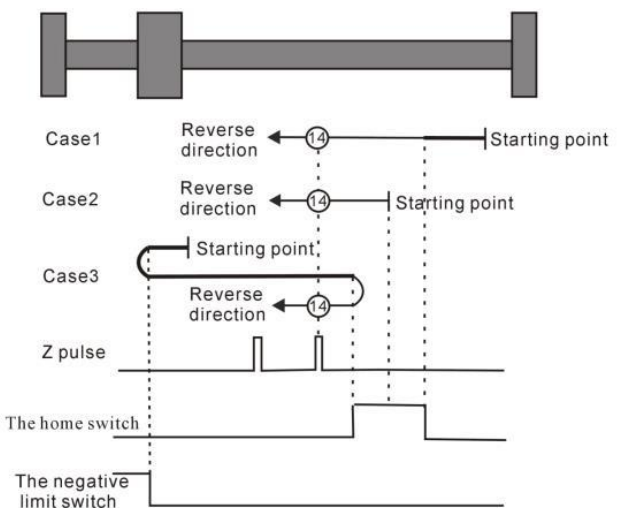

Homing method 14 Homing on the home switch, the negative limit switch and the Z index pulse

## **Homing method 15 ~ Homing method 16 Reserved**

• Homing method 15 and Homing method 16 are reserved as the Homing method for future development.

## **Homing method 17 ~ homing method 30 does notrequire Z index pulse**

Mode 17 to Mode 30 are similar to Mode 1 to Mode 14 mentioned above, except that the positioning of their origin return position no longer requires Z pulses, but only according to the state change of the relevant origin switch and limit switch. Mode 17 is similar to Mode 1, Mode 18 is similar to Mode 2, Mode 19 and Mode 20 are similar to Mode 3, Mode 21 and Mode 22 are similar to Mode 5, Mode 23 and Mode 24 are similar to Mode 7, Mode 25 and Mode 26 are similar to Mode 9 above. Mode 27 and Mode 28 are similar to the previous Mode 11, and Mode 29 and Mode 30 are similar to the previous Mode 13.

## **Homing method 17**:**Origin return depending on the reverse operation limit switch**

Case 1: When the user triggers the execution of homing, if the negative position limit switch state is in the low level, the axis starts to move in the reverse direction at the first speed. When the negative limit switch is in the high level, the moving direction changes and starts to move at the second speed; the position when the negative limit switch state is in the low level is the zero point position.

Case 2: When the user triggers the execution of zero return, if the state of the reverse operation limit switch is at a high position, the axis starts to move forward at the second speed, and the position when the reverse operation limit switch state is at a low position is the origin position.

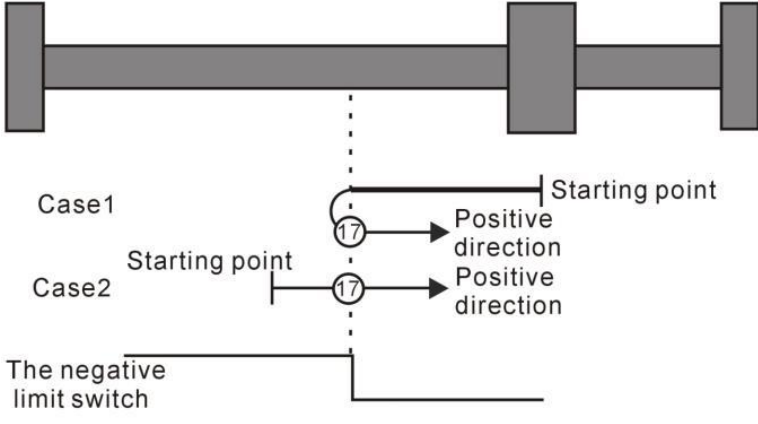

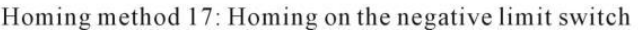

Homing method 18:Homing on the positive limit switch

Case 1: When the user triggers the execution of homing, if the positive position limit switch state is in the low level, the axis starts to move forward at the first speed, and when the positive position limit switch is in the high level, the moving direction changes and starts to move at second speed, and the position at the time when the positive limit switch state is at the low level is the zero point position.

Case 2: When the user triggers the execution of the zero return, if the forward running limit switch state is at a high position, the axis will directly start reverse movement at the second speed, and the position when the forward running limit switch state is at a low position is the origin position.

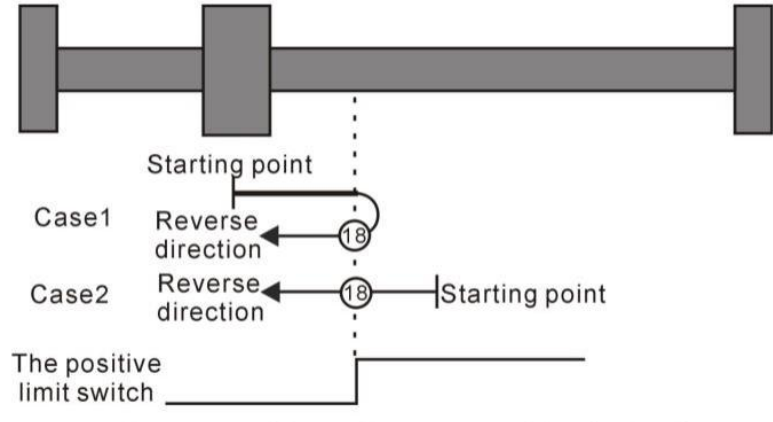

Homing method 18: Homing on the positive limit switch

# **Homing method 19~ Homing method 20 Depends on the origin return of the origin switch**

## **Homing method 19**

Case 1: When the user triggers the execution of the zero return, if the origin switch state is at a low level, the axis starts to move forward at the first speed. When the origin switch is at a high level, the movement direction changes and starts to move at the second speed. The position when the origin switch is in the low position is the origin position.

Case 2: When the user triggers the execution of the zero return, if the origin switch state is in the high position, the axis starts to move in the reverse direction at the second speed, and the position when the origin switch is in the low position is the origin position.

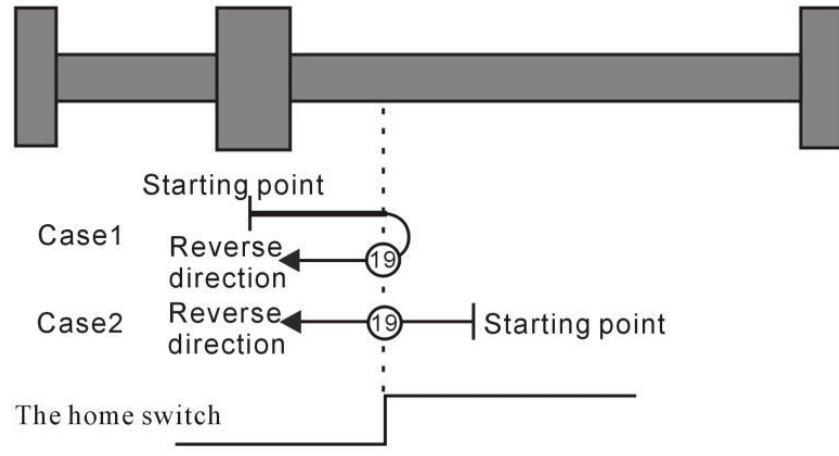

Homing method 19 Homing on the home switch

## **Homing method 20**

Case 1: When the user triggers the execution of the zero return, if the origin switch state is in the low position, the axis starts to move forward at the first speed, and the position when the origin switch is in the high position is the origin position.

Case 2: When the user triggers the execution of the zero return, if the origin switch state is at a high level, the axis starts to move in the reverse direction at the second speed. When the origin switch is at a low level, the movement direction changes and starts at the first speed. , the position when the origin switch is in high position is the origin position.

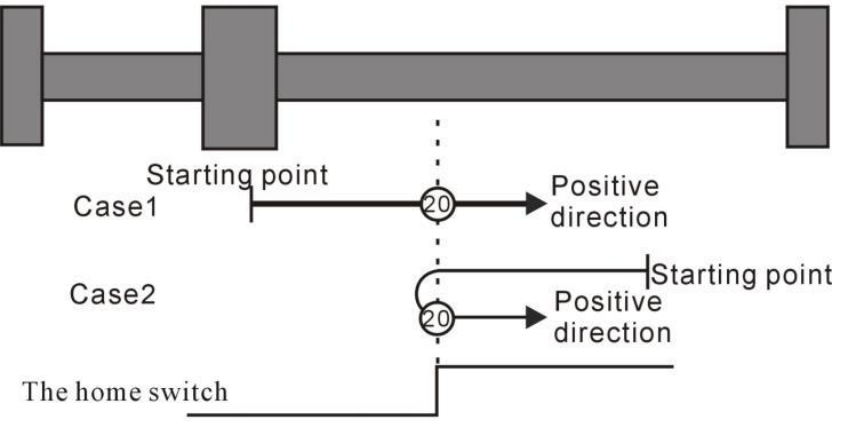

Homing method 20 Homing on the home switch

## **Homing method 21**

Case 1: When the user triggers the execution of the zero return, if the origin switch state is at a low level, the axis starts to move in the reverse direction at the first speed. When the origin switch is at a high level, the movement direction changes and starts to move at the second speed. The position when the origin switch is in the low position is the origin position.

Case 2: When the user triggers the execution of the zero return, if the origin switch state is in the high position, the axis directly starts to move forward at the second speed, and the position when the origin switch is in the low position is the origin position.

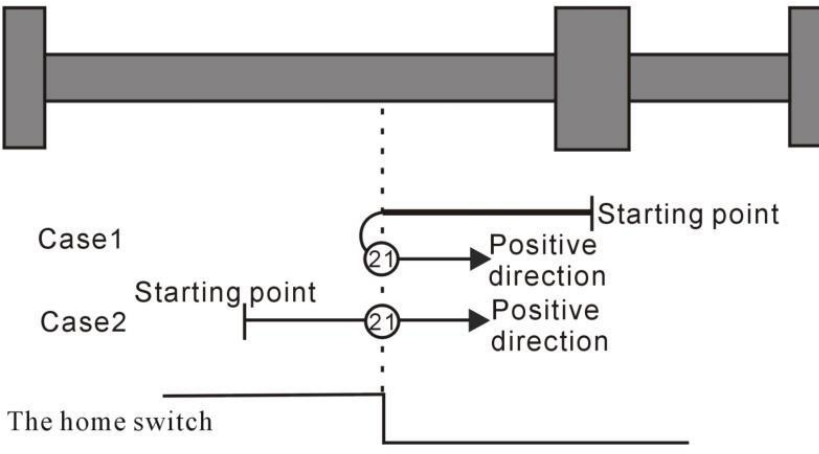

Homing method 21 Homing on the home switch

## **Homing method 22**

Case 1: When the user triggers the execution of zero return, if the origin switch state is at a high level, the axis directly starts to move forward at the second speed. When the origin switch is at a low level, the movement direction changes and starts at the first speed. , the position when the origin switch is in high position is the origin position.
Case 2: When the user triggers the execution of homing, if the state of the origin switch is in the low position, the axis starts to move in the reverse direction at the first speed, and the position when the origin switch is in the high position is the origin position.

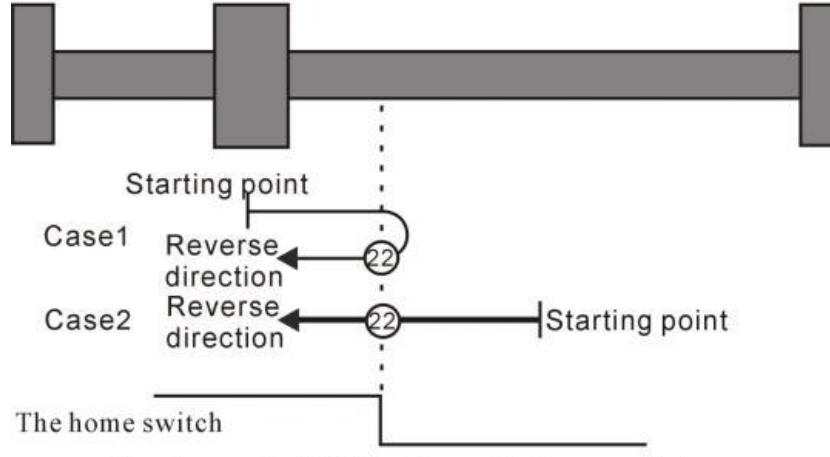

Homing method 22 Homing on the home switch

Homing method  $23 \sim 26$  Origin return depending on origin switch, forward run limit

## **Homing method 23**

Situation 1: When the user triggers the execution of the zero return, if the origin switch state is at a low level, the axis starts to move forward at the first speed. When the origin switch is at a high level, the movement direction changes and starts to move at the second speed. The position when the home switch state is low is the home position.

Scenario 2: When the user triggers the execution of the zero return, if the origin switch state is in the high position, the axis starts to move in the reverse direction at the second speed, and the position when the origin switch state is in the low position is the origin position.

Scenario 3: When the user triggers the execution of zero return, if the state of the origin switch is in the low position, the axis starts to move forward at the first speed. When the origin switch is in the low position and the forward operation limit switch is in the high position, the movement direction changes and Start the movement at the first speed, when the origin switch is in the high position, start the movement at the second speed, and the position when the origin switch is in the low position is the origin position.

 $\mathcal{L} = \mathcal{L} \times \mathcal{L}$ 

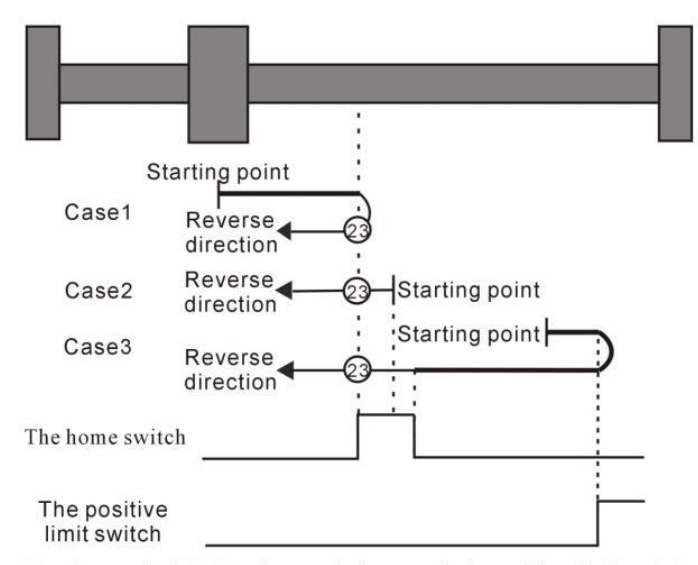

Homing method 23 Homing on the home switch, positive limit switch

#### **Homing method 24**

Case 1: When the user triggers the execution of the zero return, if the origin switch state is in the low position, the axis starts to move forward at the first speed, and the position when the origin switch is in the high position is the origin position.

Case 2: When the user triggers the execution of zero return, if the origin switch state is at a high level, the axis directly starts to move in reverse at the second speed. When the origin switch is at a low level, the movement direction changes and starts to move at the second speed. The position when the home switch is in the high position is the home position.

Case 3: When the user triggers the execution of zero return, if the state of the origin switch is in the low position, the axis starts to move forward at the first speed. When the origin switch is in the low position and the forward operation limit switch is in the high position, the movement direction changes and It starts to move at the first speed. When the origin switch is at a high position, it still moves at the first speed. When the home switch is at a low state, the movement direction changes and starts to move at the second speed. When it encounters the home switch The position at the high position is the origin position.

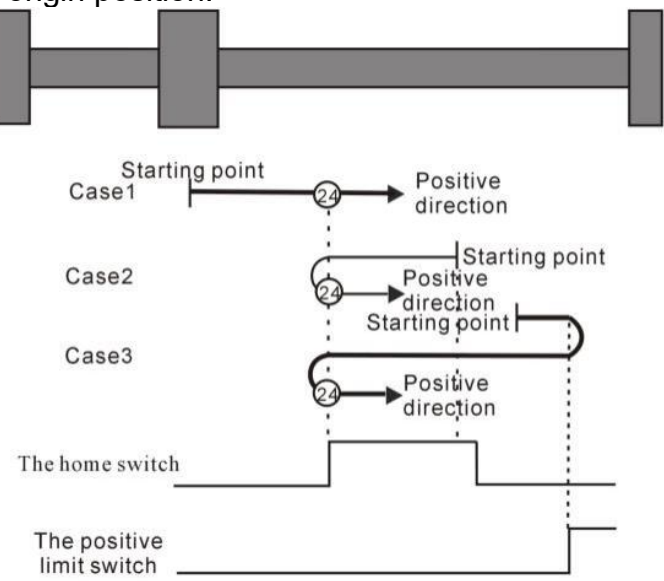

Homing method 24 Homing on the home switch, positive limit switch

## **Homing method 25**

Case 1: When the user triggers the execution of the zero return, if the origin switch state is at a low level, the axis starts to move forward at the first speed. When the origin switch is at a high level, it starts to move at the second speed. When the switch is at the low position, the movement direction changes and starts to move at the second speed. When the home switch is at the high position, the position is the home position.

Case 2: When the user triggers the execution of zero return, if the origin switch state is at a high level, the axis starts to move forward at the second speed. When the origin switch is at a low level, the movement direction changes and starts to move at the second speed. The position when the origin switch is at a high position is the origin position.

Case 3: When the user triggers the execution of zero return, if the state of the origin switch is in the low position, the axis starts to move forward at the first speed. When the origin switch is in the low position and the forward operation limit switch is in the high position, the movement direction changes and Start the movement at the first speed, and the position when the origin switch is at a high position is the origin position.

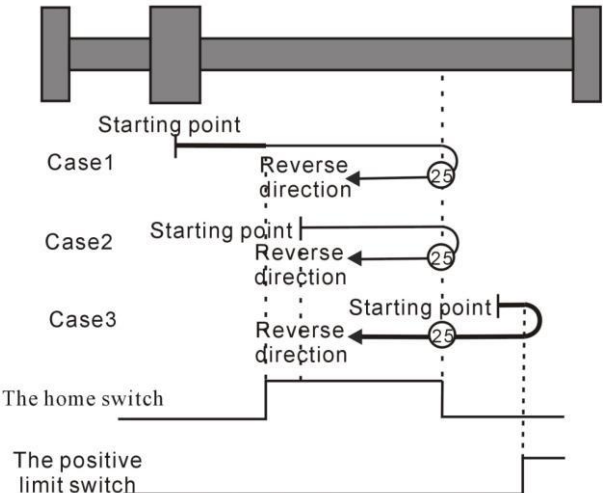

Homing method 25 Homing on the home switch, positive limit switch

## **Homing method 26**

Case 1: When the user triggers the execution of the zero return, if the origin switch state is at a low level, the axis starts to move forward at the first speed. When the origin switch is at a high level, it starts to move at the second speed. The position when the switch is in the low position is the origin position.

Case 2: When the user triggers the execution of zero return, if the state of the origin switch is in the high position, the axis starts to move forward at the second speed, and the position when the origin switch is in the low position is the origin position.

Case 3: When the user triggers the execution of zero return, if the state of the origin switch is in the low position, the axis starts to move forward at the first speed. When the origin switch is in the low position and the forward operation limit switch is in the high position, the movement direction changes and Start moving at the first speed, when the origin switch is at a high position, the movement direction changes again and starts moving at the second speed, and the position when the home switch is at a low position is the home position.

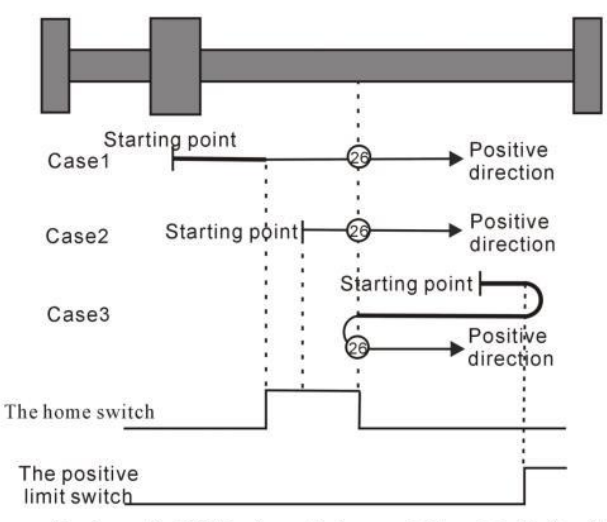

Homing method 26 Homing on the home switch, positive limit switch

Homing method 27 ~ 30 Origin return depending on origin switch, reverse run limit

## **Homing method 27**

Case 1: When the user triggers the execution of the zero return, if the origin switch state is at a low level, the axis starts to move in the reverse direction at the first speed. When the origin switch is at a high level, the movement direction changes and starts to move at the second speed. The position when the home switch state is low is the home position.

Case 2: When the user triggers the execution of the zero return, if the origin switch state is in the high position, the axis starts to move forward at the second speed, and the position when the origin switch state is in the low position is the origin position.

Case 3: When the user triggers the execution of the zero return, if the origin switch state is in the low position, the axis starts to move in the reverse direction at the first speed. When the origin switch is in the low position and the reverse operation limit switch is in the high position, the movement direction changes and Start to move at the first speed, when the origin switch is at a high position, start to move at the second speed, and the position when the home switch is at a low position is the home position.

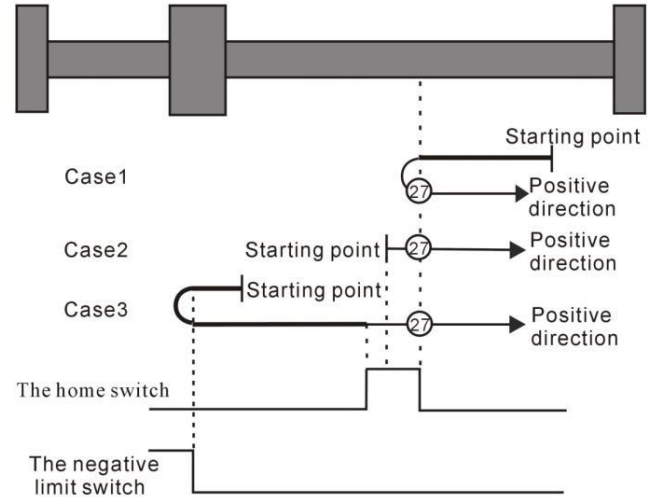

Homing method 27 Homing on the home switch, the negative limit switch

## **Homing method 28**

Case 1: When the user triggers the execution of the zero return, if the origin switch state is in the low position, the axis starts to move in the reverse direction at the first speed, and the position when the origin switch is in the high position is the origin position.

Case 2: When the user triggers the execution of zero return, if the origin switch state is at a high level, the axis directly starts to move forward at the second speed. When the origin switch is at a low level, the movement direction changes and starts to move at the second speed., the position when the origin switch is in high position is the origin position.

Case 3: When the user triggers the execution of zero return, if the state of the origin switch is in the low position, the axis starts to move in the reverse direction at the first speed. When the origin switch is in the low position and the reverse operation limit switch is in the high position, the movement direction changes and It starts to move at the first speed. When the origin switch is at a high position, it still moves at the first speed. When the home switch is at a low state, the movement direction changes and starts to move at the second speed. When it encounters the home switch The position at the high position is the origin position.

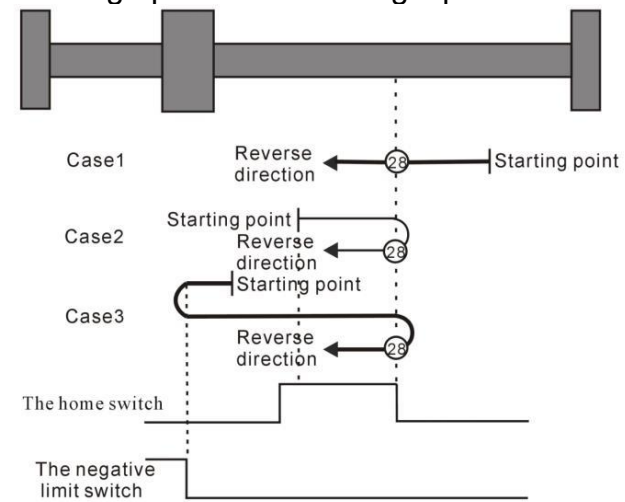

Homing method 28 Homing on the home switch, the negative limit switch

## **Homing method 29**

Case 1: When the user triggers the execution of the zero return, if the origin switch state is in the low position, the axis starts to move in the reverse direction at the first stage speed. When the origin switch is in the high position, it starts to move at the second stage speed. When the switch is at the low position, the movement direction changes and starts to move at the second speed. When the home switch is at the high position, the position is the home position.

Case 2: When the user triggers the execution of the zero return, if the origin switch state is at a high level, the axis will directly move in the reverse direction at the second speed. The position when the origin switch is at a high position is the origin position.

Case 3: When the user triggers the execution of zero return, if the state of the origin switch is in the low position, the axis starts to move in the reverse direction at the first speed. When the origin switch is in the low position and the reverse operation limit switch is in the high position, the movement direction changes and Start the movement at the first speed, and the position when the origin switch is at a high position is the origin position.

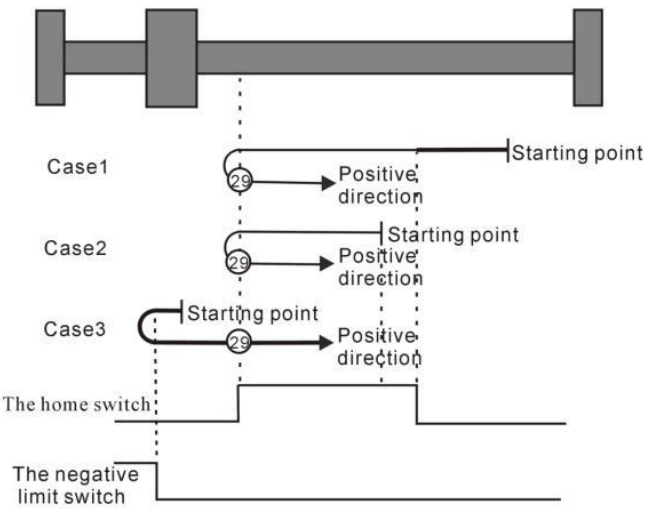

Homing method 29 Homing on the home switch, the negative limit switch

## **Homing method 30**

Case 1: When the user triggers the execution of the zero return, if the origin switch state is at a low level, the axis starts to move in the reverse direction at the first speed. When the origin switch is at a high level, it starts to move at the second speed. The position when the home switch is in the low position is the home position.

Case 2: When the user triggers the execution of homing, if the state of the origin switch is in the high position, the axis starts to move in the reverse direction at the second speed. When the origin switch is in the low position, the position is the origin position.

Scenario 3: When the user triggers the execution of the zero return, if the origin switch state is in the low position, the axis starts to move in the reverse direction at the first speed. When the origin switch is in the low position and the reverse operation limit switch is in the high position, the movement direction changes and Start moving at the first speed, when the origin switch is at a high position, the movement direction changes again and starts moving at the second speed, and the position when the home switch is at a low position is the home position.

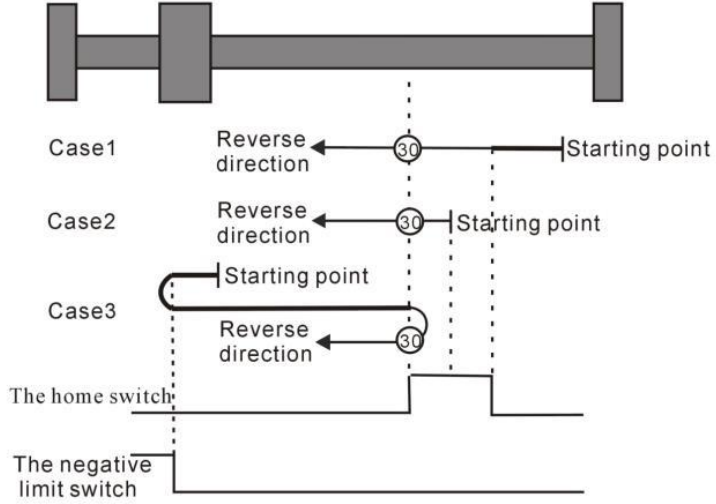

Homing method 30 Homing on the home switch, the negative limit switch

Homing method 31 and 32 are reserved.

Homing method 31~32 are reserved as homing modes for later development.

Homing method 33~34 Depends on Z pulse

## **Homing method 33**

In mode 33, when the user triggers the execution of homing, the axis starts to move in the reverse direction at the second speed, and the position where the first Z pulse is encountered is the origin position.

## **Homing method 34**

In mode 34, when the user triggers the execution of homing, the axis starts to move forward at the second speed, and the position where the first Z pulse is encountered is the origin position.

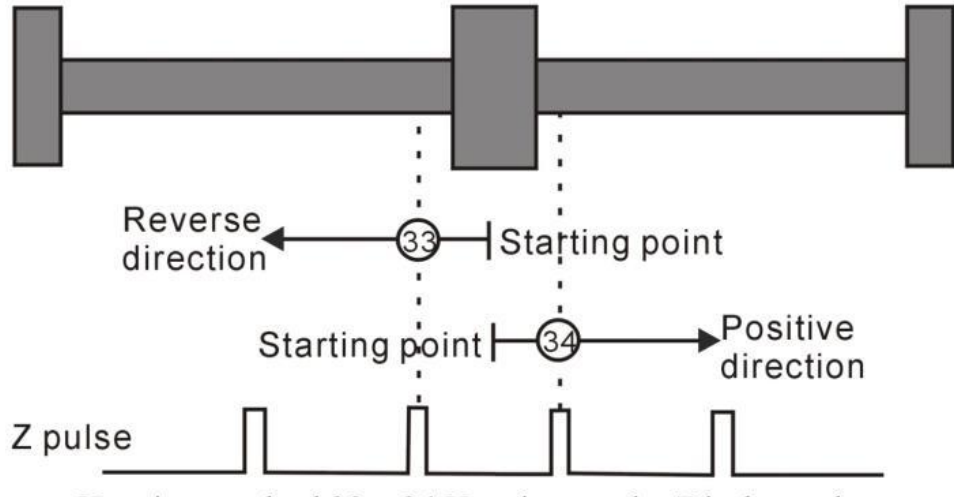

Homing method  $33 \sim 34$  Homing on the Z index pulse

### **Homing method 35**:**depends on current location**

In mode 35, when the user triggers the home return, the axis does not move, and the current position of the axis is considered to be the home position.

## 5.2.11 Interrupt fixed length function

The interrupted fixed-length function means that, when the motor is running, after the interrupted fixed-length is triggered, the servo will continue to move the fixed interrupted and fixed-length displacement at the set interrupted fixed-length speed according to the previous movement direction.

The interrupt fixed-length trigger signal can come from the Z point pulse, or from the external IO, depending on the setting of P03.60.

( 一 ) 、 **P03.60=0 does not enable the interrupt fixed length function, and the interrupt fixed length function does not work.**

(二)、**P03.60=1 enables IO port to trigger interrupt fixed length. There are two cases for IO port to trigger interrupt fixed length. The enable detection of interrupt fixed length signal can come from IO or from the set window.**

1. Interrupt fixed-length window range P03.67 is not zero, INFn.38 (enable detection interrupted fixed-length trigger signal) is not required to be valid, as long as the interrupted

fixed-length trigger signal INFn.40 is in (interrupted fixed-length window position  $\pm$ interrupted If it is valid between the long window range), it will trigger the interrupt fixed length to interrupt the fixed length speed P03.61, and walk the fixed length P03.63; Within the range of long window), even if the interrupted fixed-length trigger signal INFn.40 is valid, the interrupted fixed-length will not be triggered, and the normal cut-to-length is performed. After the interrupt fixed length is completed, the interrupt fixed length completion signal OUTFn.17 is output, and the accumulated value of the interrupt fixed length window position is cleared at the same time, so that the interrupt fixed length window position is counted again, and then the ordinary pulse position command is continued.

2. When P03.67 of the interrupted fixed-length window range is equal to zero, it is not necessary to judge the current position of the motor. It is necessary to trigger INFn.38 (enable detection interrupted fixed-length trigger signal) to be valid, and after the interrupted fixed-length trigger signal INFn.40 is valid, it will trigger the interrupt fixed length to interrupt the fixed length speed P03.61, and go to the interrupt fixed length P03.63. If you need to retrigger the next interrupt fixed length, you need to reset INFn.38, INFn.38 is valid, and After INFn.40 is valid again, go to the fixed length position.

(三)、**P03.60=2 enables the Z point trigger to interrupt the fixed length. There are two cases for the Z point trigger to interrupt the fixed length. The enable detection of the interrupted fixed length signal can come from IO or from the set window.**

1. The interrupted fixed-length window range P03.67 is not zero, and INFn.38 (enable detection interrupted fixed-length trigger signal) is not required to be valid, as long as the Z point signal is within (interrupted fixed-length window position  $\pm$  interrupted fixed-length window range) appears, it will trigger the interruption of the fixed length, to interrupt the fixed length of speed P03.61, and walk the fixed length of P03.63; if the position that has been traveled is not within the set (interrupted fixed length window position  $\pm$  interrupted fixed length window range) range Within, even if the  $Z$  point signal appears, it will not trigger the interrupted fixed length and go to the normal cut length. After the interrupt fixed length is completed, the interrupt fixed length completion signal OUTFn.17 is output, and the accumulated value of the interrupt fixed length window position is cleared at the same time, so that the interrupt fixed length window position is counted again, and then the ordinary pulse position command is continued.

2. When P03.67 of the interrupted fixed-length window range is equal to zero, it is not necessary to judge the current position of the motor. Triggering INFn.38 (enable detection interrupted fixed-length trigger signal) is valid. After the Z point signal appears, the interrupted determination will be triggered. long, to interrupt the fixed length speed P03.61, and walk the interrupted fixed length P03.63. If you need to re-trigger the next interrupted fixed length, you need to reset INFn.38, and re-trigger INFn.38 to be effective. After the Z point signal appears, Go to the fixed-length position.

Example to Bit description the interrupt fixed length process:

If the interrupted fixed-length trigger signal appears between (the interrupted fixed-length window position  $\pm$  the interrupted fixed-length window range), the position of the interrupted fixed-length planning is executed. As shown in the figure below, at the beginning, the drive is enabled and the accumulated value of the interrupt fixed-length window position

is cleared at the same time. Start from t0, execute the ordinary position command, trigger the interrupt fixed-length signal at t1, start to execute the position of the interrupted fixed-length planning, interrupt the fixed-length completion at t2, output the interrupted fixed-length completion signal, and clear the cumulative value of the interrupted fixed-length window position , and then continue to follow the normal pulse position command.

If the interrupt fixed-length trigger signal is not between (the interrupted fixed-length window position  $\pm$  the interrupted fixed-length window range), the interrupted fixed-length trigger is disabled, and the normal pulse position command is continued.

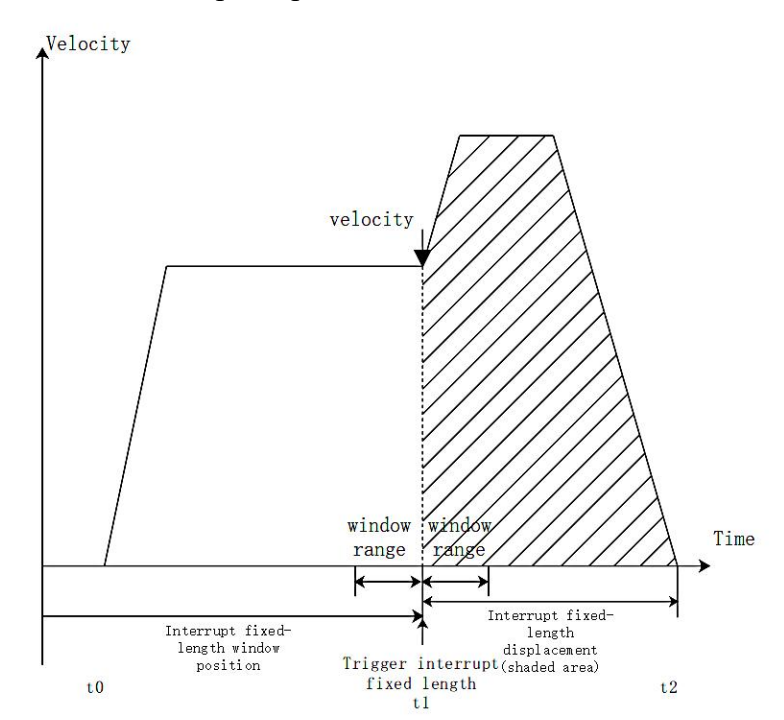

#### **Notice:**

In the process of interrupting the fixed length, the servo shields all external position commands, and will not continue to execute the external position commands until the interrupted fixed length function is released.

If the position command comes from the multi-segment position inside the servo, after the interruption of the fixed length is released, the multi-segment position needs to be triggered again before the position command can be continued.

When the interrupt fixed length speed is set to  $0$ , keep the current motor running speed and run the command set by the interrupt fixed length.

Related parameters are as follows.

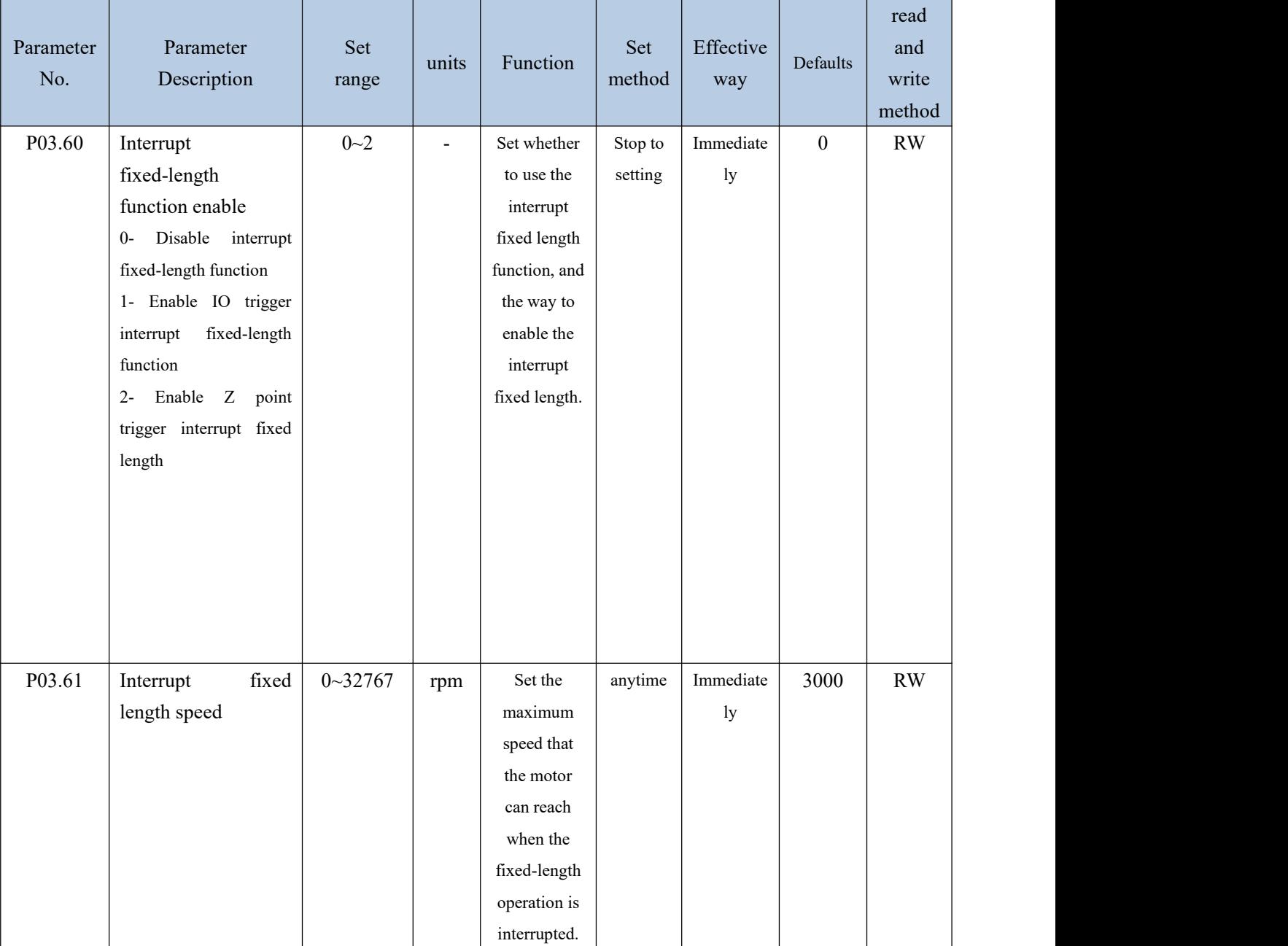

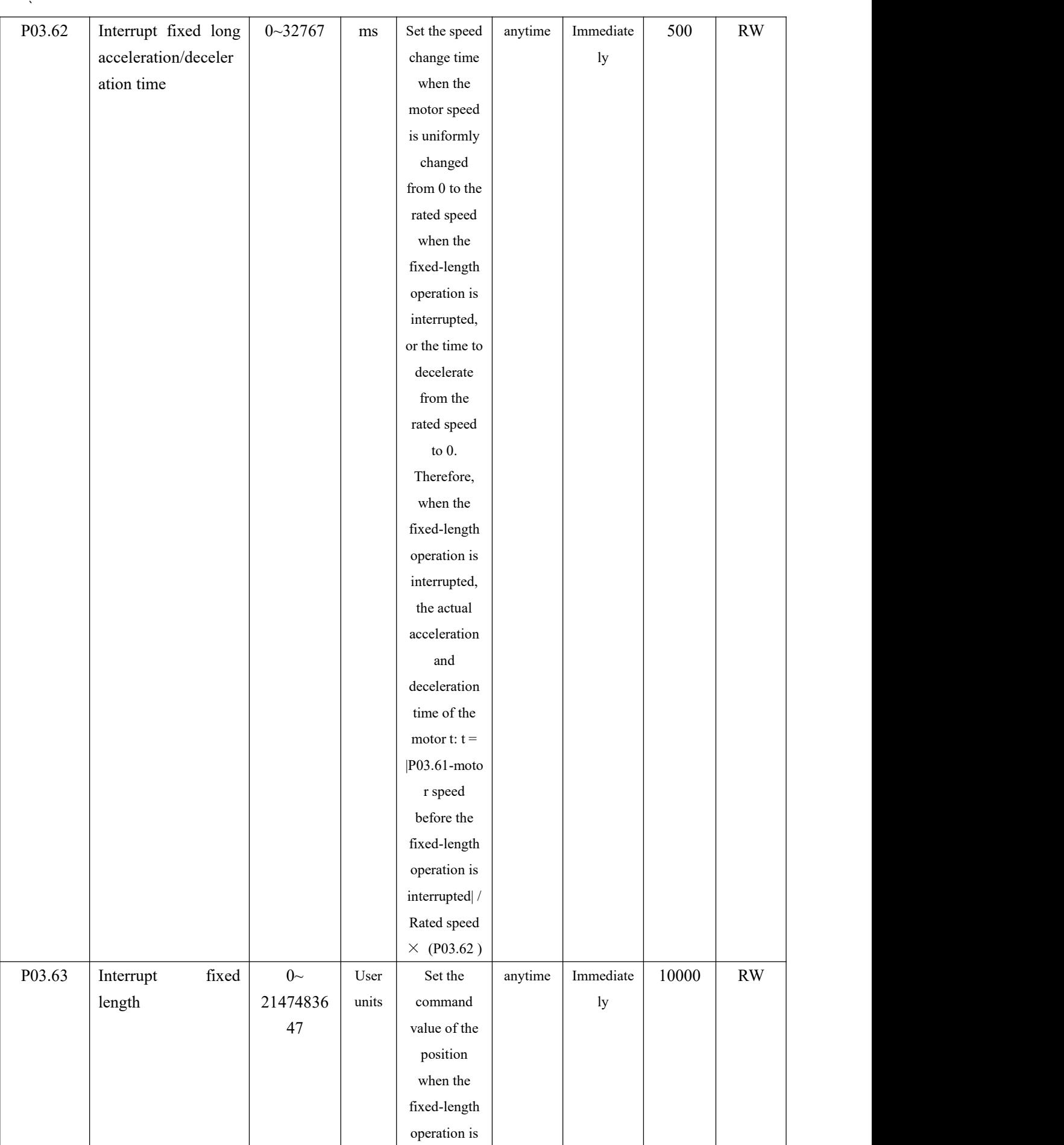

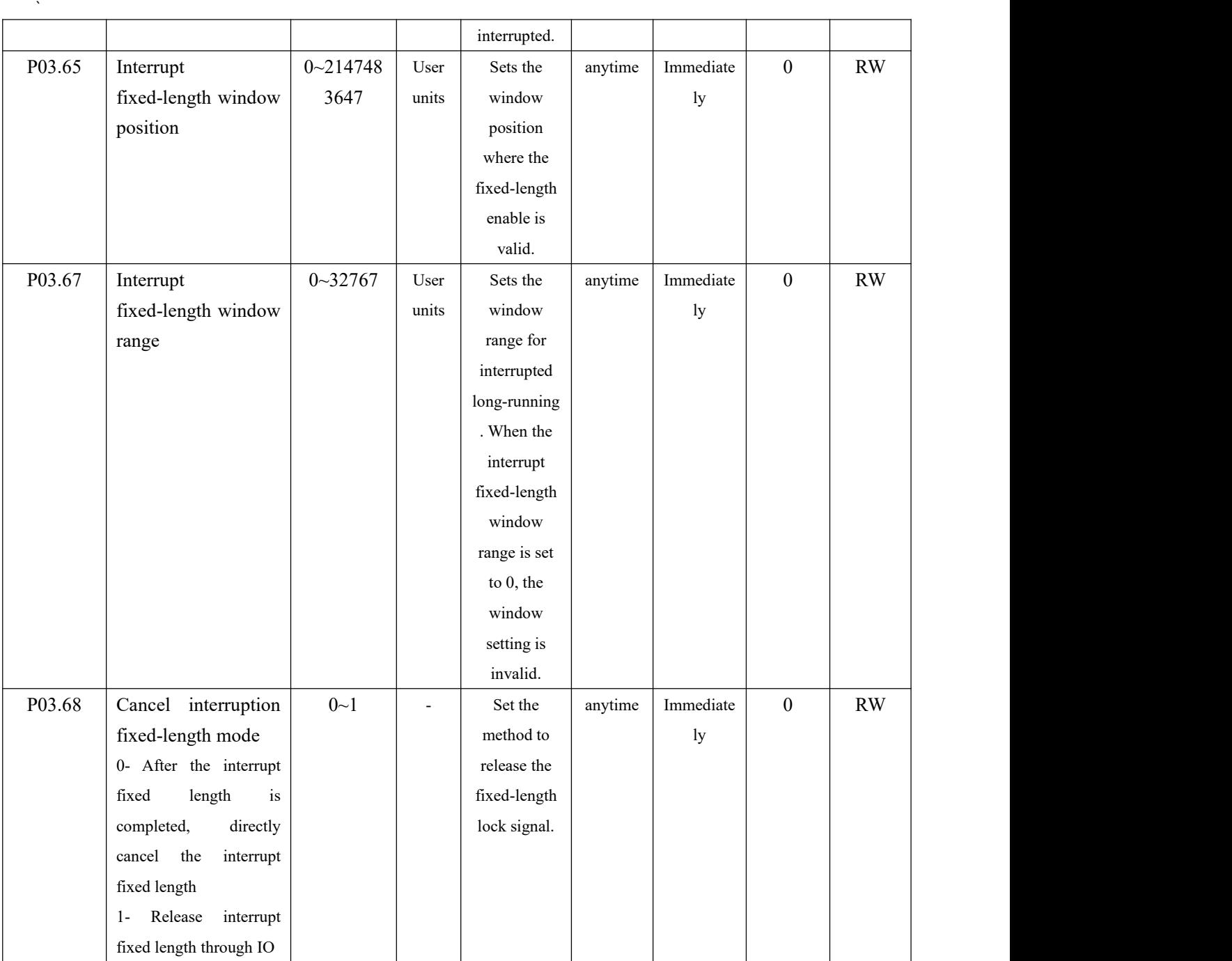

## The associated input function bits are as follows.

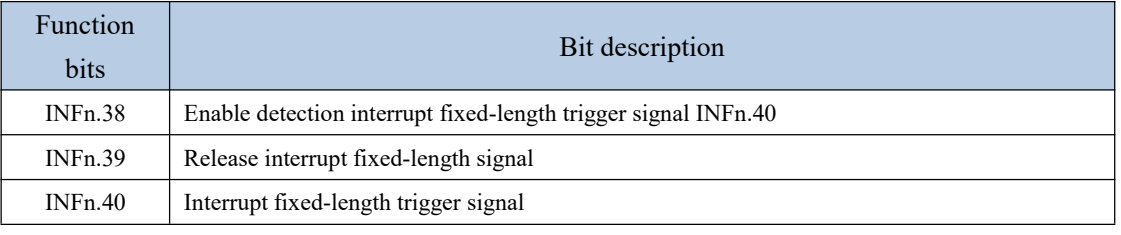

The associated output function bits are as follows.

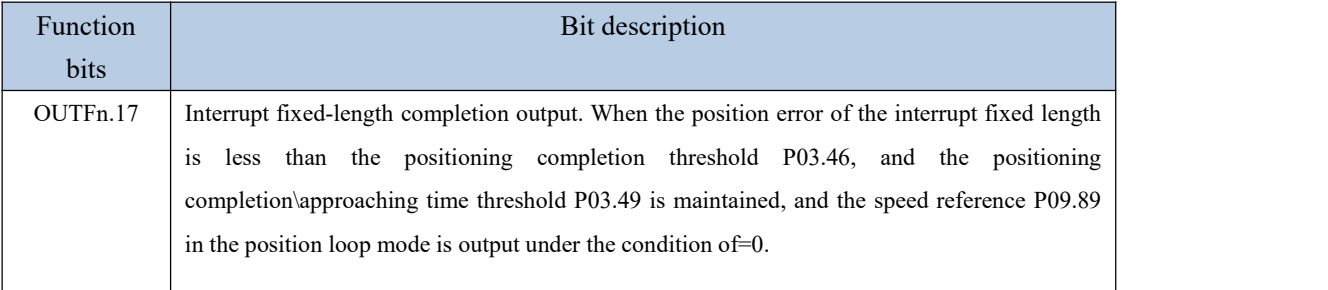

The setting procedure of the interrupt fixed length function is as follows.

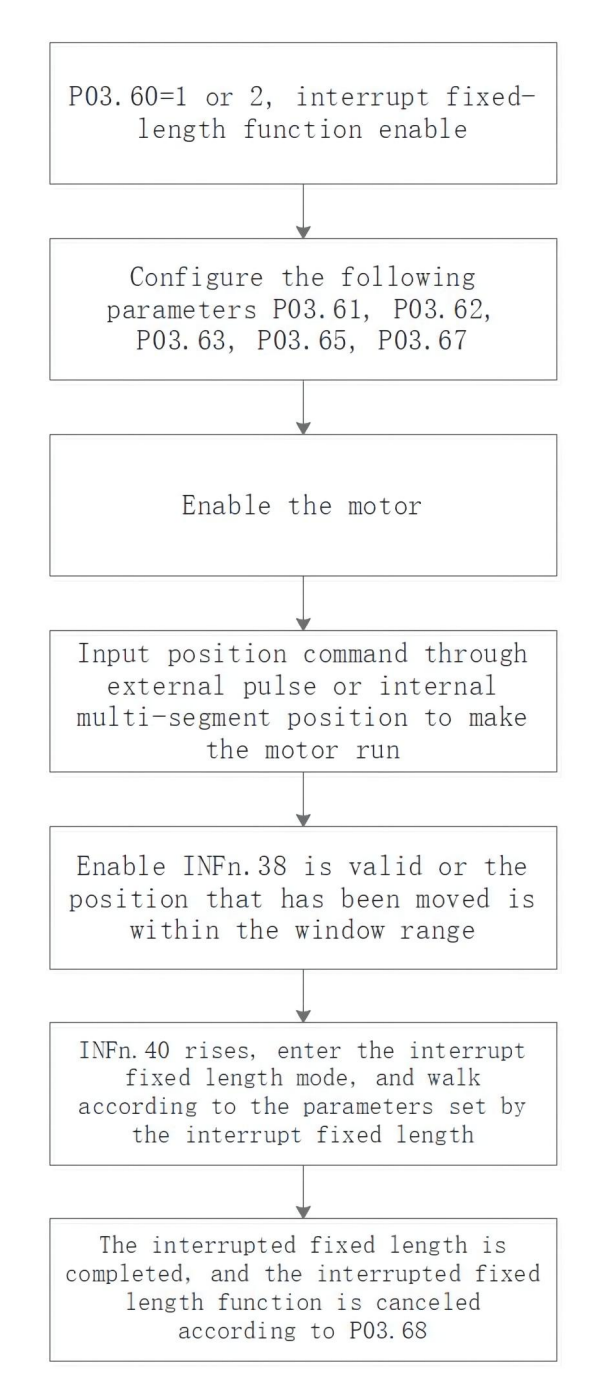

### 5.2.12 4th power position curve function

Generally speaking, a trapezoidal velocity curve is used for position planning inside the servo. The trapezoidal speed curve has a certain impact on the machine. In order to reduce the impact of the trapezoidal speed curve on the machine, the 4th power position curve function can be enabled. After enabling, the position curve is planned with a 4th power curve, which can greatly reduce the impact on the mechanical system.

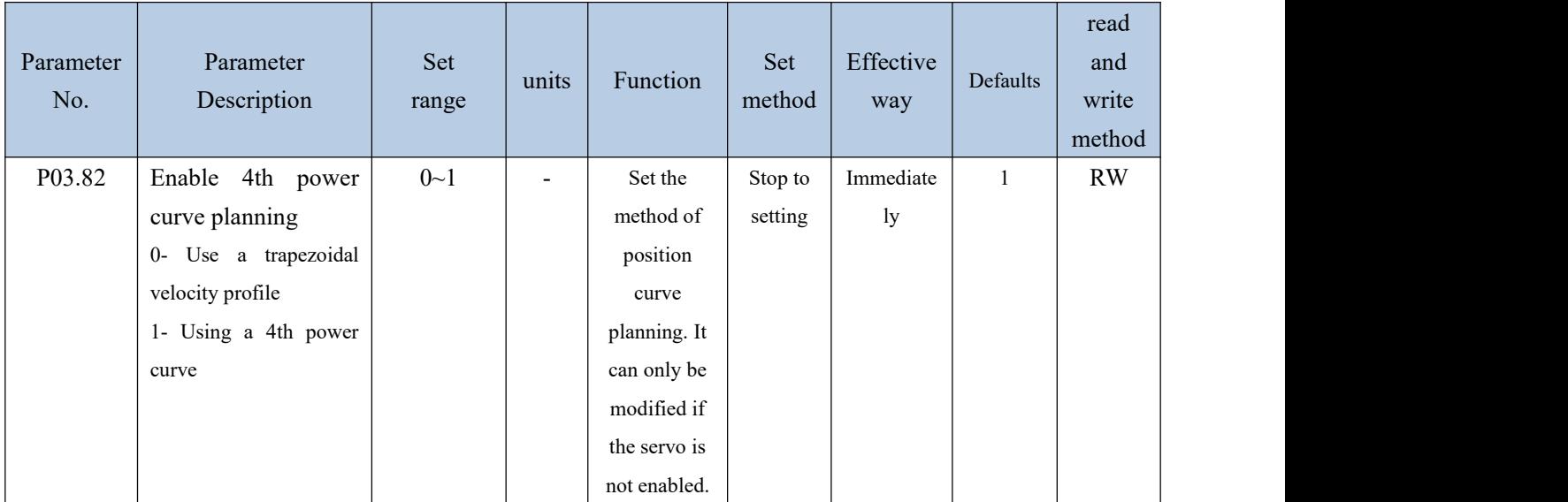

## 5.2.13 Full closed loop function

In actual field applications, such as steel plate feeding, due to the sliding between the steel plate and the motor, the displacement of the motor and the displacement of the actual material are inconsistent. Therefore, an external second encoder is required to measure the displacement of the actual material. Servo The driver controls the motor speed according to the given position command and the position signal fed back by the second encoder. That is, closed-loop control is performed on the position of the second encoder, so that the given position command is consistent with the position fed back by the second encoder.

Related parameters are as follows.

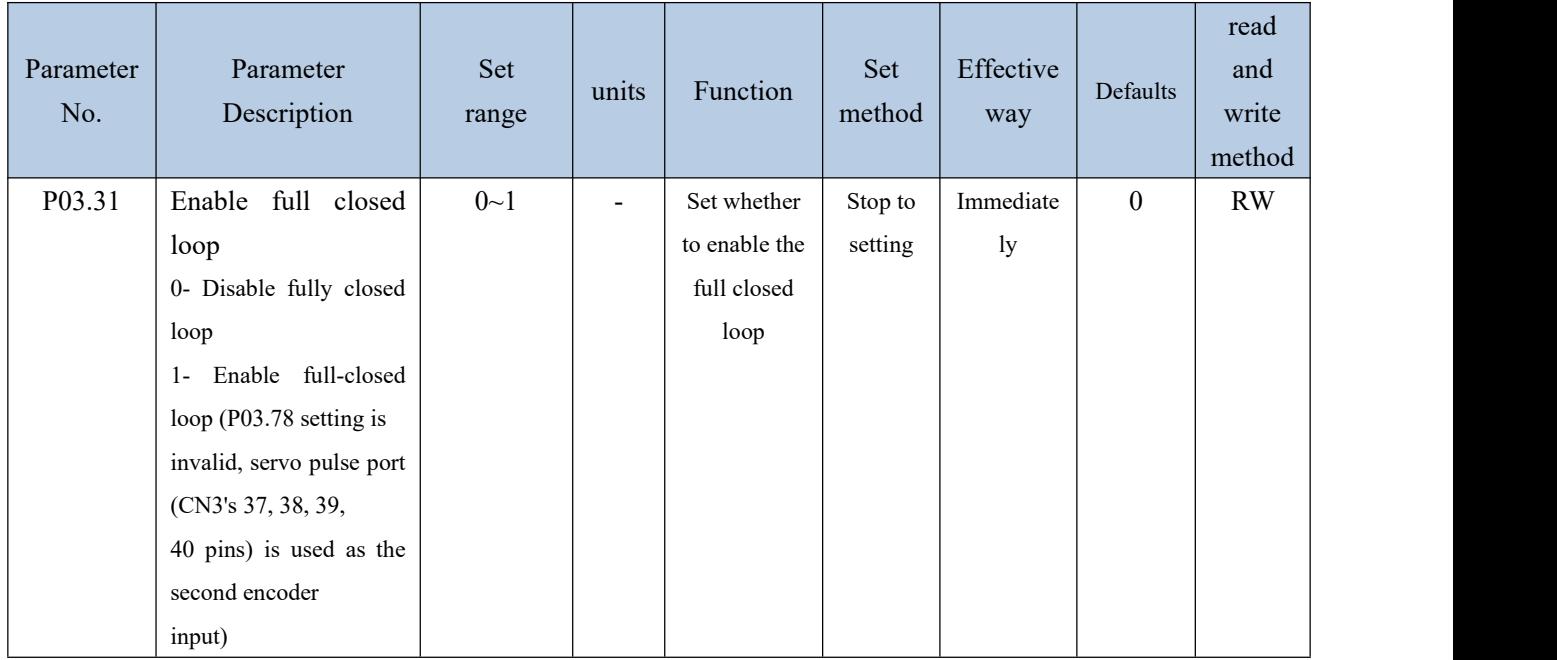

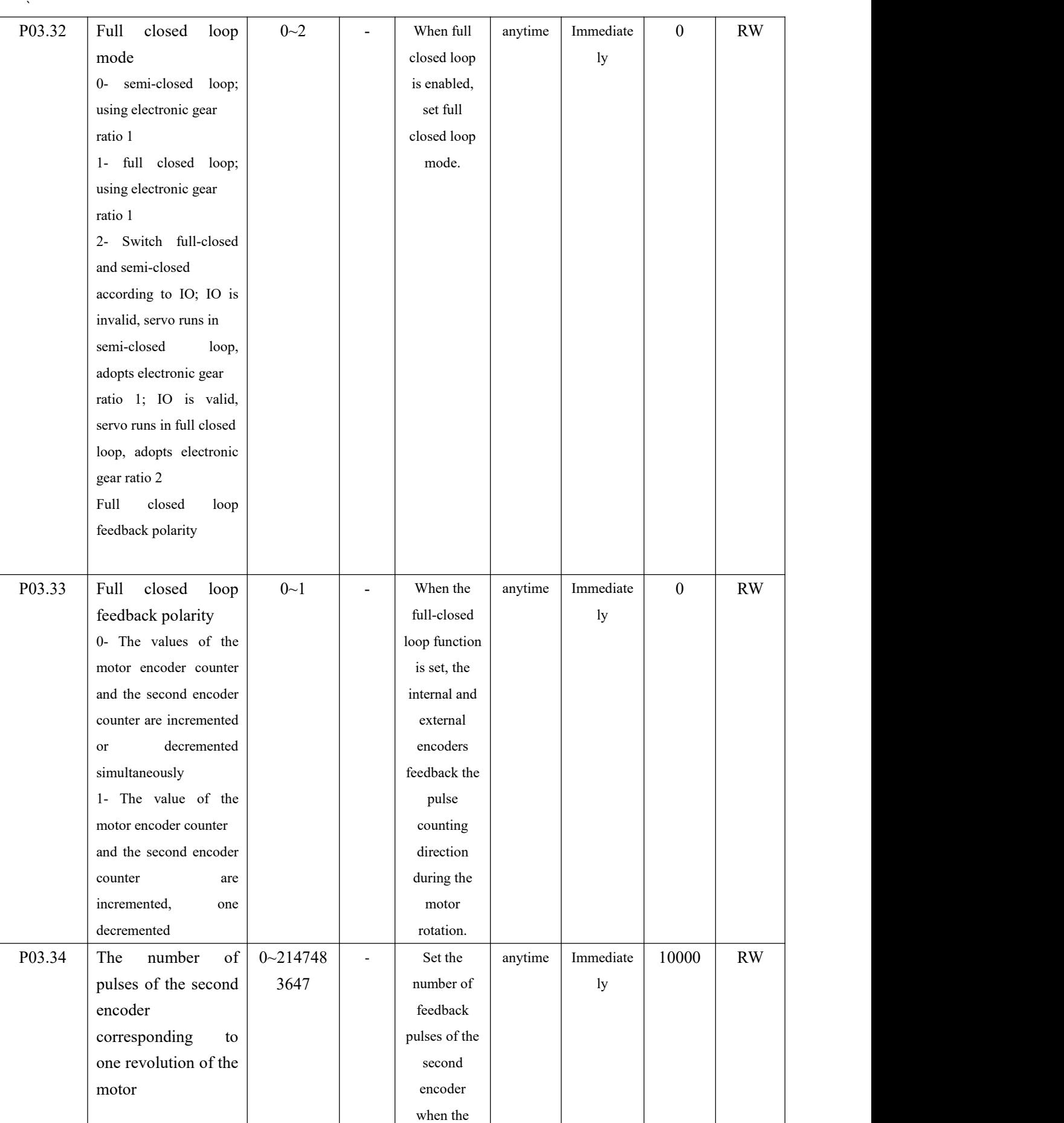

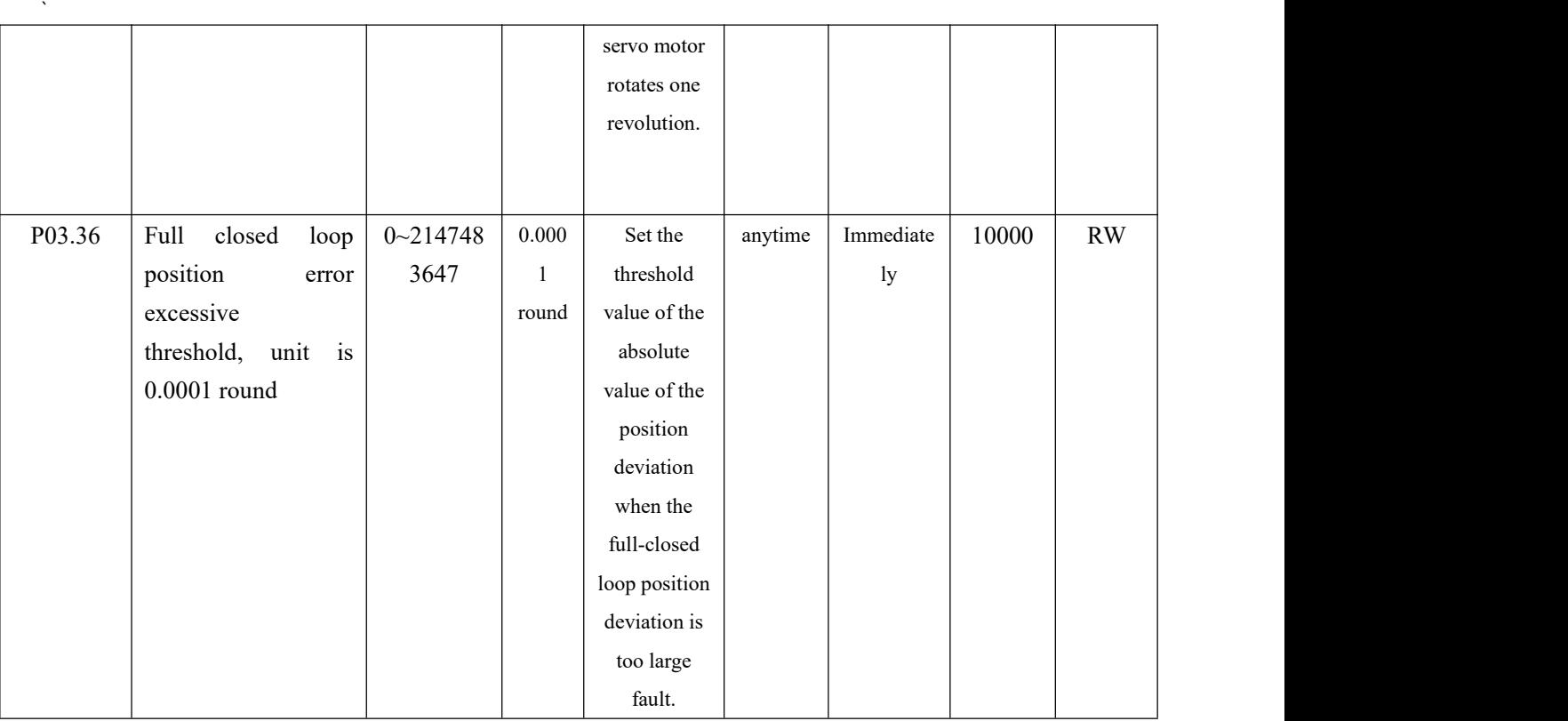

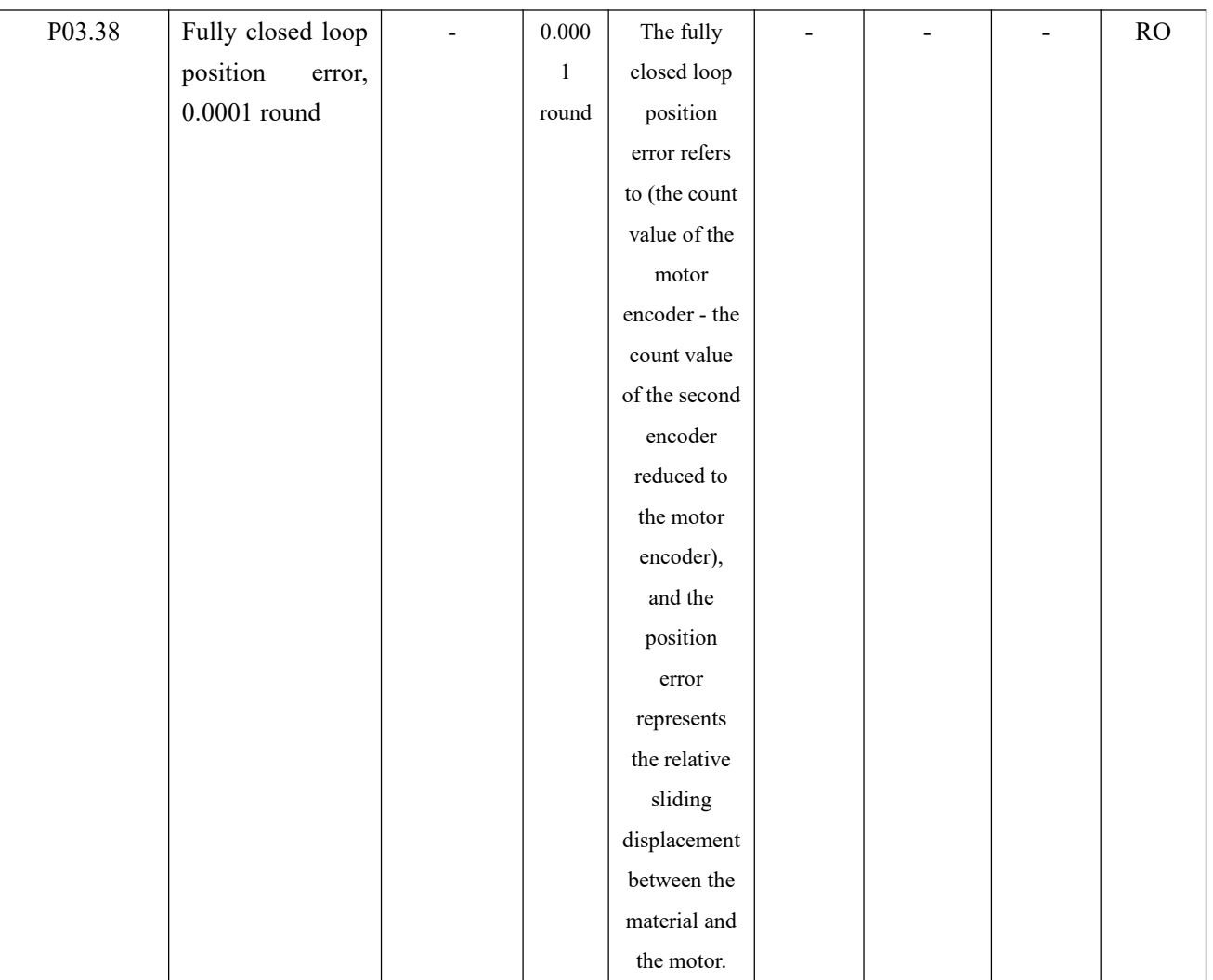

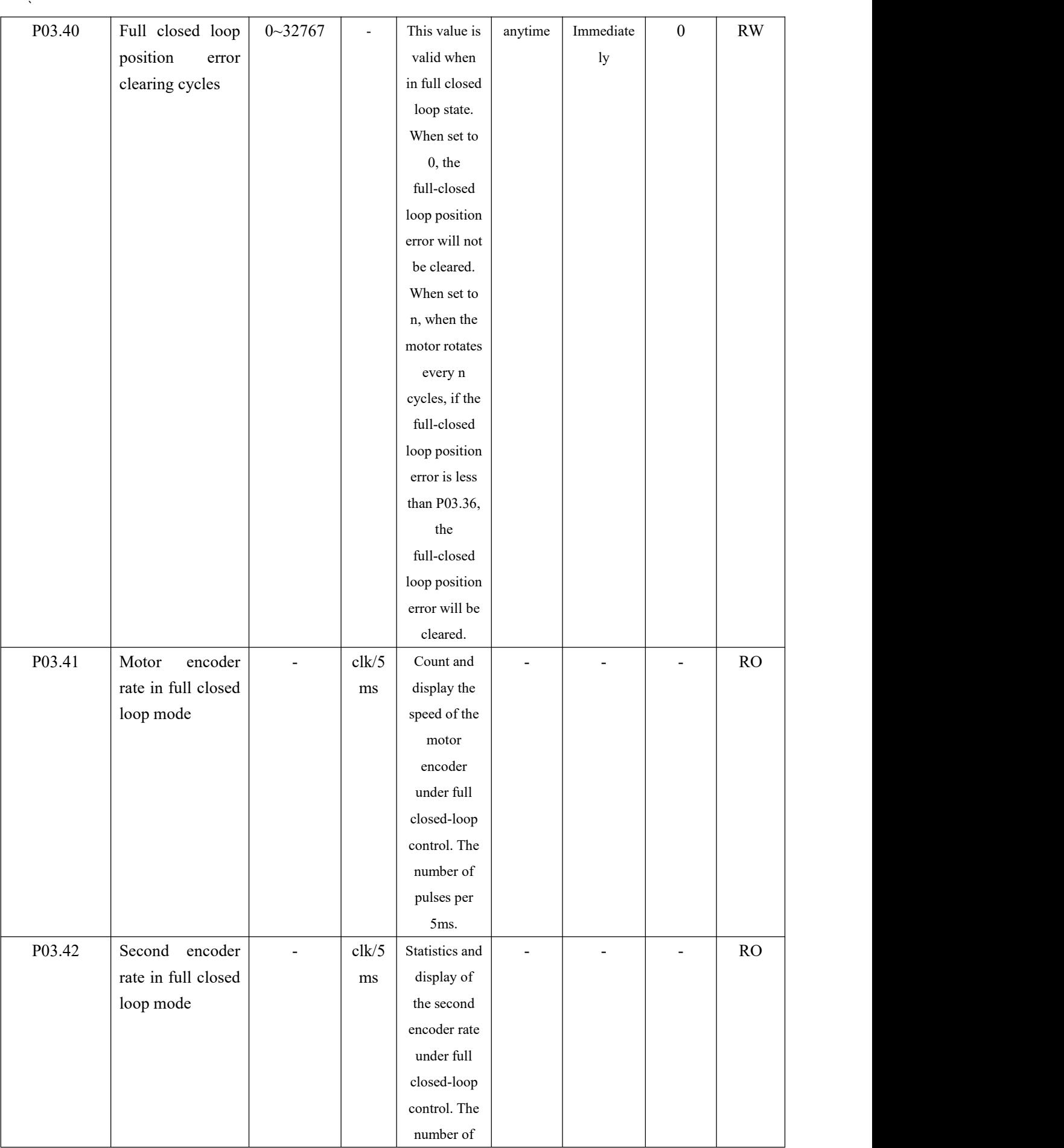

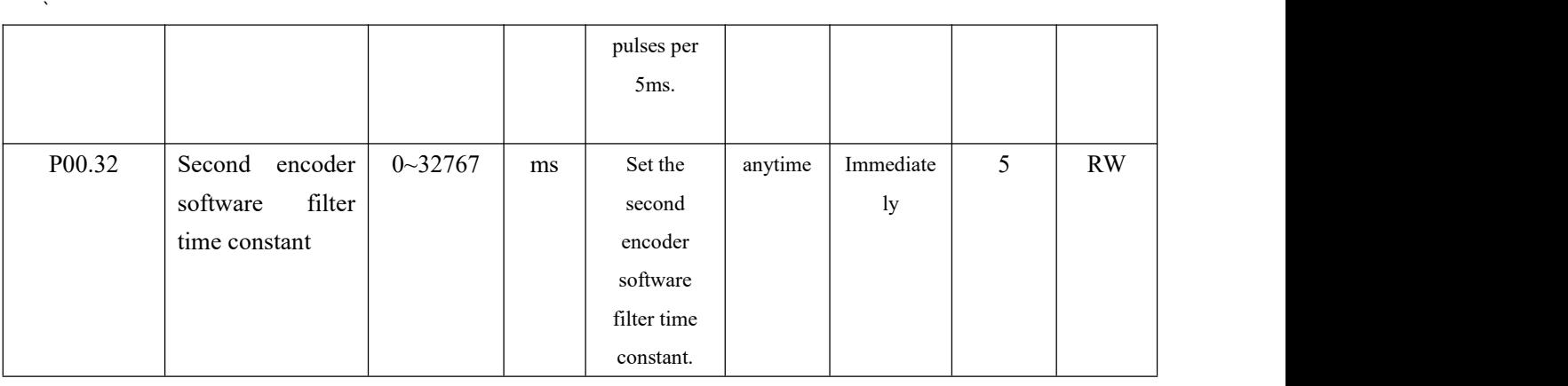

## **Fn013 Self-learning feedback polarity and the number of second encoder pulses in one revolution of the motor in Fn013 full-closed loop mode**

In full-closed loop mode, it is necessary to set the full-closed loop feedback polarity P03.33 and P03.34. The appropriate value can be automatically calculated through this function operation. When performing this function operation, please ensure that the second encoder measuring wheel can be tightly and The material connection ensures that no slippage occurs between the measuring wheel and the material.

The operation steps are as follows:

 $(1)$  Press the MODE button to switch the mode to the functional operation mode, at this time the first two digits of the digital tube display Fn;

2 Combine the "▲" (increase), "◄◄" (shift), "▼" (decrease) three buttons to set the display value of the digital tube to Fn013;

3 Click SET to display LFCP. (Learn Full\_Close Parameter);

 $(4)$  Press the " $\blacktriangleleft \blacktriangleleft$ " (shift) key; the motor will rotate forward 3 times at a speed of 10rpm.

The relevant input function bits are as follows.

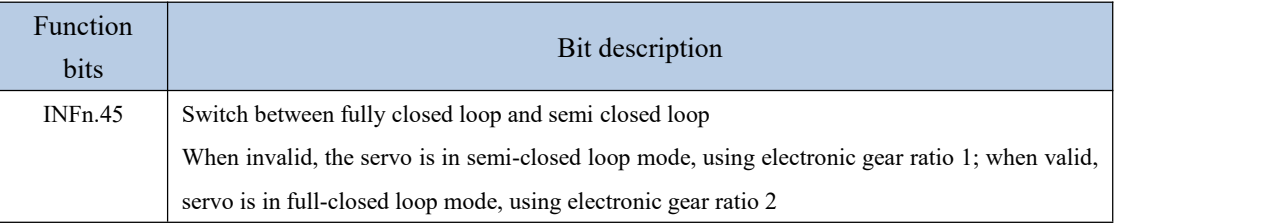

5.2.14 Torque limit function

Position mode torque limit and torque mode torque limit are the same. Refer to (5.4.2 Torque Limit).

5.2.15 Travel limit function

In the position mode, the servo has the software limit function. When the software limit is enabled, it detects that the position value of the encoder is less than the lower limit value of the software limit (P03.74) and the motor moves in the negative direction, and a software

limit fault is reported. (Er207). It is detected that the position value of the encoder is greater than the upper limit value of the software limit (P03.76), and the motor moves in the positive direction, and a software limit fault (Er207) is reported.

In position mode, the servo also has hardware limit function. When the hardware limit is enabled, by setting INFn.43 and INFn.44 to a DIx, when the DIx is valid, and the speed is greater than/less than zero (refer to the description of the bits INFn.43 and INFn.44 below), the hardware will be reported to the hardware. Limit fault Er208.

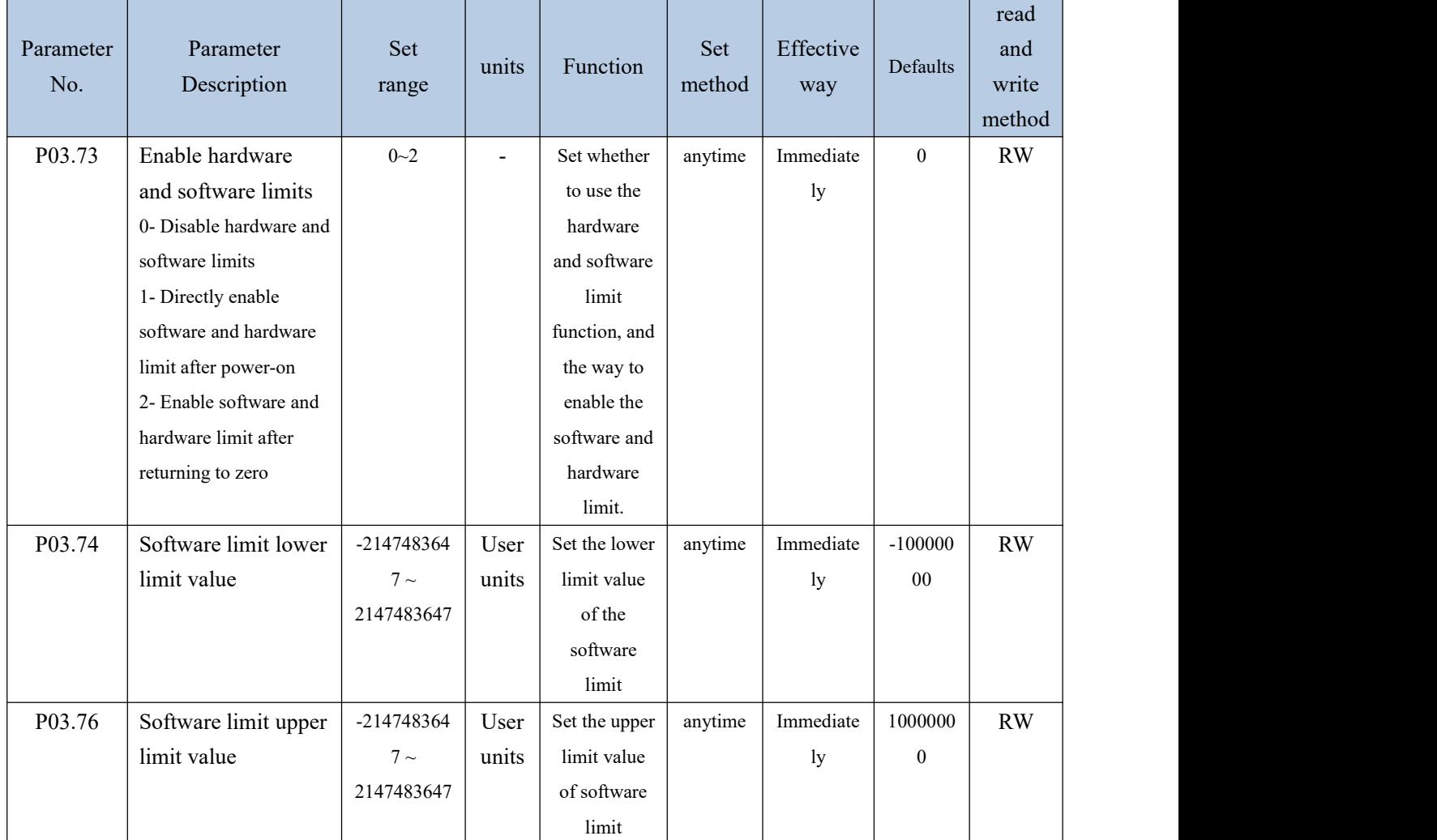

## The relevant input function bits are as follows.

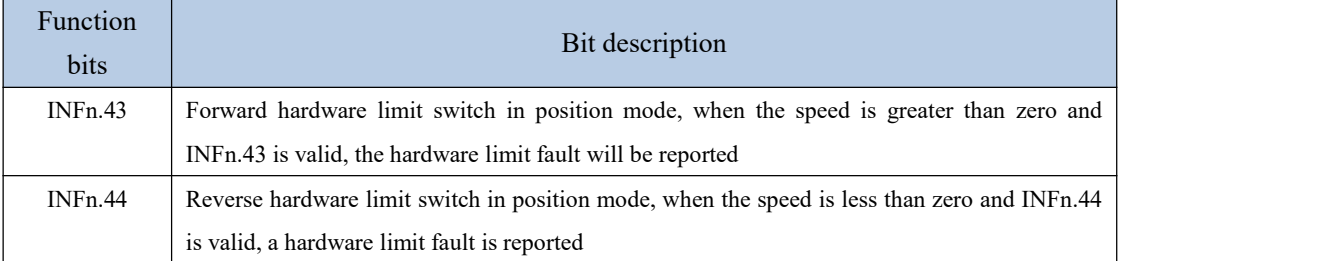

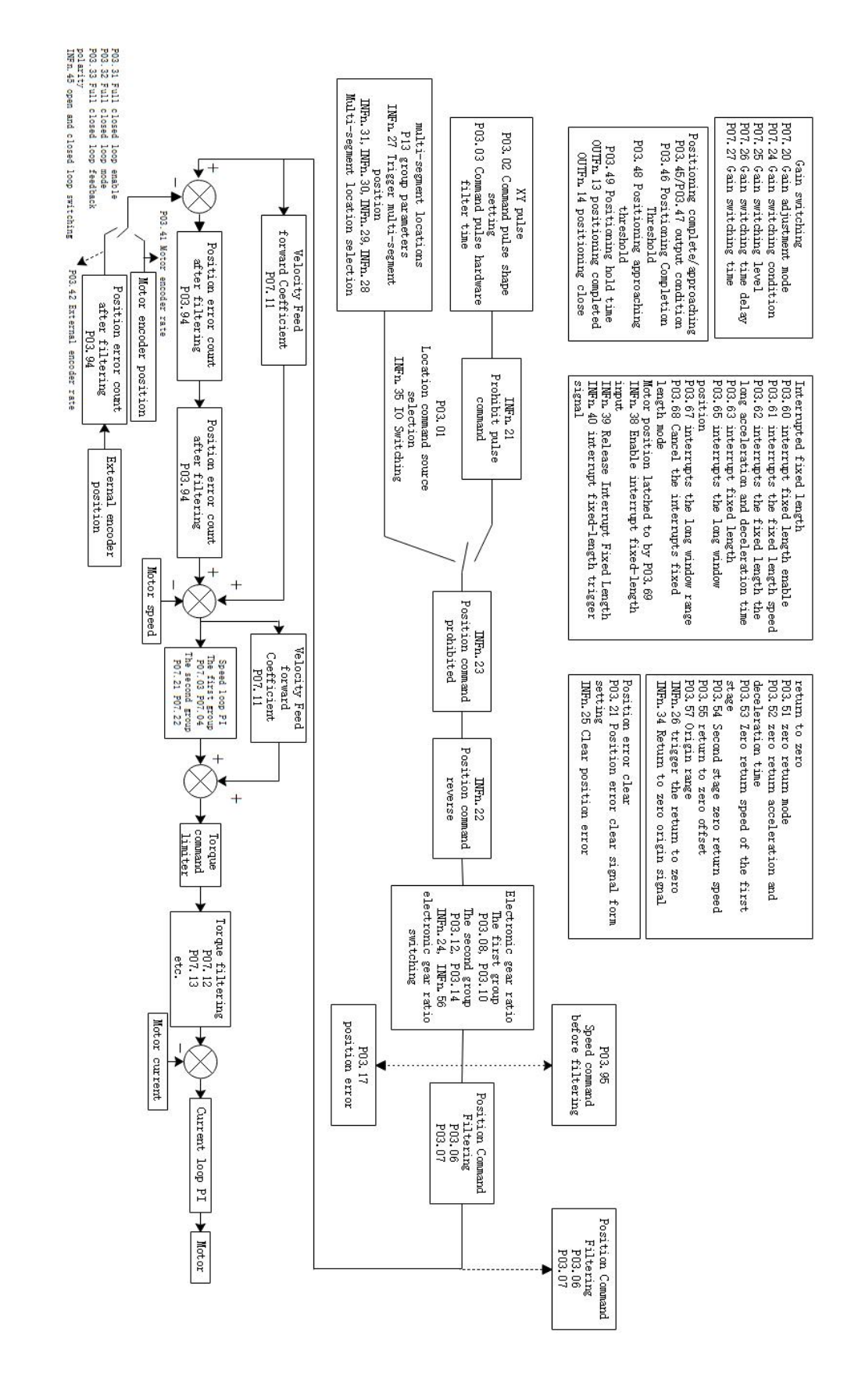

## 5.2.16 Internal implementation block diagram of position mode

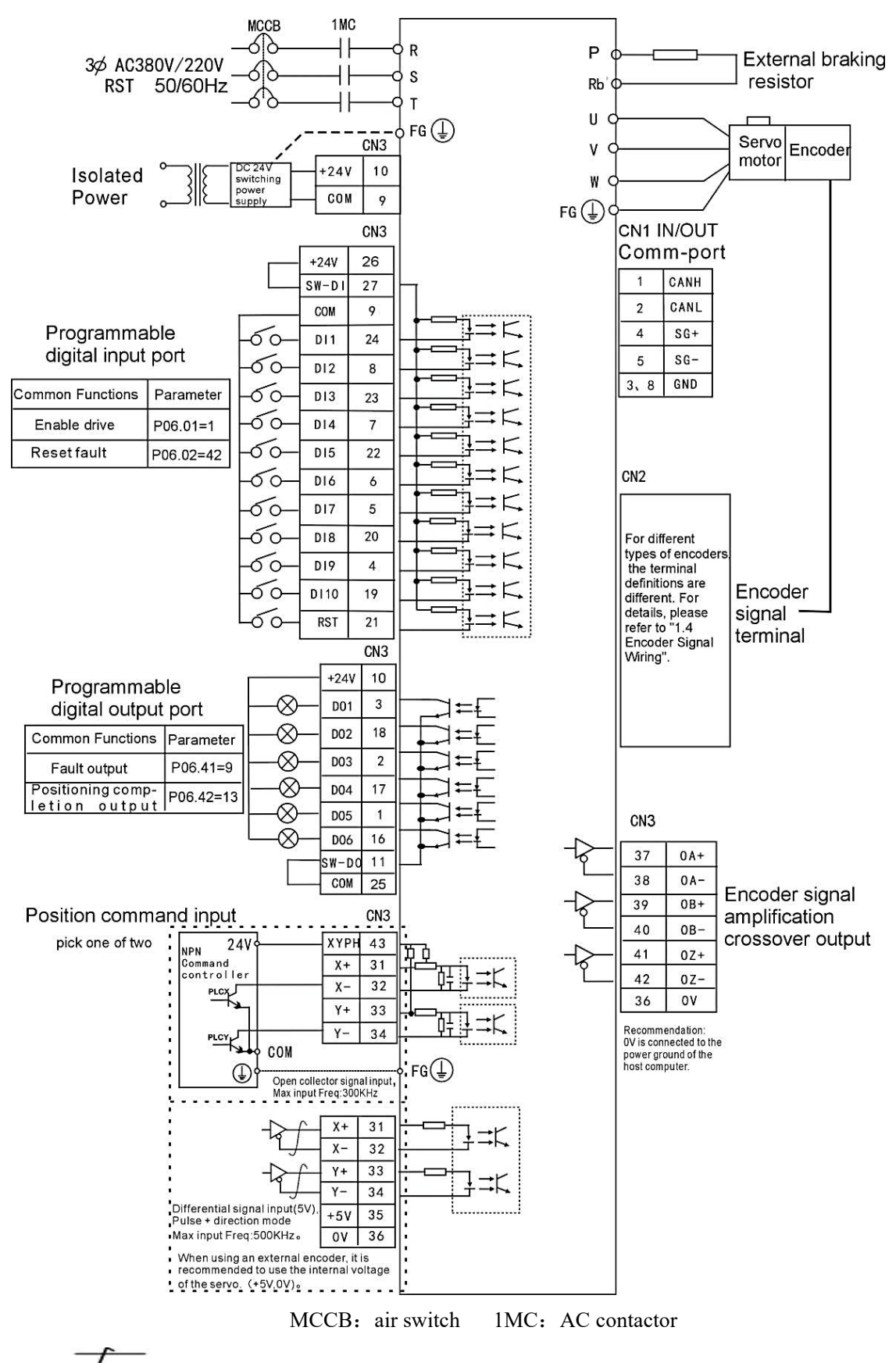

## 5.2.17 Typical Wiring Diagram for Position Mode (NPN Mode)

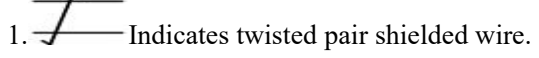

2.The DC24V power supply is prepared by the user. The DC24V switching power supply should be powered by an isolation transformer, and its ground terminal should be directly connected to the ground terminal of the driver.

3.For the wiring of position command input, please refer to the detailed description in "3.4.3 Wiring Example of Position Command Input".

4.The position command mode is the default working mode of the drive, and the parameters in the figure have been set before leaving the factory.<br>5.2.18 Example of position mode XY pulse (pulse + direction) moving position

The PLC sends pulses (pulse  $+$  direction) to move the position mode, which is the most commonly used servo position control mode. Its applications are very rich, and the transmission material is one of them, as shown in the figure below.

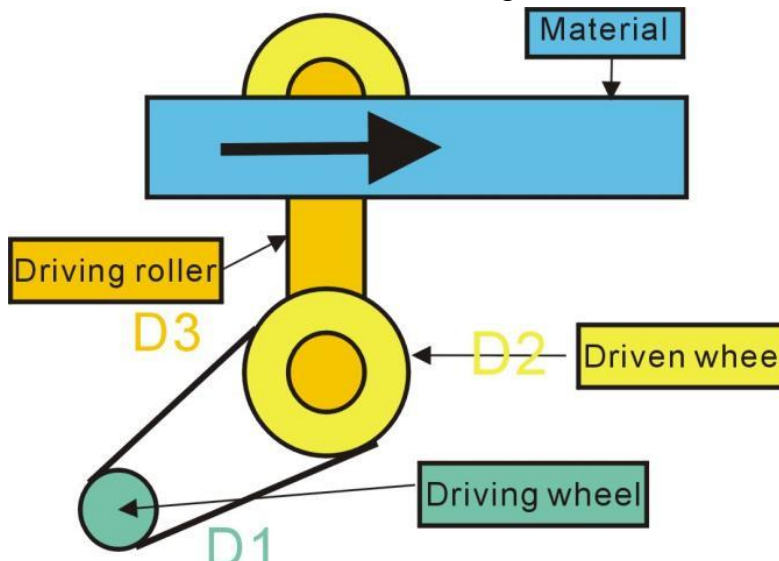

The servo motor rotates the driving wheel (diameter D1), and drives the driven wheel (diameter D2) to rotate through the belt. The transmission roller (diameter D3) and the driven wheel rotate coaxially, and at the same time drive the material to the right.

In order for the material to move accurately for a distance (displacement L), the electronic gear ratio must be set first and then the XY pulses (number N) must be sent. Assuming that the number of lines of the encoder is 2500 and the AB pulse is 4 times, the motor encoder resolution  $(100.11) = 2500 * 4 = 10000$ . Send N XY pulses, requiring the material to be displaced by L

$$
L = \frac{N^* \text{electronic gear ratio}}{2500 * 4} * \frac{D1}{D2} * \pi * D3 \quad (m)
$$

Then the electronic gear ratio is set to

$$
\frac{\text{Electronic gear ratio 1 numerator}(P03.08)}{\text{Electronic gear ratio 1 denominator}(P03.10)} = \frac{2500*4}{N} * \frac{D2}{D1} * \frac{L}{\pi * D3}
$$

For example: send 100 XY pulses, the material displacement is required to be 0.01m, D1=0.05m, D2=0.10m, D3=0.08m, then

Electronic gear ratio=

 $\mathcal{L} = \mathcal{L} \times \mathcal{L}$ 

\*0.08 Electronic gear ratio 1 denomi  $*\frac{0.01}{0.00}$  = 7.958 = Electronic gear ratio 1 num 0.05  $\pi$  \* 0.08 Electronic gear ratio  $*\frac{0.10}{0.05}*\frac{0.01}{0.000}$  = 7.958 = Electronic gear rate  $\frac{500*4}{100} * \frac{0.10}{0.05} * \frac{0.01}{\pi * 0.08} = 7.958 = \frac{\text{Electronic gear ratio 1 numerator}(P03.08)}{\text{Electronic gear ratio 1 denominator}(P03.10)} = \frac{7958}{1000}$  $\frac{2500*4}{100}*\frac{0.10}{0.05}*\frac{0.01}{\pi*0.08}$ *P*03.10) 1000  $\frac{P(0.000)}{P(0.0000)} = \frac{7958}{1000}$ 

The specific parameters are set as follows:

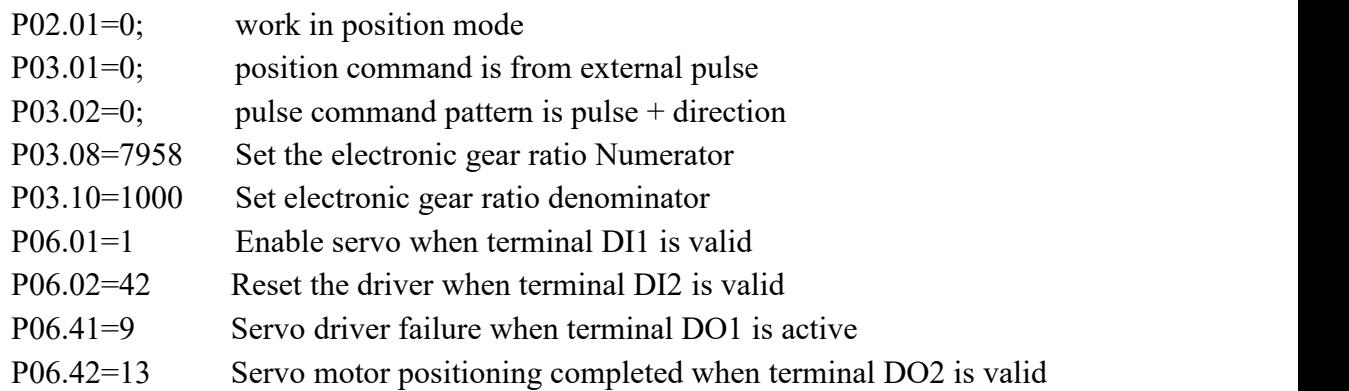

## 5.3 speed mode

The speed mode is a control mode with the motor speed as the control target, which is often used for the main shaft dragging. The implementation of the speed mode is shown in the figure below.

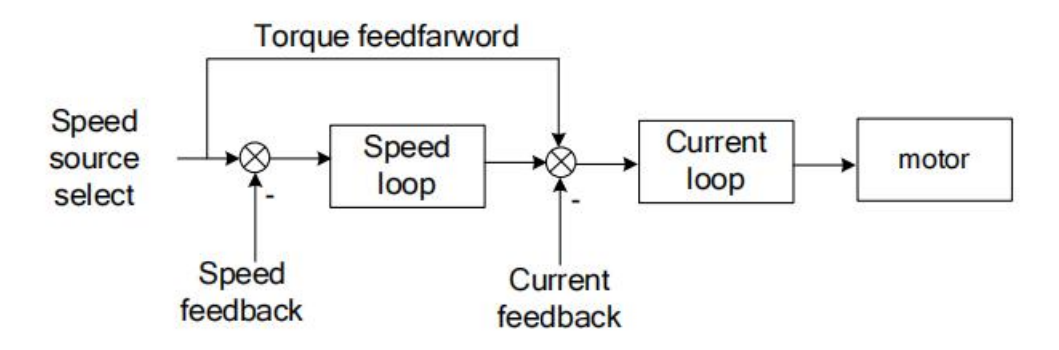

## 5.3.1 Speed command source

The servo has two speeds to choose from, namely the main speed A and the auxiliary speed B. These two speeds can be superimposed on each other or can be switched to each other. Both the main speed A and the auxiliary speed B have multiple speed sources. As shown below

Note: Since AI3 is not supported on the VC310CANopen bus servo hardware, the speed cannot be sourced from AI3, and the same is true for others

 $\mathcal{L} = \mathcal{L} \times \mathcal{L}$ 

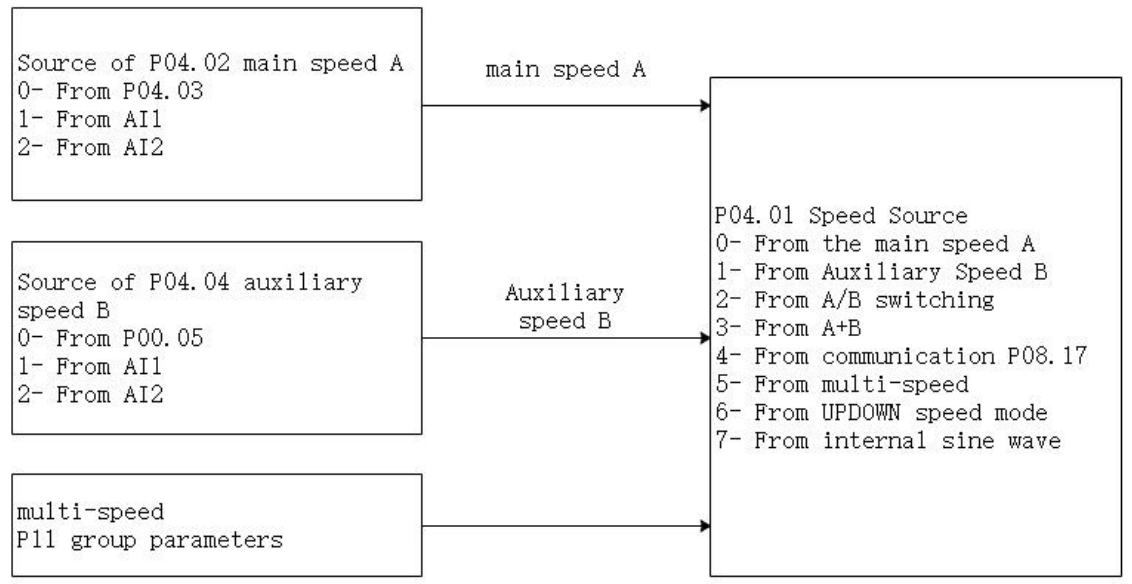

# Related parameters are as follows.

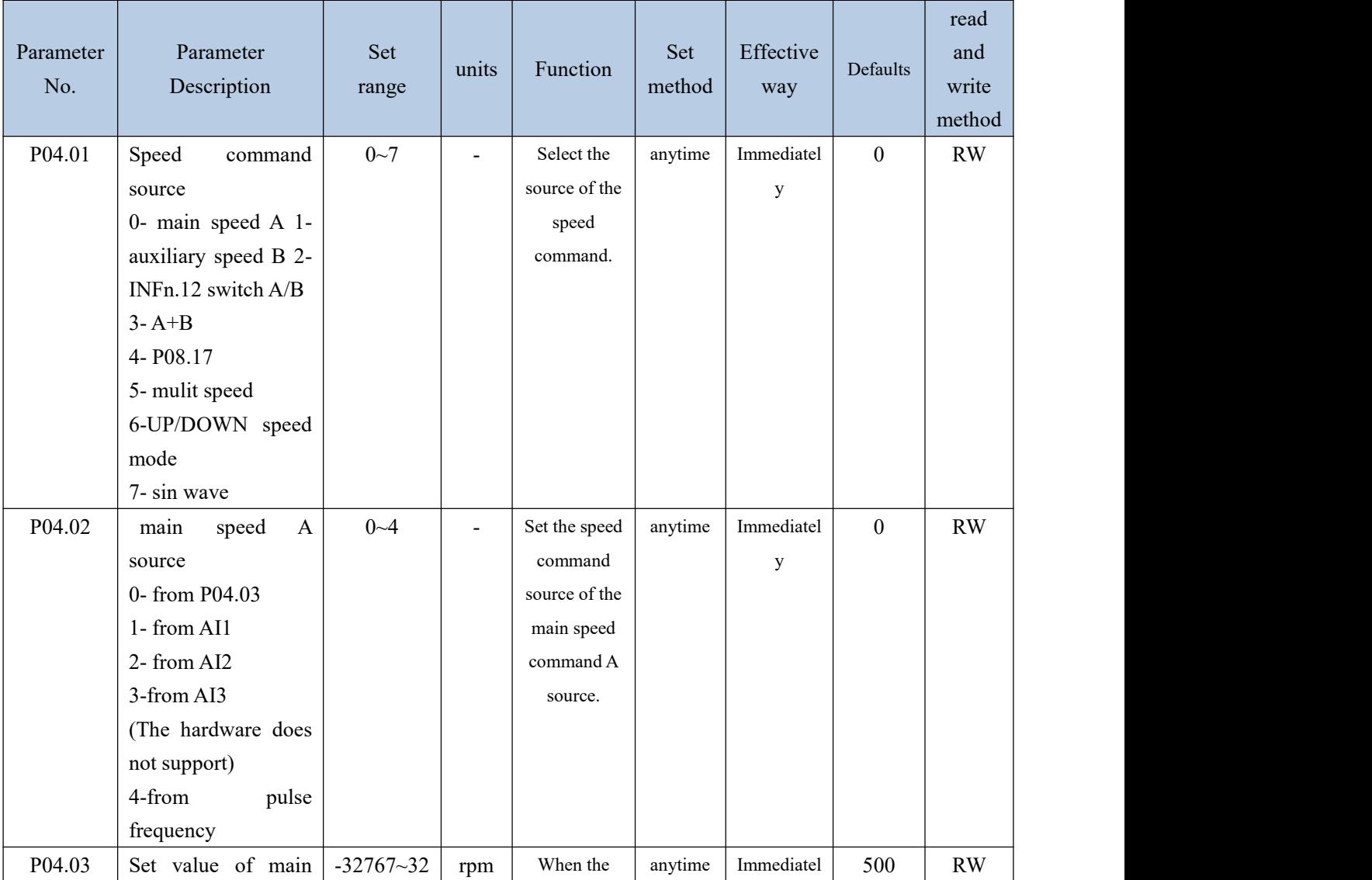

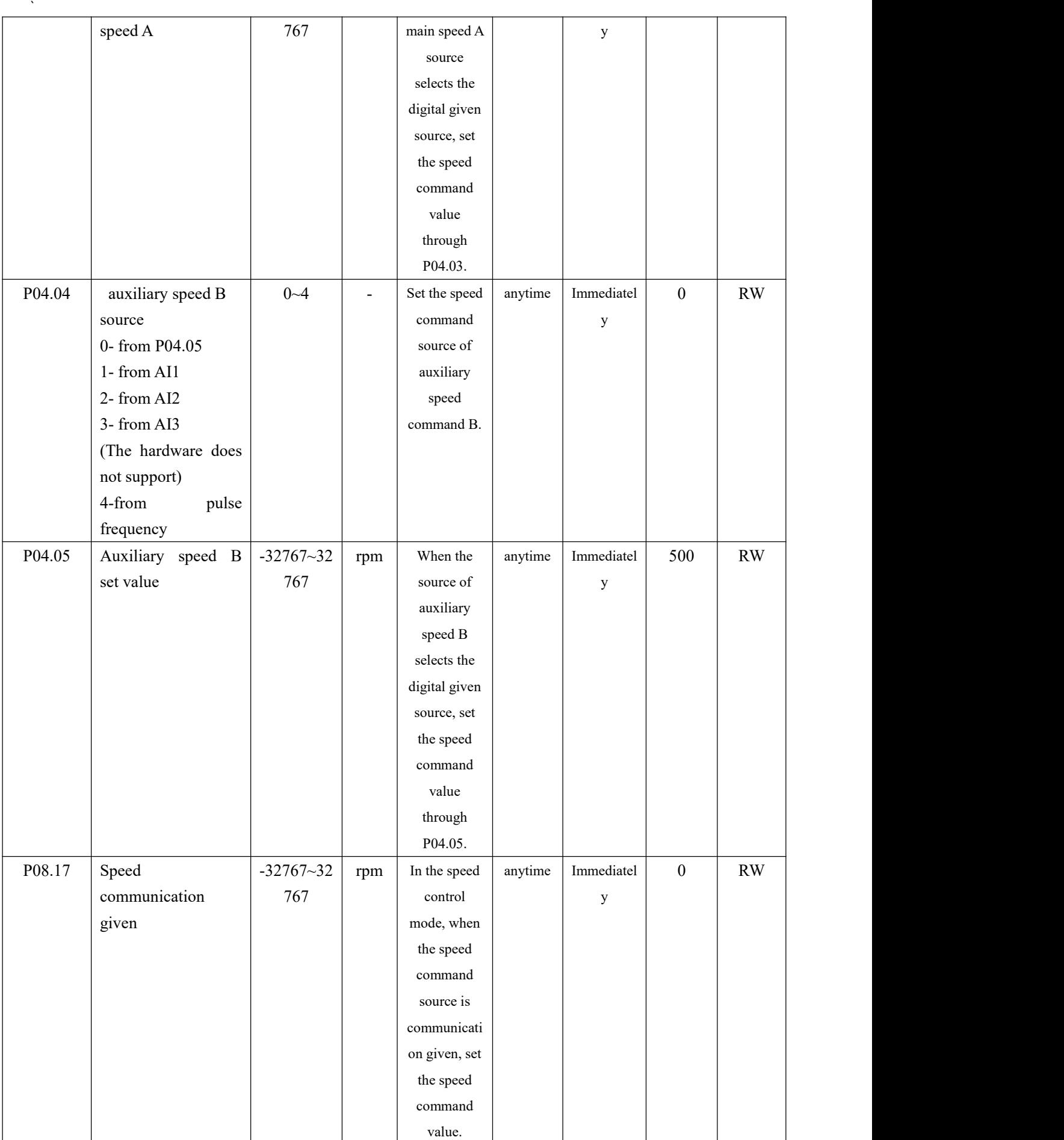

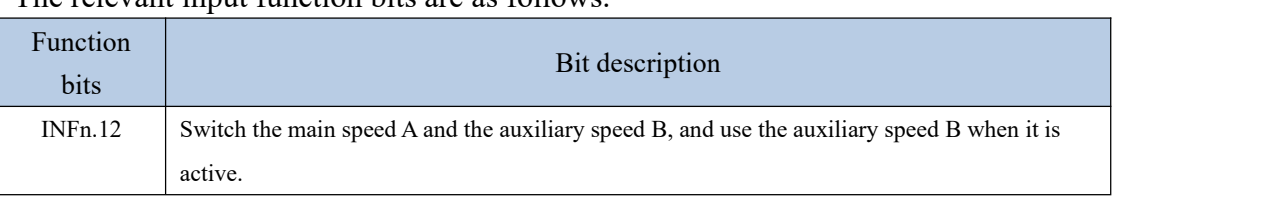

The relevant input function bits are as follows

When the speed command comes from AIx, please refer to "6.3.1 Analog Input AI" for details.

## 5.3.2 Multi-stage speed mode

Servo supports multi-segment velocity mode. There are 3 modes of multi-stage speed, namely single-run stop, cyclic operation, and IO switching operation.

Single-run stop means that after the motor is enabled, the first stage of speed will be run, and after the operation is completed, the next stage of speed will be run until the running stage number is equal to the total number of stages, and then the machine will stop.

For example, the total number of segments is set to 2, and the single-run stop mode is used. After the motor is enabled, the motor will first run the first stage of speed, and then run the second stage of speed after running, and stop after running.

Cyclic operation is to run the first stage of speed again when a single operation is about to stop, so that the cycle does not stop.

For example, the total number of segments is set to 3, and the cycle operation mode is used. After the motor is enabled, the motor first runs the first stage of speed, then the second stage of speed, then the third stage of speed, and then the first stage of speed, and so on.

IO switching operation means that after the motor is enabled, the driver reads the value of IO to get the segment number, and then runs the speed of the segment. After the IO changes, the driver re-reads the value of IO, gets the segment number again, and then runs the segment

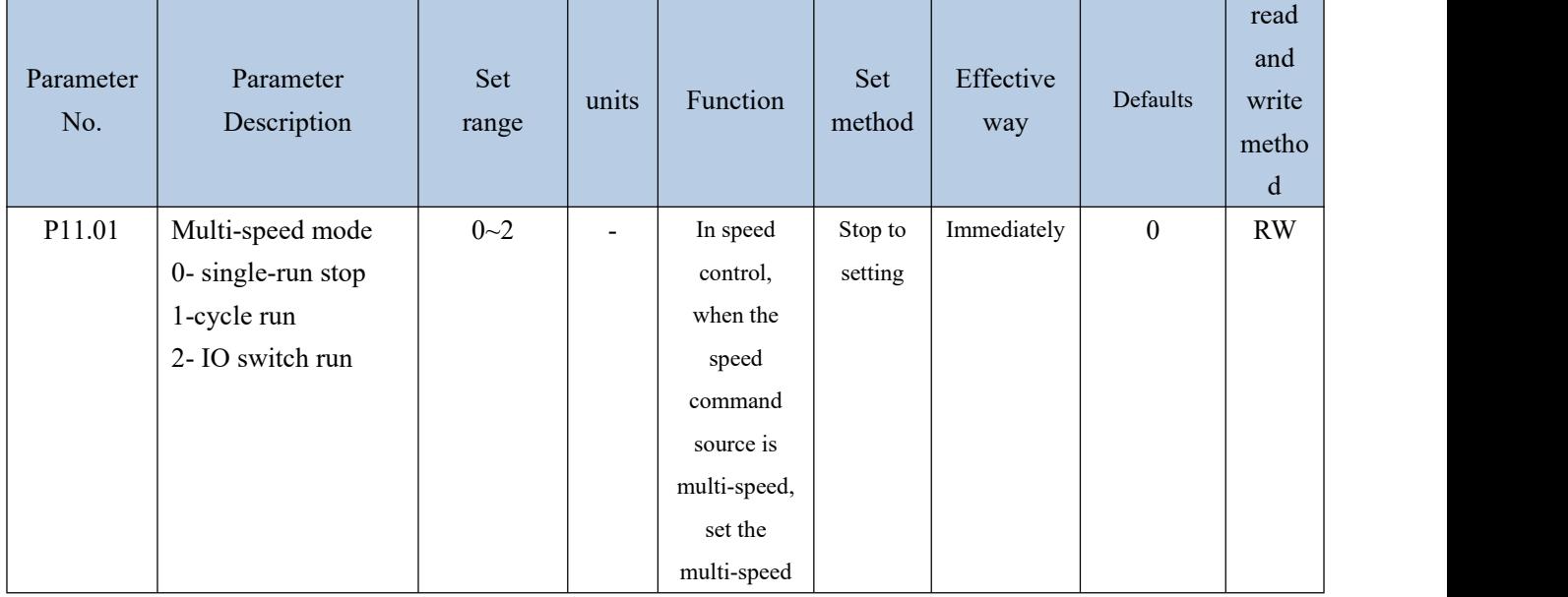

speed.<br>Related parameters are as follows.

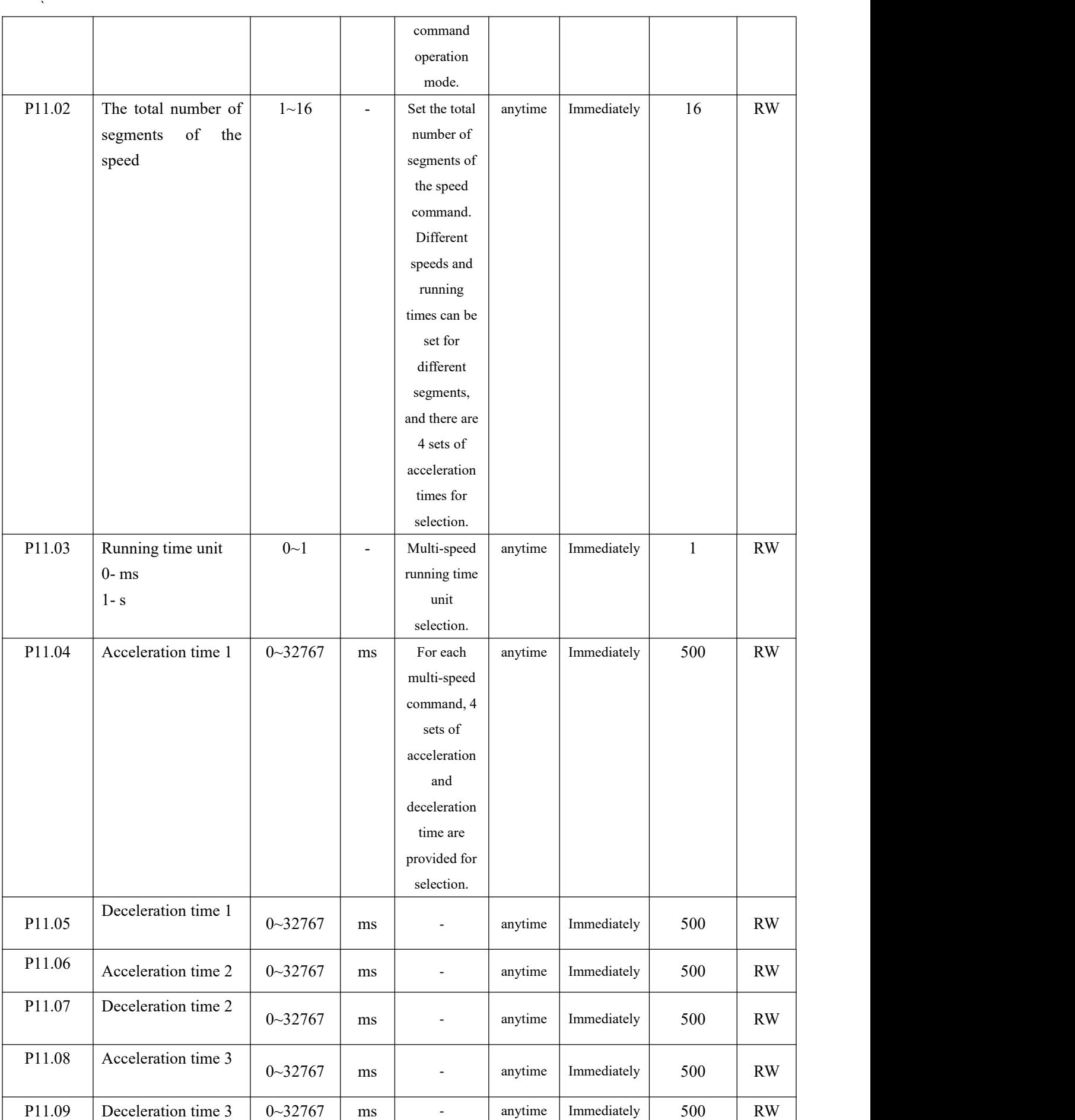

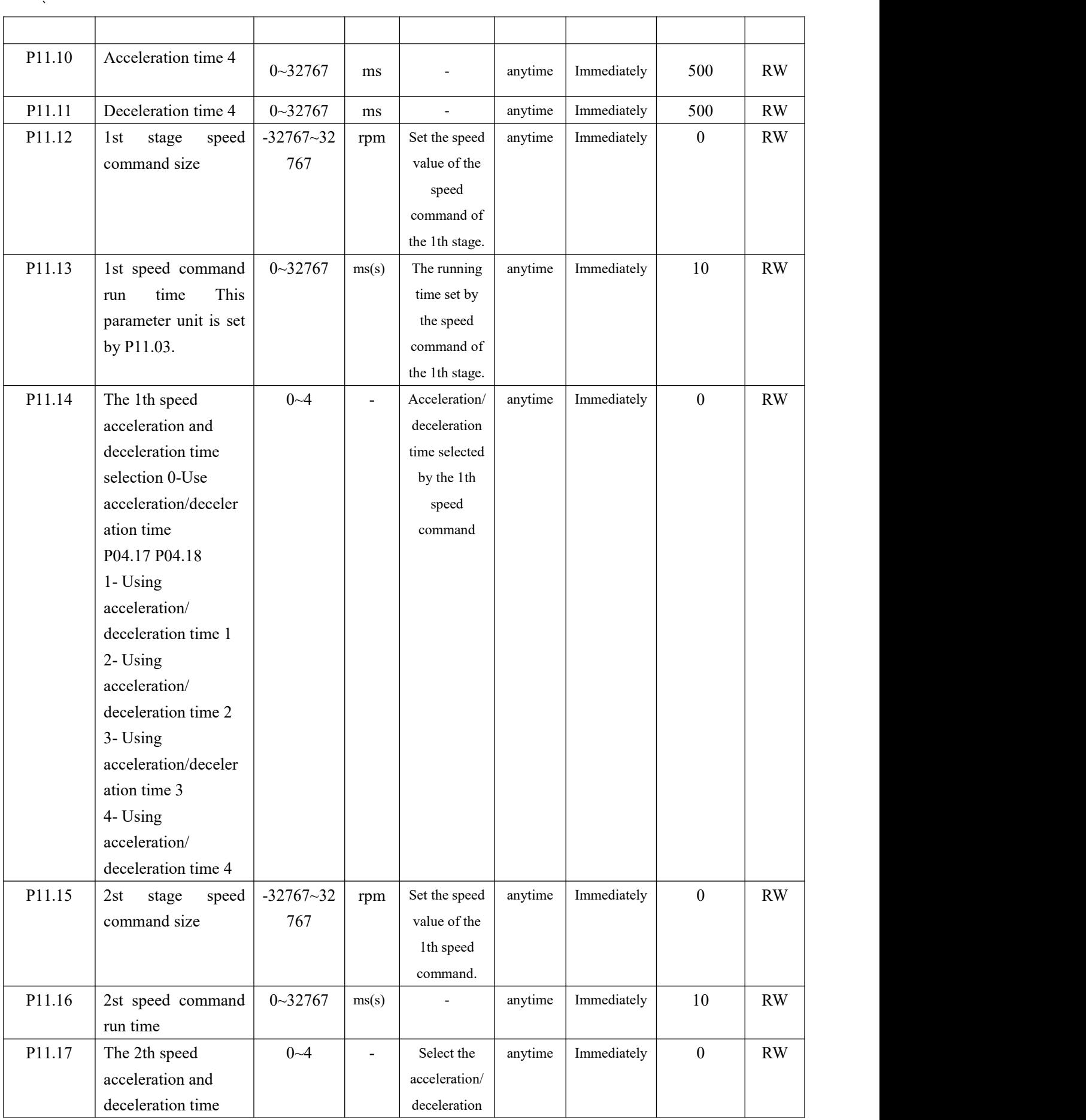

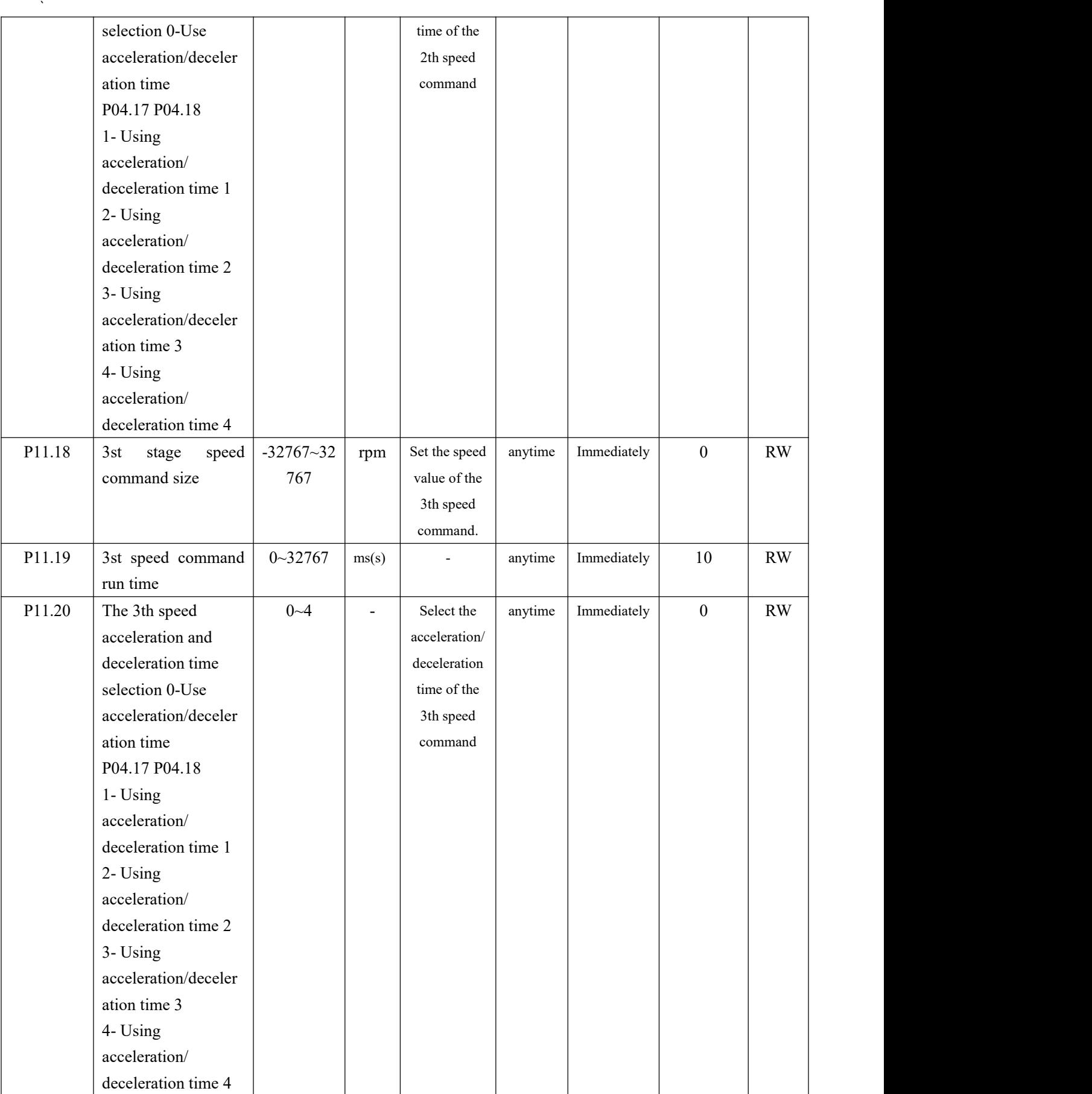

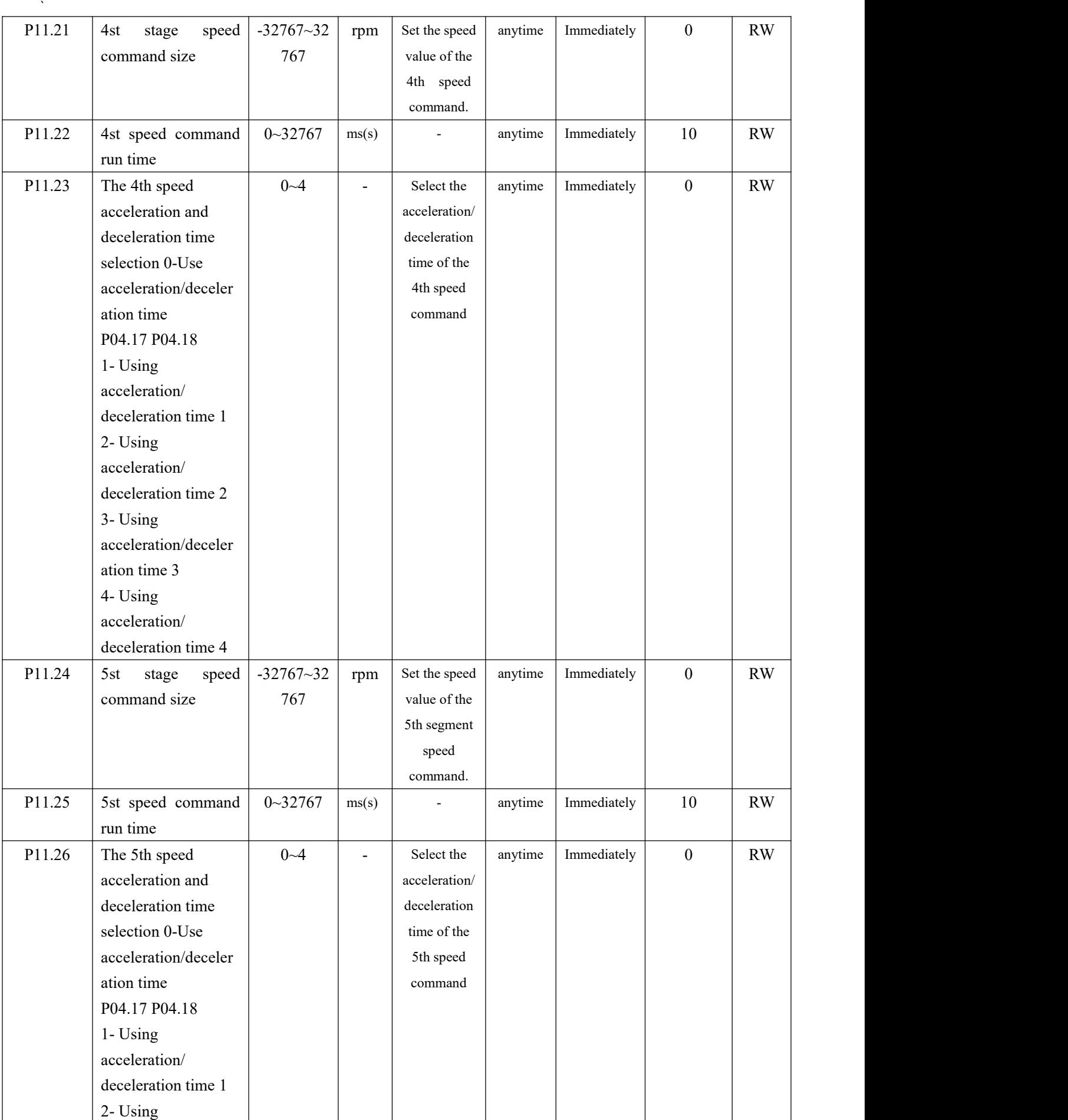

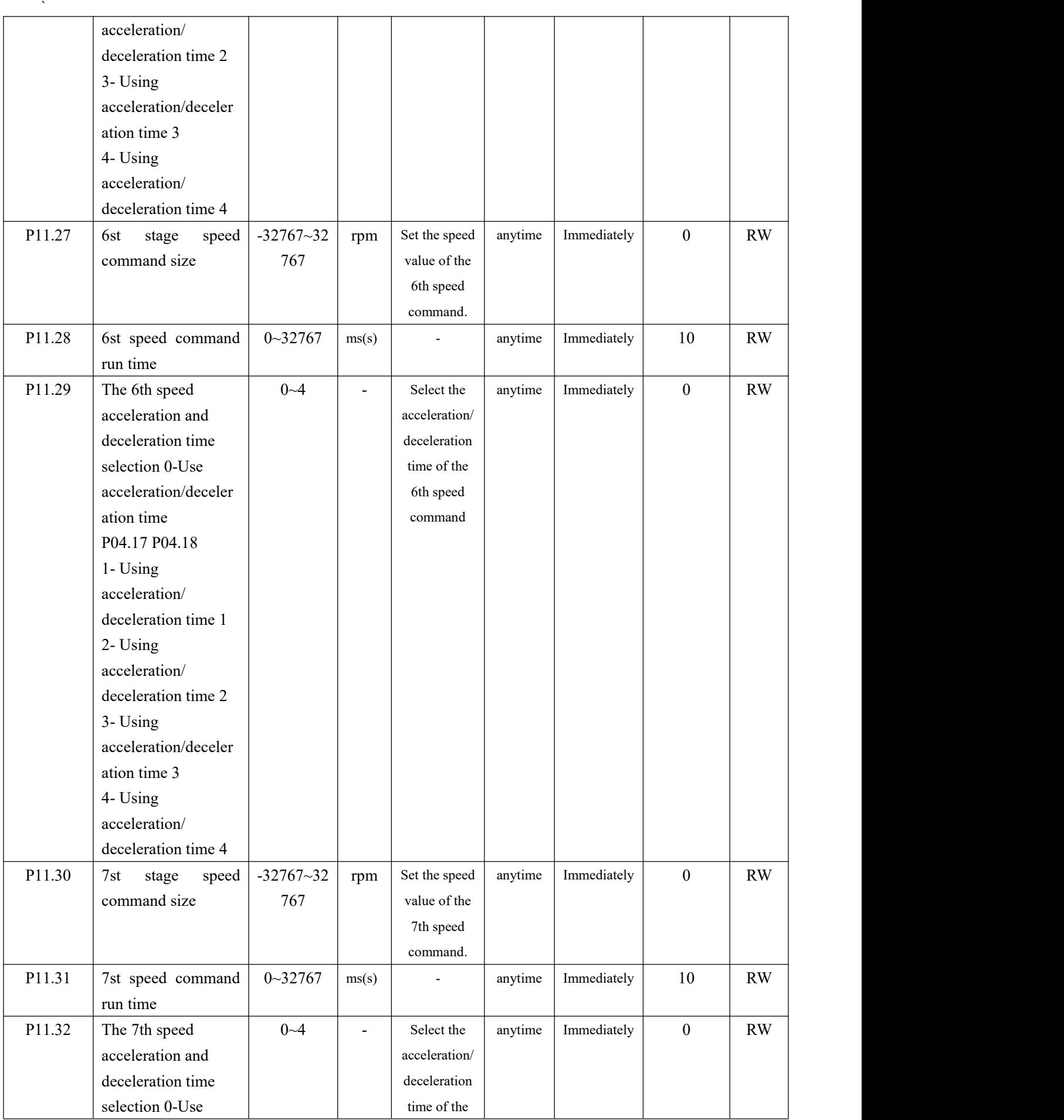

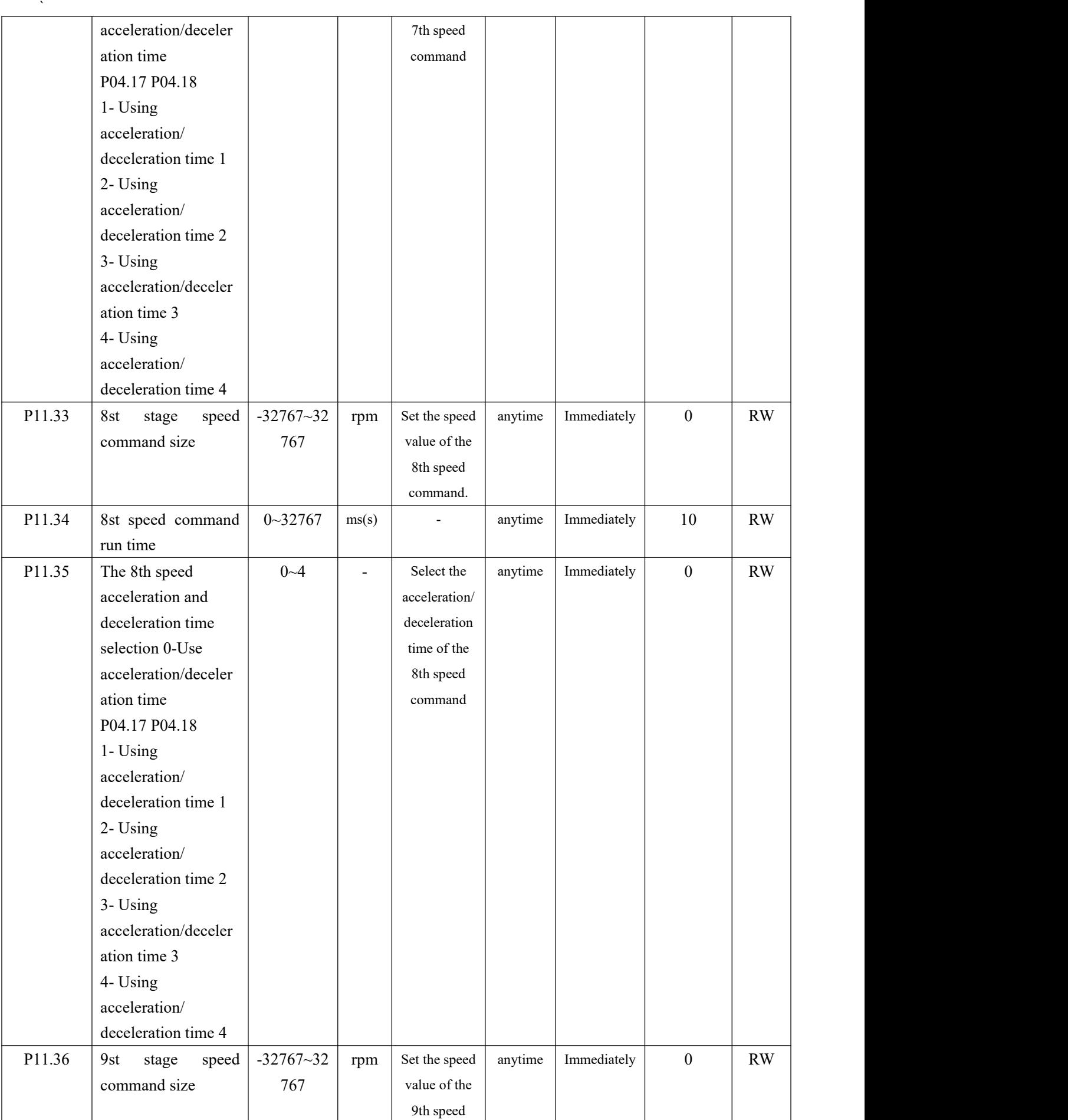

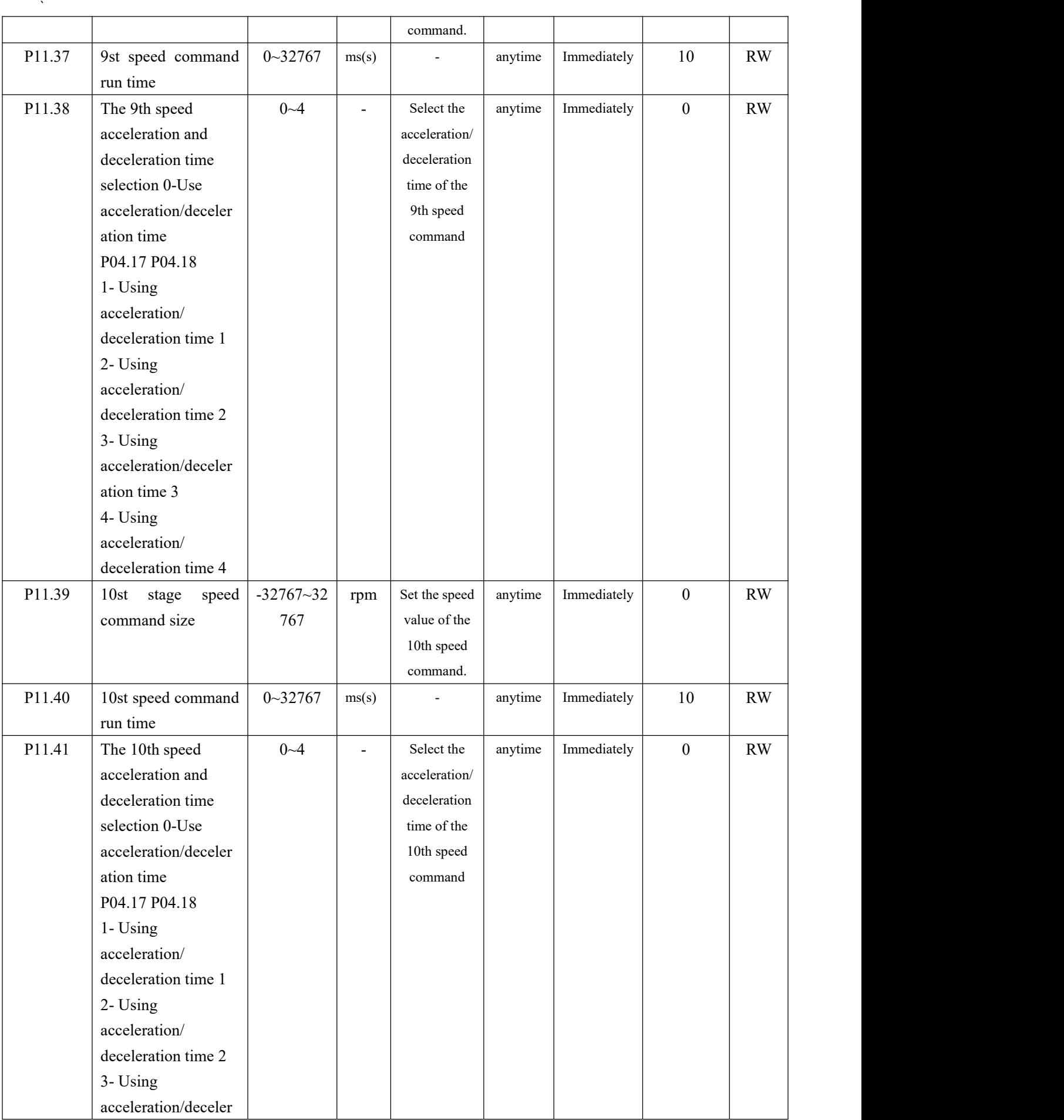

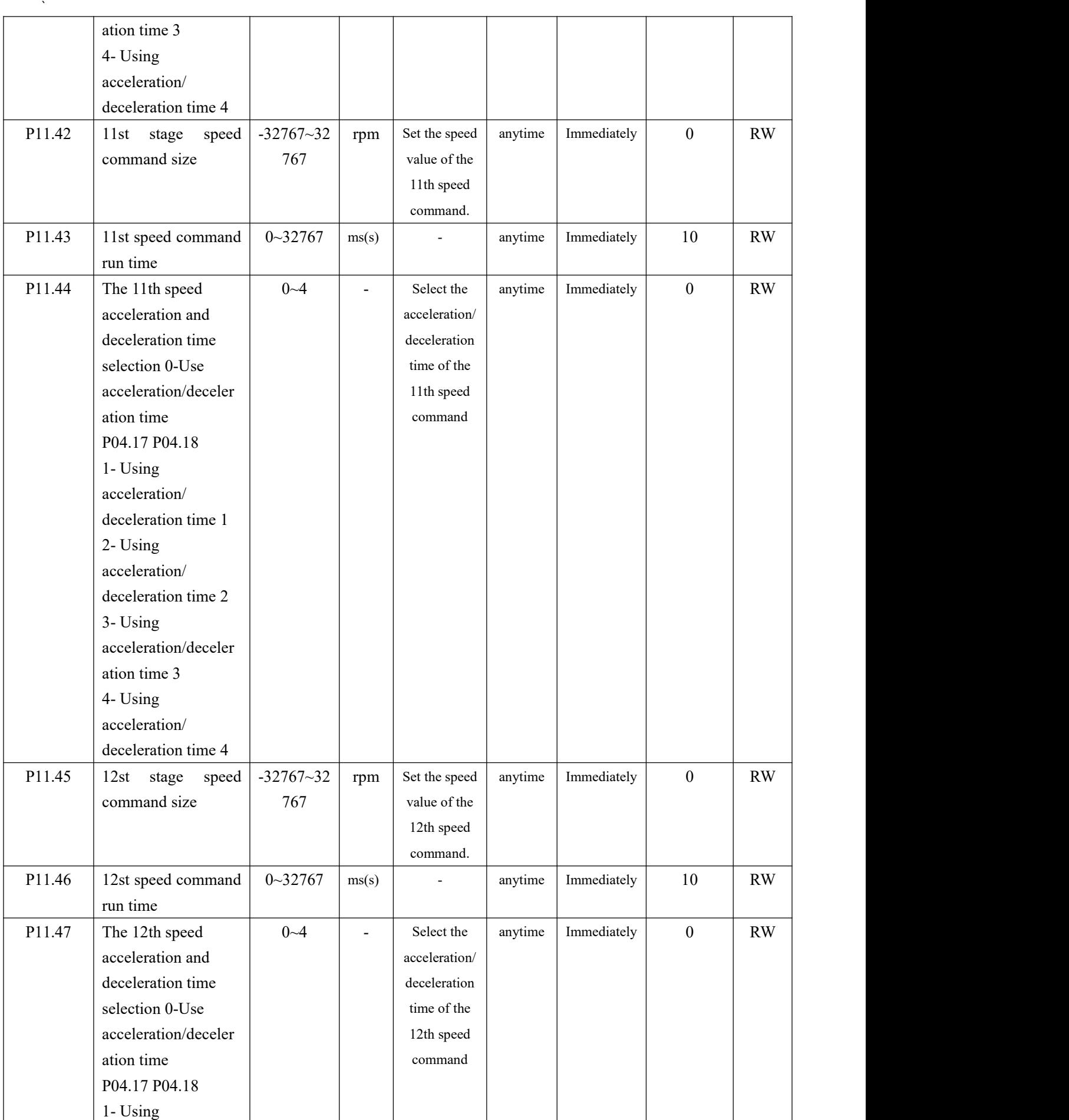

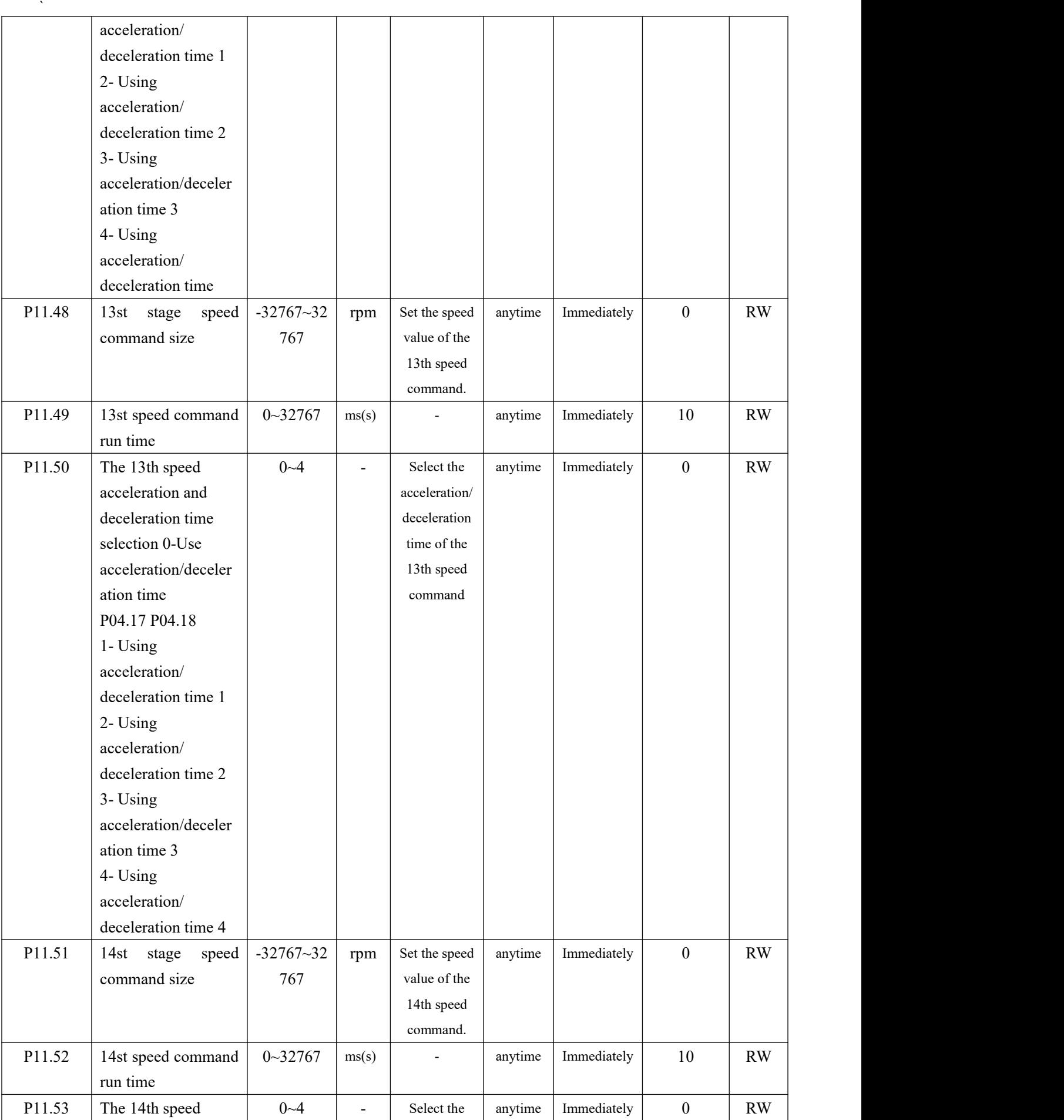
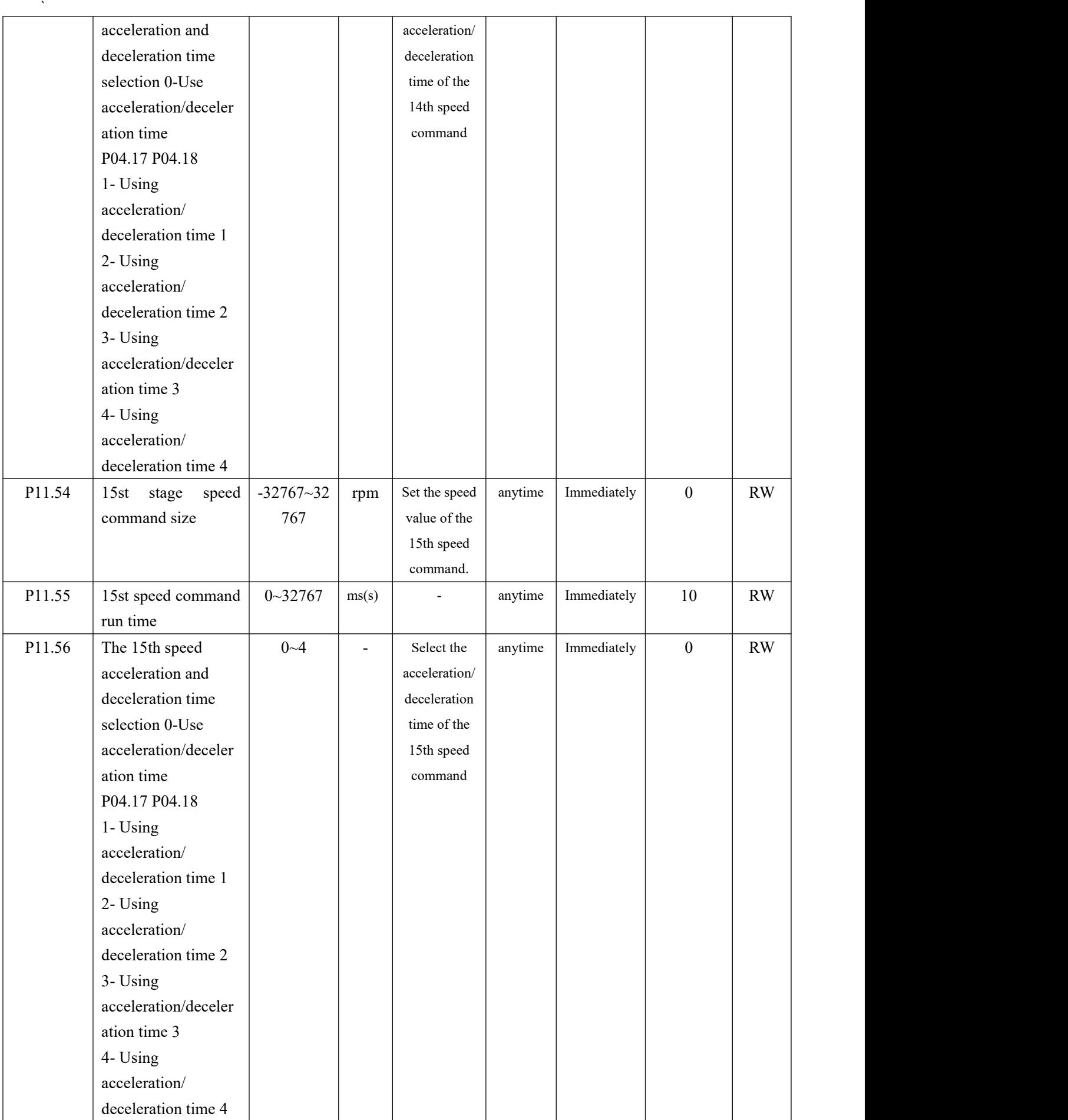

VECTOR VC310 series servo driver instruction manual

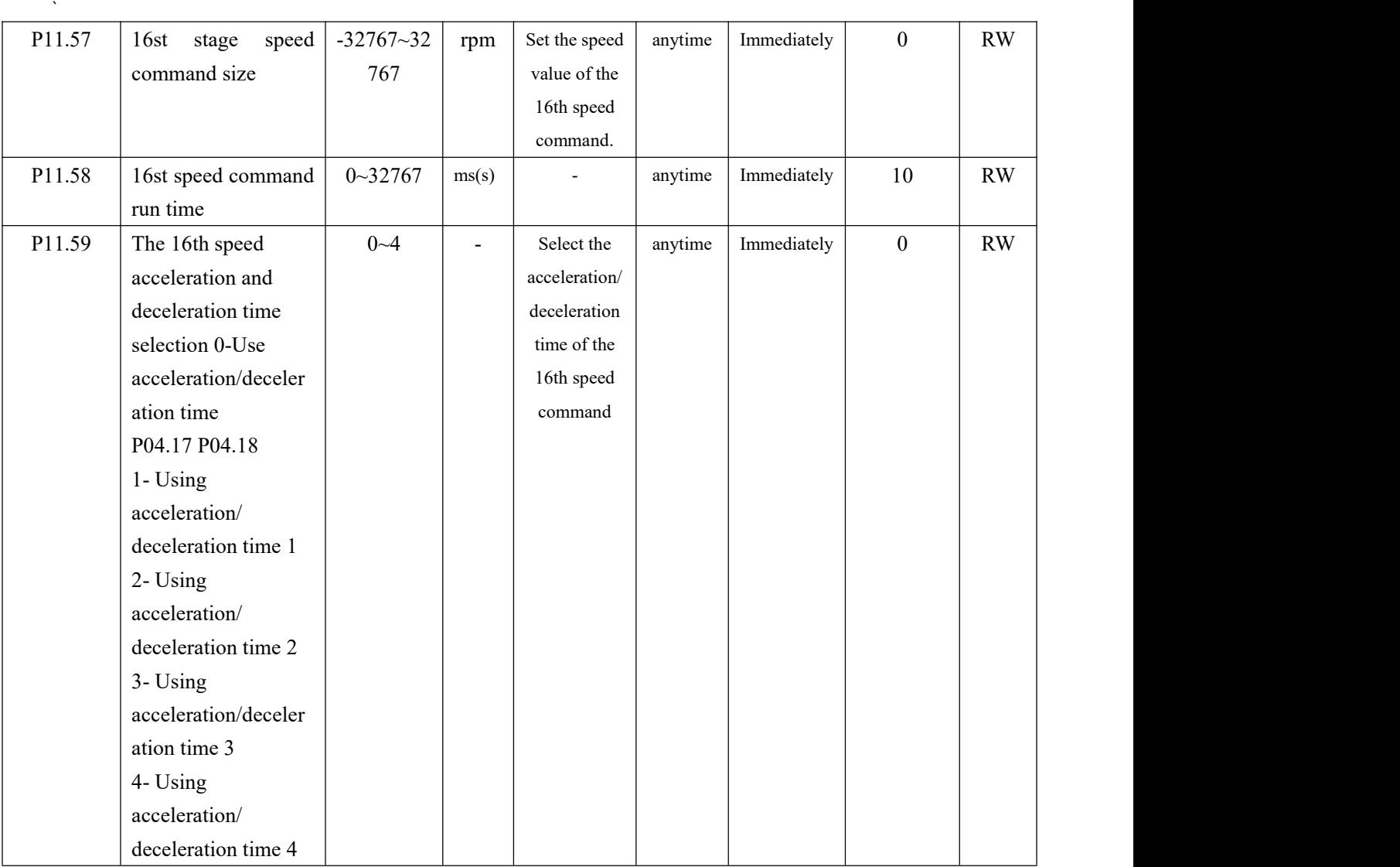

### The relevant input function bits are as follows.

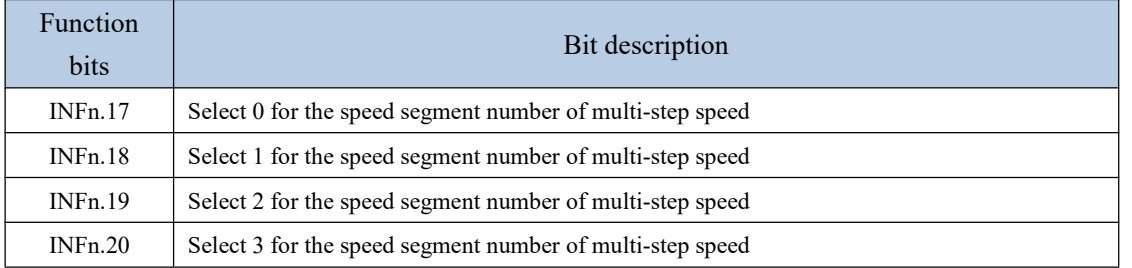

According to the status of INFn17~20, multi-speed speed segment number = INFn.20\*8  $+$  INFn.19\*4 + INFn.18\*2 + INFn.17\*1 +1. See the table below for details.

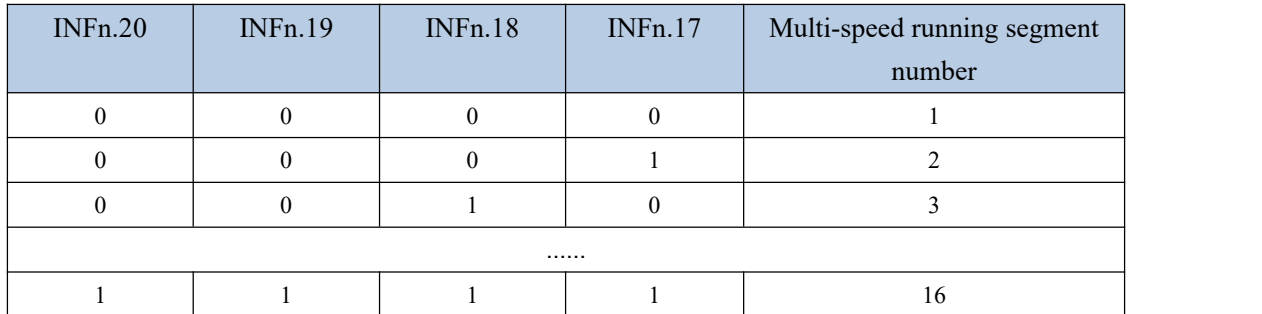

### 5.3.3 UP/DOWN speed mode

When the UP/DOWN speed mode is selected, the speed is controlled by the input detail bits INFn.63 (UP) and INFn.64 (DOWN). When it is detected that INFn.63 is active, the speed raises; when it is detected that INFn.64 is active, the speed decreases; when both signals are deactive, the speed remains unchanged. The timing diagram is shown below.

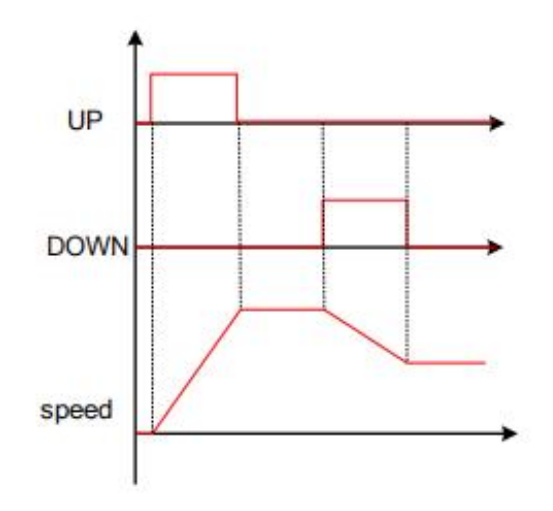

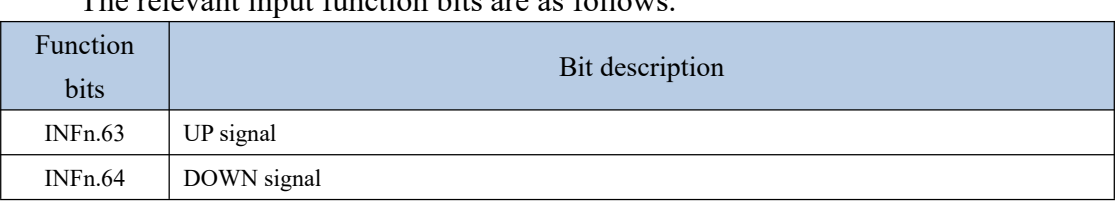

The relevant input function bits are asfollows.

# 5.3.4 Ramp control and speed command filtering

All speed sources have ramp control to prevent the impact of a given speed on the

machine. The ramp control is achieved by setting the acceleration/deceleration time of the speed. The speed command after the ramp processing is then subjected to low-pass filtering to make the speed command smoother. For example, when the set speed is the rated speed, the actual running speed is processed as shown below.

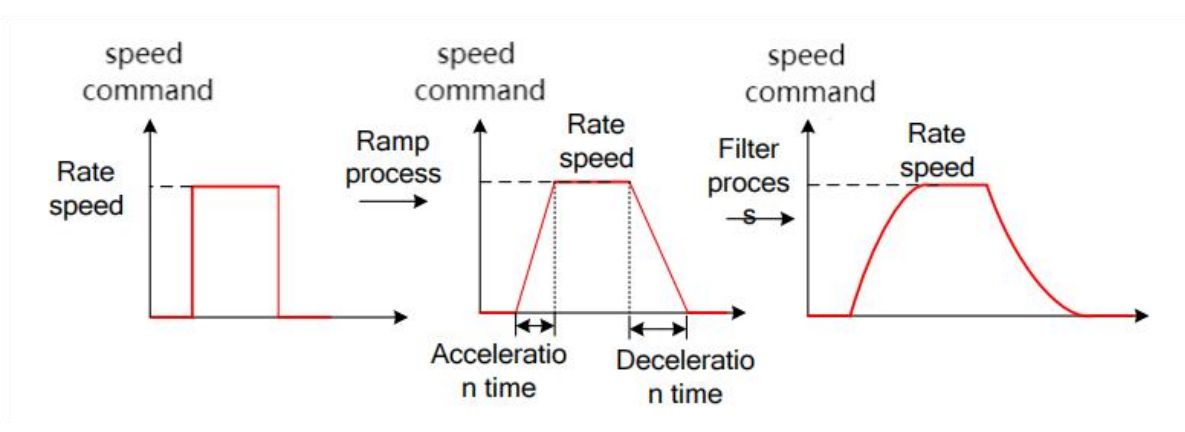

It should be noted that the actual acceleration/deceleration time is related to the change of the given speed. The set acceleration/deceleration time refers to the acceleration time required to accelerate from 0 to the rated speed.

Actualacceleration and deceleration time

Rated speed **Exercise 20**  $=$  Set acceleration and deceleration time $\times$  Variation of the input speed command

The advantage of filtering is to make the speed output smoother, but the disadvantage is that the speed command will lag. The larger the set filter time constant, the smoother the speed output and the longer the lag time.

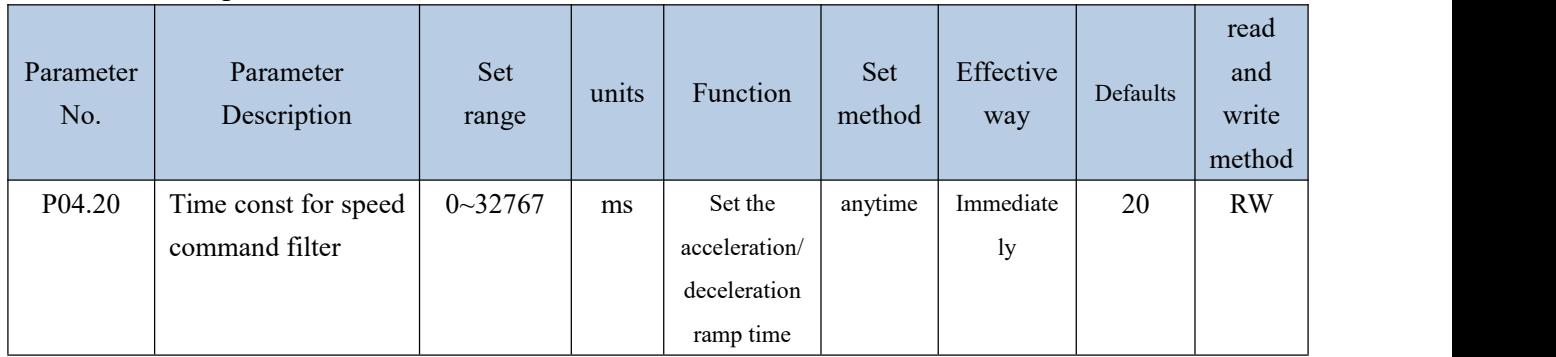

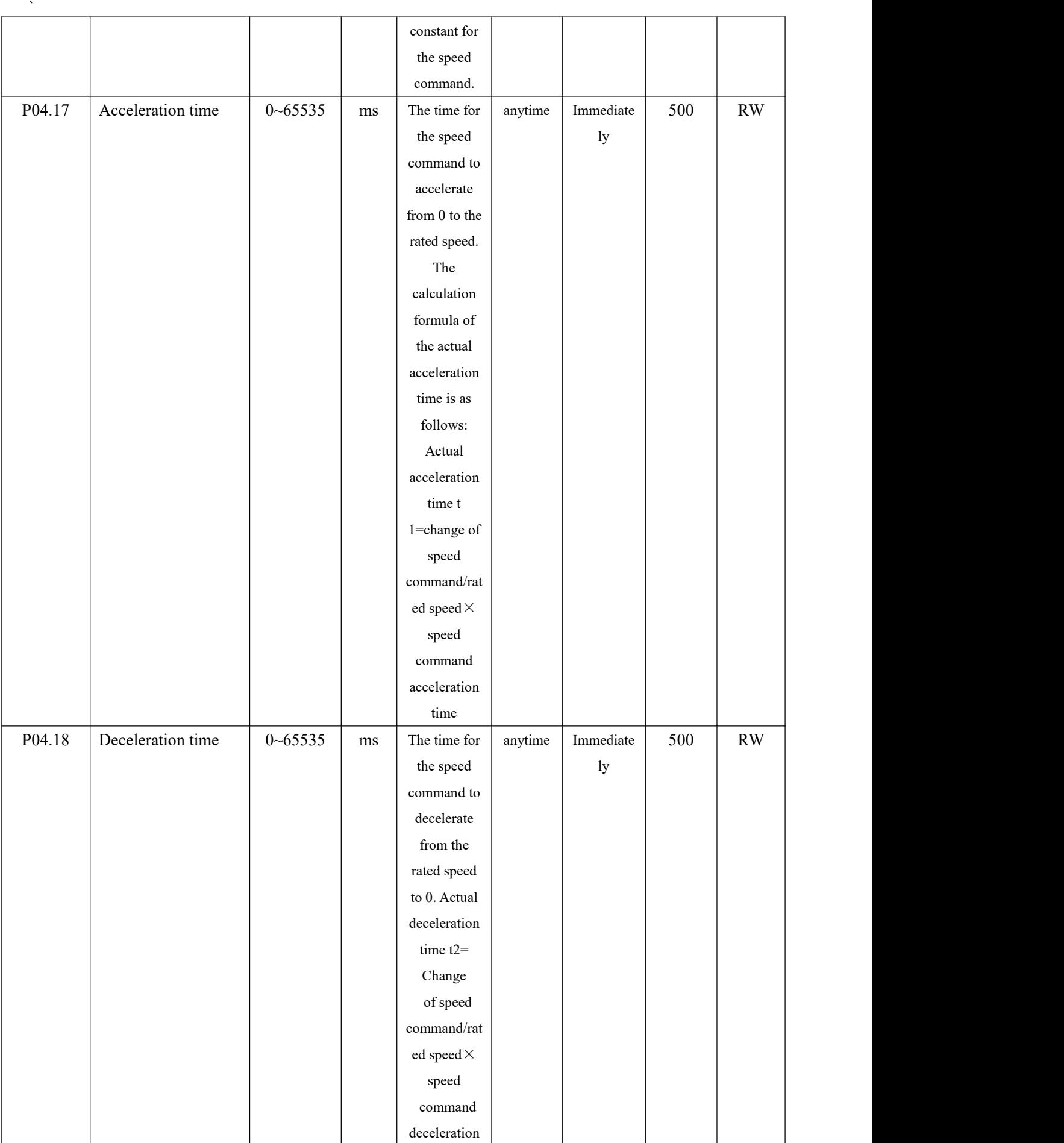

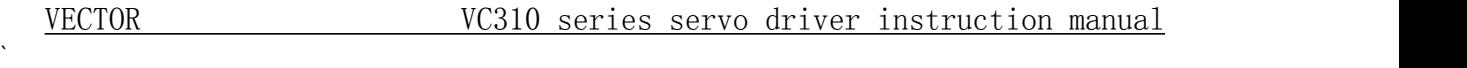

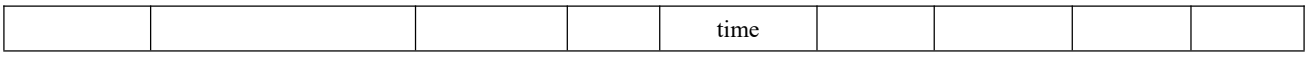

5.3.5 speed limit

Speed limiting includes forward limiting and reverse limiting, each of which has a primary limiting A source and an auxiliary limiting B source. That is, the main positive limiter A, the auxiliary positive limiter B, the main negative limiter A, and the auxiliary negative limiter B.

### **5.3.5.1 Positive speed limiting**

The source of the forward speed limit is shown below. There are two types of positive speed limiting, one is the main positive speed limiter A, and the other is the auxiliary positive speed limiter B. Both speed limits have different speed limit sources.

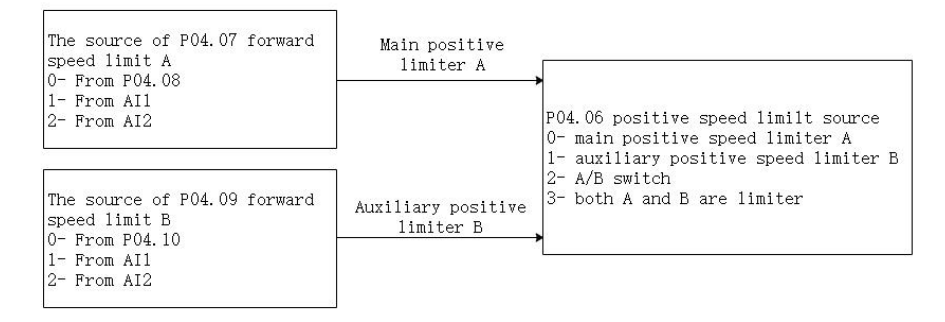

# **5.3.5.2 Negative speed limiter**

The source of the reverse speed limit is shown below. There are two types of reverse speed limiting, one is the main negative speed limiter A, and the other is the auxiliary reverse speed limiter B. Both speed limits have different speed limit sources.

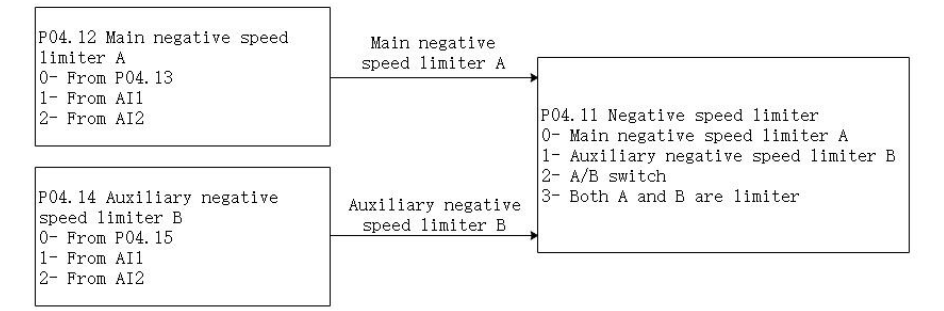

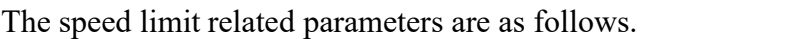

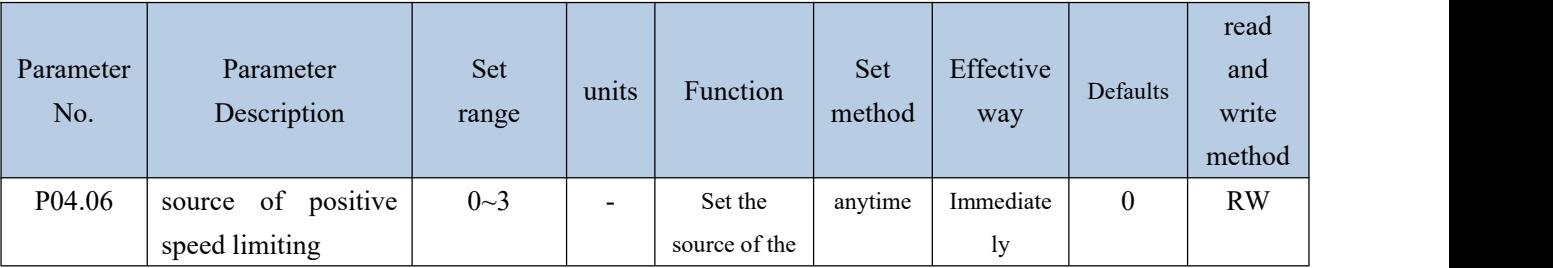

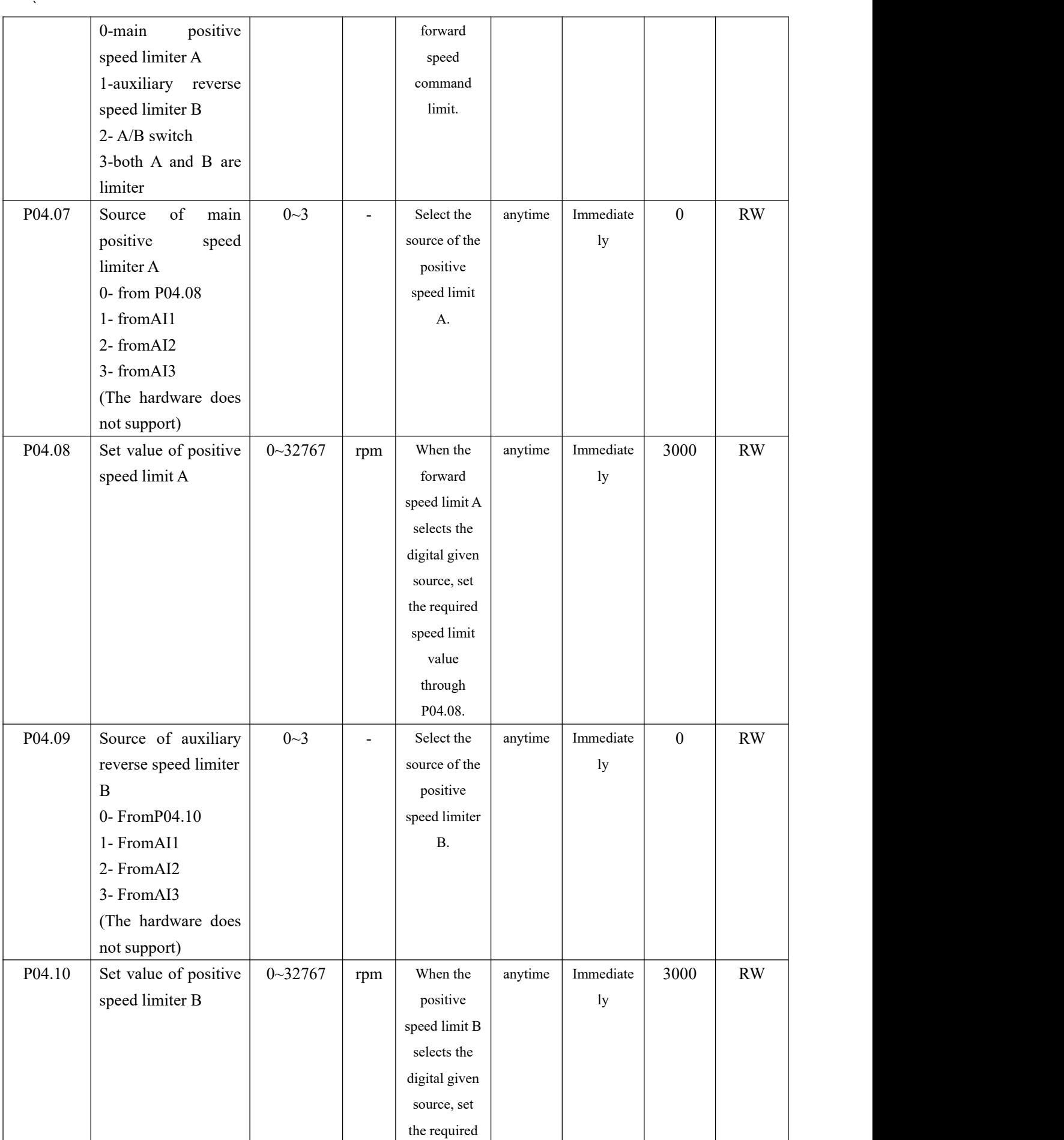

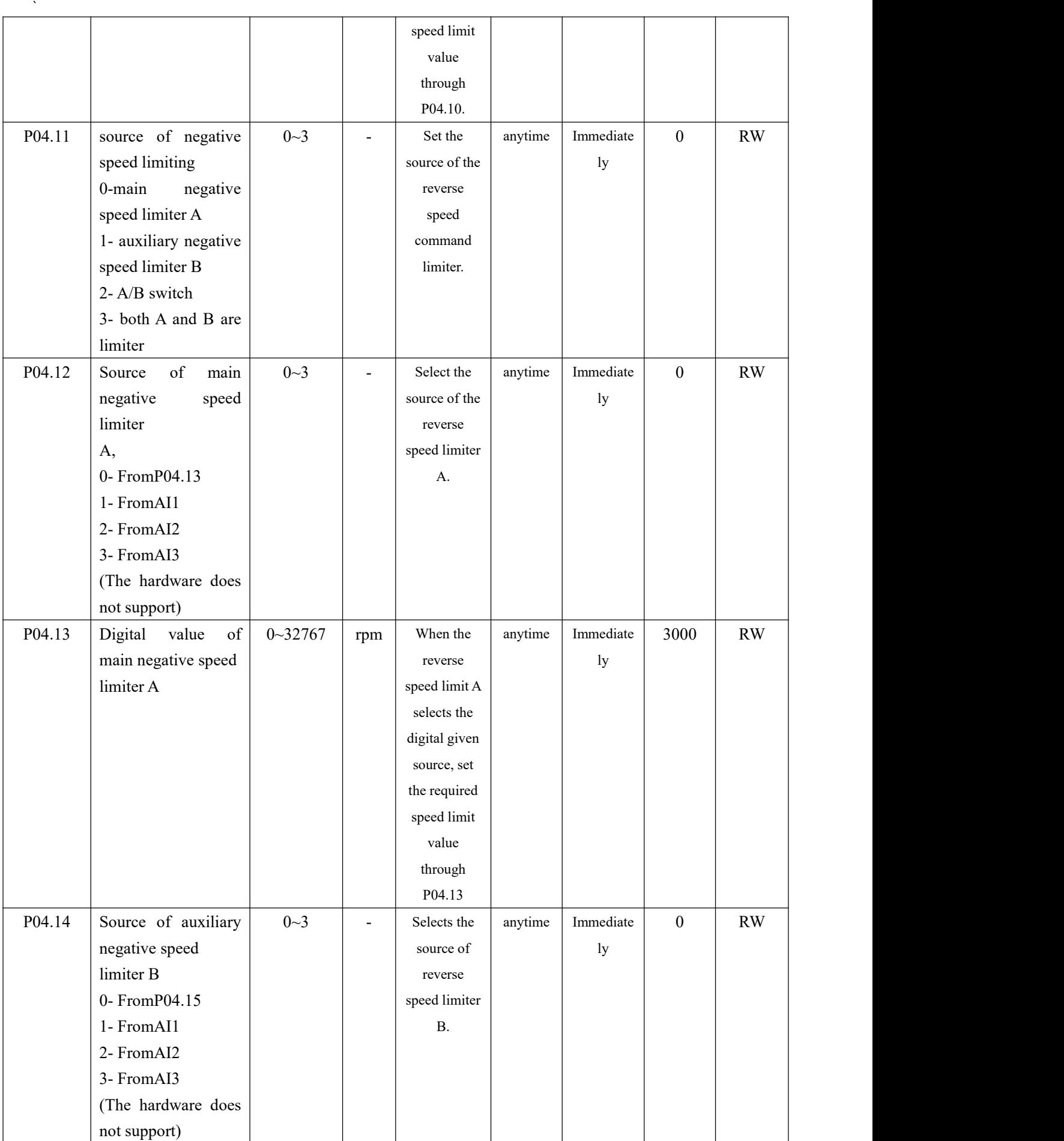

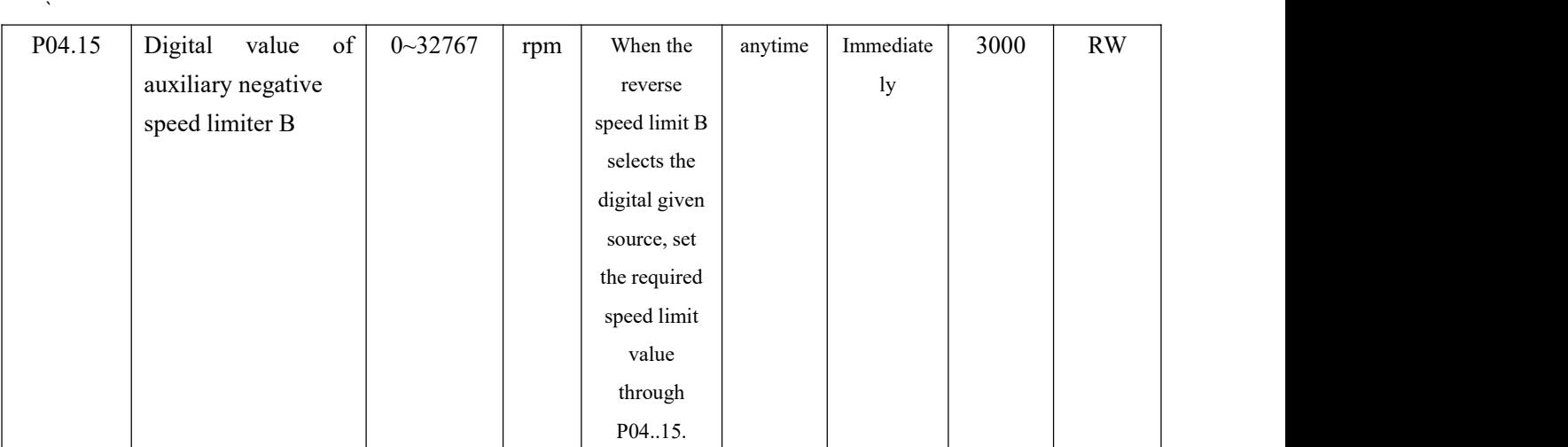

### The relevant input function bits are as follows.

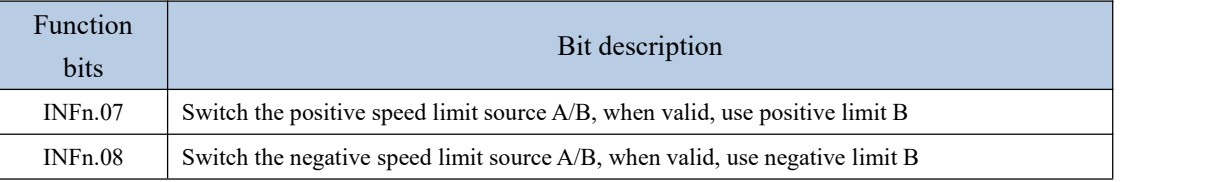

# 5.3.6 Torque limit

# Please refer to "5.4.2 Torque Limit" in torque mode. Both are shared.

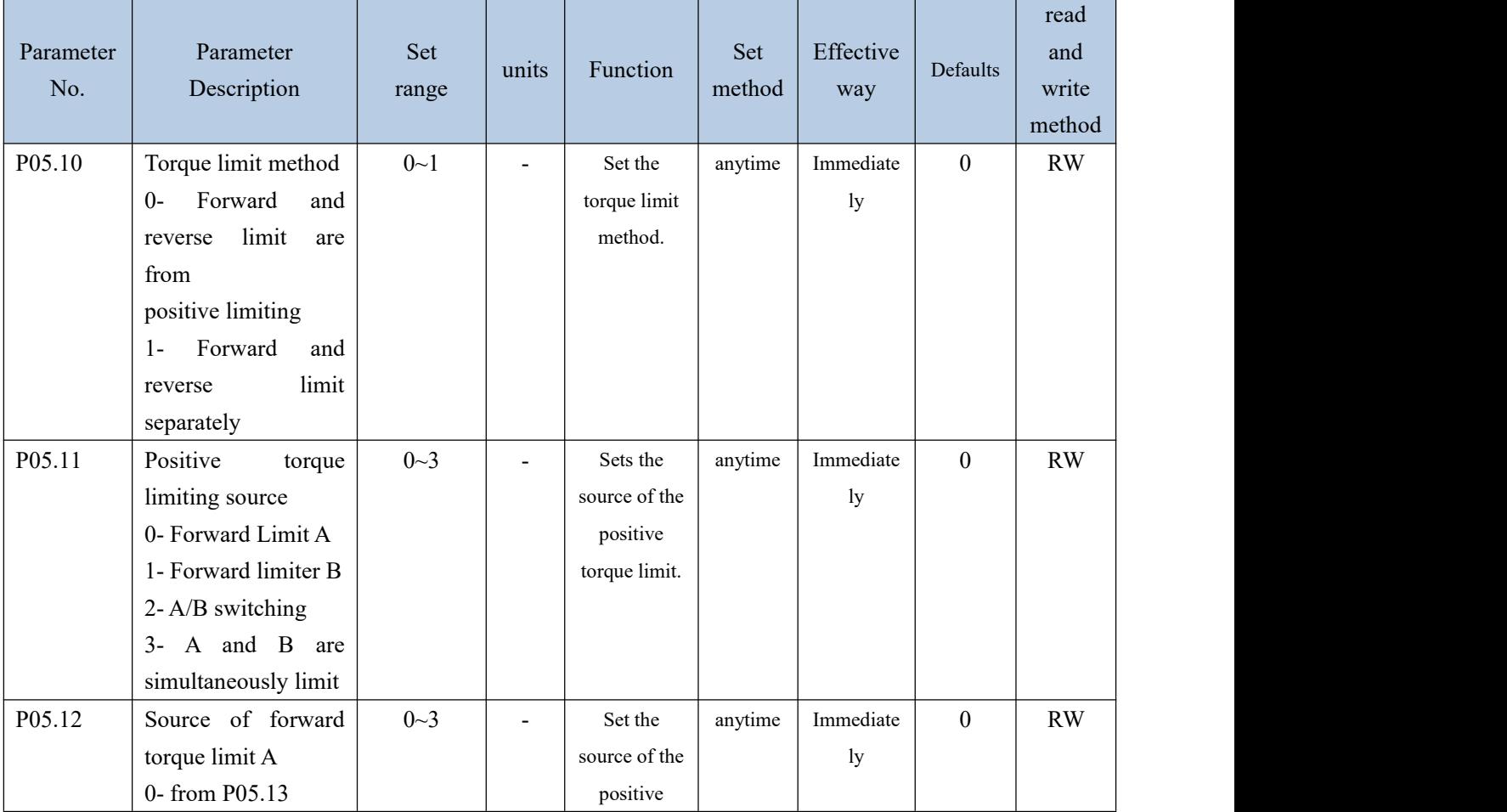

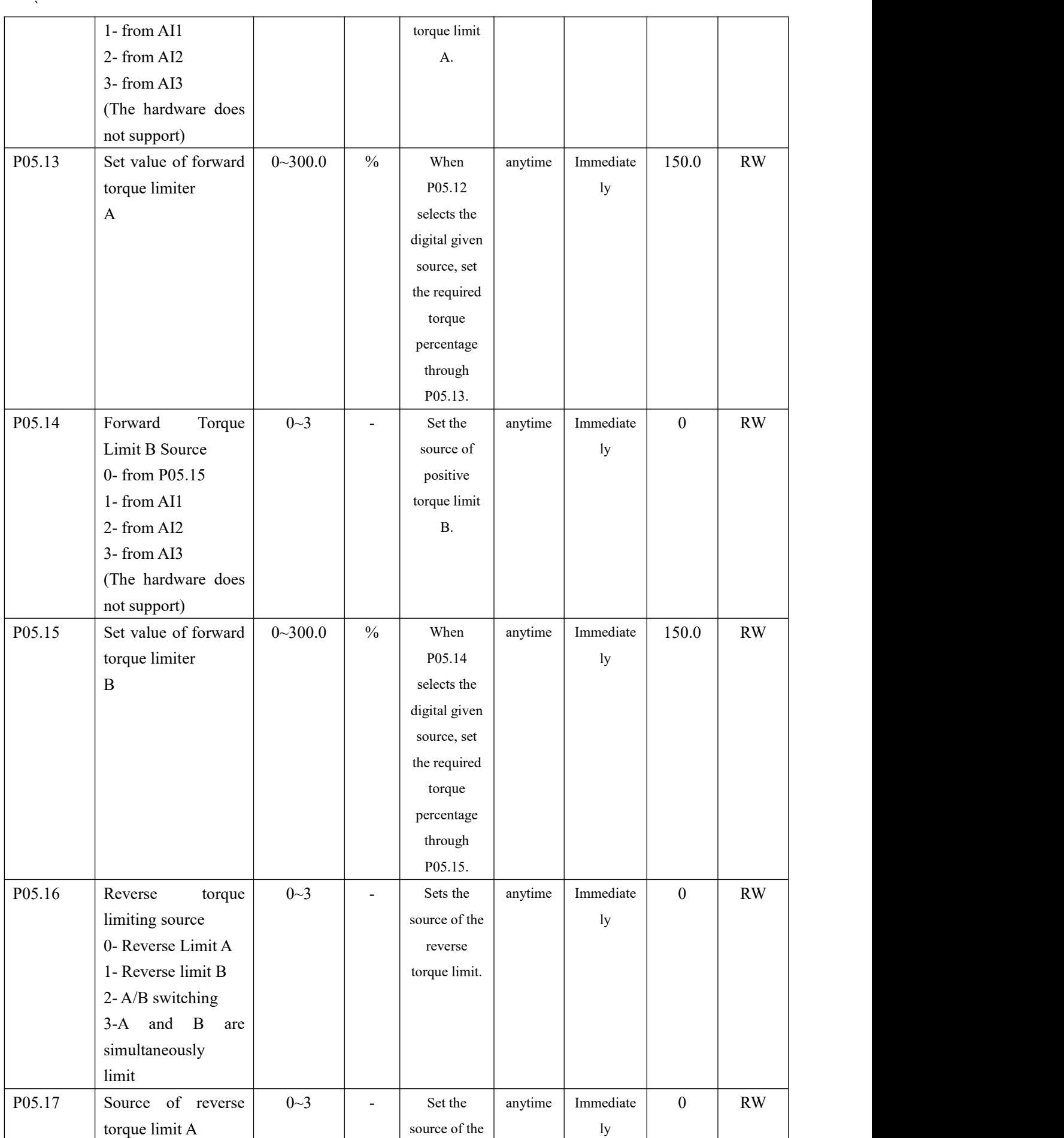

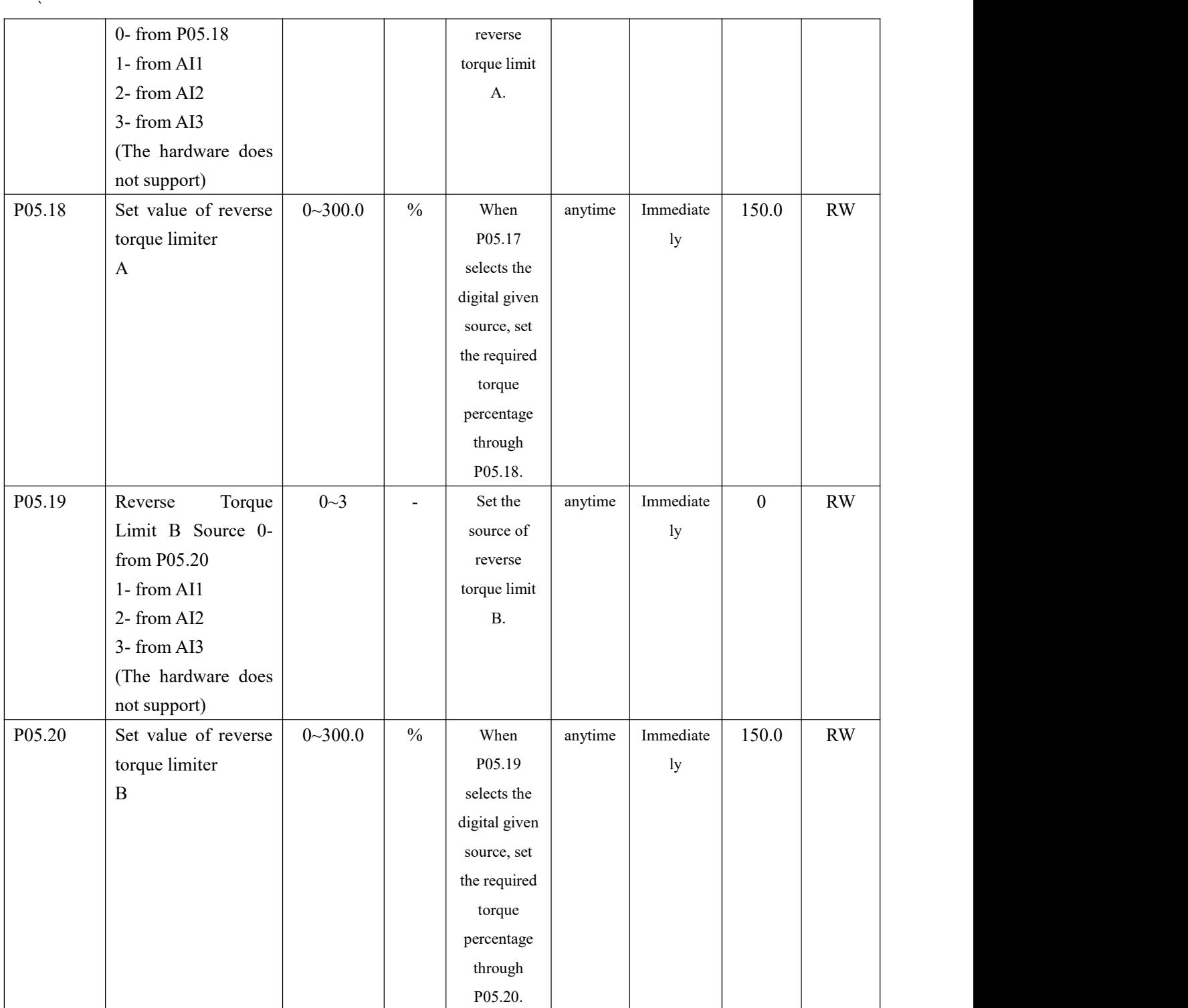

### 5.3.7 Zero position fixation function

The zero-position fixing function means that in the speed control mode, when the zero-position fixing DI signal INFn.16 is valid, and the speed command amplitude is less than or equal to the set value of P04.26, the servo motor enters the zero-position locking state. At this time, a position loop is built inside the servo drive, and the speed command is invalid; the servo motor is fixed within  $\pm 1$  pulse of the effective position of the zero-position fixation.

Even if it rotates due to external force, it will return to the zero-position fixation. If the amplitude of the speed command is greater than P04.26, the servo motor exits the zero-position lock state, and the servo motor continues to run according to the current input speed command.

If the zero-position fixed DI signal INFn.16 is invalid, the zero-position fixation function is invalid.

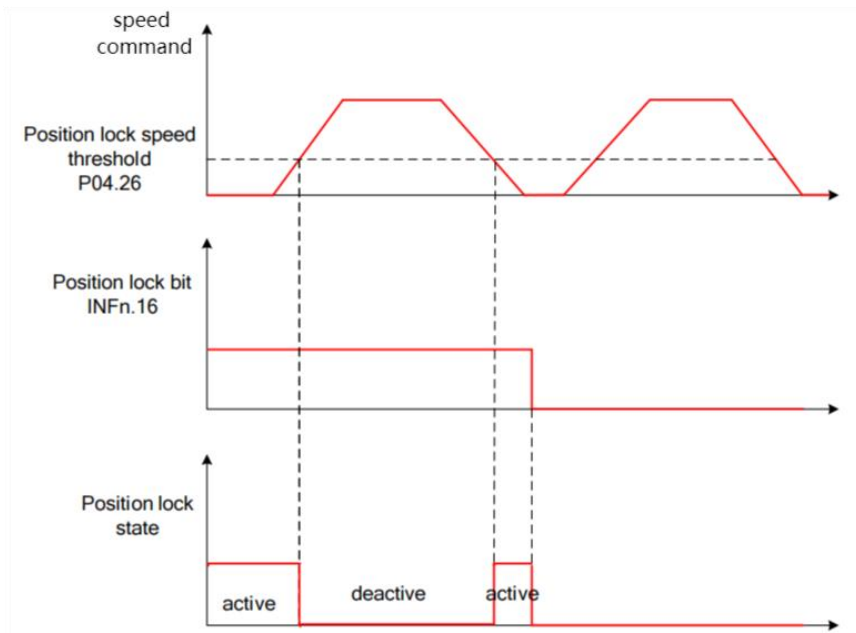

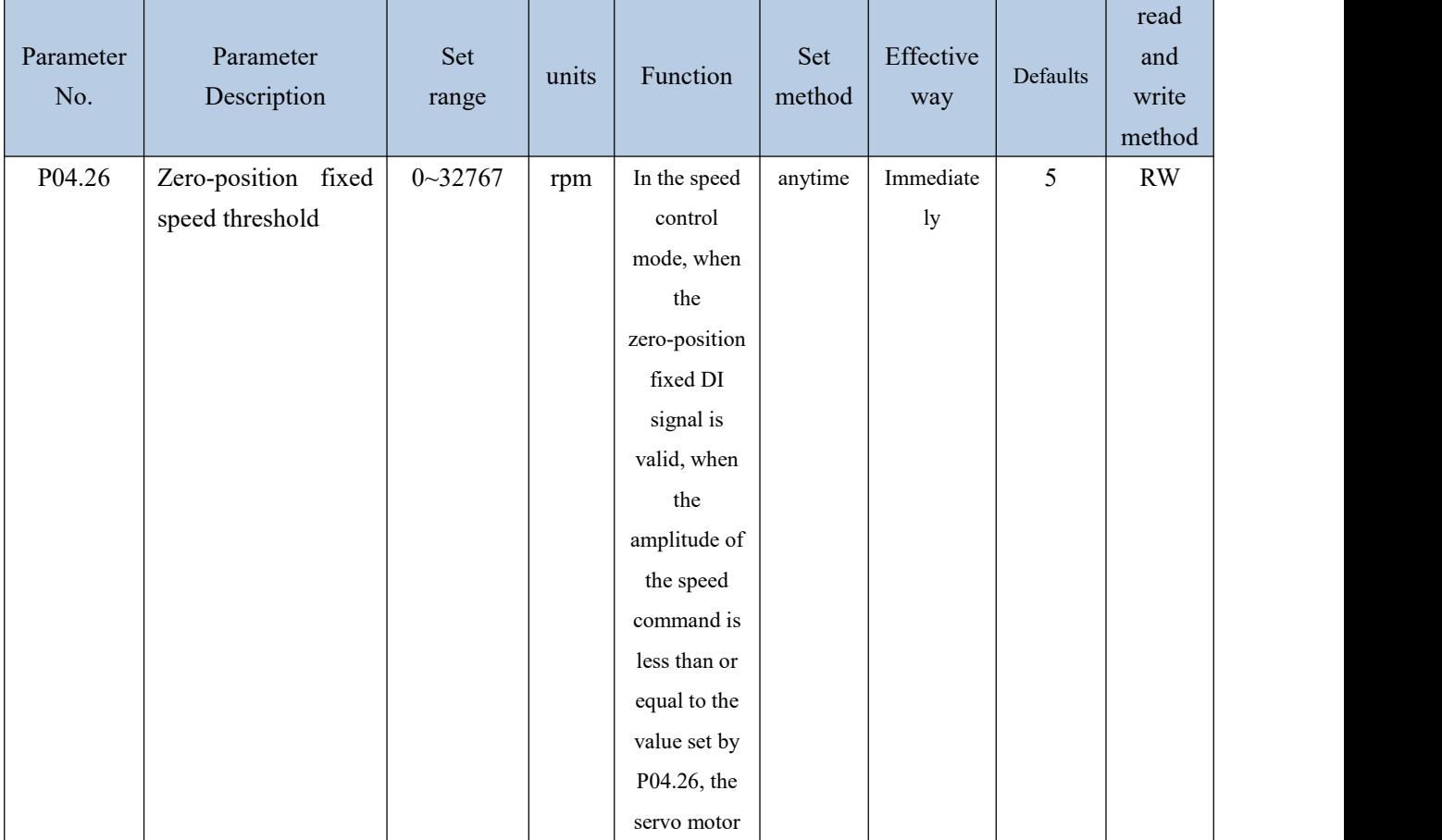

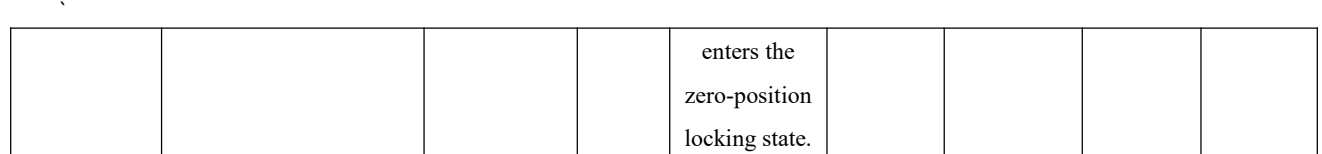

Related input function bits.

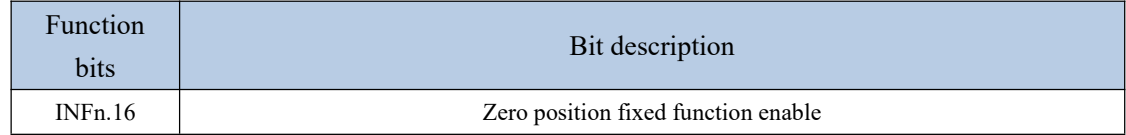

### 5.3.8 Other functions

### **5.3.8.1 Speed JOG**

In the speed mode, there are two kinds of forward jog and reverse jog, which are controlled by INFn.09 and INFn.10 respectively. When INFn.09 or INFn.10 is valid, the speed output will superimpose a jog speed P04.16 on the basis of the current speed command. As shown below.

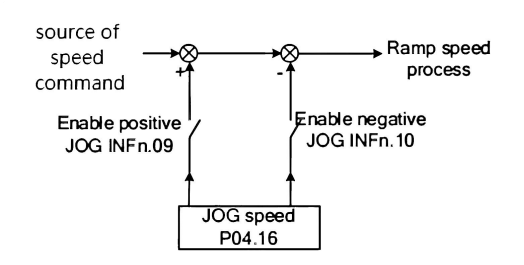

# **5.3.8.2 Speed command reverse**

When INFn.11 is active, the speed command will be inverted.

# **5.3.8.3 Speed pause**

When INFn.13 is valid, the speed command is set to zero directly.

### **5.3.8.4 Speed related signal output**

When the difference between the actual output speed P04.21 and the speed given command is less than the speed consistency threshold P04.24, the speed consistency signal OUTFn.32 is valid. When the absolute value of the actual output speed P04.21 is greater than the speed reaching threshold P04.23, the speed reaching signal OUTFn.02 is valid.

The signal output is shown in the figure below.

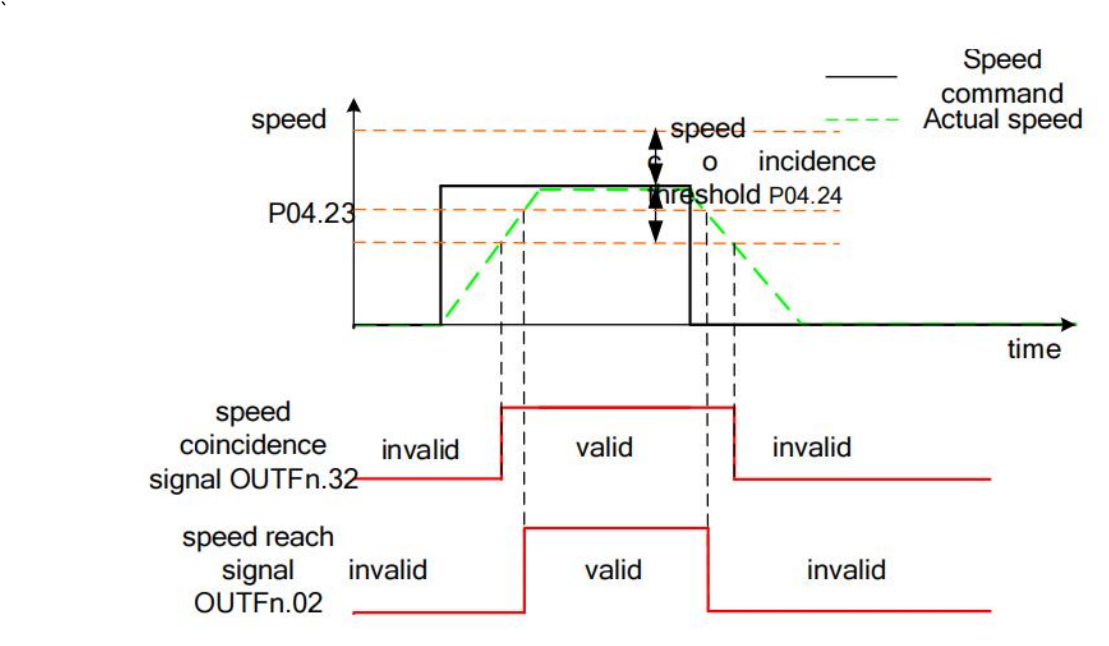

When the amplitude of the actual output speed P04.21 is less than the zero-speed threshold P04.25, the zero-speed signal OUTFn.05 is valid. When the amplitude of acceleration is greater than the acceleration threshold P04.27, the acceleration OUTFn.04 is valid. When the amplitude of the deceleration is greater than the acceleration and deceleration threshold P04.27, the deceleration OUTFn.03 is valid.The signal output is shown in the figure below.

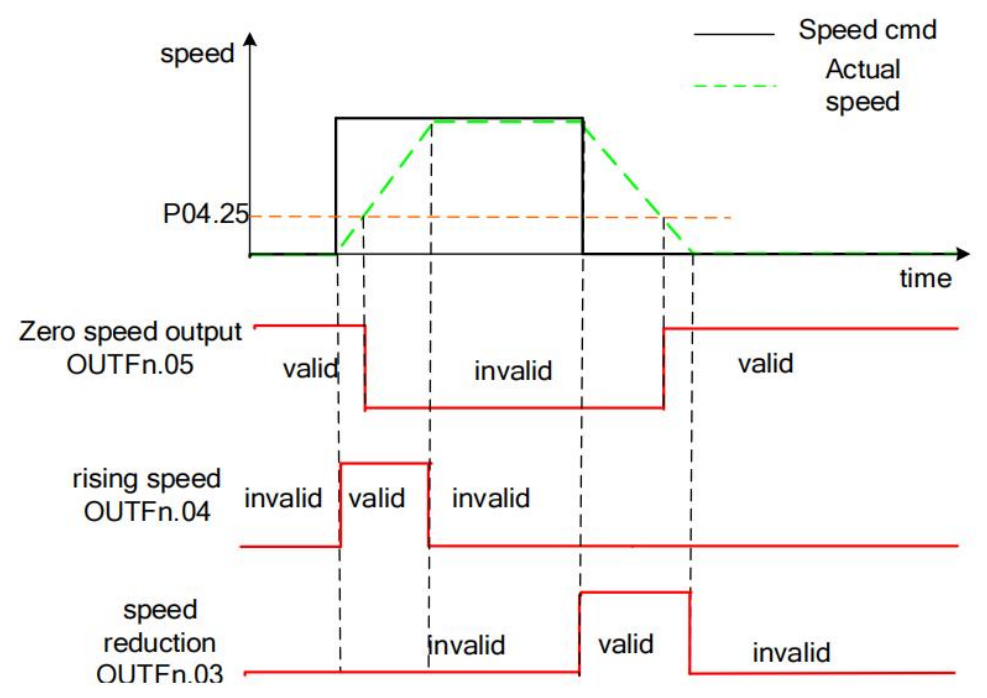

When the actual output speed P04.21 is greater than the zero speed threshold, the forward rotation signal OUTFn.07 is valid; when the actual output speed P04.21 is less than the negative zero speed threshold, the reverse rotation signal OUTFn.08 is valid. The signal output is shown in the figure below.

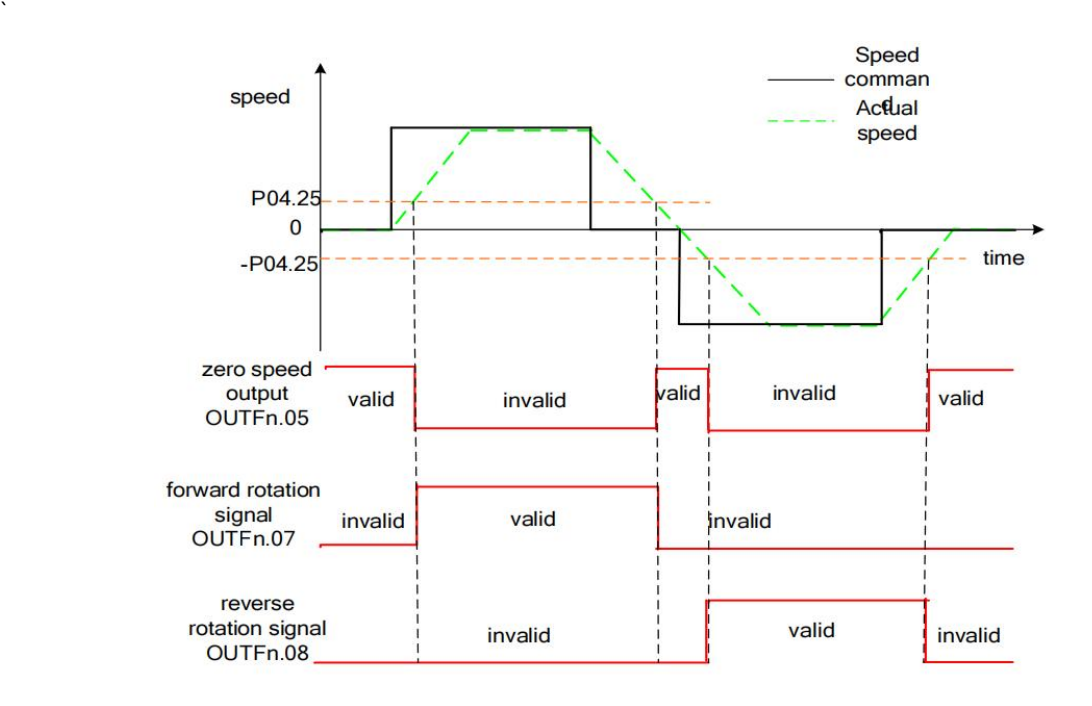

### **5.3.8.5 Speed feedback filtering and display filtering**

Perform low-pass filtering on the speed feedback value by setting the software filtering time constant P00.10. You can also set the speed display filter time constant P04.22 to filter the speed display value.

### **5.3.8.6 Related parameters**

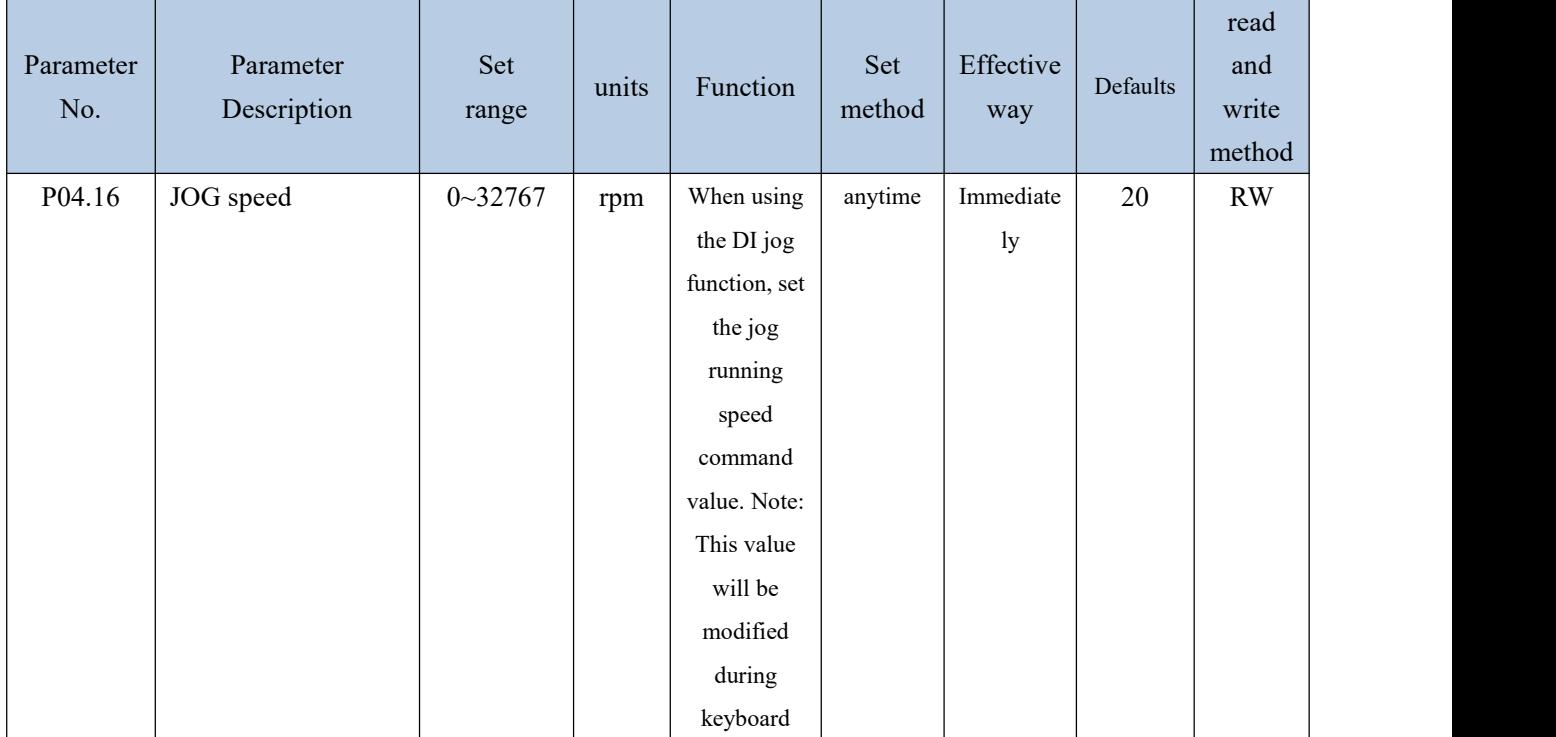

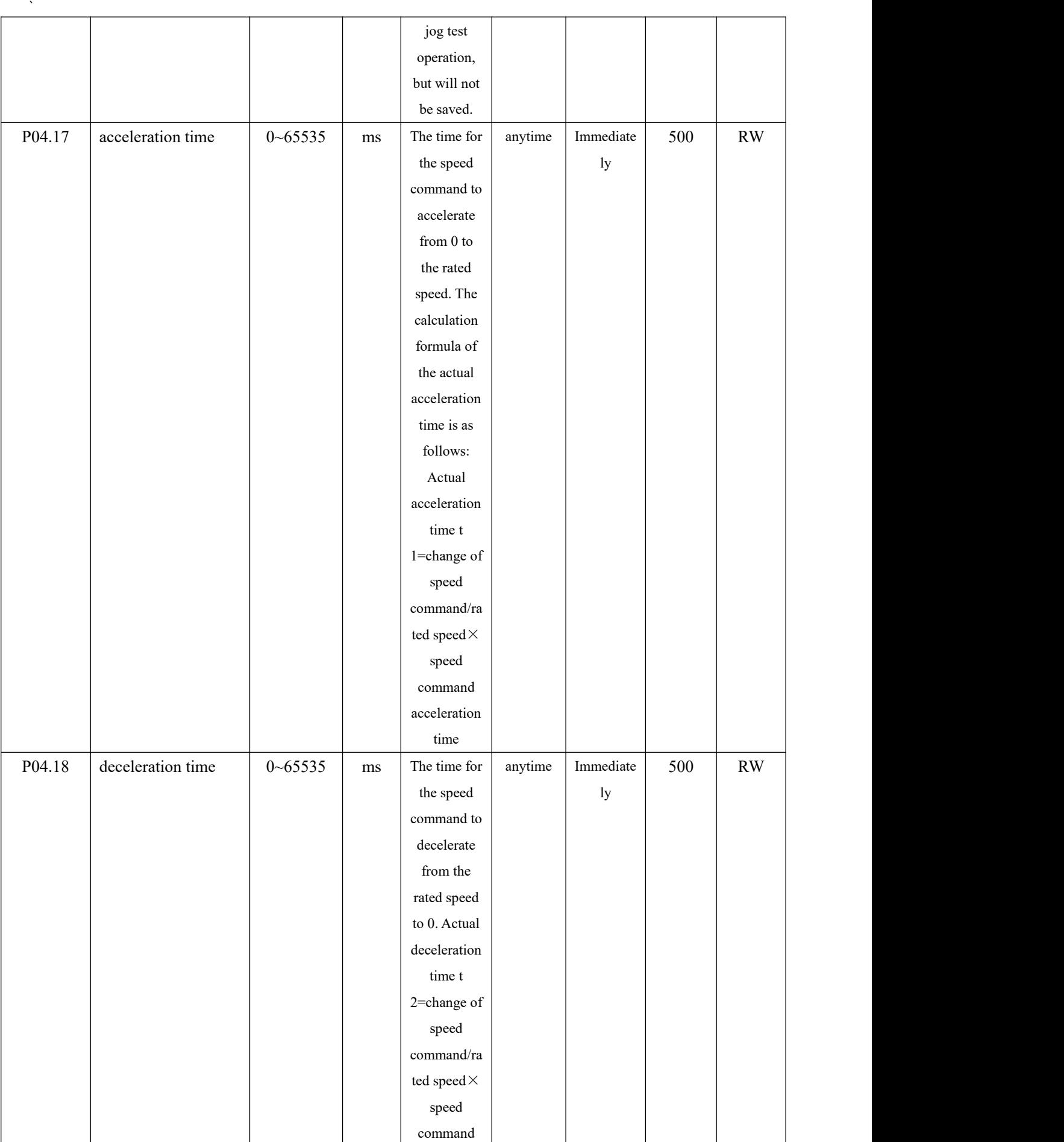

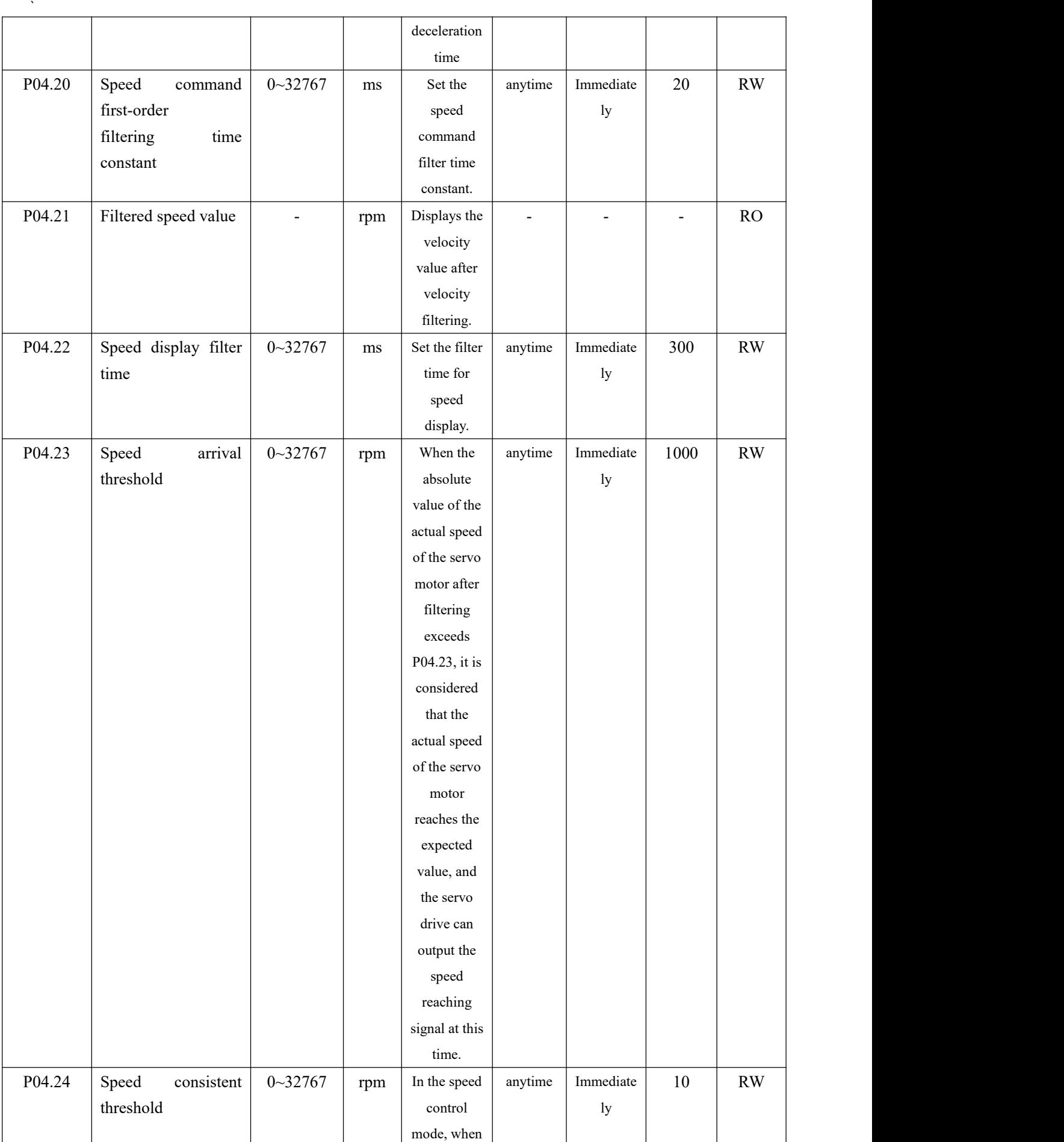

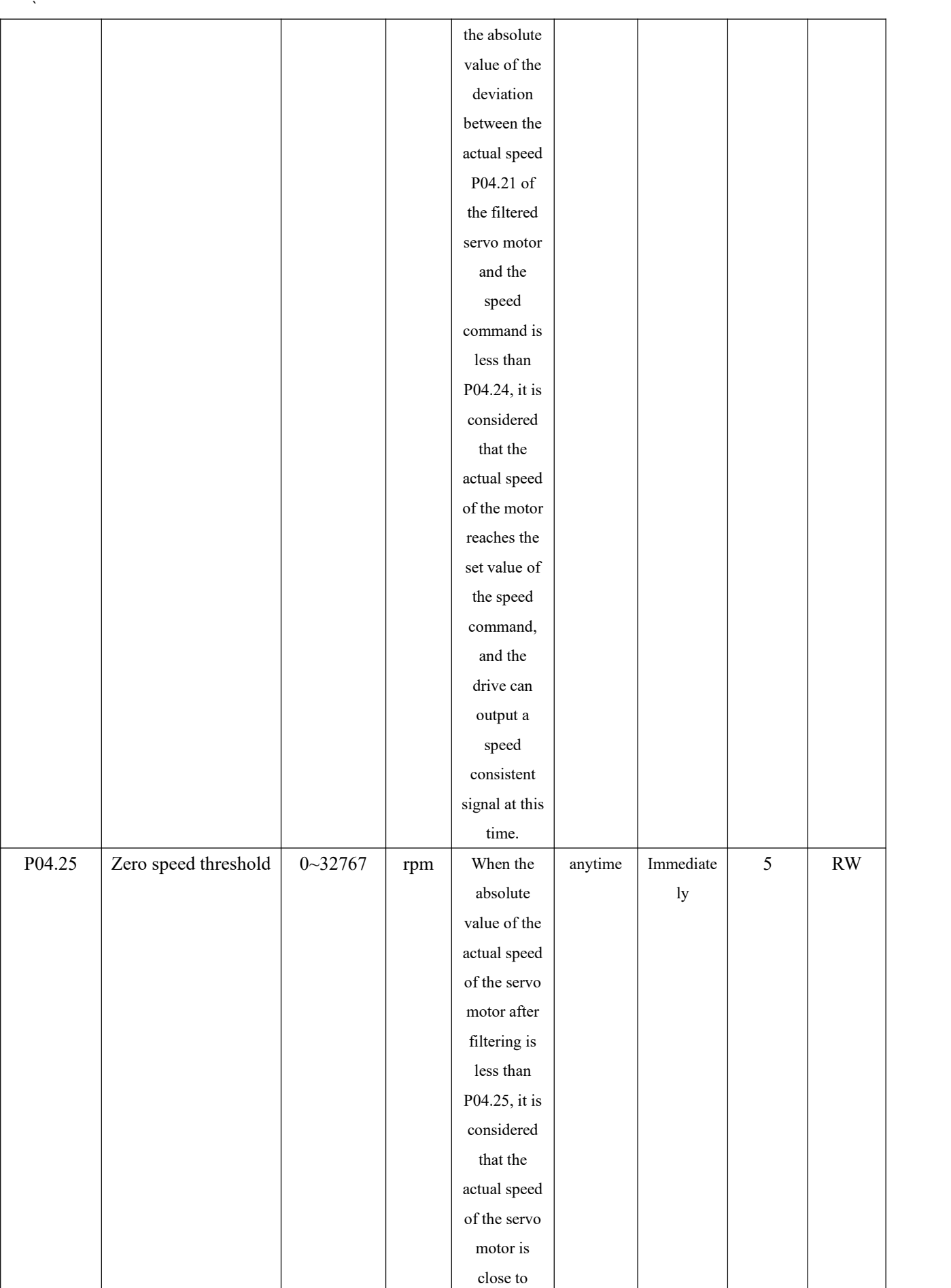

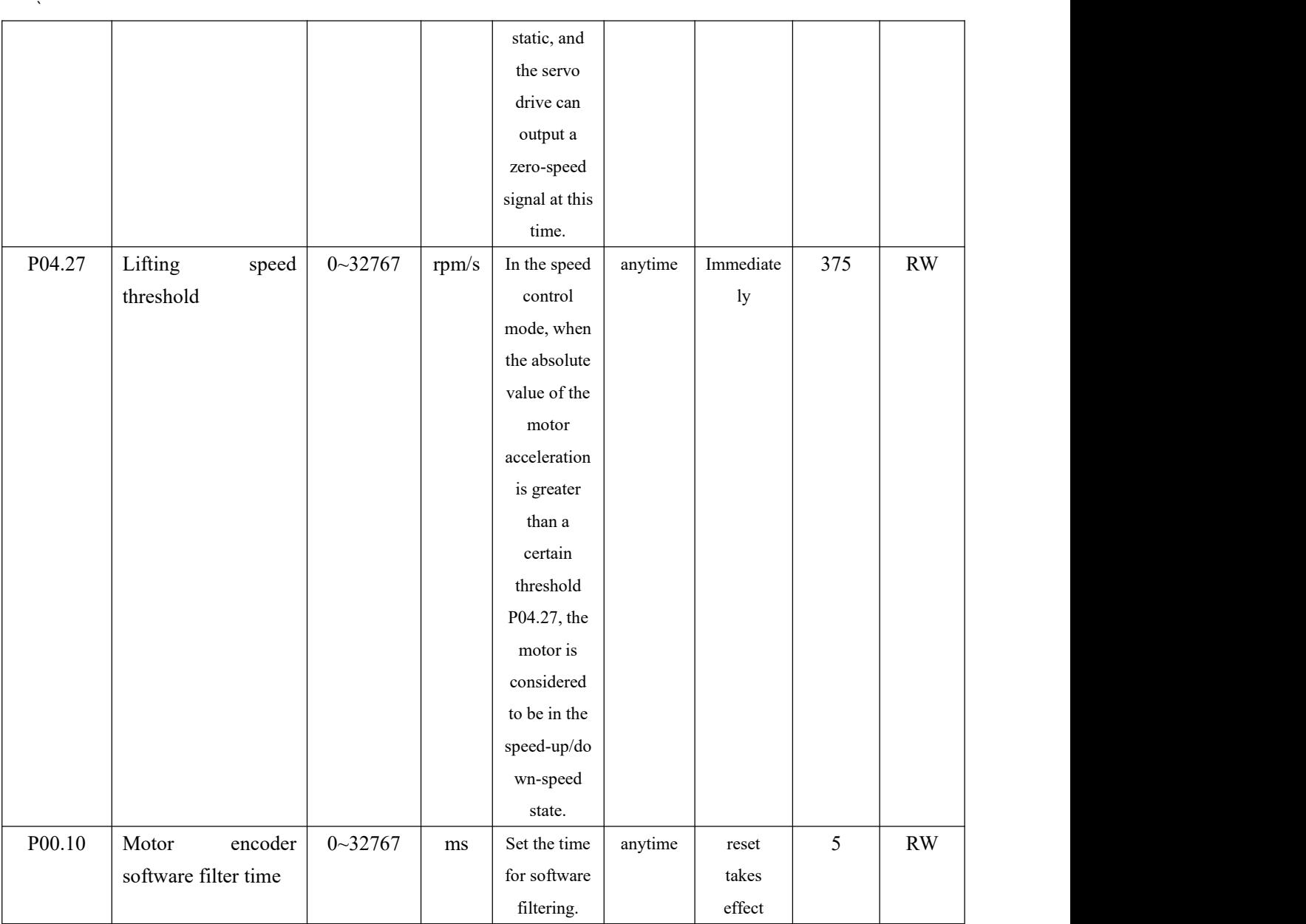

# Related input function bits.

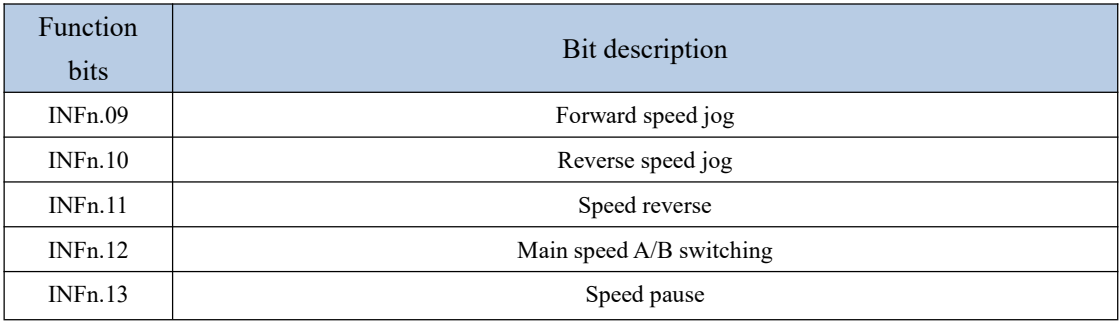

# Related output function bits.

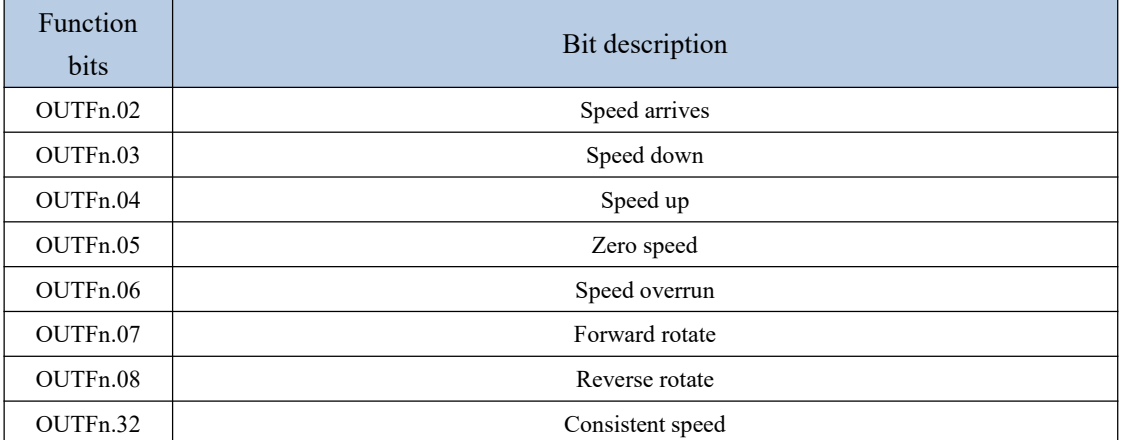

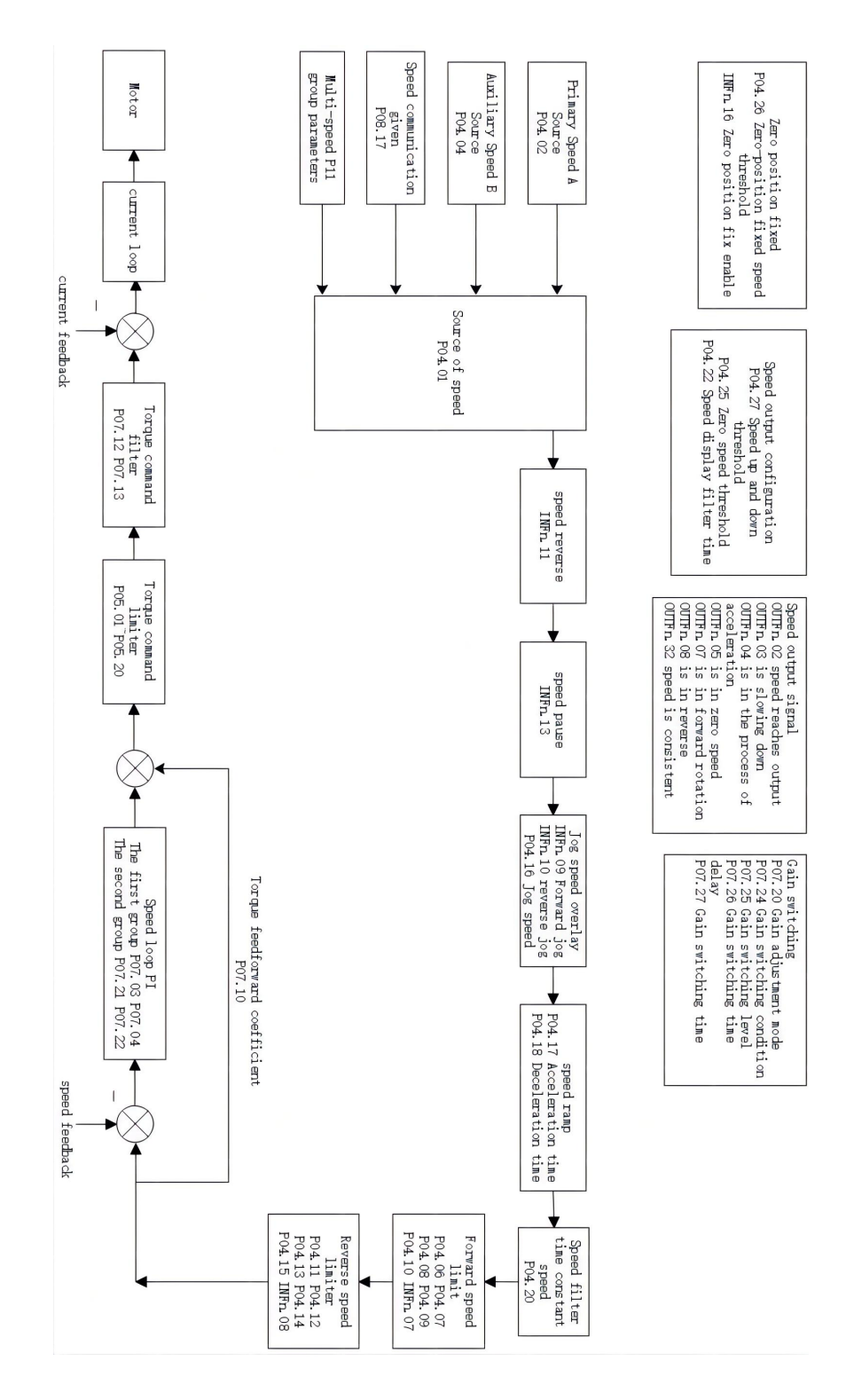

### 5.3.9 Internal operation block diagram of speed mode

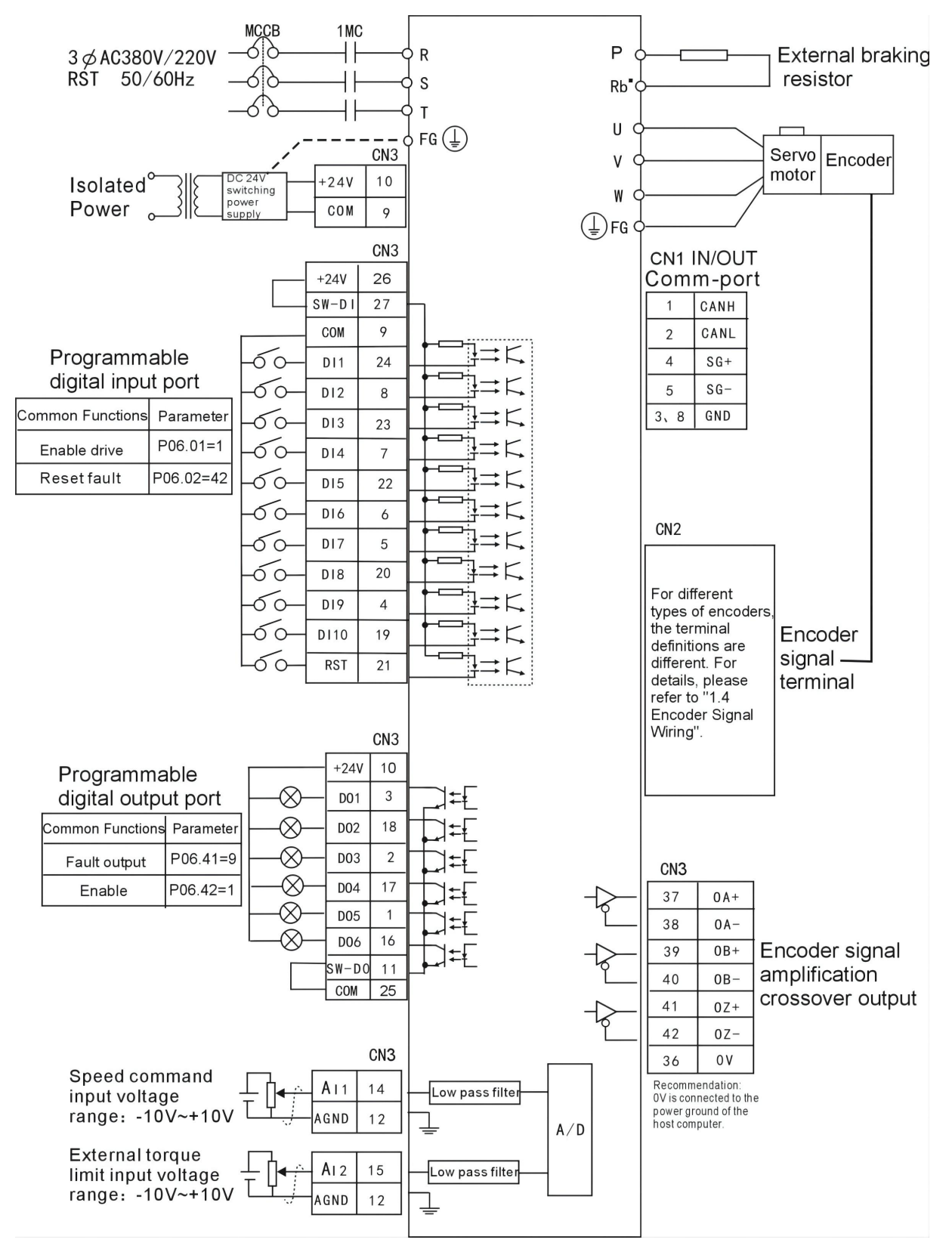

### 5.3.10 Typical Wiring Diagram for Speed Mode (NPN Mode)

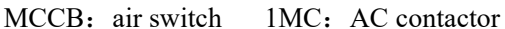

 $1.$   $\rightarrow$  Indicates twisted pair shielded wire.

2. The DC24V power supply is prepared by the user. The DC24V switching power supply should be powered by an isolation transformer, and its ground terminal should be directly connected to the ground terminal of the driver.

5.3.11 Servo uses analog quantity to control the speed

### (**1**)**Analog signal wiring**

The analog signal can be input from AI1 (pin 14) or AI2 (pin 15). Taking AI1 as an example, the analog signal line is connected to AI1 (pin 14) of CN3, and the analog ground is connected to AGND (pin 12).

### (**2**)**Correspondence between analog voltage and actual speed command**

Under the default parameters, -10V corresponds to the negative rated speed of the motor and 10V corresponds to the positive rated speed of the motor. Taking the AI1 input command voltage as an example, if you need to change the correspondence, you can modify the AI1 offset (P06.64) and AI1 magnification (P06.66). If the dead band is set to zero, the corresponding relationship between the input voltage and the speed command is:

actual speed command = rate speed  $\times$  (AI1 magnification P06.66)%  $\times$ 

(AI1input voltage P06.61) - (AI1Zero drift P06.68) - (AI1offset P06.64)

10000

For example:

- $\triangleright$  By default, AI1 magnification=100.0%, AI1 zero drift=0 mV; AI1 offset=0 mV; Then when  $\pm 10000$ mV is input, the actual output speed is =  $\pm$  rated speed;
- If AI1 magnification=200.0%; AI1 zero drift=0mV; AI1 offset=0mV; Then when  $\pm$ 5000mV is input, the actual output speed is  $= \pm$  rated speed;
- If AI1 magnification=200.0%; AI1 zero drift=0 mV; AI1 offset=5000mV;When inputting 0-10000mV, the actual output speed is  $= \pm$  rated speed;

# (**3**)**Parameter setting step**

a. Input the speed command with AI1, input  $\pm 10V$  corresponding to  $\pm$  rated speed as an example:

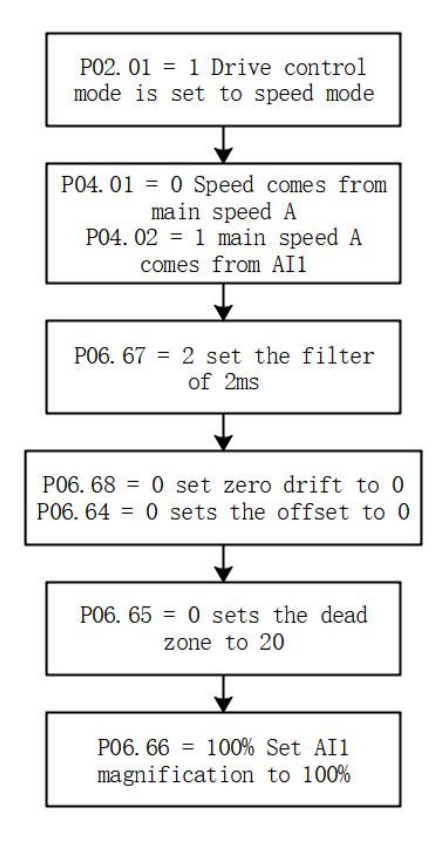

b. Take AI1 input speed command, input  $\pm$  5V corresponding to  $\pm$  rated speed as an example:

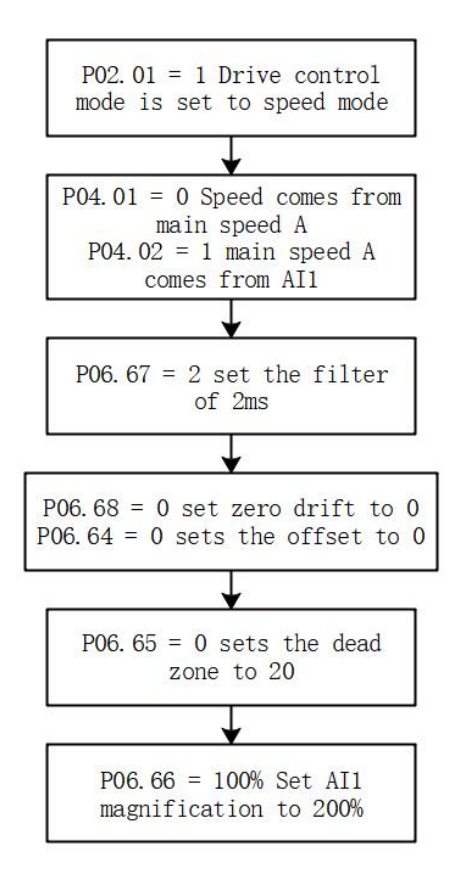

#### **(4) Enable the motor**

By default, P06.01=1, the enable signal is input from DI1. If P06.21 is set to 1, then the servo can be enabled without receiving any signal when it is powered on.

### **(5) Zero drift correction**

When the analog input is 0mV, set P06.79=4 once to trigger zero drift correction once. Zero drift can also be corrected via DI. Refer to the VC Servo User Manual for details.

### 5.4 Torque mode

Torque mode is a control mode in which the output torque of the motor is the control target, such as tension control. The implementation of torque mode is shown in the figure below.

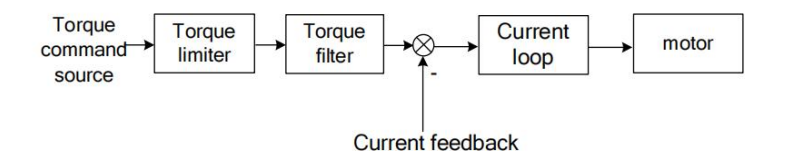

### 5.4.1 Torque command source

There are two kinds of torque commands for the servo to choose from, namely, the main torque command A and the auxiliary torque command B. These two torques can be superimposed or switched with each other. Both main torque A and auxiliary torque B have multiple torque sources. As shown in the picture below.

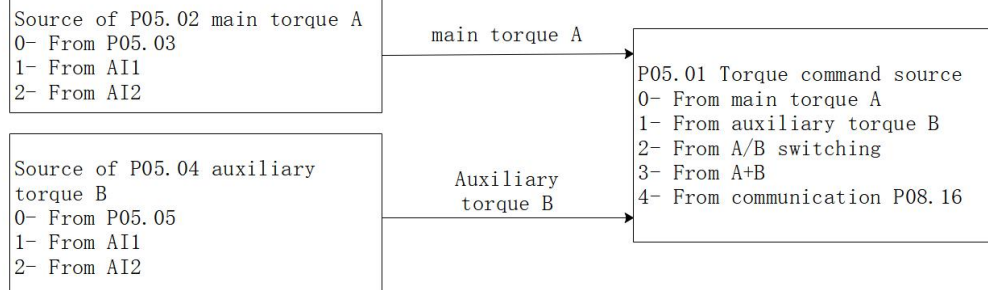

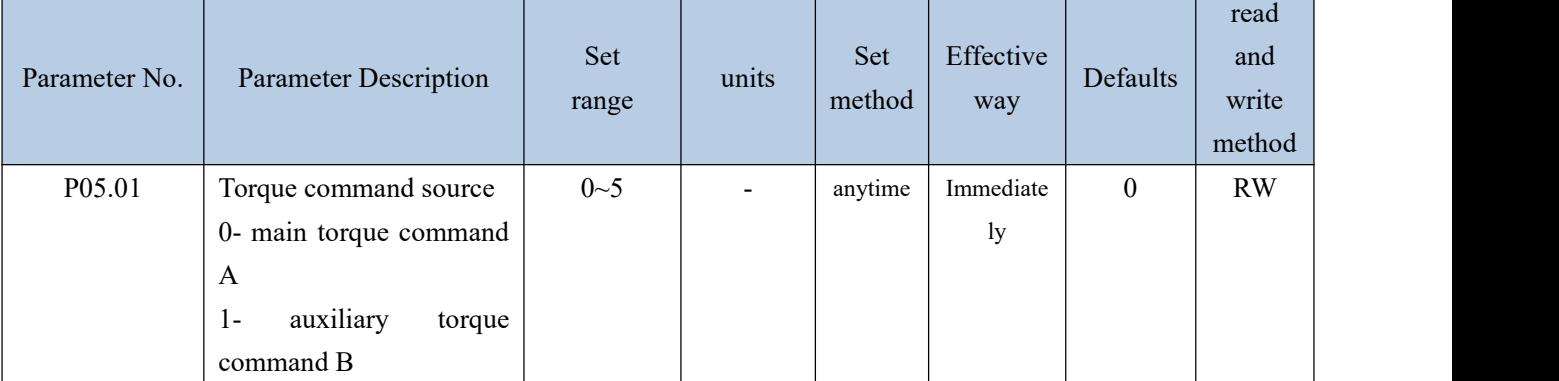

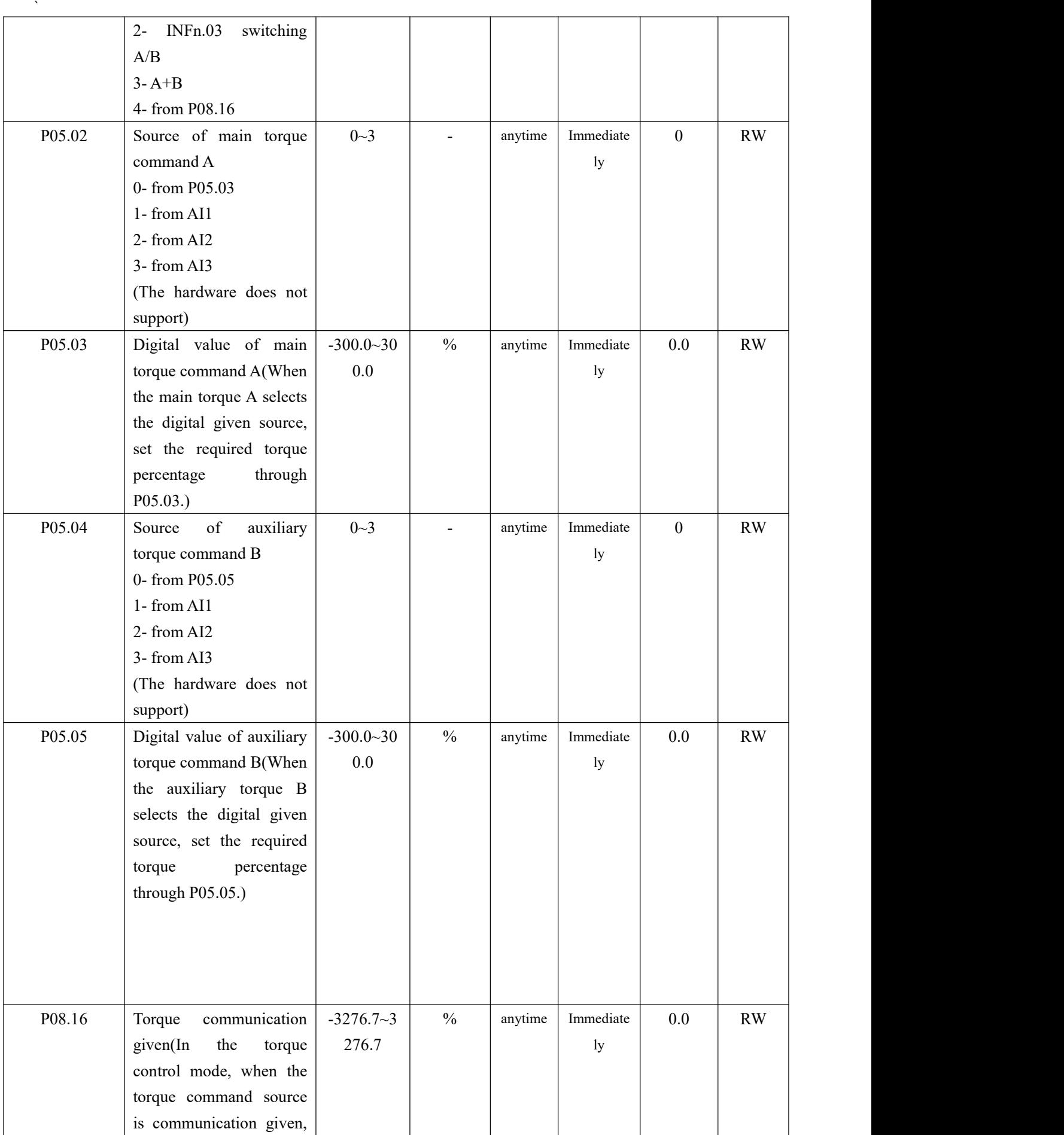

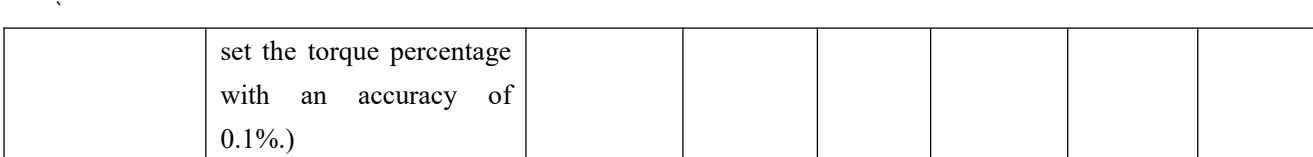

Related input function bits.

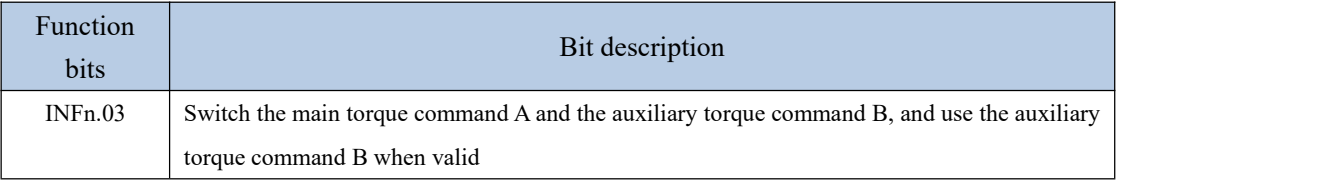

When the torque command comes from AIx, please refer to "6.3.1 Analog Input AI" for details.

### 5.4.2 Torque limiting

Torque limiting is achieved by limiting the output current of the driver to limit the output torque of the motor. The larger the torque limit value is, the larger the motor output torque is, and the easier the driver is to over-current. There are two kinds of limiting methods for torque limiting. One is that the forward and reverse limiters are from the positive limiter value; the other is the positive and negative limiting separately. Which one depends on P05.10. Both the positive limiting and the reverse limiting have a primary limiter A source and an auxiliary limiter B source, respectively a primary forward torque limiter A, an auxiliary forward torque limiter B, and a primary reverse torque limiter A, auxiliary reverse torque limiter B.

In addition to the above torque limiter, in order to protect the motor, the torque output is limited according to the three values of the rated motor current P00.01, the rated current of the driver P01.03, and the current peak current percentage P00.24.the value of this limit is calculate as follows:

> Motor peak current percentage P00.24 Drive rated current P01.03 Motor rated current P00.01<br> $\rightarrow$  Motor peak current percentage P00.24 Motor torque limiter  $\equiv$  . The contract of the contract of the contract of the contract of the contract of the contract of the contract of

### **5.4.2.1 Positive torque limiting**

The source of the positive torque limit is shown below. There are two types of positive torque limiting, one is the main positive torque limiter A, and the other is the auxiliary positive limiter B. Both torque limits have different sources of torque.

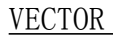

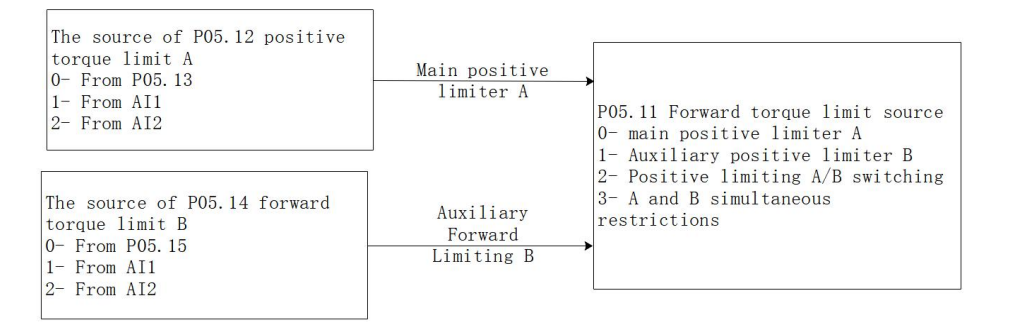

# **5.4.2.2 Negative torque limiting**

The source of the negative torque limit is shown below. There are two types of negative torque limiting, one is the main negative torque limiter A, and the other is the auxiliary negative torque limiter B. Both torque limiters have different sources.。

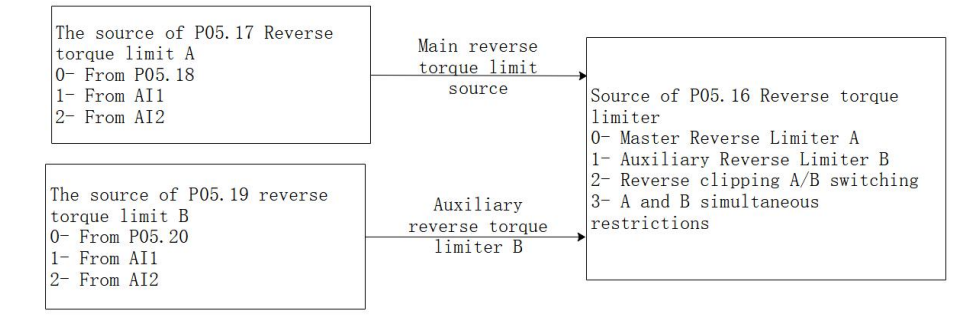

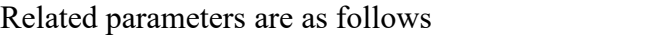

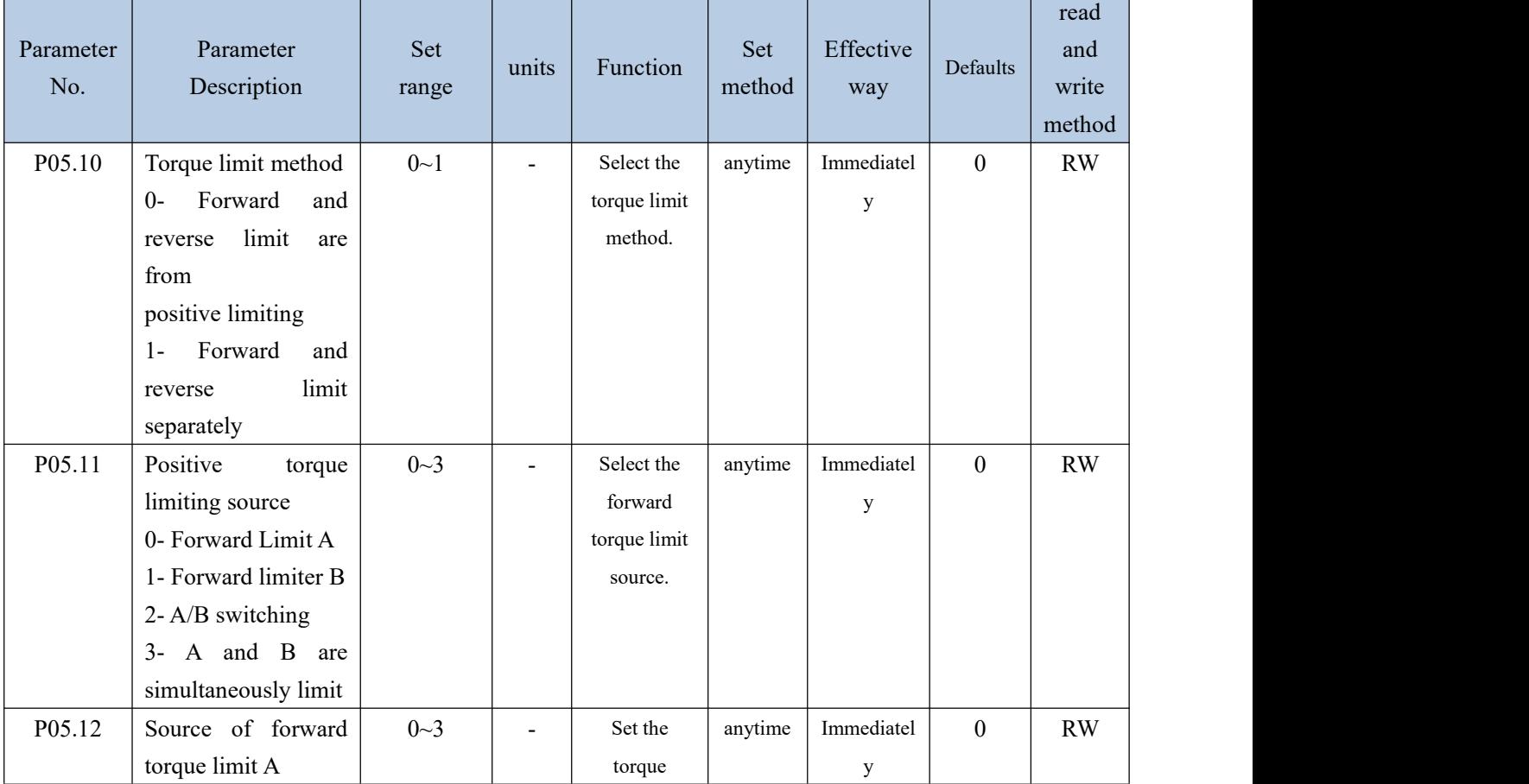

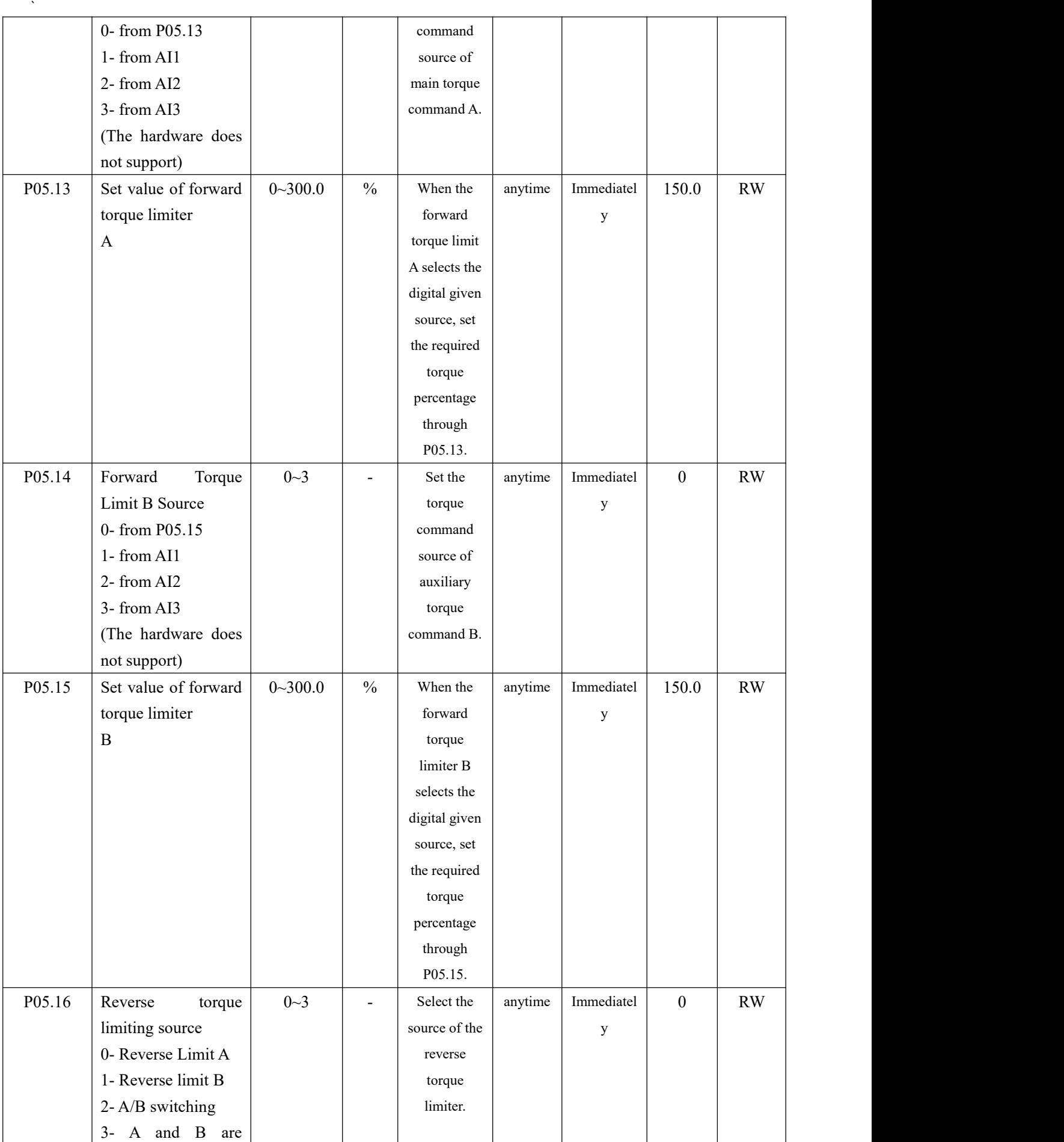

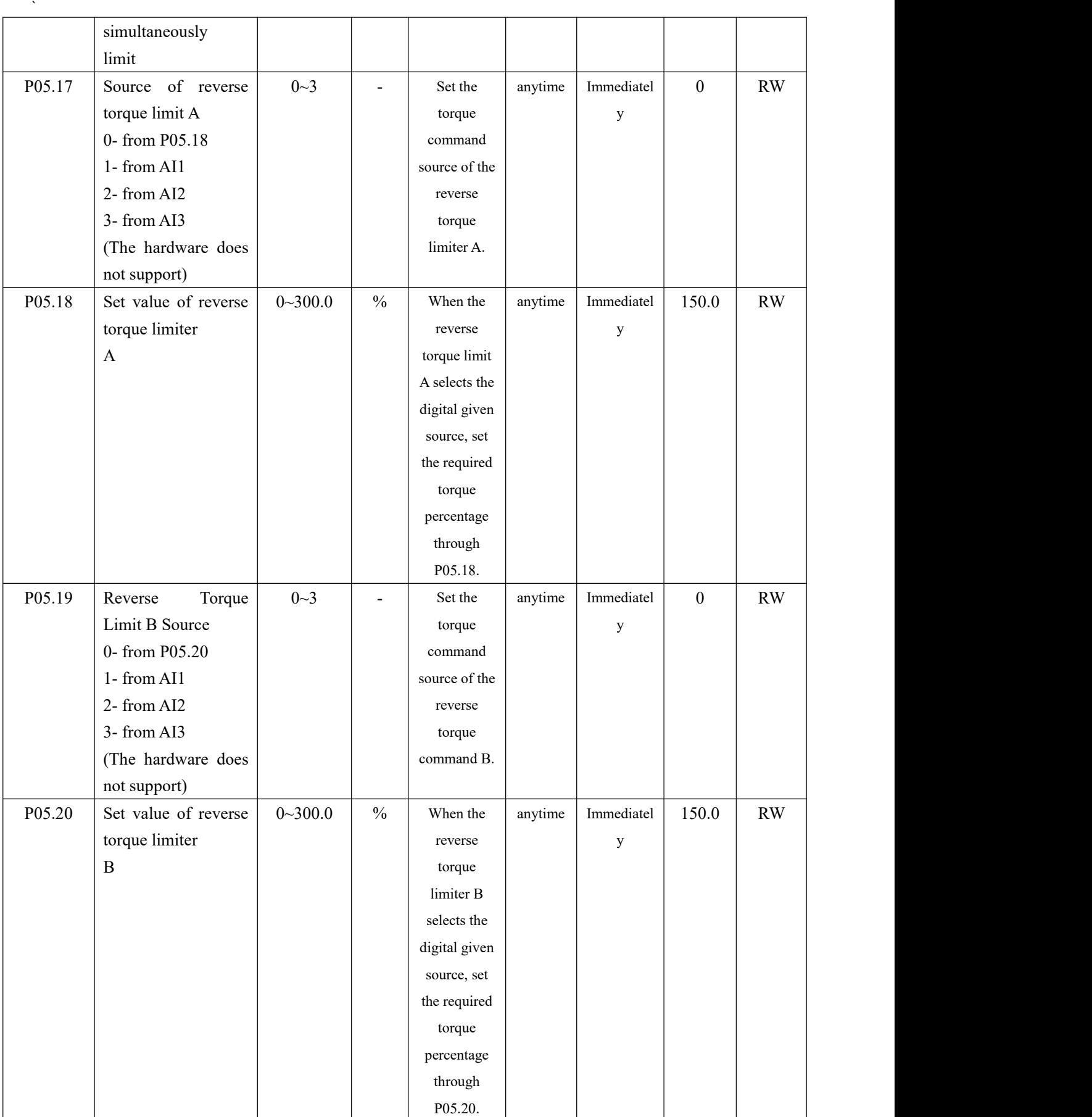

Related input function bits.

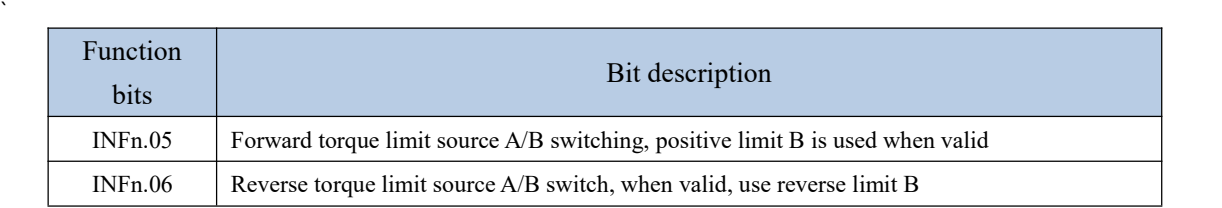

# 5.4.3 speed limit

When there is no load, given a large torque, the motor speed will increase all the time, so it is necessary to limit the speed. The source of speed limit is the same as the speed limit in speed mode. The relevant parameters are as follows.

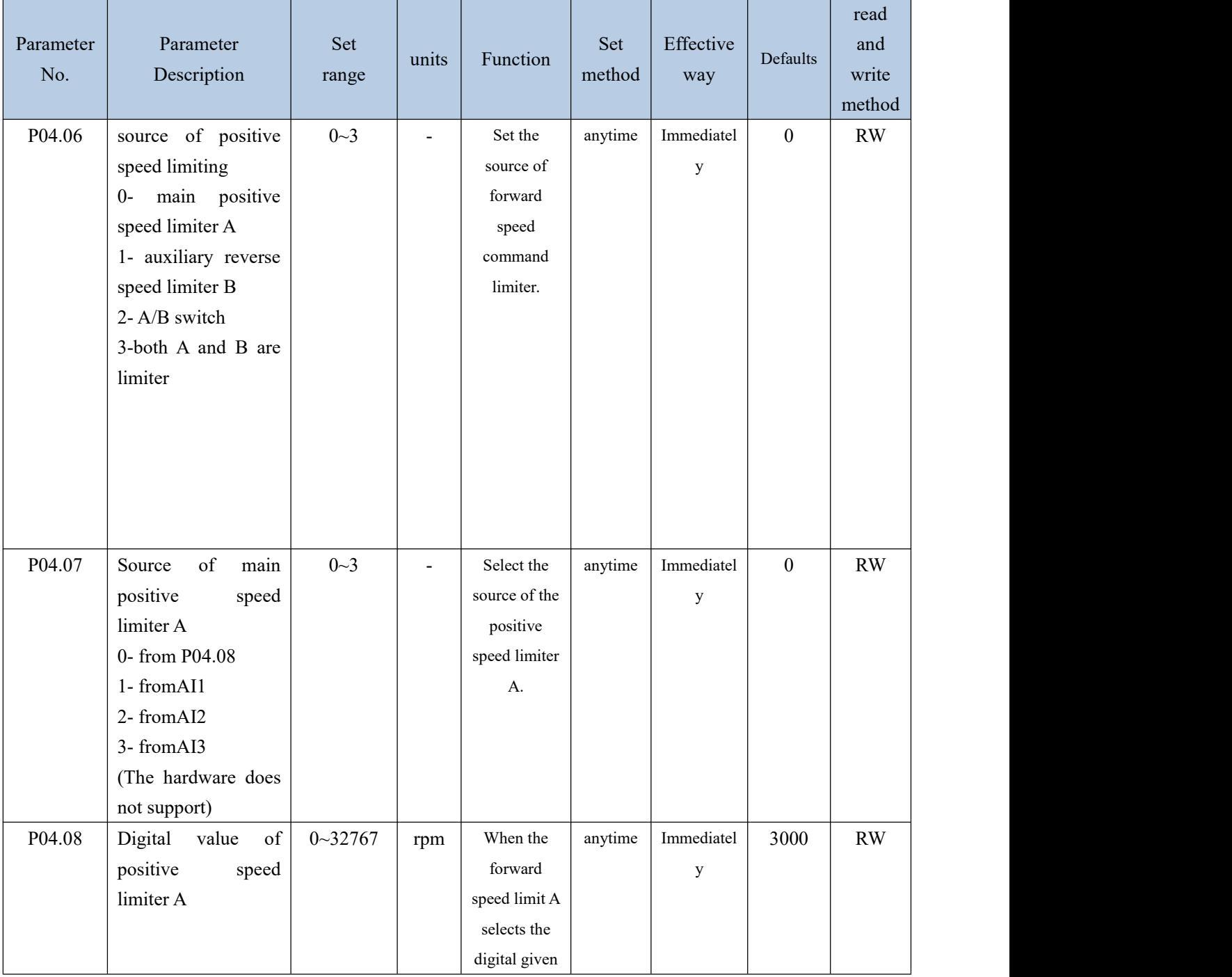

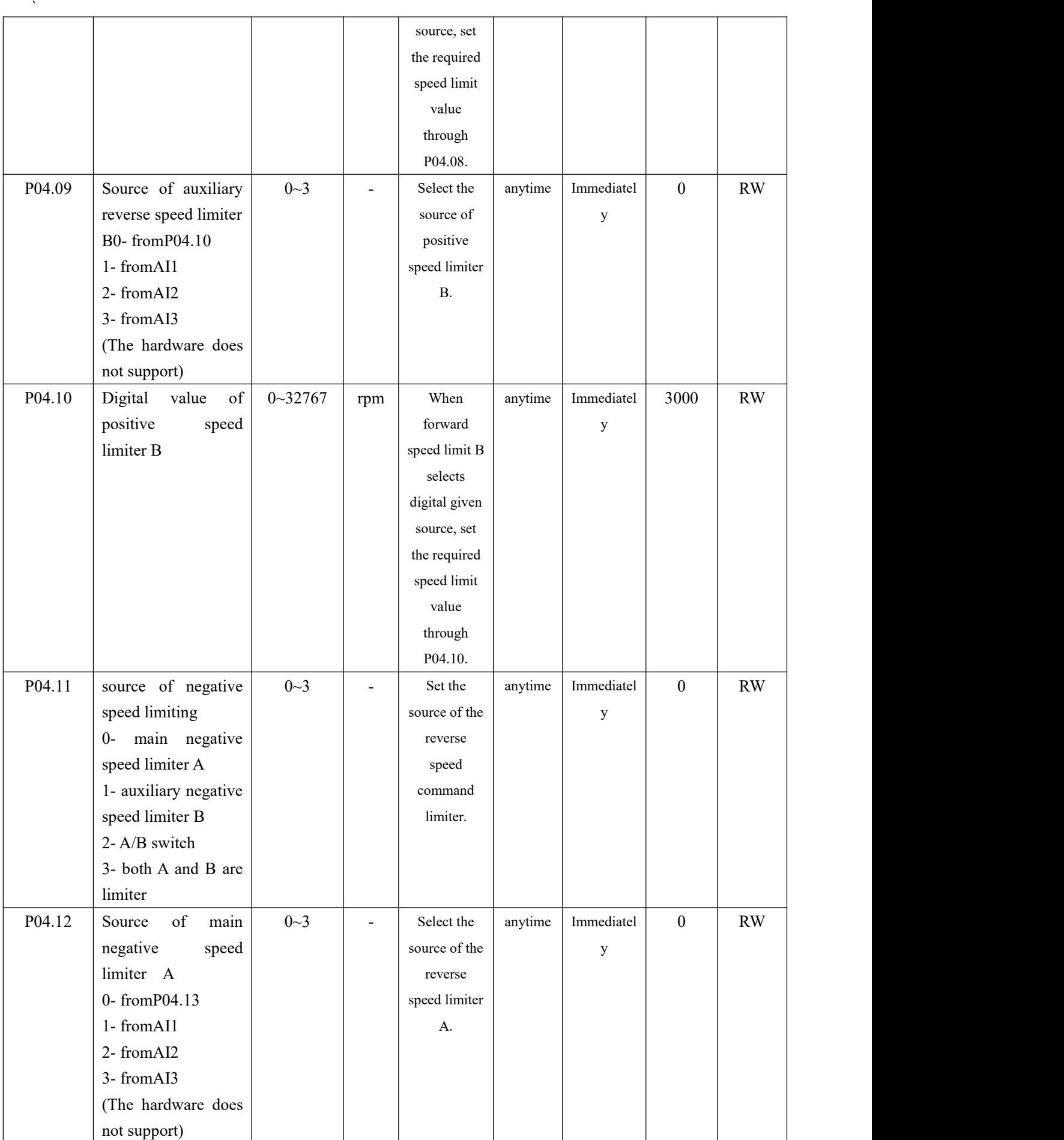

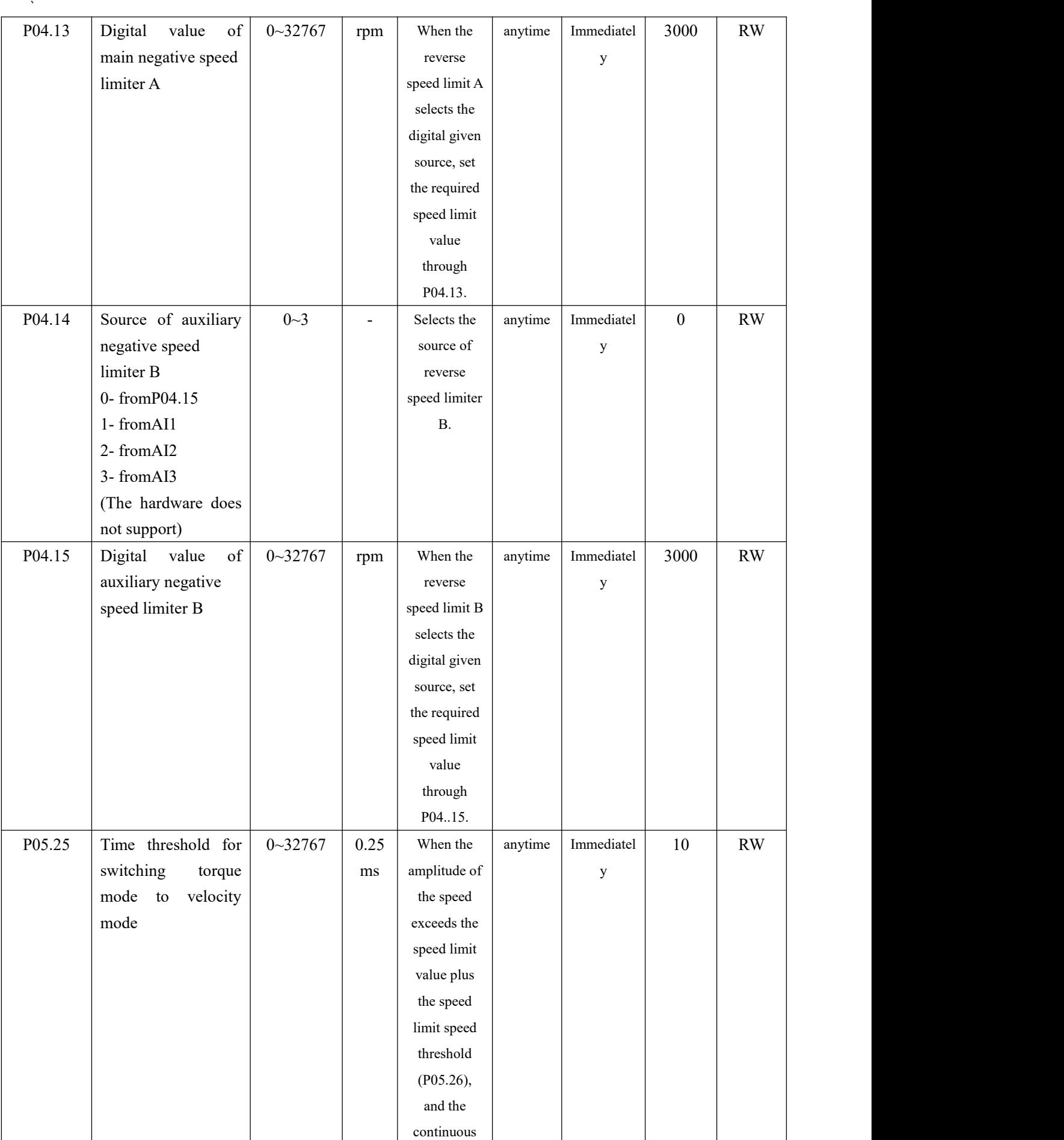

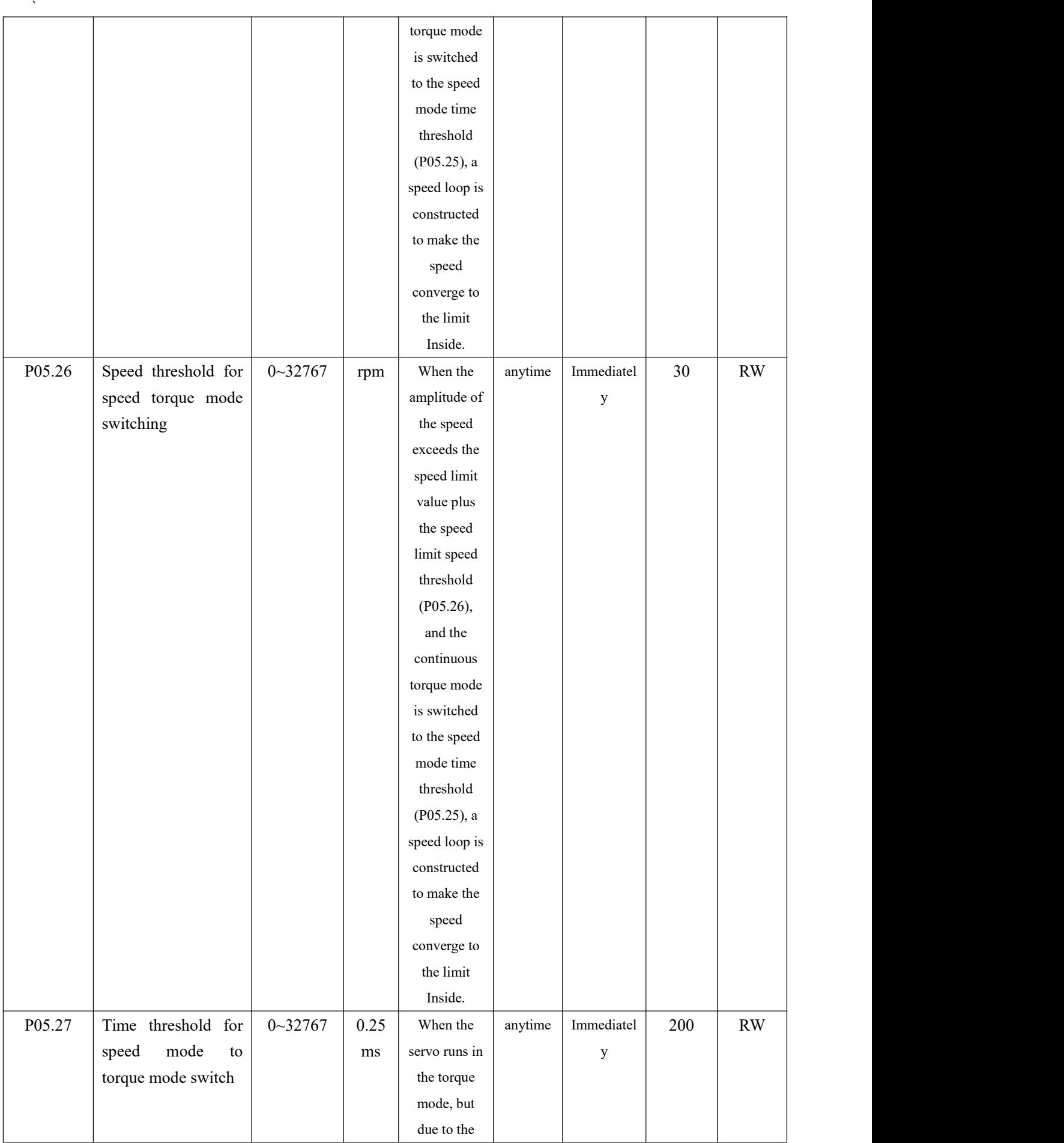

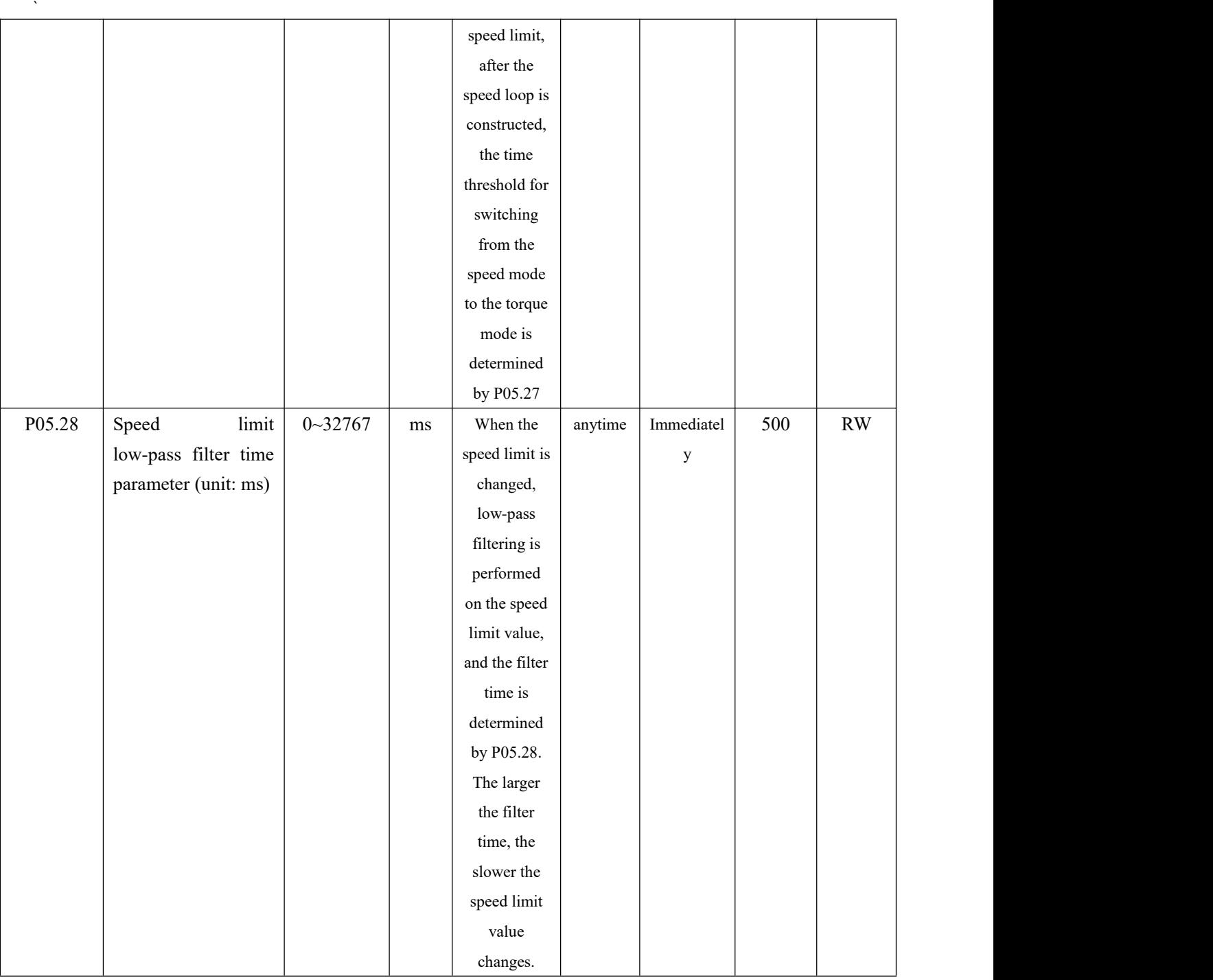

# 5.4.4 Torque reaches output

The torque arrival function is used to judge whether the actual torque reaches the set interval. When the actual torque reaches the torque threshold, the drive can output the corresponding DO signal (OUTFn.29: torque reached

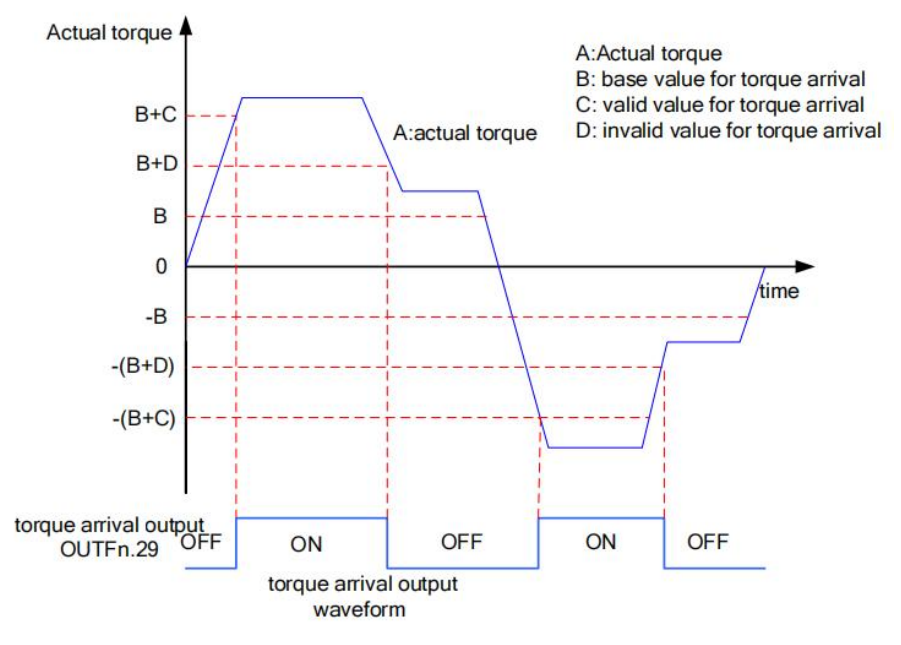

Actual torque: A; Base value for torque arrival P05.31: B; Valid value for torque arrival P05.32: C; Invalid value for torque arrival P05.33: D;

where C and D are the biases based on B.

Therefore, when the torque arrival DO signal (OUTFn.29) changes from invalid to valid, the actual torque must satisfy:)

 $|A| \geq B+C$ 

Otherwise, the torque arrival DO signal remains inactive.

Conversely, when the torque arrival DO signal changes from valid to invalid, the actual torque must meet:

 $|A| \leq B+D$ 

Otherwise, the torque arrival DO signal remains valid.

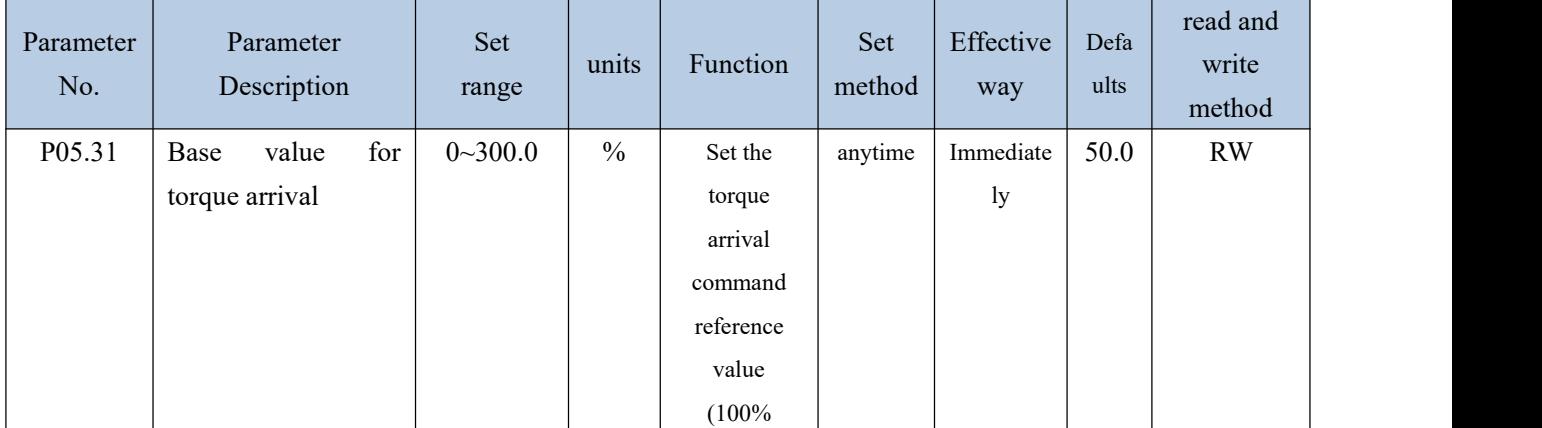
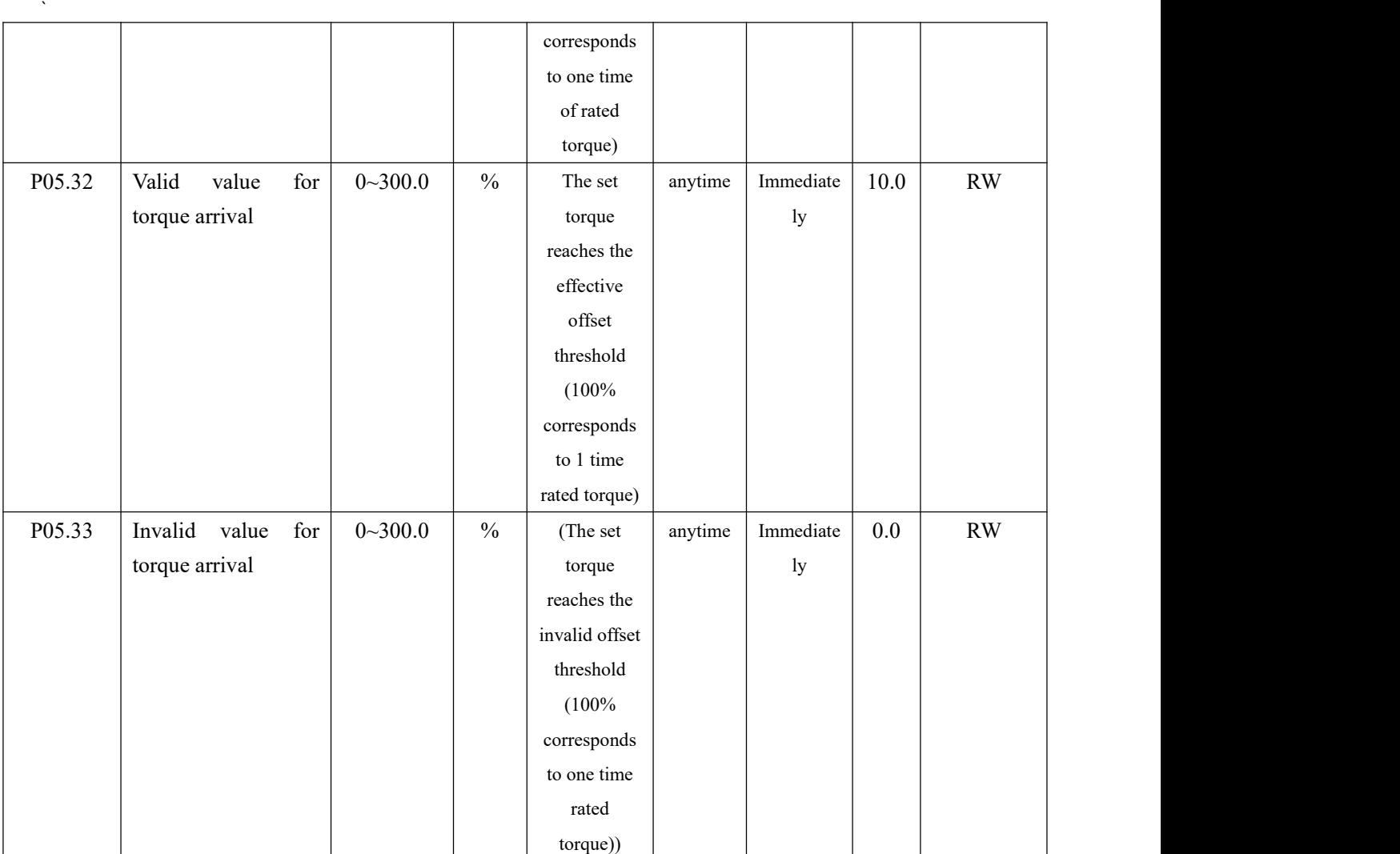

#### Related output function bits

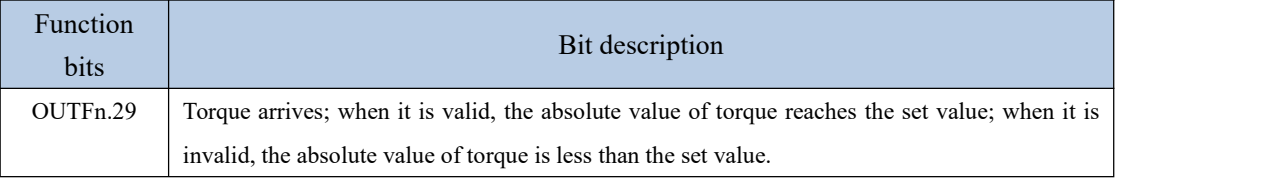

Note: When the torque arrival signal is valid or invalid, the actual torque setting value requirements are different, please refer to the above of this section for details.

## 5.4.5 Small torque jitter suppression

When the given torque is small, the motor will vibrate due to the uneven distribution of the magnetic poles of the motor. It can be set to make the motor output a certain reverse torque to overcome the motor jitter, so that the motor speed output is uniform. Related parameters are as follows:

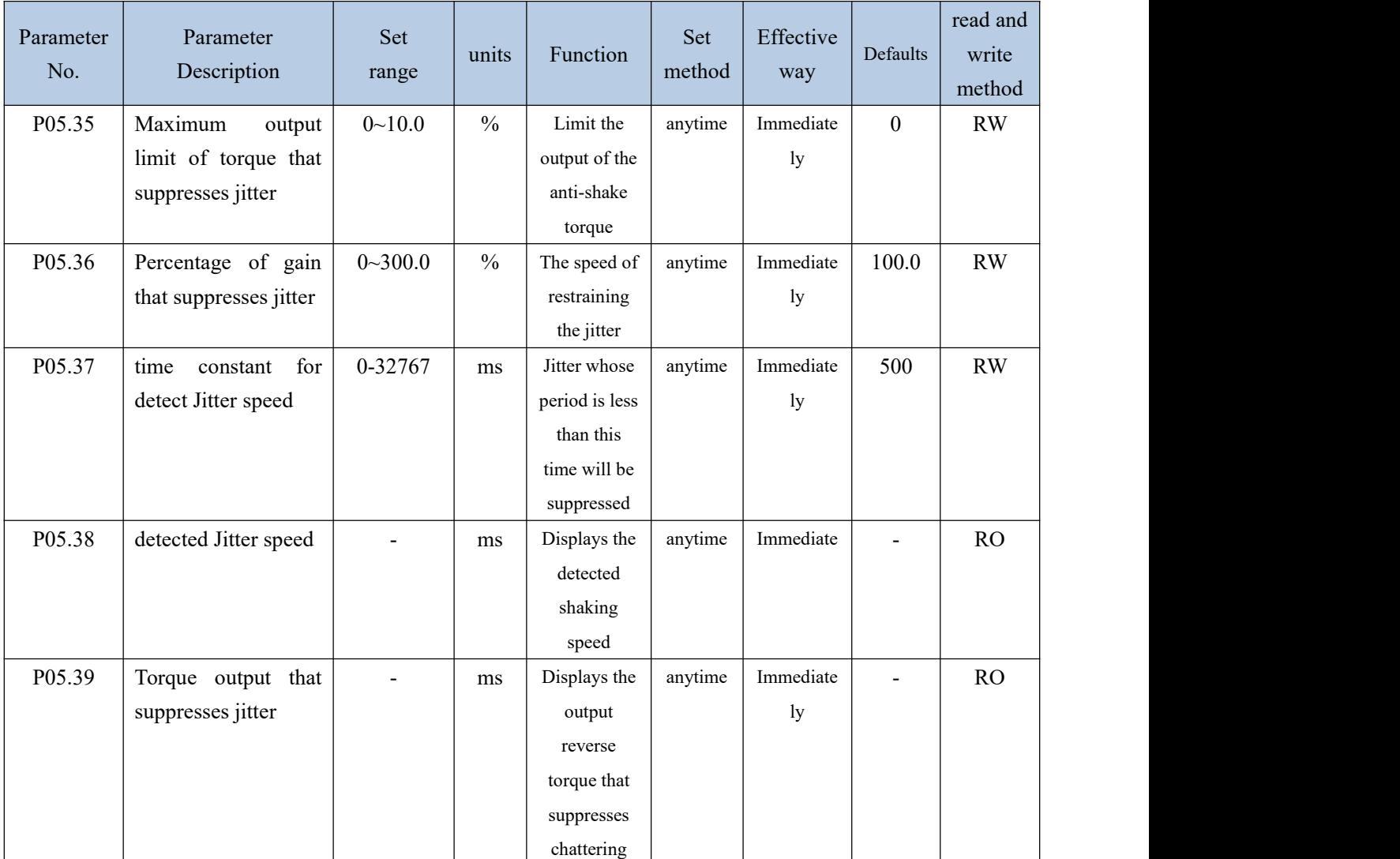

## 5.4.6 Internal block diagram of torque mode

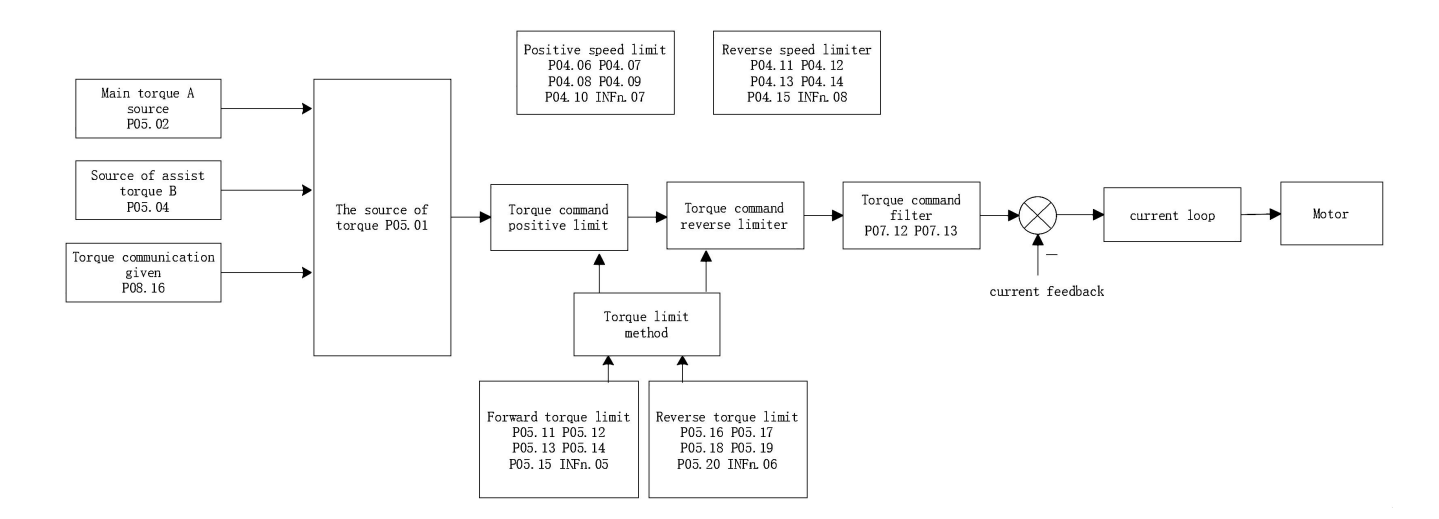

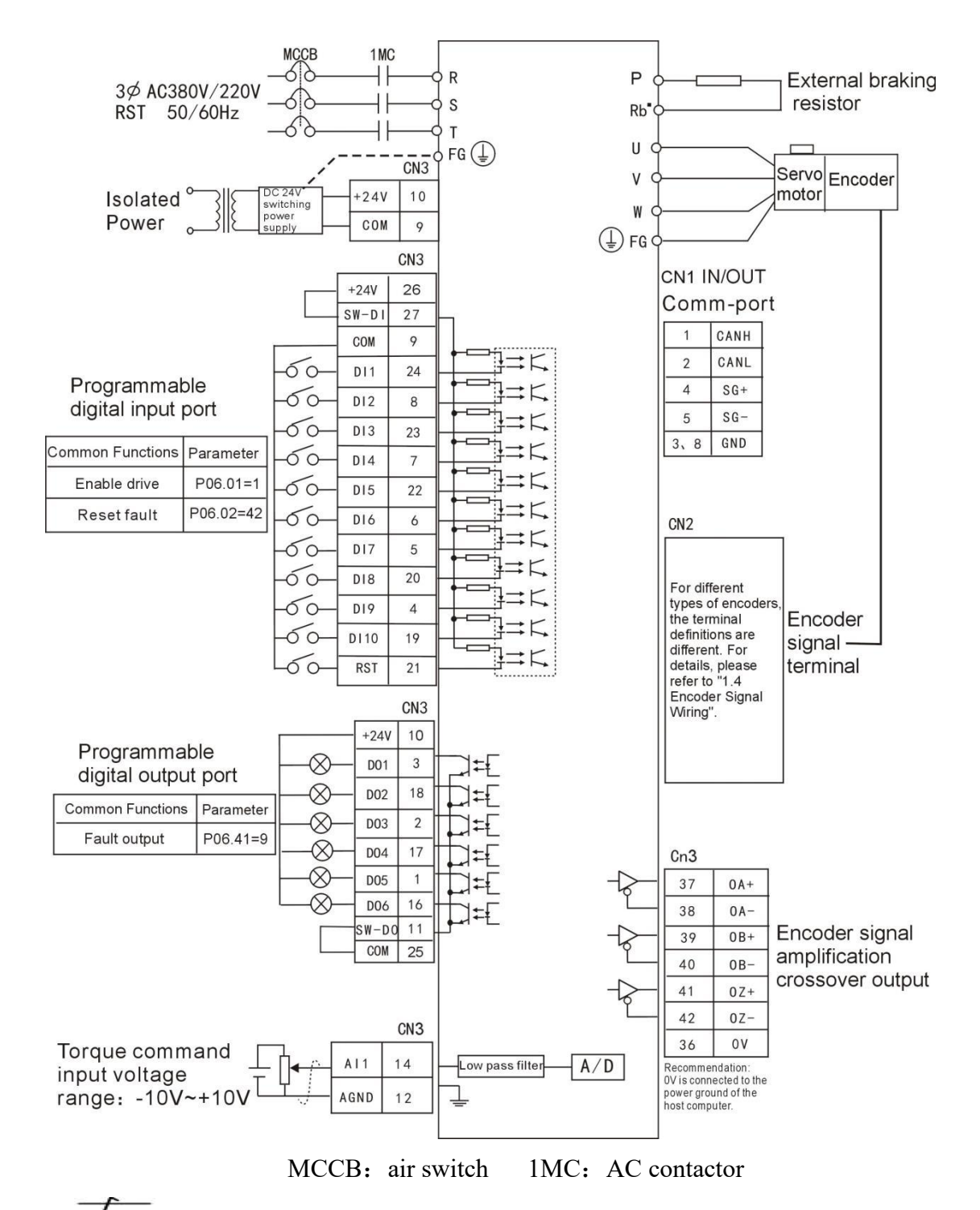

#### 5.4.7 Typical wiring diagram of torque mode(NPN mode)

-Indicates twisted pair shielded wire.

2. The DC24V power supply is prepared by the user. The DC24V switching power supply should be powered by an isolation transformer, and its ground terminal should be directly connected to the ground terminal of the driver.

# Chapter 6 Inputs and Outputs Function

## 6.1 Entity DI/DO function

The servo has 10 physical DIs, which are DI1~DI10. Each entity DI can be assigned an input function bit INFn.xx. The effective level of each entity DI can be set separately (P06.21-P06.30). Each entity DI can be forced to enter a specific level via P06.14, or a DI input can be forced via the Modbus bit.

The internal logic of the general servo DI is shown in the figure below.

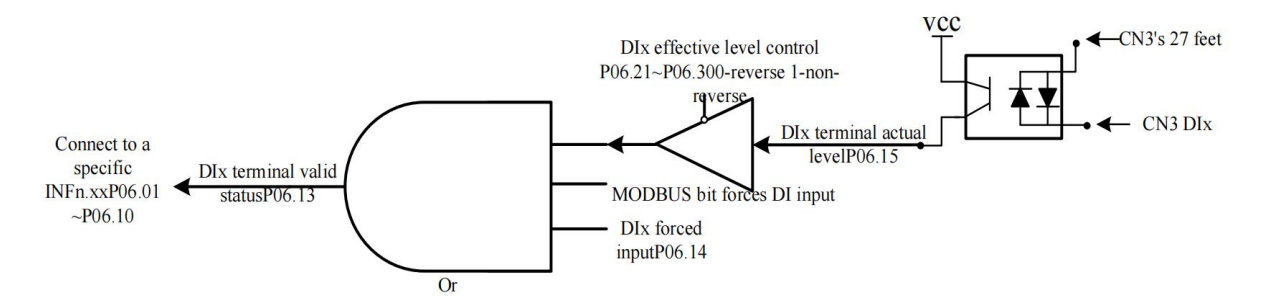

(Note: SW-DI: Pin 27 of CN3 is short-circuited with +24V for NPN mode; short-circuit with COM is for PNP mode. For economical servo SW-DI internally directly connected to 24V, only NPN mode can be selected)

As can be seen from the above figure, to make the DIx terminal valid, you can modify the actual level of DIx, or set the MODBUS communication bit, or set the mandatory valid register P06.14. If it is input from an external terminal, a voltage difference of 24V needs to be input between the 27 pin of the servo CN3 terminal and the corresponding DIx pin.

The servo has 6 entity DOs, DO1~DO6 respectively. Each DO can be assigned an output function bit OUTFn.xx. The effective level of each entity DO can be set individually, or a DO bit can be output through the forced register of P06.50. The effective level output of DO finally drives an optocoupler. Once the optocoupler is turned on, DOx outputs the voltage of pin 11 of CN3 port.

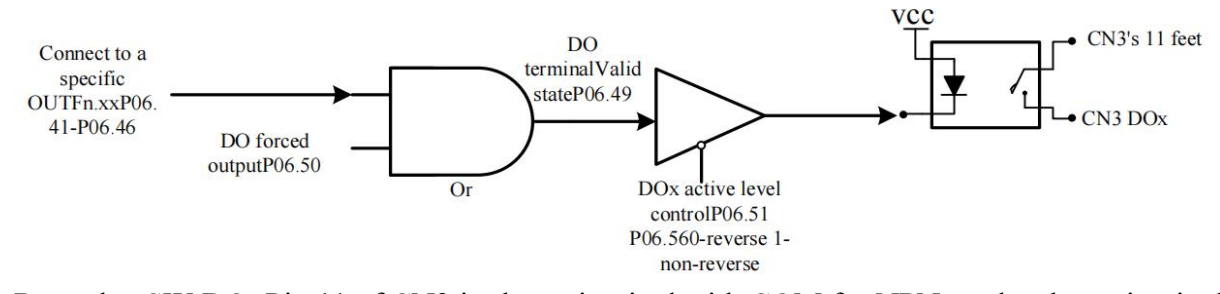

Remarks: SW-DO: Pin 11 of CN3 is short-circuited with COM for NPN mode; short-circuited with +24V is for PNP mode. For economical servo SW-DO is directly connected to COM, only NPN mode can be selected

Among them, DI1~DI8 are hardware low-speed DIs, and DI9 and DI10 are hardware high-speed DIs. The details are as follows:

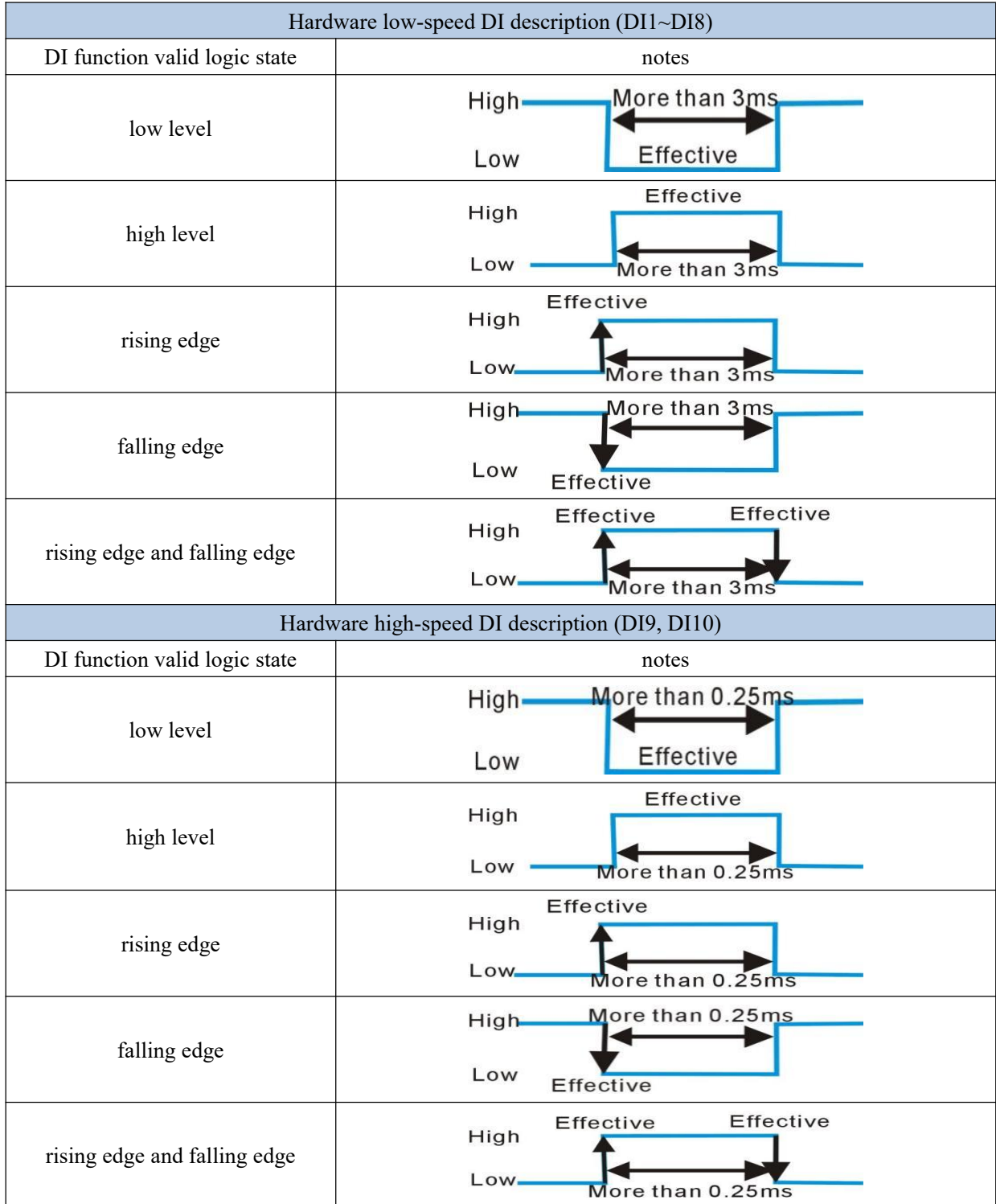

DO1 and DO2 are set to output the A, B, Z signals of the motor encoder through P06.40. Related parameters are as follows.

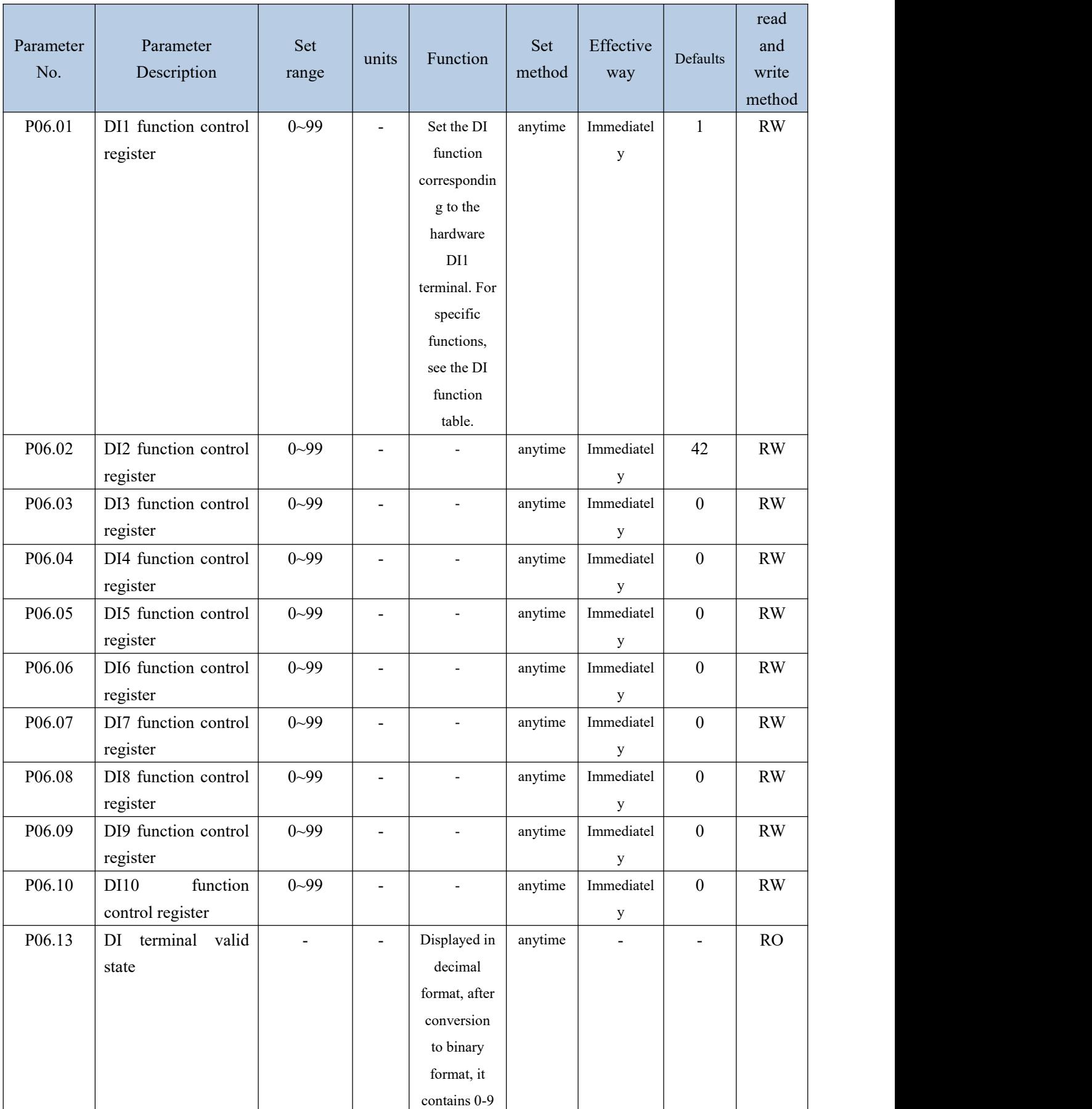

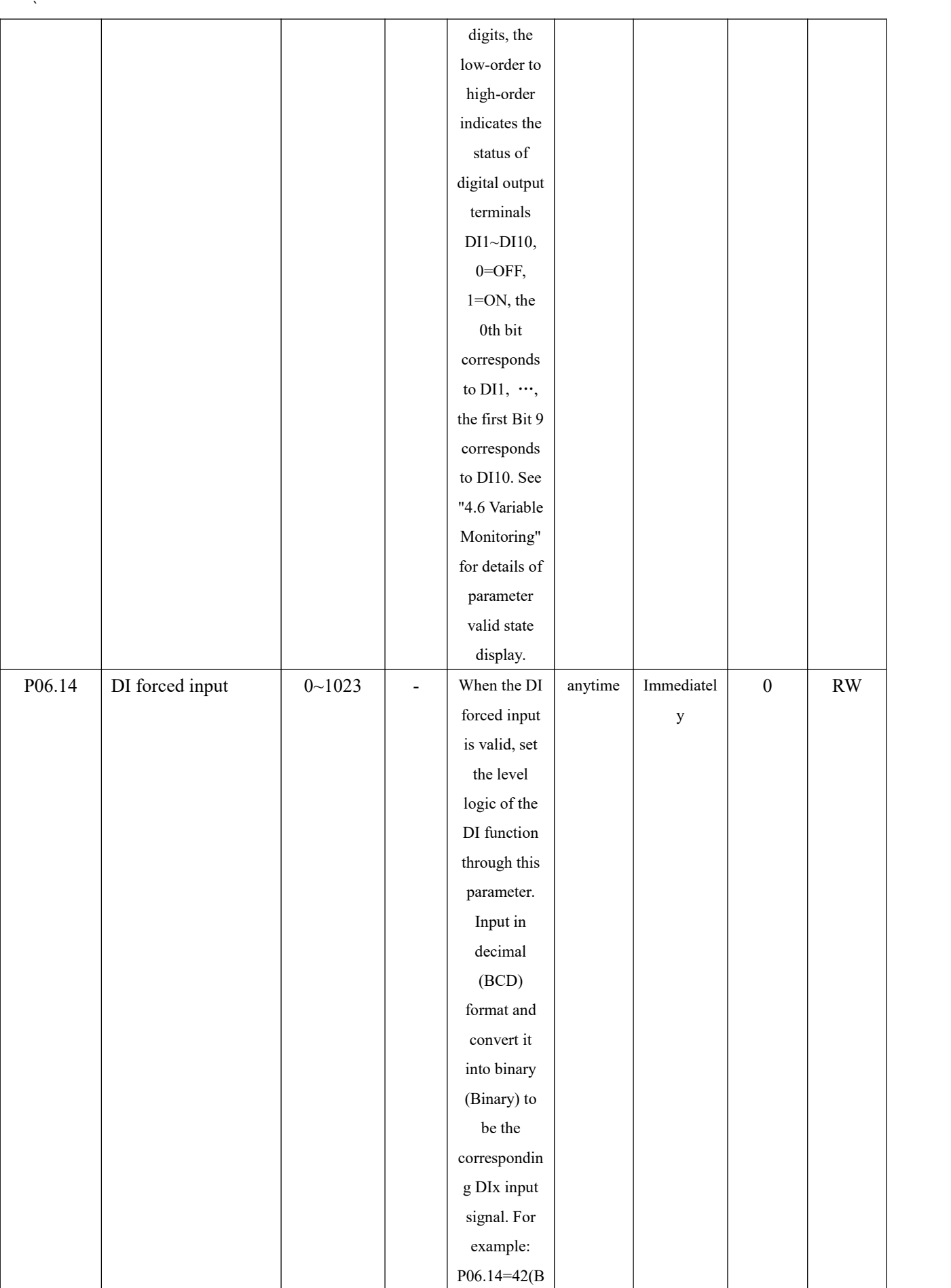

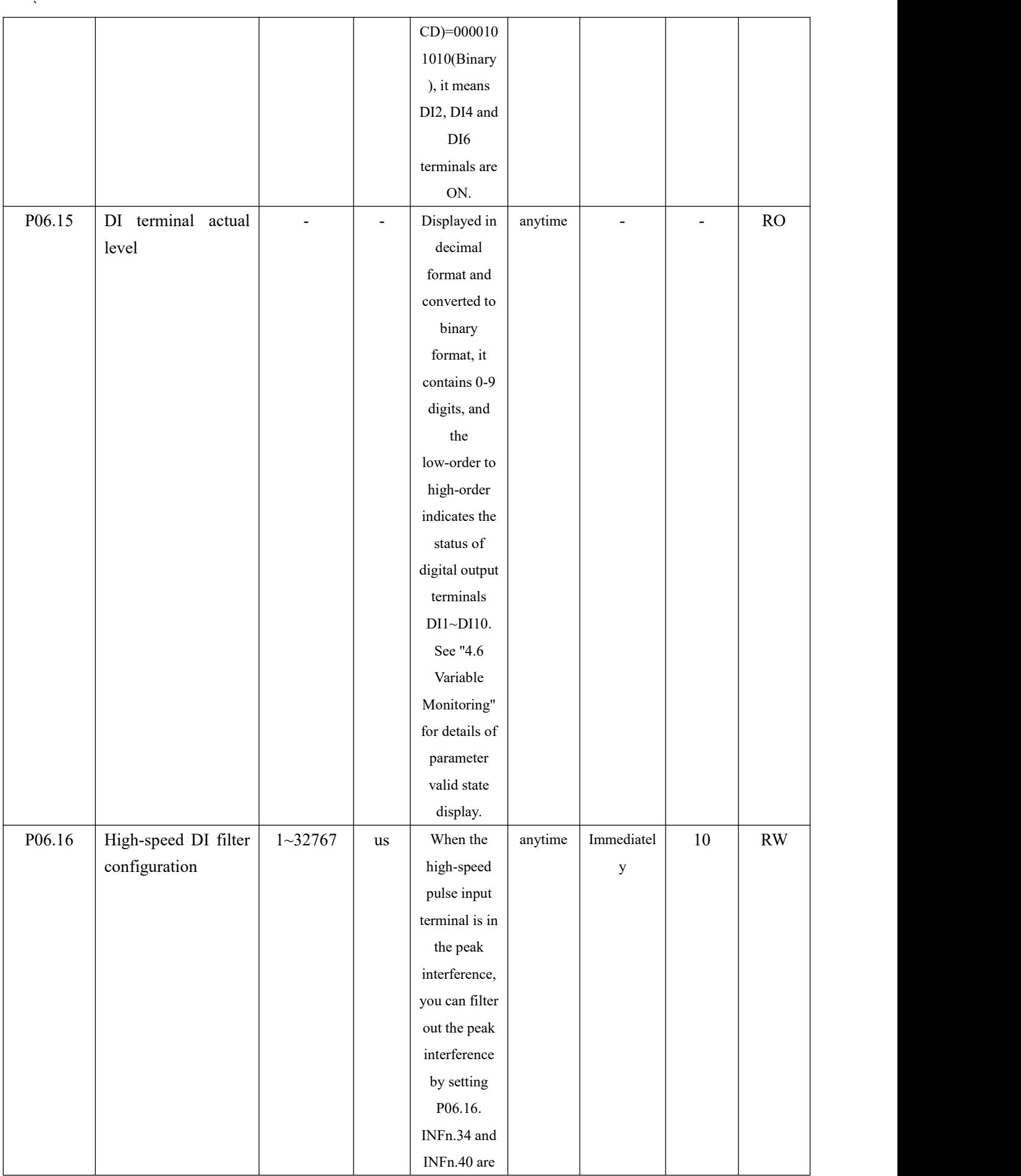

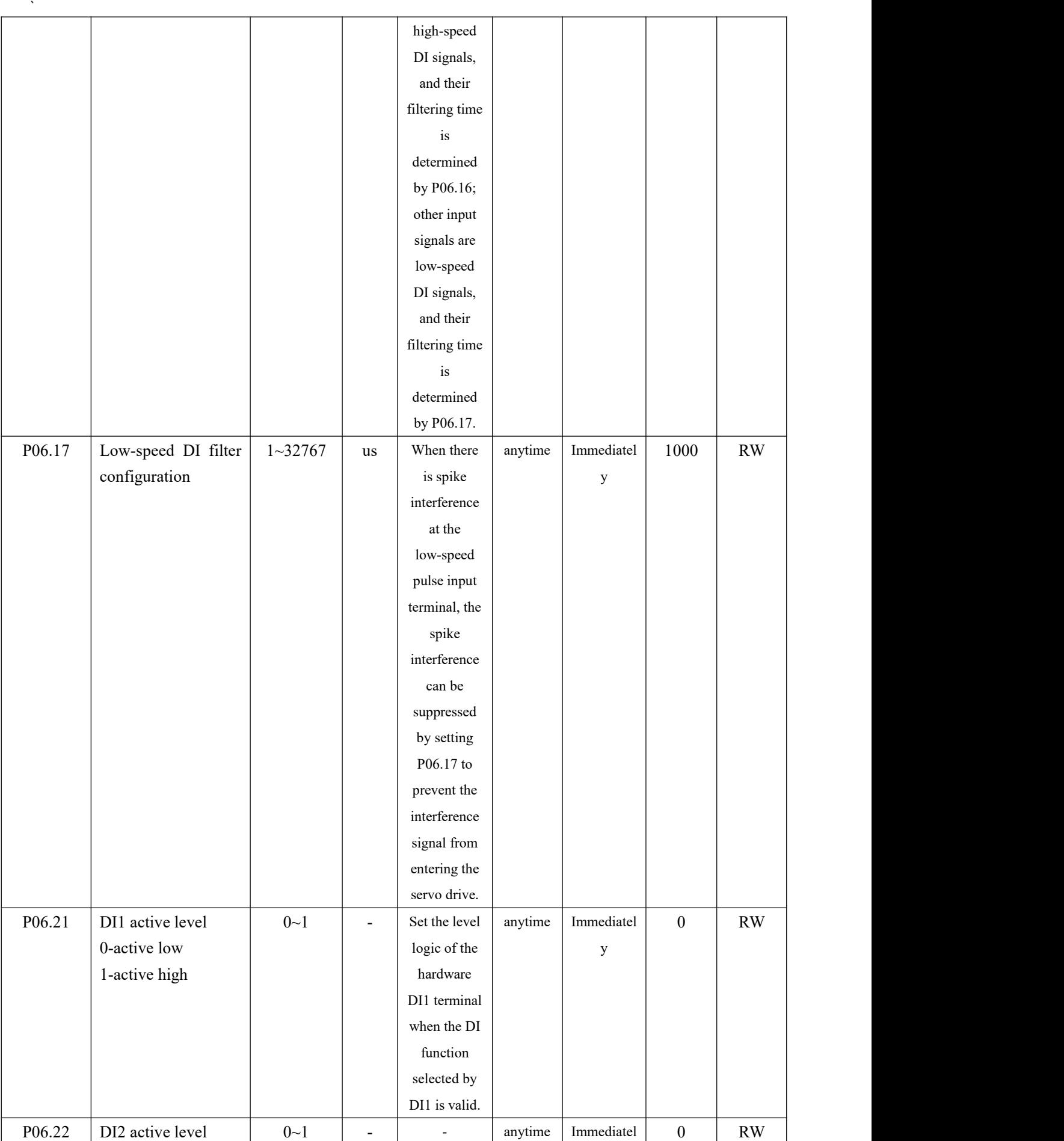

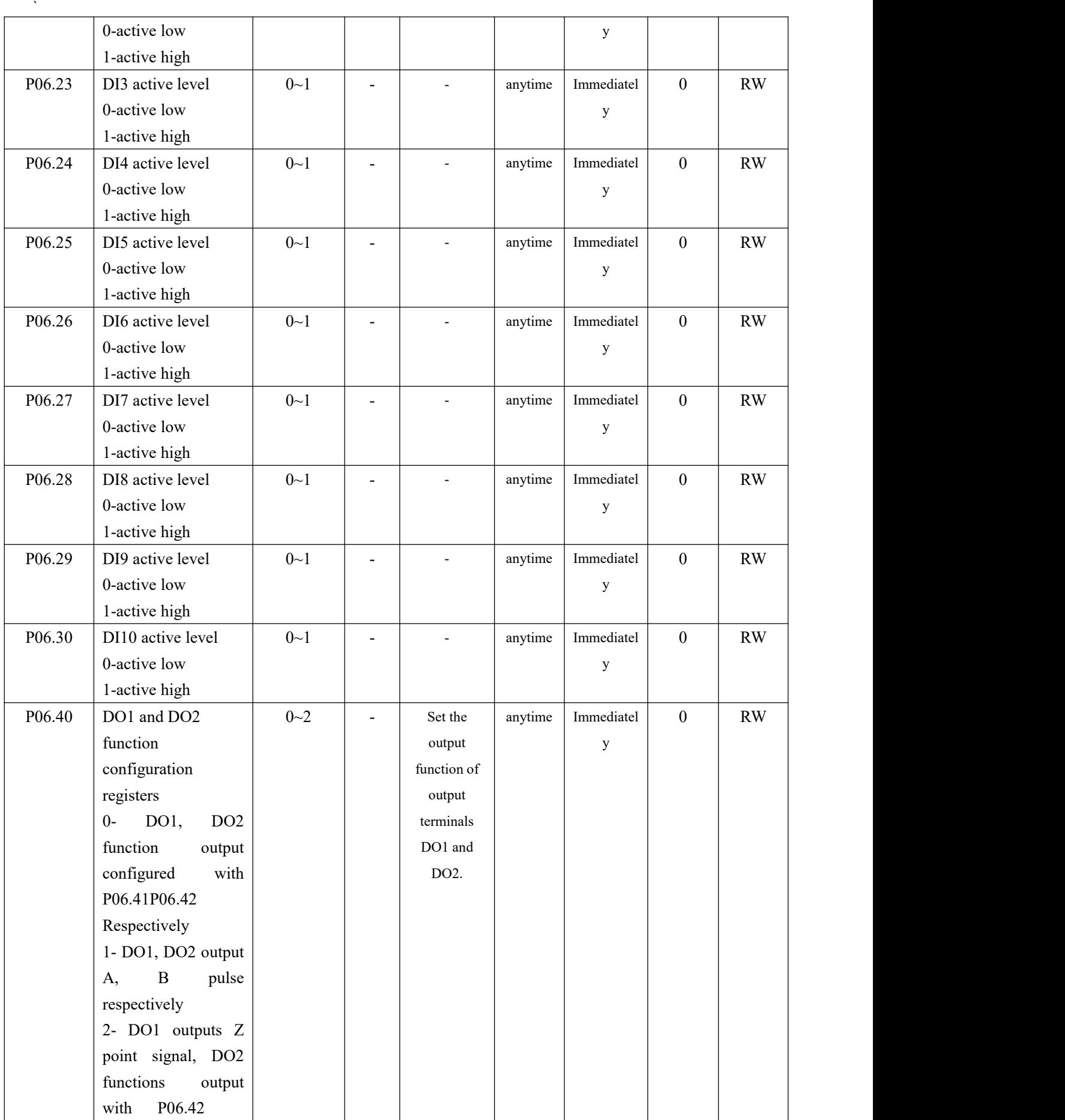

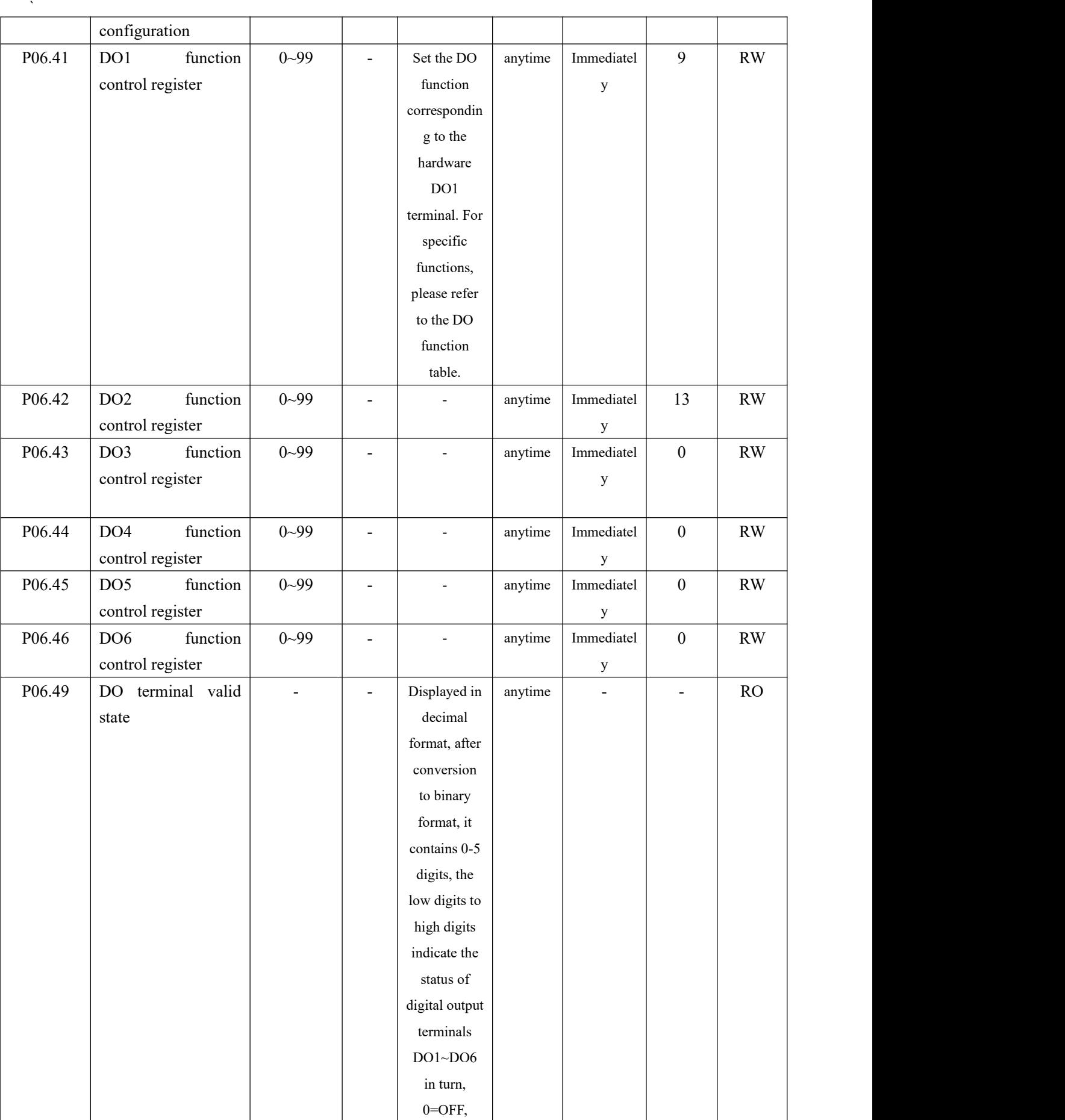

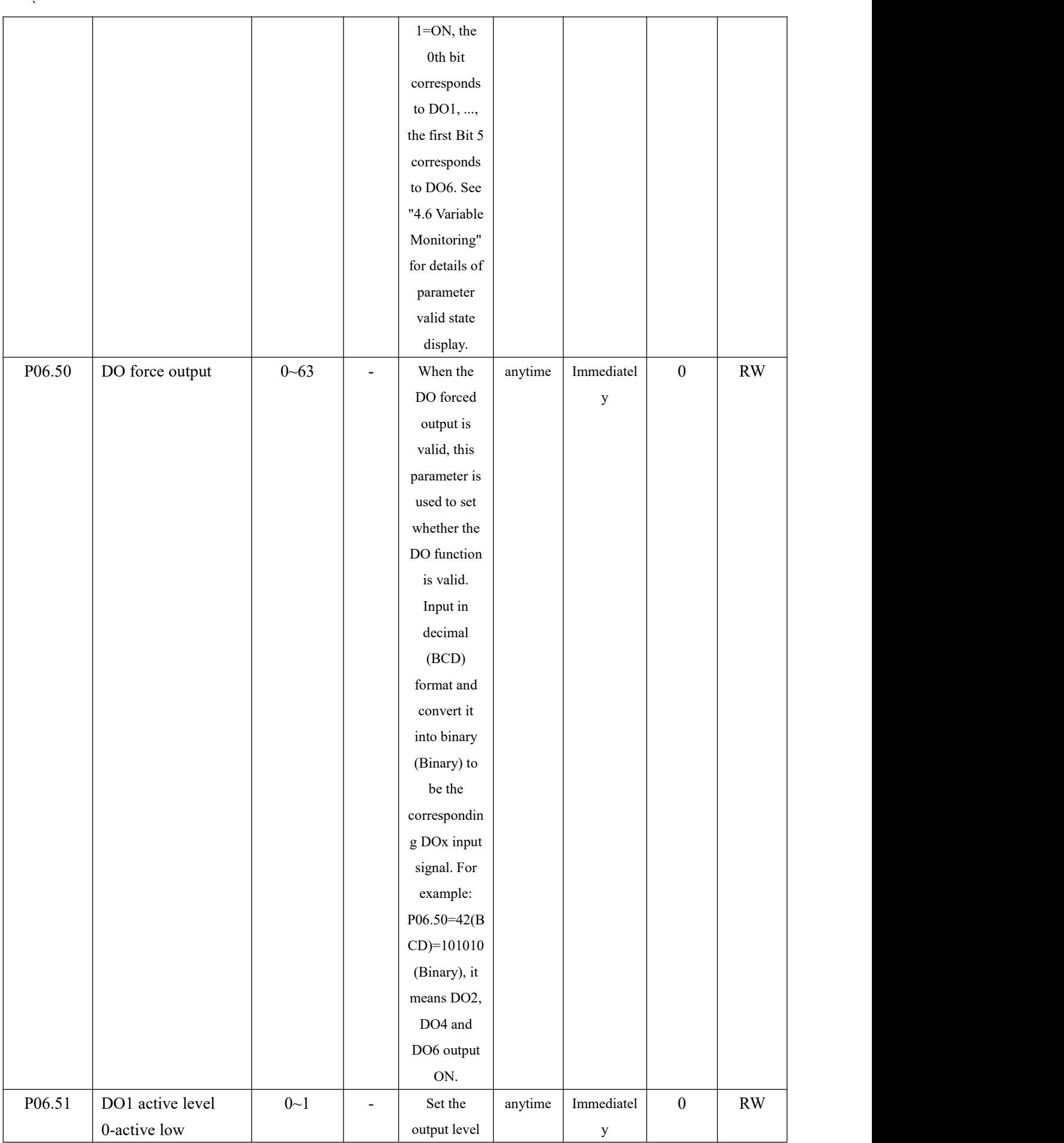

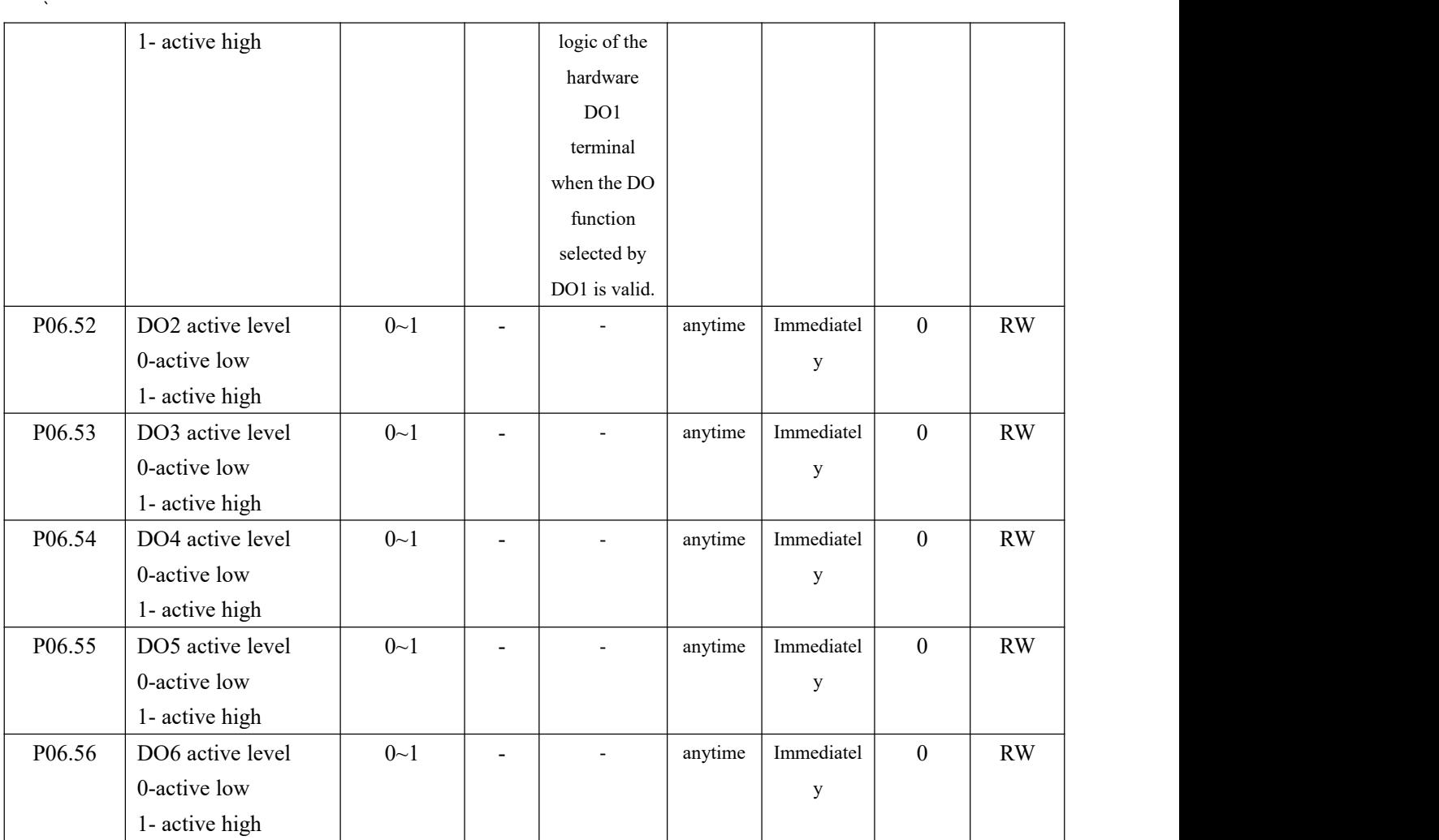

DI specific function INFn.xx configuration is shown in the following table, and its effective status can be monitored through P06.13.

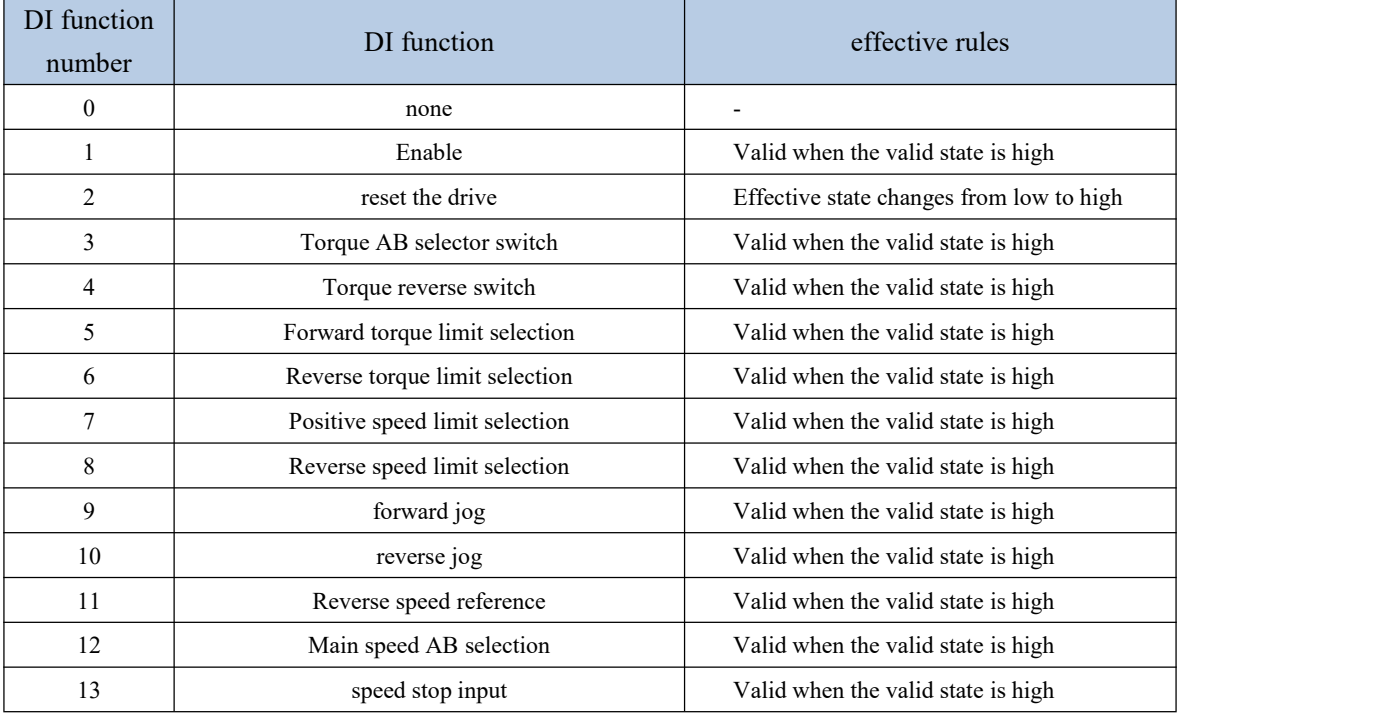

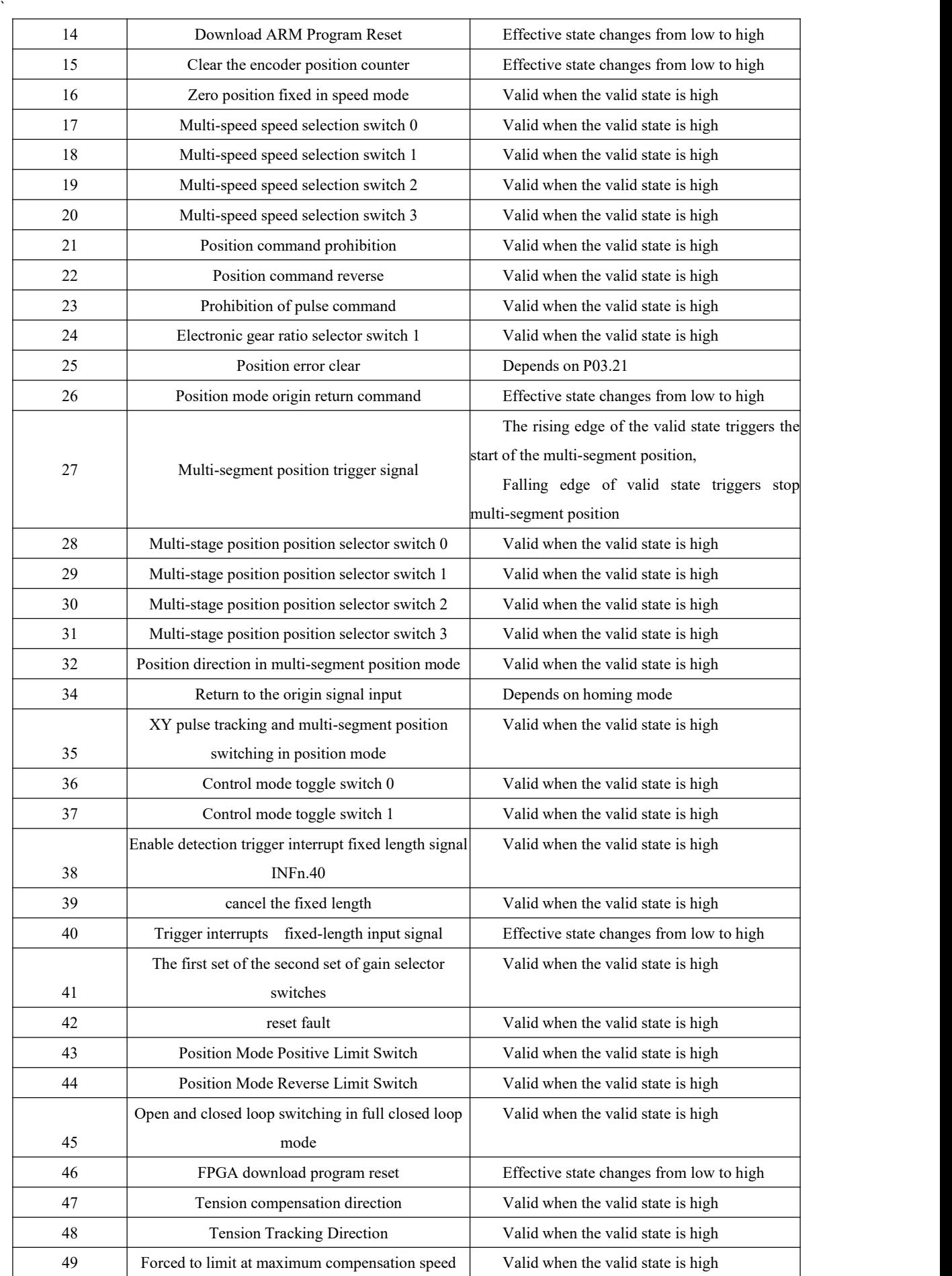

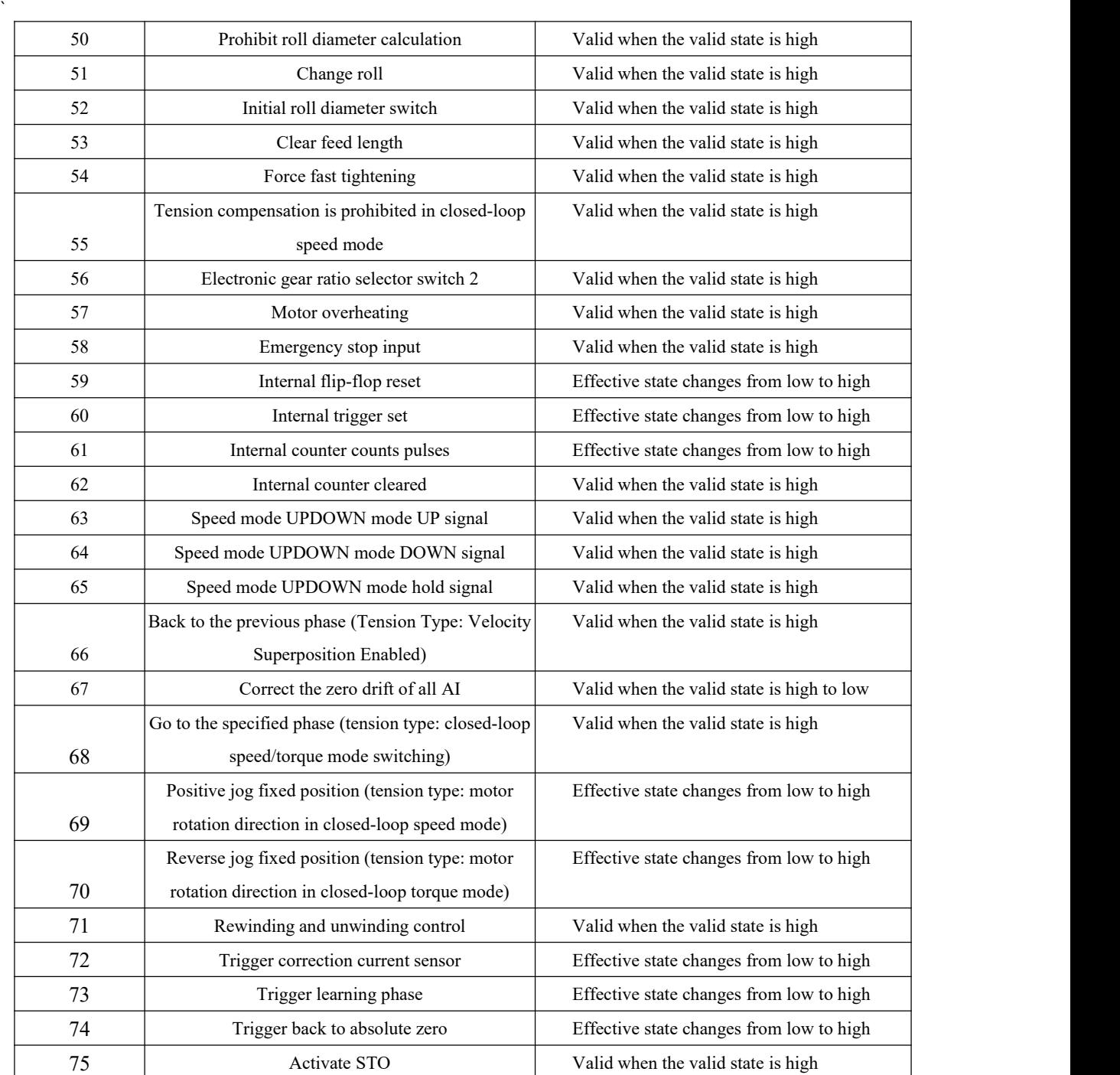

The specific functions of DO OUTFn.xx are shown in the following table.

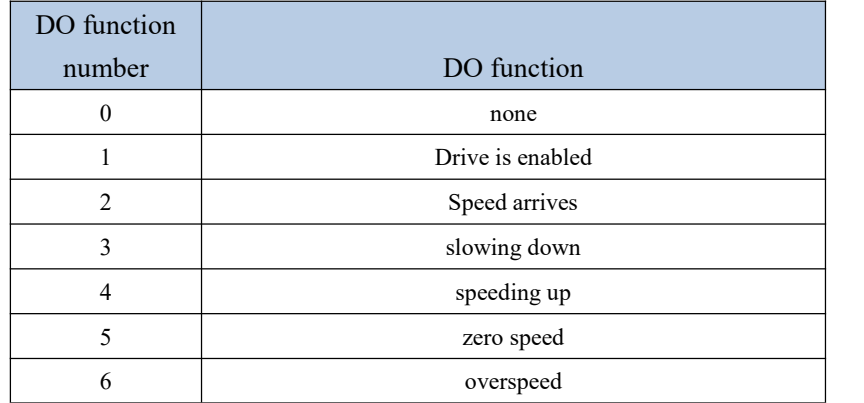

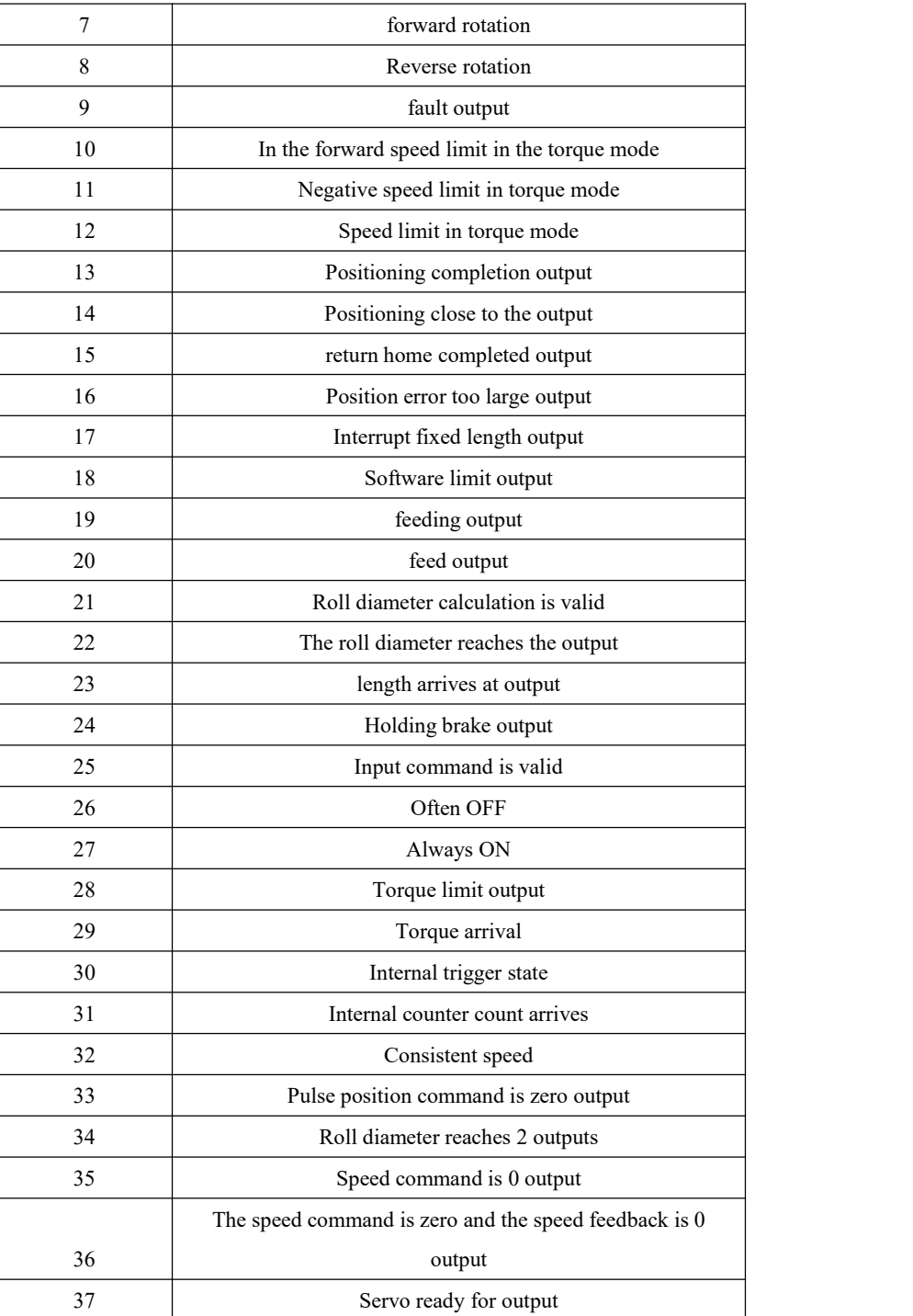

## 6.2 Virtual DI/DO function

The servo drive has 16 general virtual DIs (VDIs), and each virtual DI has two types of level, including writing 1 is always valid and rising edge valid. The function of each virtual DI (P12.01 to P12.16) can be configured individually. Simulate the level of VDI by writing a value to the virtual DI input register (P12.20).

The servo driver has 16 general-purpose virtual DOs (VDOs), and each virtual DO has

two level types, one is to output 1 when it is valid, and the other is to output 0 when it is valid. The function of each virtual DO (P12.41-P12.56) can be configured individually. The output level of DO can be displayed in P12.60.

The servo drive also has 2 sets of dedicated input and output: VDI20 and VDO20, VDI21 and VDO21. The two VDI/VDOs are directly connected internally.

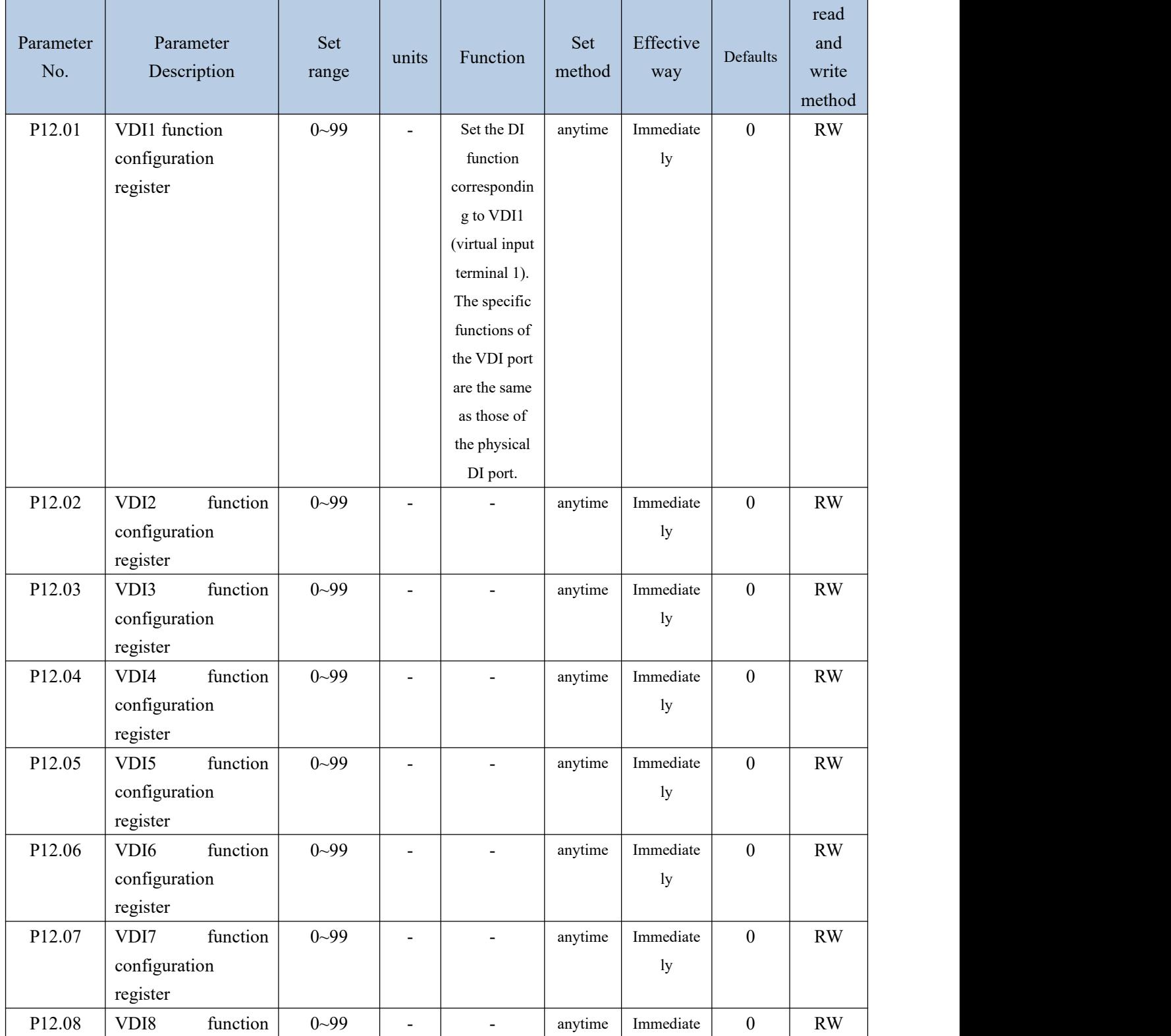

Related parameters are as follows.

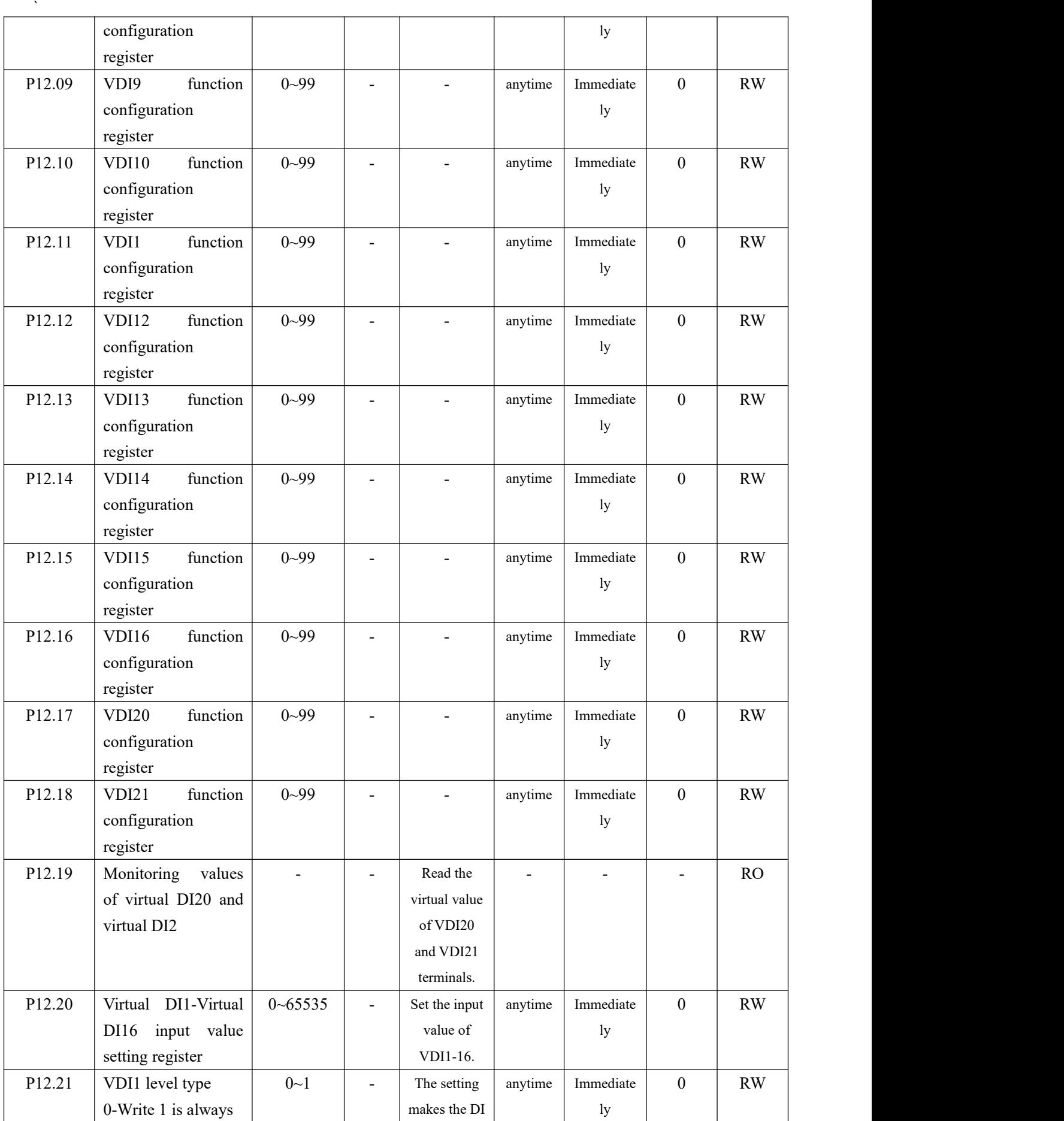

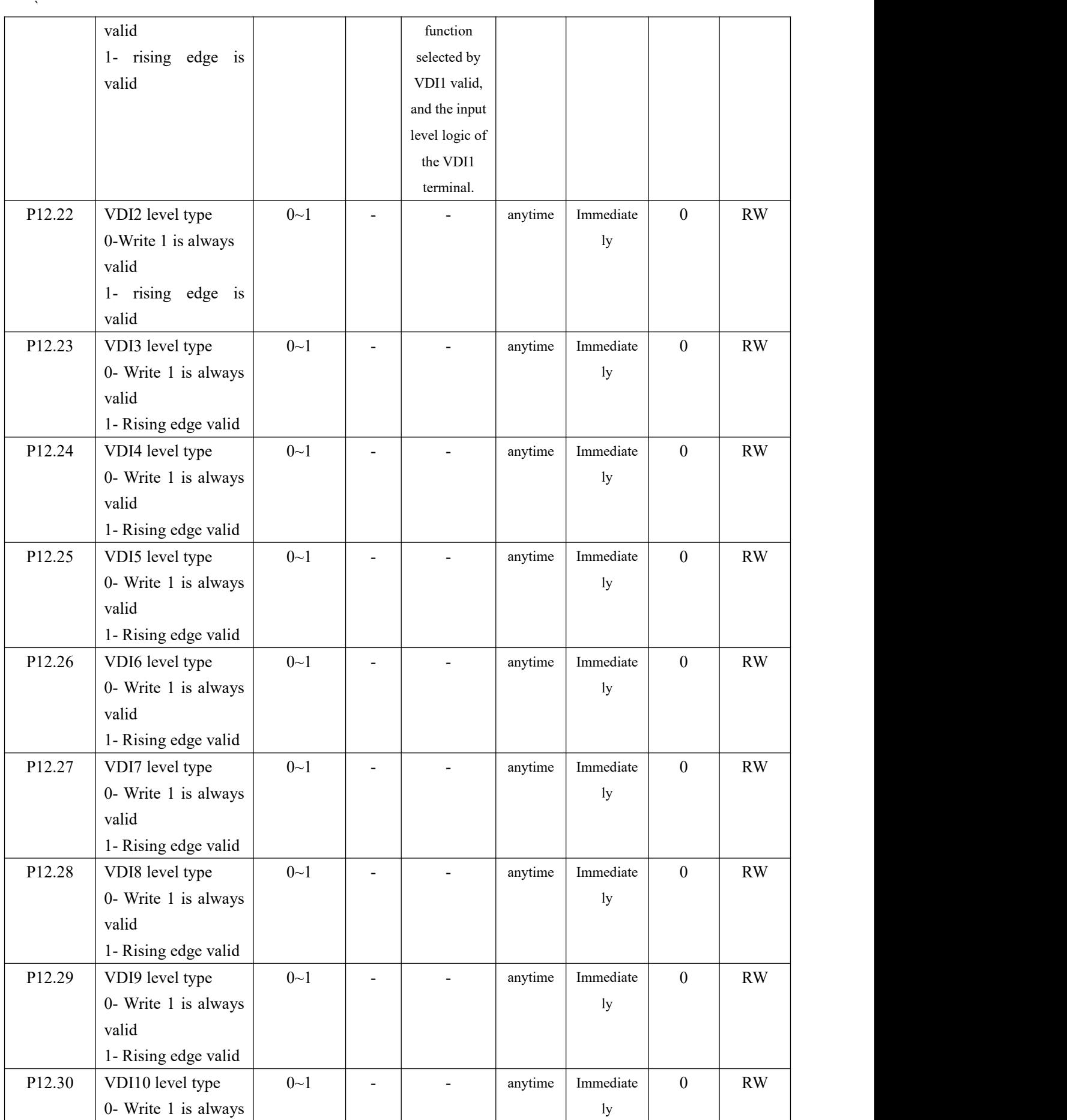

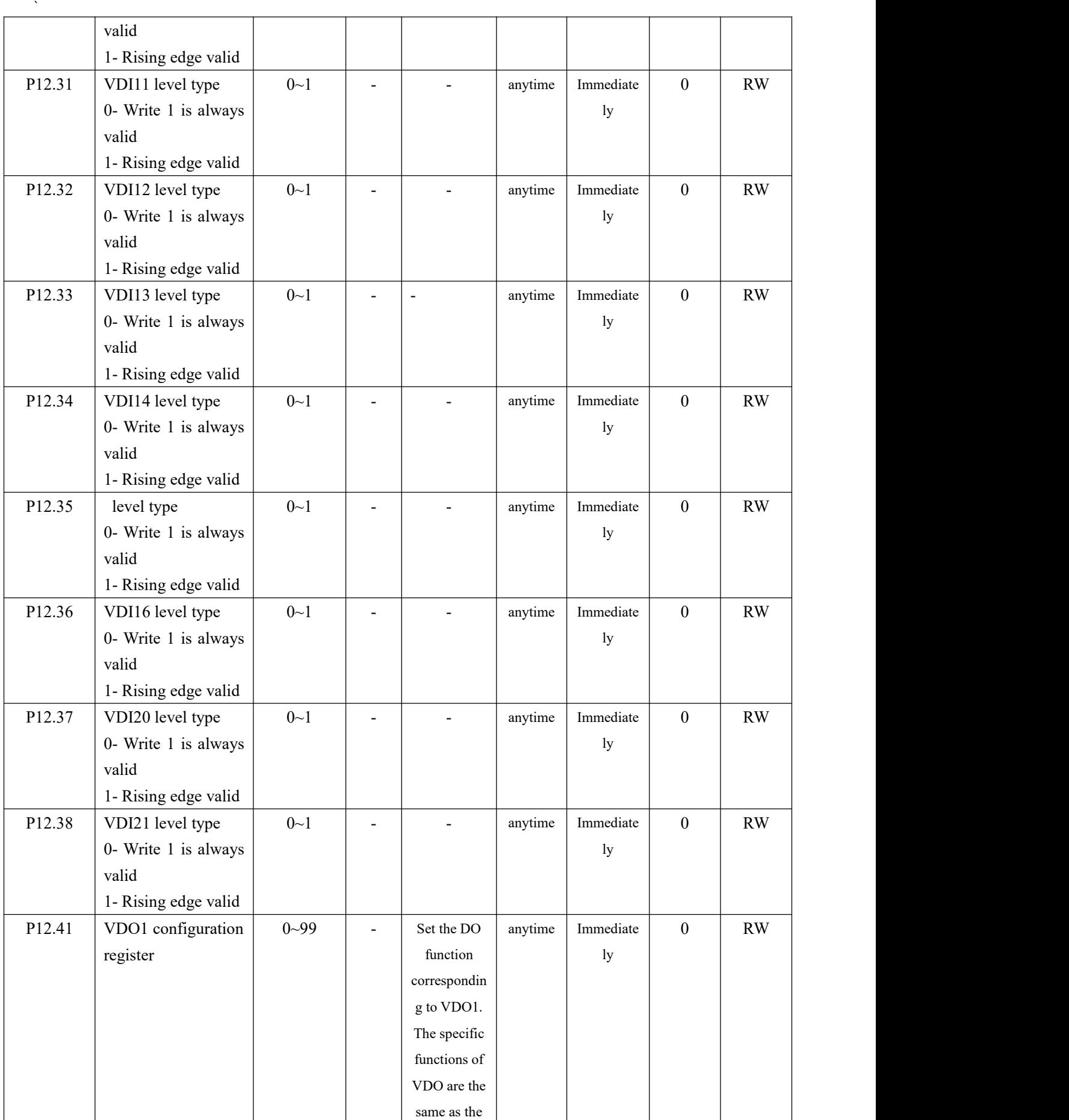

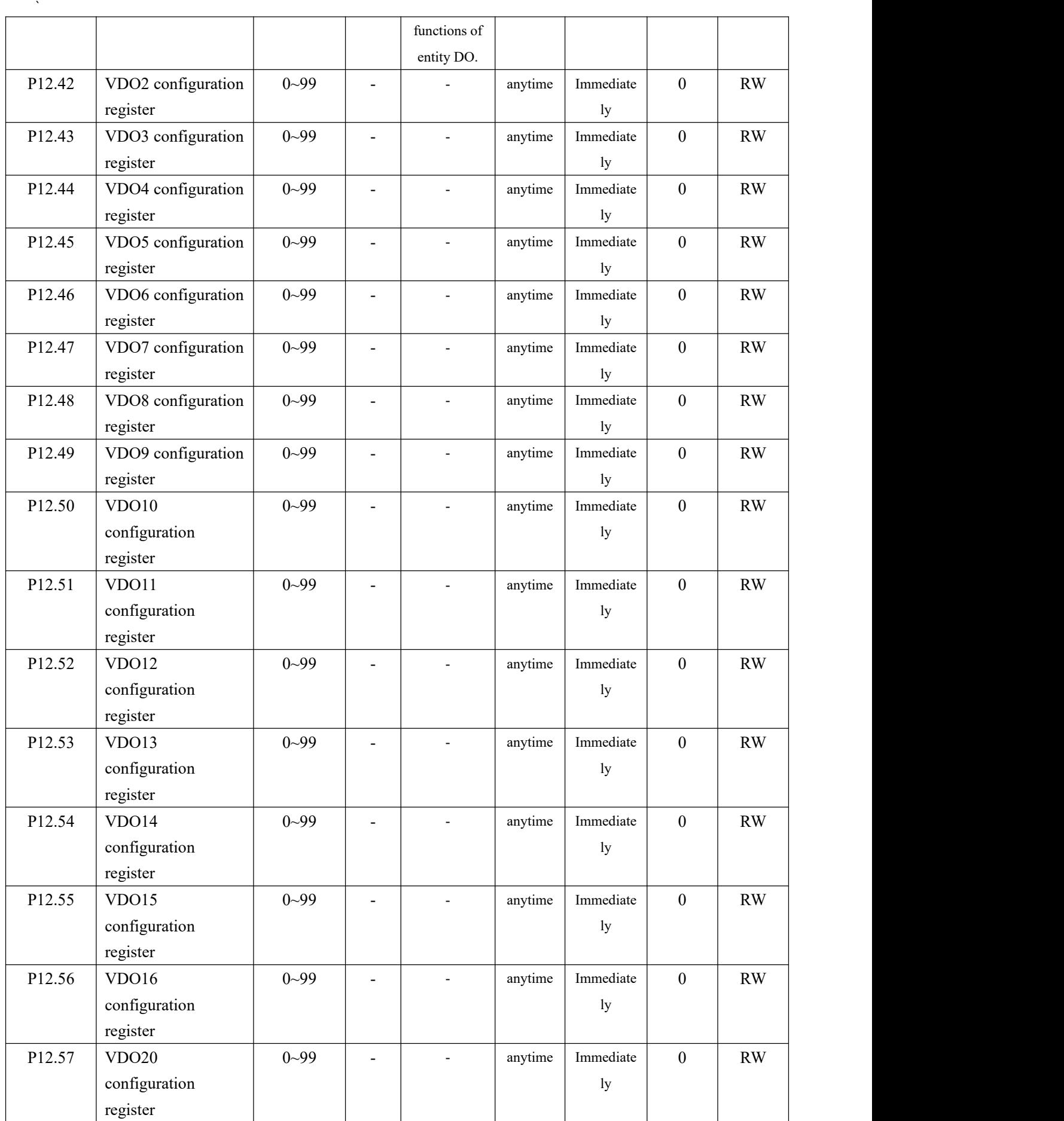

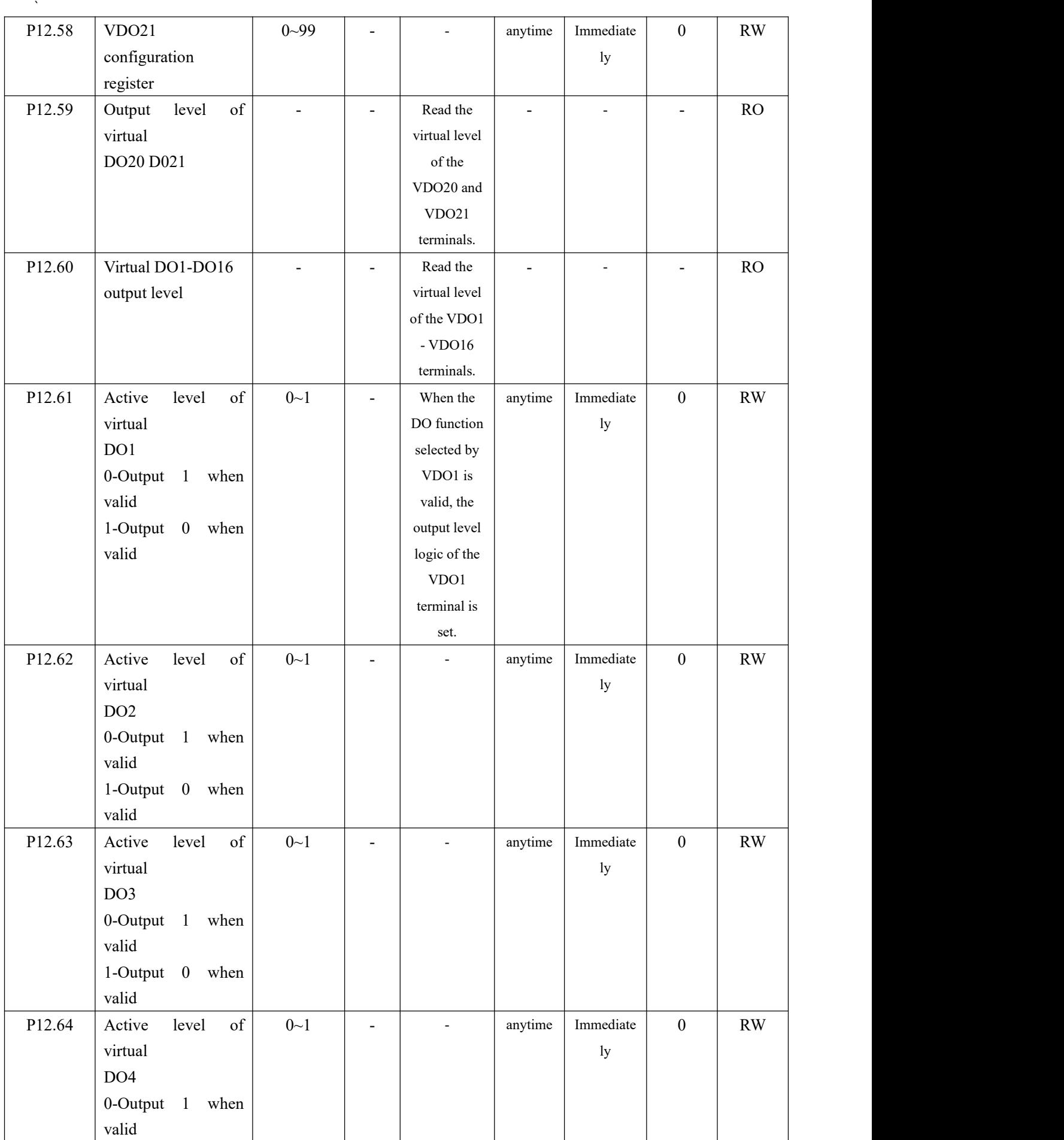

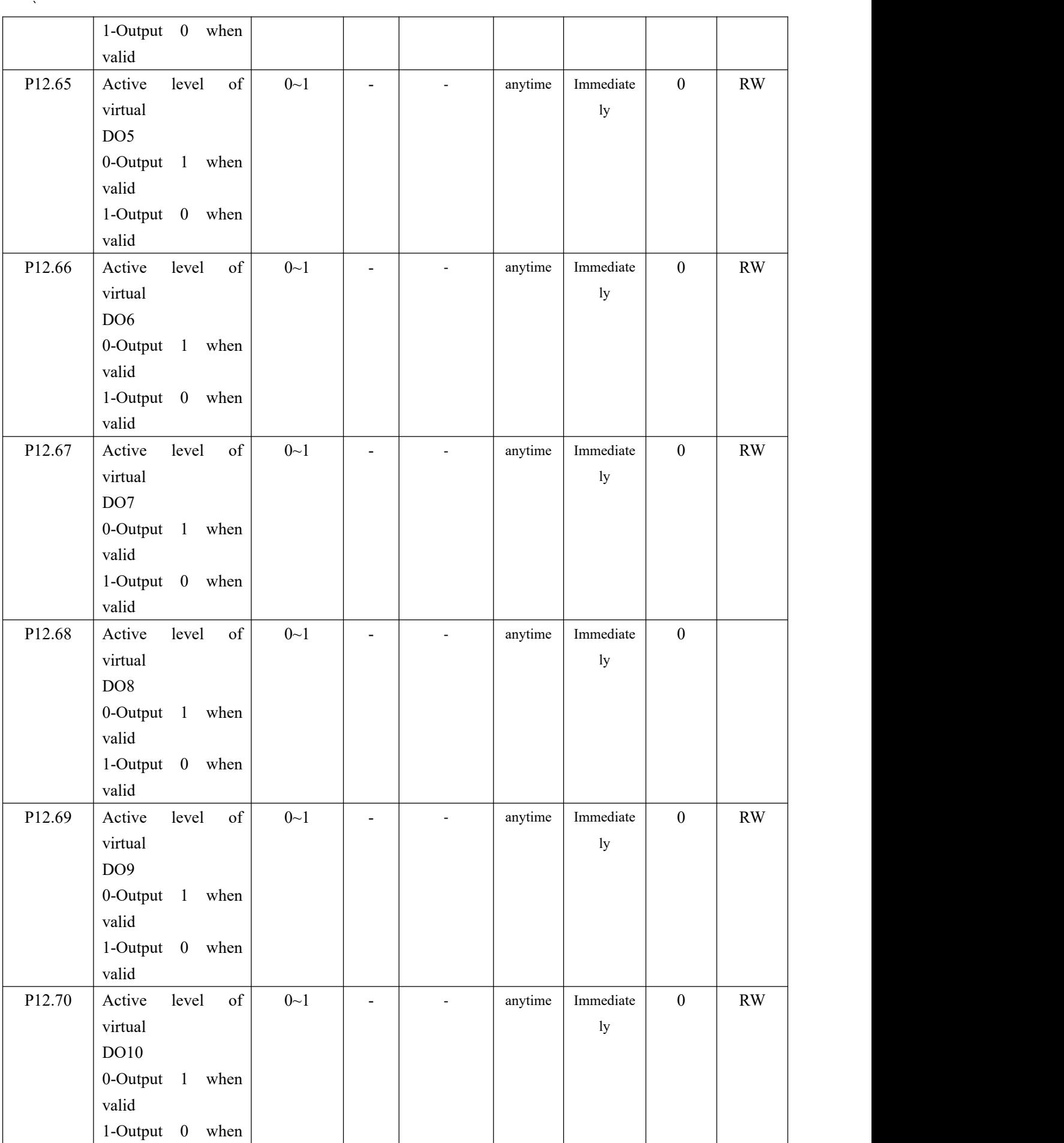

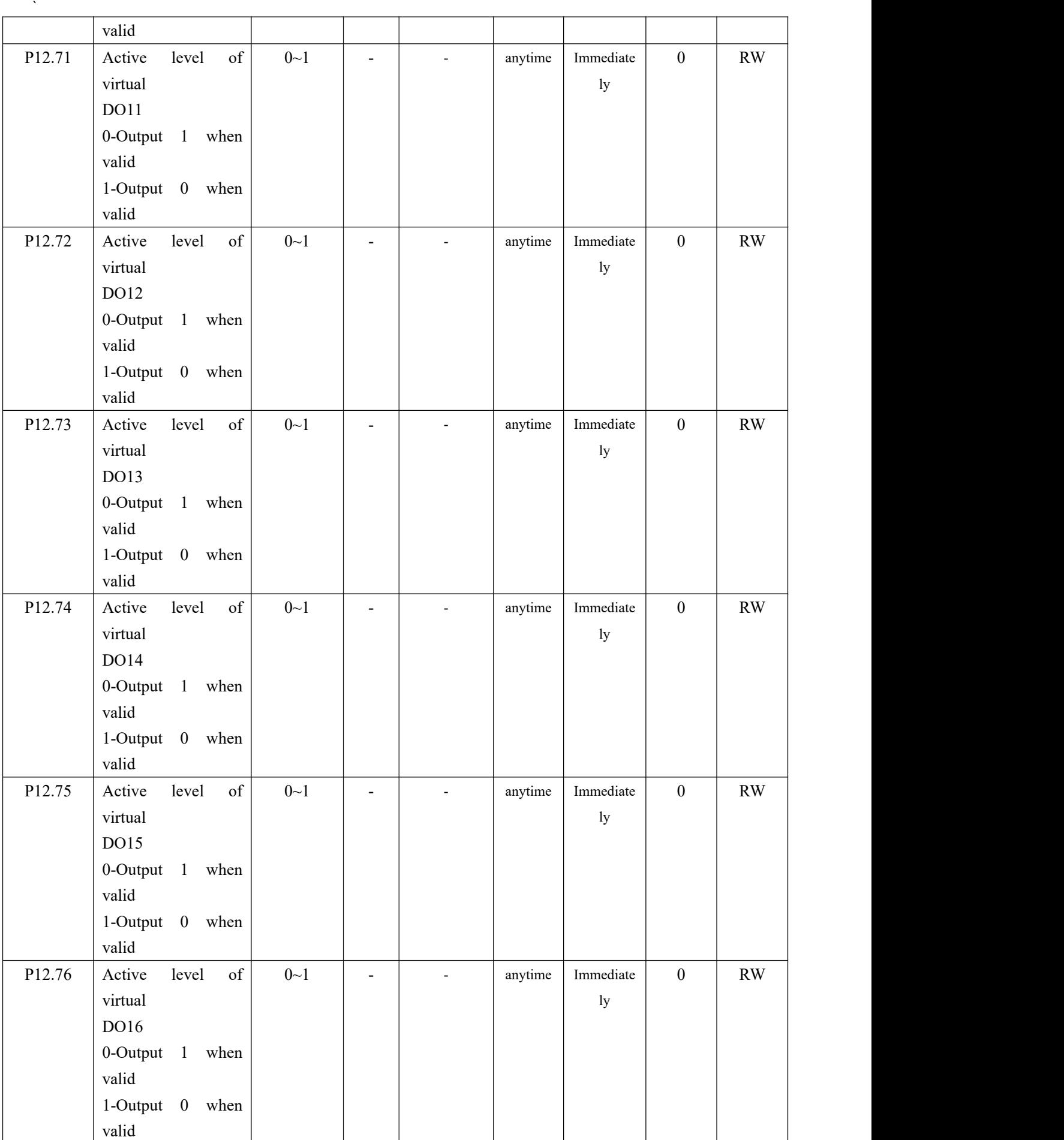

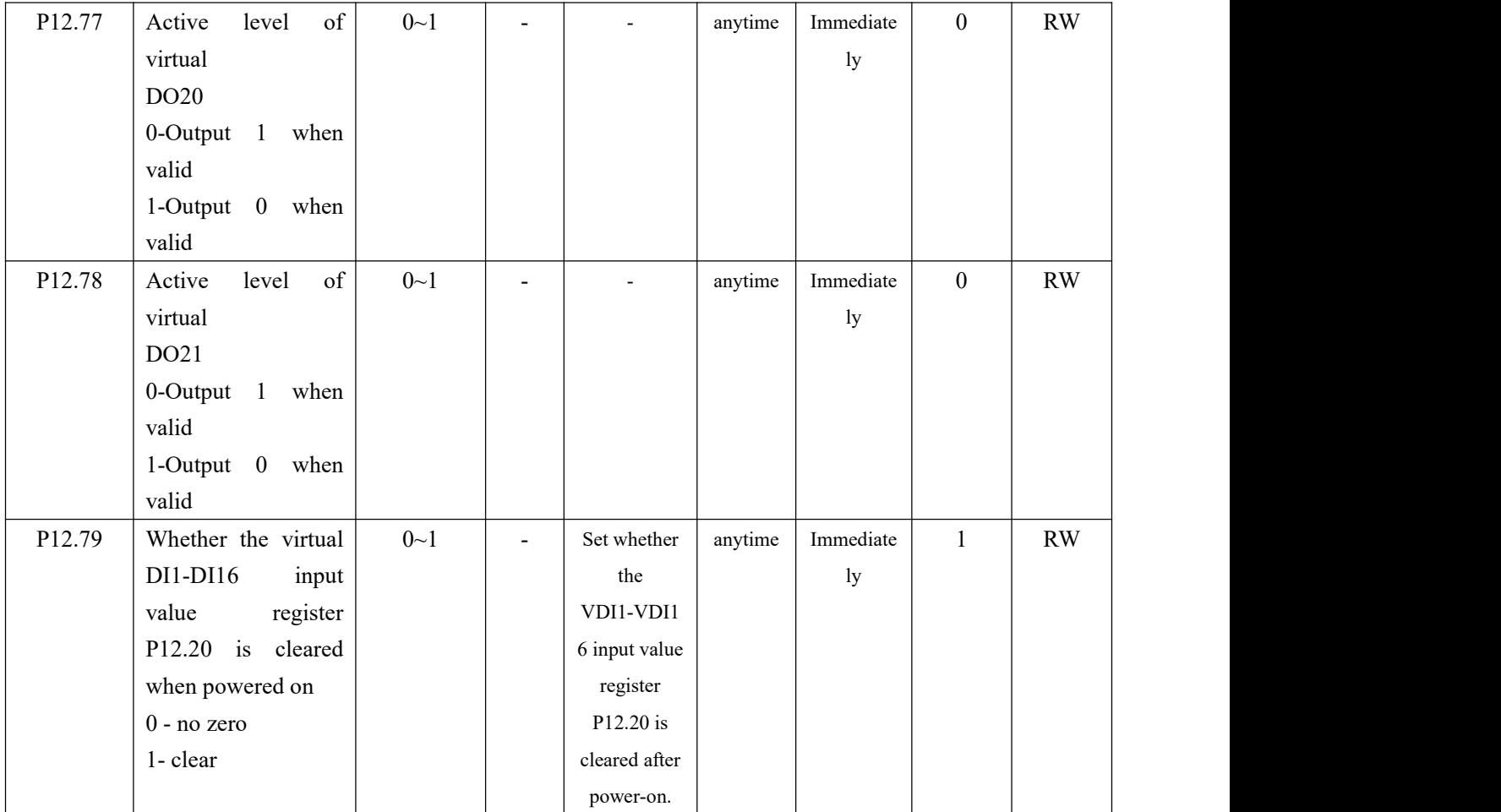

# 6.3 Analog input and analog output AI/AO function

#### 6.3.1 Analog input AI

The servo drive has 2 AI terminals, and the input range of AI1-AI2 is  $\pm 10V$  input. Analog input circuit:

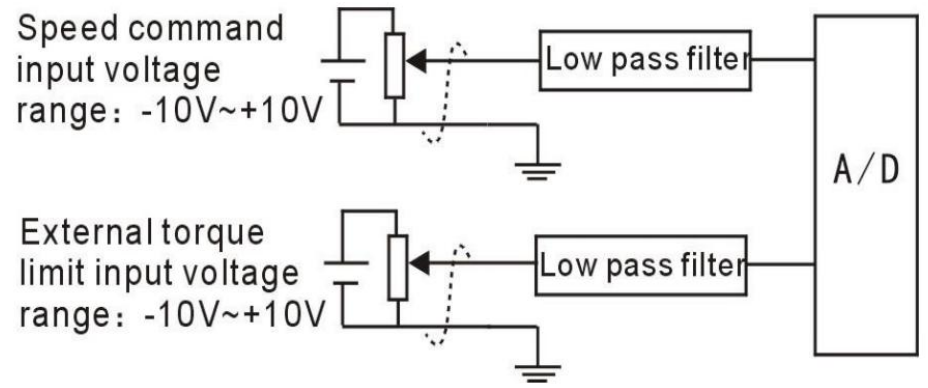

Operation method and steps:

Take AI1 as an example to explain the analog voltage setting speed command method.

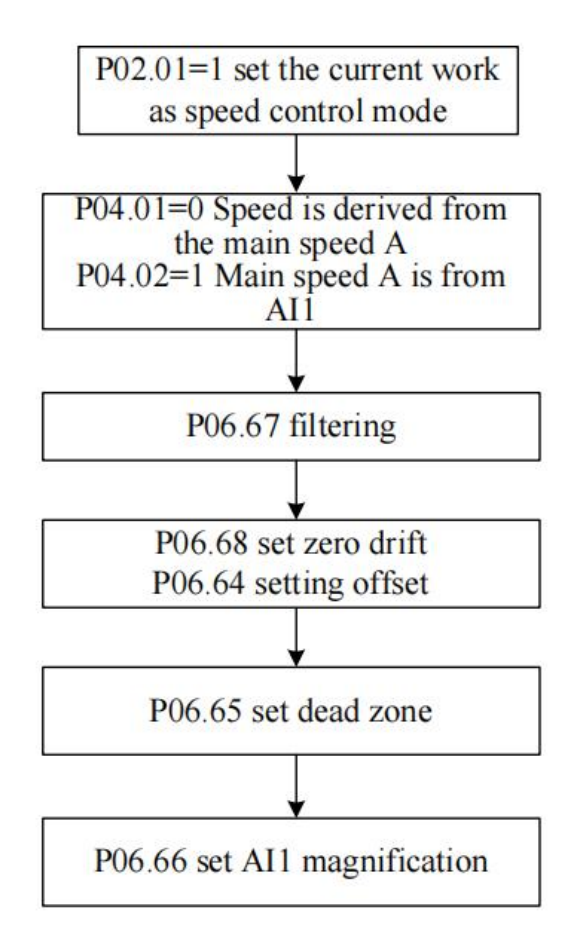

Noun explanation:

Zero drift: refers to the value of the servo drive sampled voltage value relative to GND when the analog channel input voltage is zero.

Offset: Refers to the input voltage value of the analog channel when the sampling voltage is zero after zero drift correction.

Dead zone: refers to the input voltage range of the analog channel when the sampling voltage is zero.

The unprocessed analog channel output voltage is shown in Figure y1. After being processed internally by the servo driver, the speed command y6 is finally obtained.

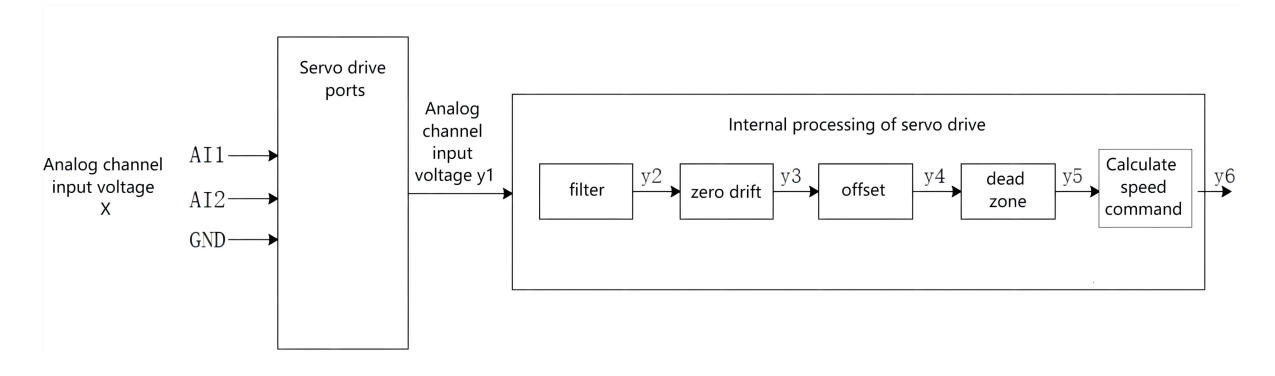

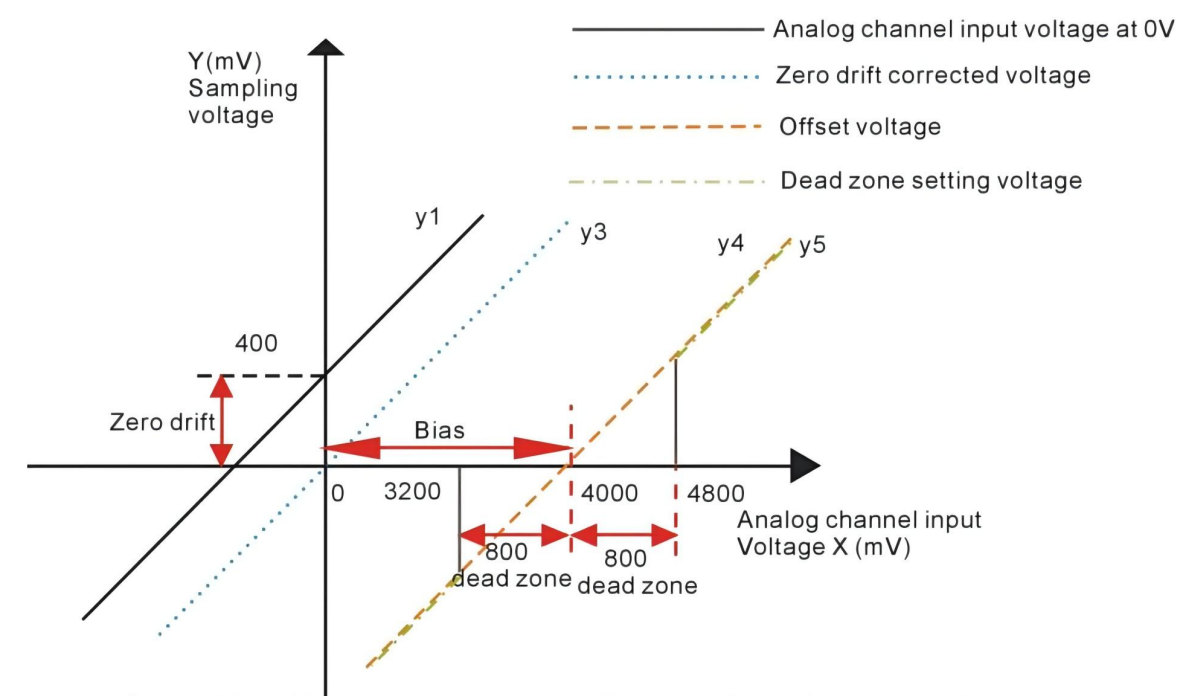

Servo driver AI processing corresponding sampling voltage example

#### ● Filtering:

The servo driver provides analog channel filtering. By setting the filter time constants P06.67, P06.72, and P06.77, it can prevent the motor command fluctuation caused by the unstable analog input voltage, and can also reduce the motor fault caused by the interference signal. The filtering function has no elimination or suppression of zero drift and dead zone.

● Zero drift correction

When the actual input voltage is corrected to 0V, the voltage P06.61 collected by the analog channel AI1 deviates from the value of 0V.

In the figure, the output voltage of the analog channel without the internal processing of the driver is shown as y1. Taking the filtering time constant  $P06.67=0.00$ ms as an example, the sampling voltage y2 after filtering is consistent with y1.

It can be seen that when the actual input voltage  $x=0$ , the collected voltage  $P06.61=y1=400mV$ , this  $400mV$  is called zero drift.

After zero drift correction, the sampling voltage is shown as  $y3. y3=y1-400.0$ 

● Offset Correction:

When the sampling voltage is set to 0, the corresponding actual input voltage value.

As shown in the figure, when the preset sampling voltage  $y$ 4=0, the corresponding actual input voltage  $x=4000mV$ , this  $4000mV$  is called offset. Set P06.64=4000.

● Dead zone settings:

Limits the valid input voltage range when the sampling voltage of the driver is not 0.

After the offset setting is completed, when the input voltage x is within 3200mV and 4800mV, the sampling voltage value is 0, and this 800mV is called the dead zone. Set P06.65=800.0, after setting the dead zone, the sampling voltage is shown as y5.

$$
y_5 = \begin{cases} 0,3200 \le x \le 4800 \\ y_4,4800 \le x \le 100000 \text{ or } -10000 \le x \le 3200 \end{cases}
$$

`

● Calculate the percentage of analog commands

After the zero drift, offset and dead zone settings are completed, divide by 10000mV, and then multiply by the magnification percentage to obtain the final analog command percentage.

$$
y_6 = \frac{y_5}{10000} \times (P06.66)^{0/6}
$$

● Calculate speed command y6 or torque command

Speed command (rpm) Rated speed (rpm) Analog command percentage Torque command percentage Analog command percentage

For example, when there is no offset, it is shown on the left of the following figure, and with an offset, it is shown on the right of the following figure. After completing the correct settings, you can view the AI1 sampling voltage value and the speed command value corresponding to the analog input in real time through the oscilloscope channel.

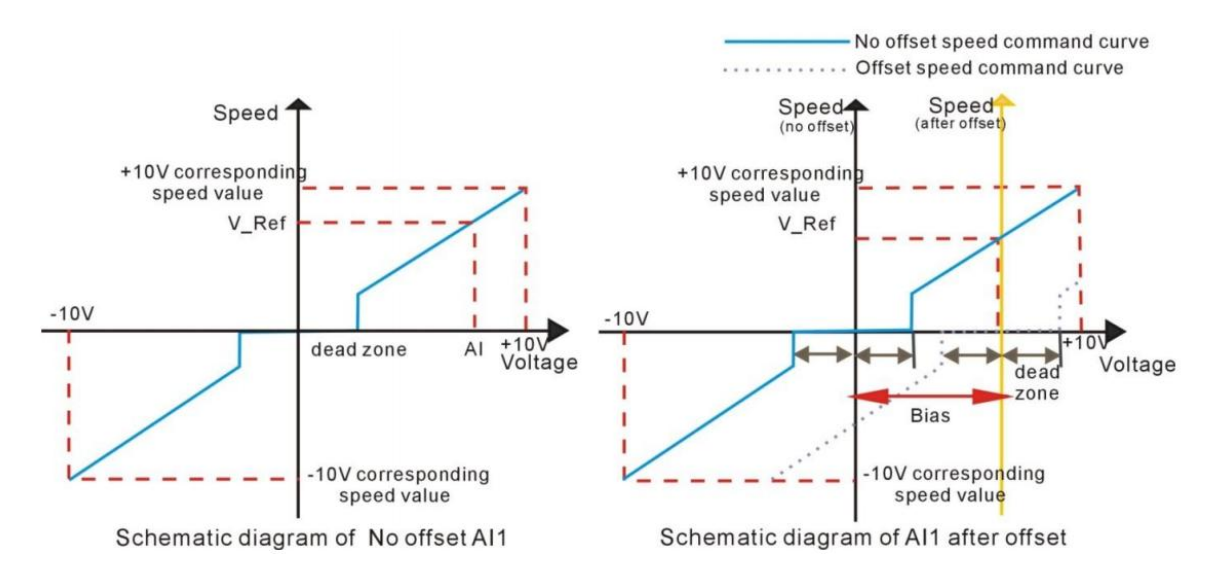

The relationship between the final speed command value percentage y6 and the input voltage x:

$$
y6 = \begin{cases} 0, B - C \le X \le B + C \\ \frac{(x - B)}{10000} \times (P06.66 \text{or} P06.67 \text{or} P06.77)\%, B + C \le X \le 10000, or -10000 \le x \le B - C \end{cases}
$$

Among them: B: bias; C: dead zone.

## **To sum up, assuming that the AI1 filter time constant is 0, the AI1 analog command calculation process is as follows:**

(1) Eliminate zero drift and offset

 $b1 = (A11)$ input voltage value P06.61) - (AI1 zero drift P06.68) - (AI1 bias P06.64)

(2) join dead zone

 $b2 = \begin{cases} 0, \\ b1, \end{cases}$  $|b1|$  < dead zone P06.65  $|b1| >$  dead zone P06.65

(3) Calculate the percentage of analog instructions

AI1analog command percentage P06.91

$$
=\frac{b2}{10000} \times (\text{Al}1 \text{ magnification } P06.66)\%
$$

(4) Calculate the speed command or torque command

(5)

Speed command (rpm) = AI1 analog command percentage  $P06.91 \times$  Rated speed P00.02

Torque command% = AI1 analog command percentage  $P06.91$ 

The AI correction method is as follows: write 1 to P06.79 to trigger the correction of AI1 zero drift; write 2 to P06.79 to trigger AI2 zero drift correction; write 3 to P06.79 to trigger AI3 zero drift correction; to P06.79 Write 4 to trigger correction of AI1, AI2, AI3 zero drift. Or trigger INFn67 through DI, and perform zero drift correction on AI1, AI2, AI3 at the same time. (Note: AI3 is not supported on VC210 hardware)

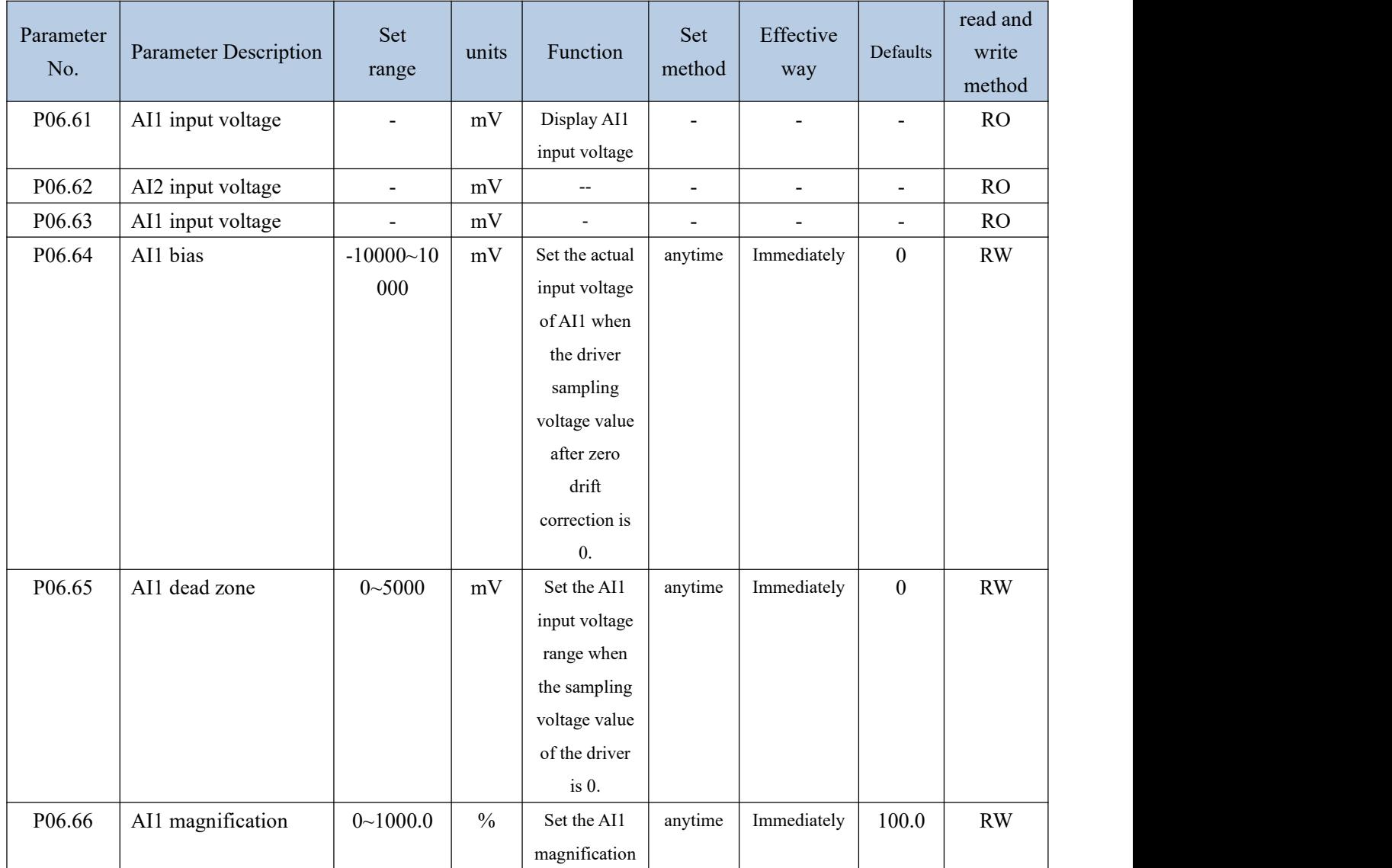

AI related parameters are as follows

`

VECTOR VC310 series servo driver instruction manual

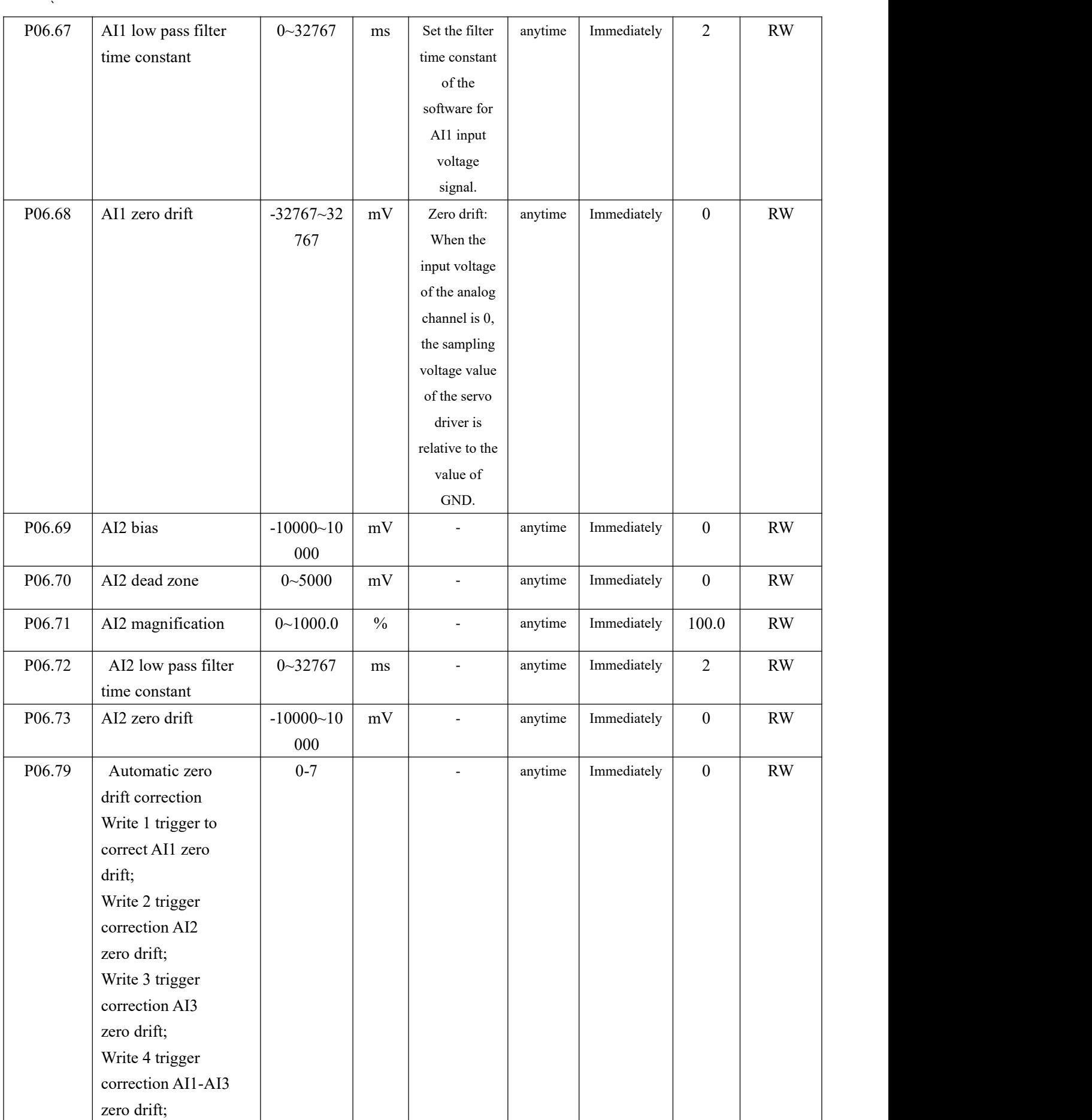

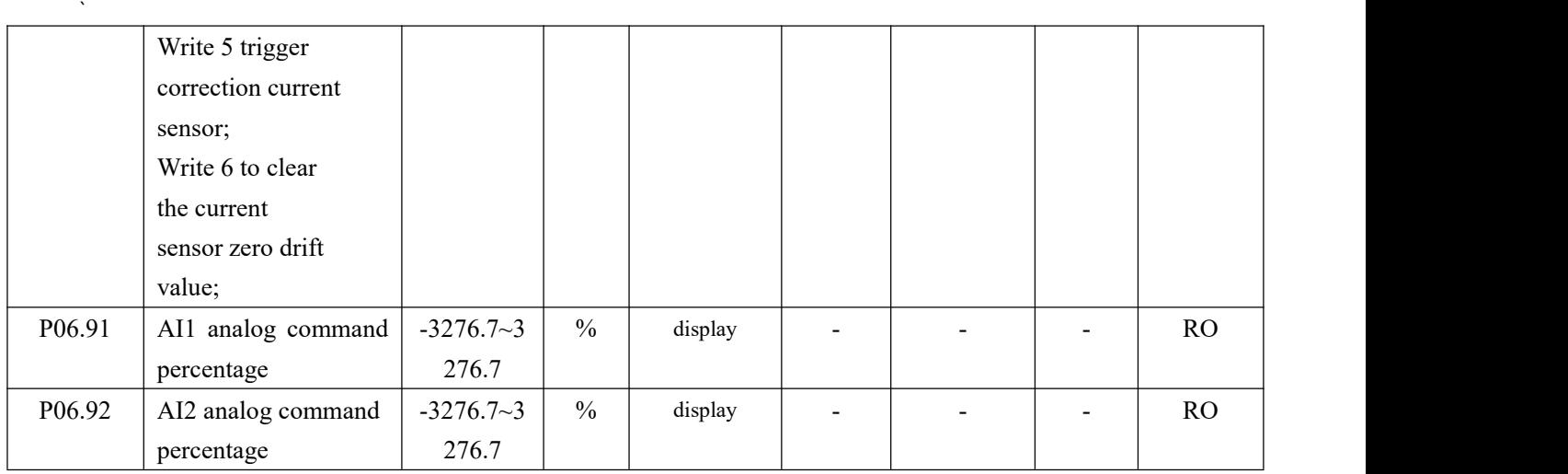

## Related input function bits.

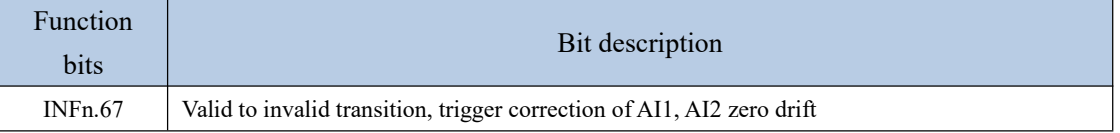

## 6.3.2 Analog output AO

The VC210 servo driver has an AO output with an output range of  $\pm$  10V. By configuring P06.84 and P06.85, AO can output a specific value.

AOx magnification - AOx Bias Actual port output voltage = The corresponding variable is converted to the value of the voltage

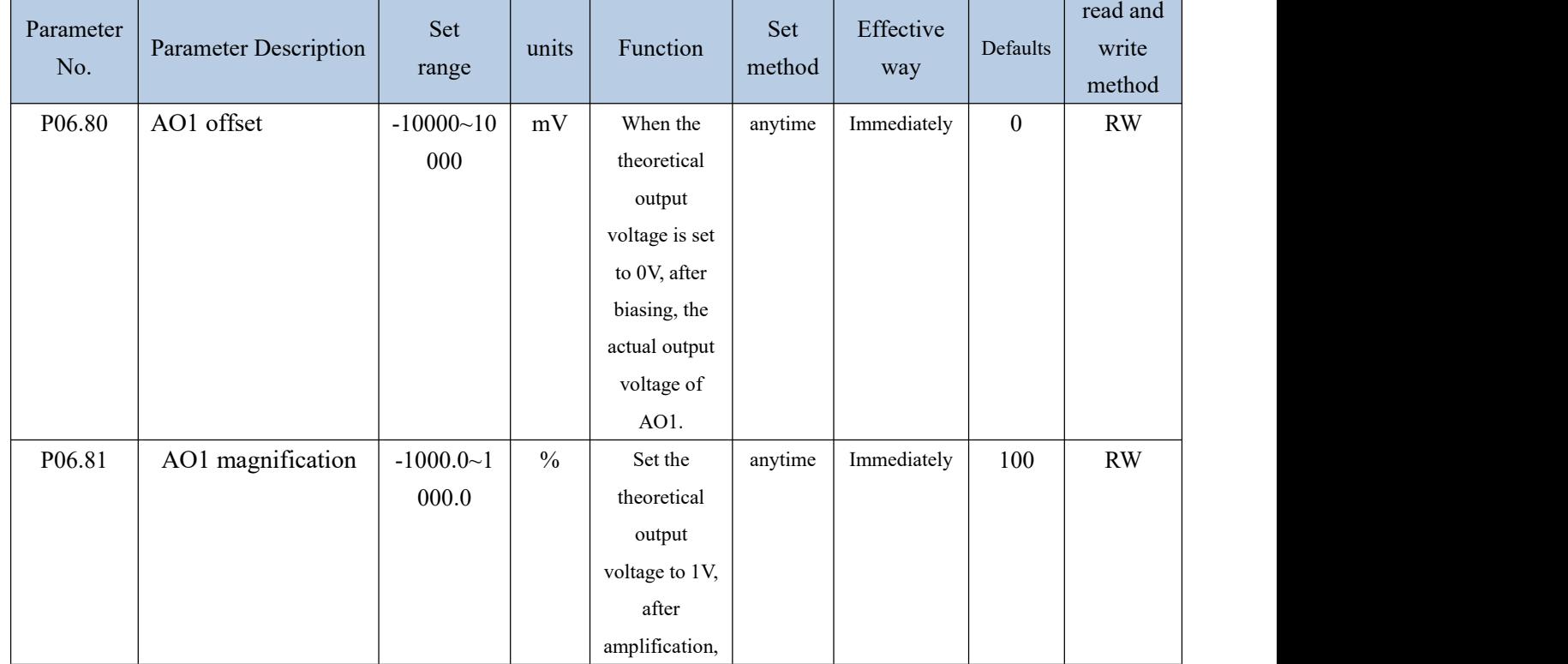

Related parameters are as follows.

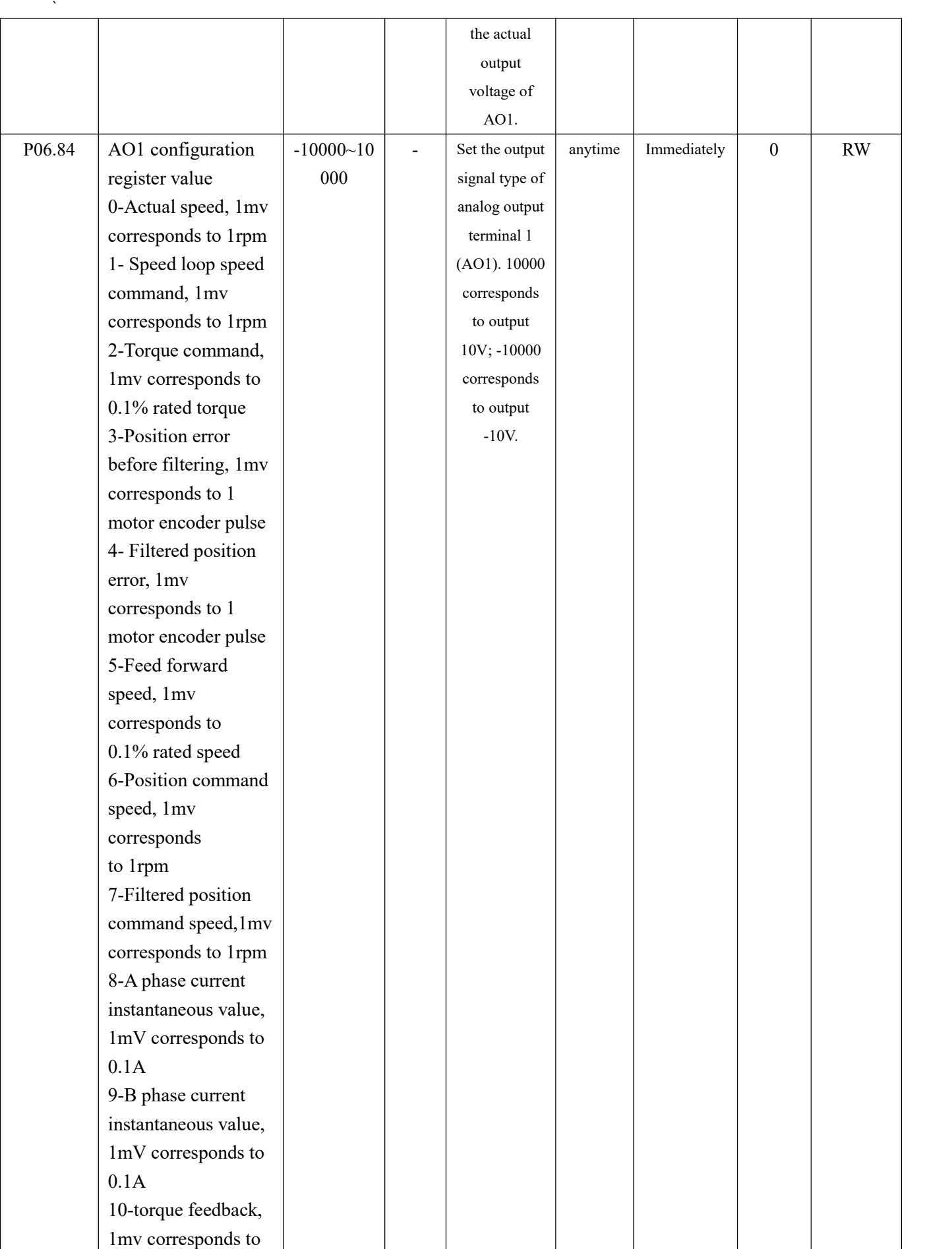

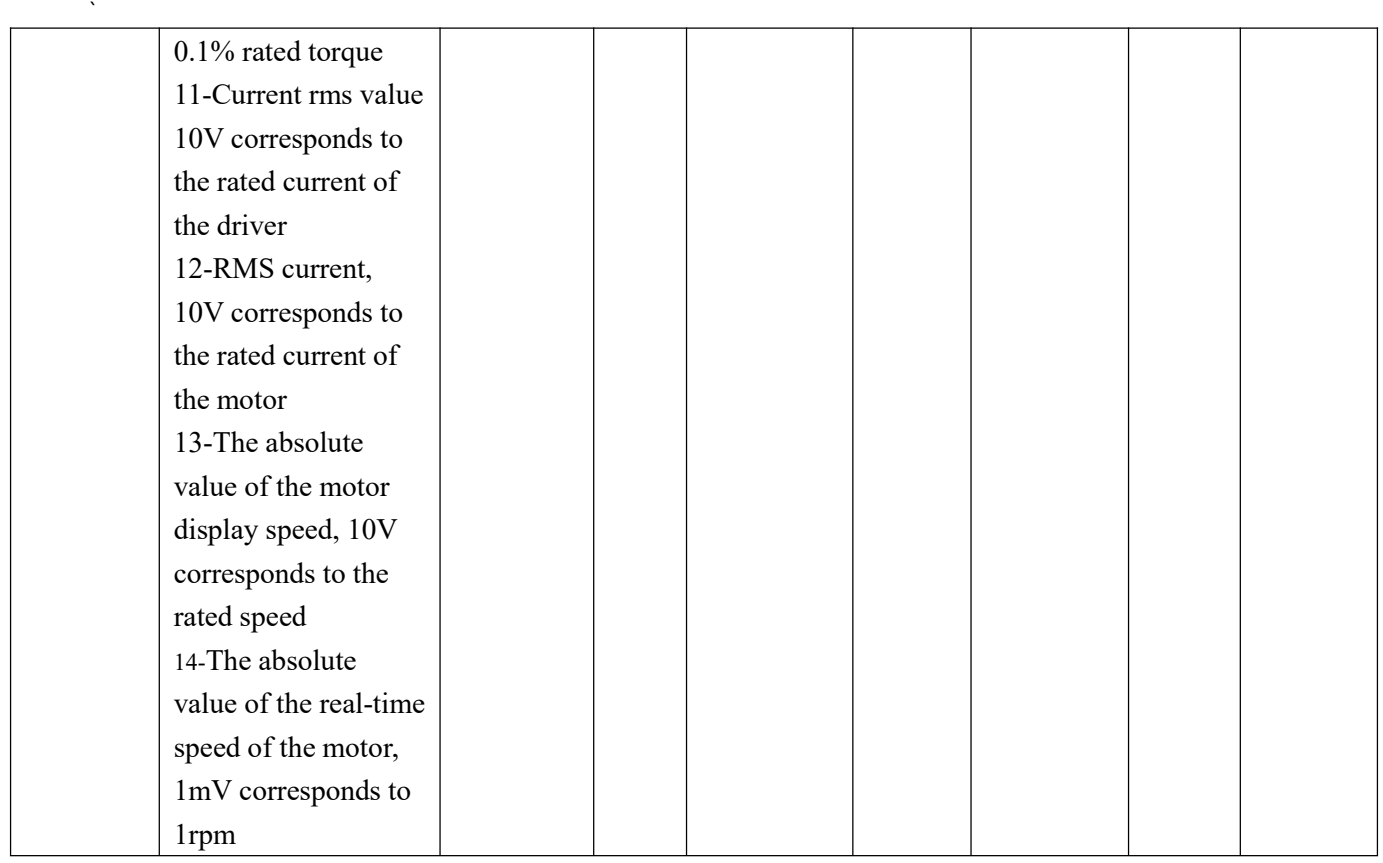

`

# Chapter 7 Auxiliary Functions

## 7.1 Fault protection

#### 7.1.1 Fault Downtime

The failure of the servo drive is divided into three categories.

Class I is a serious fault. Once such a fault is reported, the motor power must be cut off immediately and the motor is free to stop. The fault code range for class I is Er.100-Er.199.

Class II is a general fault. When reporting such a fault, customize can report the running action of the motor after the fault according to parameter P02.10. The fault code range for a Type II fault is Er.200-Er.599.

Class III is not a serious fault. When reporting such a fault, customize can report the running action of the motor after the fault according to parameter P02.11. The fault code range for Class III faults is Er.600-Er.999.

When the hardware/software travel limit occurs, the servo over travel fault stop mode can be set separately by P02.12.

There are five types of downtime. The first type is free stop; the second type is rapid deceleration stop, the drive is disconnected after stop, the motor is powered off; the third is slow deceleration stop, disconnected after parking is enabled, the motor is powered off; the fourth is Quickly decelerate to stop, keep enabling after parking, users need to disconnect the enable signal to disable; the fifth is slow deceleration stop, keep enabled after parking, users need to disconnect the enable signal to disable. Free parking means that the drive is broken and the motor is free to stop by frictional resistance. Deceleration stop means that the servo drive drives the motor to decelerate. In this process, the motor is kept energized. The deceleration time for rapid deceleration stop is set by P02.16. The deceleration time for slow deceleration stop is set by P02.17. The deceleration time refers to the time from the rated speed to the zero speed. The actual deceleration time is determined by the speed at the time of the fault and the set deceleration time.

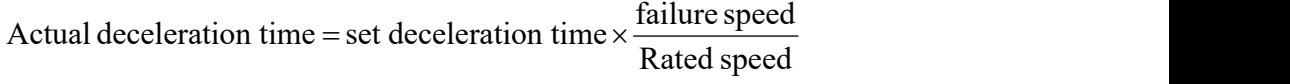

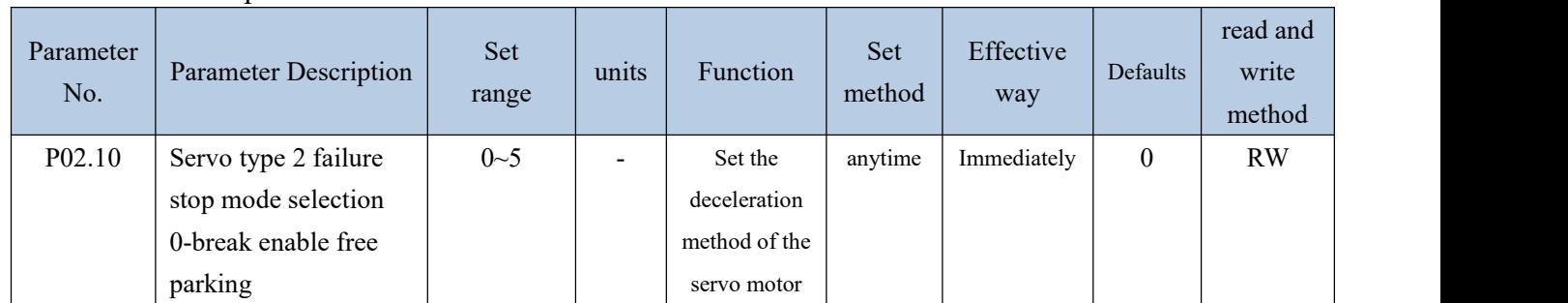

#### Related parameters are as follows.

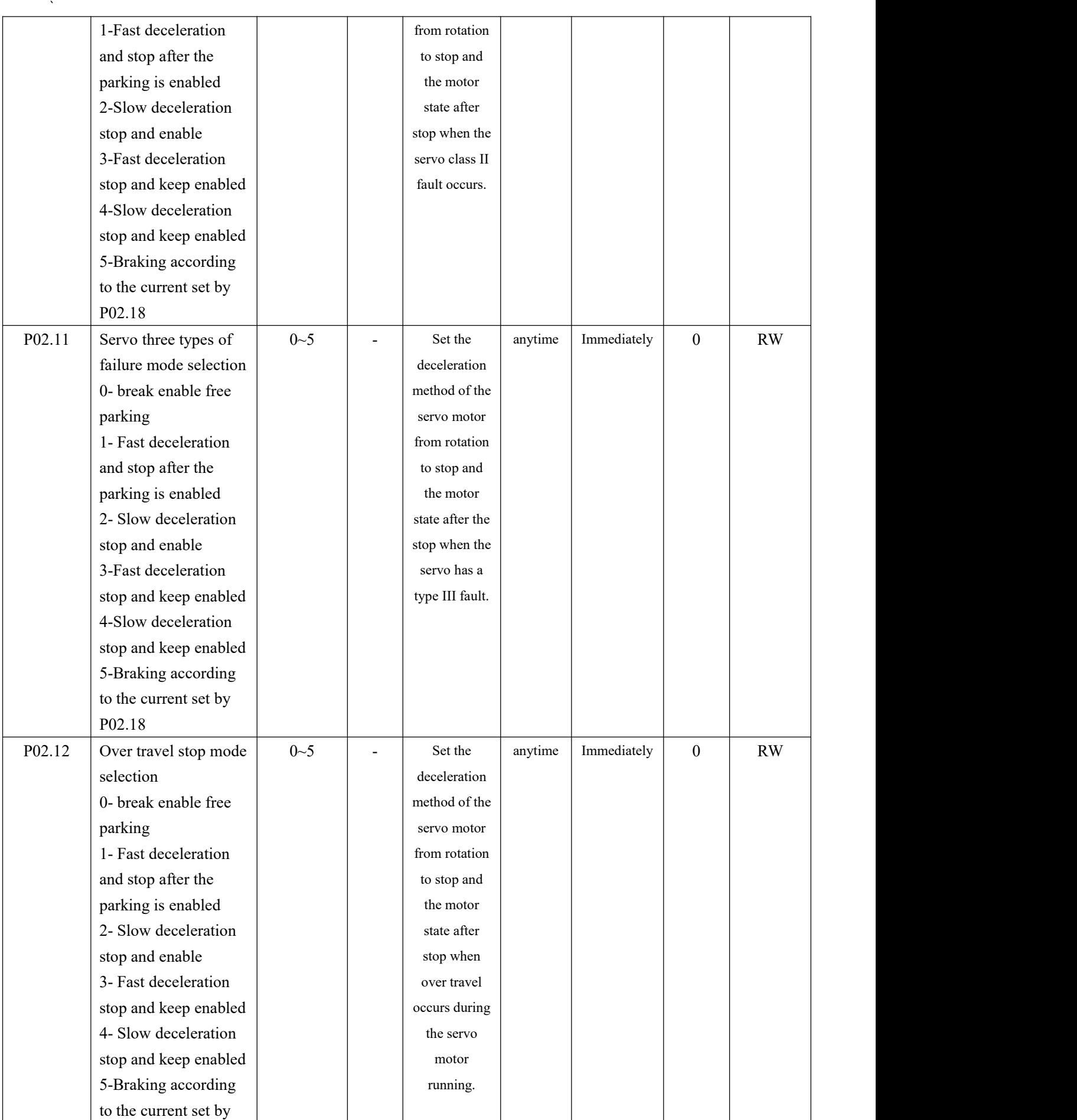

VECTOR VC310 series servo driver instruction manual

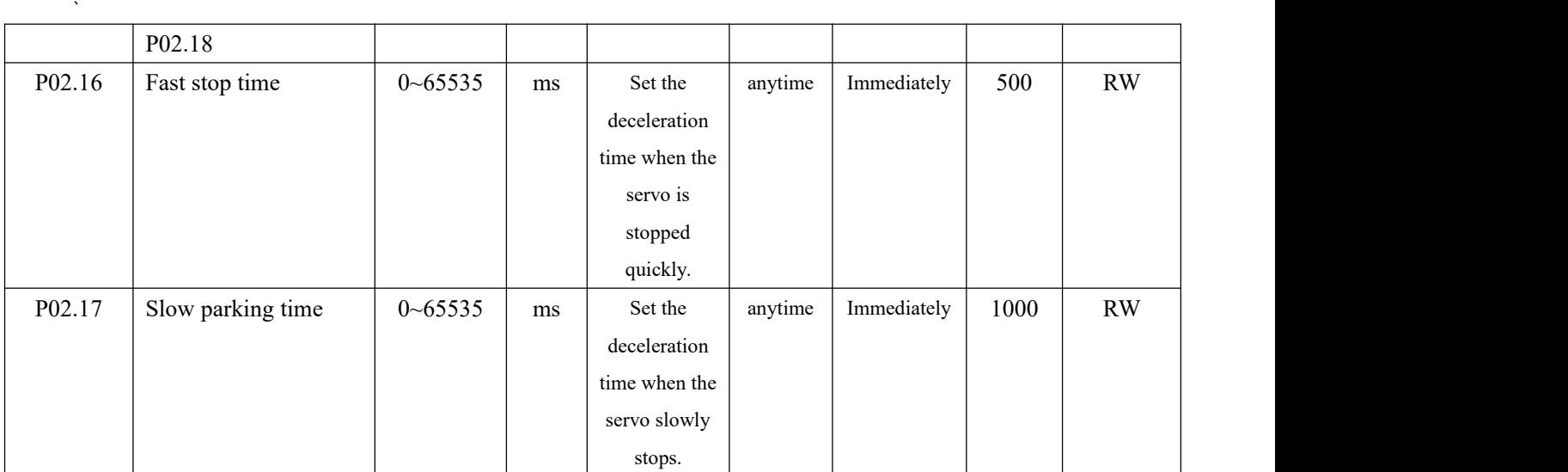

## 7.1.2 All faults

# Servo supports the following failures.

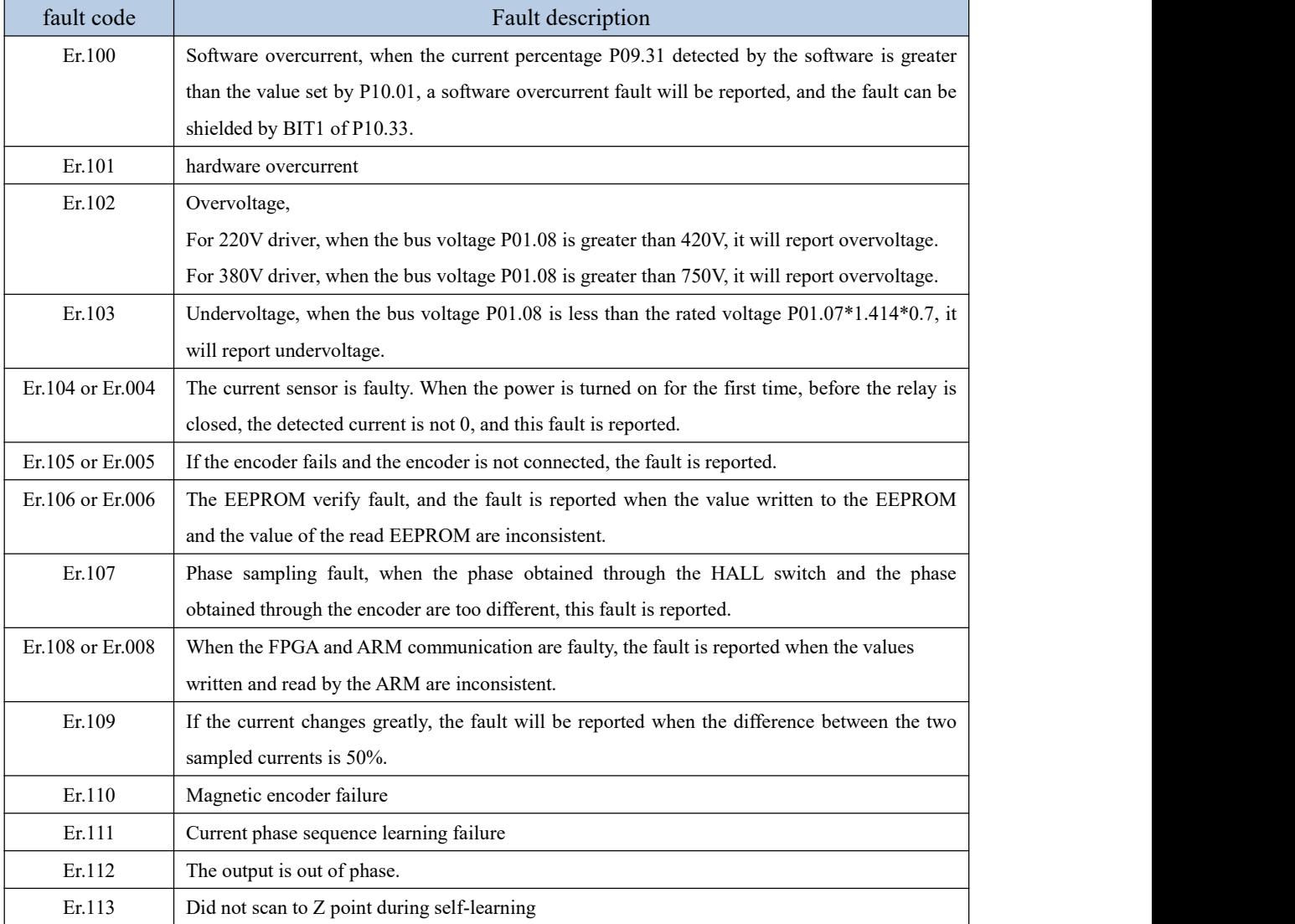
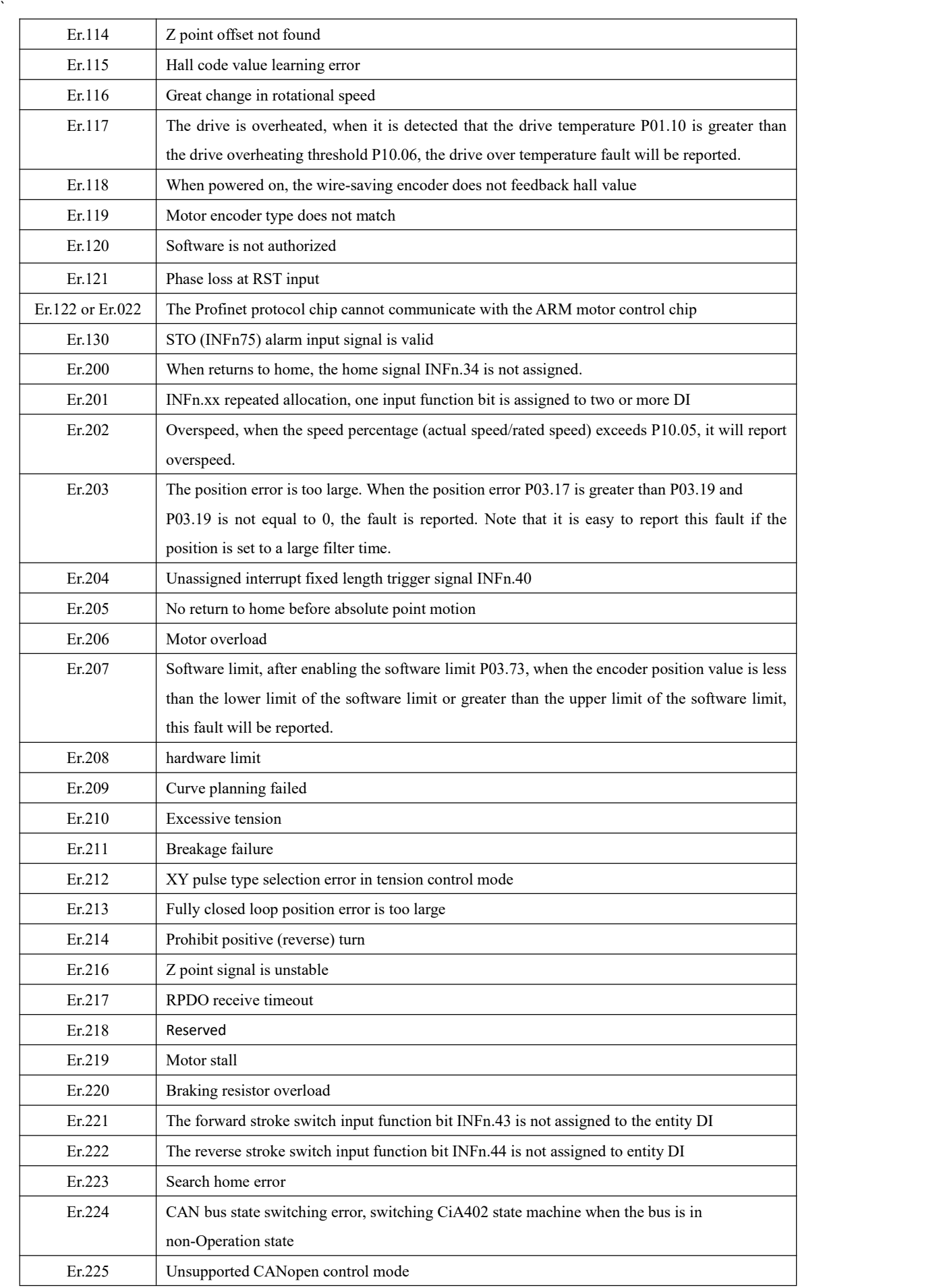

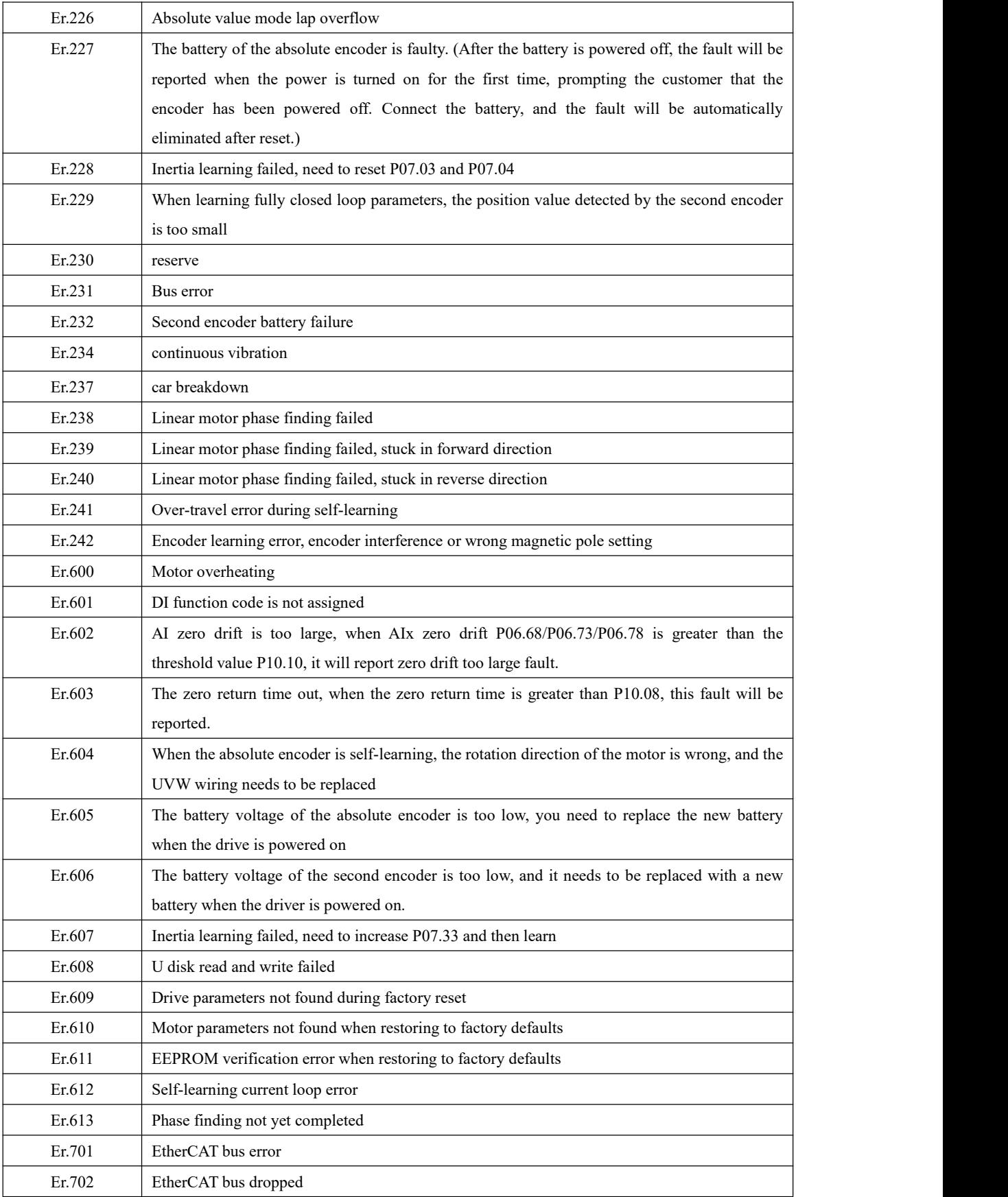

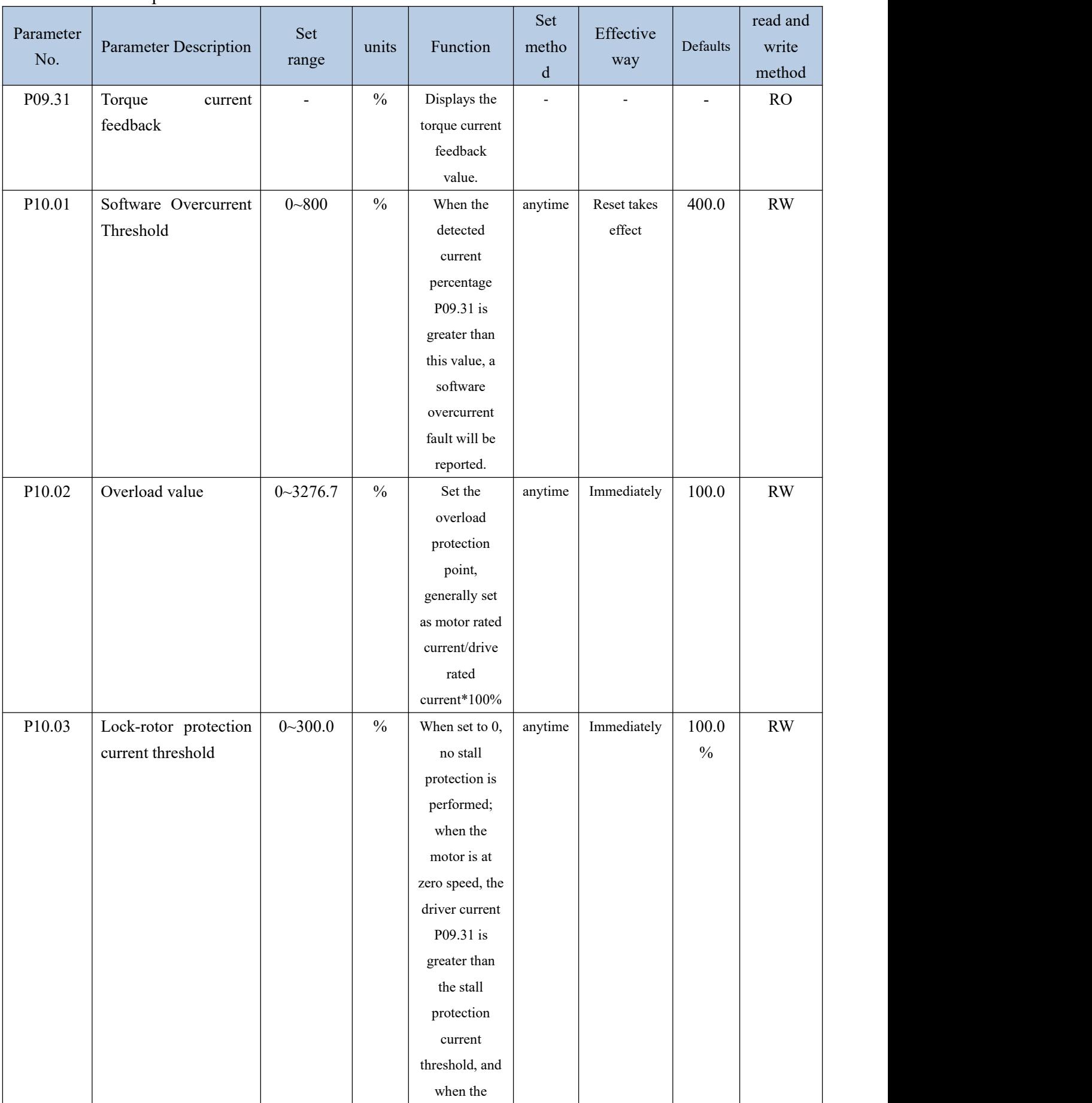

Related parameters are as follows.

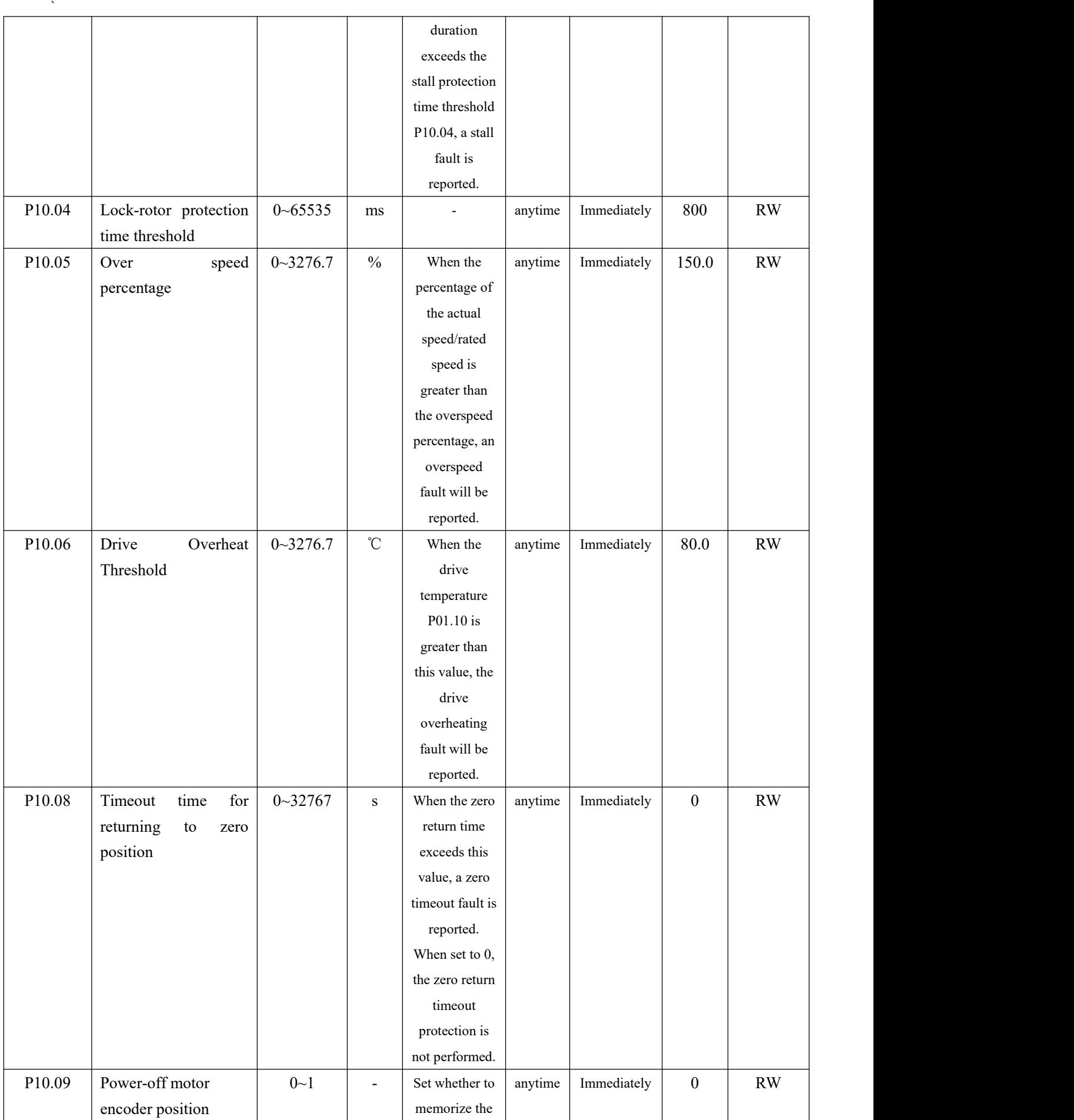

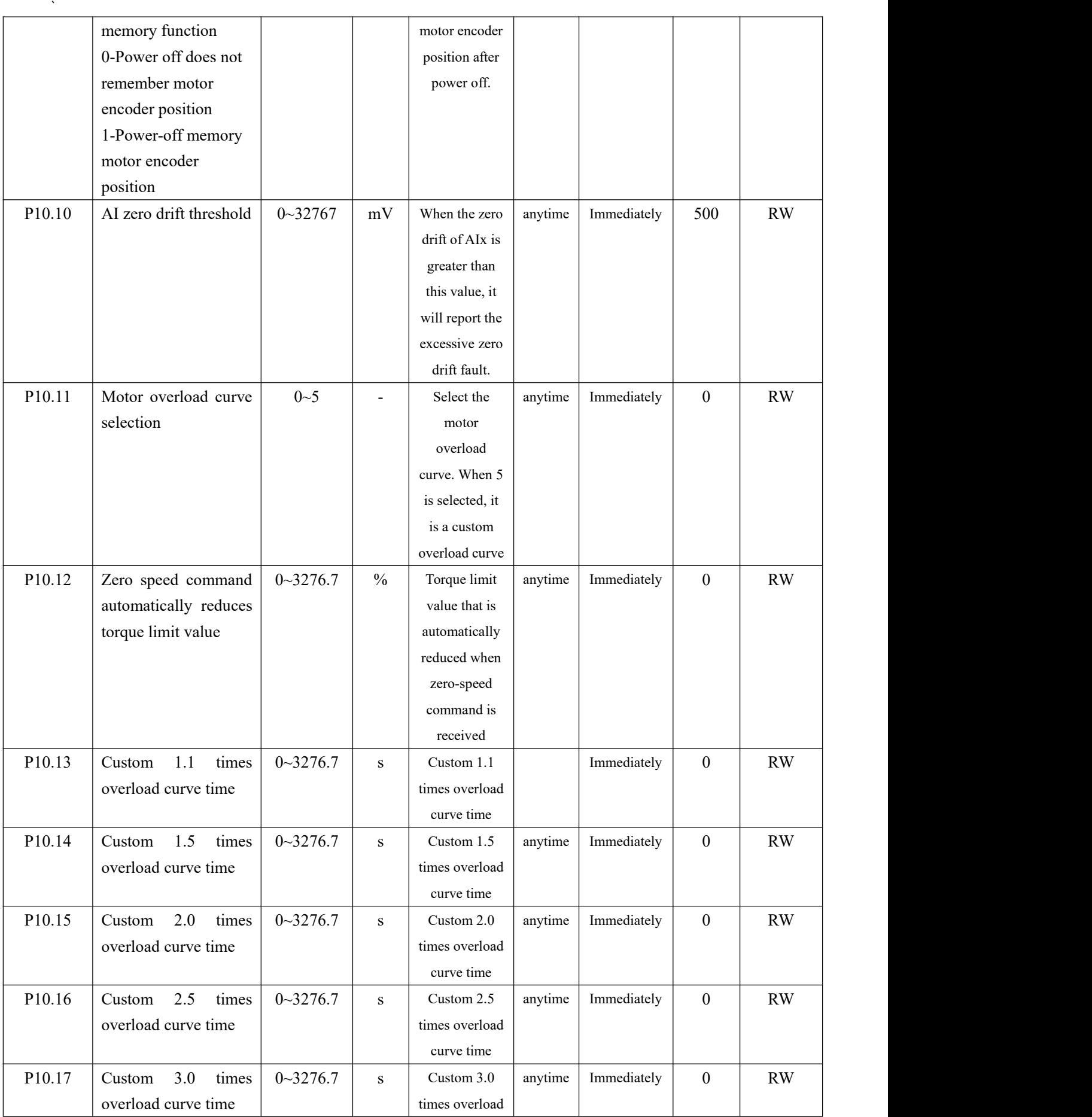

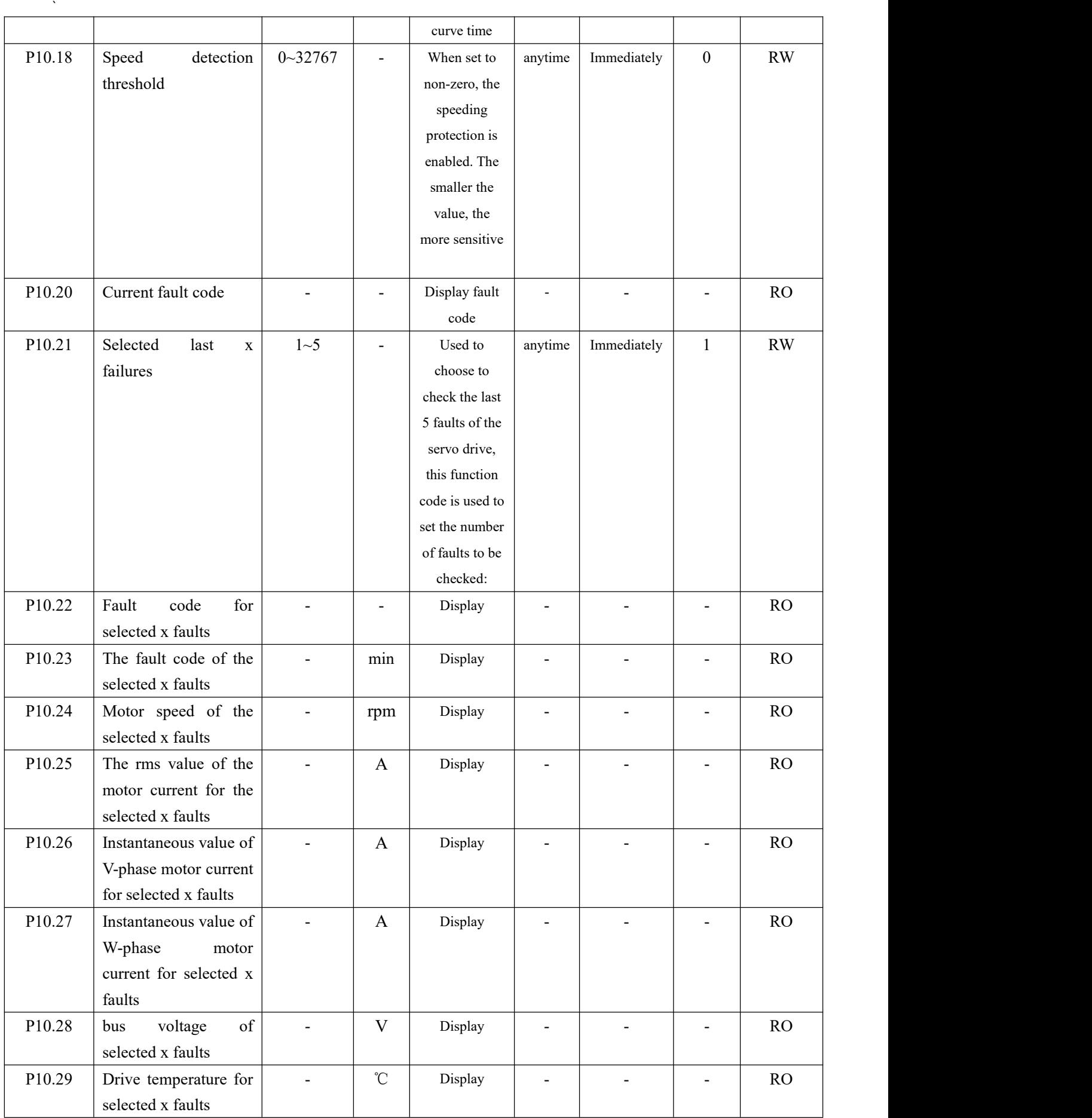

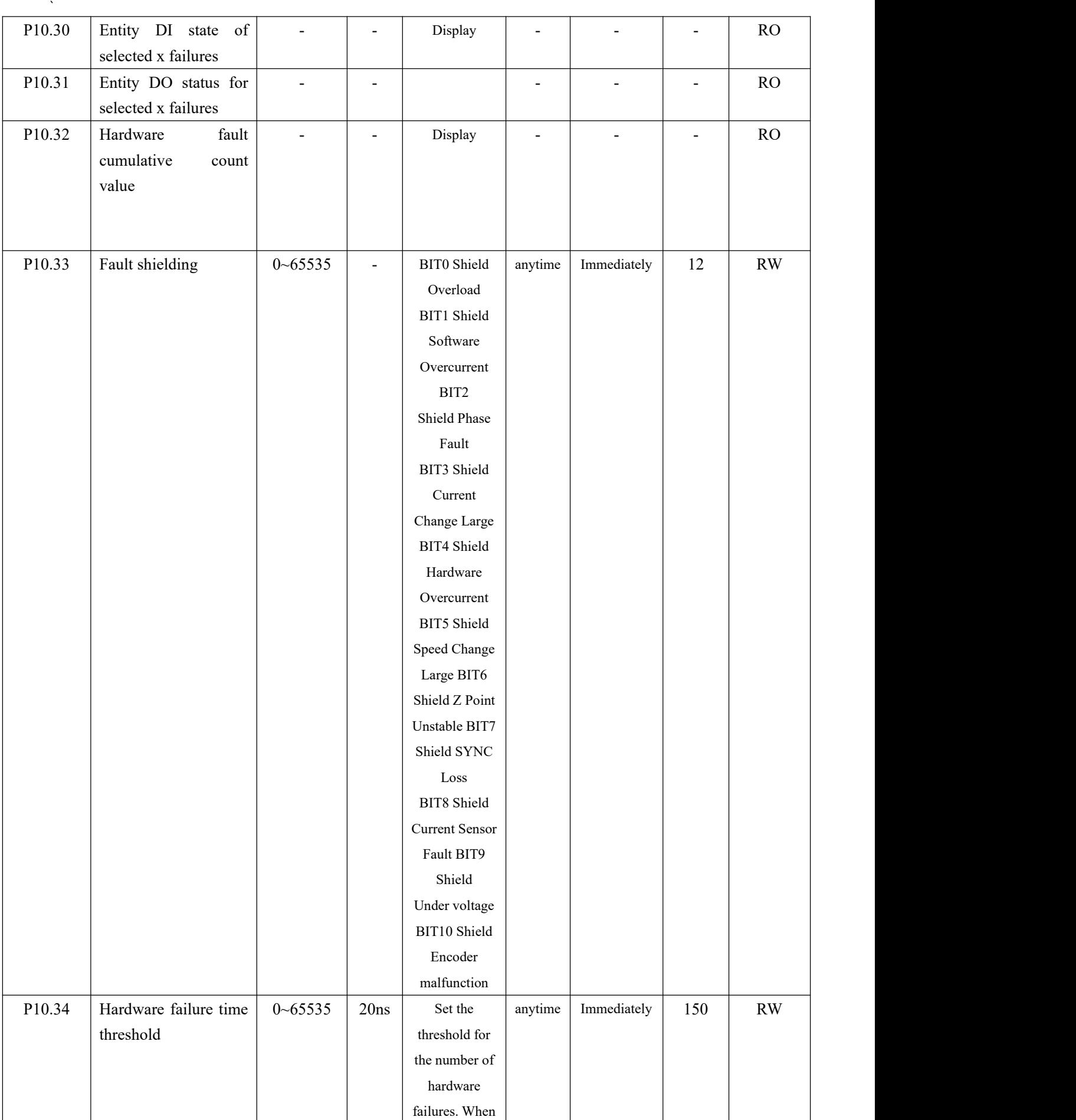

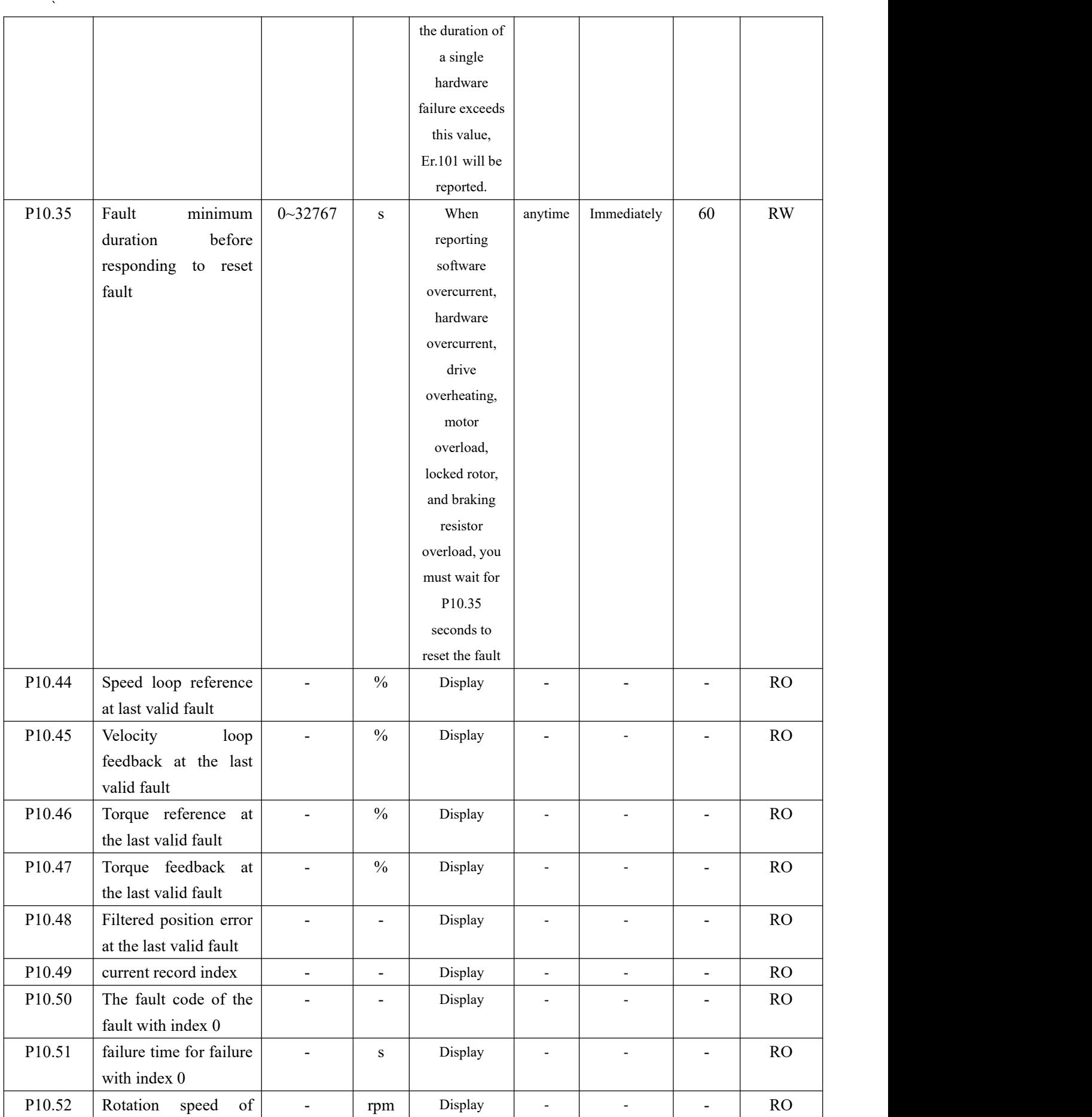

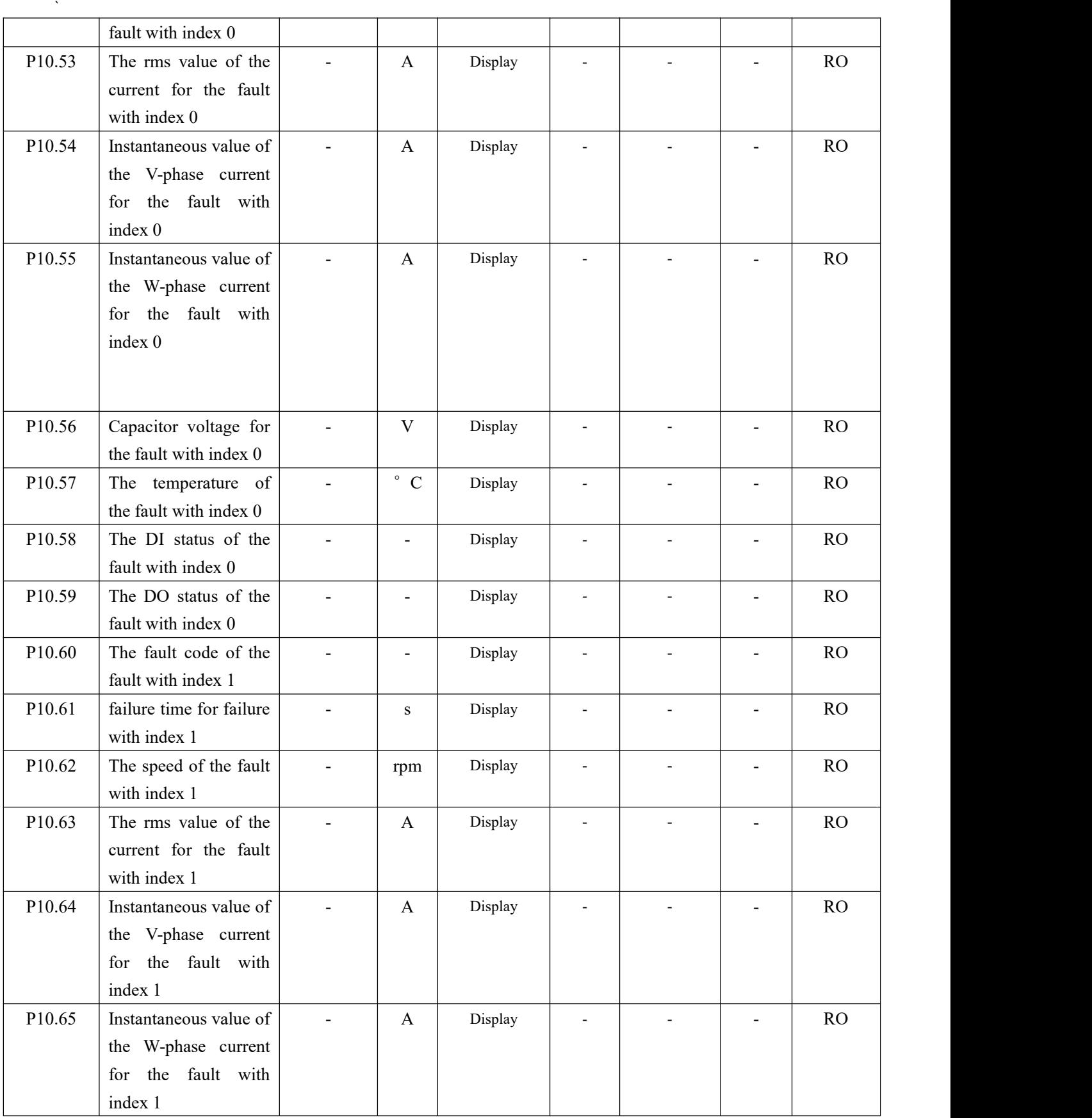

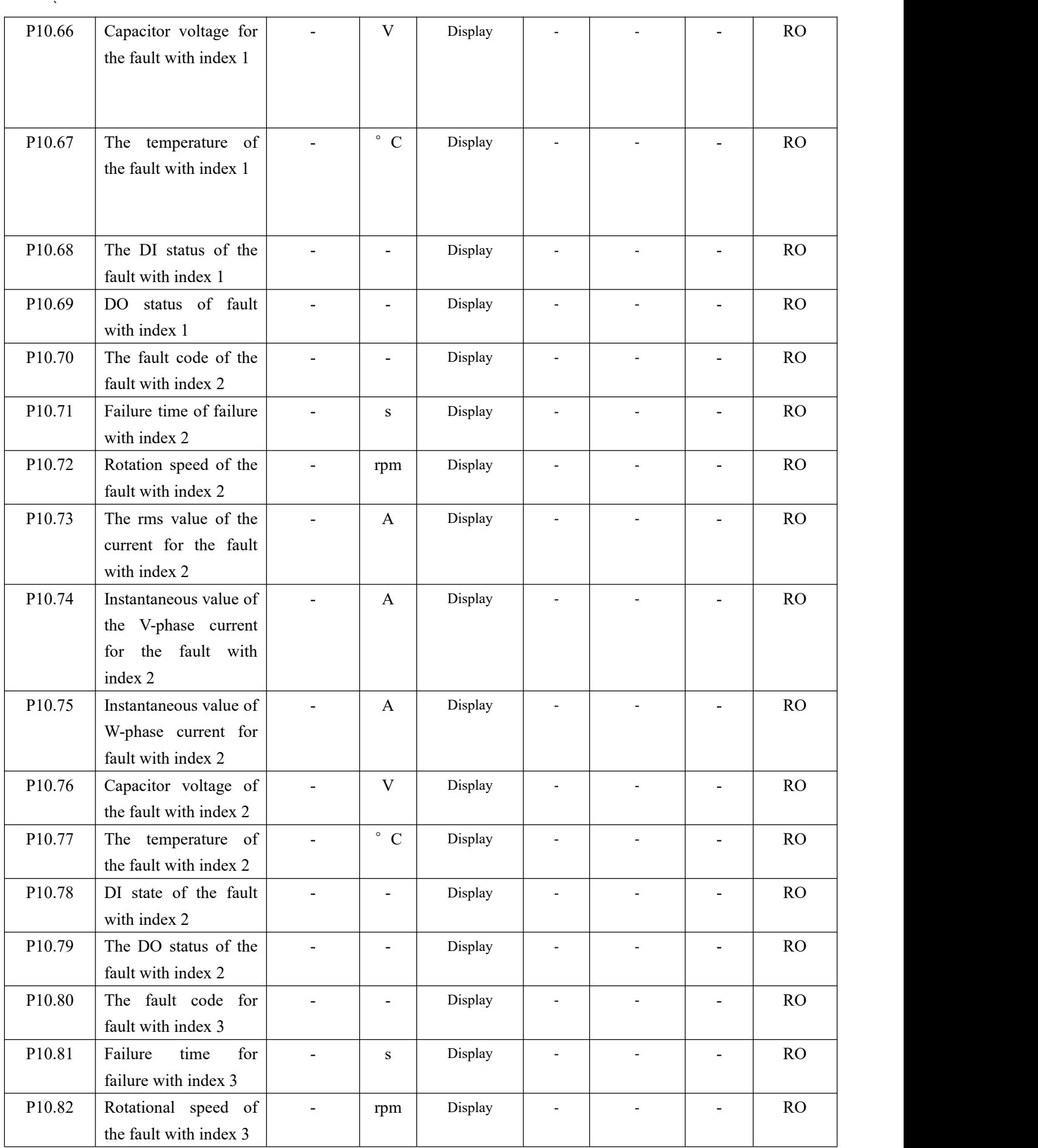

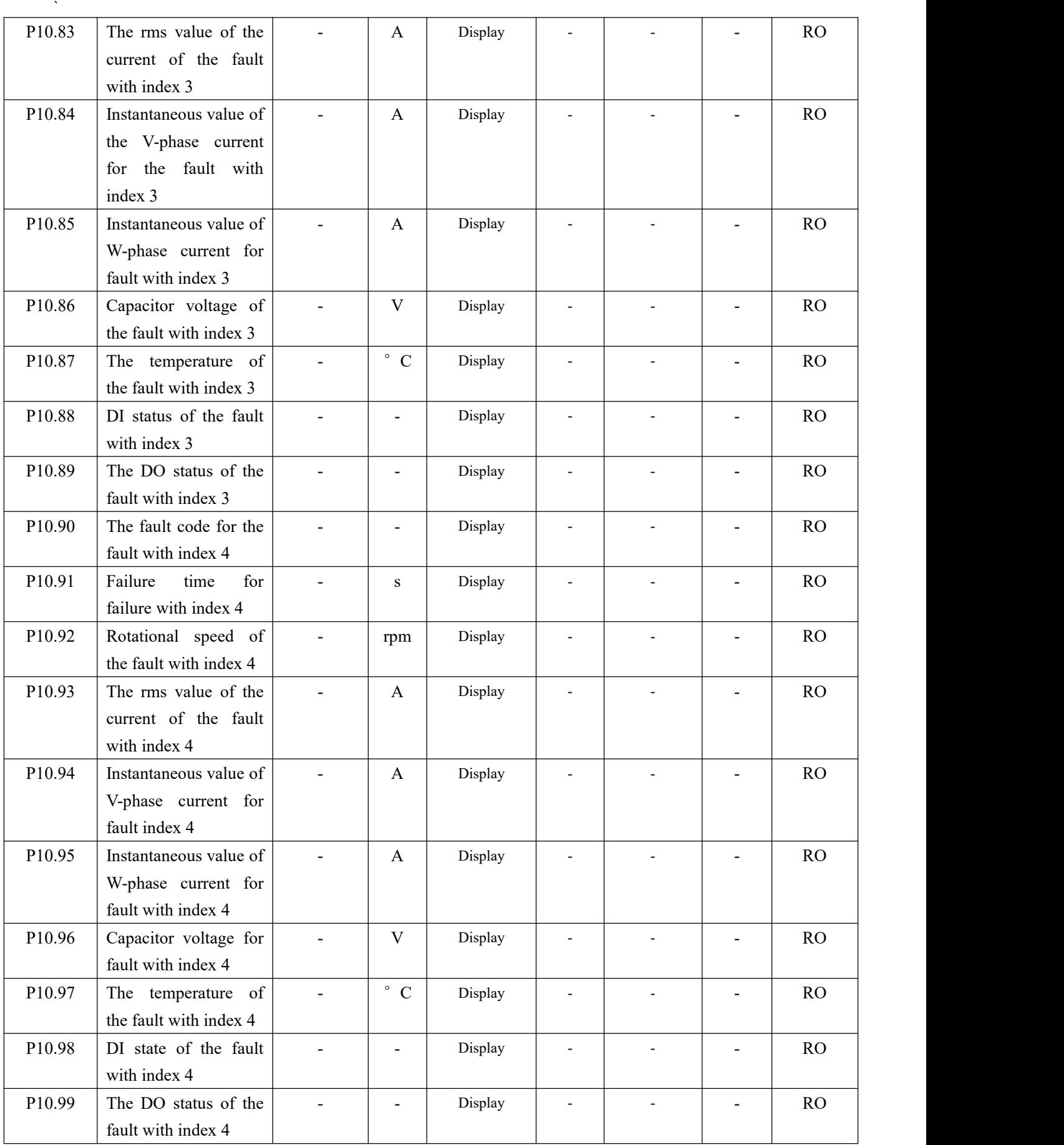

# 7.1.3 Troubleshooting

#### (**1**)**Er.100 software overcurrent**

Fault occurrence conditions:

If the current percentage P09.31 detected by the software is greater than the overcurrent threshold of P10.01, a software overcurrent fault will be reported, which can be shielded by BIT1 of P10.33.

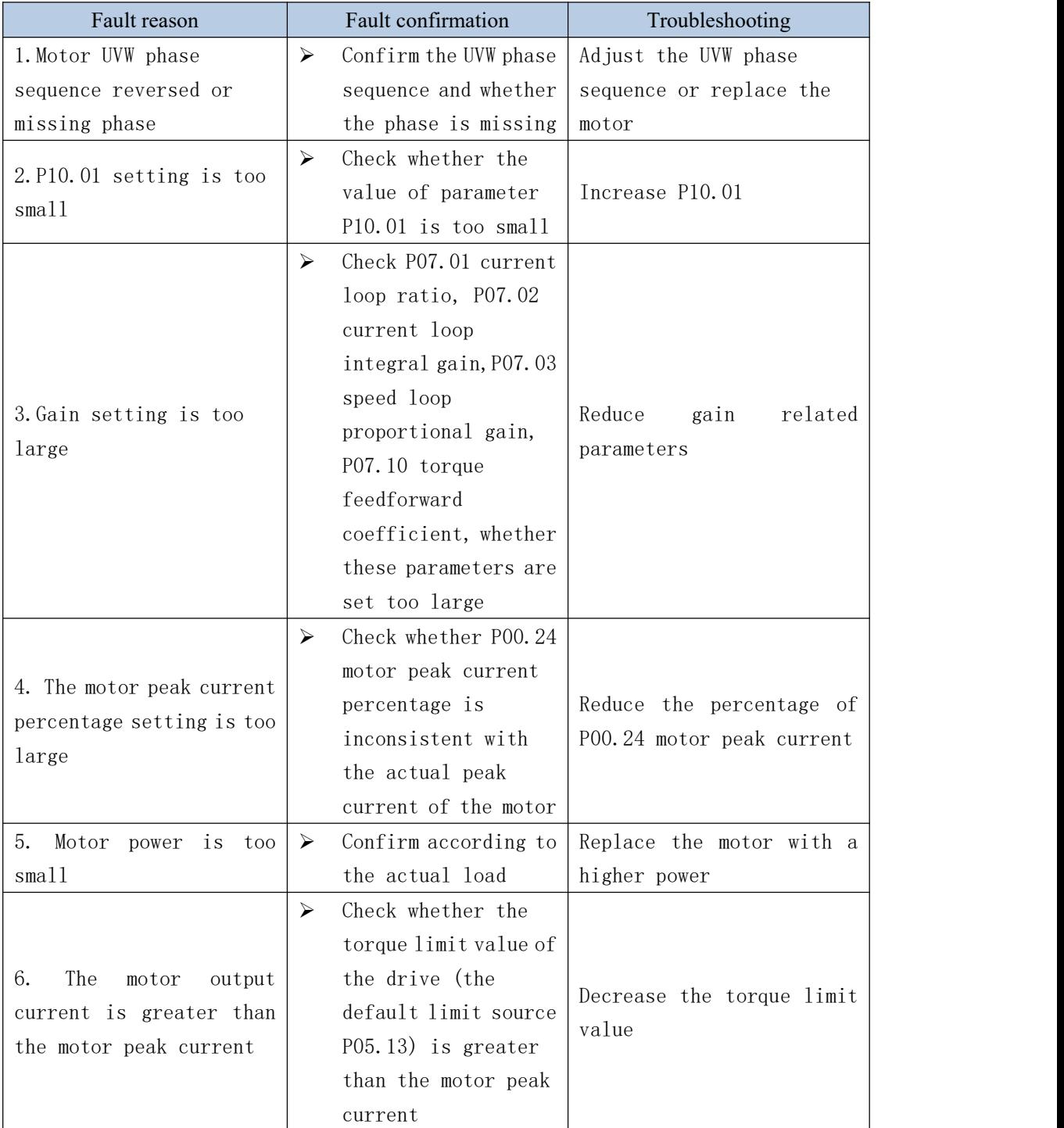

# (**2**)**Er.101 hardware overcurrent**

# Fault occurrence conditions:

The hardware detects that the driver output current reaches the peak threshold.

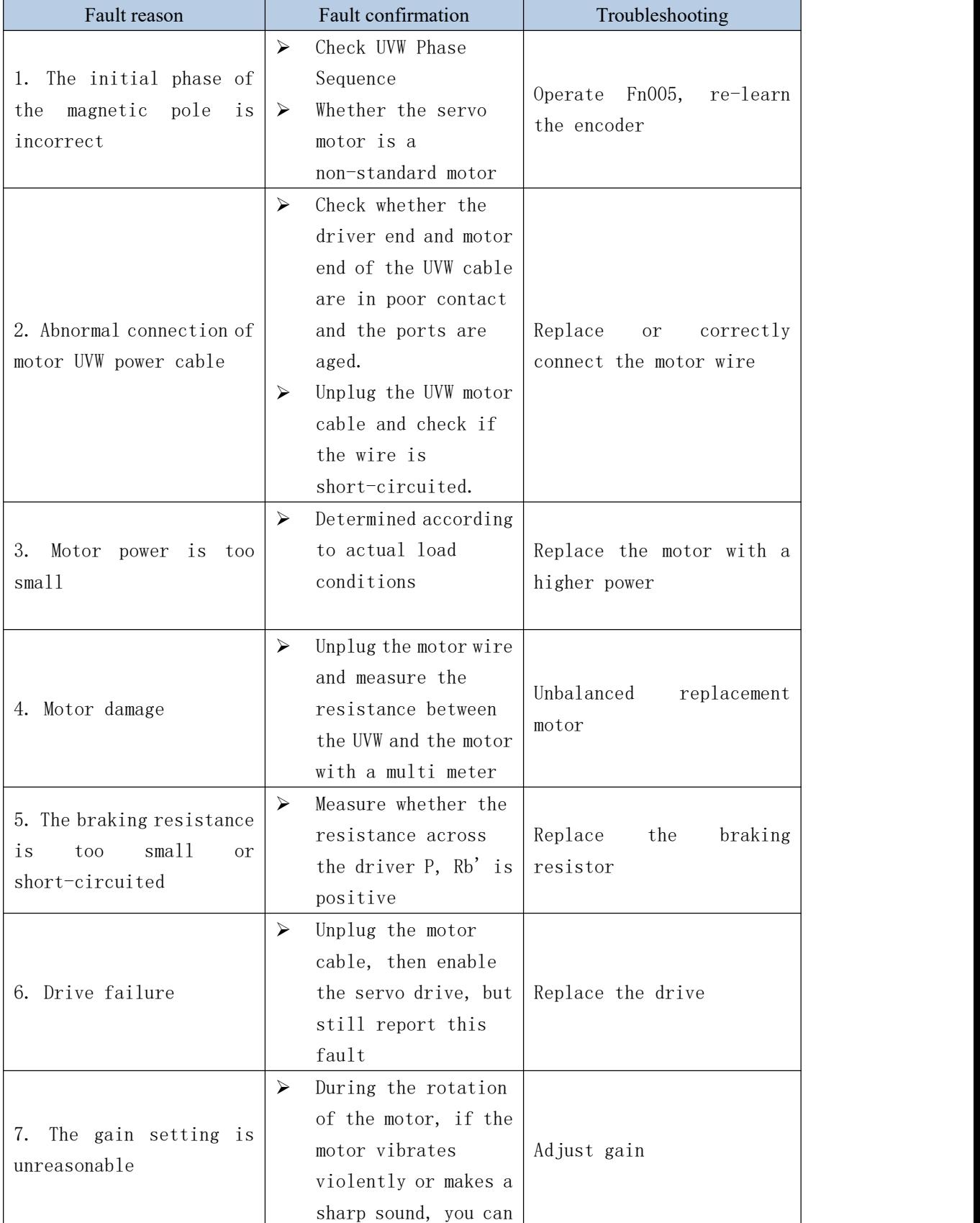

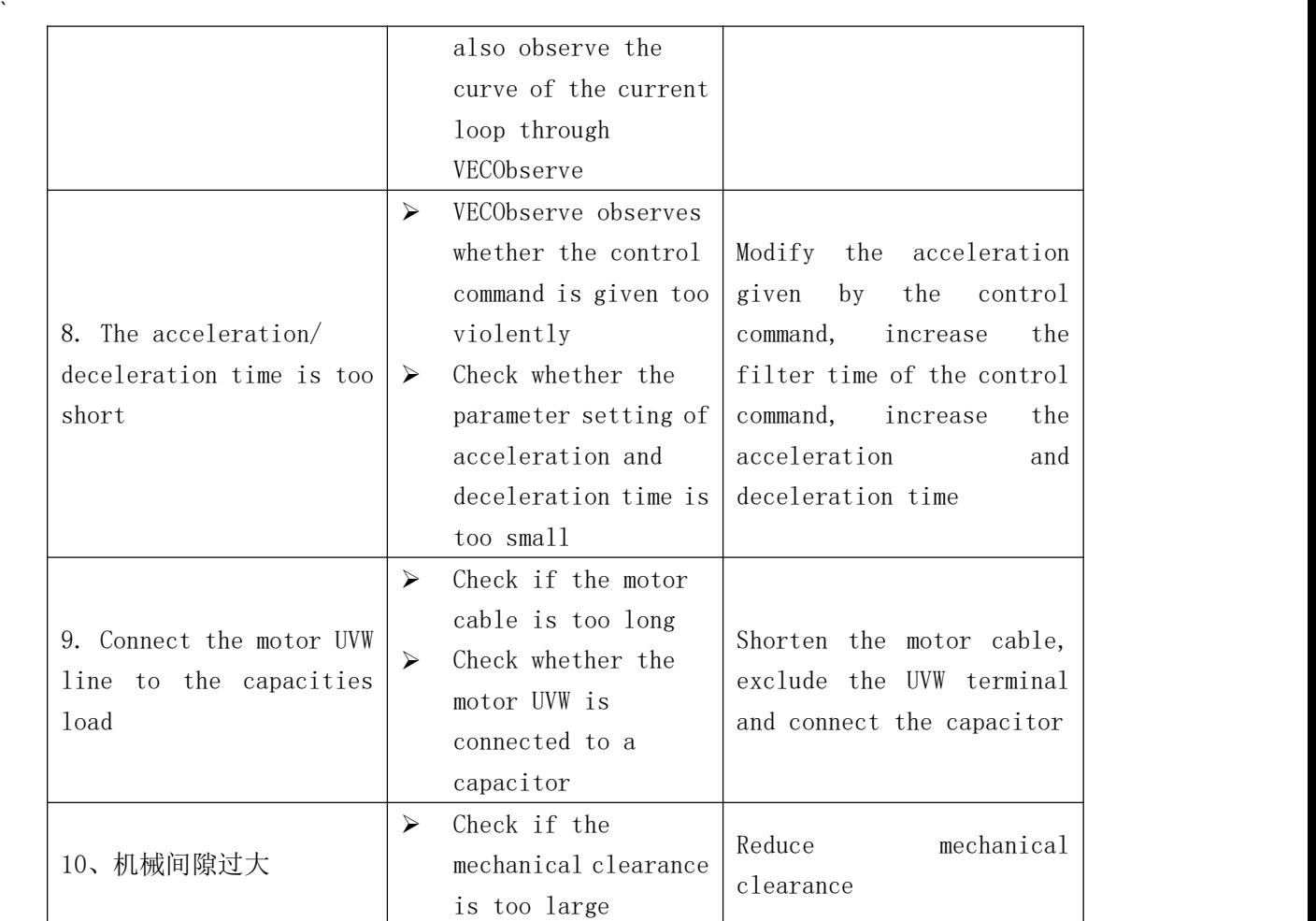

#### (**3**)**Er.102 over pressure**

Fault occurrence conditions:

When the busbar voltage detection value P01.08 is greater than the overvoltage threshold, it will report overvoltage

For drives whose rated voltage P01.07 is less than 300V, the overvoltage threshold is 420V, and for drives whose rated voltage P01.07 is greater than 300V, the overvoltage threshold is 750V.

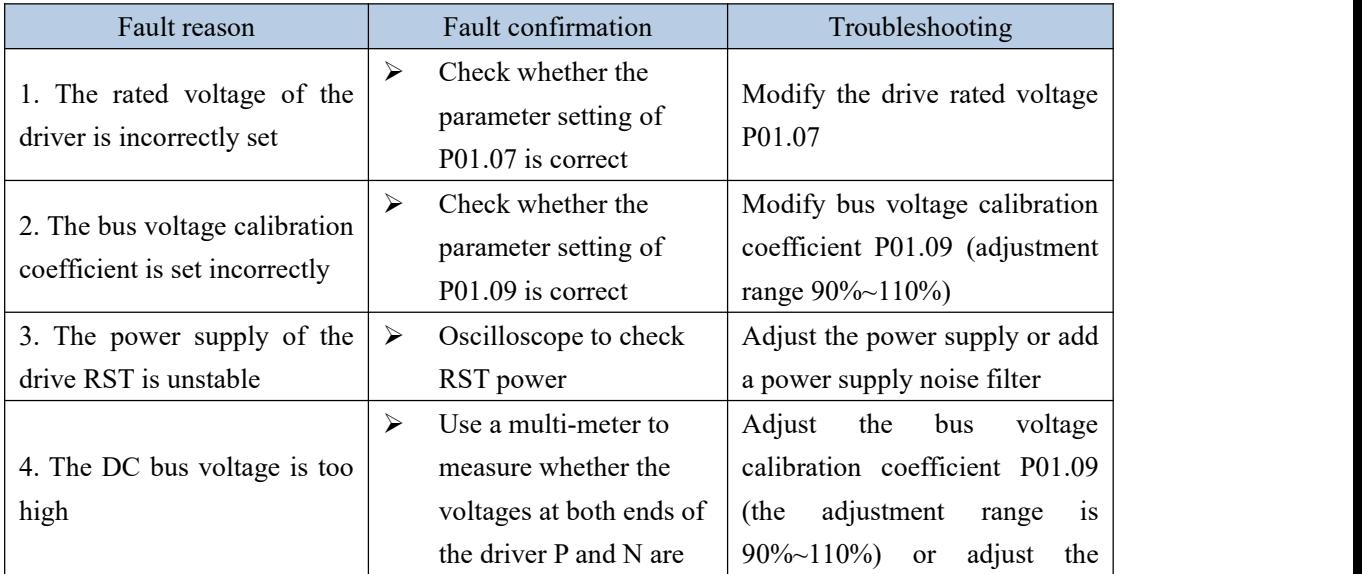

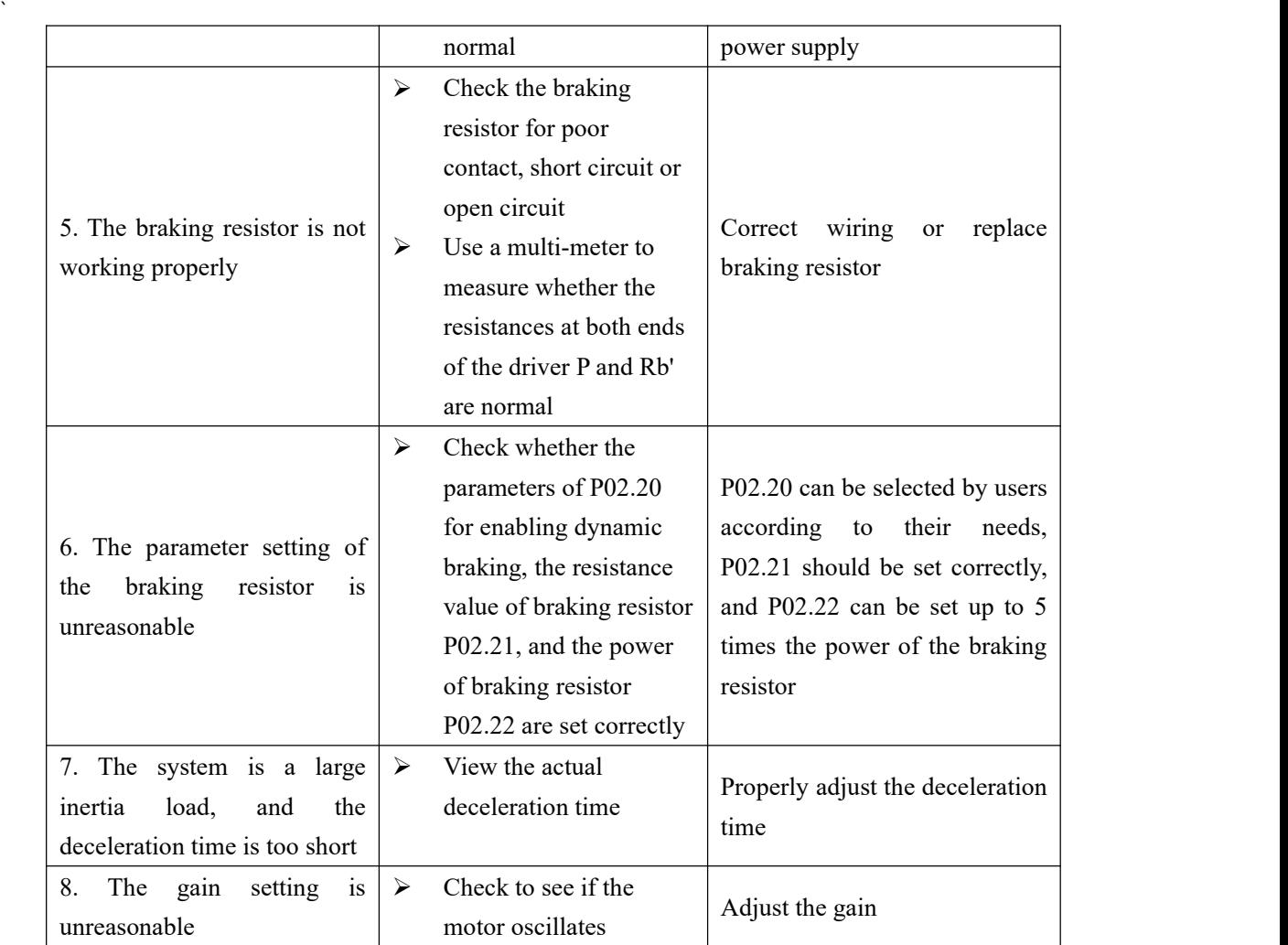

# (**4**)**Er.103 undervoltage**

Fault occurrence conditions:

When the busbar voltage detection value P01.08 is less than the undervoltage threshold, it will report undervoltage.

Undervoltage threshold = drive rated voltage P01.07 $*1.414*0.7$ 

| Fault reason                   |   | Fault confirmation     | Troubleshooting                |  |  |
|--------------------------------|---|------------------------|--------------------------------|--|--|
| 1. The RST power supply of     | ➤ | Check whether the      |                                |  |  |
| the driver does not match the  |   | parameter setting of   | Modify the drive rated voltage |  |  |
| rated voltage P01.07 of the    |   | P01.07 is correct      | P <sub>01.07</sub>             |  |  |
| driver.                        |   |                        |                                |  |  |
| 2. The acceleration time is    | ≻ | View the actual        | Decrease acceleration time     |  |  |
| too short                      |   | acceleration time      |                                |  |  |
| 3. The grid voltage is too low |   | Measuring grid voltage | Adjust the drive rated voltage |  |  |
|                                |   |                        | P01.07 to be consistent with   |  |  |
|                                |   |                        | the grid voltage               |  |  |
| 4. Other overloaded devices    | ≻ | The drive reports this | Adjust the RST power supply    |  |  |
|                                |   | fault as soon as other |                                |  |  |
| start                          |   | heavy-duty devices are |                                |  |  |
|                                |   | started                |                                |  |  |

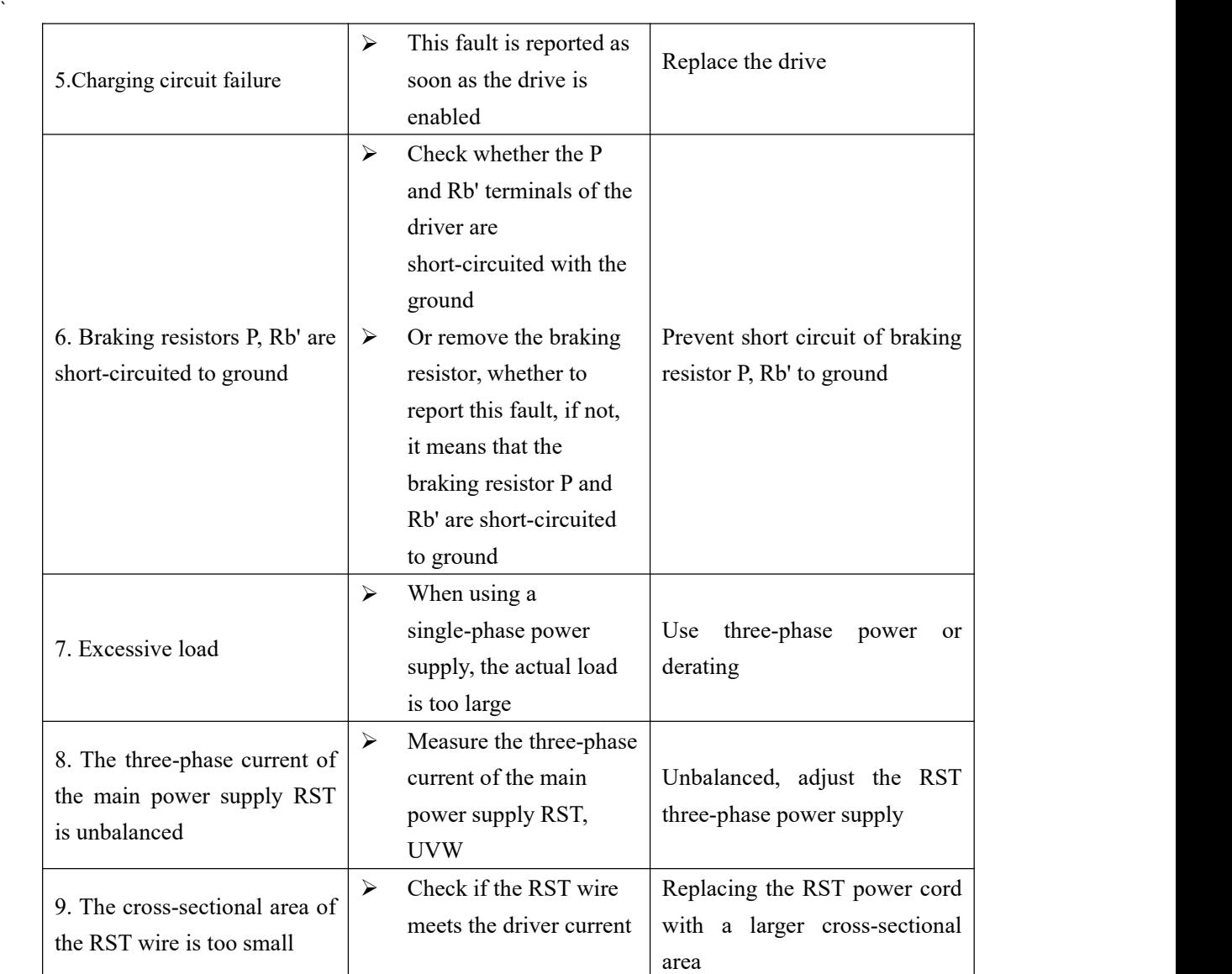

# (**5**)**Er.104 Current sensor failure**

Fault occurrence conditions:

Current sensor failure

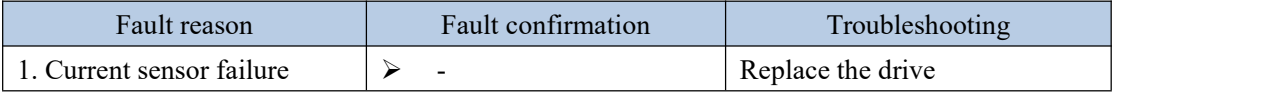

#### (**6**)**Er.105 Encoder failure**

Fault occurrence conditions:

The encoder has no signal or the signal is unstable

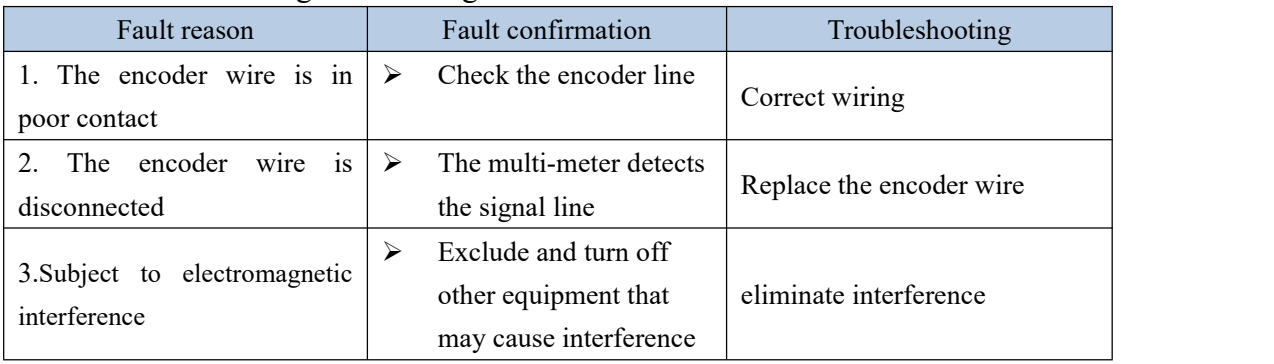

#### (**7**)**Er.106 EEPROM failure**

Fault occurrence conditions:

EEPROM read data error

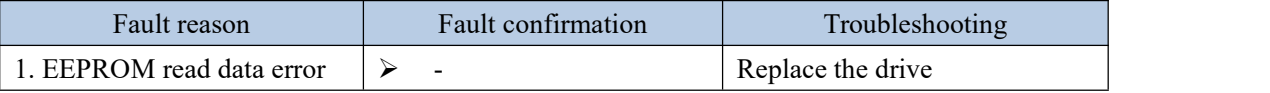

(**8**)**Er.107** Phase sampling fault

Fault occurrence conditions:

Phase sampling fault, when the phase obtained through the HALL switch and the phase obtained through the encoder are too different, this fault is reported.

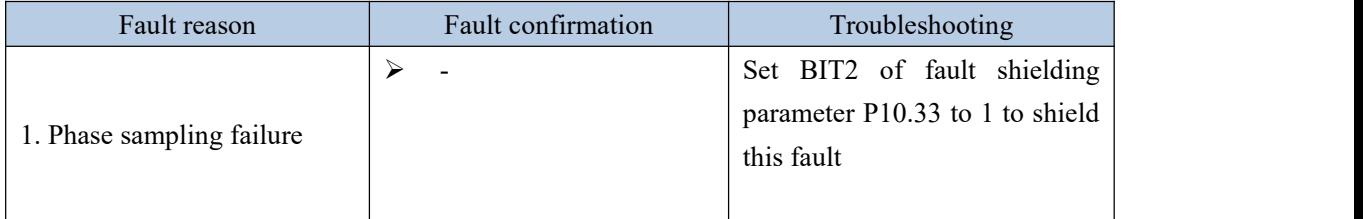

(**9**)**Er.108** FPGA and ARM communication failure

Fault occurrence conditions:

This fault is reported when the values written by the ARM and read to the FPGA are inconsistent.

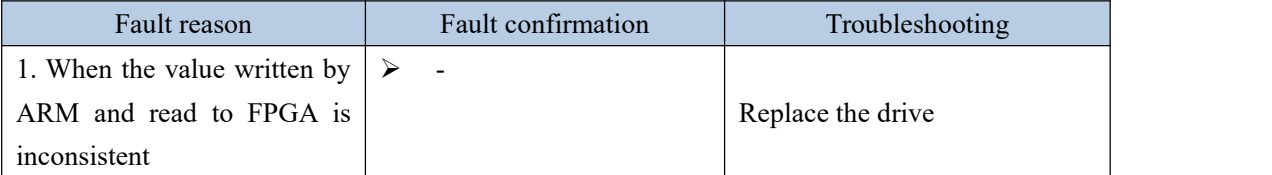

(**10**)**Er.109** Large current change fault

Fault occurrence conditions:

When the two sampled currents differ by 50%, a fault is reported.

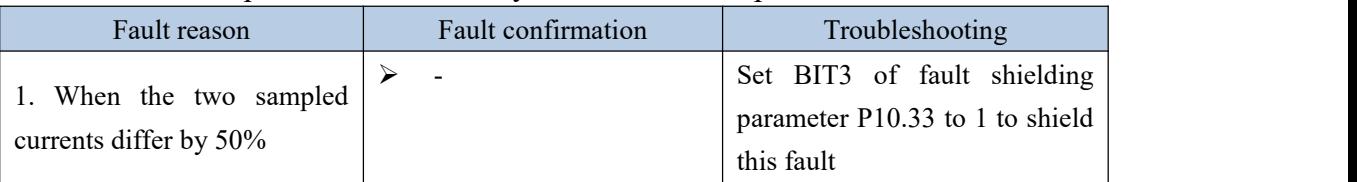

(**11**)**Er.111** Abnormal motor winding

Fault occurrence conditions:

When self-learning the winding direction of the motor, the current changes in the wrong direction

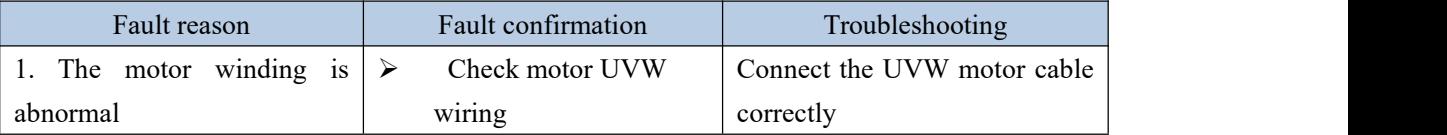

#### (**12**)**Er.113 Encoder Z point not detected**

Fault occurrence conditions:

#### When the encoder is self-learning, the Z point signal cannot be detected

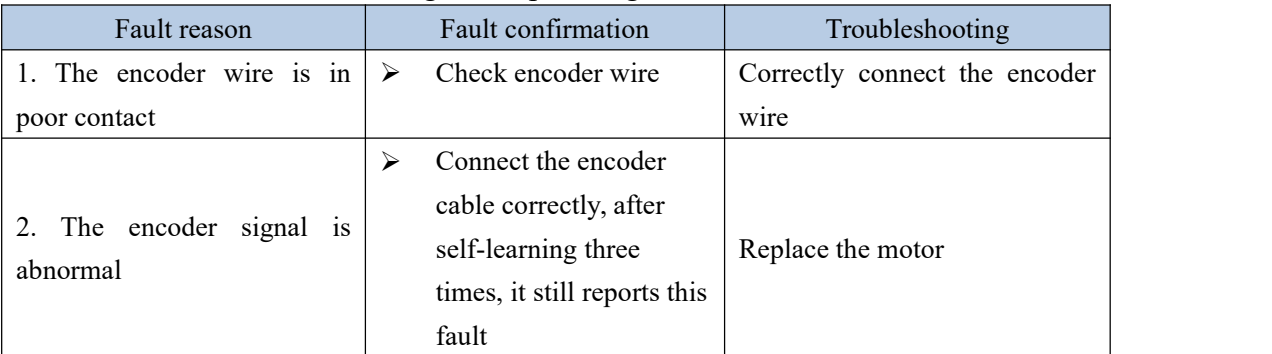

# (**13**)**Er.114** Z point offset error

Fault occurrence conditions:

When the encoder is self-learning, it is detected that the Z point signal is larger than the encoder resolution

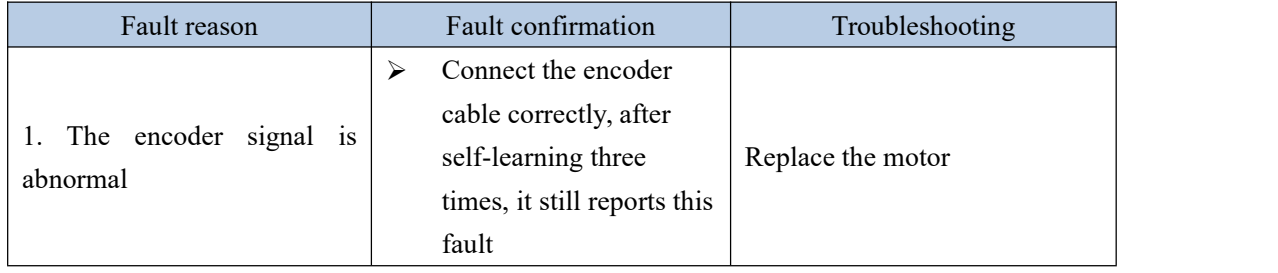

#### (**14**)**Er.115** HALL encoded value error

Fault occurrence conditions:

When self-learning encoder, the HALL code value is both 0 or 1 at the same time

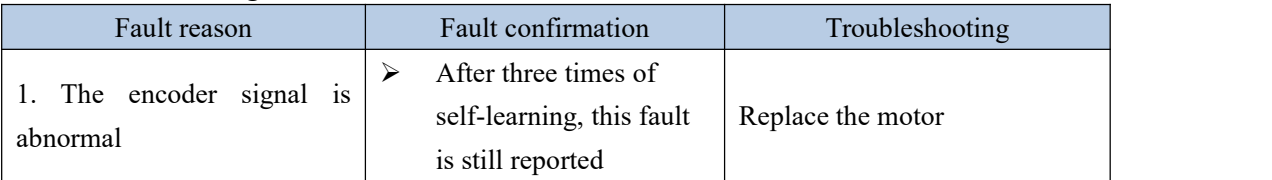

#### (**15**)**Er.117 overheating**

Fault occurrence conditions:

When the drive temperature P01.10 is greater than the overheating threshold P10.06, an overheating fault will be reported.

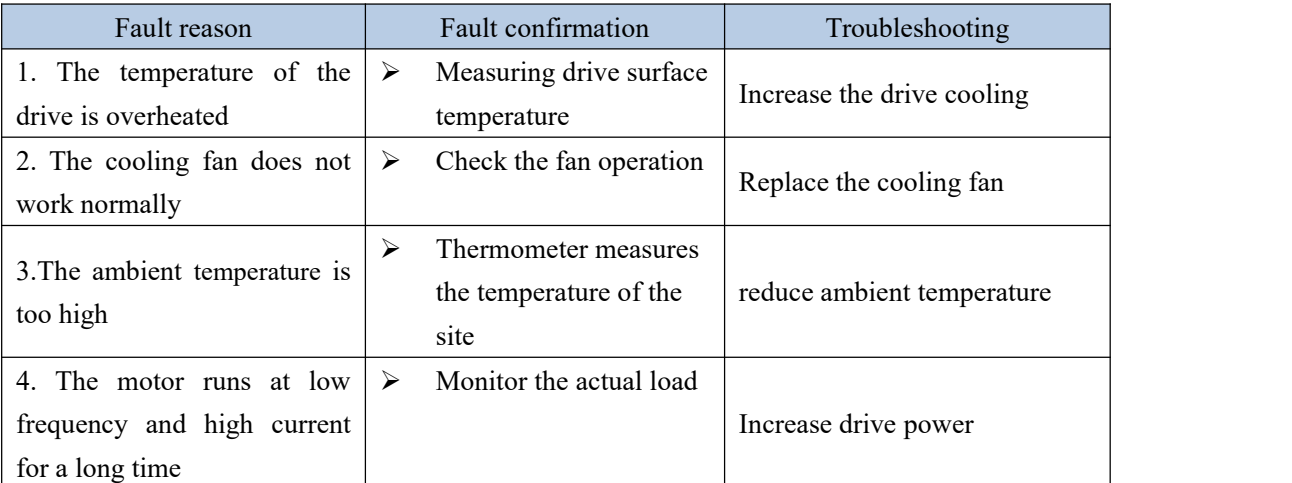

# (**16**)**Er.118 The HALL encoder value of the wire-saving encoder is wrong when the power is turned on**

Fault occurrence conditions:

The HALL code value returned by the wire-saving encoder is wrong when powered on

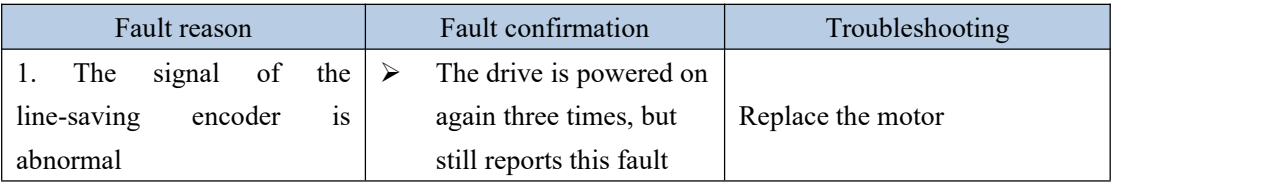

#### (**17**)**Er.119 Encoder type mismatch**

Fault occurrence conditions:

The encoder type recognized by the FPGA is inconsistent with the encoder type set by the driver.

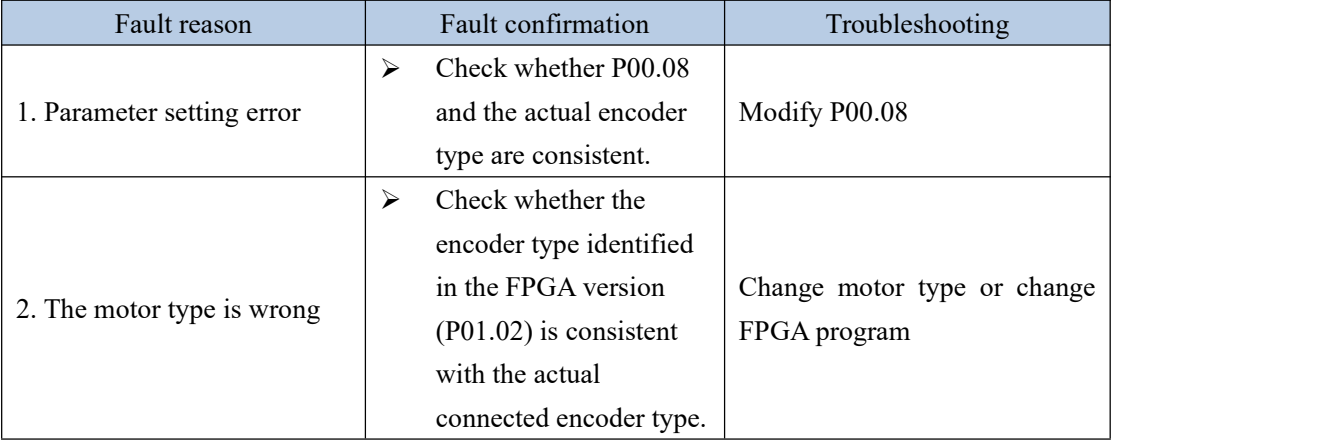

# (**18**)**Er.200 The home switch for return tozero is not assigned**

Fault occurrence conditions:

The homing mode needs to be connected to the origin switch, and there is no origin switch assigned in the DI configuration.

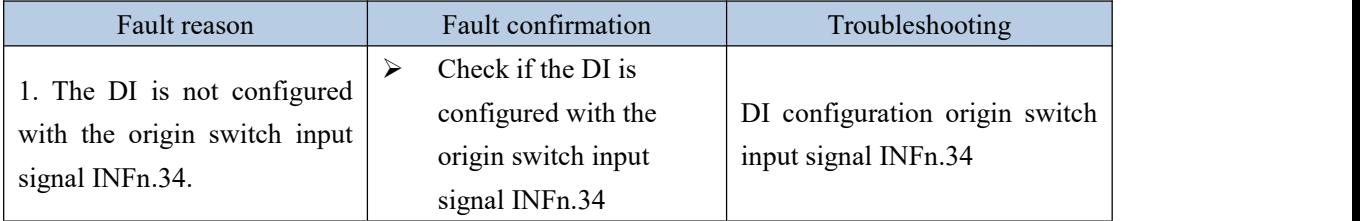

# (**19**)**Er.201 DIrepeat assignment**

Fault occurrence conditions:

The same INFn function is assigned to two different DI or VDI terminals.

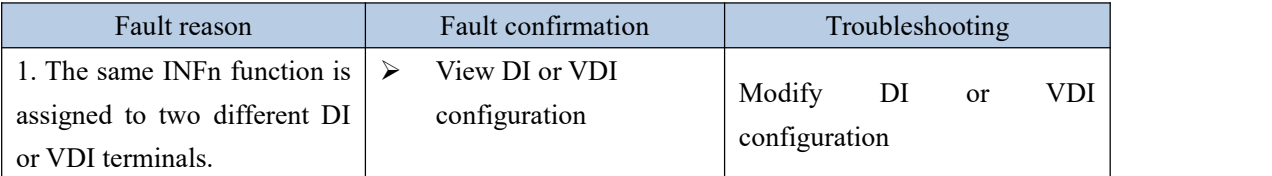

# (**20**)**Er.202 overspeed**

Fault occurrence conditions:

When the speed percentage (actual speed/rated speed) is greater than the overspeed percentage P10.05, it will report an overspeed fault.

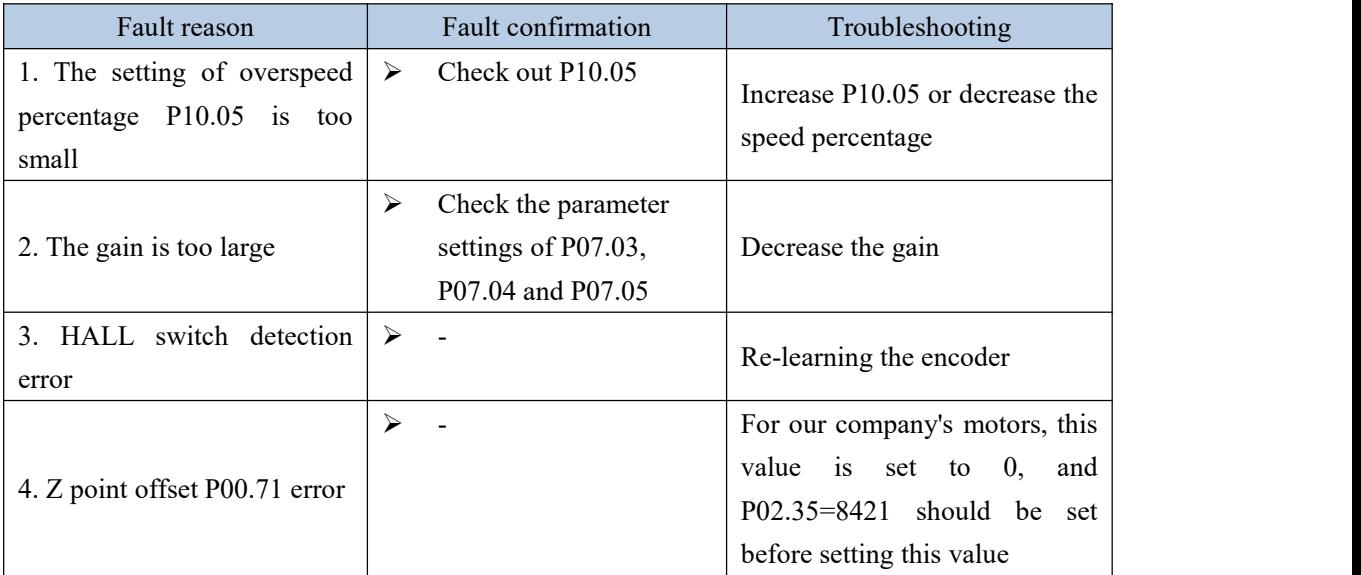

# (**21**)**Er.203 Position error is too large**

Fault occurrence conditions:

When the difference between the position command and the actual position is greater than the excessive position error threshold P03.19, itwill report that the position error is too large.

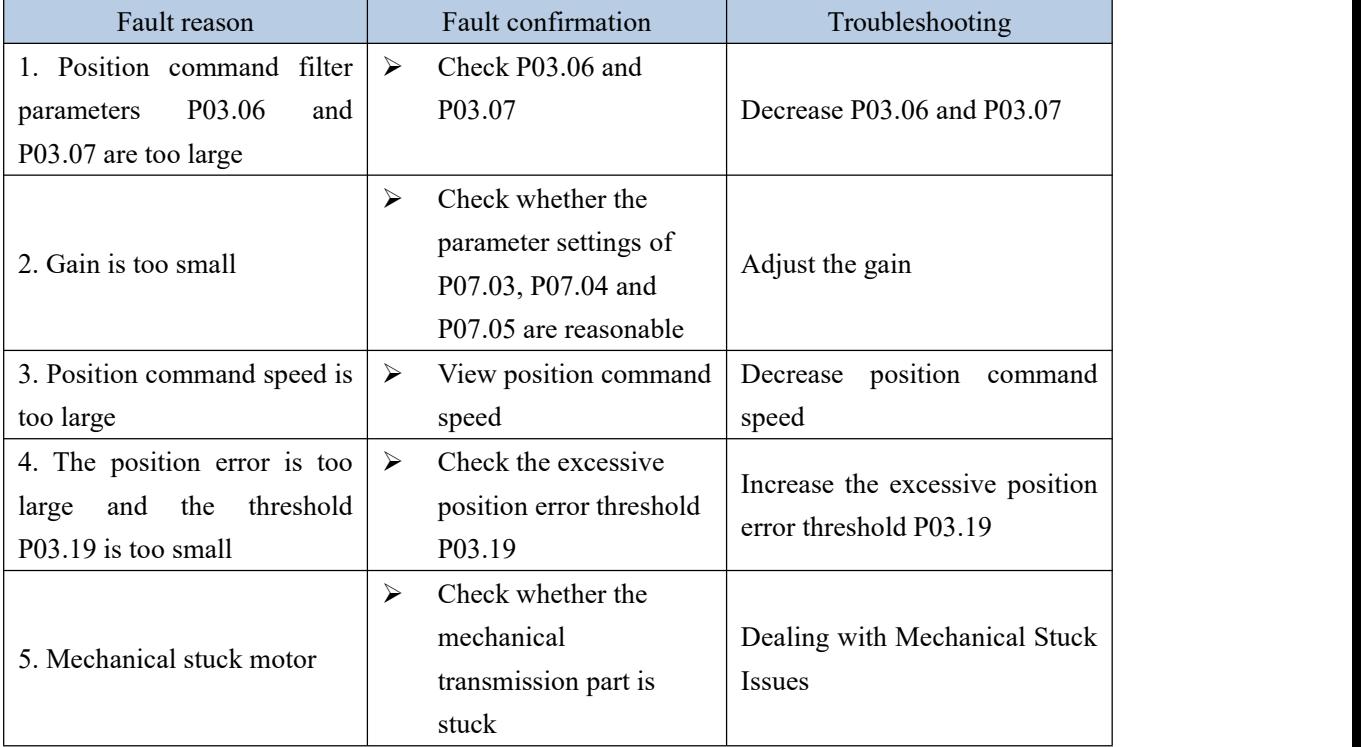

# (**22**)**Er.204 No interrupt fixed-length trigger signal assigned**

Fault occurrence conditions:

The interrupt fixed length function is enabled, but the DI terminal of the interrupt fixed length trigger function number INFn.40 is not allocated.

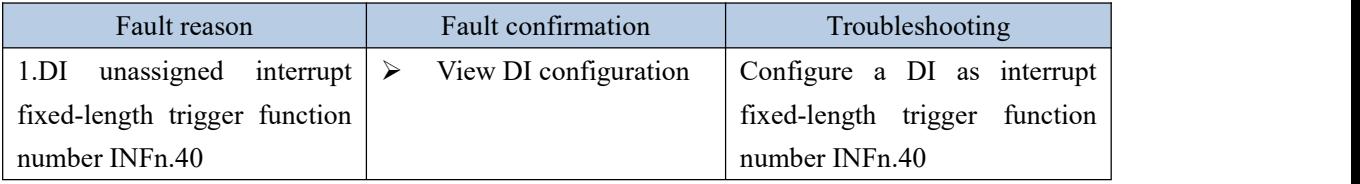

(**23**)**Er.205 There is no zero return before triggering to go to absolute multi-segment position**

Fault occurrence conditions:

There is no homing performed before triggering the absolute multi-segment position.

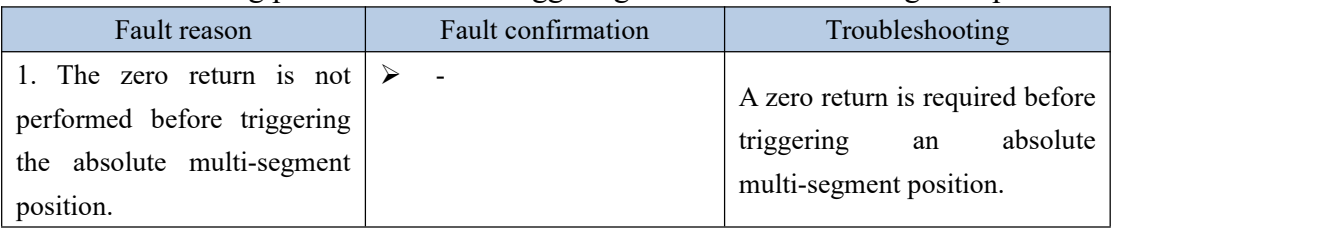

# (**24**)**Er.206 overload**

Fault occurrence conditions:

When the motor current works continuously for a certain period of time at a value greater than the rated current, an overload is reported.

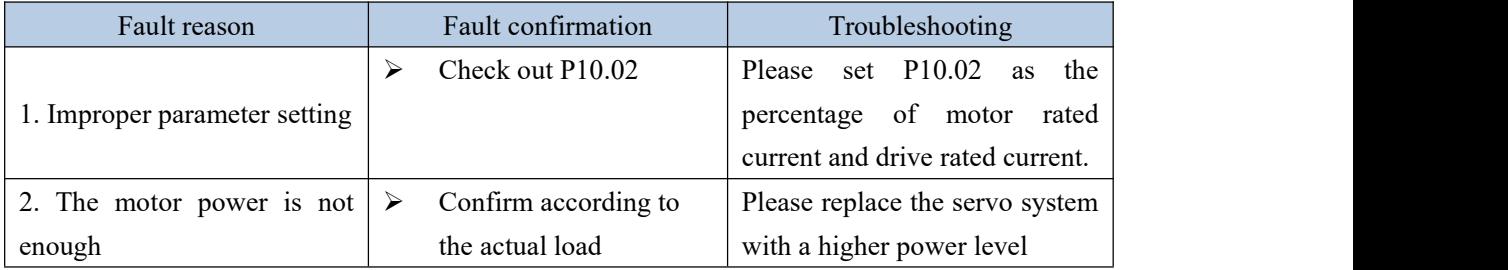

# (**25**)**Er.207 software limit**

Fault occurrence conditions:

After enabling the software limit through P03.73, when the actual user position is less than the lower limit of the position and the speed is negative, the software limit will be reported. When the actual user position is greater than the upper limit of the position and the speed is positive, the software limit will be reported.

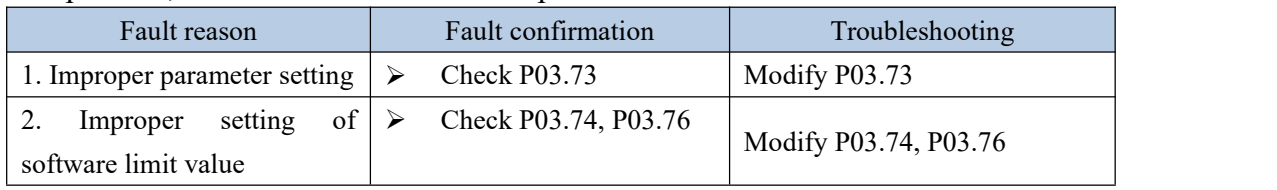

# (**26**)**Er.208 hardware limit**

Fault occurrence conditions:

After enabling the hardware limit through P03.73, when the reverse position limit switch is valid and the speed is negative, the hardware limit is reported. When the positive position limit switch is valid and the speed is positive, the hardware limit is reported.

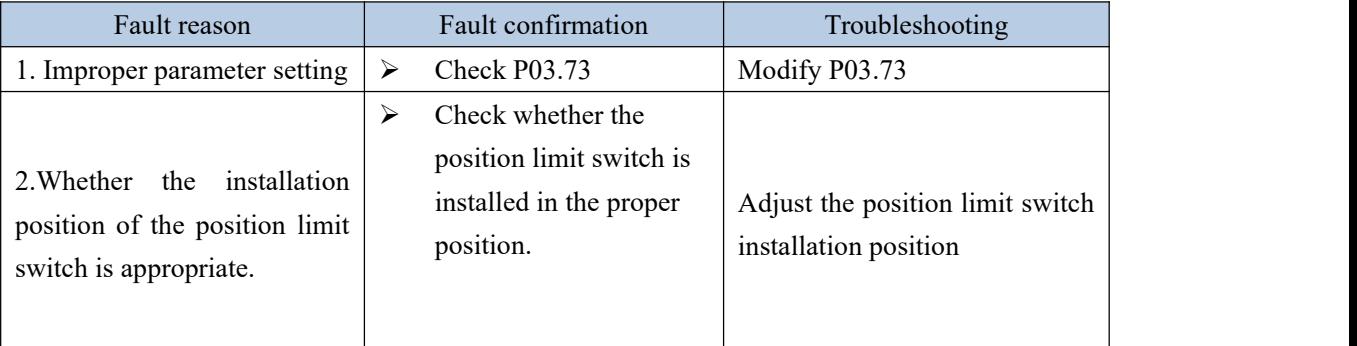

# (**27**)**Er.209 4th power position curve planning failed**

Fault occurrence conditions:

4th power position curve planning failed

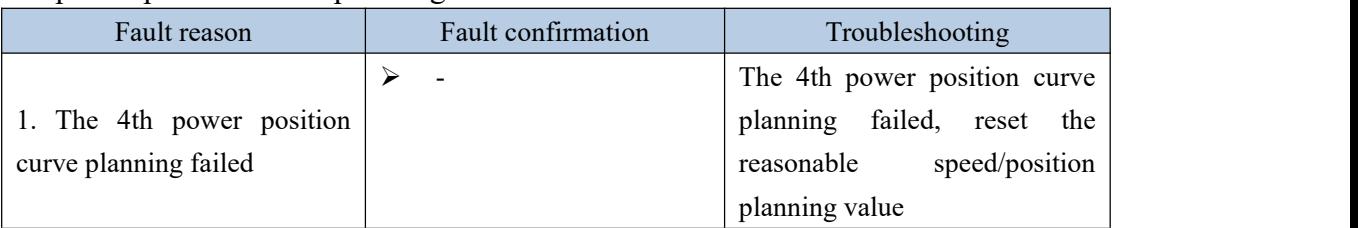

# (**28**)**Er.213 Fully closed loop position error is too large**

Fault occurrence conditions:

In a fully closed loop, the detected position of the second encoder is too different from the motor encoder converted to the second encoder value.

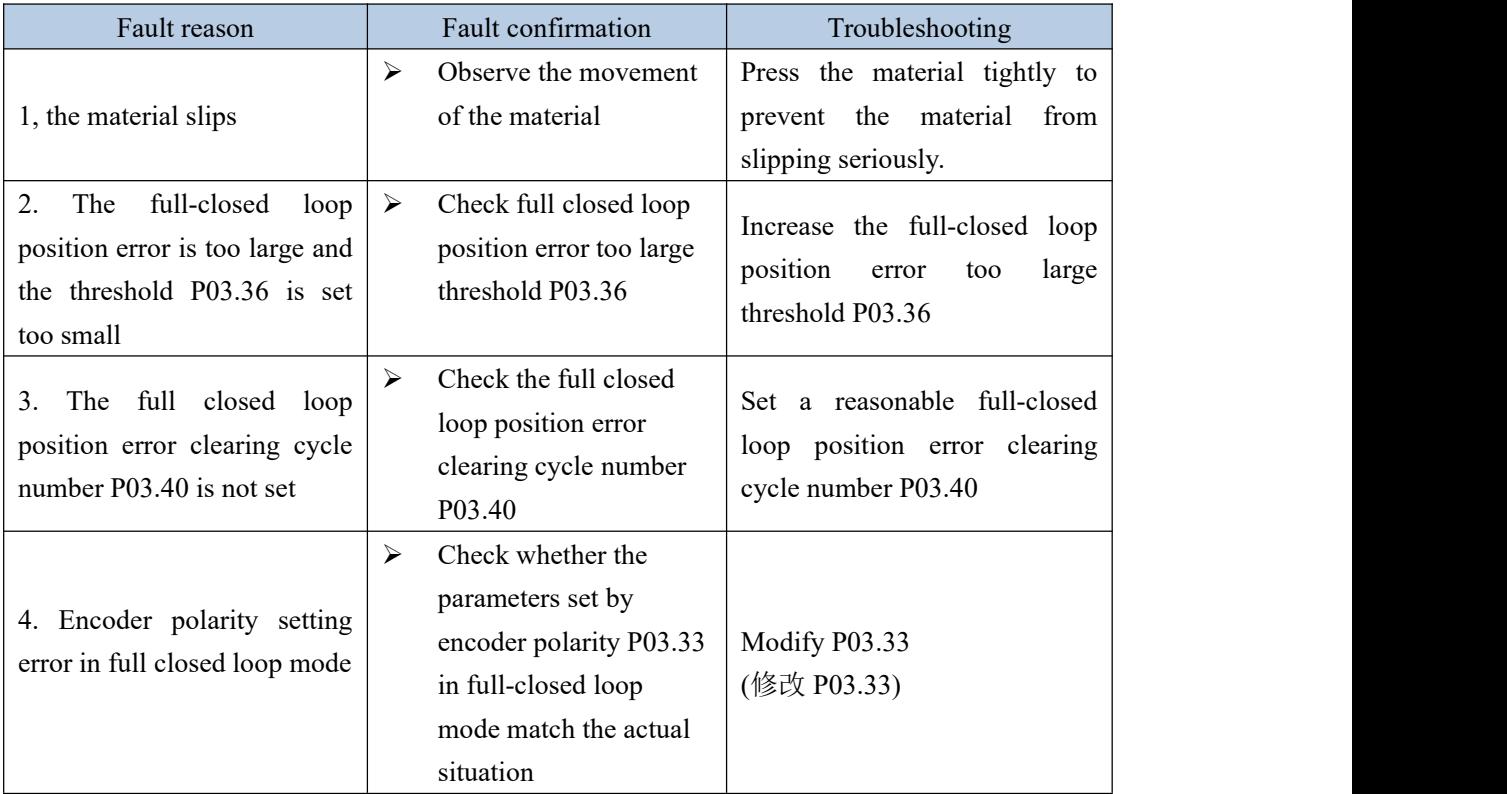

# (**29**)**Er.214 Forward and reverse rotation is prohibited**

Fault occurrence conditions:

The forward/reverse rotation is prohibited through P02.03, but the forward/reverse rotation command is actually input

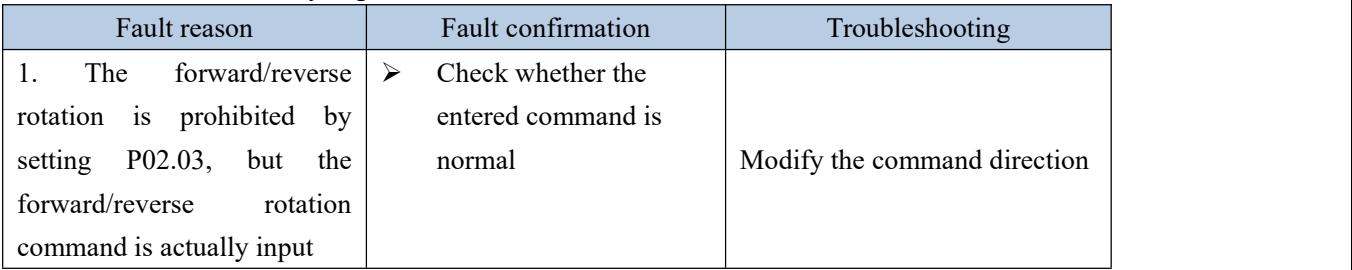

# (**30**)**Er.216 The signal at point Z is unstable**

Fault occurrence conditions:

The difference between the encoder position detected twice at Z point and the actual encoder resolution is too different

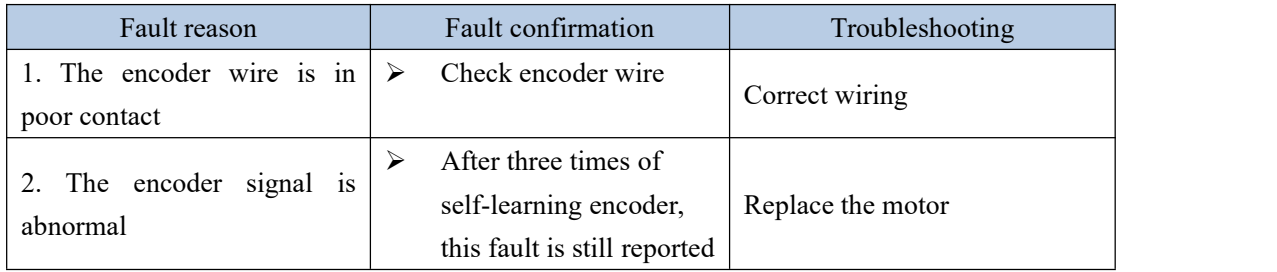

 $\mathcal{L} = \mathcal{L} \times \mathcal{L}$ 

# (**31**)**Er.217 SYNC signal timeout**

Fault occurrence conditions:

The received SYNC signal exceeds the actual sync period

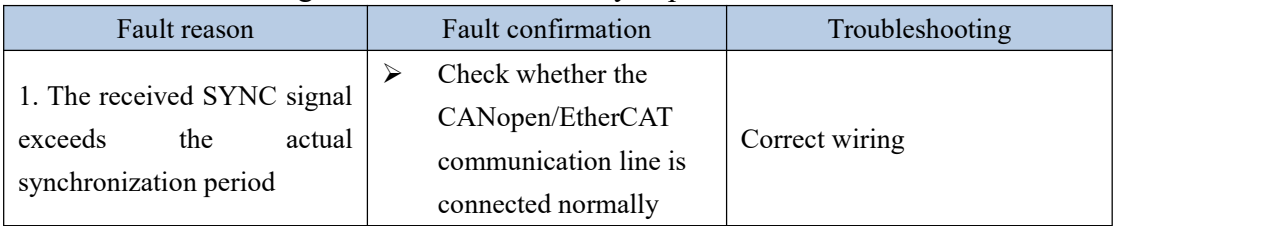

#### (**32**)**Er.219 locked rotor**

Fault occurrence conditions:

When the drive current percentage  $P09.31$  is greater than  $P10.03$ , and the speed is close to zero, and lasts for the time of P10.04, it will report stalled rotor.

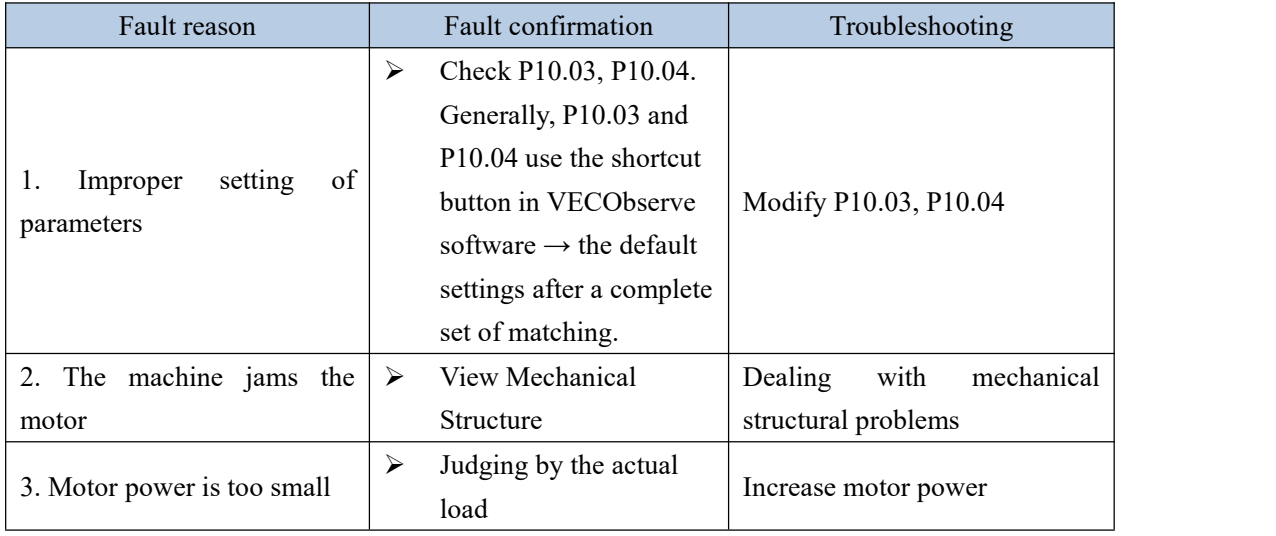

# (**33**)**Er.220 Braking resistor overload**

Fault occurrence conditions:

When the braking resistor is in the braking state continuously and the braking of the braking resistor is greater than the heat dissipation of the braking resistor, the braking resistor is overloaded.

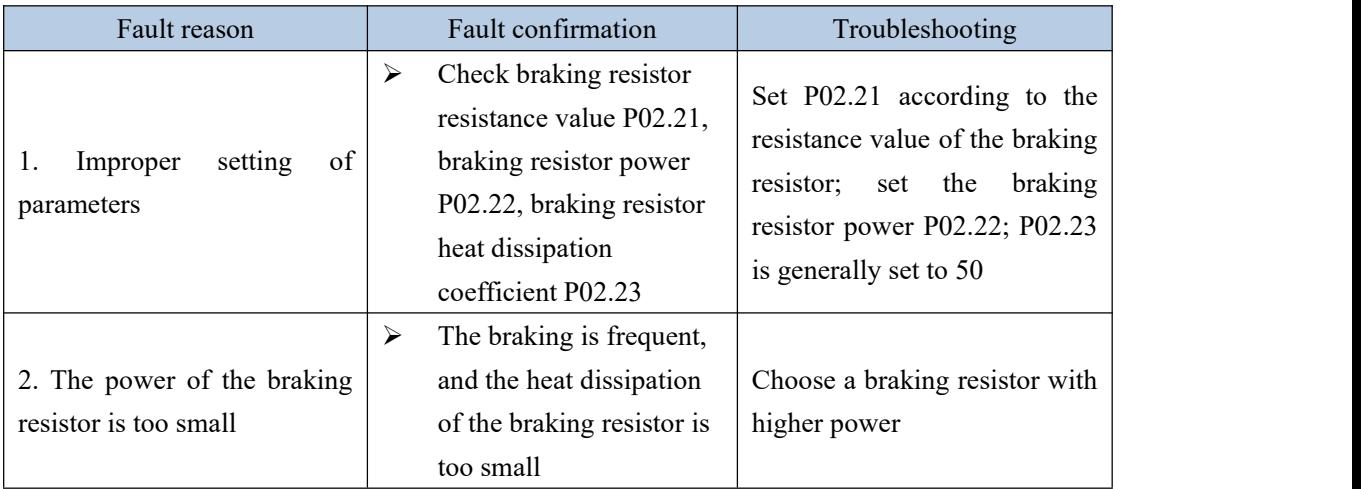

# (**34**)**Er.221 Forward travel limit switch not assigned**

Fault occurrence conditions:

The return-to-zero mode needs to be connected to the forward travel limit switch, and the forward travel limit switch INFn.43 is not allocated in the DI configuration.

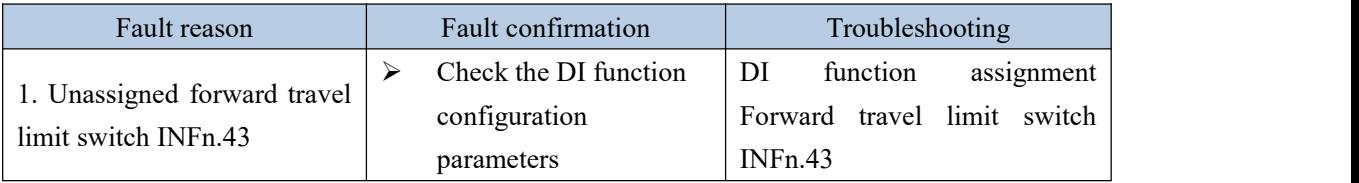

# (**35**)**Er222 Reverse travel limit switch not assigned**

Fault occurrence conditions:

The back-to-zero mode needs to be connected to the reverse stroke limit switch, and the reverse stroke limit switch INFn.44 is not allocated in the DI configuration.

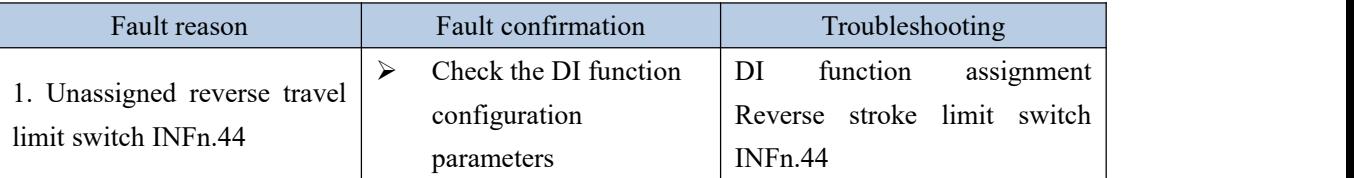

# (**36**)**Er223 Failed tofind origin**

Fault occurrence conditions:

During the zero return process, the origin switch was not found

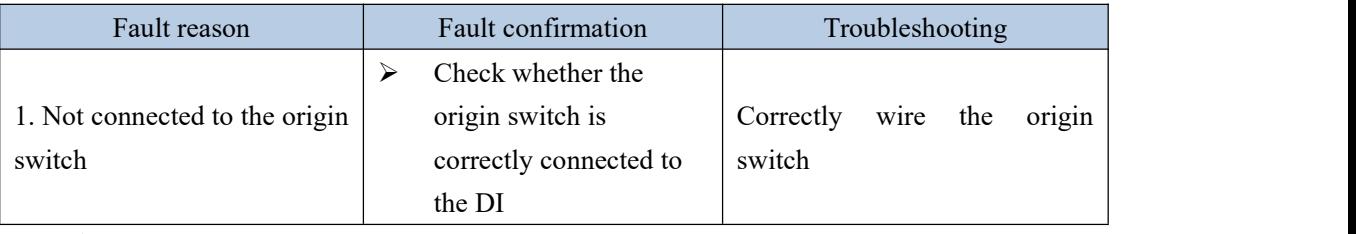

# (**37**)**Er224 CAN bus state switch failed**

Fault occurrence conditions:

During the enable process, the CAN bus state machine is switched to the pre-operational mode

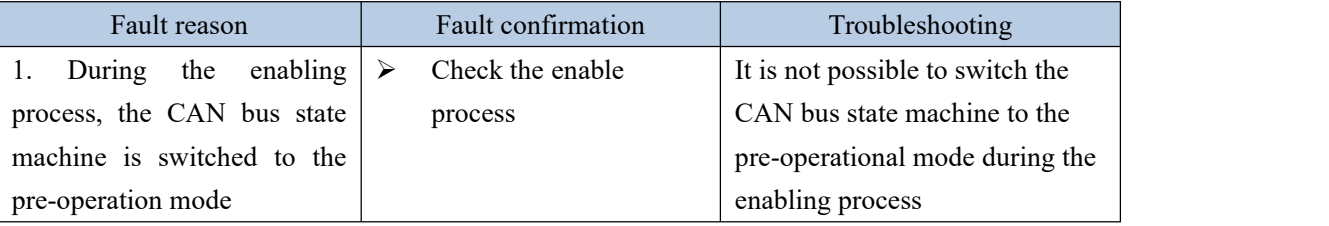

# (**38**)**Er.225 Unsupported CANopen bus operating mode**

Fault occurrence conditions:

Unsupported CANopen bus operating mode

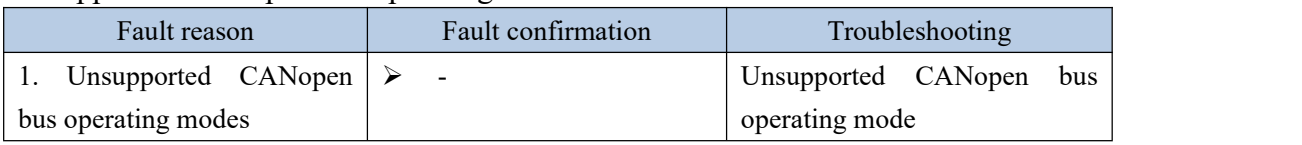

#### (**39**)**Er.226 Absolute encoder in absolute mode, the number of turns overflows** Fault occurrence conditions:

Absolute encoder in absolute mode, the number of turns overflows

 $\mathcal{L} = \mathcal{L} \times \mathcal{L}$ 

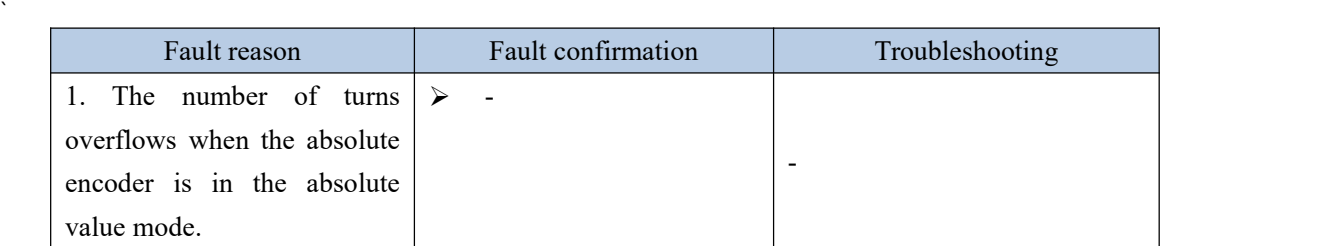

#### (**40**)**Er.227 Absolute encoder battery failure in absolute mode**

Fault occurrence conditions:

After the battery is powered off, when the power is turned on for the first time, this fault will be reported, prompting the user that the absolute encoder battery is powered off and the multi-turn position information is lost. After connecting the battery, the fault will be automatically eliminated after reset.

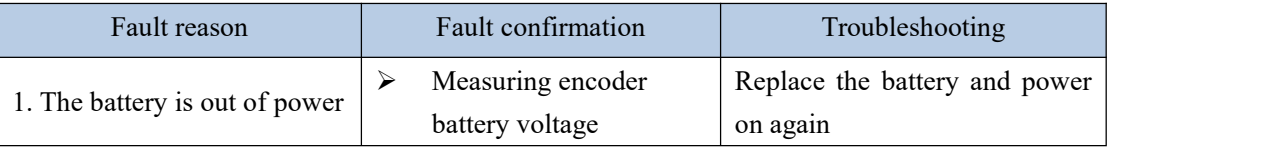

# (**41**)**Er.228 Inertia learning failed**

Fault occurrence conditions:

When the self-learning habit is used, the frictional resistance is too large, and the self-learning current limit P02.36 is too small.

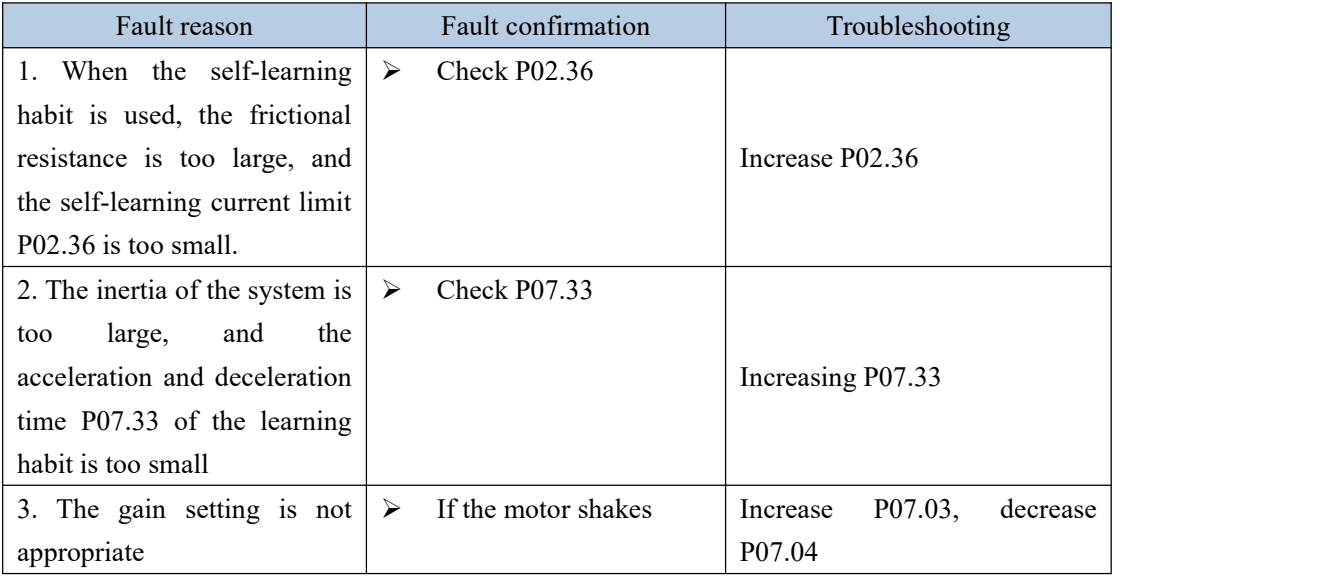

# (**42**)**Er.229 Full closed-loop parameter learning failed**

Fault occurrence conditions:

During the full-closed-loop parameter learning process, the change of the position value of the second encoder is too small

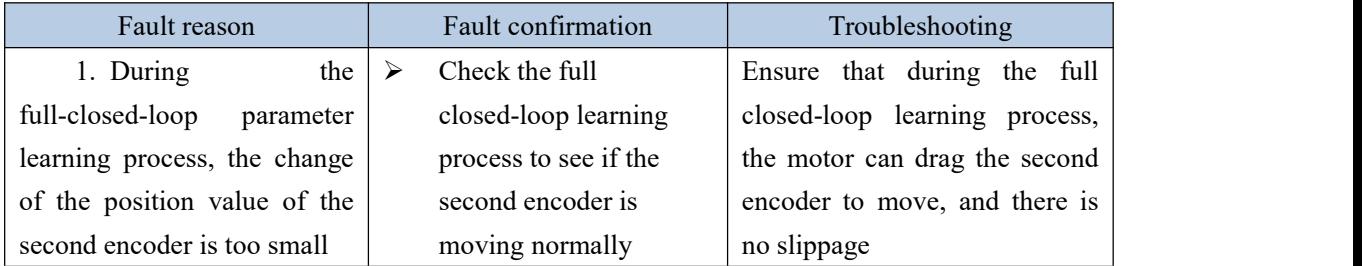

# (**43**)**Er.600 Motor overheating**

Fault occurrence conditions:

Motor temperature is too high

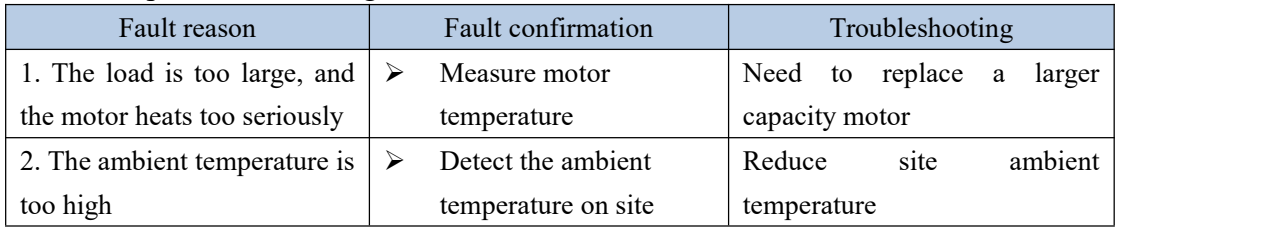

#### (**44**)**Er.601 DIfunction codeis not assigned**

Fault occurrence conditions:

DI function code is not assigned

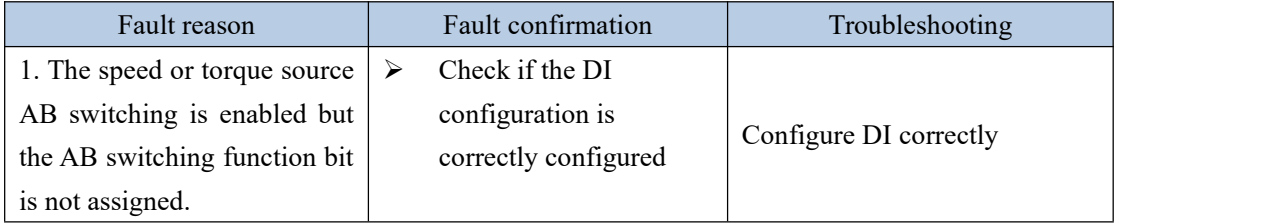

#### (**45**)**Er.602 AIzero drift is too large**

Fault occurrence conditions:

AI1 zero drift setting P06.68 or AI2 zero drift setting P06.73 or AI3 zero drift setting P06.78 is greater than AI zero drift threshold P10.10

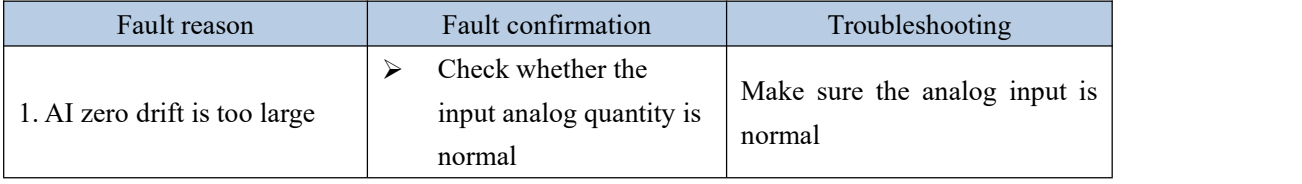

#### (**46**)**Er.603 Back tozero timeout**

Fault occurrence conditions:

The zero return process exceeds the zero return timeout time P10.08

| Fault reason                                                   | Fault confirmation      |                           | Troubleshooting |  |  |  |  |
|----------------------------------------------------------------|-------------------------|---------------------------|-----------------|--|--|--|--|
| 1. The origin signal is not $\triangleright$ Check whether the |                         | Normal access to the zero |                 |  |  |  |  |
| properly connected                                             | origin signal is normal | return origin signal      |                 |  |  |  |  |

# (**47**)**Er.604 Motor rotation direction is wrong during self-learning**

Fault occurrence conditions:

Motor rotation direction is wrong during self-learning

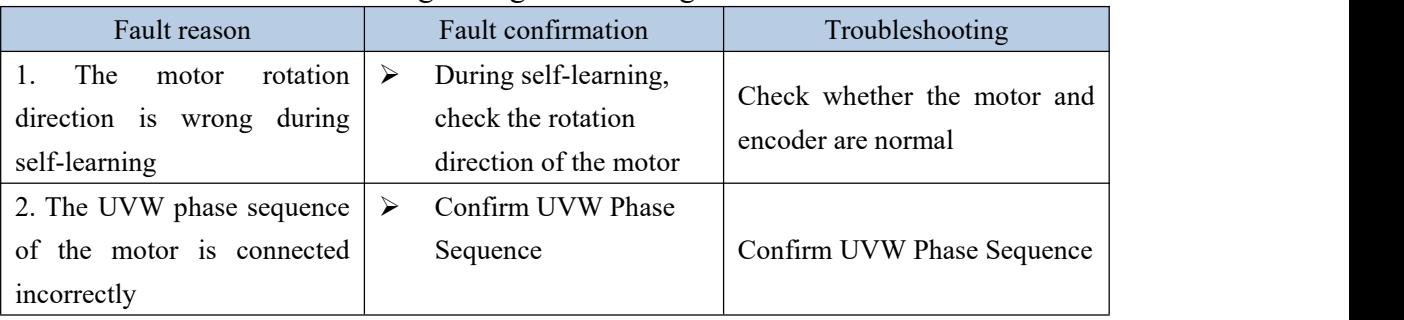

#### $\mathcal{L} = \mathcal{L} \times \mathcal{L}$ (**48**)**Er.605 Absolute encoder battery alarm**

Fault occurrence conditions:

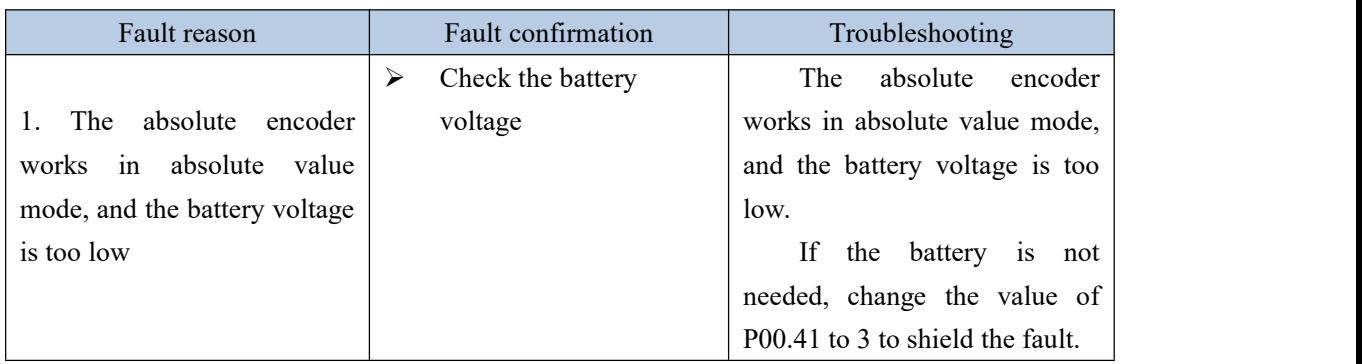

The absolute encoder works in absolute value mode, and the battery voltage is too low

#### 7.1.4 Motor overload protection

The motor load ratio is defined as (torque output percentage Un013)/(overload value P10.02). The load ratio of the motor output and the time it can run continuously have the following relationship. That is, the larger the motor load ratio, the shorter the continuous running time. Once the continuous running time is exceeded, the motor overload fault will be reported.

> 100% Drive rated current Torque output percentage  $=\frac{\text{actual current}}{\sqrt{1.5}} \times 100\%$ Overload value P10.02 Motor load proportion  $=\frac{\text{Torque output percentage } Un013}{\text{Cov}^2}$  $=\frac{1}{2}$   $\times 100\%$

Different overload curves can be selected by parameter overload curve selection P10.11. This function is only valid when the ARM firmware version is 0.104 and above.

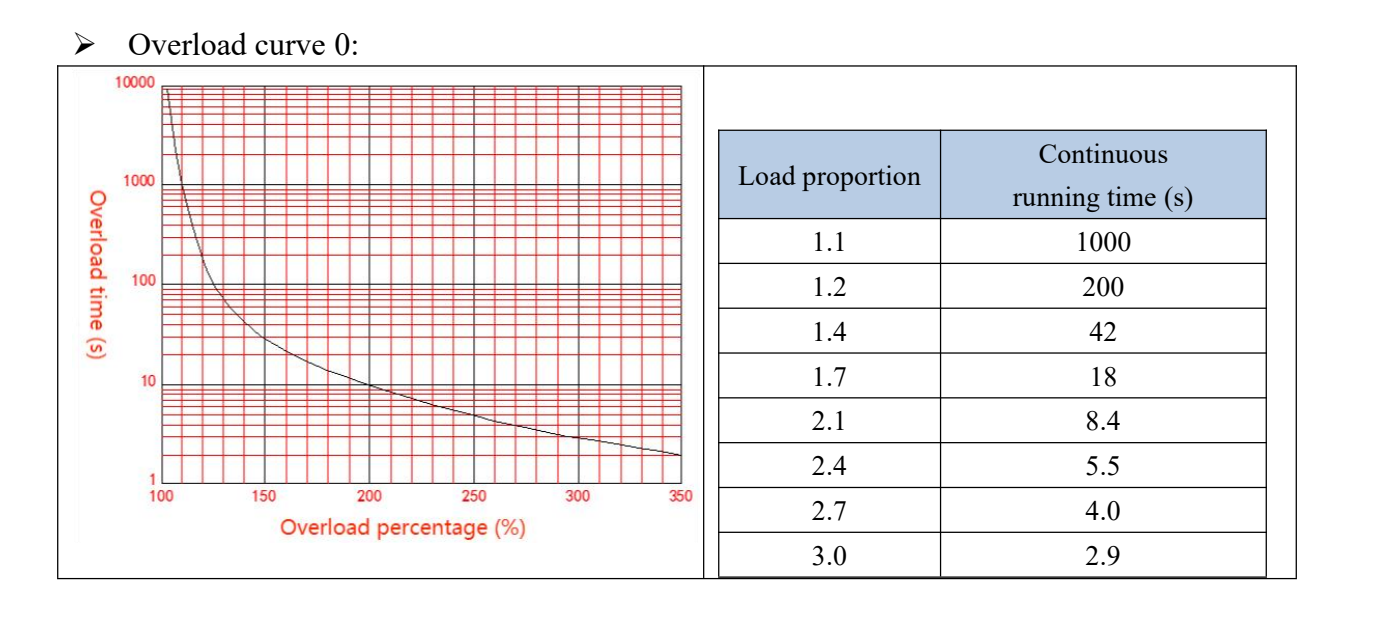

# Overload curve 1:

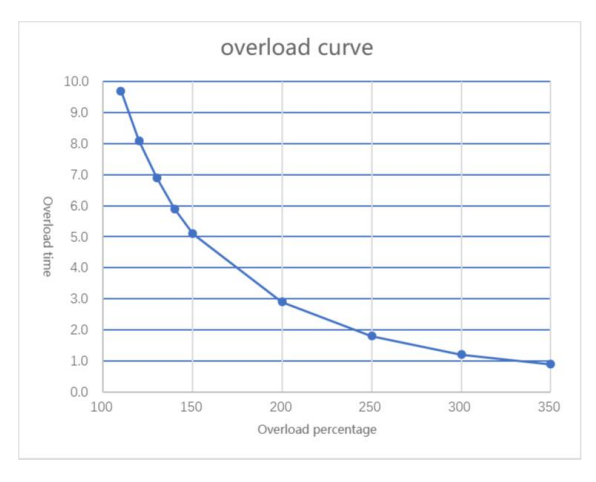

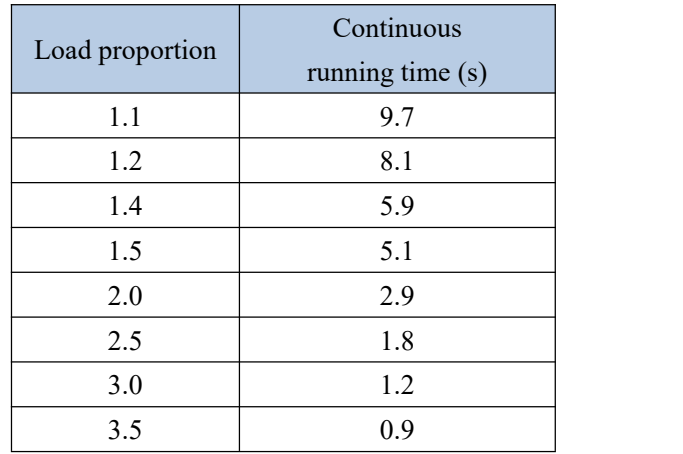

#### Related parameters are as follows.

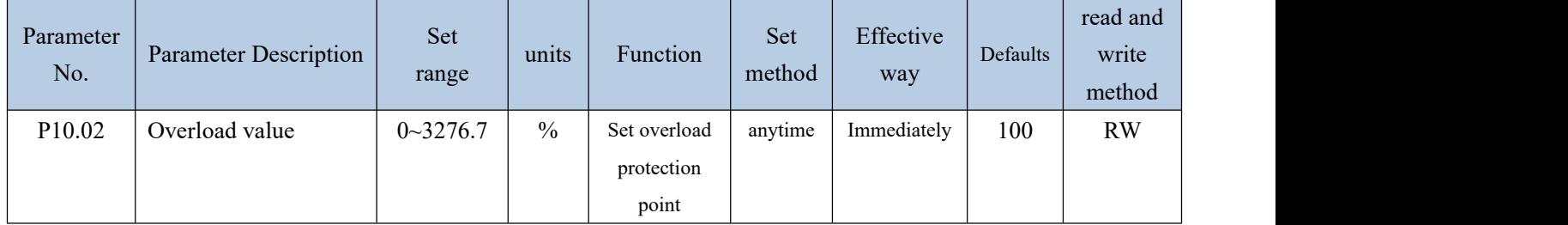

#### 7.1.5 Braking resistor overload protection

According to the actual set resistance value and resistance power, the servo brakes with the rated power of the resistance. For 220V drives, when the DC bus voltage is greater than 380VDC, the dynamic braking circuit can be started by setting parameters. For 380V drives, when the DC bus voltage is greater than 680VDC, the dynamic braking circuit can be activated by setting parameters. It can brake continuously for 33s under the condition of rated power and zero heat dissipation coefficient.If the braking time is exceeded, an overload fault of the braking resistorwill be reported. When the braking resistor does not work, if the heat dissipation coefficient is not zero, it will dissipate heat according to the set heat dissipation coefficient. If the heat dissipation coefficient is set to 100%, the heat can be dissipated from the maximum heat to 0 in 10s. In general, please refer to the table below for the selection of braking resistors. The actual resistance used needs to be calculated according to the field conditions.

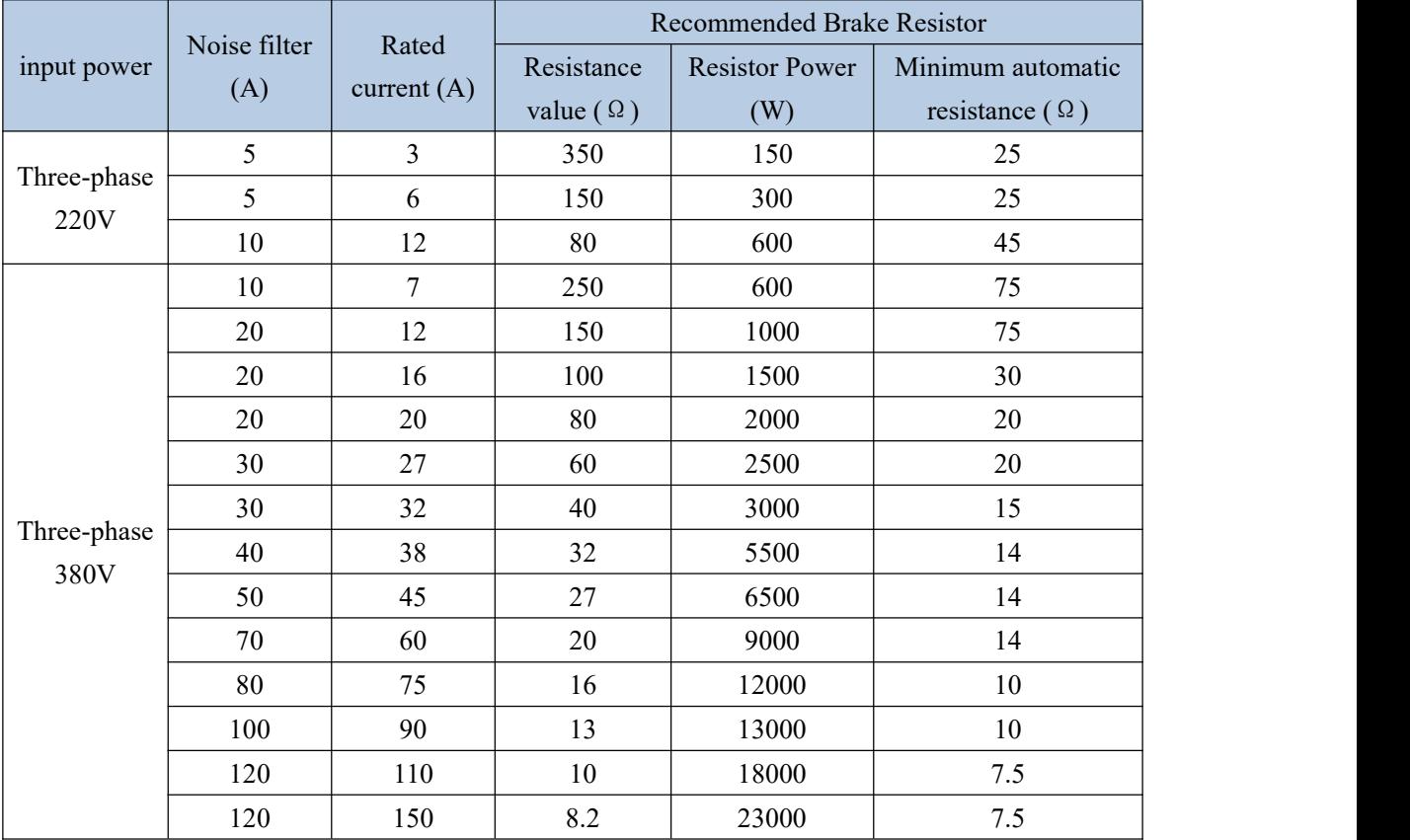

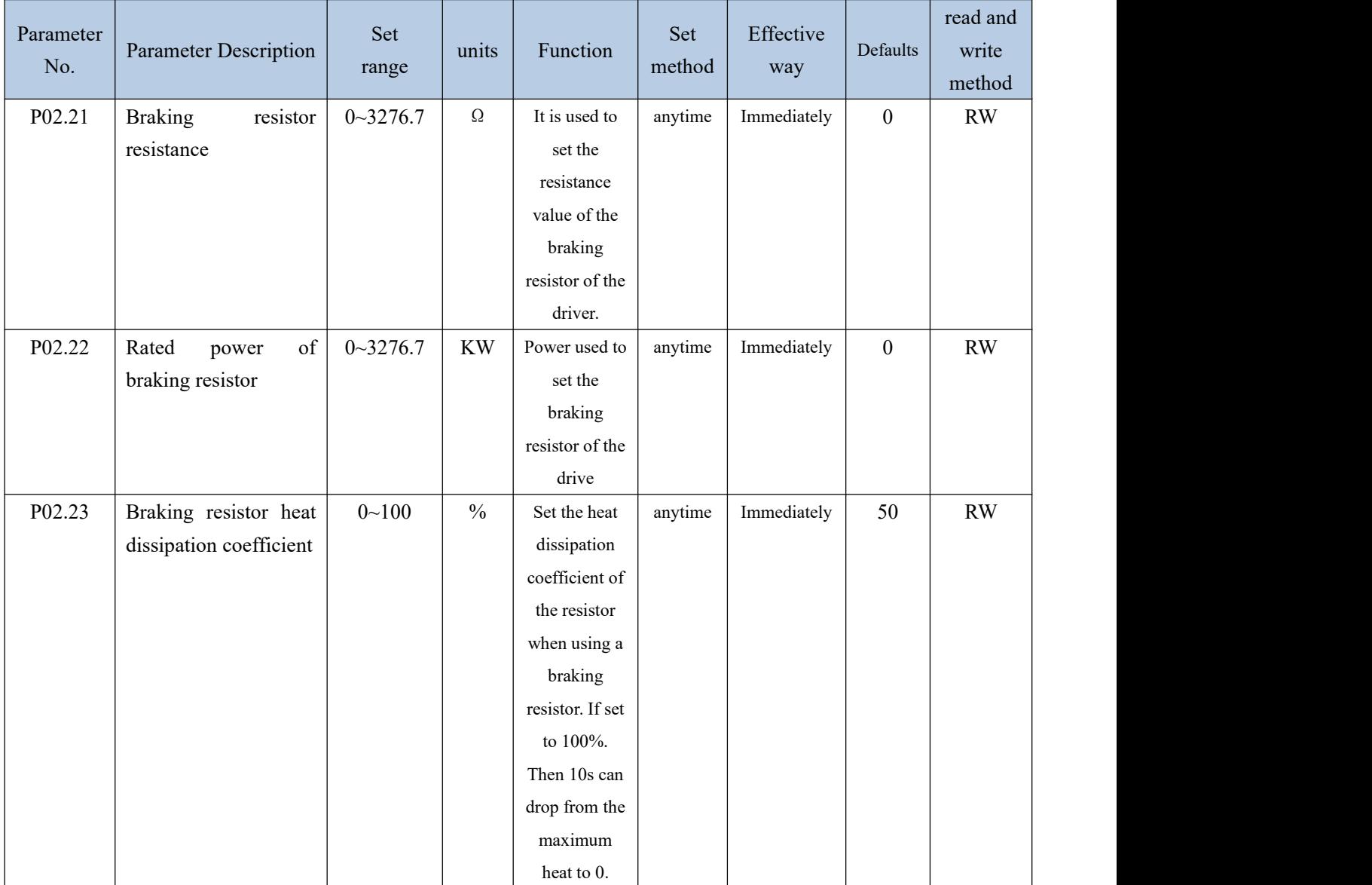

Related parameters are as follows.

#### 7.1.6 Motor overheat protection

Set the DI function bit to INFn.57, and connect an external motor overheat detection circuit. The motor overheat detection circuit adopts PTC protection. The schematic diagram is as follows. When the output of the external motor overheat detection circuit pulls this DI to be valid, the driver reports the motor overheat fault Er.600.

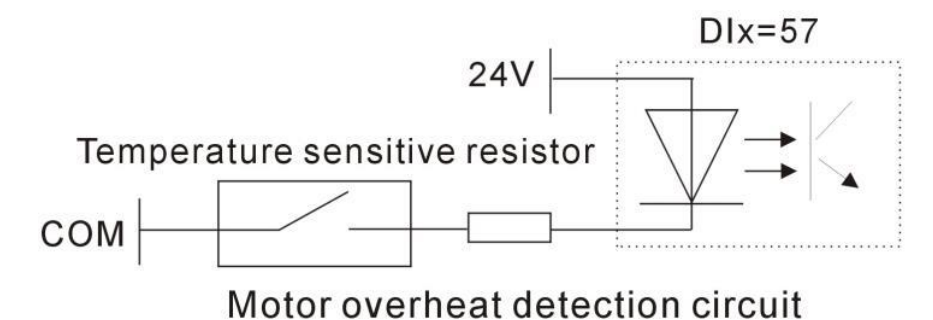

#### 7.1.7 Motor phase loss protection

The servo drive has input phase loss and output phase loss protection functions, and it is determined by P10.07 whether to enable or not. Input phase loss means that the input voltage R, S, T of the servo is connected to one less phase. Output phase loss means that the motor lines U, V and W are connected to one less phase. Parameter P10.07 has 16 bits, from the 0th to the 15th respectively. When the 0th bit is 1, the output phase loss protection is enabled, and when the 1st bit is 1, the input phase loss protection is enabled. That is, when P10.07=0, no phase loss protection is enabled; when P10.07=1, output phase loss protection is enabled; when P10.07=2, input phase loss protection is enabled; when P10.07=1, input phase loss protection is enabled; When 07=3, the input and output phase loss is enabled at the same time.

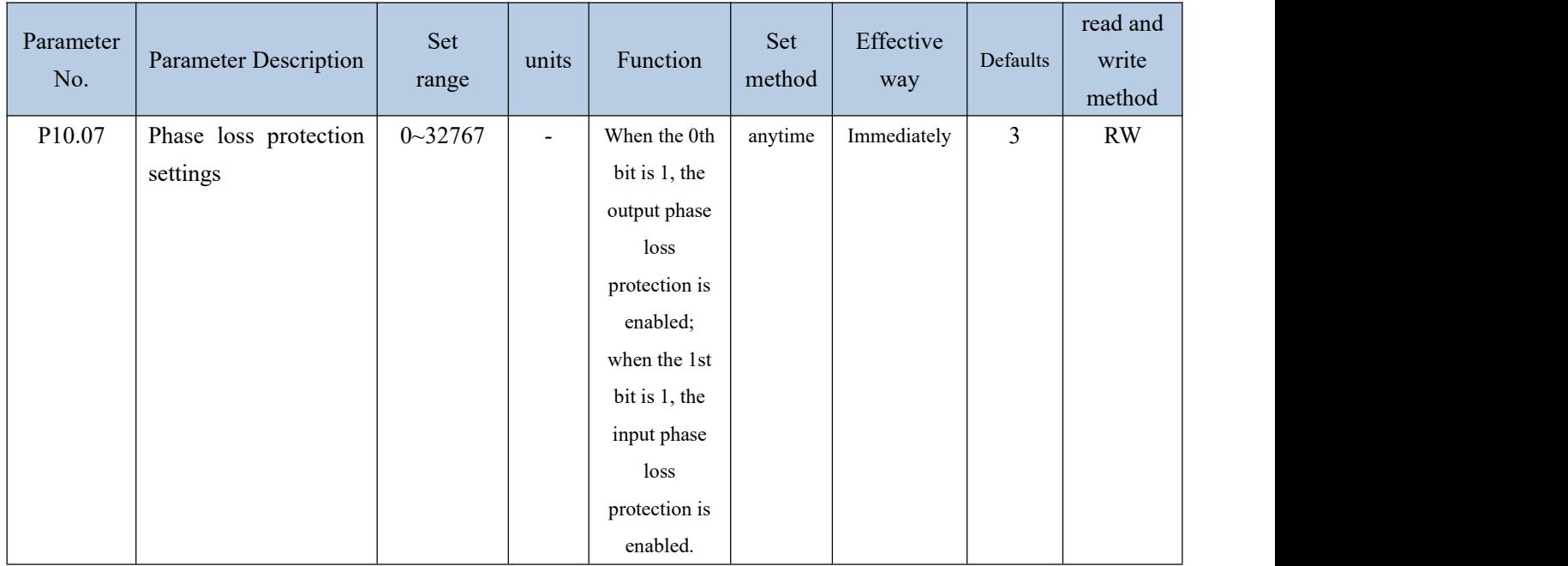

#### 7.2 Holding brake output function

The holding brake is a mechanism that prevents the servo motor shaft from moving and keeps the motor locked in position when the servo drive is in a non-operational state, so that the moving part of the machine will not move due to its own weight or external force.

For a servo motor with a brake, if the brake output OUTFn.24 is assigned to a terminal, the brake function will be automatically enabled. It should be noted that the effective level of the brake function terminal can only be set to a low level, otherwise the brake will be released during the power-on process.

The related output function numbers are as follows.

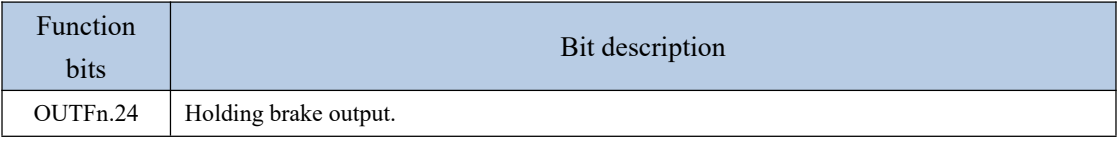

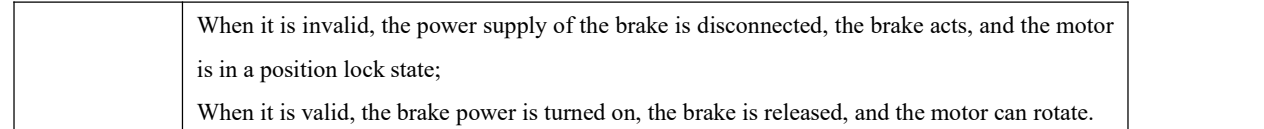

#### 7.2.1 Braking process

The brake is divided into two situations, the first is the static braking process, and the second is the dynamic braking process.

The braking sequence in static state refers to the braking process when the motor speed is lower than 20rpm at the moment when the off-enable command is input (that is, INFn.01 switches from ON to OFF).

The braking sequence under dynamic conditions refers to the braking process when the motor speed is higher than 20rpm at the moment when the disable enable command is input (that is, INFn.01 switches from ON to OFF).

 $\triangleright$  Static brake process

The moment when INFn.01 switches from ON to OFF, the brake process when the motor speed is lower than 20rpm is as follows.

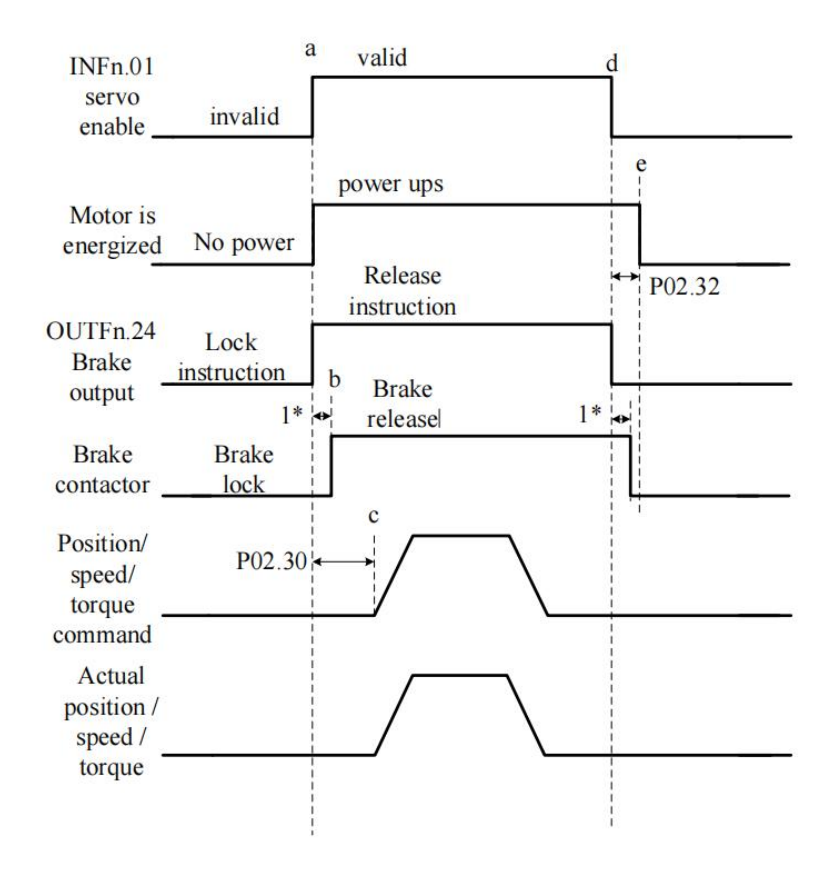

Initially, the holding brake is locked. At time a, the PLC gives the servo enable signal (INFn.01), the servo immediately energizes the motor after receiving the enable signal, the motor locks, and issues the brake release command (OUTFn.24) at the same time, waiting for 1\* this period of time Then, at time b, the brake contactor action is completed and the brake is released. The servo driver starts to receive the enable signal, and after P02.30 ms to time c, it

starts to receive the position/speed/torque command, and the motor starts to rotate. After the motor rotates and reaches time d, the PLC sends out the enable signal. When the servo detects that the motor speed is lower than 20rpm, it executes the static brake process and immediately sends the brake lock signal. After a delay of 1\* time, the brake contactor acts. After completion, the brake is locked, and then at time e, the motor is powered off.

Note: 1\* is the time from the servo sending the brake signal to the actual brake contactor action.

P02.32 is the power-on time of the driver after the brake is locked to prevent the mechanical moving part from moving due to its own weight or external force after the servo is powered off.

P02.30 is the delay time from when the drive is enabled to when the input position/speed/torque command is valid.

# **Note: After the drive is enabled, it is forbidden to input any torque or speed command within the time range of P02.30. Likewise, the position/speed/torque commands must brake the motor when the motor is disabled.**

 $\triangleright$  Brake process under dynamic conditions

When the servo enable is turned from ON to OFF, if the current motor speed is greater than 20rpm, the drive will execute the dynamic brake process. After the servo enable is turned off, the servo always detects the following two conditions,and if any one of the conditions is satisfied, it outputs the brake lock signal.

a. The filtered motor speed (P04.21) is lower than the brake zero speed threshold (P02.31);

b. Start timing when the servo enable turns from ON to OFF, and the time exceeds the effective maximum waiting time of the holding brake (P02.33).

After outputting the brake lock signal, the servo will continue to be powered for 50ms.

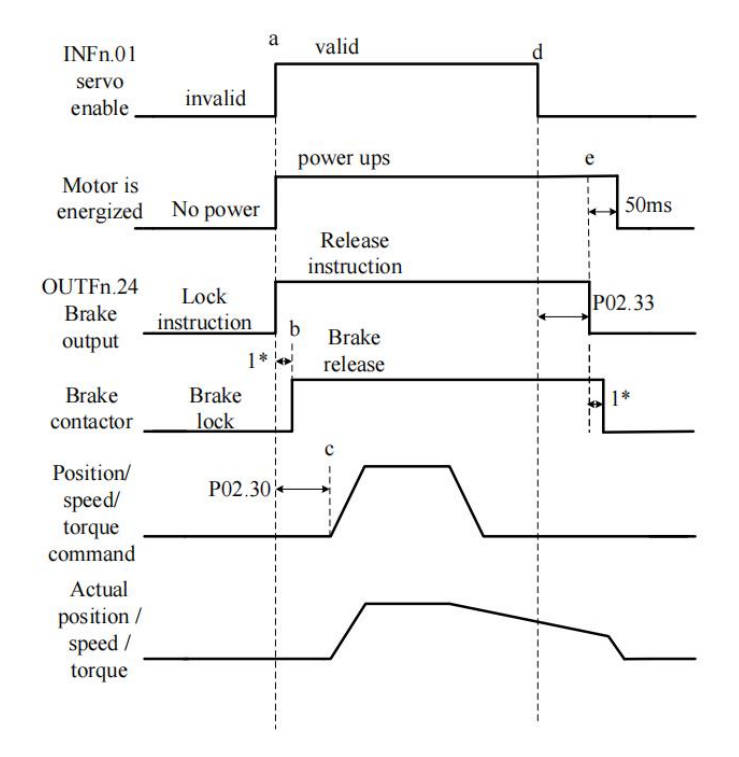

Related parameters are as follows.

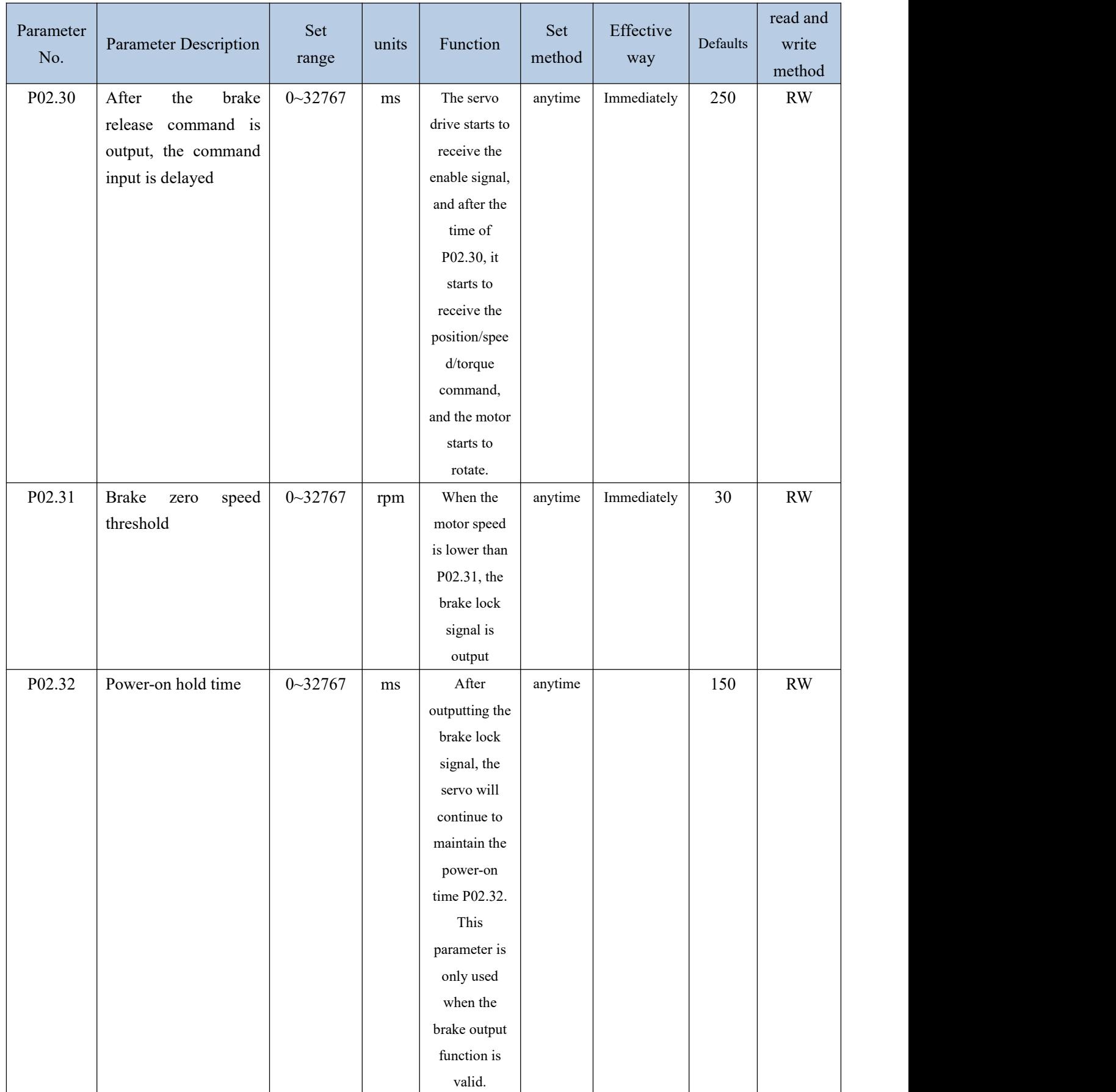

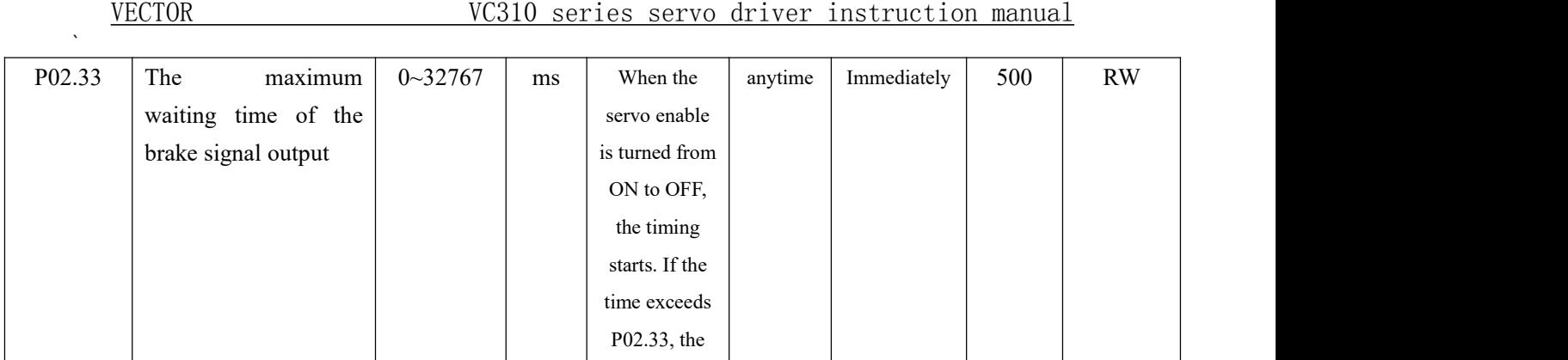

#### 7.3 Instructions for the use of absolute value encoder

The absolute value encoder not only detects the position of the motor within one rotation, but also counts the number of rotations of the motor. It can memorize 16-bit multi-turn data, and the single-turn resolution has two types: 17-bit and 24-bit. A single revolution with 17-bit resolution produces 131,072 encoded values, and a single revolution with 24-bit resolution produces 16,777,216 encoded values. The absolute value system has incremental use mode and absolute value use mode, which can be modified by P00.18. Incremental use mode uses the absolute encoder as an incremental encoder, without battery, without memorizing the number of turns, and it needs to return to zero every time. In the absolute value mode, the battery needs to be added, and the number of turns will also be memorized. It only needs to perform the zero return once, but the motor stroke is limited. Specifically, after the encoder is connected to the battery for the first time, the motor will be based on this. , the maximum can only be rotated forward 32767 circles, and the maximum can only be reversed 32767 circles, otherwise the encoder overflow fault will be reported.

brake lock signal is output.

For the absolute value use mode of the absolute value system, when the battery is powered on for the first time, the drive will report Er.227 (battery power failure fault). Record the mechanical zero offset (that is, the distance between the mechanical zero position and the encoder zero position). At this time, the mechanical position and the encoder position have the following relationship:

#### **Mechanical position = Encoder position - Mechanical zero point offset**

It should be noted that when using an incremental encoder, the encoder position will automatically return to zero after returning to zero, that is, the mechanical position and the encoder position are the same after returning to zero. However, using an absolute encoder, after returning to zero, the encoder position does not return to zero. At this time, the mechanical position and the encoder position are different from the mechanical zero offset. The command value in the multi-segment position command mode refers to the mechanical position, and the unit is the user position unit.

When the battery voltage is too low, the driver will report Er.605 (battery voltage is too low fault). At this time, the battery needs to be replaced when the driver is powered on.
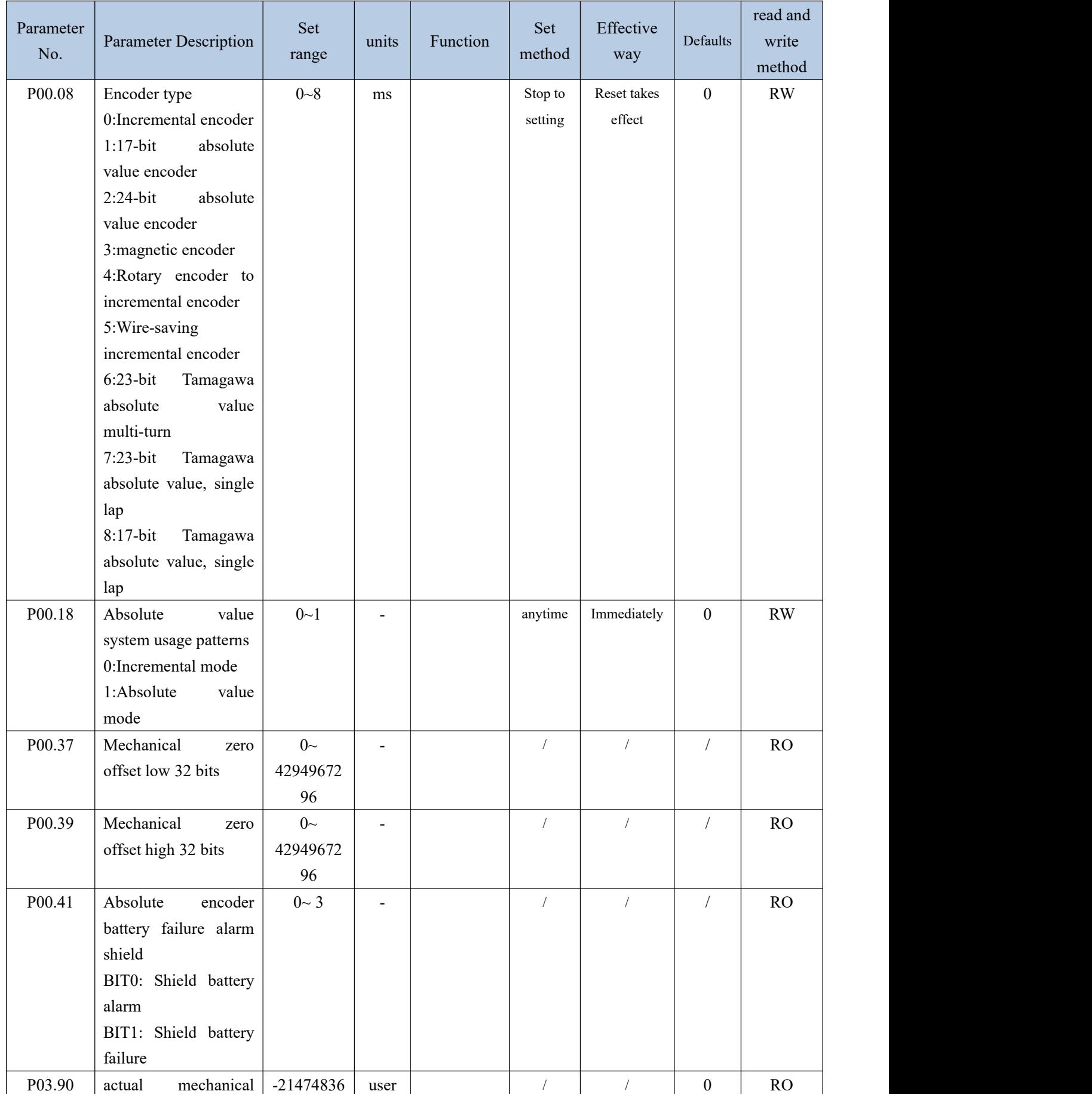

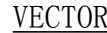

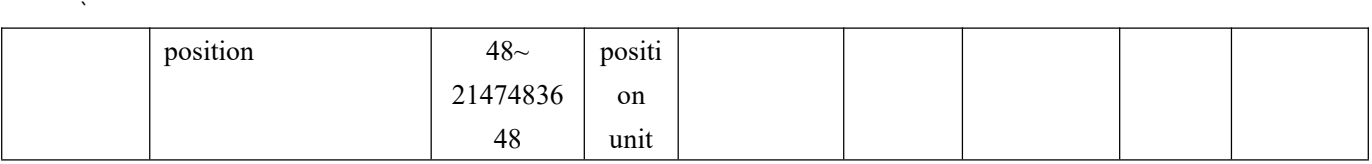

# 7.4 Other auxiliary functions

# 7.4.1 Internal flip-flop function

There is a software trigger inside the servo. The software trigger is realized by MCU software scanning. The trigger has a reset (clear) input function bit INFn.59, a set input function bit INFn.60, and a status output function bit. OUTFn.30. The timing of the three is shown in the figure below. It should be noted that the internal trigger is implemented by software scanning, therefore, the pulse width of all trigger signals must be greater than 2ms.

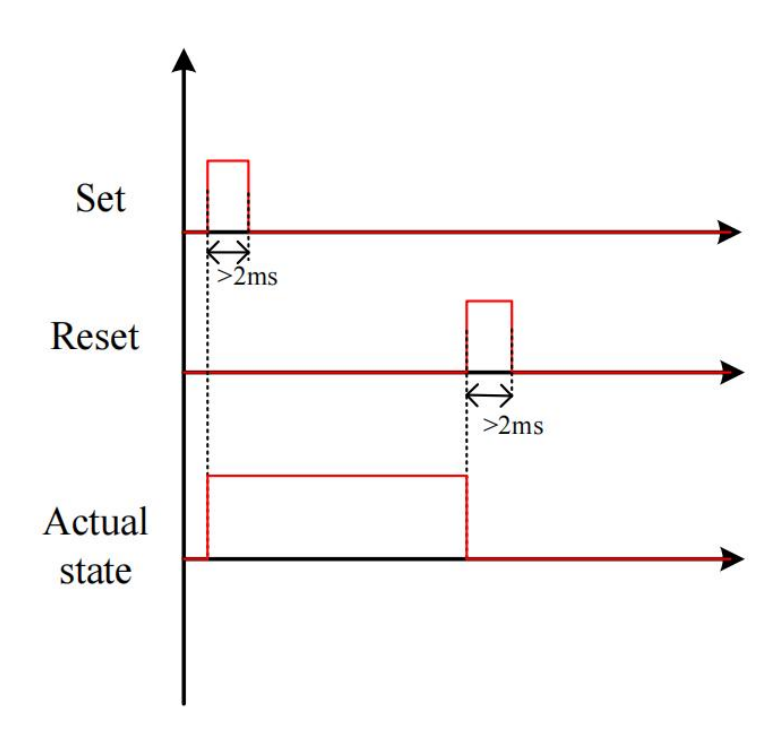

#### Related input function bits.

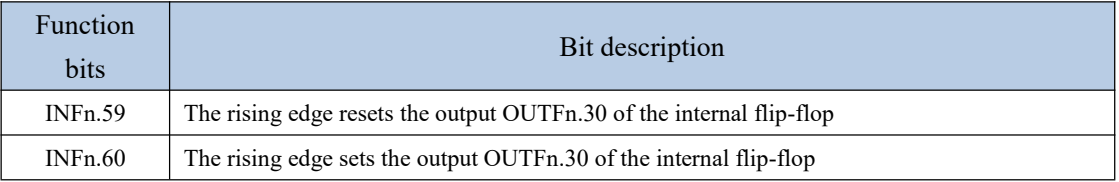

# Related output function bits.

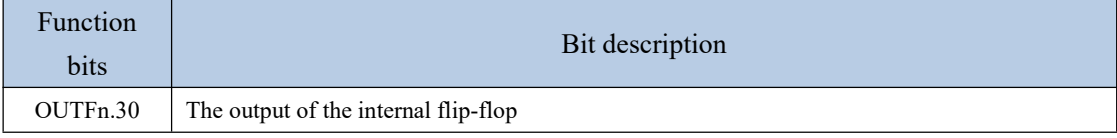

#### 7.4.2 Software counter function

A software counter is implemented inside the servo. The software counter is realized by MCU software scanning. The counter has a count pulse input bit INFn.61, a count clear input function bit INFn.62, and a status output function bit OUTFn.31. The timing of the three is shown in the figure below, where the count arrival register P02.39 is set to 2. The count value P02.37 counts the pulse signal. When the count value P02.37 reaches the count reach value P02.39, the count reach signal OUTFn.31 is valid. The count value clear pulse INFn.62 clears the count value. It should be noted that the internal counter is implemented by software scanning, therefore, the pulse width of all trigger signals must be greater than 2ms.

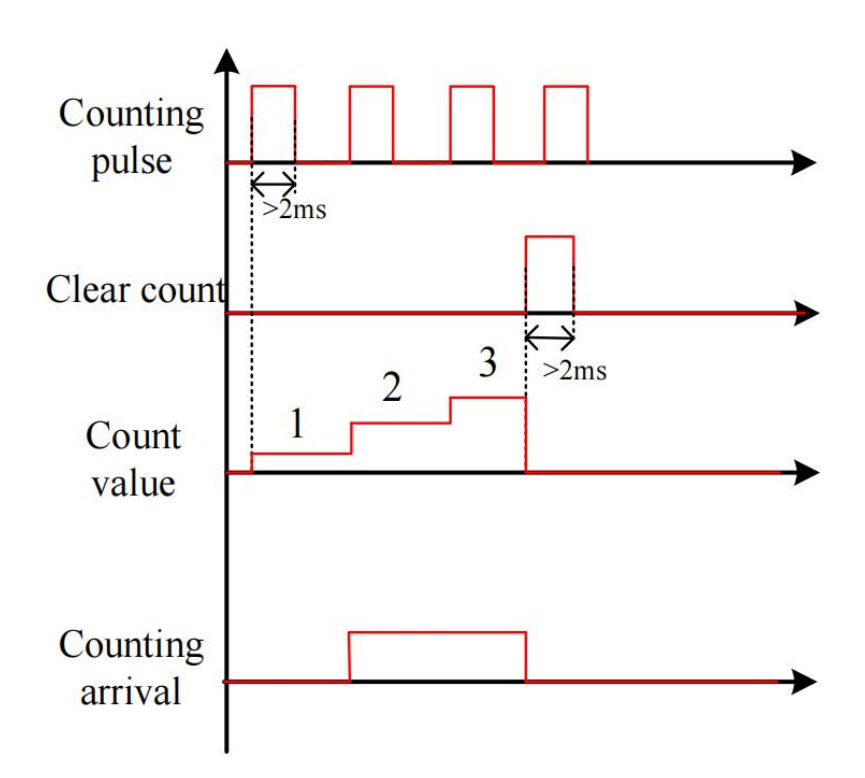

## Related input function bits.

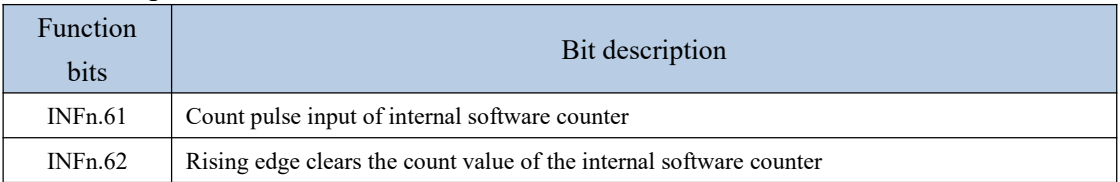

## Related output function bits.

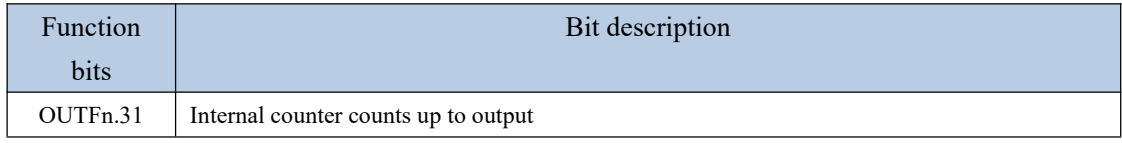

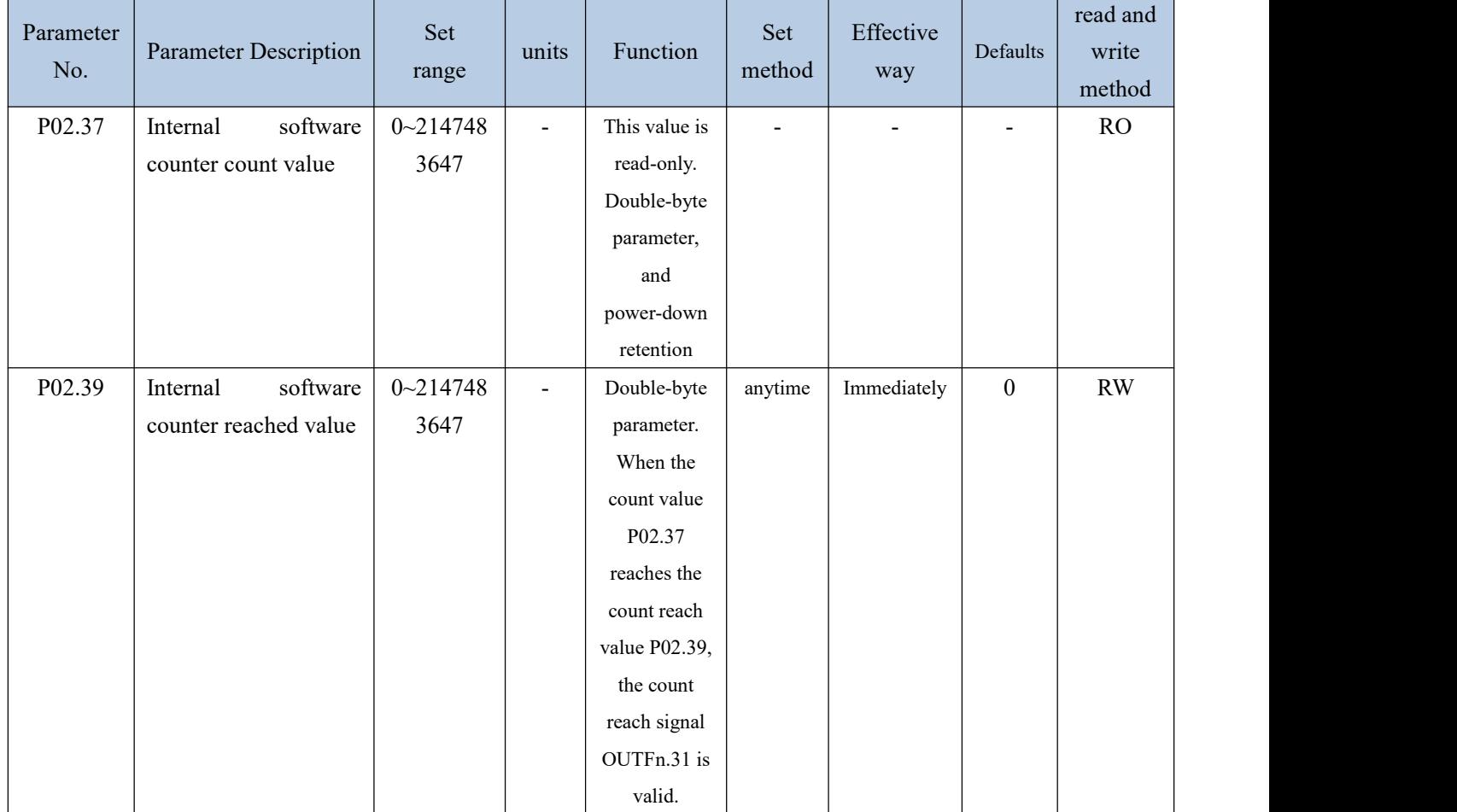

## 7.4.3 U disk update/save parameter function

The servo can save all the parameters inside the servo to the U disk through the USB interface, or update the parameters in the U disk to the servo through the USB interface.

## **The operation steps for saving parameters to the U disk are:**

 $(1)$  Set the startup option P02.09=1.xx (save the servo parameters to the U disk before startup, the file name is xx, xx can be any number)

(2) Insert U disk

3 After restarting the servo again, the parameters will be saved to the U disk, and the file name is fixed as PARAxx.CSV. If there is a PARAxx.CSV file in the U disk, it will be automatically replaced. The servo will enter the rdy state only after the file is saved.

## **The operation steps for updating parameters from the U disk are:**

 $(1)$  First set the startup option P02.09=2.xx (update the parameters in the U disk to the servo before startup, the file name is xx, and xx is the number in the parameter file name)( $\#$ 设置启动选项 P02.09=2.xx

(2) Insert U disk

3 After restarting the servo again, the parameters in the PARAxx.CSV file in the U disk will be updated to the servo, and the servo will enter the rdy state after completion.

# **Note: U disk must be formatted as FAT32 file system to operate**

# Chapter 8 Adjustment

#### 8.1 Control loop gain adjustment

Control loop gains include velocity loop proportional gain, velocity loop integral gain, and position loop proportional gain. There are six types of control loop gain adjustment modes. The gain can be adjusted by selecting one of the modes. The first type, the first set of gains is fixed.The second type, the first set of gain and the second set of gain are switched. The third is to automatically calculate a suitable set of gains for normal mode according to the set stiffness level. Fourth, according to the set rigidity level, a set of suitable gains for positioning mode is automatically calculated. The fifth type isto automatically calculate the gain by setting the speed loop and position loop bandwidth.The sixth type, adjust according to the adjustment-free parameter P07.78.

The first type, the first set of gains is fixed: in this mode, the user can manually modify the three values of P07.03, P07.04, and P07.05 to optimize the control performance.

The second type, switching between the first set and the second set of gains: switch between the first set of gains and the second set of gains according to the switching condition P07.24 and other switching related parameters.

The third and fourth modes automatically calculate a set of suitable gains according to the set rigidity level and the self-learned load inertia. The difference between the two is that the gain calculated by the third mode is mainly used for ordinary mode, the gain calculated in the 4th mode is mainly used in the positioning mode.

The fifth type is to automatically calculate the gain by setting the speed loop and position loop bandwidth.<br>The sixth type, the adjustment-free function. Adjust the gain according to the

adjustment-free parameter P07.78.

When using the 3rd/4th/5th/6th gain adjustment method, you must set the motor rated current P00.01, the motor rated torque P00.25, the motor rotor inertia P00.27, the load inertia ratio 07.29, and the drive rated current P01. 03.

In addition, the servo driver has a zero-speed gain attenuation/amplification function, that is, when the motor speed is less than the zero-speed attenuation threshold P07.32, the speed loop proportional gain/integral gain, position loop proportional gain, and current loop proportional/integral gain can be reduced or increased. up to a certain percentage. The zero-speed gain attenuation can effectively avoid the high-frequency vibration of the motor at zero speed. The zero-speed gain amplification can effectively speed up the positioning time at low speed.

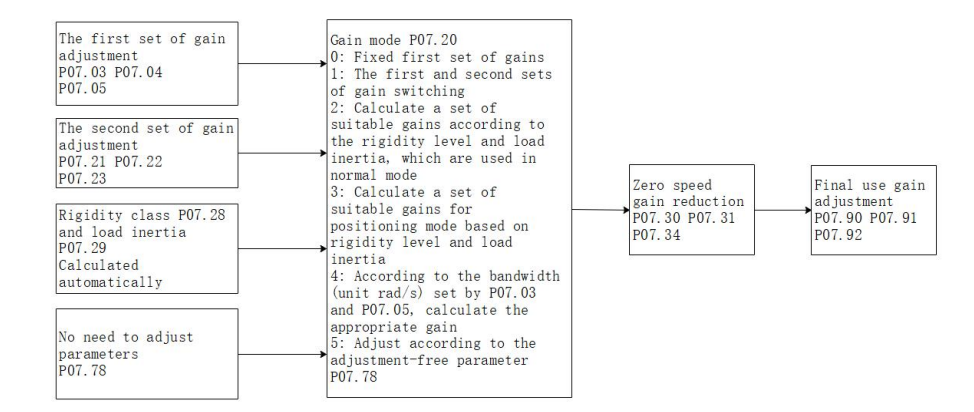

Gain switching example: when the gain switching condition P07.24=2, the gain switching level P07.25=2000, and the gain switching time lag P07.26=100, the gain switching conditions are: take the speed command as the basic switching condition, the speed command When rising, when the speed command is greater than 2100 (P07.25+P07.26), switch to the second set of gains; when the speed command decreases, when the speed command is less than 1900 (P07.25-P07.26), switch back to the first set of gains gain.

Remarks: The units of parameters P07.25 and P07.26 change according to the selection of P07.24 (gain switching condition).

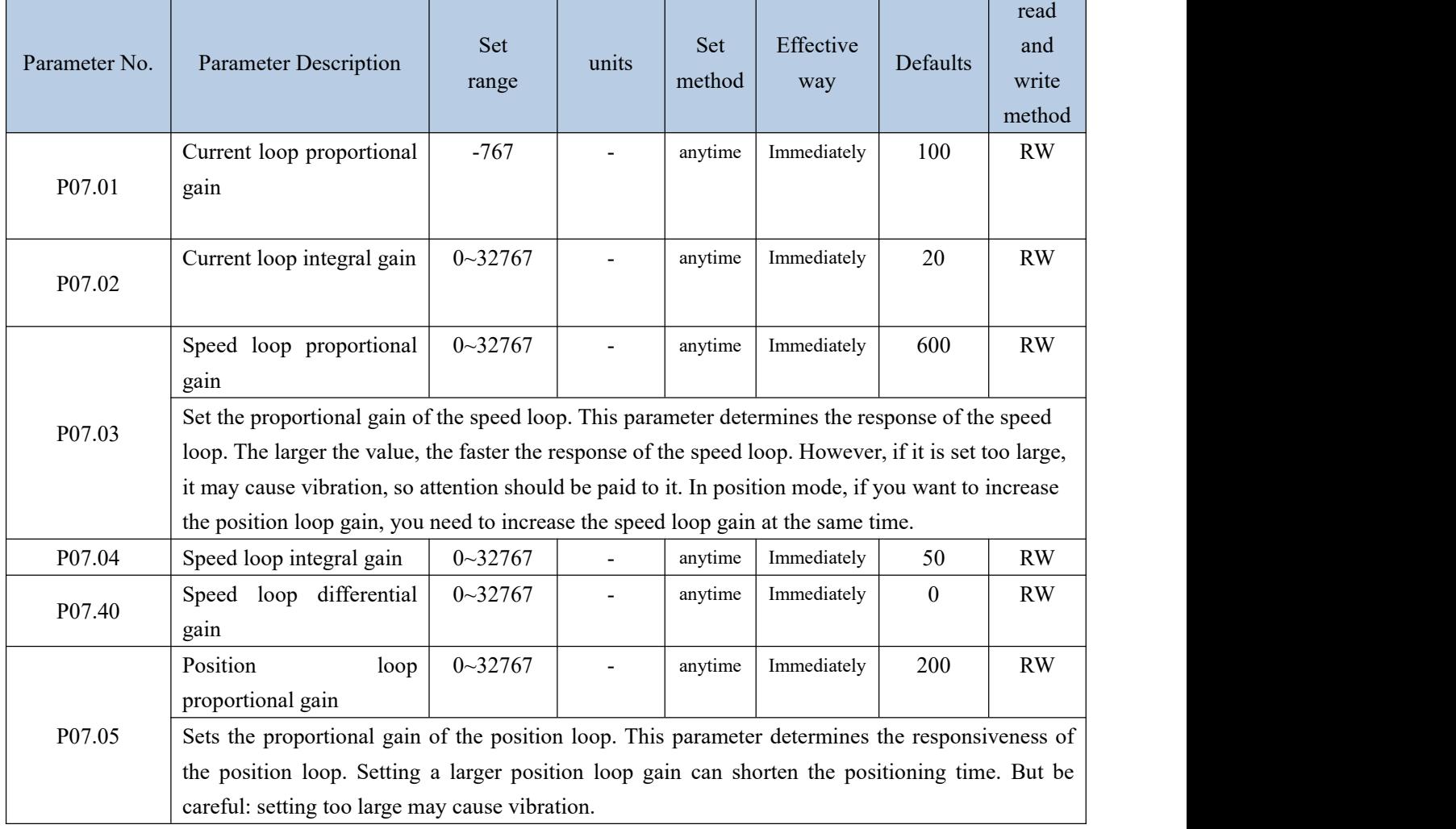

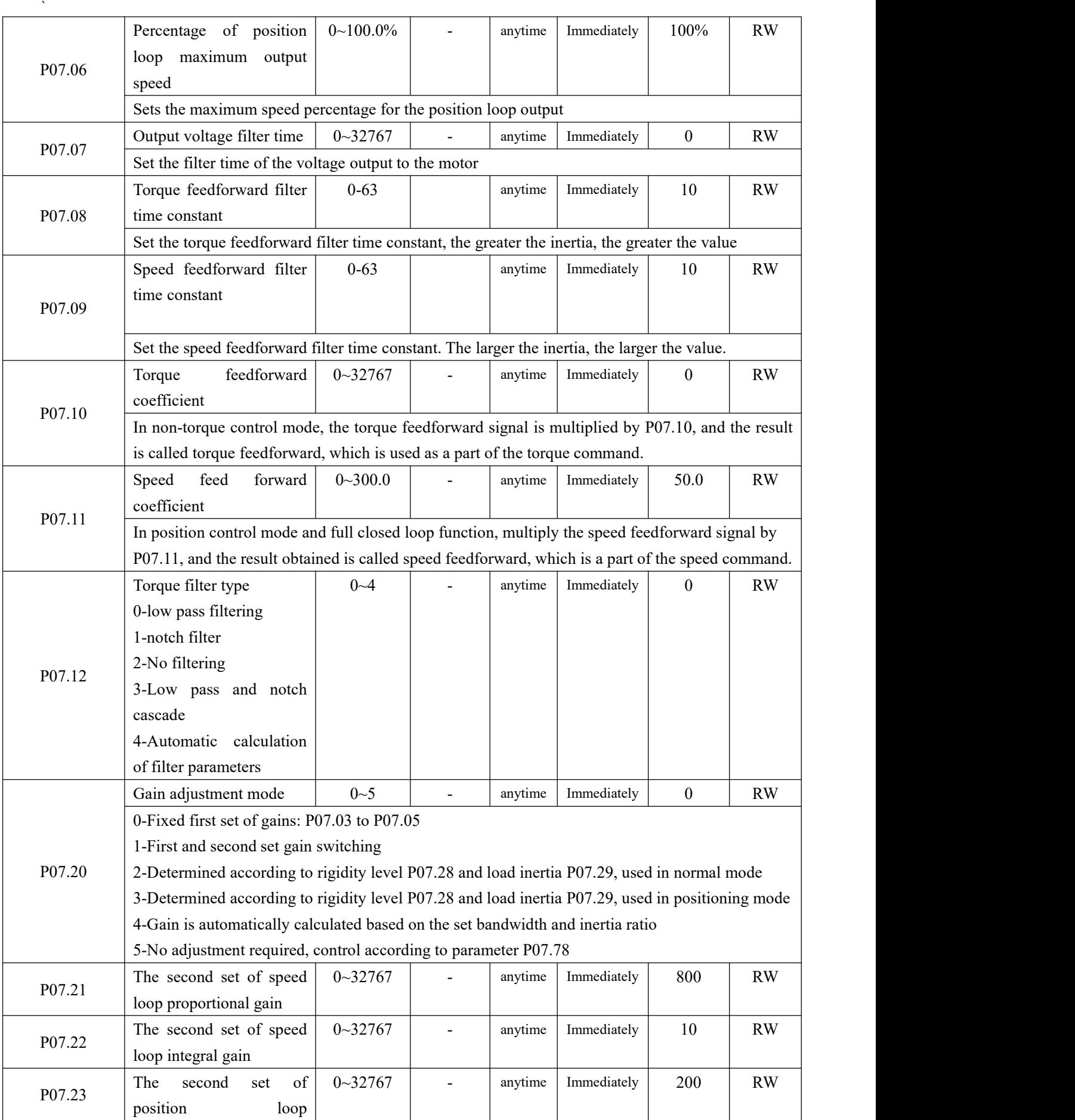

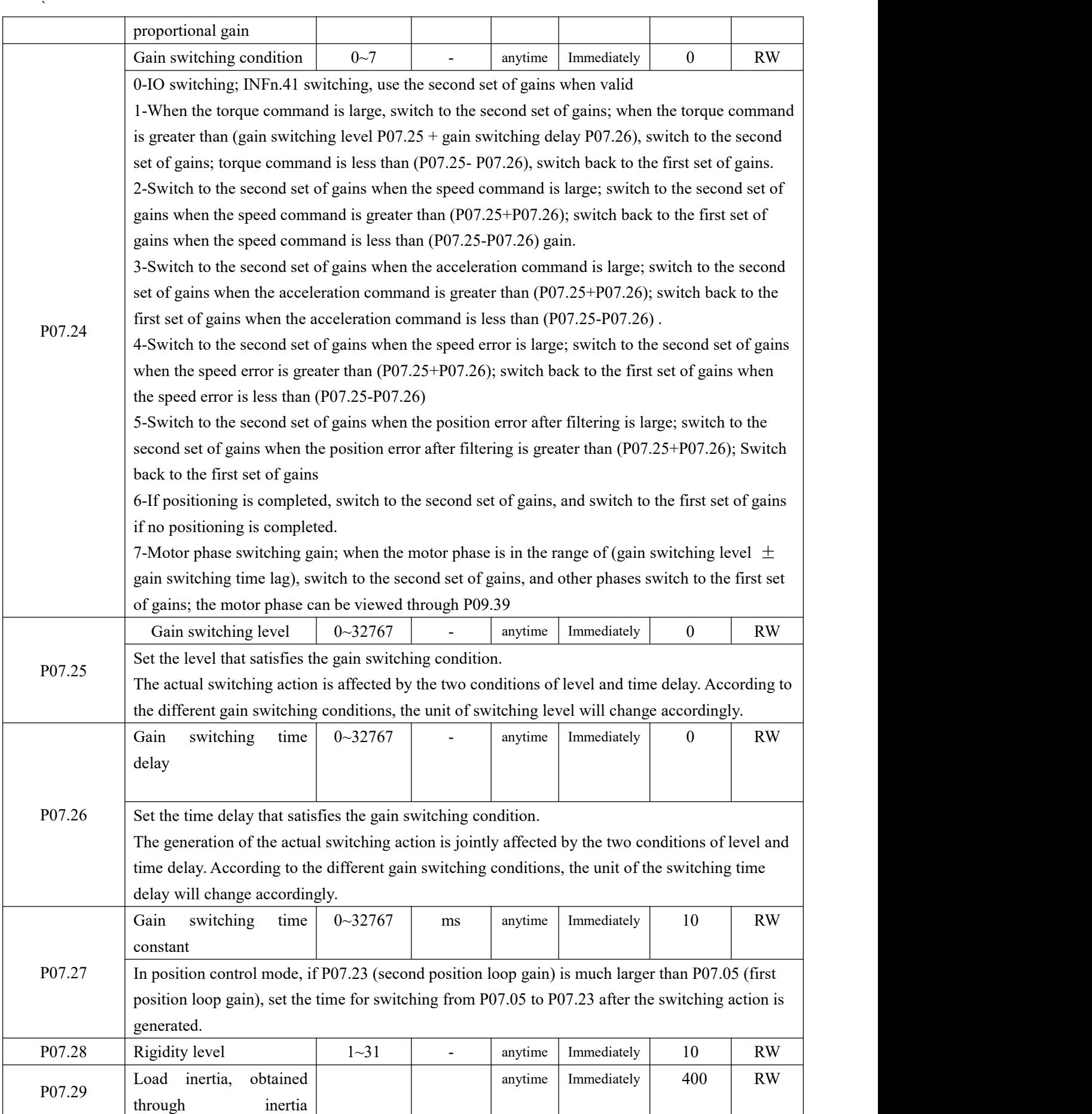

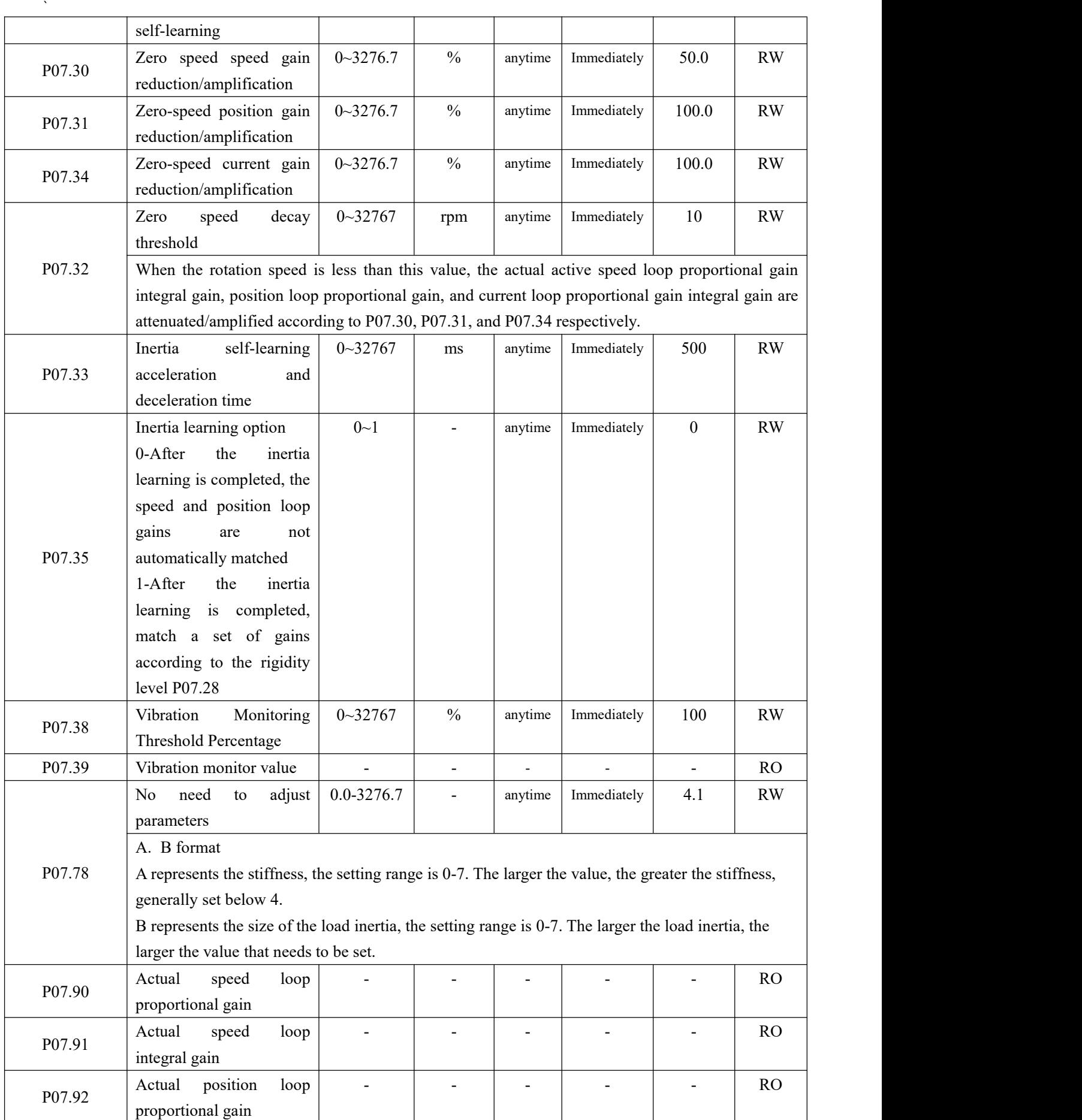

#### 8.1.1 Current loop PI gain adjustment

When the proportional gain of the current loop is too large, the motor will make a rattling sound, and the torque current feedback has high frequency oscillation, which often reports overcurrent. As shown in the picture below. (The more obvious is the current sound)

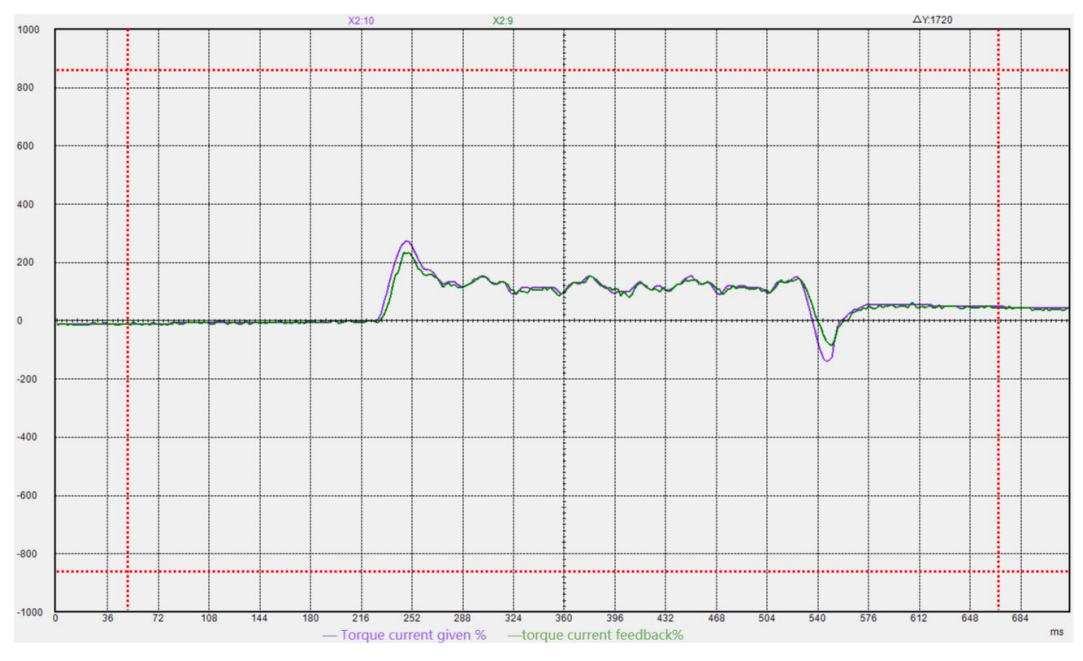

If the current loop proportional gain is too small, the motor current response is slow, and the output is not enough in the process of rapid acceleration and deceleration.

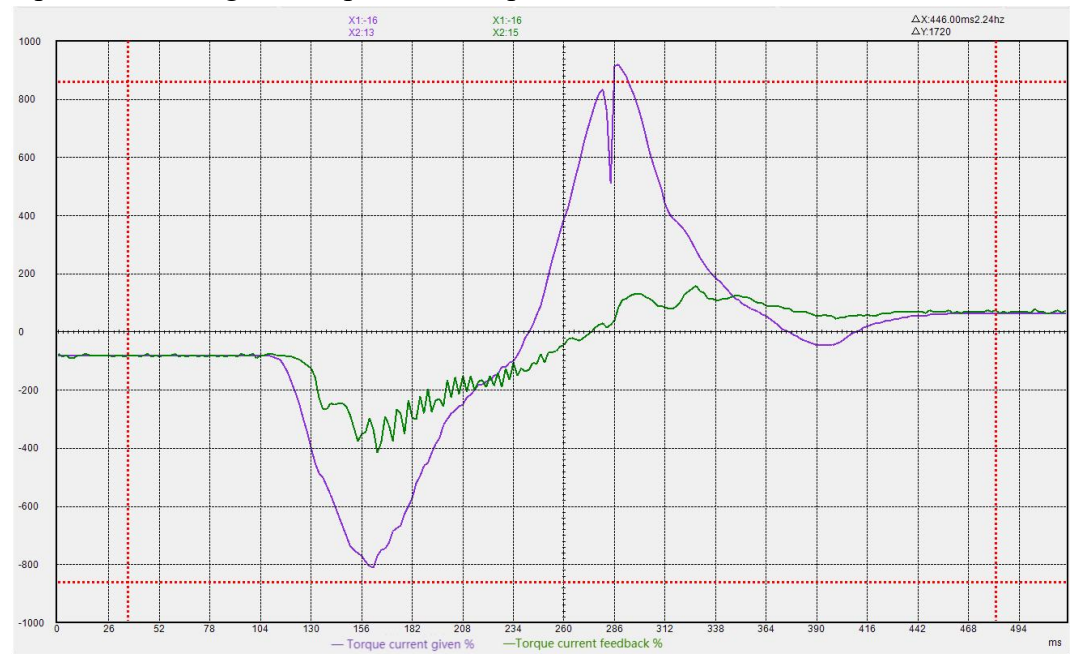

When the current loop integral gain is too large, the torque current is prone to low frequency oscillation, and overcurrent is likely to be reported during acceleration and deceleration.

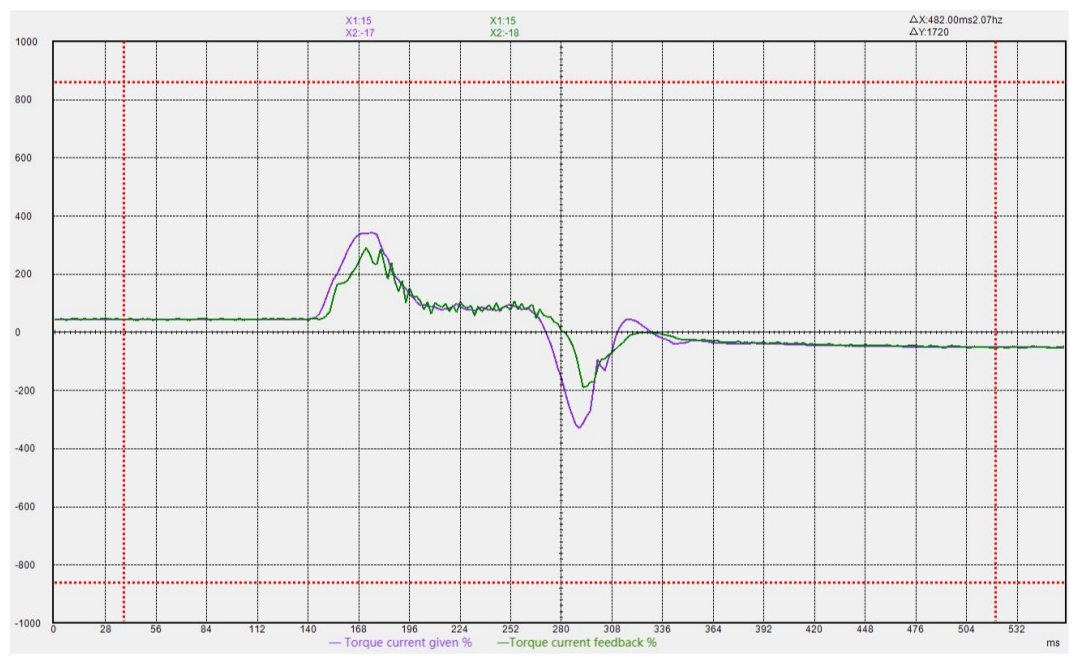

If the current loop integral gain is too small, the motor current response is slow, and the output is not enough in the process of rapid acceleration and deceleration.

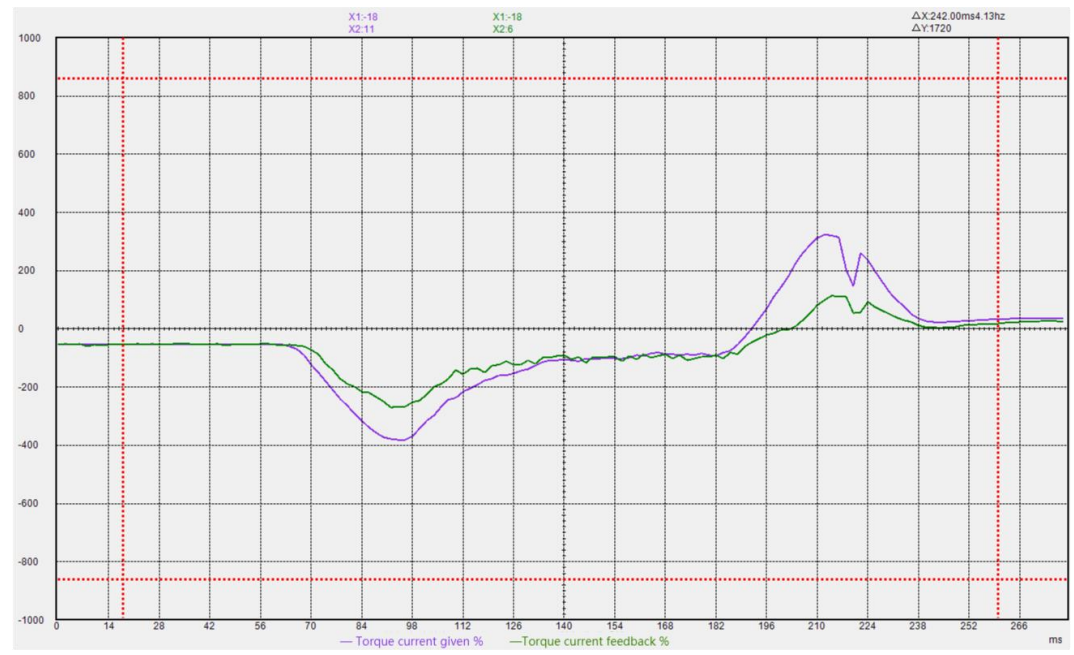

#### 8.1.2 Speed loop PIgain adjustment

When the proportional gain of the speed loop is too large, the motor is prone to whistling, and the feedback of the speed loop has high frequency oscillation.

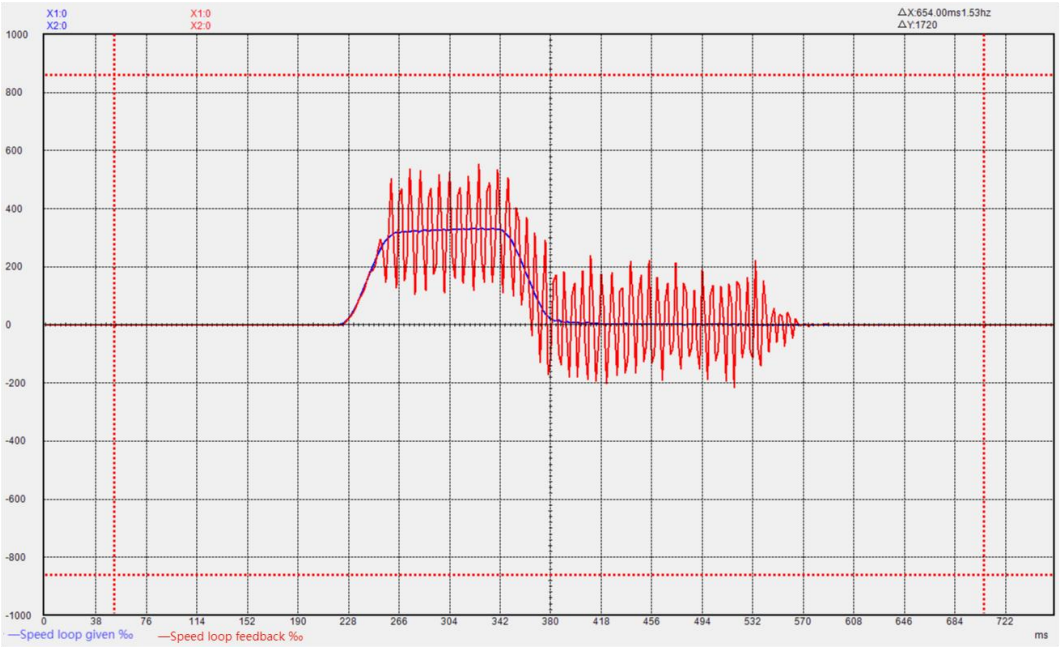

If the proportional gain of the speed loop is too small, the rigidity of the motor is very weak and the speed cannot follow.

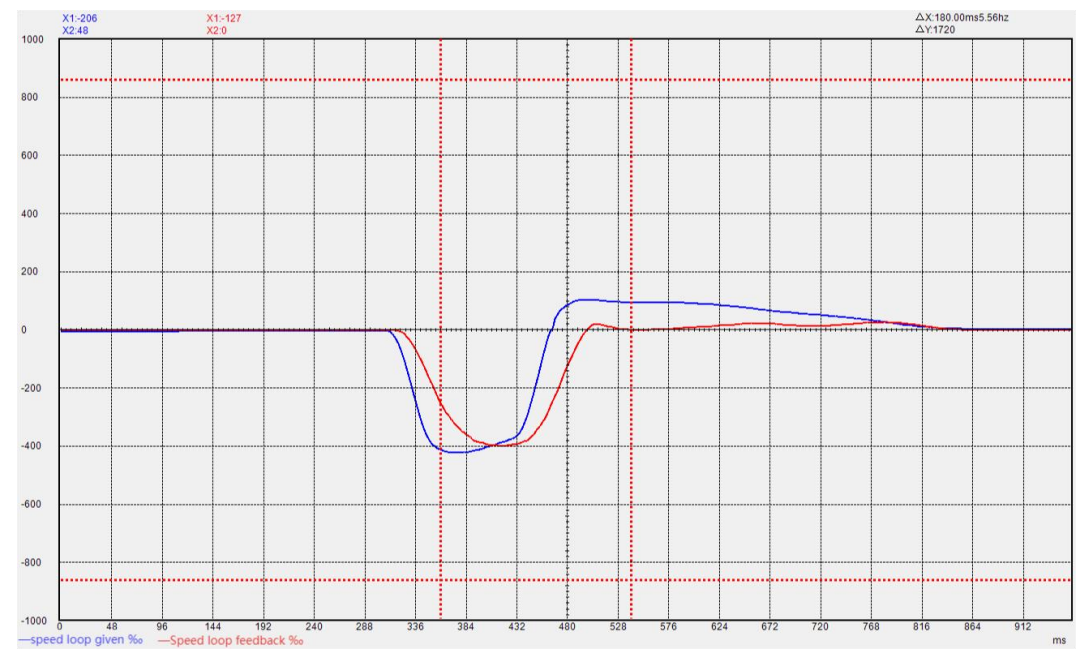

When the integral gain of the speed loop is too large, the rigidity of the motor is enhanced, and the speed is prone to low-frequency fluctuations.

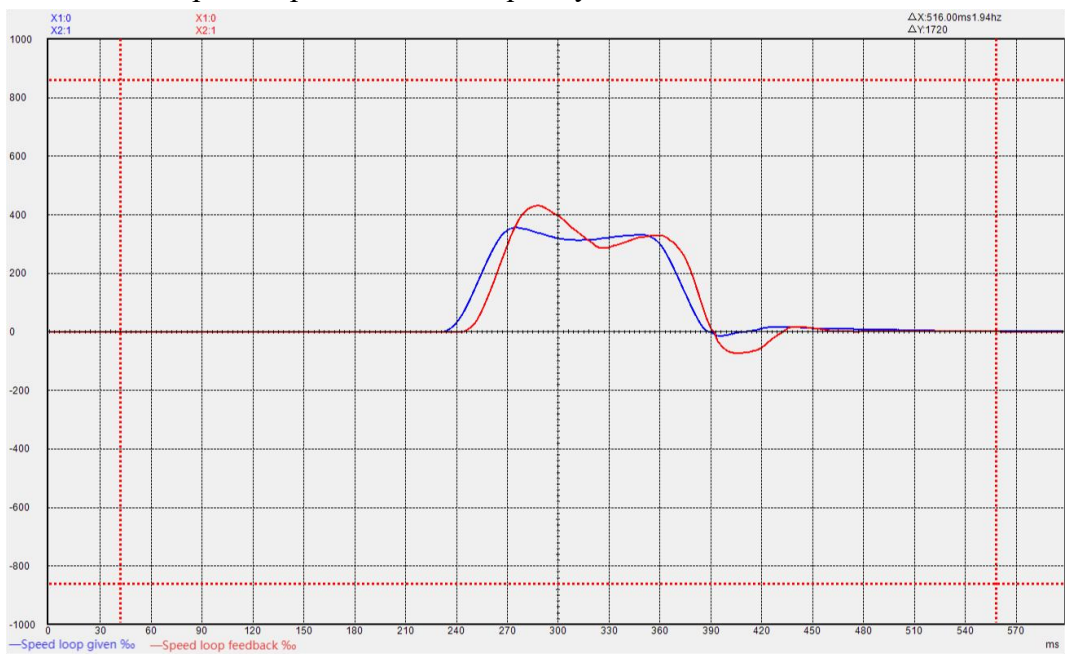

If the integral gain of the speed loop is too small, the rigidity of the motor is very weak and the speed cannot follow.

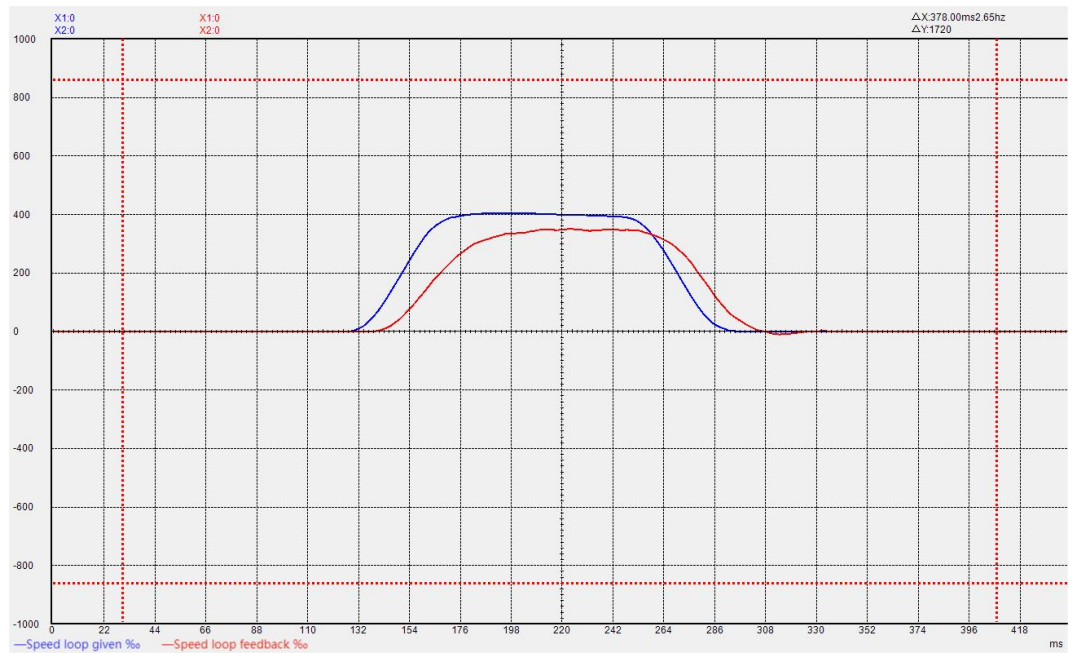

#### 8.1.3 Position loop P gain adjustment

When the proportional gain of the position loop is too large, the motor speed is unstable and it is easy to shake.

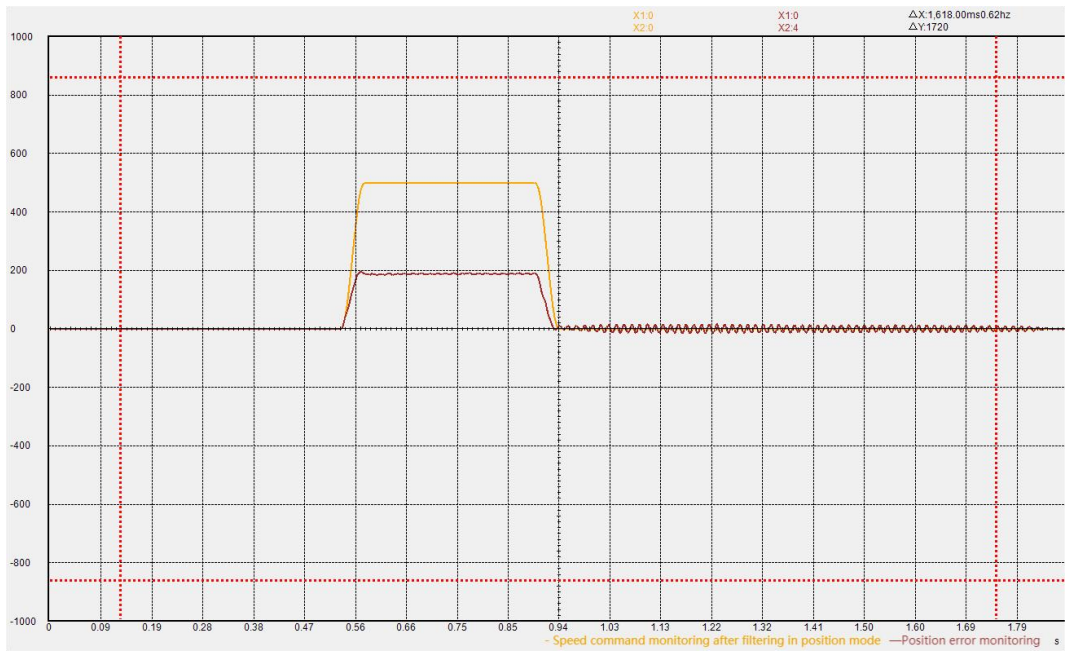

When the proportional gain of the position loop is too small, the position arrives very slowly.

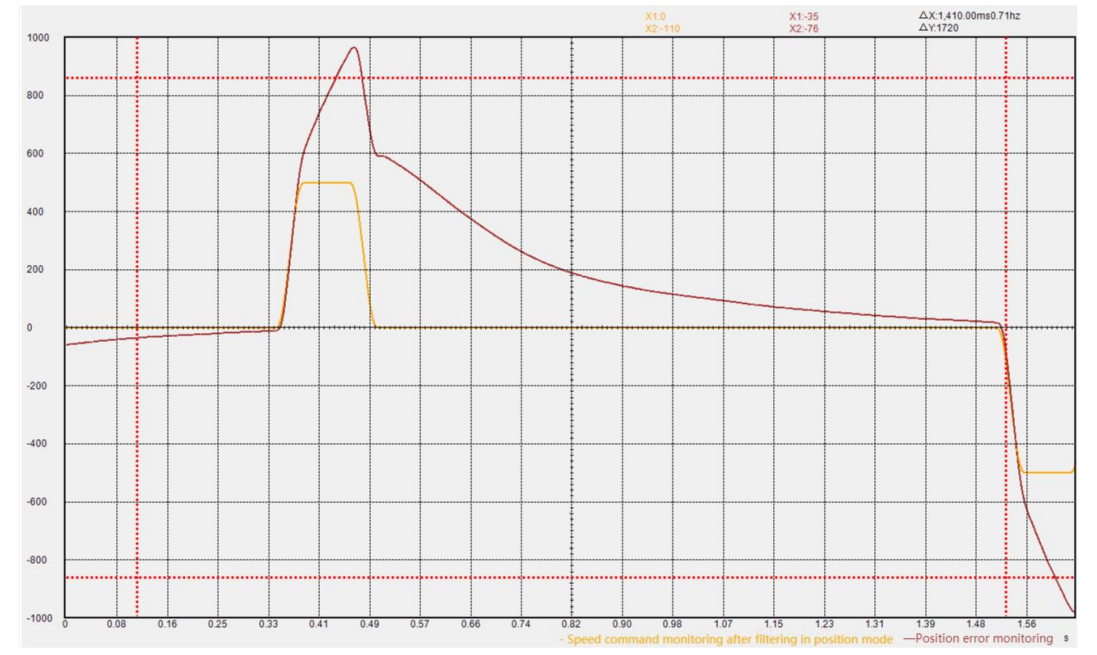

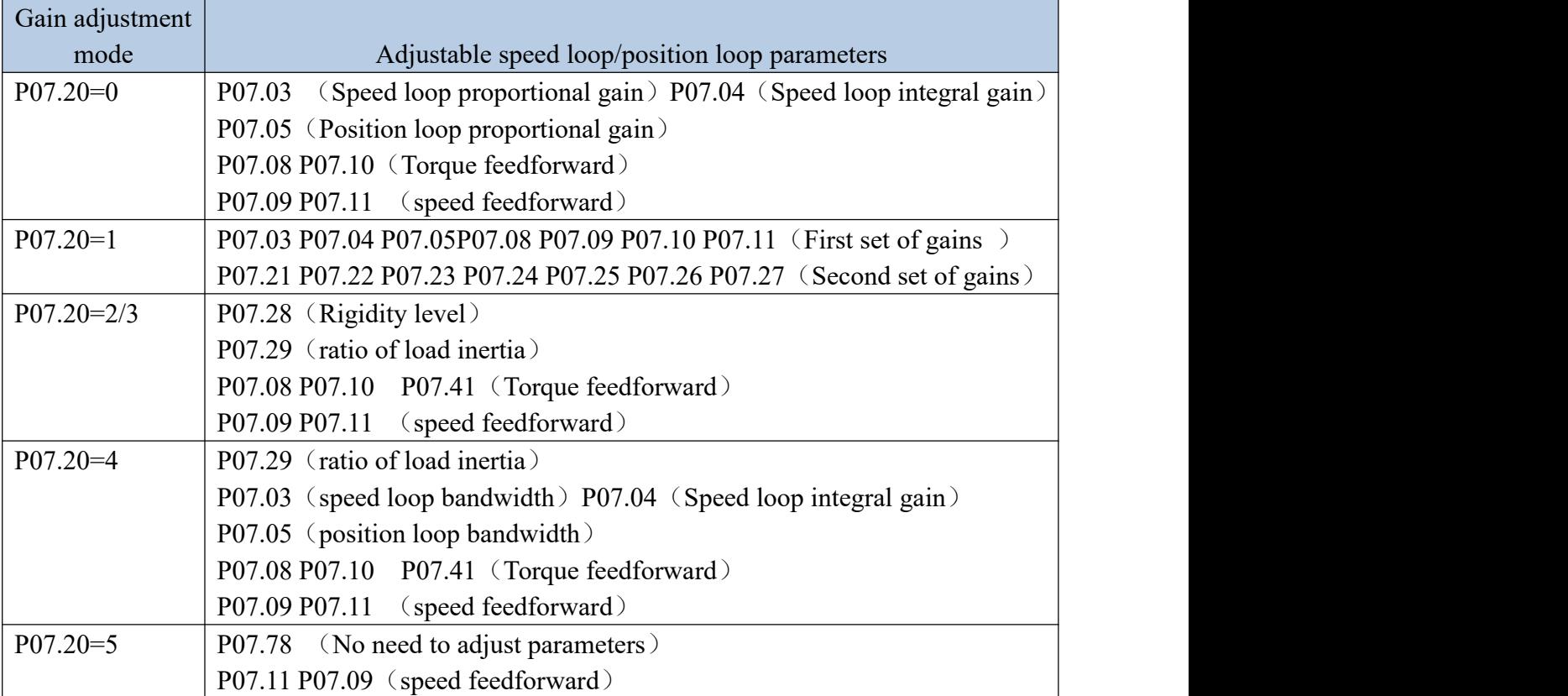

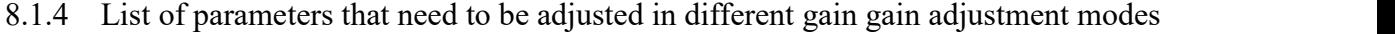

P07.20=0 or P07.20=4, these two modes have the highest adjustability, and the performance that can be adjusted is also the best, which requires a higher degree of user expertise. P07.20=5 This mode has the lowest adjustability and can only meet the general application requirements, and has low requirements for the user's professional level. P07.20=2 is used for Fn006 single parameter self-adjustment.

P07.11 sets the speed feedforward coefficient. If the system requires the follow-up error to be 0, that is, the position error needs to converge to  $0$  at constant speed, then the value needs to be set to 100.0%. Under normal circumstances, it is sufficient to set it to 50.0%.

After self-learning the rigidity level through Fn006, if further fine-tuning is required, the bandwidth parameter corresponding to the rigidity level at this time can be set to P07.03, P07.04, P07.05, and P07.20 is set to 4, and then further Adjust P07.03-P07.05 for fine adjustment. When the rigidity level is converted into the corresponding speed loop bandwidth, integral gain, position loop when P07.20=4

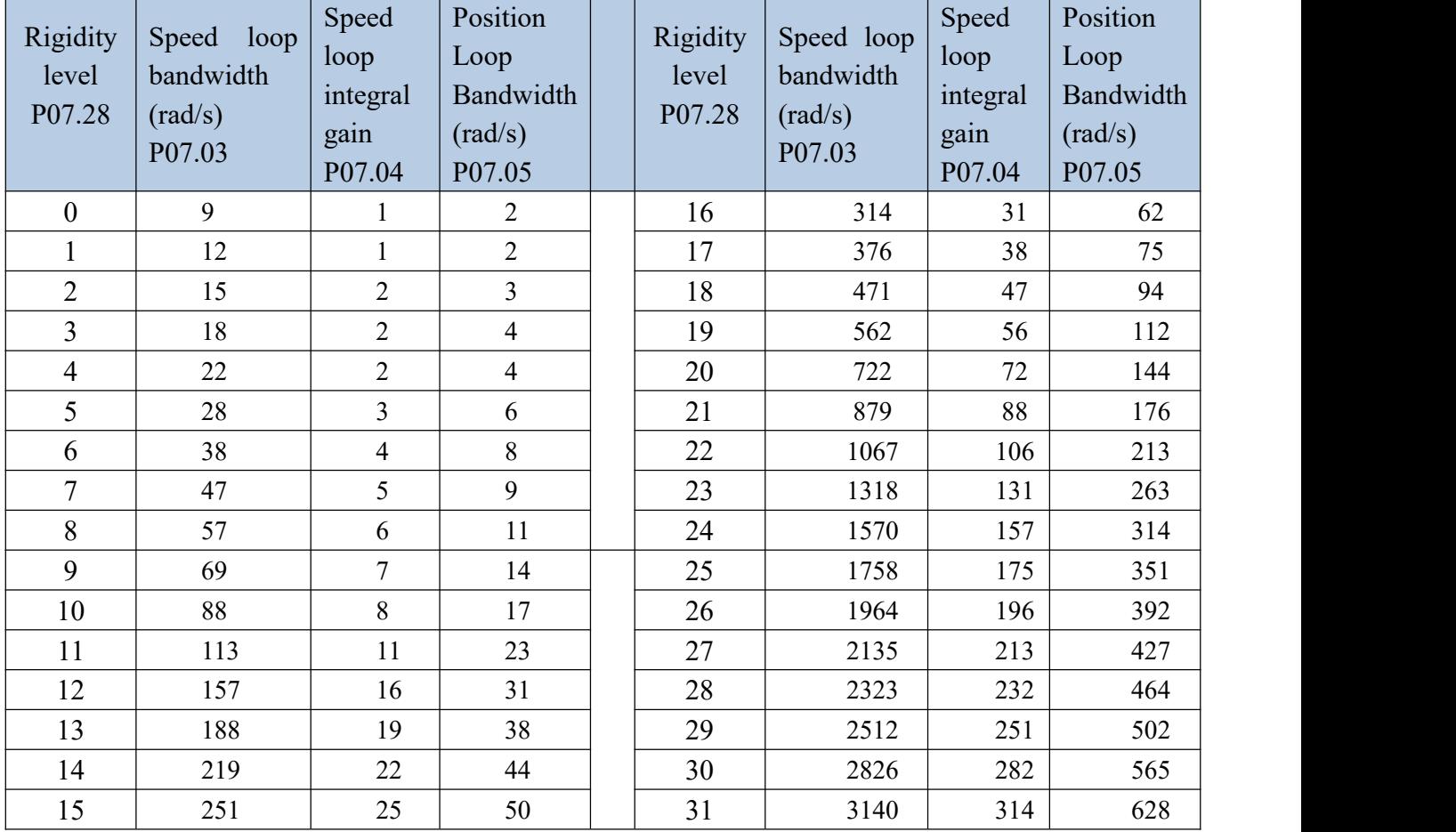

Bandwidth is shown in the table below.

# 8.2 Feedforward gain adjustment

#### 8.2.1 speed feedforward

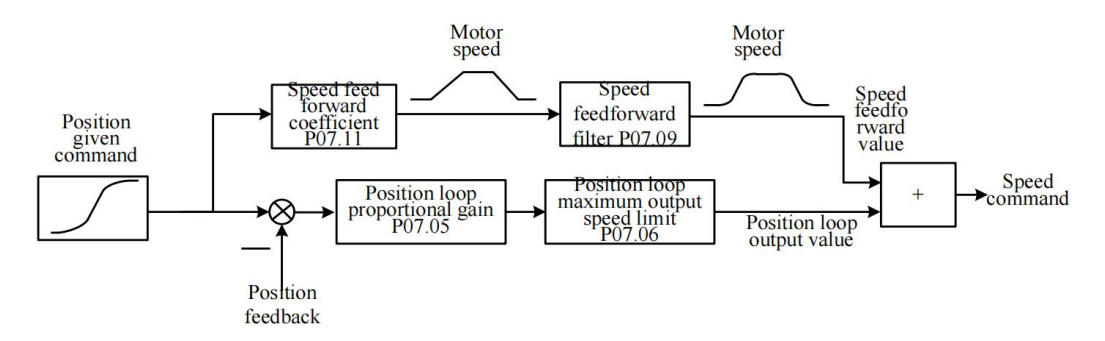

Speed feedforward refers to the mathematical operation of the given position command to obtain the speed required by the motor, which is directly given to the speed loop. As shown

in the figure above, the position command is input into the servo, and it is directly converted into the speed required by the motor. After filtering, it is superimposed on the speed command. Generally speaking, the speed feedforward coefficient is directly set to 50%, and the speed feedforward filter value is set according to the inertia, generally set to 0-20ms. The maximum output speed limit of the position loop means that the output of the position loop is limited within plus or minus percent P07.06. When the speed feedforward is set to 100%, the position error can converge to 0 when the speed is constant. When it is less than 100%, the position error will occur when the motor is moving.

8.2.2 Torque feedforward

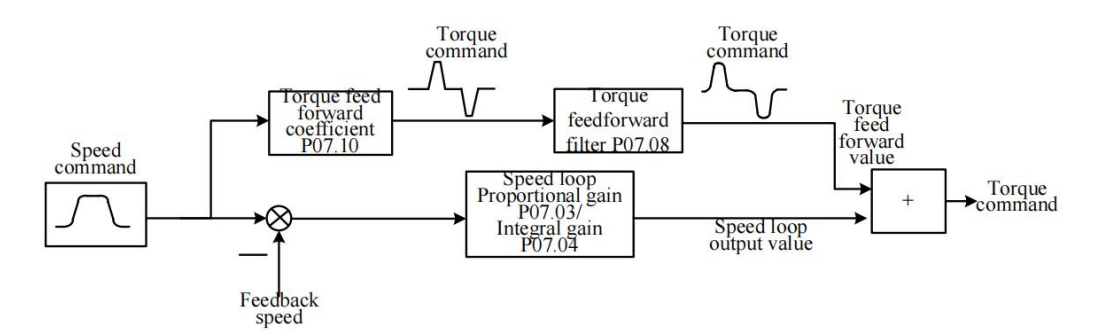

Torque feedforward refers to the mathematical operation of the given speed command, combined with the load inertia, to obtain the torque that the motor needs to output, and directly superimpose it into the torque command. As shown in the figure above, the speed command is input into the servo, and is directly converted into the torque required by the motor according to the torque feedforward coefficient.After filtering, it is superimposed on the torque command. Generally speaking, the torque feedforward coefficient is determined by the load inertia. The larger the load inertia is, the larger the value will be. This value can be obtained through Fn007 to learn the habit. The torque feedforward filter is also determined by the load inertia, which is generally set to 5-20ms.

When P07.20=0 or 1, the torque feedforward coefficient is equal to the value set by P07.10. When P07.20=2 or 3 or 4, the torque feedforward coefficient adopts the value set by P07.10\*P07.41/100. When P07.20=5, the torque feedforward is invalid.

#### 8.3 Filter time adjustment

There are three filter times related to loop control, one is the torque filter time. Under normal circumstances, the torque filter is set to a low-pass filter (P07.12=0). At this time, the larger the torque filter time constant P07.13, the smoother the torque command, which can reduce the high-frequency noise of the motor and bring about The side effect is easy to produce low frequency vibration. This value needs to be increased when the inertia is large.

The second is the speed feedforward filter time. When in position mode, if the position command pulse frequency is low, and the position command filter parameters P03.06 and P03.07 are both 0, the speed feedforward filter needs to be added. It can reduce the speed pulsation of the position command and reduce the noise of the motor. The speed feedforward filter time P07.09 is generally set at about 0-20.

The third one is the torque feedforward filter time P07.08. When there are too many high-frequency components of the torque command, this value needs to be increased, generally set at around 5-20.

# 8.4 Load torque compensation function

VC210 servo provides 3 kinds of load torque compensation modes, and 3 kinds of compensation modes are set by P07.50. When P07.50 is set to 0, the load torque compensation is derived from the fixed value of P07.53. When P07.50 is set to 1, the servo automatically observes the load torque value according to the relevant variables (focusing on stability). When P07.50 is set to 2, the servo automatically observes the load torque value according to the relevant variables (focusing on the response), and then to compensate.

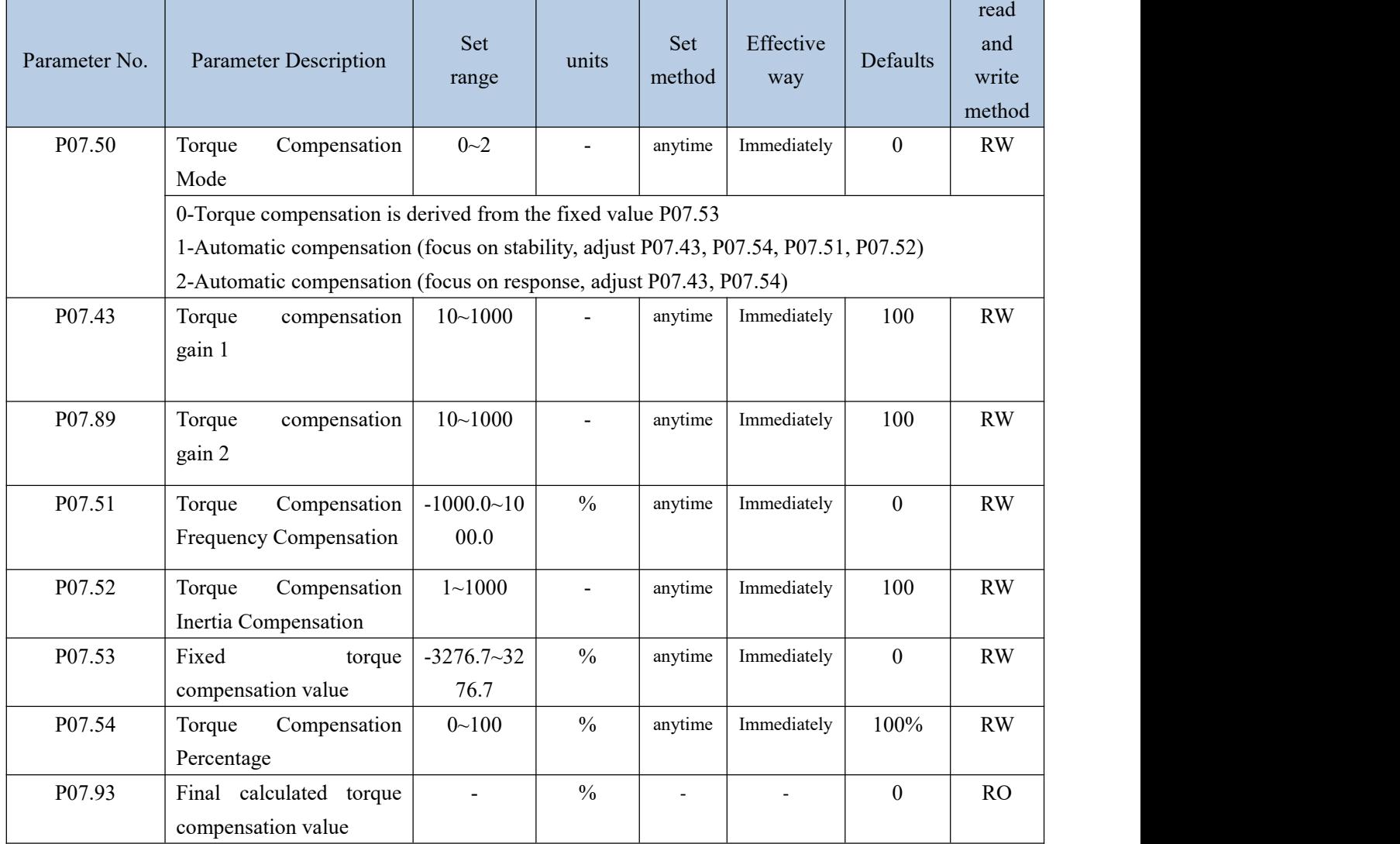

# 8.5 Mechanical resonance suppression function

If the mechanical characteristics of the equipment have a resonance point at a certain frequency, when the gain is increased, it may cause the motor to resonate, and the resonance frequency is generally above 200Hz. In this case, the servo notch filter  $+$  torque low-pass filter can be used to solve the problem. The servo provides 4 sets of notch filters (acting on the position loop) and a set of torque low-pass filters to suppress the resonance signal. When P07.12 is set to 0, a low-pass filter is used alone to suppress resonance. When P07.12 is set to 1, a notch filter is used alone to suppress resonance. When P07.12 is set to 3, a low-pass filter and a notch filter are used for resonance suppression. When P07.12 is set to 4, once the servo detects oscillation greater than 200Hz, it will automatically turn on a low-pass filter and a notch filter to suppress the resonance. The vibration detection threshold is set by P07.38. The smaller the value is, the more sensitive it is to vibration and the easier it is to detect vibration. When high-frequency mechanical resonance occurs, it is preferred to use the method of automatically inputting the notch filter (P07.12 is set to 4). If it cannot be solved, P07.13-P07.19 and P07.44-P07.49 can be manually set.

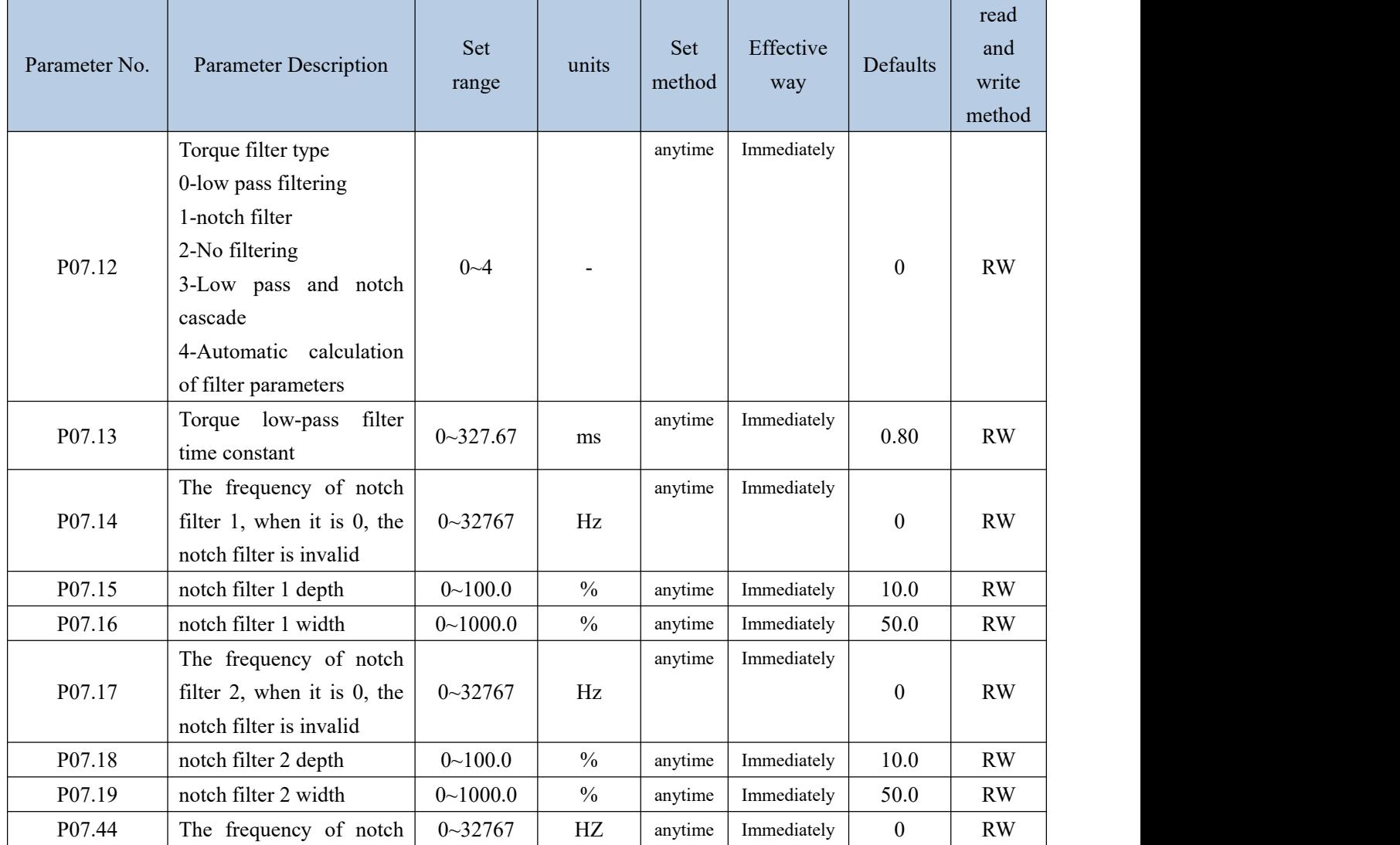

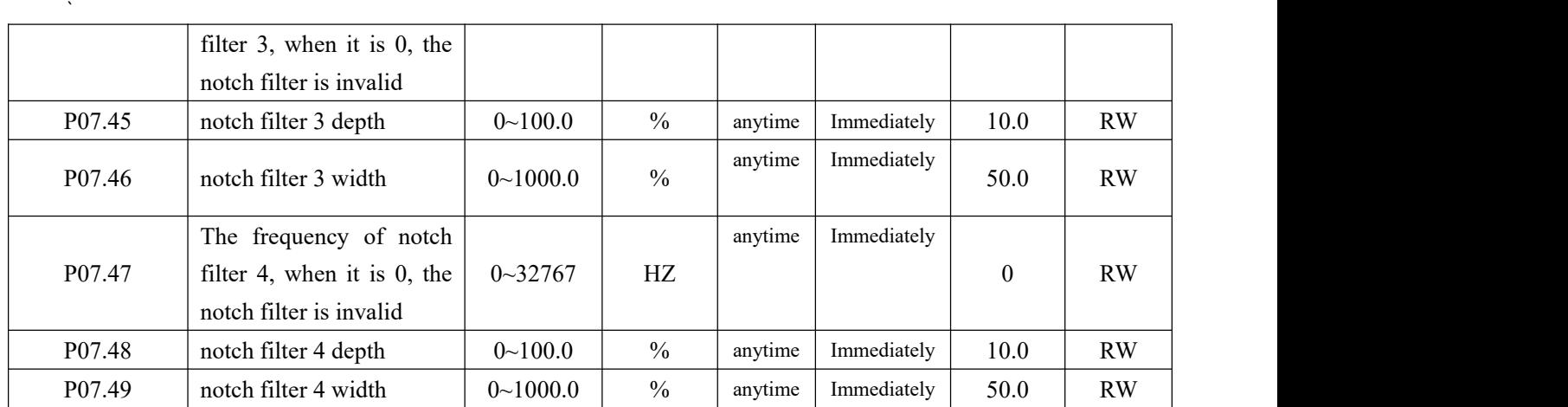

# 8.6 Low frequency vibration suppression

When the motor drives a large inertia flexible load for high-speed positioning, if there is continuous low-frequency vibration below 50Hz. It can be processed by the low frequency vibration suppression function of the servo and the position command filter function. The servo provides 1 set of low frequency suppression notch filter (acting on the speed loop), 1 set of position command notch filter and 1 set of position command low pass filter to deal with the relevant low frequency vibration. The frequency of the low frequency resonance can be analyzed by VECObserver.

It should be noted that if the filter of the position command is increased, the motor motion will lag, thereby increasing the position error during tracking, and it may report that the position error is too large Er203. At this time, the position error threshold needs to be appropriately increased.

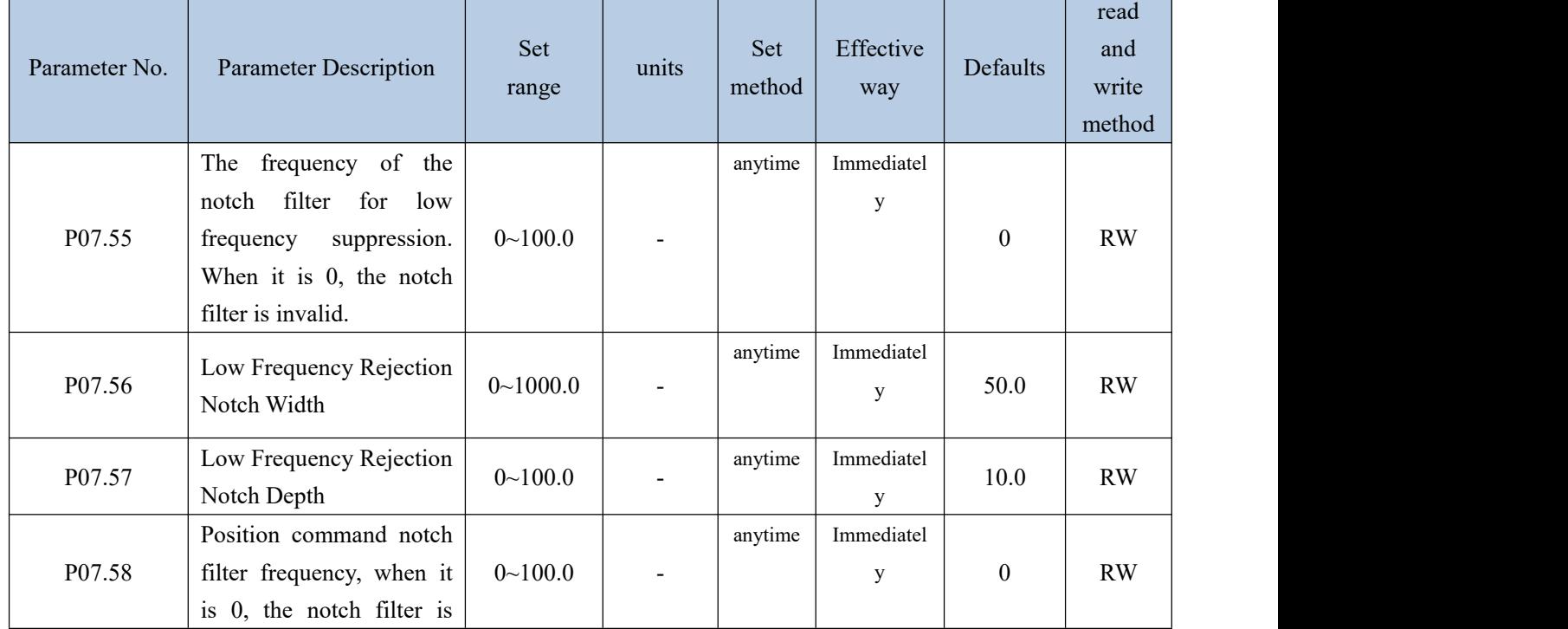

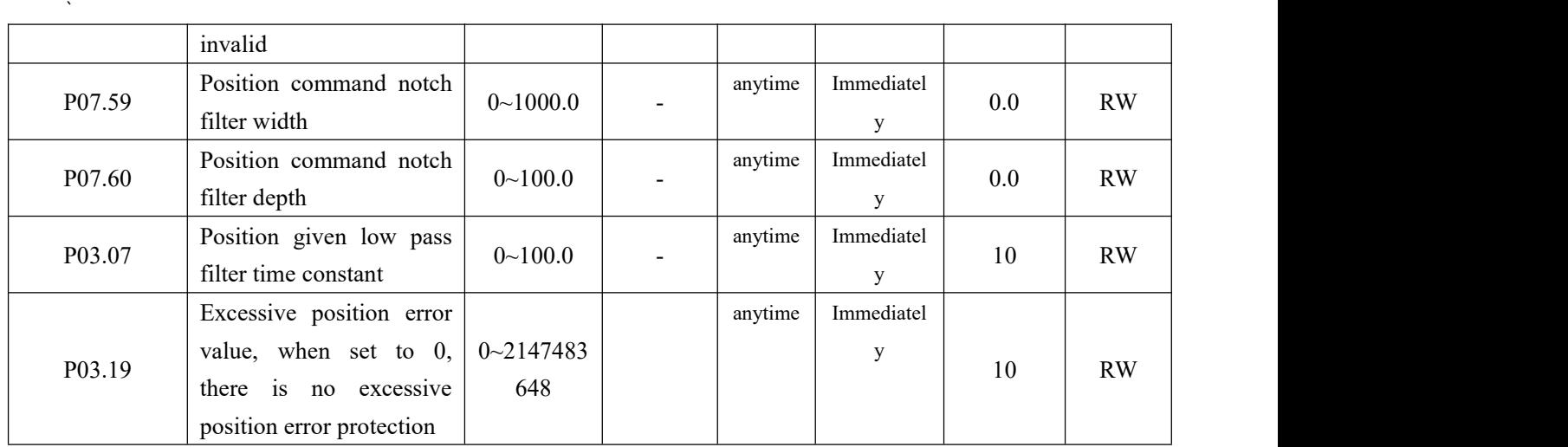

#### 8.7 Model Predictive Control Capability

Model predictive control means that the system directly calculates the new position command, speed command, and torque command feed forward to the position loop, speed loop, and torque loop according to the external position command, combined with the built-in mechanical model.

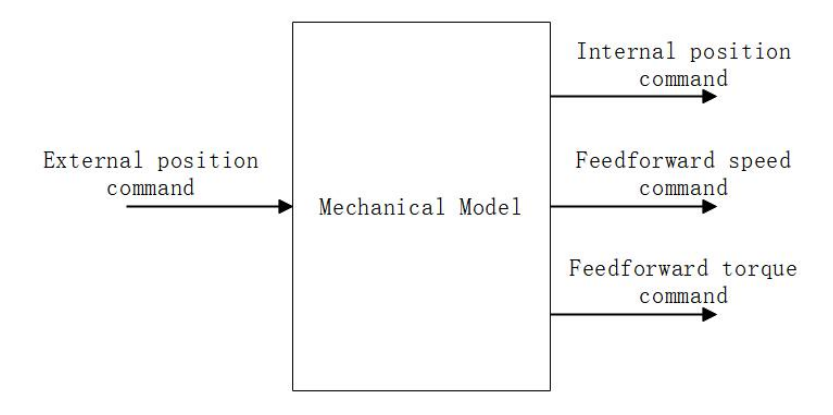

Under position mode control, the servo presets 4 model predictive control methods, namely single inertia model predictive control, dual inertia model predictive control, single inertia model predictive control (no model predictive position command filtering), dual inertia model predictive control ( model-free predicted position command filtering). Single inertia system refers to the rigid connection between the motor and the load, such as screw connection. The dual inertia system refers to the connection between the motor and the load with less rigidity, such as the pulley connection. The 4 model control modes are selected by the first bit of P07.61. The factory default does not use model predictive control, but uses ordinary feedforward control. When the model predictive control is enabled, the ordinary speed feedforward P07.10 and torque feedforward P07.11 are invalid. The relevant parameters of model predictive control are as follows.

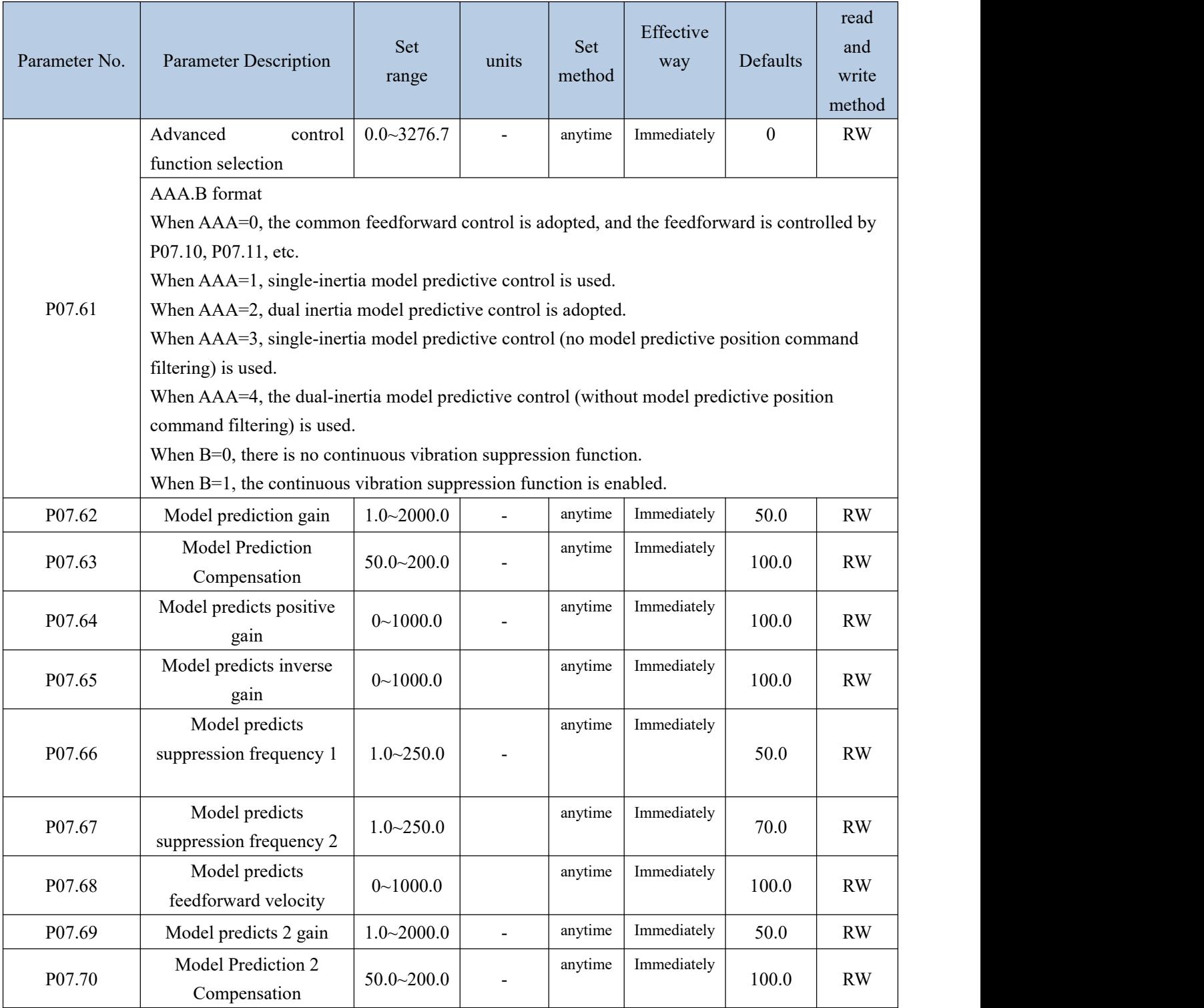

# 9.1 Modbus wiring requirement

See the diagram below for wiring.

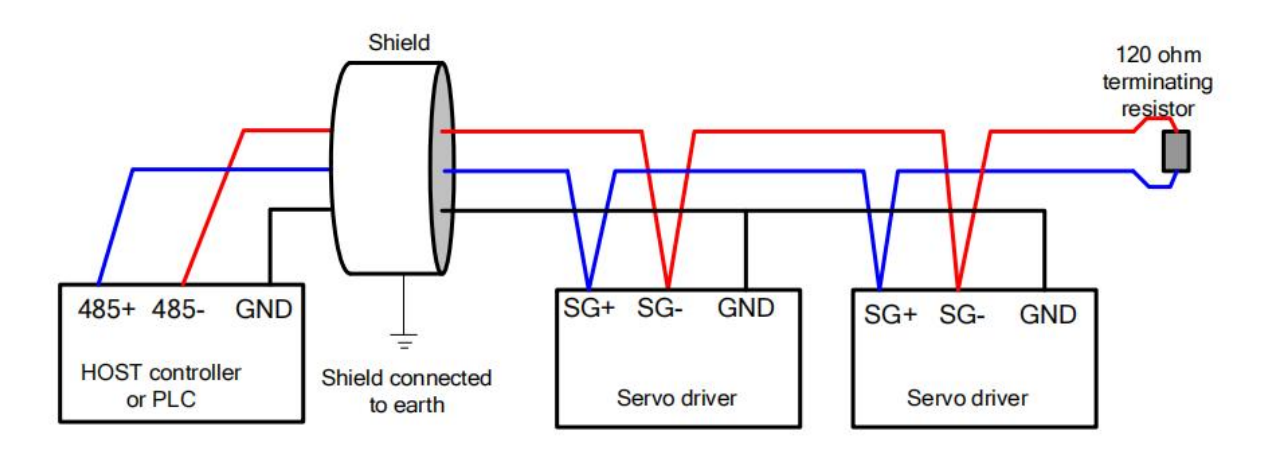

# 9.2 Modbus parameter setting steps

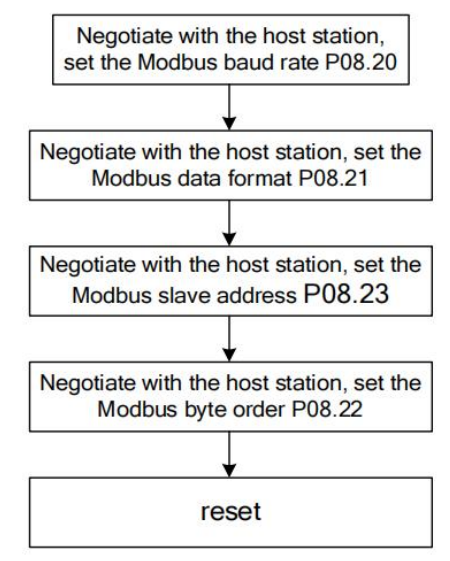

Related parameters are as follows.

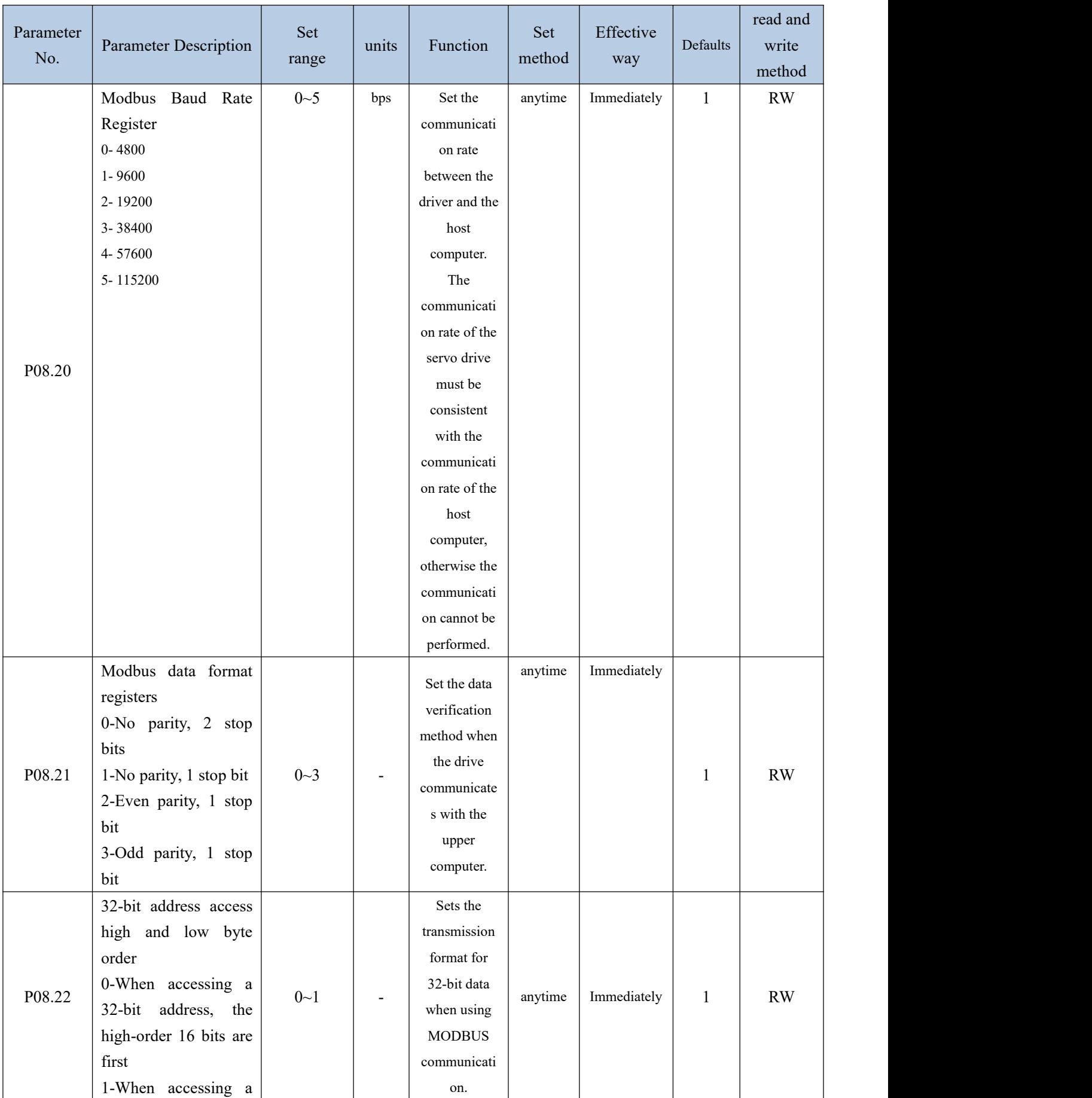

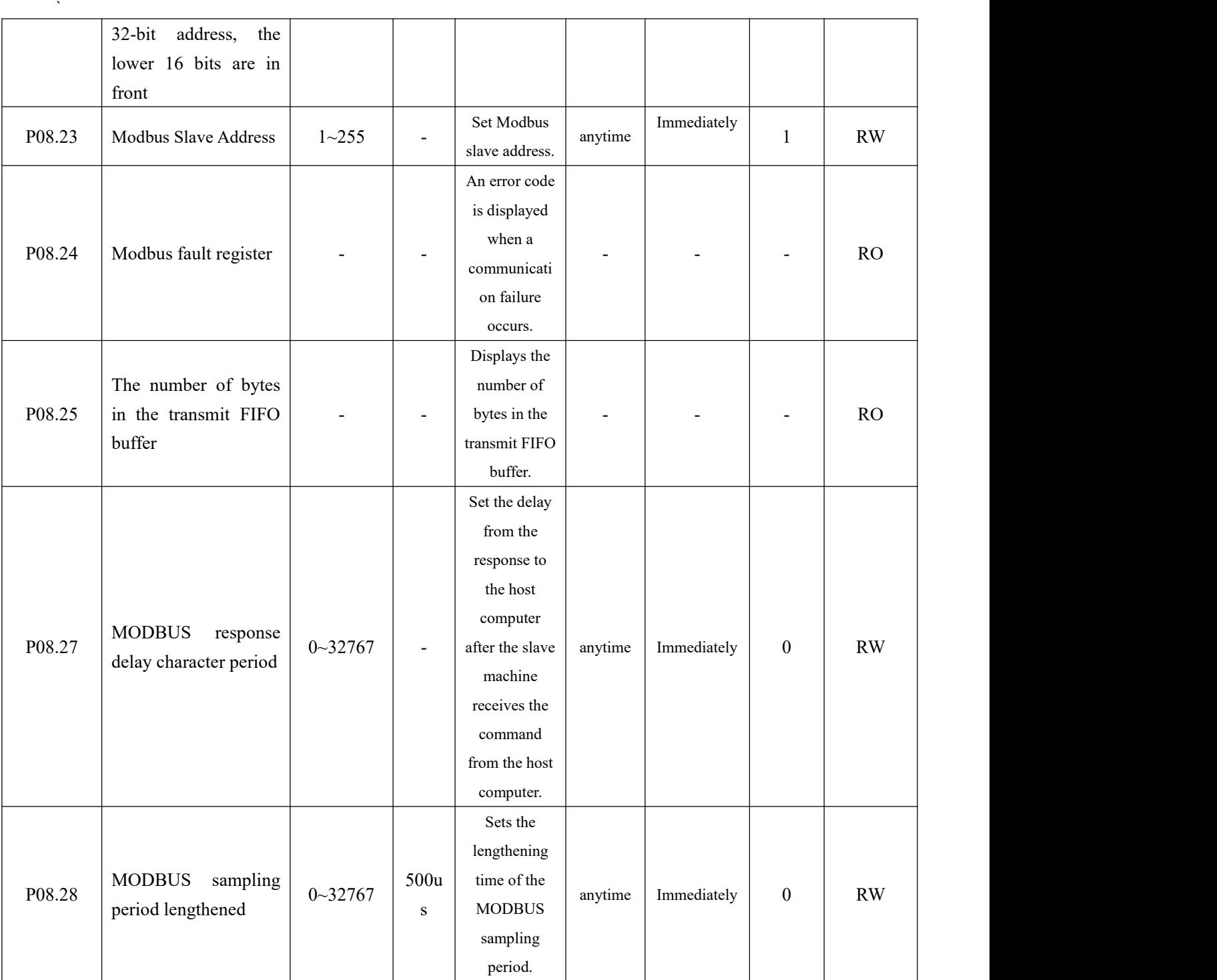

# 9.3 Function codes supported by Modbus

The servo drive only supports communication in Modbus RTU format. The function codes of the internally implemented Modbus protocol stack are shown in the table below.

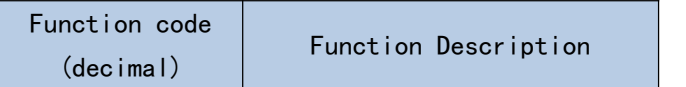

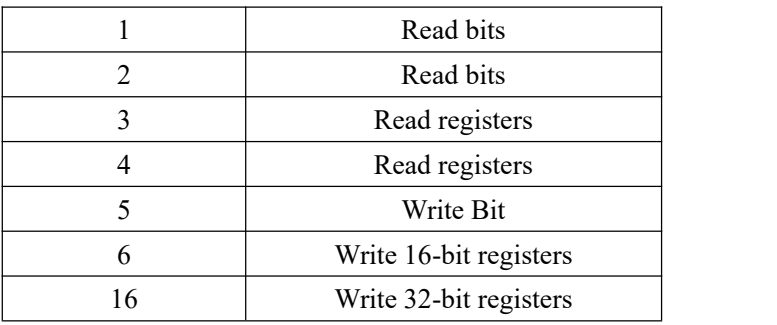

#### 9.3.1 Function code 1 or function code 2 (read bit)

The servo provides the following address for the upper computer to read. It should be noted that the bit address of most of the host computers needs to be set to "servo internal bit address + 1"; if it is a macro-defined communication method, generally directly set "servo internal bit address". The meanings of the bit addresses in each servo are as follows.

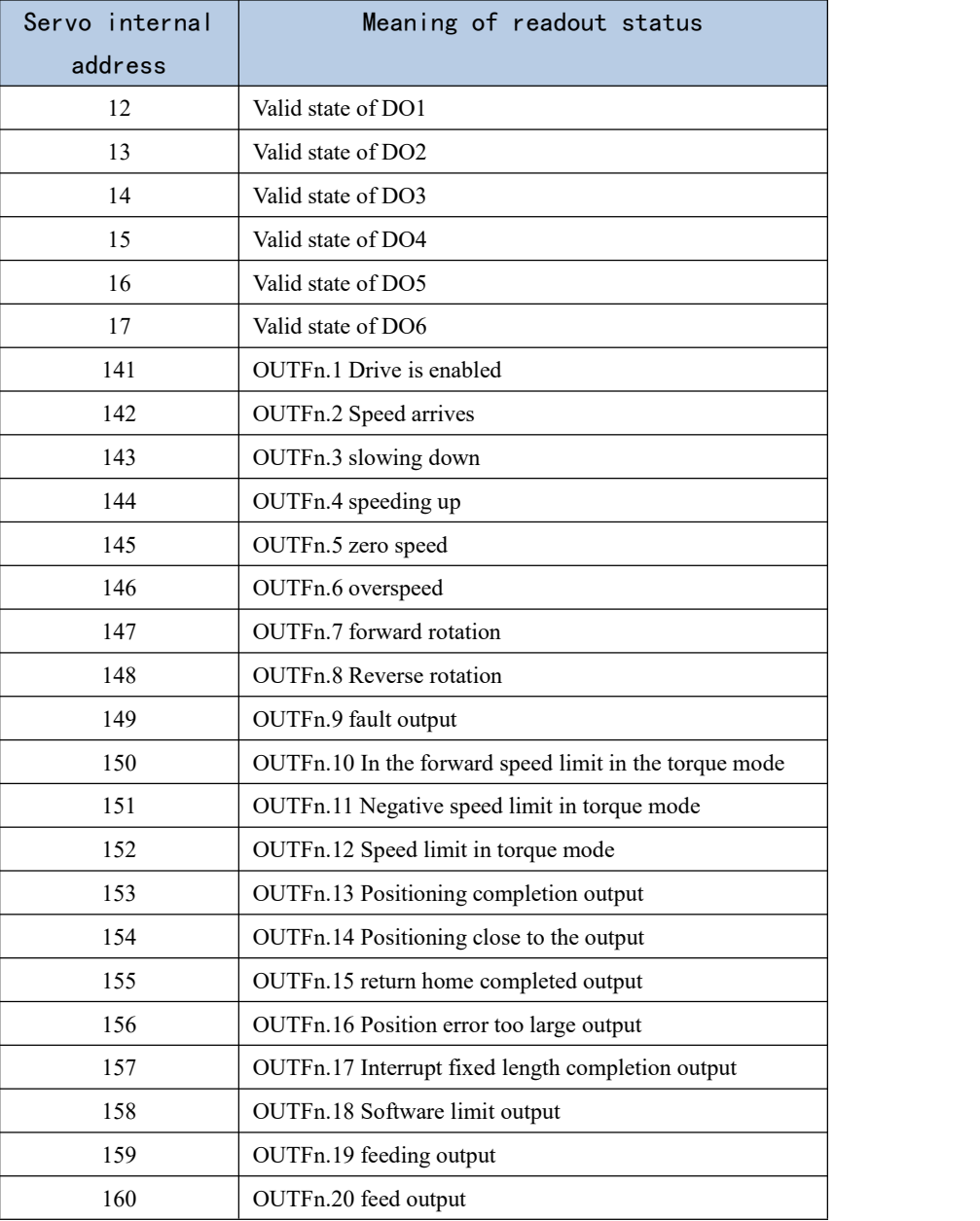

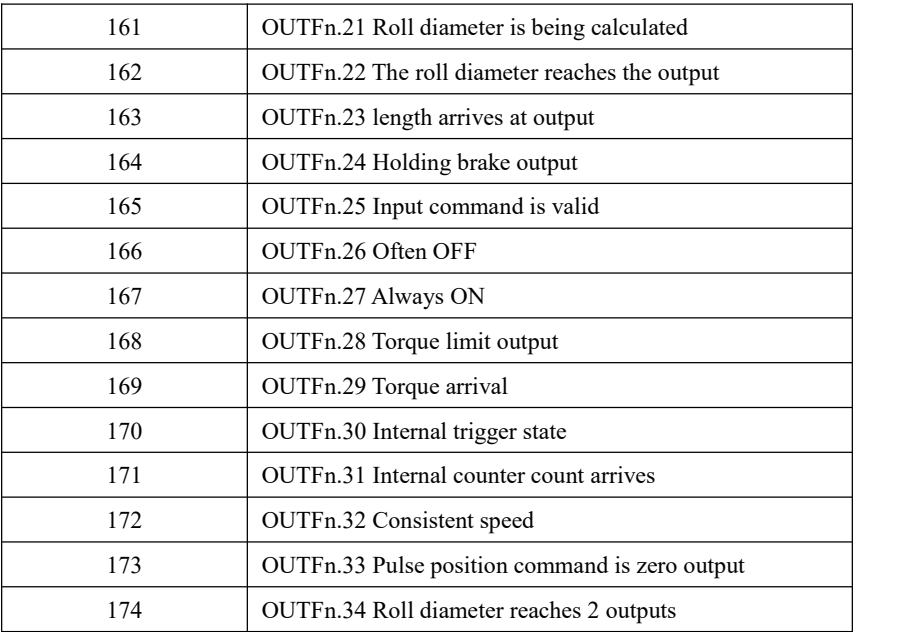

The above bits can be realized through the read bit function in MODBUS, that is, setting the function code of the MODBUS data frame to 1 or 2. The query information sent by the Modbus master to read the bit is as follows. The query information specifies the slave address, bit address and number of bits to be read. For example, the master station queries the slave station address as 0x01, 0x06 bits starting from its internal address 0x01.

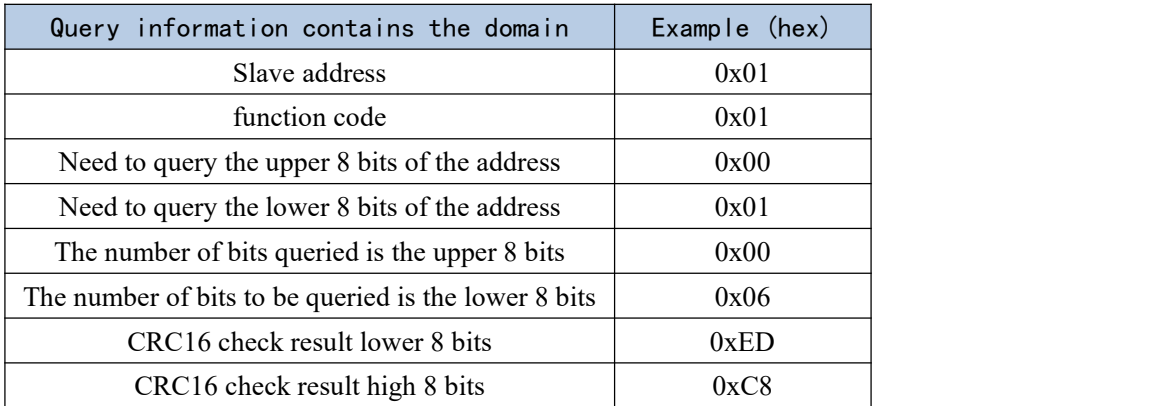

The data field in the response information of the Modbus slave station contains the status of the bit corresponding to the query address. The data of the low address is placed in the low position, 1 means valid, 0 means invalid.

If the number of coils returned is not a multiple of 8, the remaining bits in the last data byte to the highest bit of the byte are filled with zeros, and the byte number field indicates the number of bytes of all data. The result of replying to the master read bit is as follows.

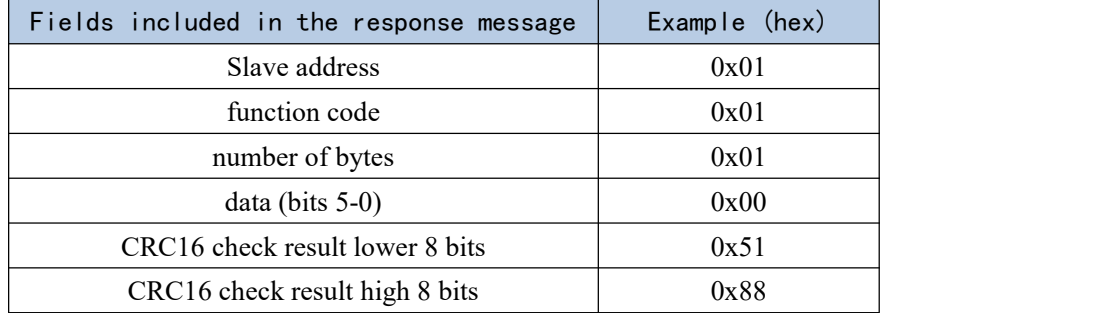

## 9.3.2 Function code 3 or function code 4 (read register)

All Pxx.yy parameters of the servo drive can be read, and the corresponding parameter register address is xx\*100+yy. The parameter address of most host computers needs to be set to "parameter register address  $+1$ "; if it is a macro-defined communication method, generally directly set "parameter register address". The query information sent by the Modbus master to read the register is as follows. The query information specifies the slave address, register address and number of registers to be read. For example, the master station queries the slave station address 0x01, 0x02 registers starting from its internal parameter address 0x01.

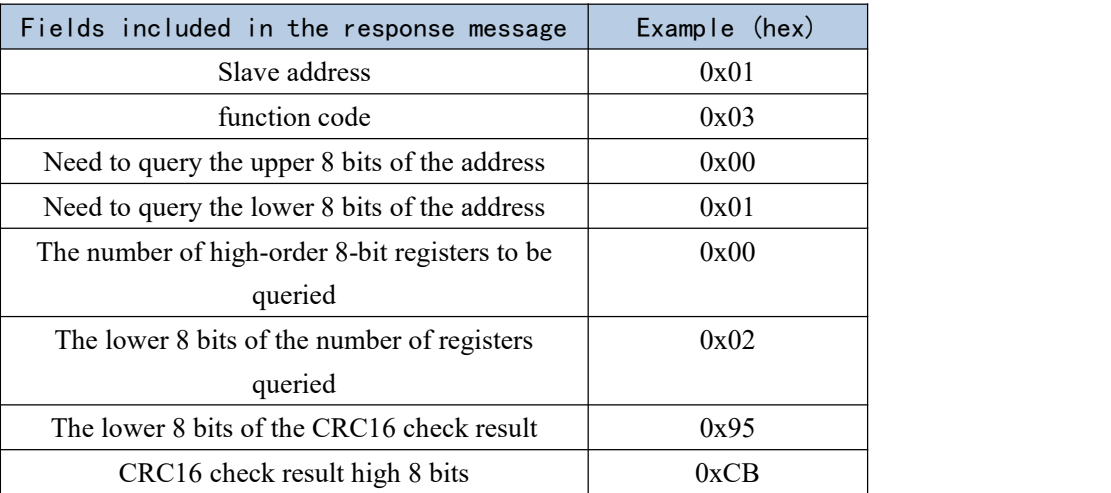

The servo drive responds to the master station and reads the register information as follows.

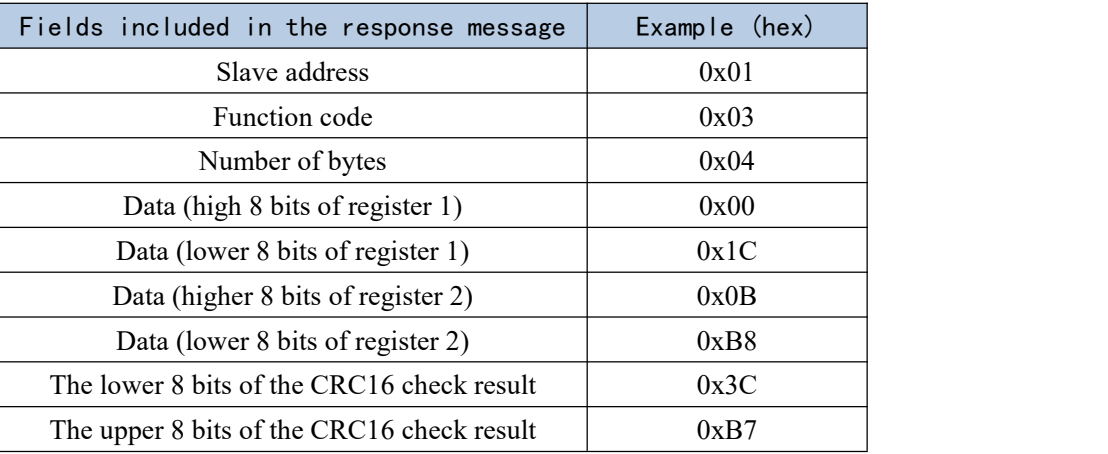

9.3.3 Function code 5 (write bit)

The following address in the servo can be written by the host computer. Their corresponding meanings are as follows.

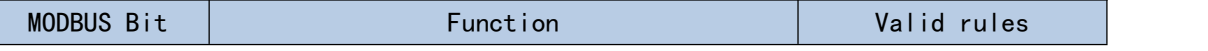

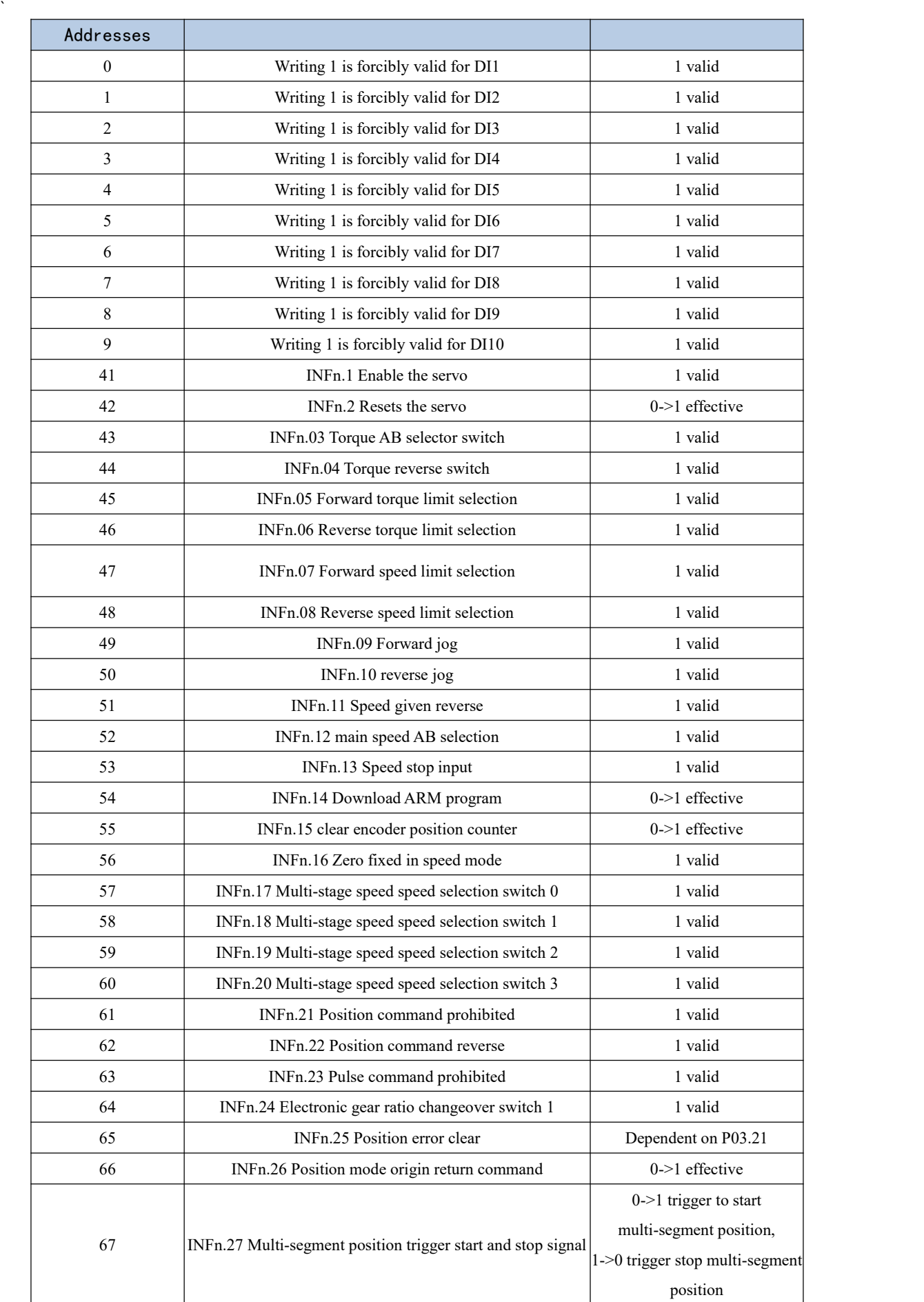

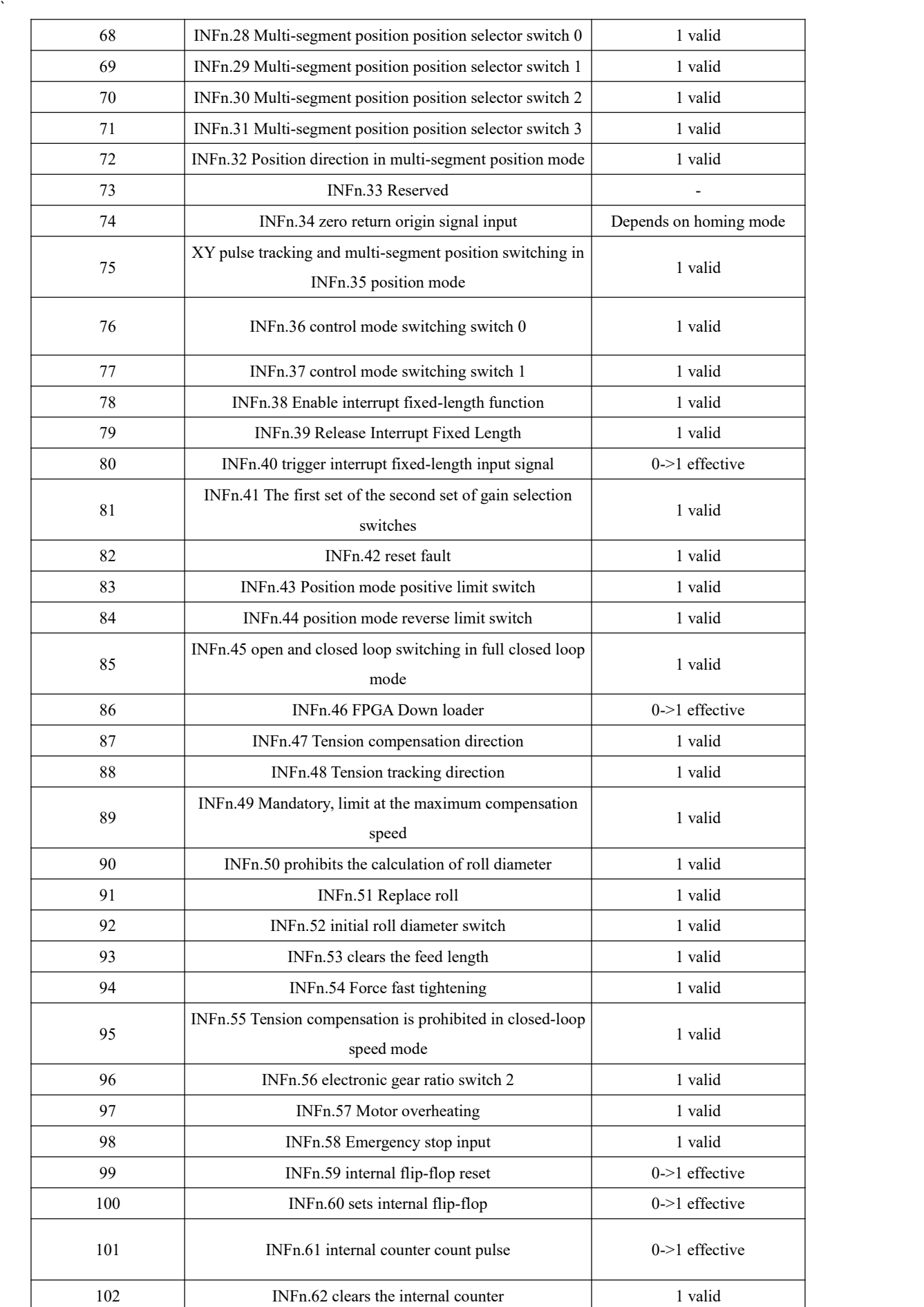

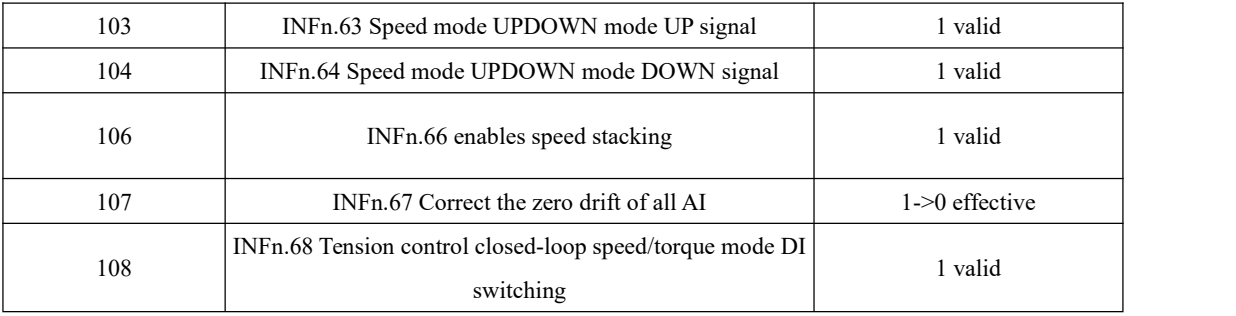

The ON/OFF state of the requested bit is specified by a constant in the query data area, the FF00H value request bit is in the ON state, the 0000H value request bit is in the OFF state, and other values are invalid for the bit and have no effect.

The information sent by the master station to write the bit includes the address written to the servo drive, the bit address and the written data. For example, the master station writes the slave station address as 0x01, and the bit starting from its internal address 0x01 is set to 1.

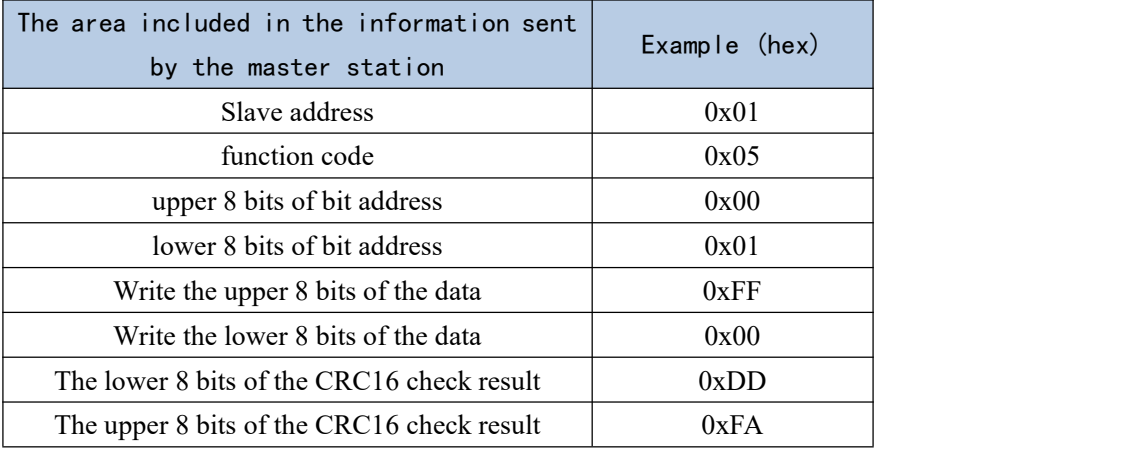

The reply information of the servo driver is as follows.

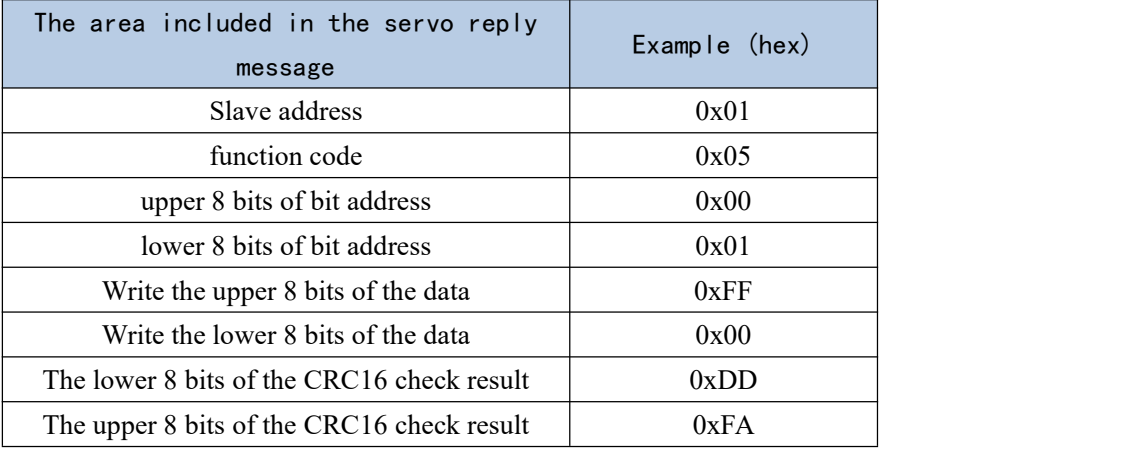

9.3.4 Function code 6 (write single word register)

All the readable and writable parameters of Pxx.yy of the servo drive can be written through Modbus, and the corresponding parameter register address is xx\*100+yy. The

parameter address of most host computers needs to be set to "parameter register address  $+1$ "; if it is a macro-defined communication method, generally directly set "parameter register address". The information sent by the Modbus master to write to the single-word register is as follows. The message specifies the slave address, register address and register data to be written. For example, the master station writes the register whose slave address is 0x01 and the internal address is 0x02, and the write value is 3000.

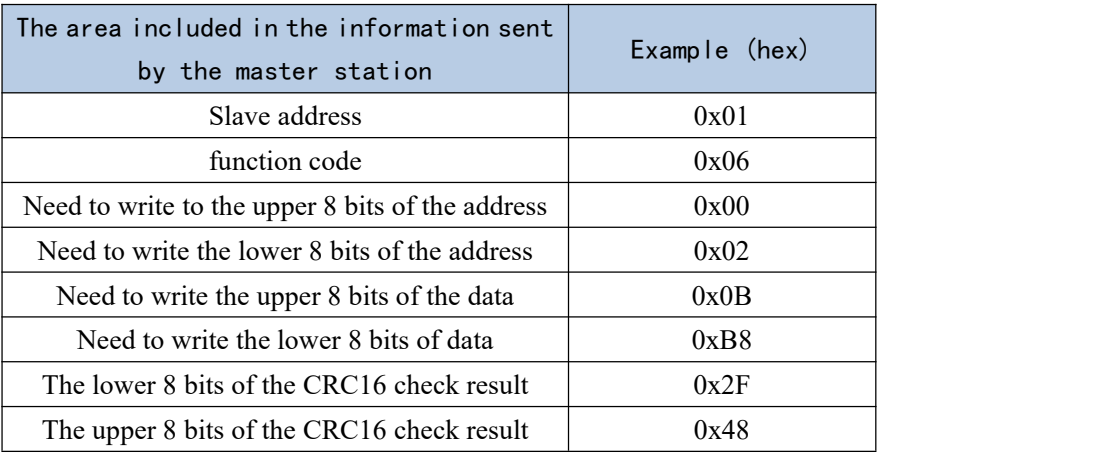

The servo drive responds to the master station to write a single register information as follows.

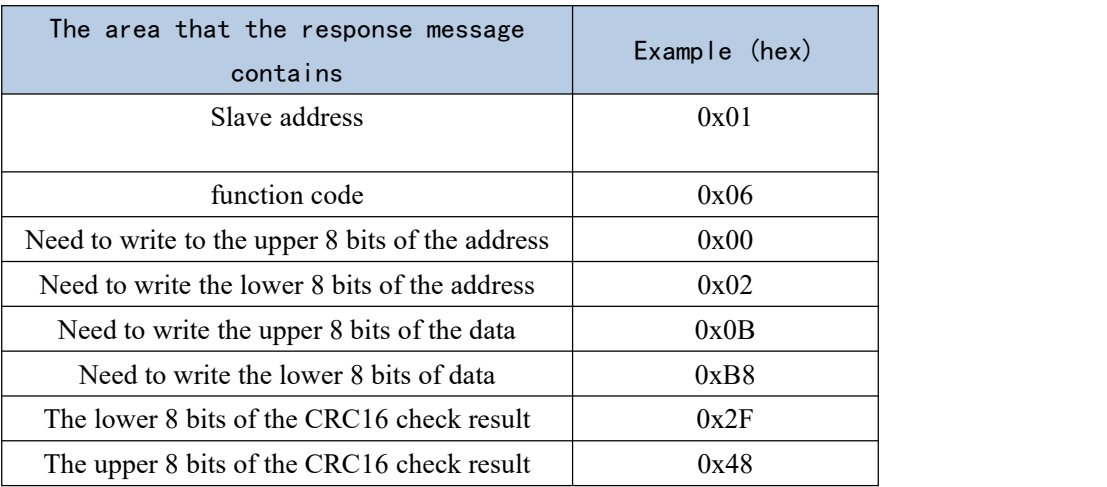

#### 9.3.5 Function code 16 (write double word register)

All readable and writable double-word parameters of Pxx.yy of the servo drive can be written through Modbus, and the corresponding parameter register address is  $xx*100+yy$ . The parameter address of most host computers needs to be set to "parameter register address  $+1$ "; if it is a macro-defined communication method, generally directly set "parameter register address". The information sent by the Modbus master to write to the double word register is as follows. The message specifies the slave address, register address, number of registers and number of bytes of data to be written. For example, the master station writes the register whose slave station address is 0x01 and the internal address is 0x0B, and the write value is 10000.

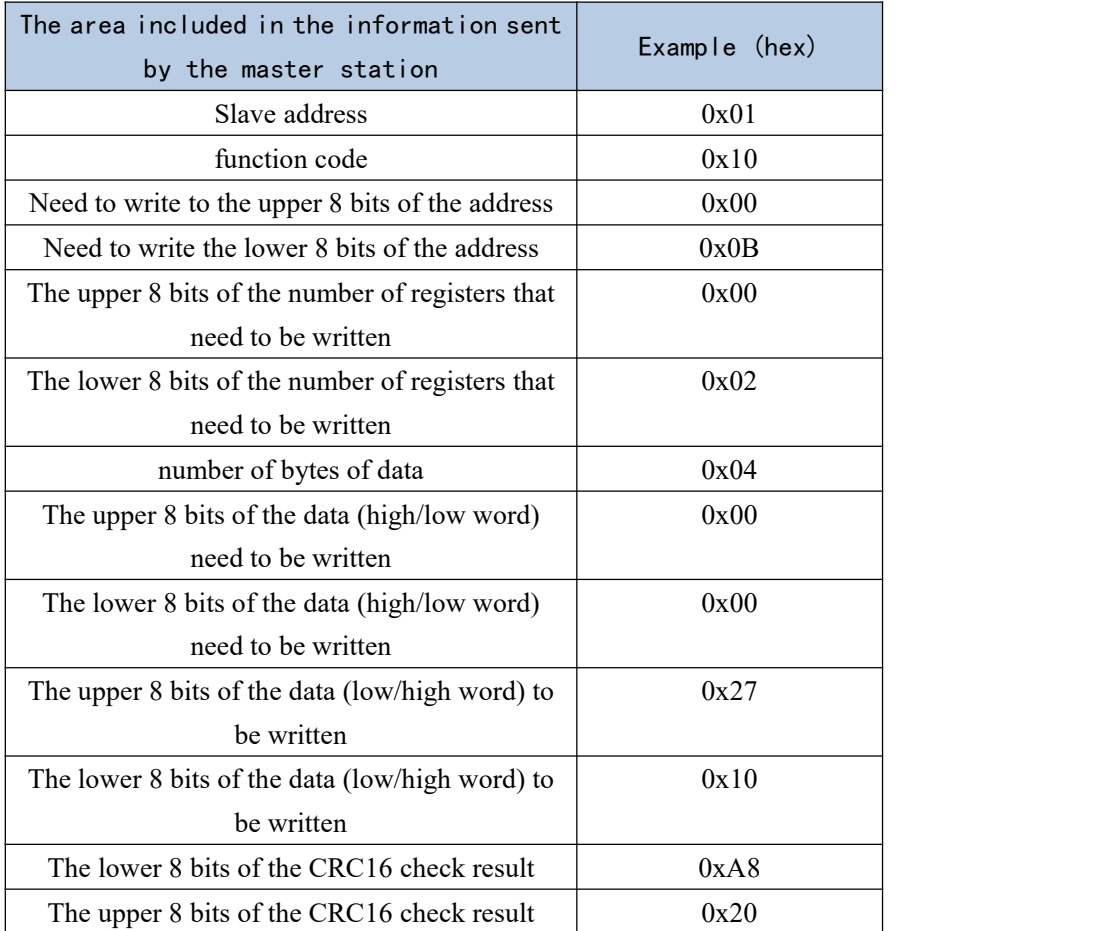

The servo drive responds to the information written by the master station to the double word register as follows.

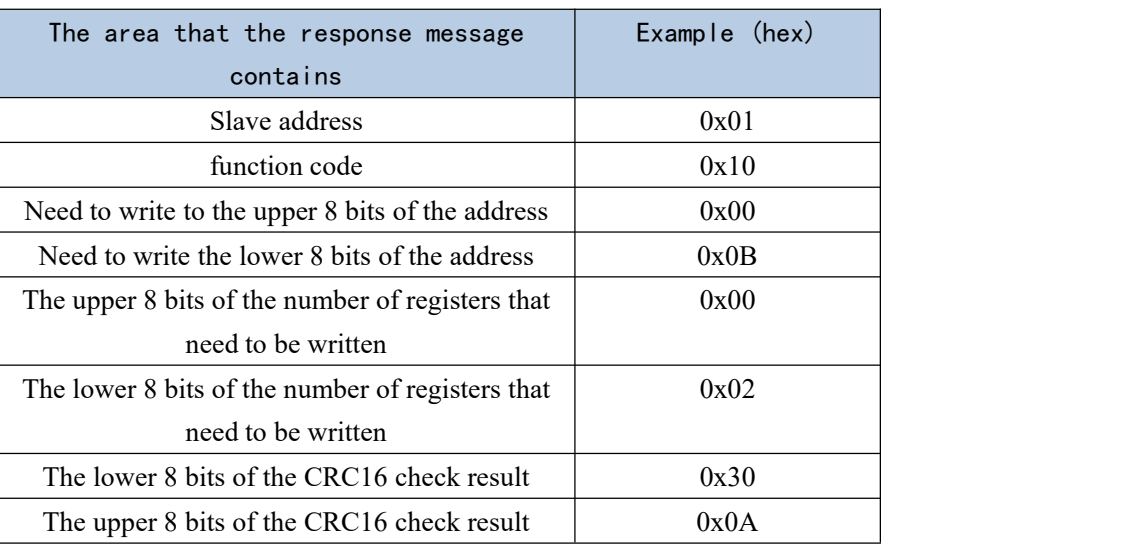

Note: When writing a double-word register, the data in the data field of the information sent by the master station can be high-order first or low-order first, depending on the setting of P08.22.

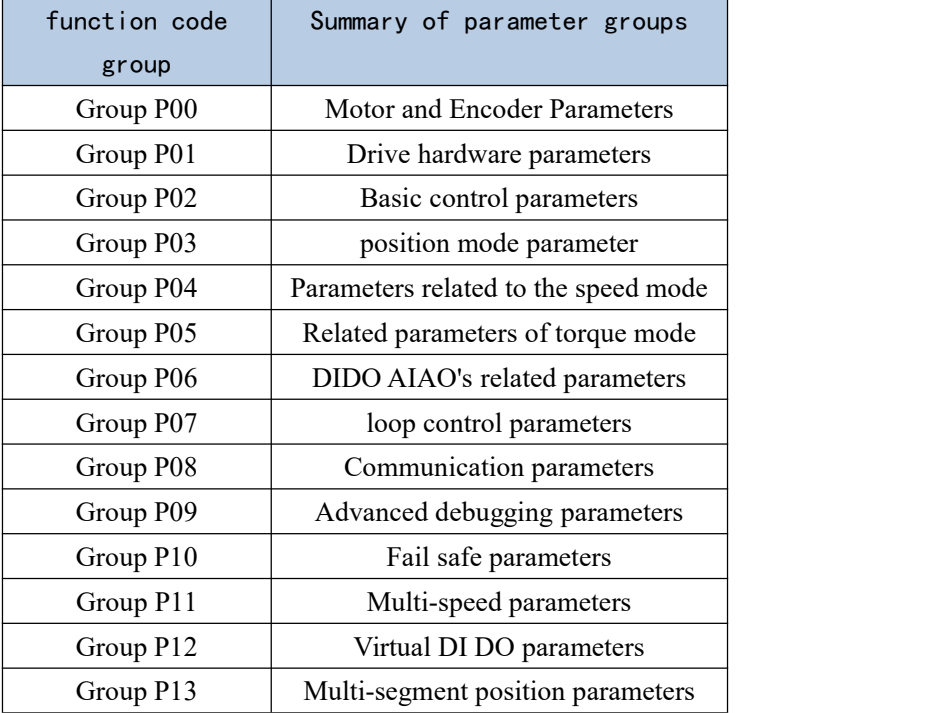

# Chapter 10 Parameter List

●Explanation of parameter setting method and effective method:

Zero speed setting: This parameter can only be modified when the motor is in zero speed

state.<br>Stop to setting: Indicates that this parameter is read-only when enabled, and can only be modified when disabled.

anytime: Indicates that this parameter can be set at any time after power-on.

Immediately : Indicates that the parameter can be modified when the machine is running, that is, such parameters can be modified in any state, and will take effect immediately after the modification is completed.

Reset effective: Indicates that after the parameter is modified, the drive needs to be reset to take effect.

#### 10.1 P00 group parameters - motor and encoder parameters

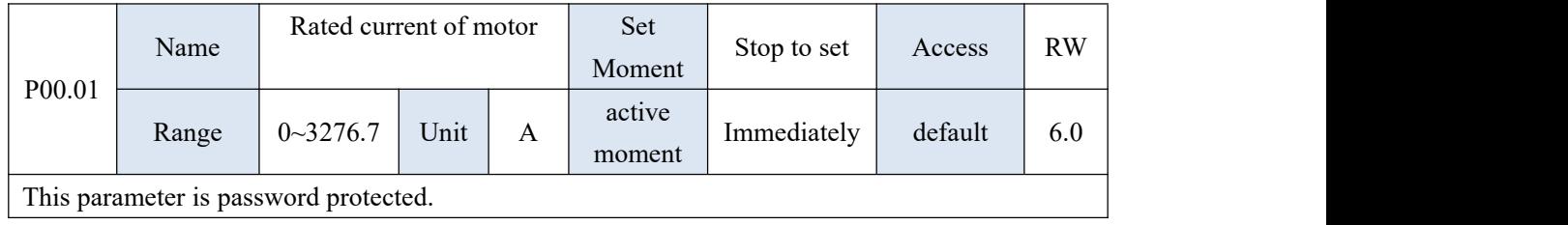

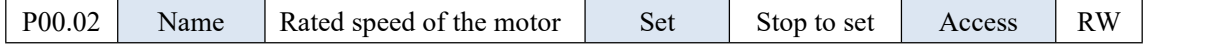

VECTOR VC310 series servo driver instruction manual

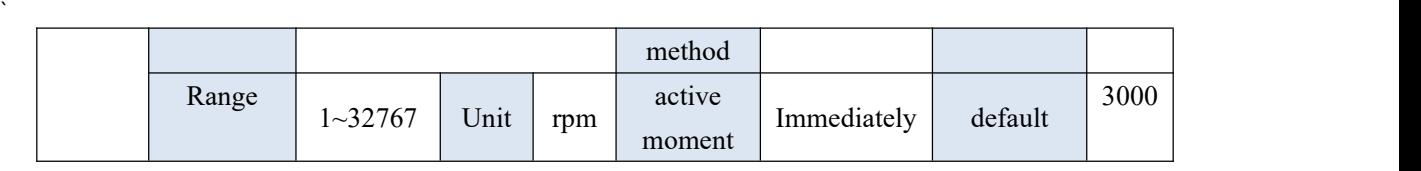

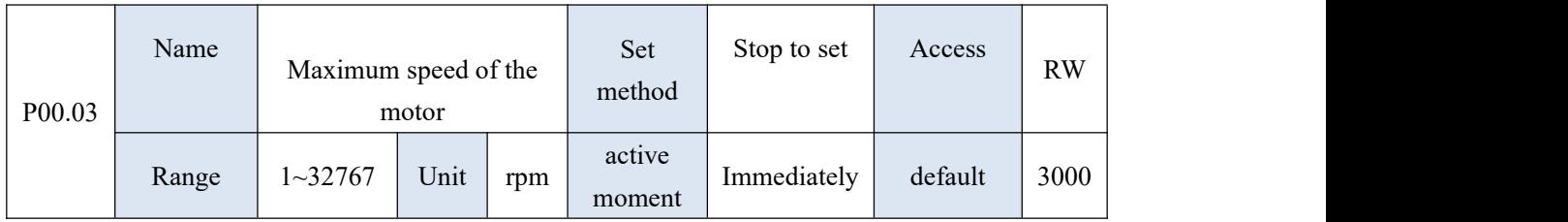

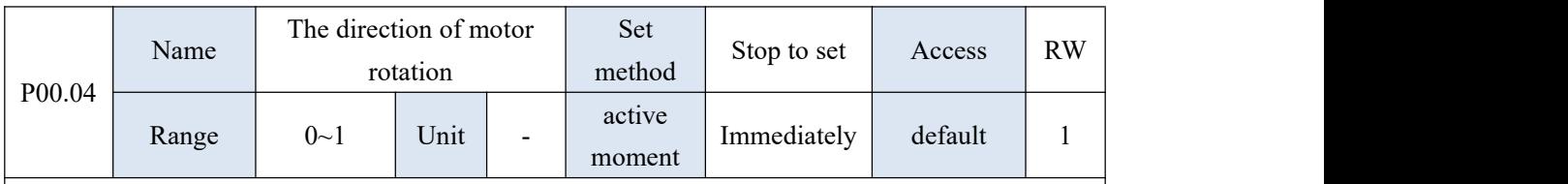

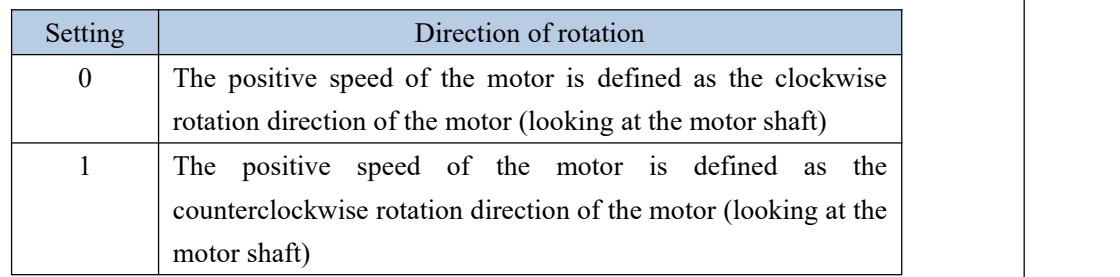

**After setting this parameter, the encoder must be re-learned before it can run. Please connect the UVW power cable of the motor according to the manufacturer's standard, otherwise the rotation direction of the motor may be reversed.**

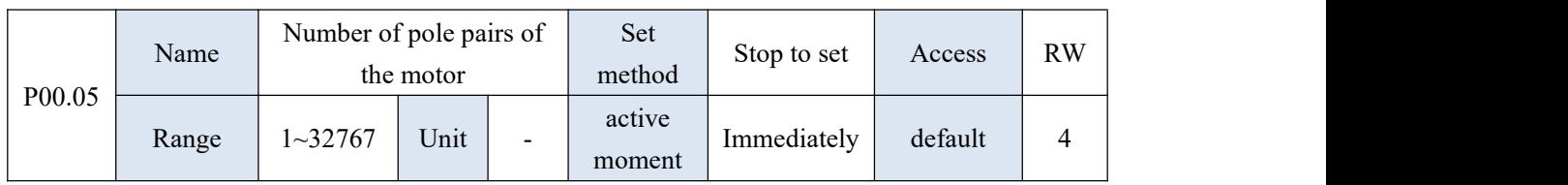

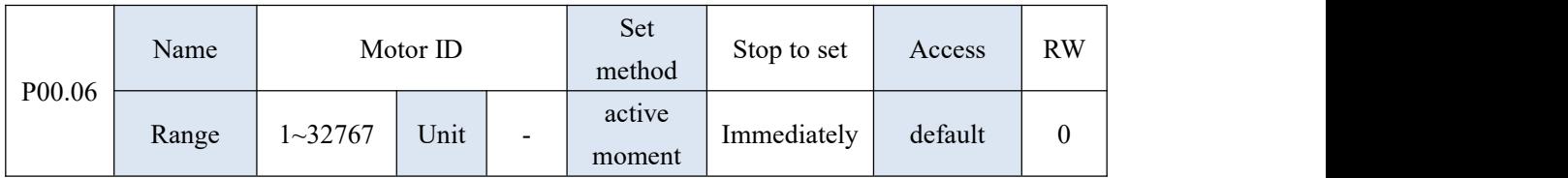
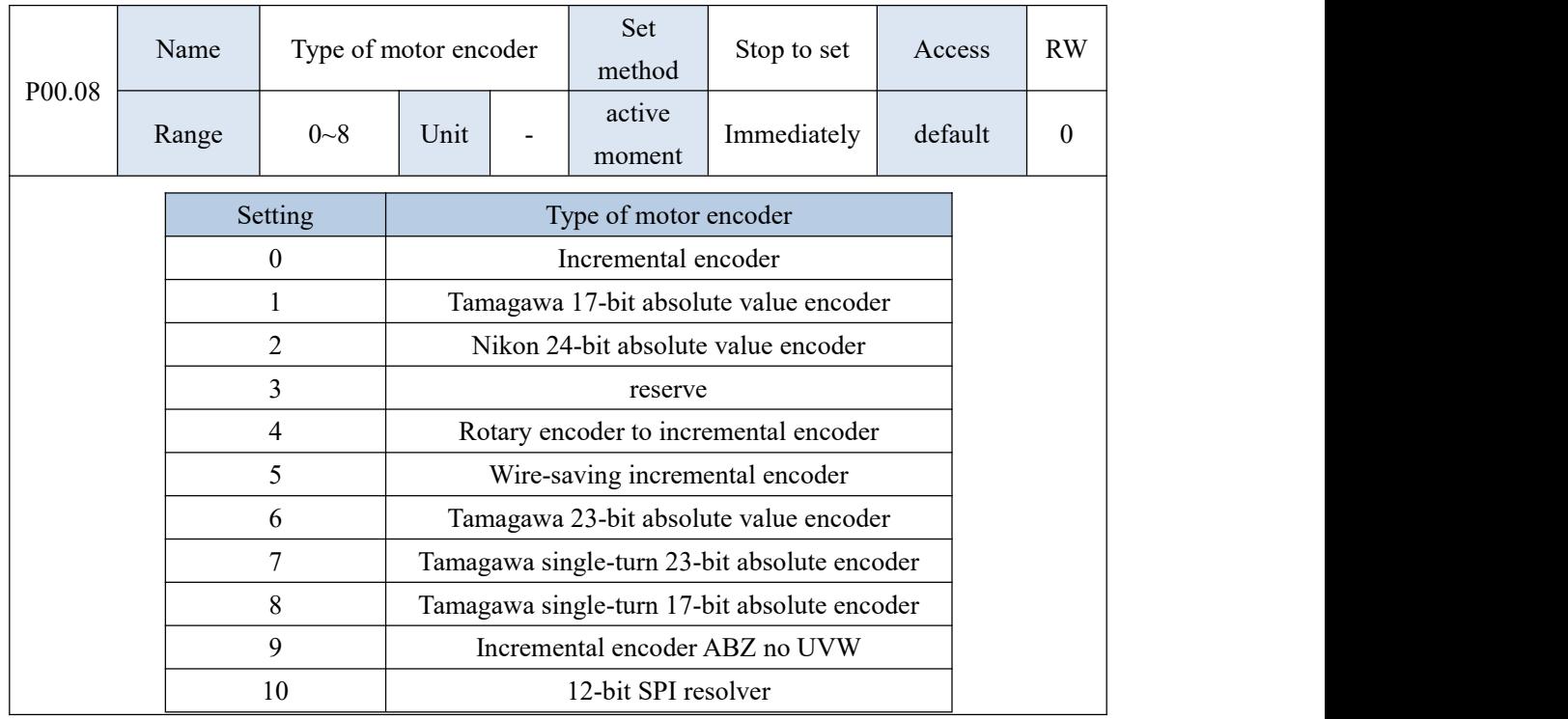

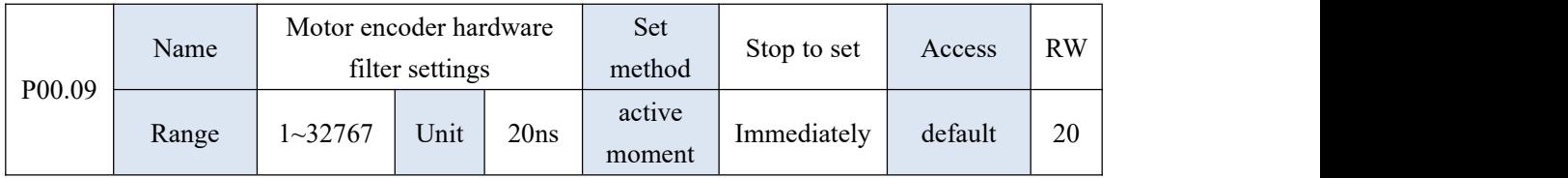

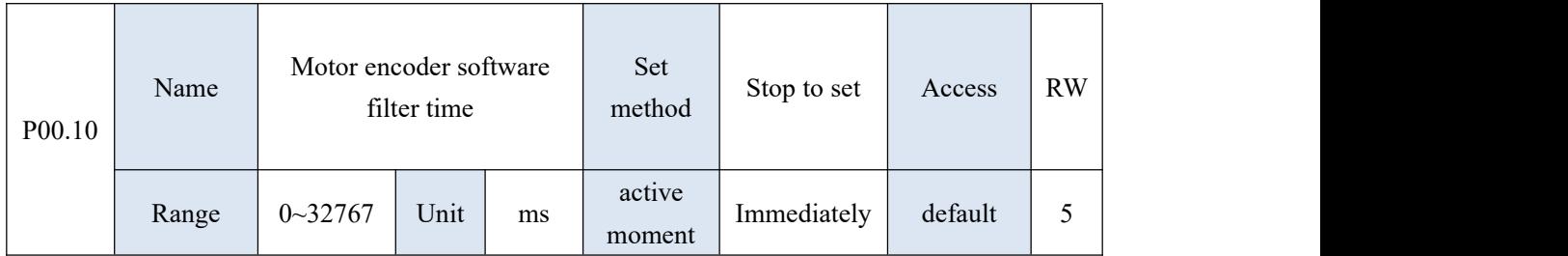

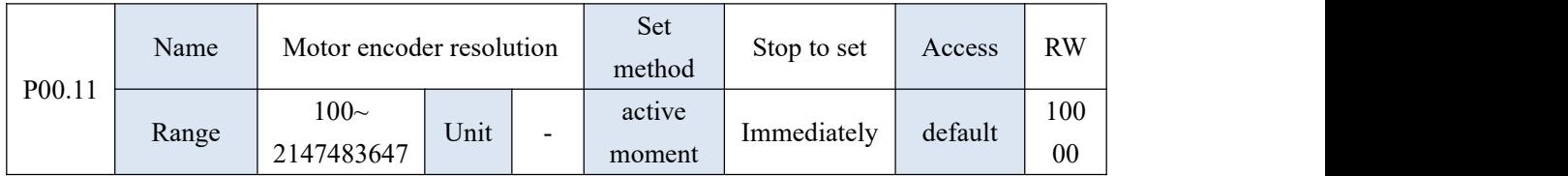

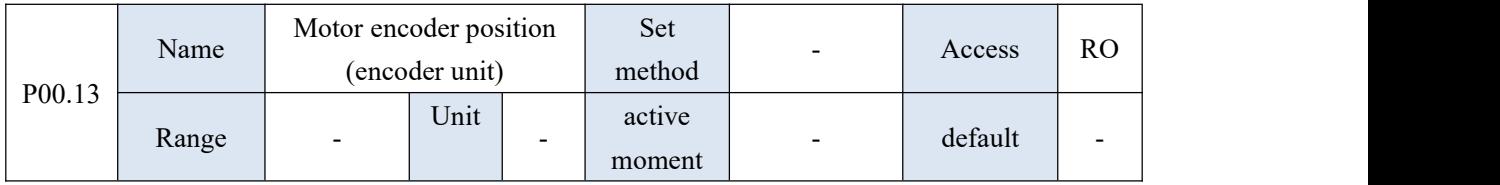

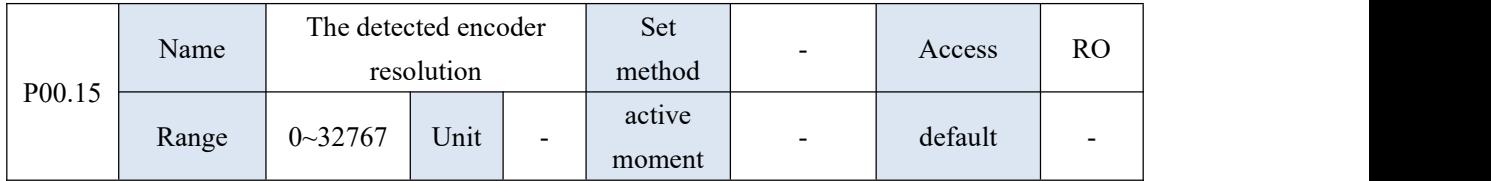

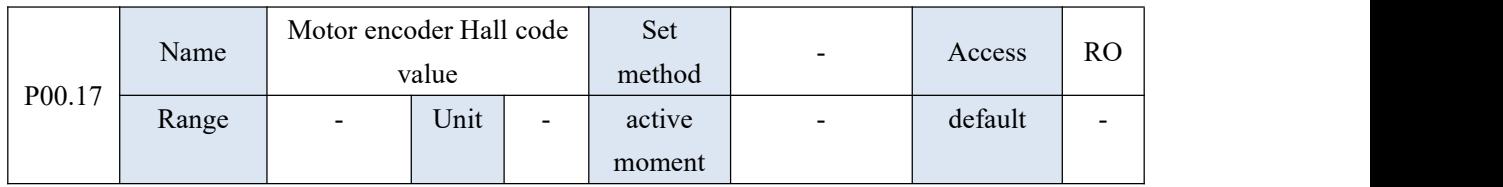

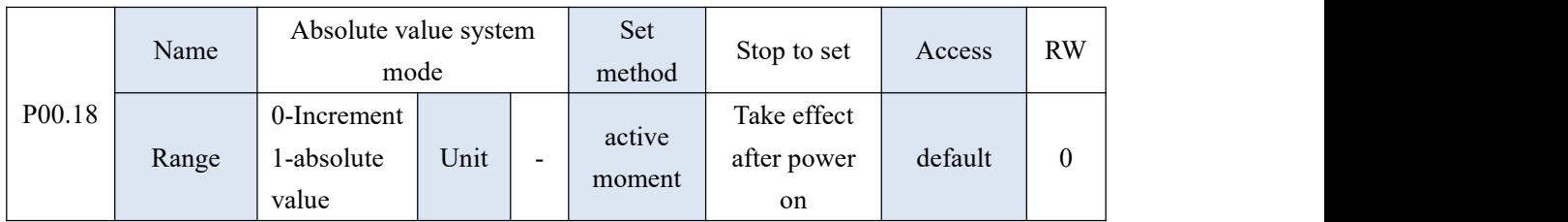

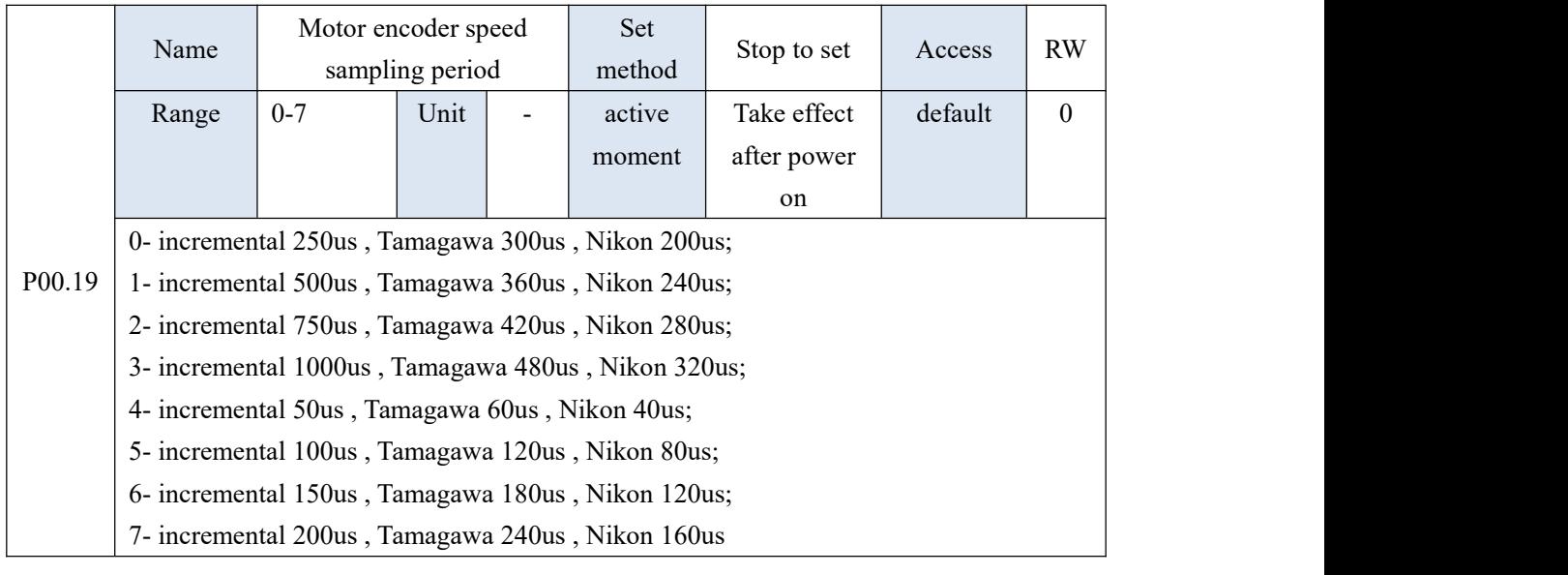

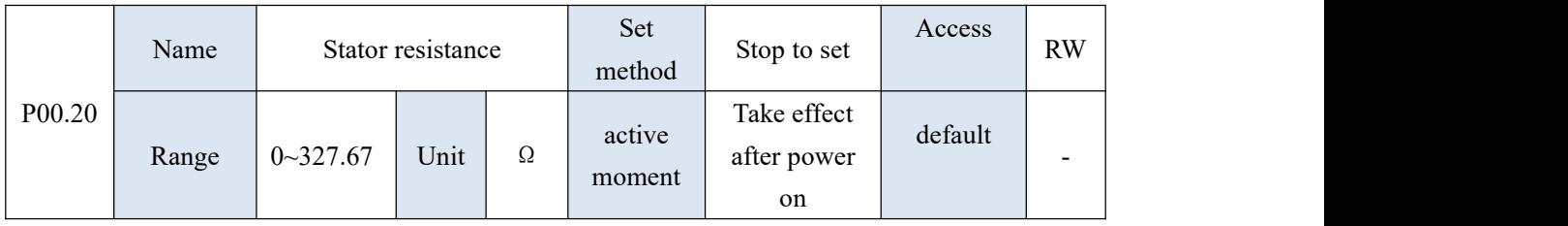

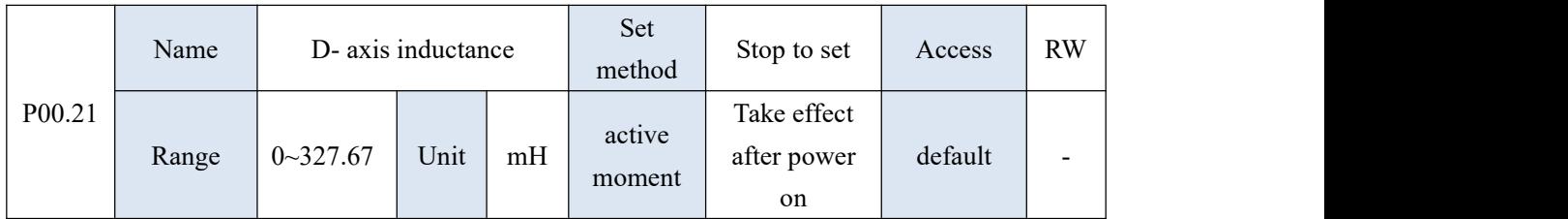

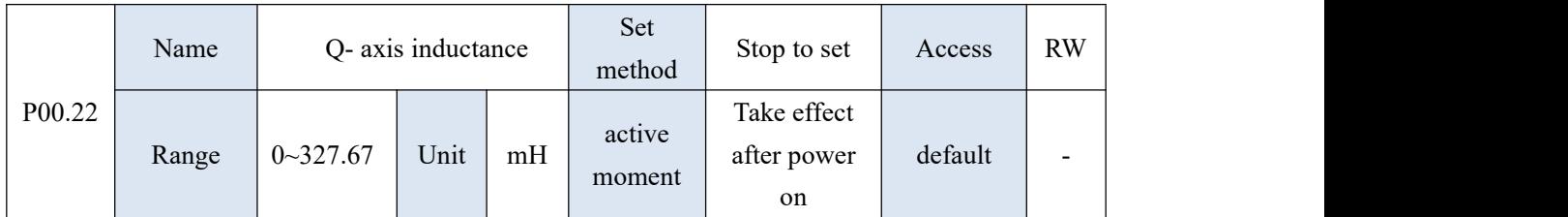

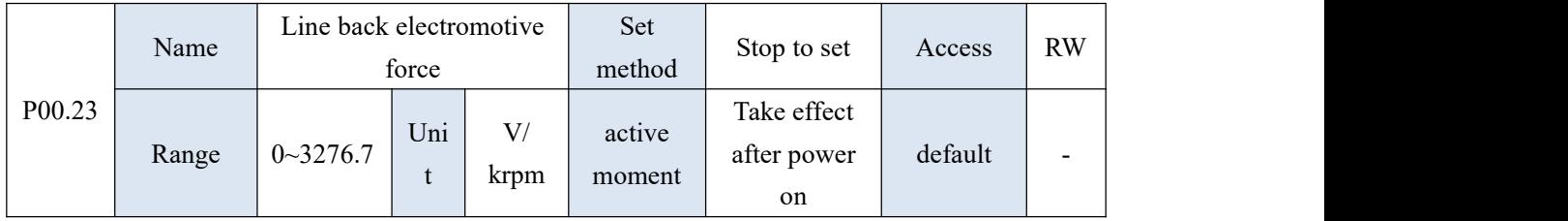

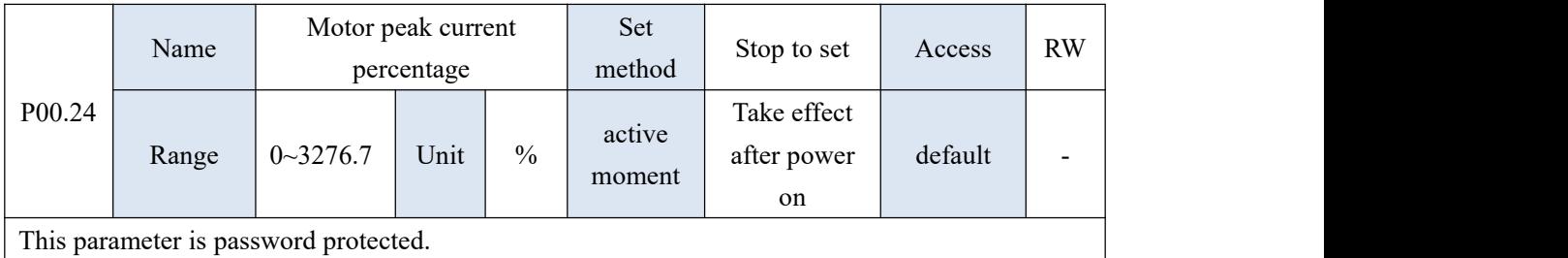

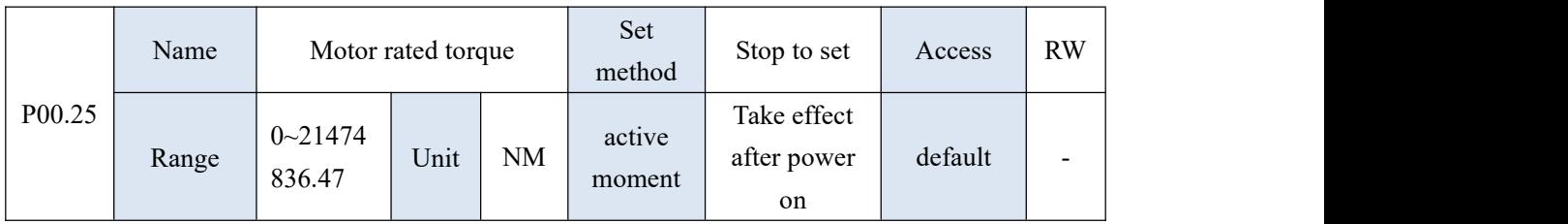

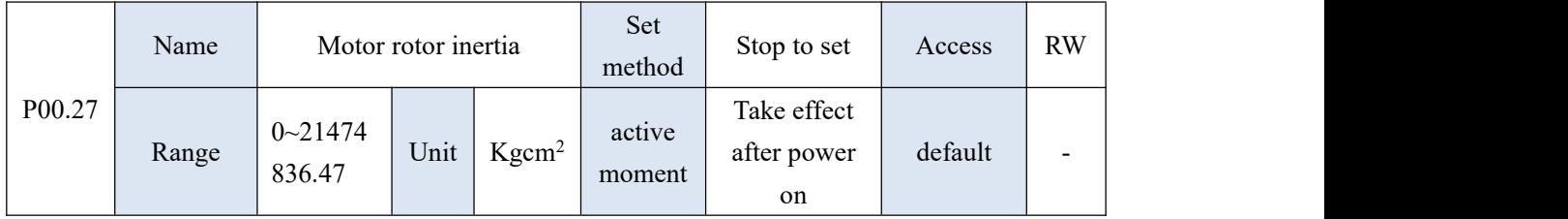

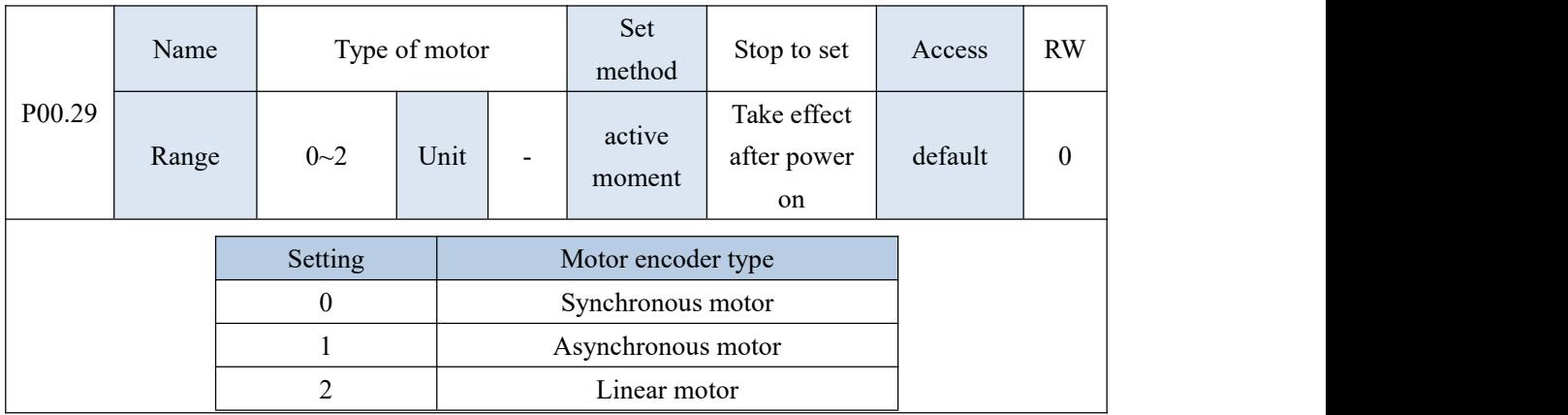

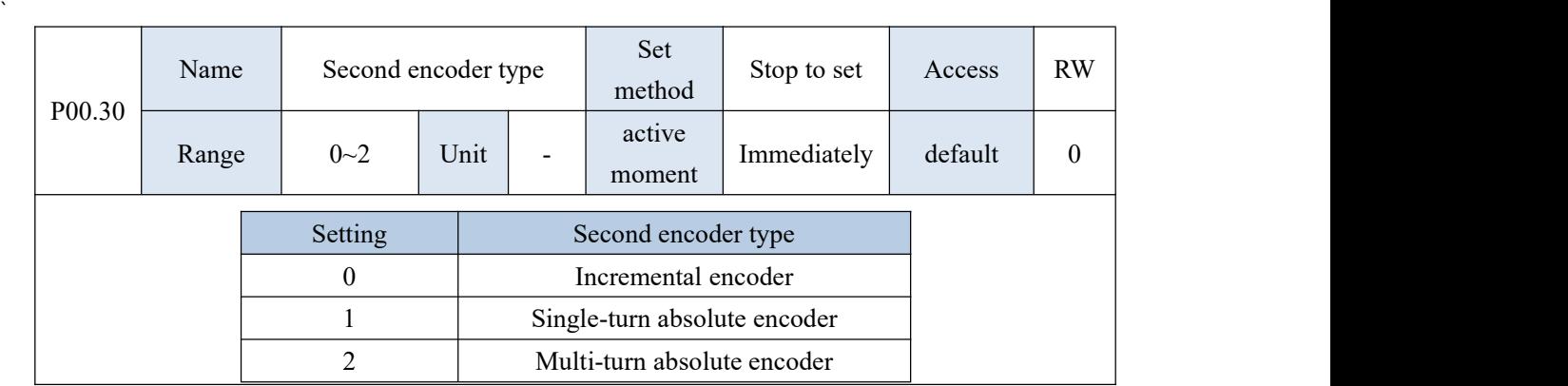

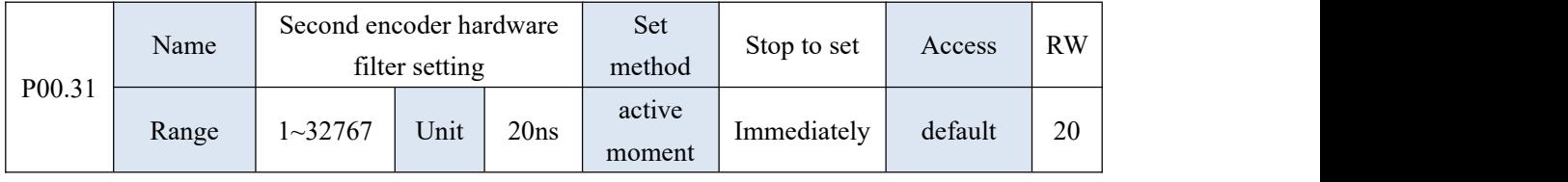

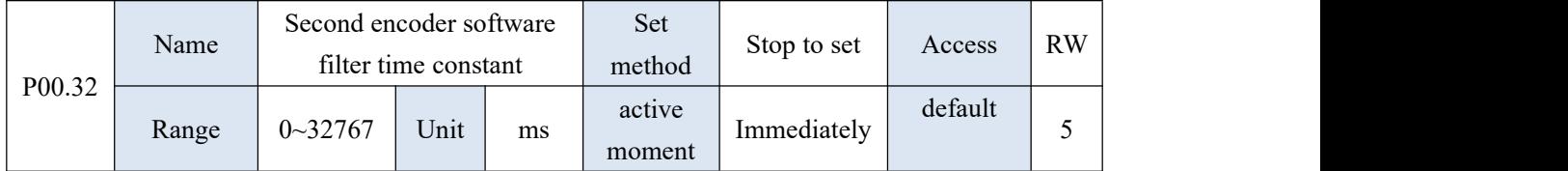

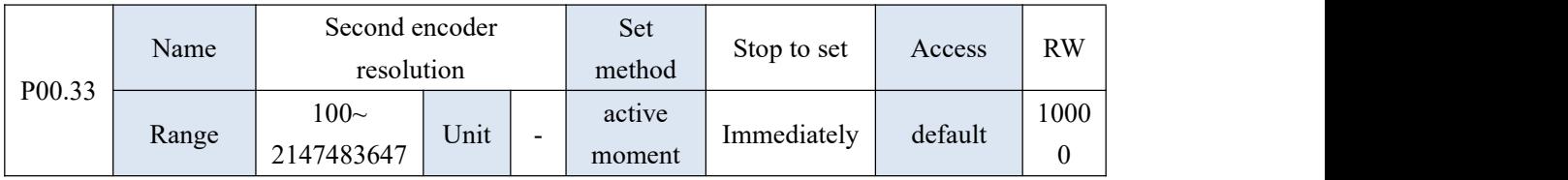

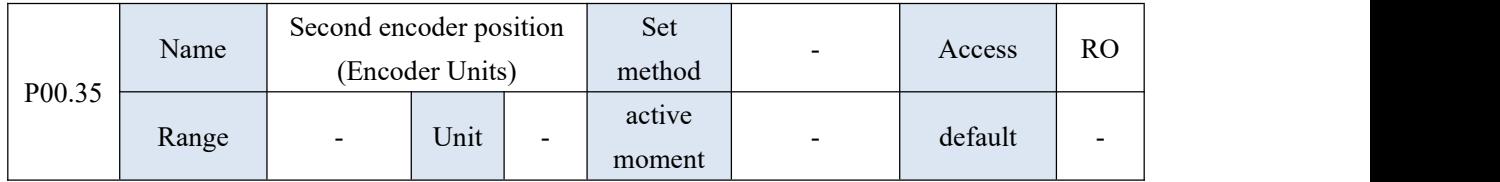

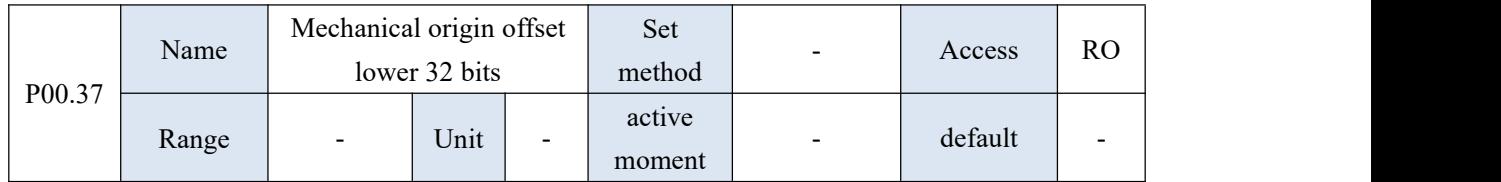

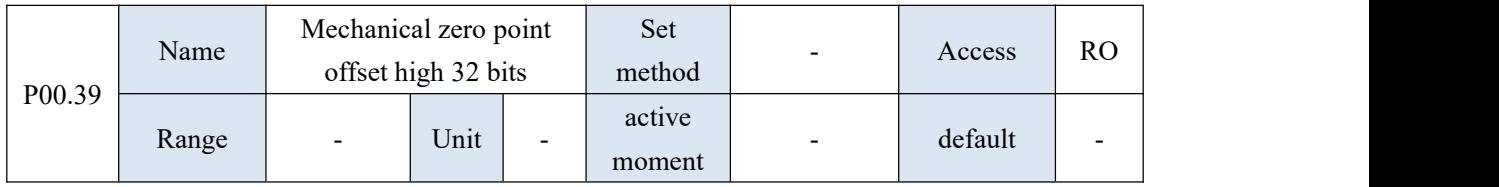

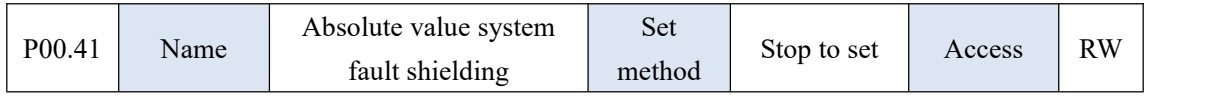

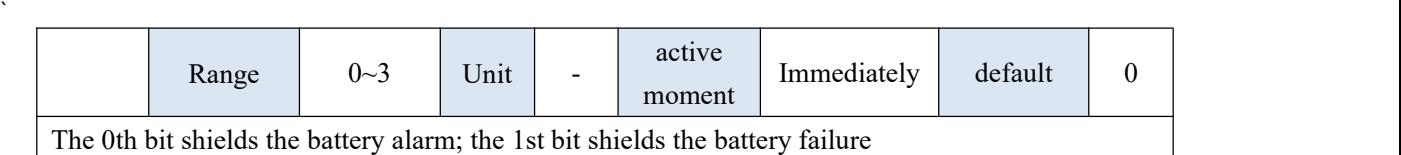

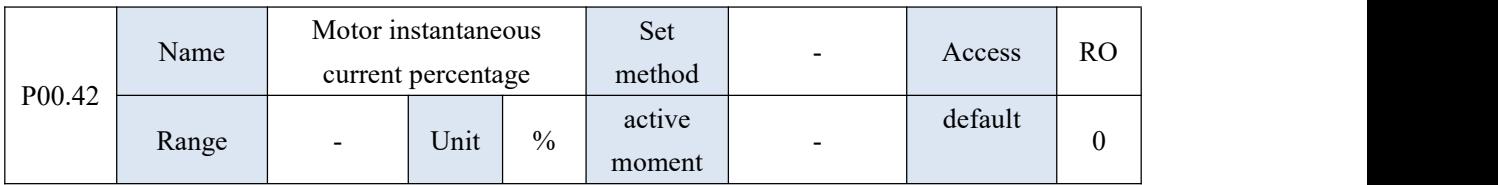

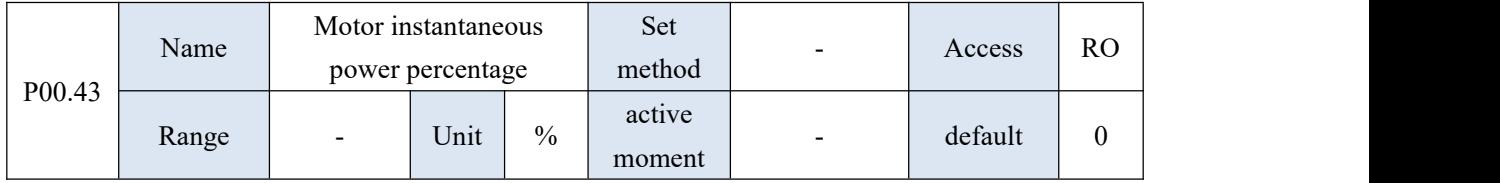

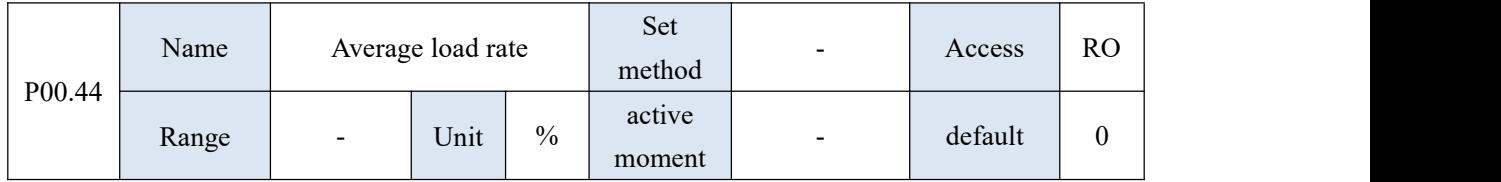

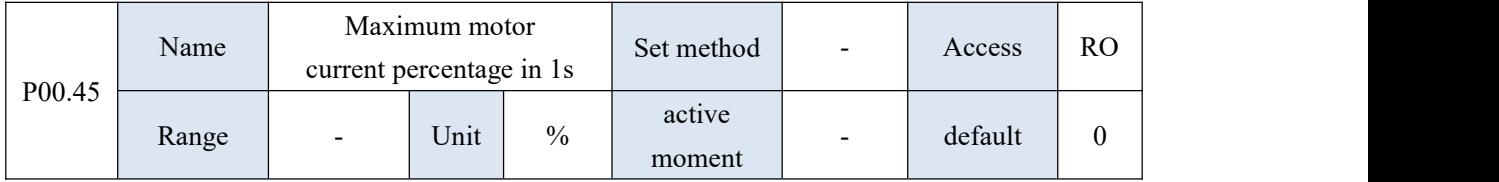

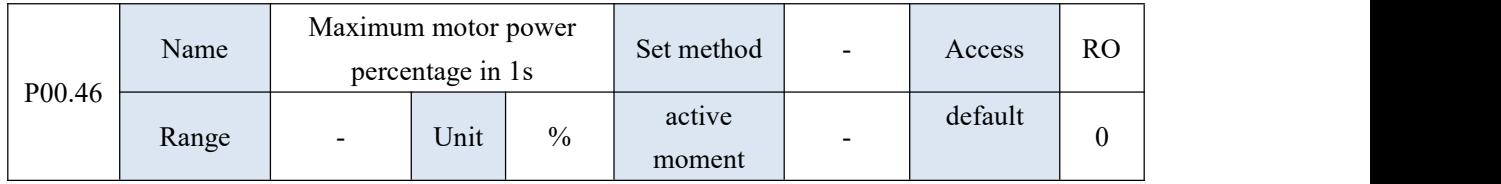

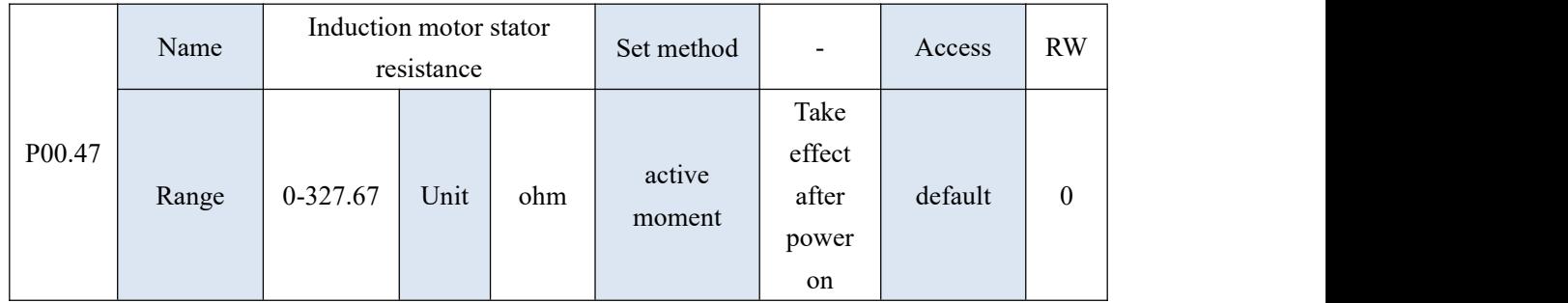

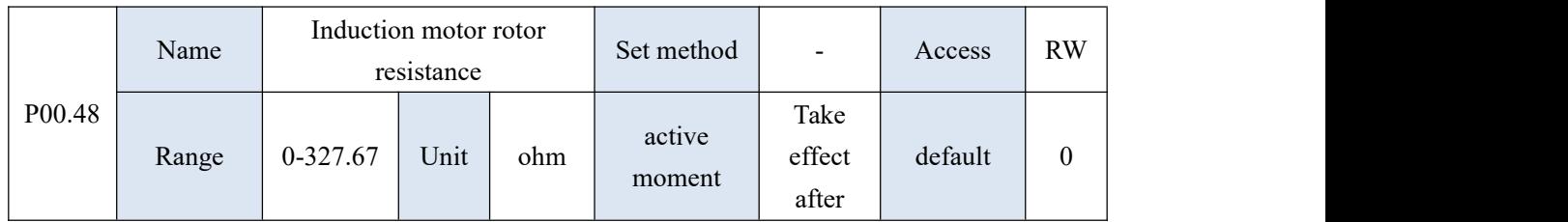

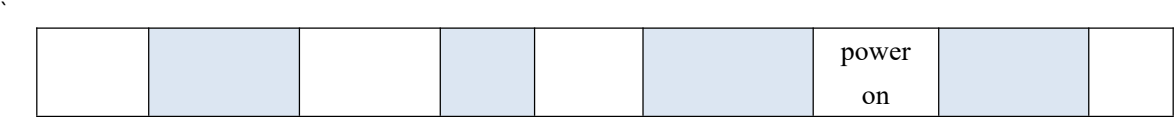

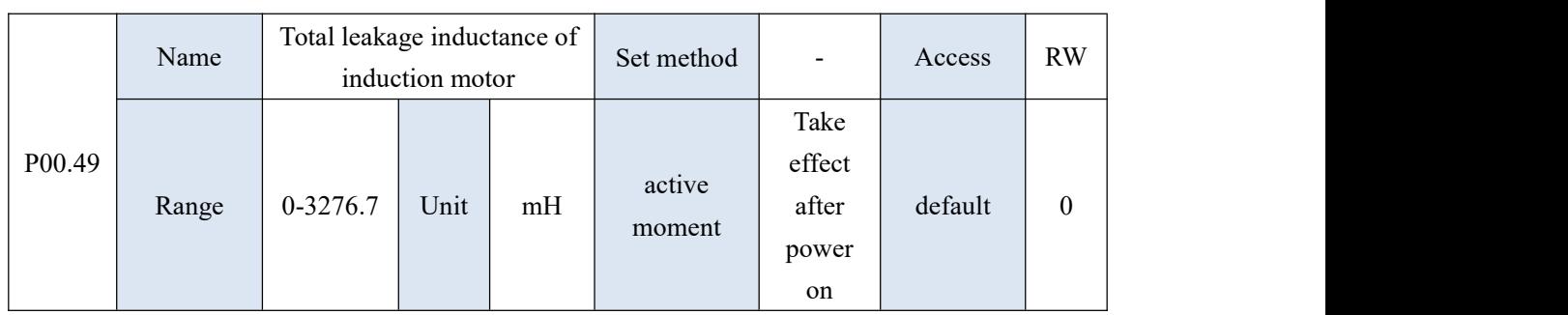

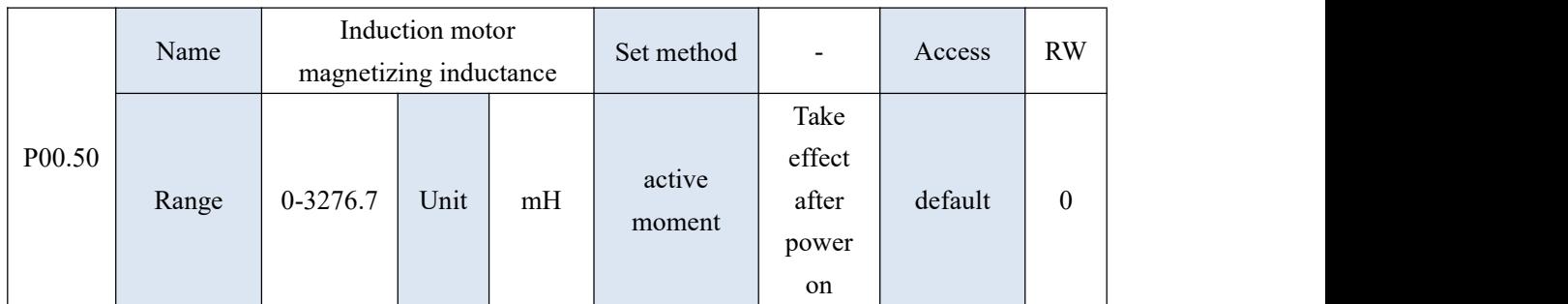

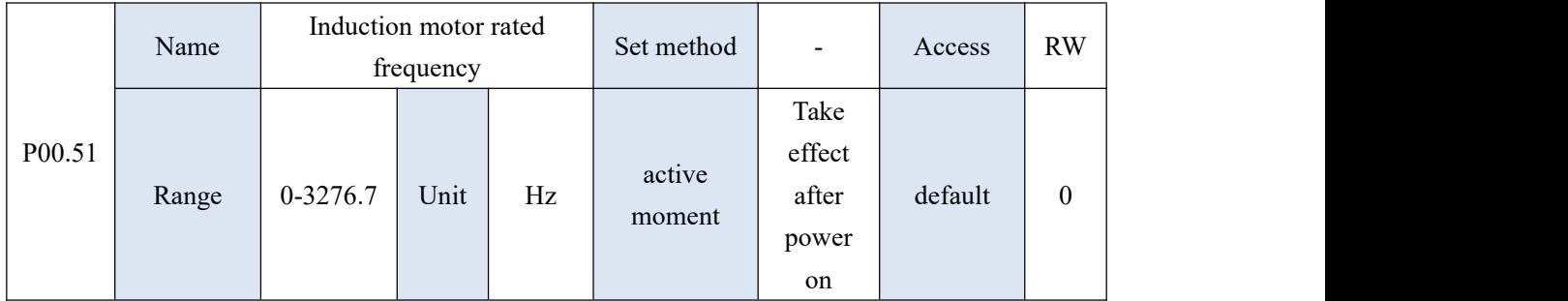

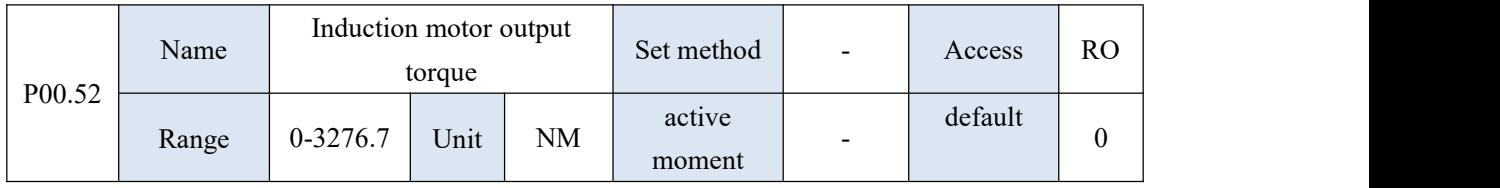

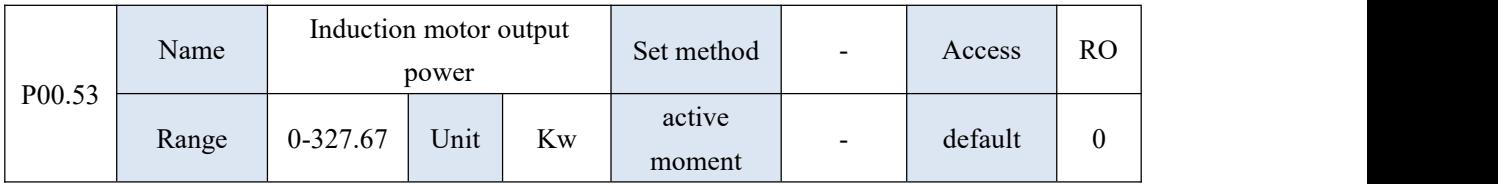

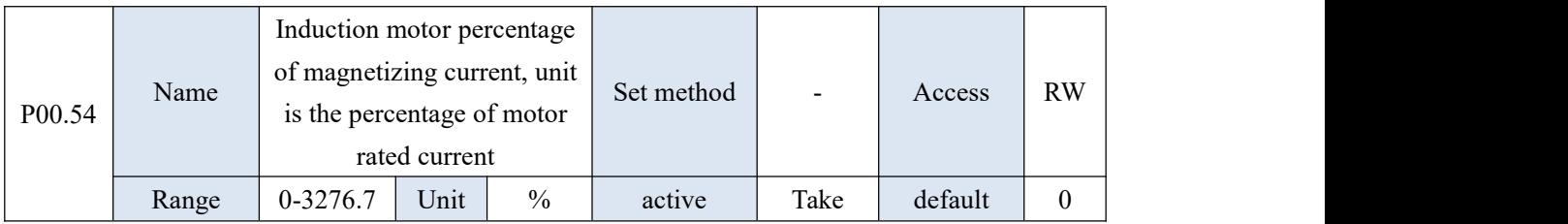

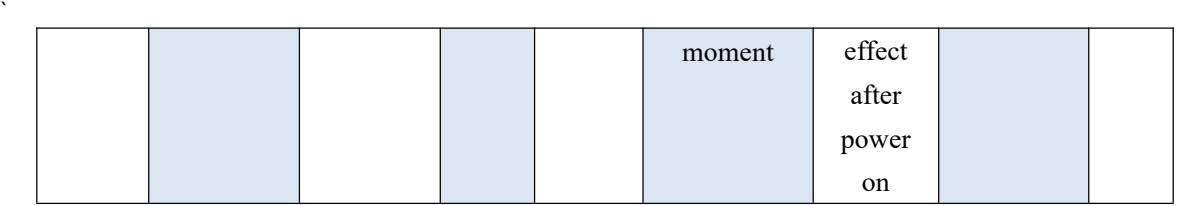

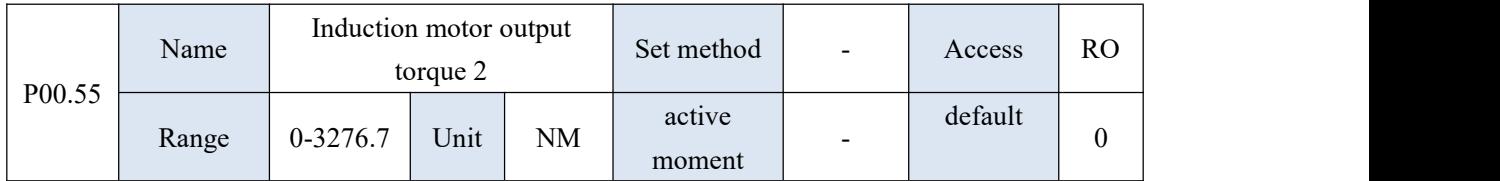

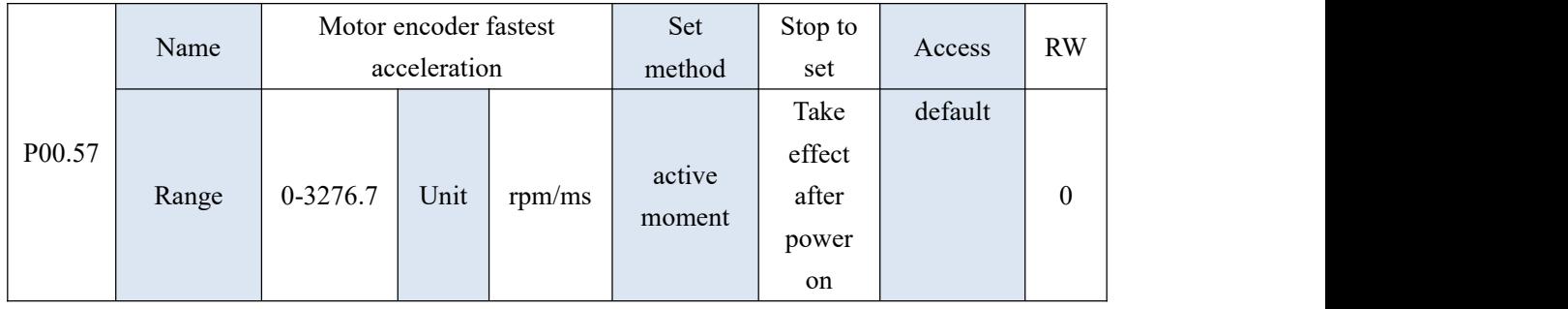

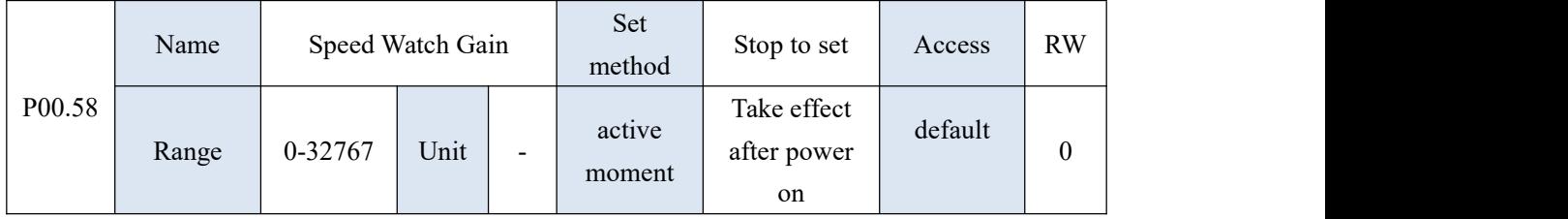

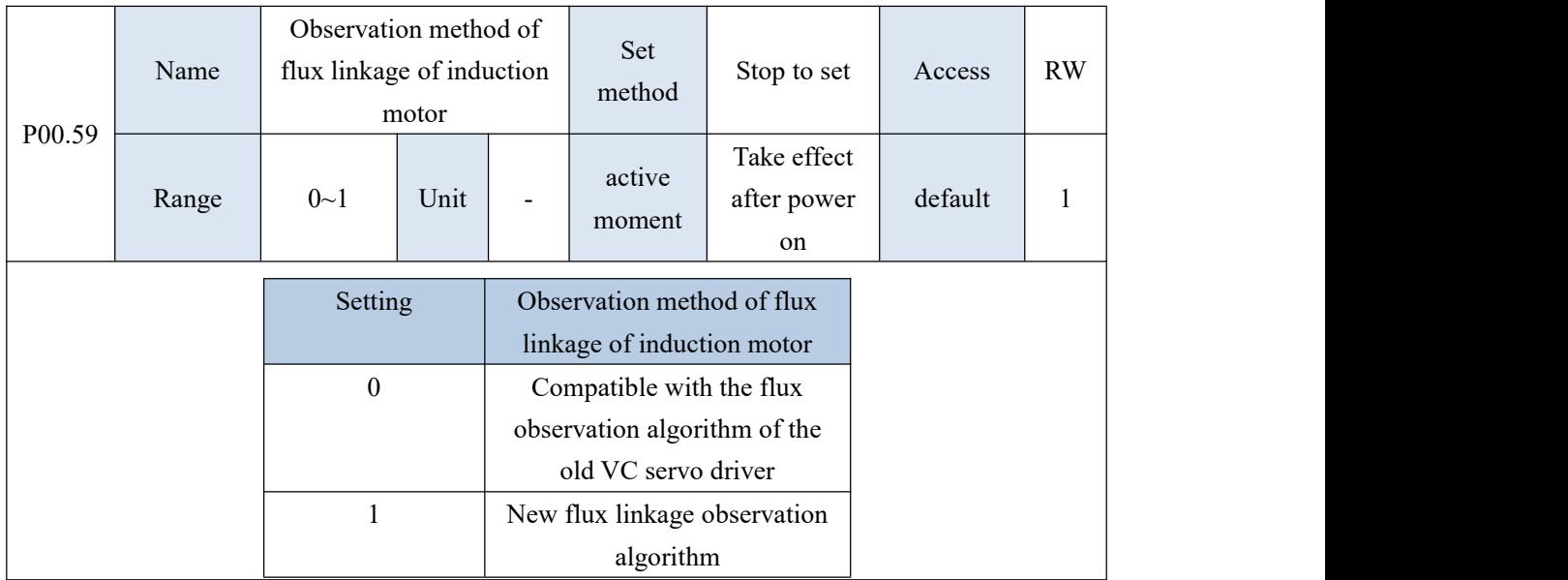

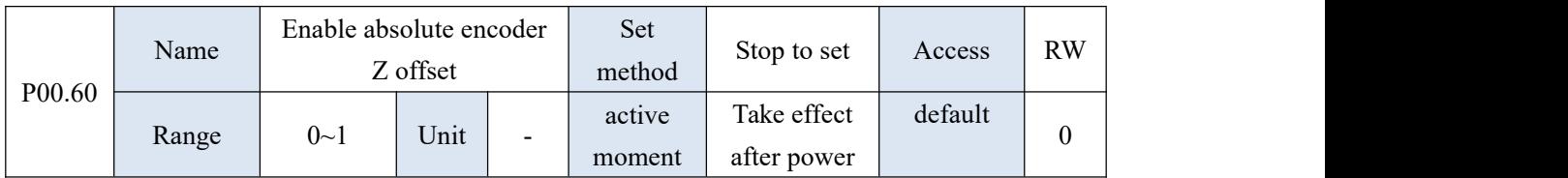

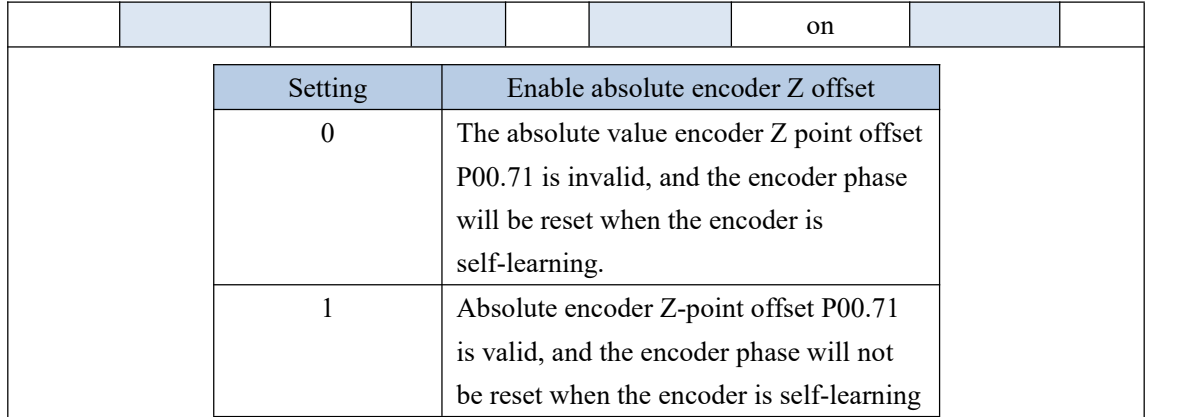

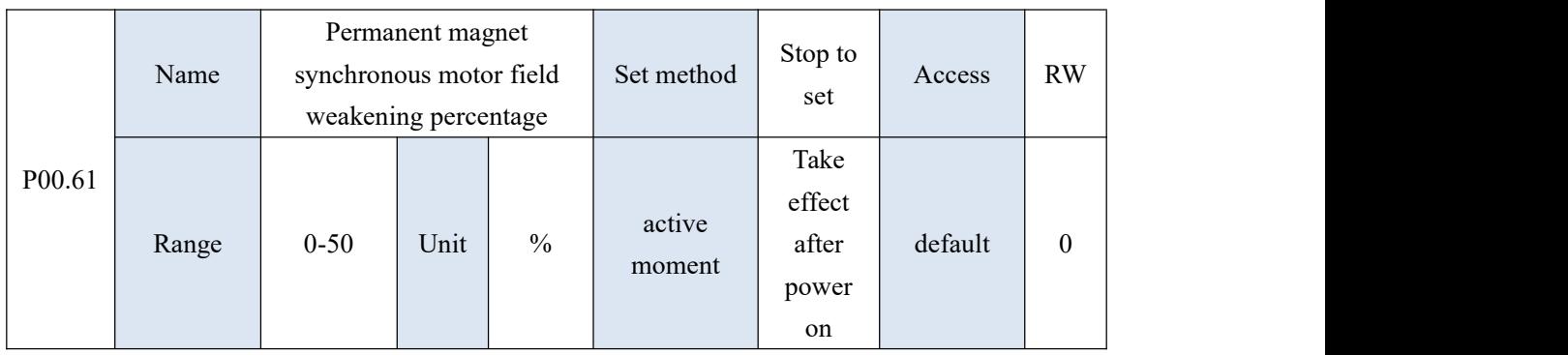

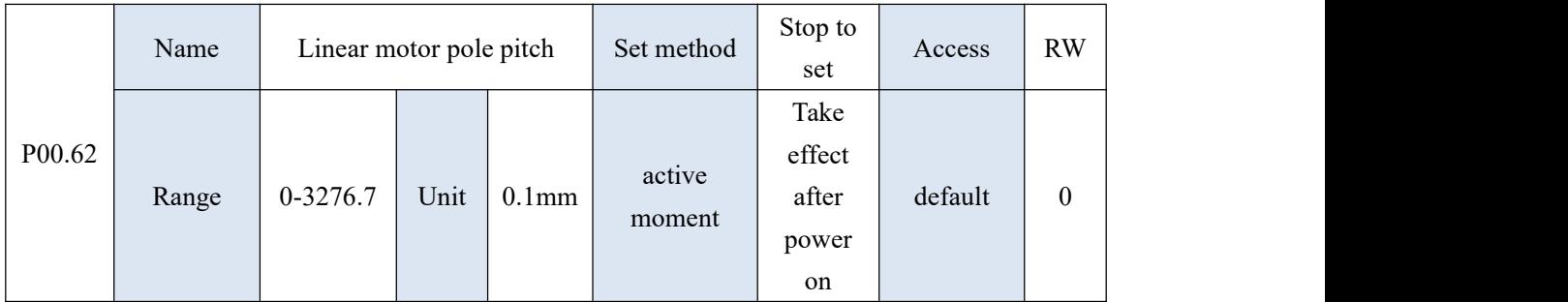

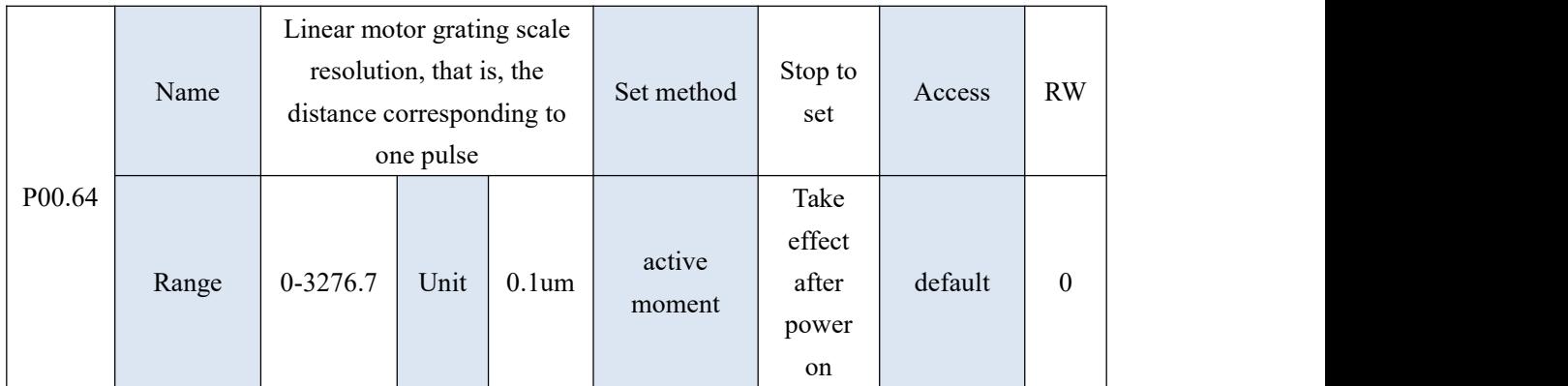

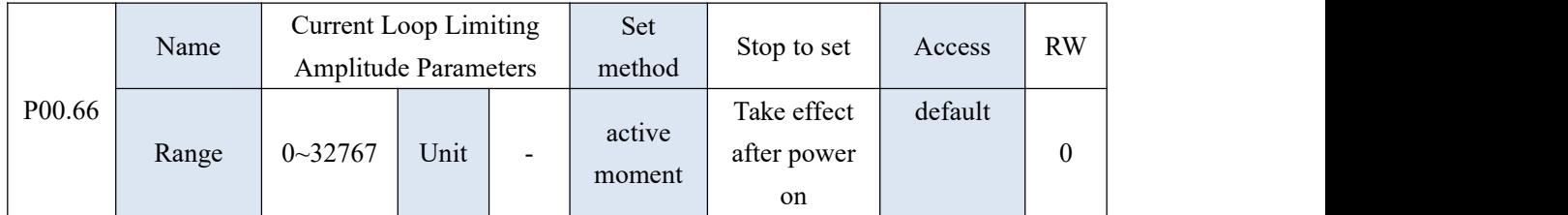

A total of 5 bits, ABCDE, when the highest bit A is set to 1, the voltage limit amplitude is not enabled, and when it is set to 0, the voltage limit amplitude is enabled. The B bit is the field weakening regulator KP, the C bit is the field weakening regulator KI, the D bit is to set the limit amplitude of ud, set it to 0-9, representing 10% to 100%, and the E bit sets the multiple of the high-speed phase compensation.

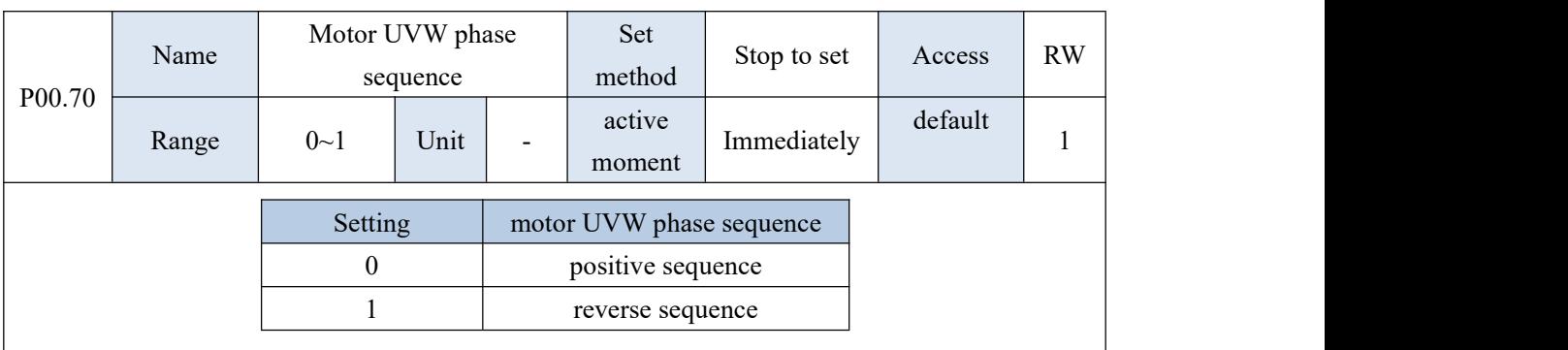

This parameter is password protected and can be obtained by self-learning.

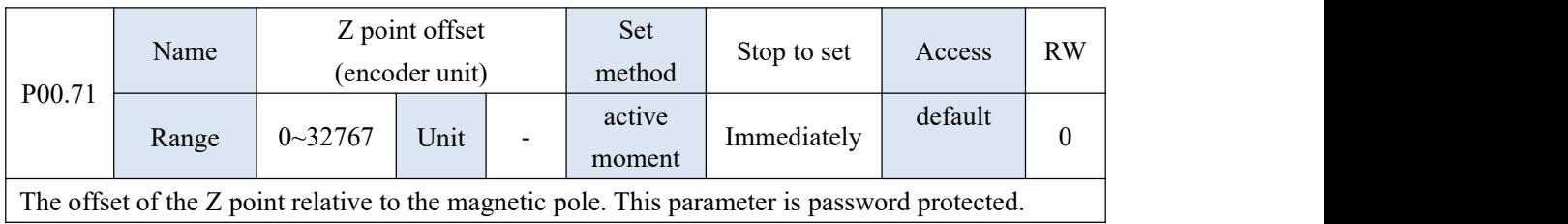

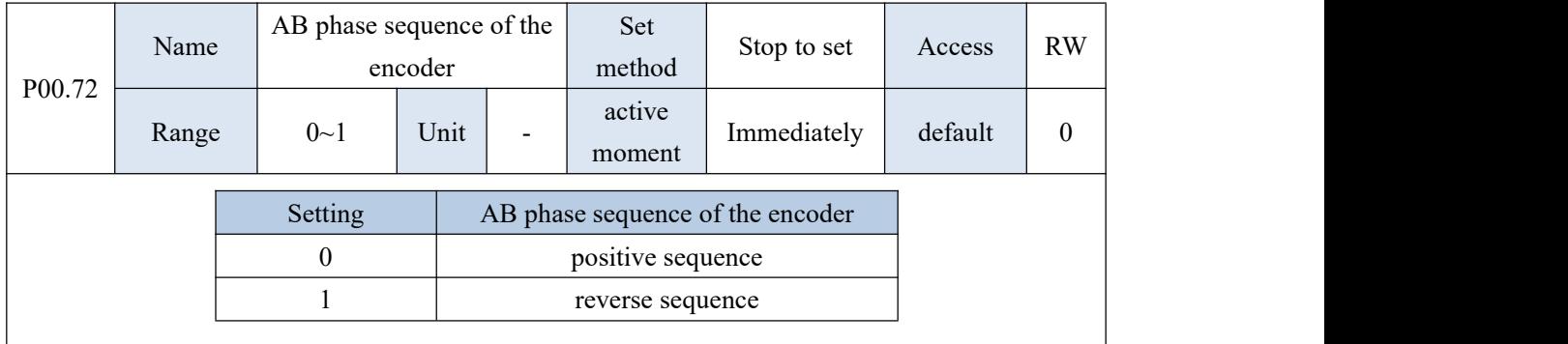

This parameter is password protected and can be obtained by self-learning.

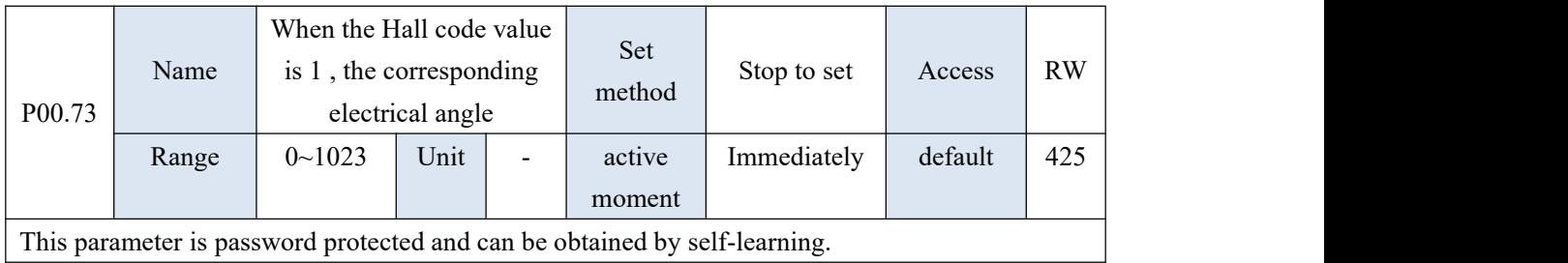

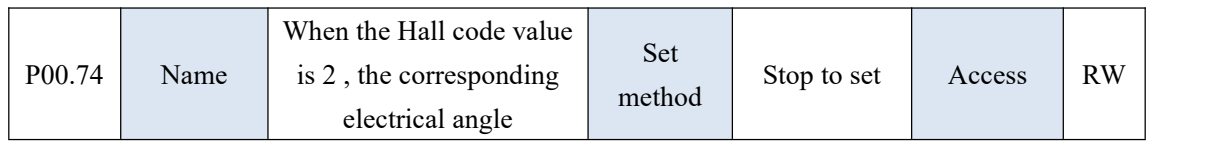

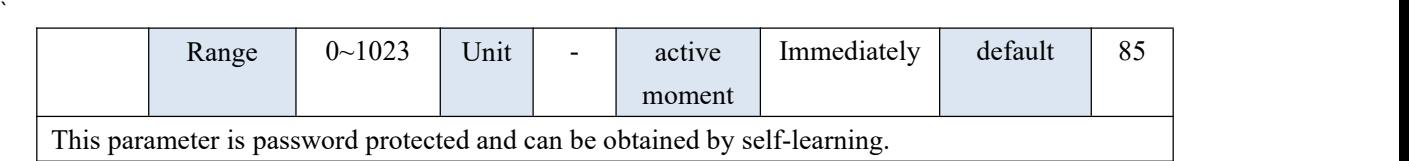

P00.75 Name  $\vert$  is 3, the corresponding  $\vert$   $\vert$   $\vert$   $\vert$  Stop When the Hall code value electrical angle Set method Stop to set Access Stop to set | Access | RW Range  $\vert$  0~1023 | Unit | - | active | Immediately | default | 255 | moment

This parameter is password protected and can be obtained by self-learning.

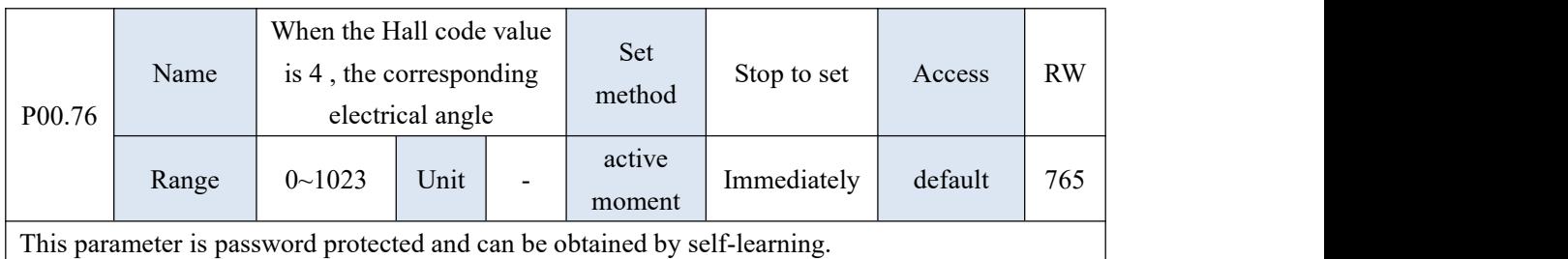

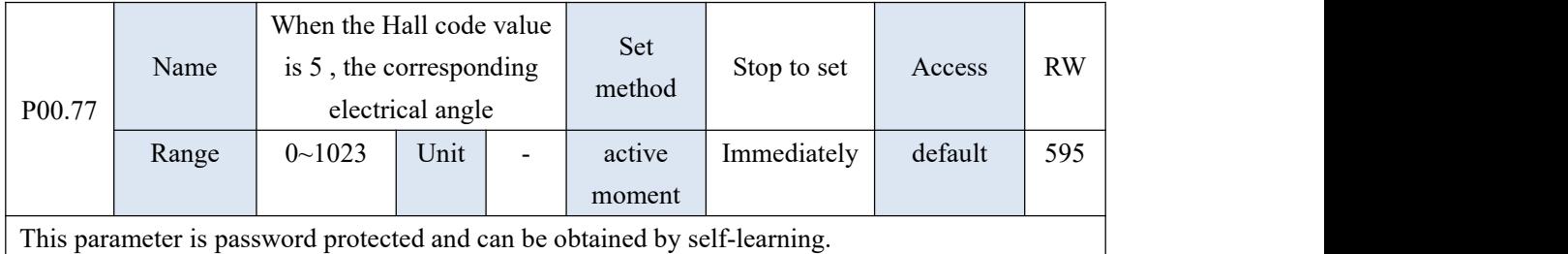

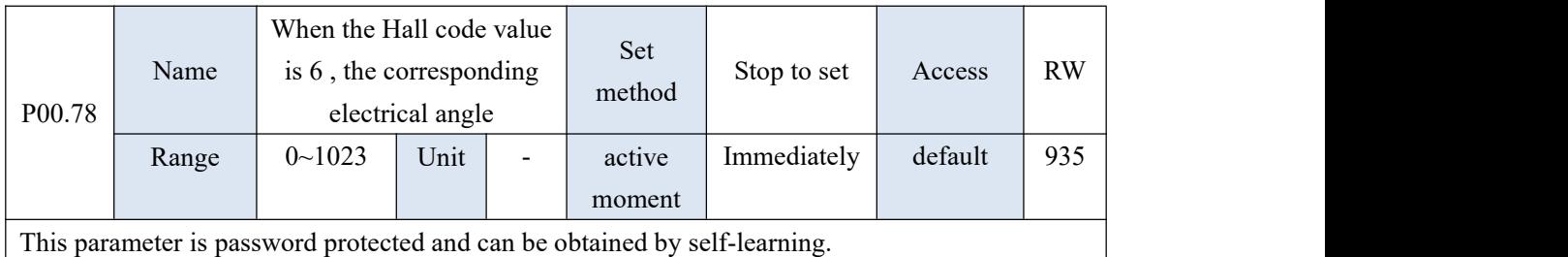

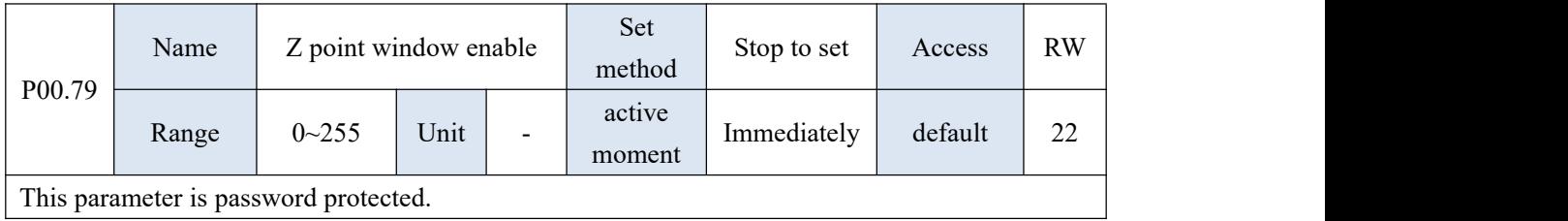

## 10.2 P01 group parameters - driver hardware parameters

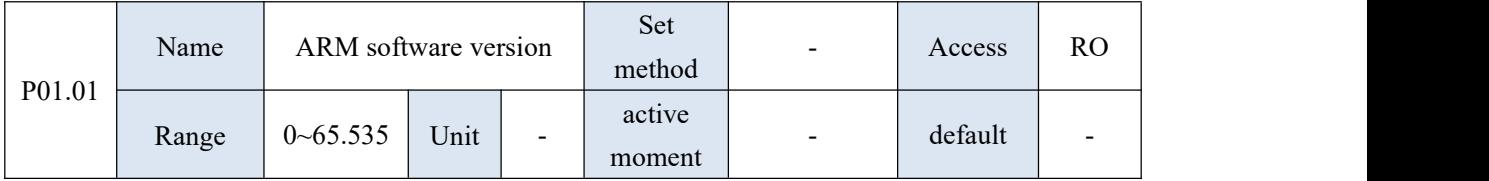

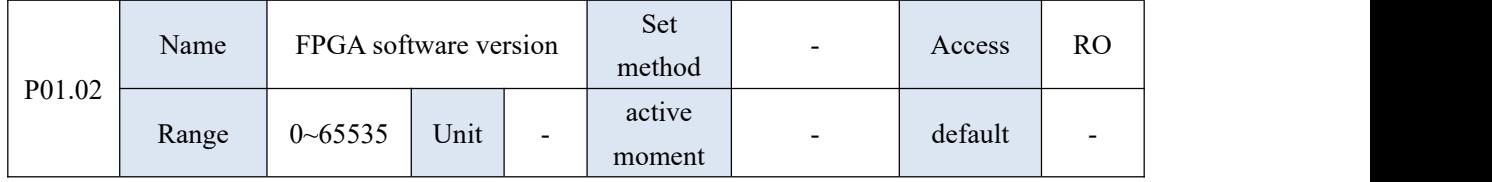

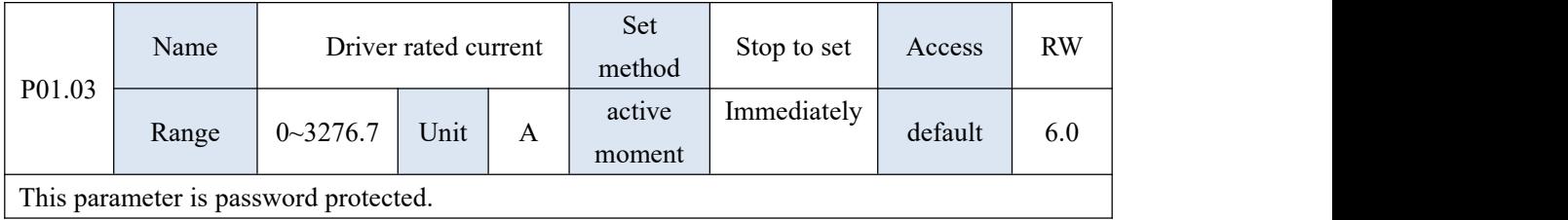

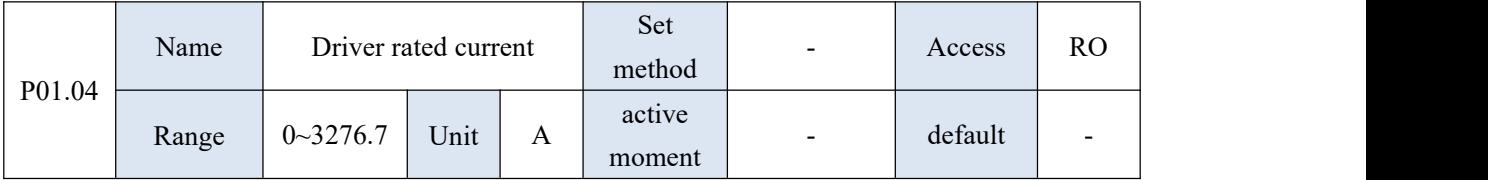

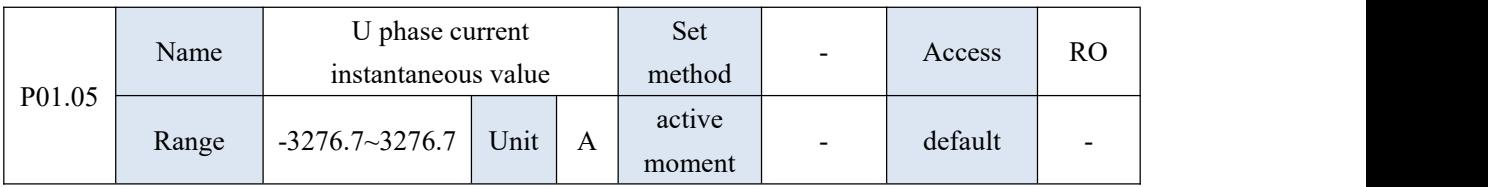

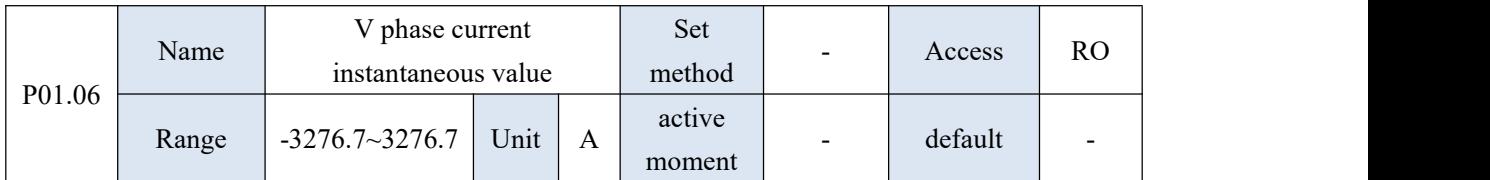

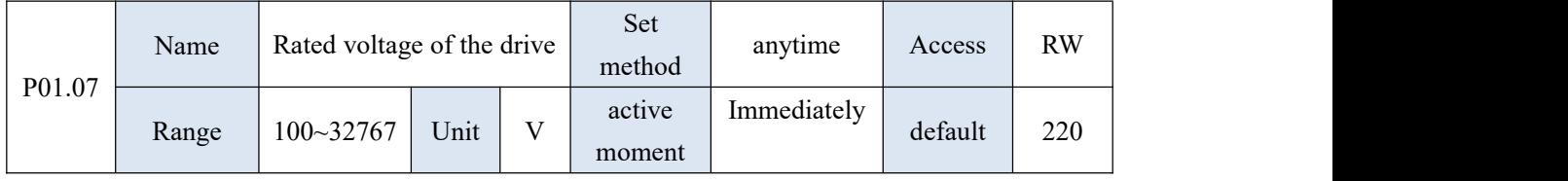

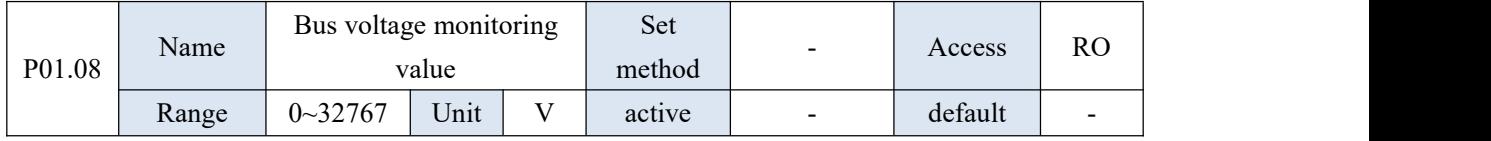

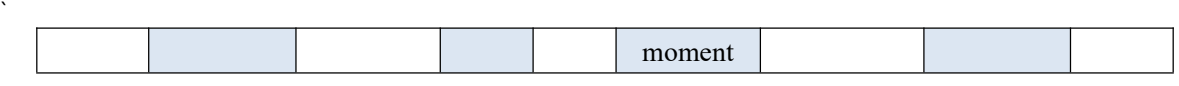

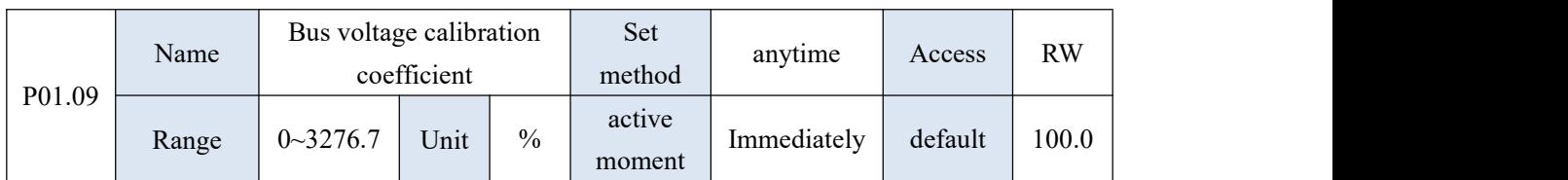

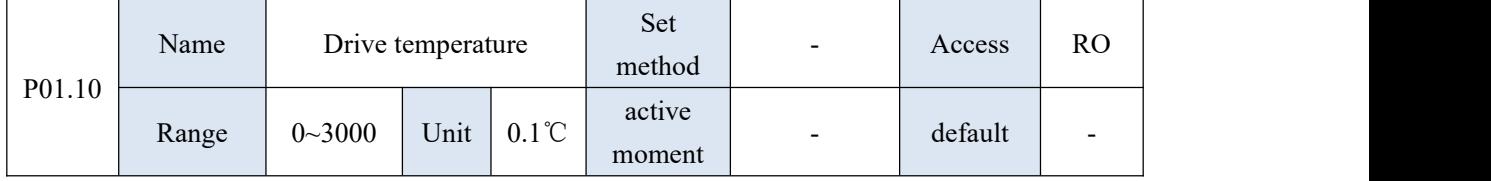

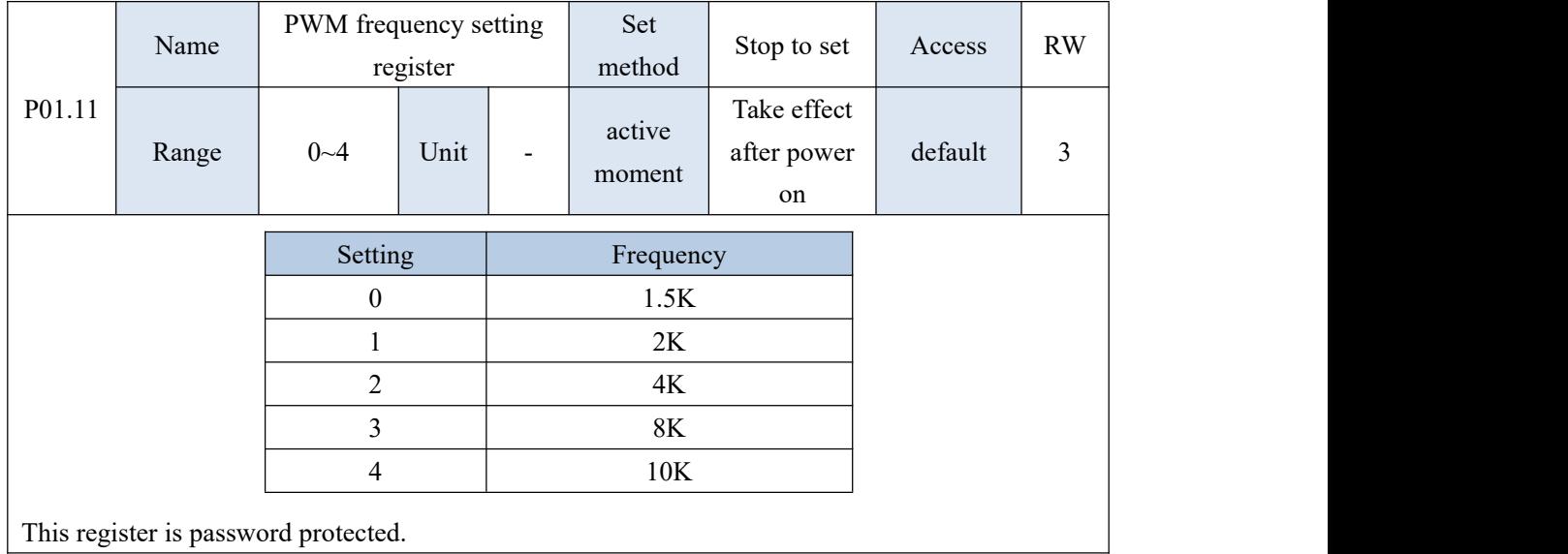

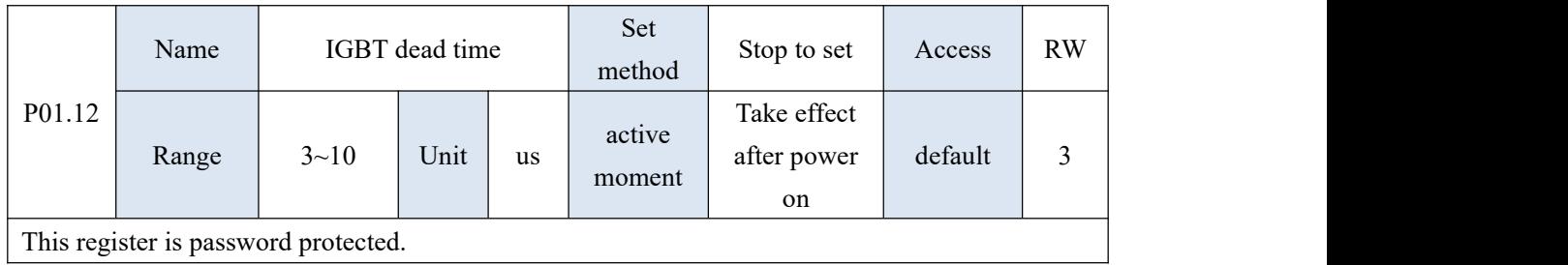

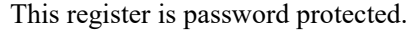

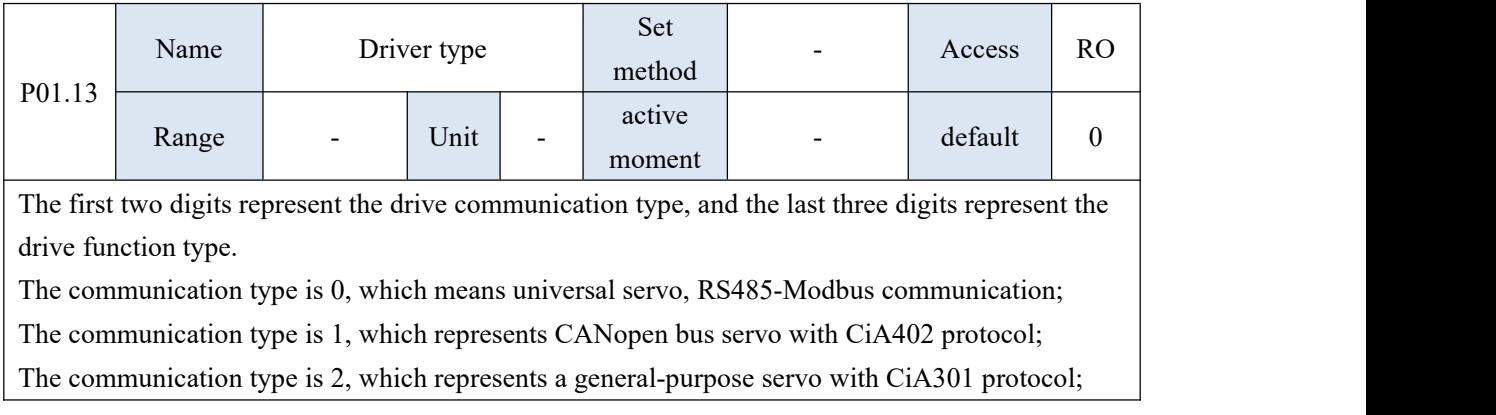

The communication type is 3, which represents EtherCAT bus servo with CiA402 protocol; The function type is 0, which means universal servo;

The function type is 1, which represents a general-purpose servo with tension control function.

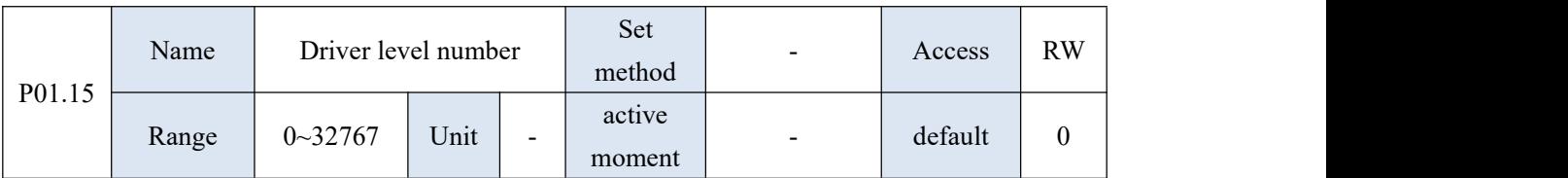

When restoring the factory defaults, the parameters related to the drive level will be restored. The numbers and corresponding levels are as follows:

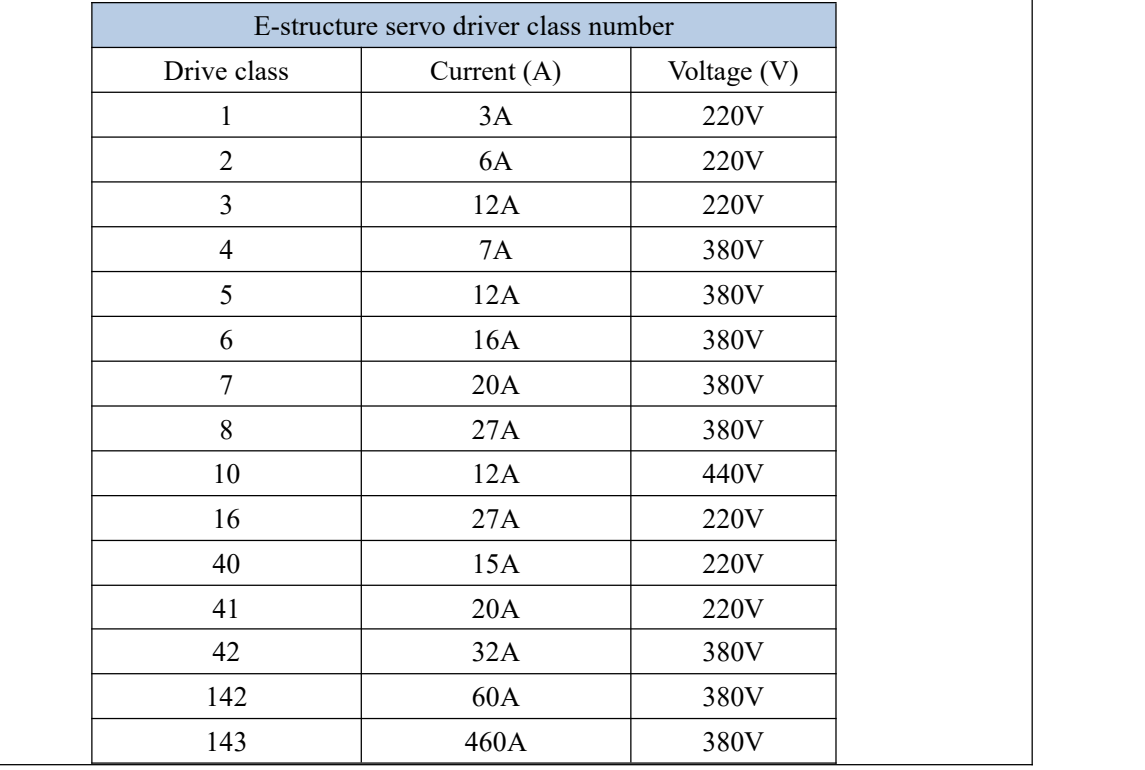

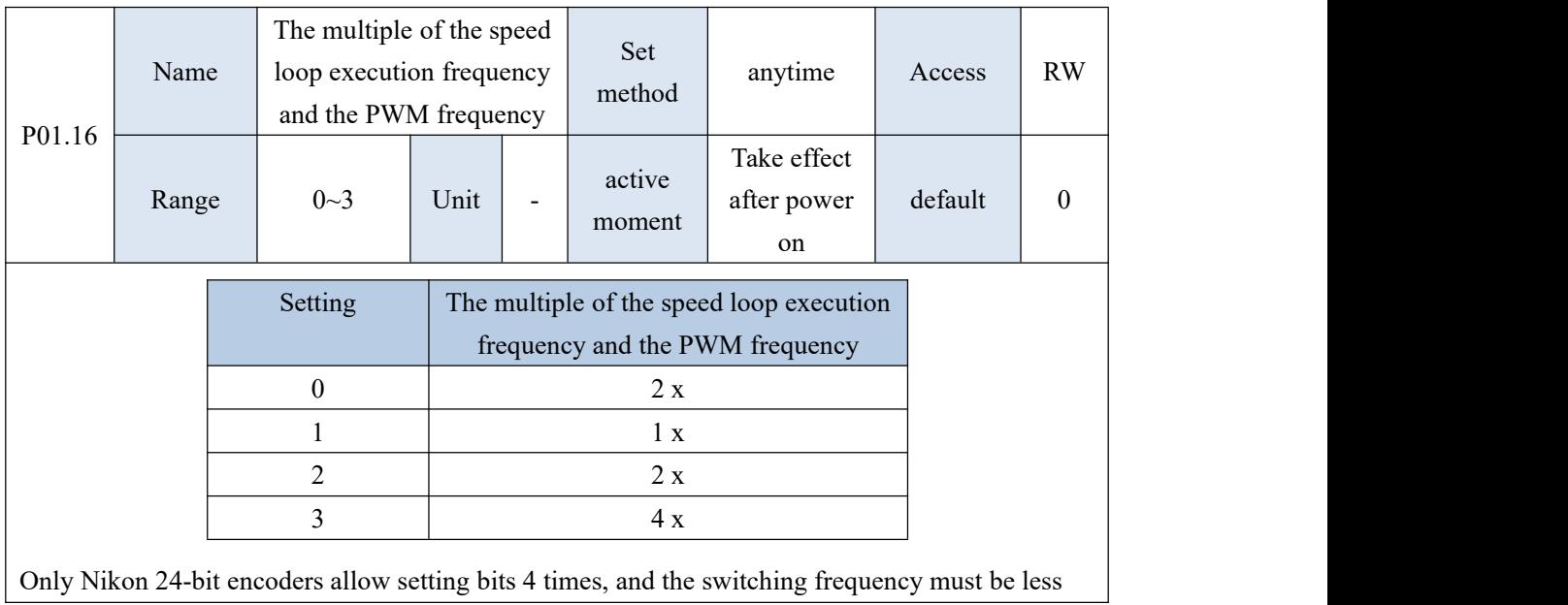

than or equal to 8k

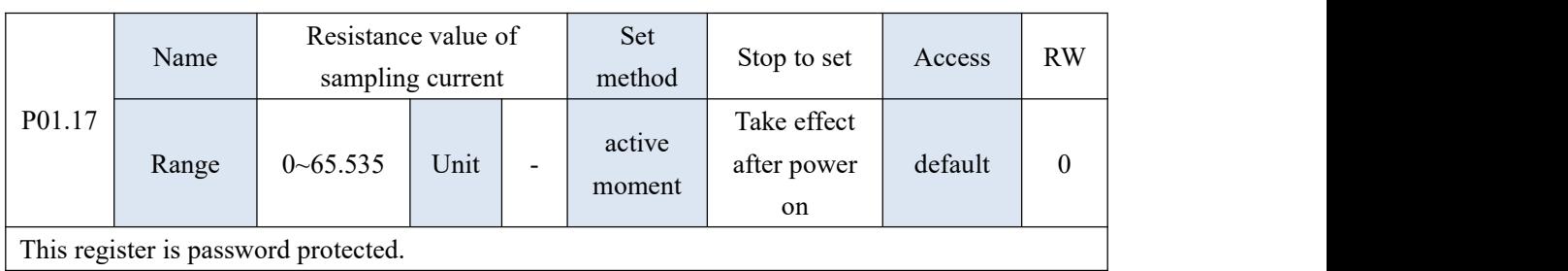

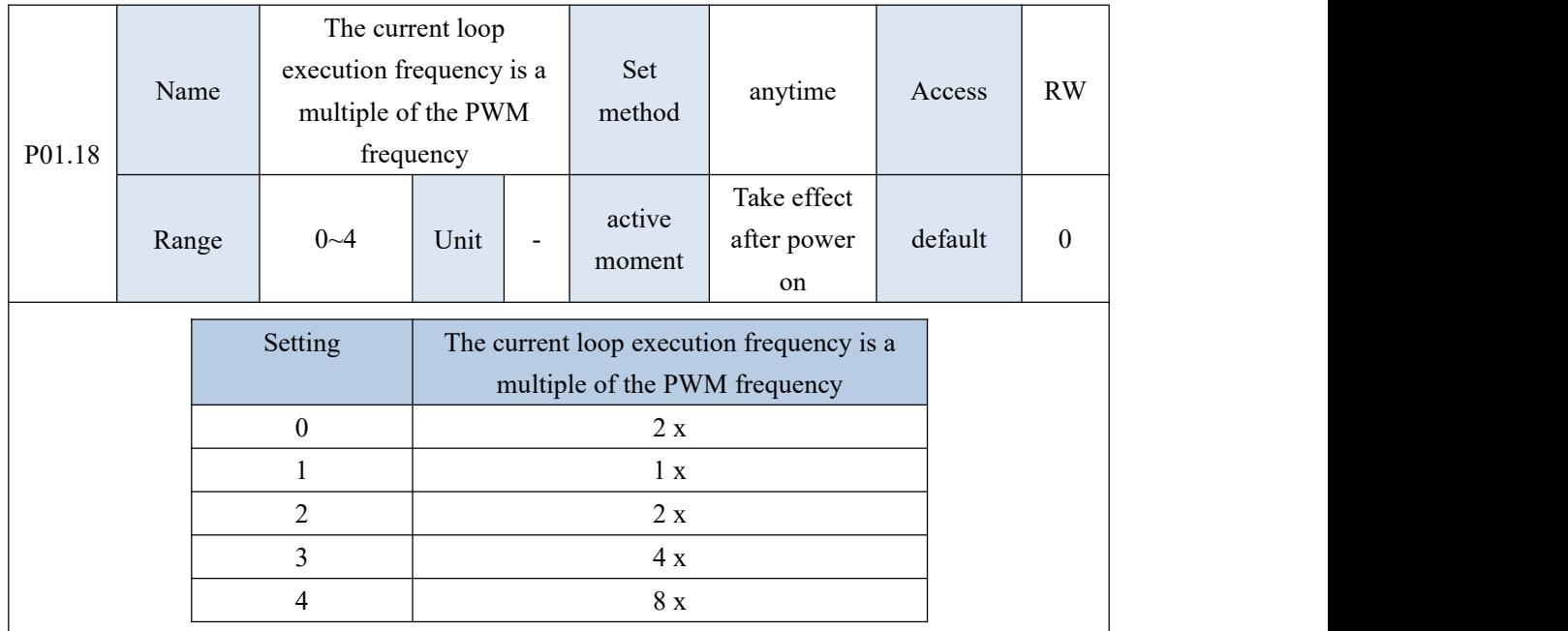

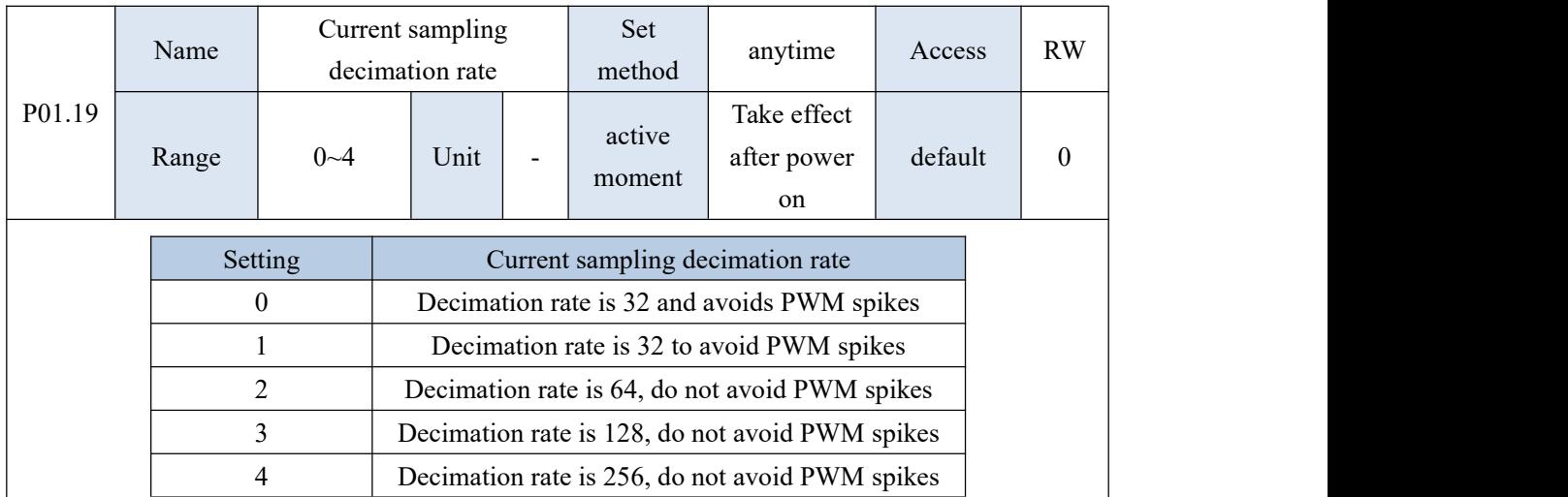

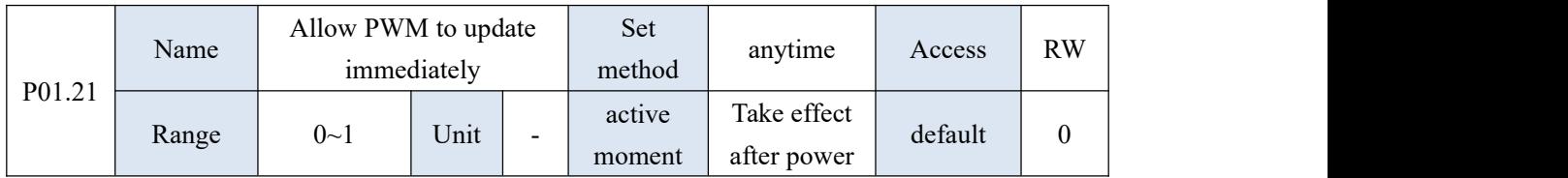

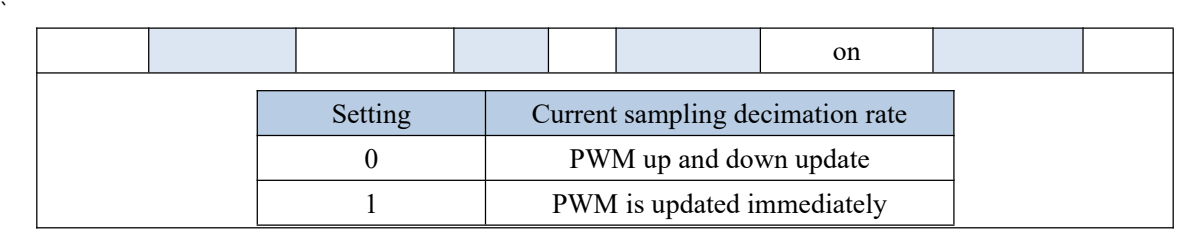

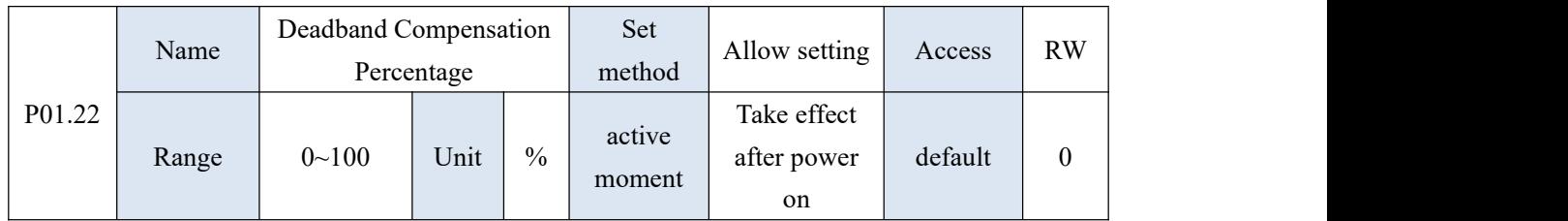

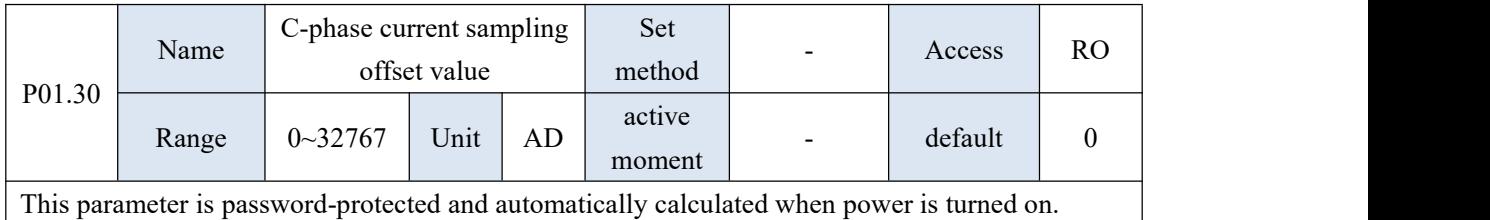

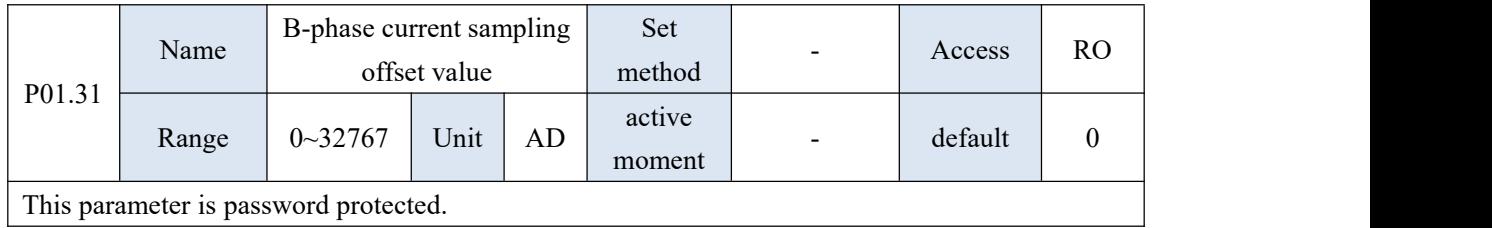

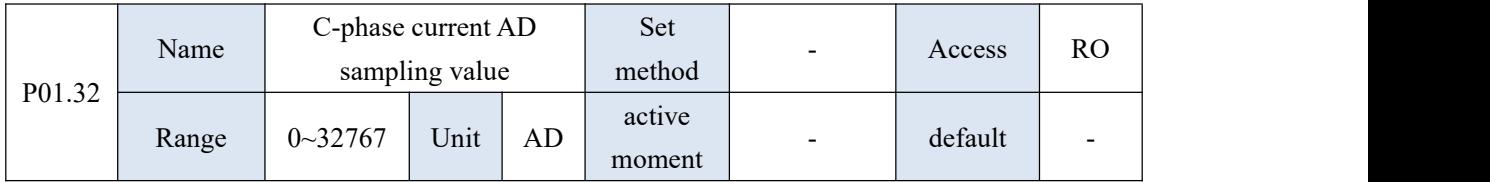

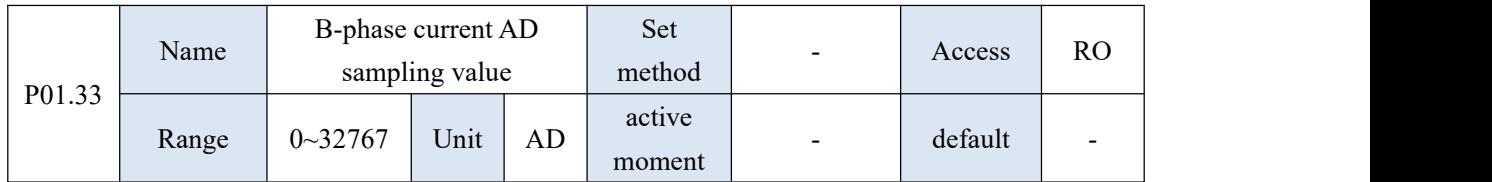

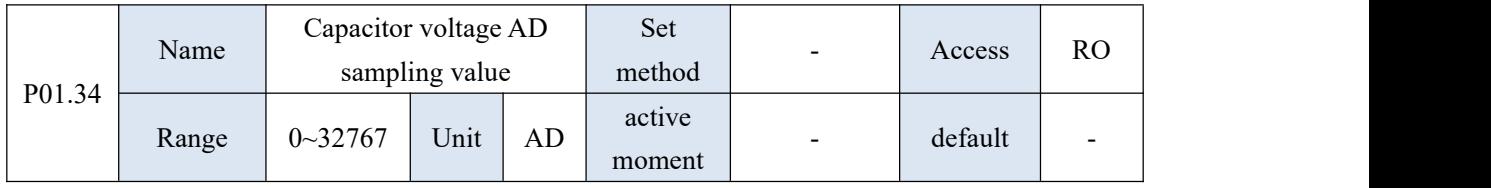

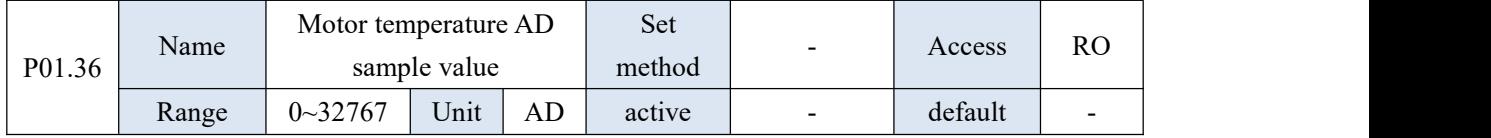

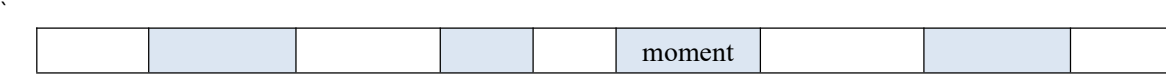

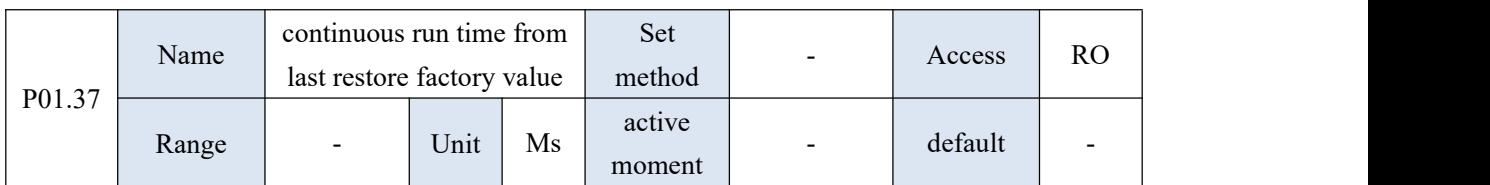

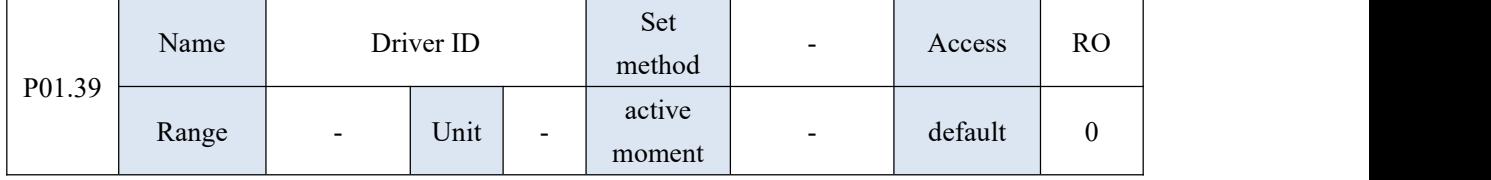

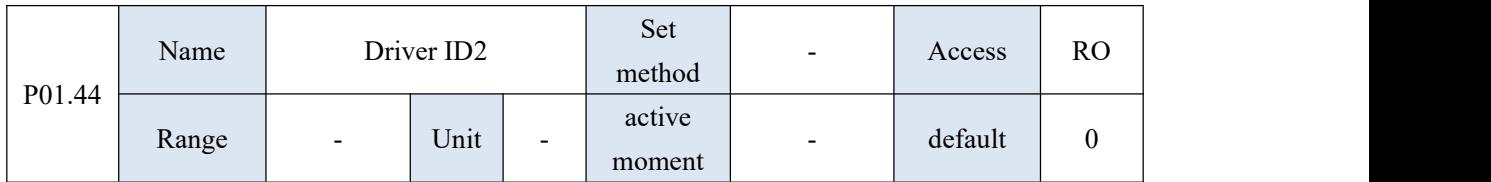

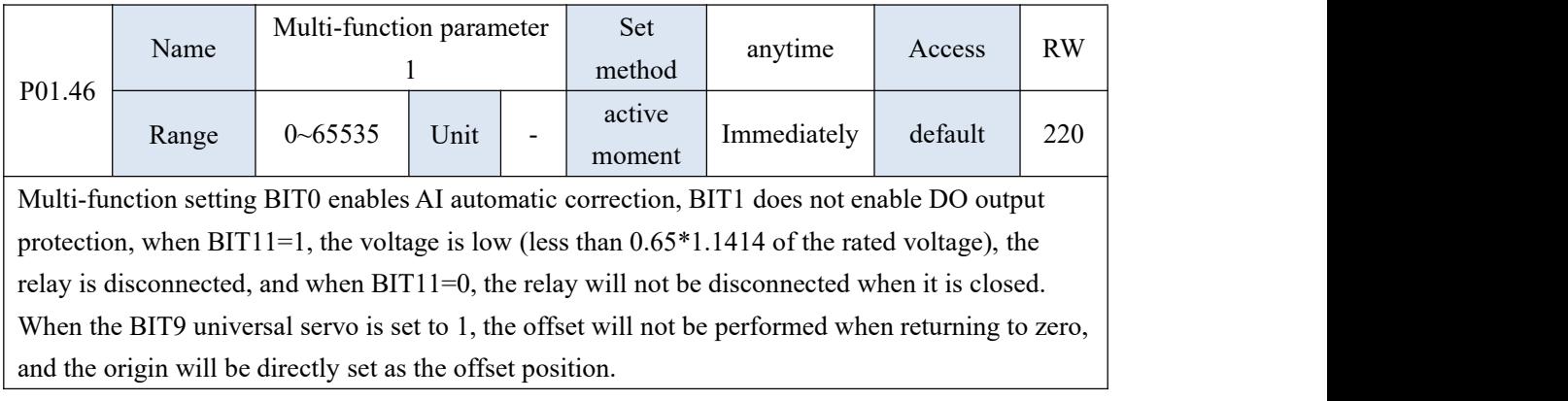

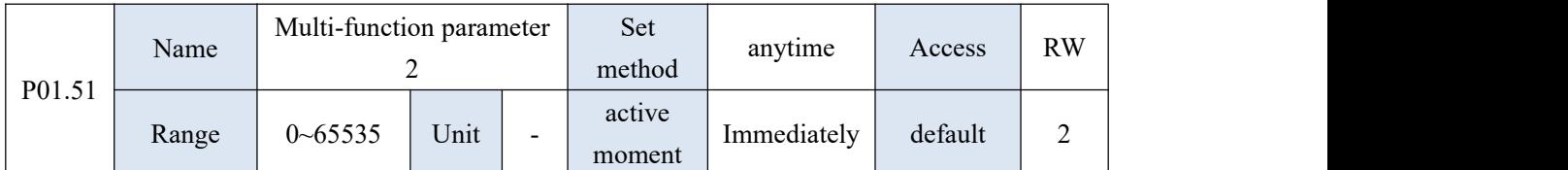

When BIT0=0, use the torque feedforward to calculate the torque feedforward according to the position command. When BIT0=1, use the old torque feedforward to calculate the torque feedforward according to the velocity command.

When BIT1=0, enable, torque feedforward when P07.20=0/1. When BIT1=1, disabled. Torque feedforward when P07.20=0/1.

When BIT2=1, power-on triggers the phase finding of the linear motor incremental encoder

When BIT3=1, Fn004 does not learn the motor encoder parameters, only VVVF speed regulation When BIT4=1, the resolver FREO SEL1

When BIT5=1, resolver AMCD

When BIT6=1, the resolver automatically resets the fault

When BIT7=1, select the high-speed pulse command as the pulse position command. BIT7=0,

select the low-speed pulse command as the pulse position command.

## 10.3 P02 group parameters - basic control parameters

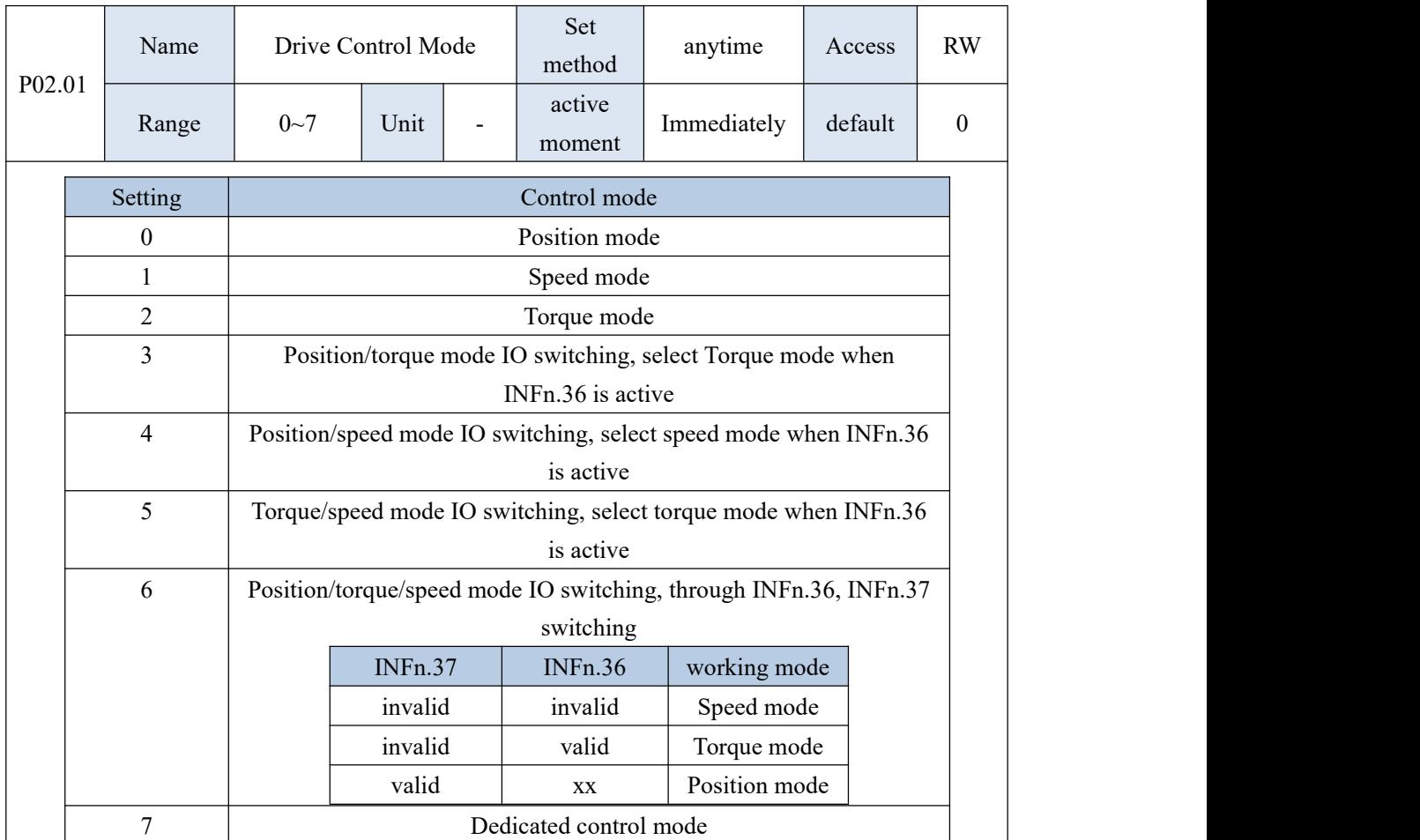

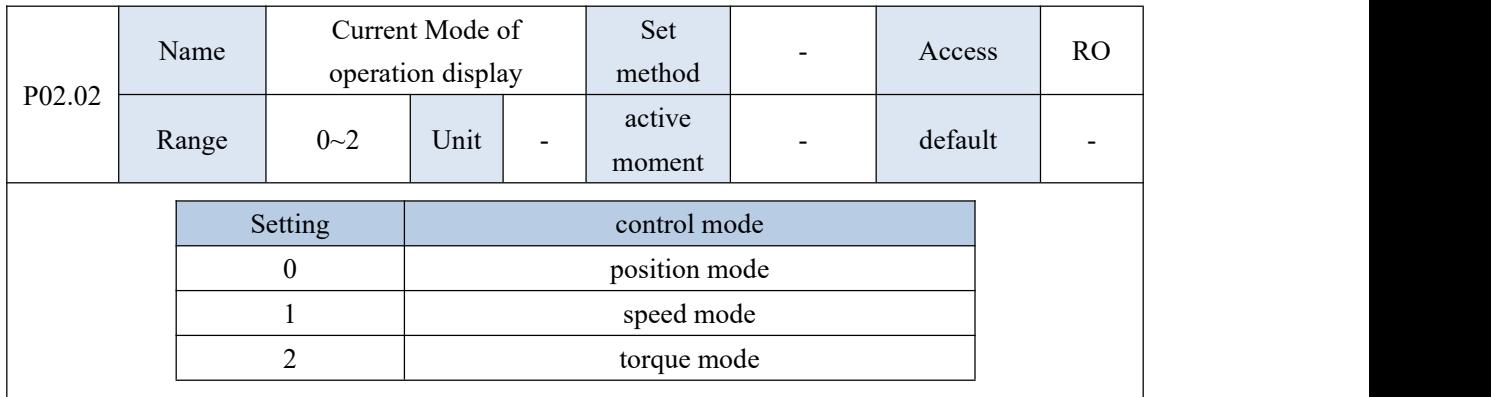

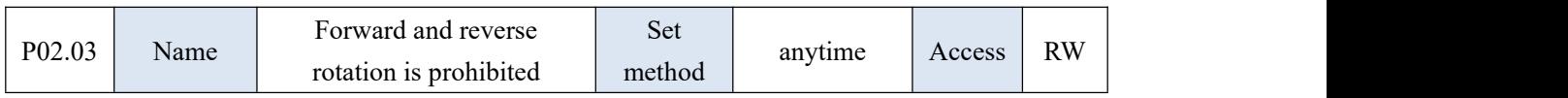

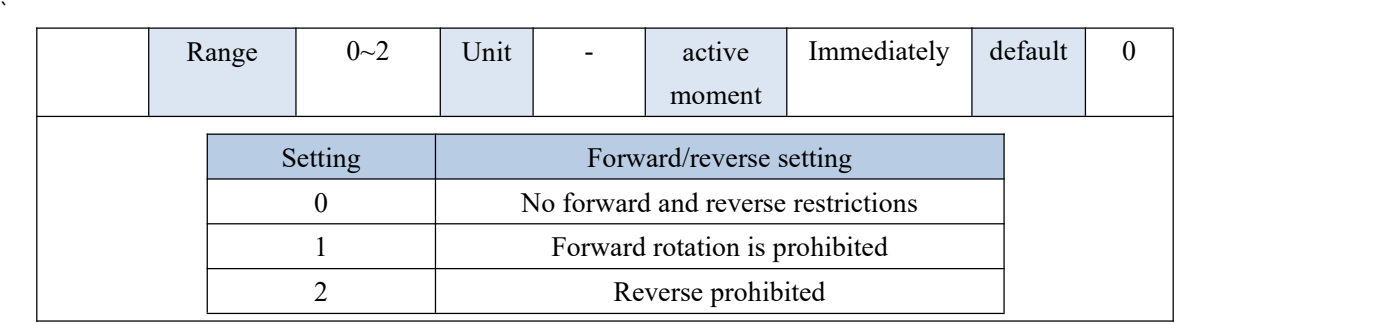

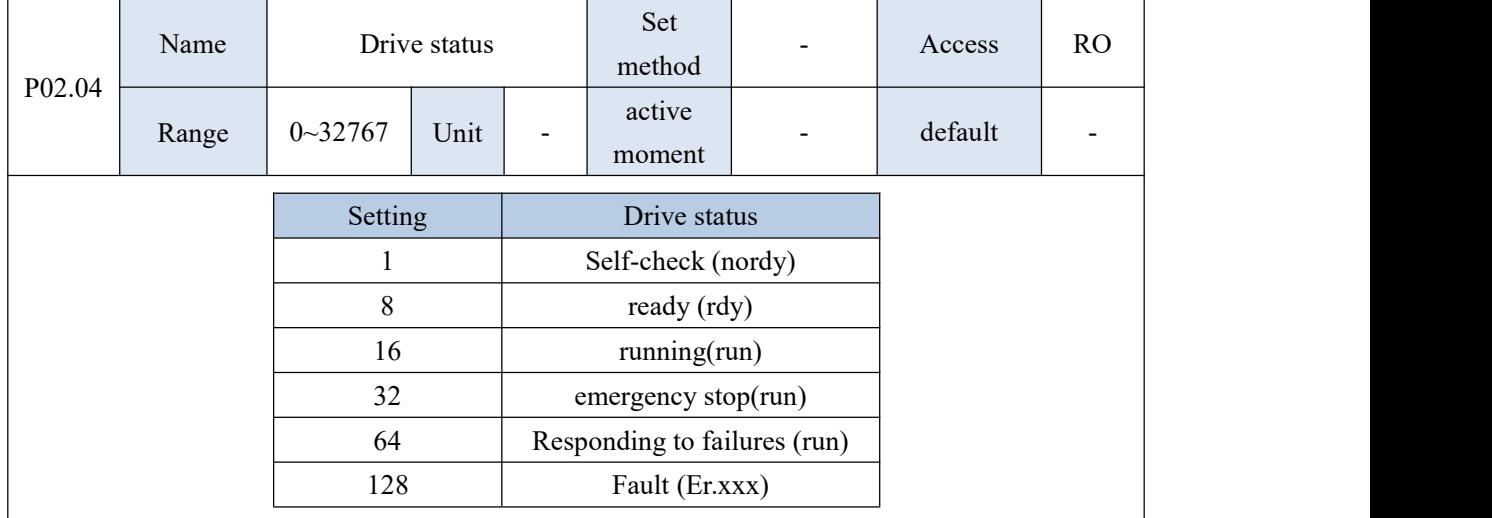

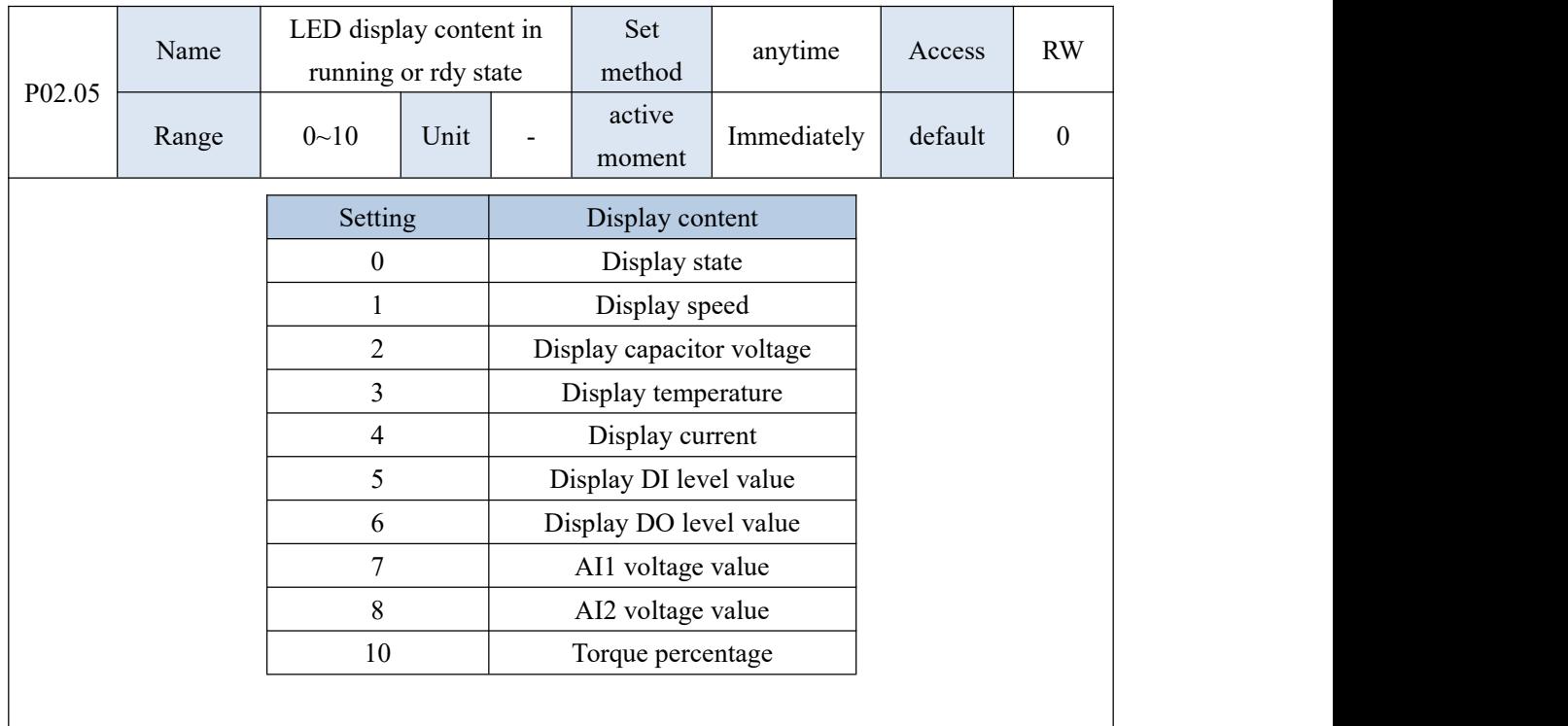

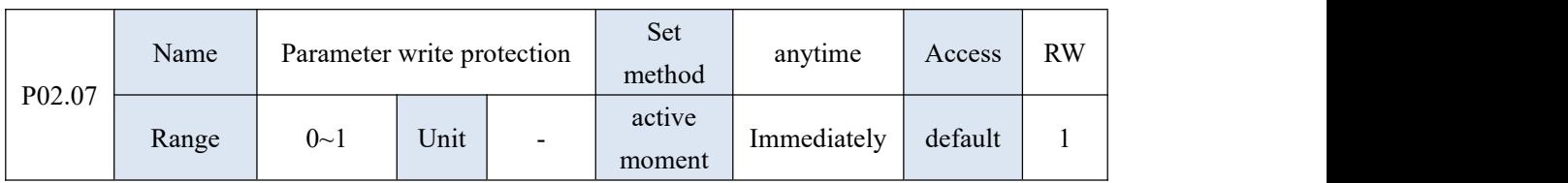

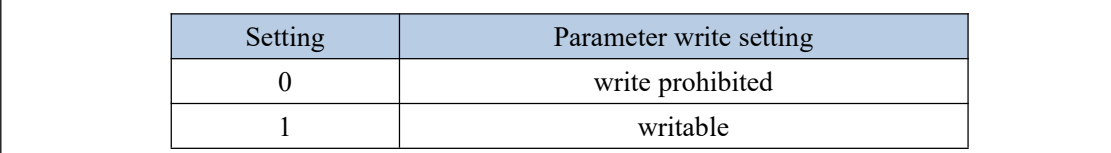

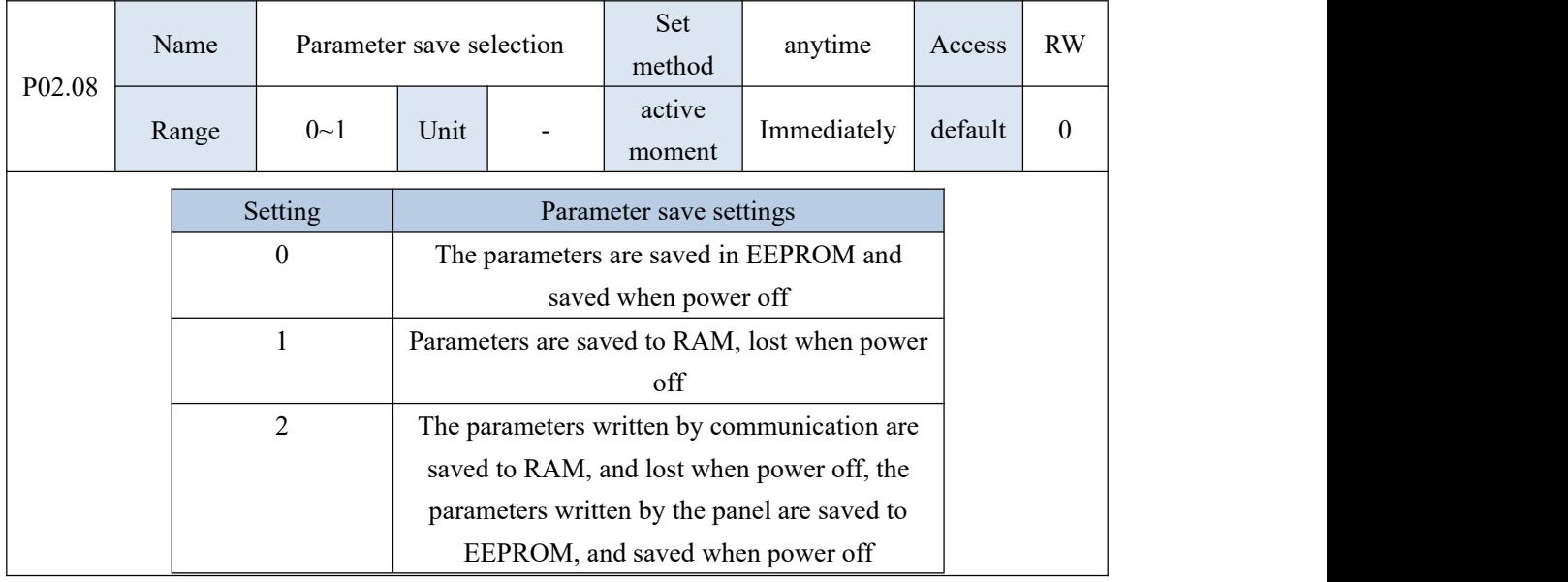

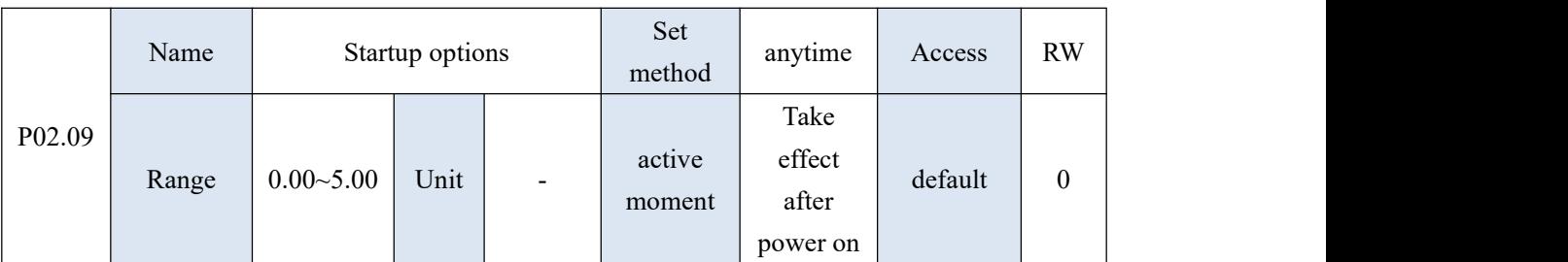

a.bb format. When a=0, it starts normally. When a=1, all parameters are read to the U disk at startup, and the name in the U disk is <PARA + 'bb'.csv>. For example, if P02.09=1.05 is set, all parameters will be saved to the U disk when the system is started next time, and the file name is 'PARA05.csv'. When  $a=2$ , all parameters with the parameter name <PARA + 'bb'.csv> in the U disk will be updated to the servo at startup. For example, when P02.09=2.99, all parameters with the parameter name 'PARA99.csv' in the U disk will be updated to the servo at the next startup. When  $a=3$ , all non-motor drive parameters with the parameter name <PARA + 'bb'.csv> in the U disk will be updated to the servo at startup. 13. All parameters except P10.01, P1003, P10.04, and P10.06; when a=4, update all control parameters with the parameter name  $\langle PARA + 'bb' \rangle \text{csv}$  in the U disk to the servo , the control parameters refer to all parameters except P00, P01 group, P05.13, P10.01, P1003, P10.04, P10.06, P07 group; when a=5, record the curve in real time to U plate.

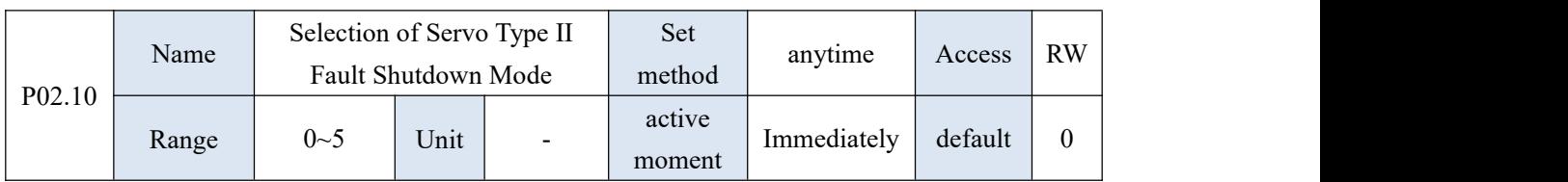

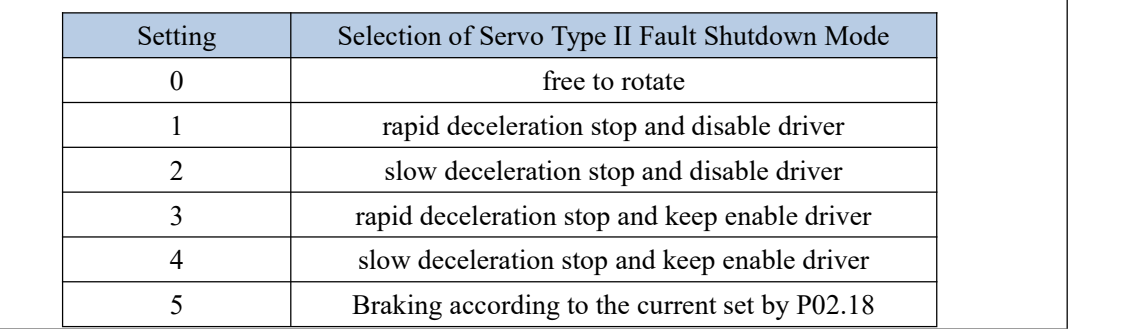

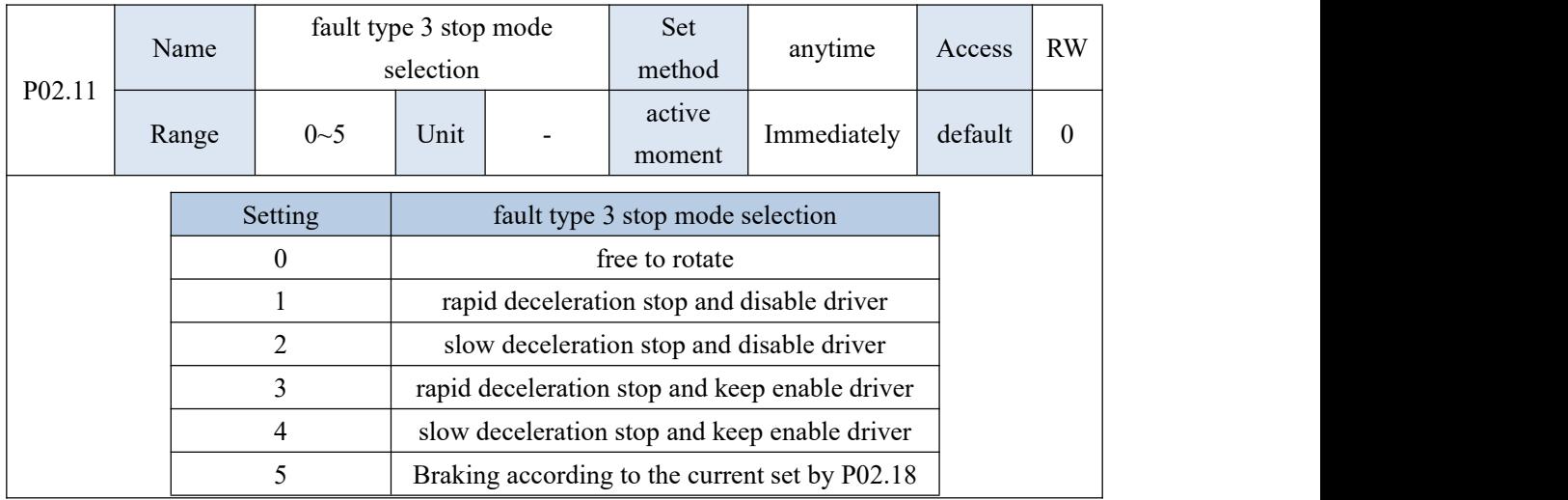

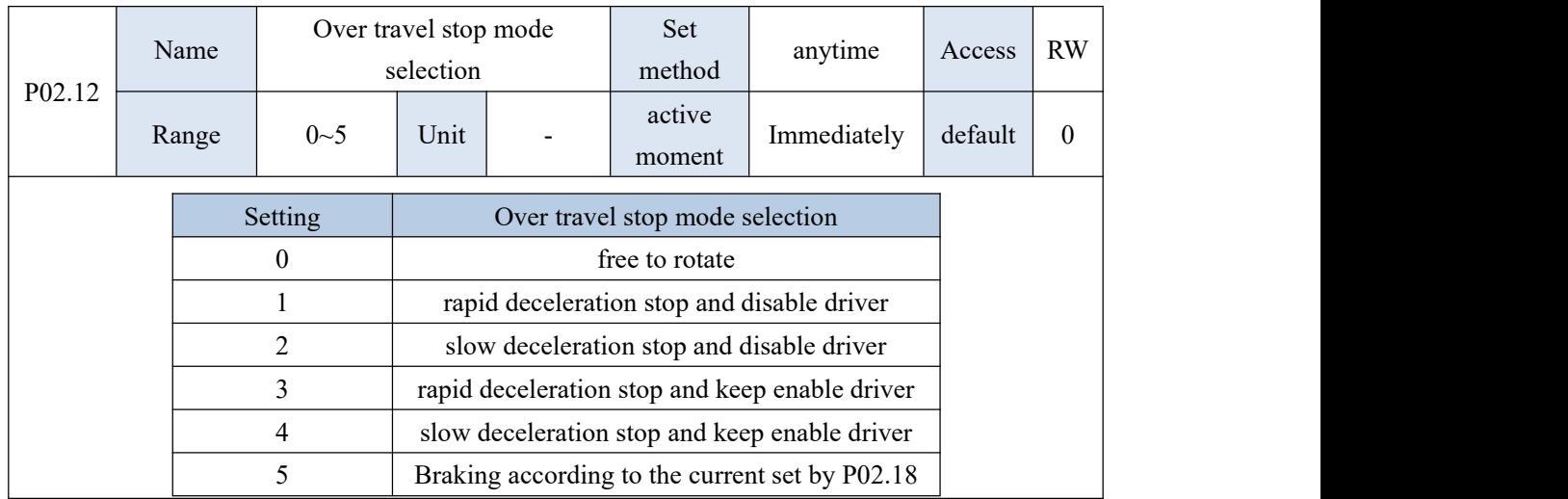

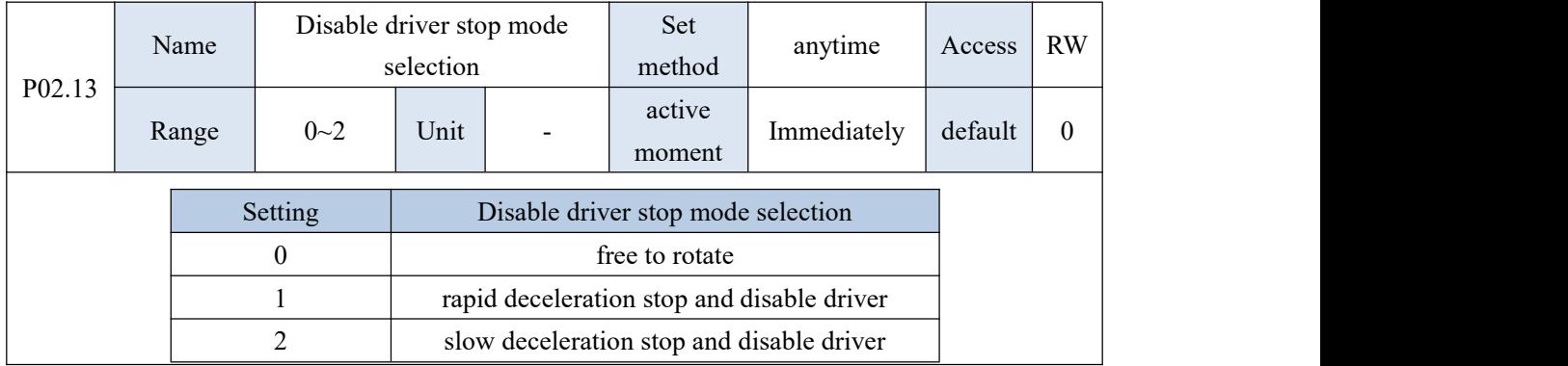

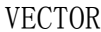

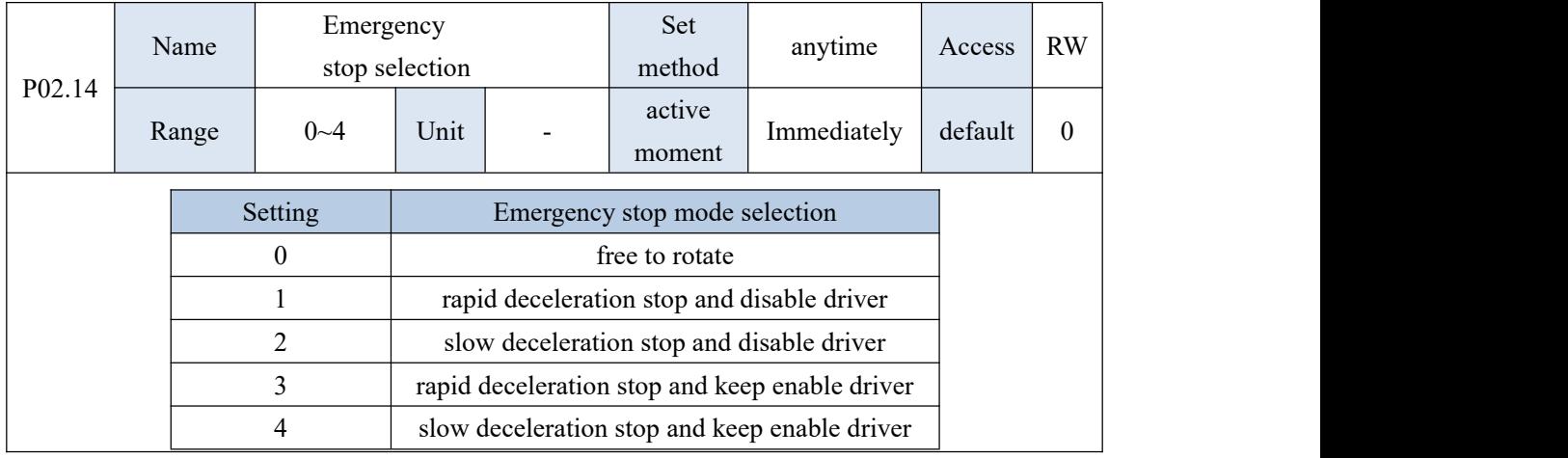

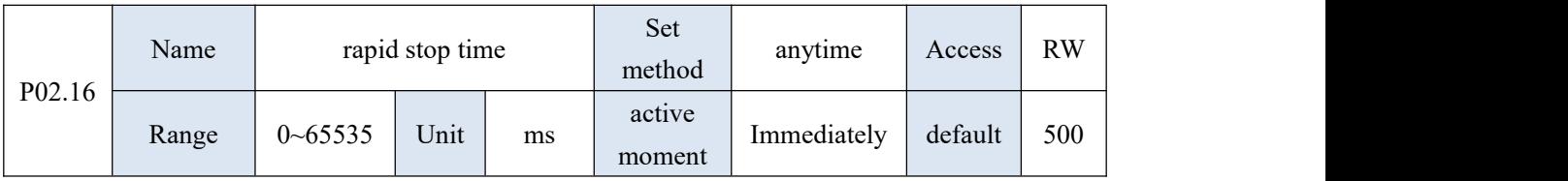

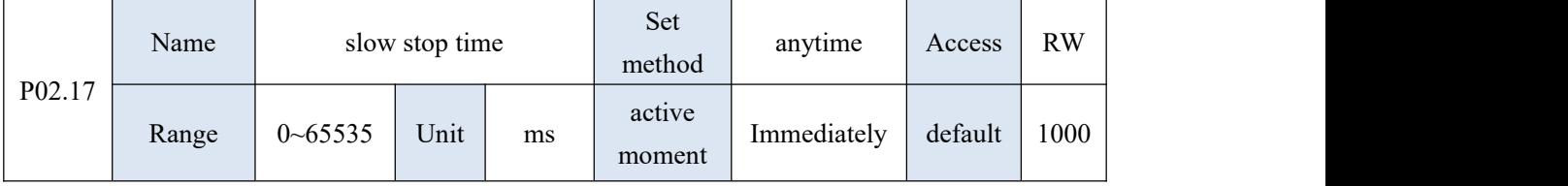

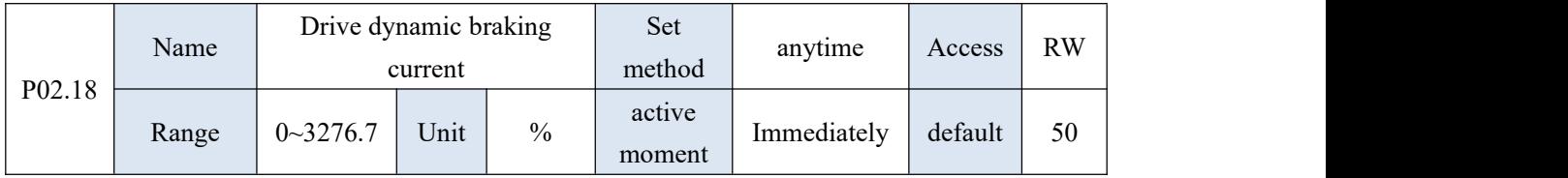

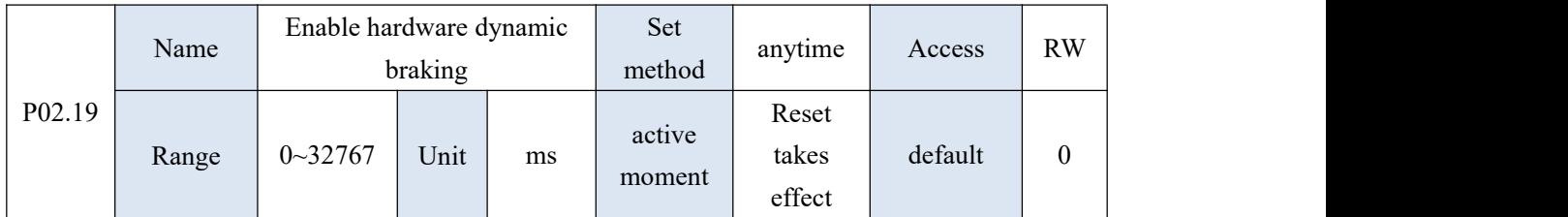

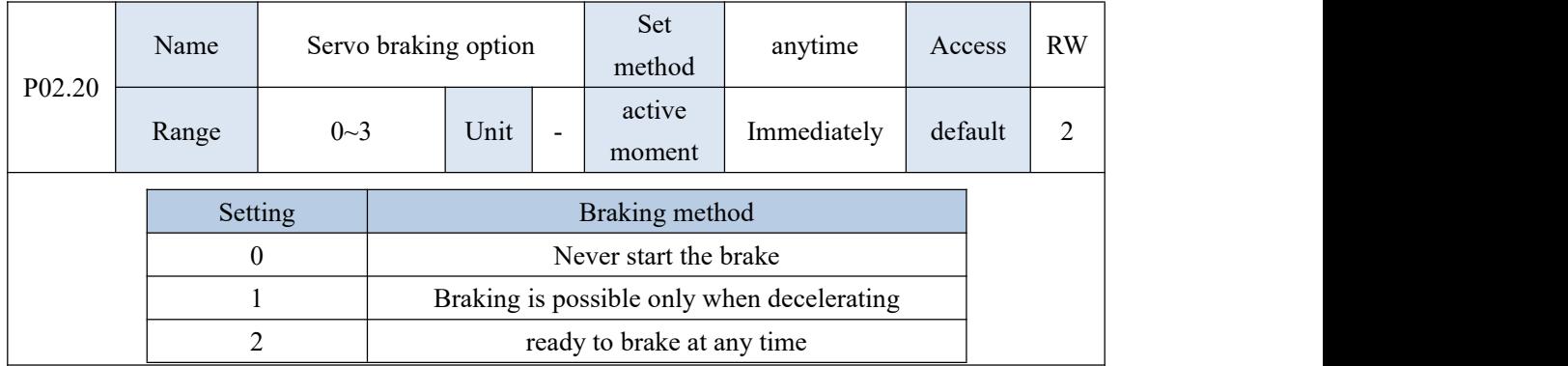

 $\mathcal{L} = \mathcal{L} \times \mathcal{L}$ 

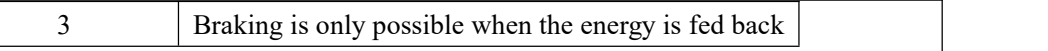

For 220V drives, when the DC bus voltage is greater than 380VDC, the dynamic braking circuit is activated;

For 380V drives, when the DC bus voltage is greater than 680VDC, the dynamic braking circuit is activated.

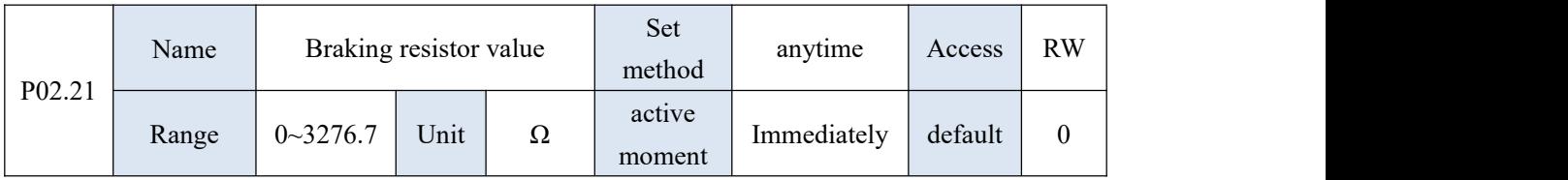

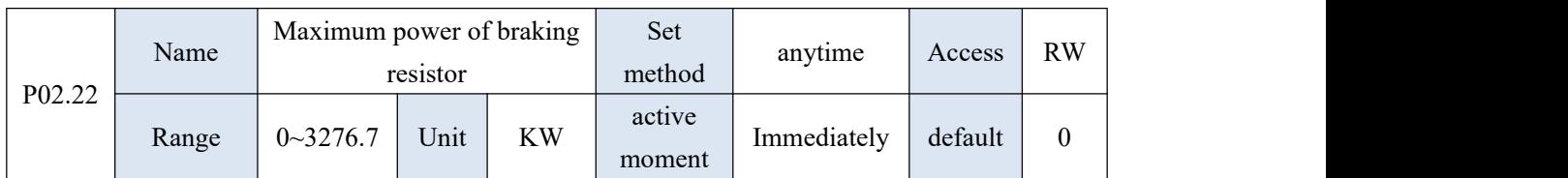

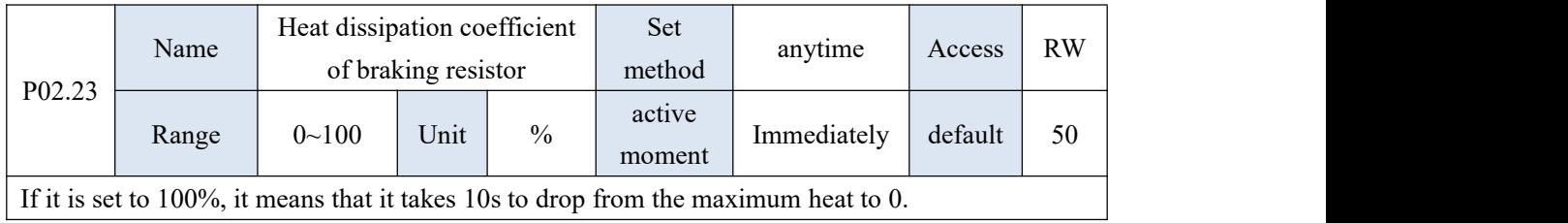

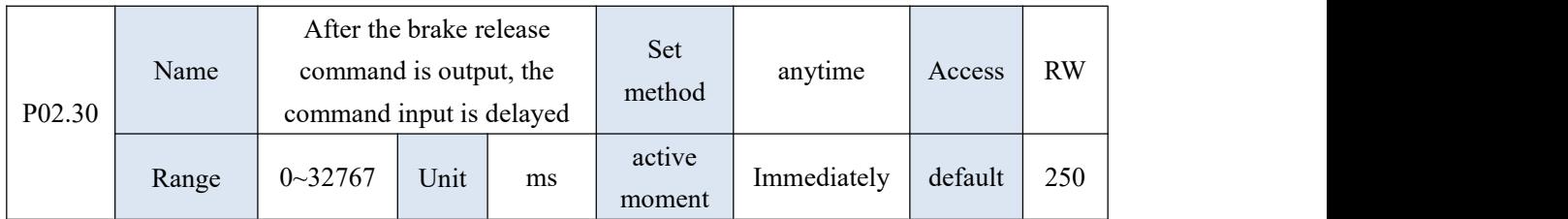

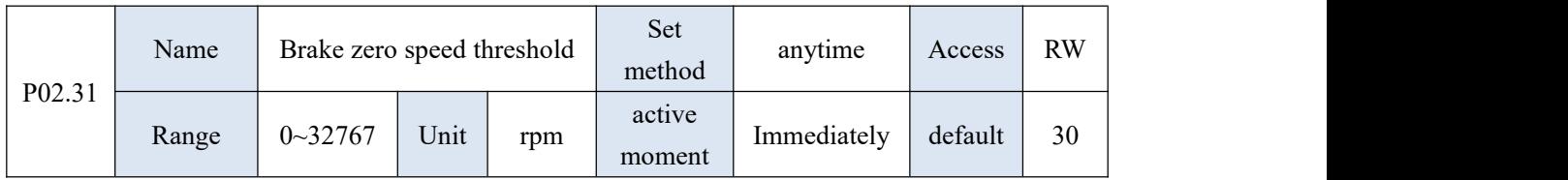

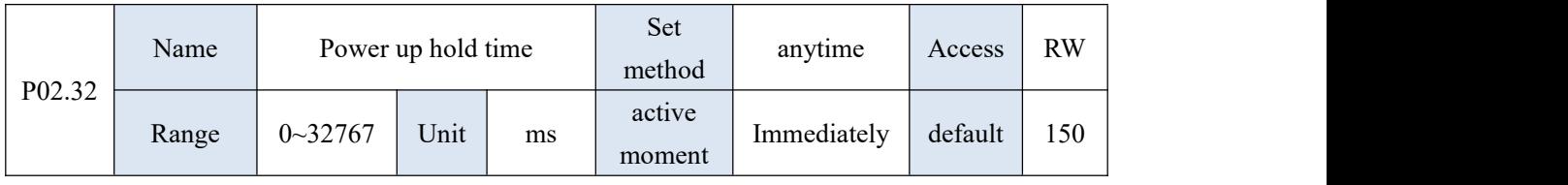

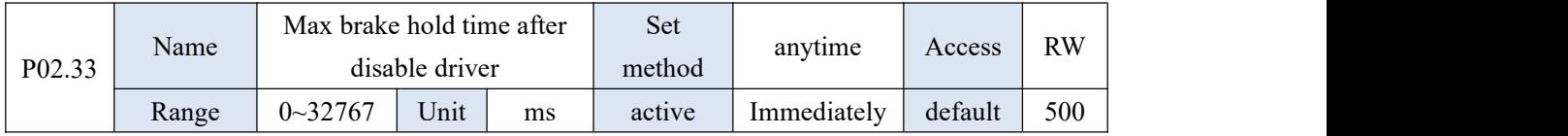

VECTOR VC310 series servo driver instruction manual

moment After the enable is turned off, when the motor is rotating, the maximum waiting time for the brake to be effective.

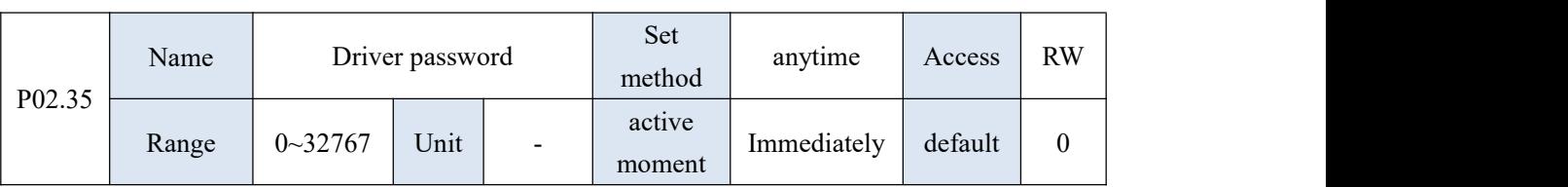

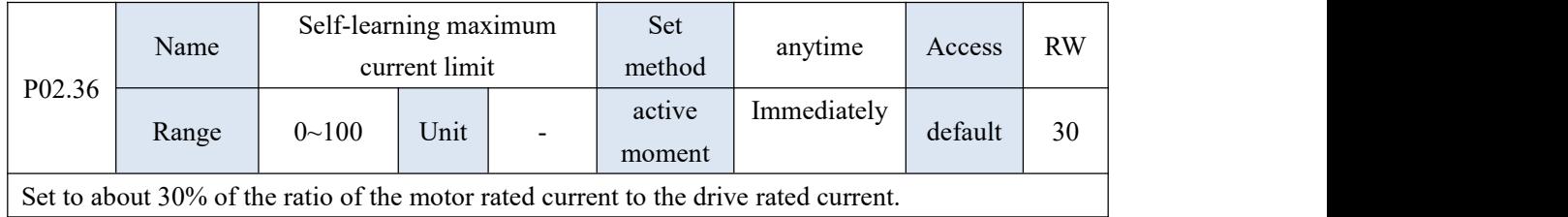

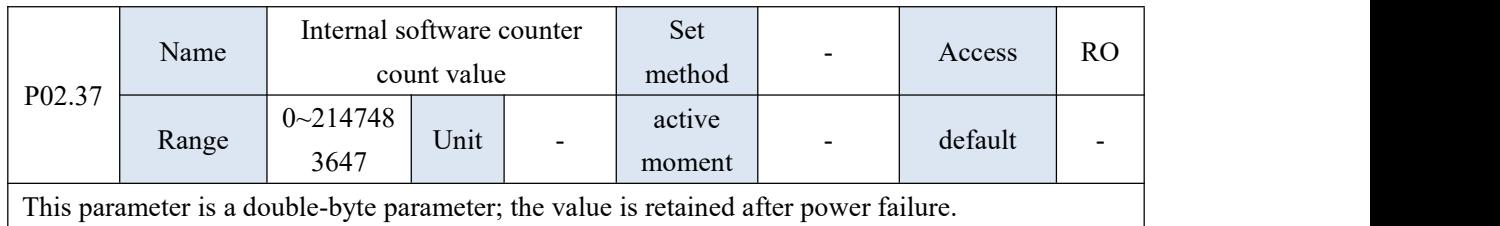

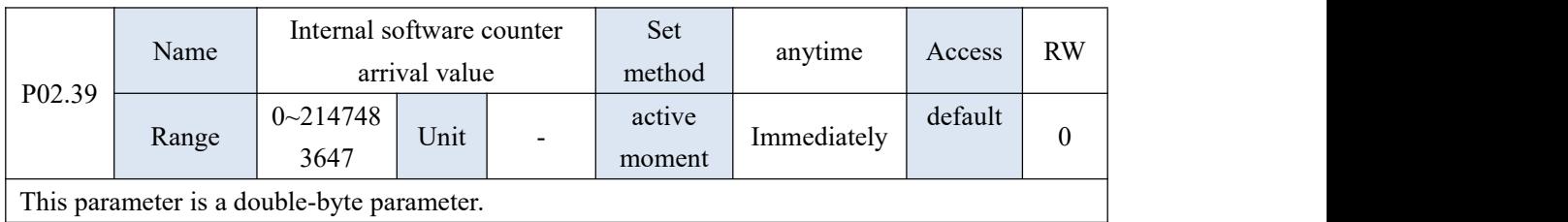

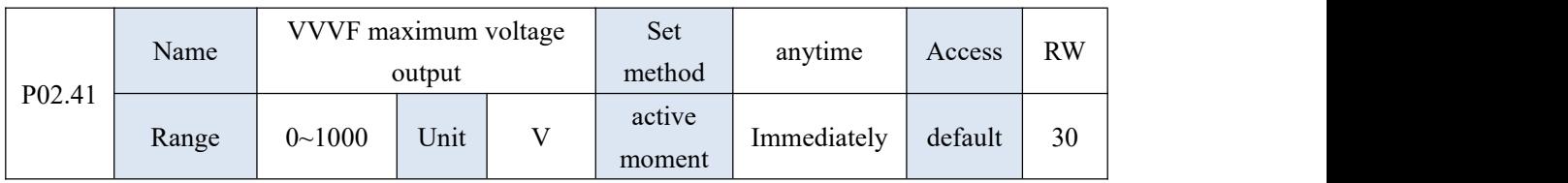

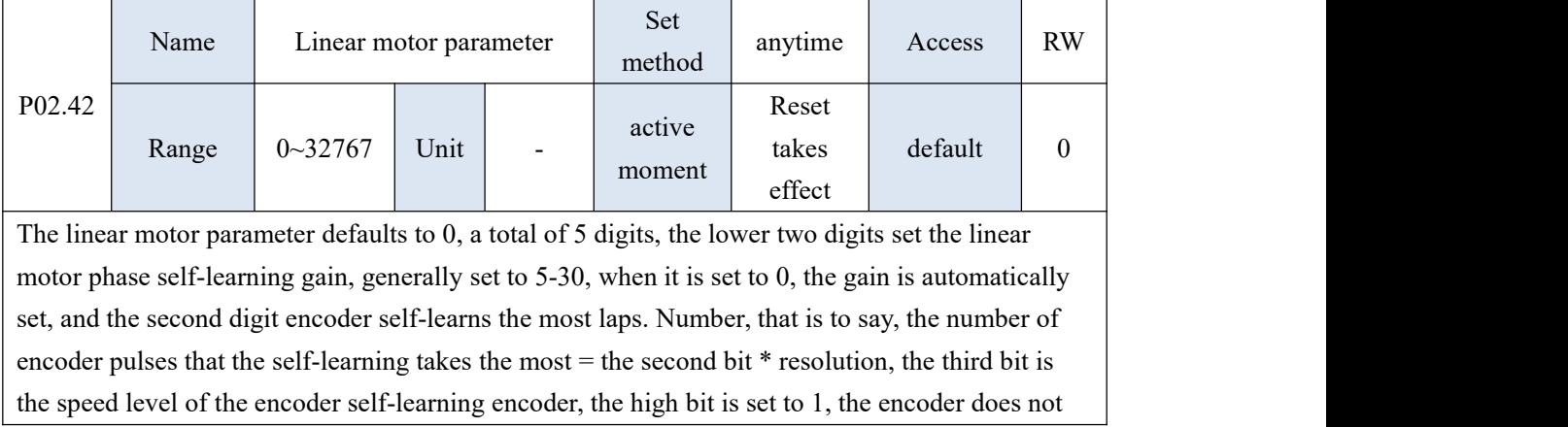

have a hall, set to 0, the encoder has hall.

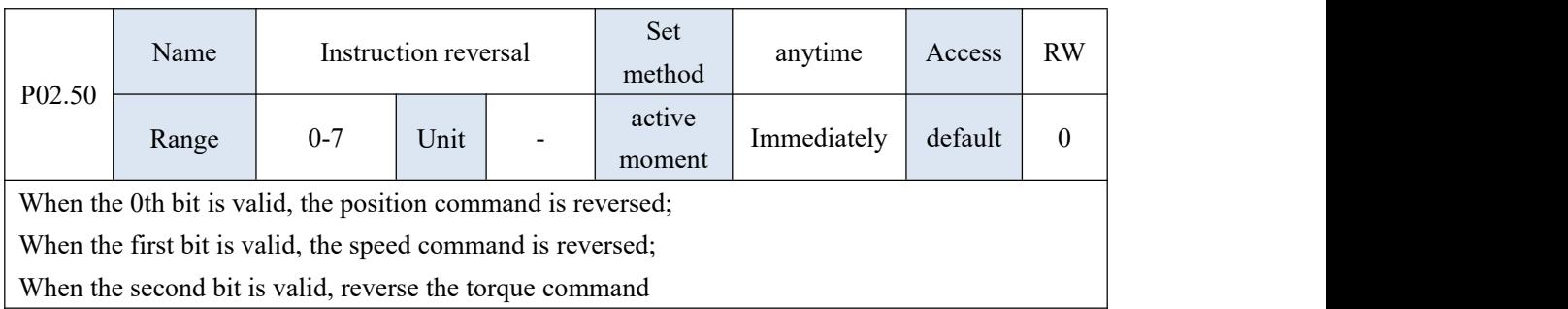

## 10.4 P03 Group parameter - position mode parameter

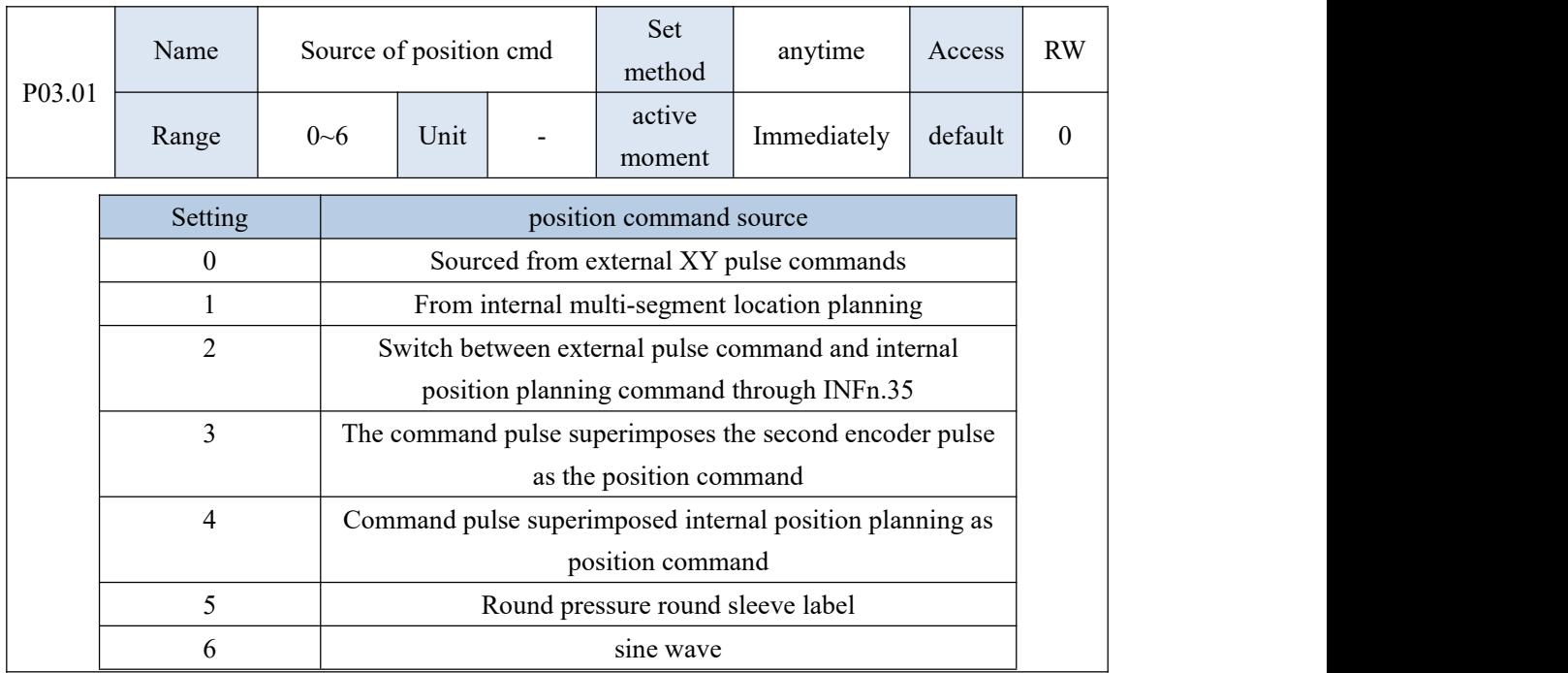

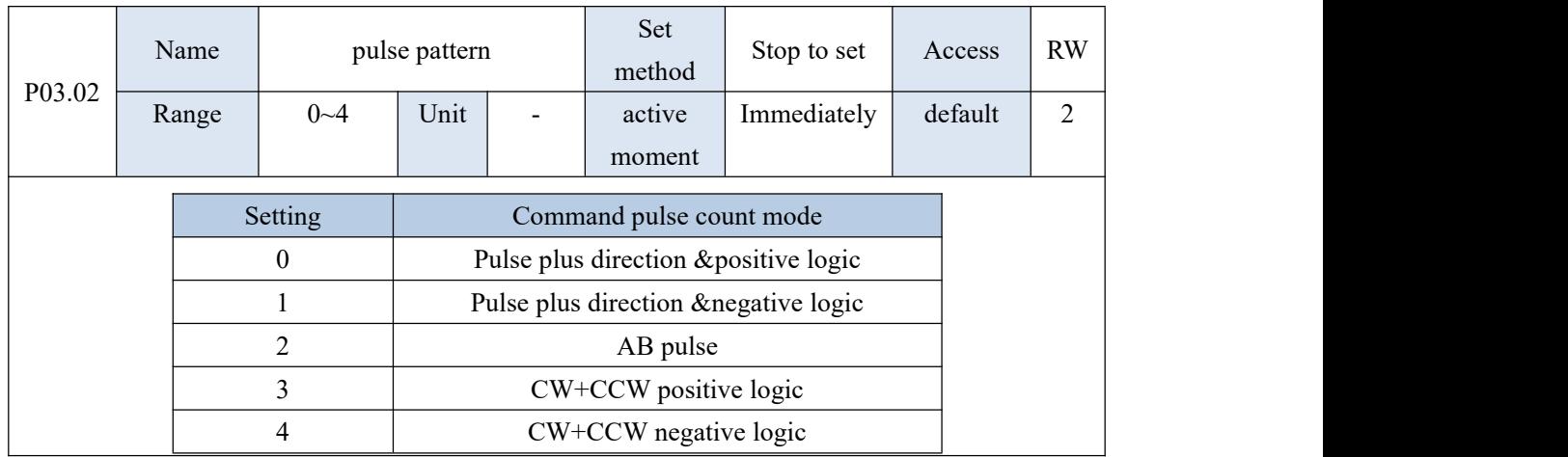

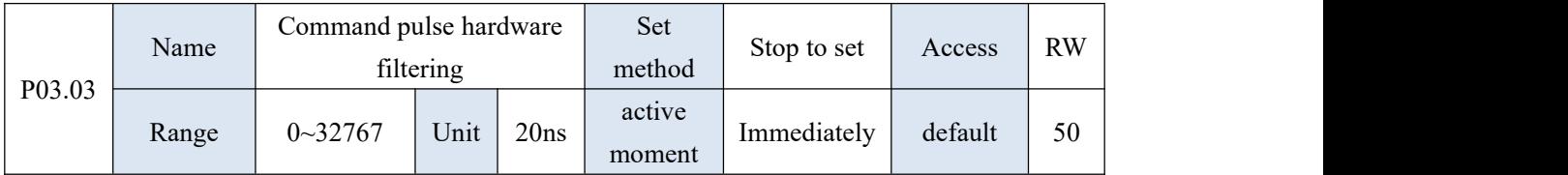

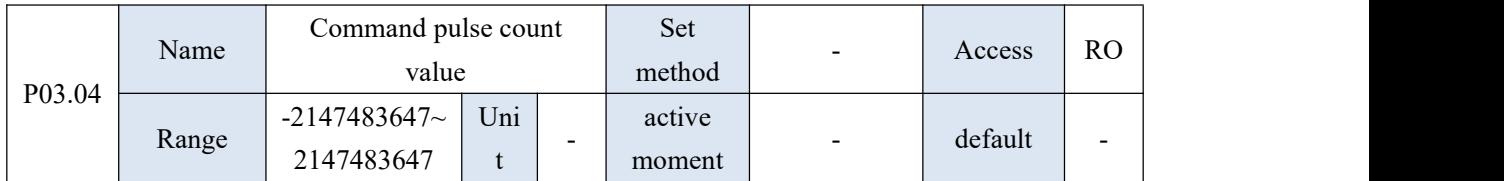

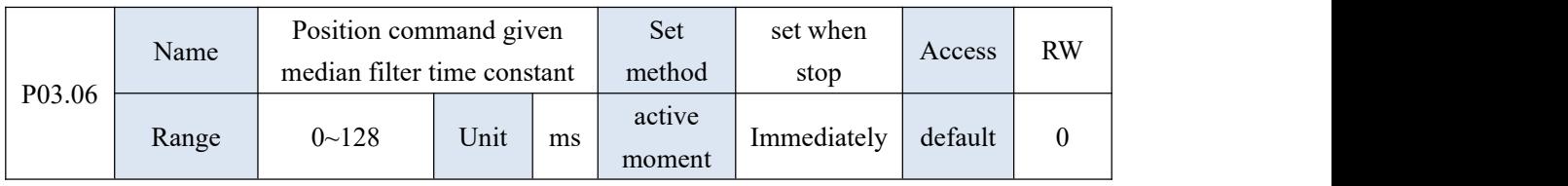

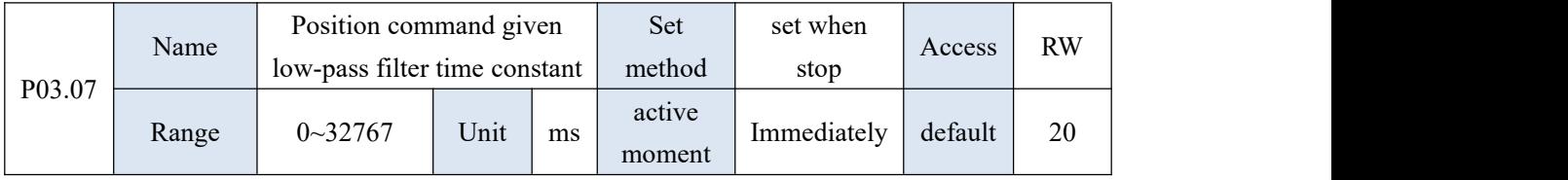

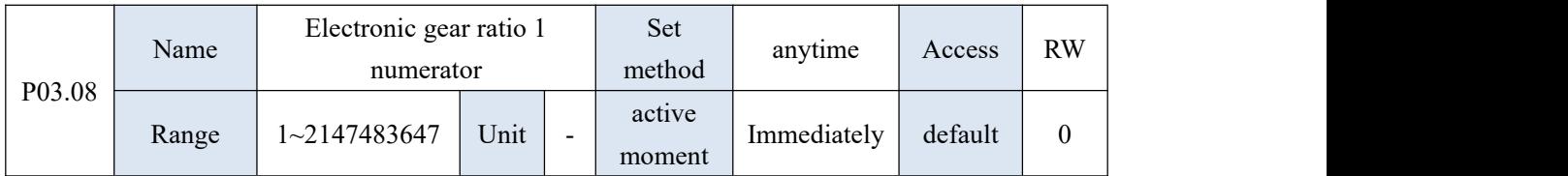

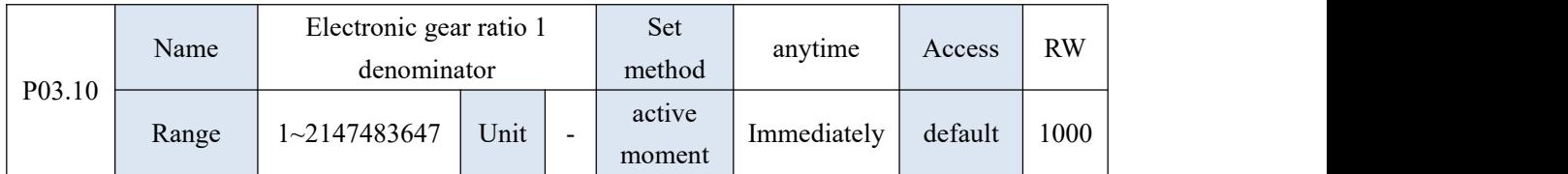

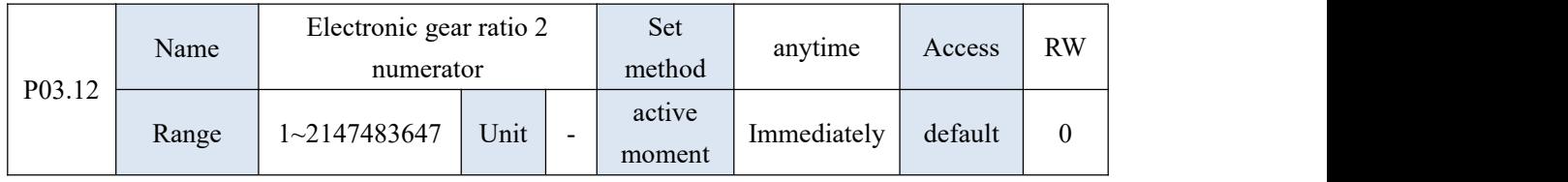

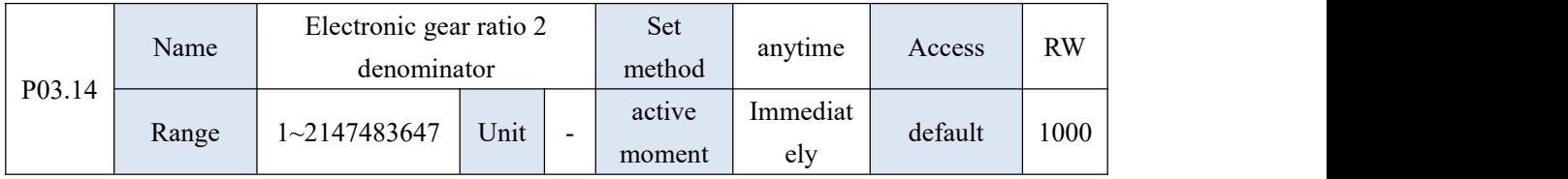

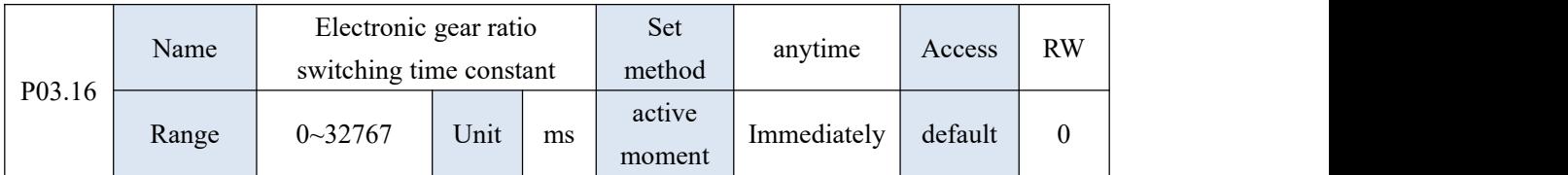

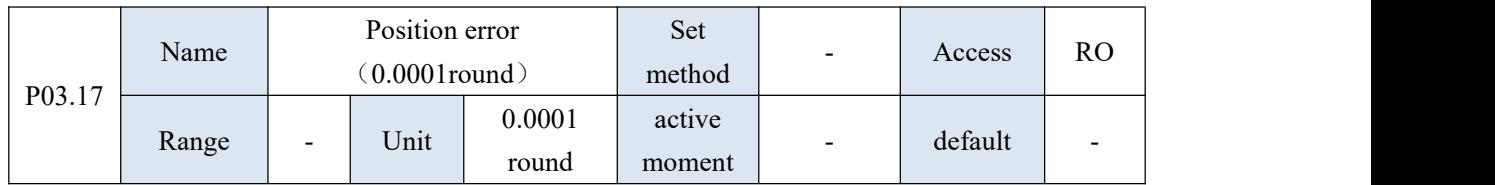

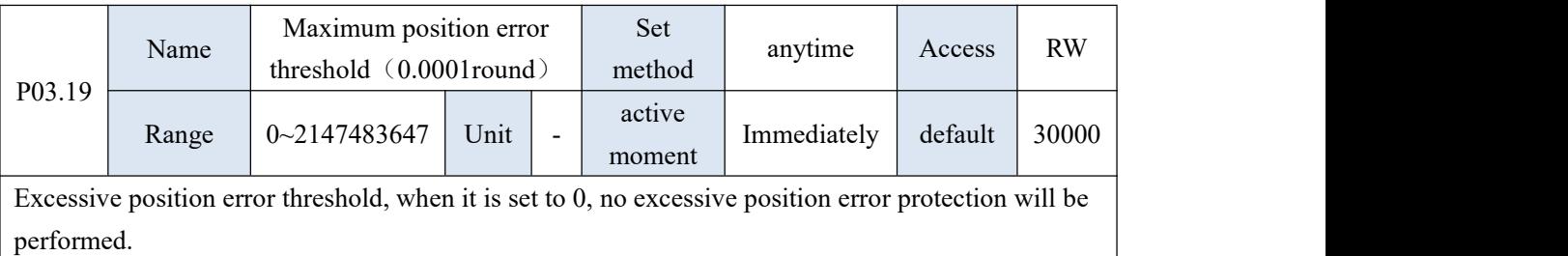

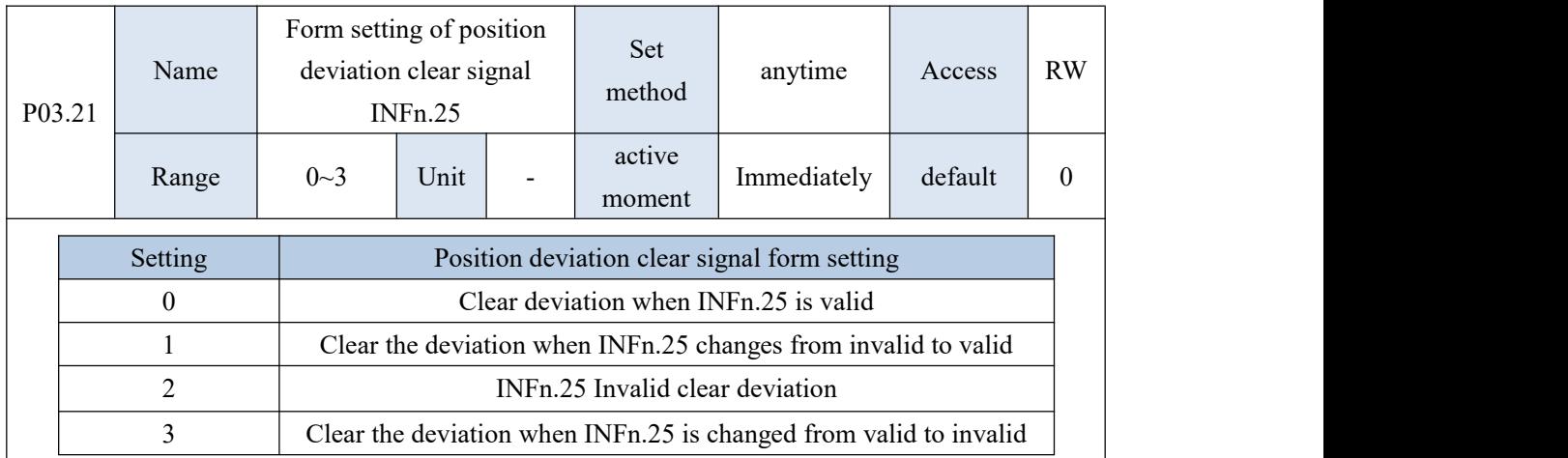

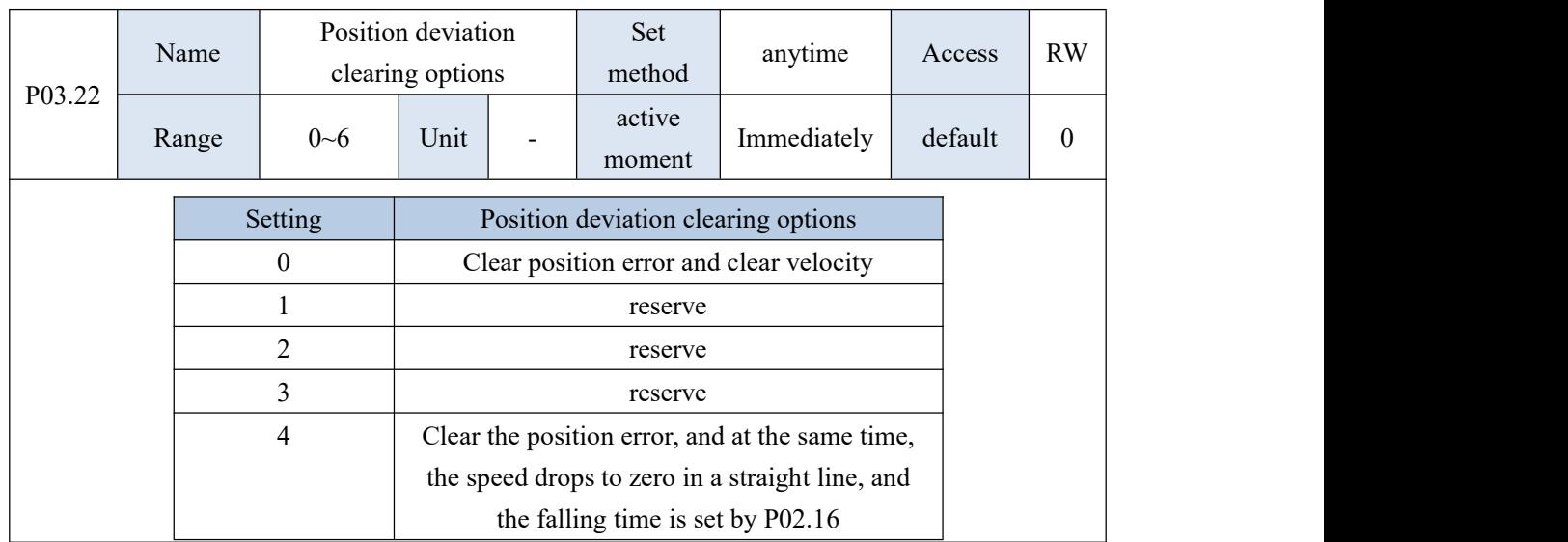

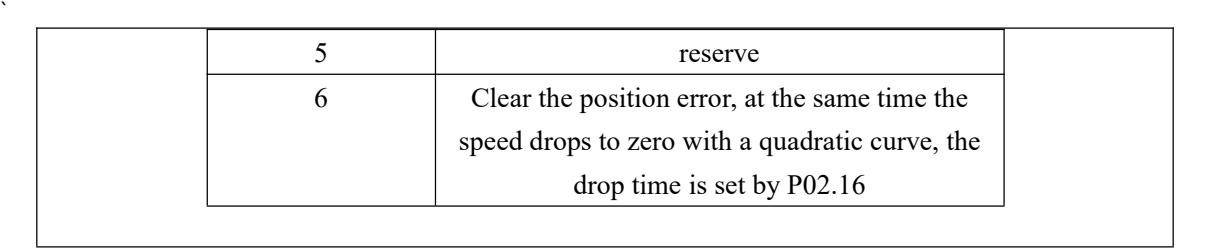

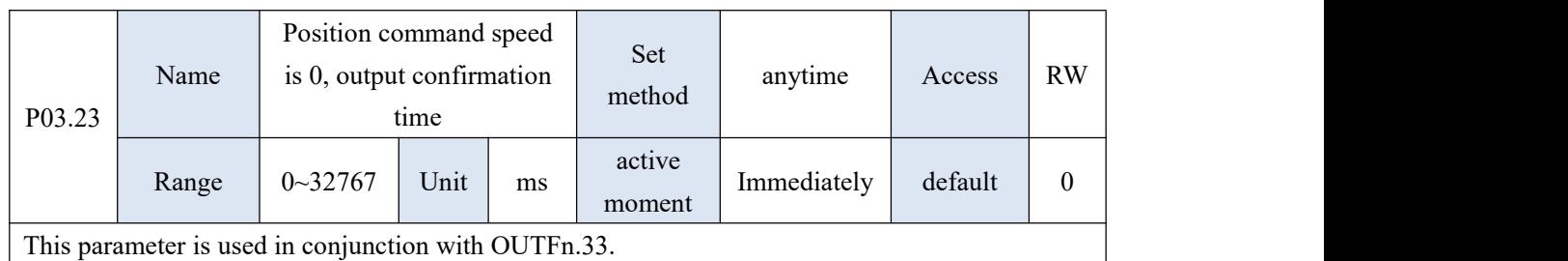

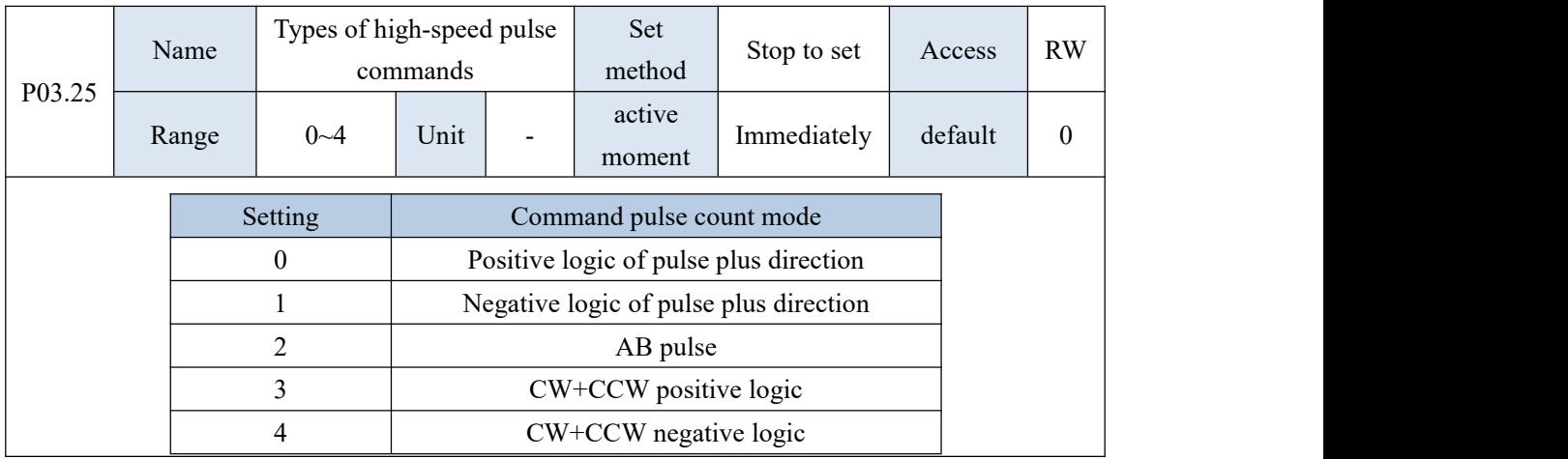

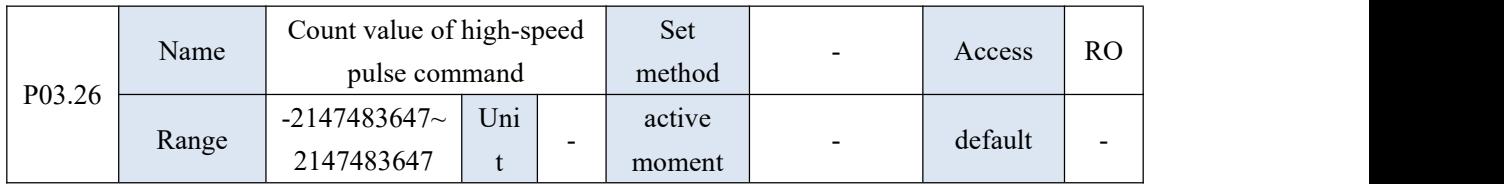

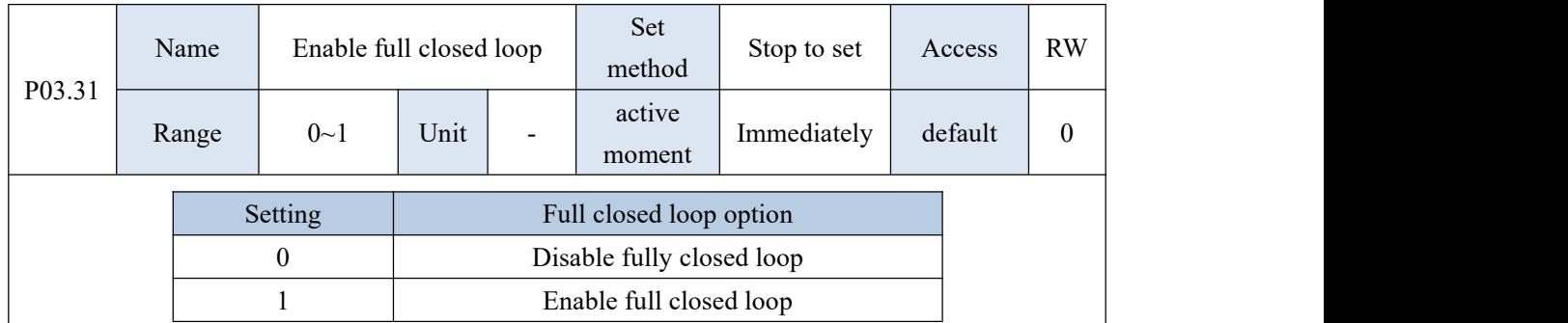

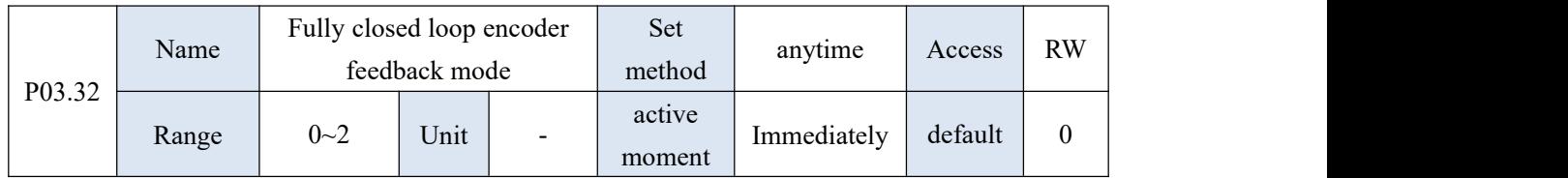

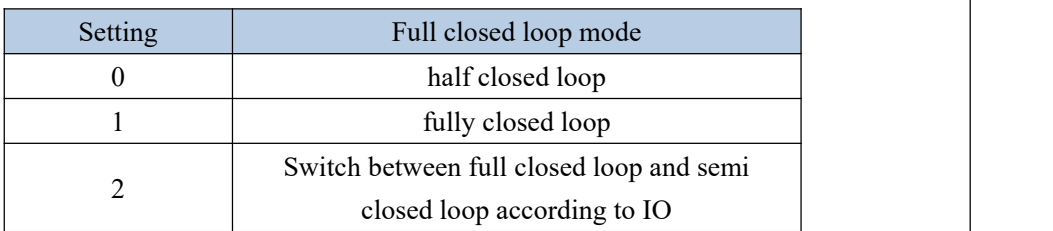

When P03.32 = 2, electronic gear ratio 1 is used for semi-closed loop, and electronic gear ratio 2 is used for full-closed loop.

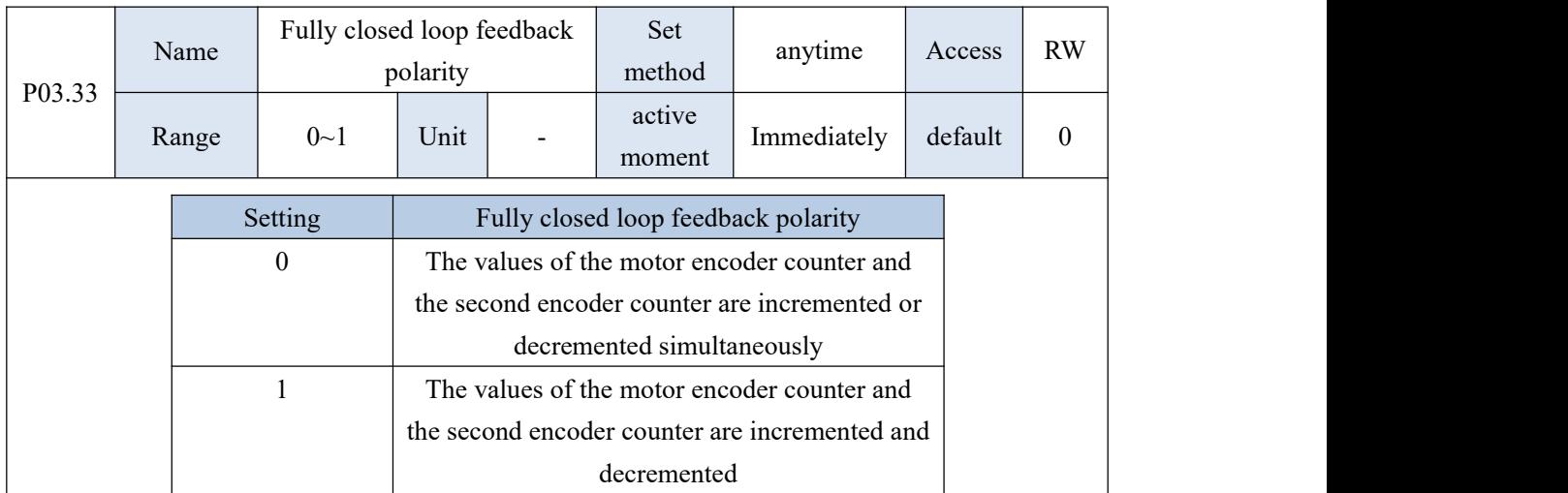

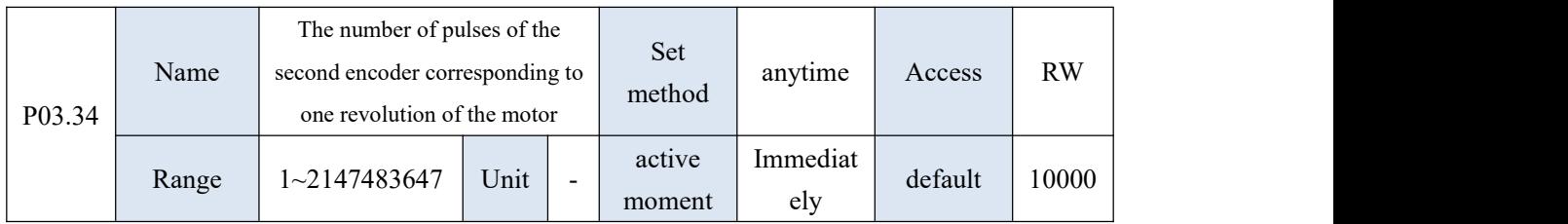

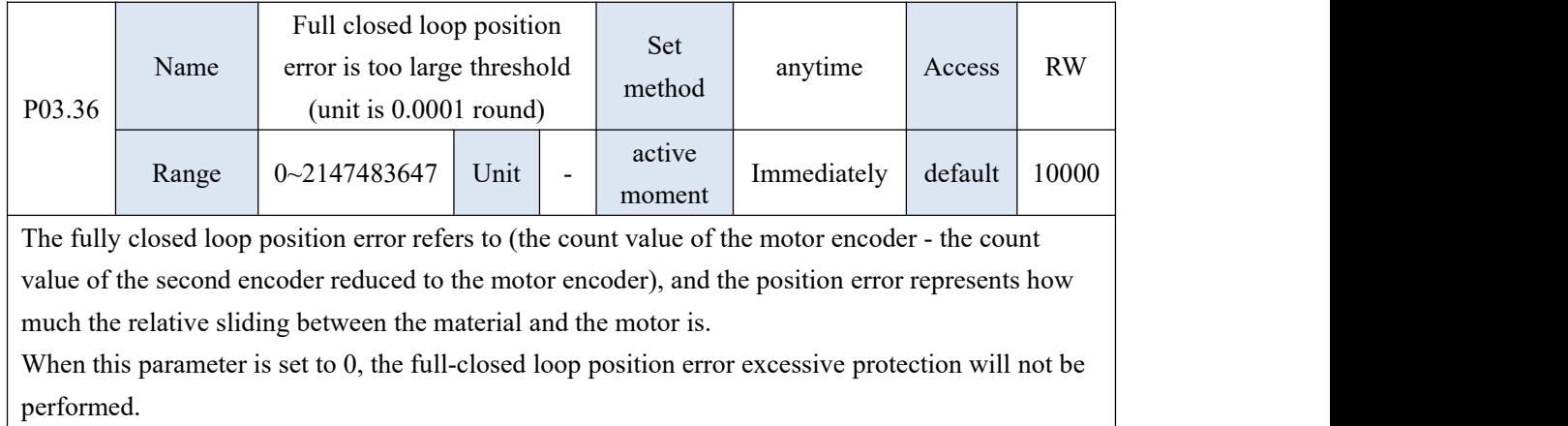

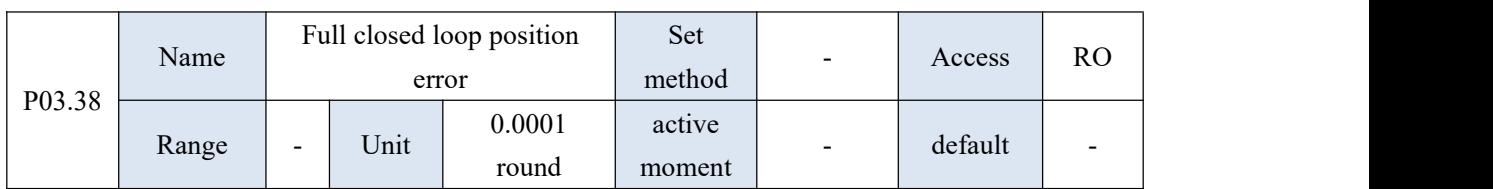

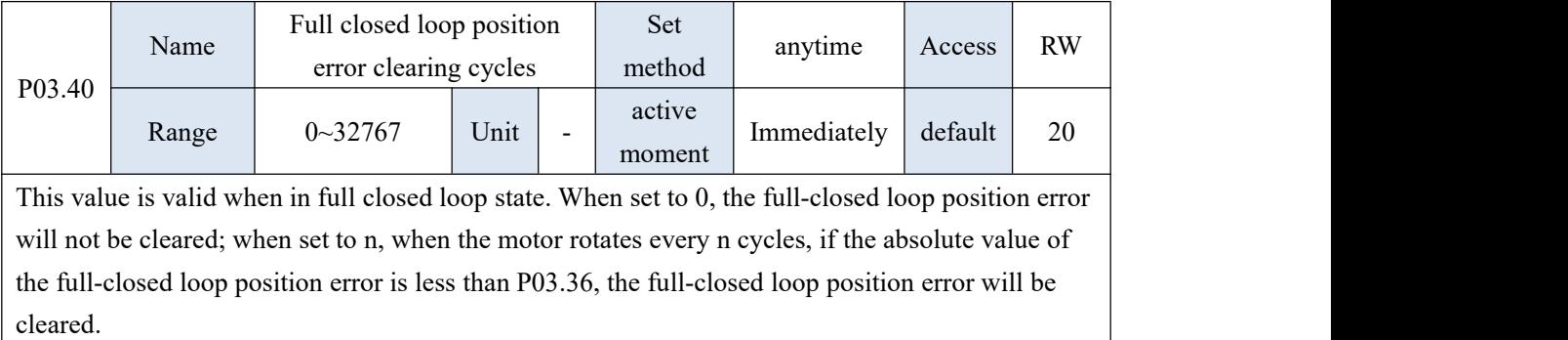

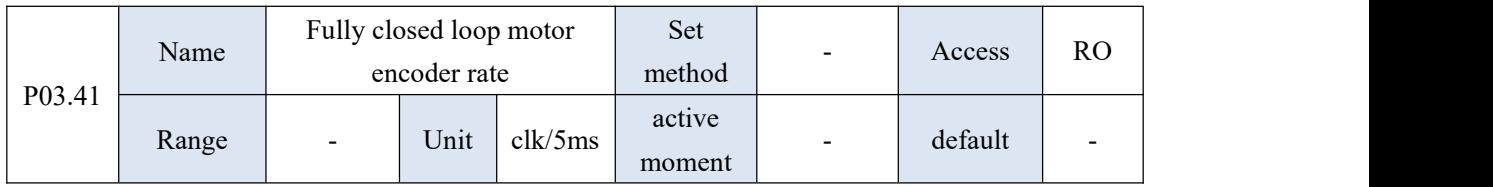

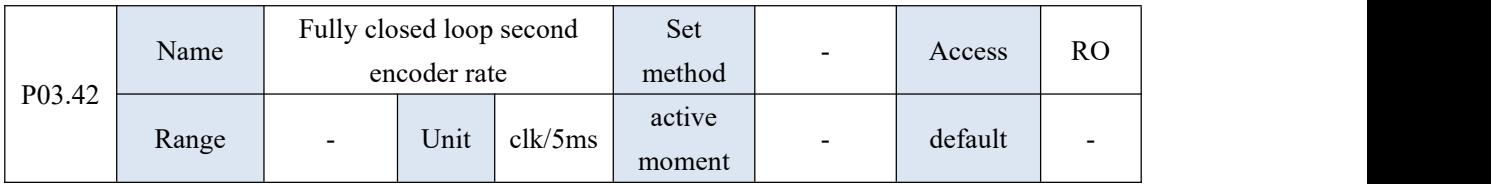

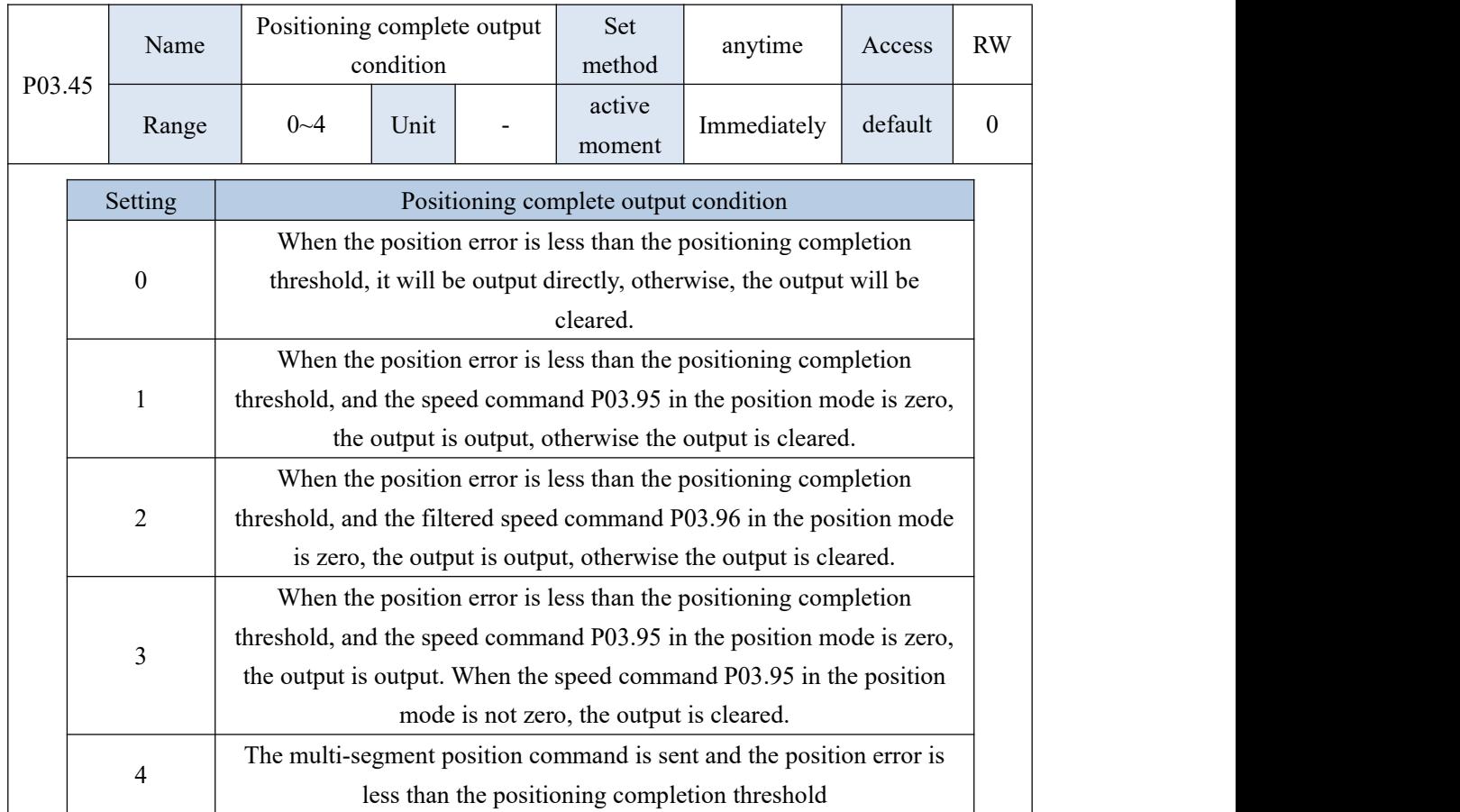

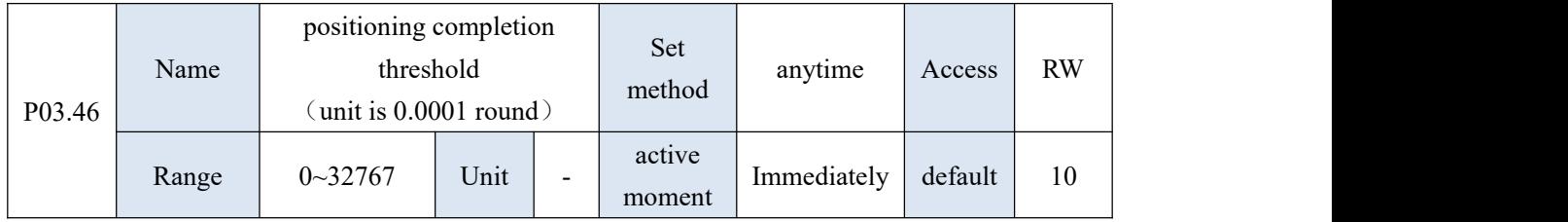

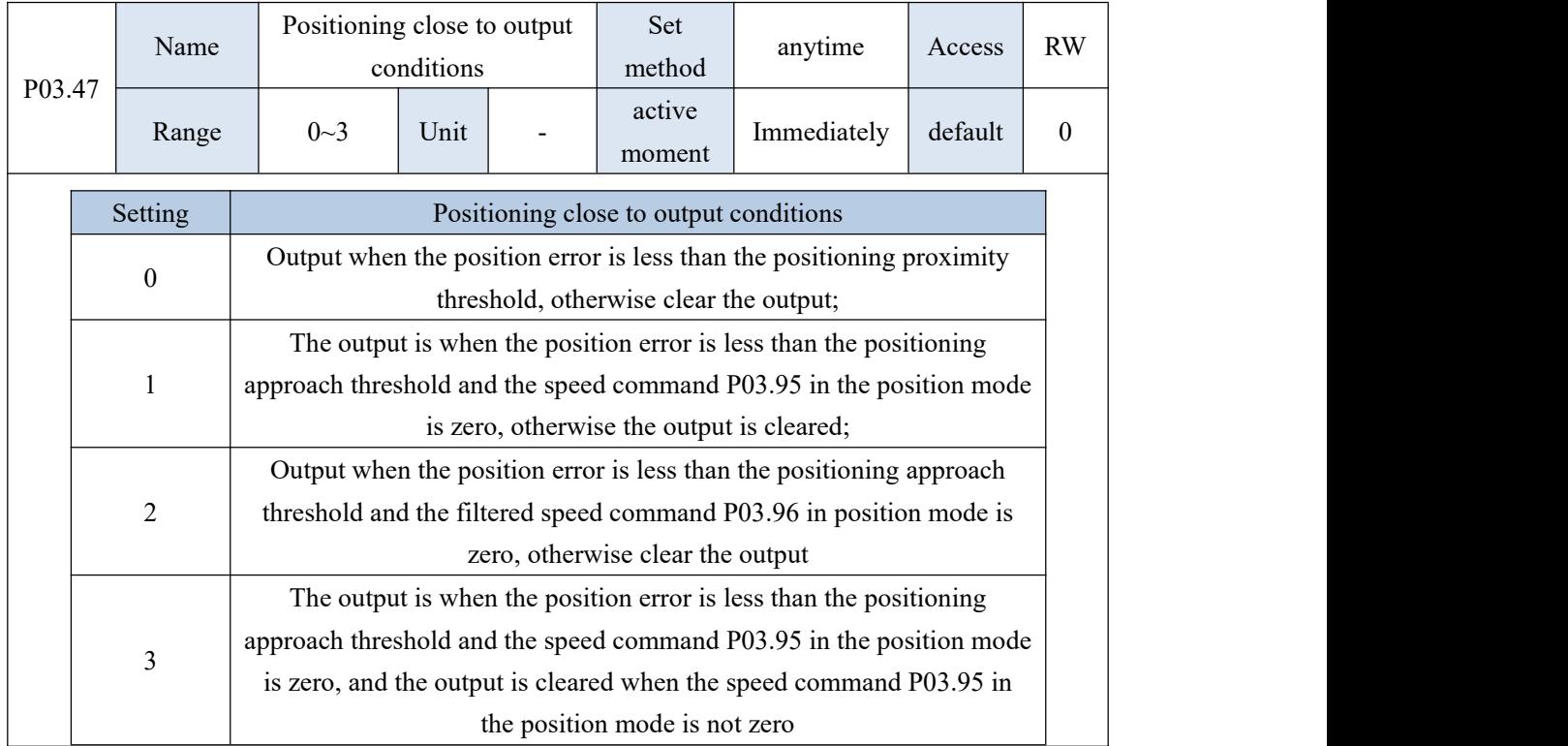

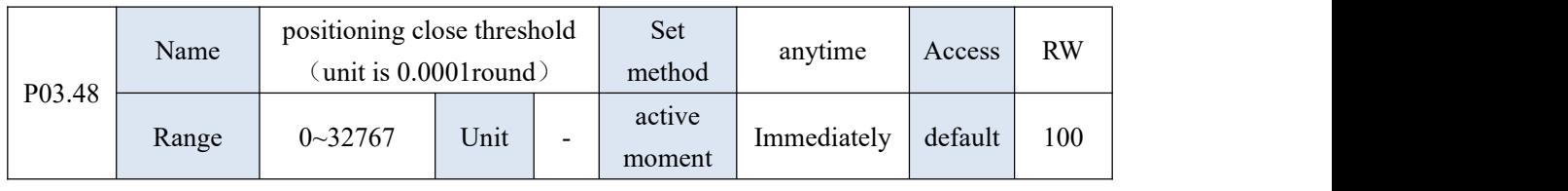

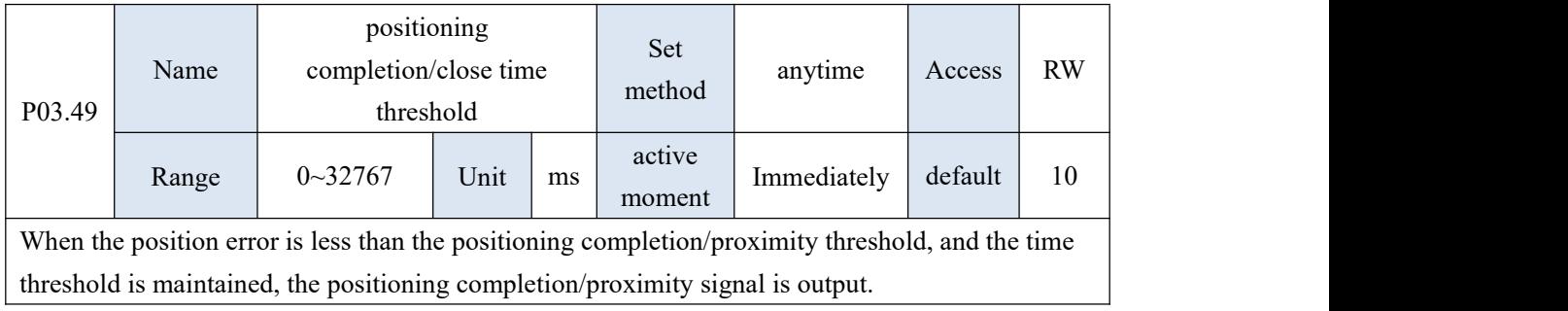

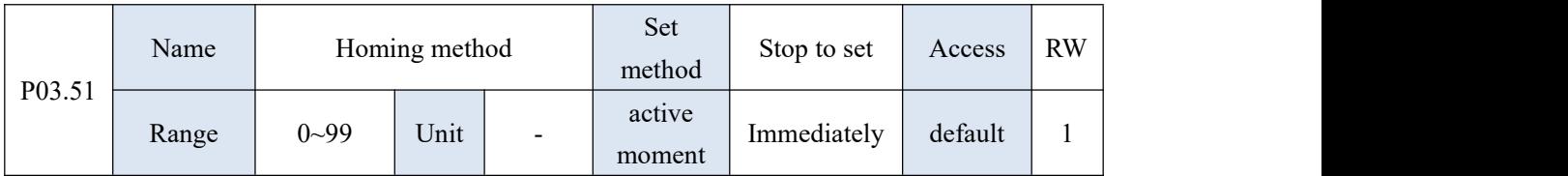

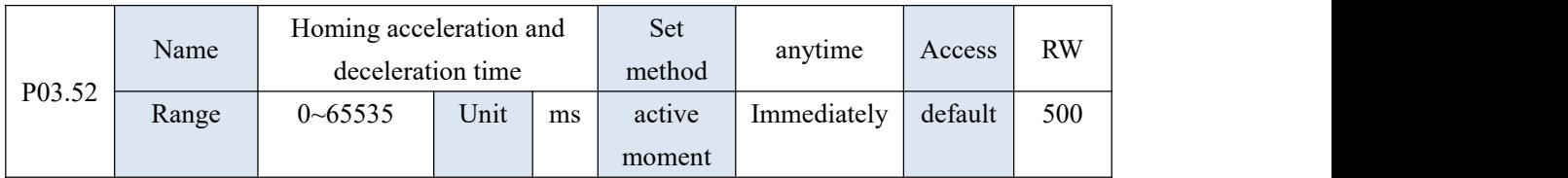

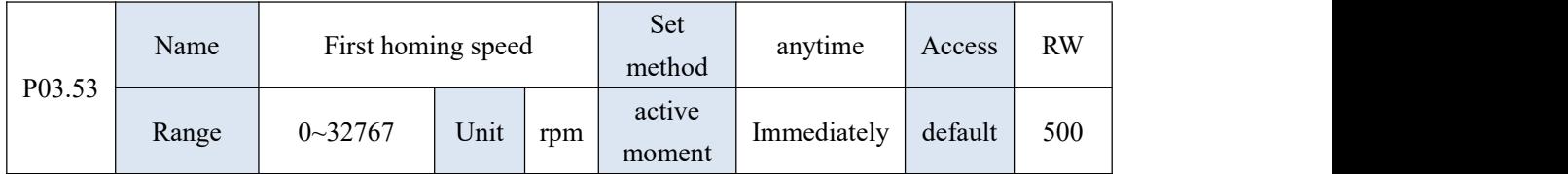

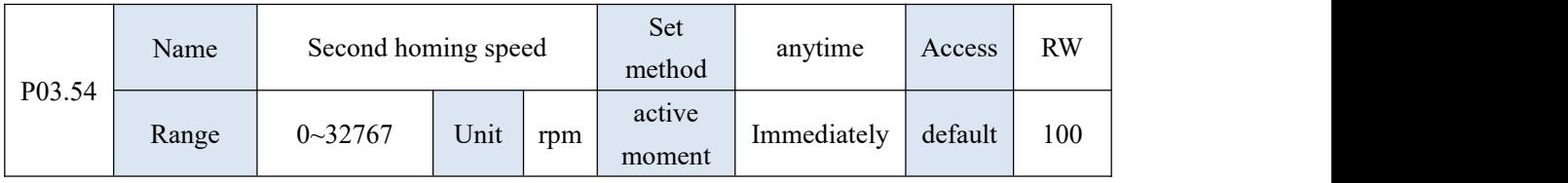

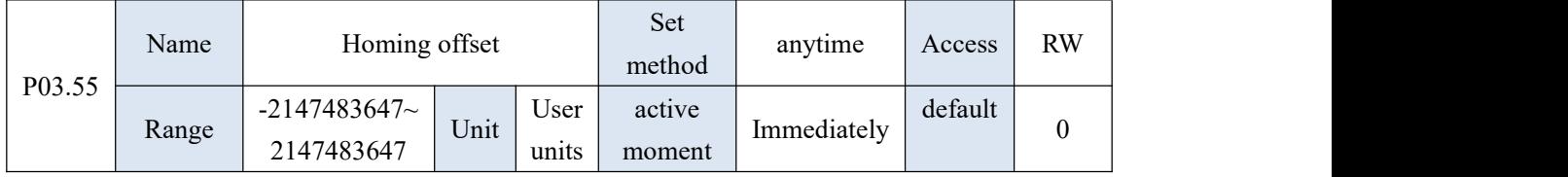

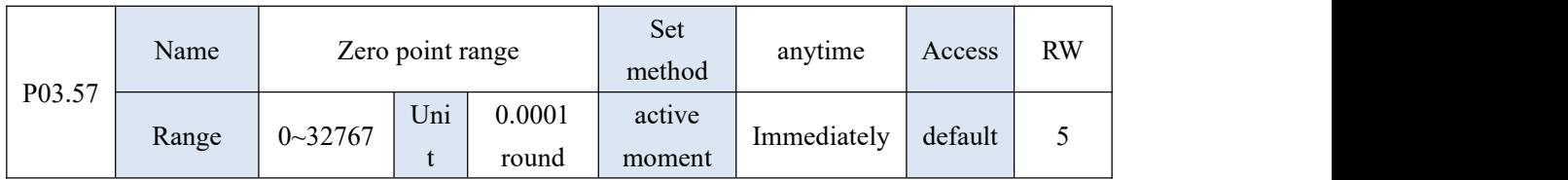

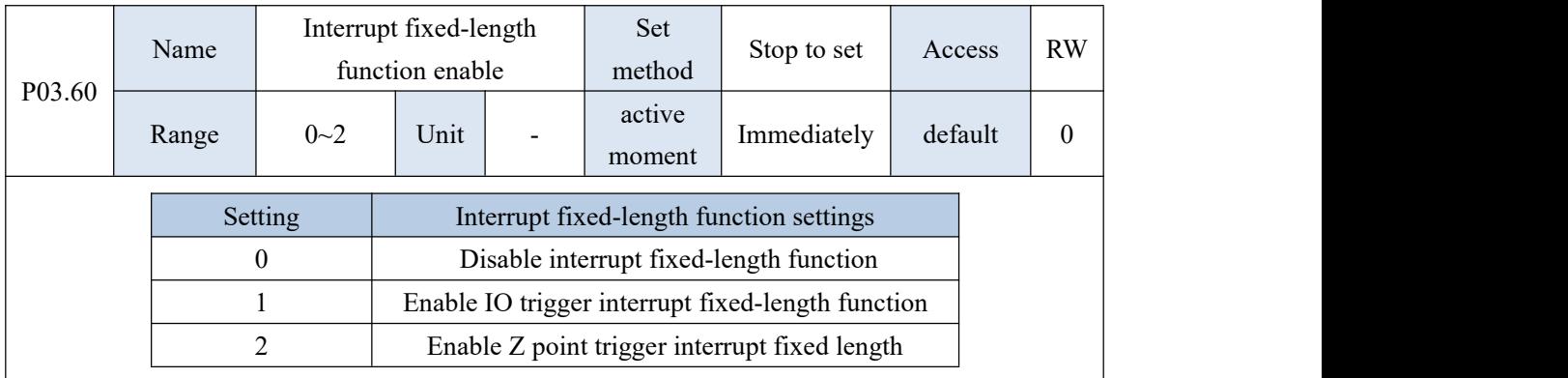

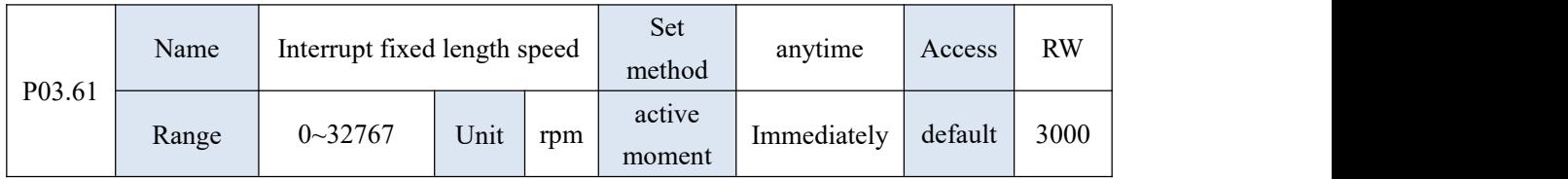

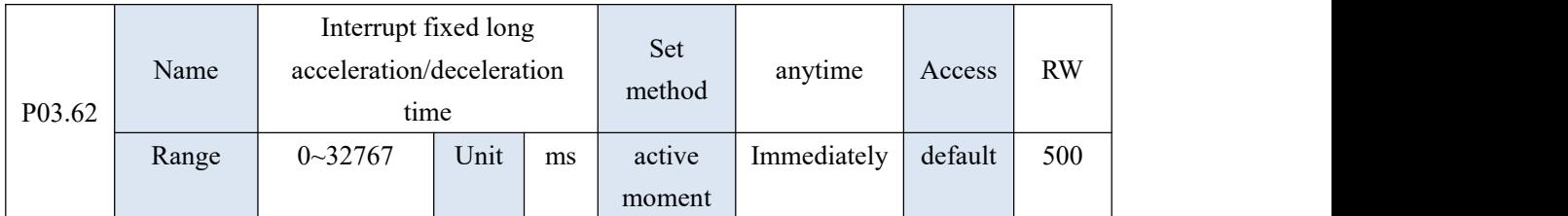

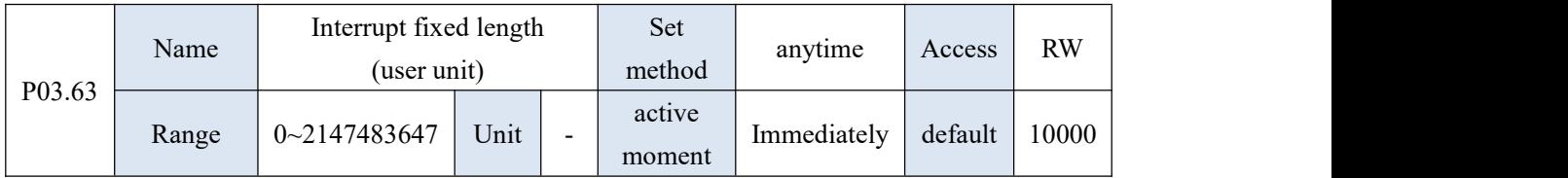

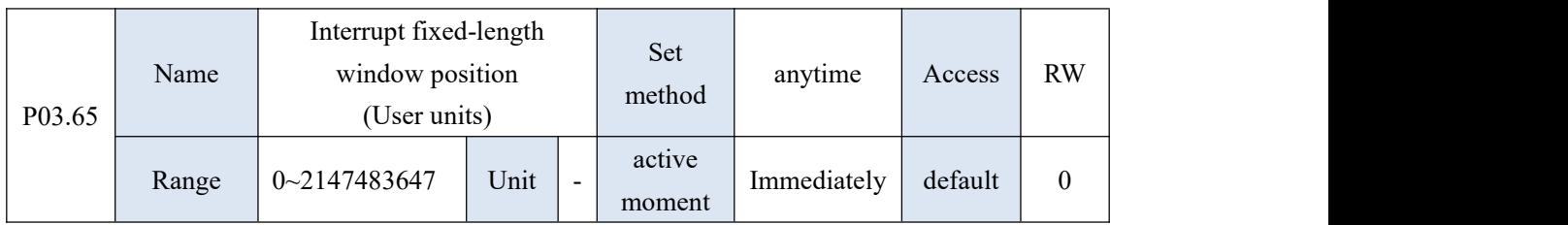

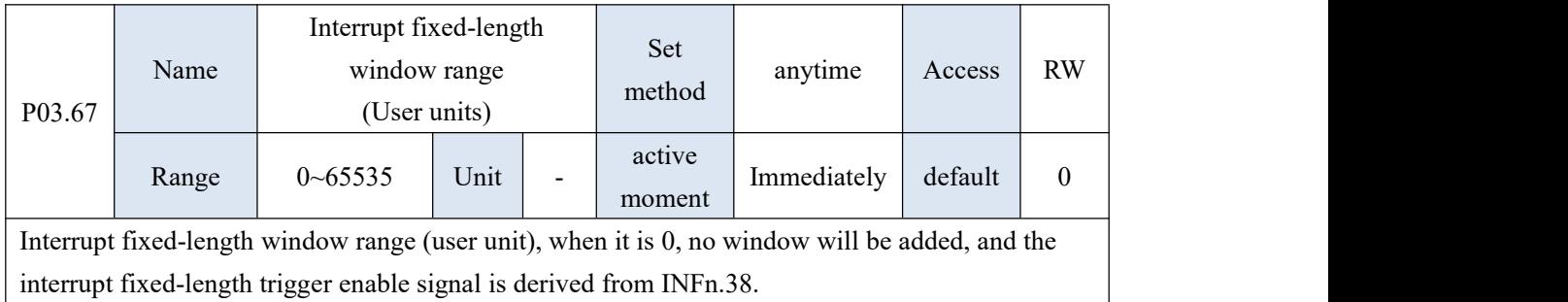

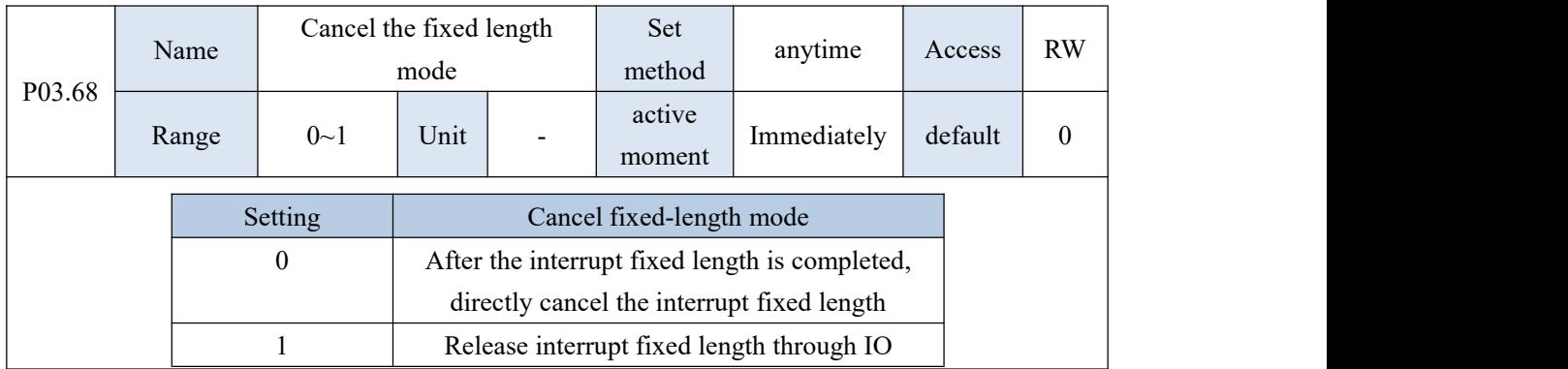

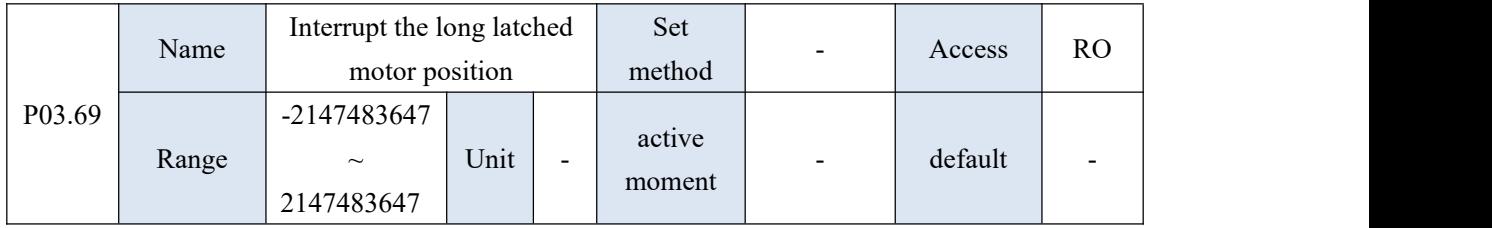

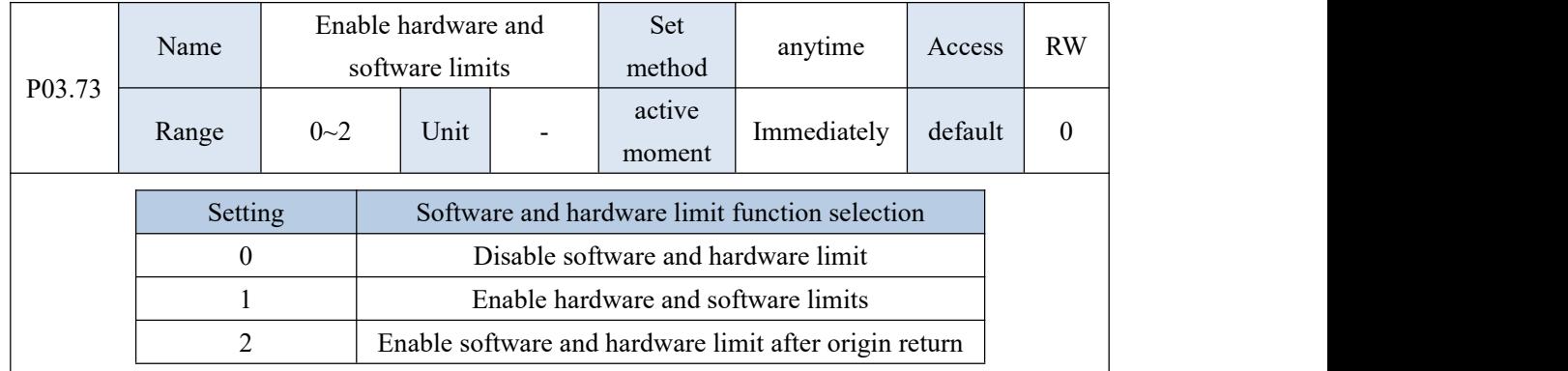

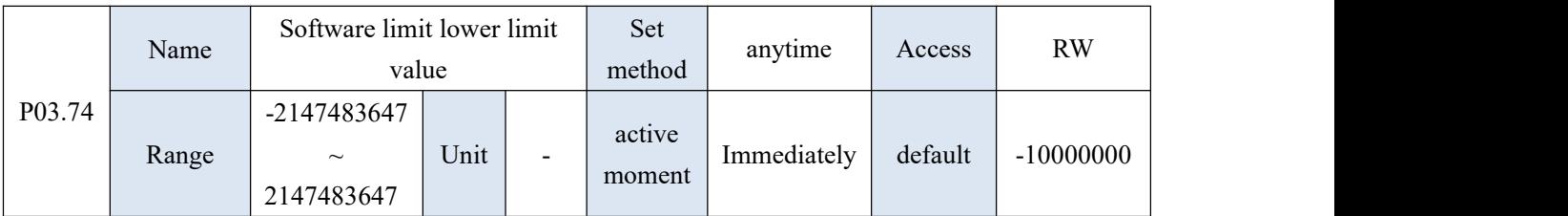

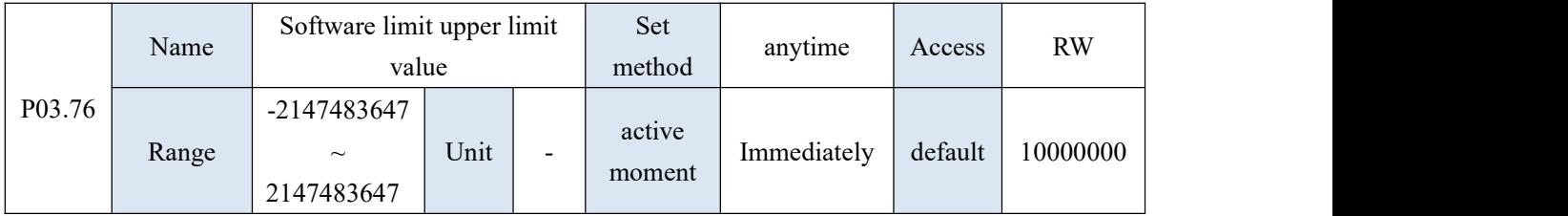

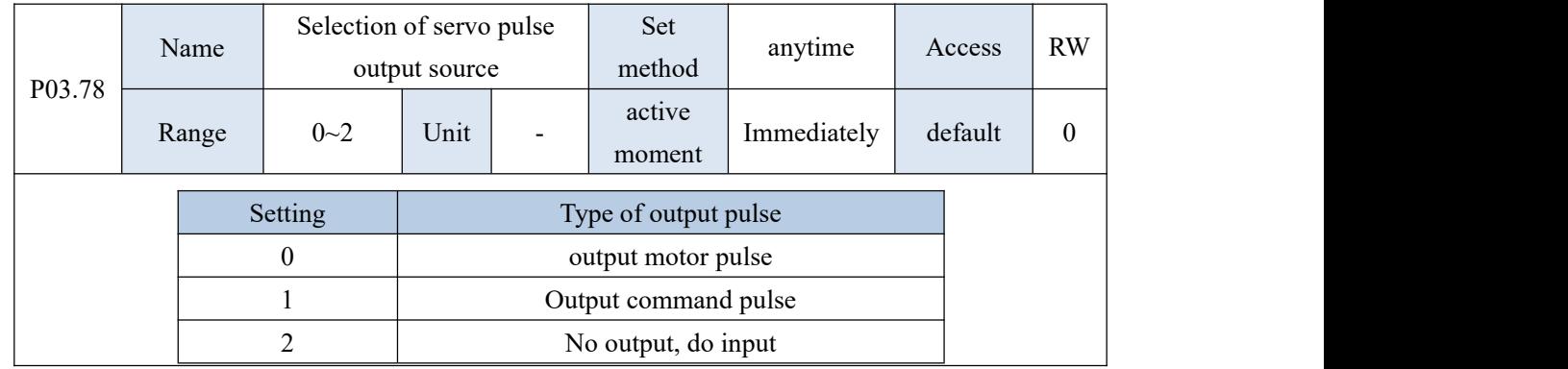

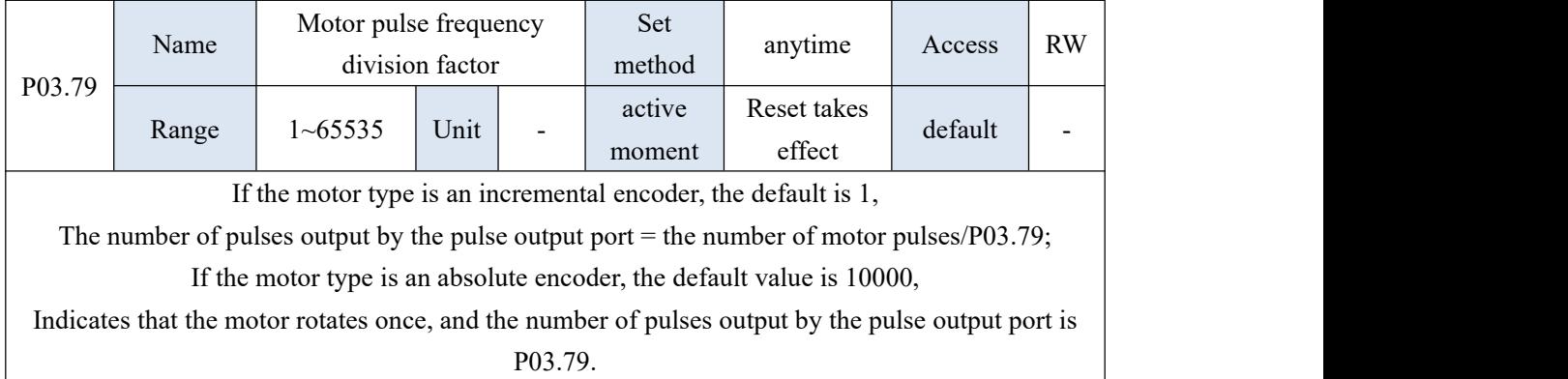

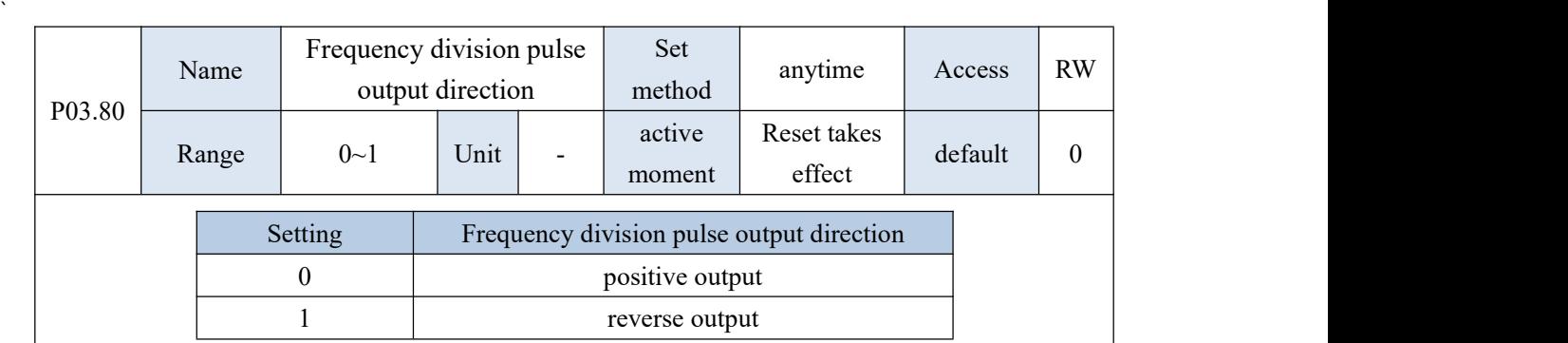

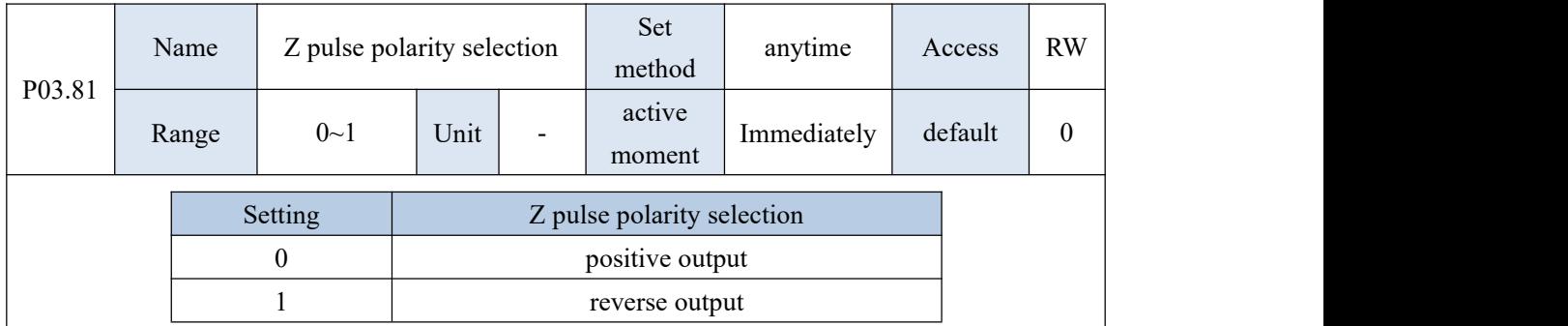

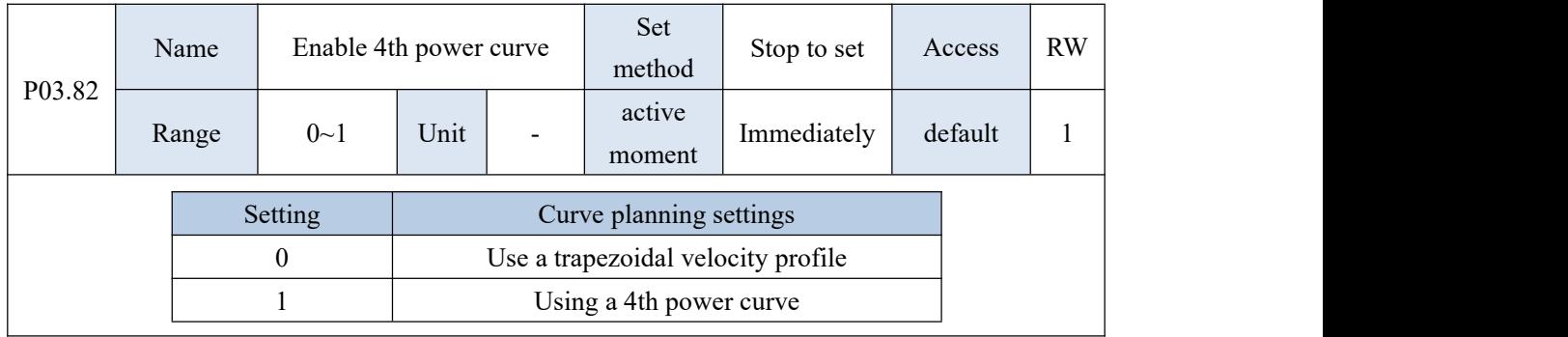

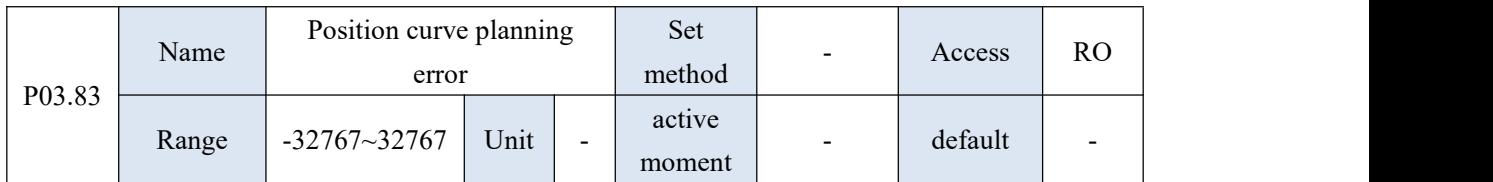

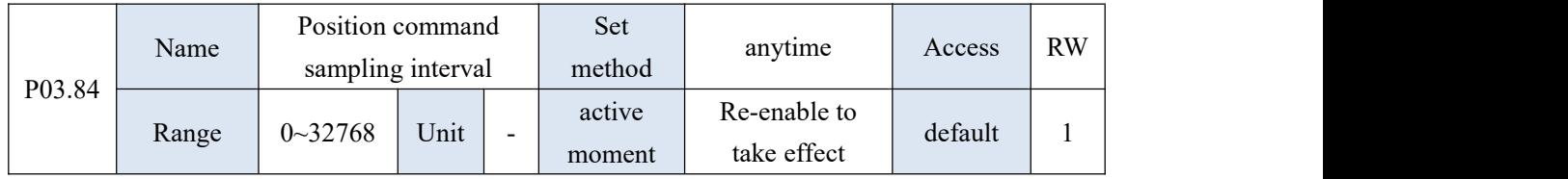

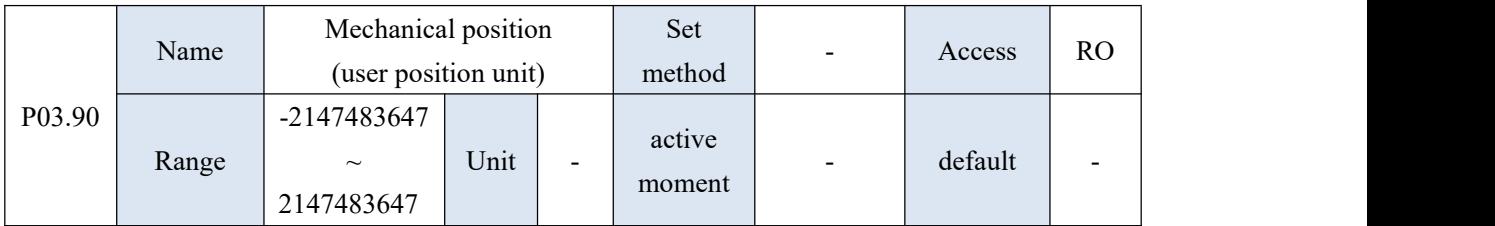

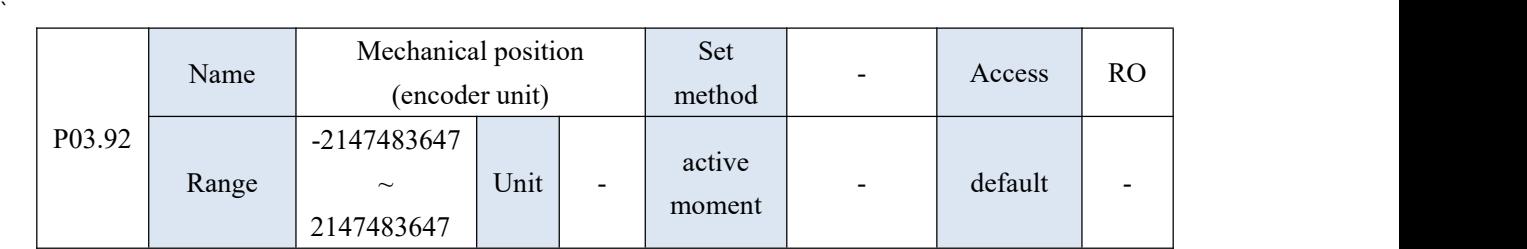

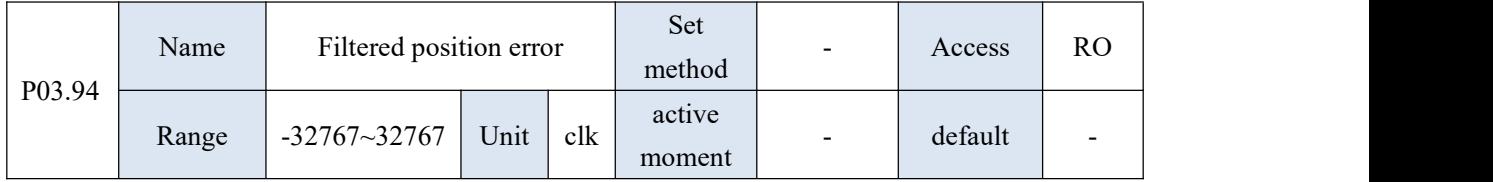

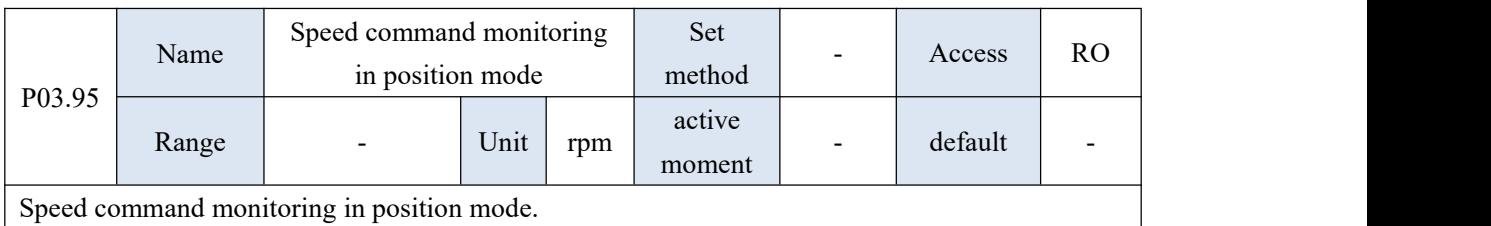

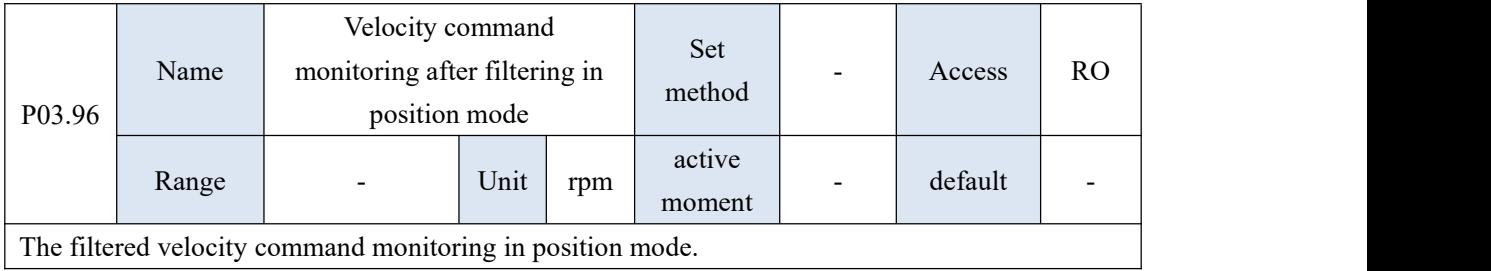

## 10.5 P04 group parameter - speed mode related parameters

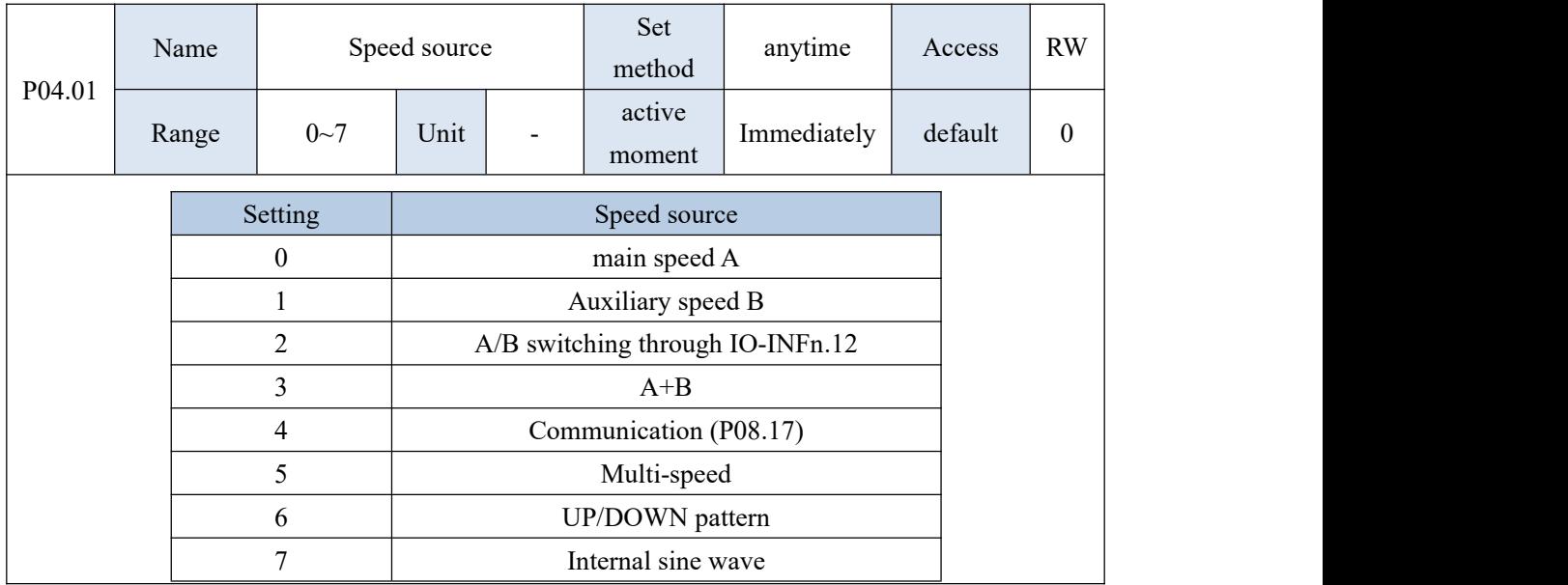

`

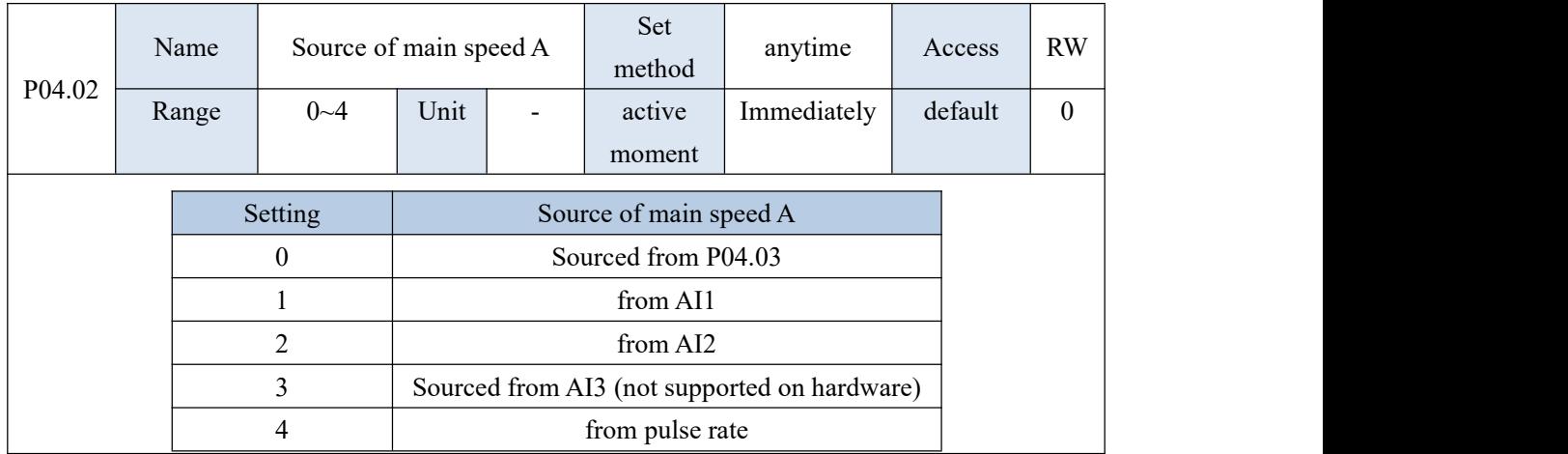

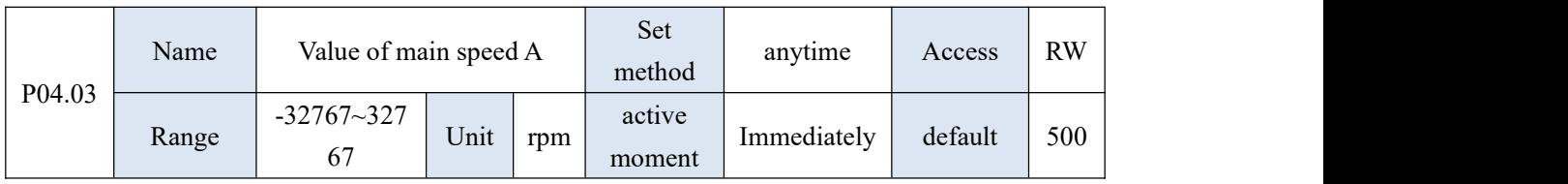

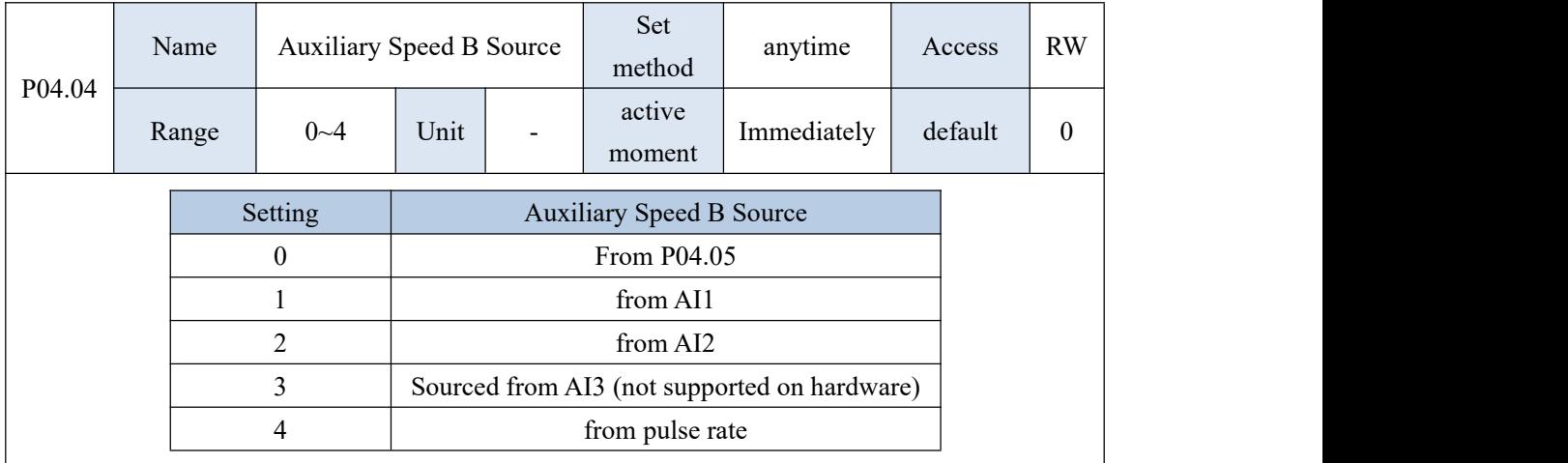

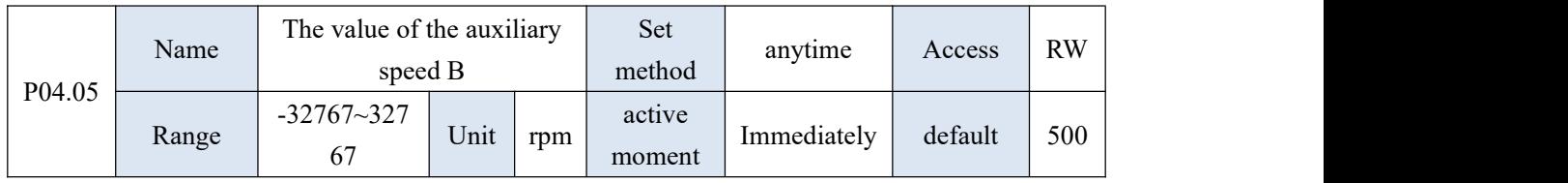

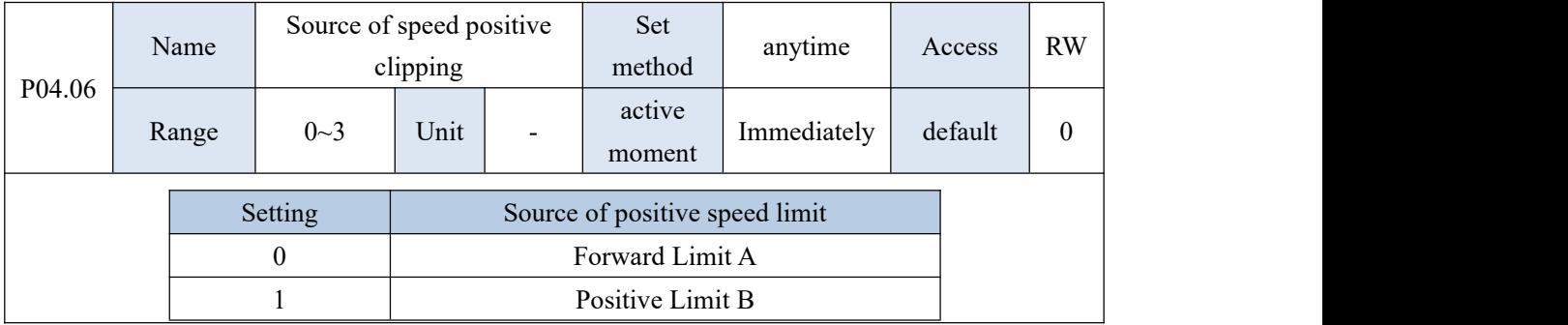
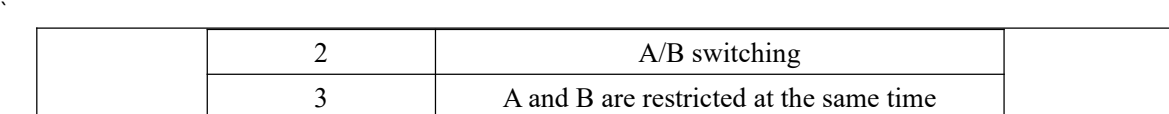

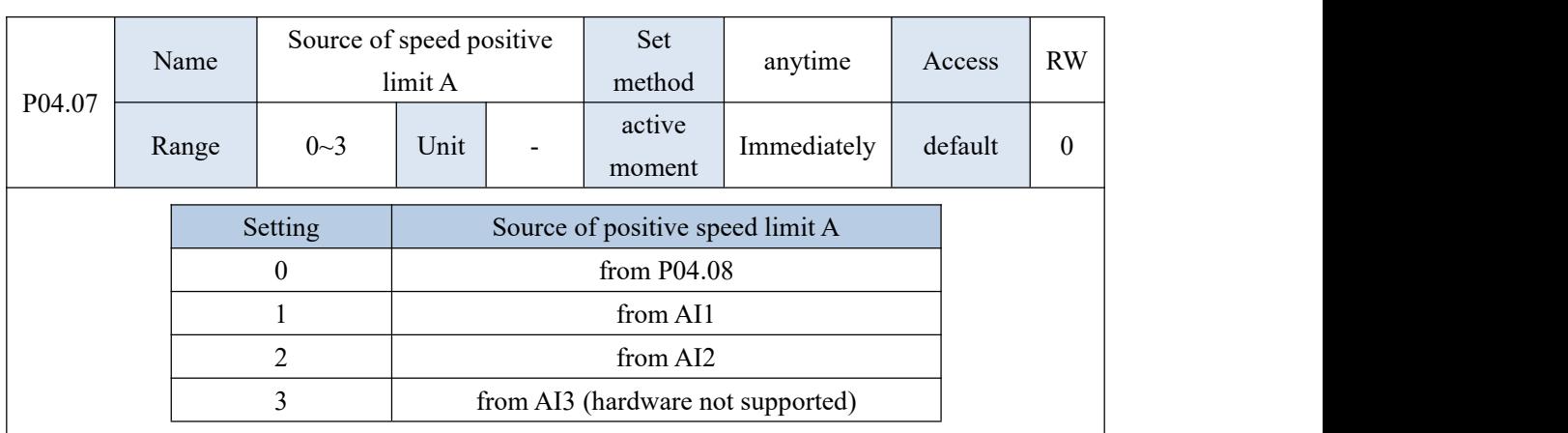

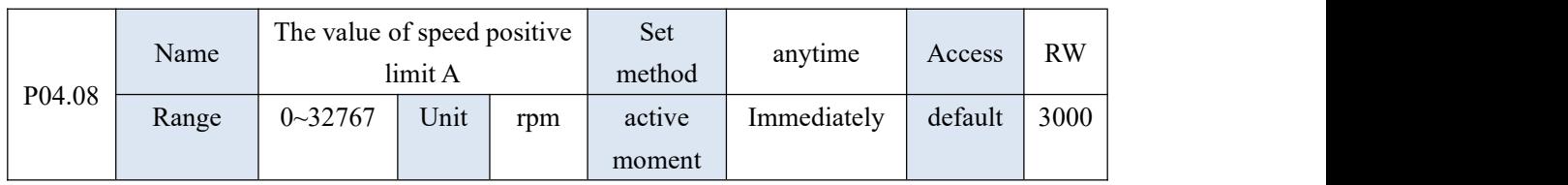

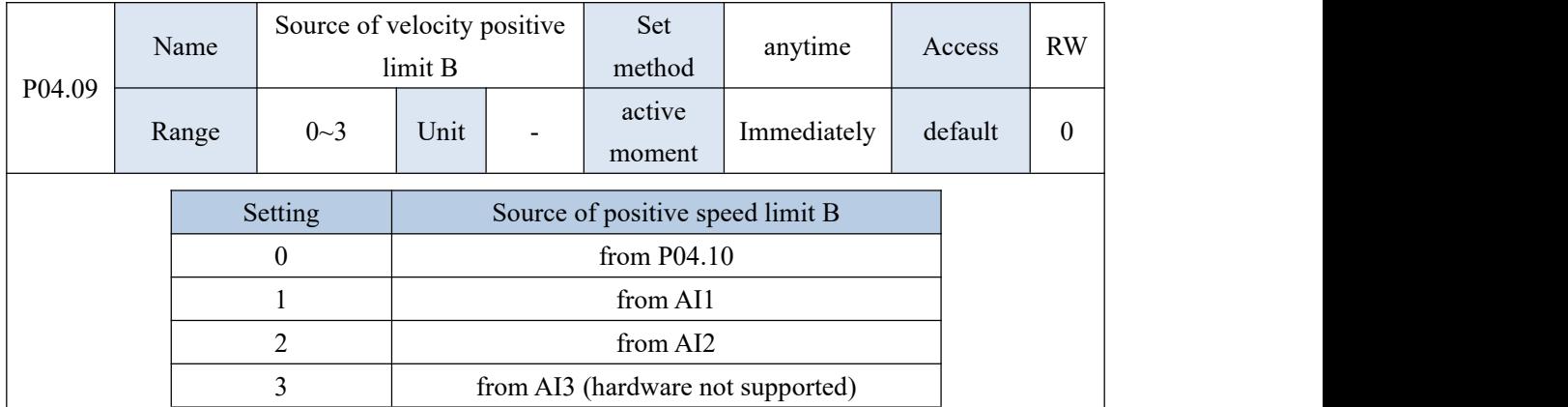

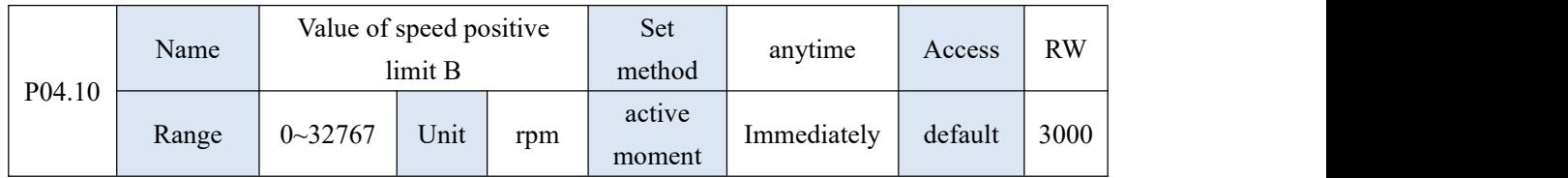

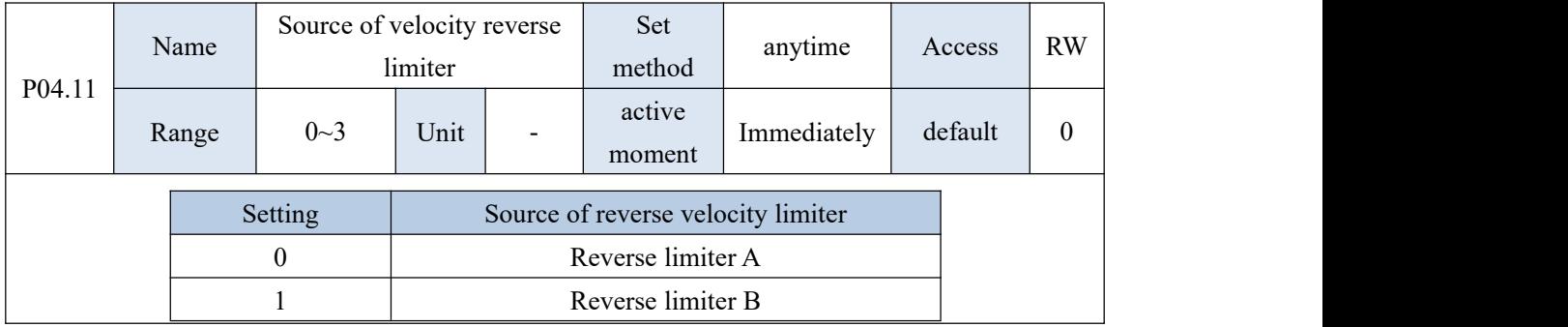

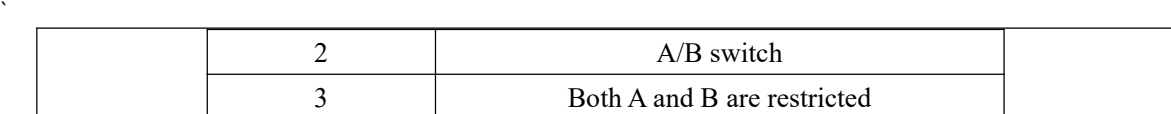

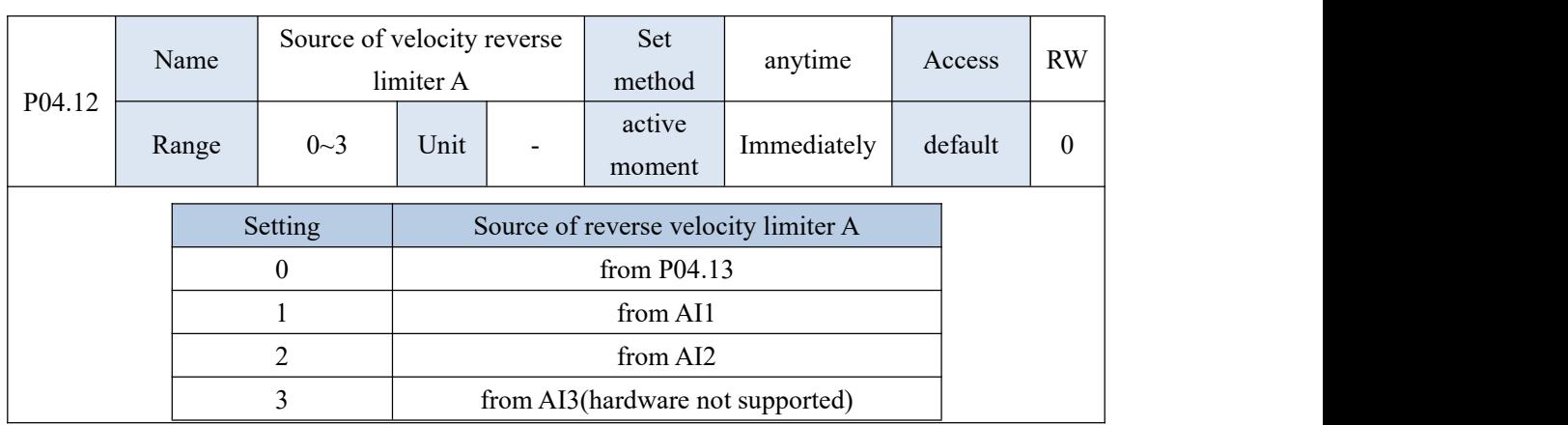

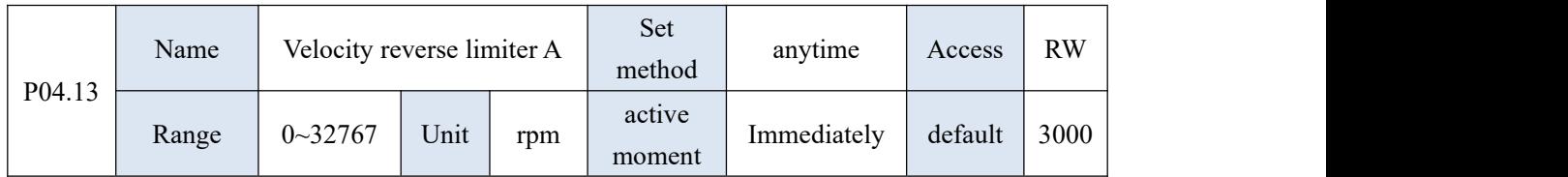

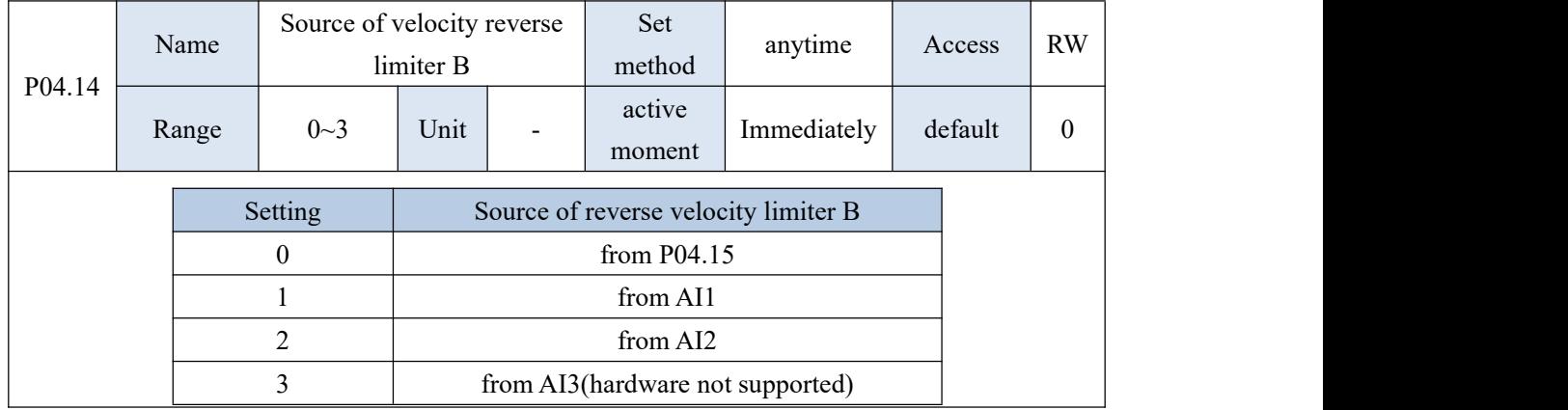

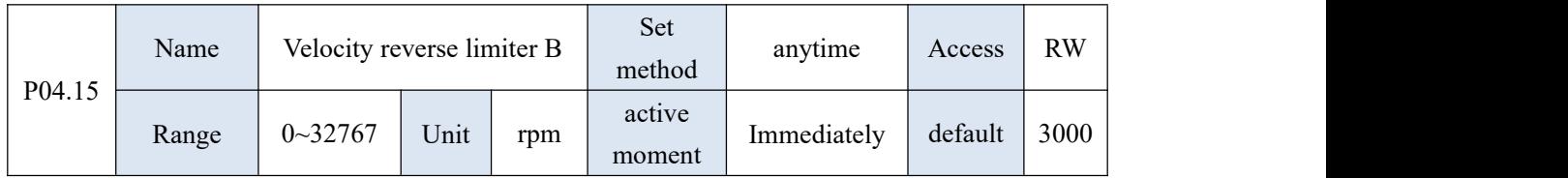

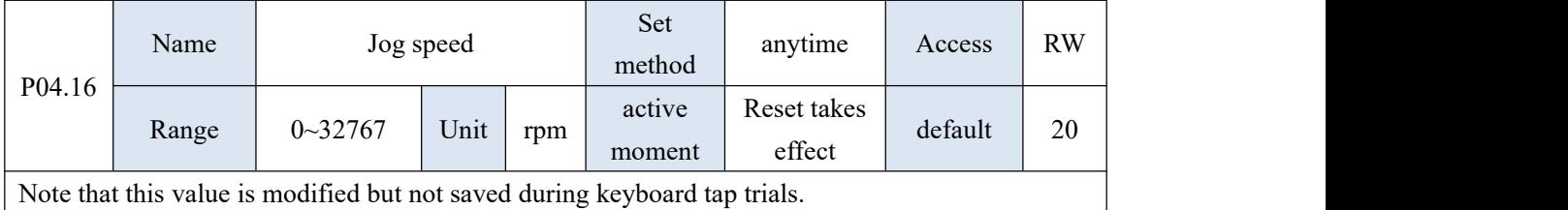

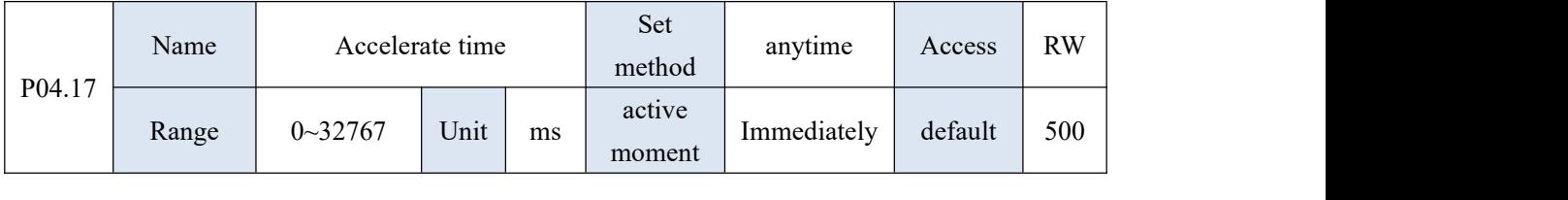

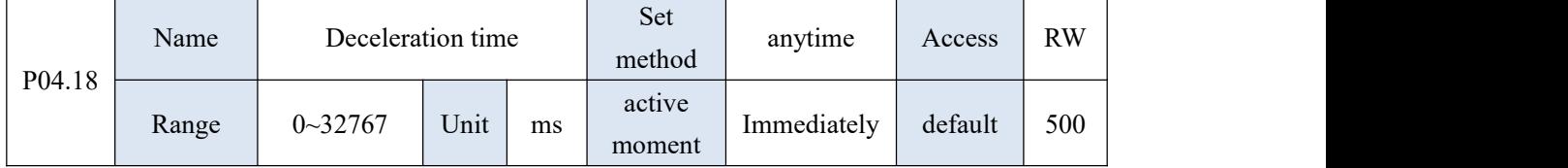

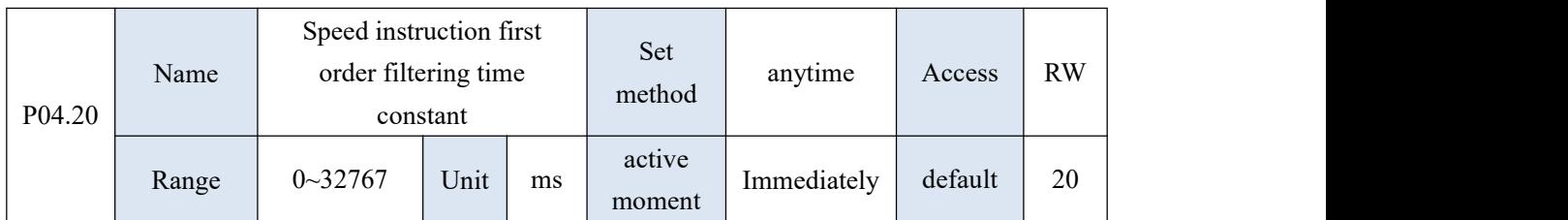

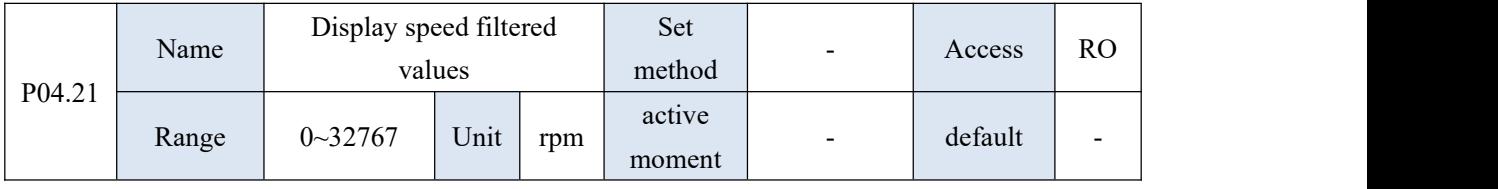

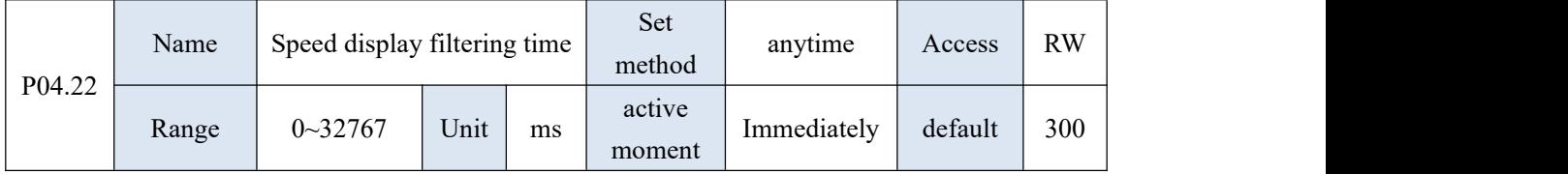

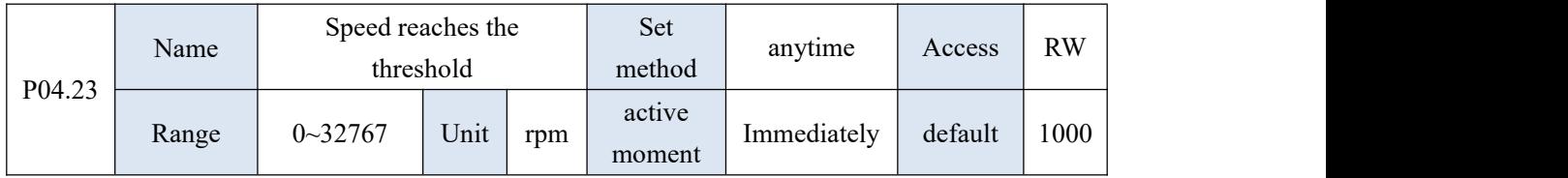

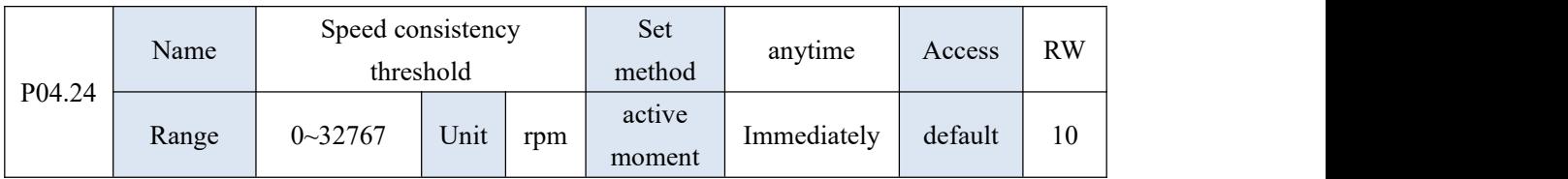

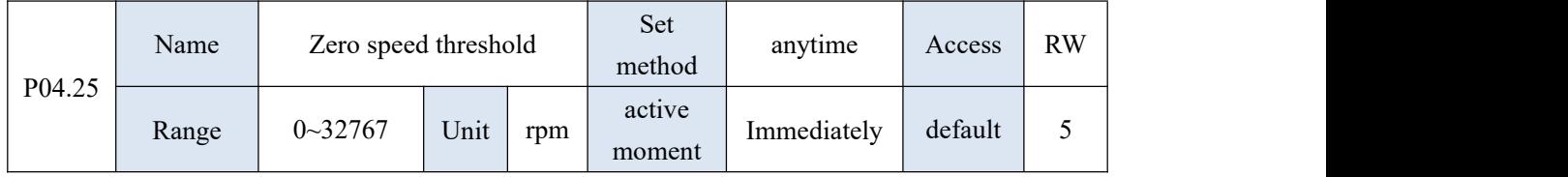

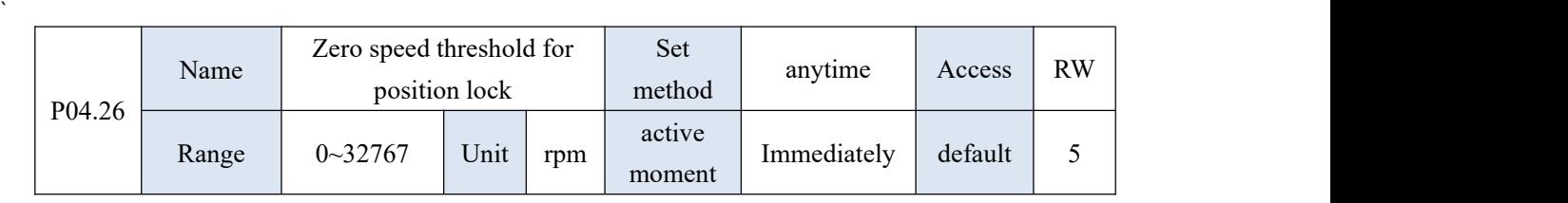

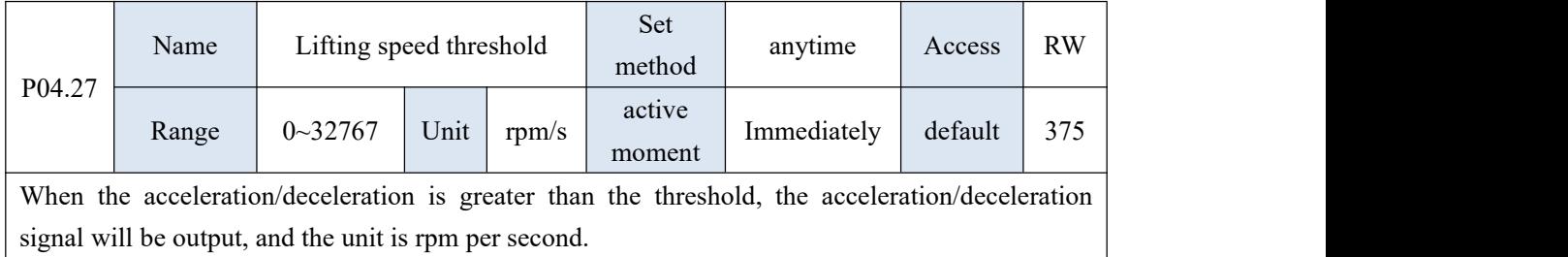

## 10.6 P05 group parameter - torque mode related parameters

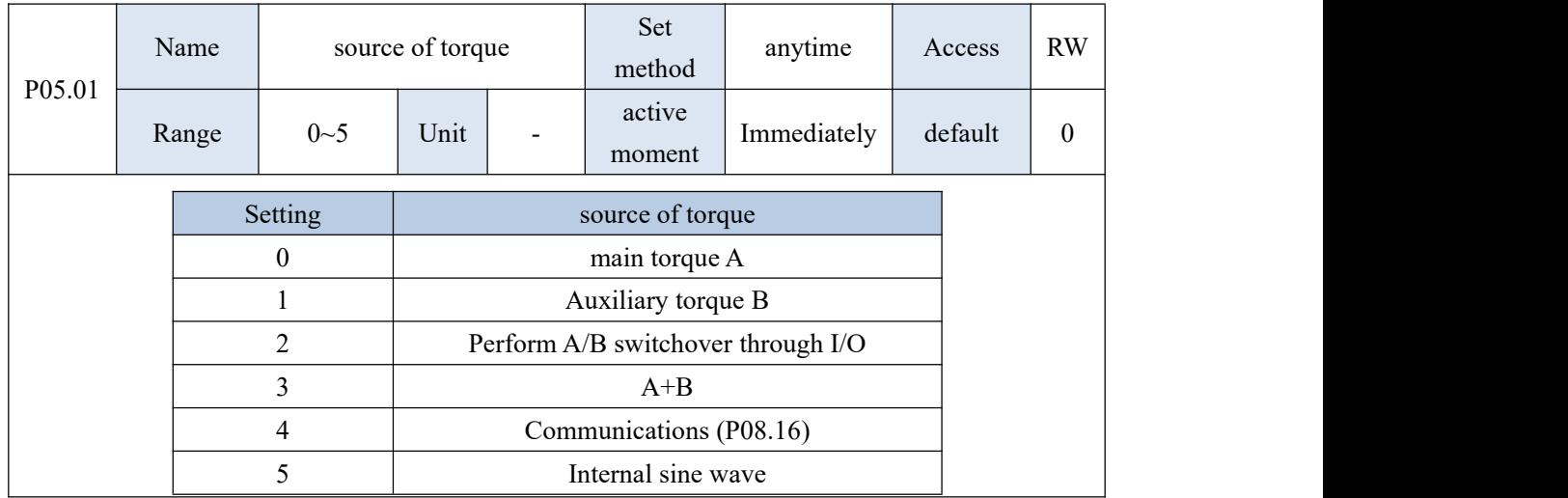

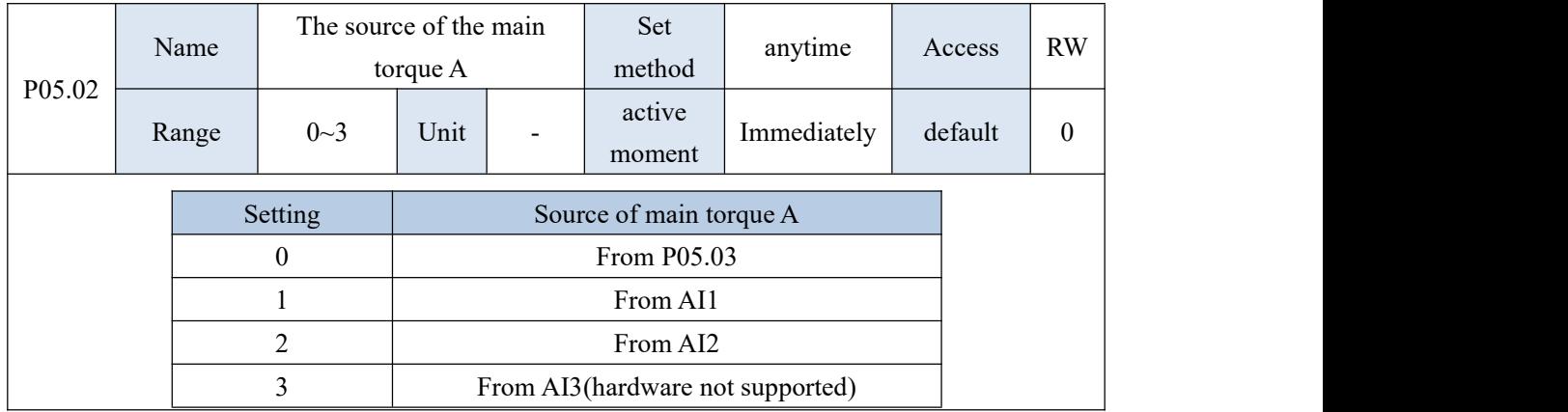

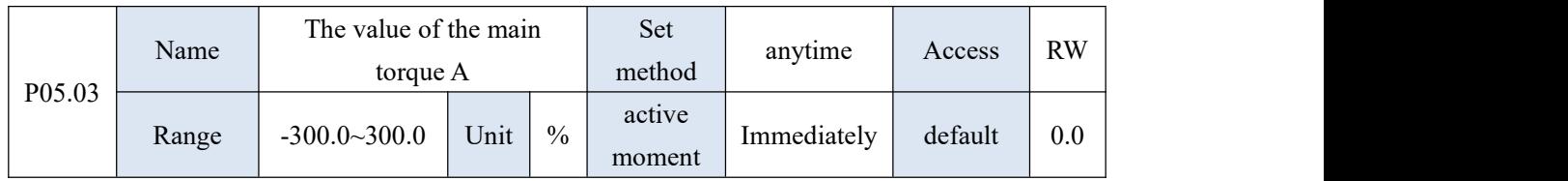

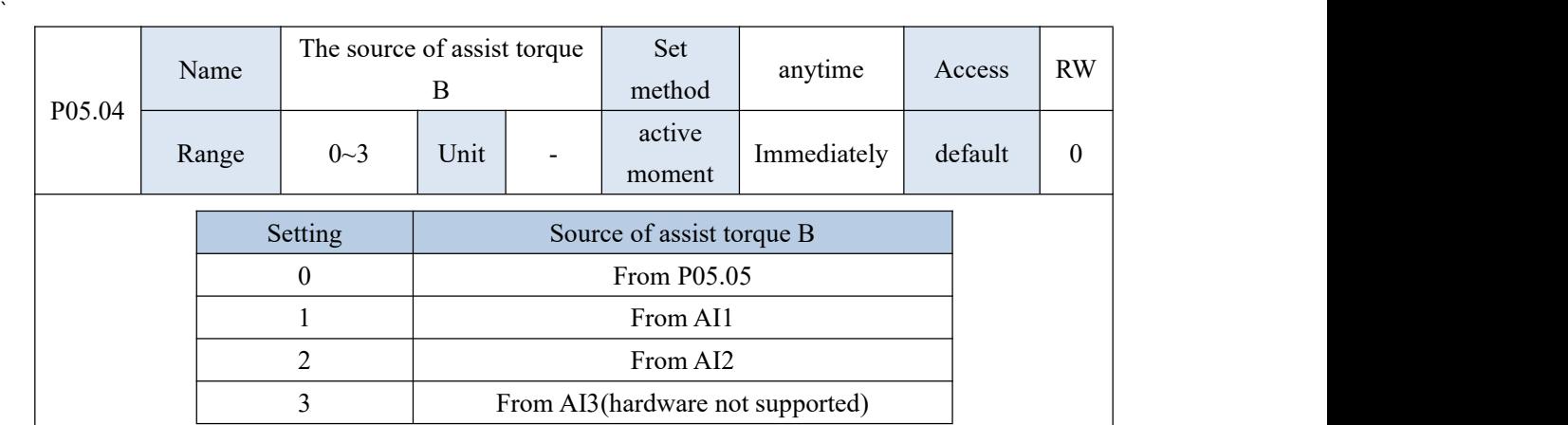

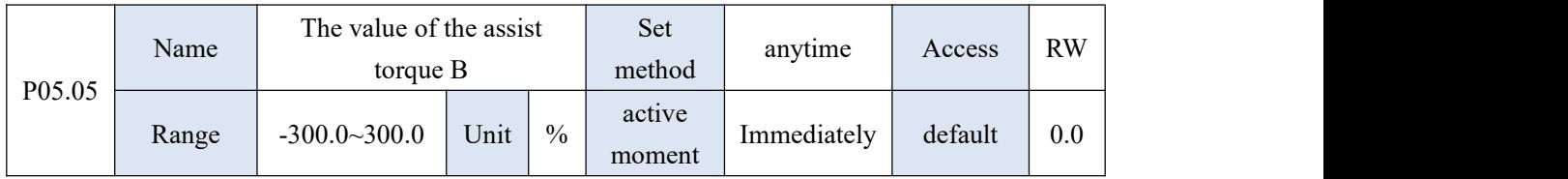

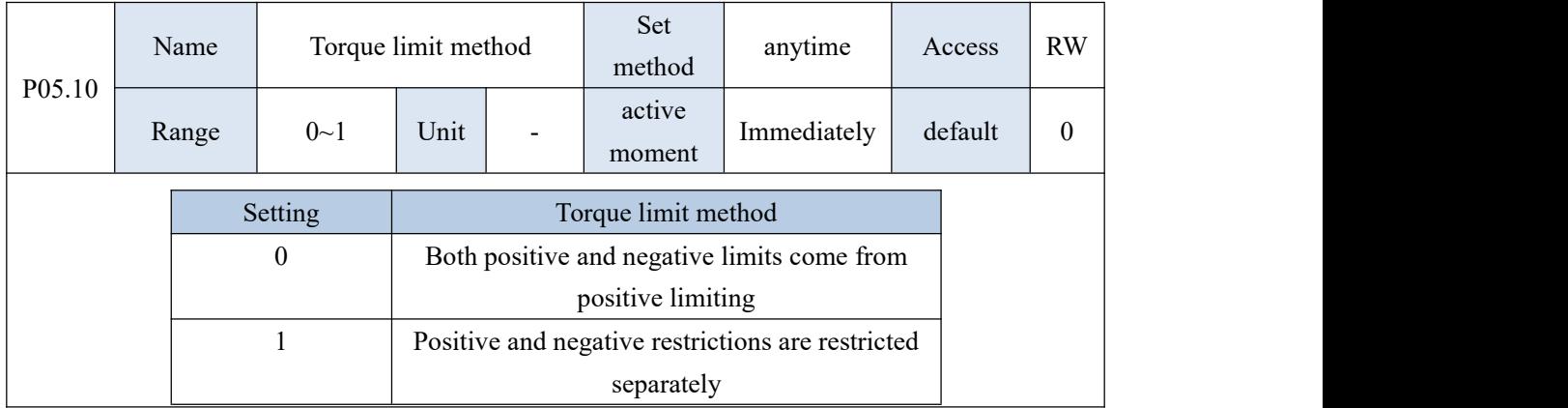

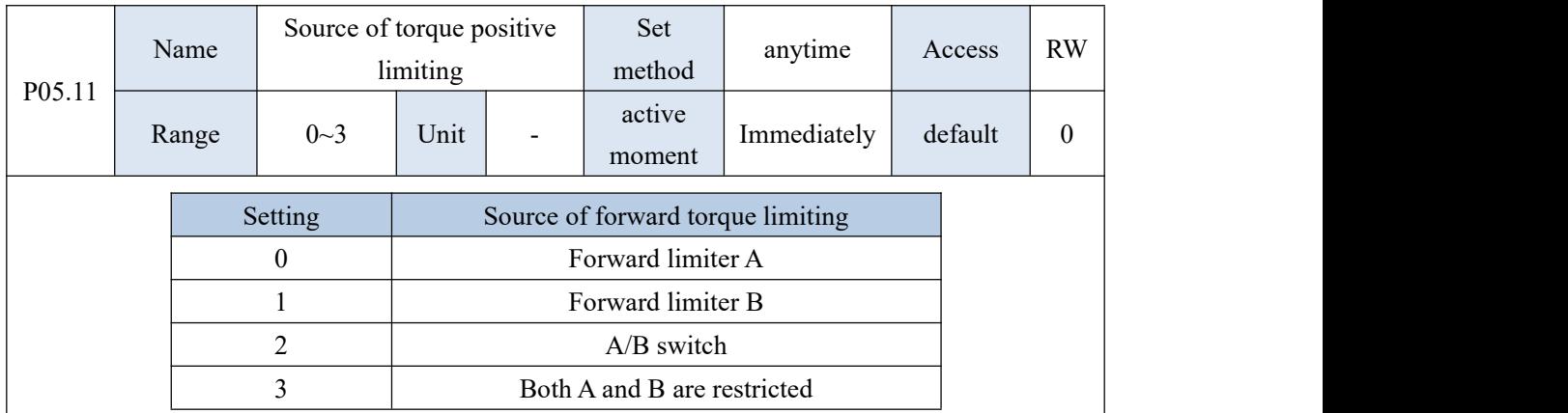

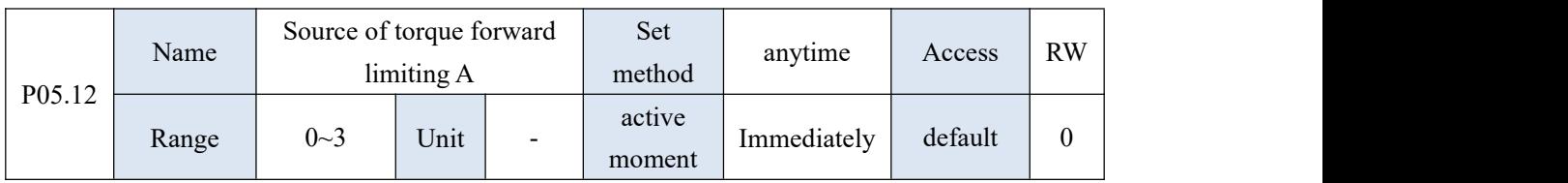

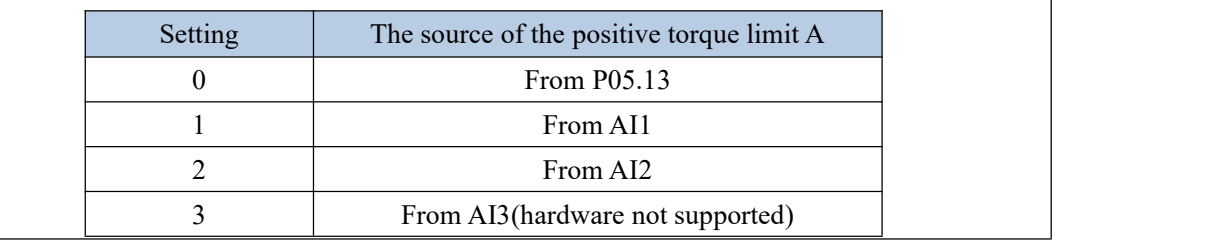

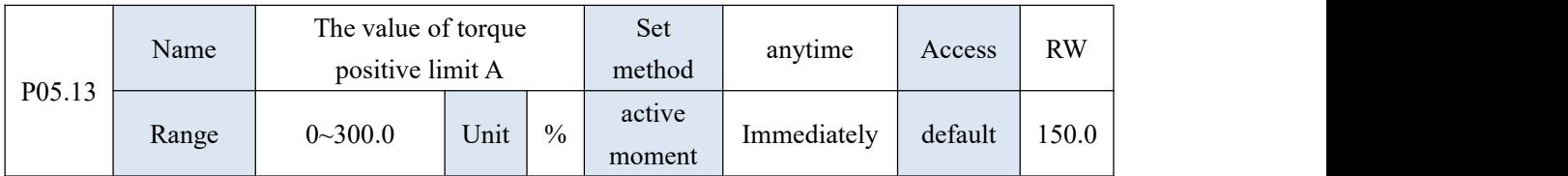

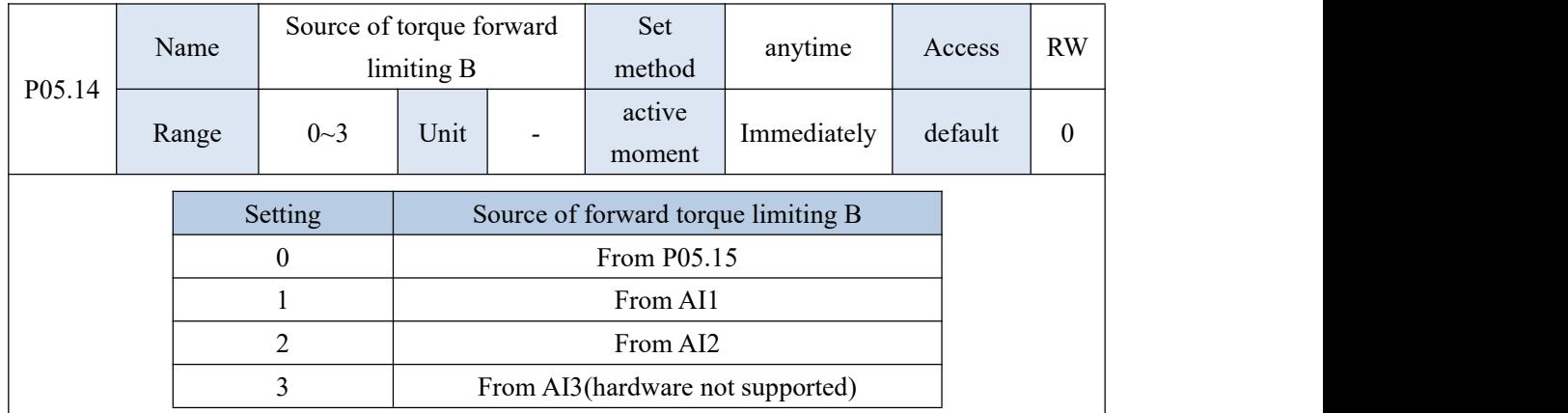

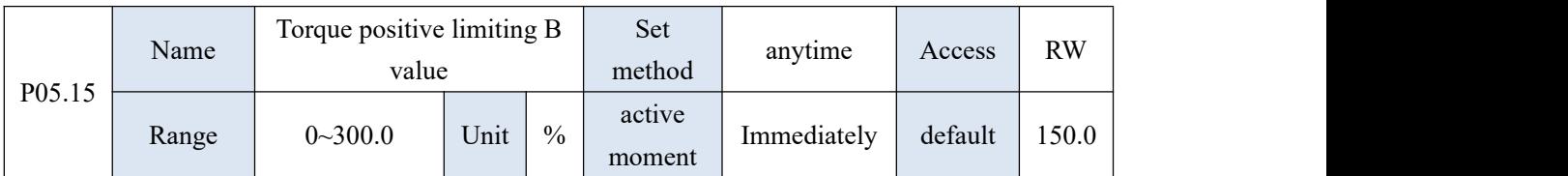

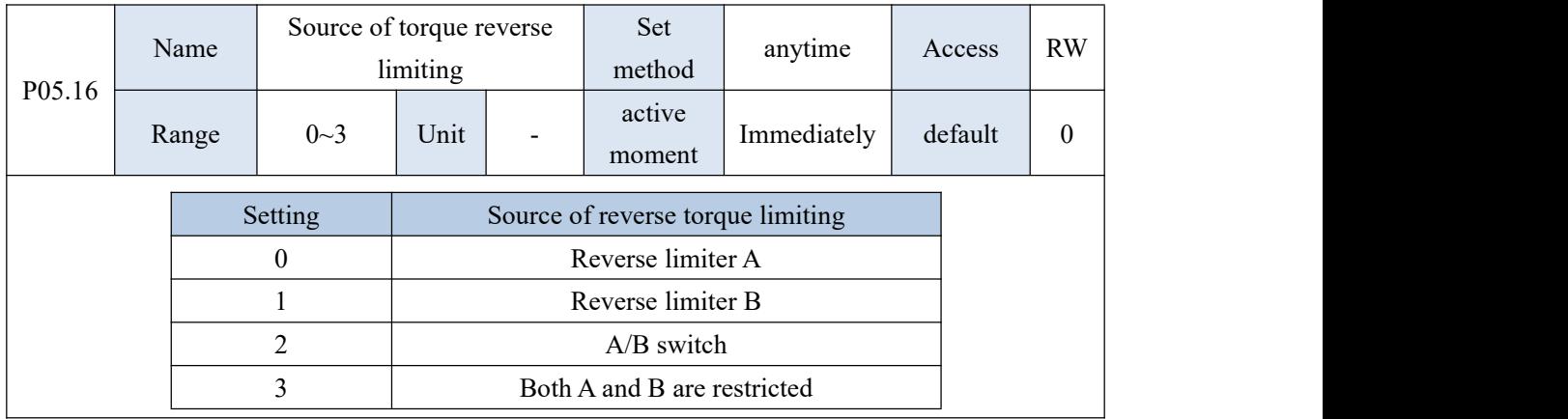

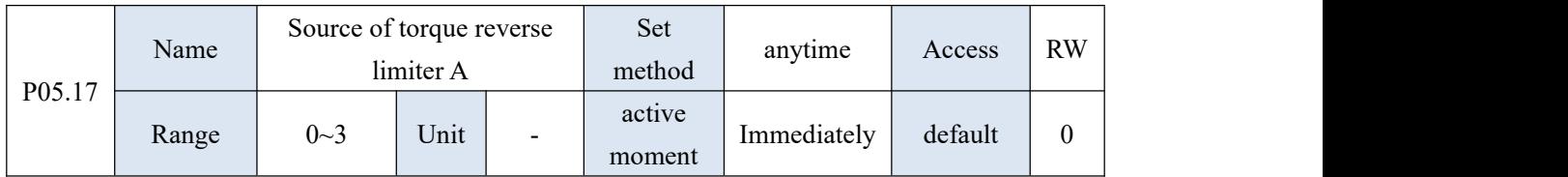

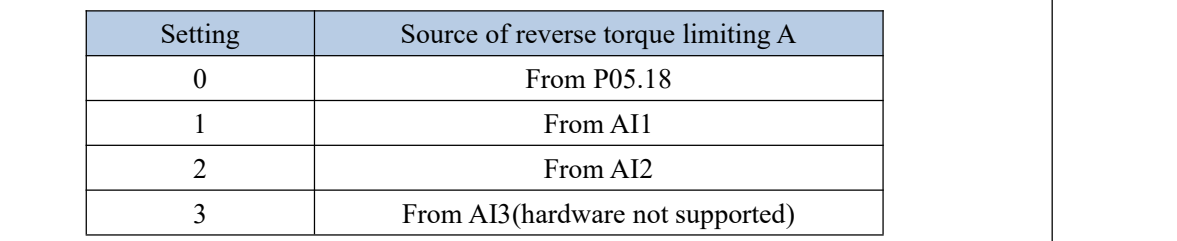

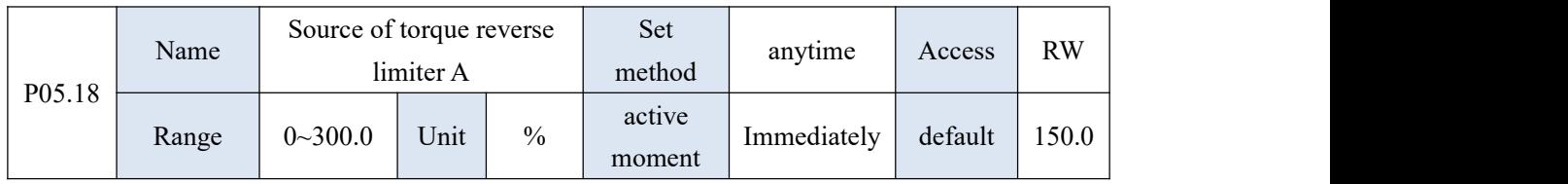

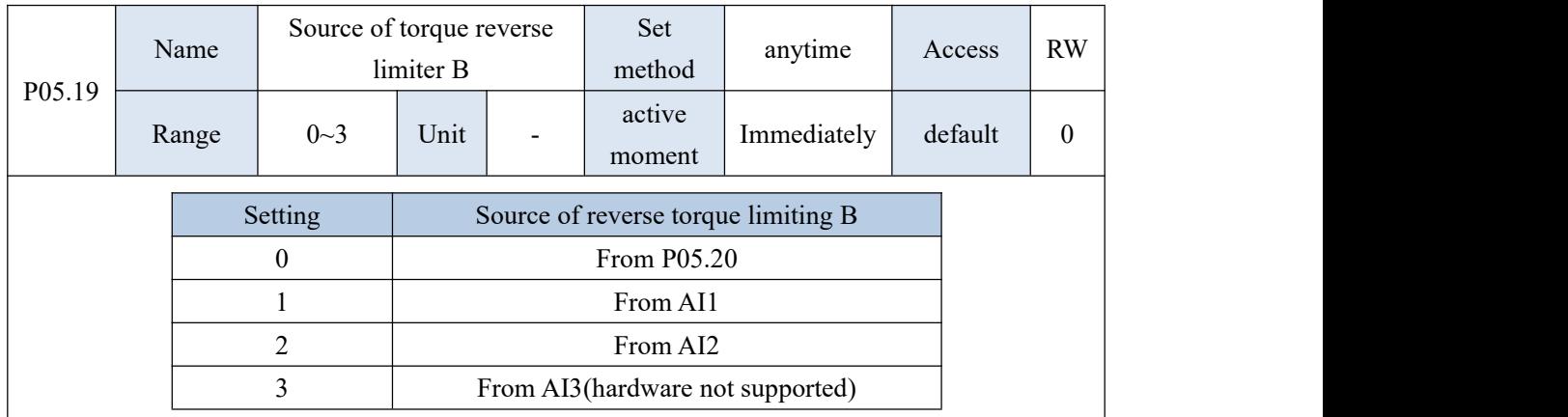

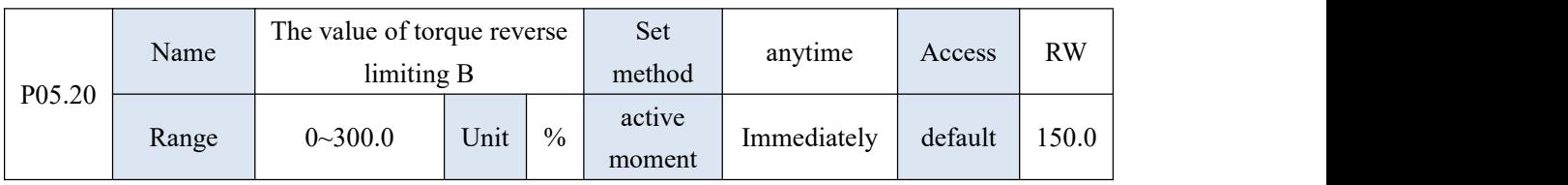

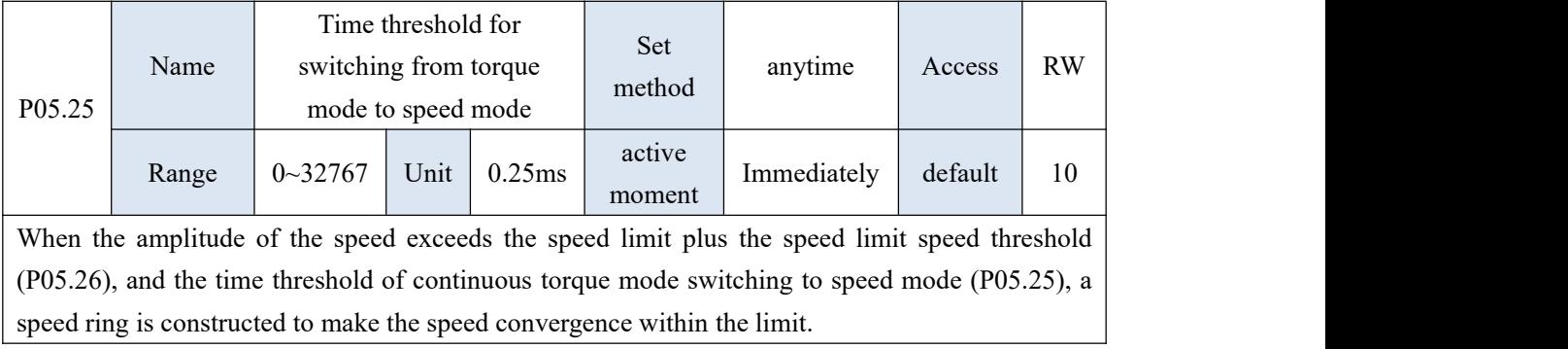

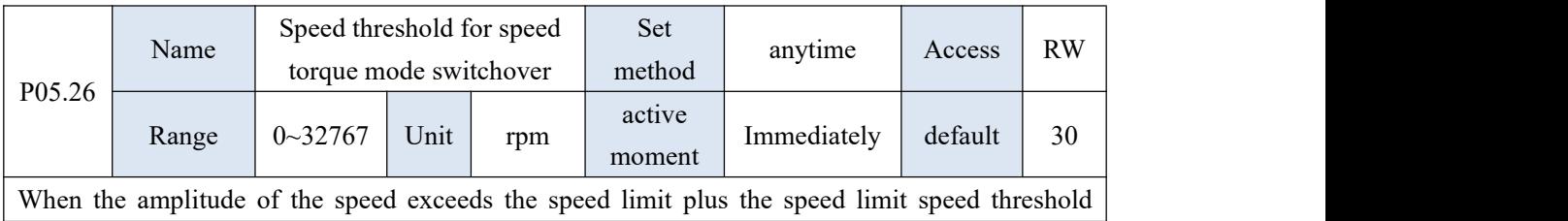

(P05.26), and the time threshold of continuous torque mode switching to speed mode (P05.25), a speed ring is constructed to make the speed convergence within the limit.

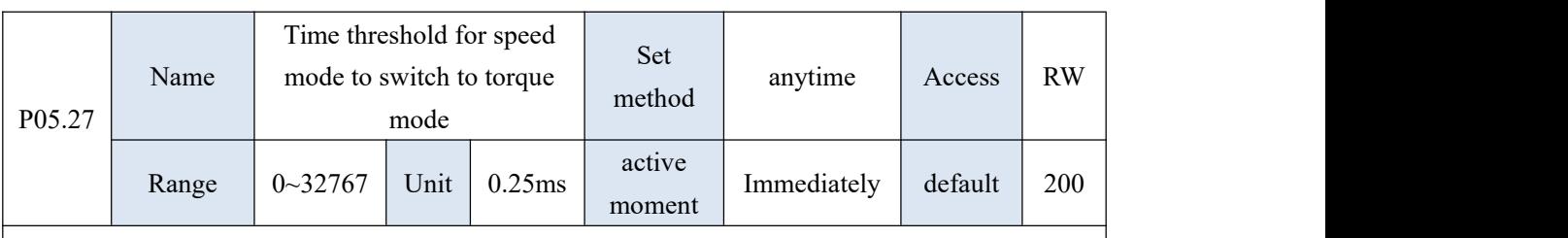

When the servo is running in torque mode but the speed loop is constructed due to speed limitation, the time threshold for switching from speed mode to torque mode is determined by P05.27

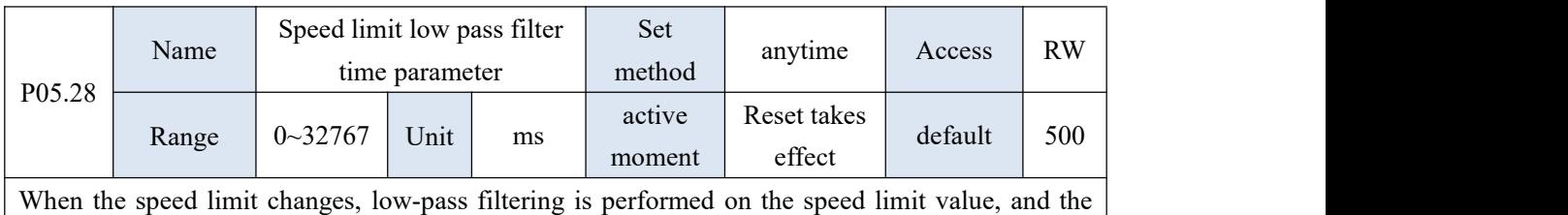

filtering time is determined by P05.28. The longer the filtering time is, the slower the speed limit value changes

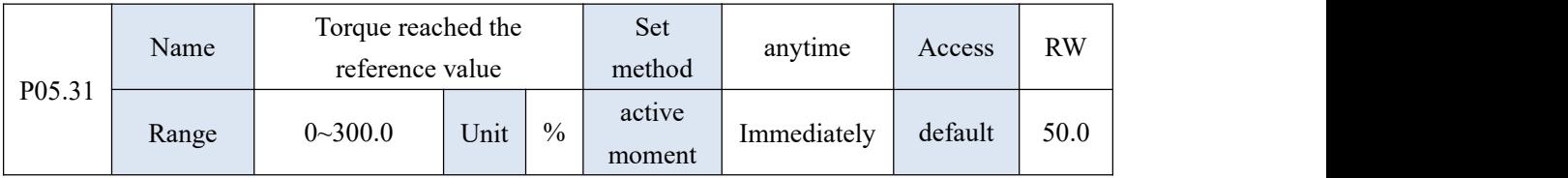

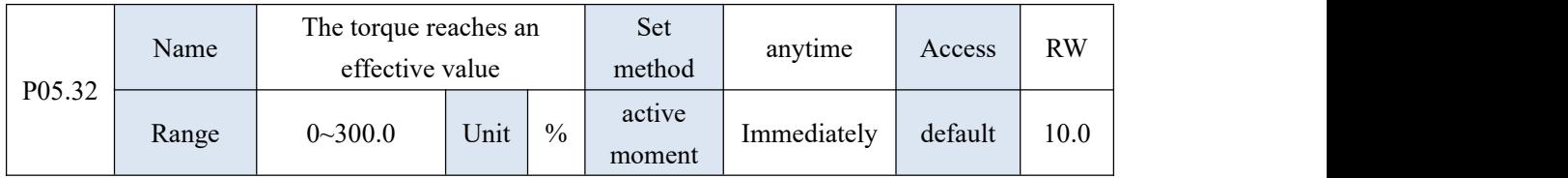

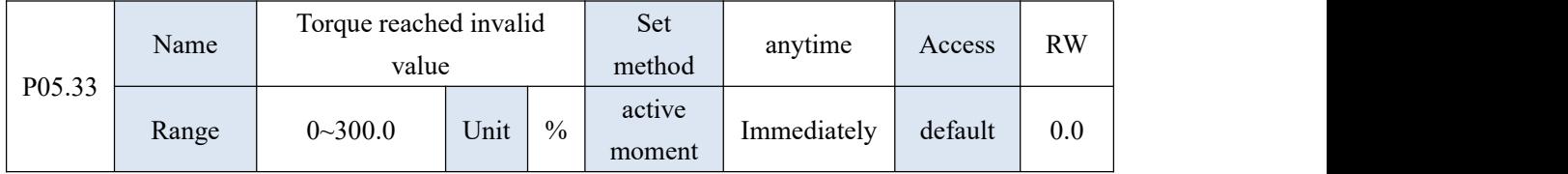

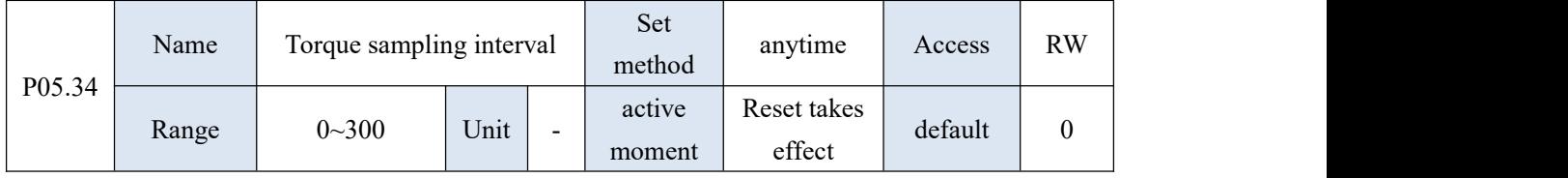

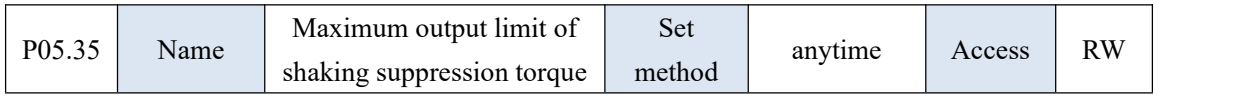

VECTOR VC310 series servo driver instruction manual

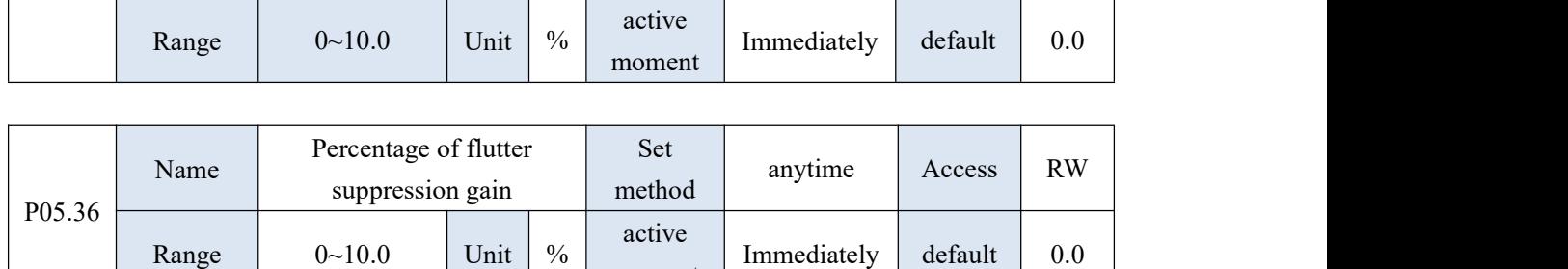

moment

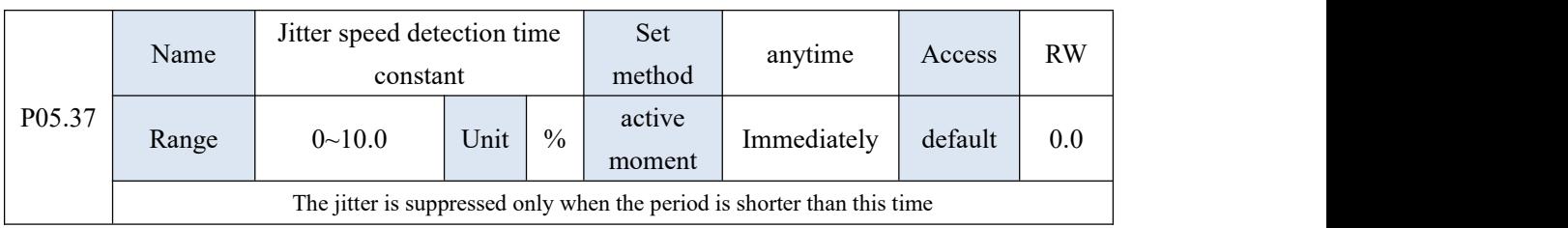

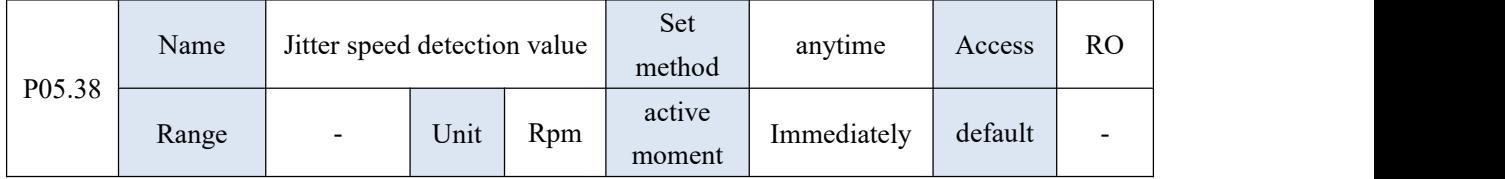

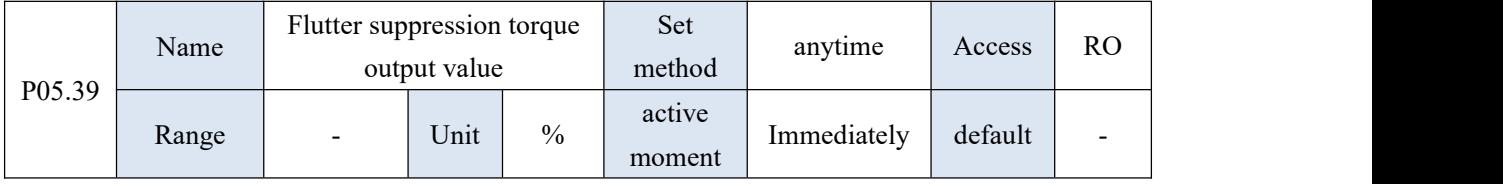

## 10.7 P06 group parameter -Inputs and Outputs Function

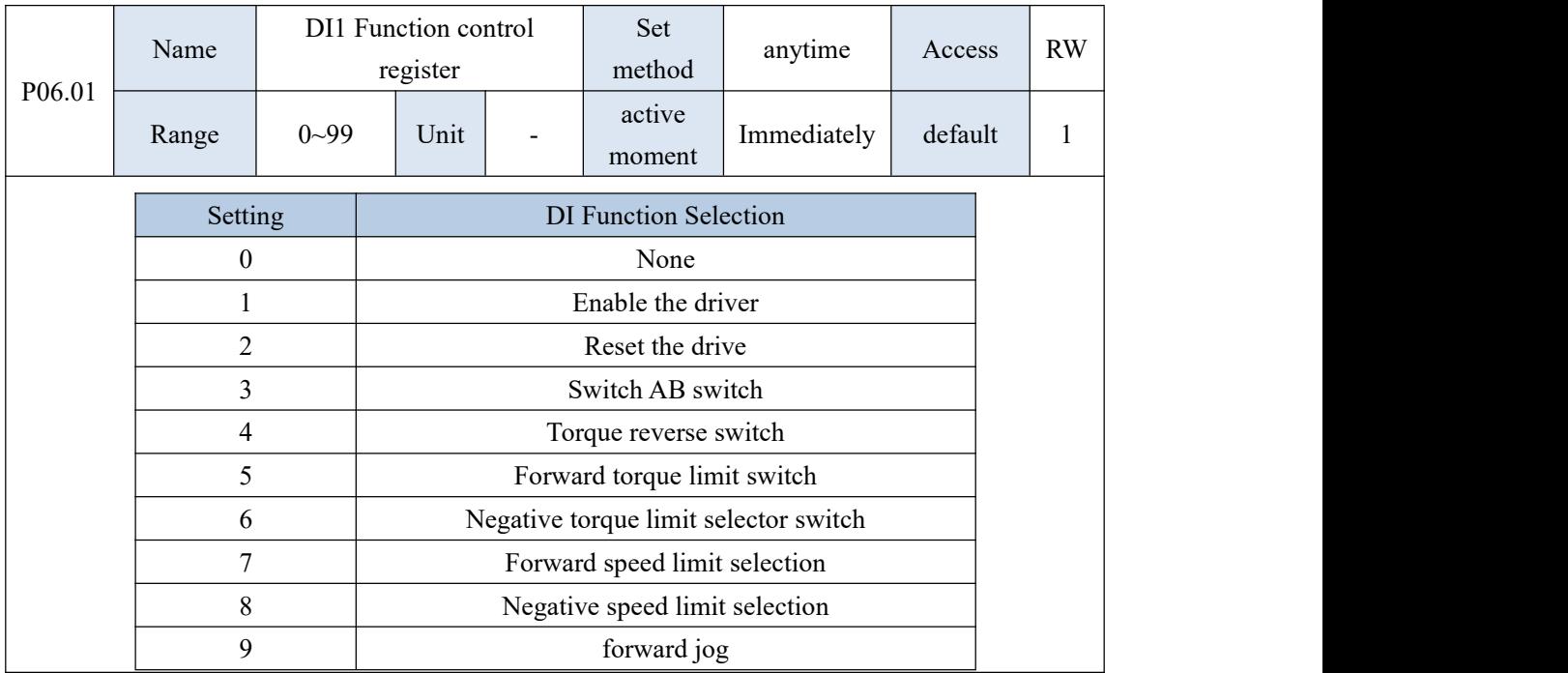

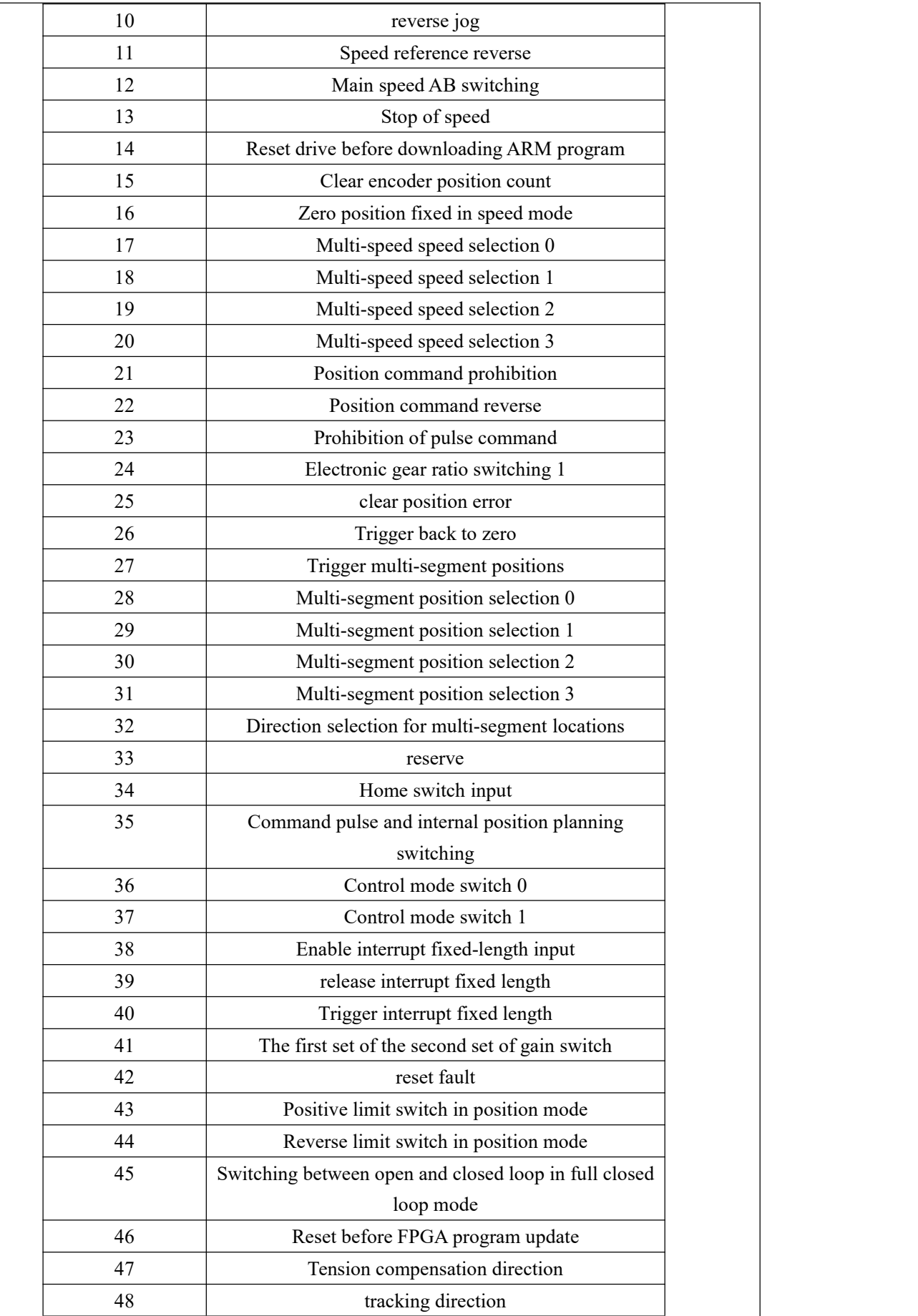

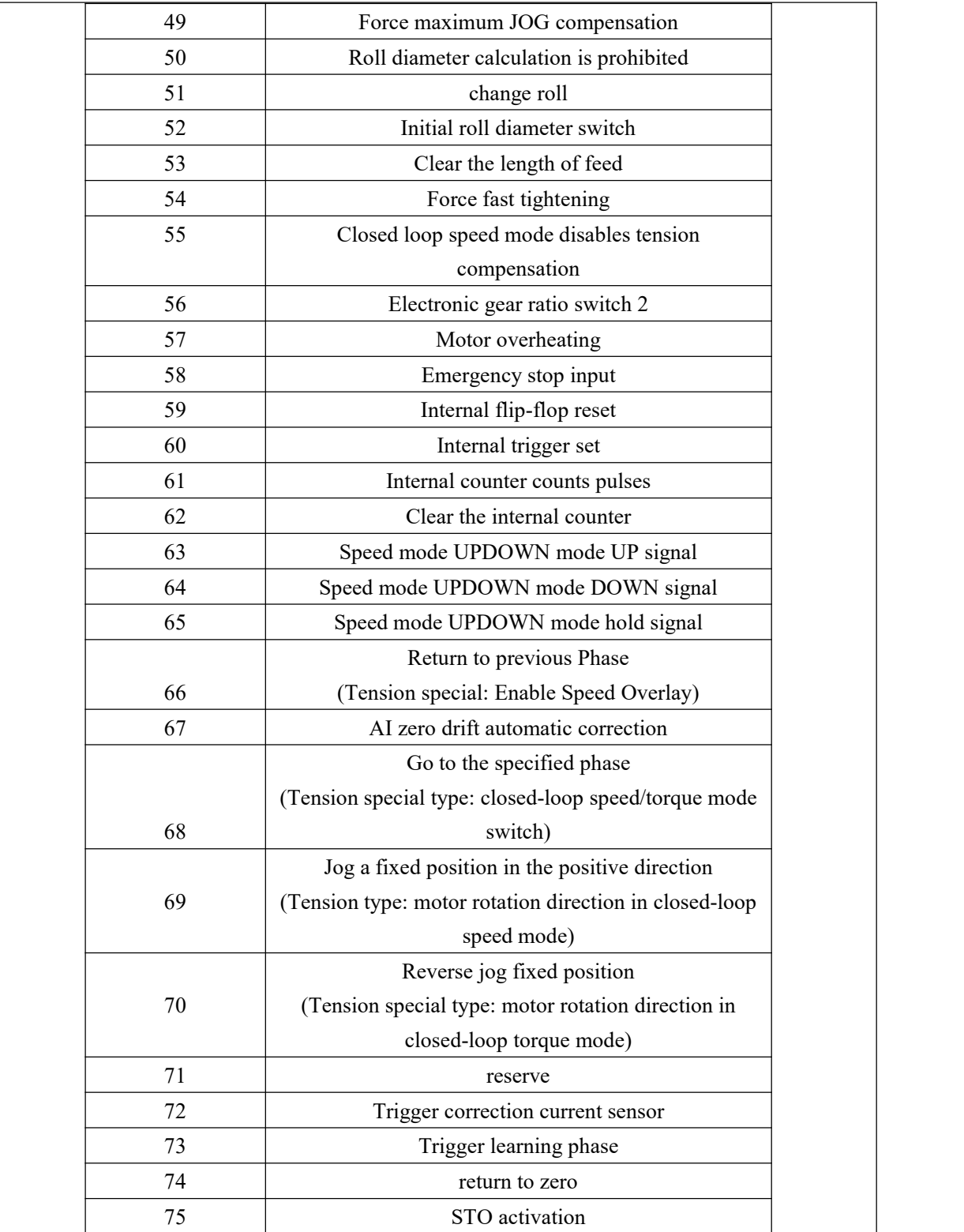

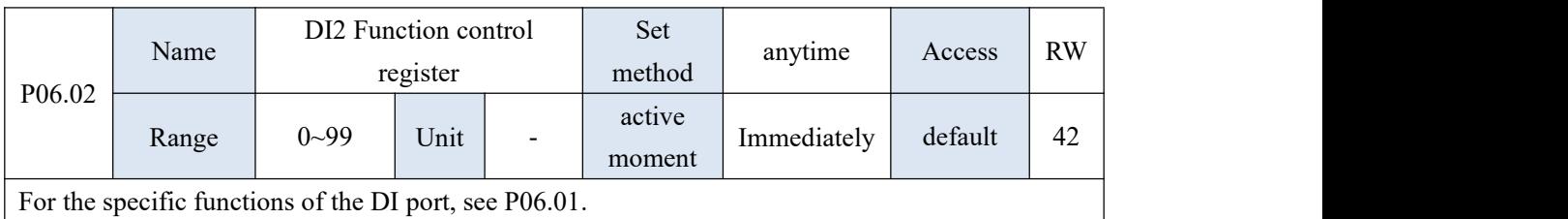

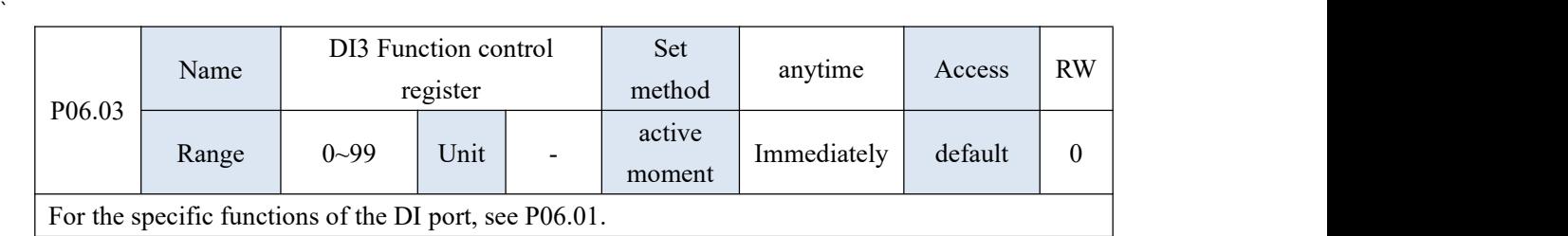

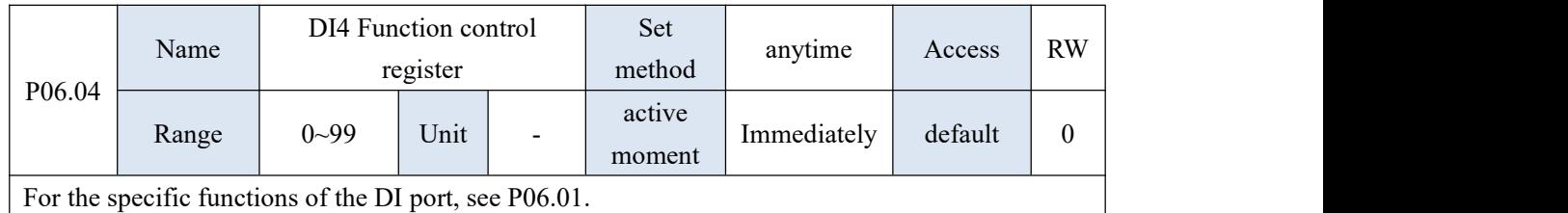

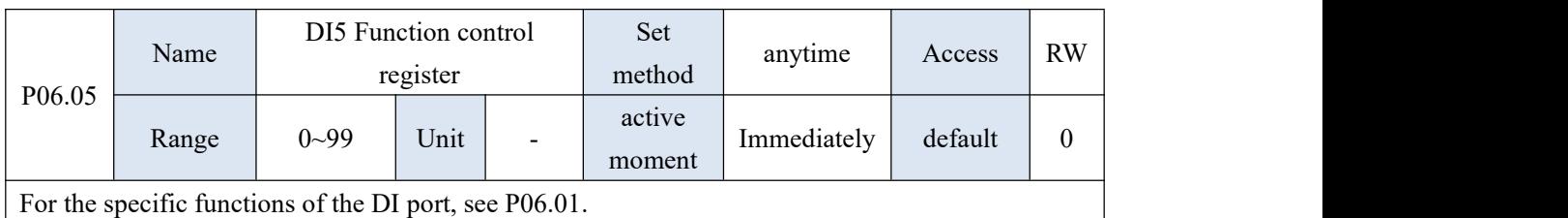

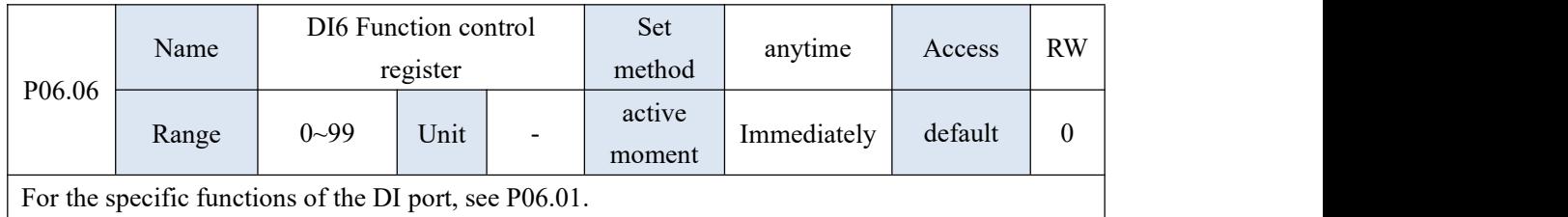

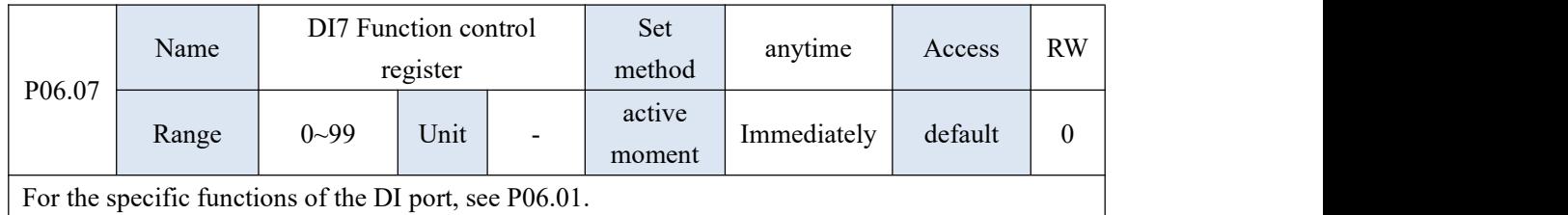

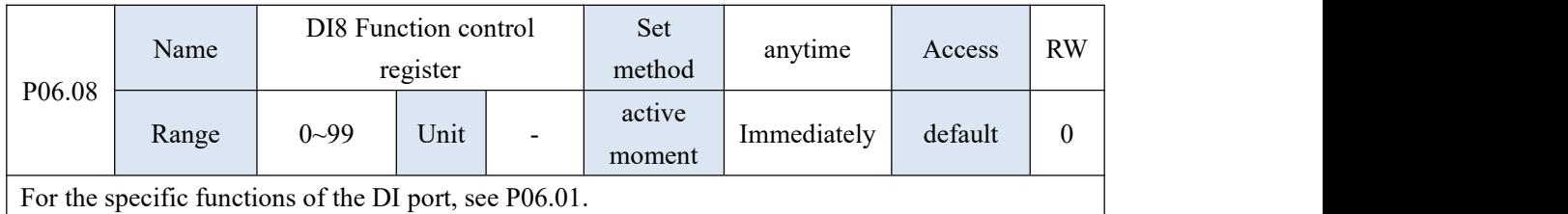

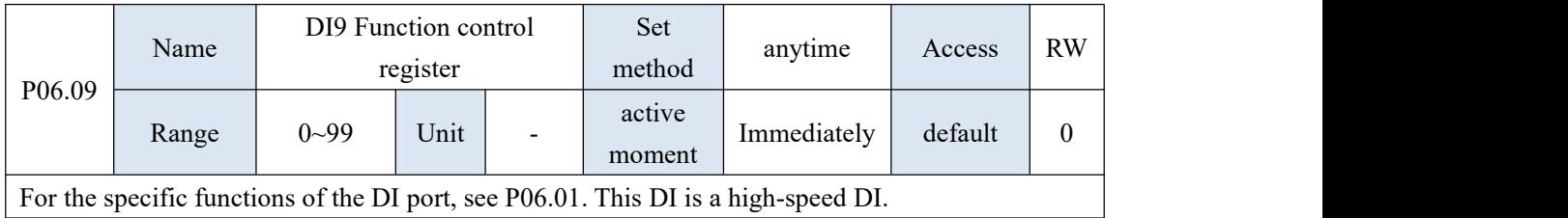

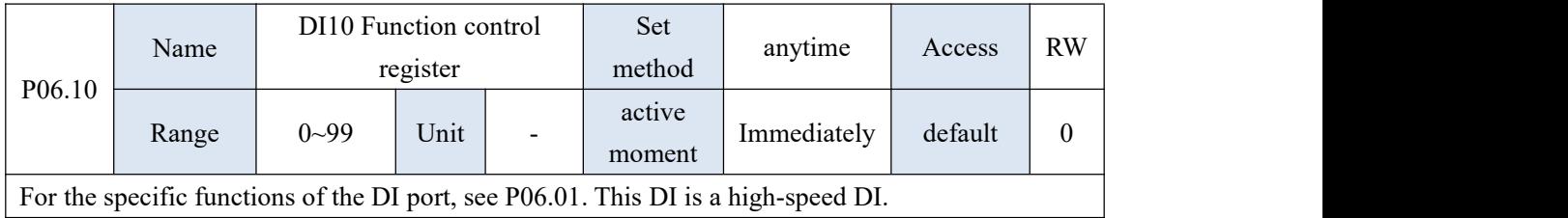

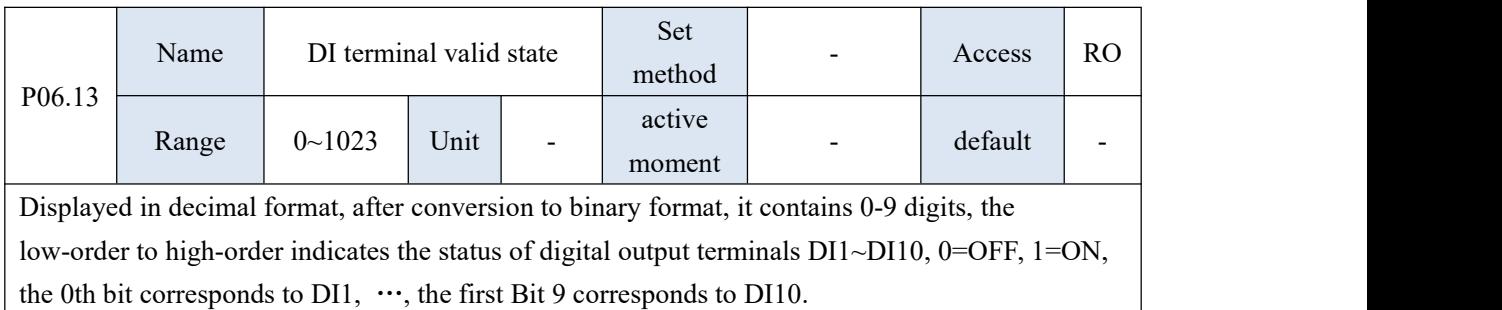

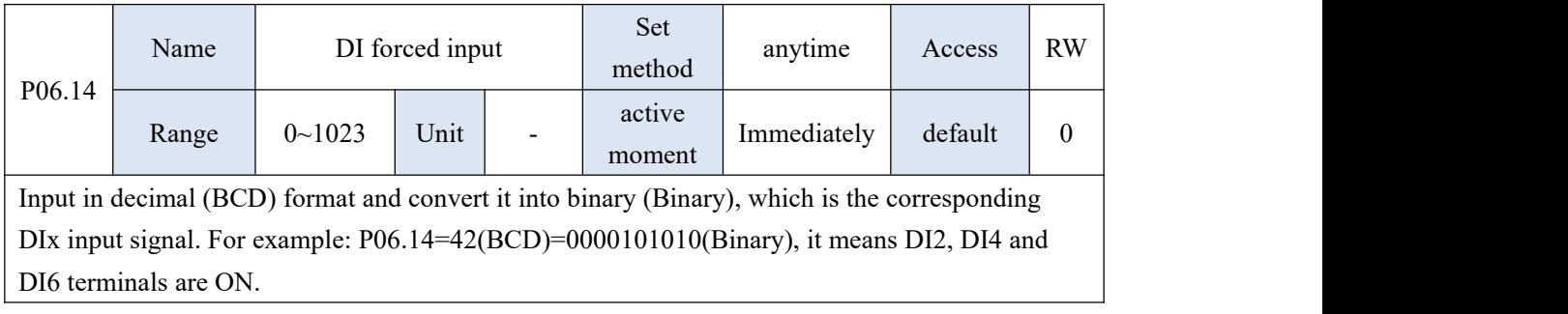

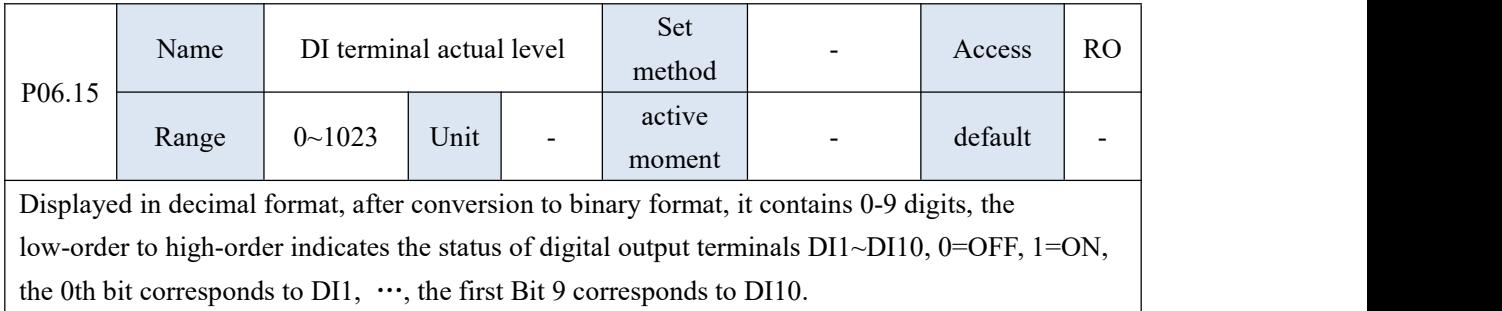

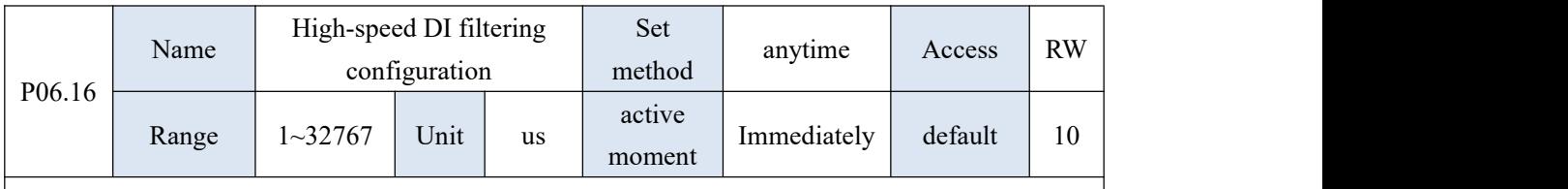

When the high-speed pulse input terminal is in spike interference, you can filter out the spike interference by setting P06.16. INFn.34 and INFn.40 are high-speed DI signals, and their filtering time is determined by P06.16; other input signals are low-speed DI signals, and their filtering time is determined by P06.17.

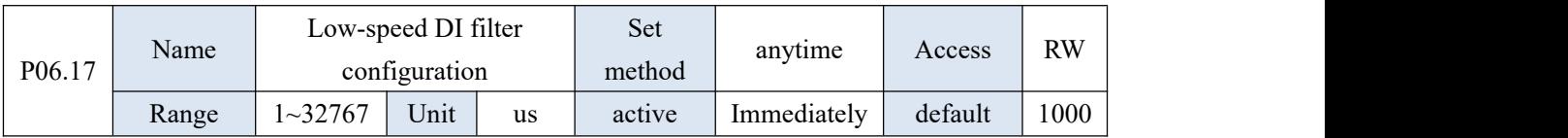

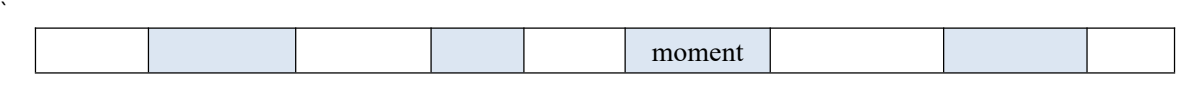

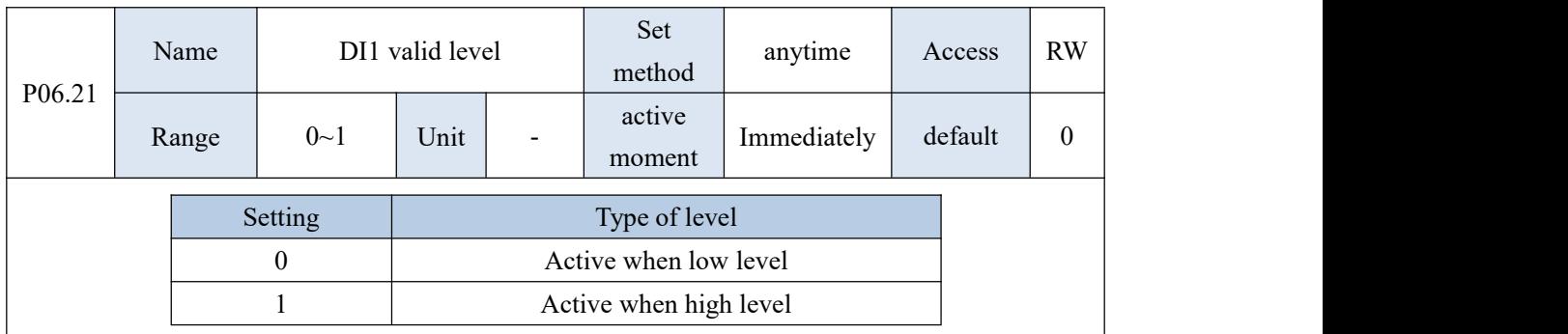

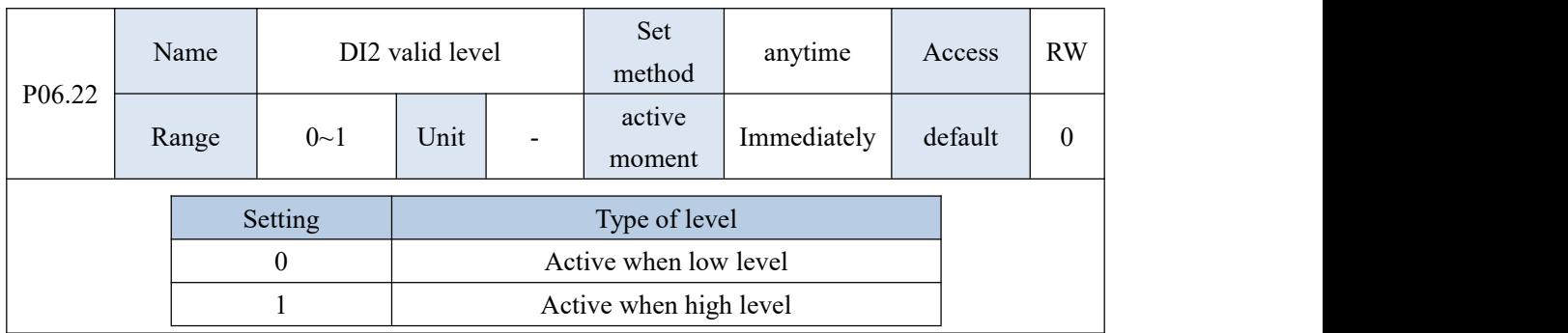

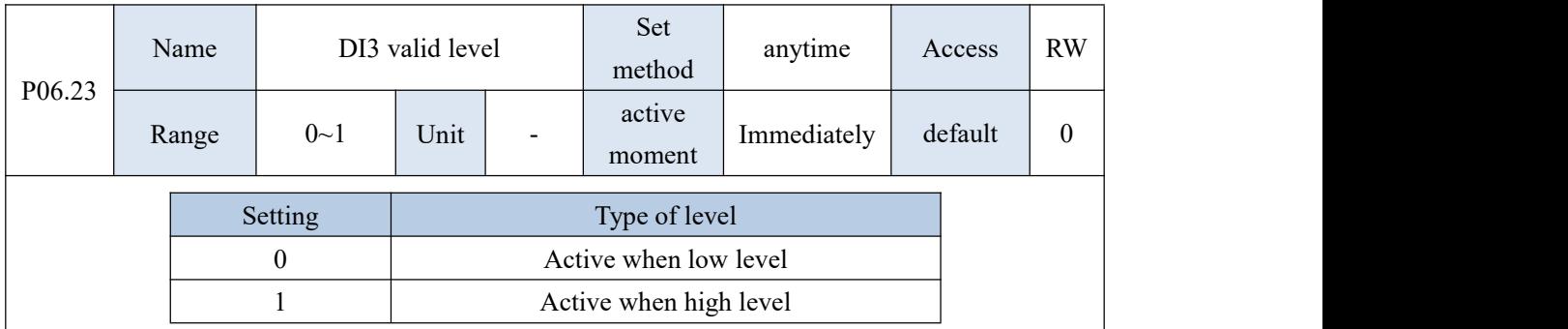

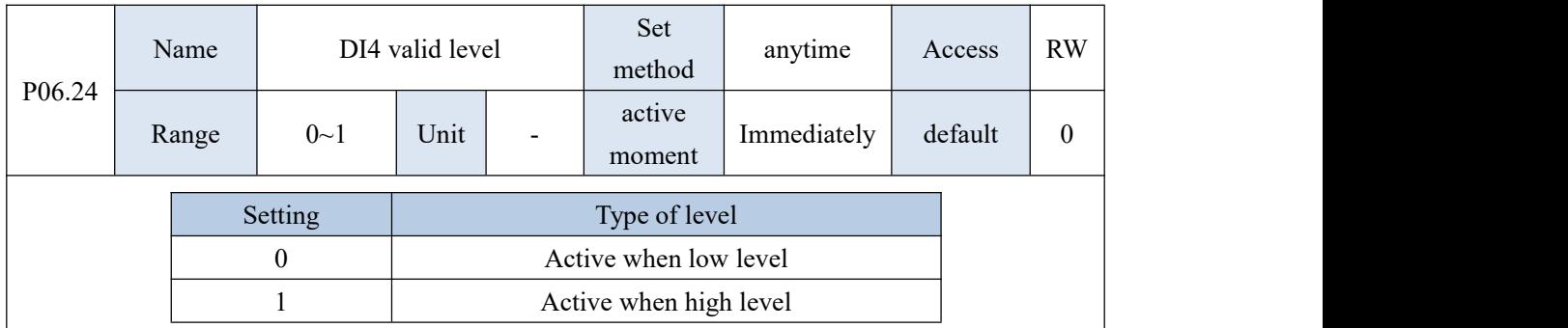

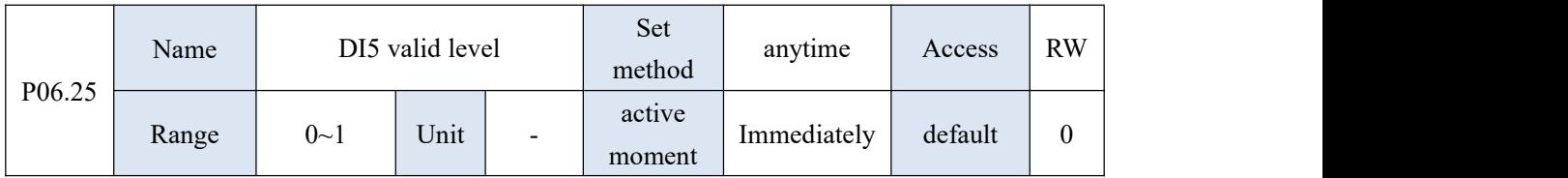

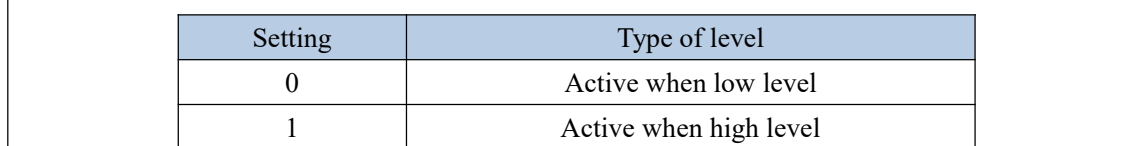

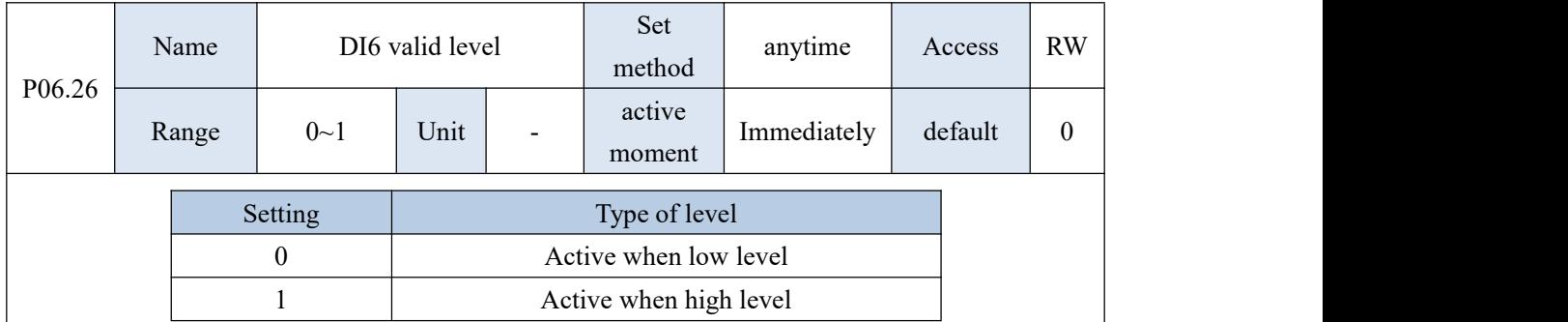

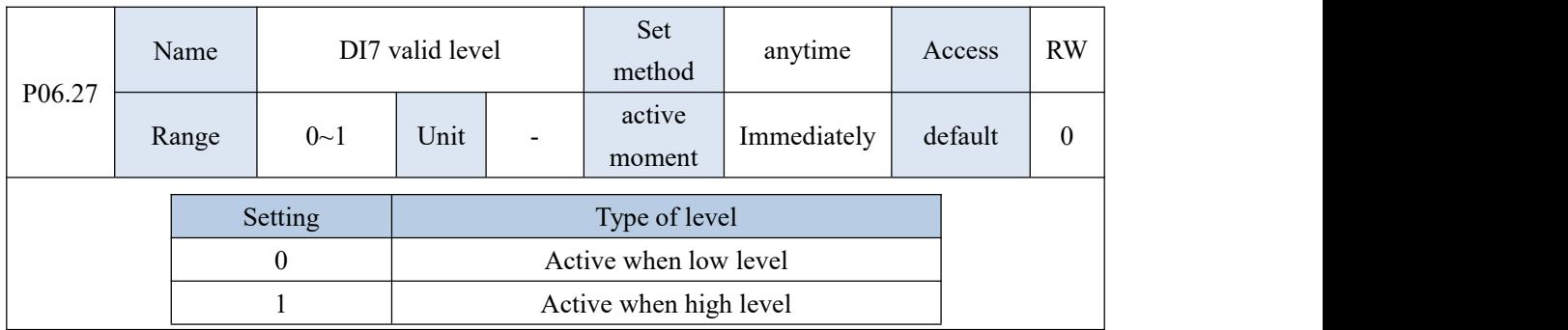

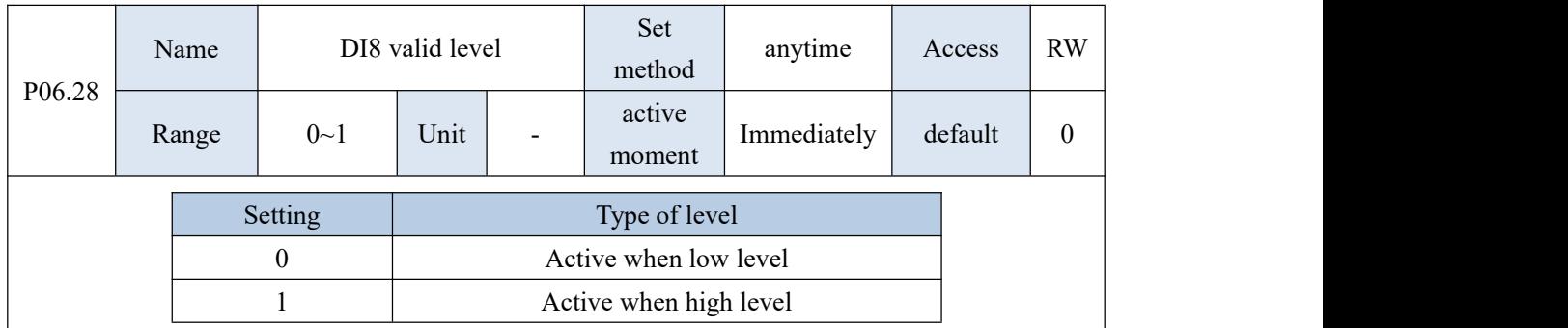

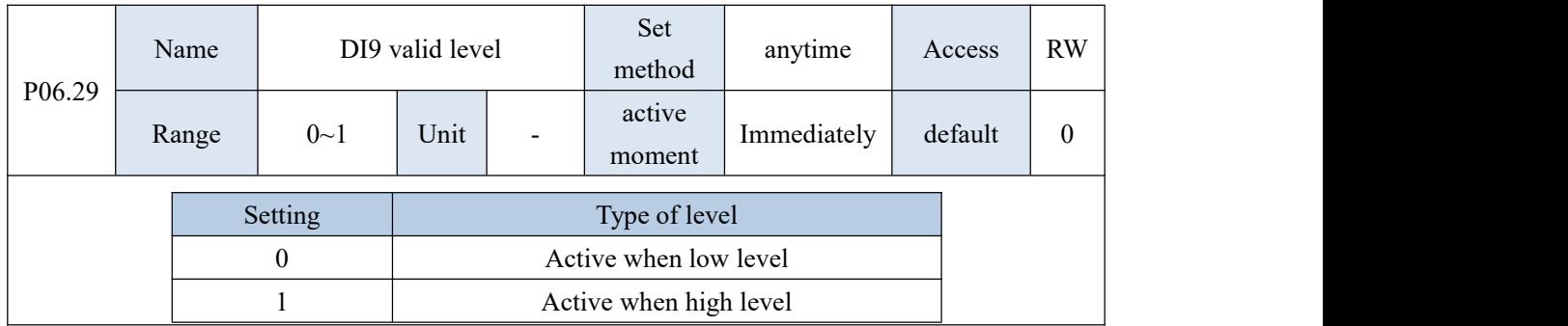

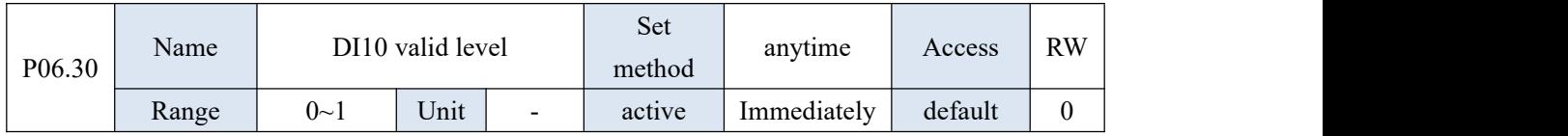

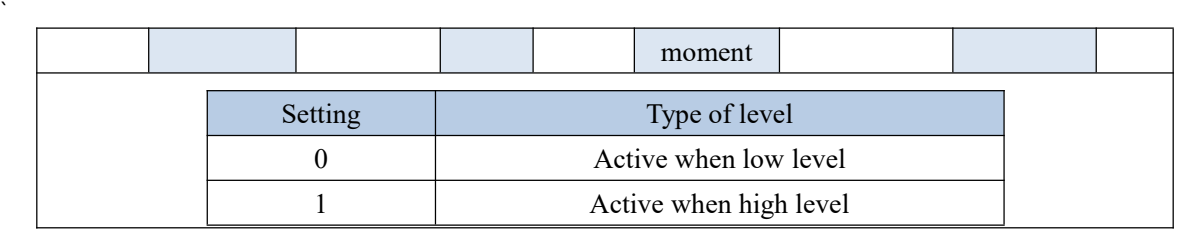

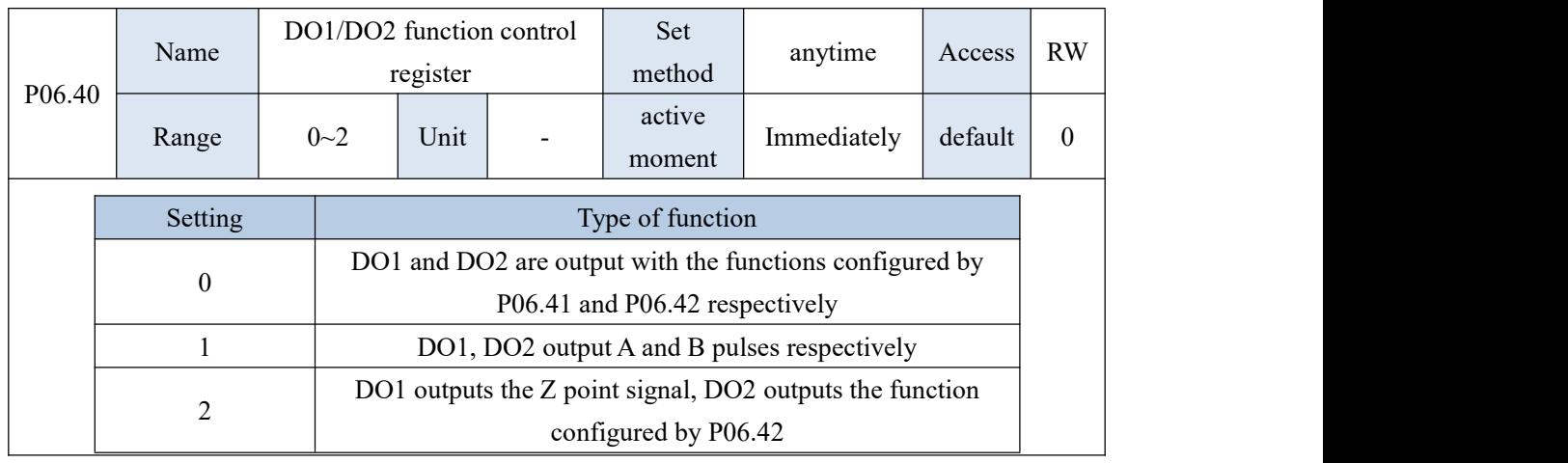

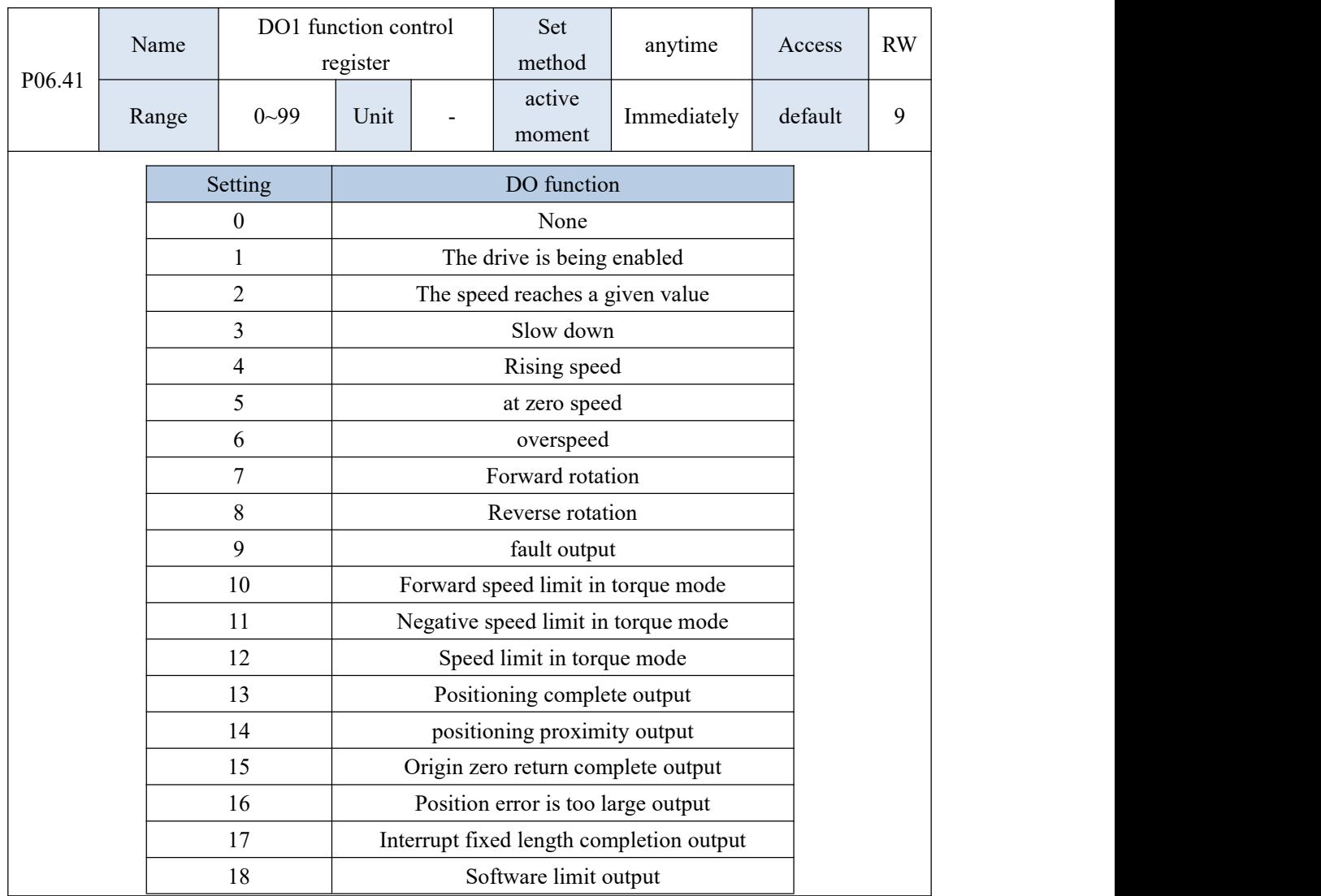

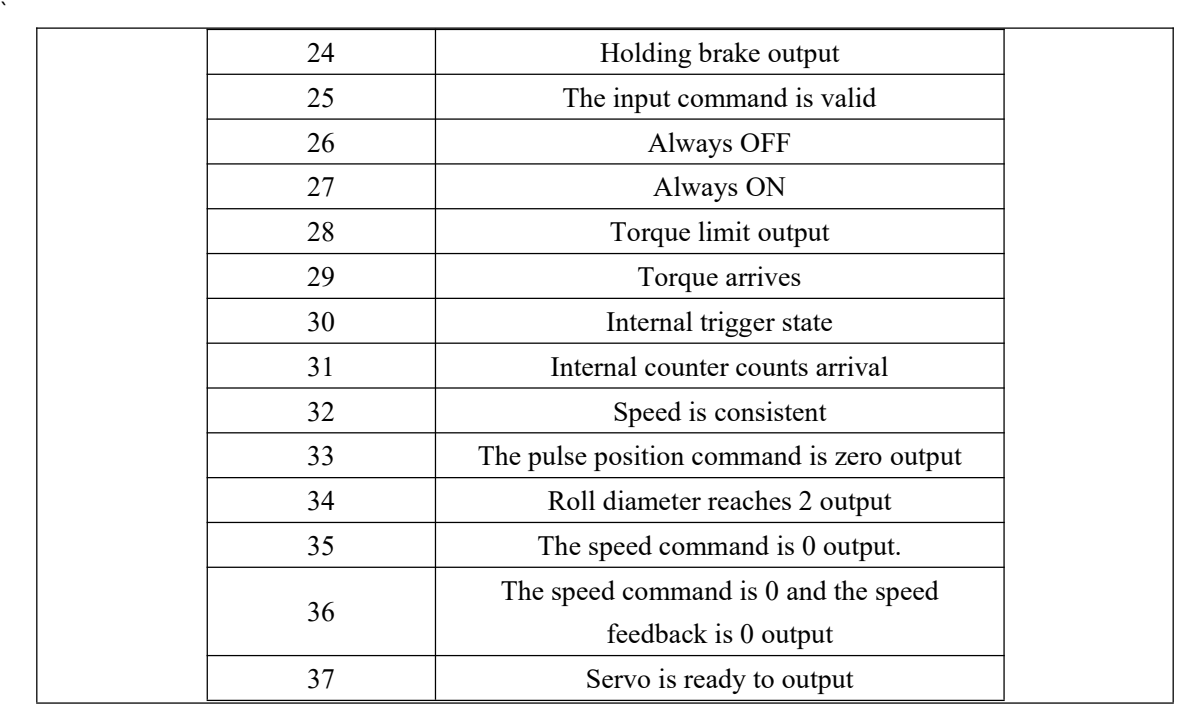

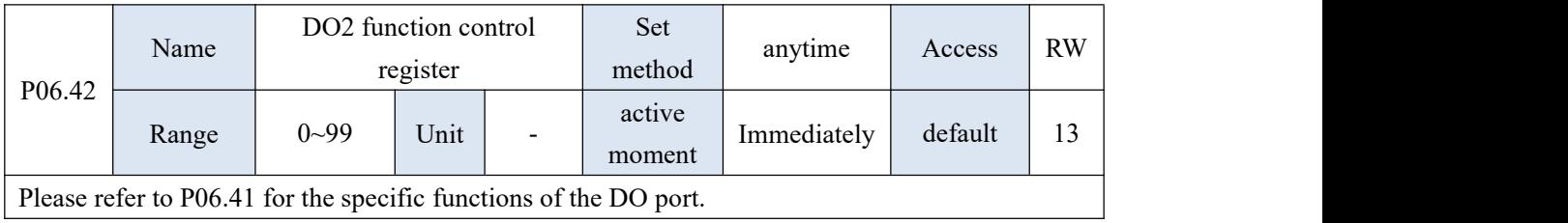

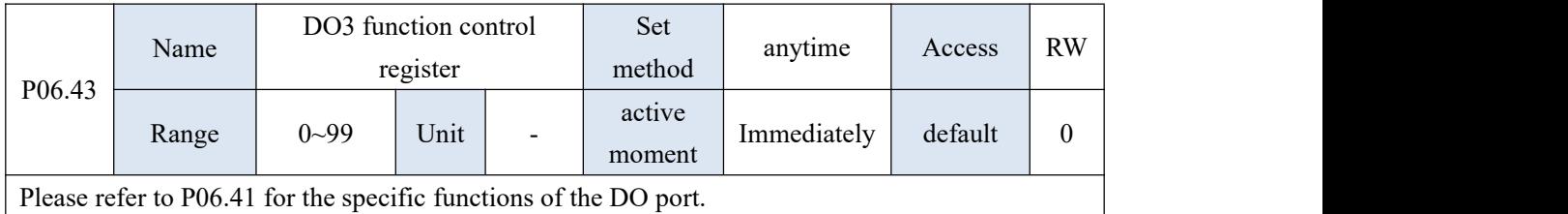

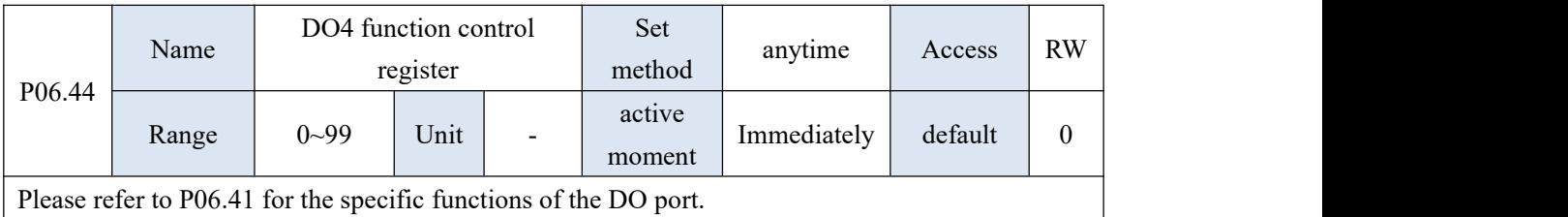

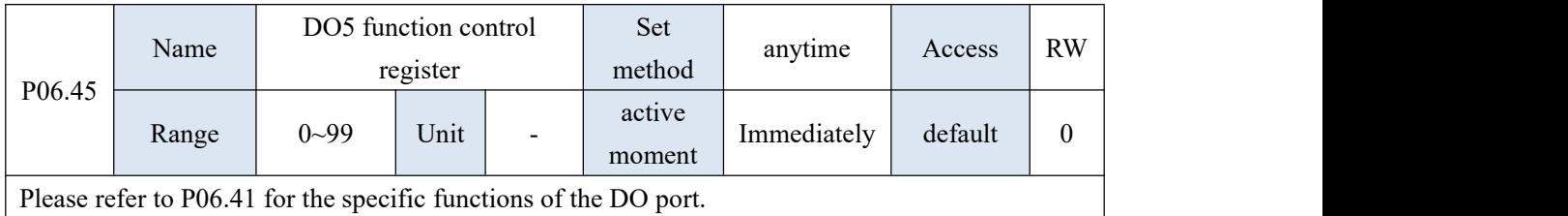

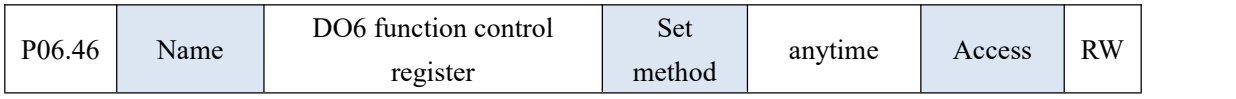

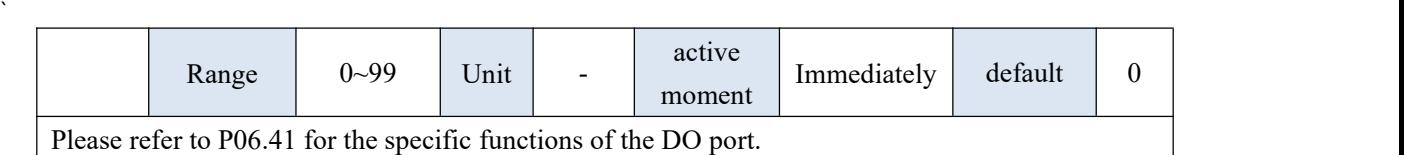

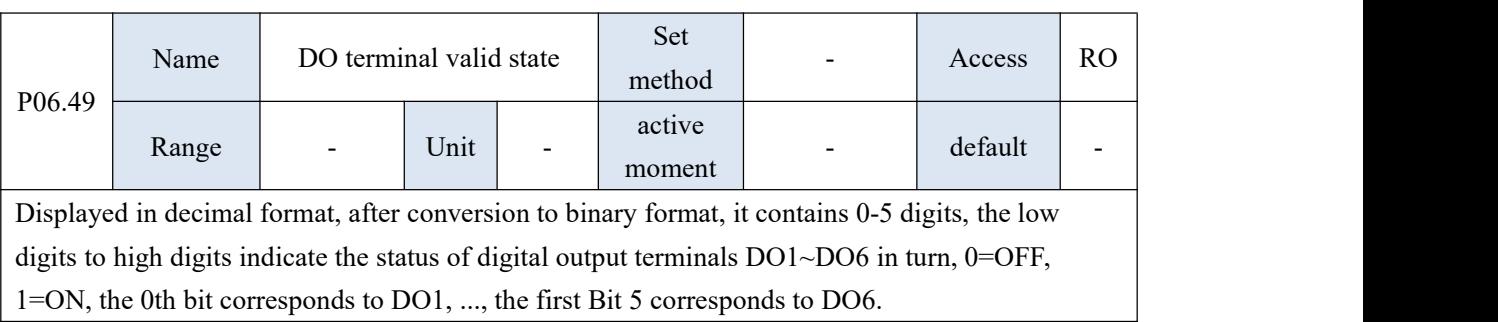

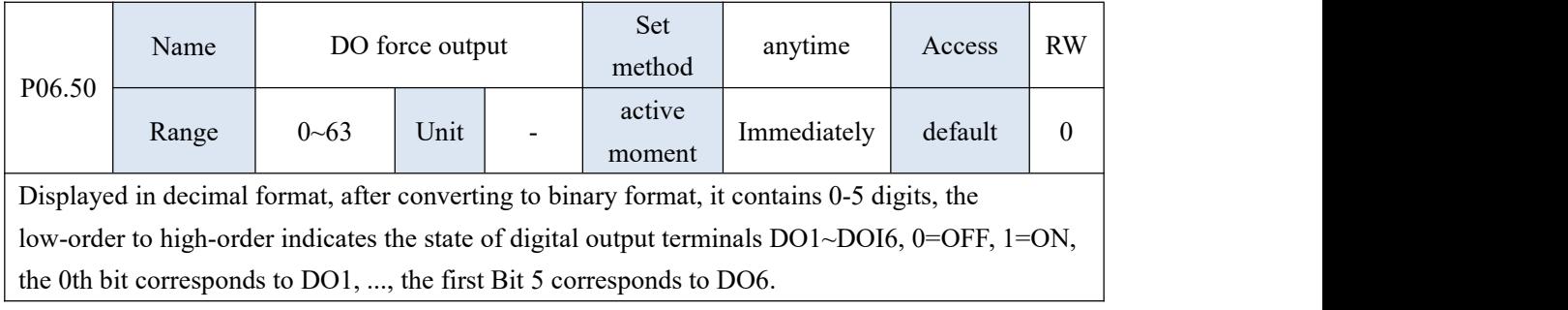

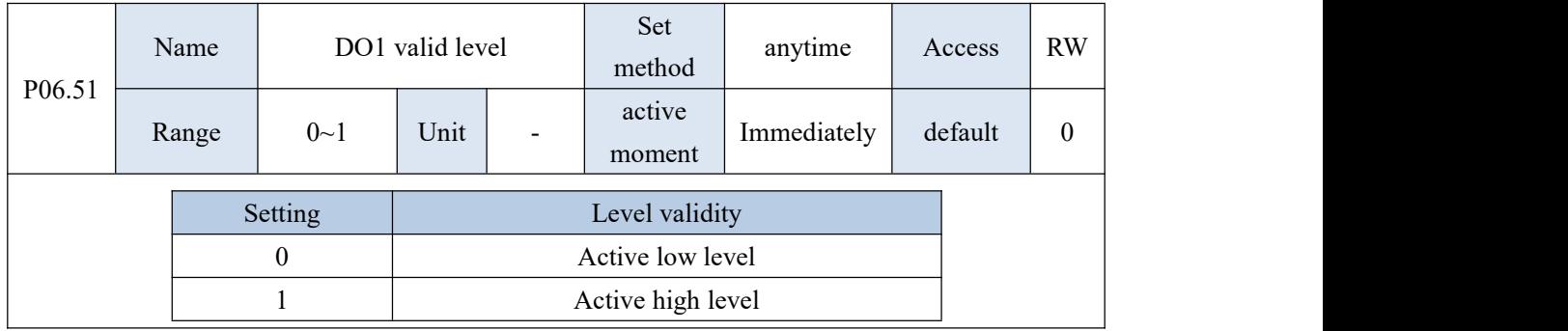

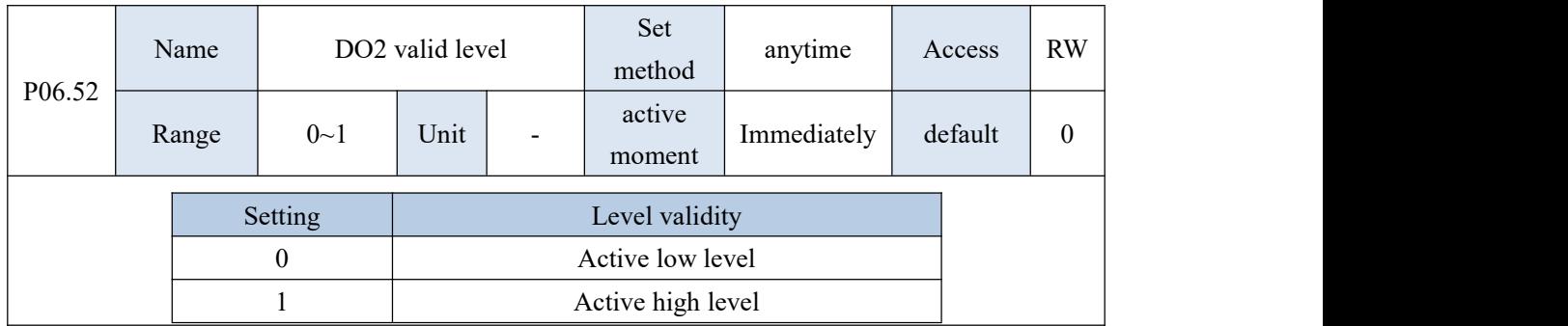

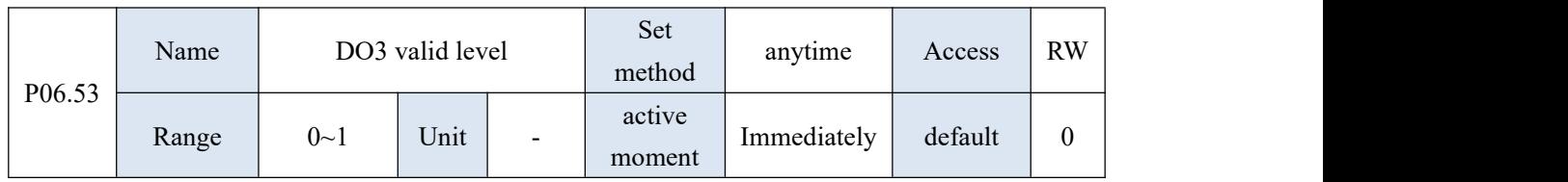

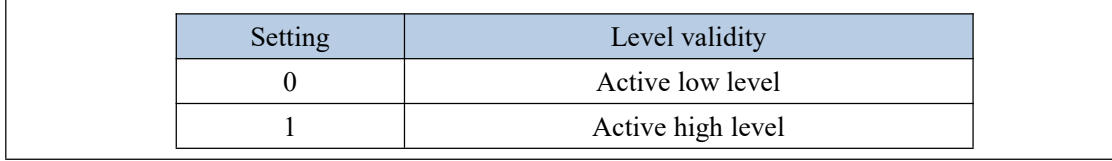

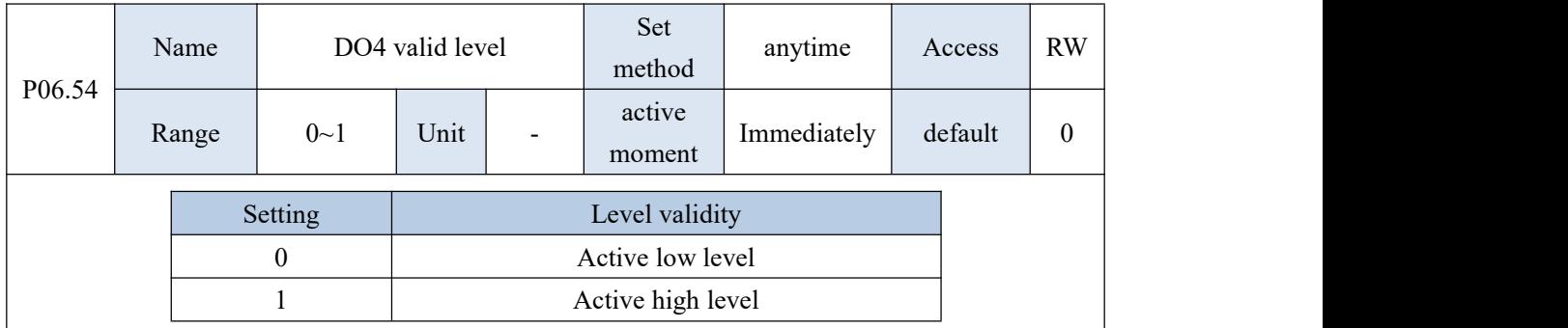

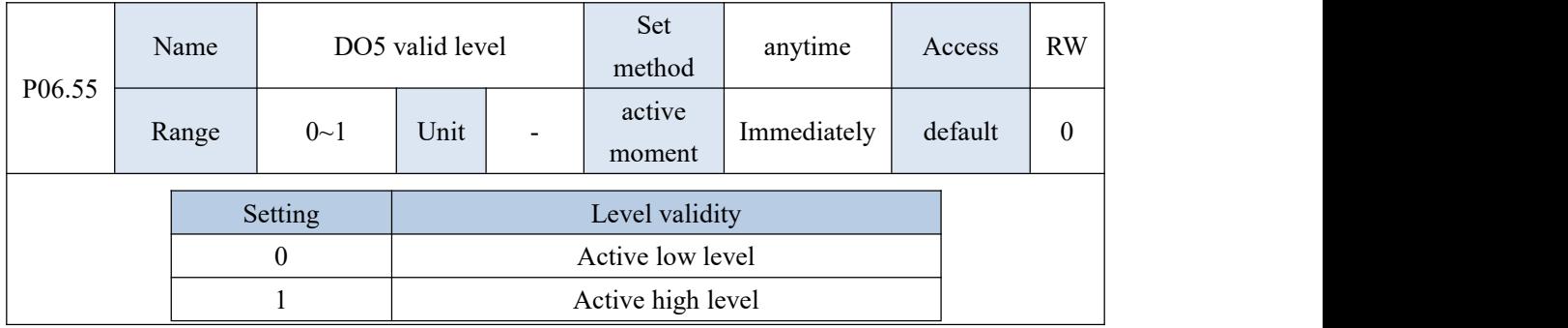

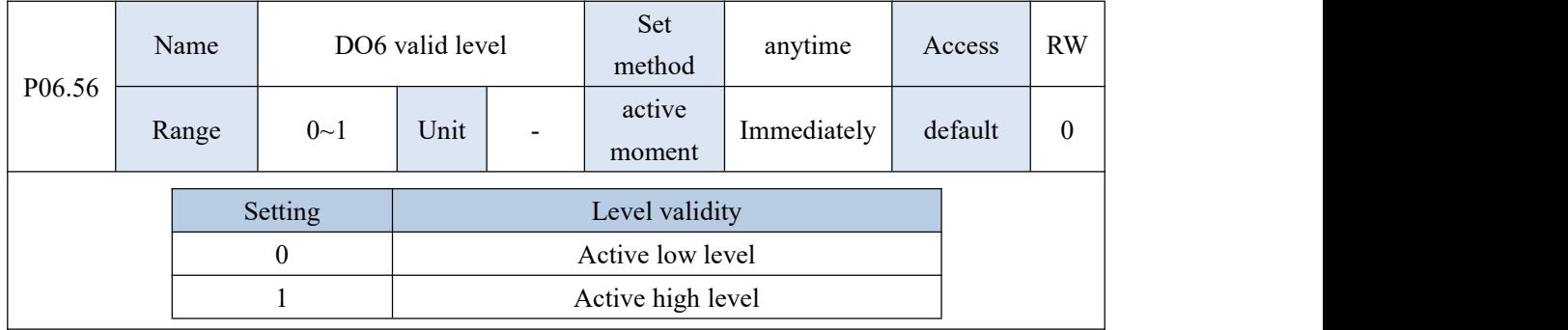

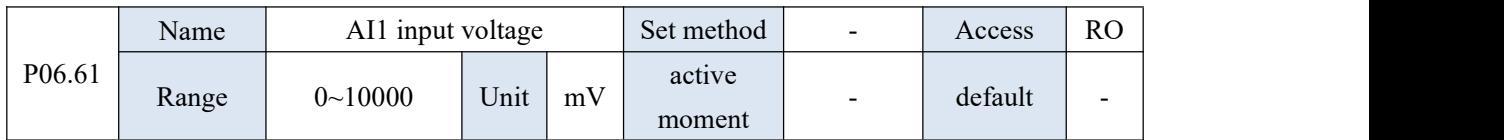

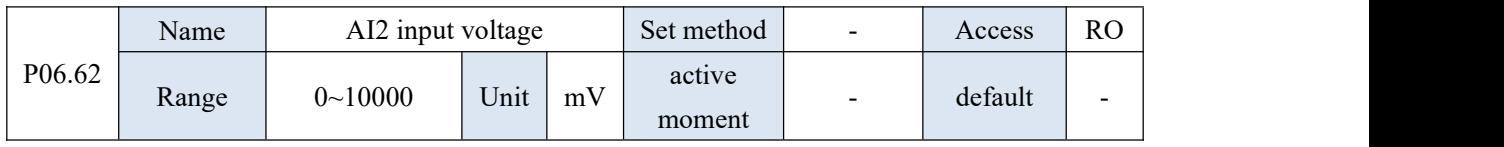

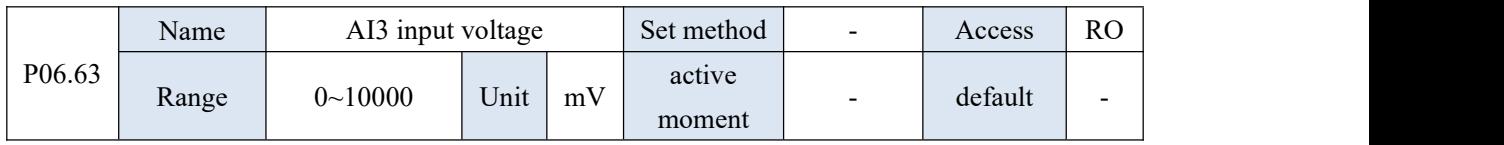

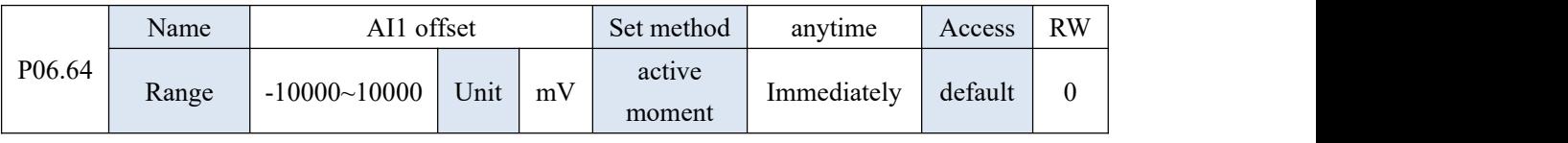

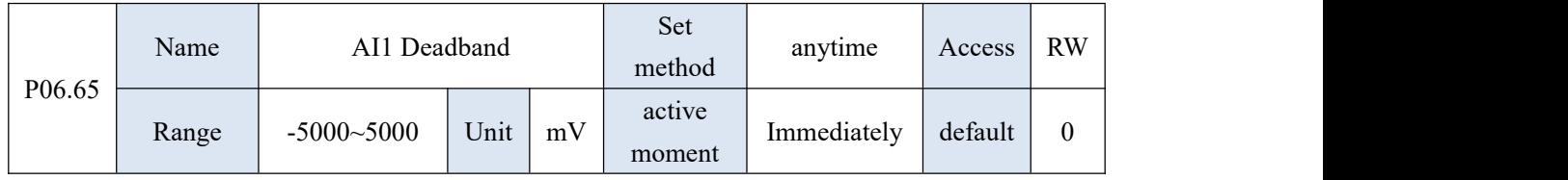

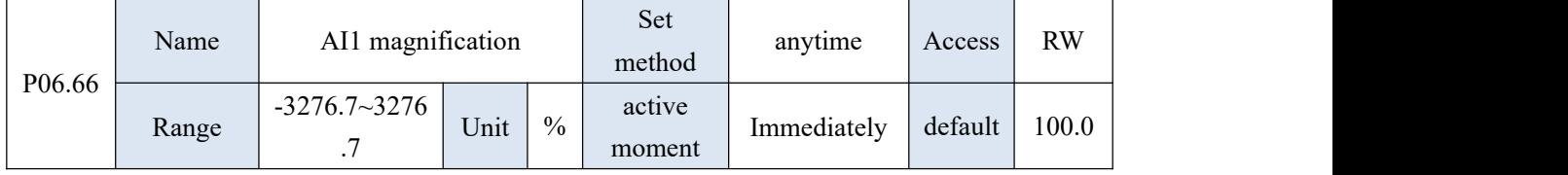

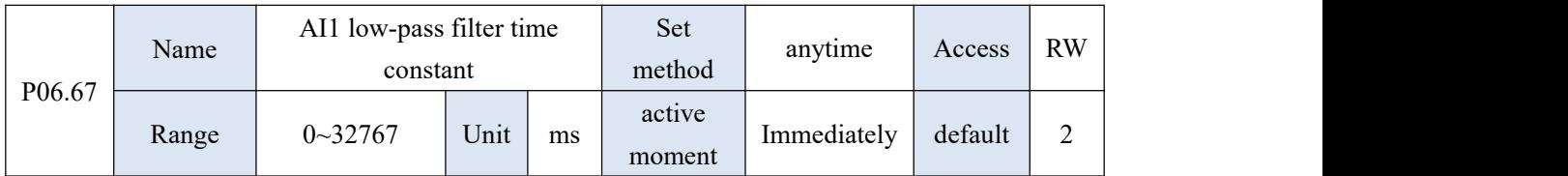

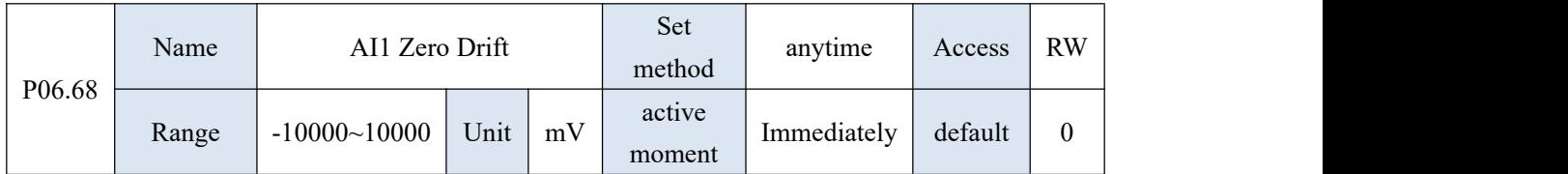

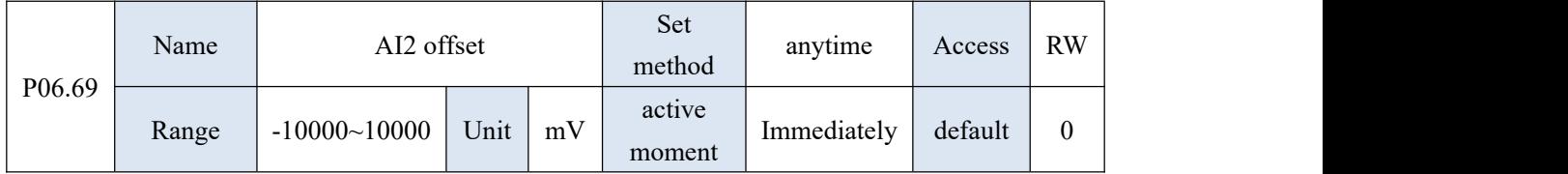

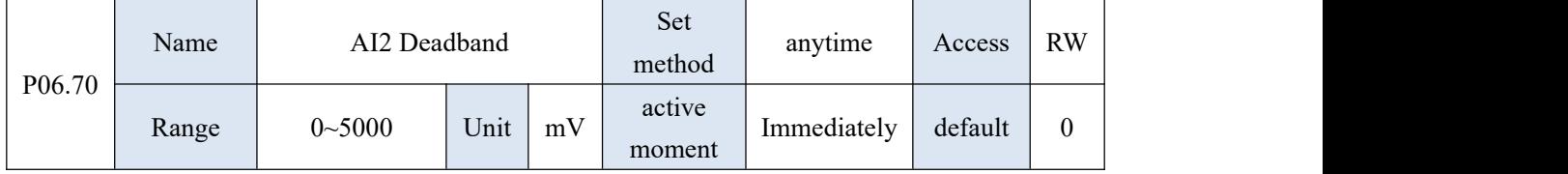

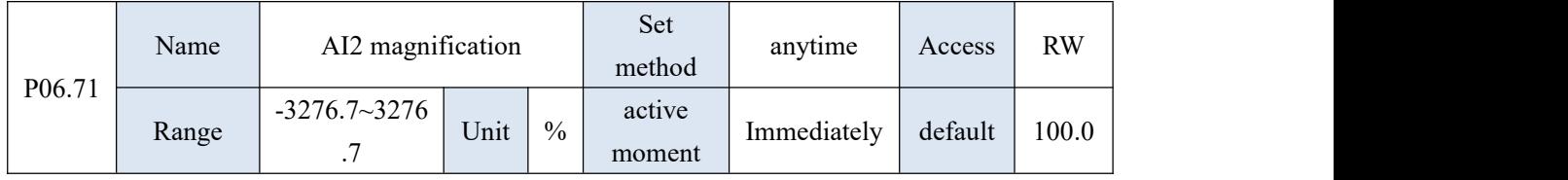

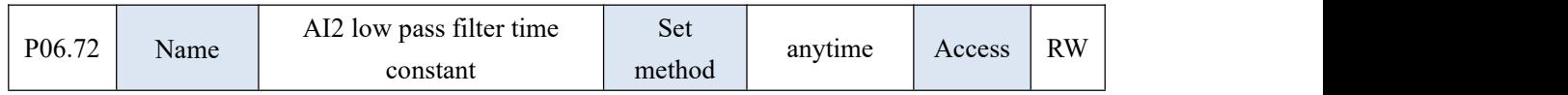

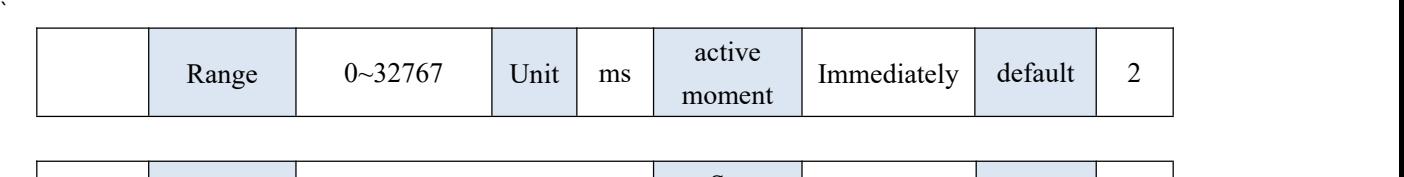

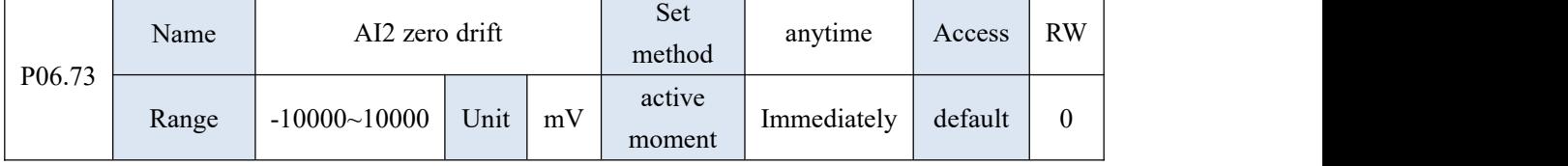

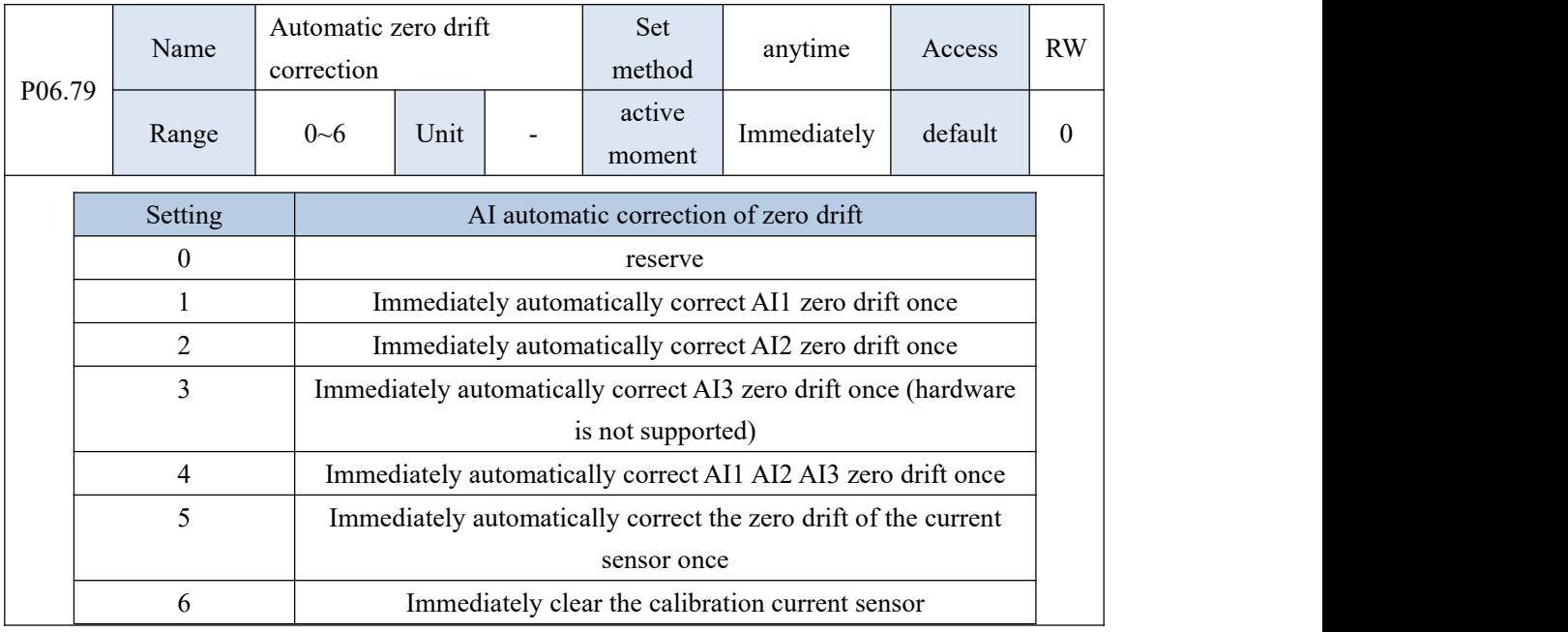

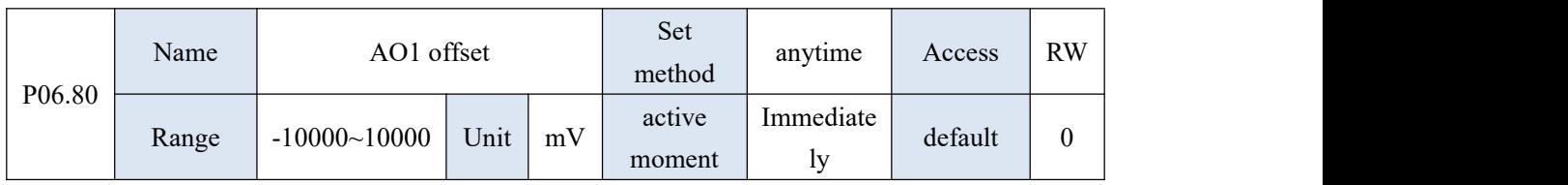

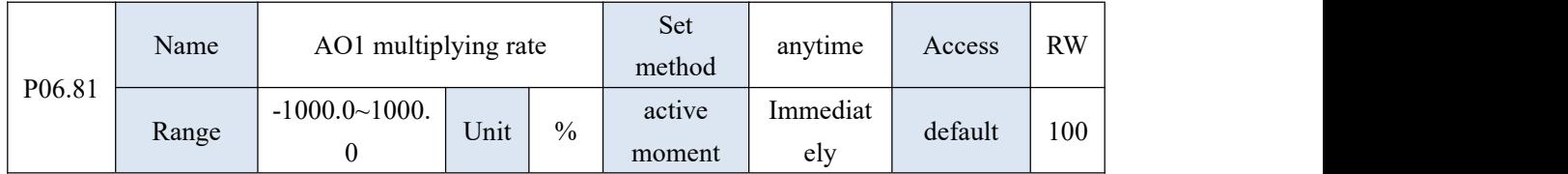

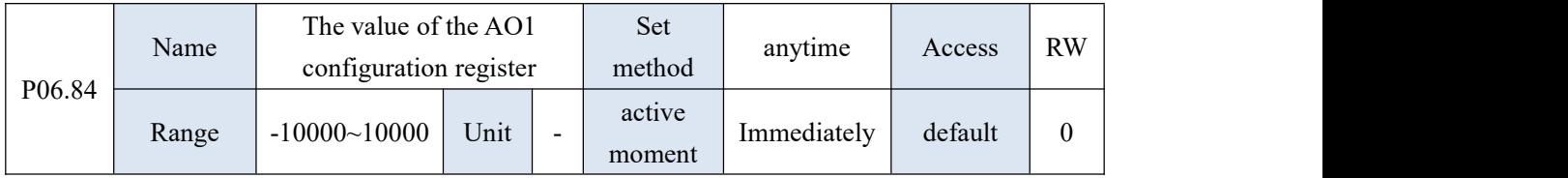

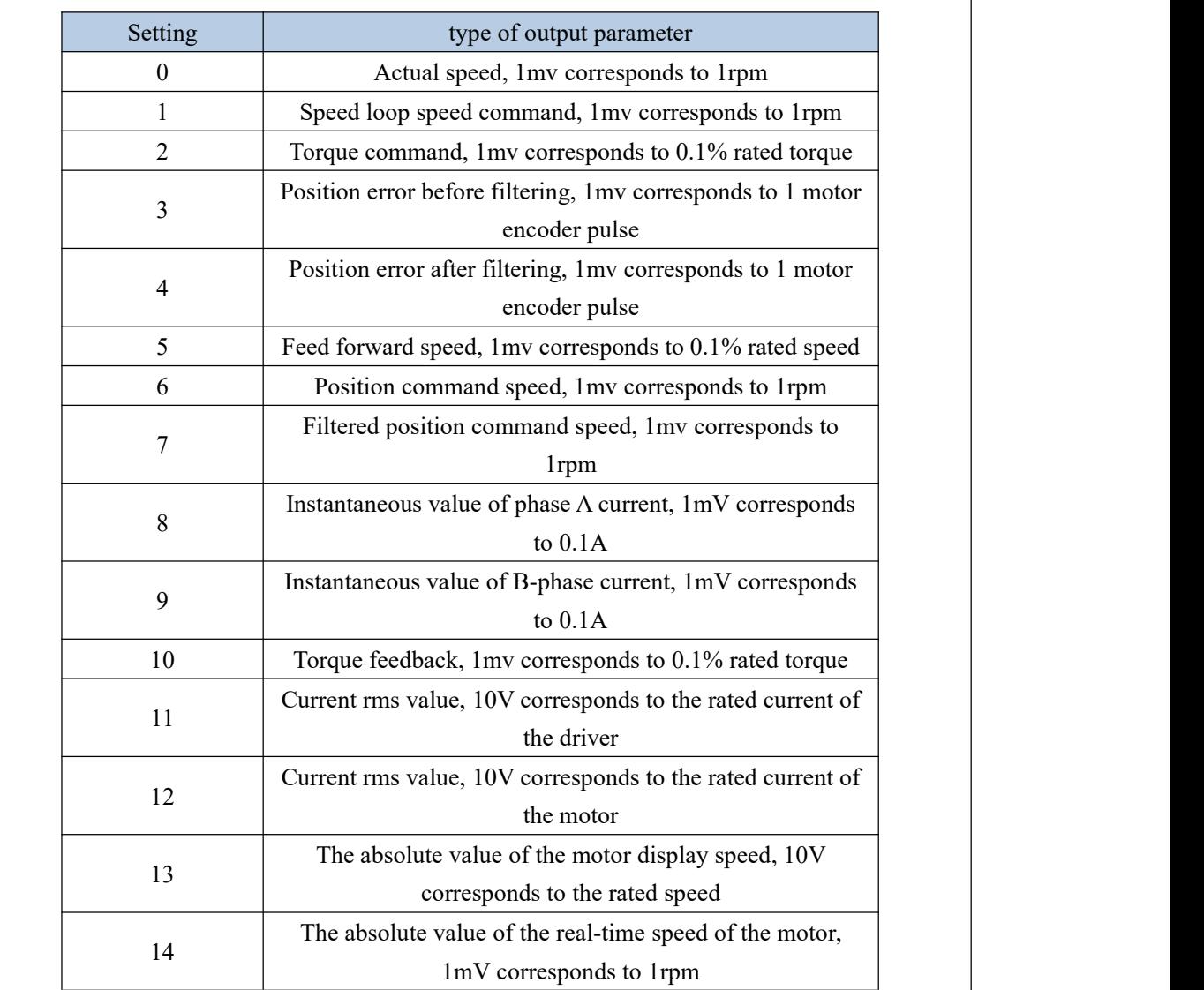

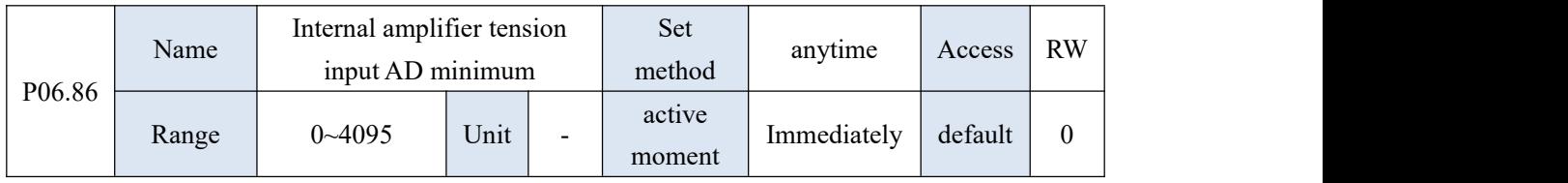

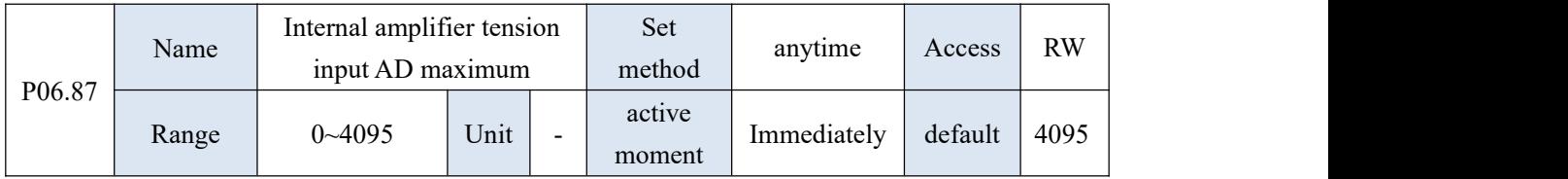

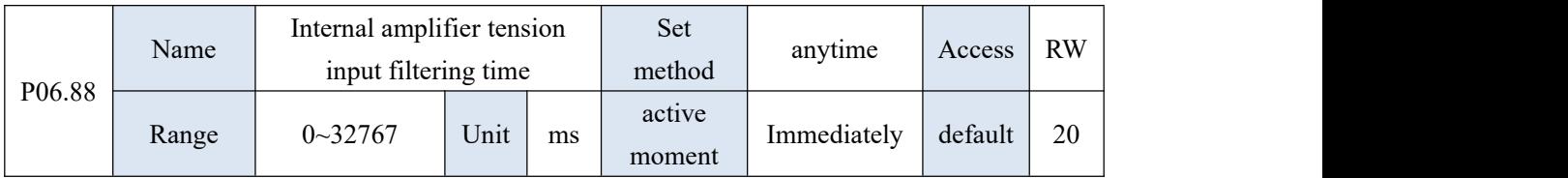

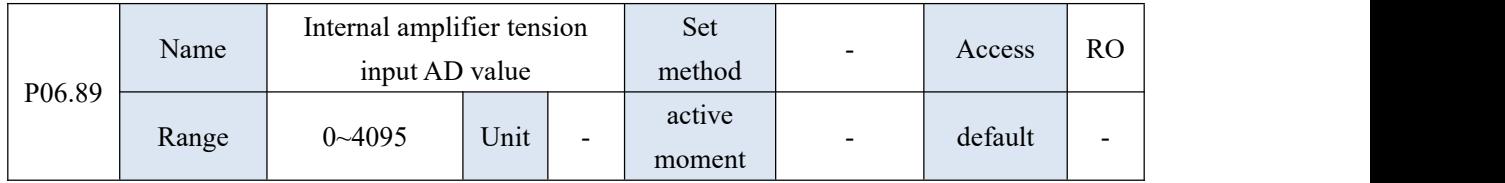

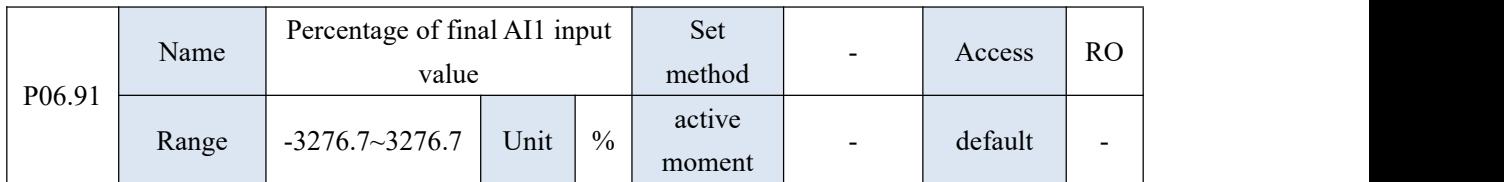

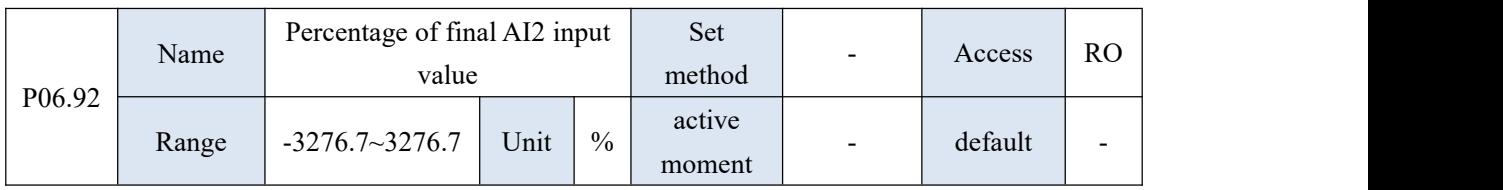

## 10.8 P07 group parameters - loop control parameters

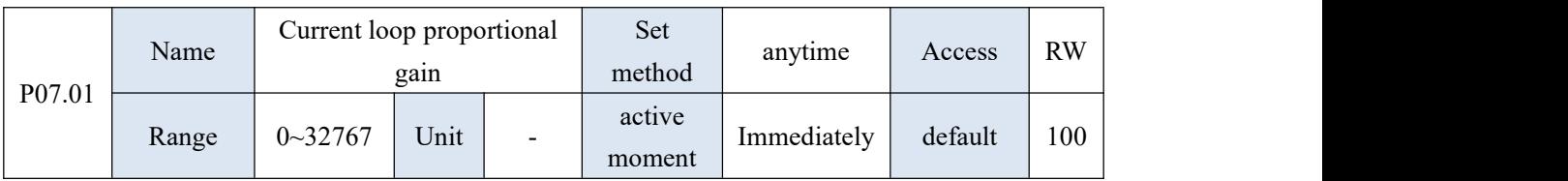

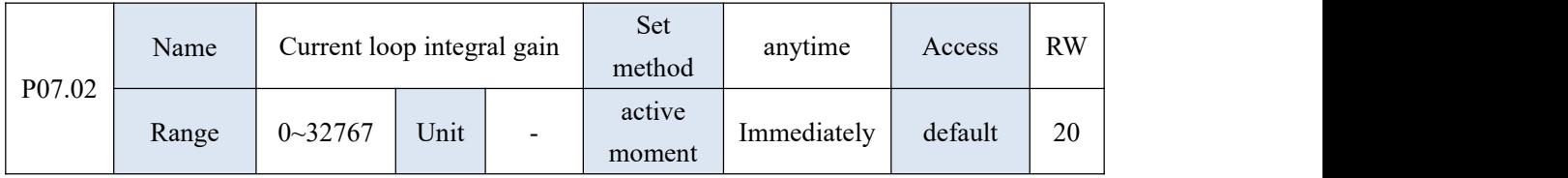

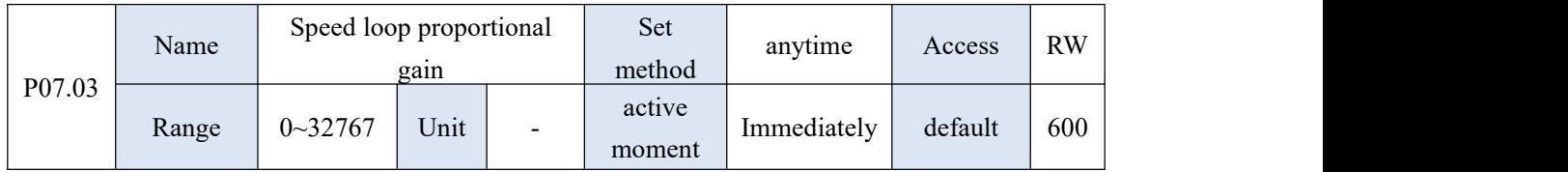

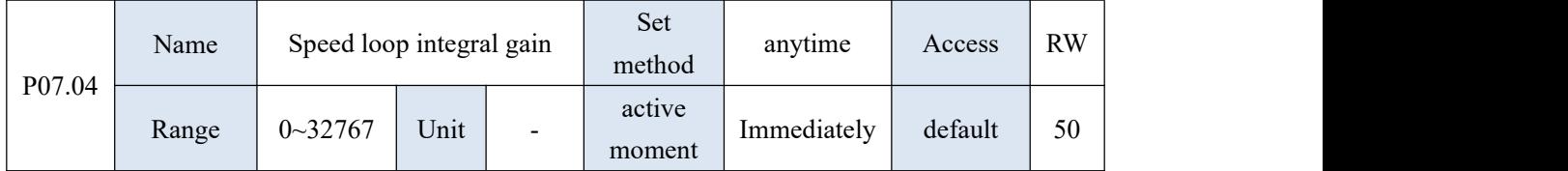

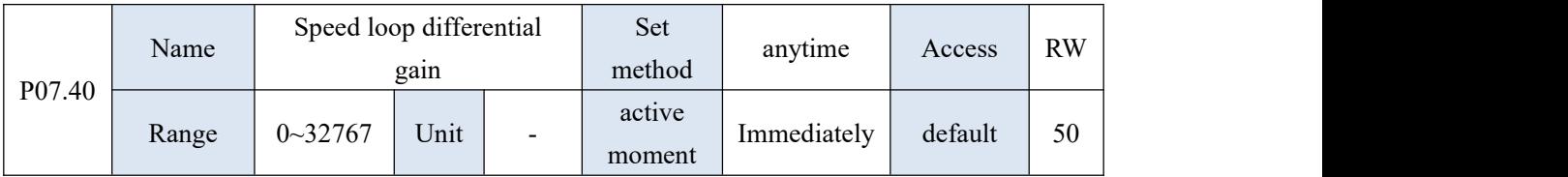

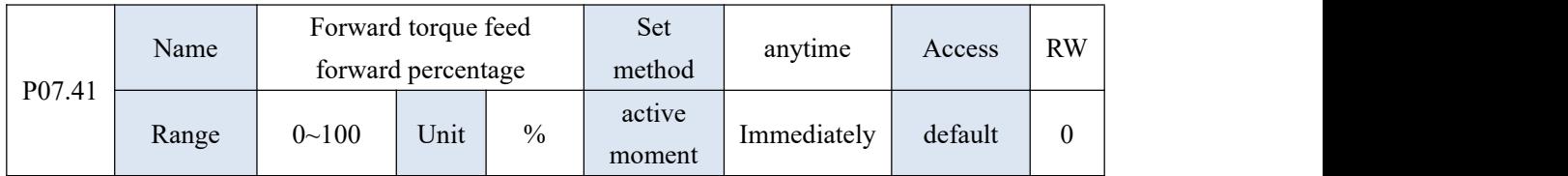

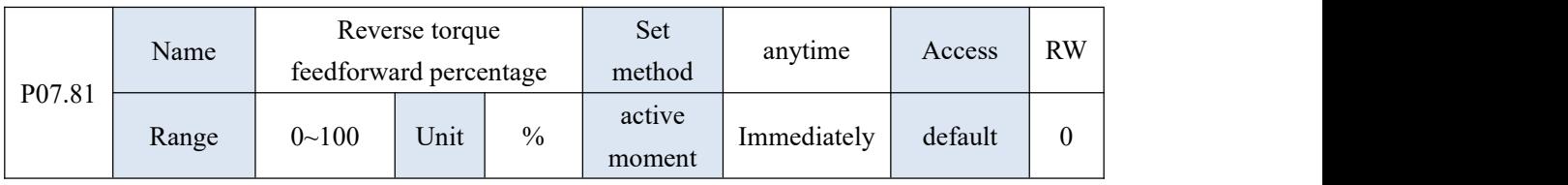

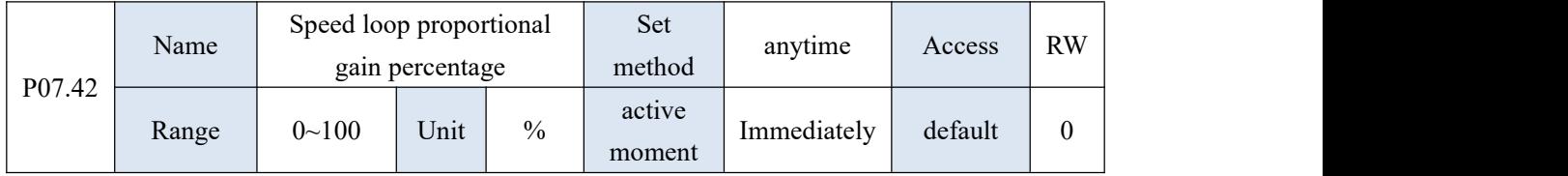

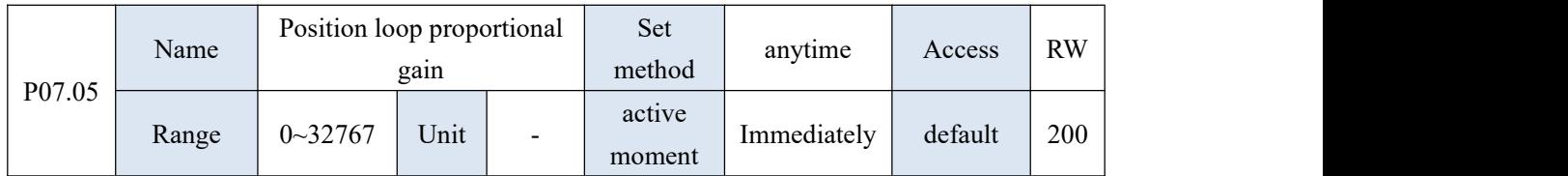

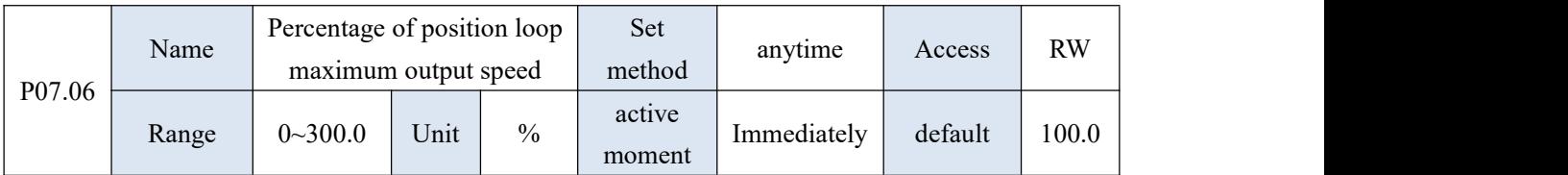

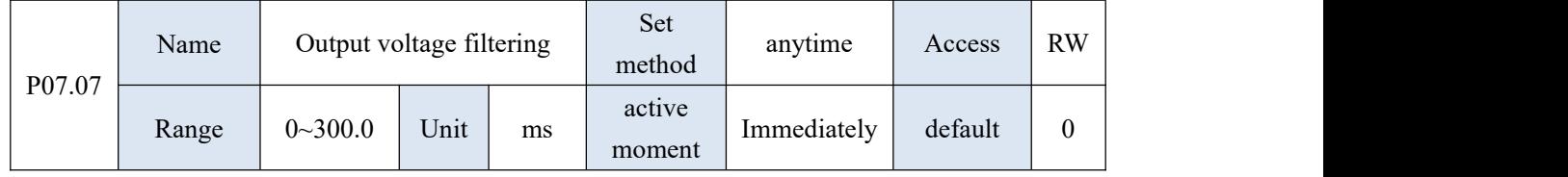

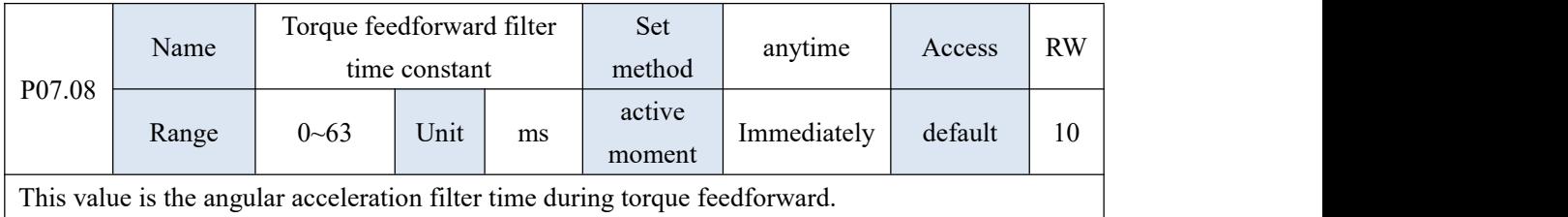

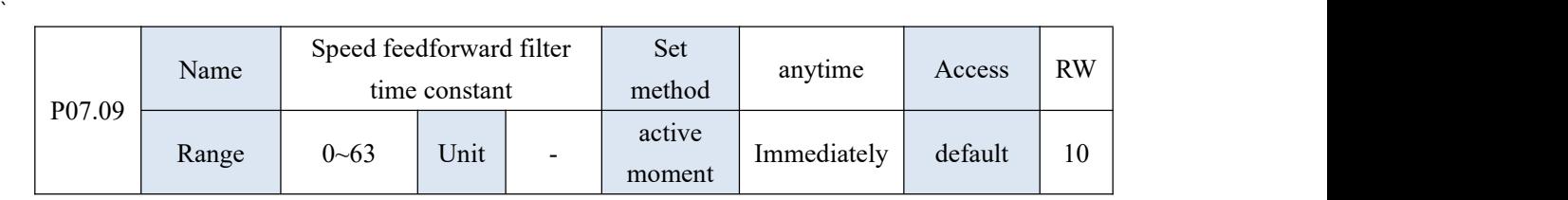

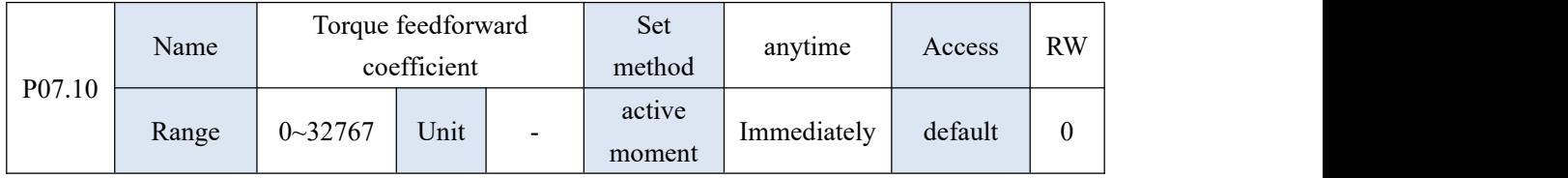

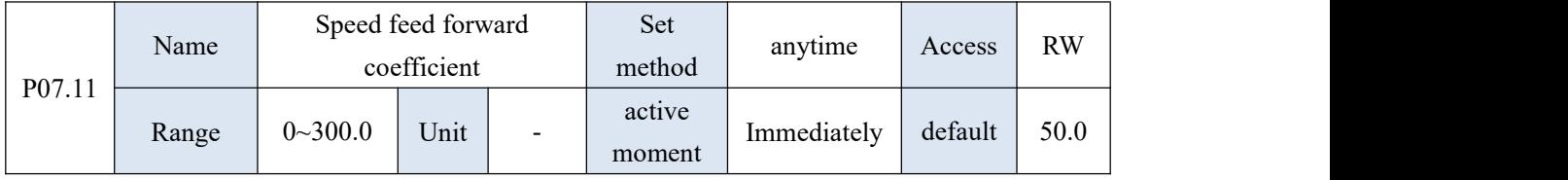

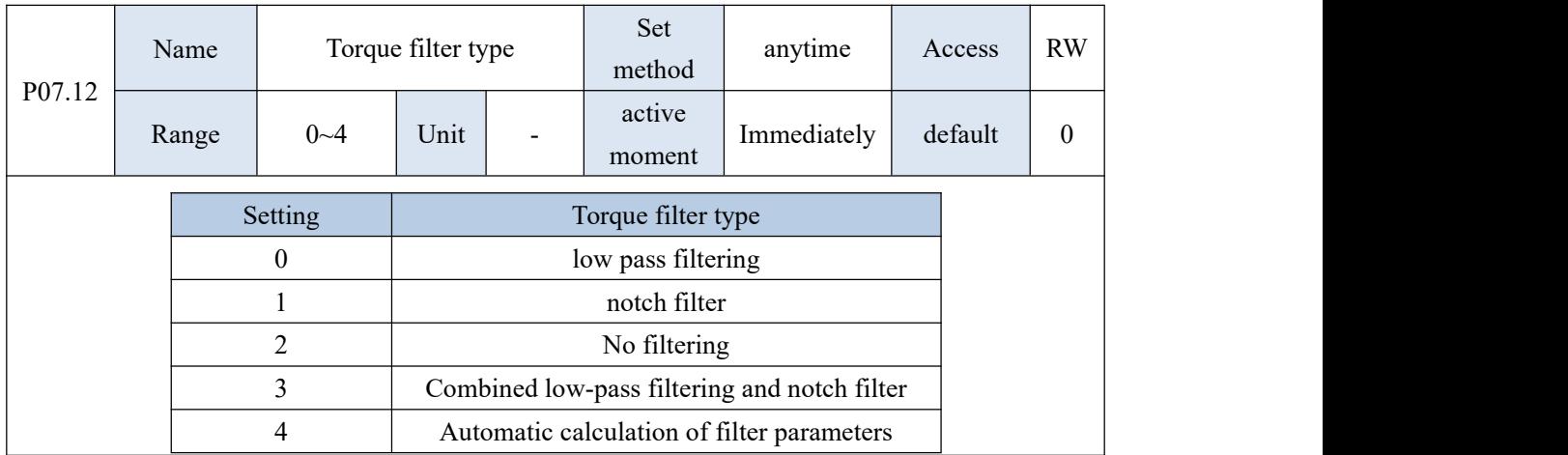

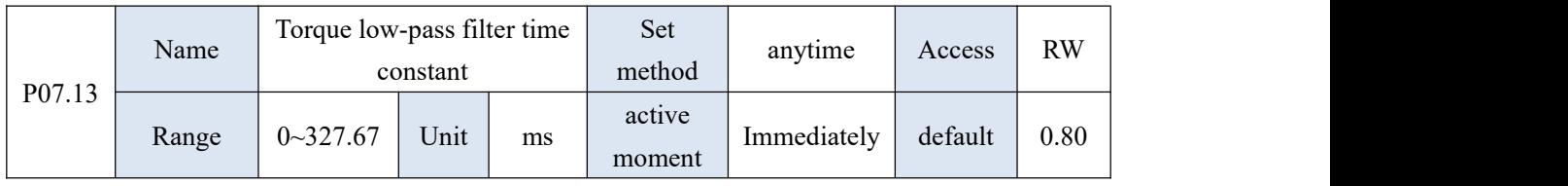

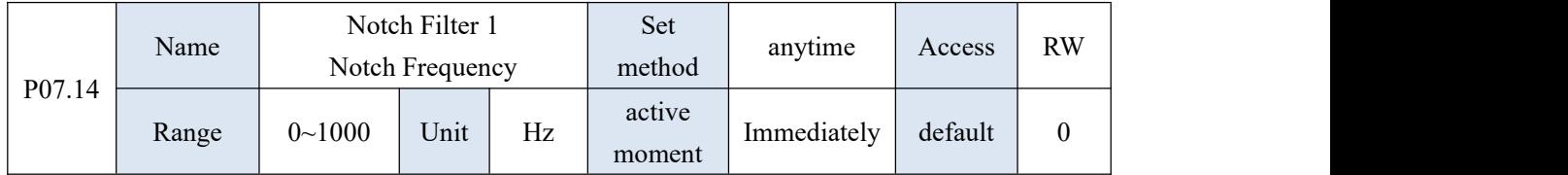

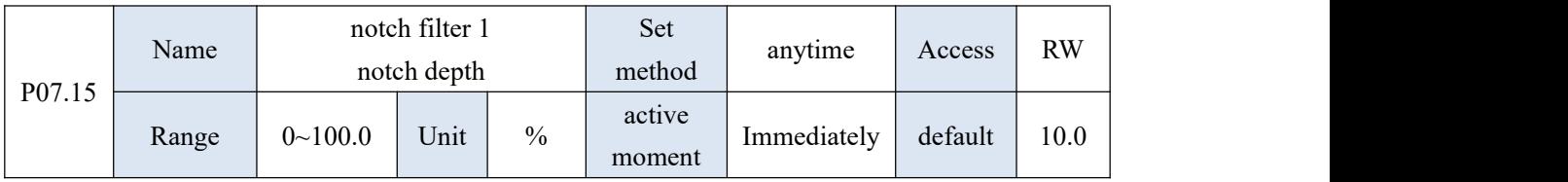

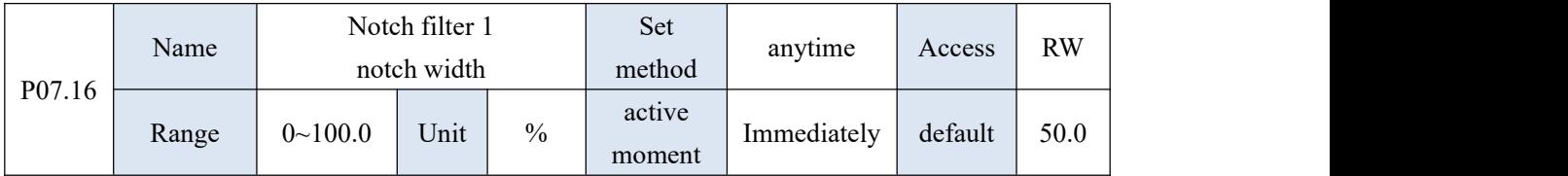

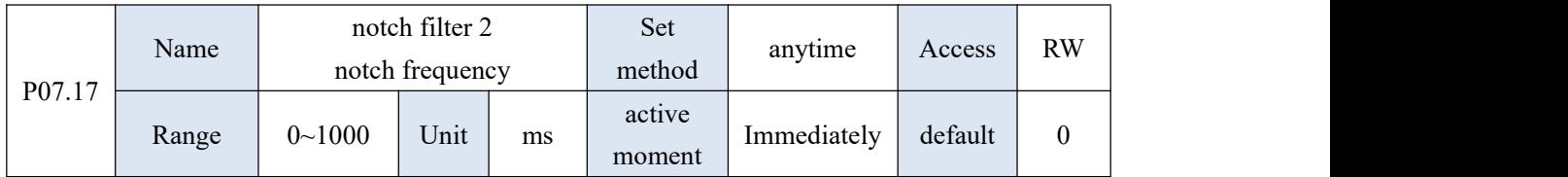

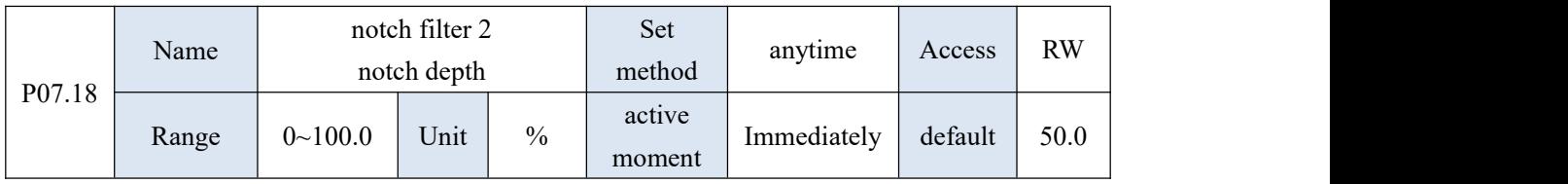

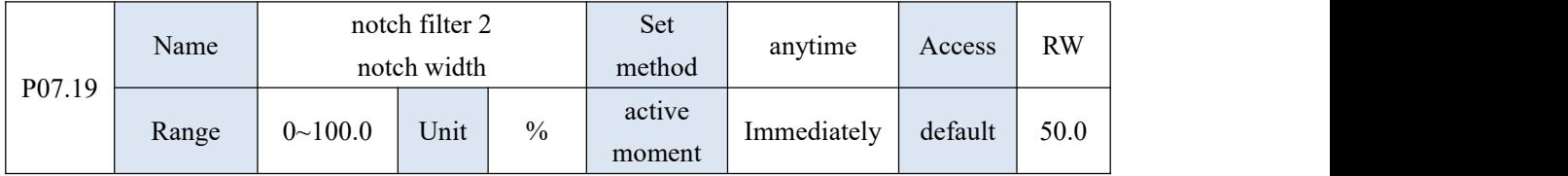

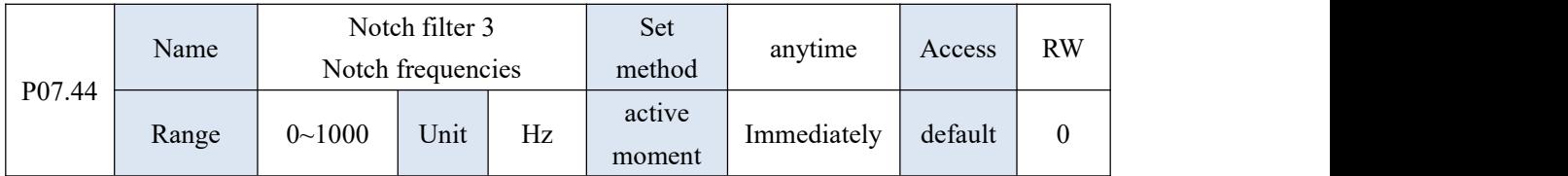

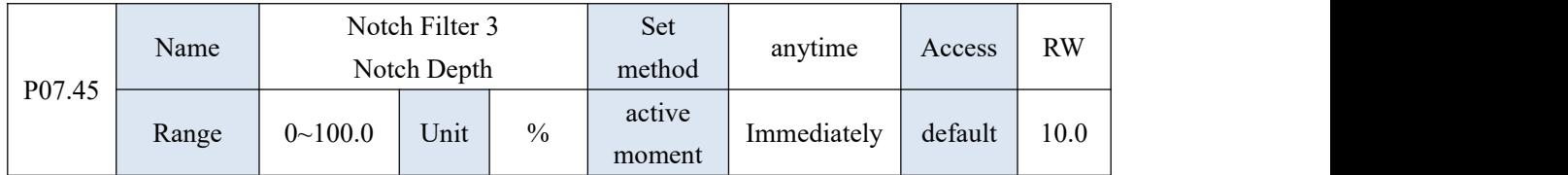

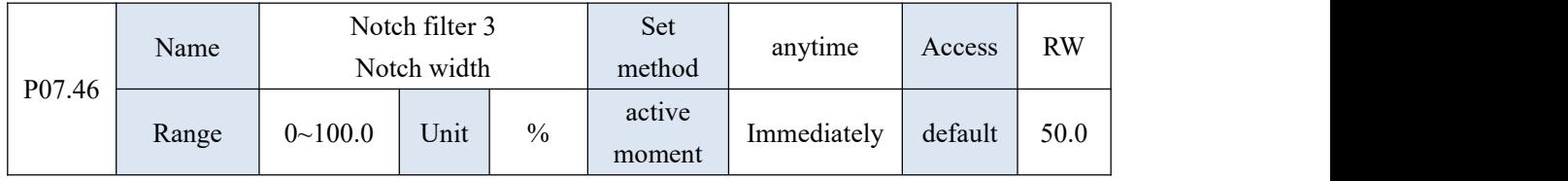

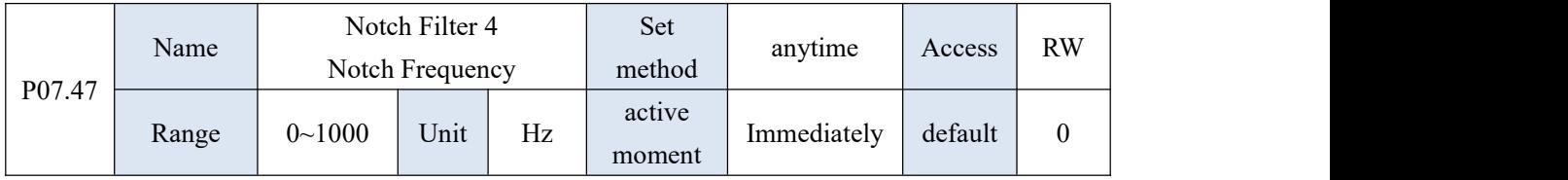

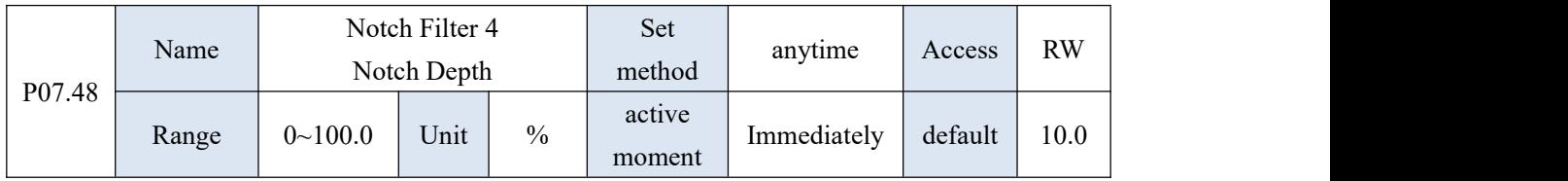

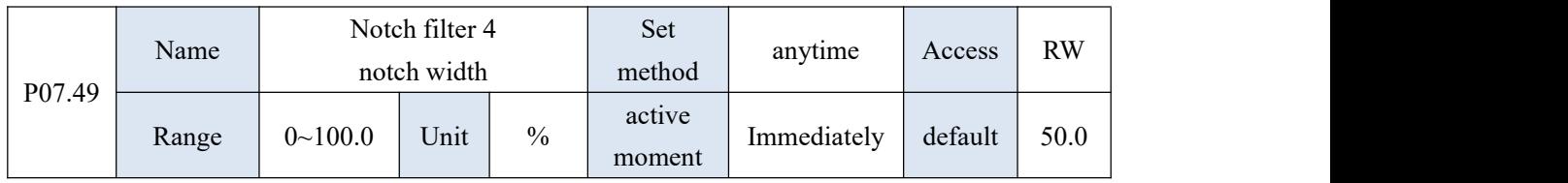

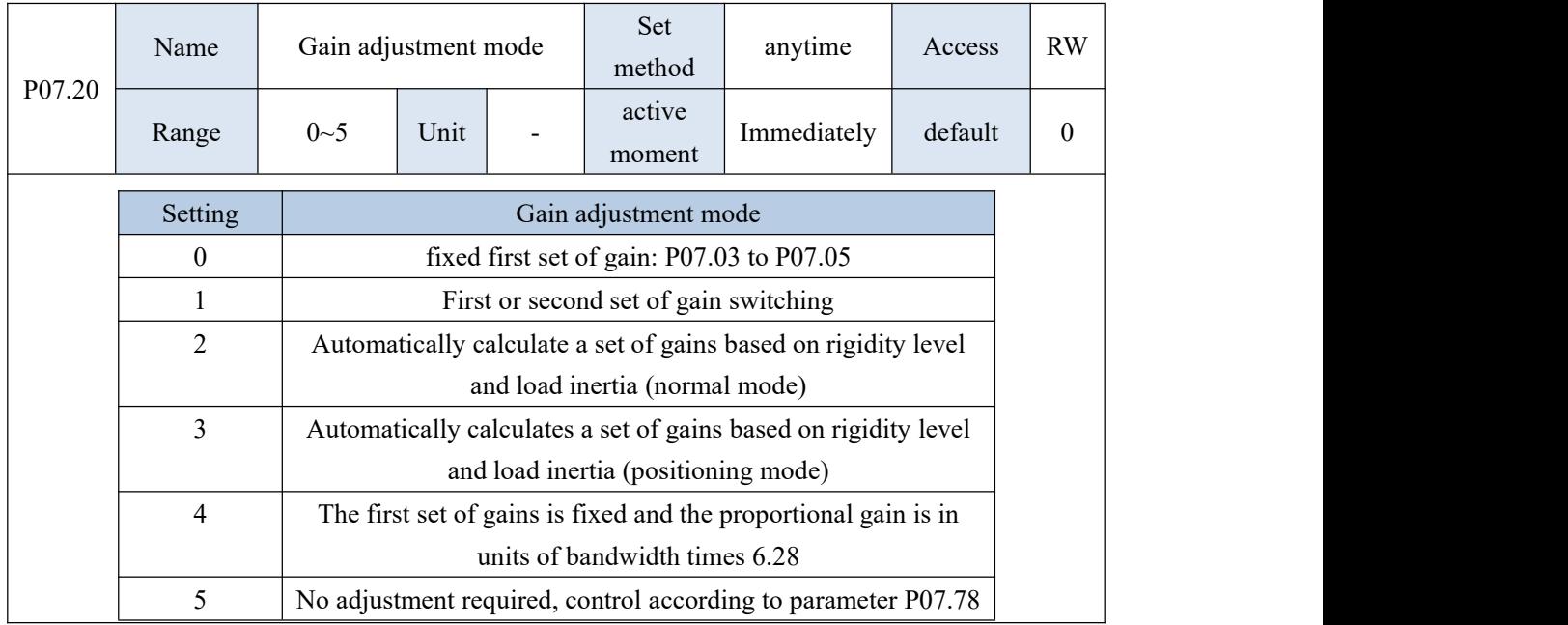

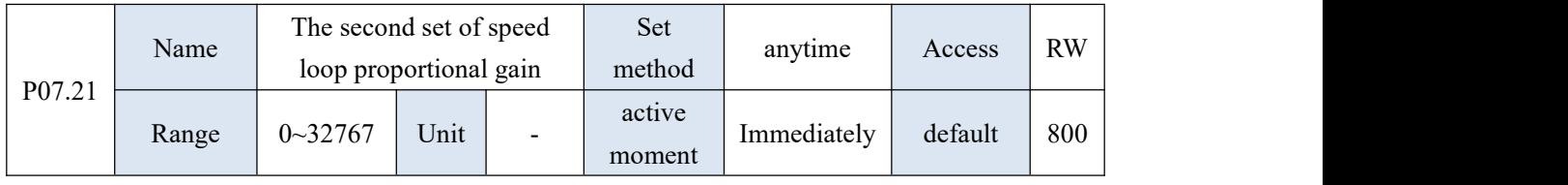

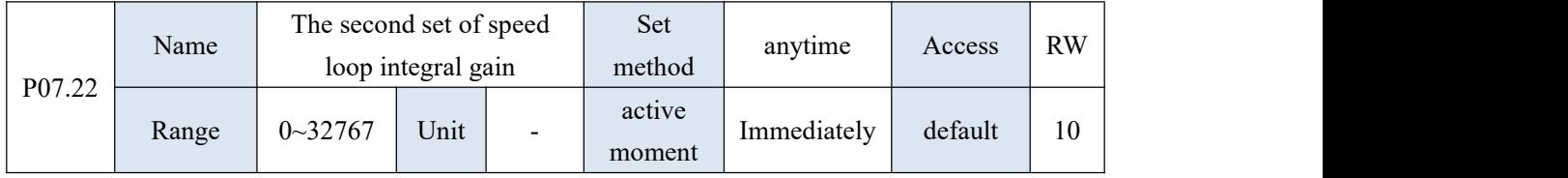

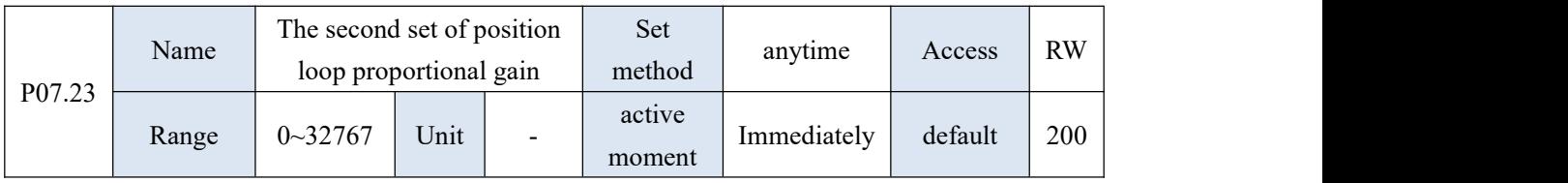

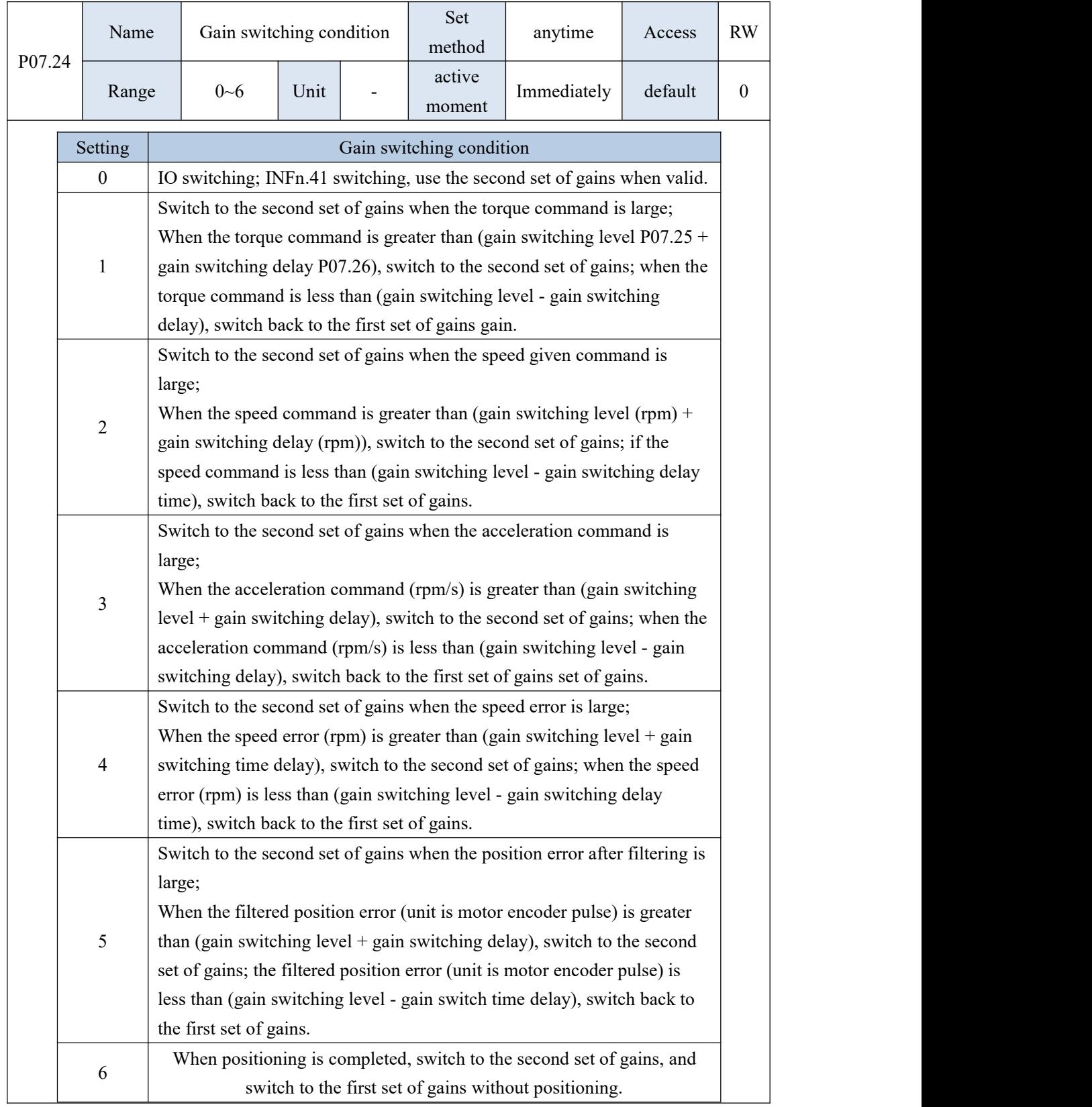

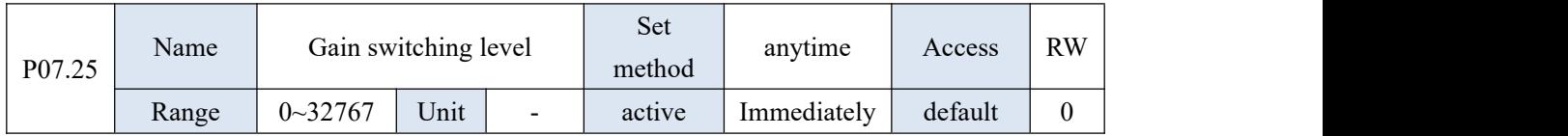

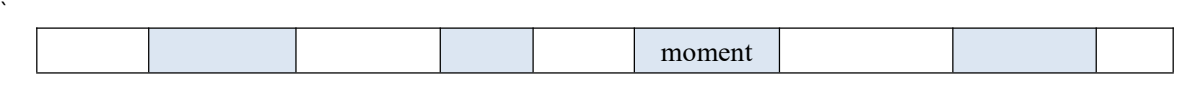

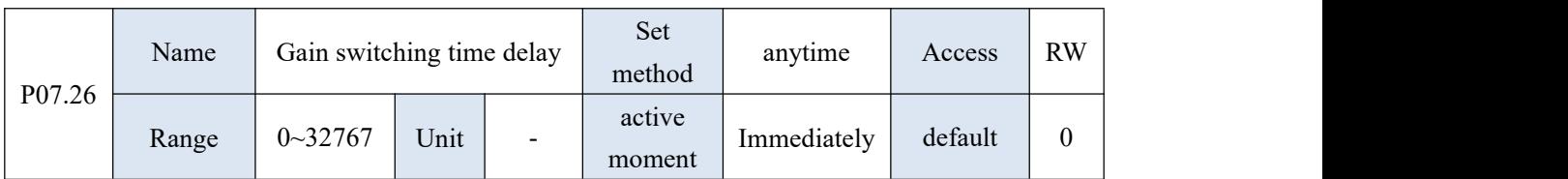

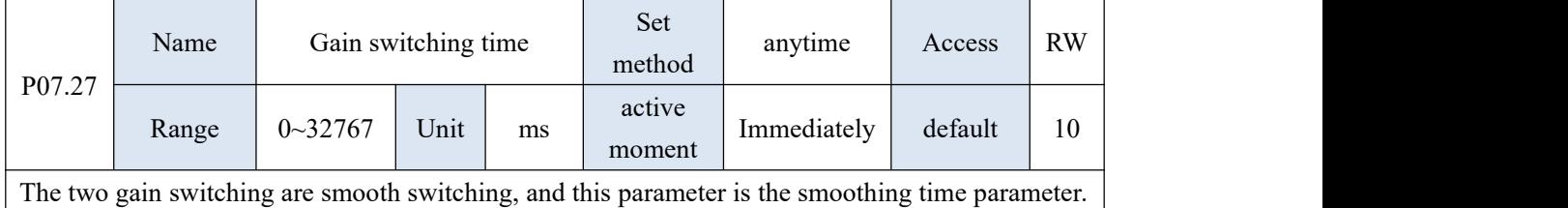

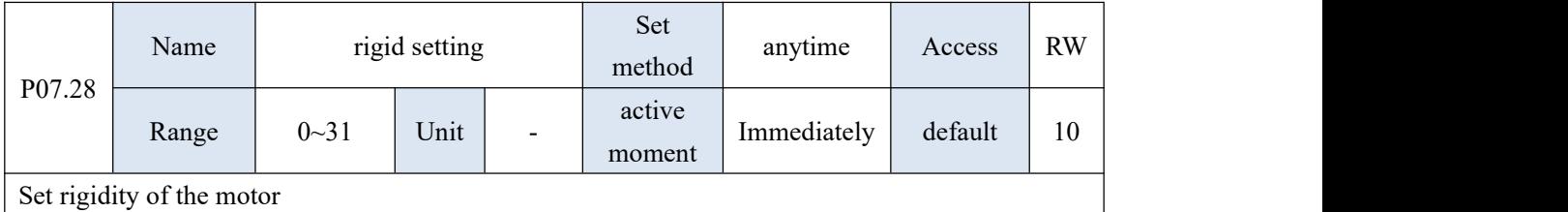

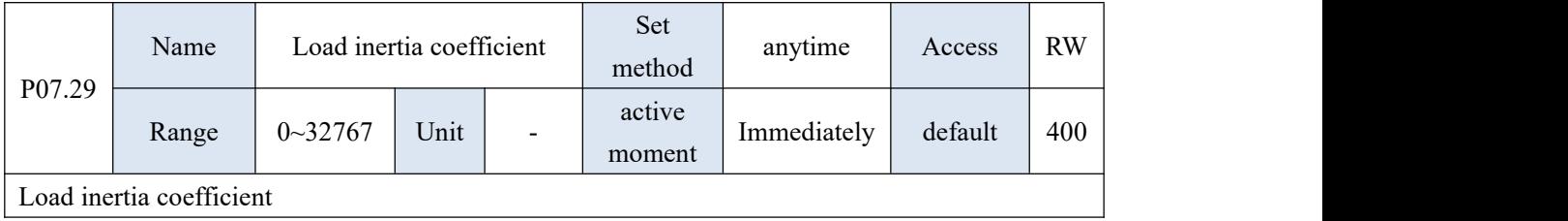

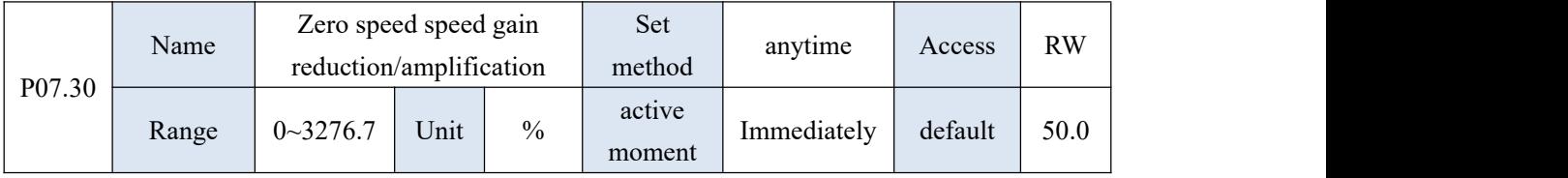

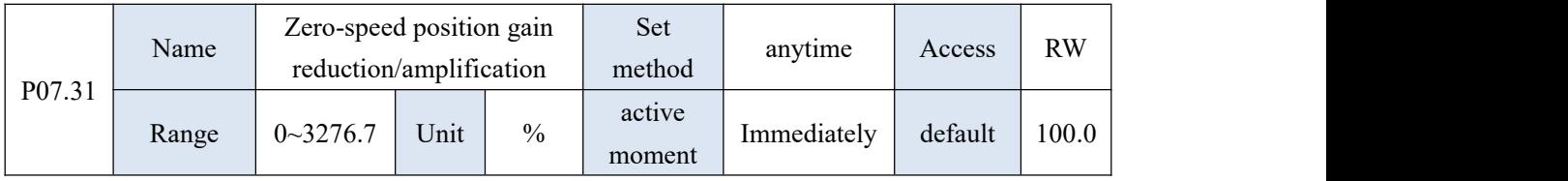

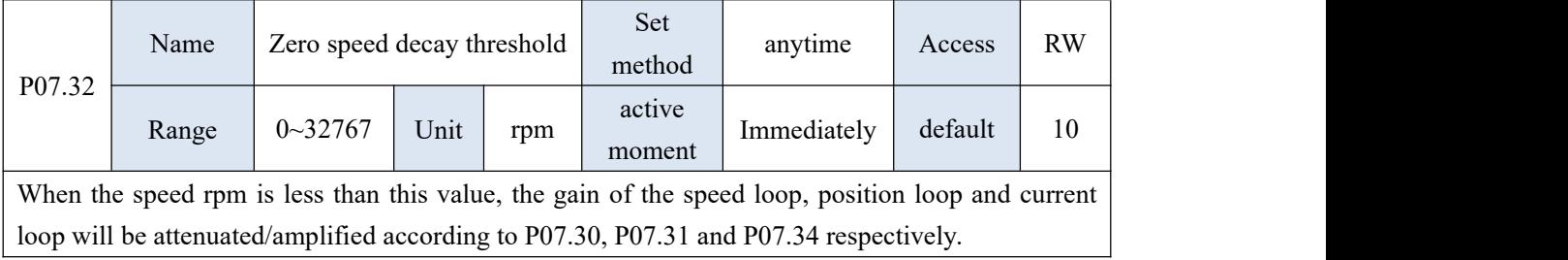

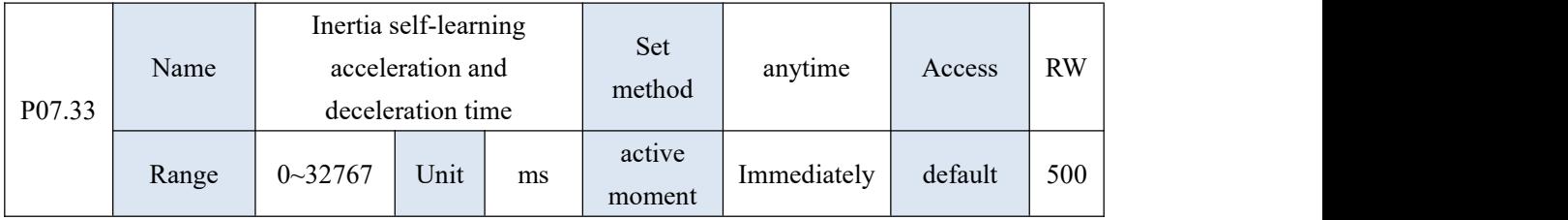

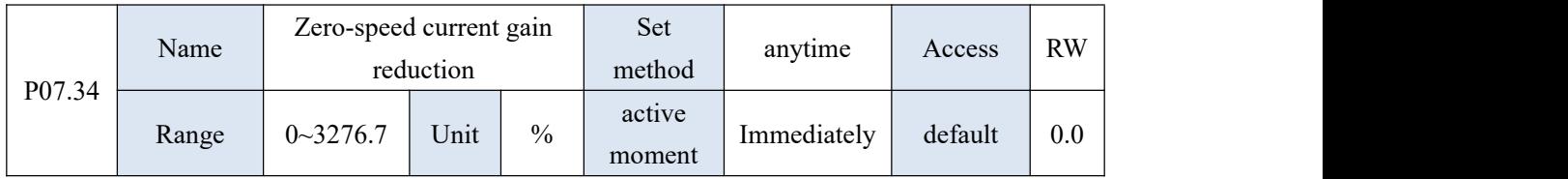

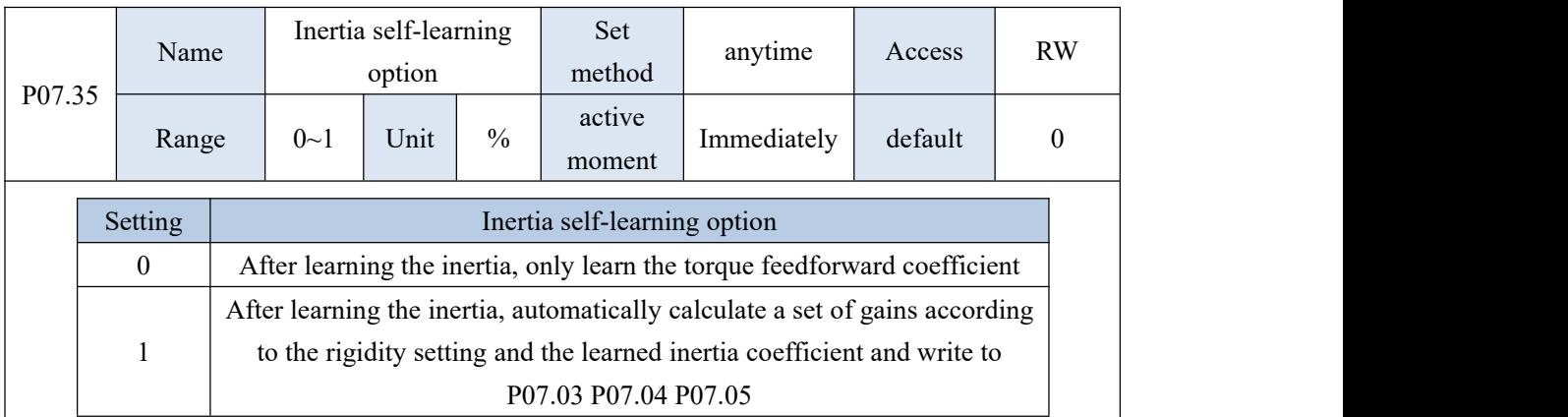

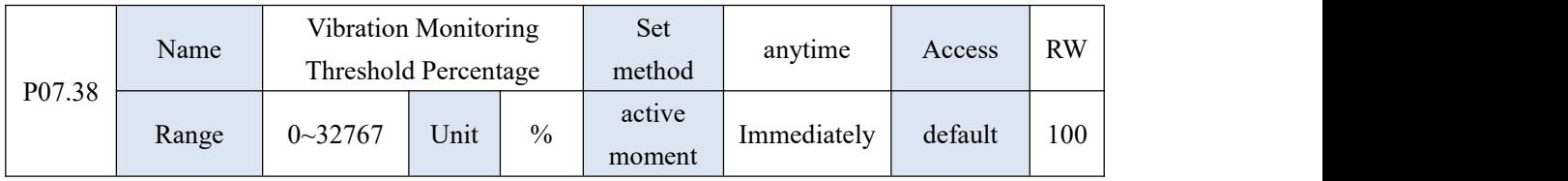

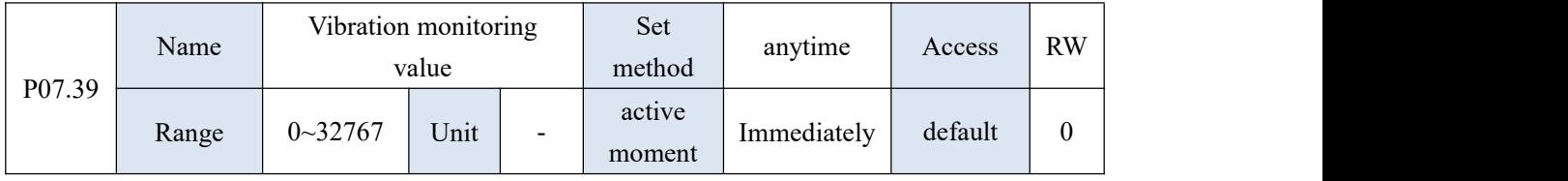

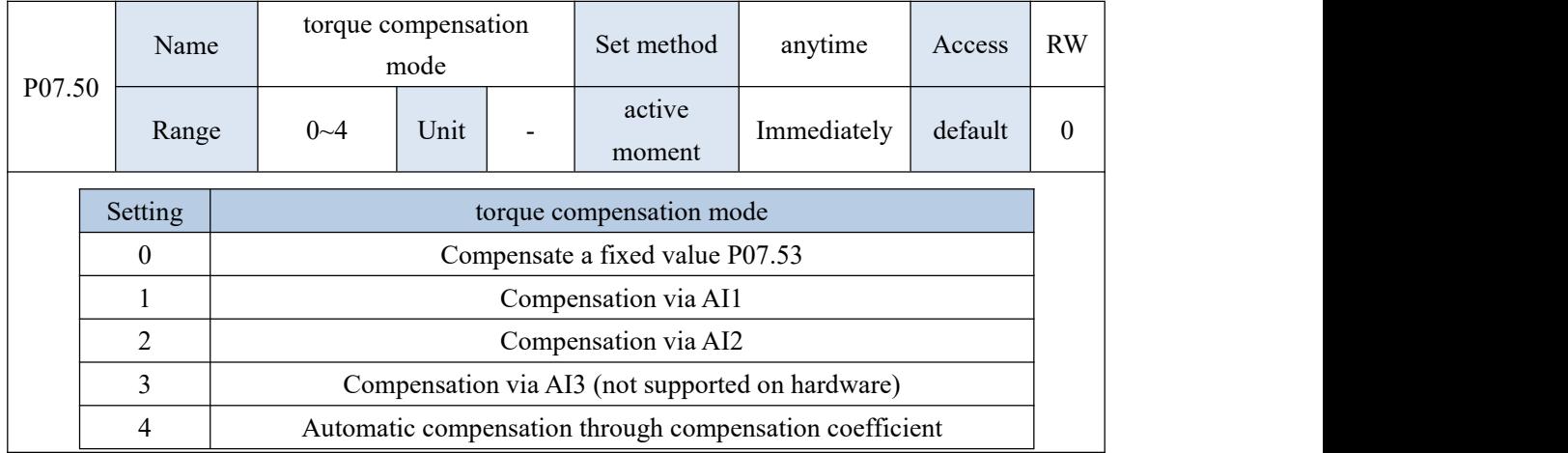

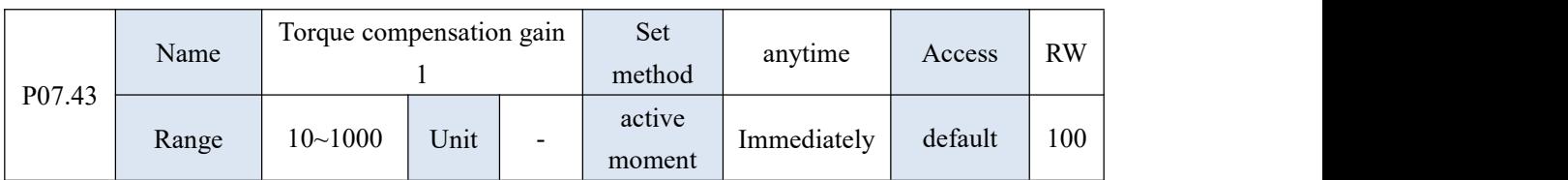

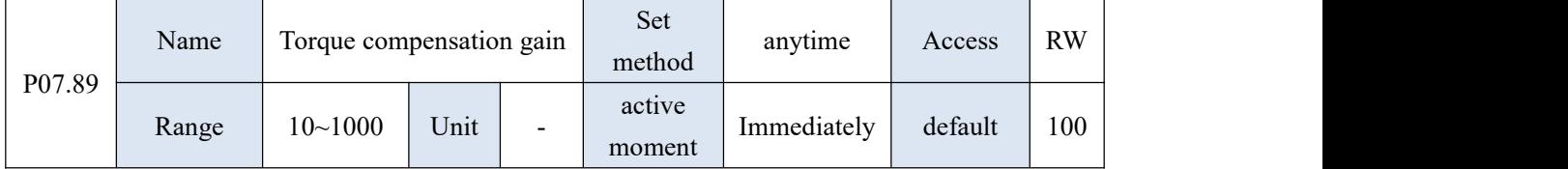

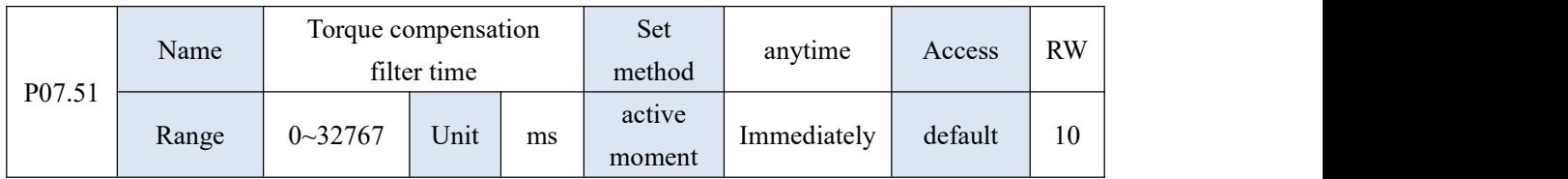

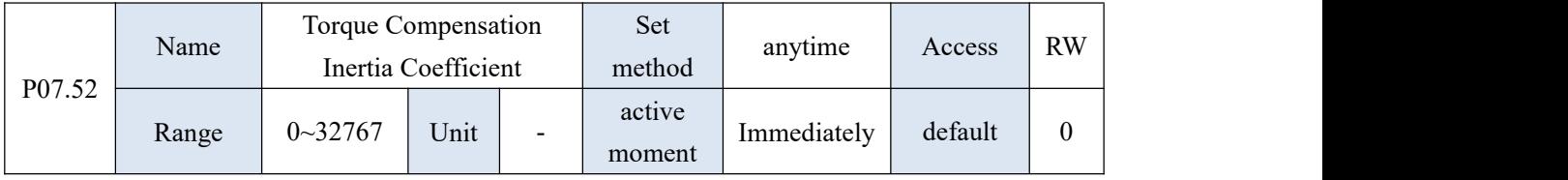

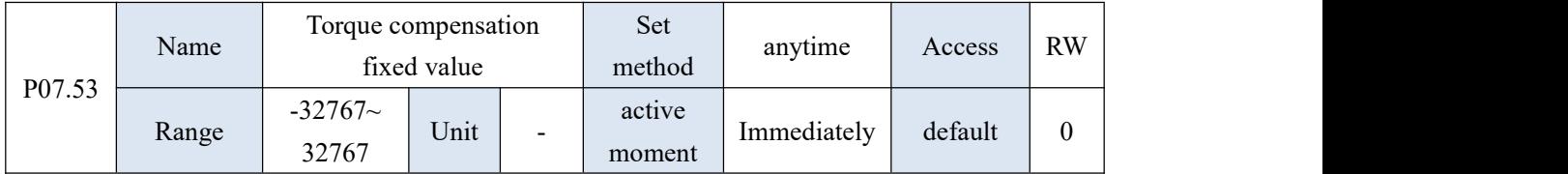

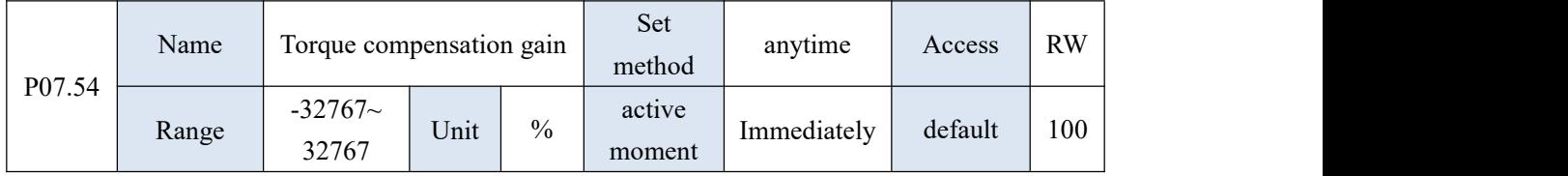

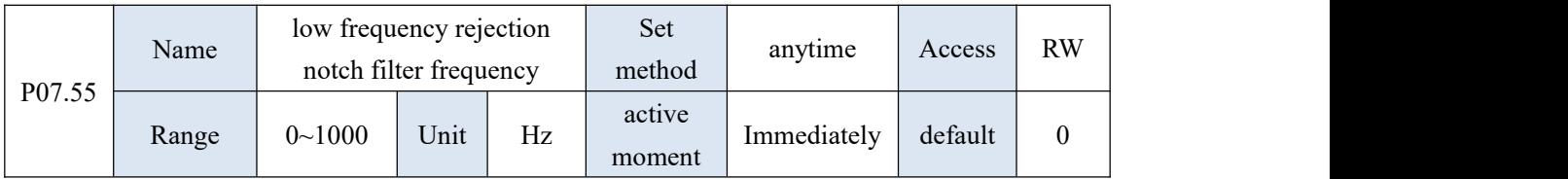

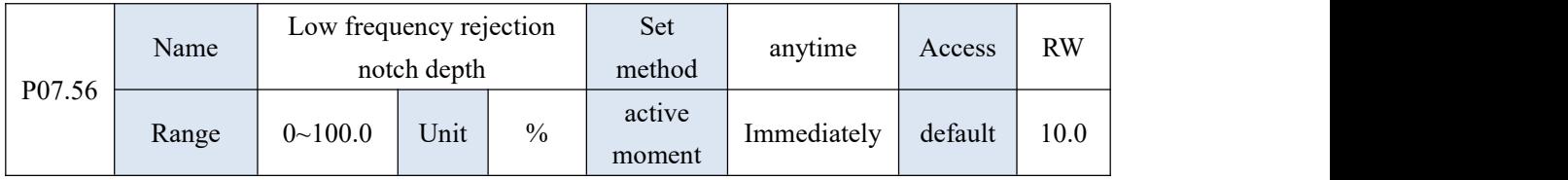

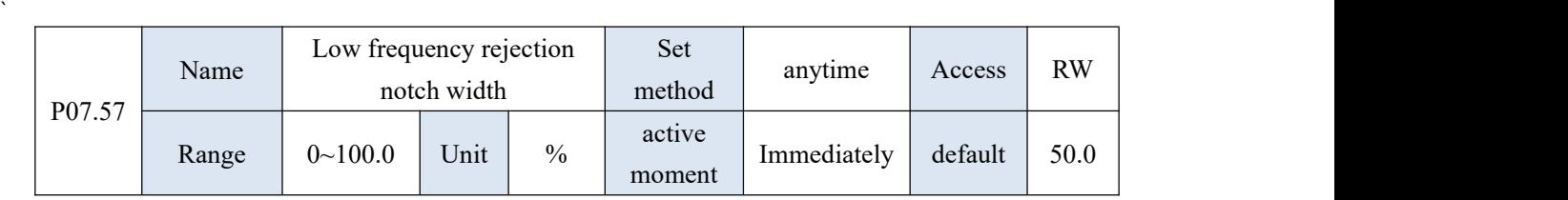

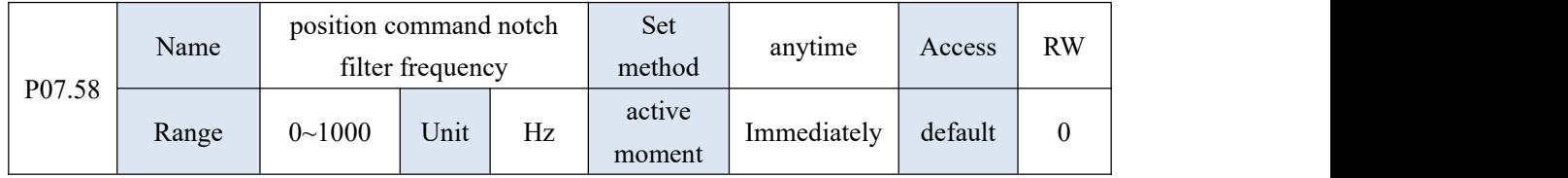

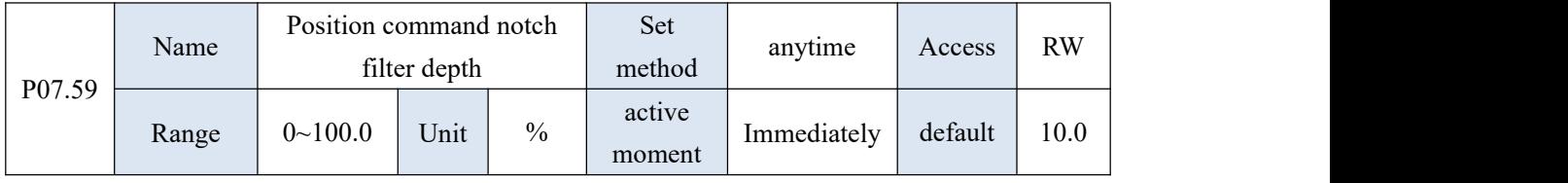

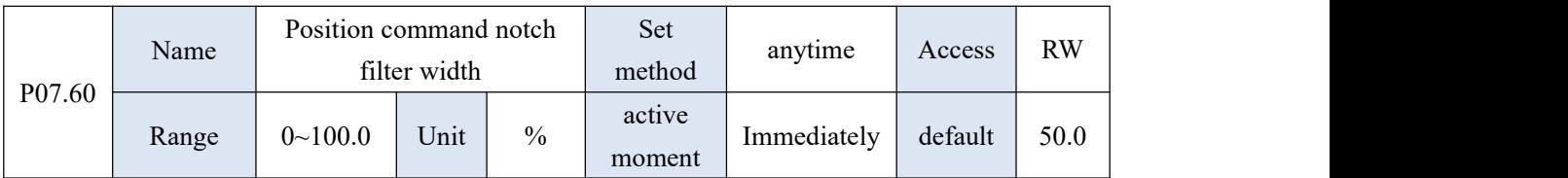

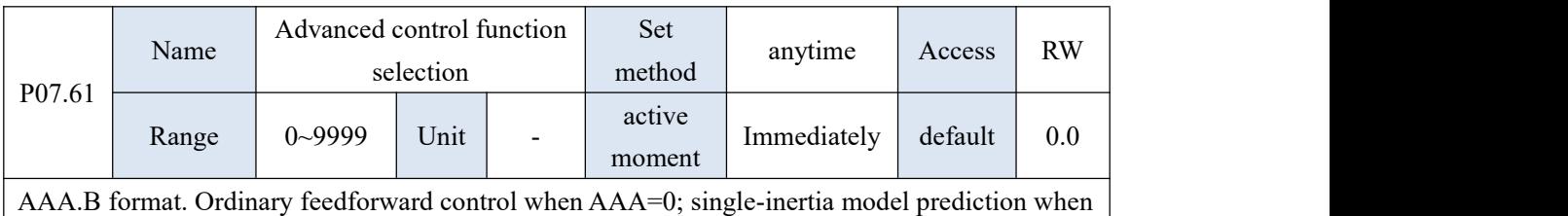

AAA=1; double-inertia model prediction when AAA=2; single-inertia model prediction when AAA=3 (no model prediction position filter), double-inertia model when AAA=4 Model prediction (no model prediction position filter), when B=0, the continuous vibration suppression function is invalid, and when B=1, the continuous vibration suppression function is valid.

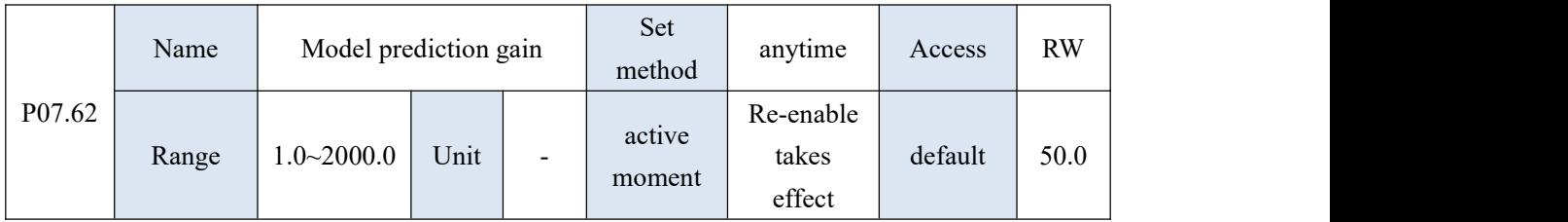

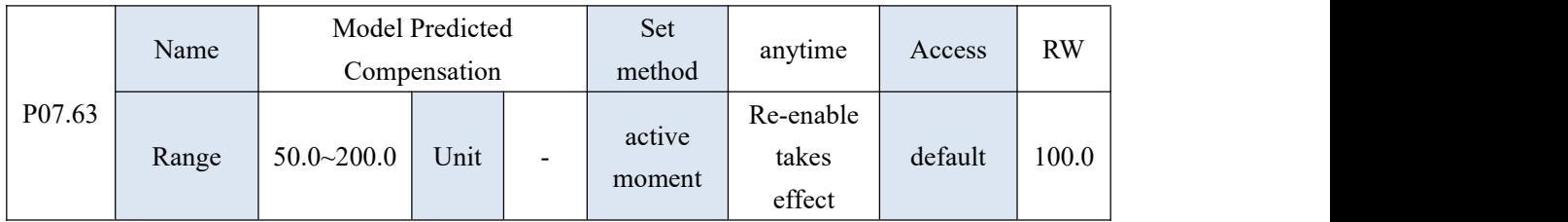

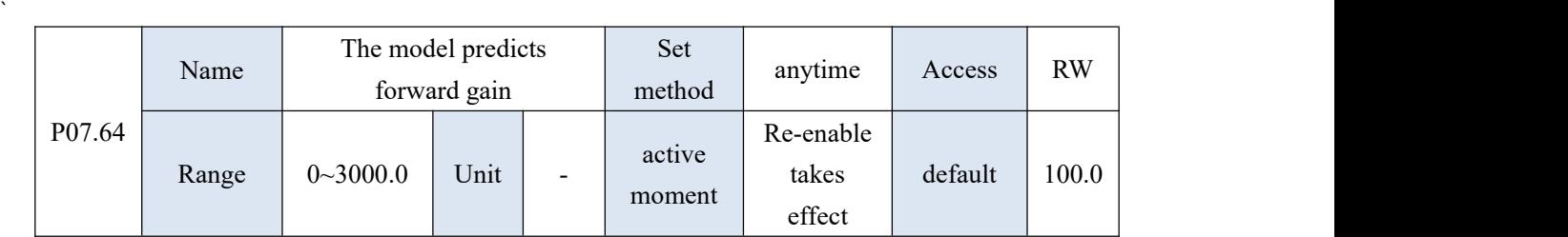

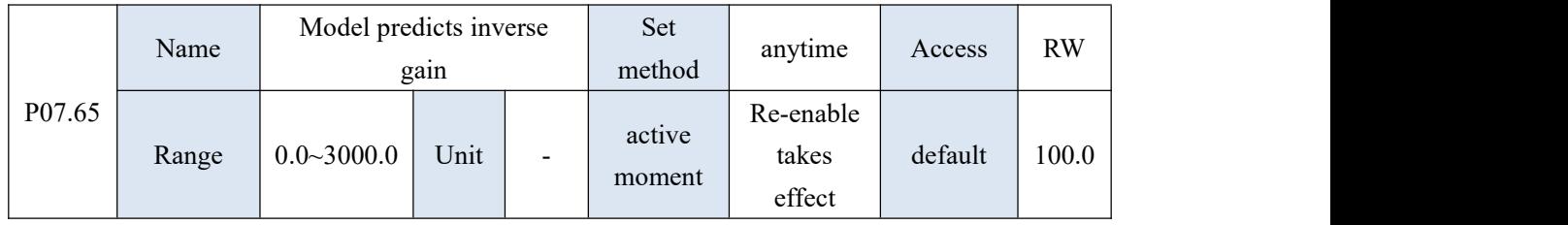

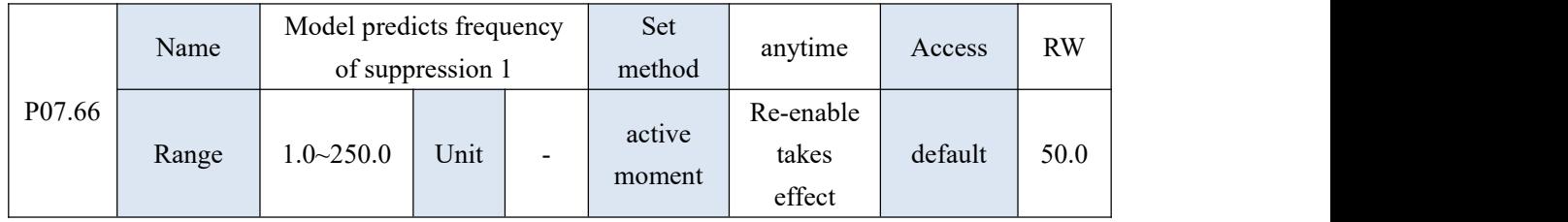

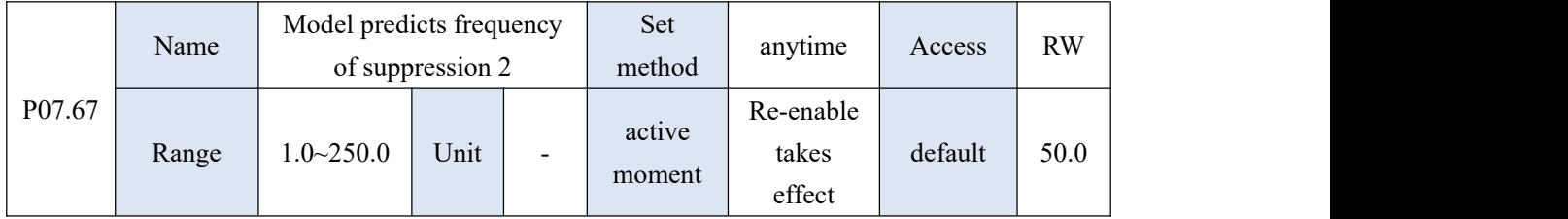

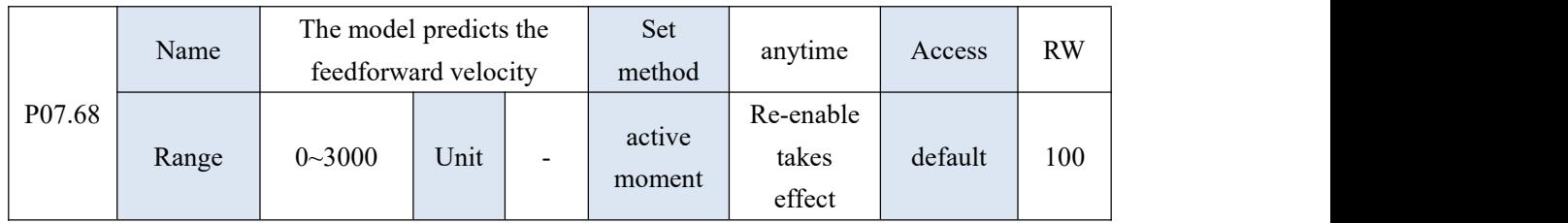

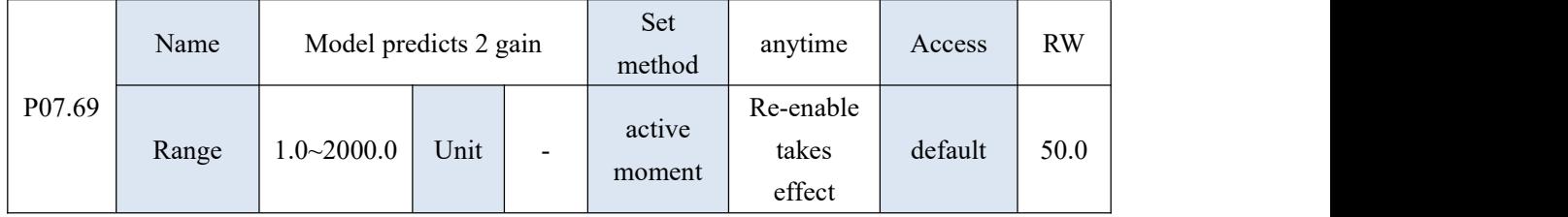

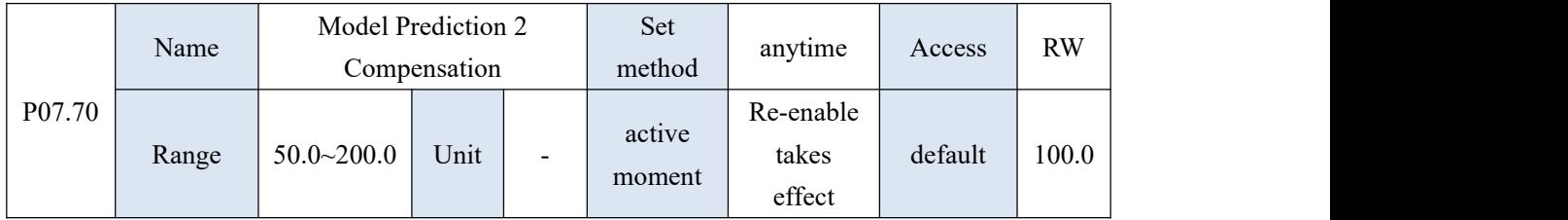

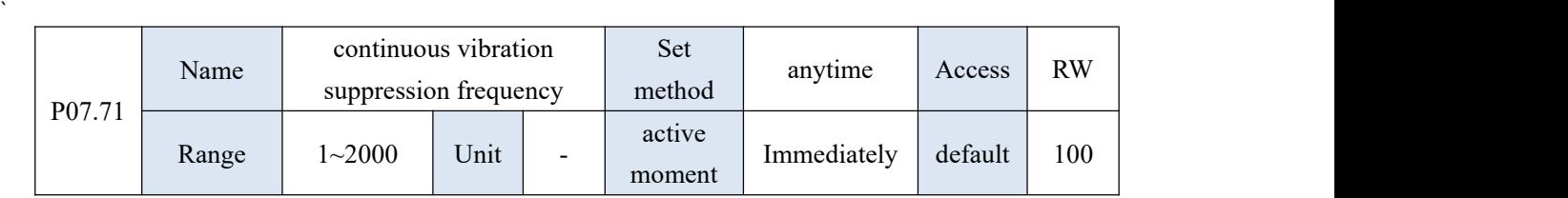

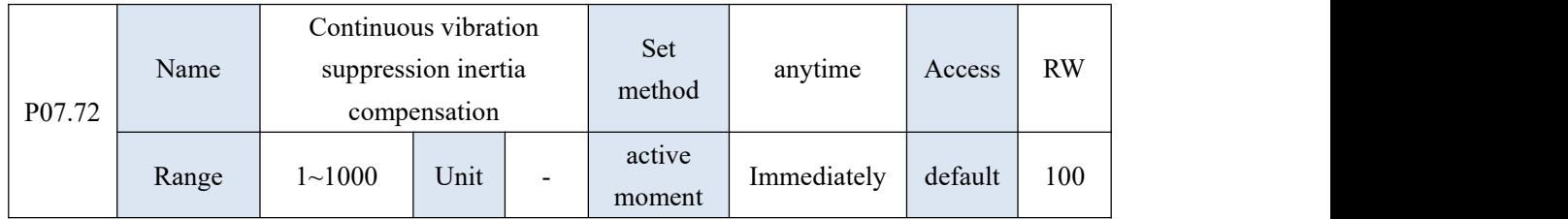

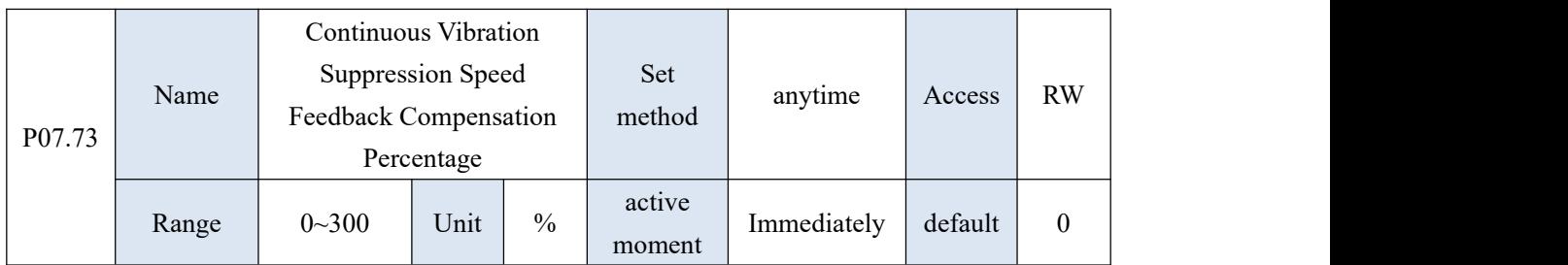

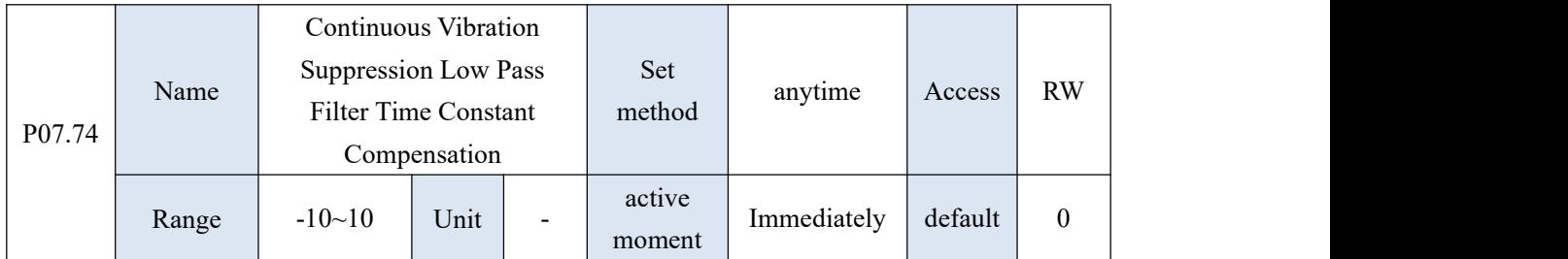

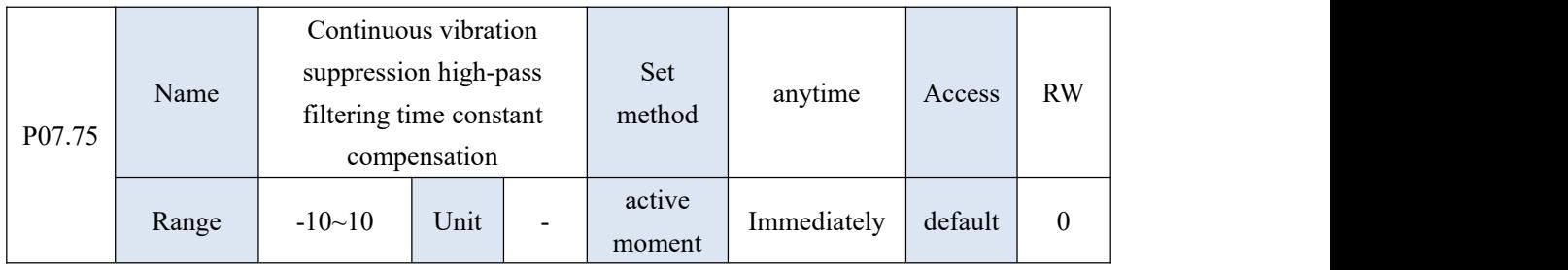

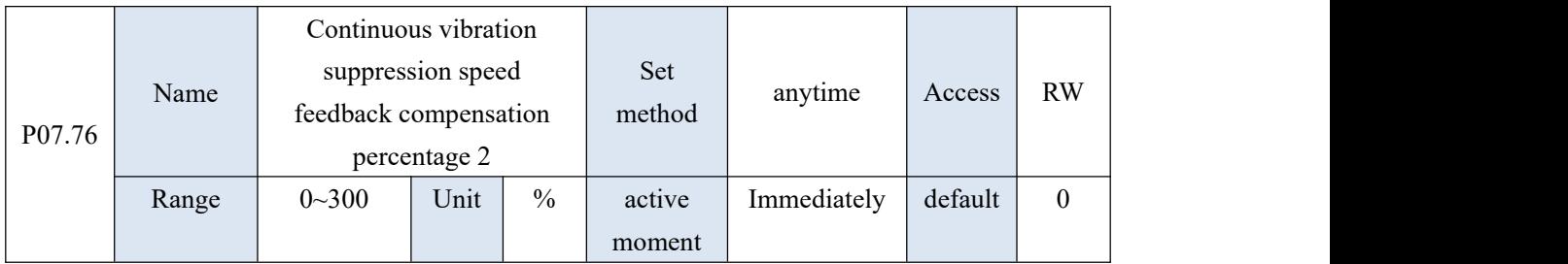

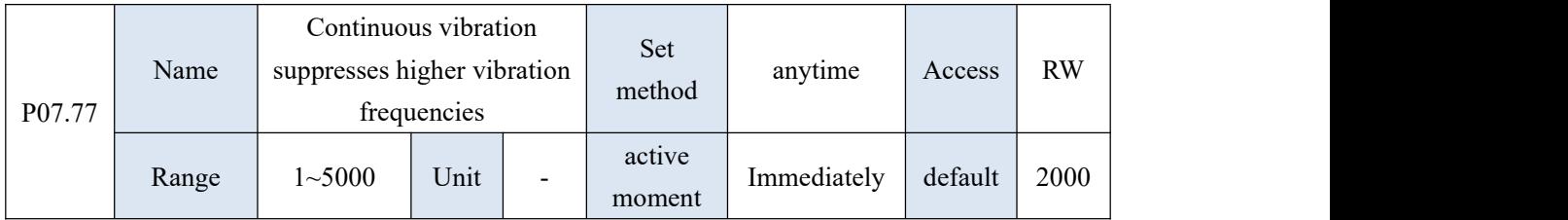

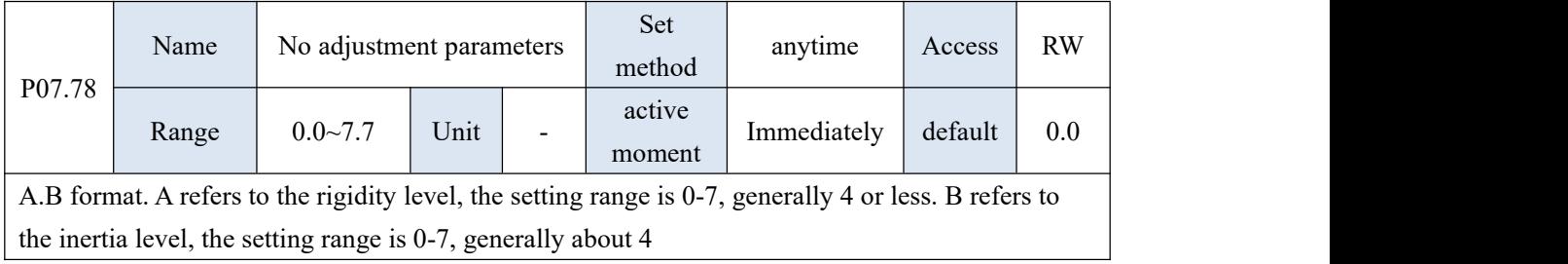

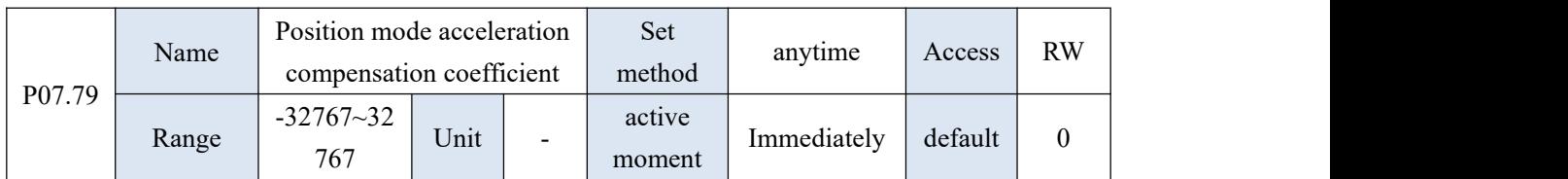

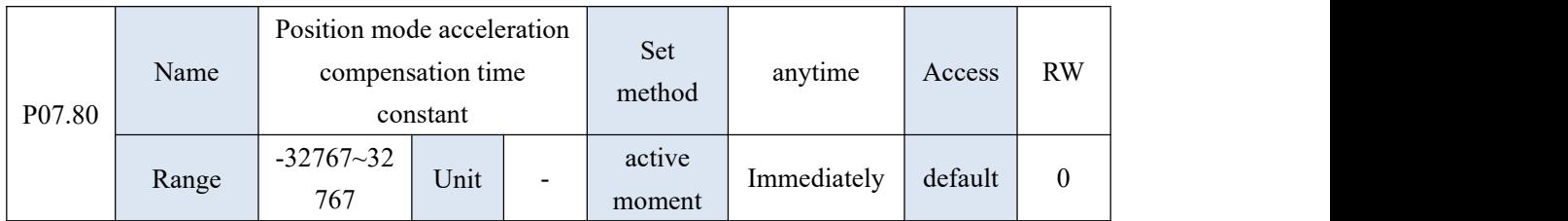

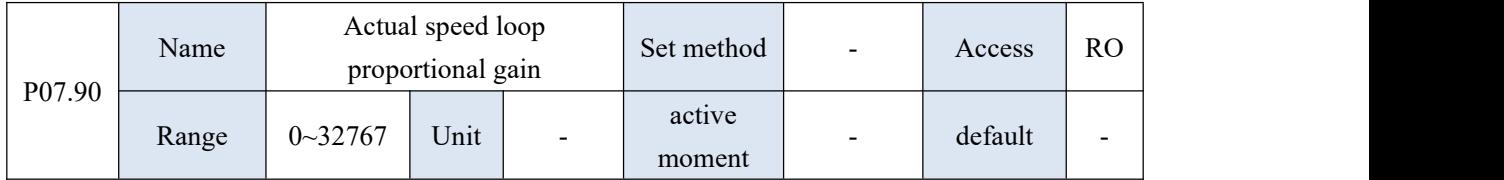

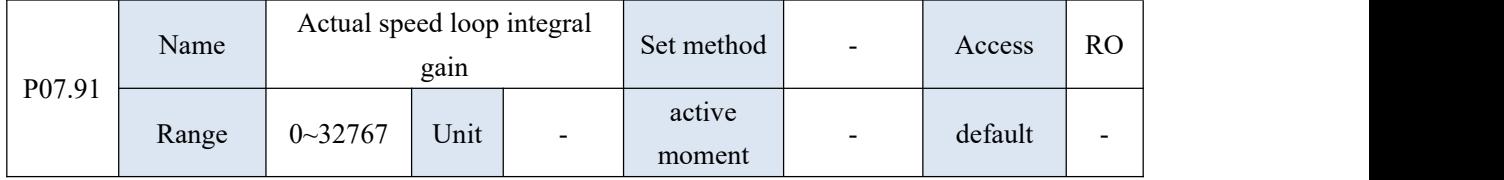

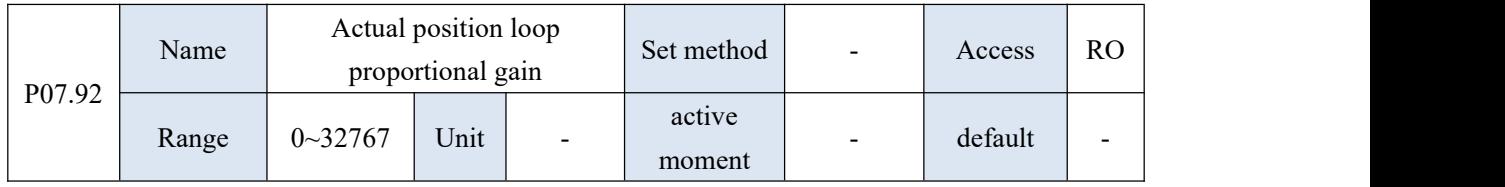

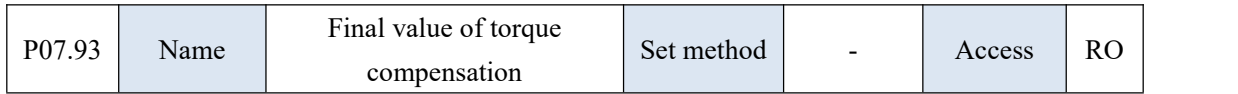

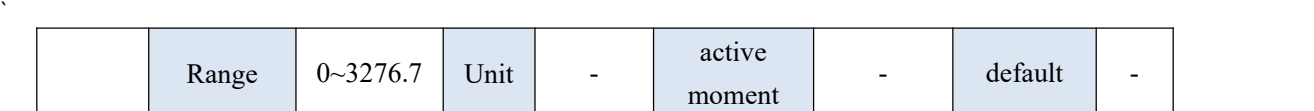

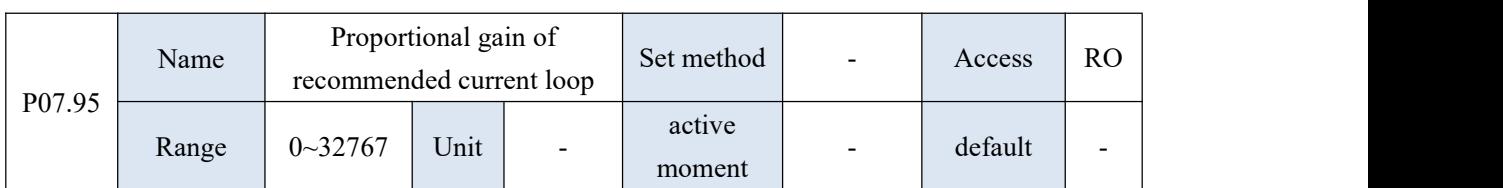

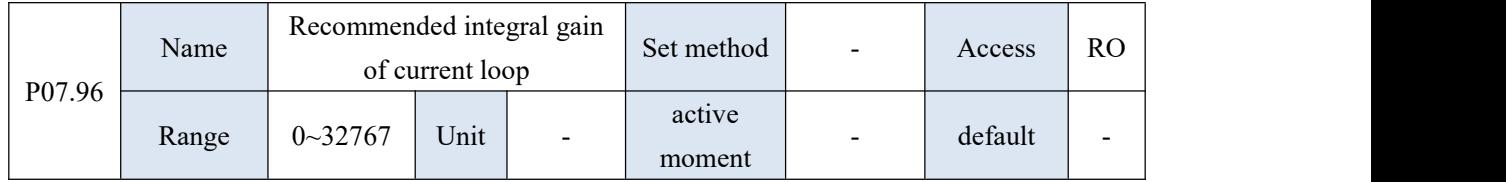

## 10.9 P08 group parameters - communication parameters

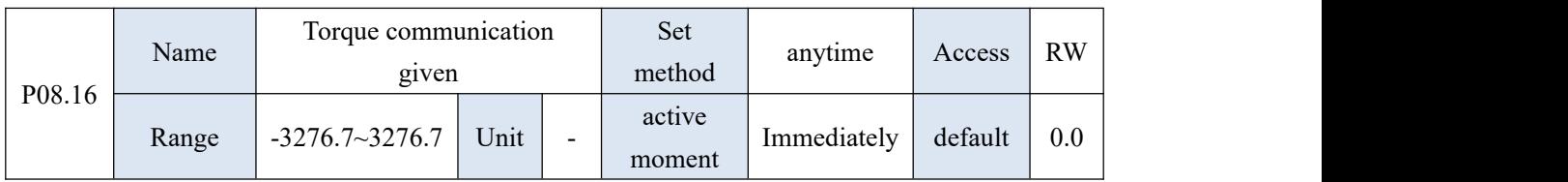

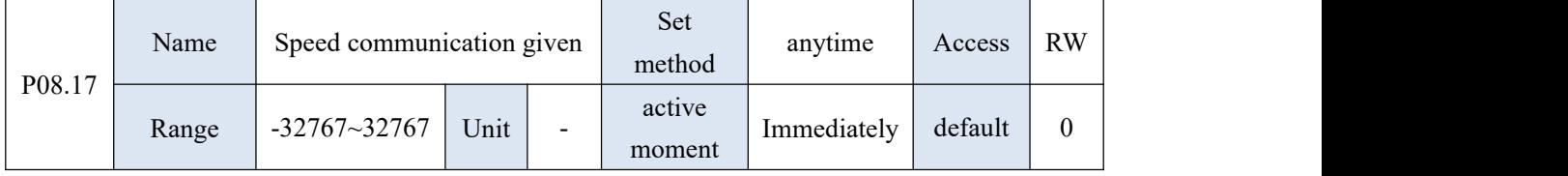

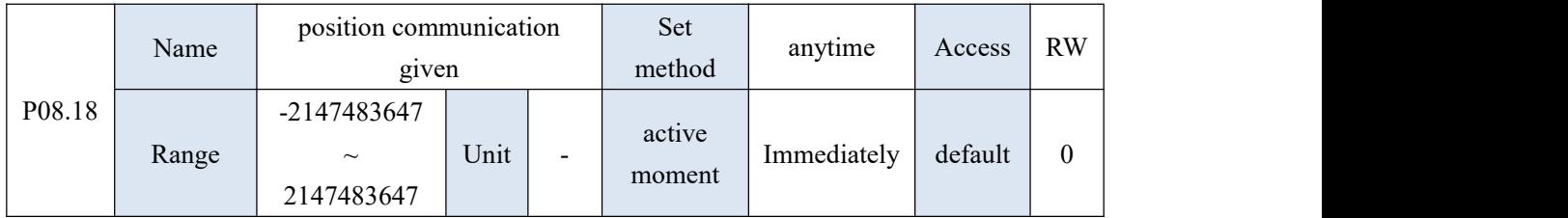

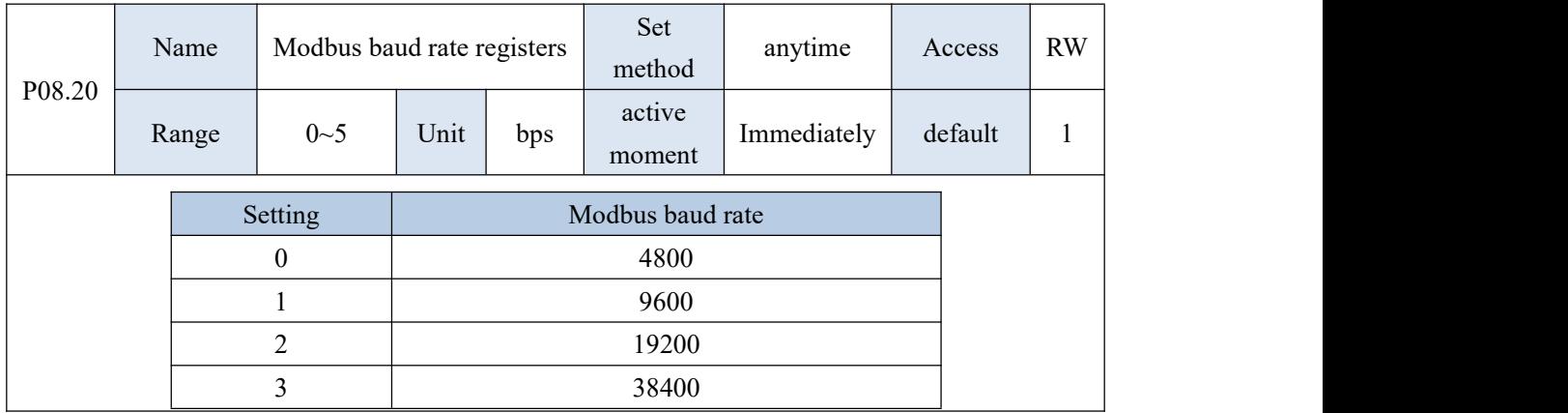
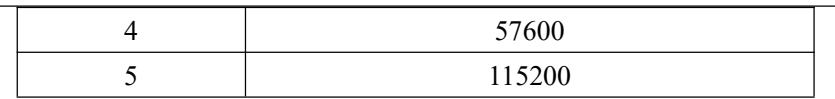

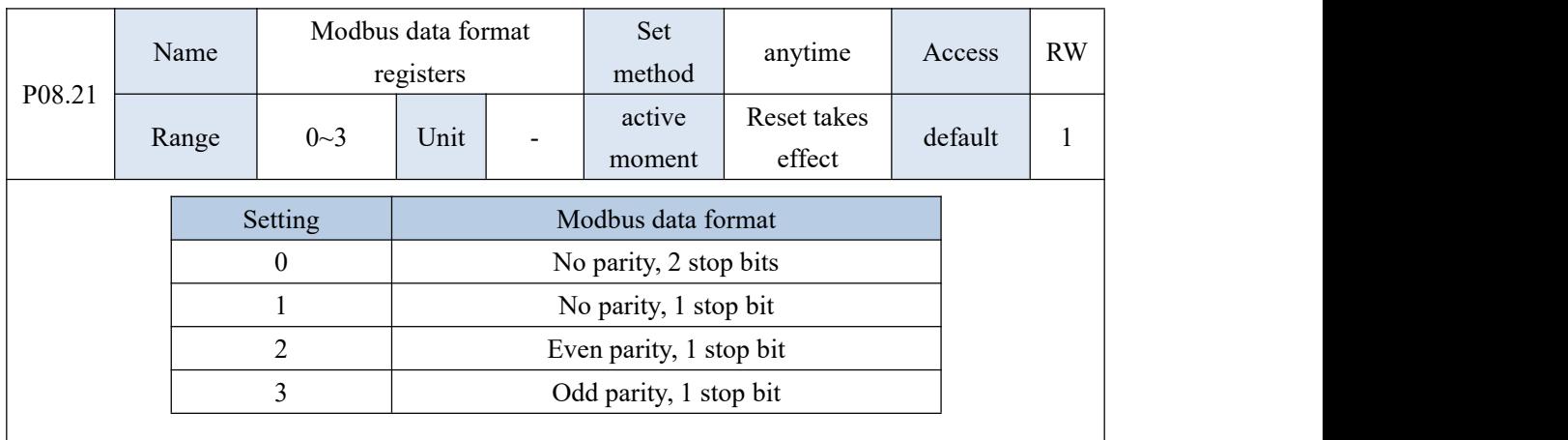

This parameter is valid when reset.

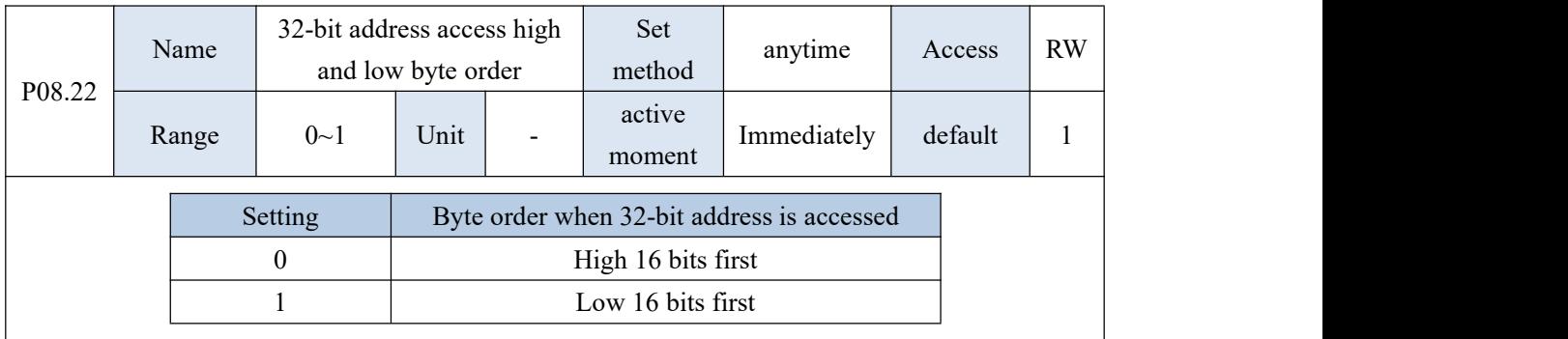

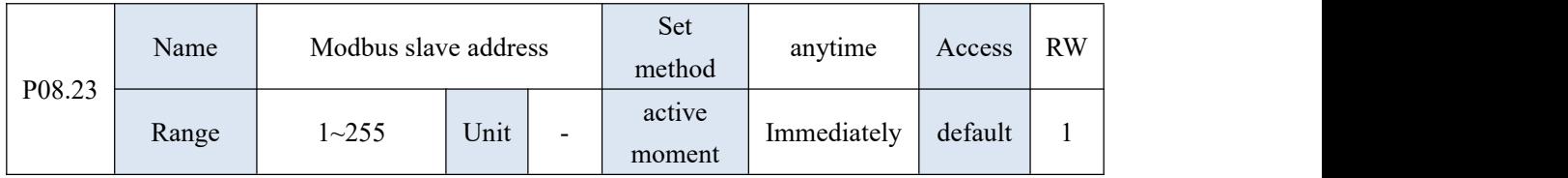

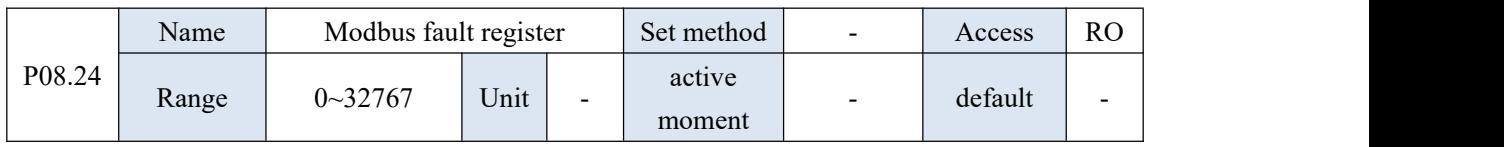

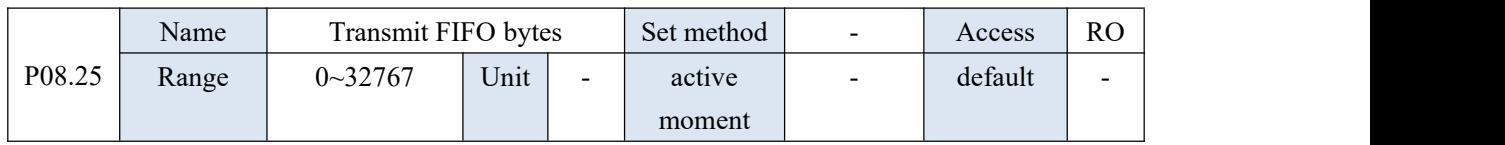

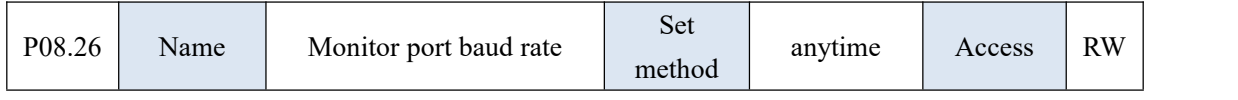

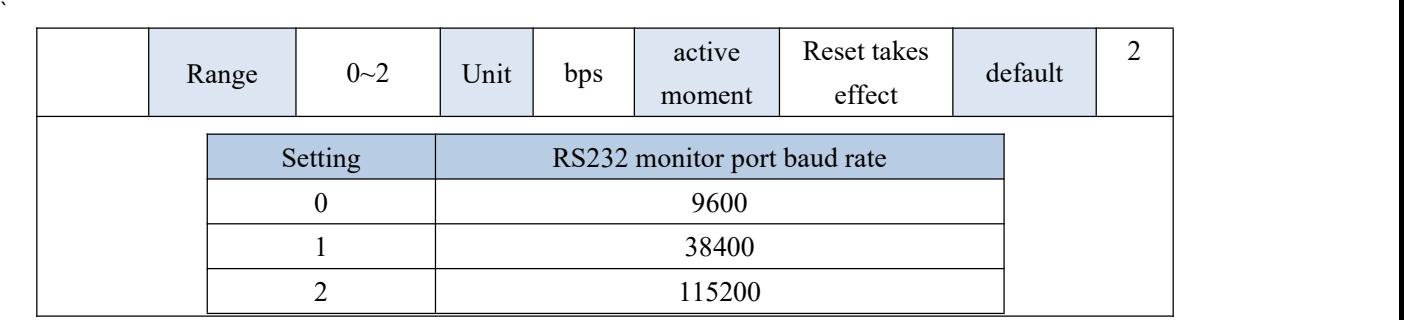

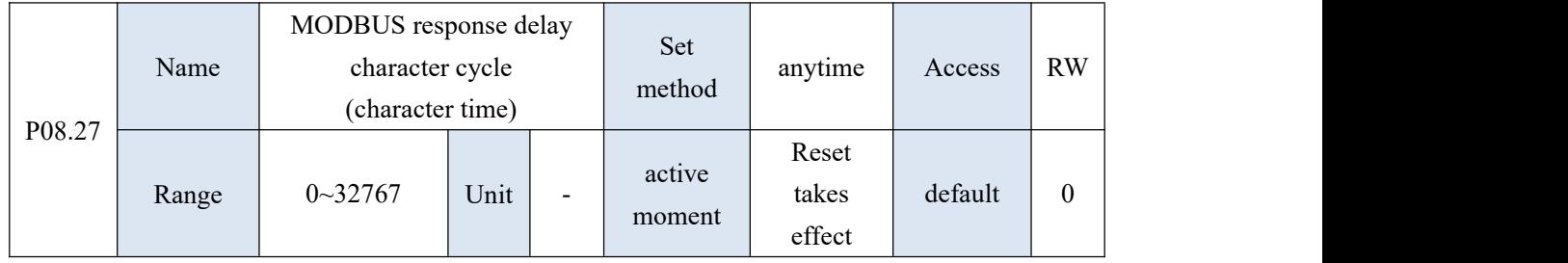

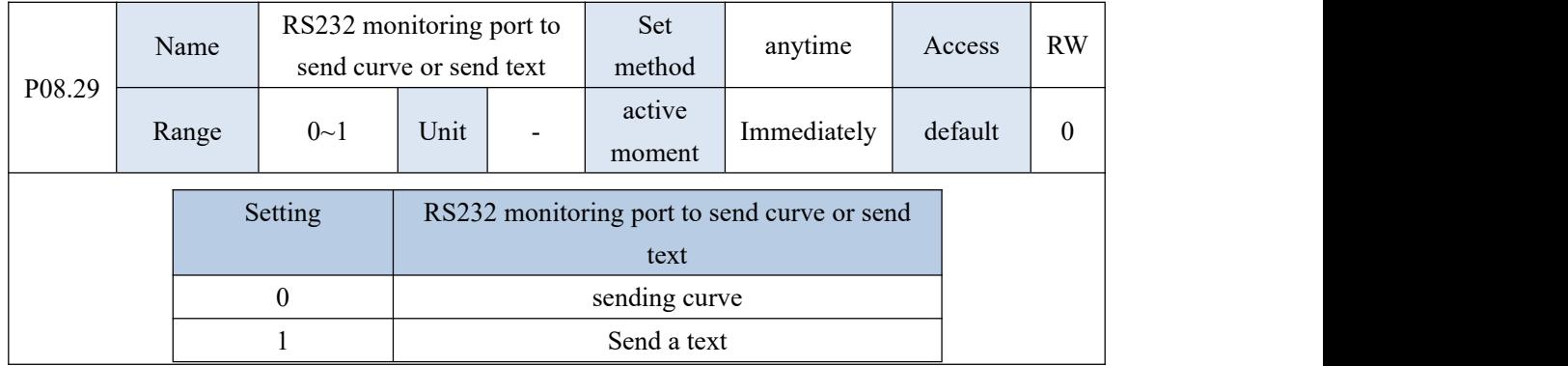

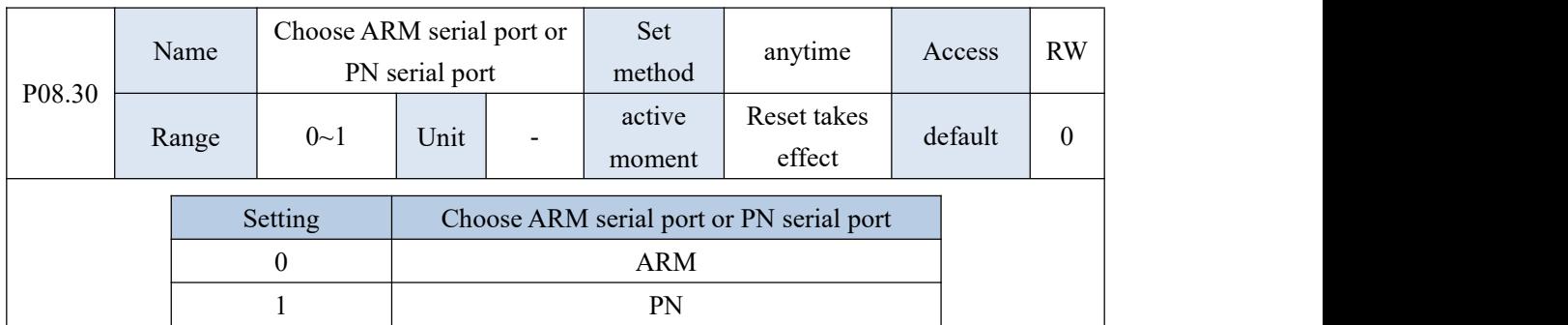

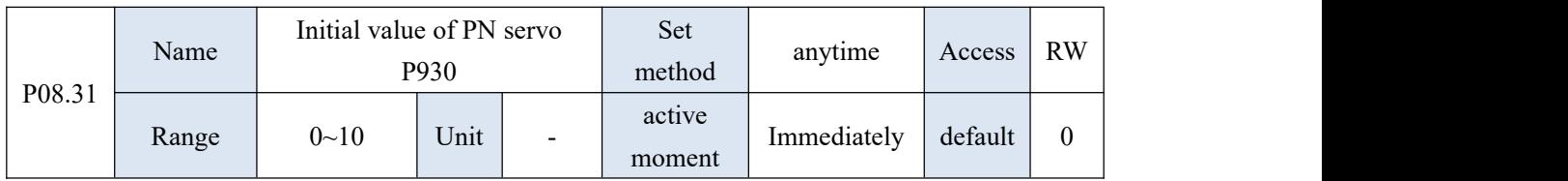

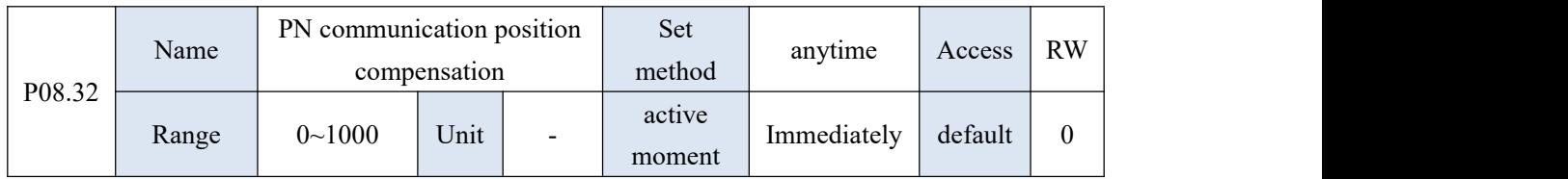

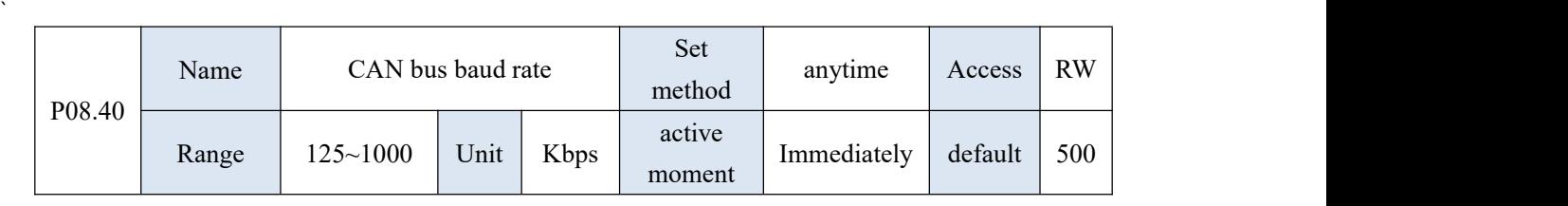

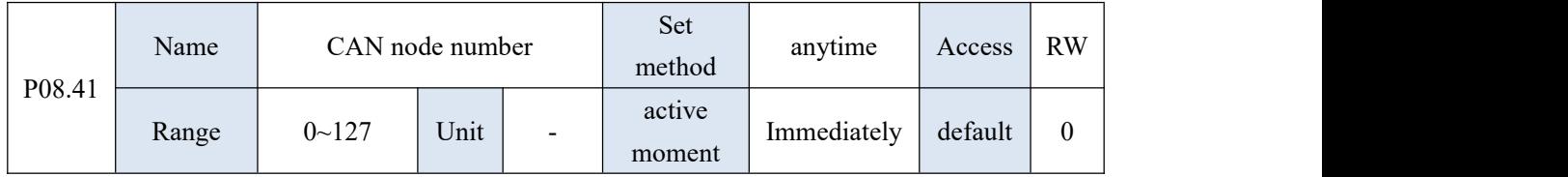

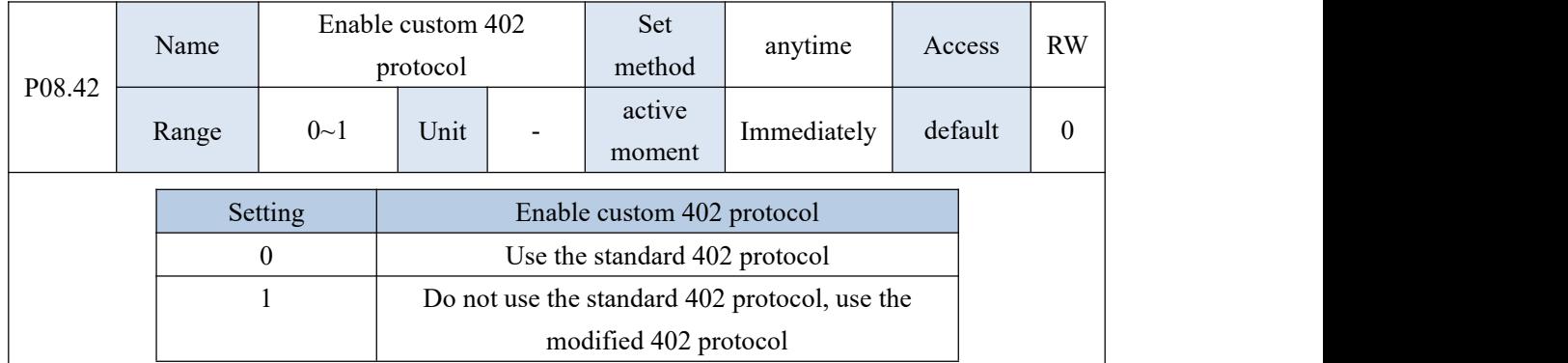

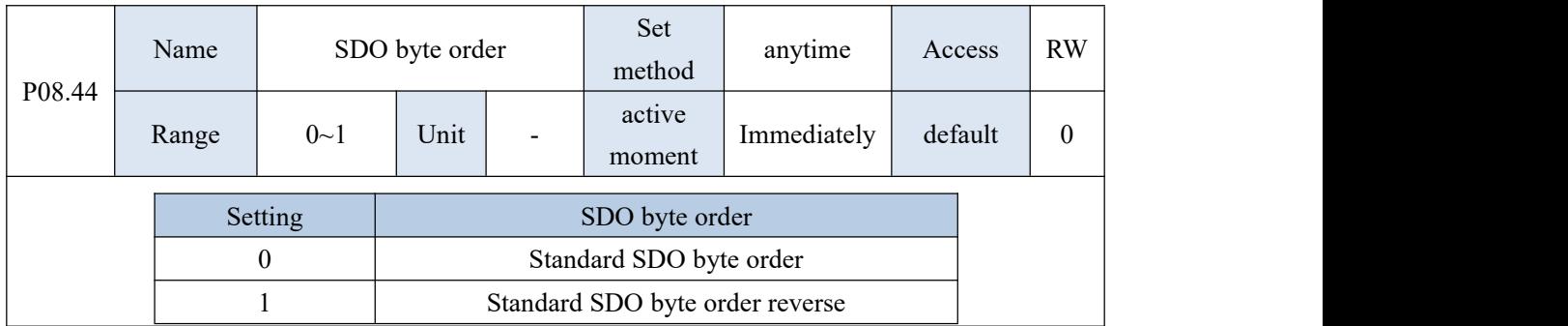

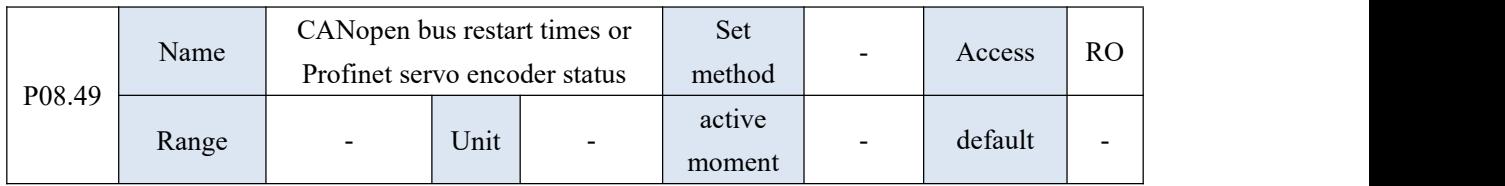

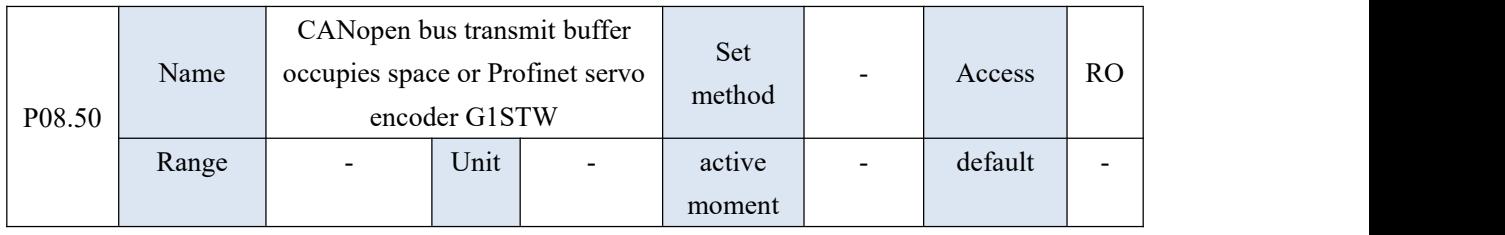

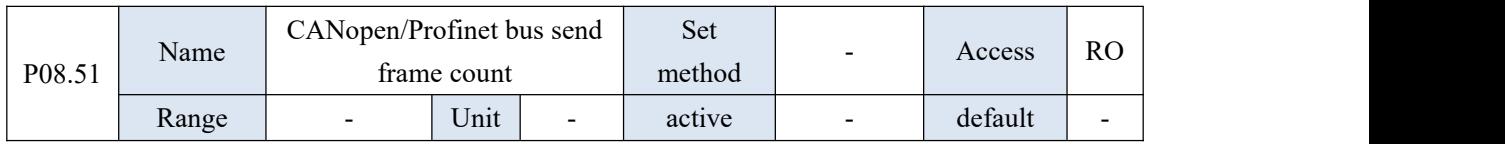

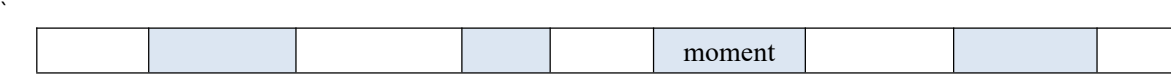

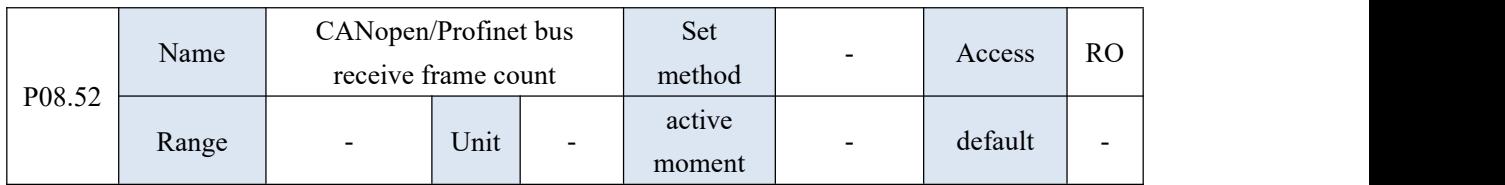

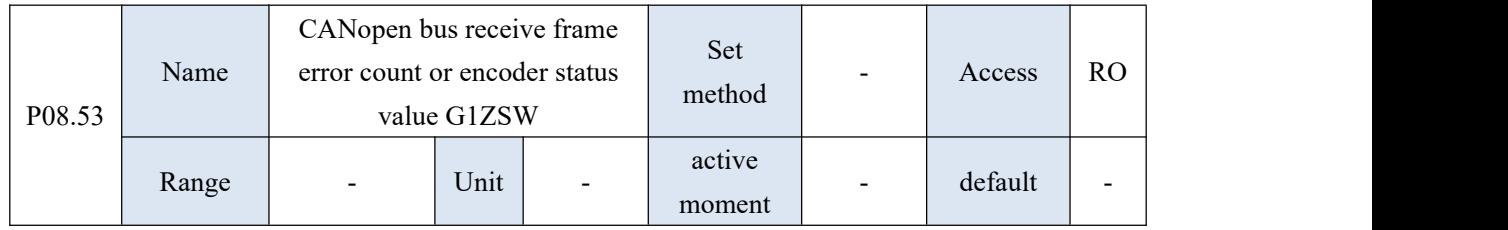

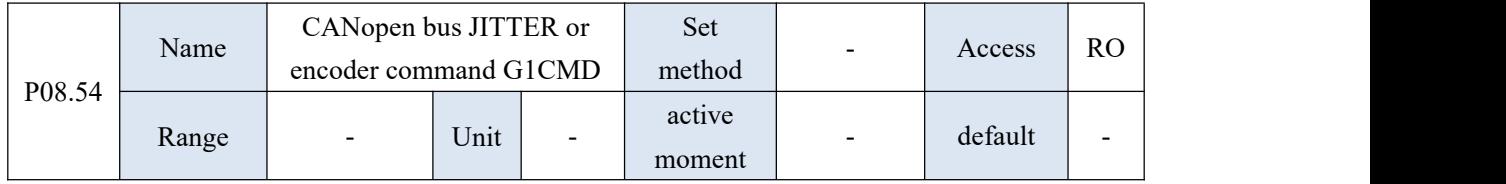

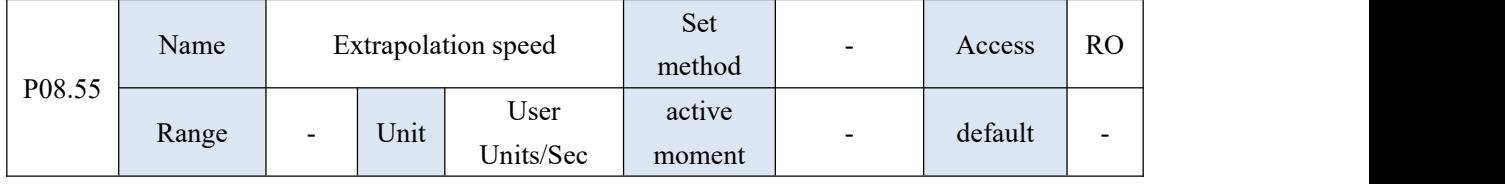

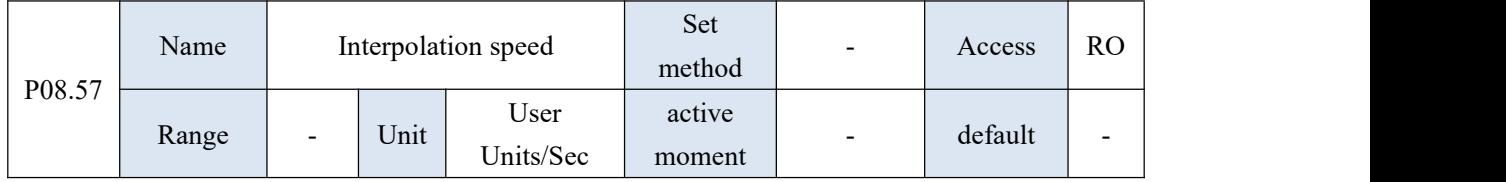

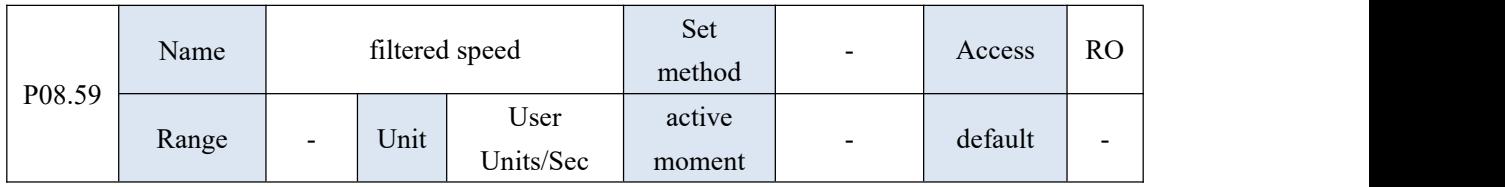

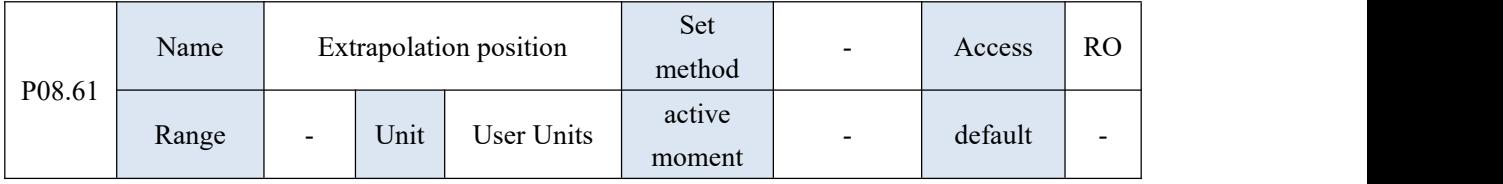

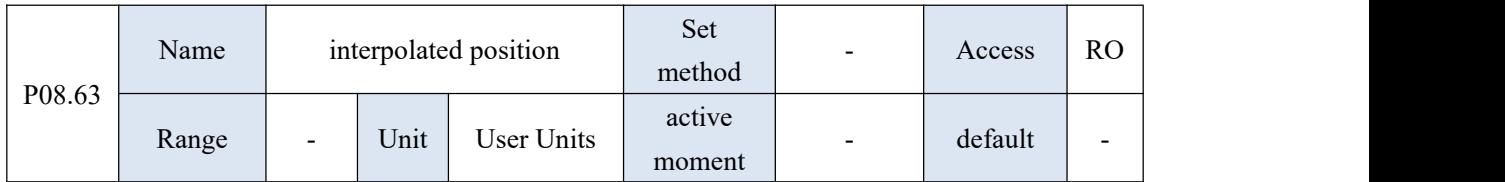

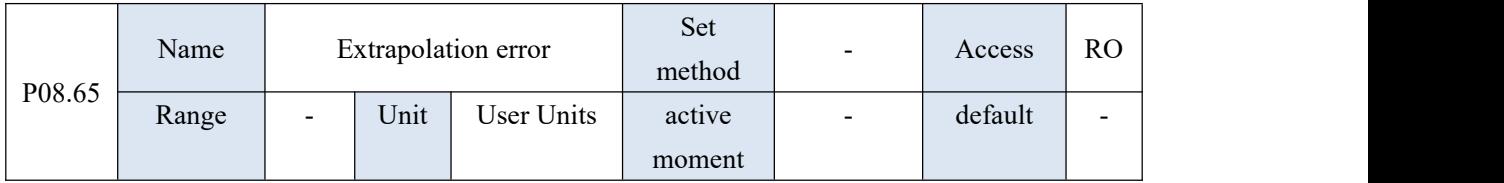

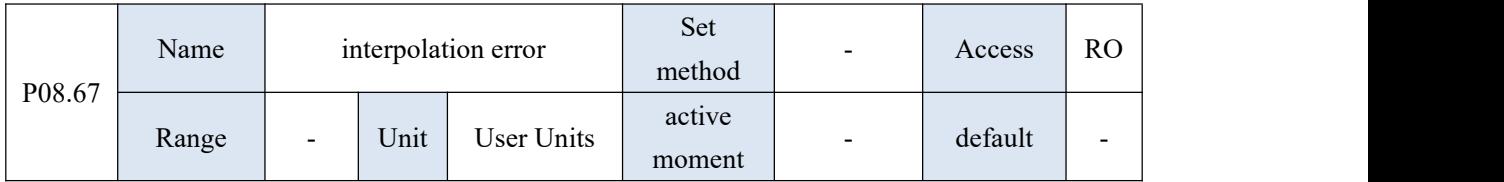

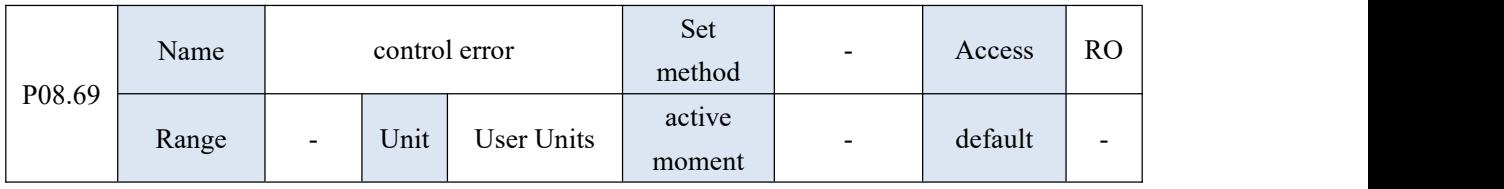

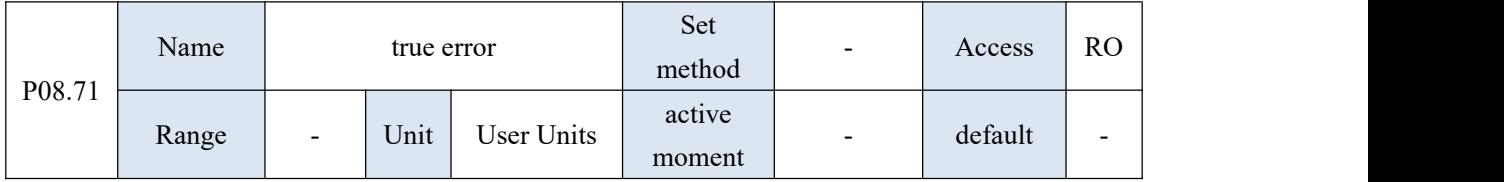

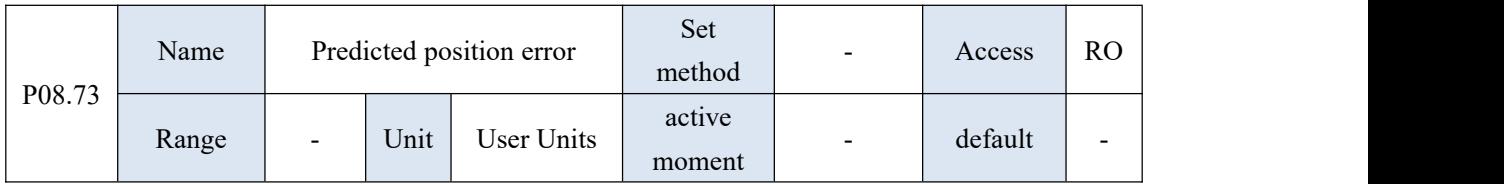

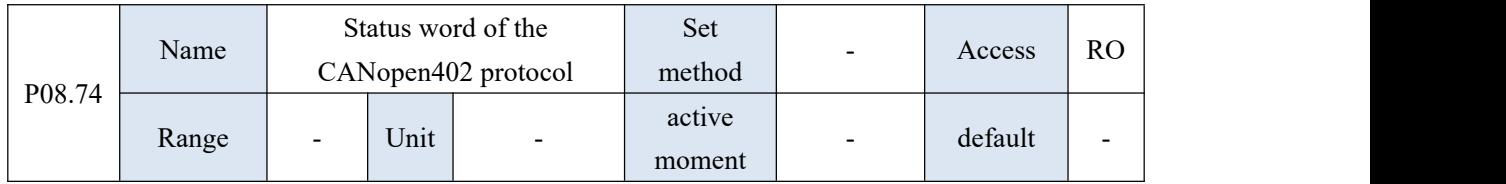

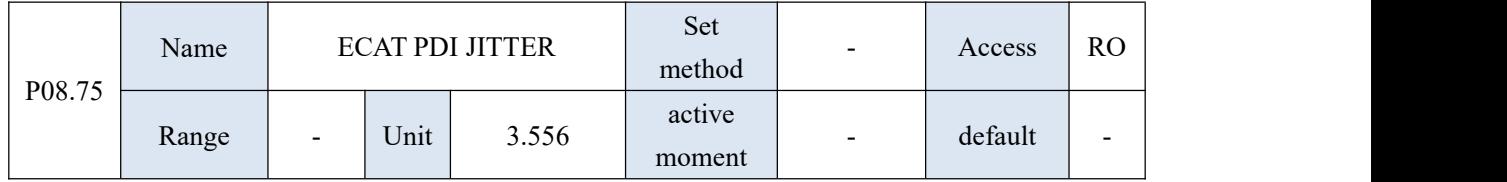

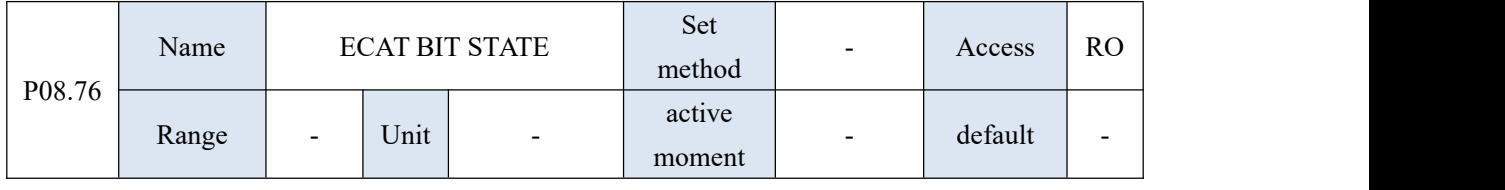

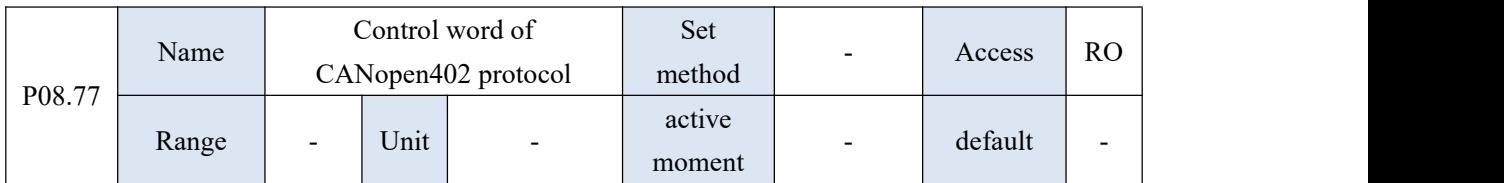

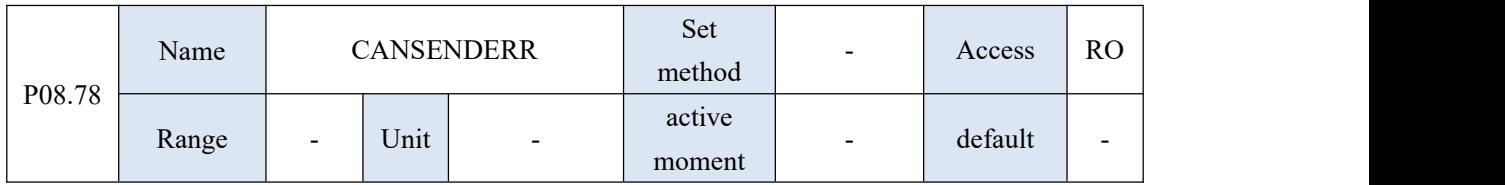

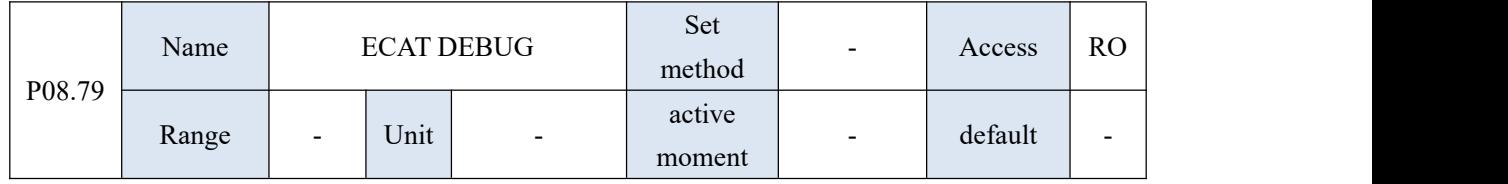

## 10.10 P09 group parameters - advanced debugging parameters

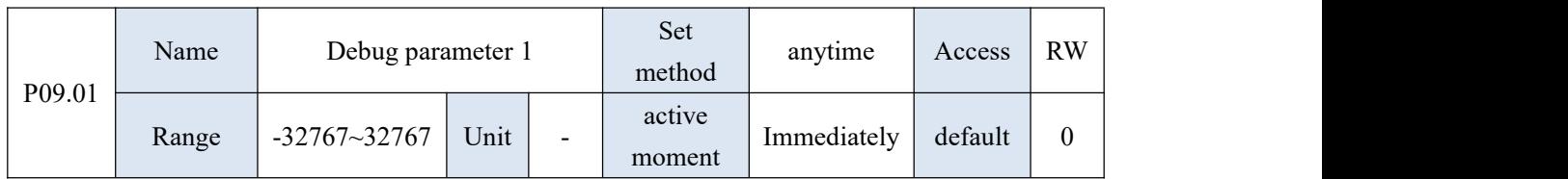

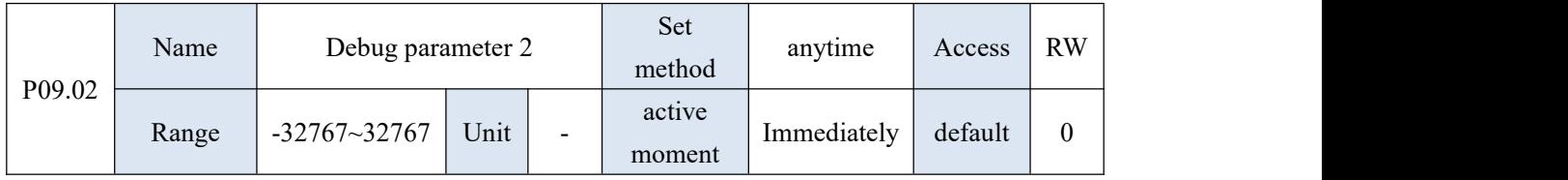

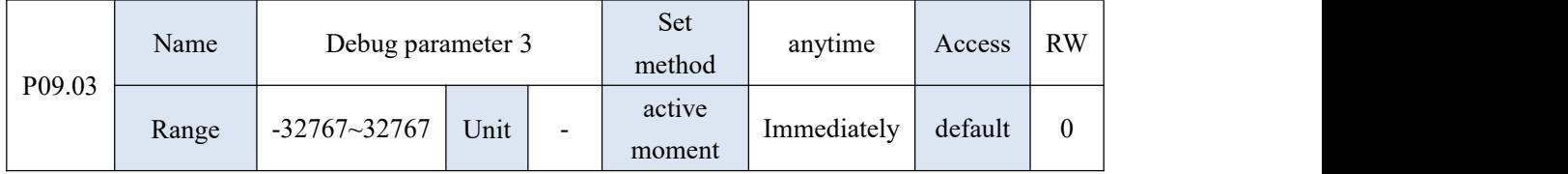

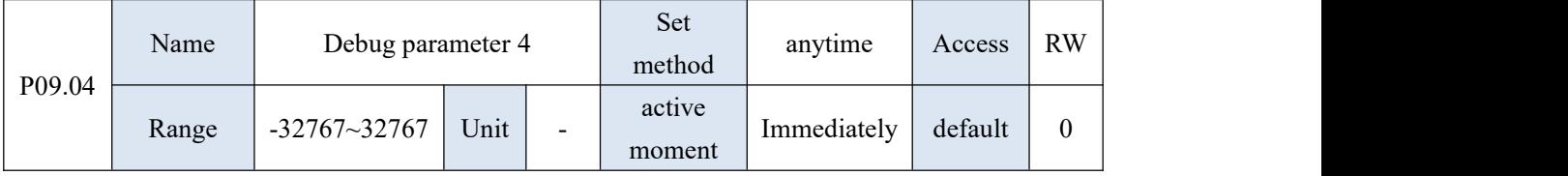

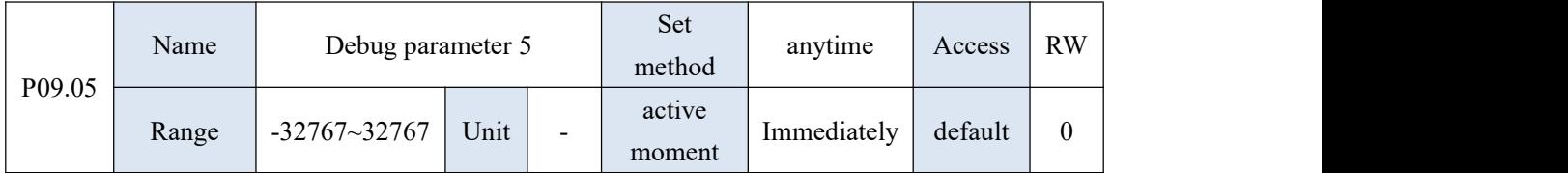

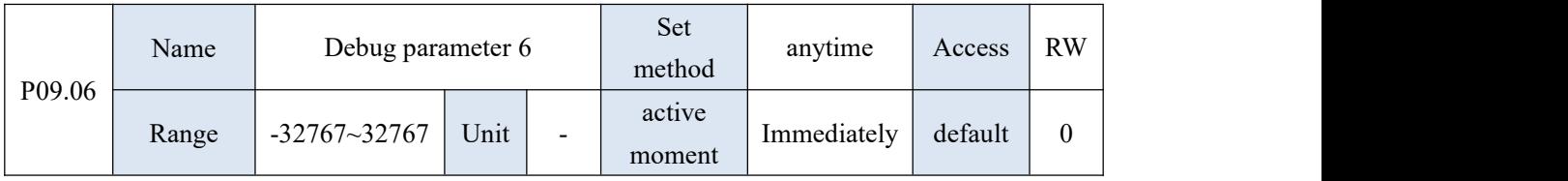

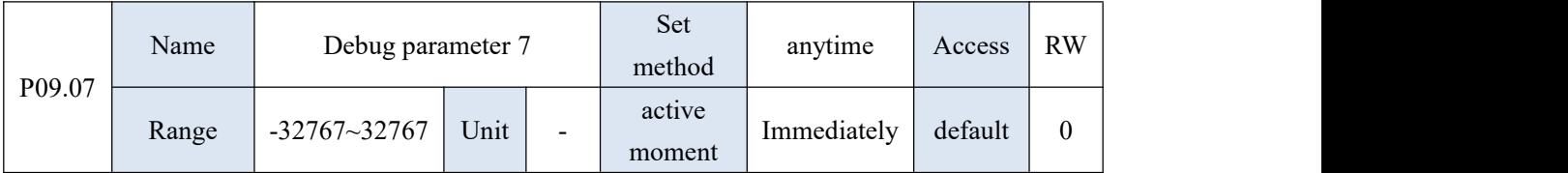

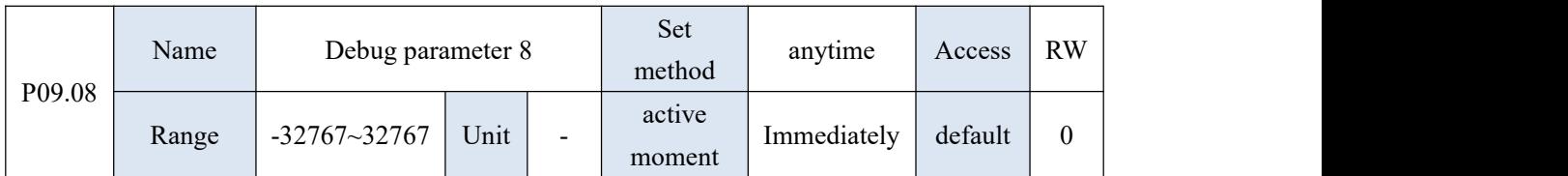

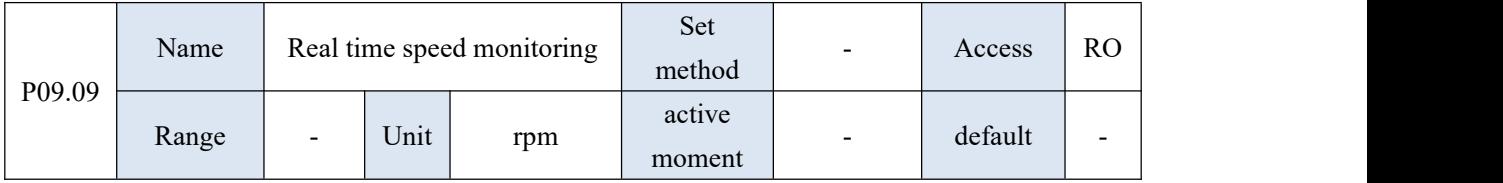

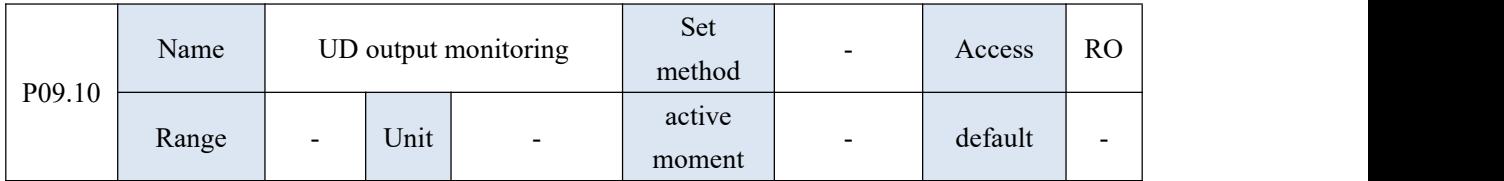

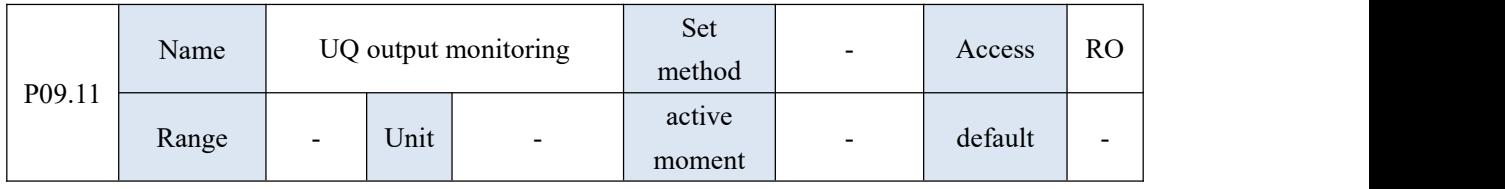

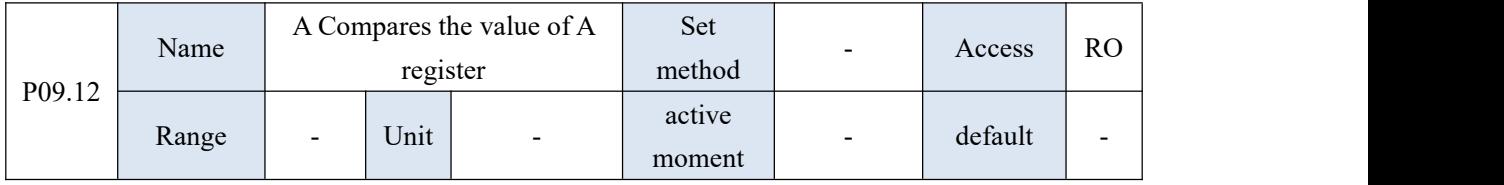

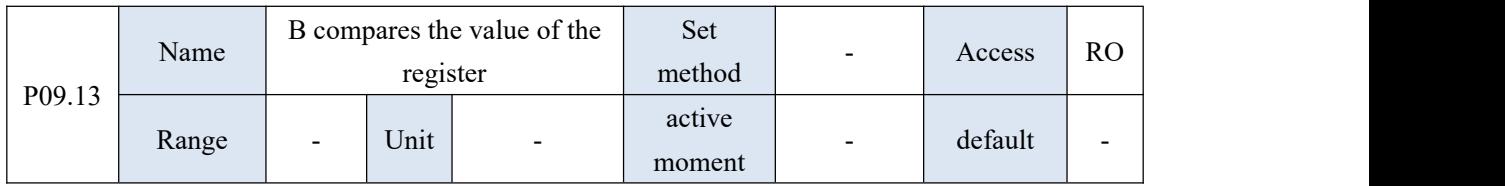

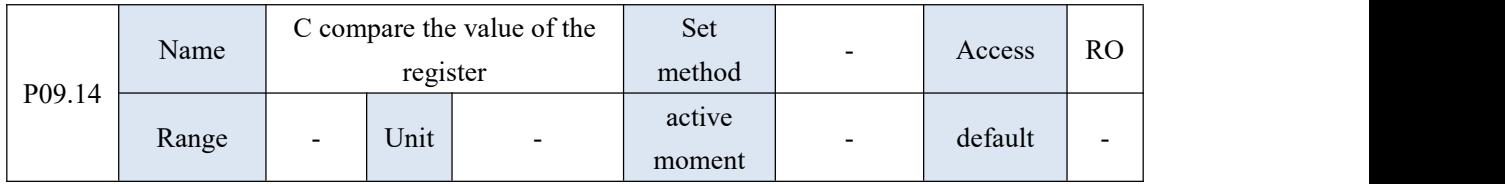

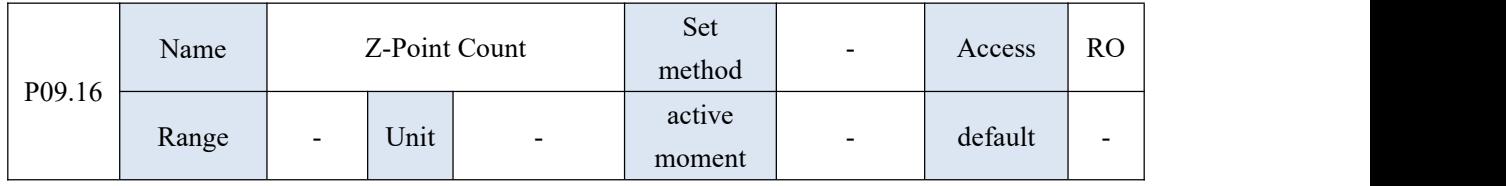

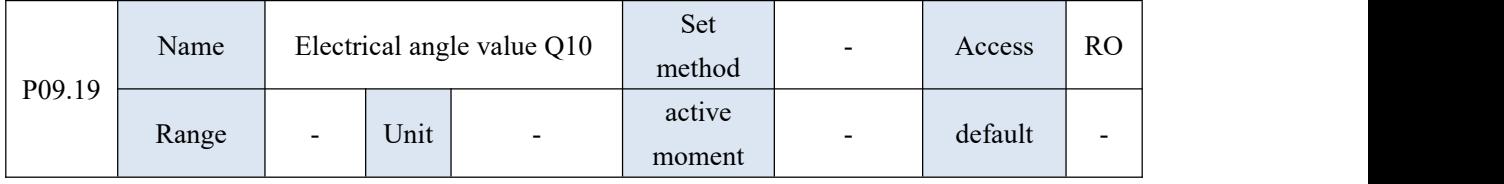

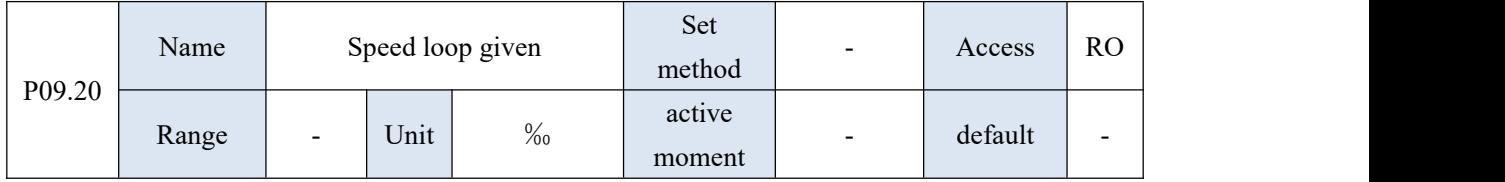

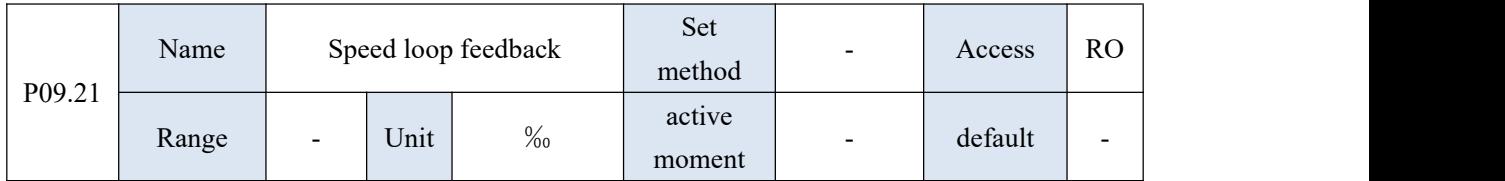

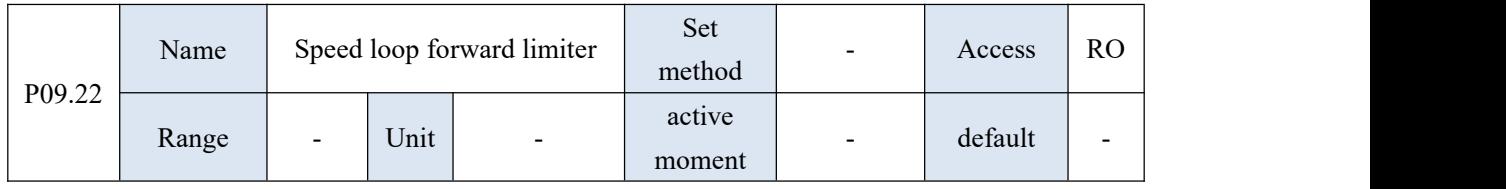

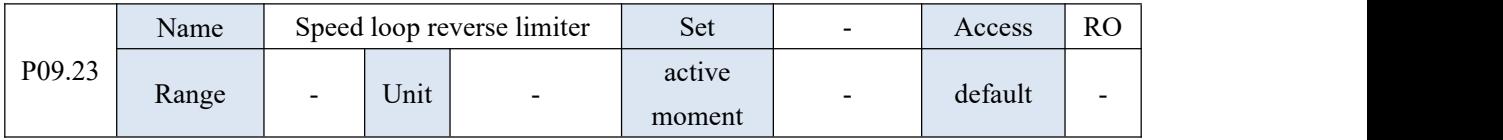

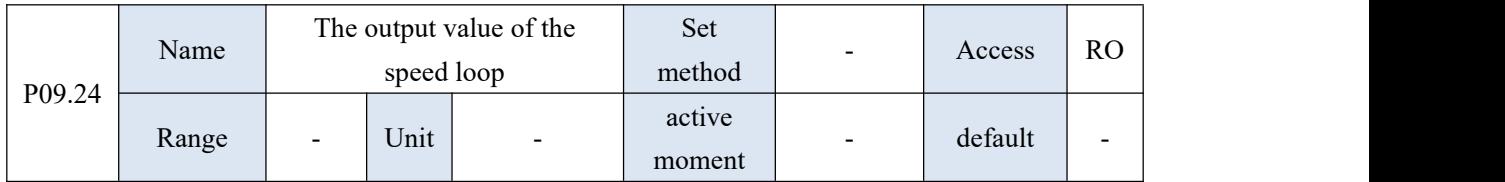

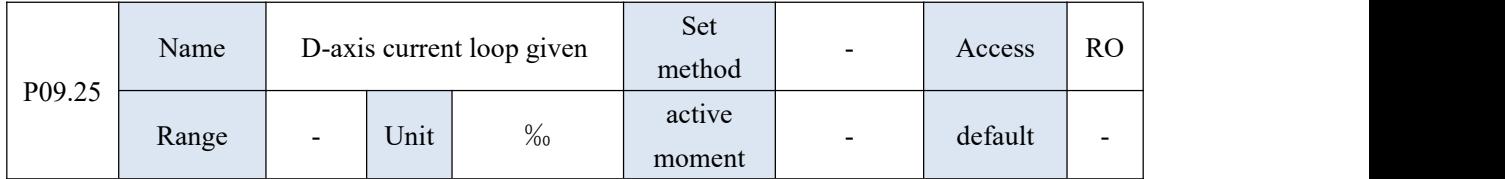

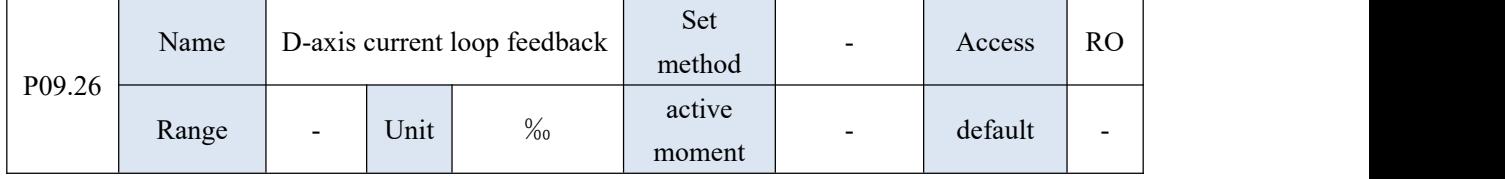

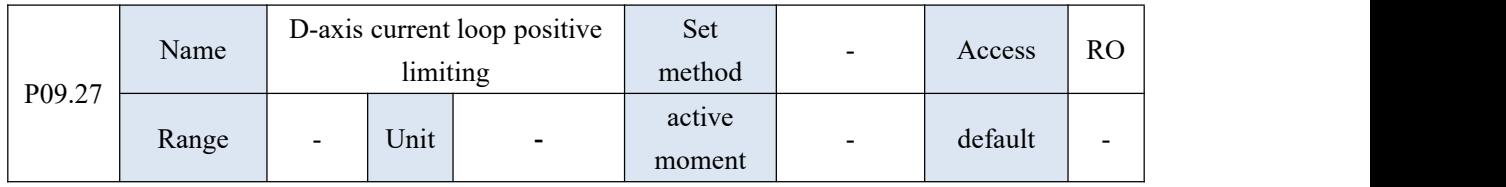

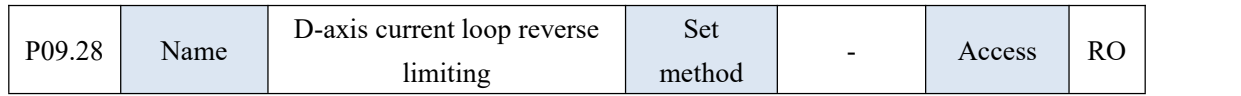

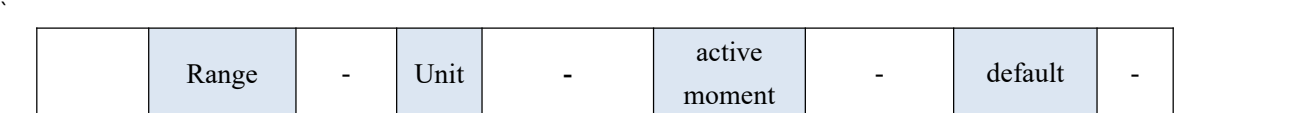

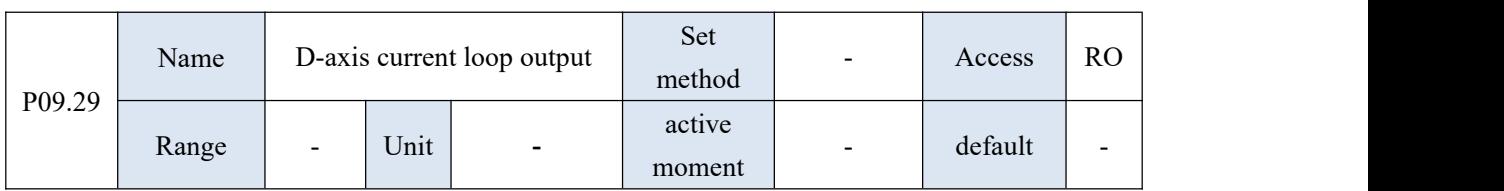

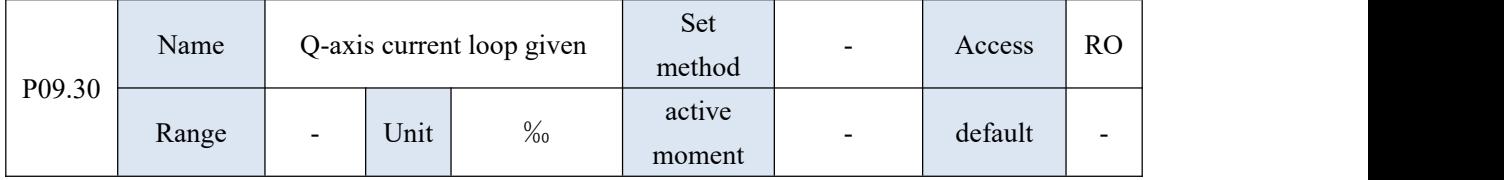

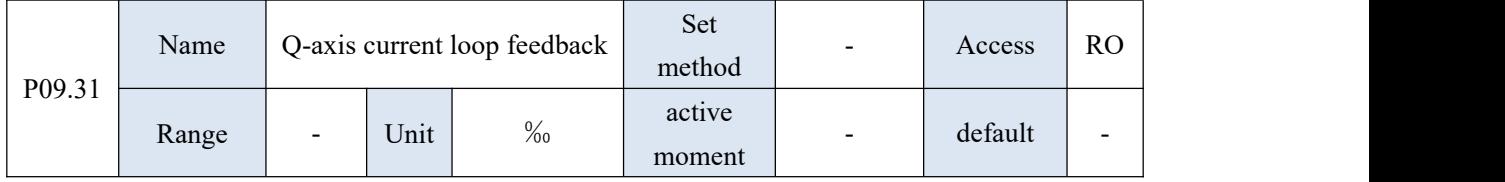

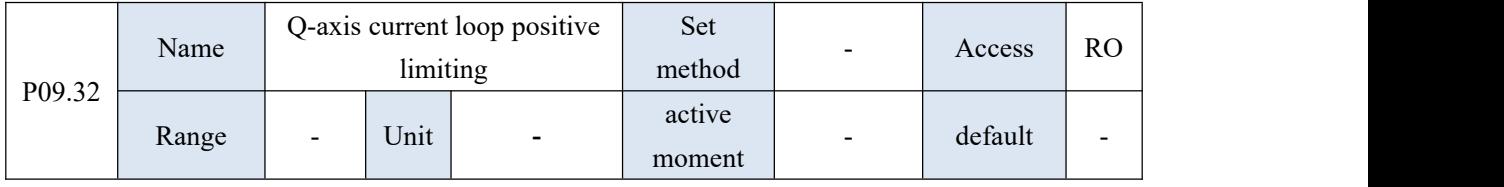

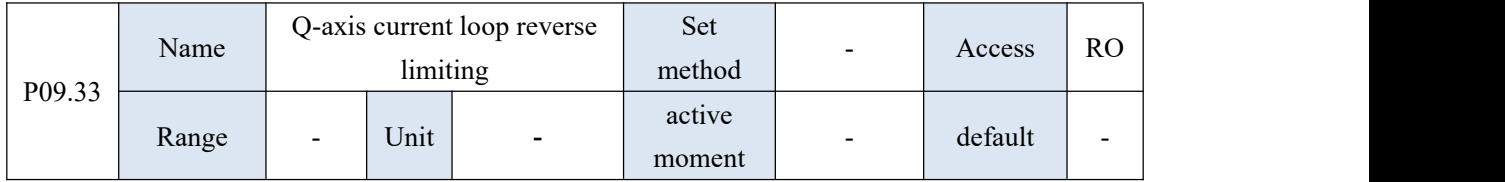

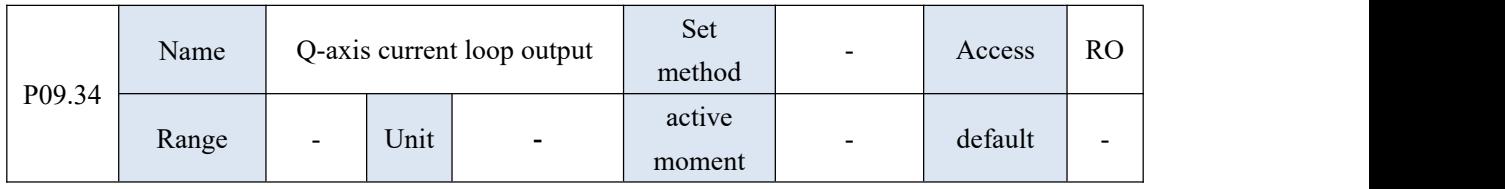

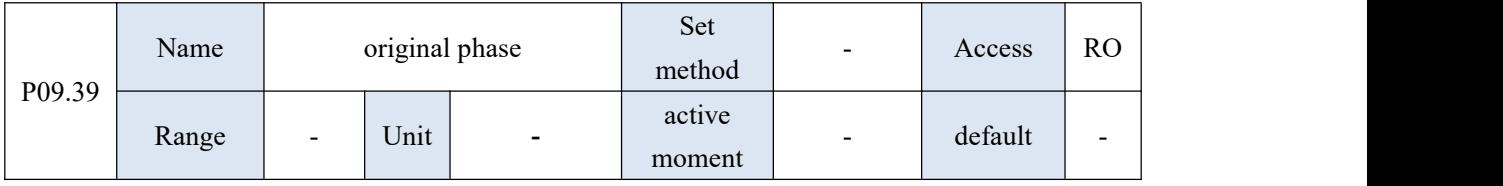

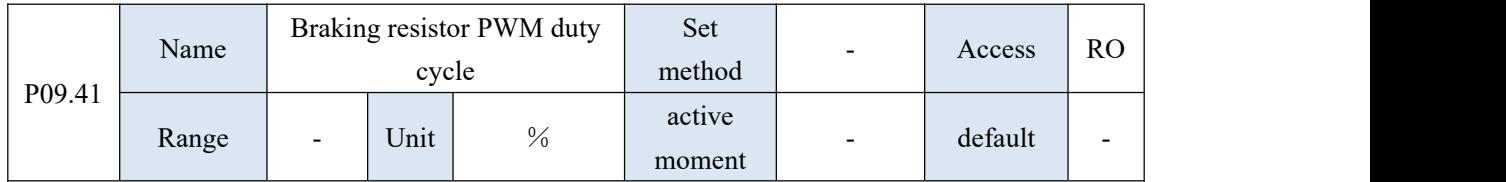

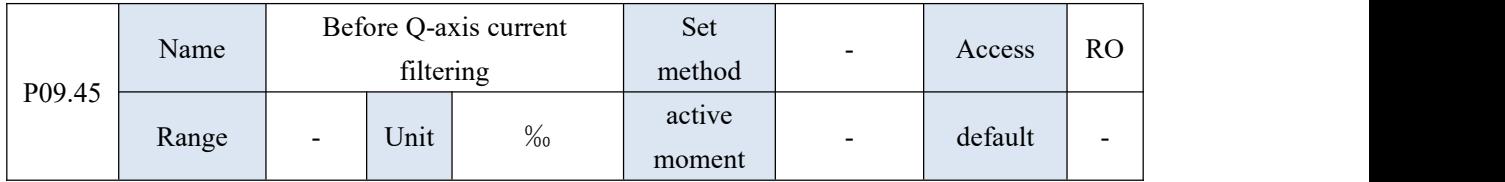

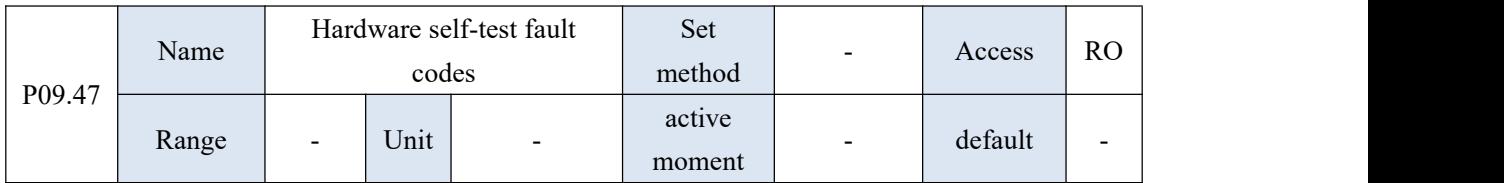

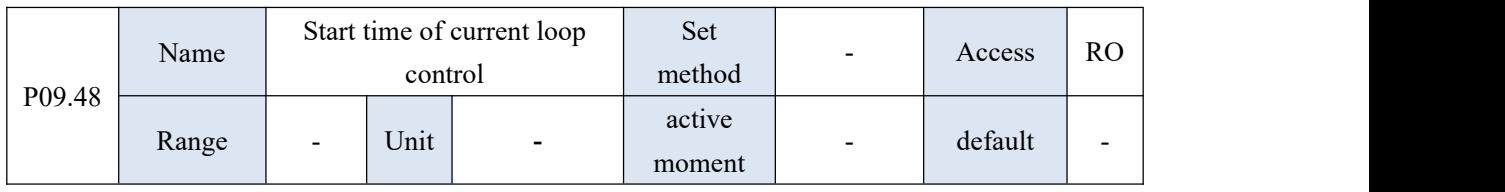

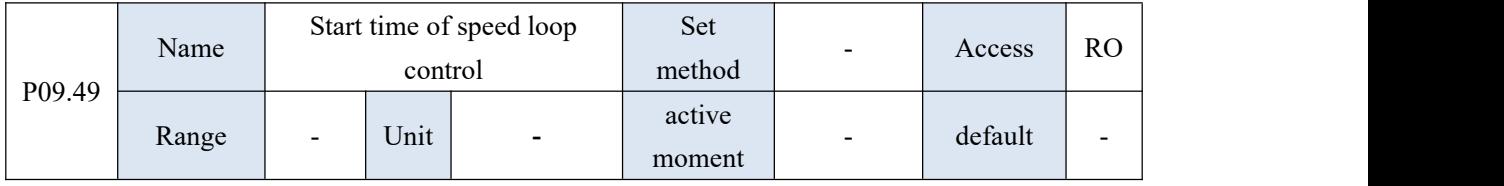

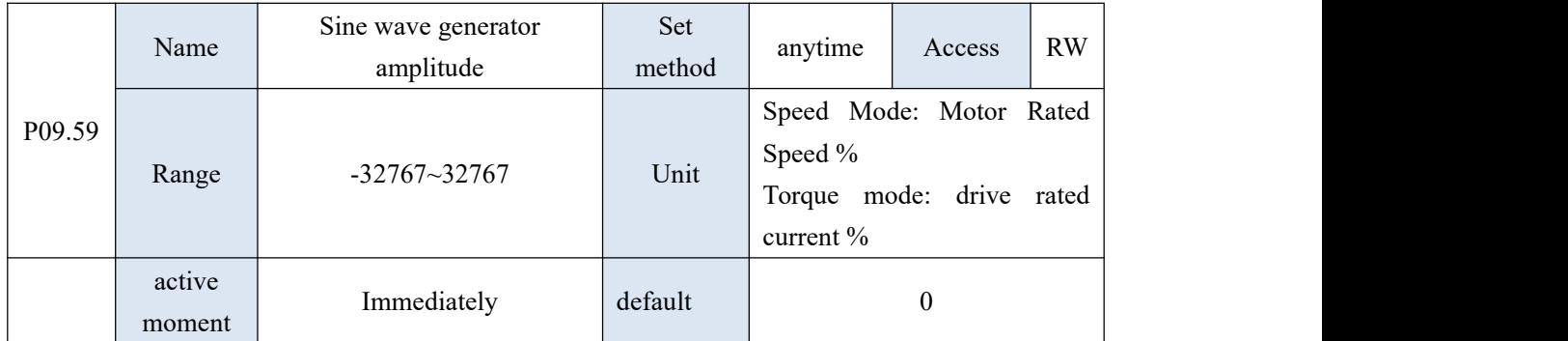

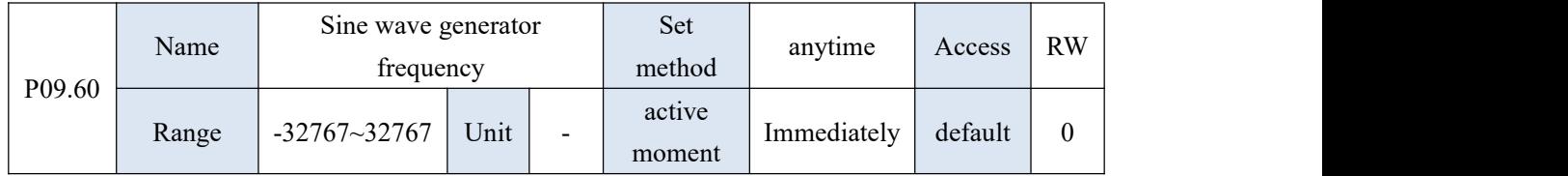

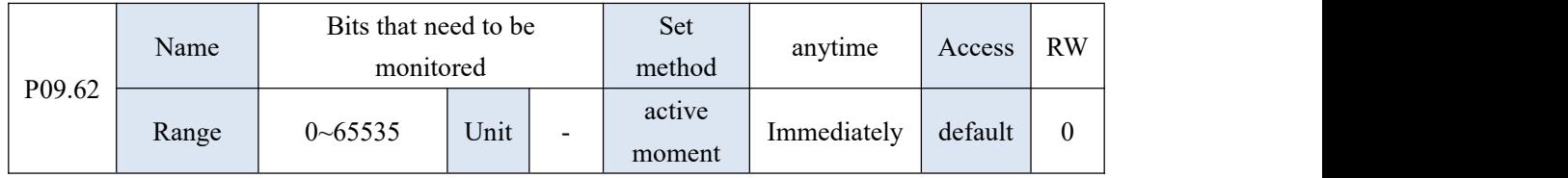

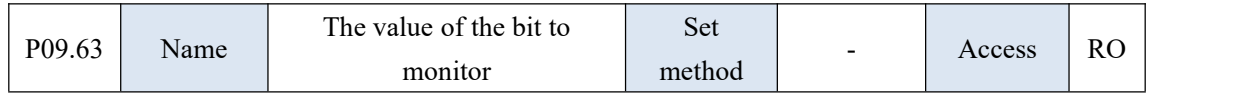

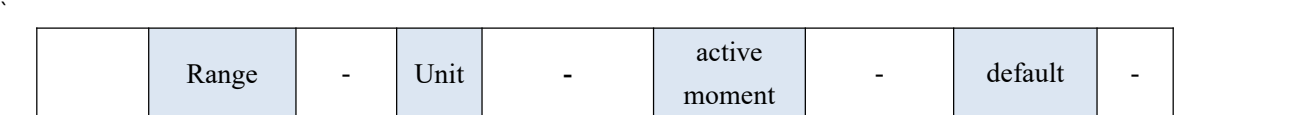

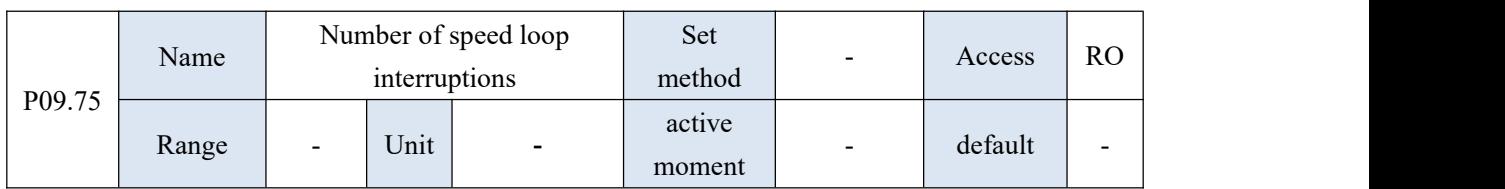

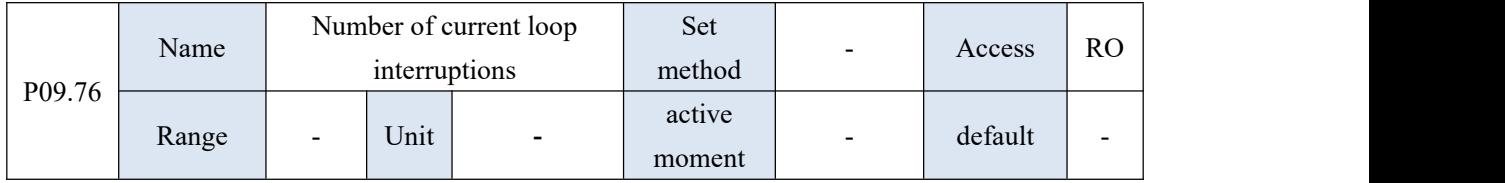

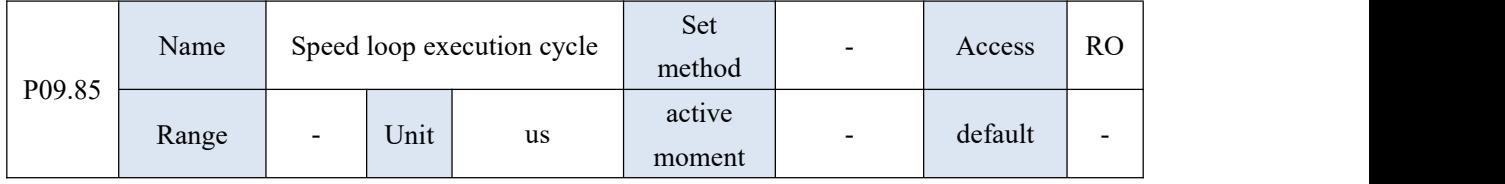

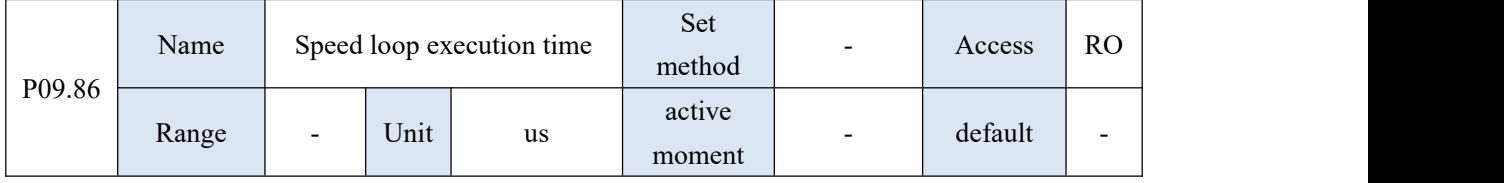

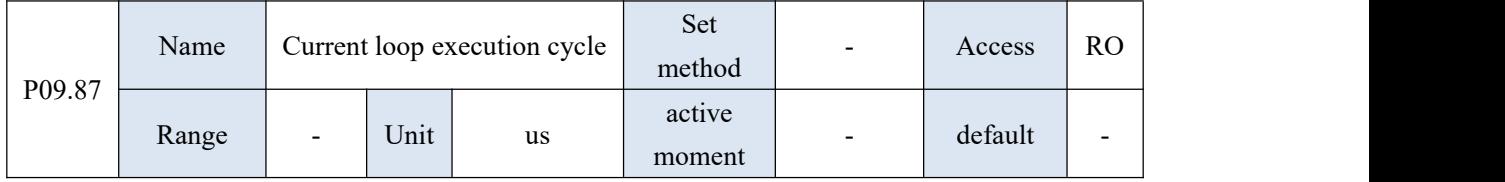

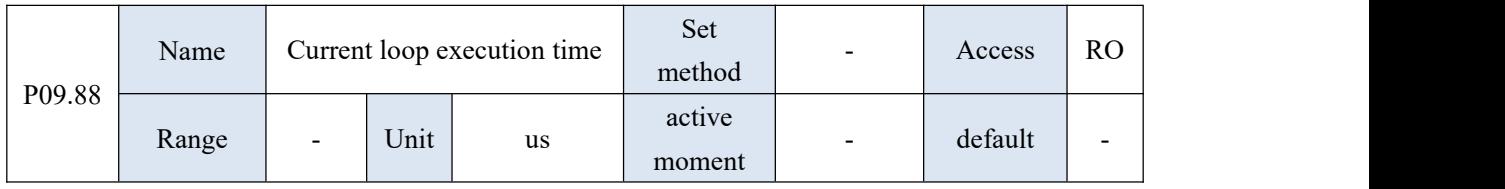

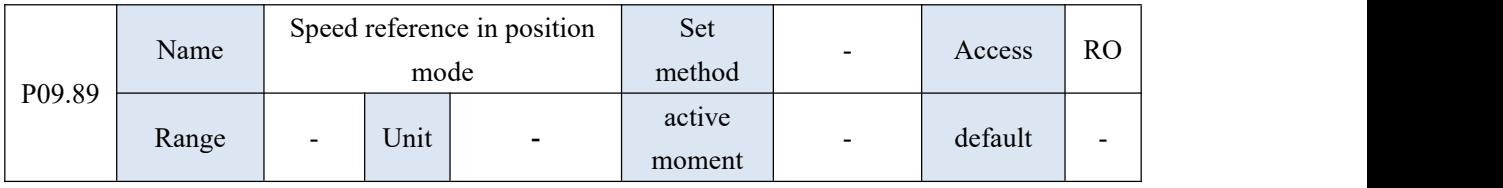

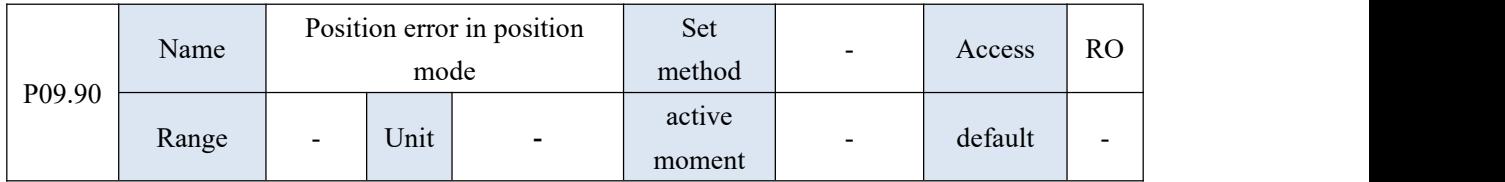

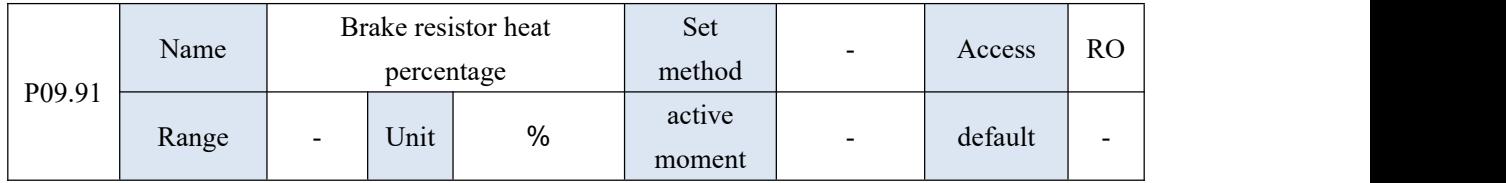

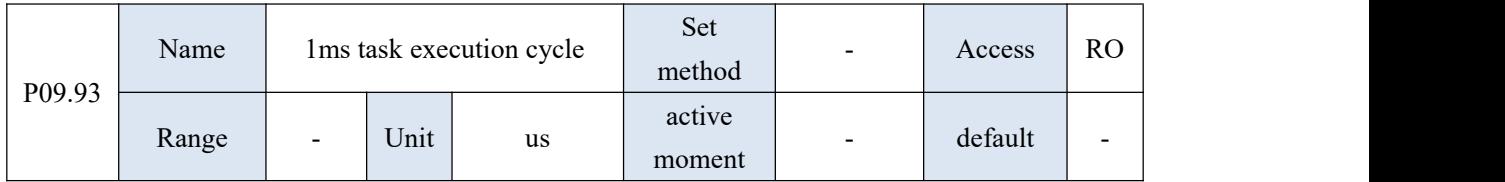

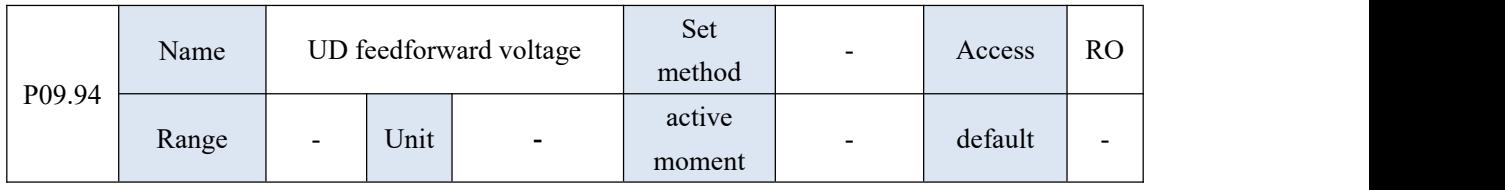

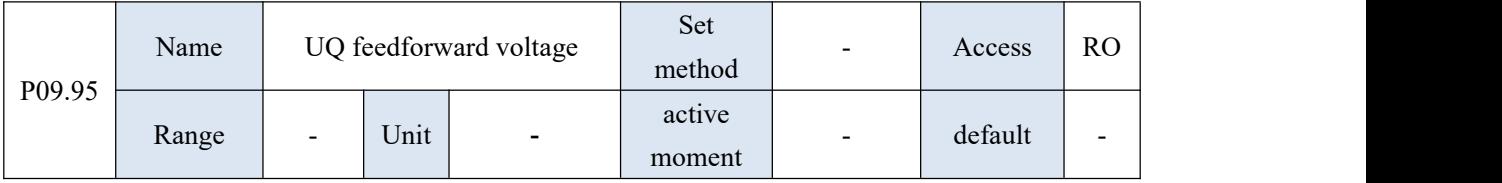

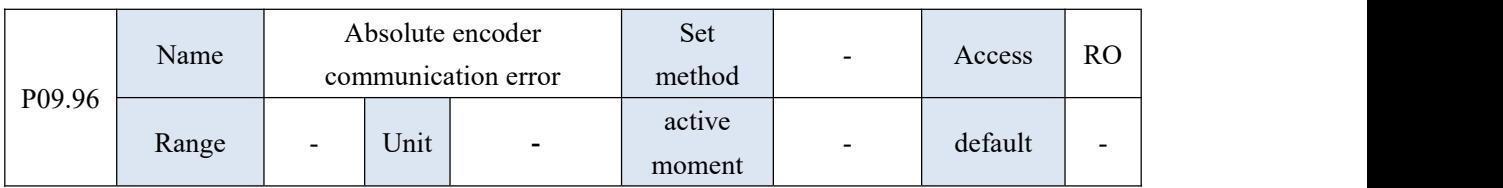

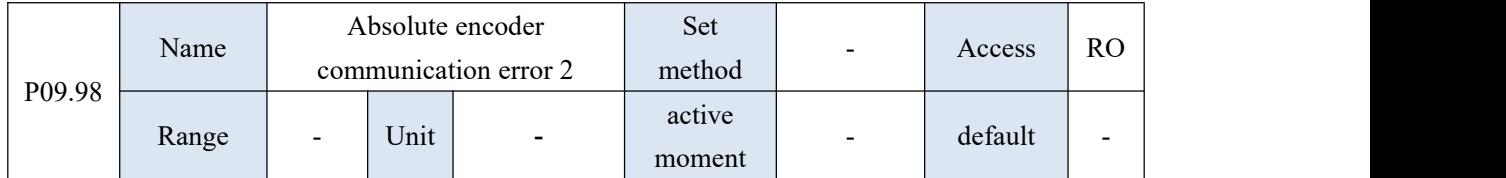

## 10.11 P10 group parameters - fault protection parameters

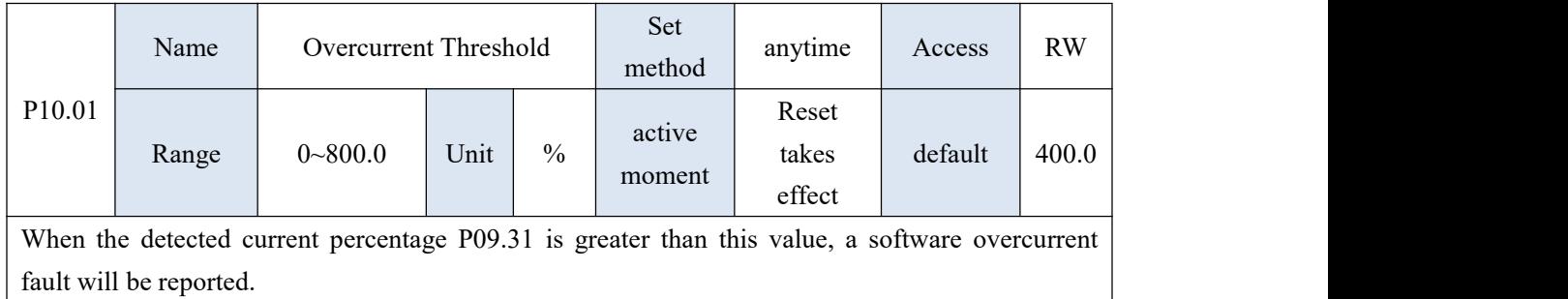

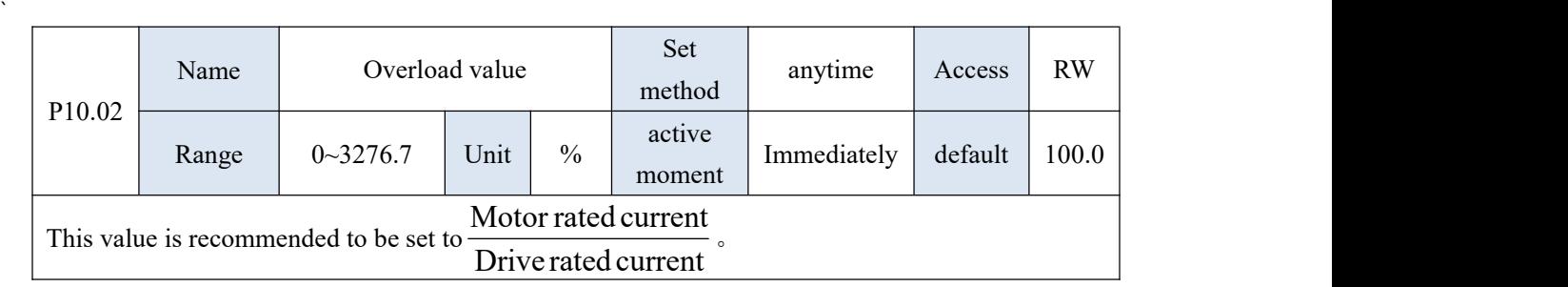

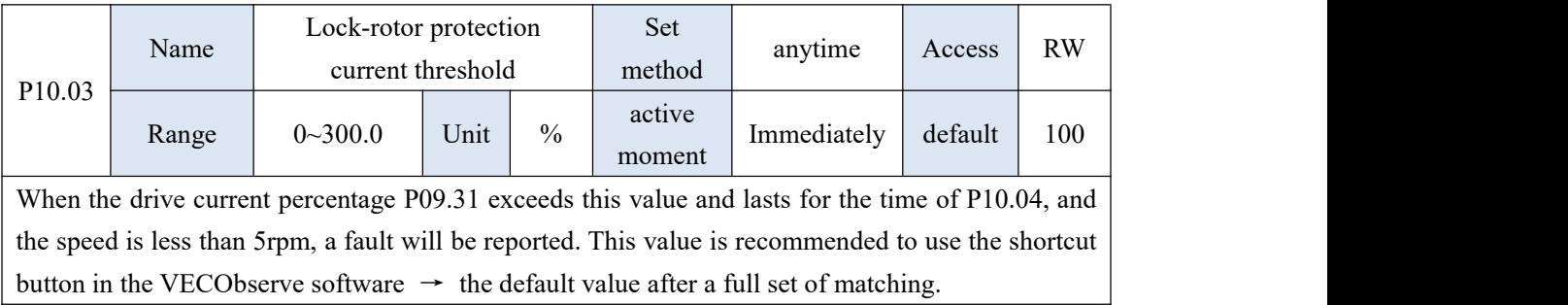

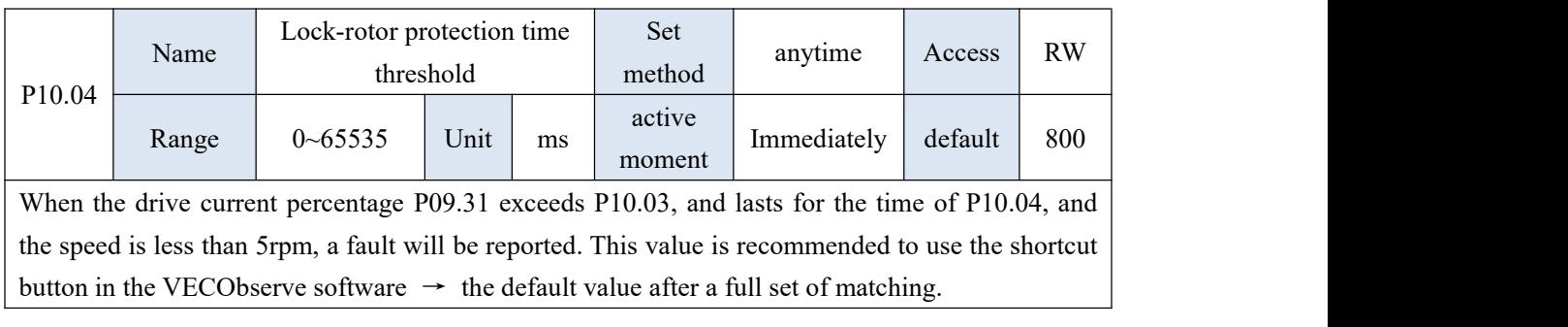

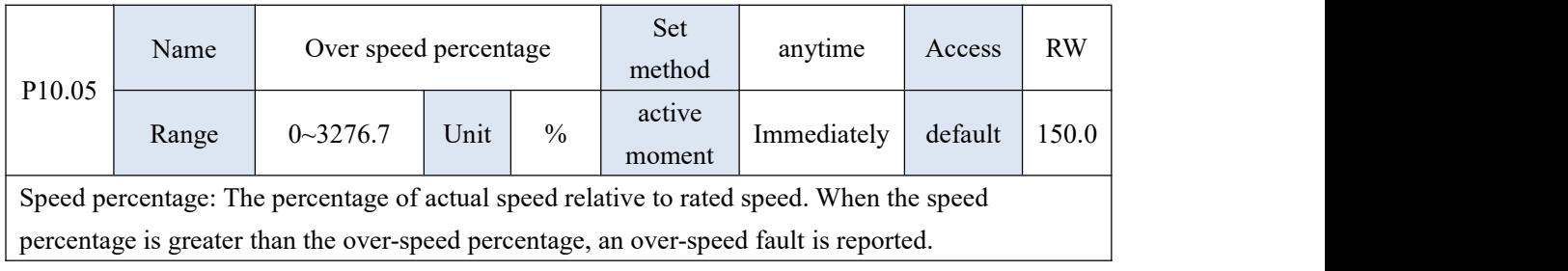

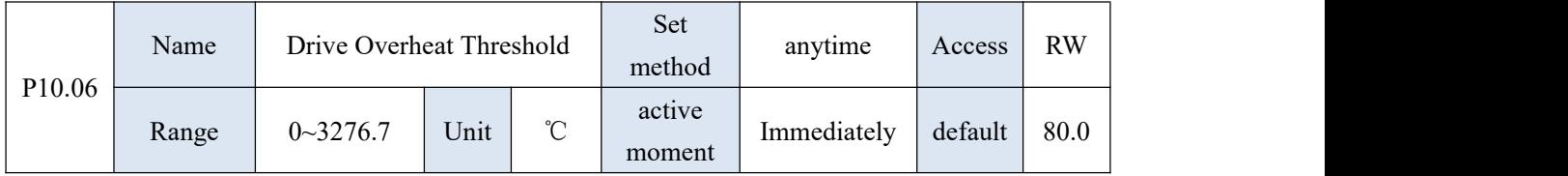

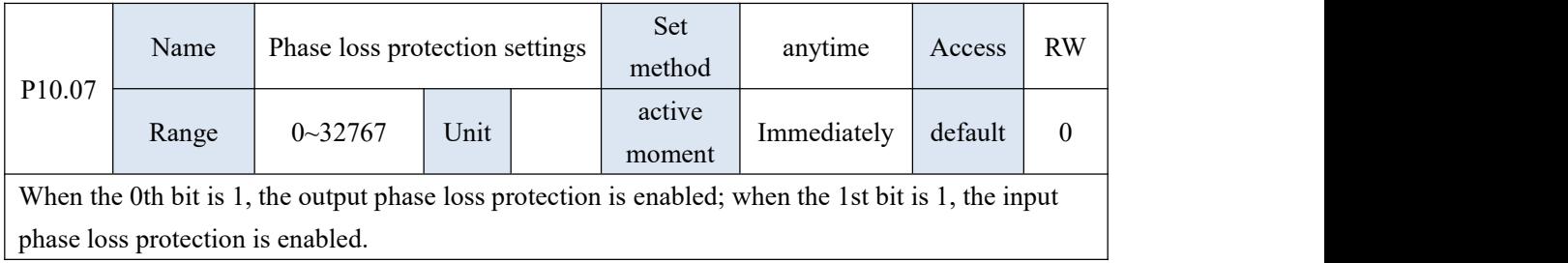

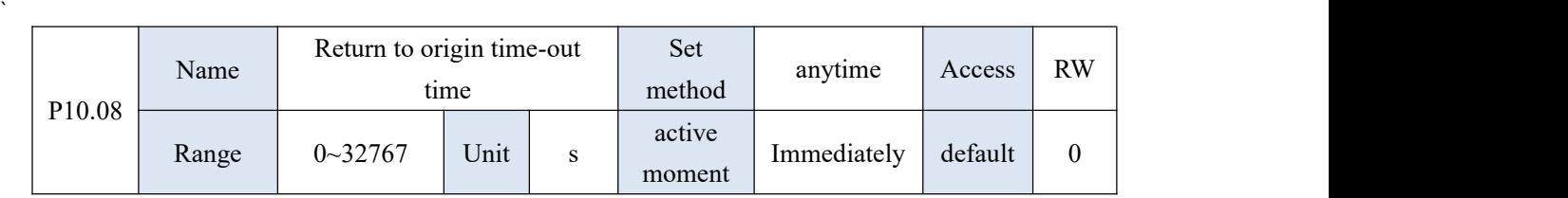

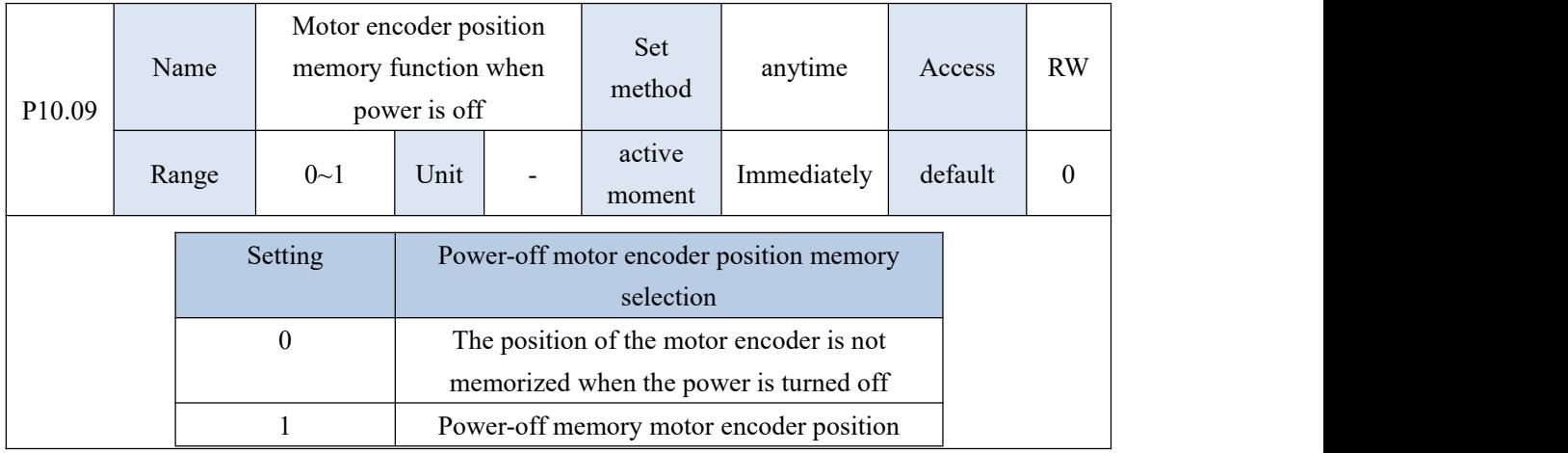

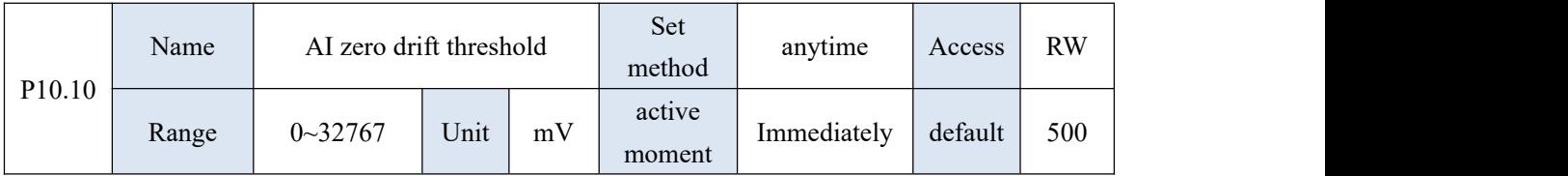

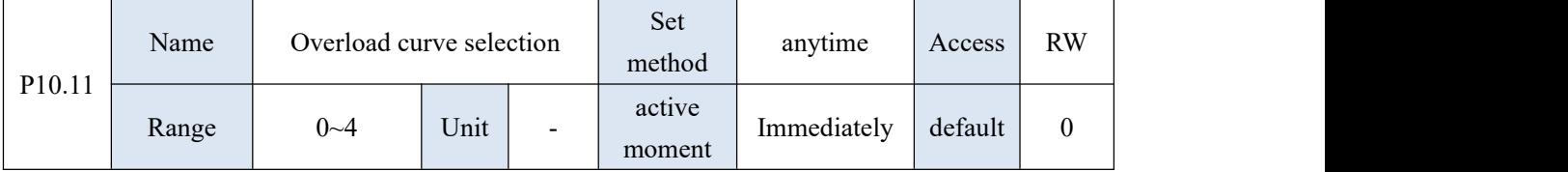

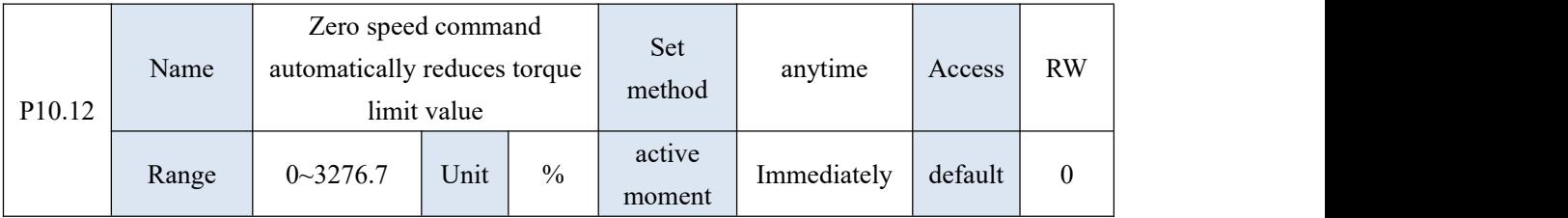

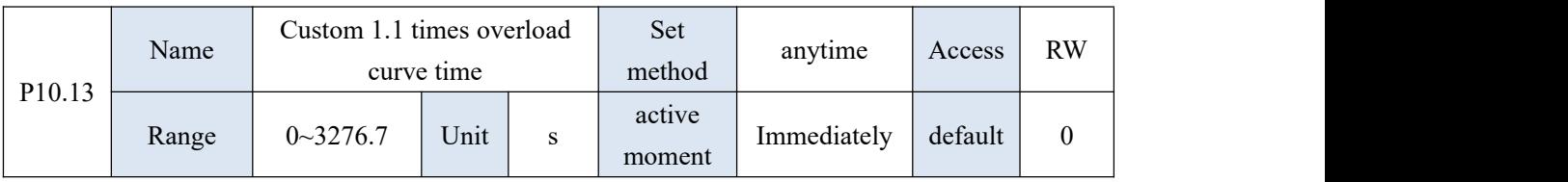

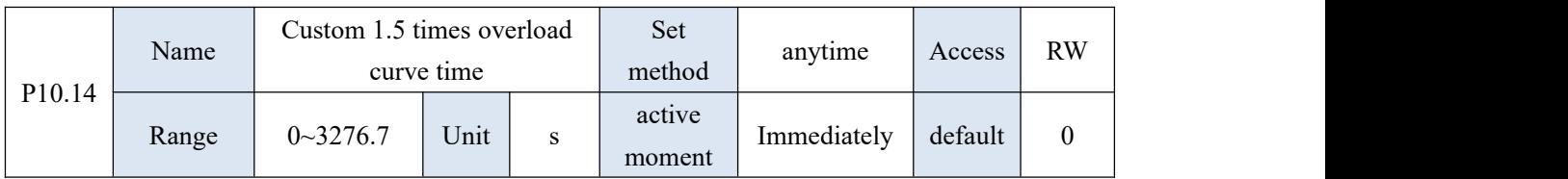

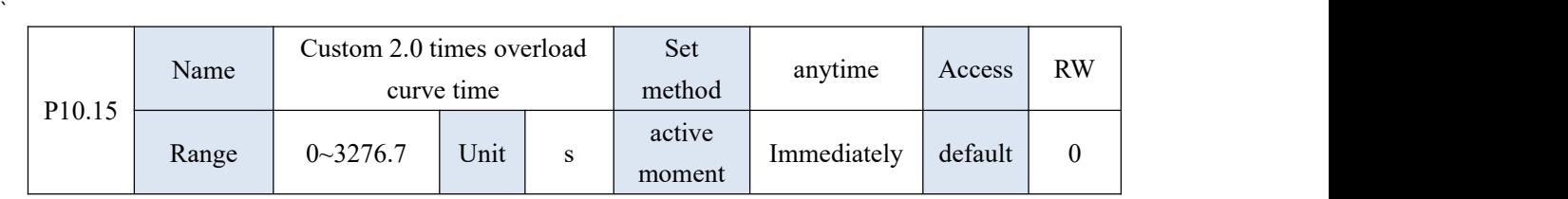

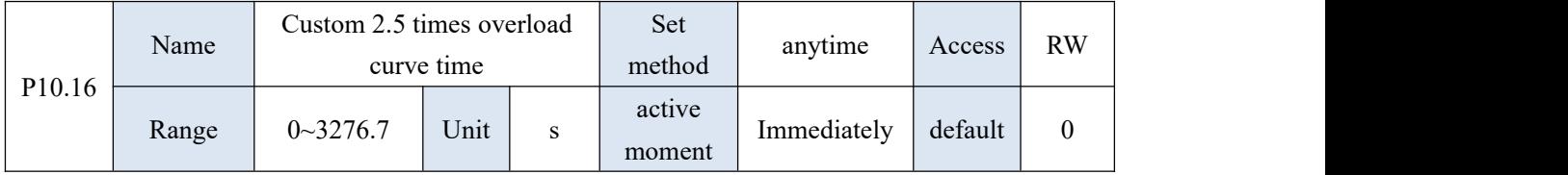

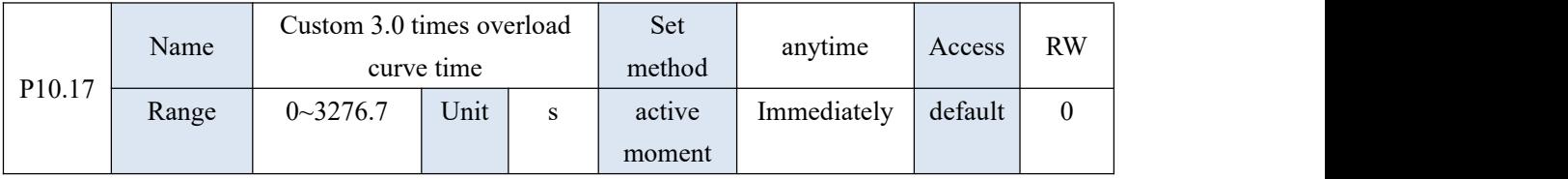

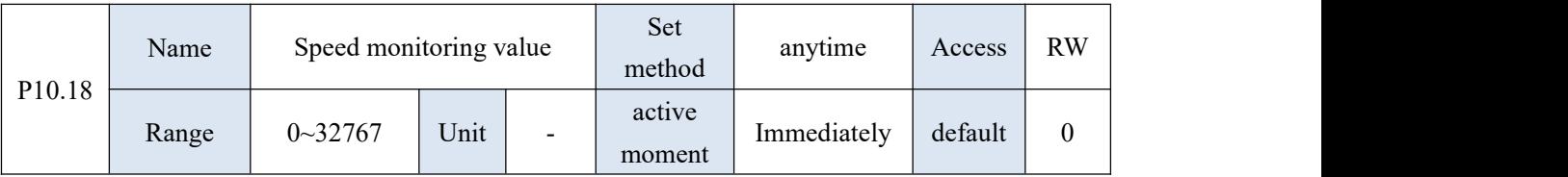

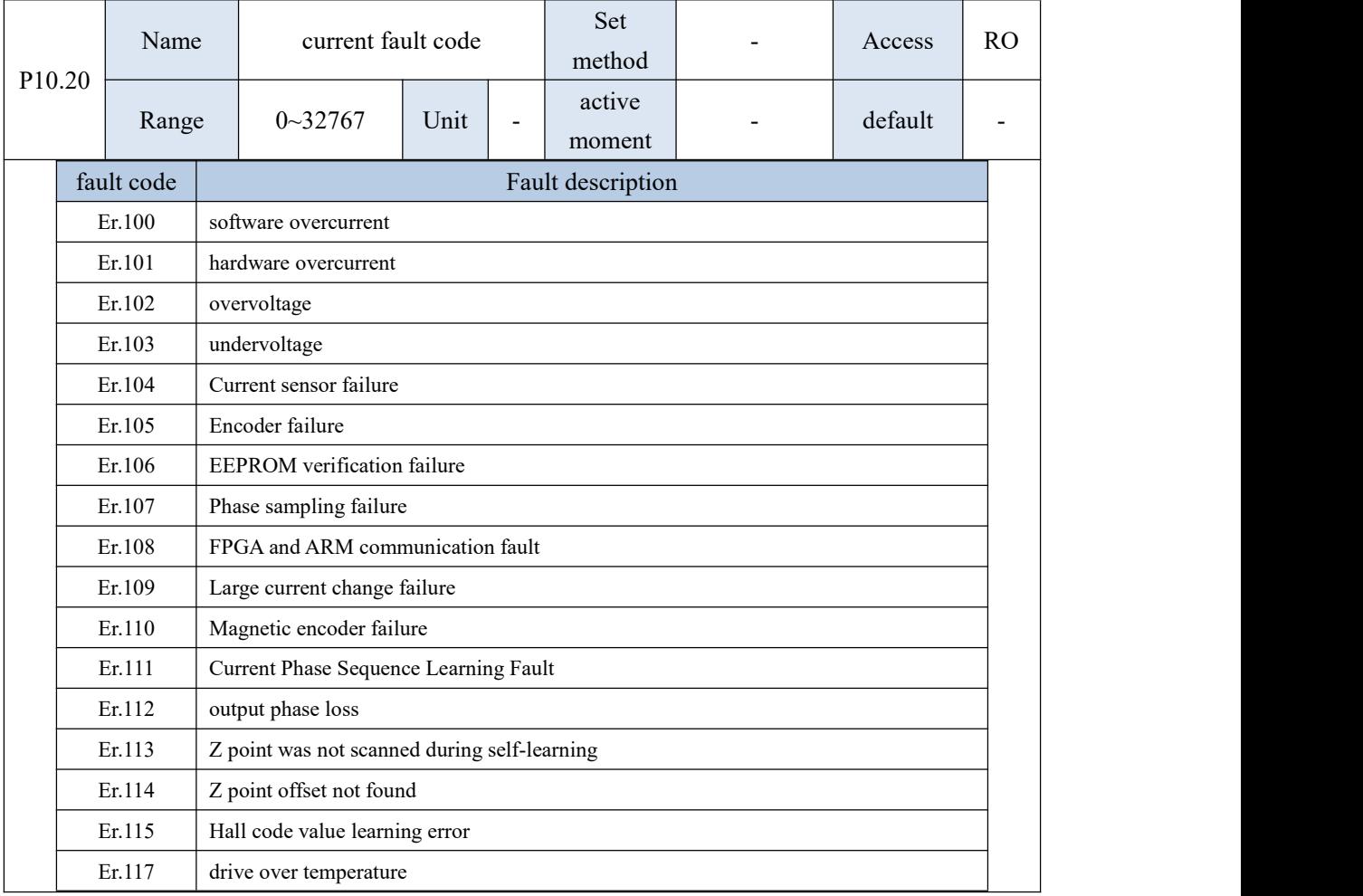

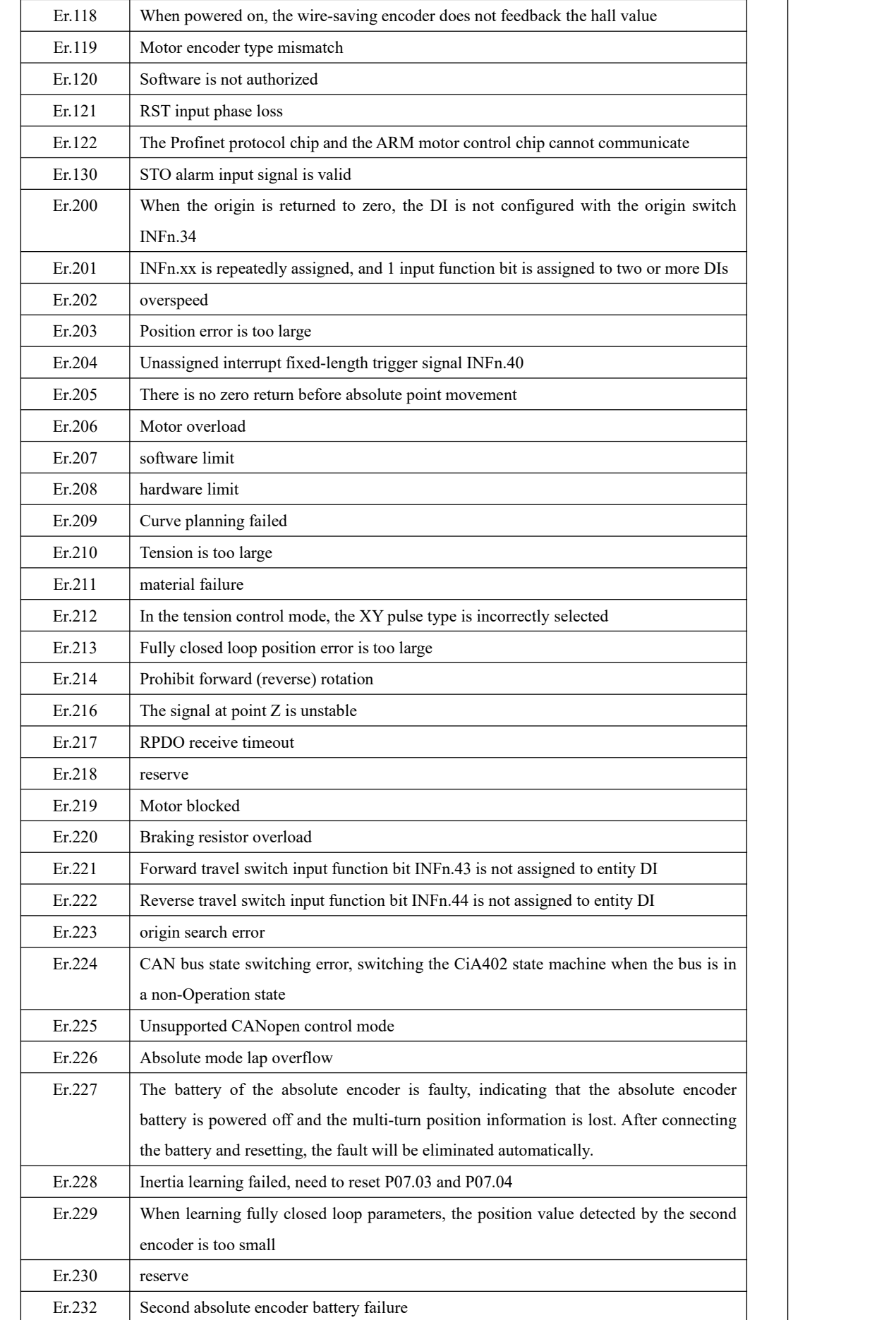

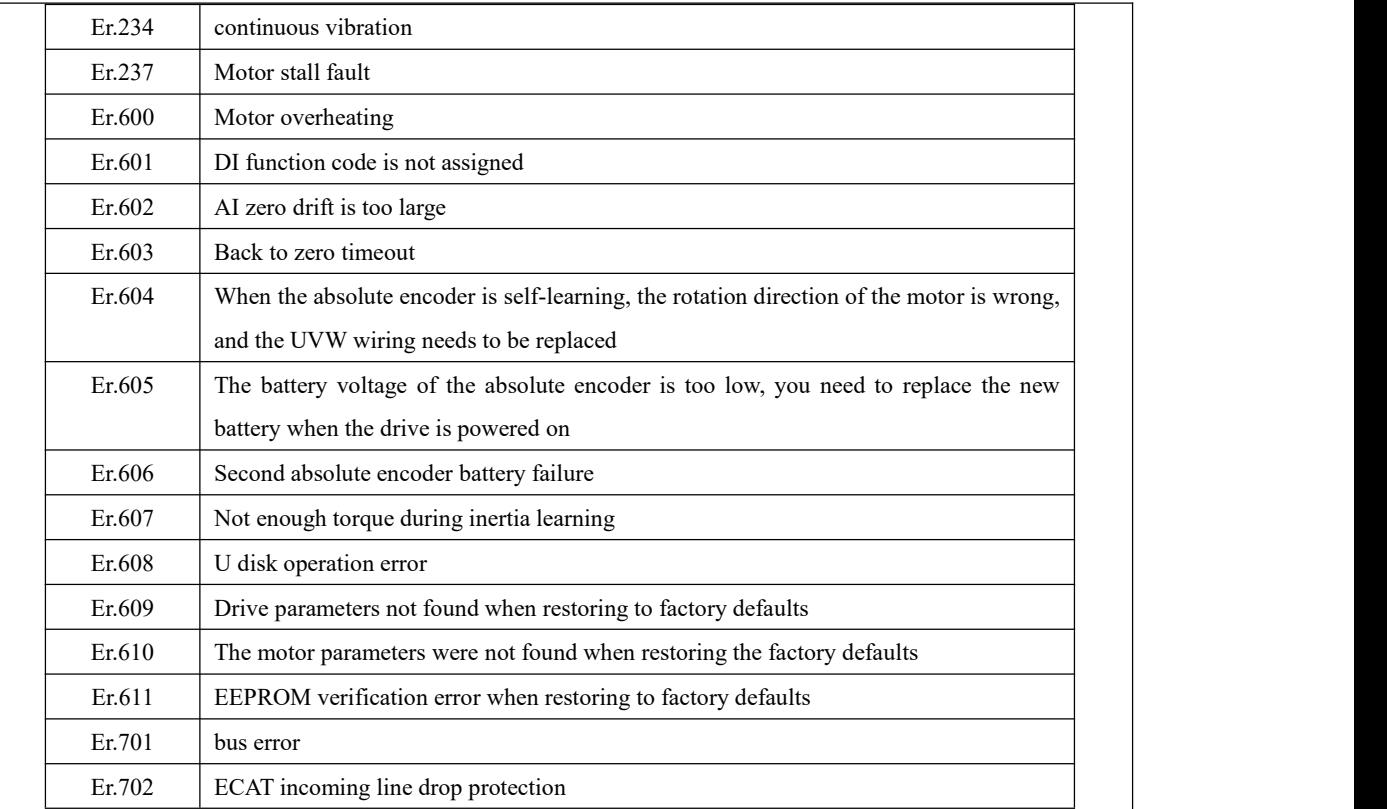

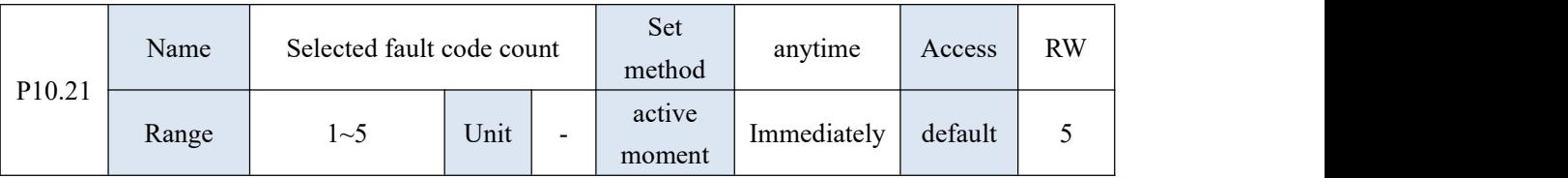

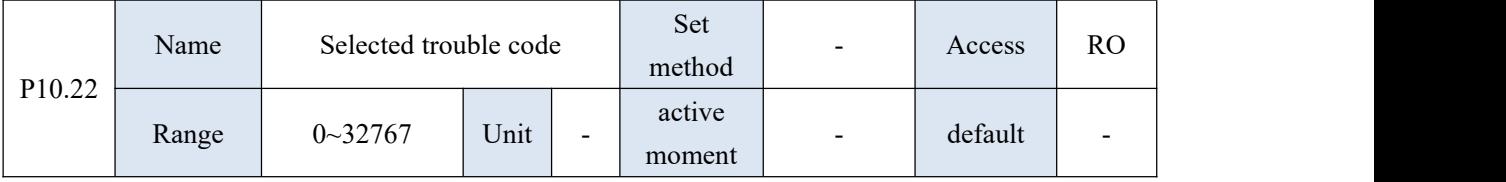

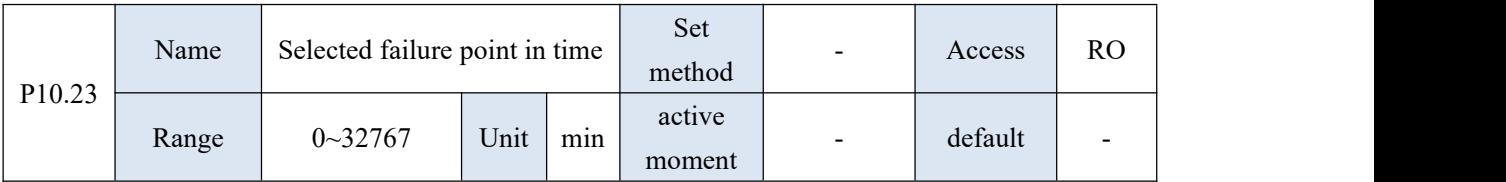

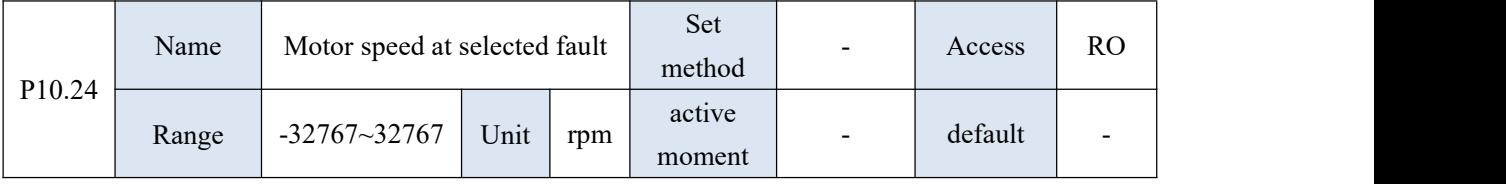

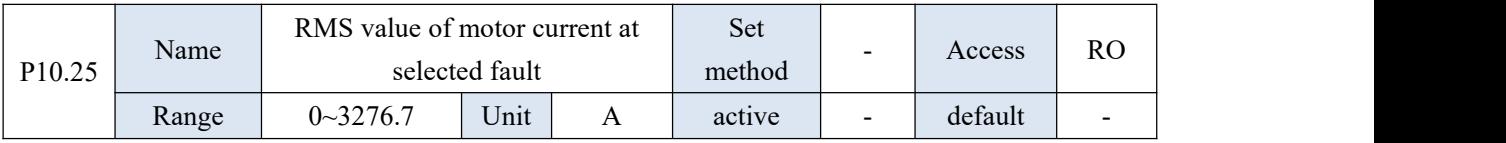

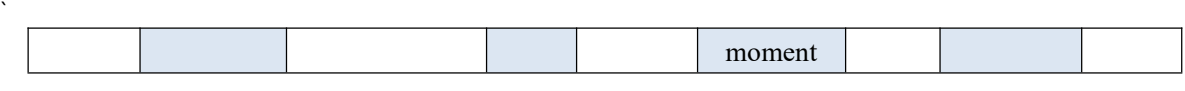

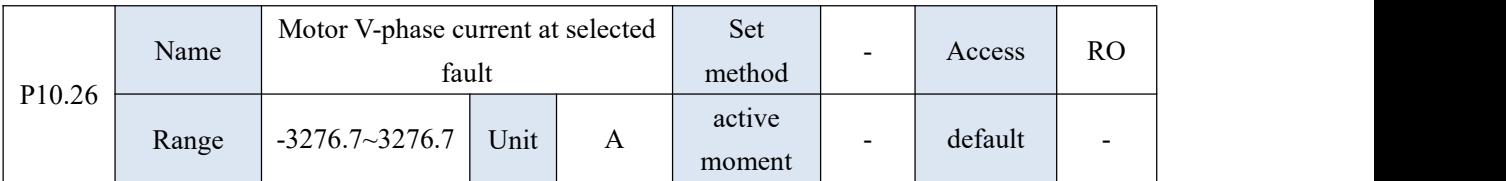

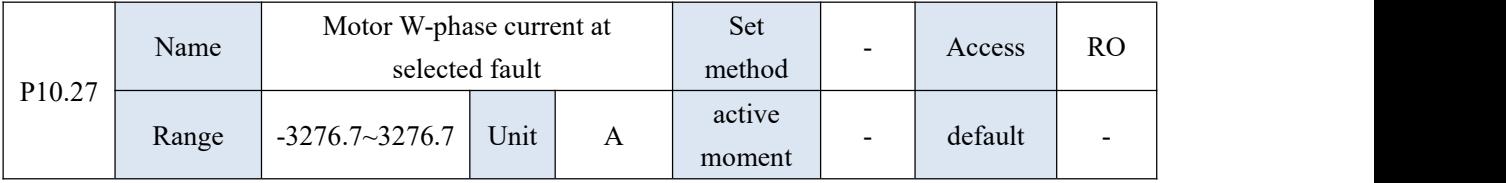

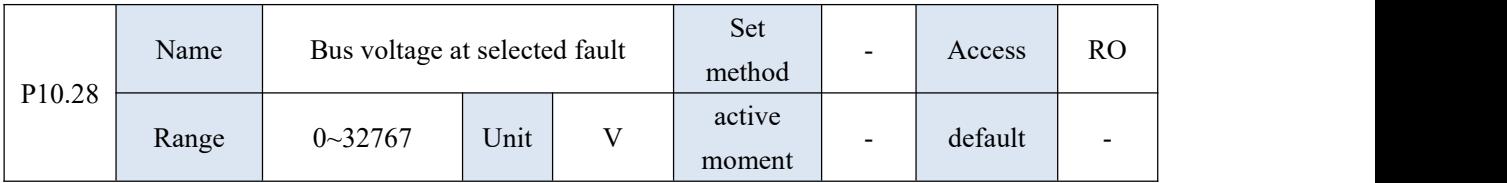

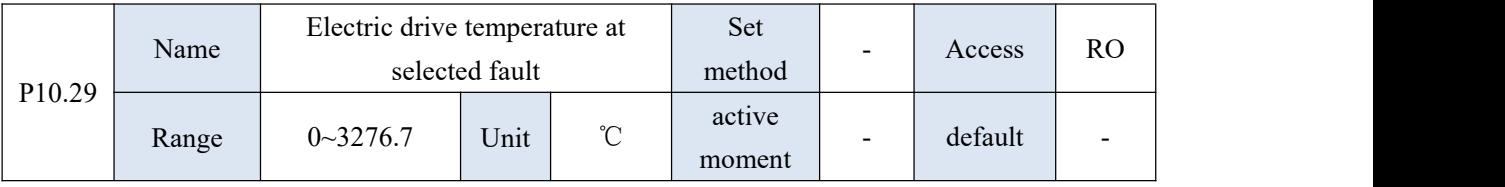

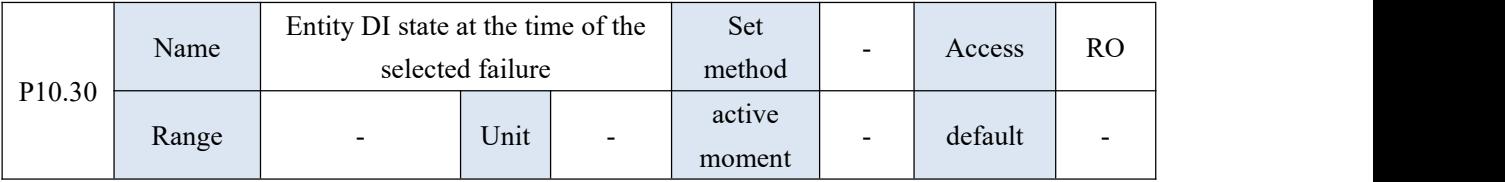

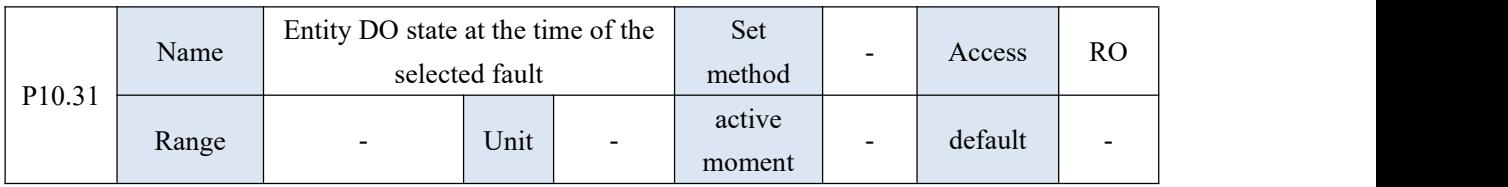

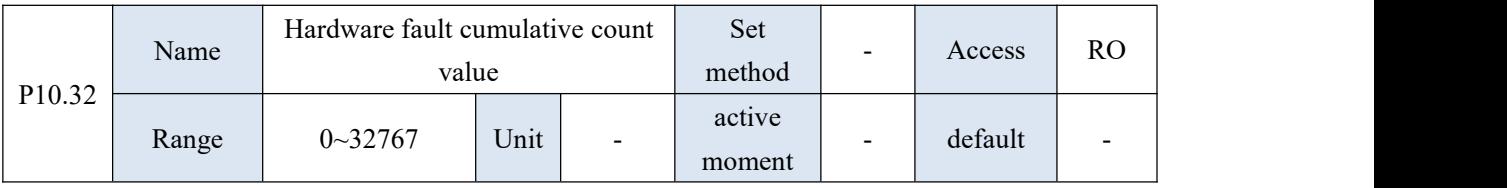

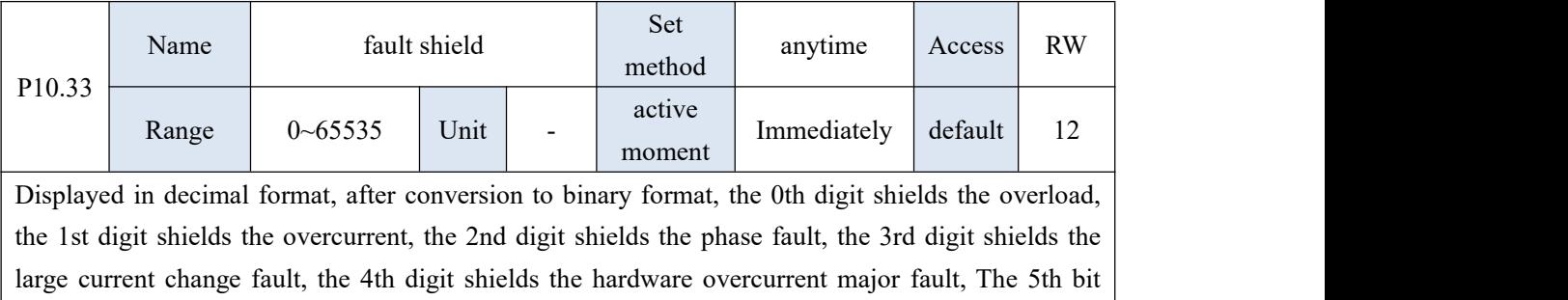

shields the large speed change fault, the 6th bit shields the Z point instability, the 7th bit shields the

SYNC loss, and the 8th bit shields the current sensor fault. Bit 9 masks undervoltage faults. The 10th bit shields the encoder fault, the 12th bit shields the stall fault

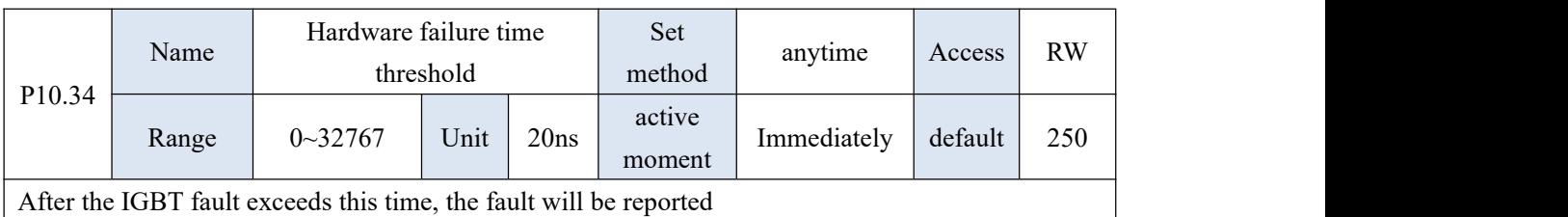

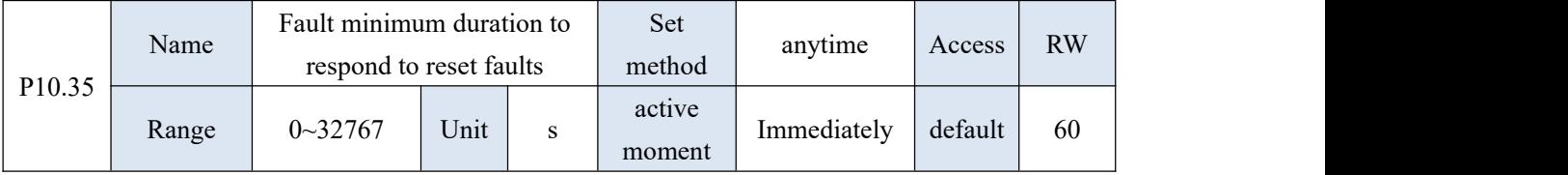

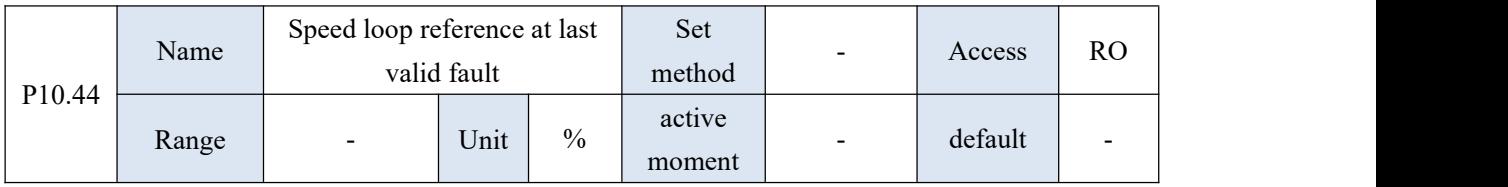

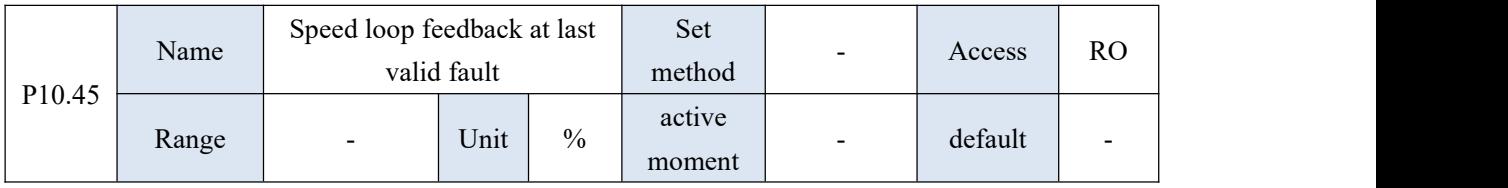

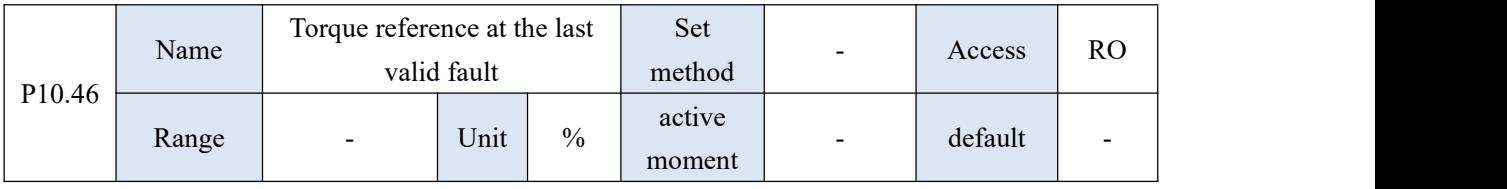

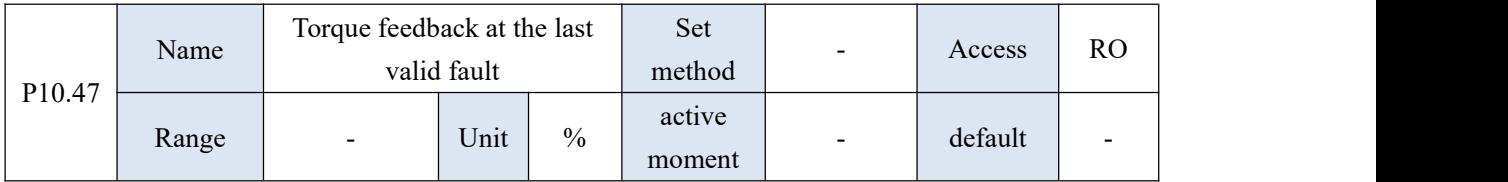

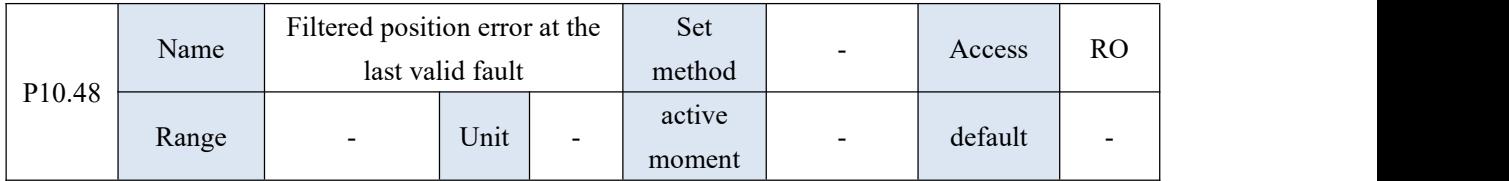

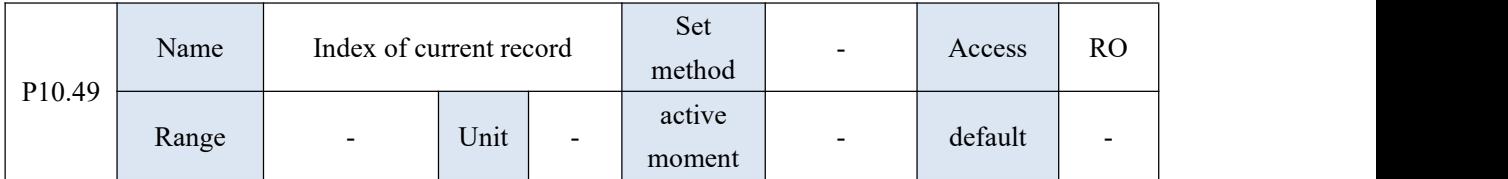

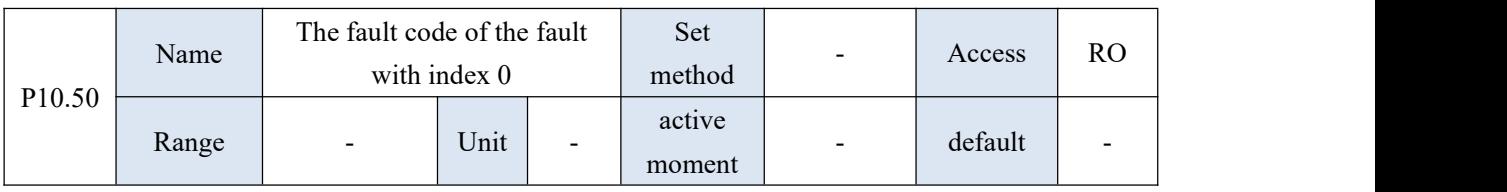

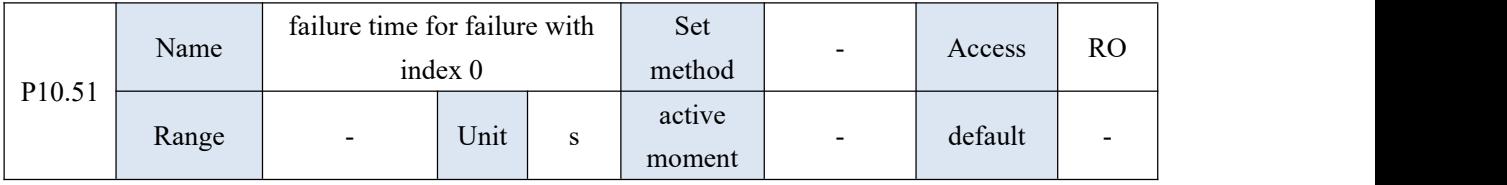

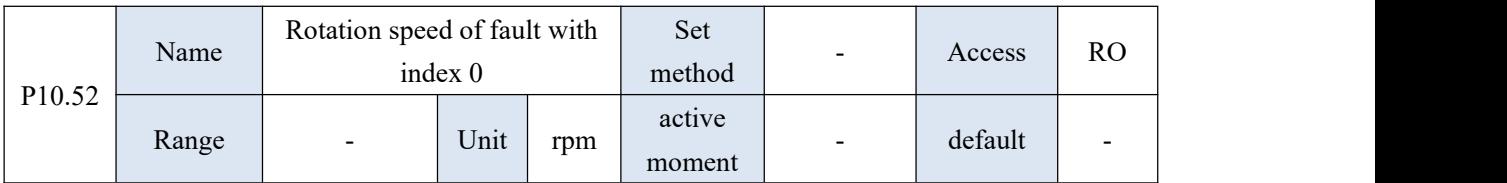

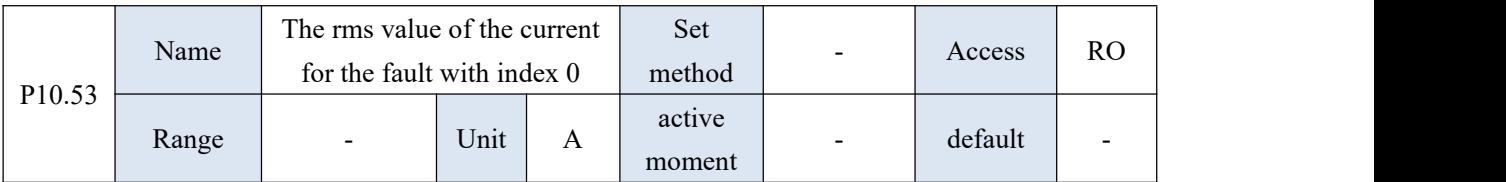

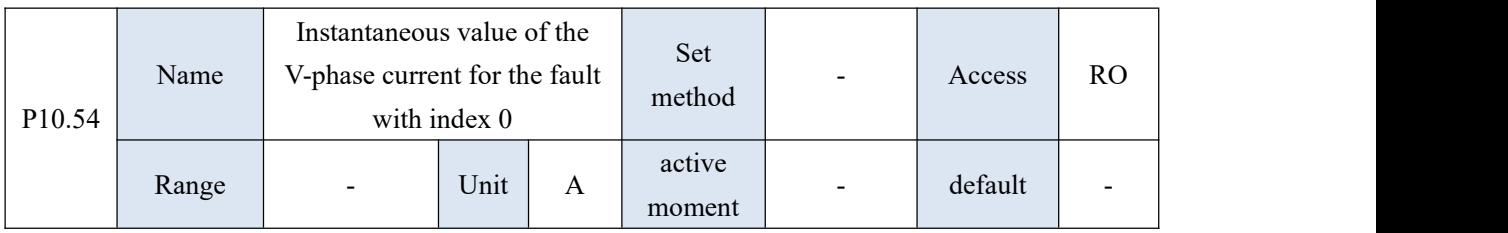

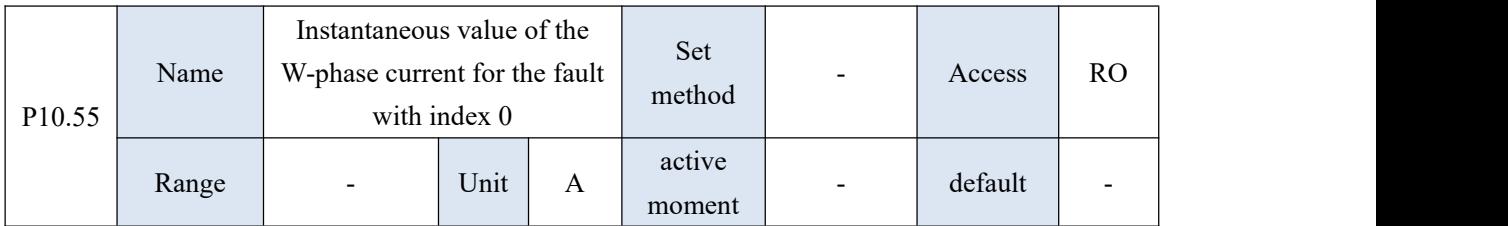

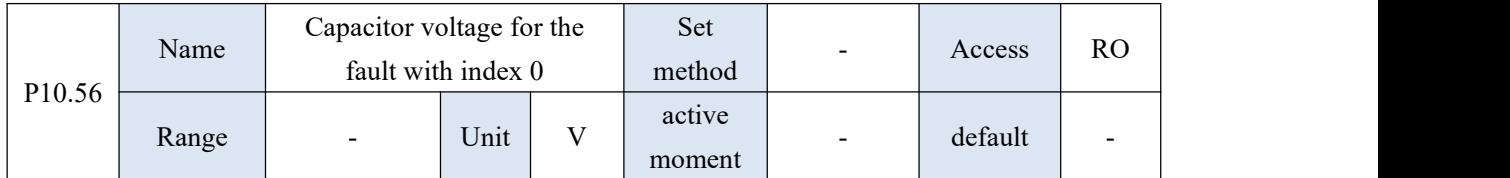

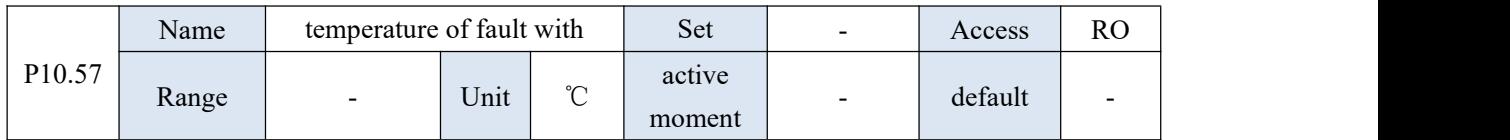

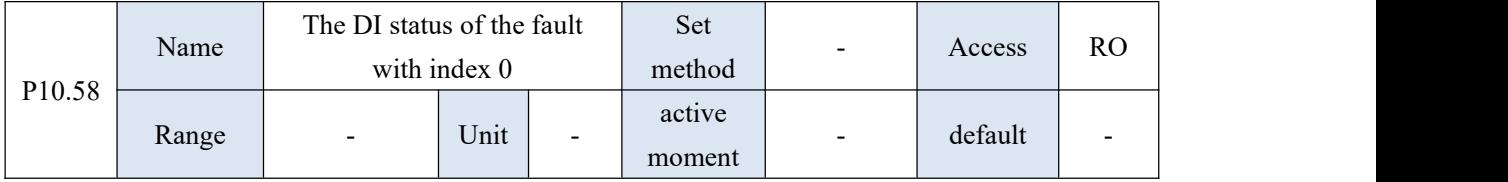

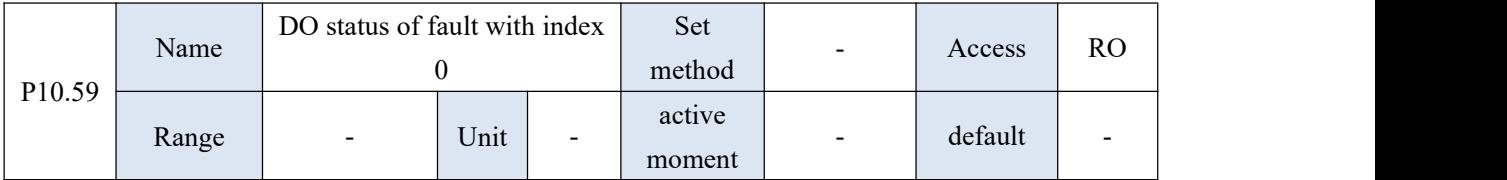

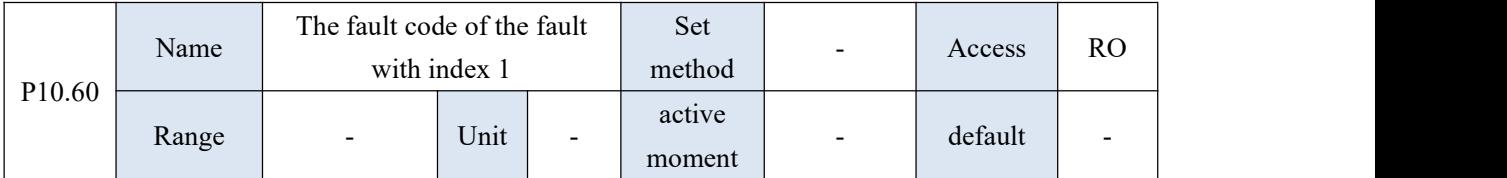

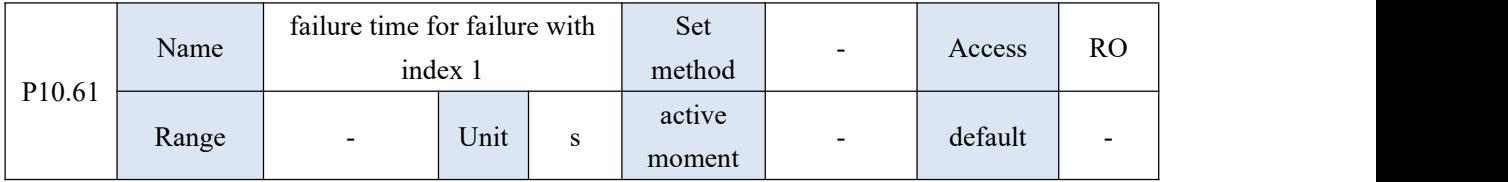

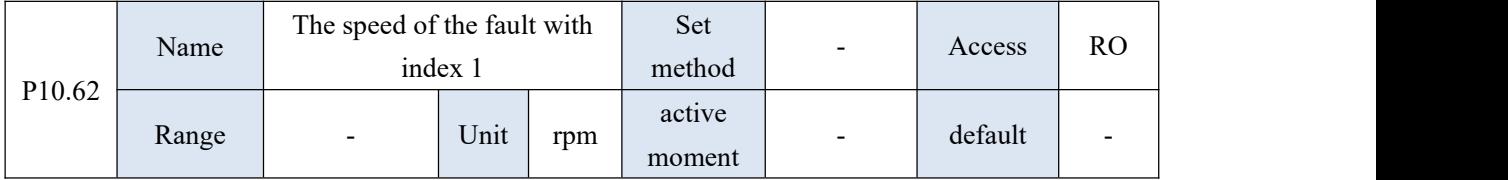

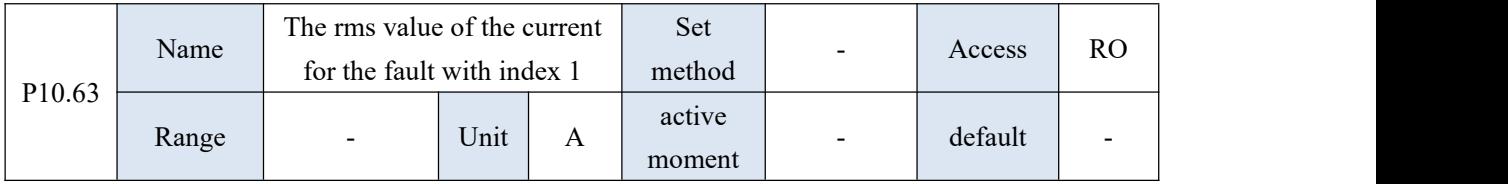

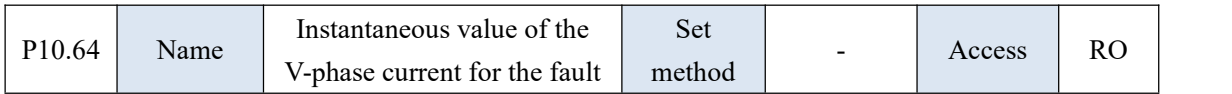

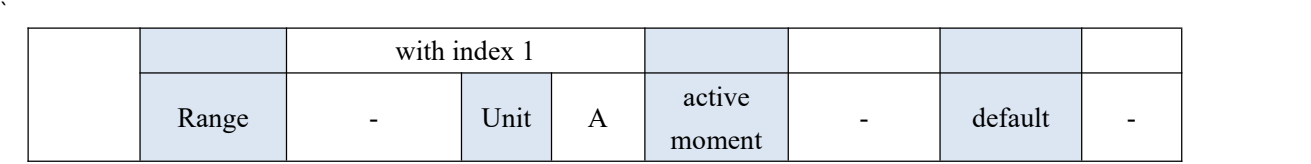

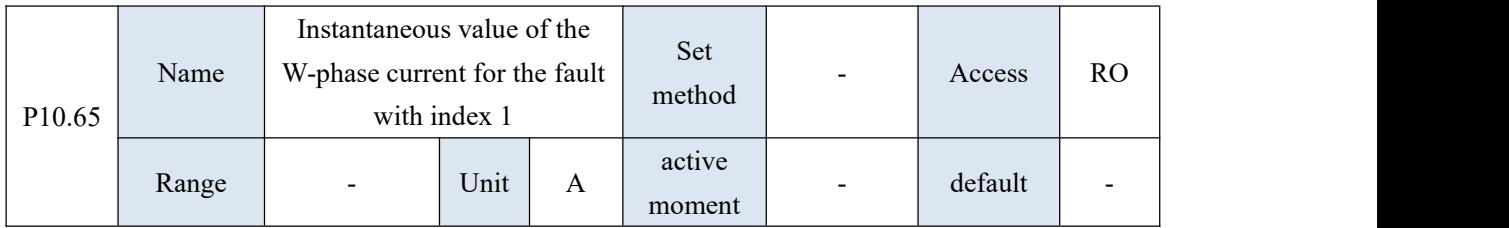

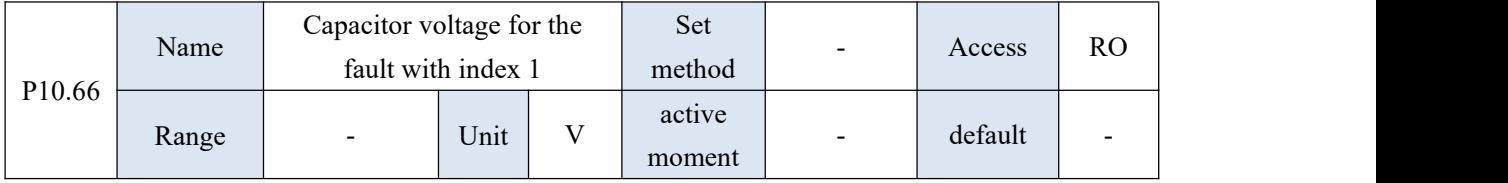

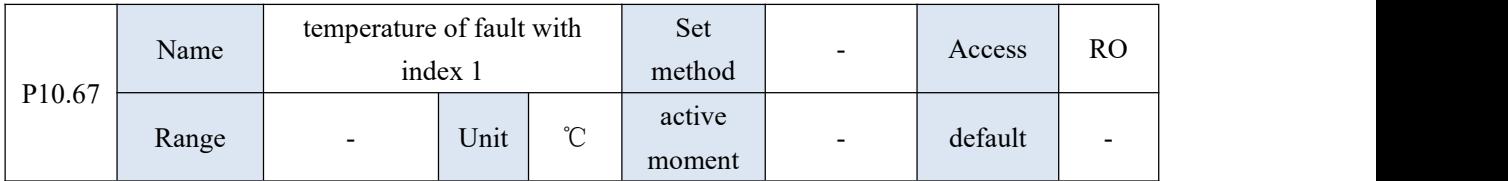

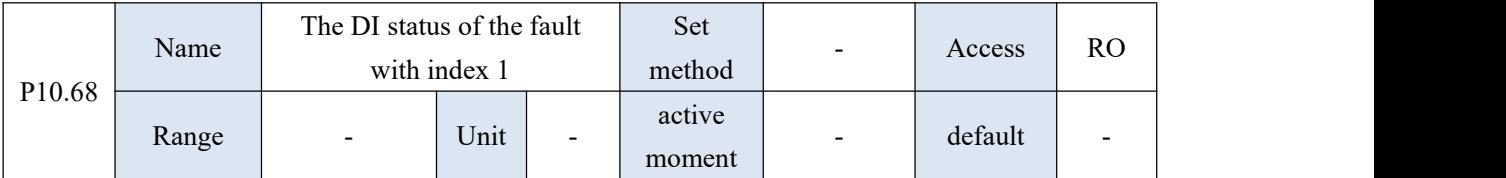

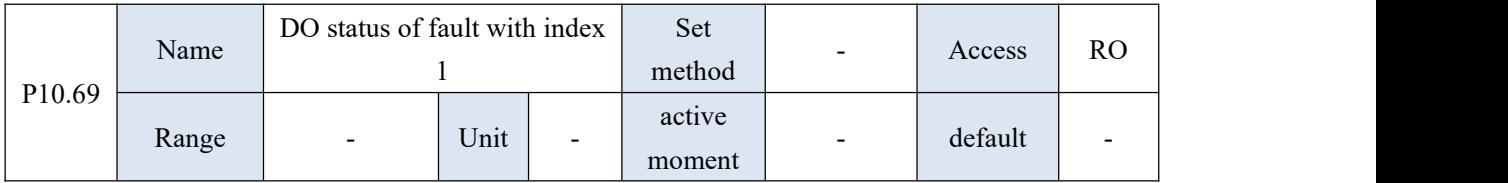

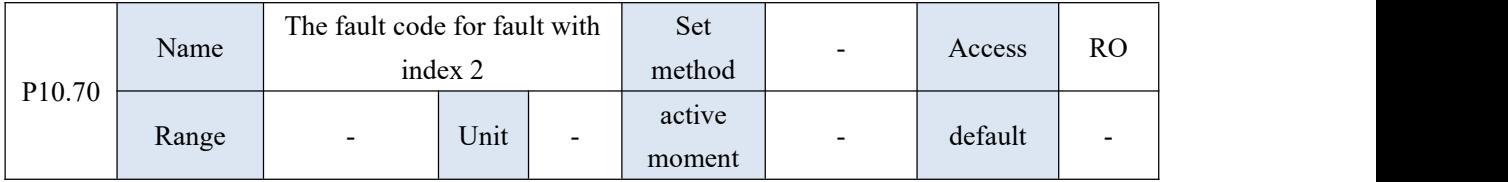

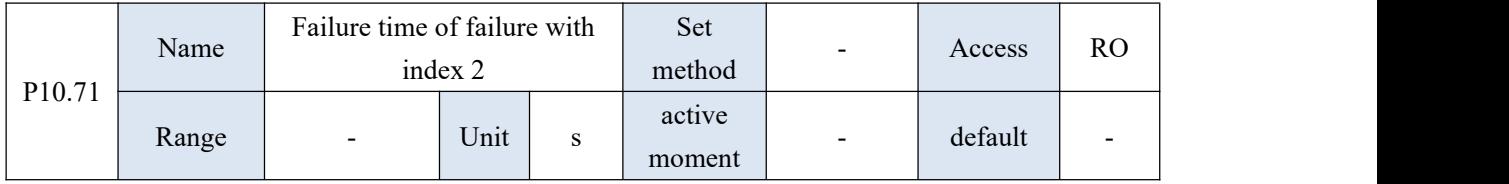

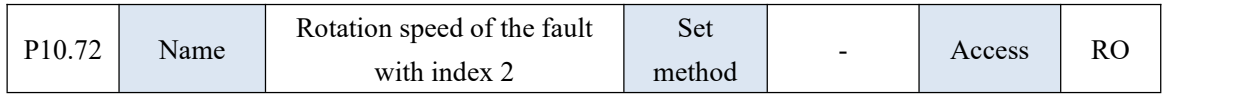

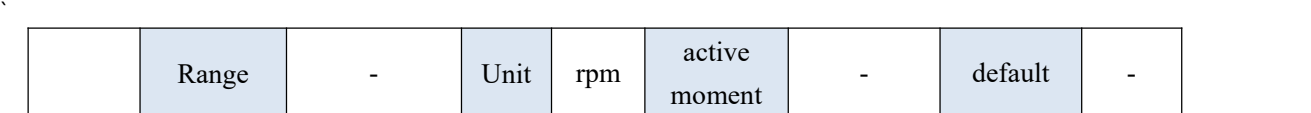

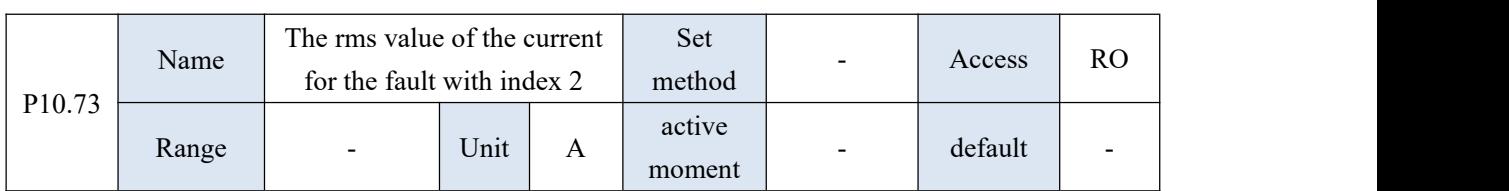

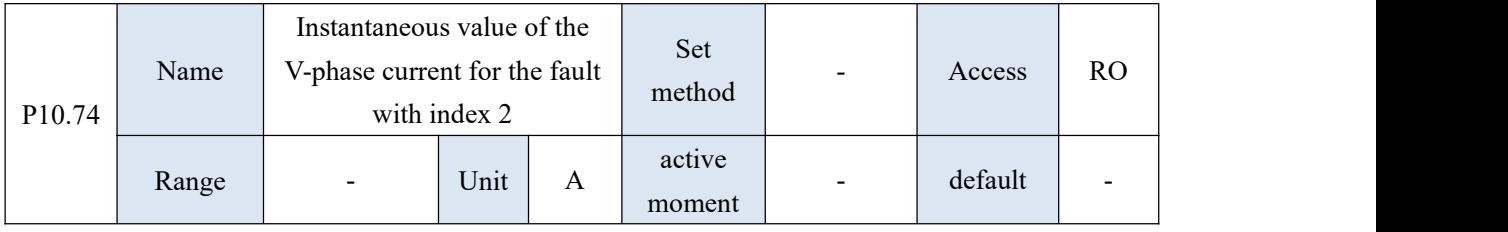

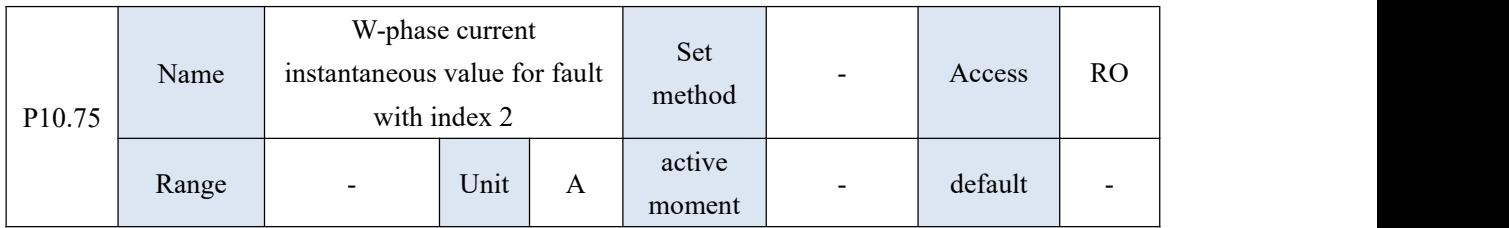

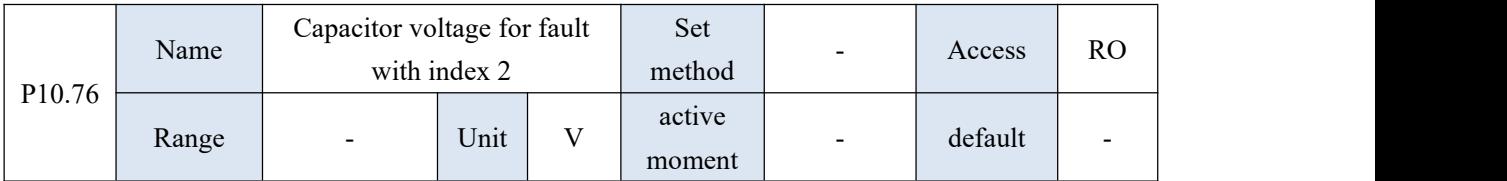

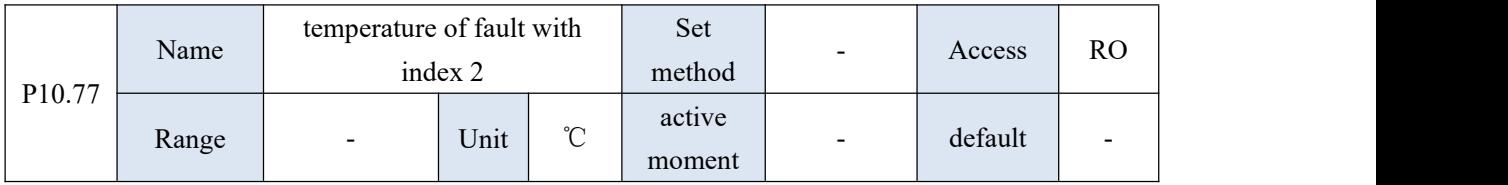

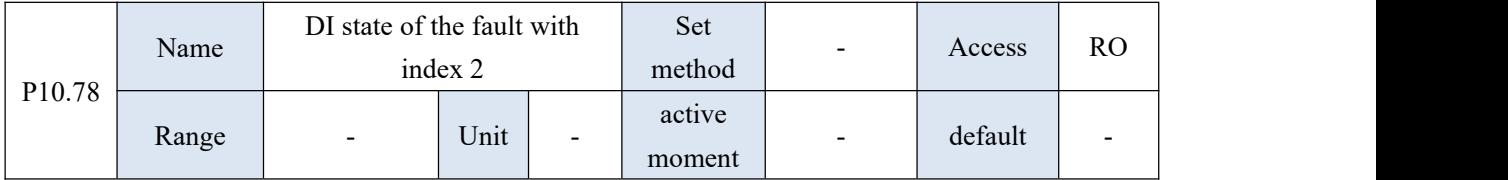

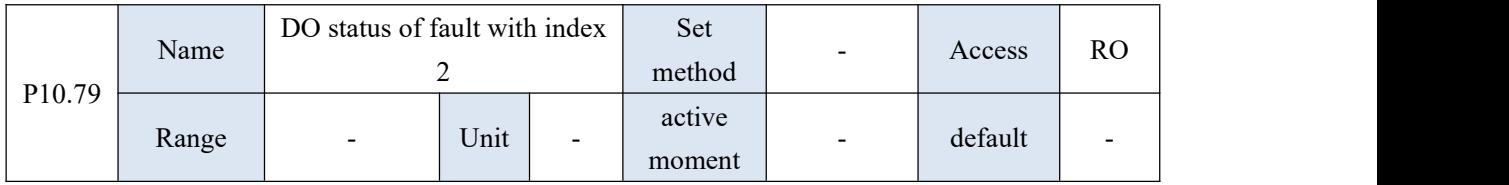

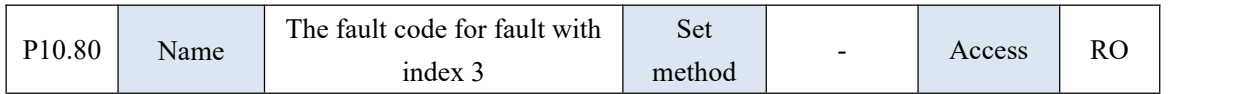

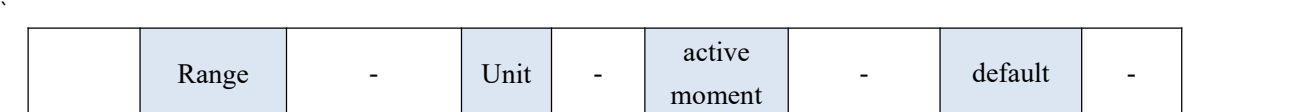

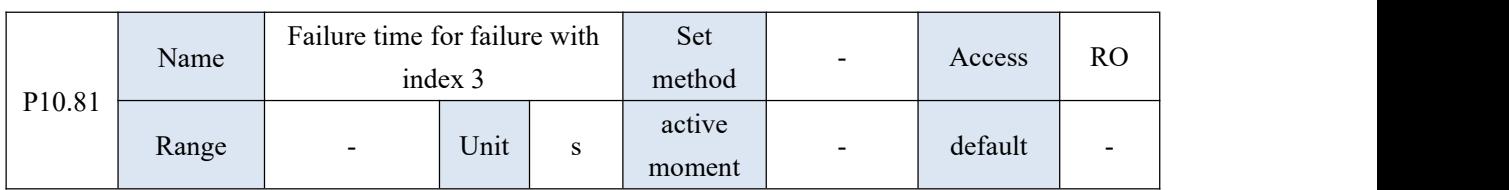

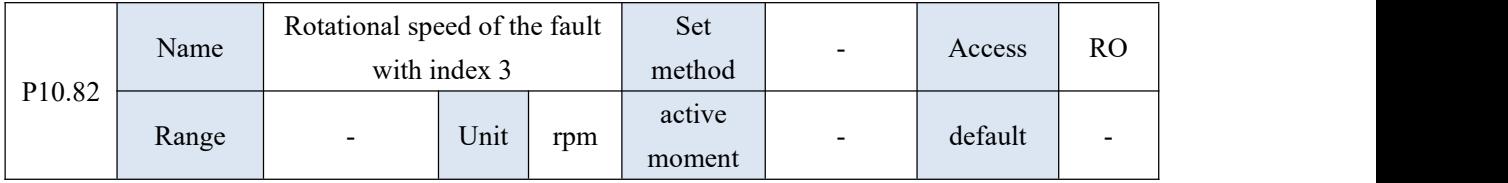

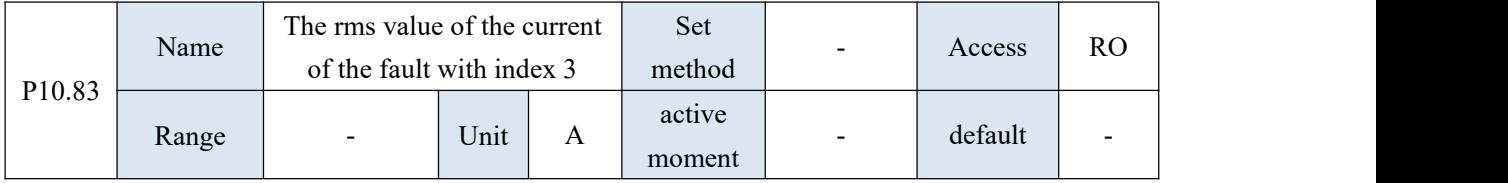

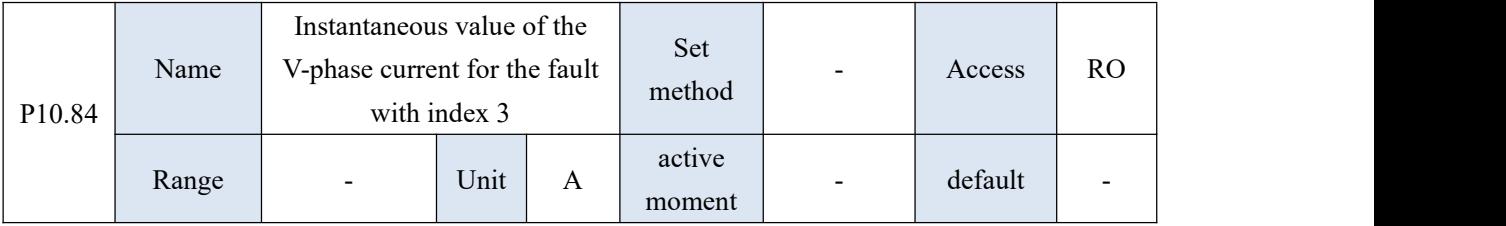

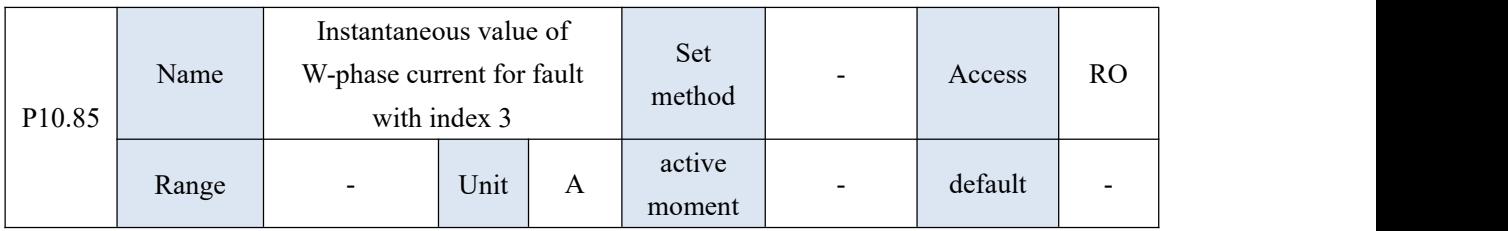

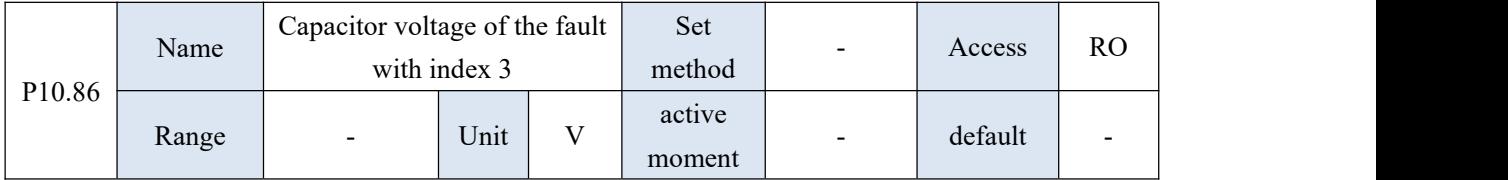

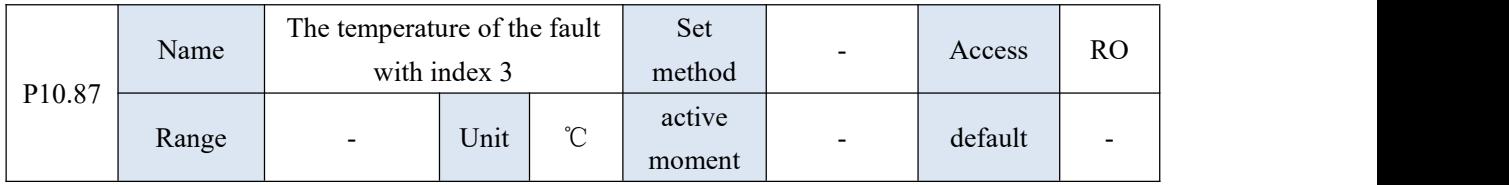

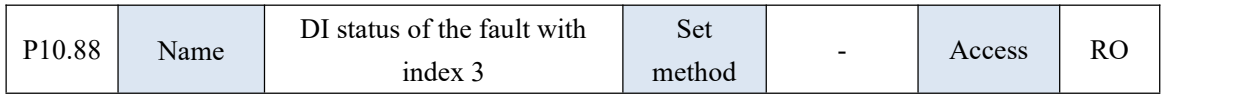

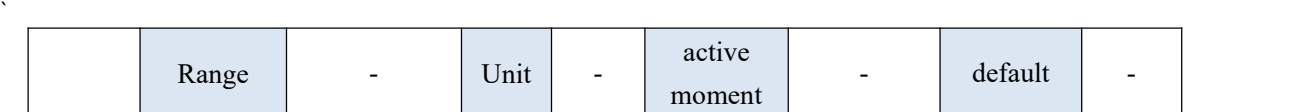

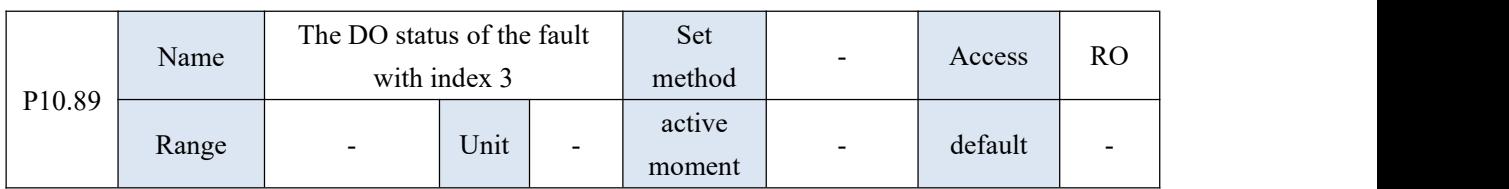

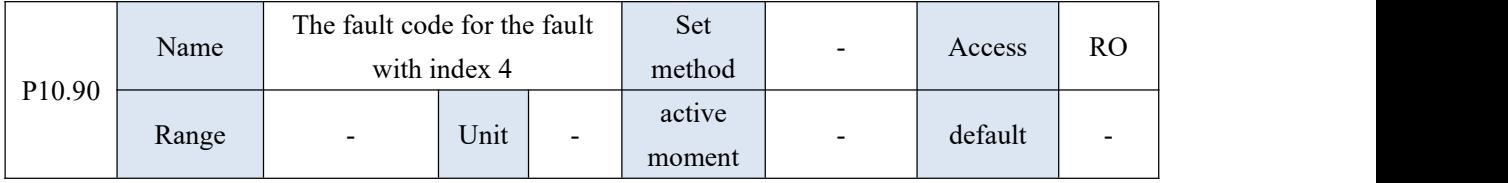

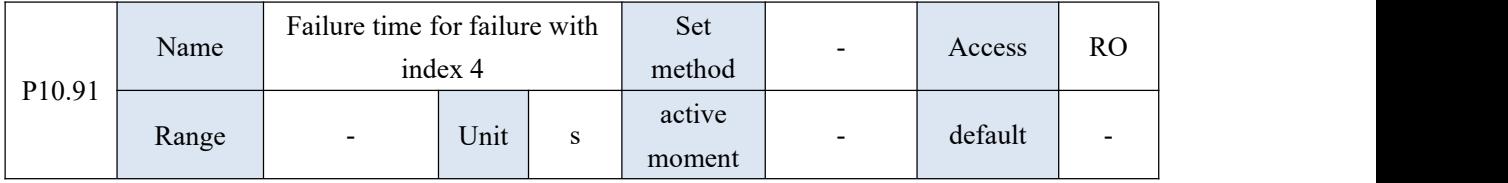

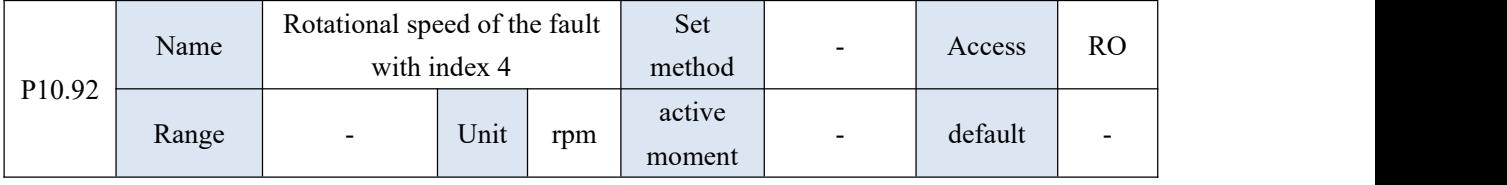

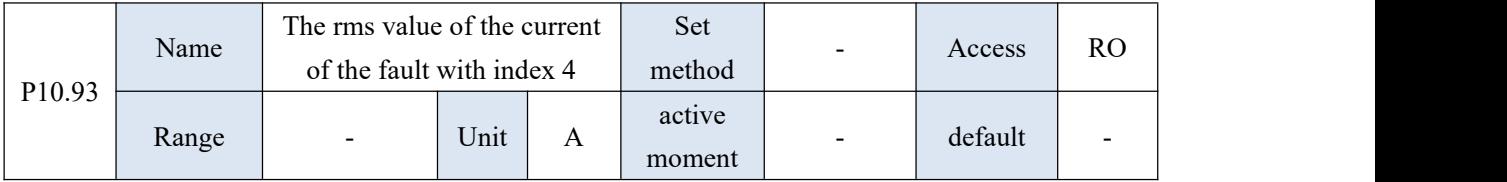

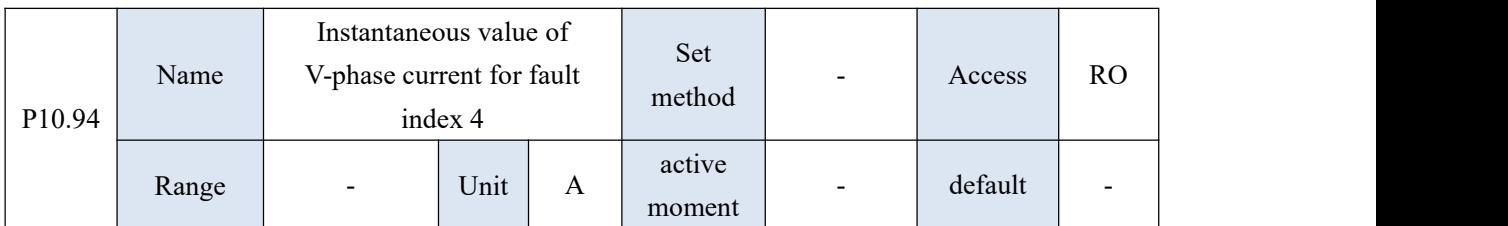

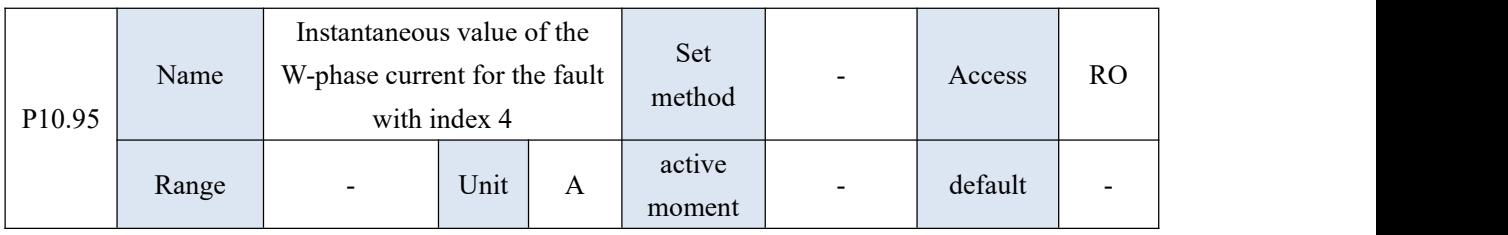

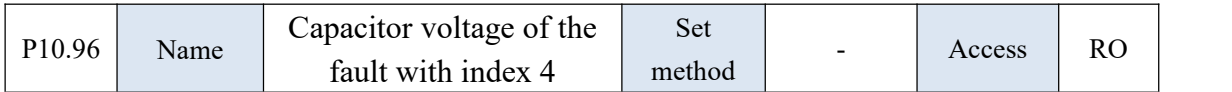

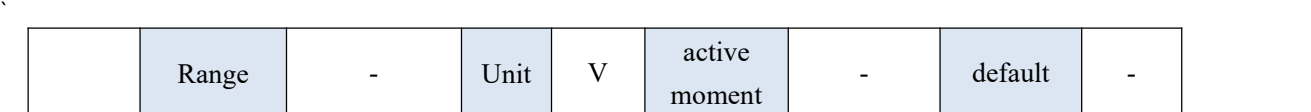

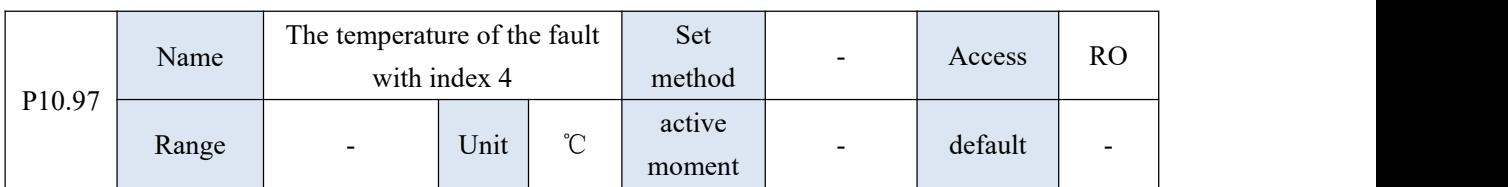

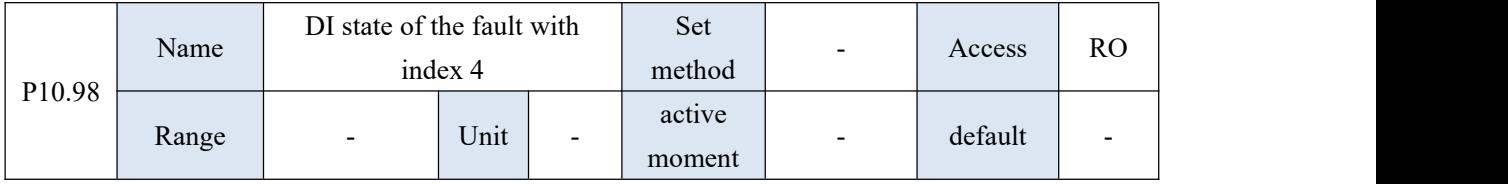

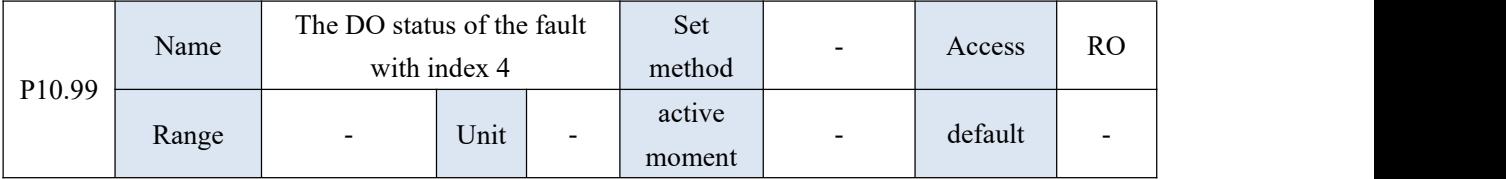

## 10.12 P11 group parameters - multi-speed parameters

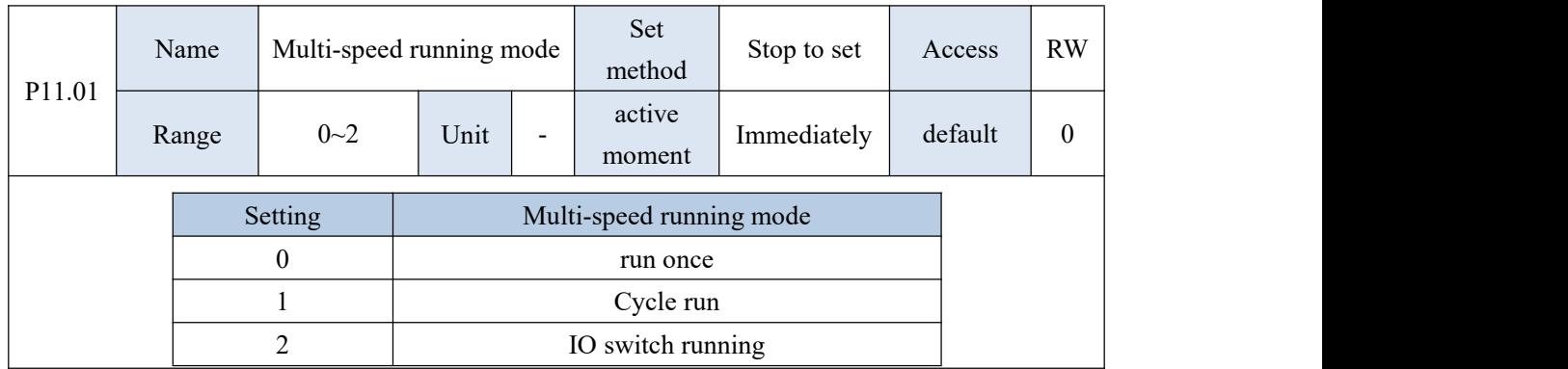

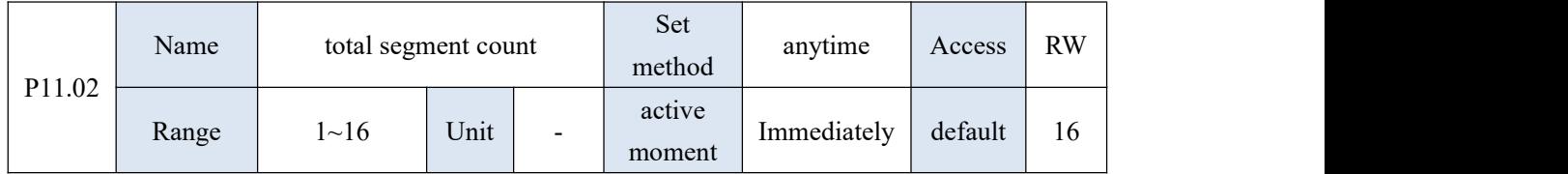

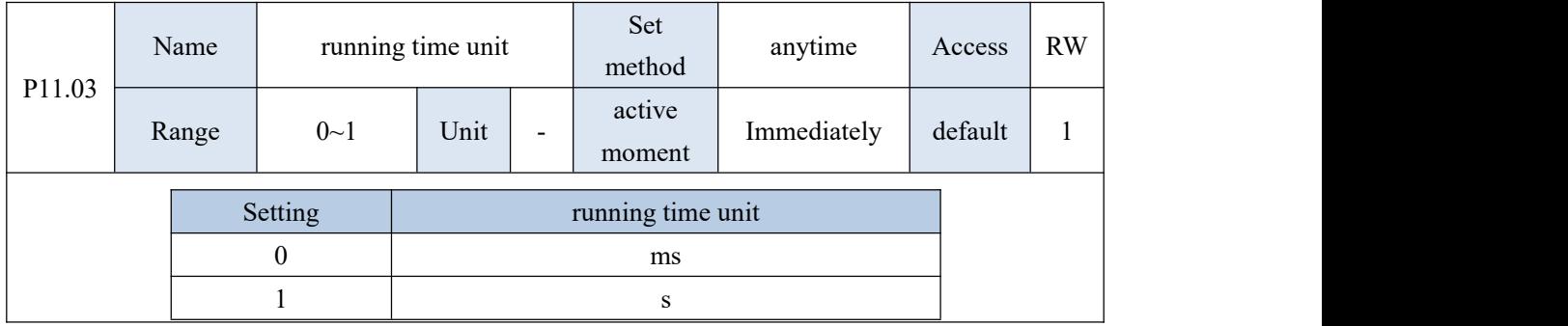

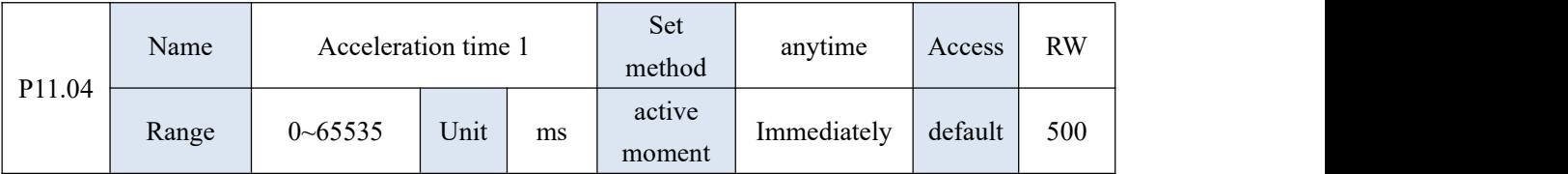

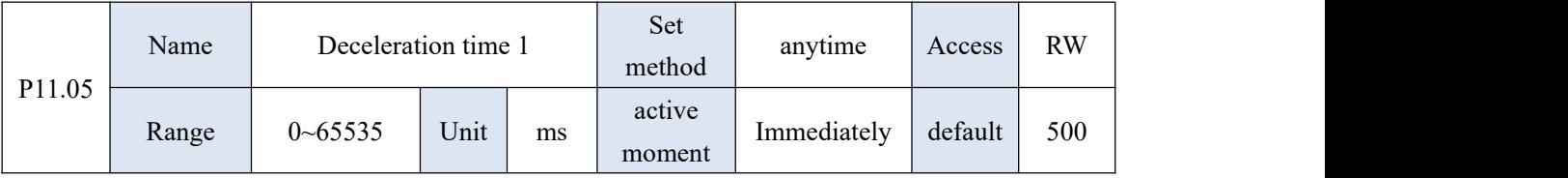

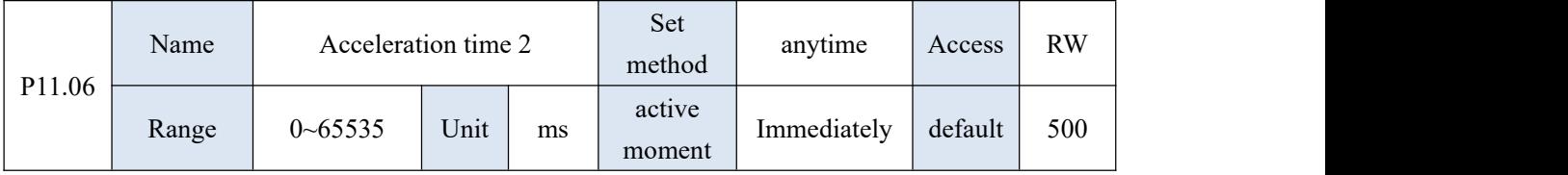

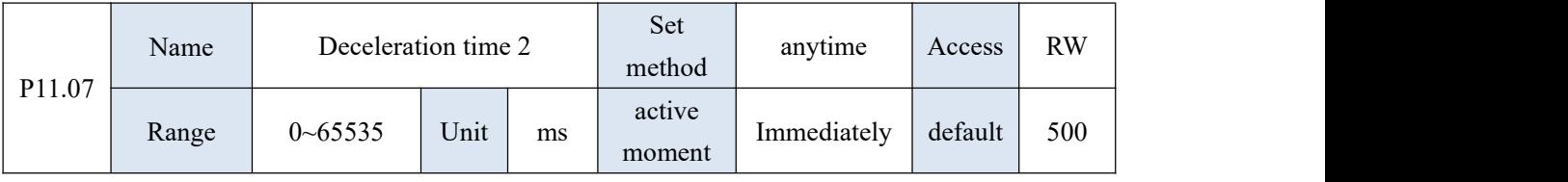

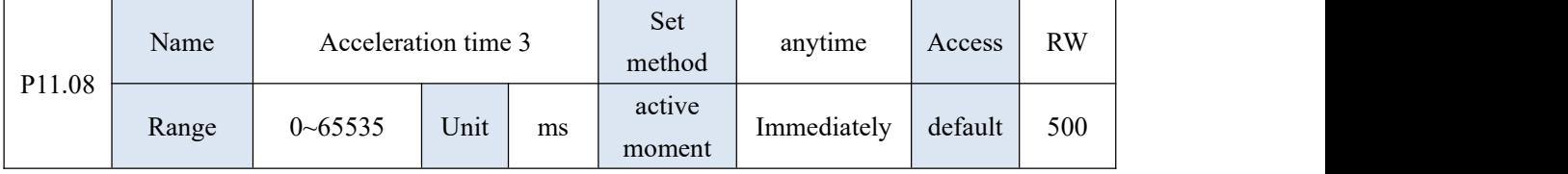

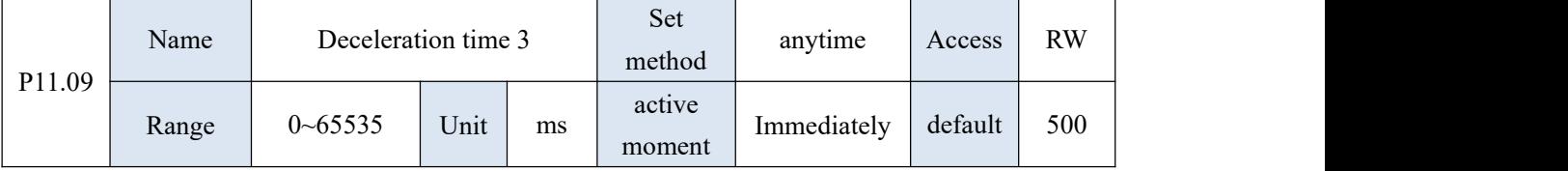

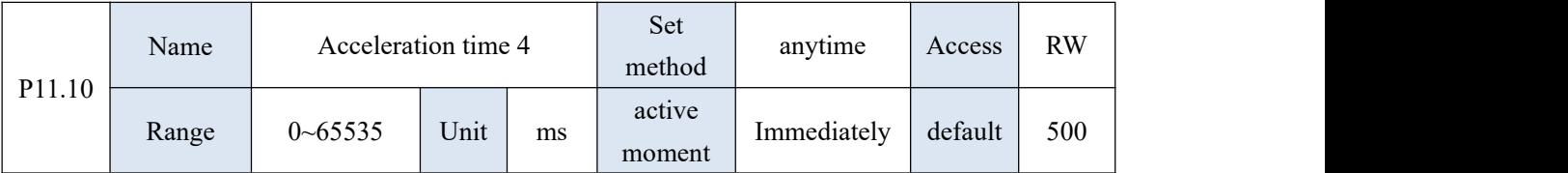

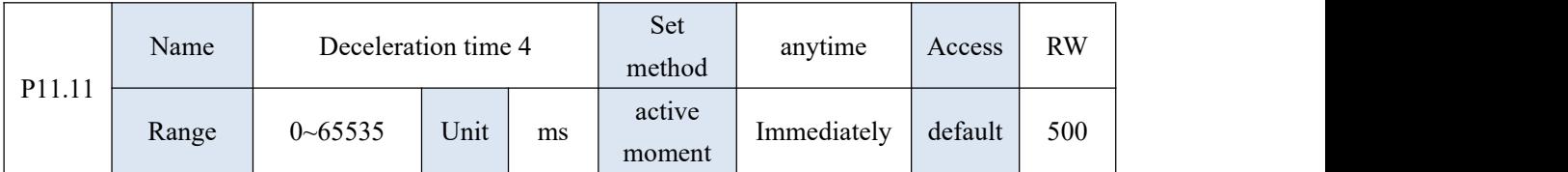

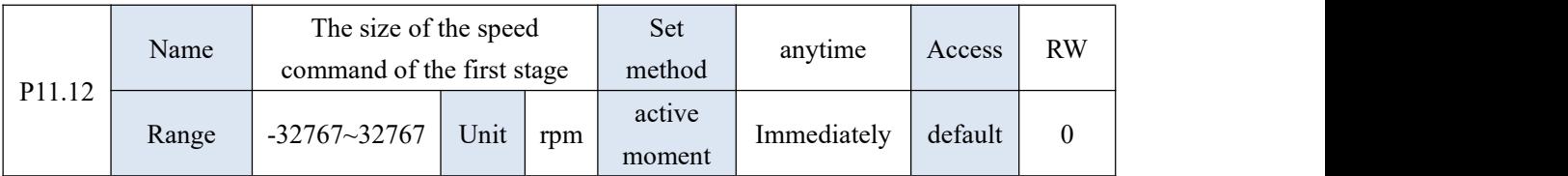

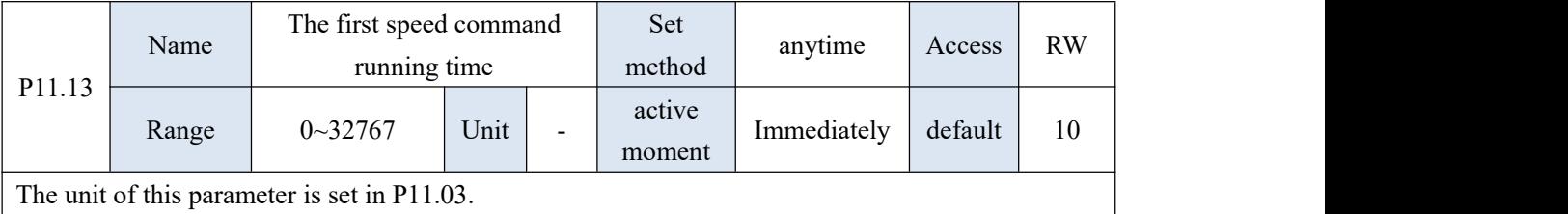

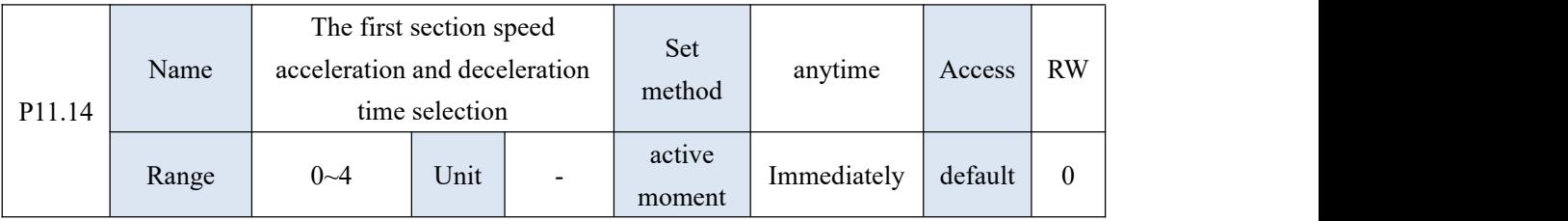

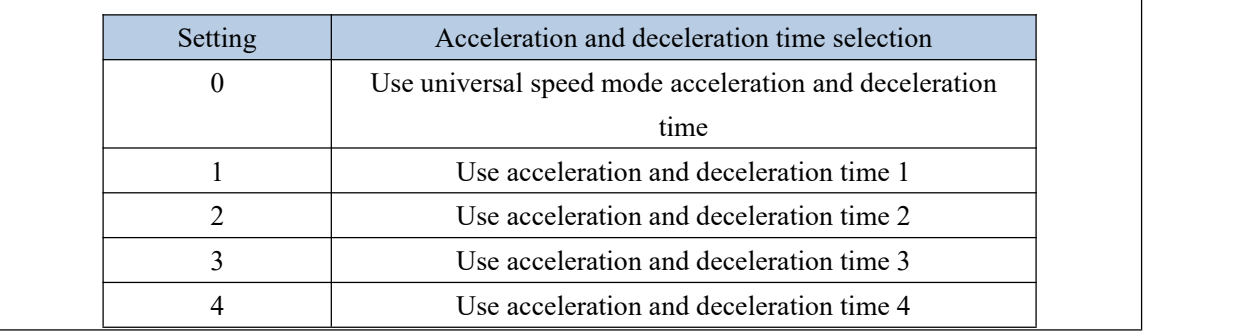

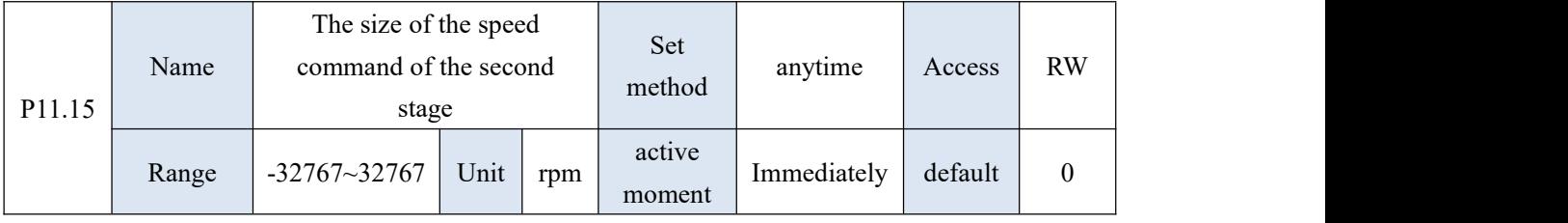

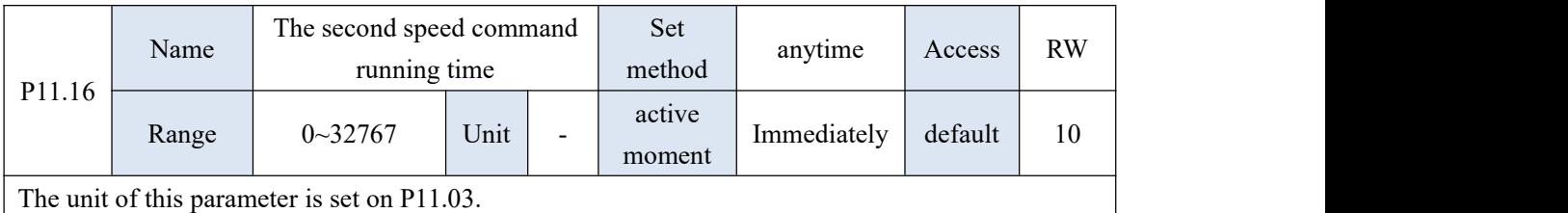

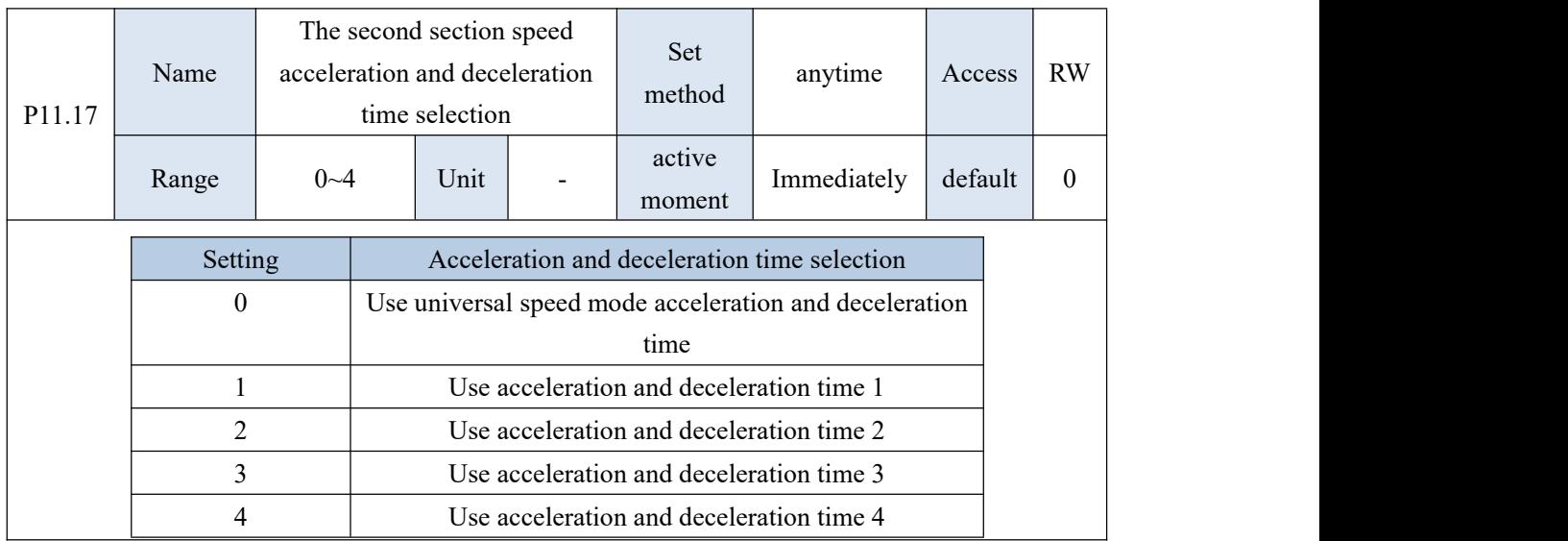

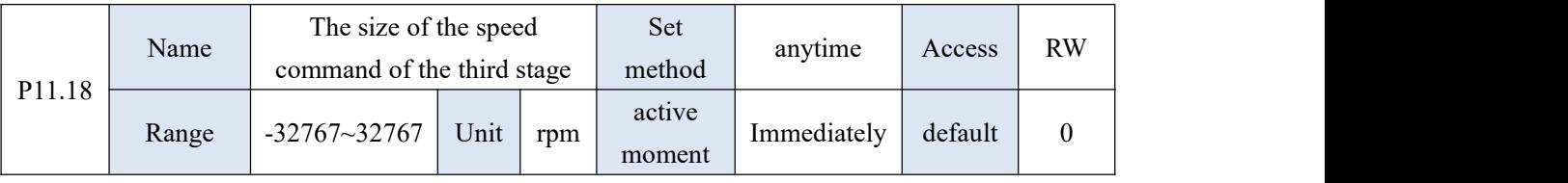

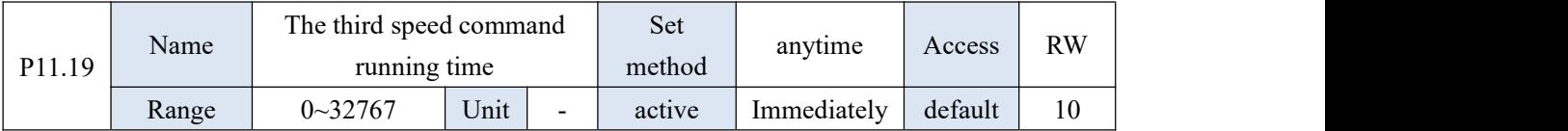

VECTOR VC310 series servo driver instruction manual

moment

The unit of this parameter is set on P11.03.

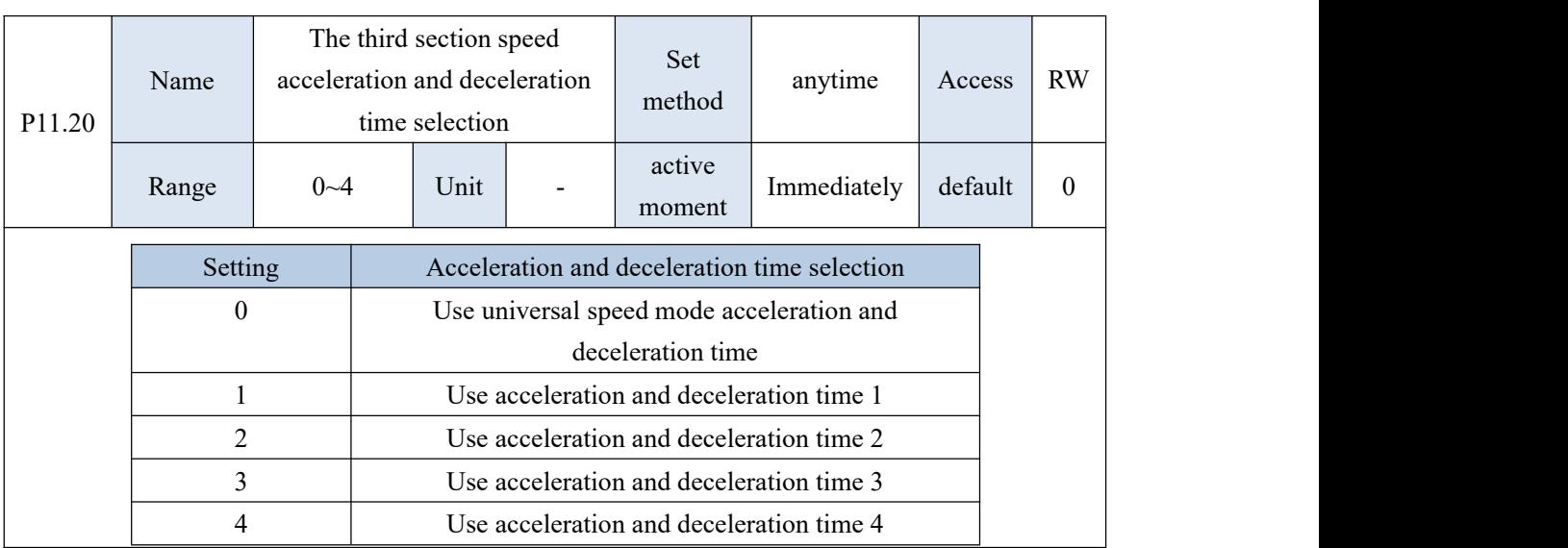

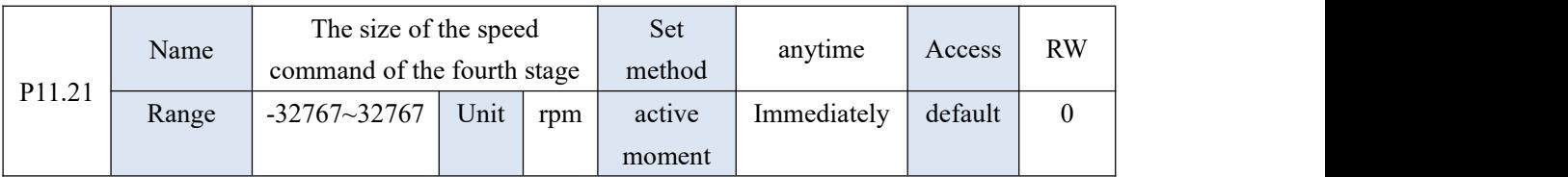

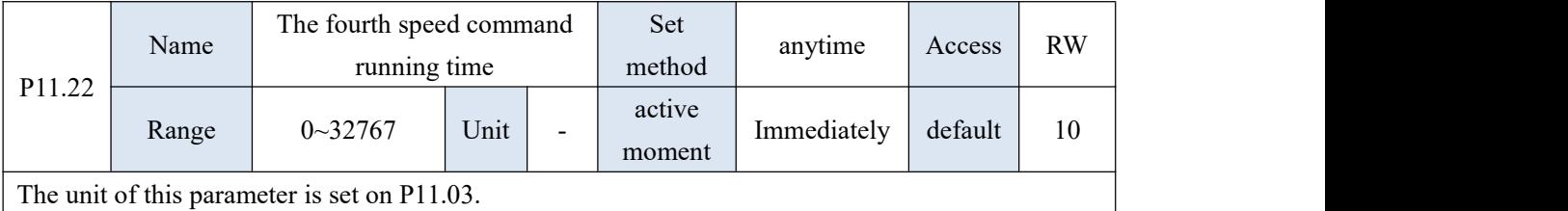

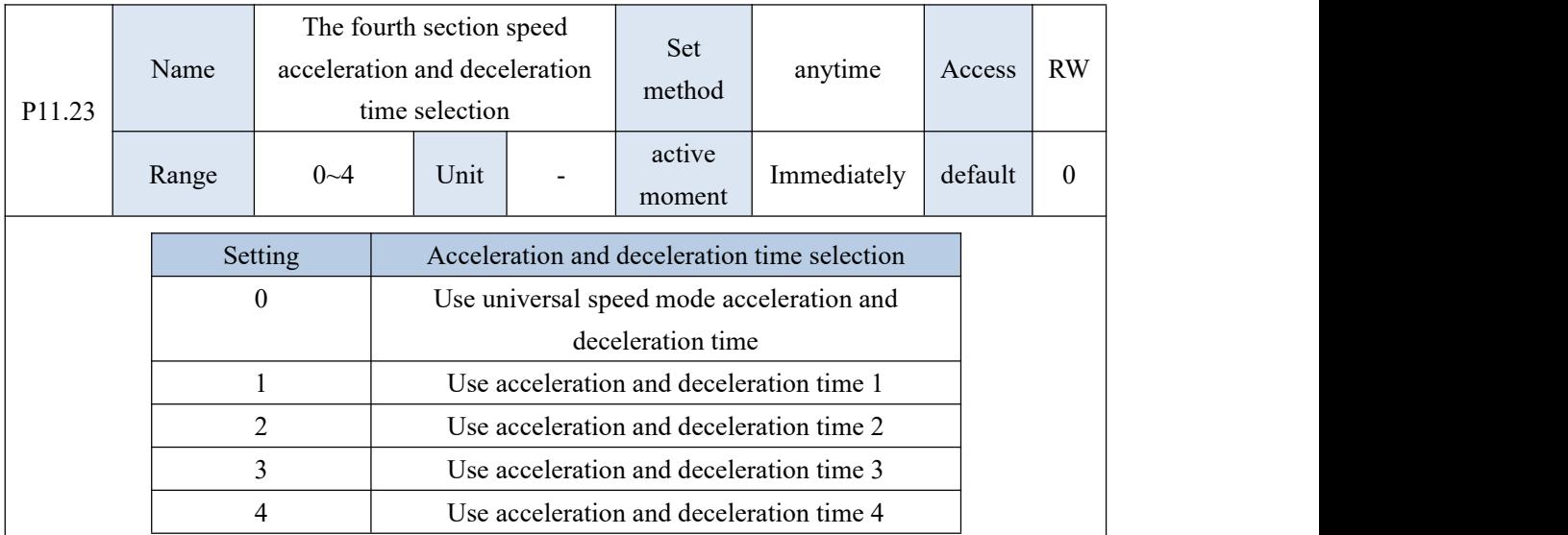

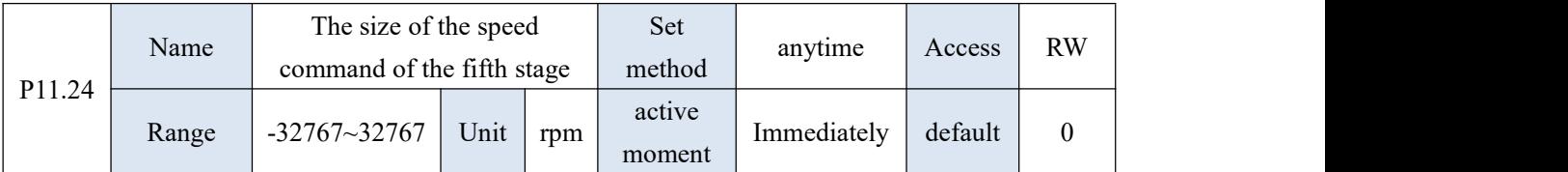

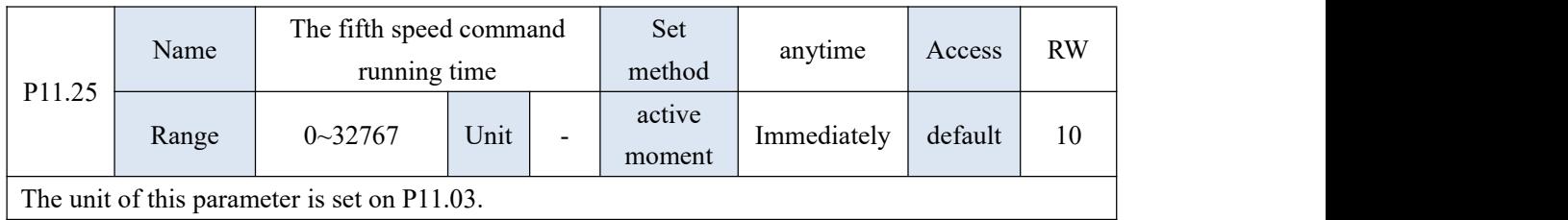

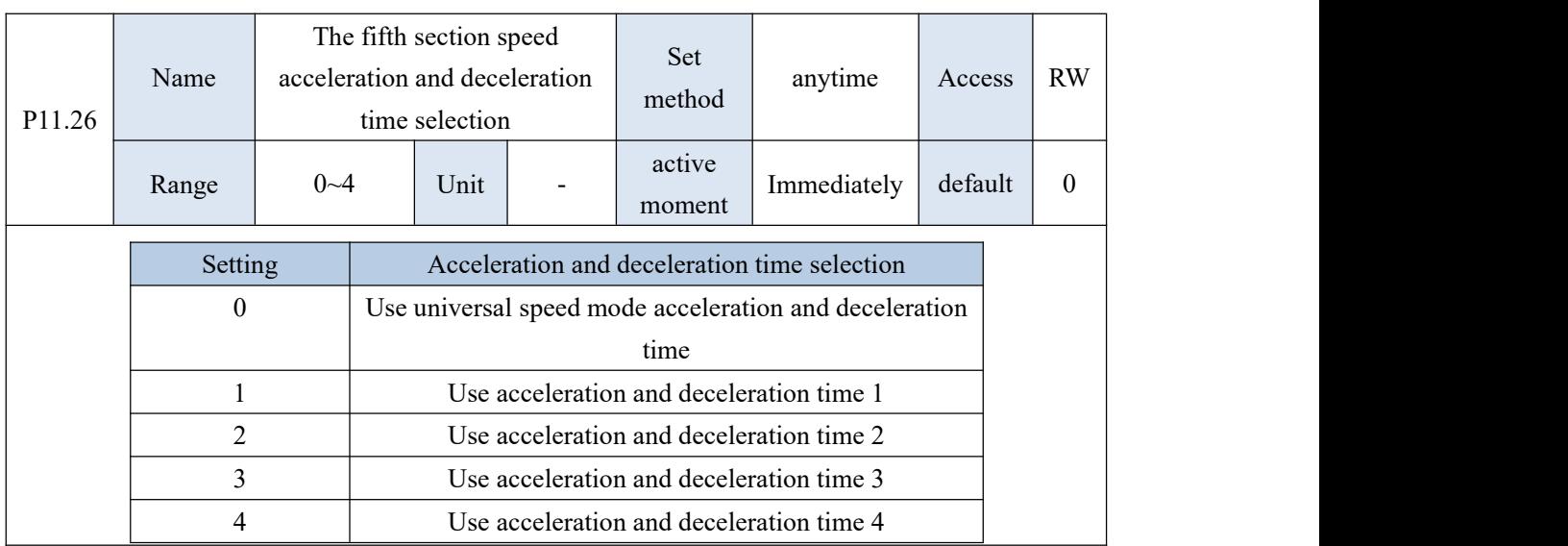

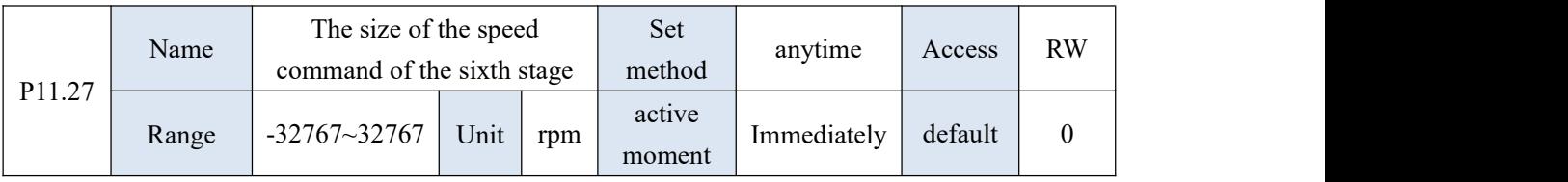

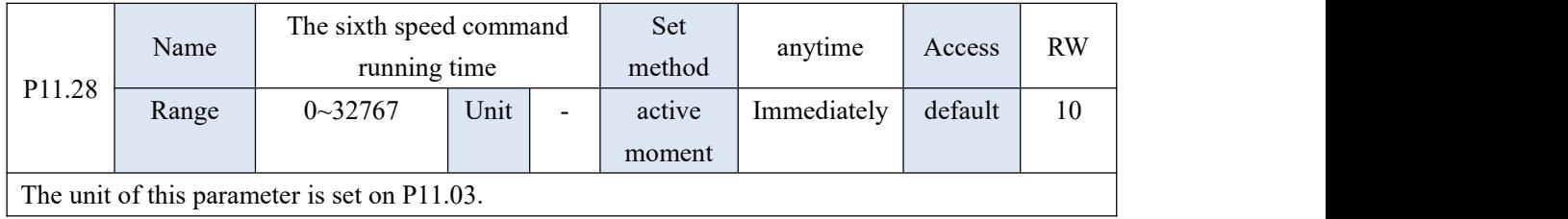

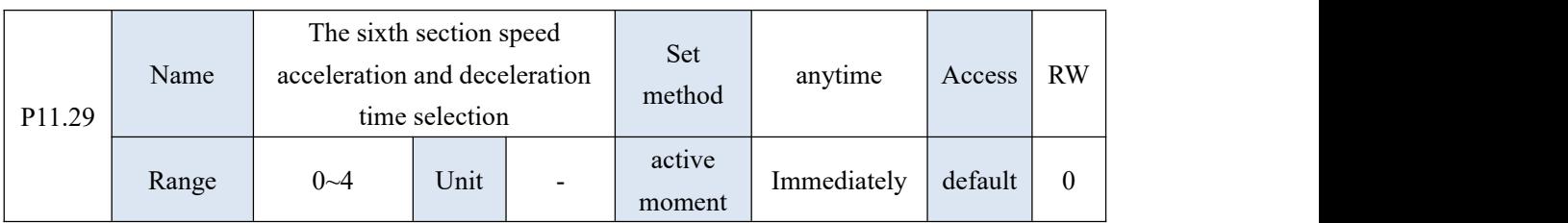

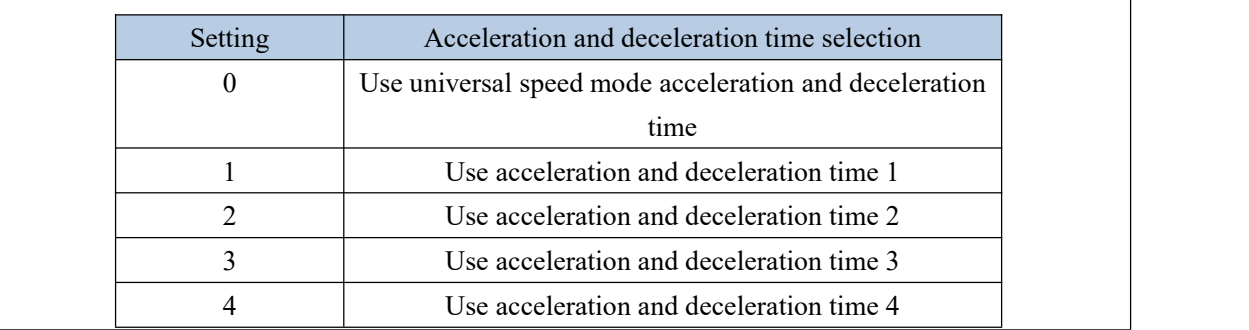

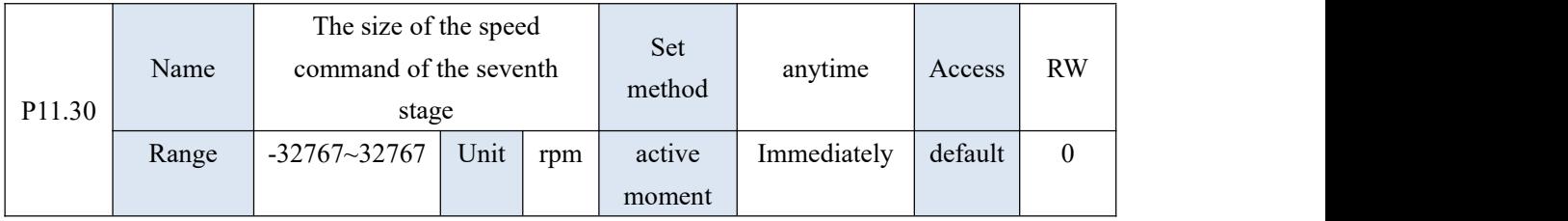

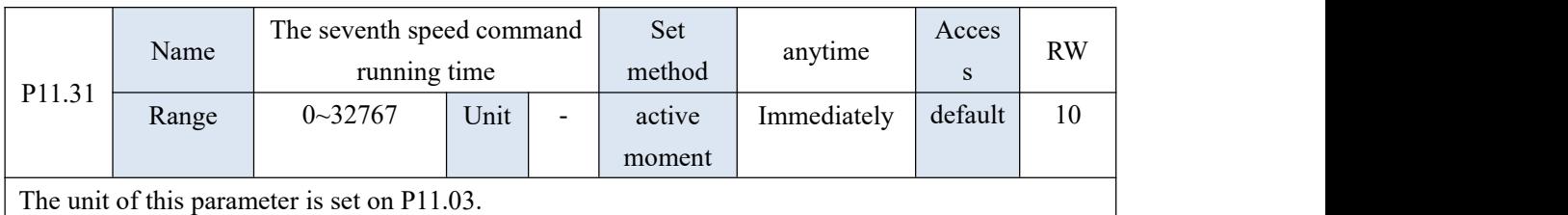

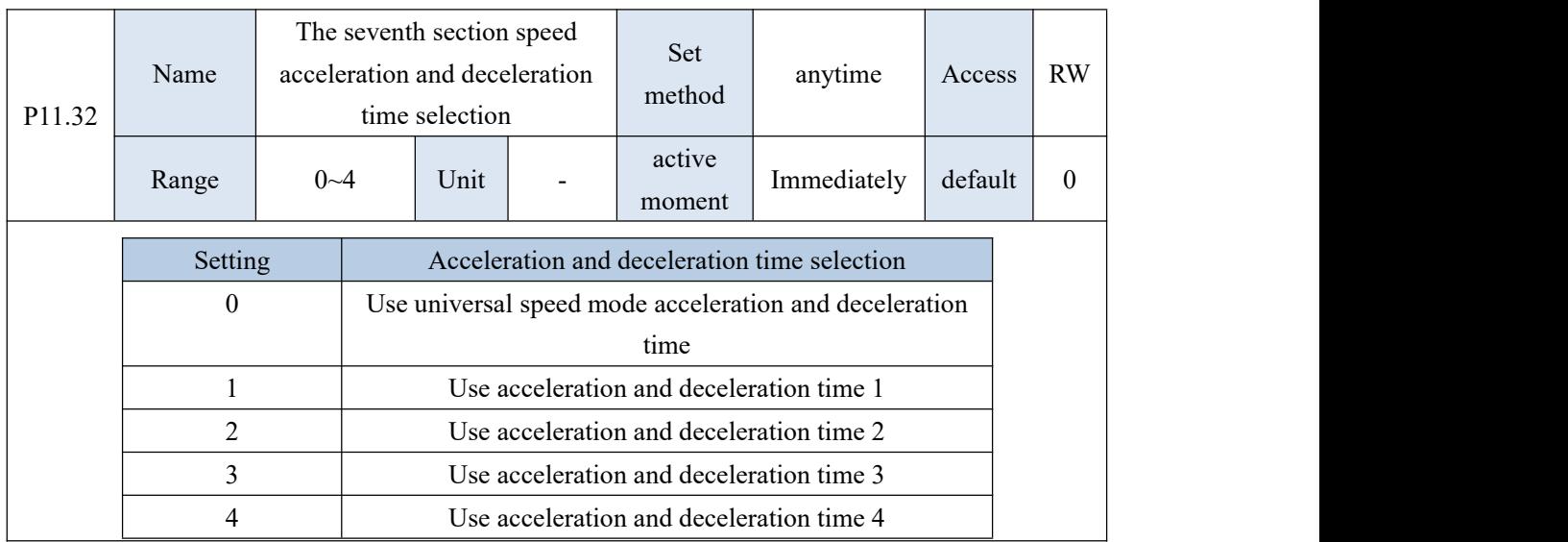

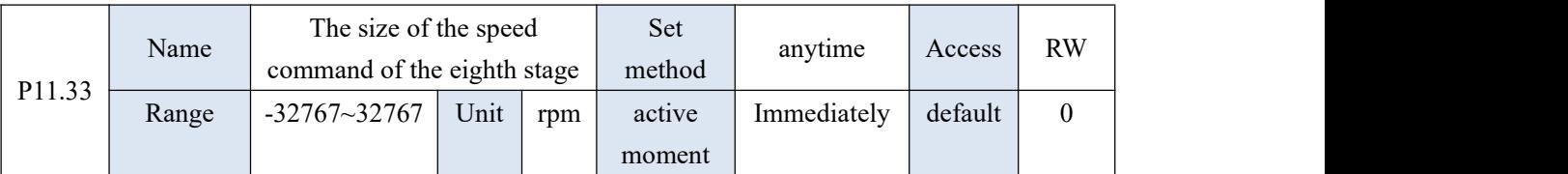

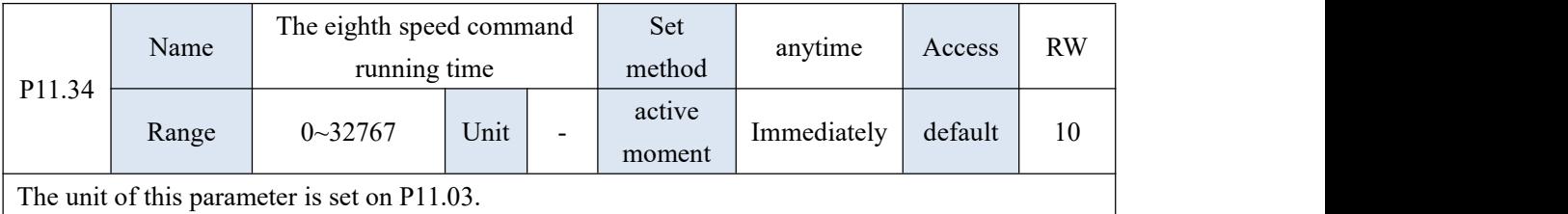

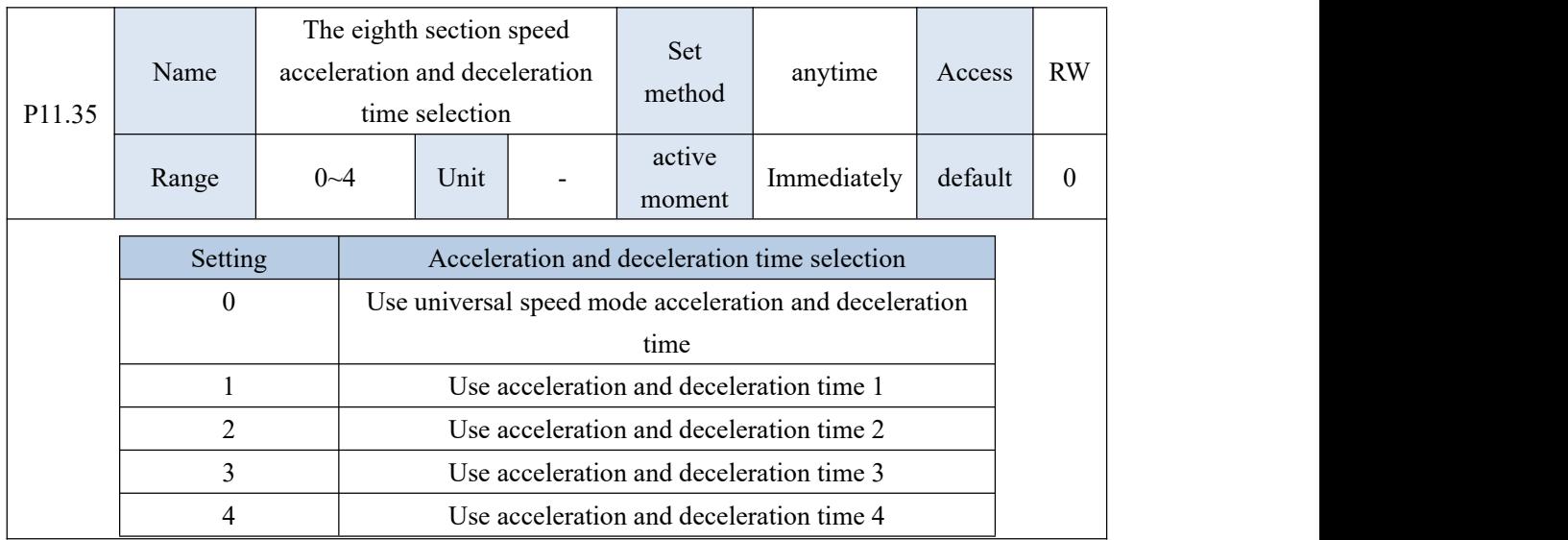

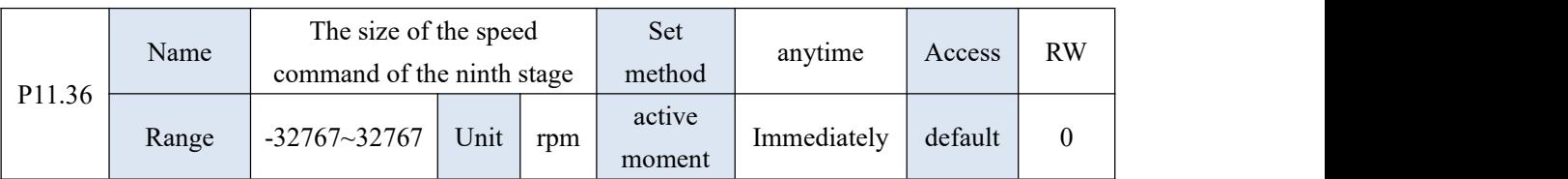

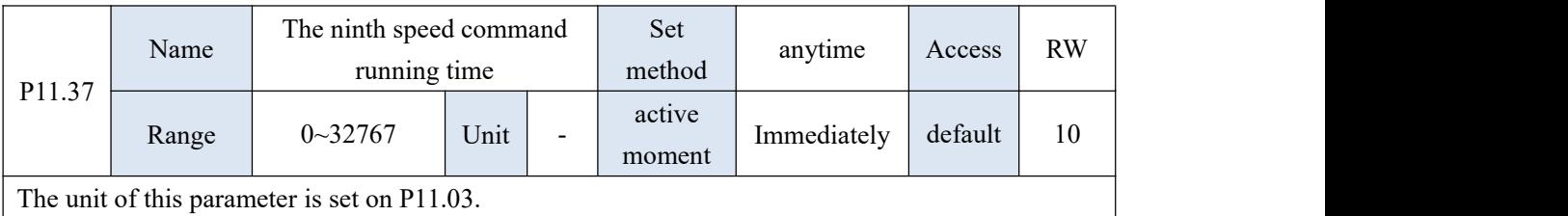

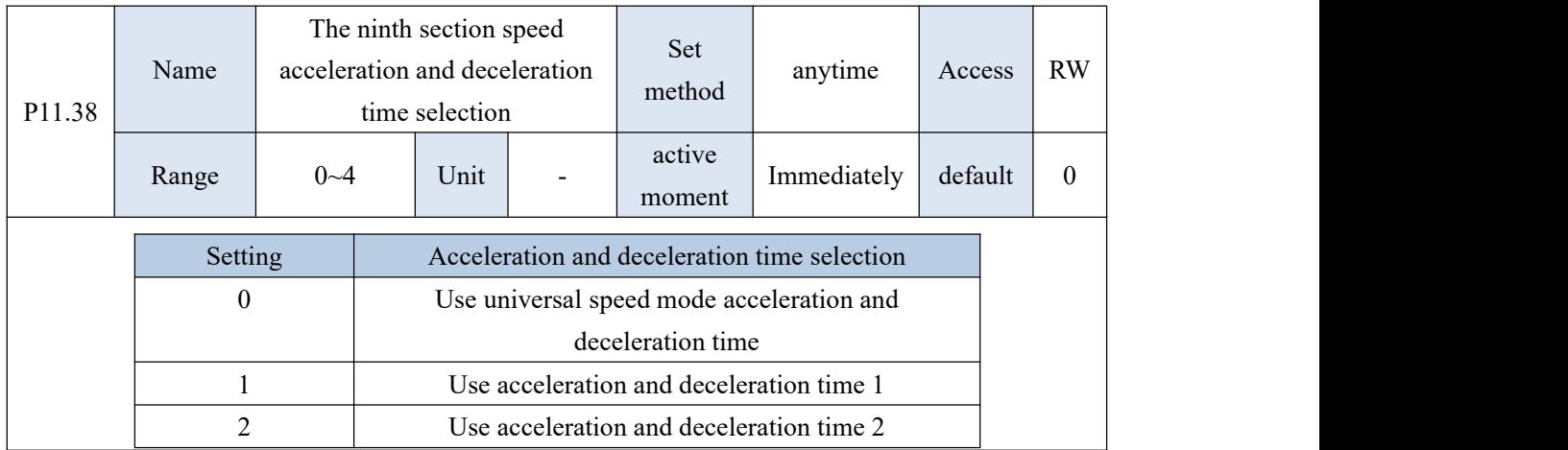

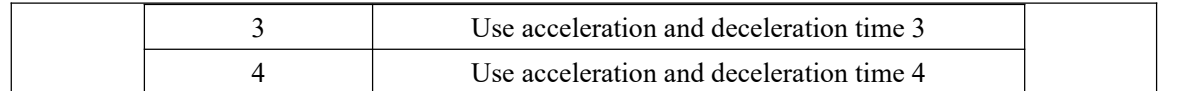

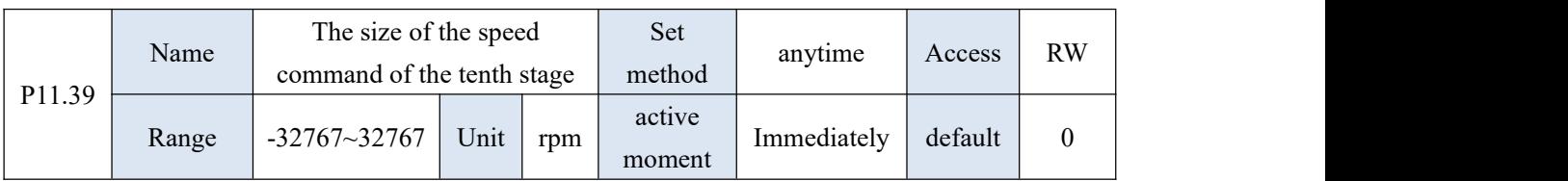

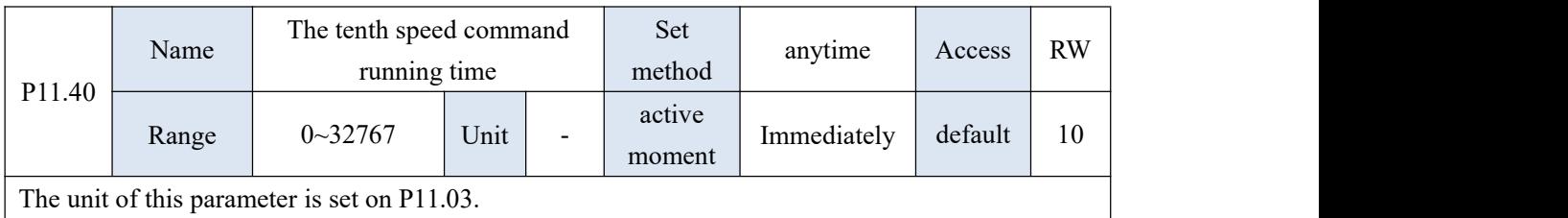

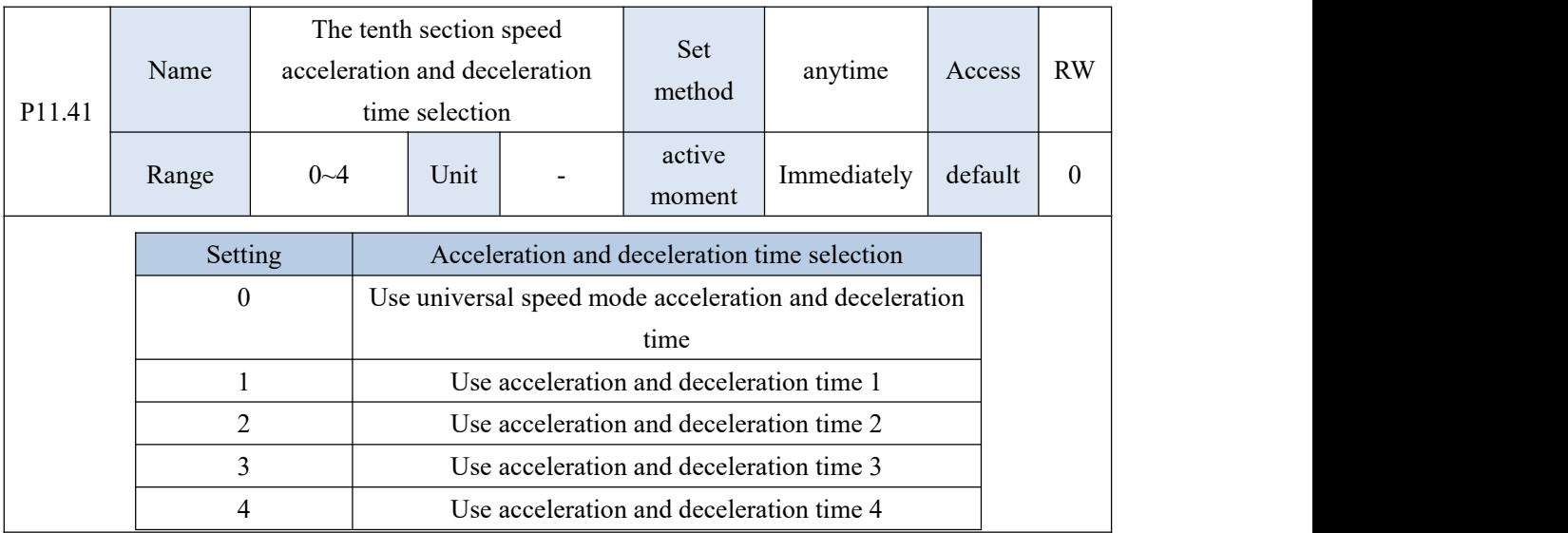

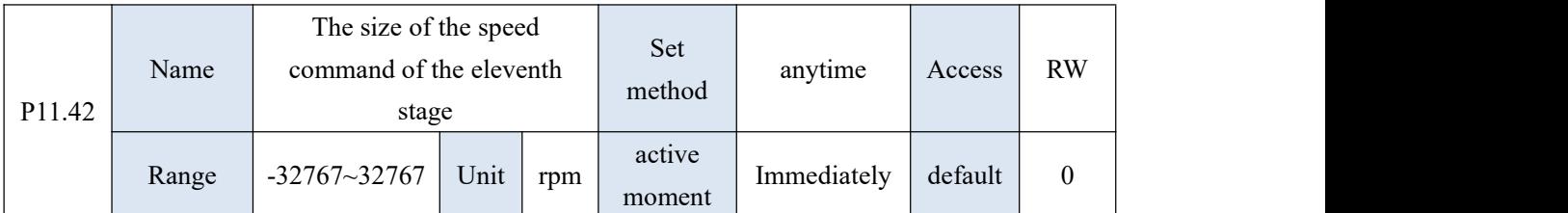

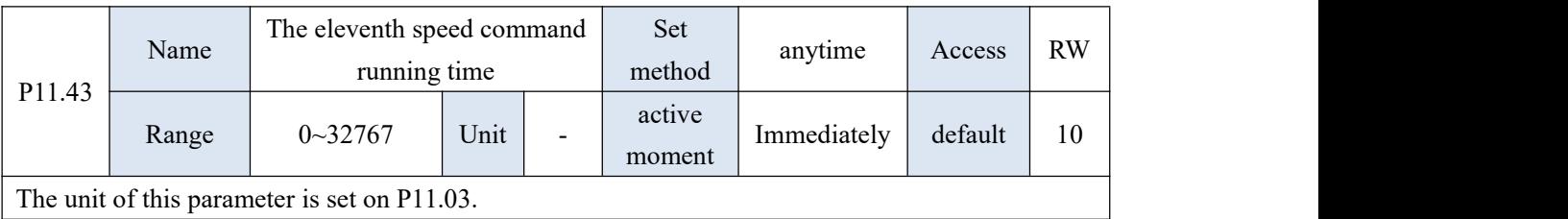

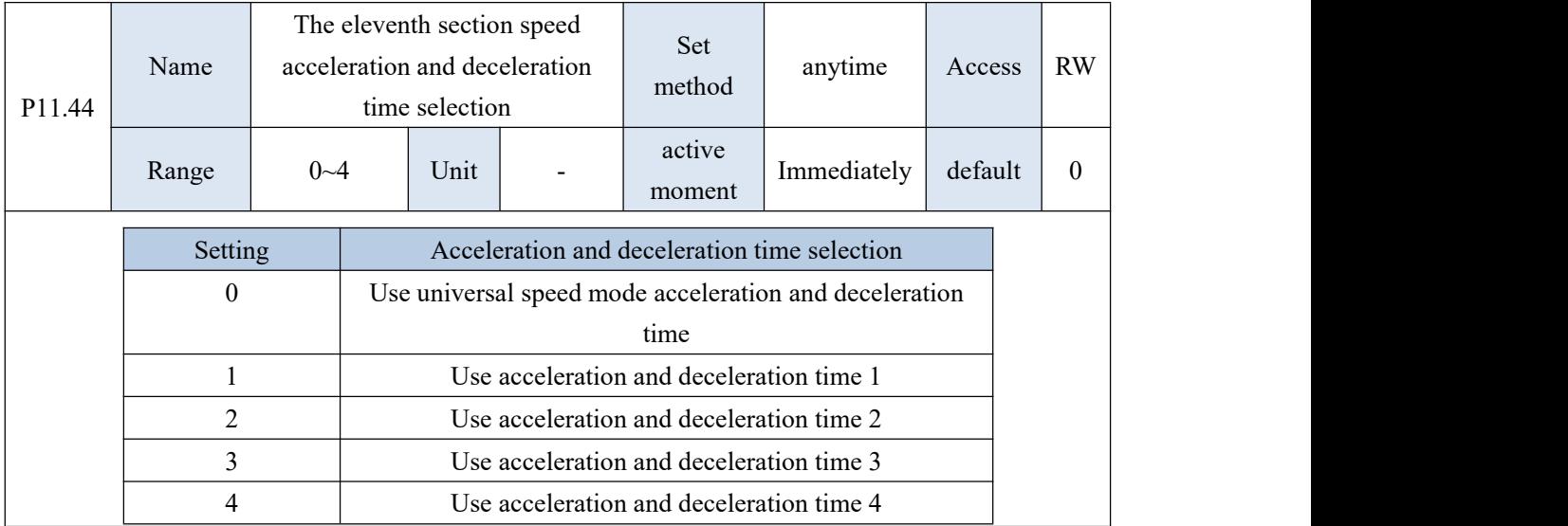

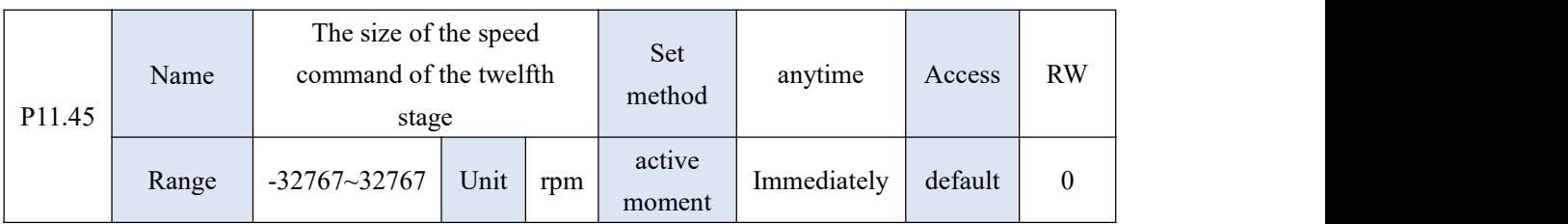

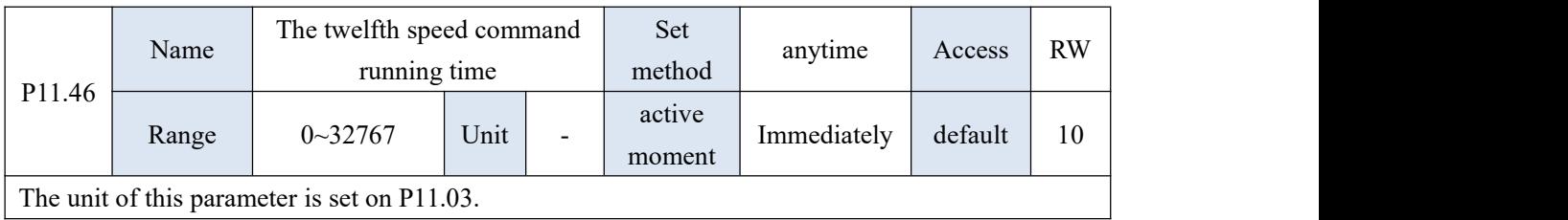

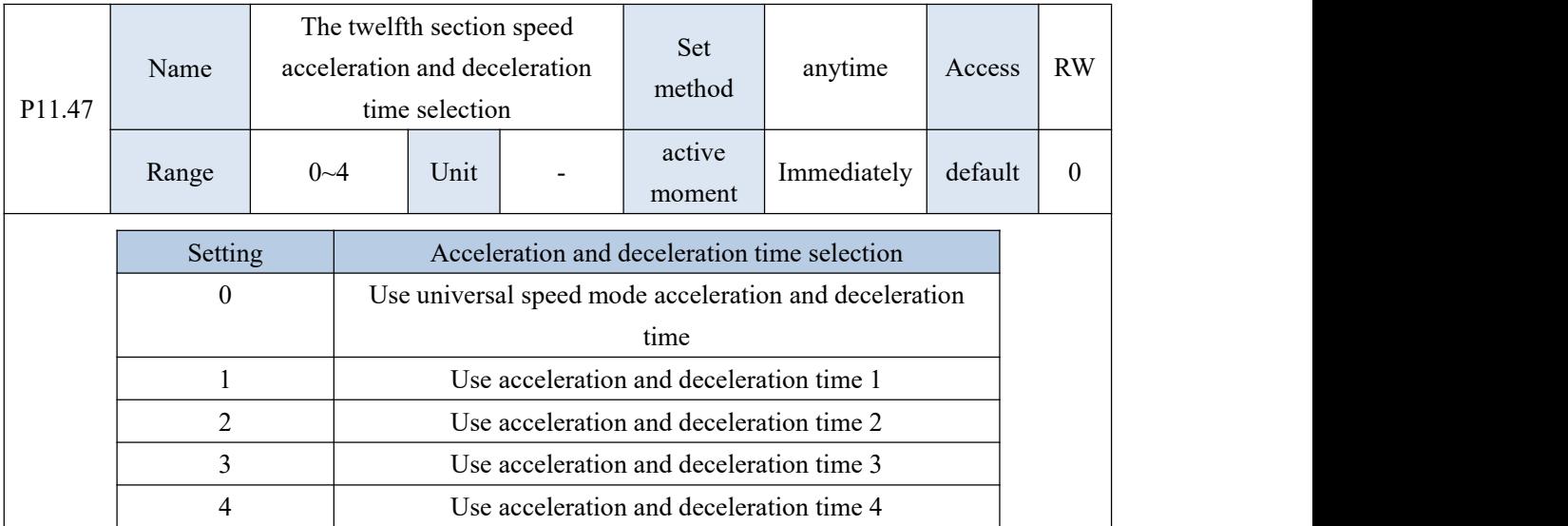
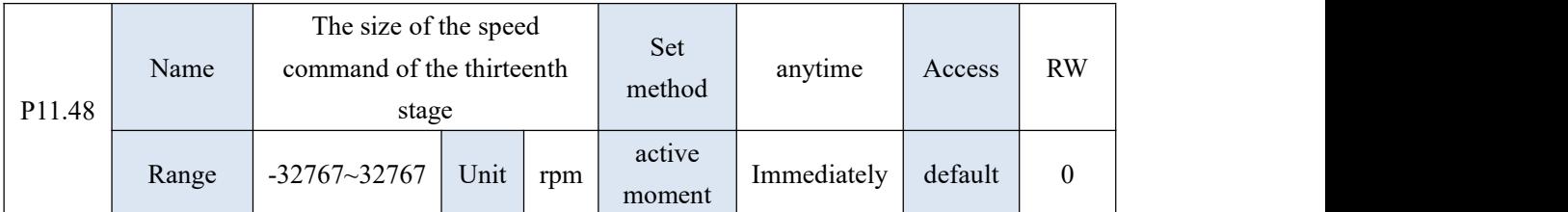

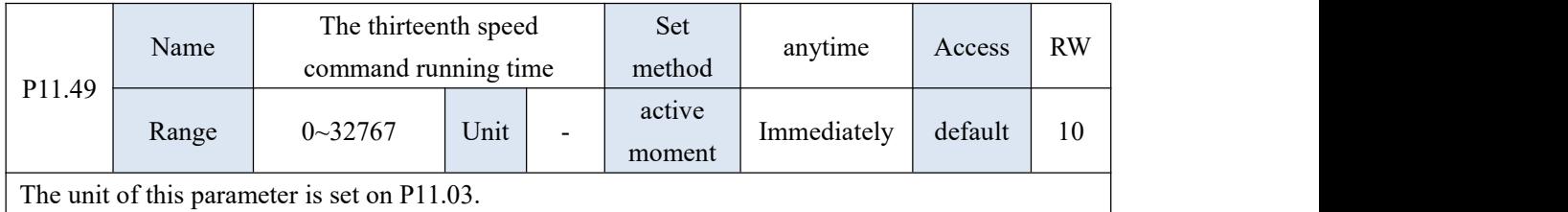

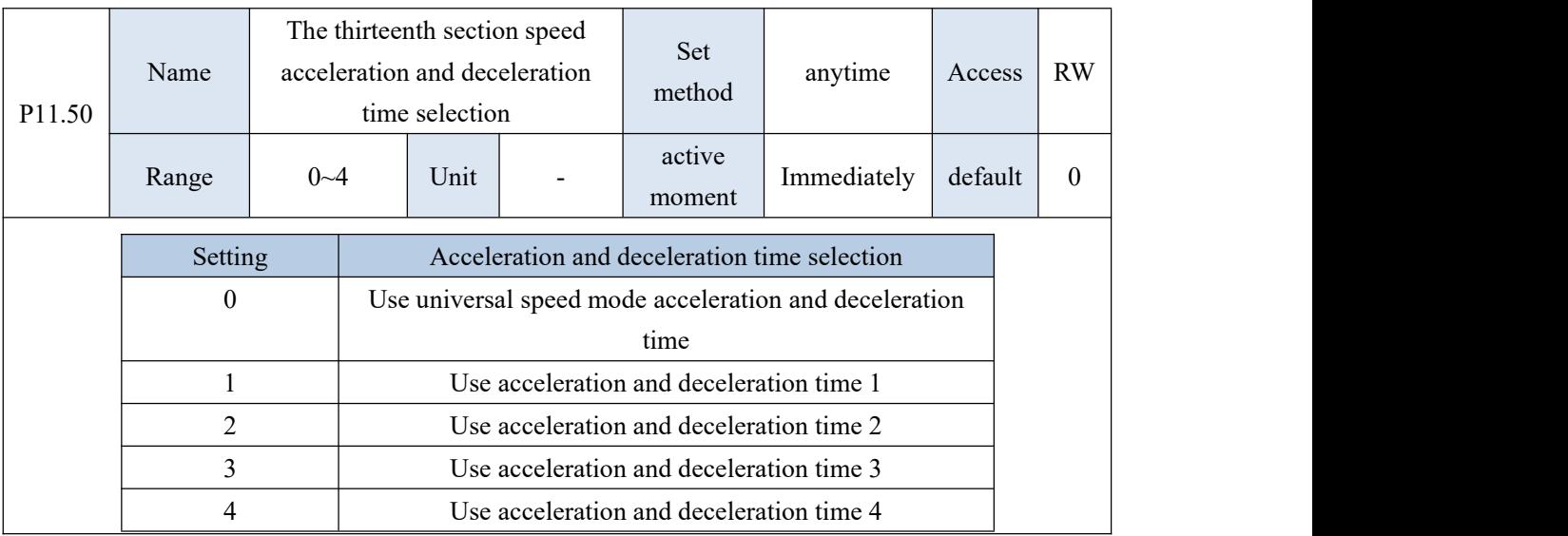

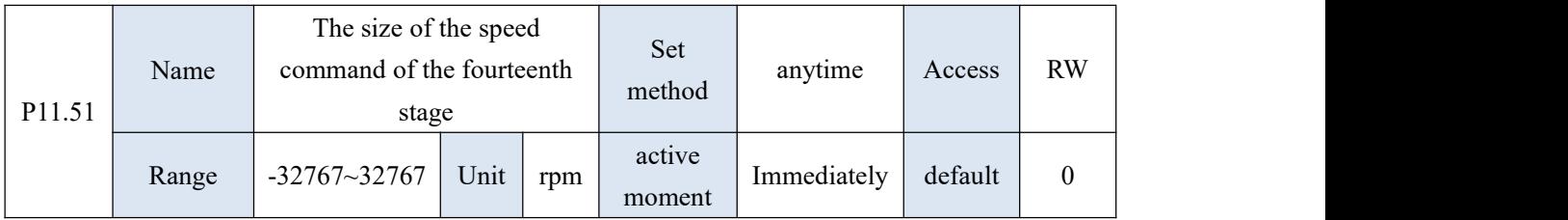

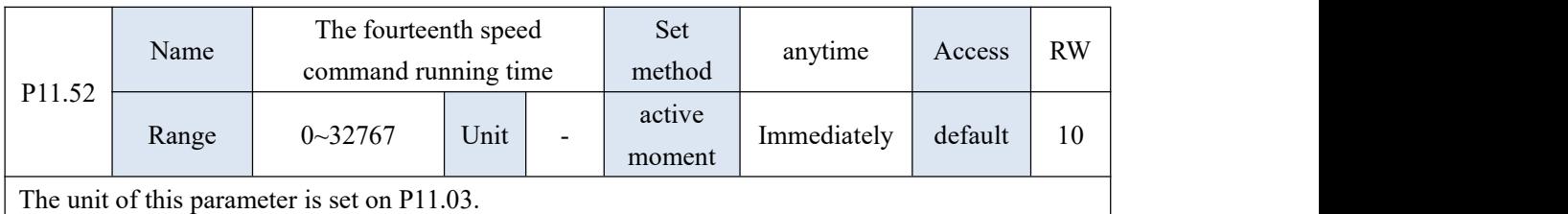

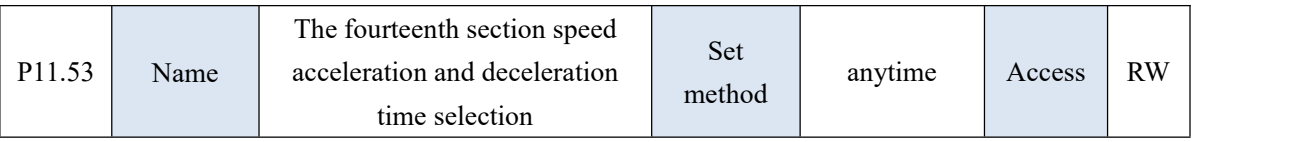

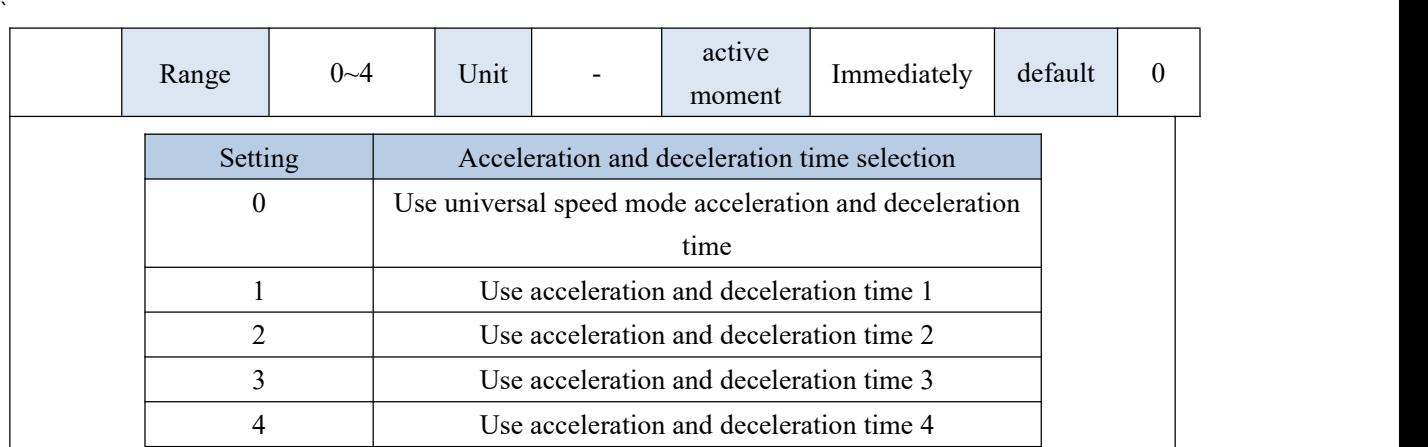

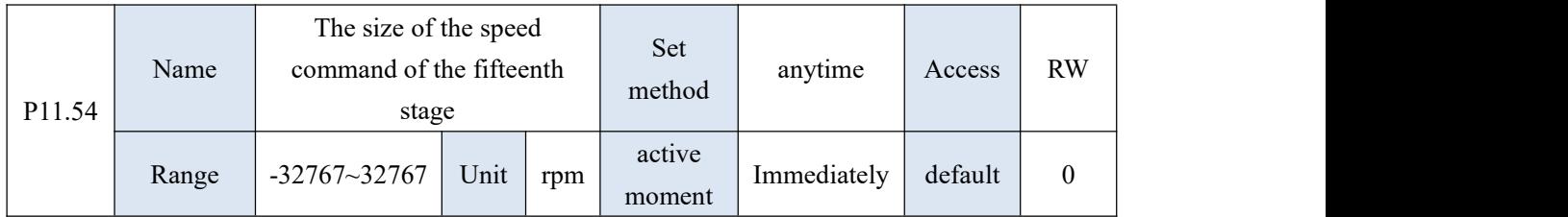

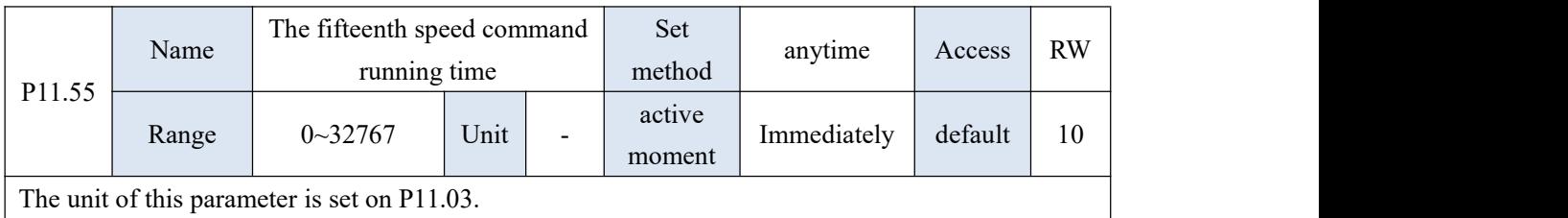

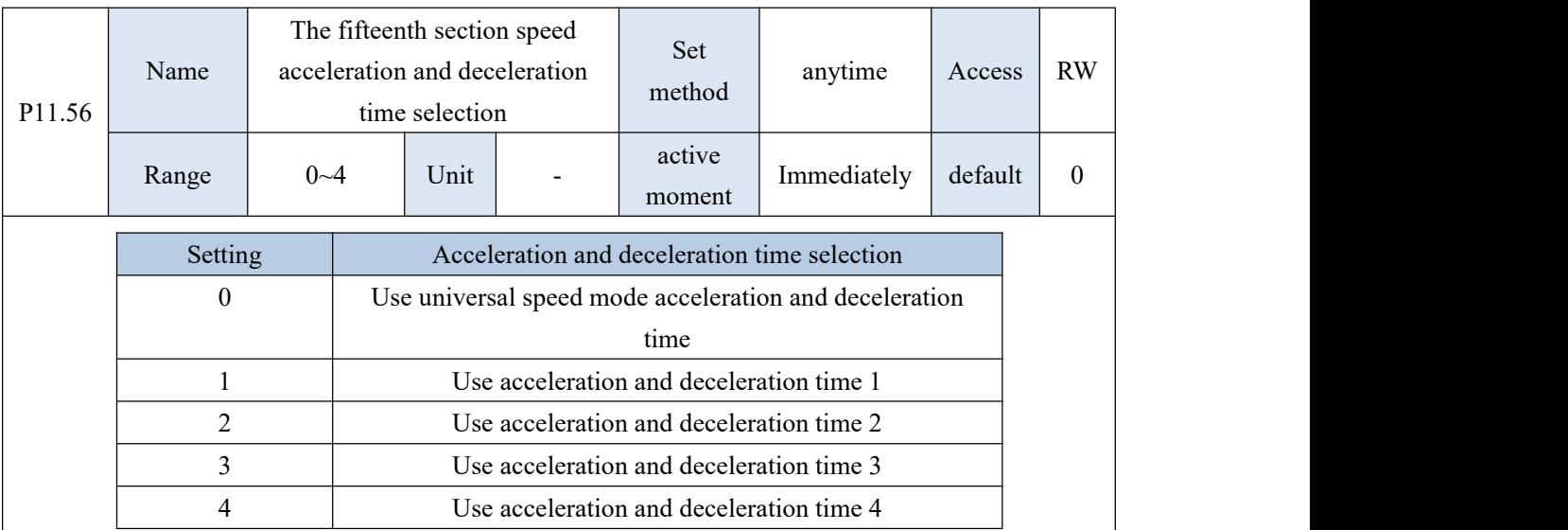

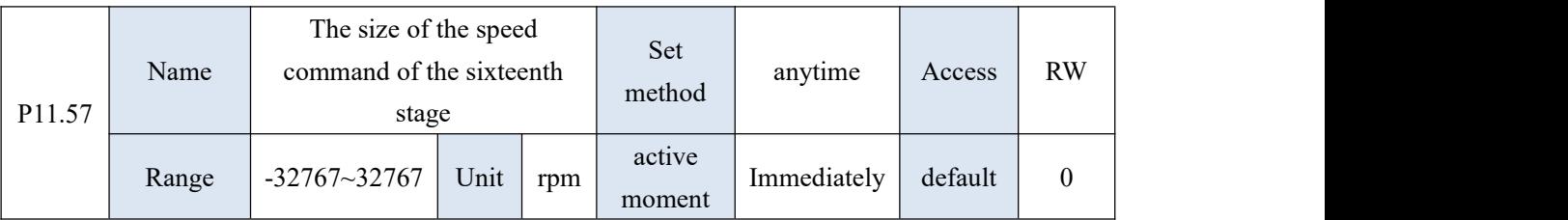

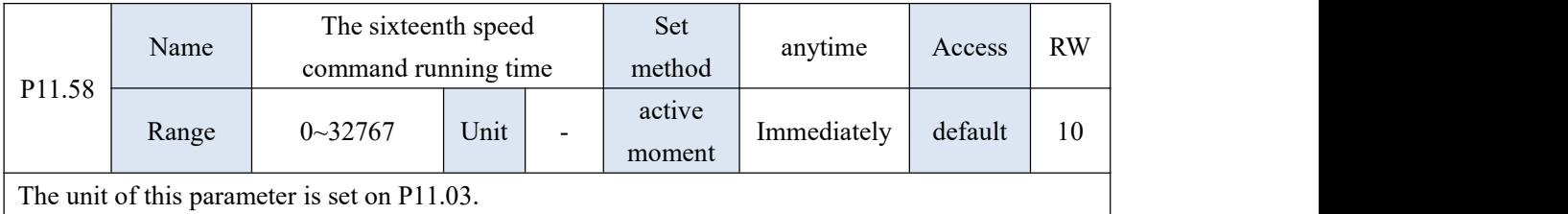

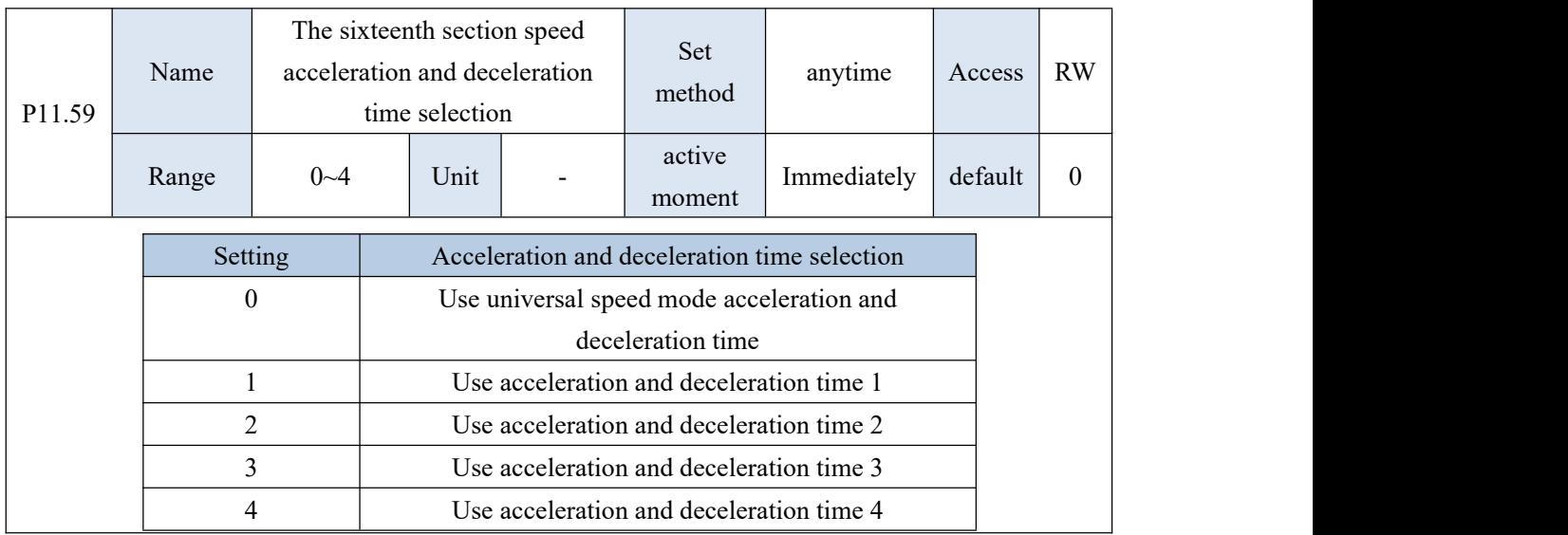

# 10.13 P12 group parameters - virtual DI DO parameters

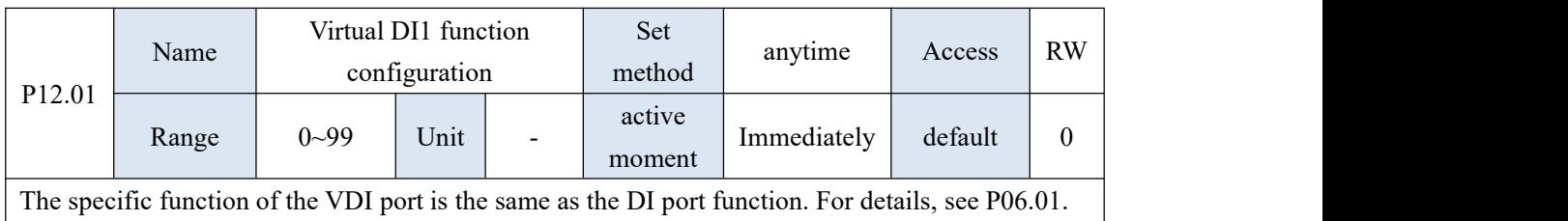

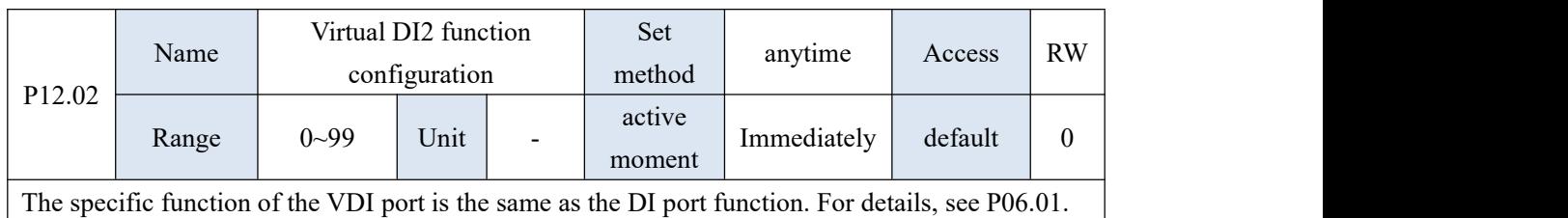

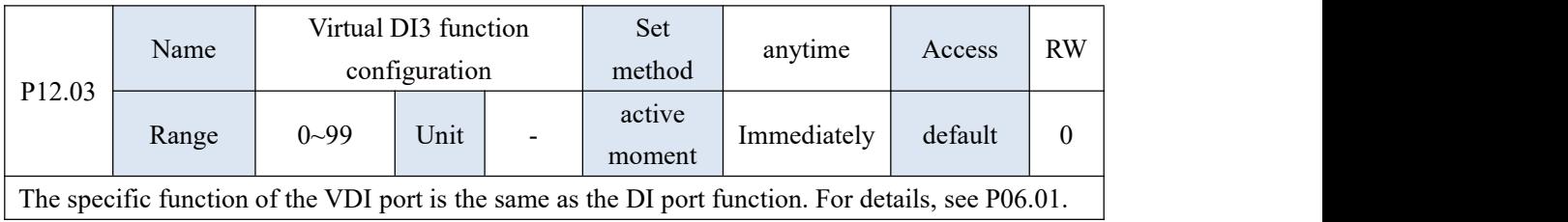

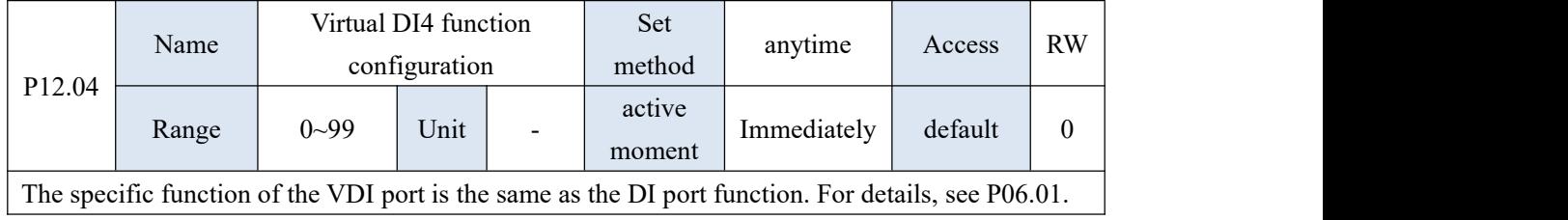

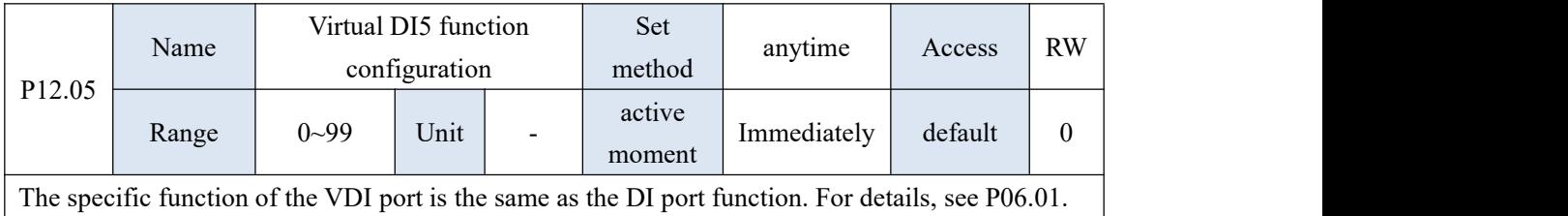

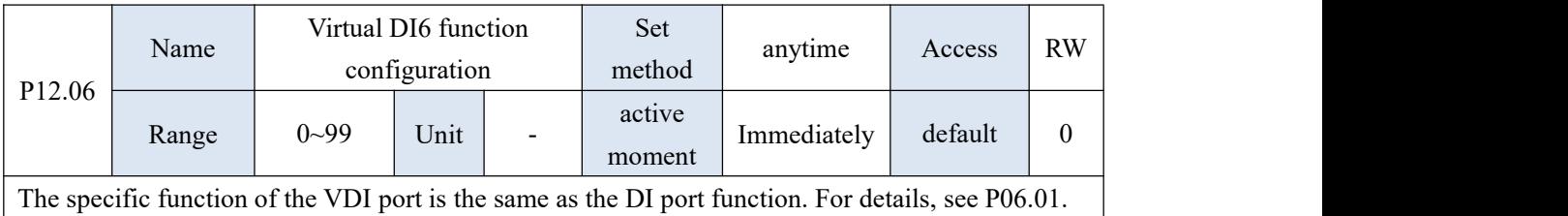

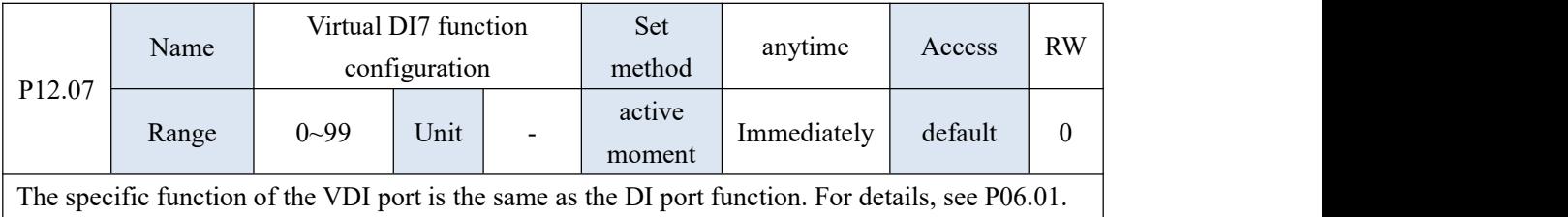

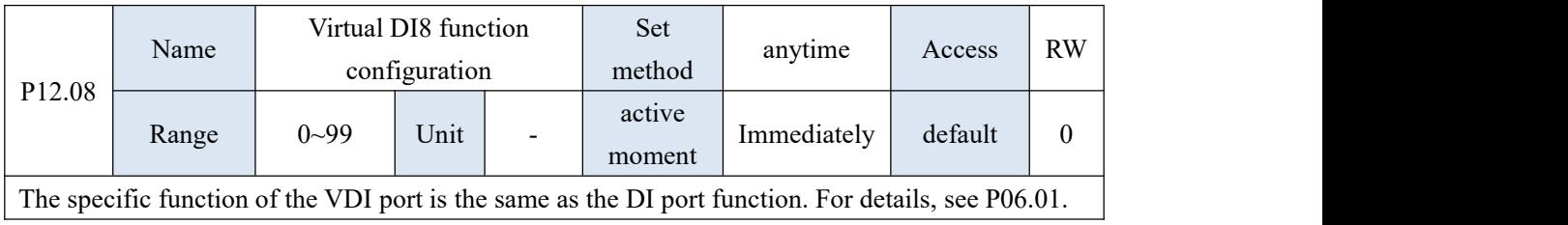

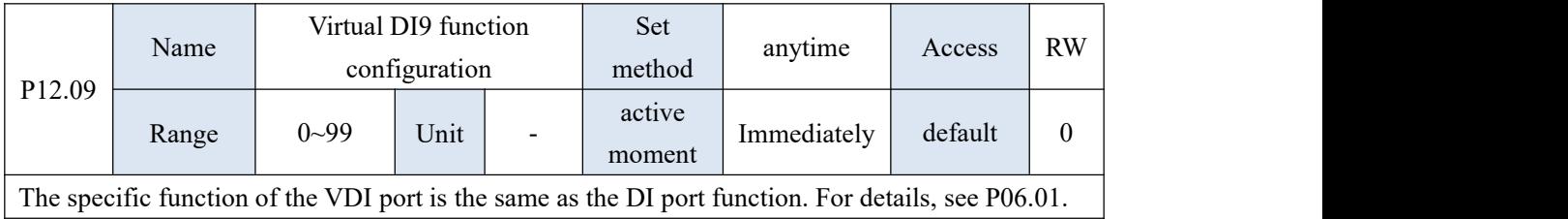

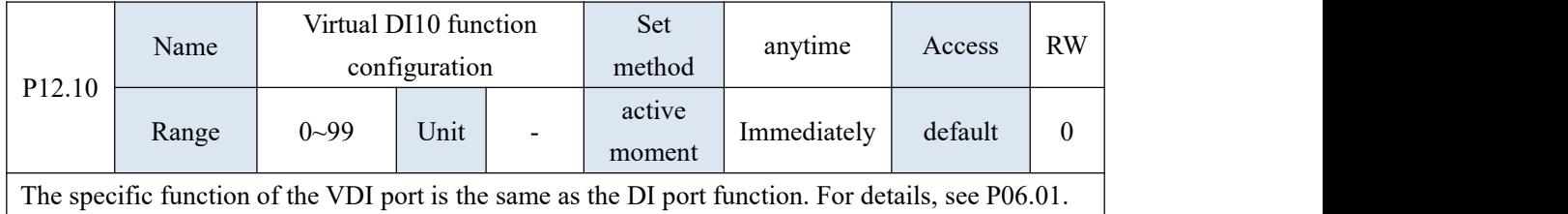

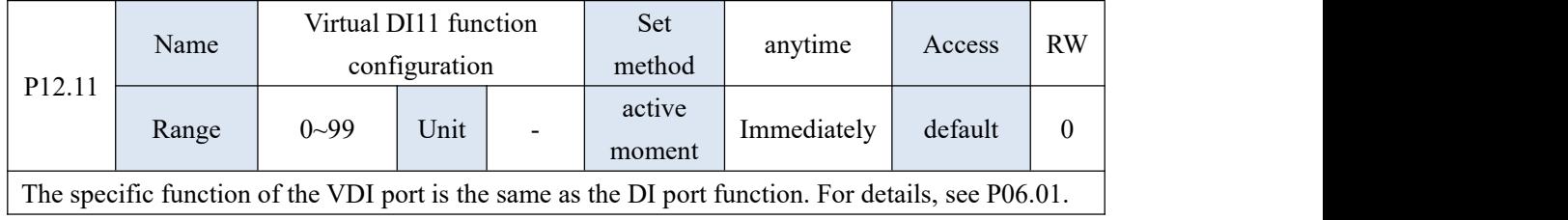

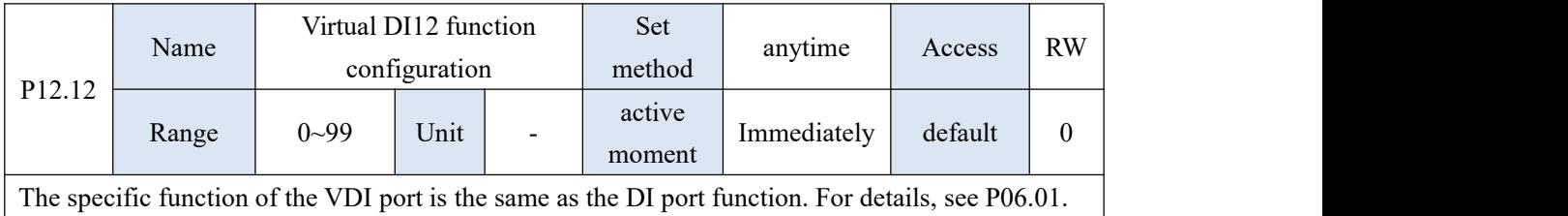

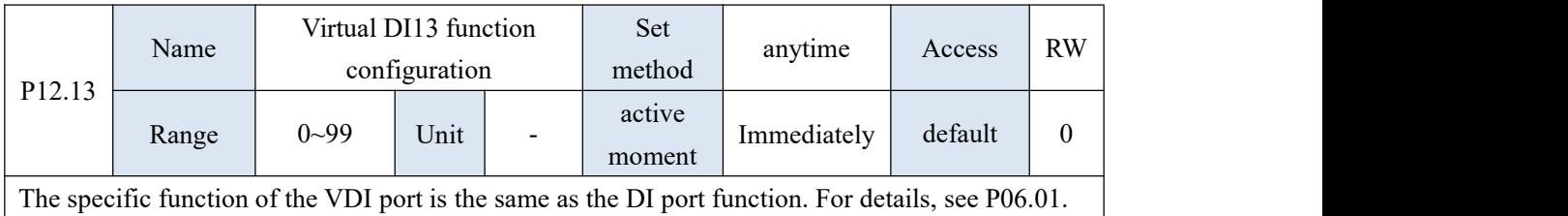

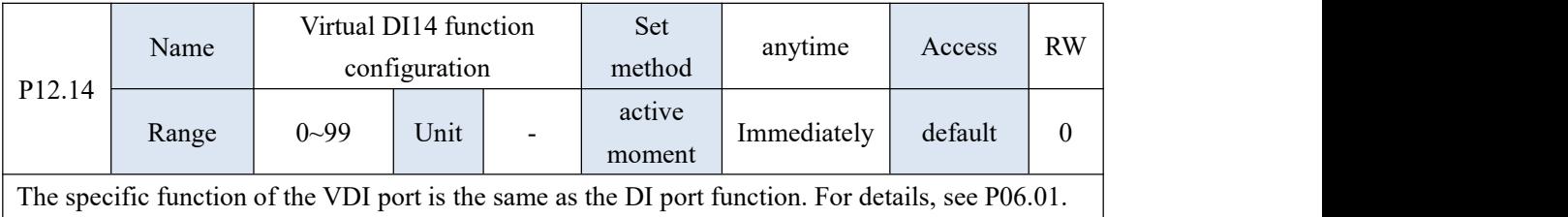

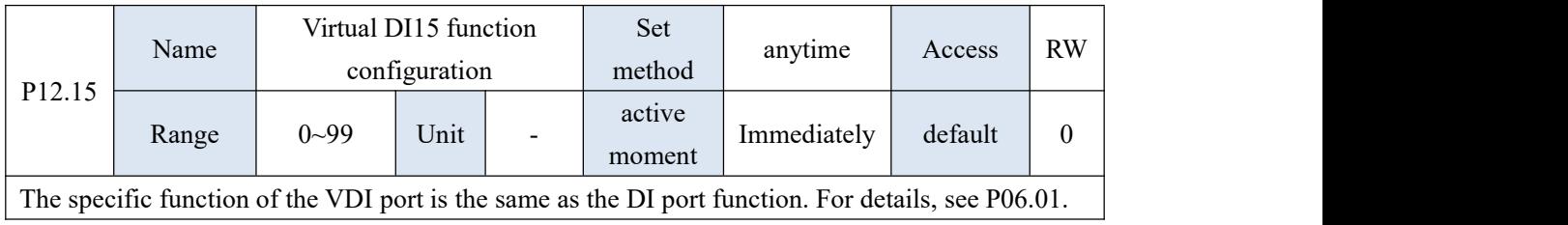

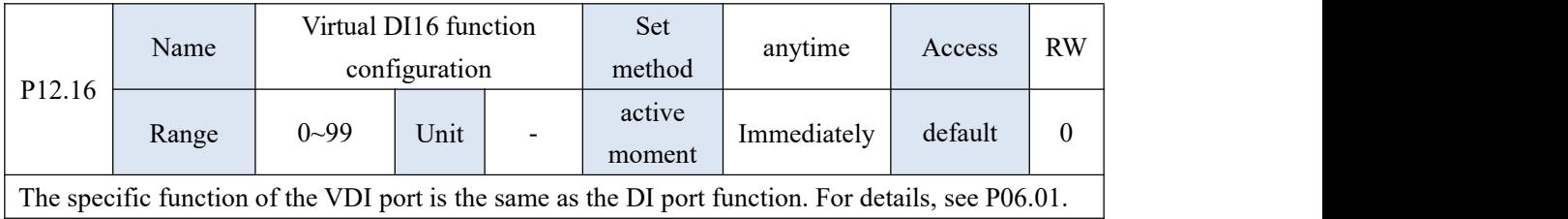

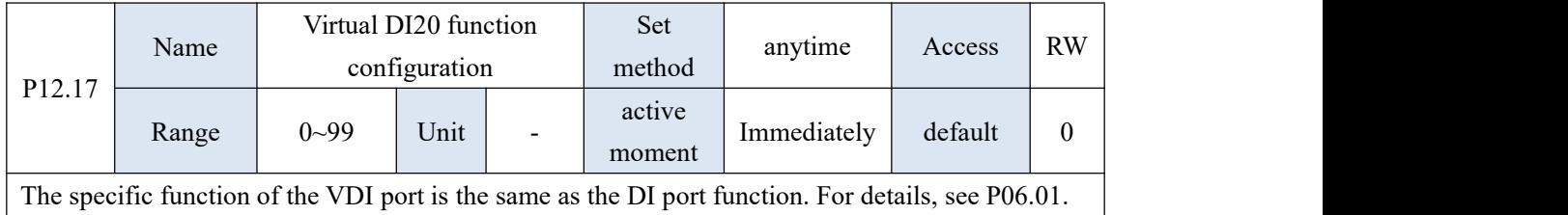

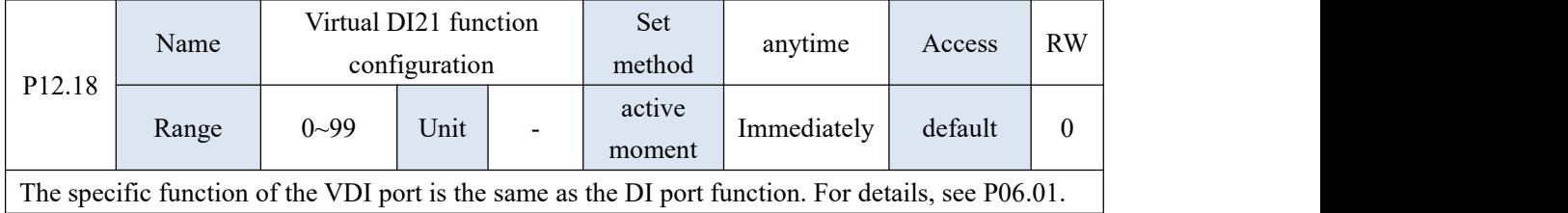

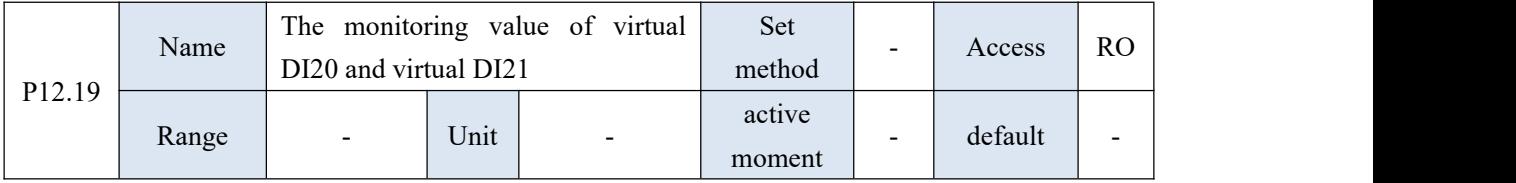

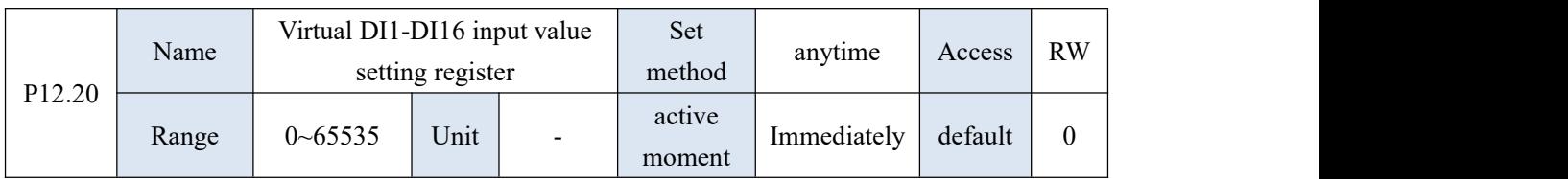

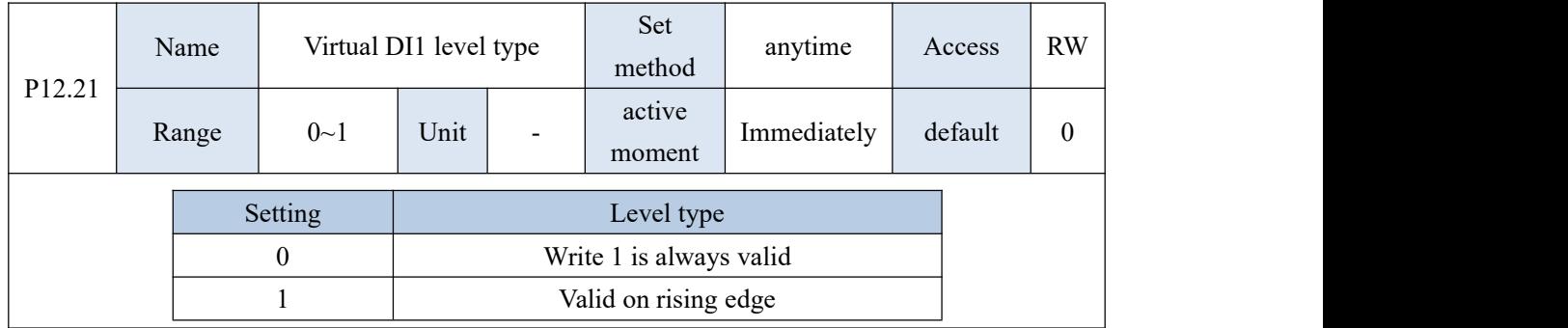

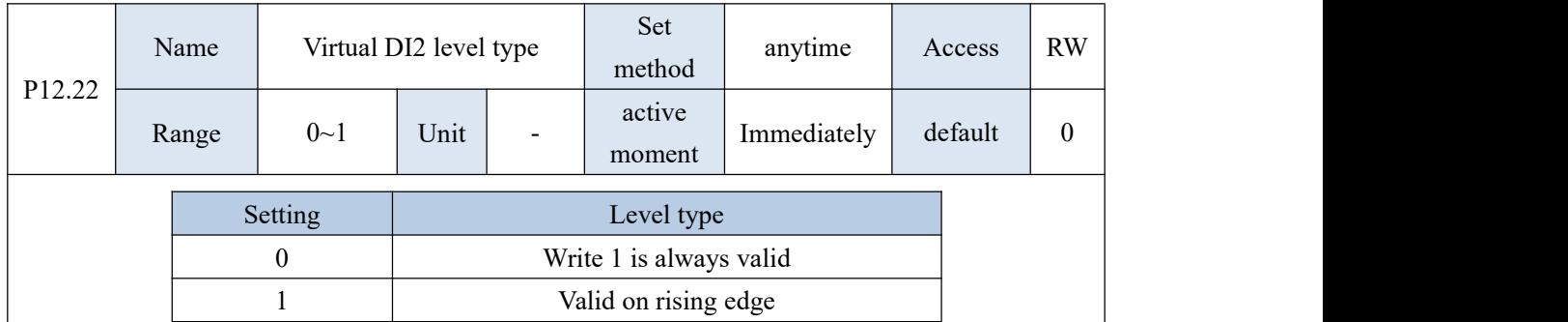

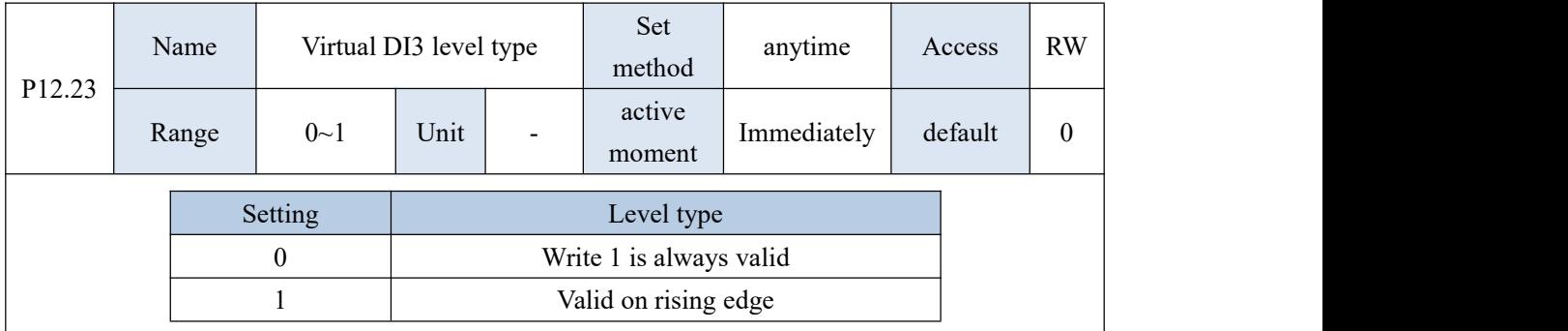

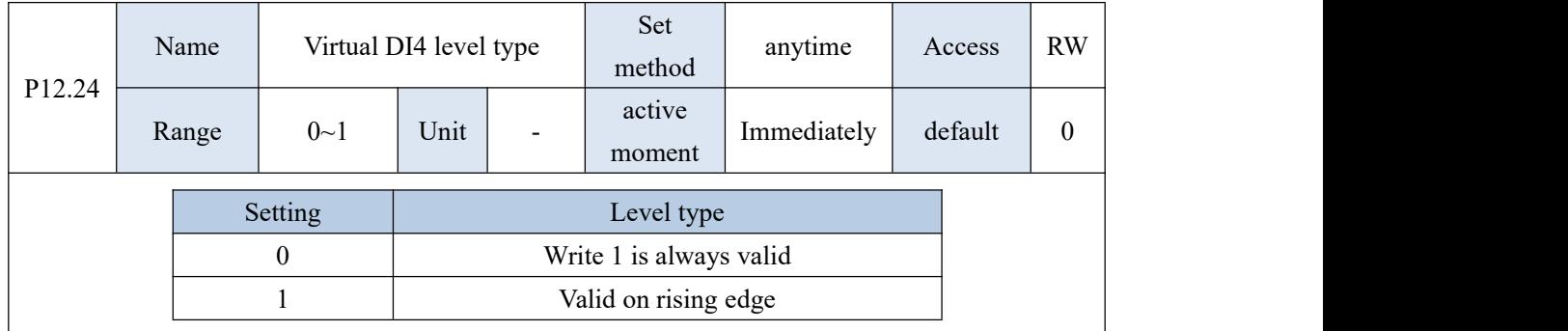

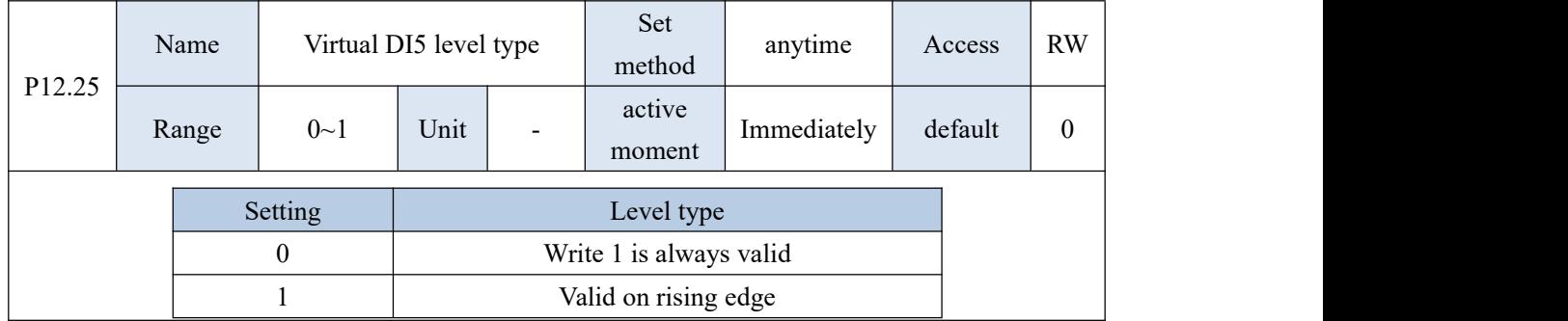

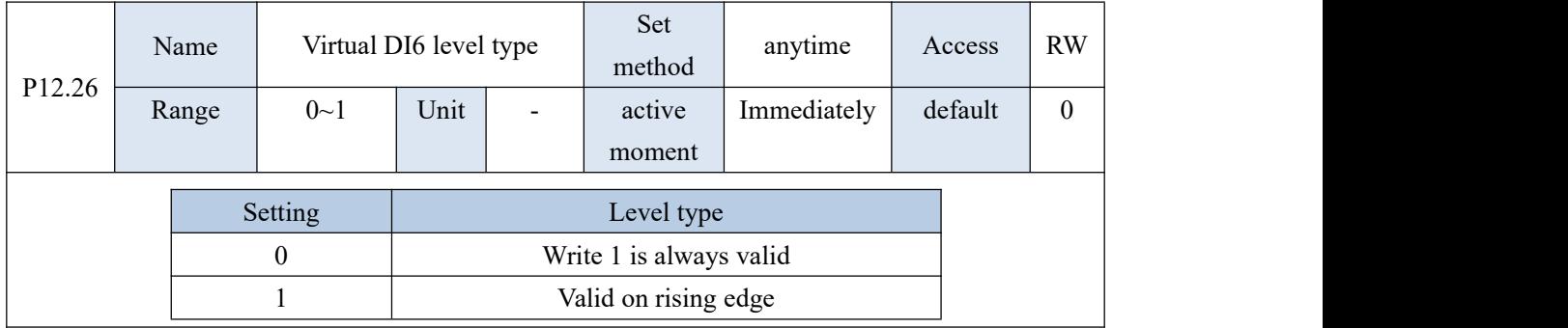

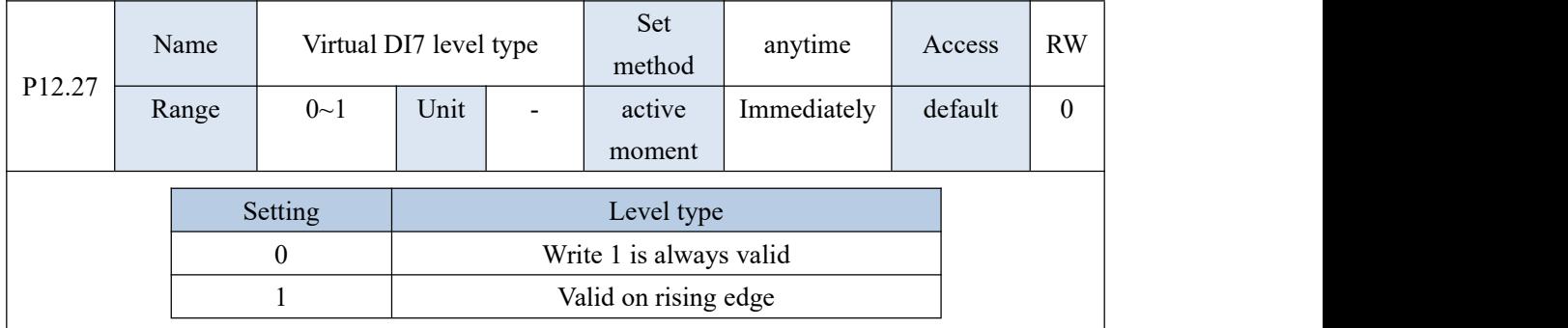

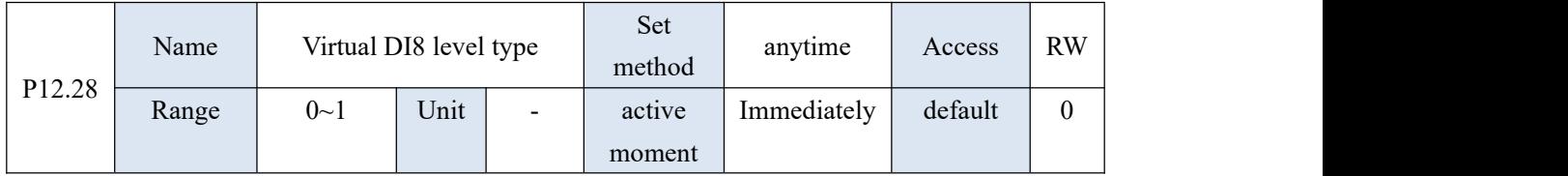

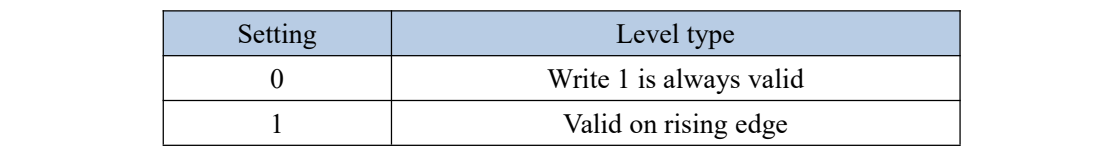

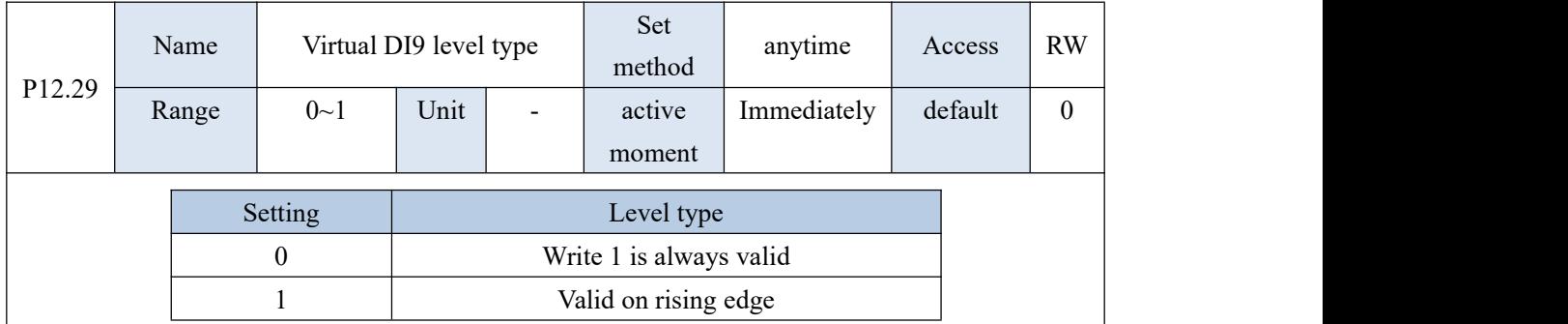

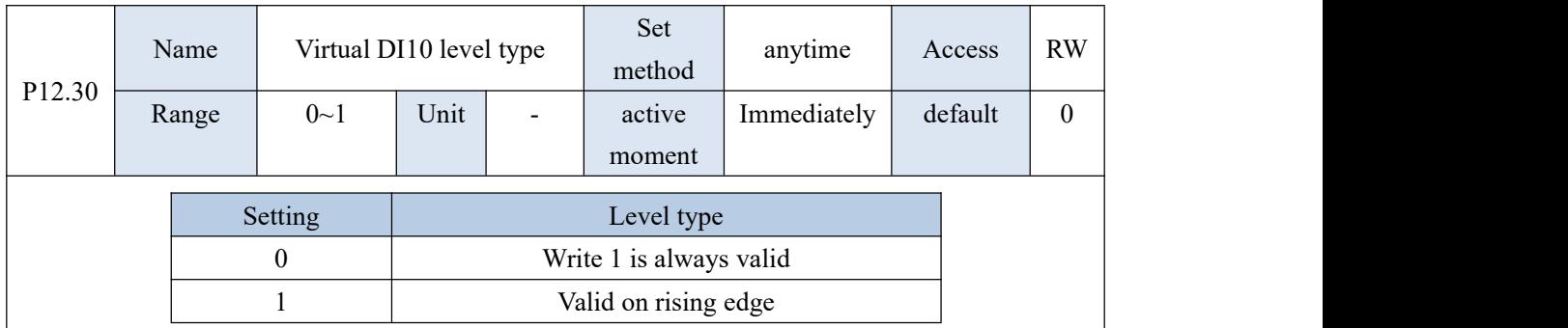

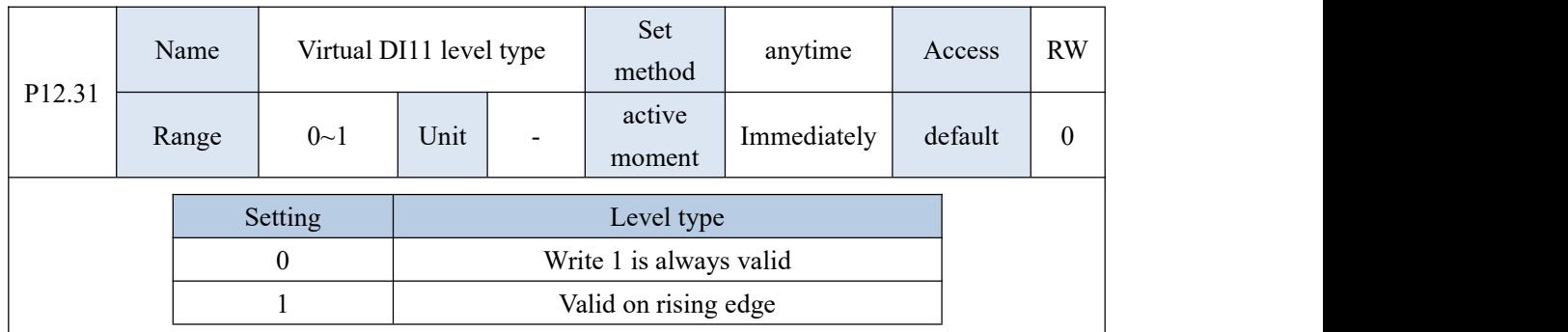

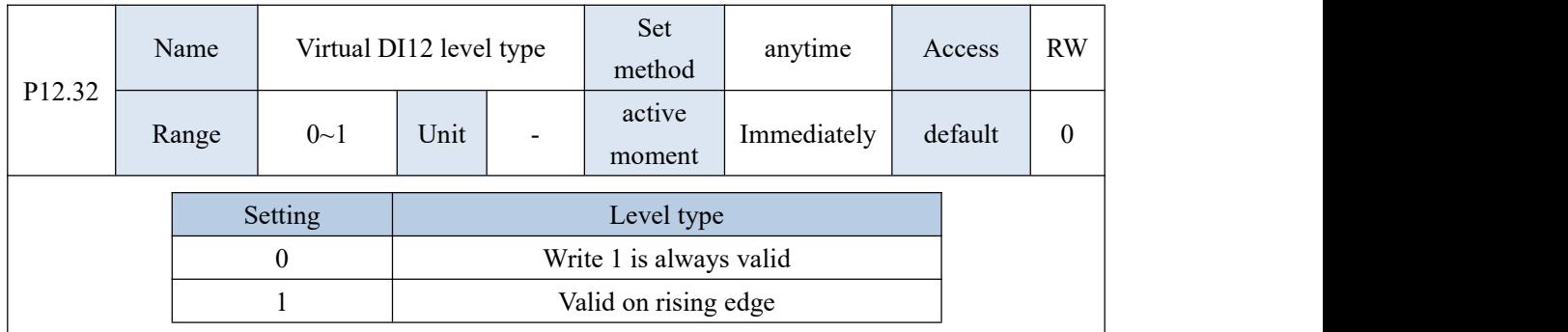

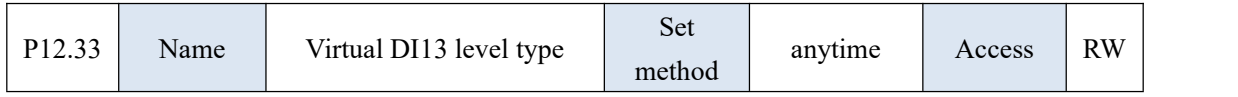

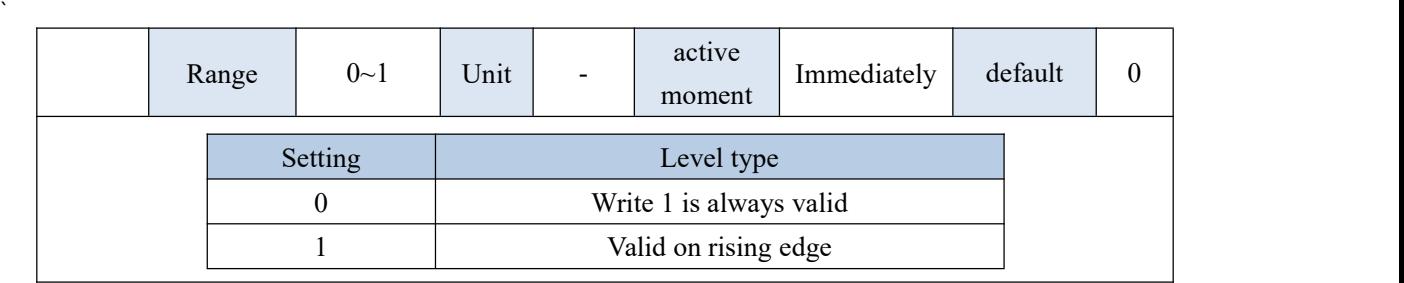

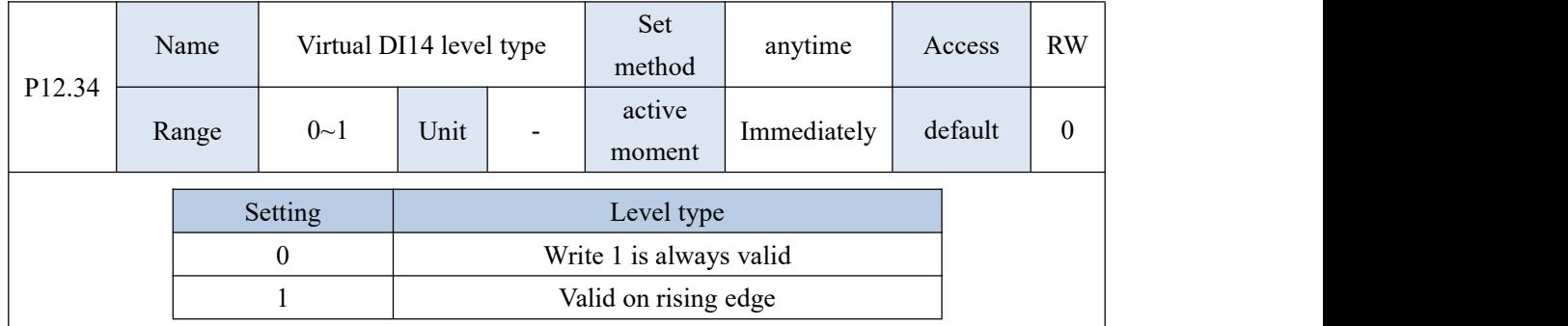

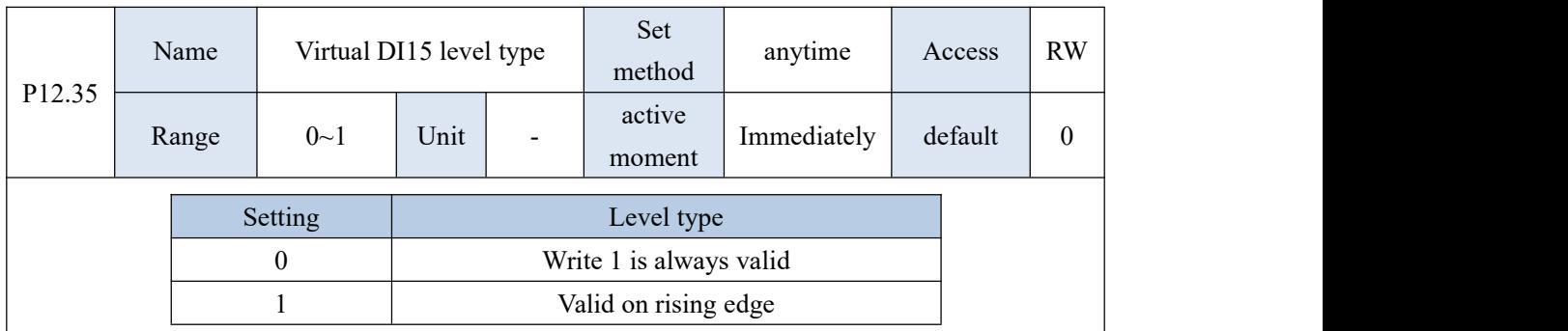

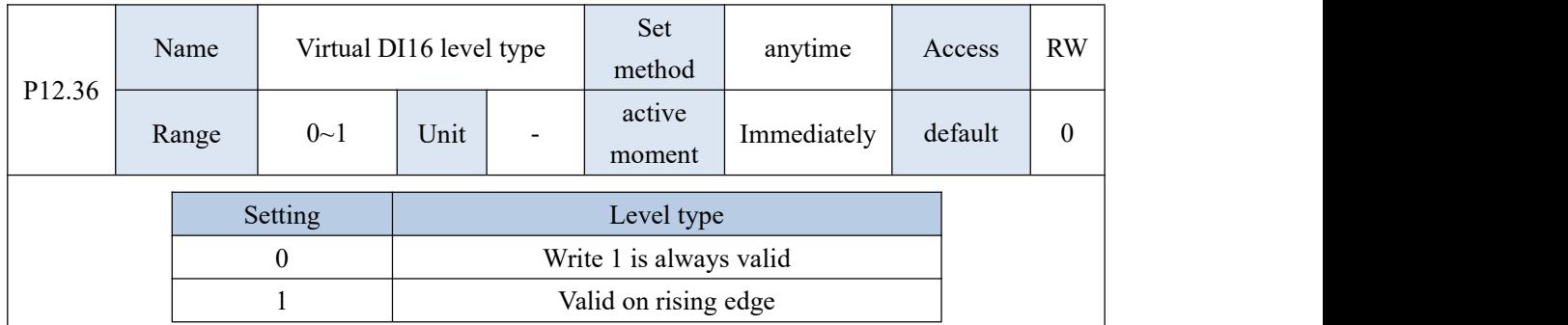

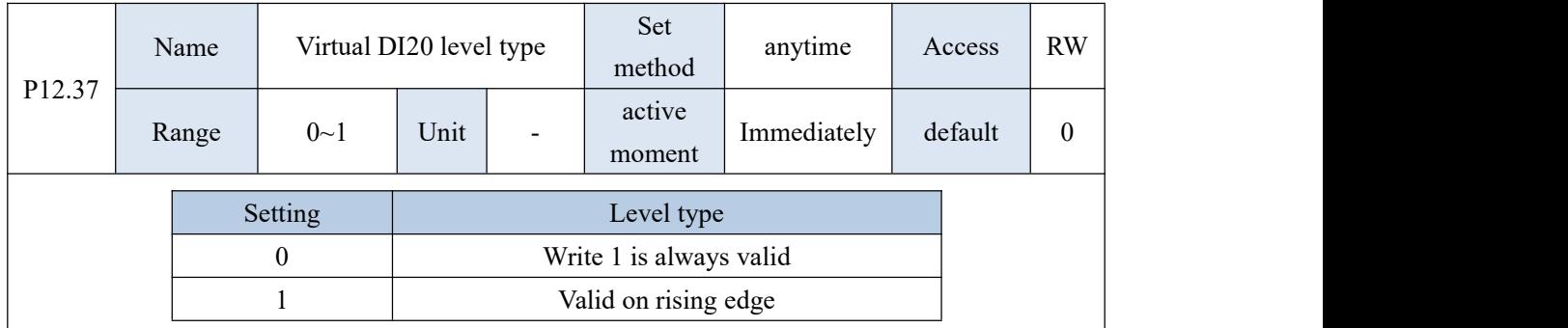

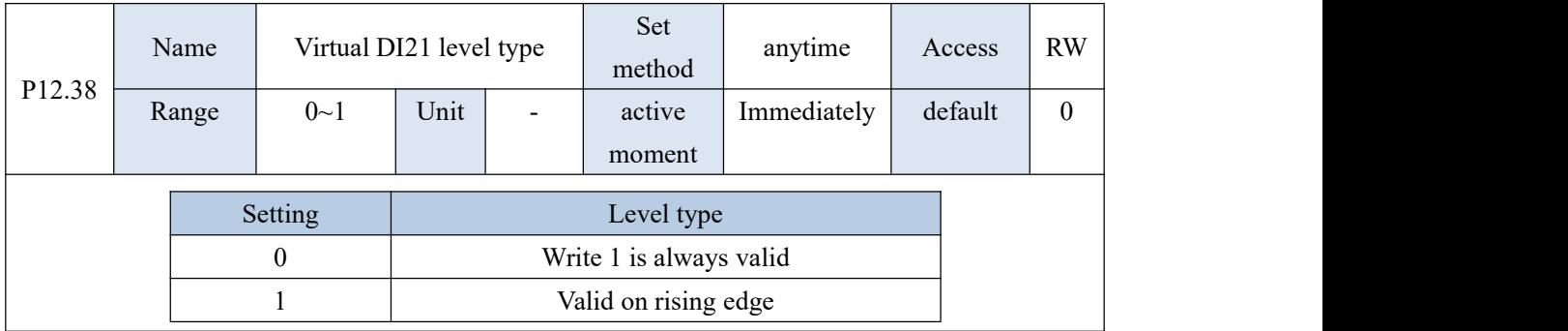

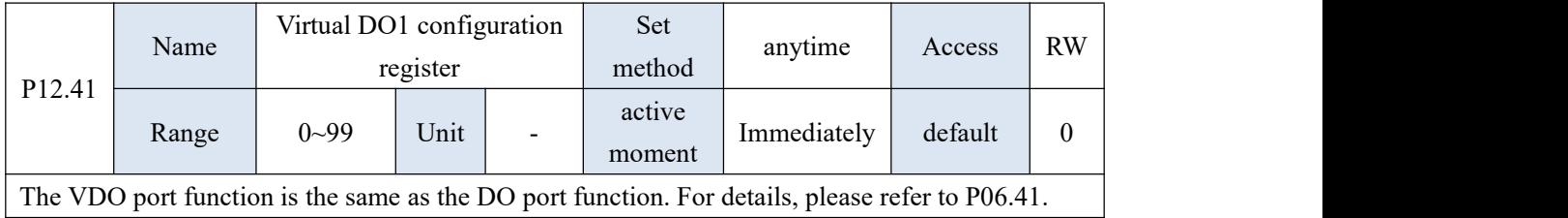

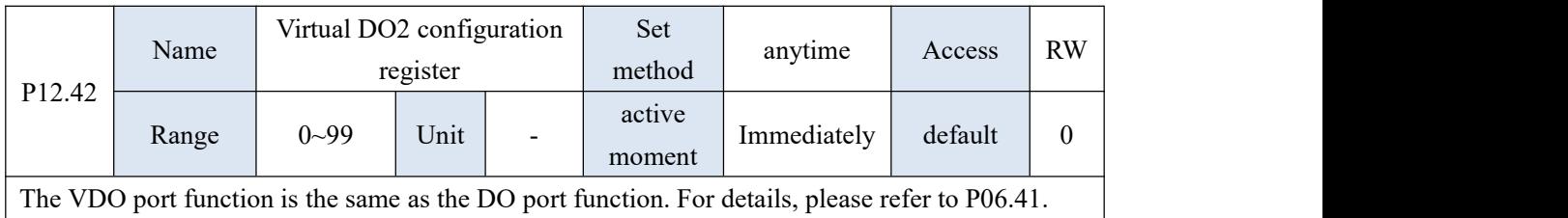

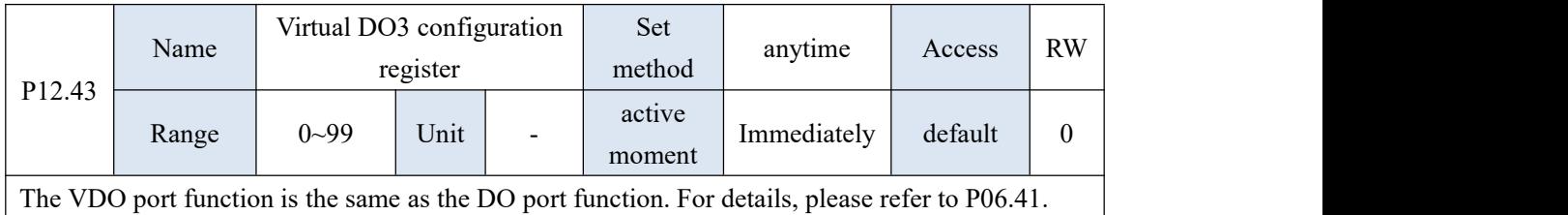

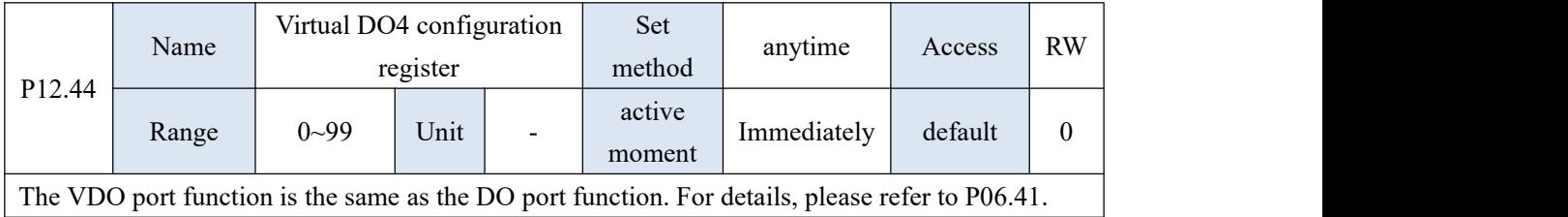

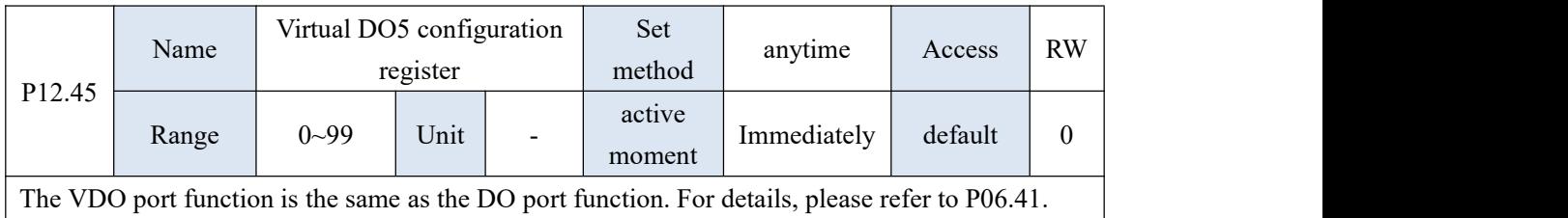

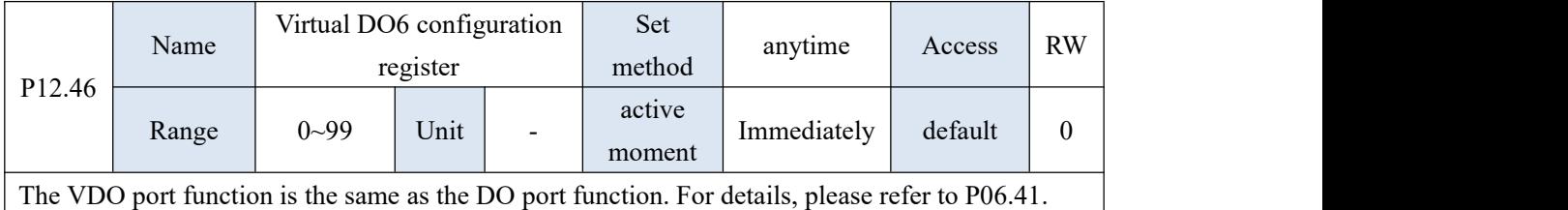

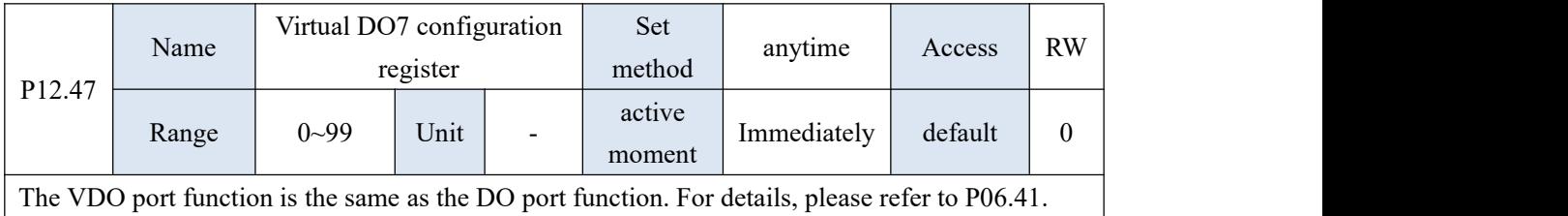

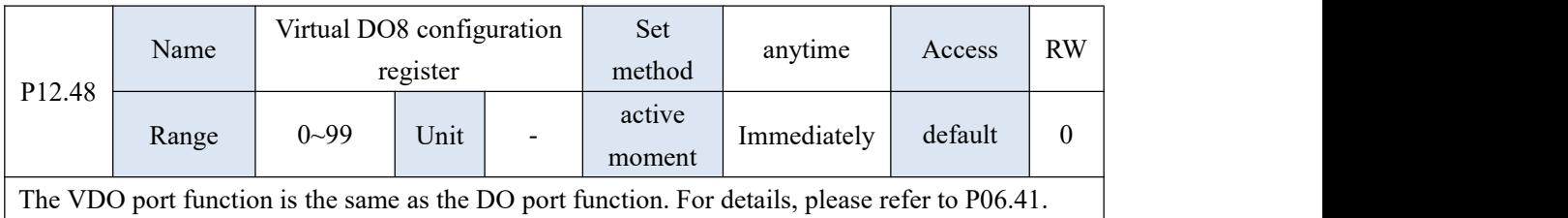

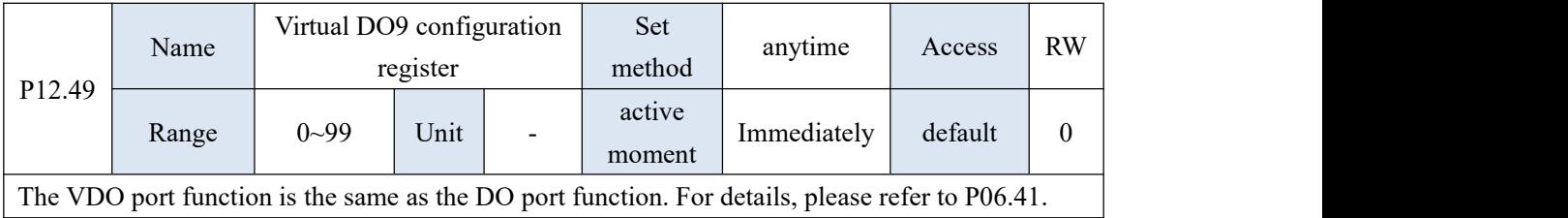

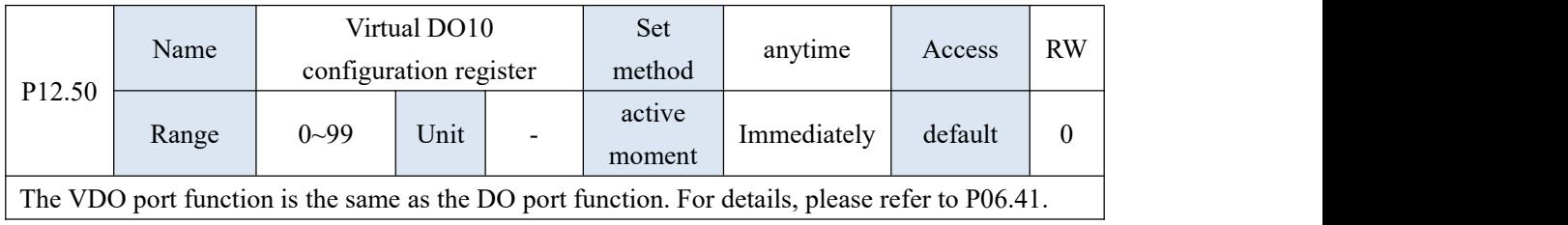

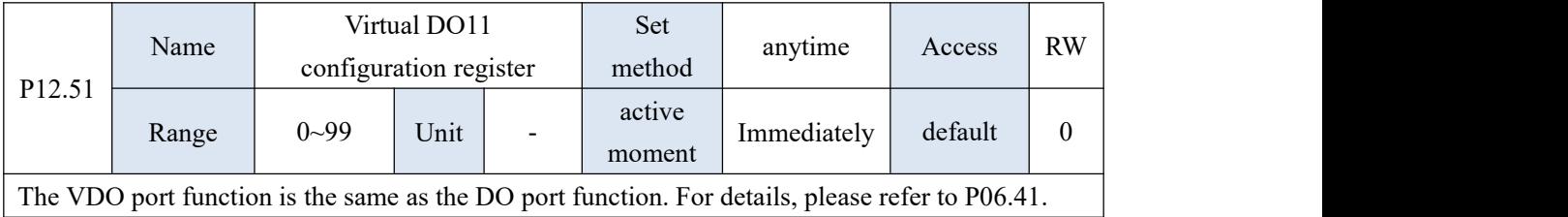

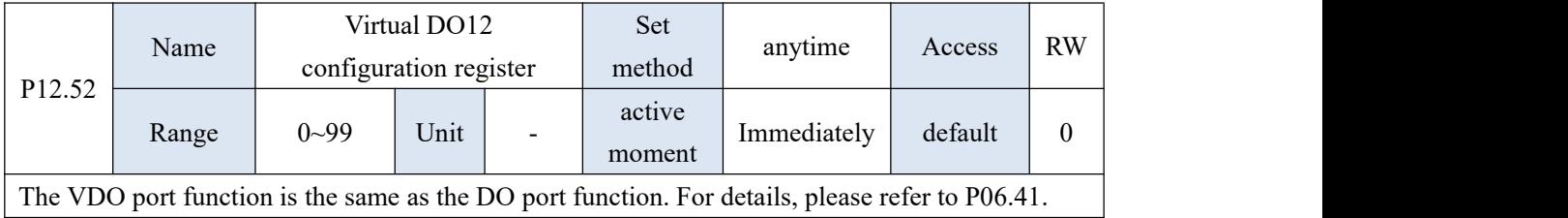

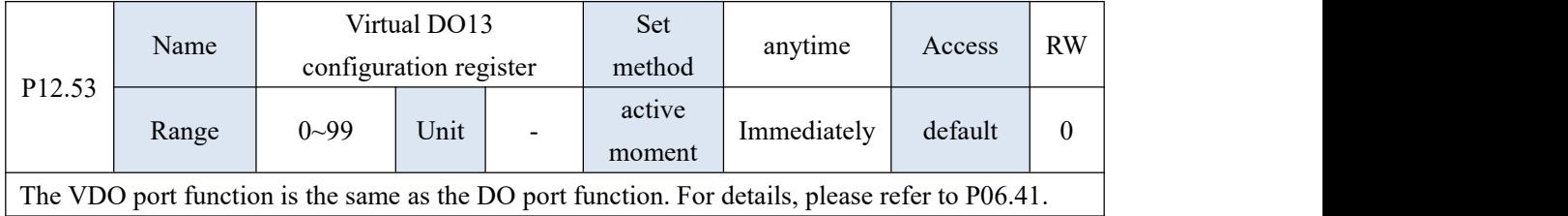

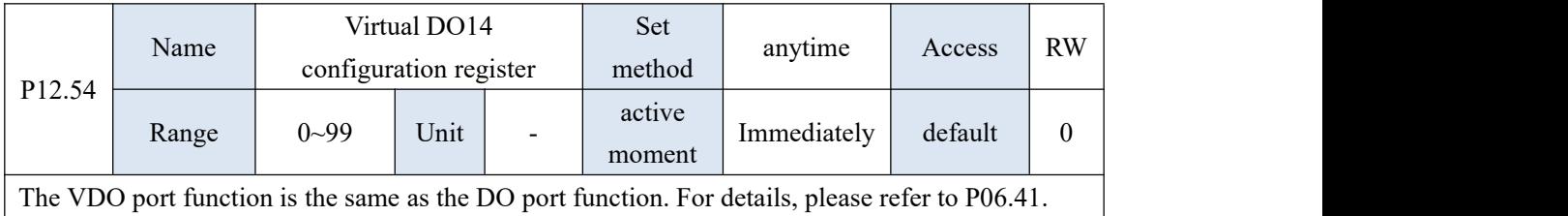

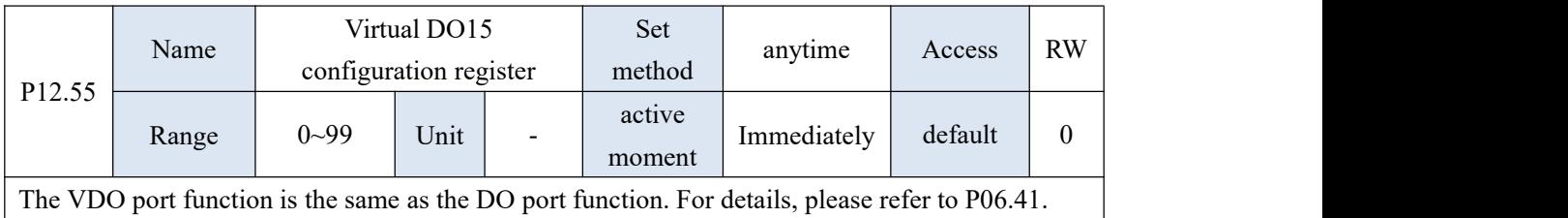

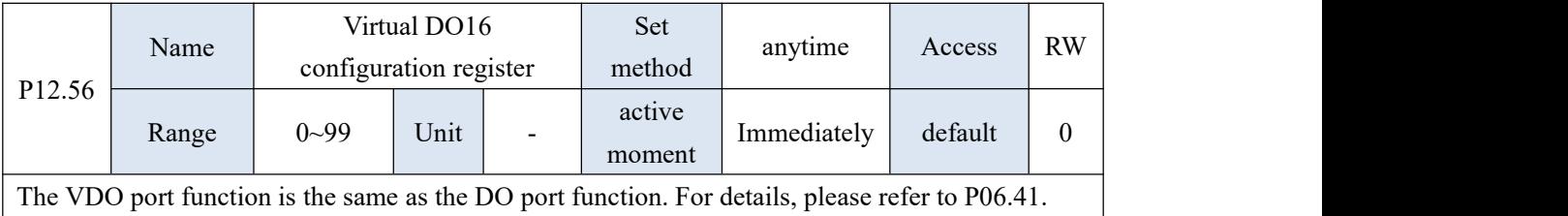

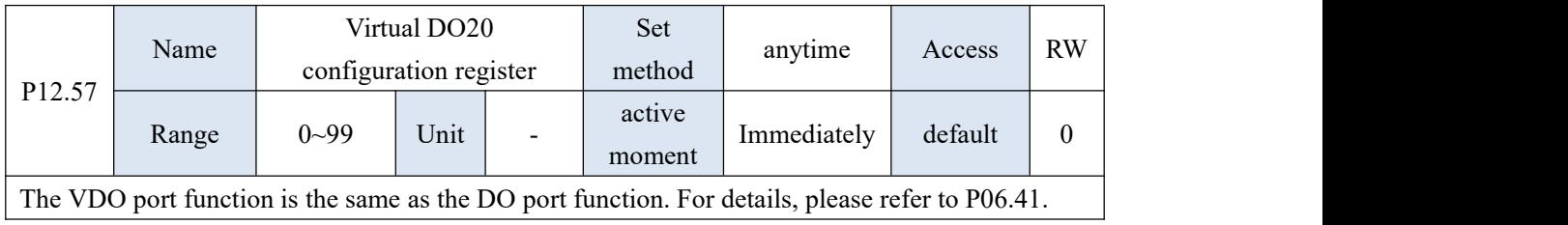

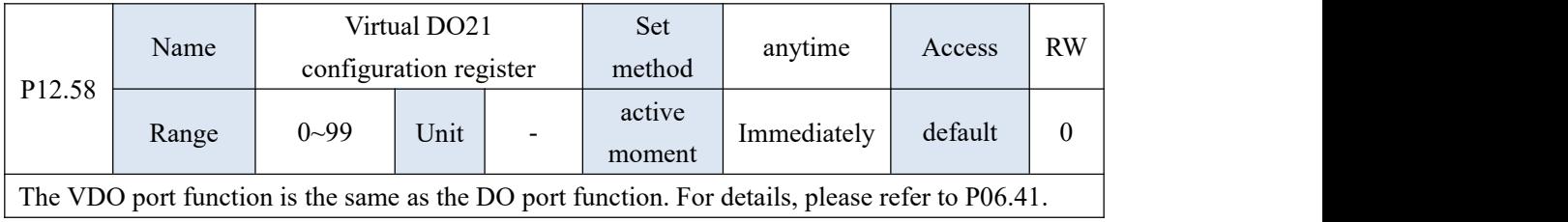

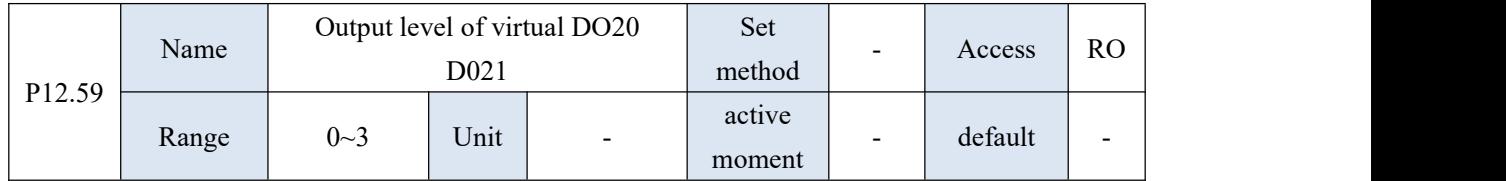

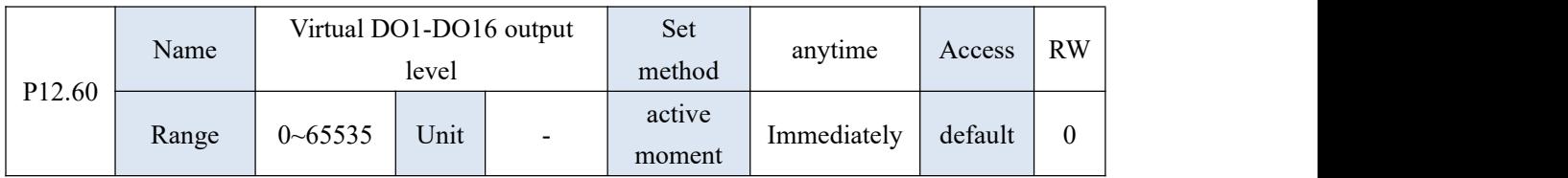

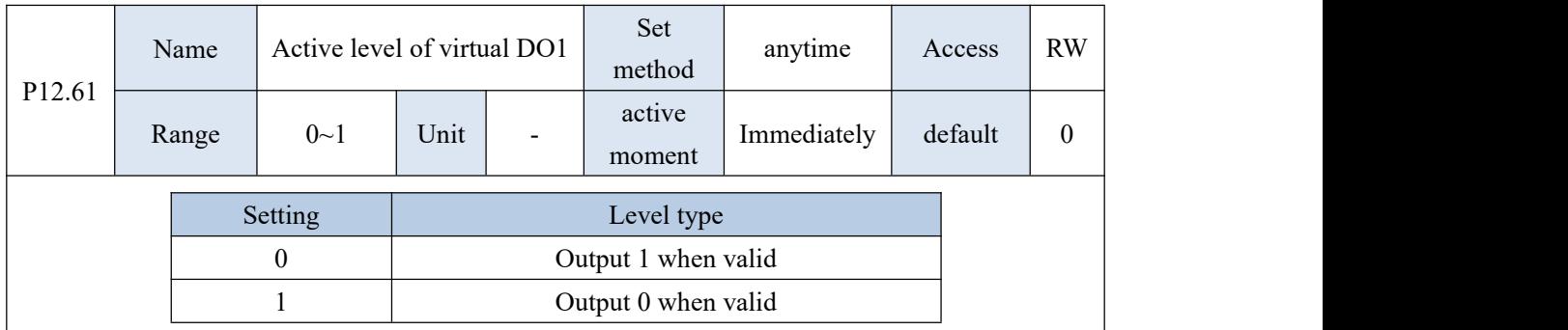

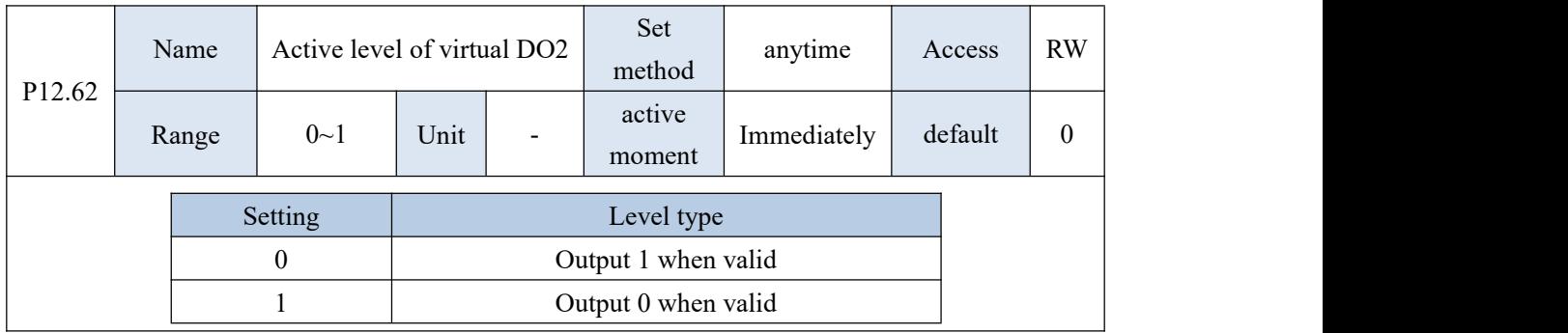

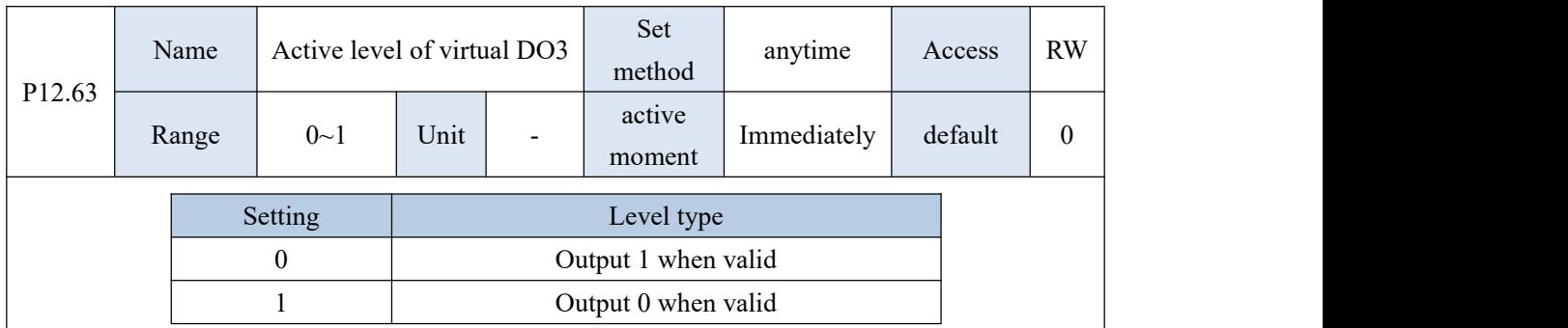

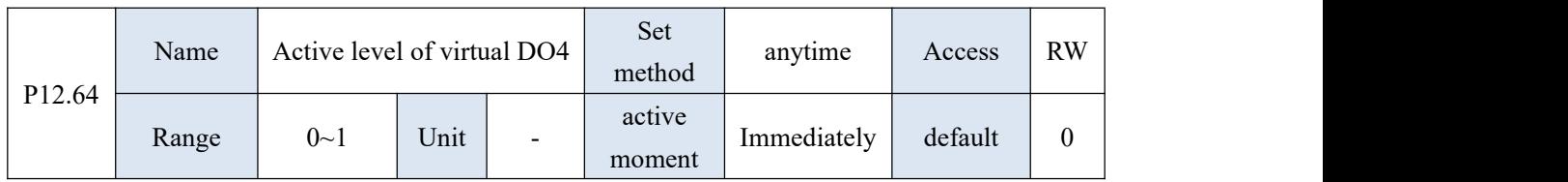

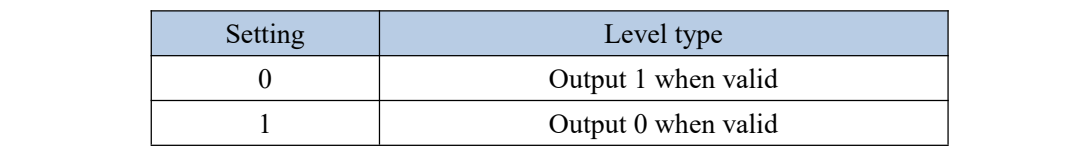

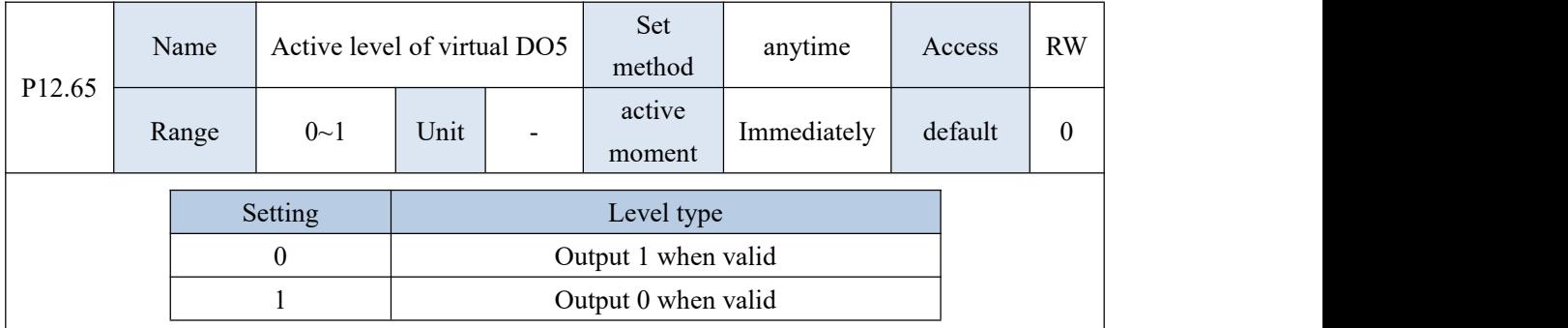

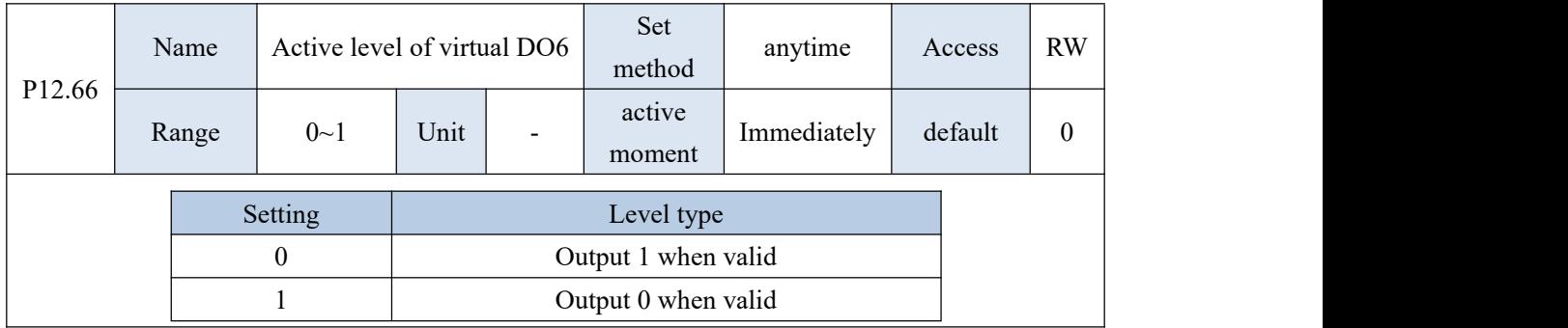

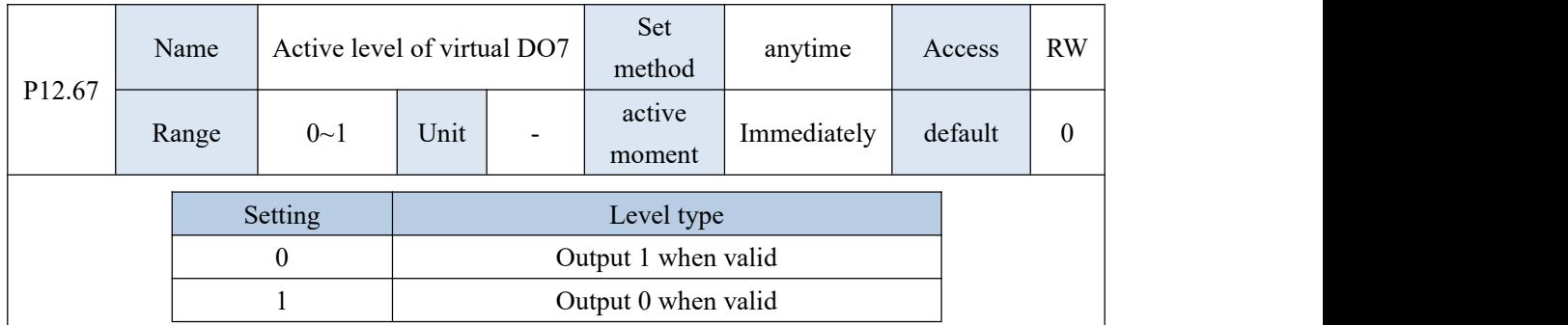

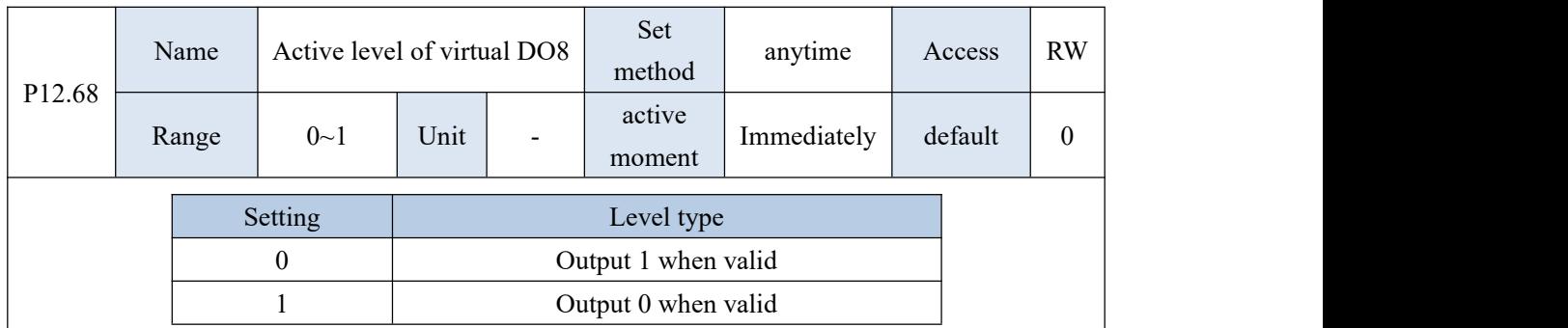

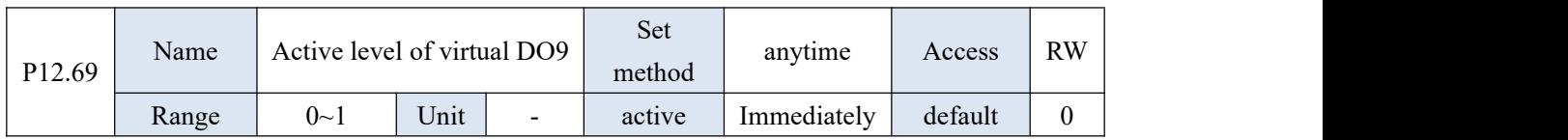

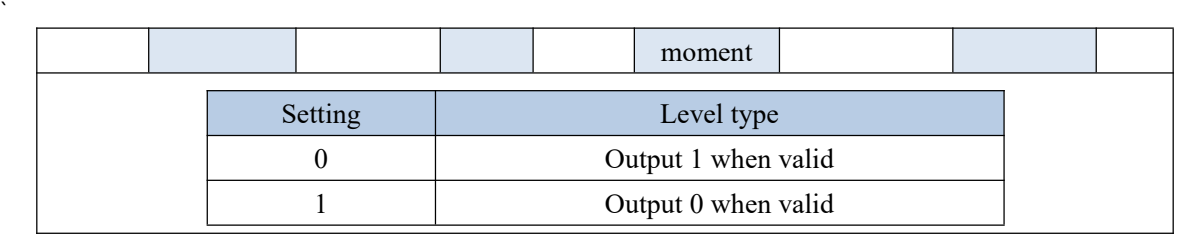

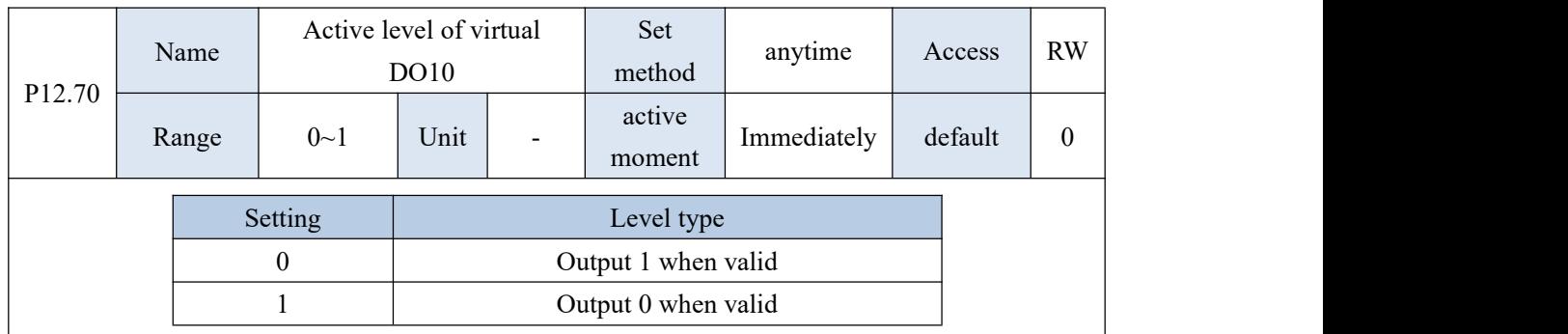

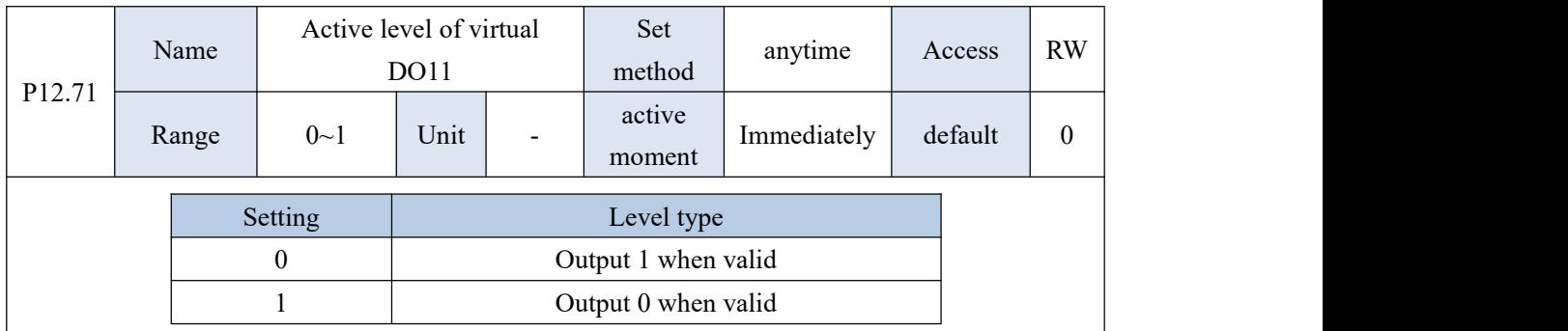

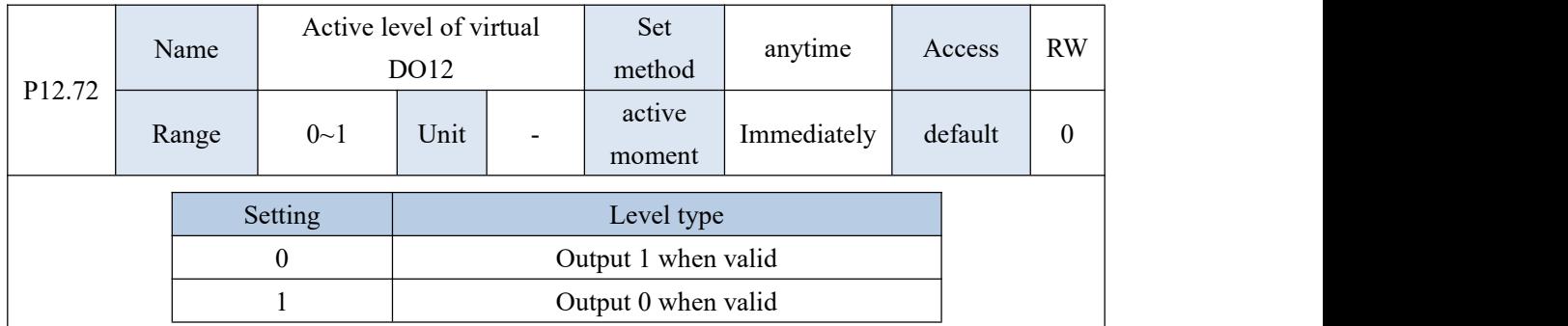

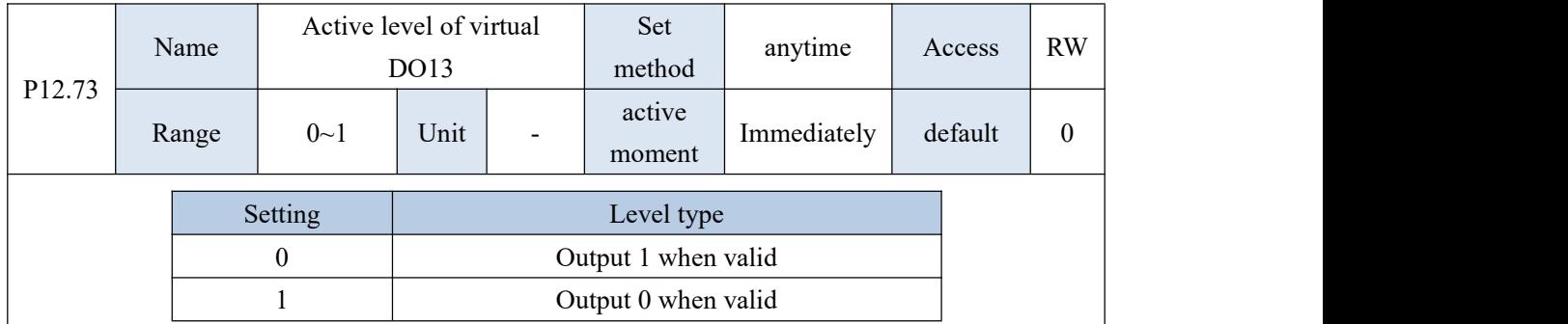

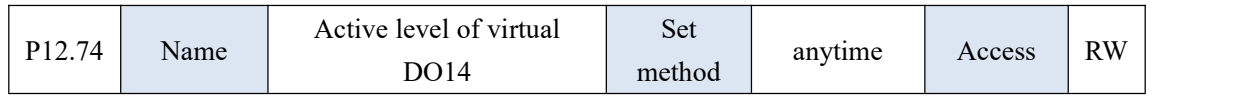

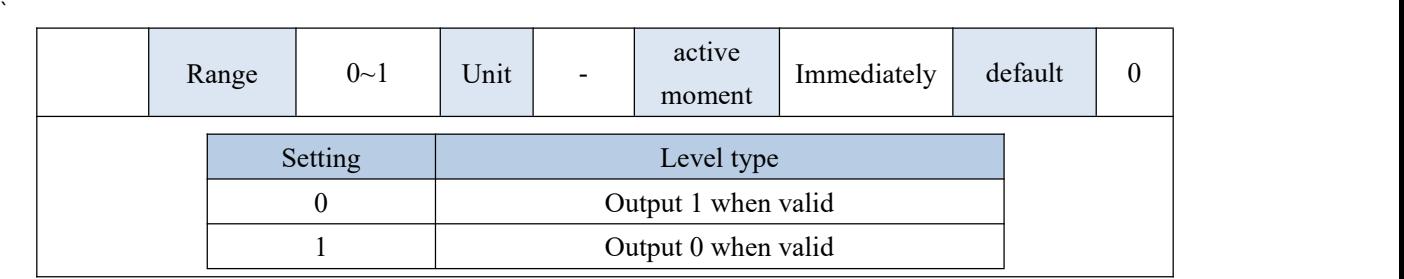

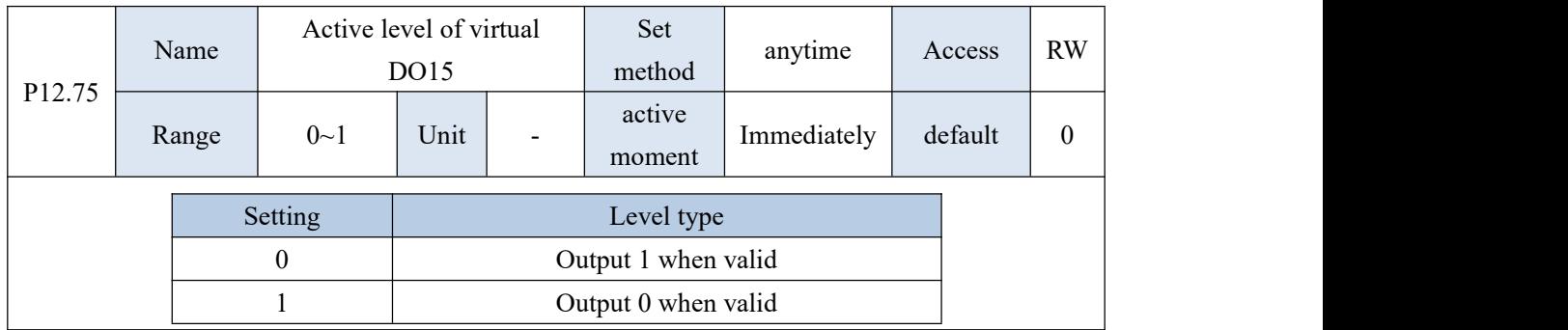

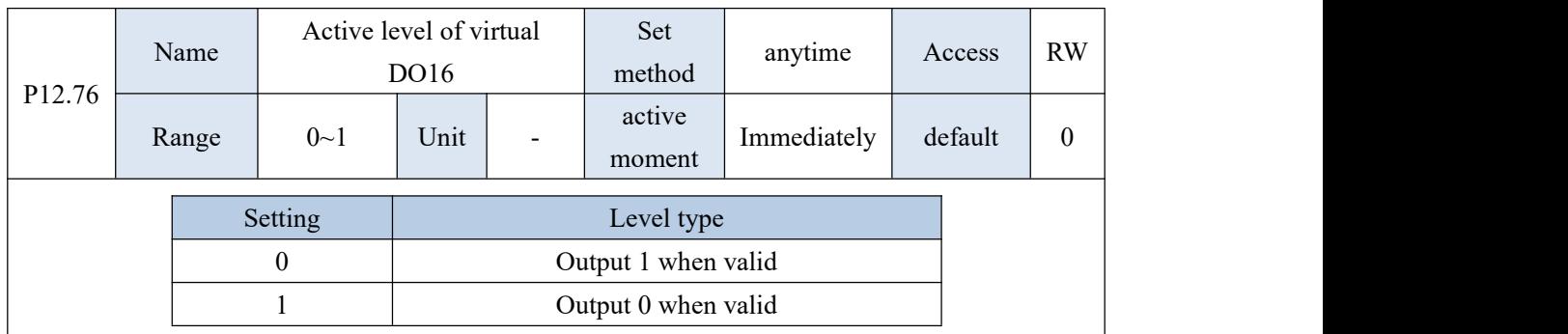

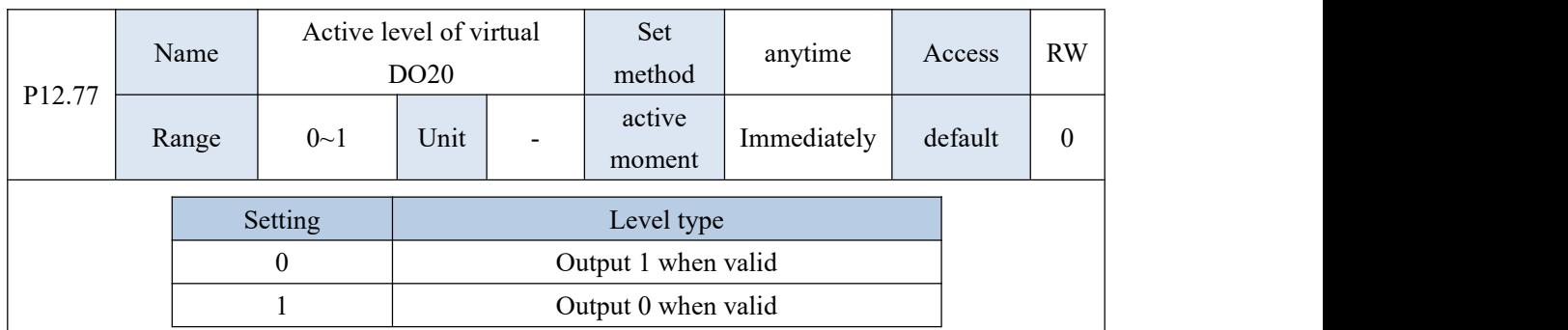

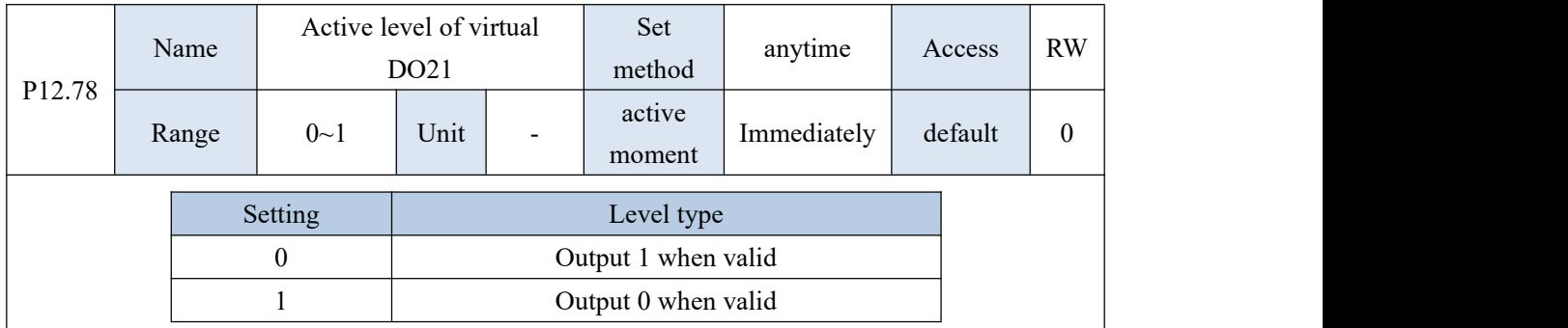

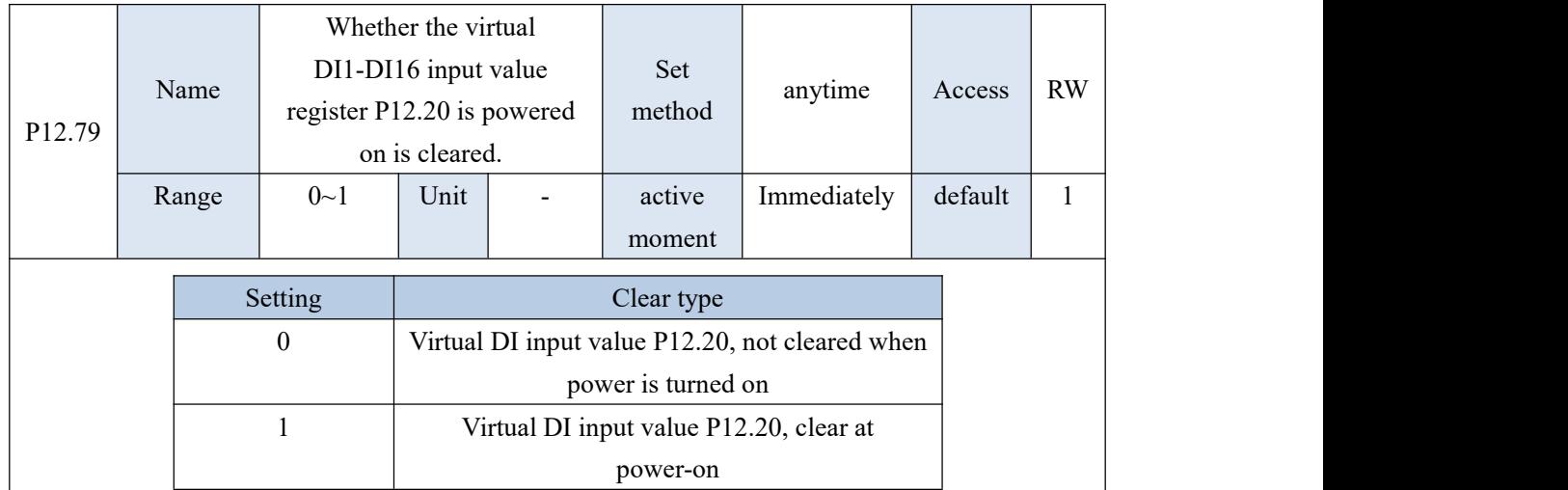

# 10.14 P13 group parameters - multi-segment position parameters

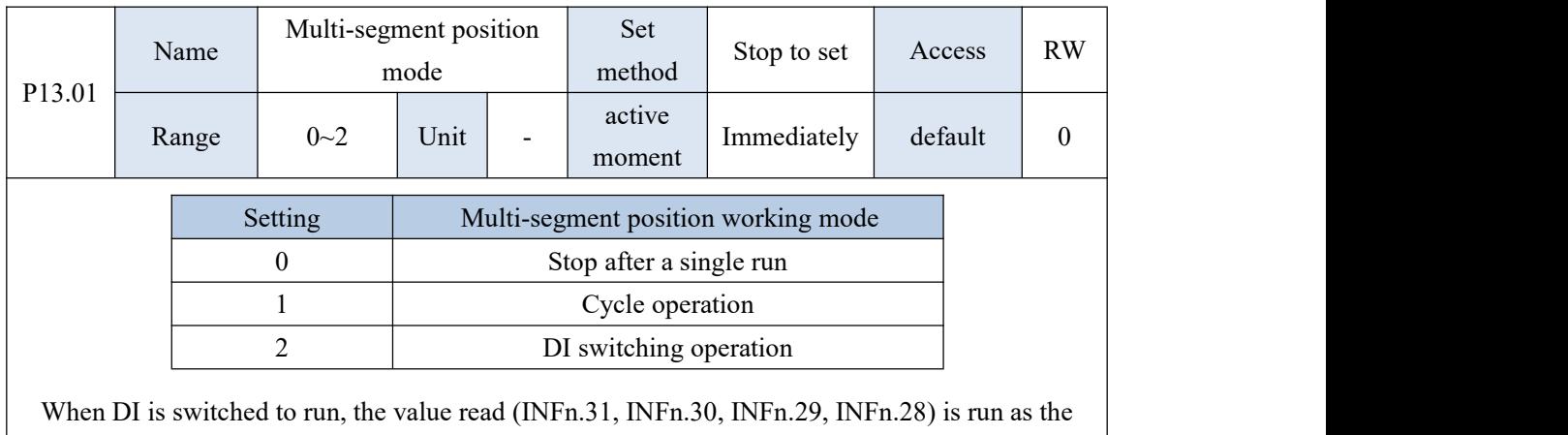

segment number.

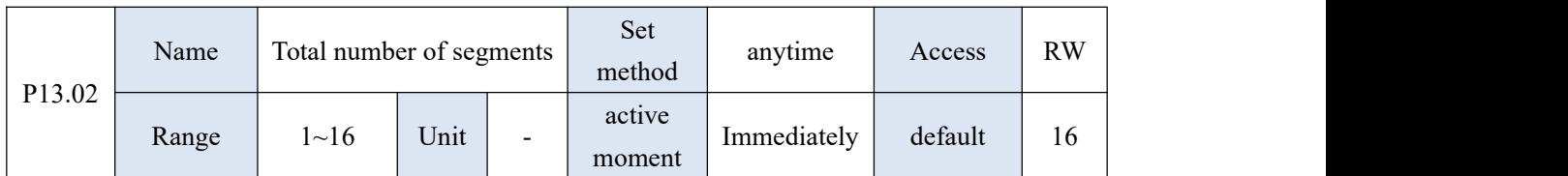

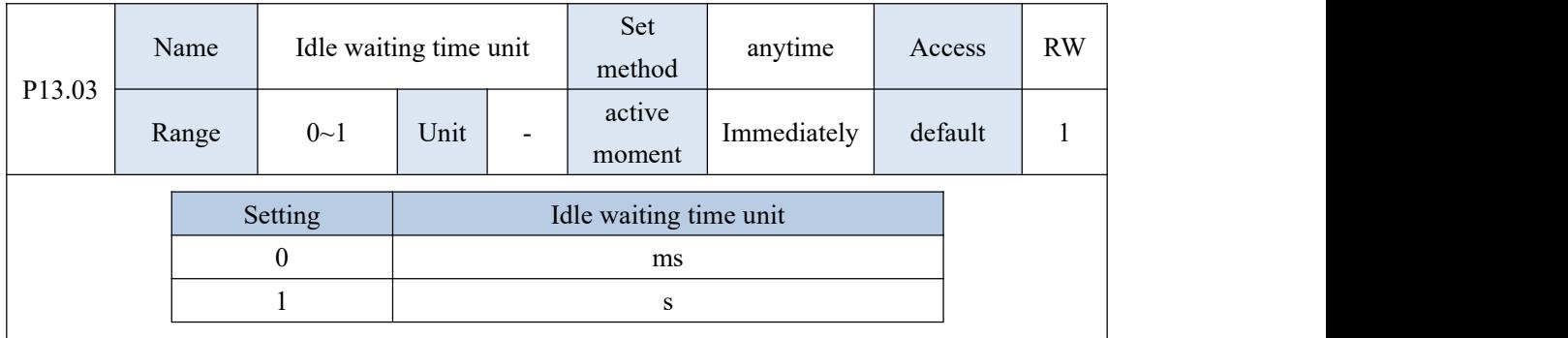

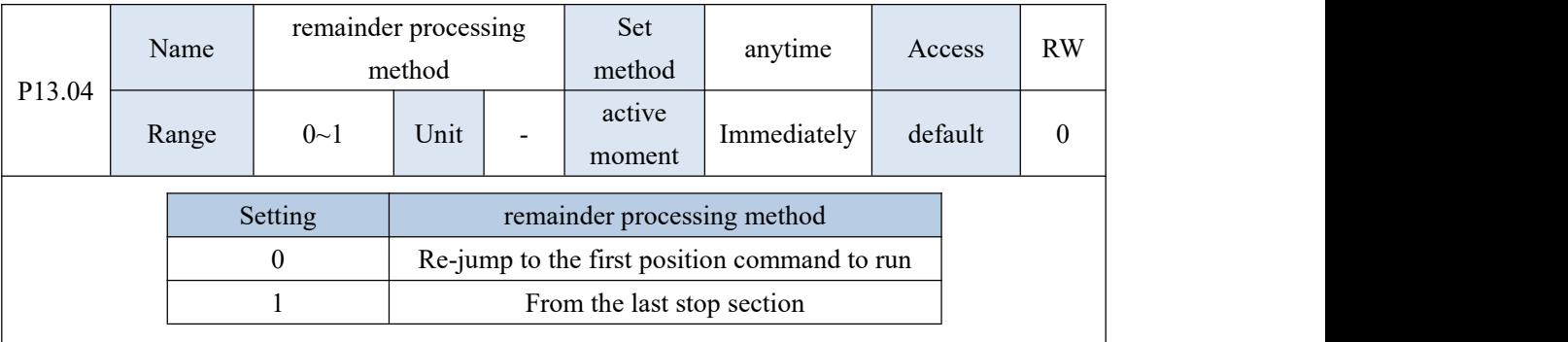

Margin processing method selection: when triggering multi-segment position again, whether to jump to the first position command to run again, or to start from the position command that was stopped last time.

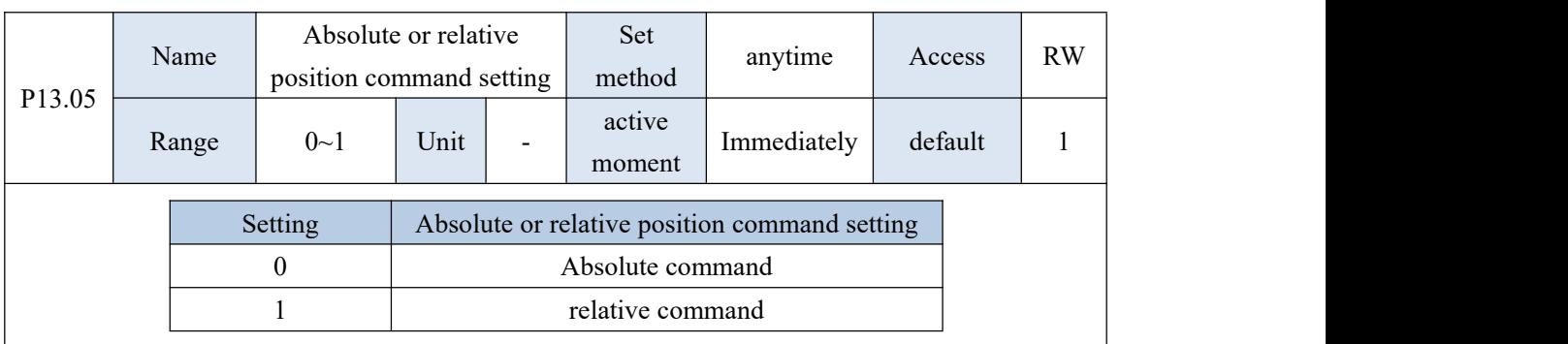

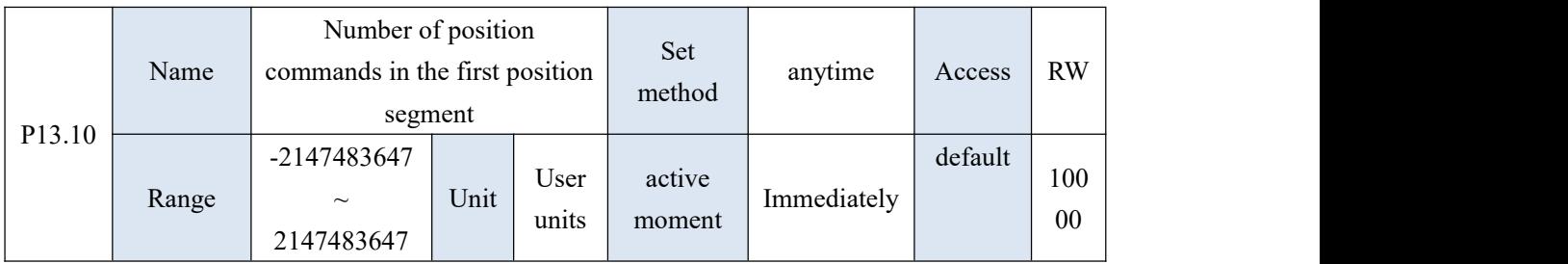

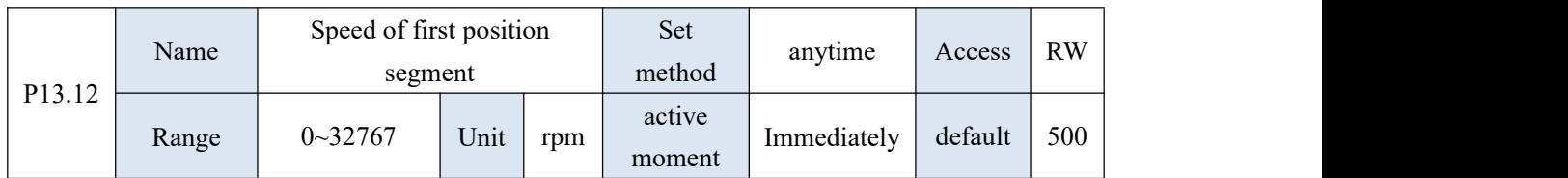

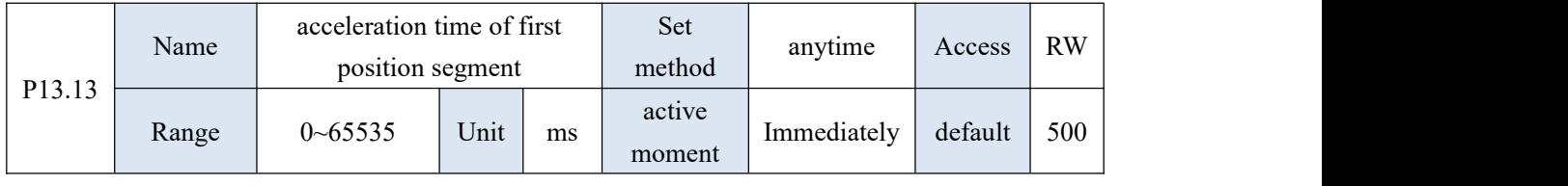

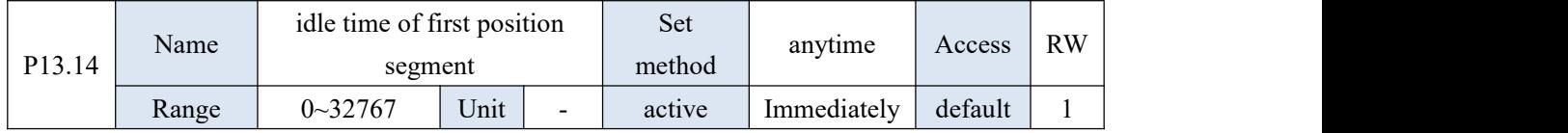

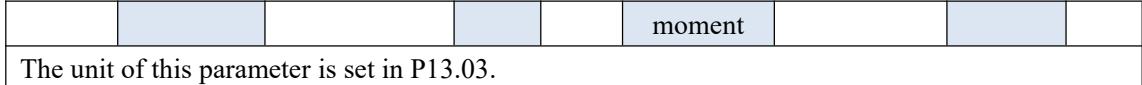

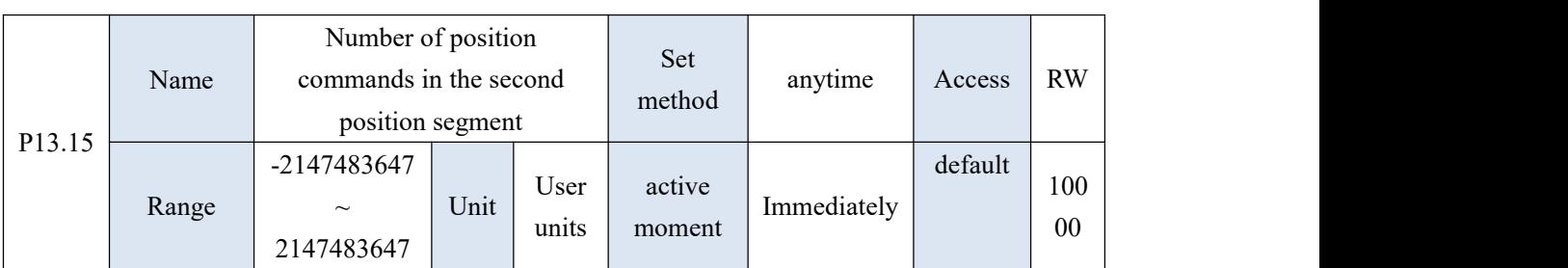

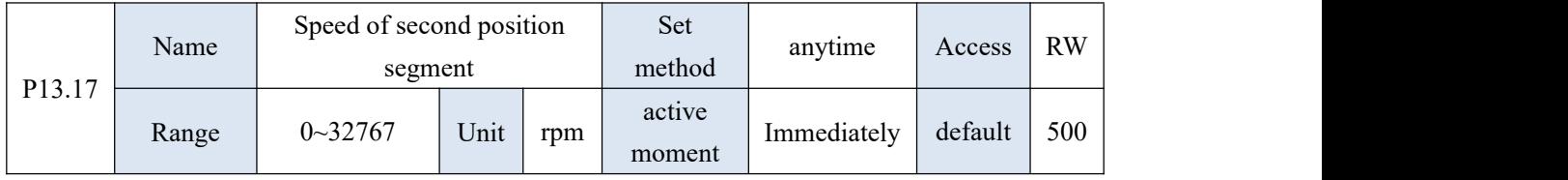

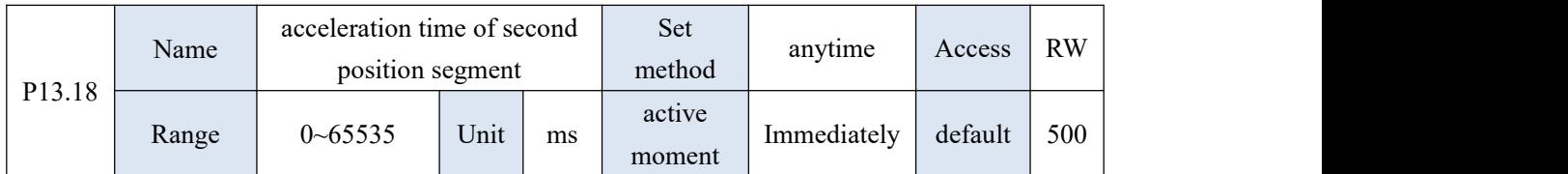

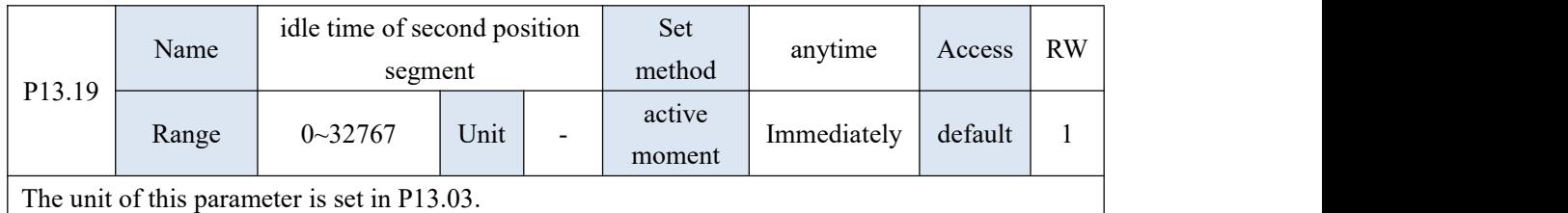

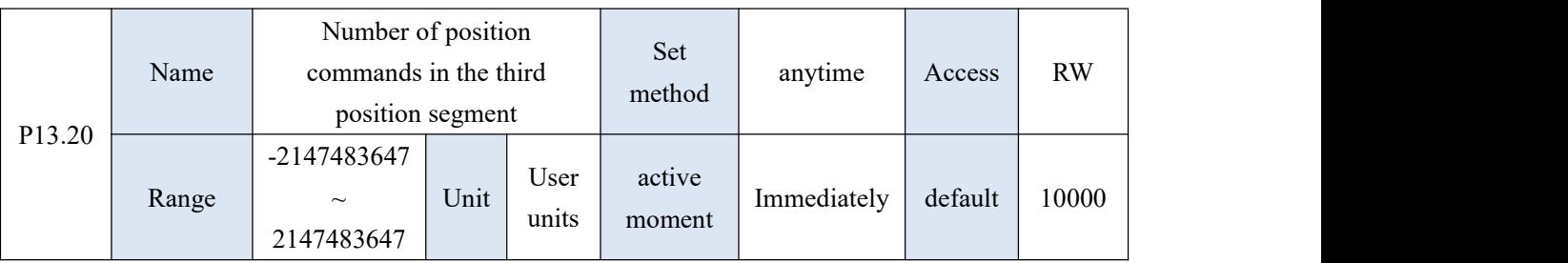

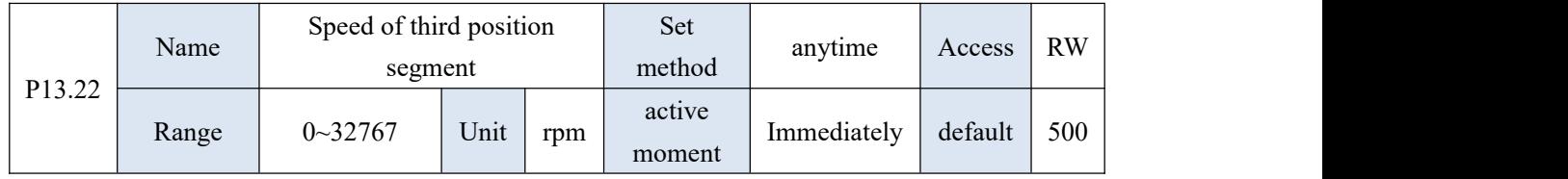

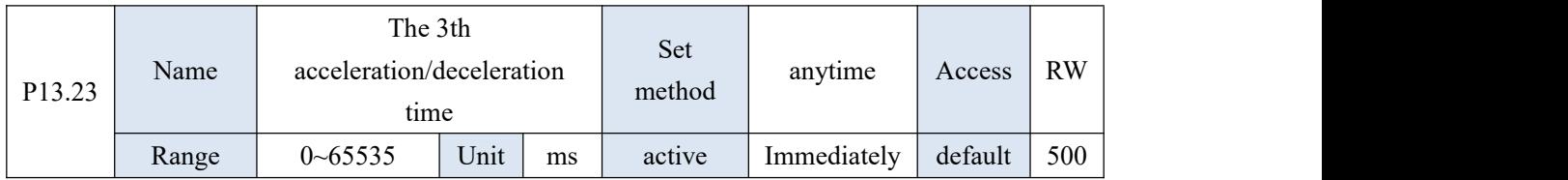

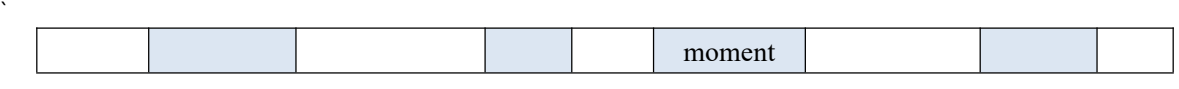

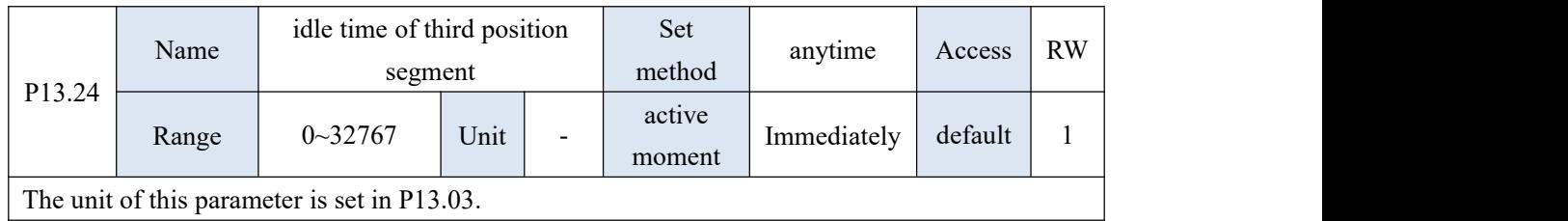

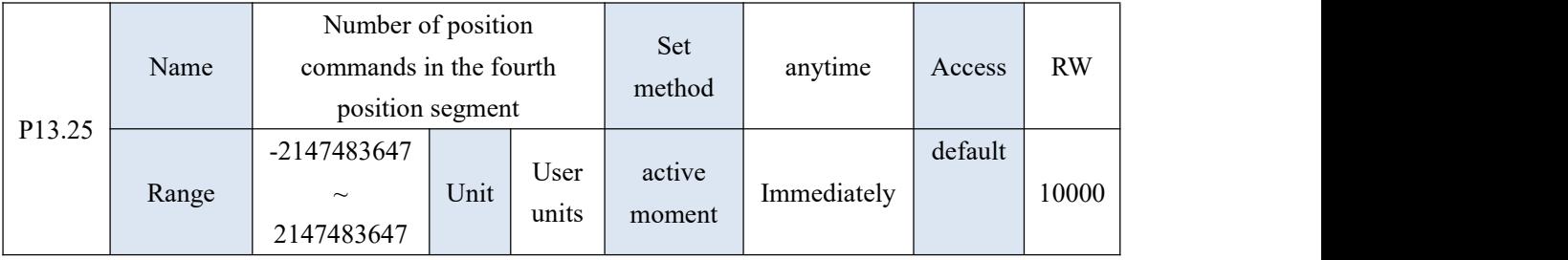

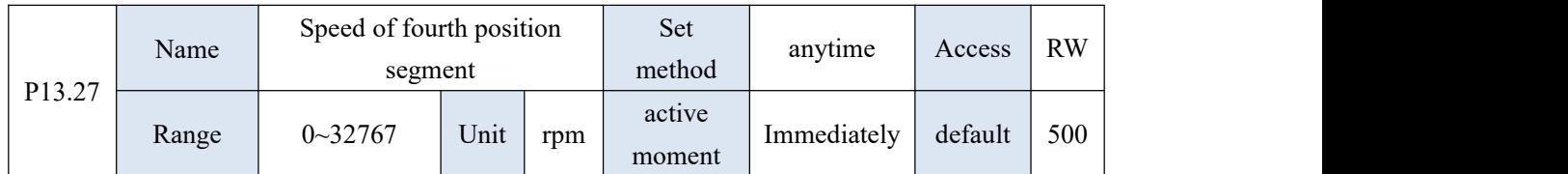

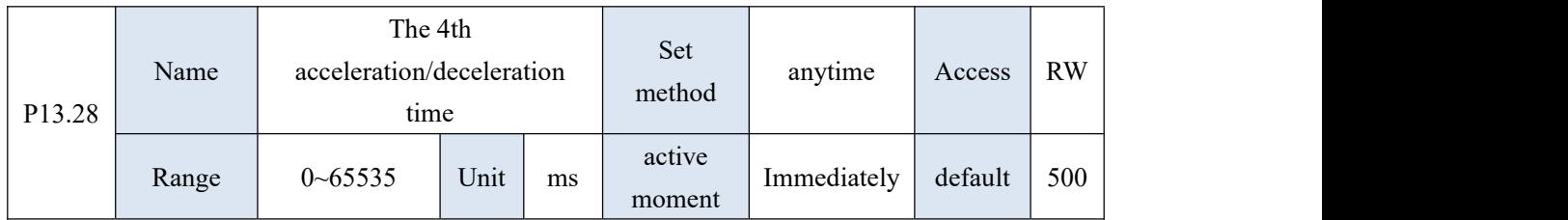

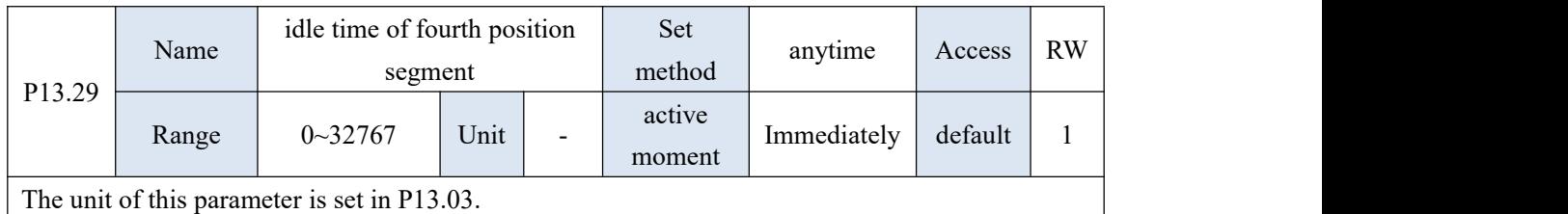

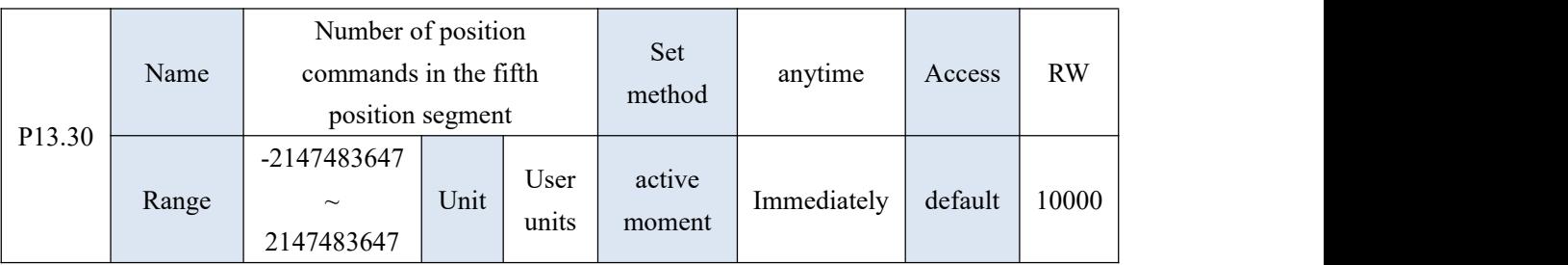

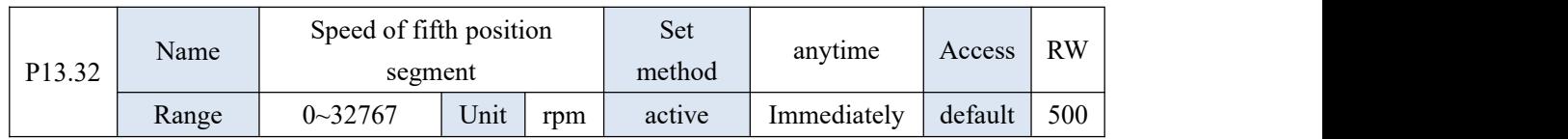

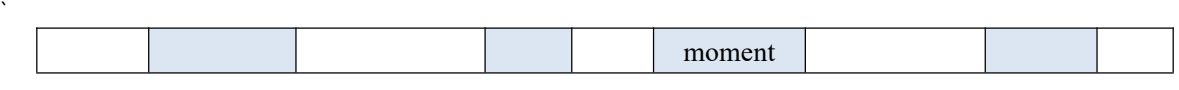

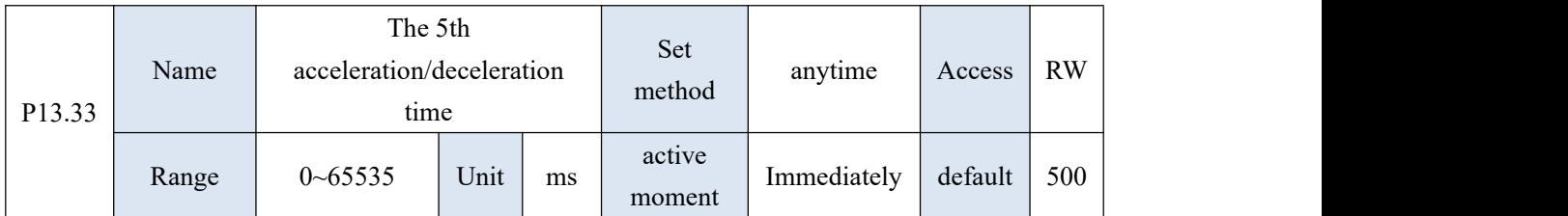

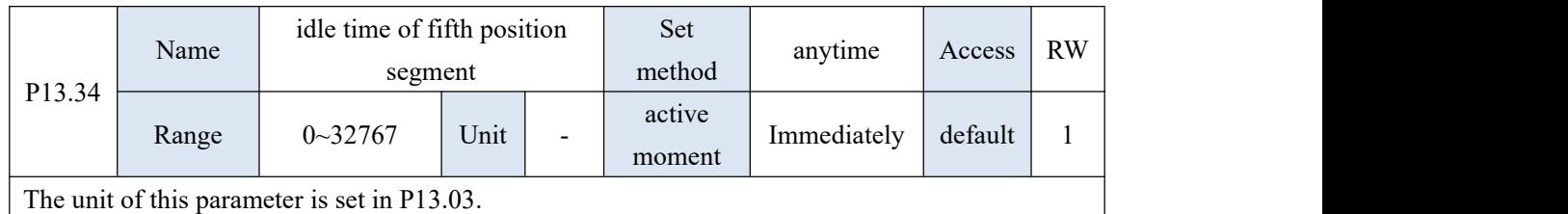

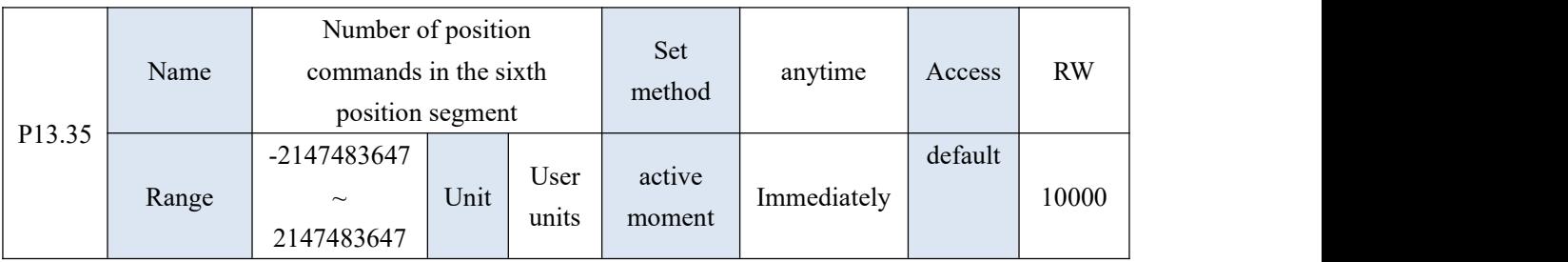

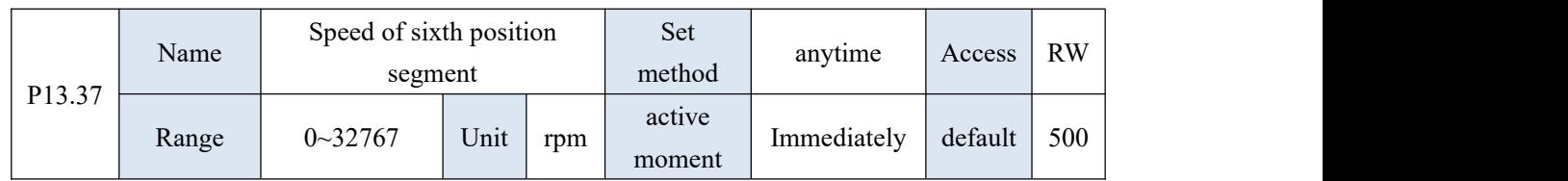

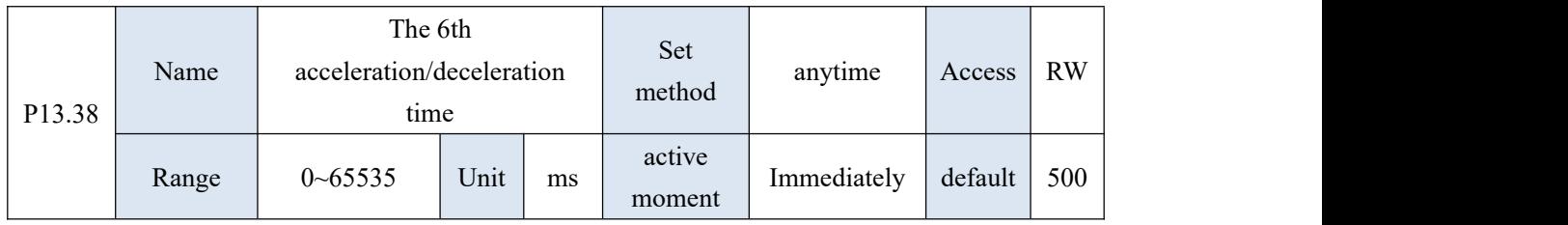

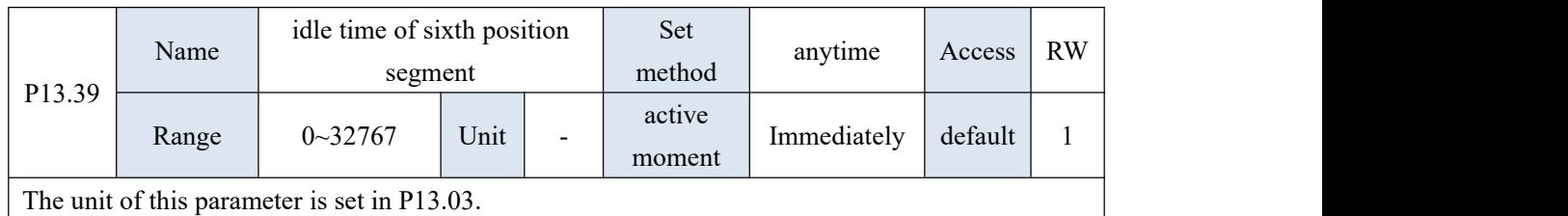

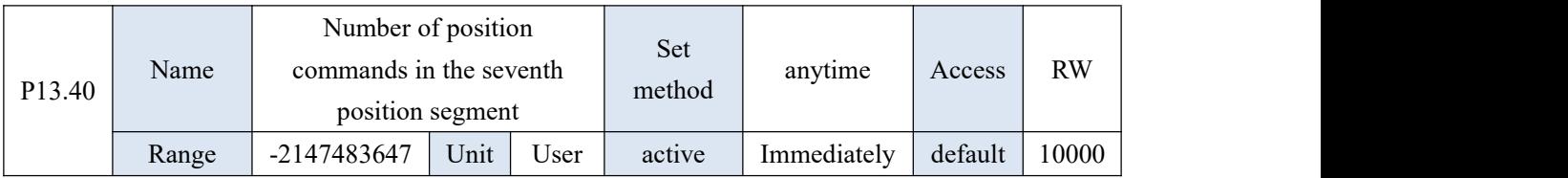

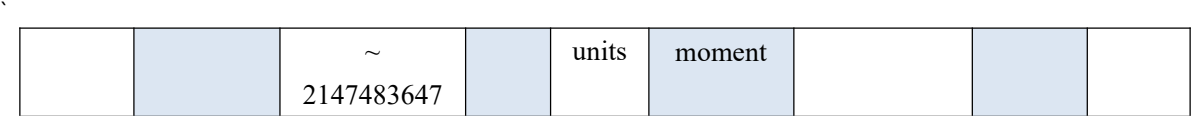

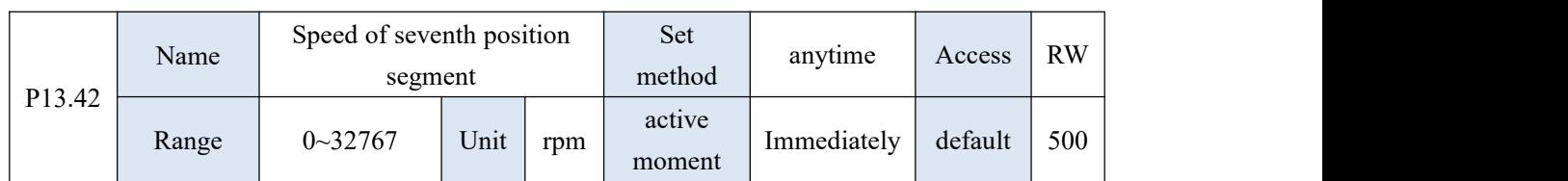

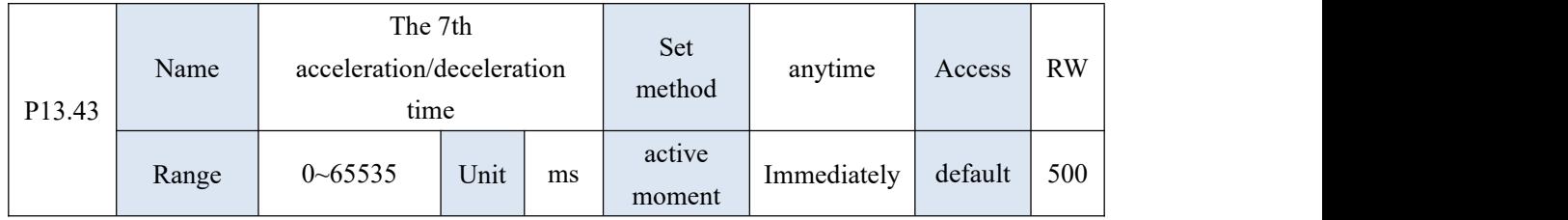

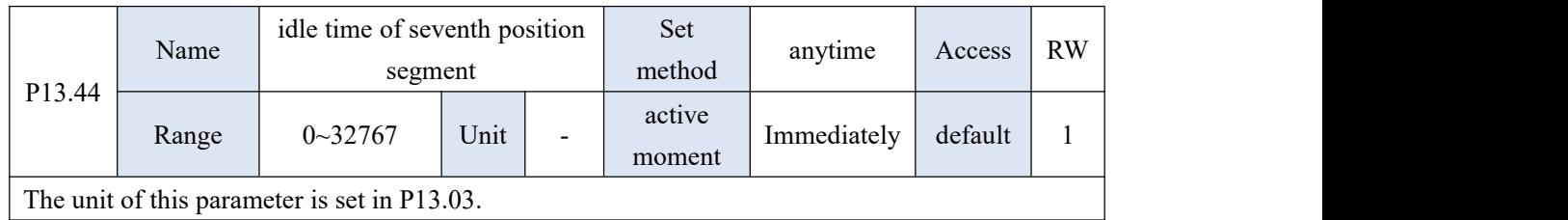

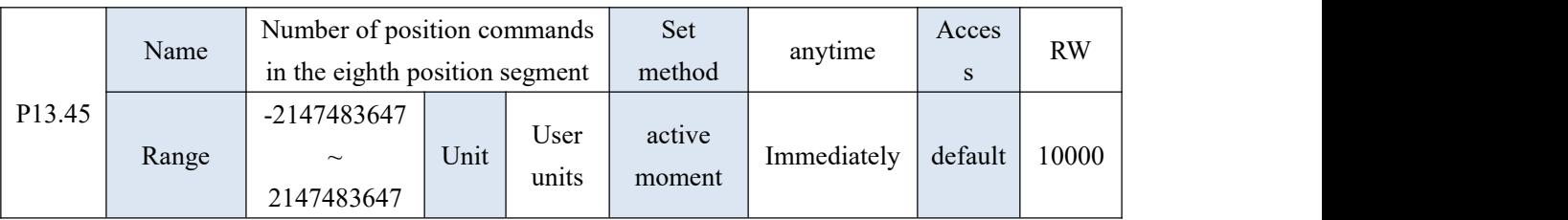

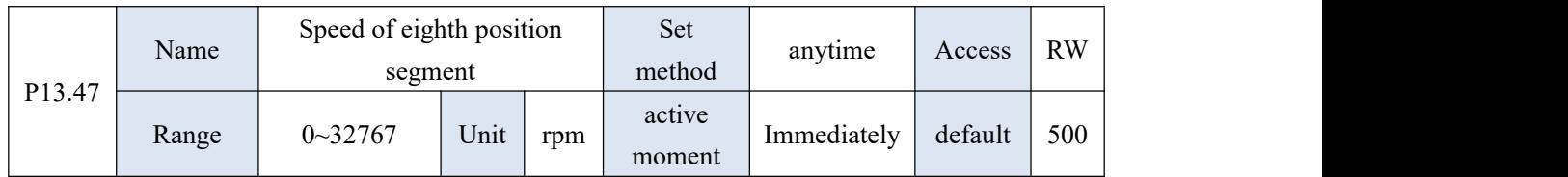

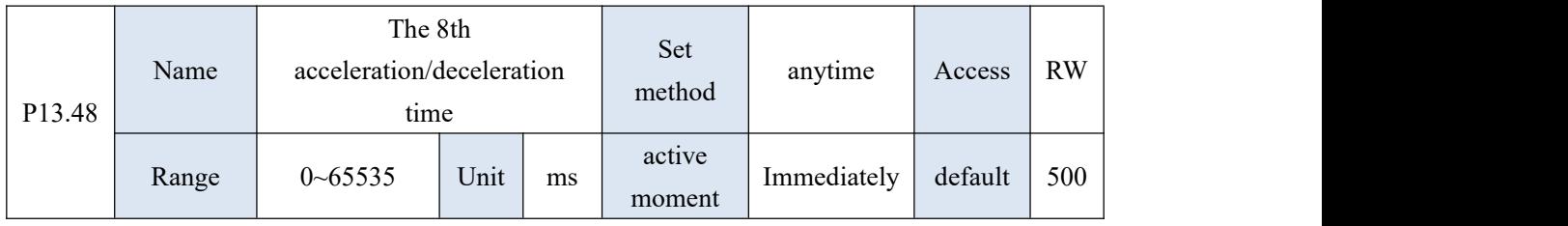

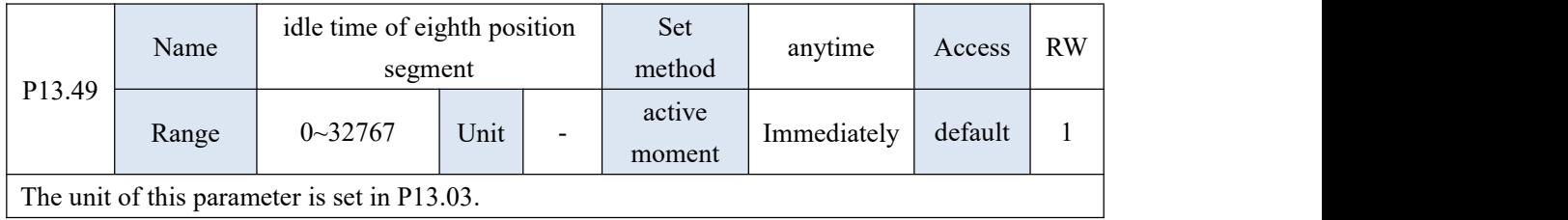

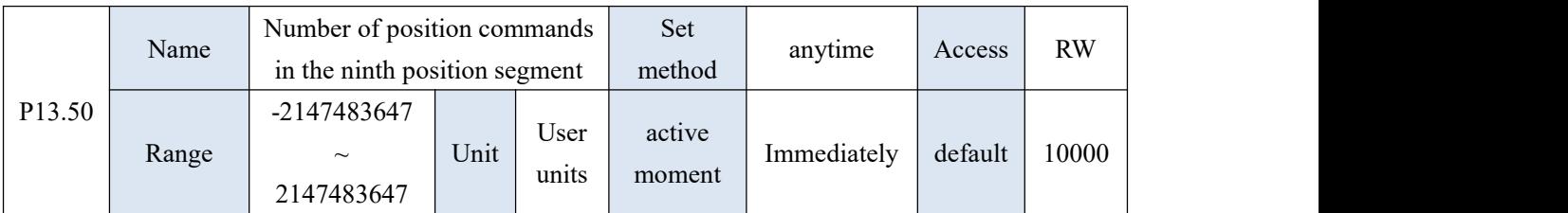

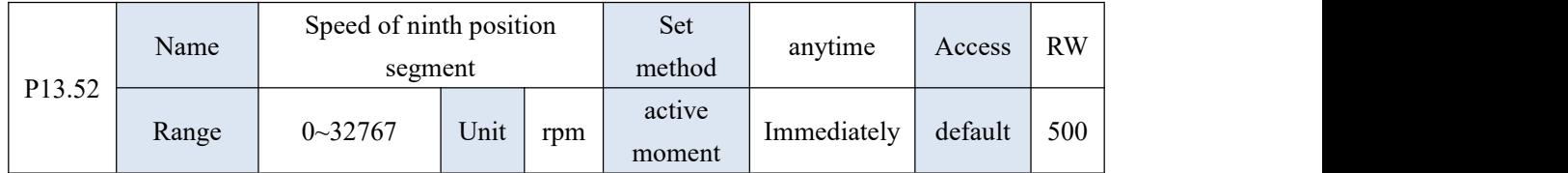

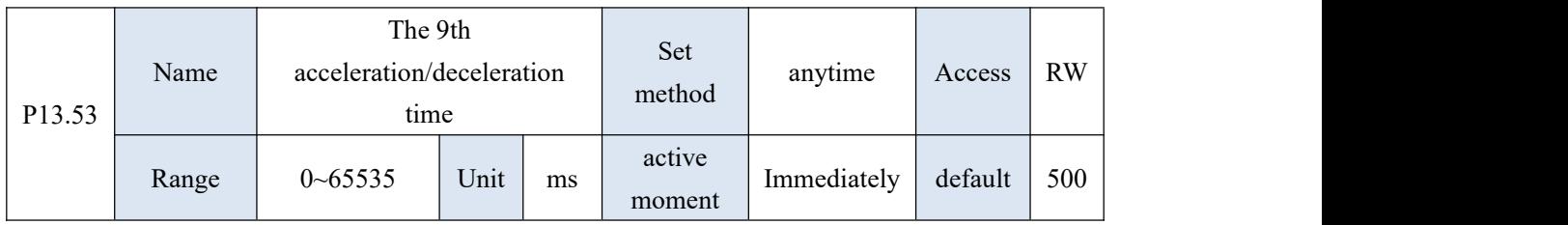

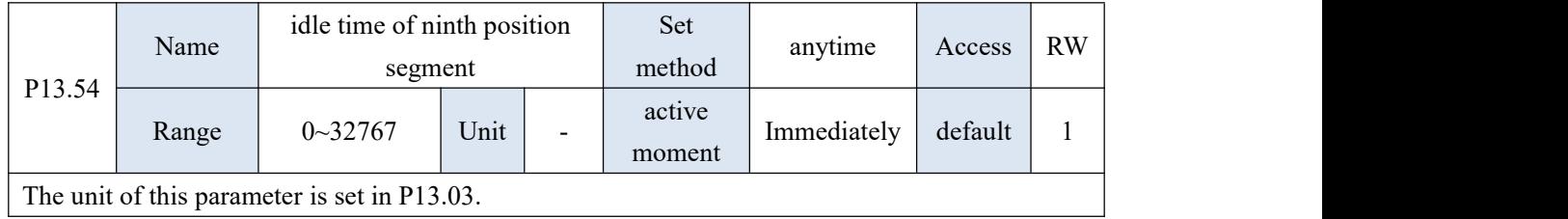

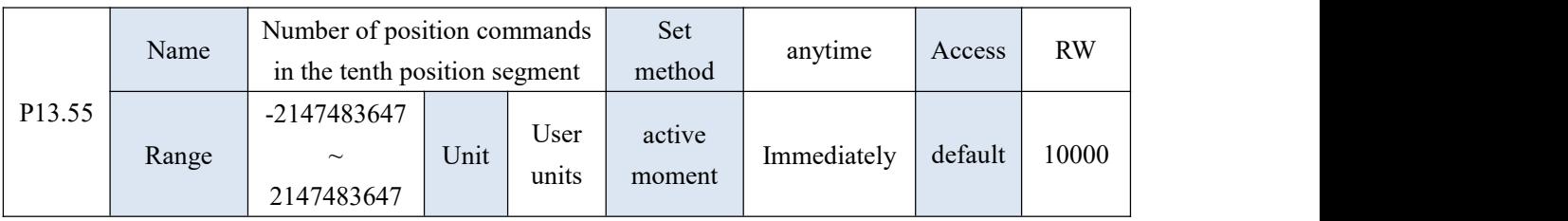

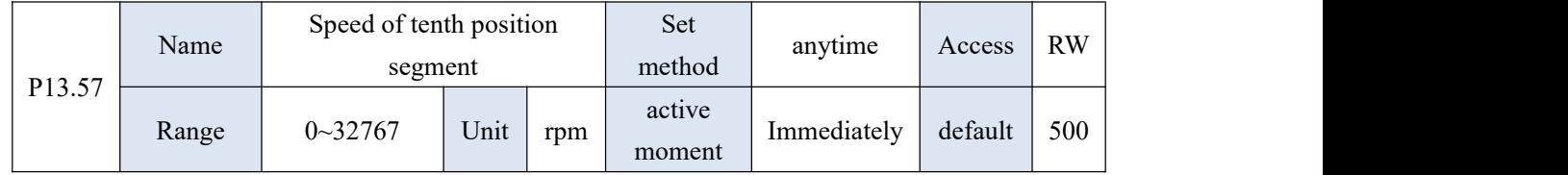

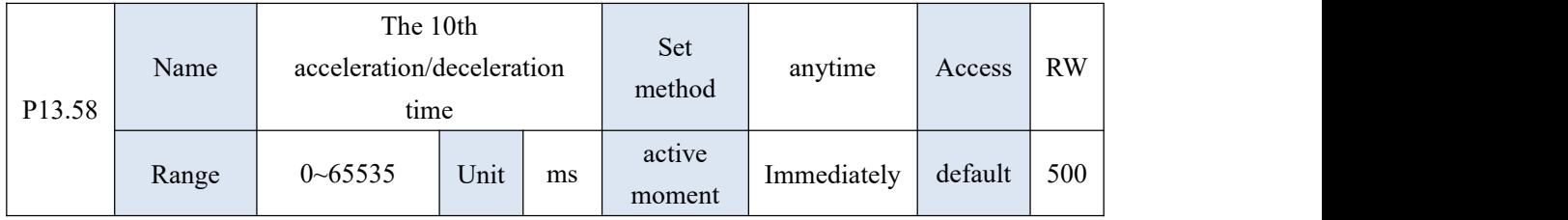

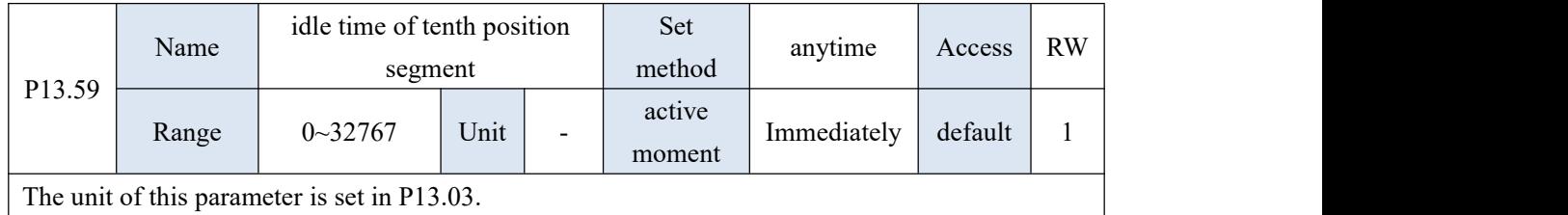

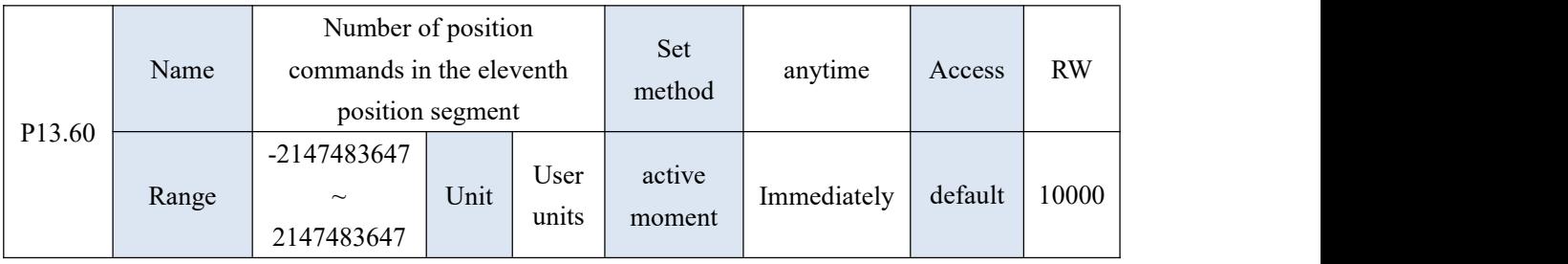

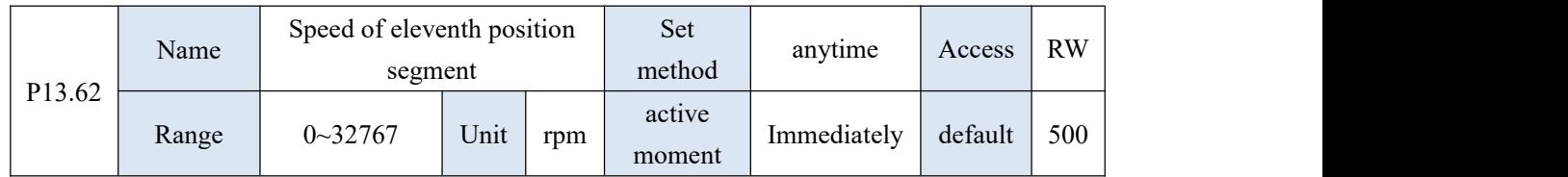

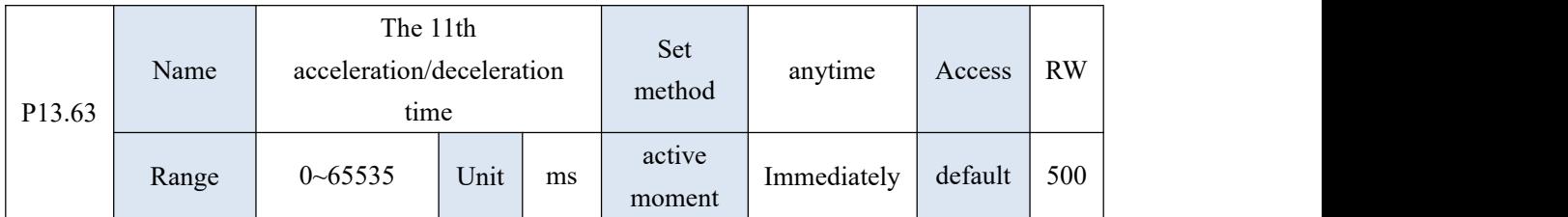

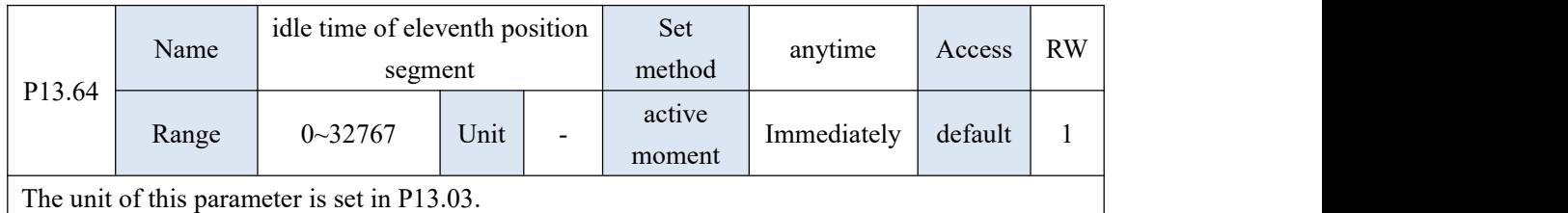

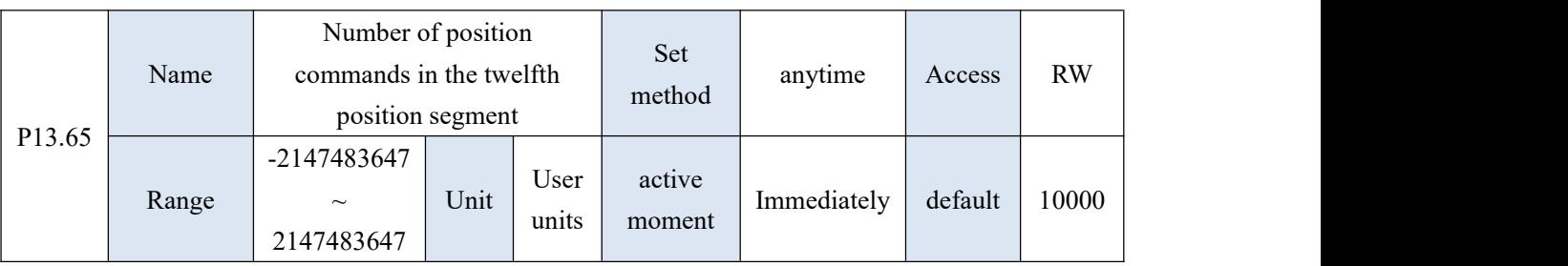

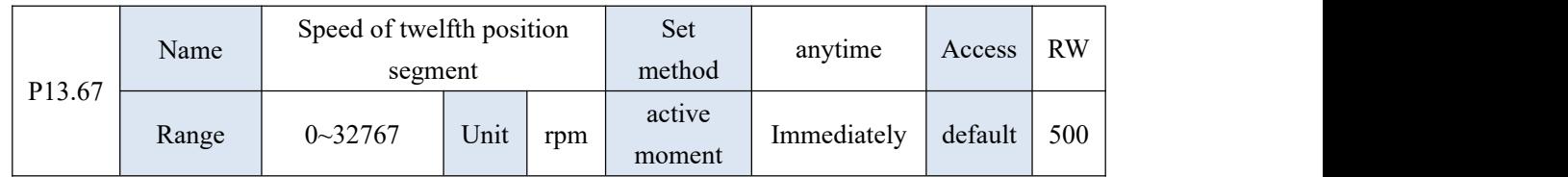

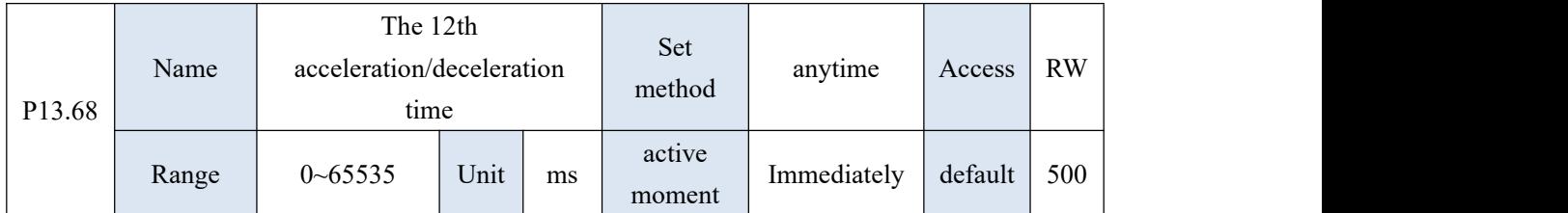

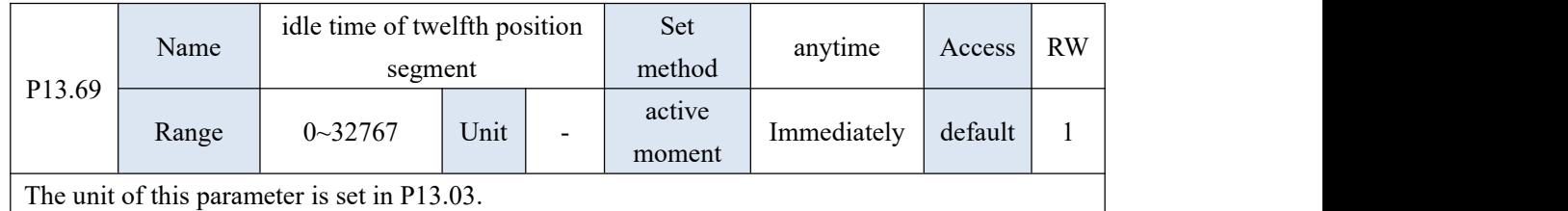

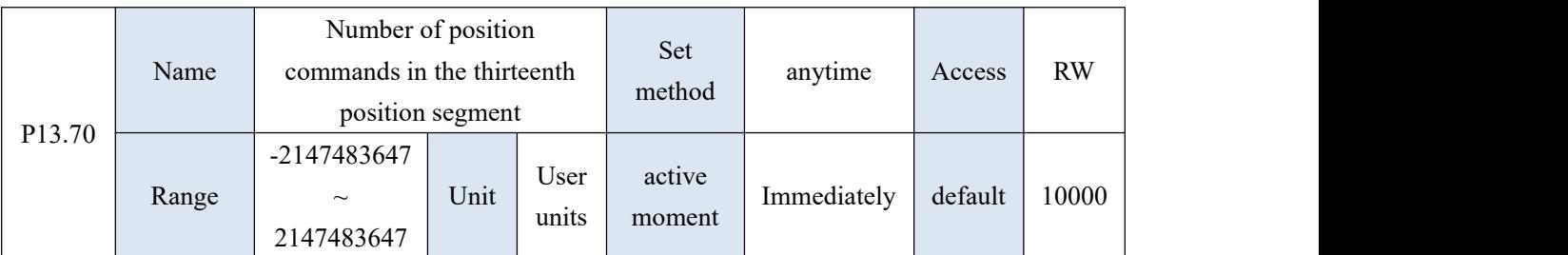

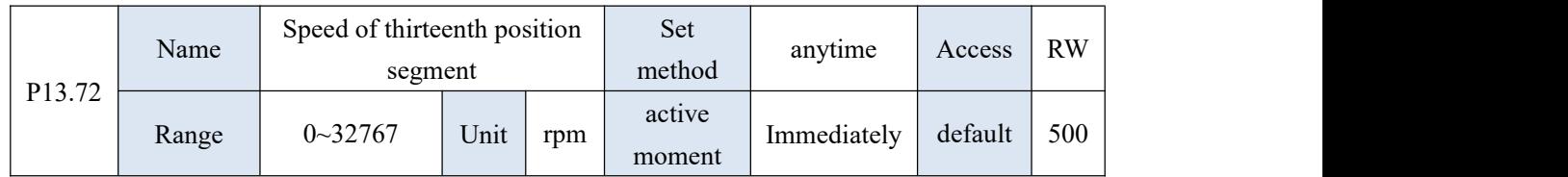

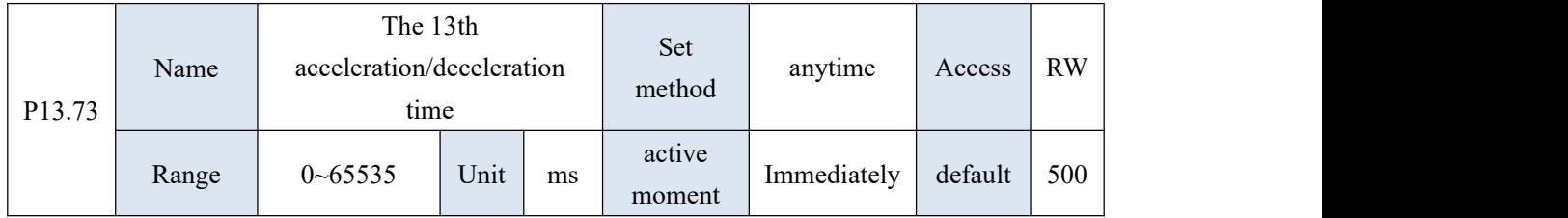

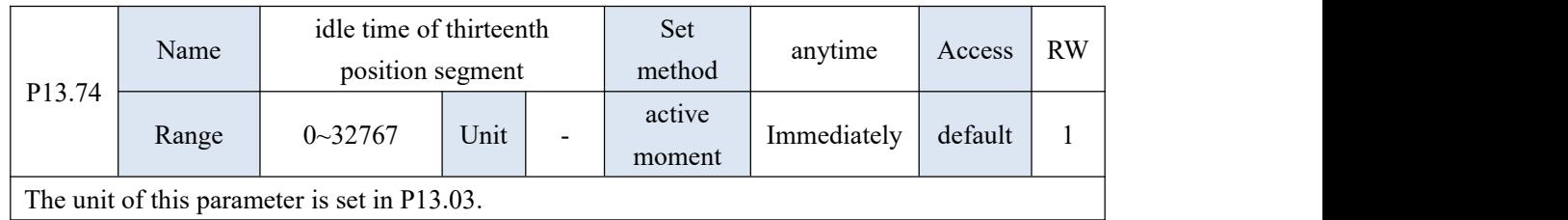

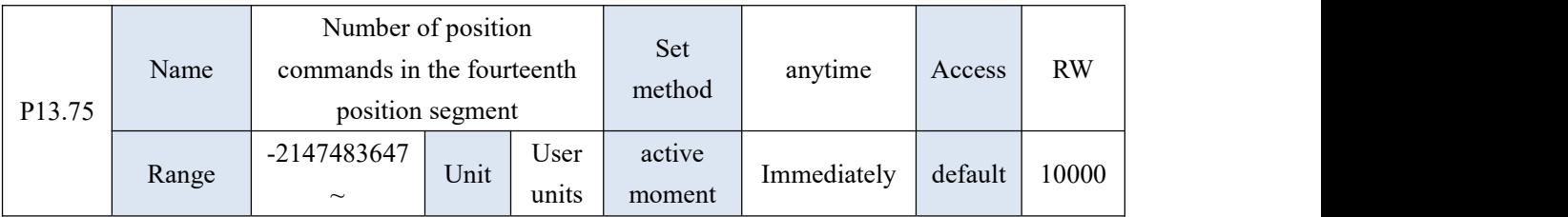

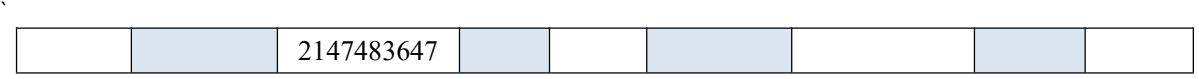

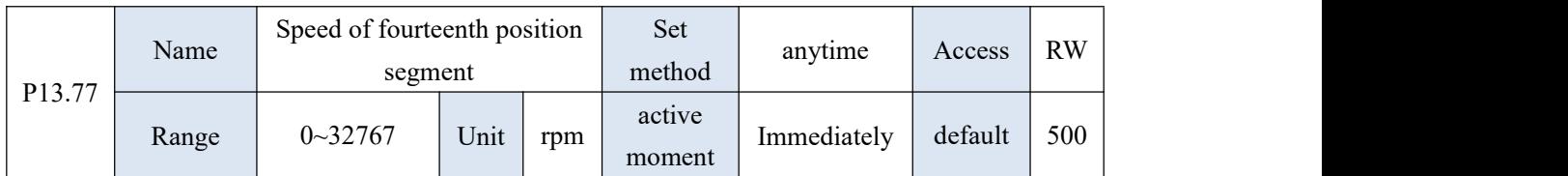

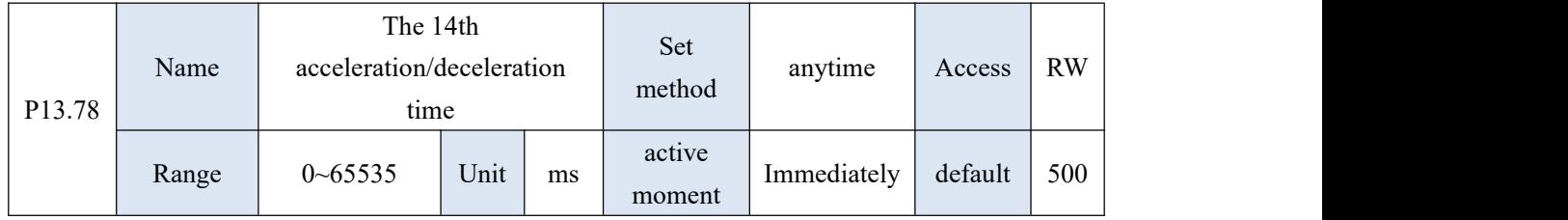

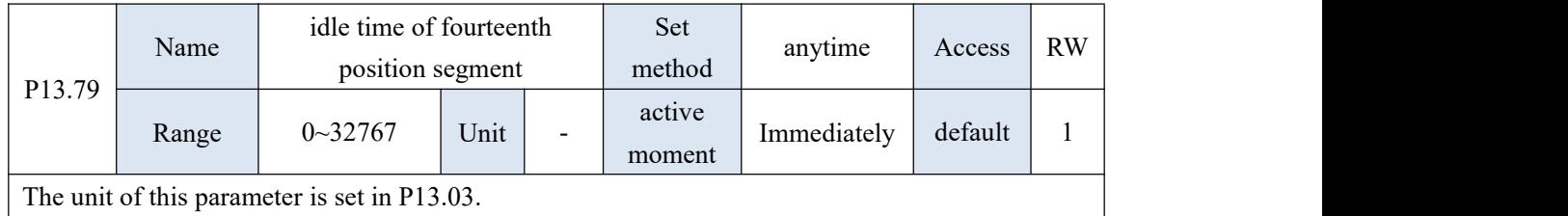

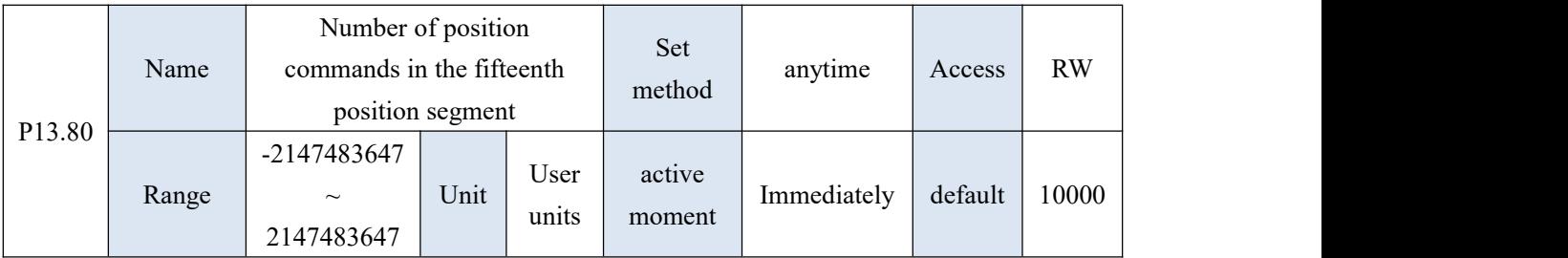

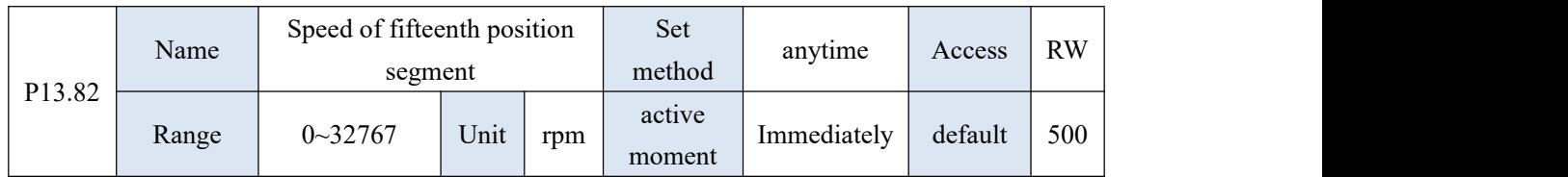

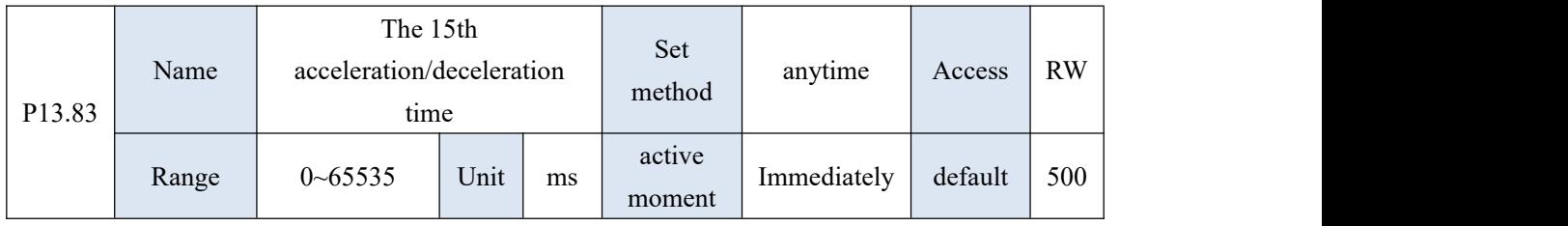

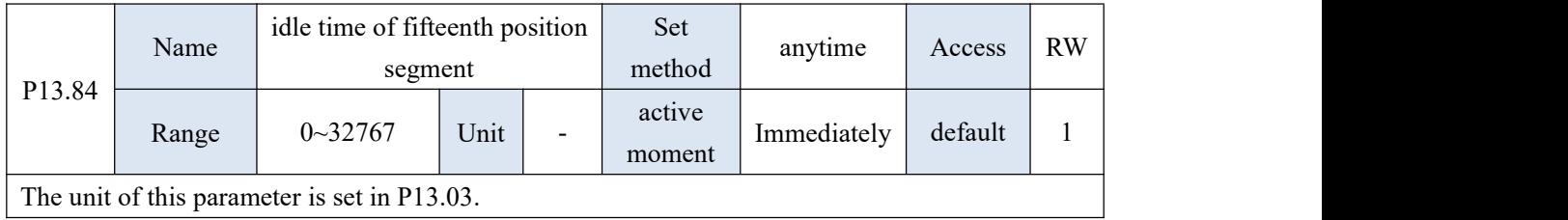

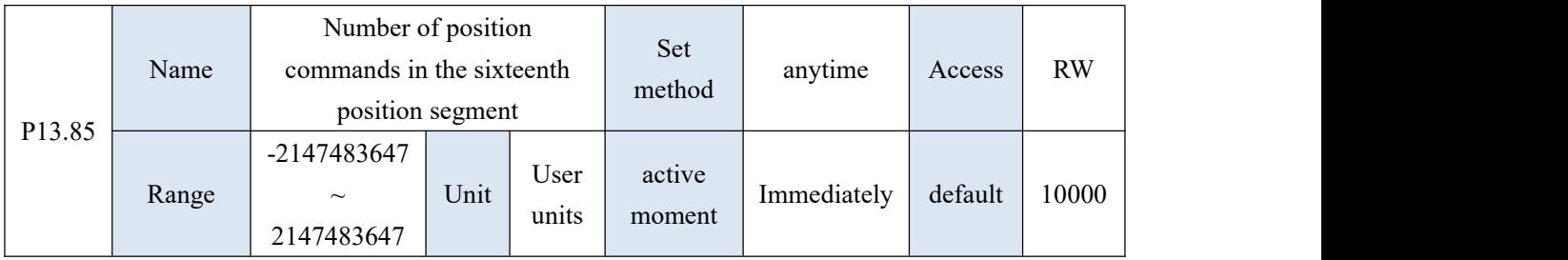

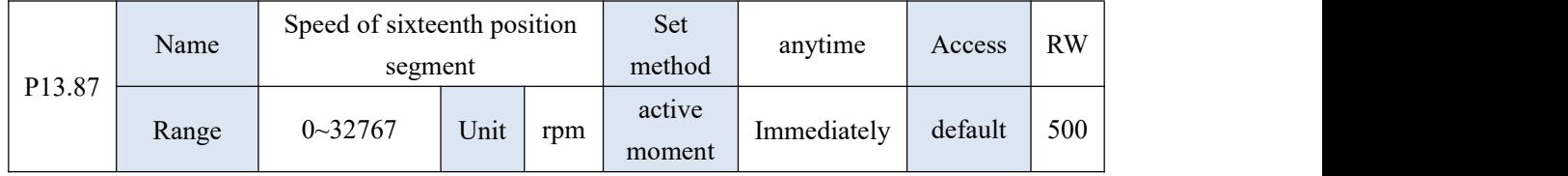

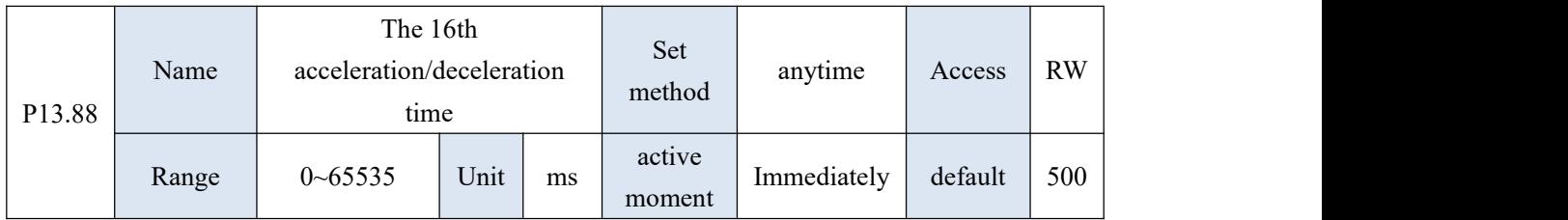

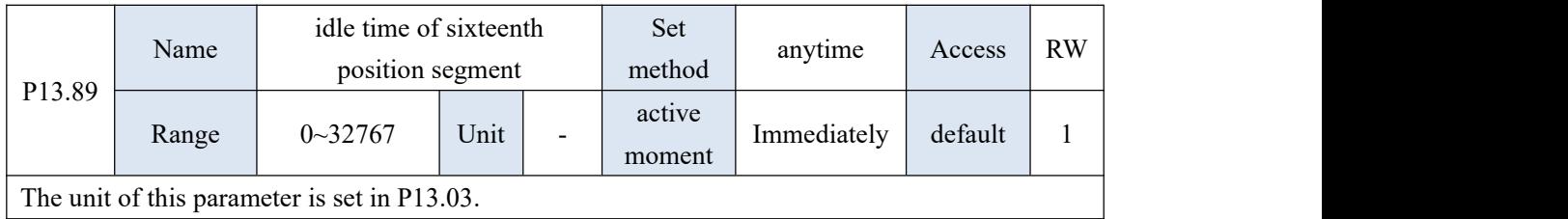

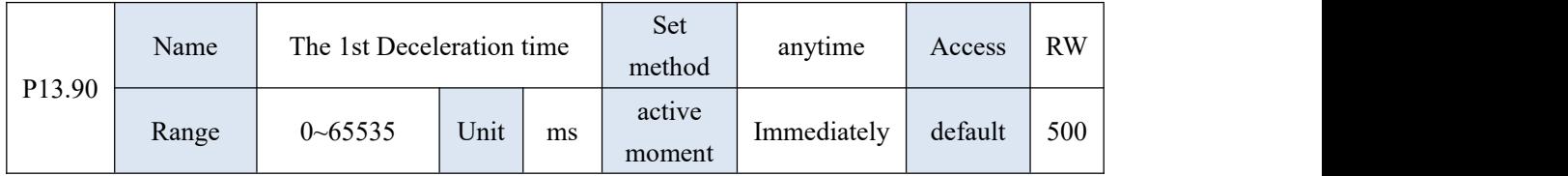

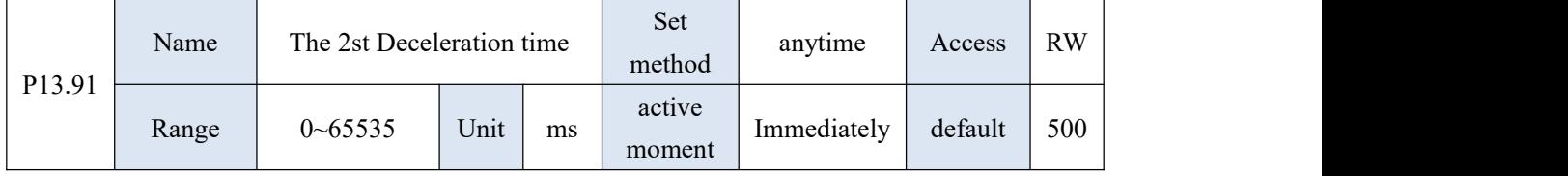

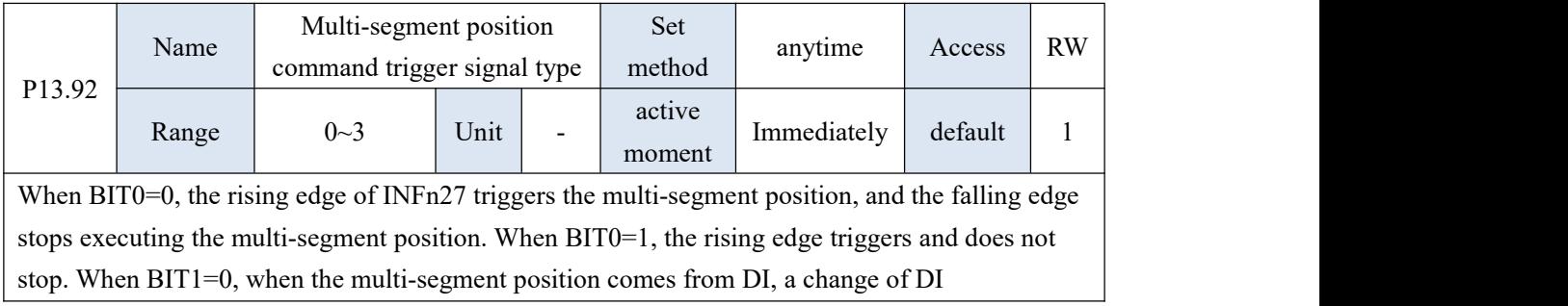

automatically triggers the multi-segment position. When BIT1=1, when the multi-segment position comes from DI, the DI change does not automatically trigger the multi-segment position, and only when INFn27 is re-triggered will the position execution be triggered.

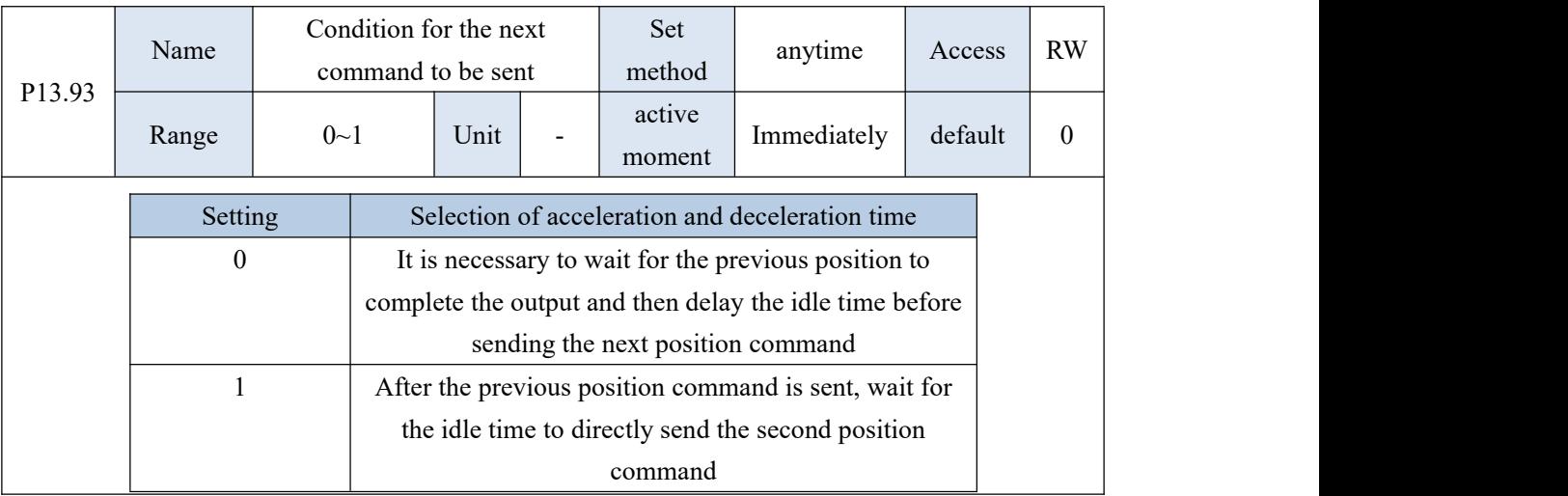

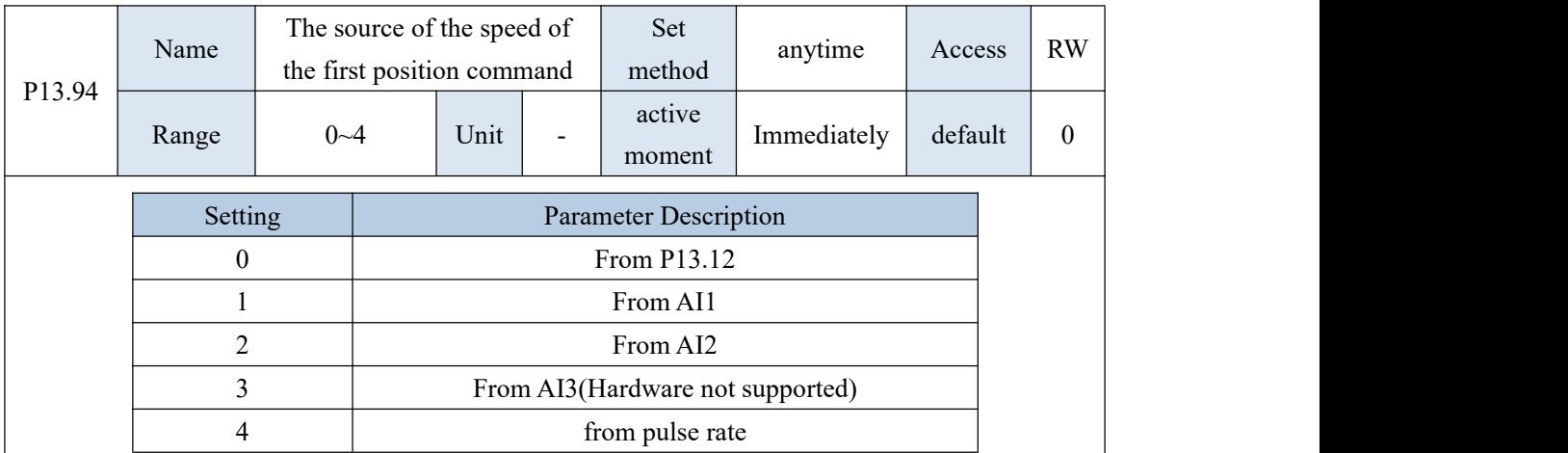

# Chapter 11 Commissioning

## 11.1 Factory debugging matching motor steps

1.Connect the motor power cable and encoder cable, and connect the RS232 monitoring cable;

2. Open VECObserve and follow the steps below.

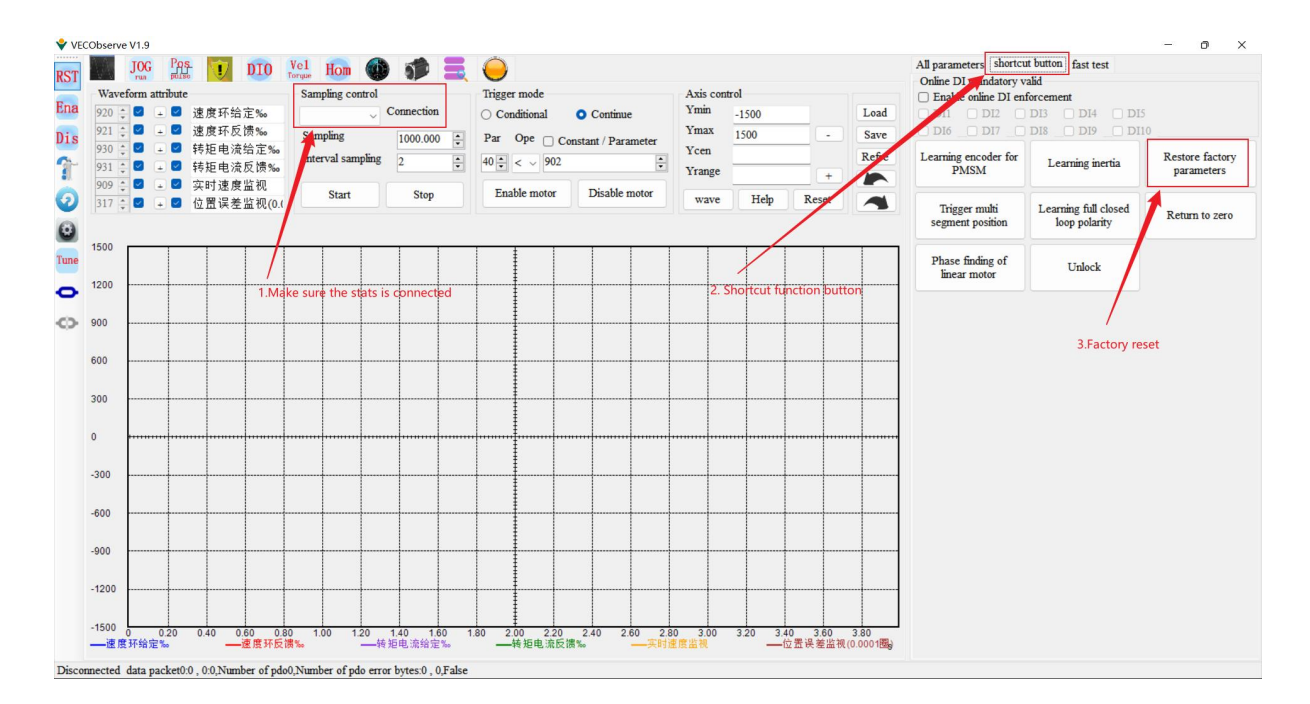

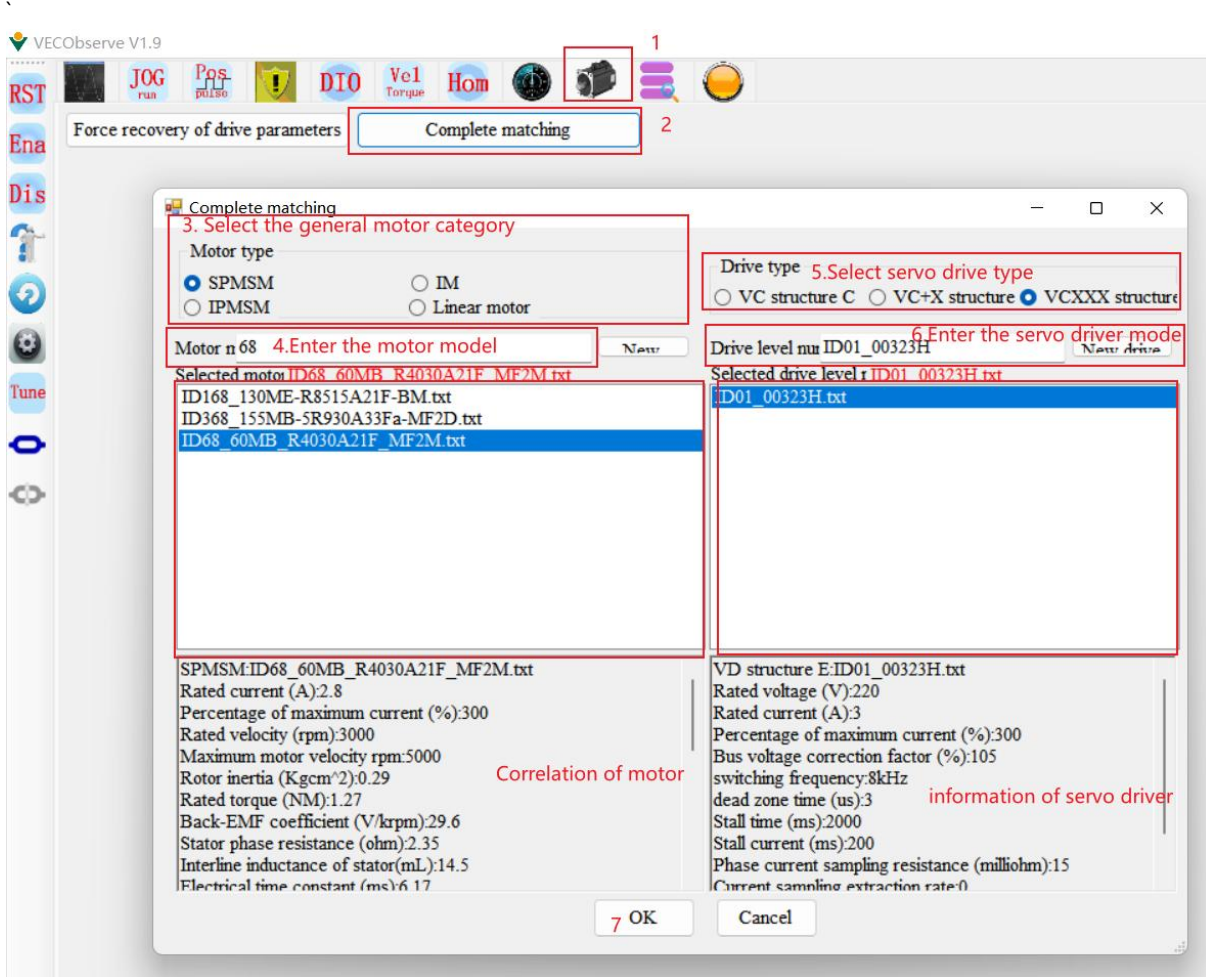

## 11.2 Location Mode Debugging Guidelines

### 11.2.1 Position Mode Block Diagram

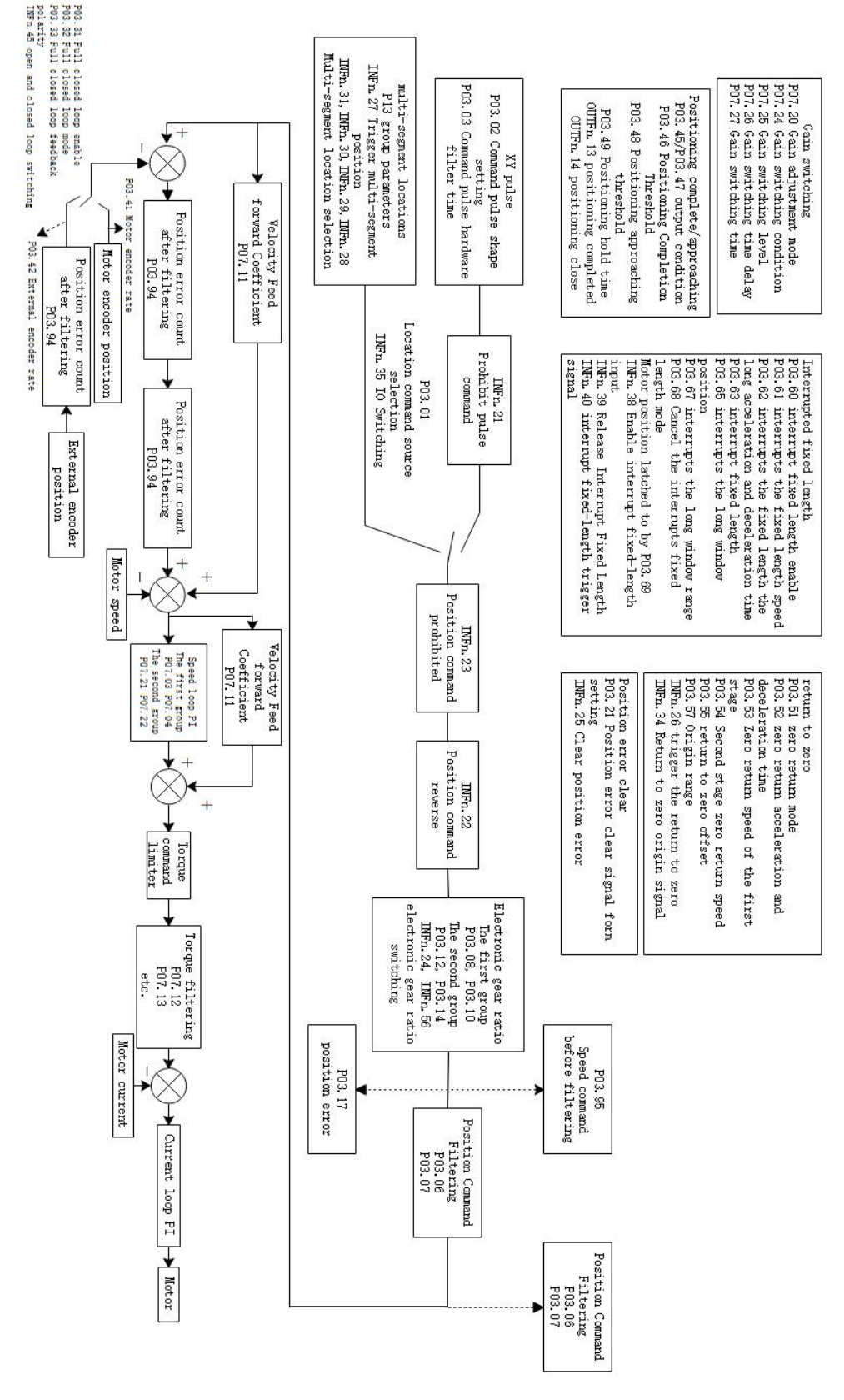

#### 11.2.2 Preliminary analysis of the curve

Set the servo drive to position mode, the position comes from multiple positions, run one of the positions, and record the waveform, as shown in Figure 1, the first curve is the planned speed command curve, after filtering, the filtered speed command curve is obtained , the larger the filter time constant, the more serious the lag of the filtered speed command, but the softer. Ideally, the actual velocity curve should coincide with the filtered velocity curve, which is the control target of the position loop. The position error is the accumulated value of the speed command minus the actual speed. Obviously, due to the lag of the filtering, the position error will become larger, and in the later stage of the filtering, the position error curve should coincide with the filtered position error curve. The filtered position error refers to the accumulated value of the filtered speed command minus the actual speed. As mentioned above, ideally, the actual speed curve should be coincident with the filtered speed curve, which means that the filtered speed The position error is always 0 under ideal conditions, but in fact, in the early stage of acceleration, the actual speed will lag behind the filtered speed command, that is to say, in the early stage of acceleration, the filtered position error will continue to increase, and after reaching a constant speed , the filtered position error gradually converges to zero, the speed of convergence depends on the gain of the position loop, the greater the gain, the faster the convergence. As shown in Figure 2 below.

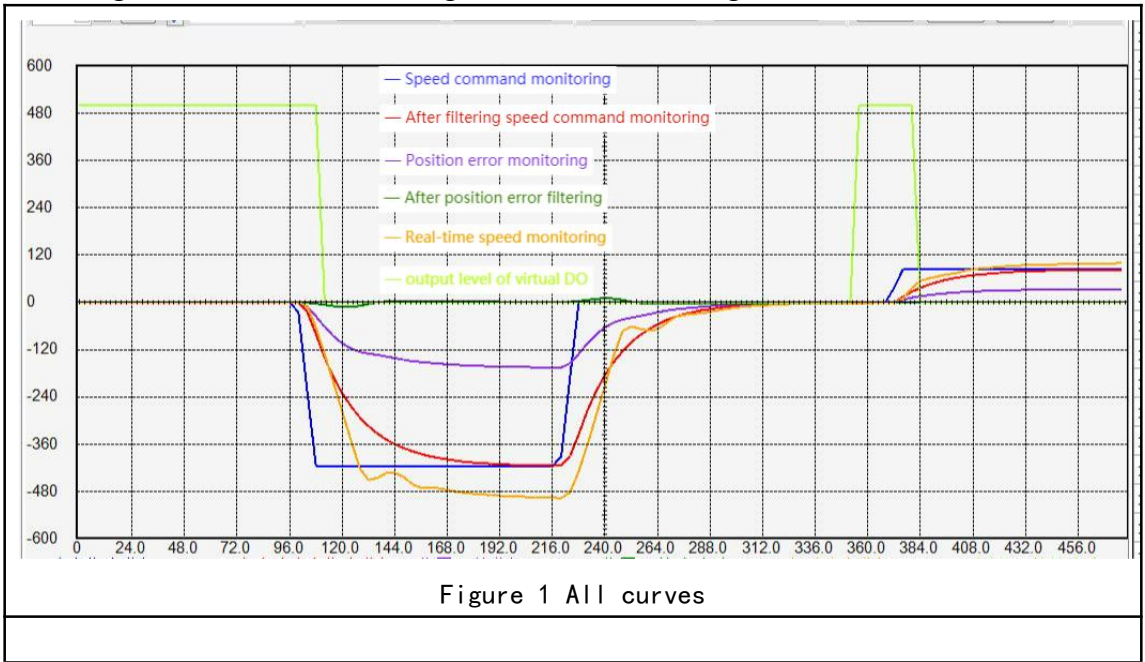

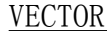

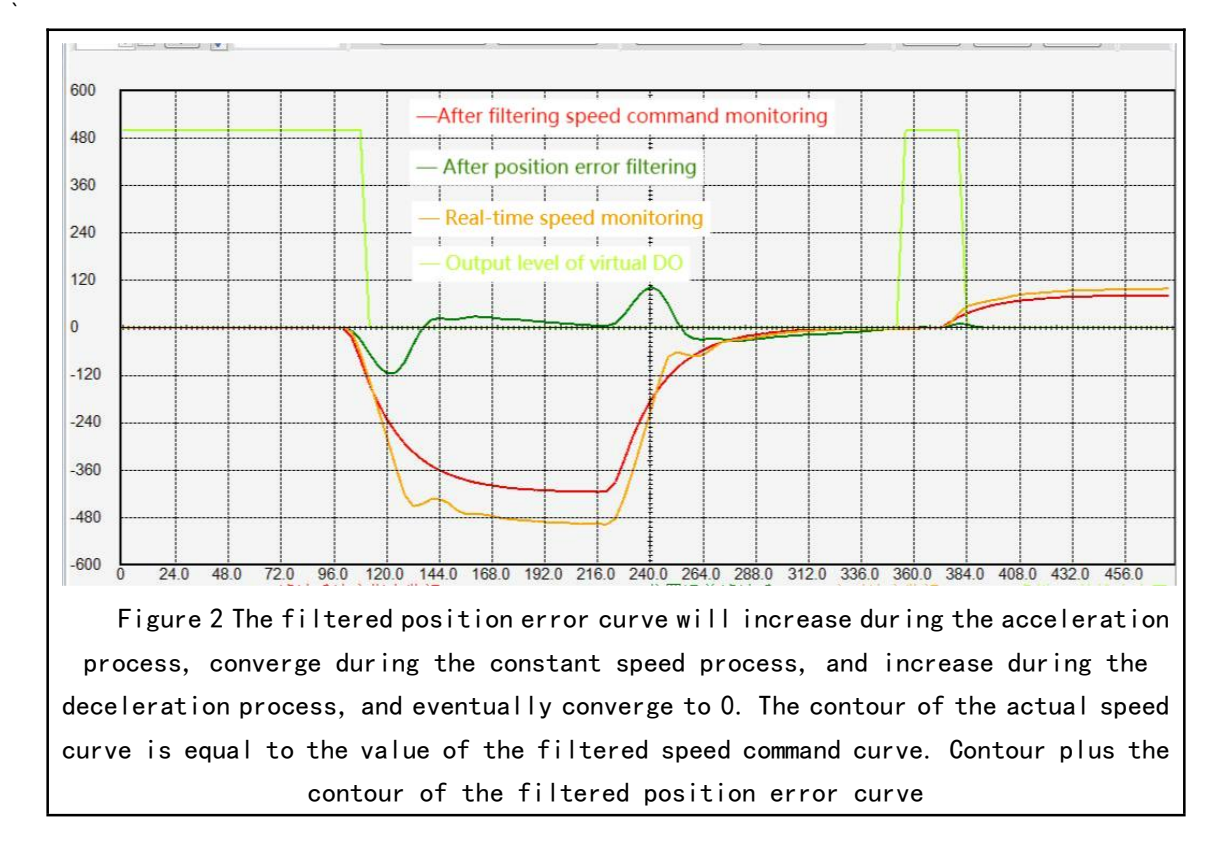

#### 11.2.3 Current loop understanding and tuning

For brushless DC motors, under the condition of no excitation, the greater the current, the greater the output torque. The two are in a proportional relationship. The magnitude of output torque can be monitored through P09.31.

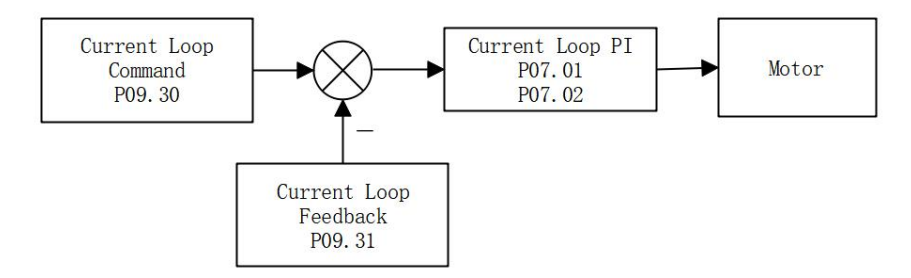

The control goal of the current loop  $PI$  is to ensure that the actual motor current (Q-axis current loop feedback) tracks the current command (Q-axis current loop given). As shown in the picture below. The Q-axis current loop feedback tracks the Q-axis current loop reference.

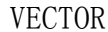

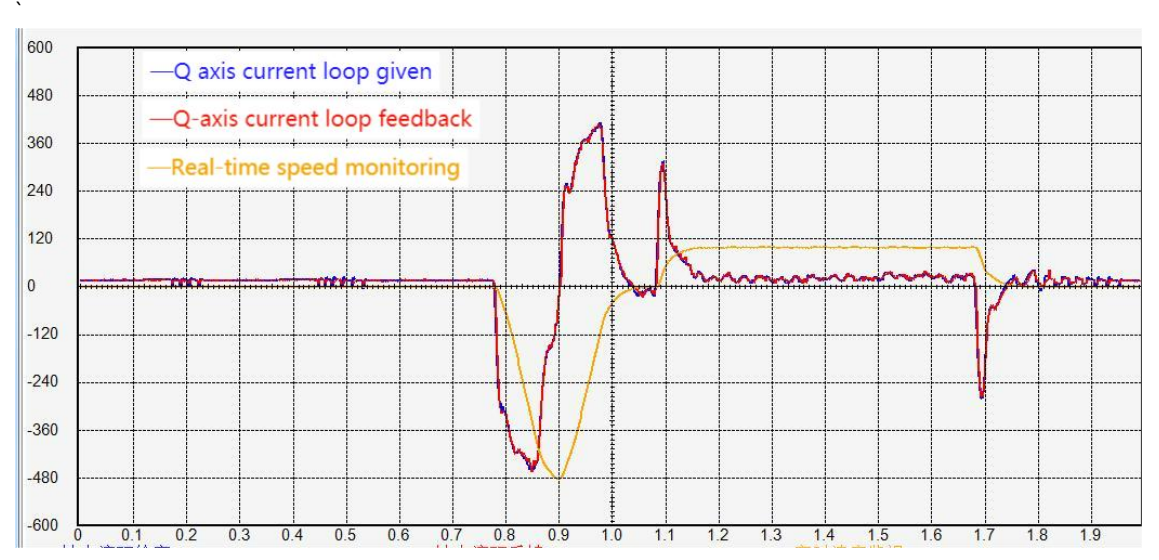

If these two curves are not tracked well, P07.01 and P07.02 need to be adjusted manually. The principle of current loop adjustment is,**Increase the proportional gain and integral gain as much as possible. However, if the current feedback has high frequency oscillation, the proportional gain P07.01 should be appropriately reduced. If the current feedback has low frequency oscillation, the current loop integral gain P07.02 should be reduced. If the two curves are not close, increase P07.01 and P07.02 appropriately. P07.01 and P07.02 are generally adjusted between 100-300, and the integral gain is generally smaller than the proportional gain.**

There are two kinds of current oscillations, one is high frequency oscillation and the other is low frequency oscillation. High frequency oscillation is caused by too large proportional gain P07.01. Low frequency oscillation is caused by too large integral gain P07.02.

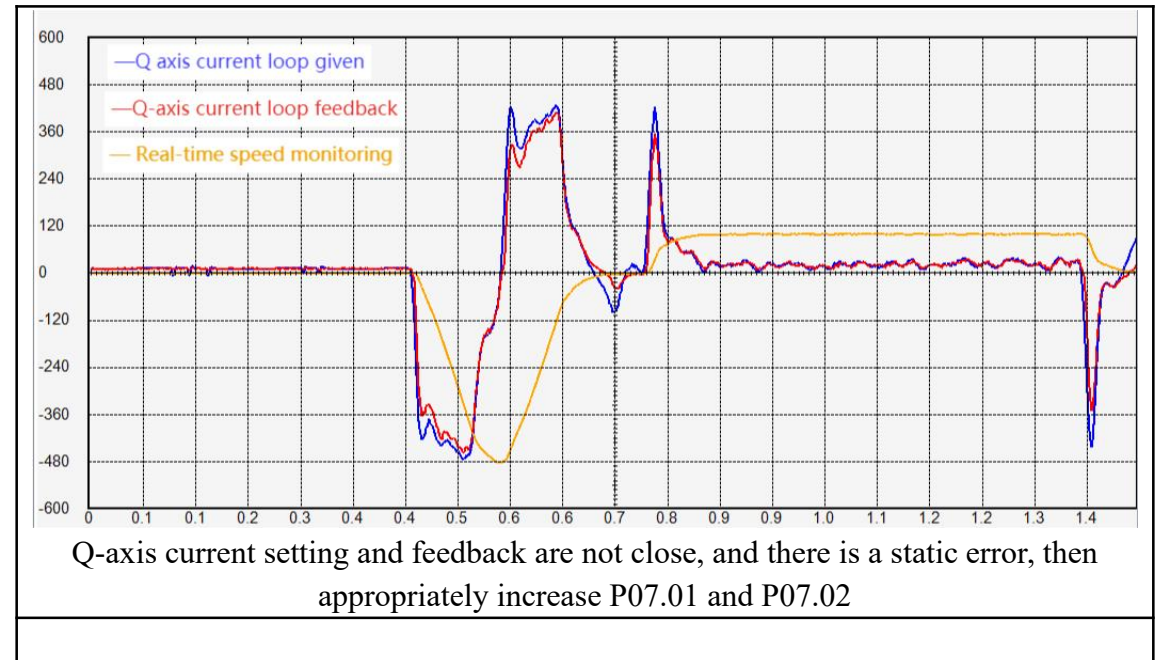

423

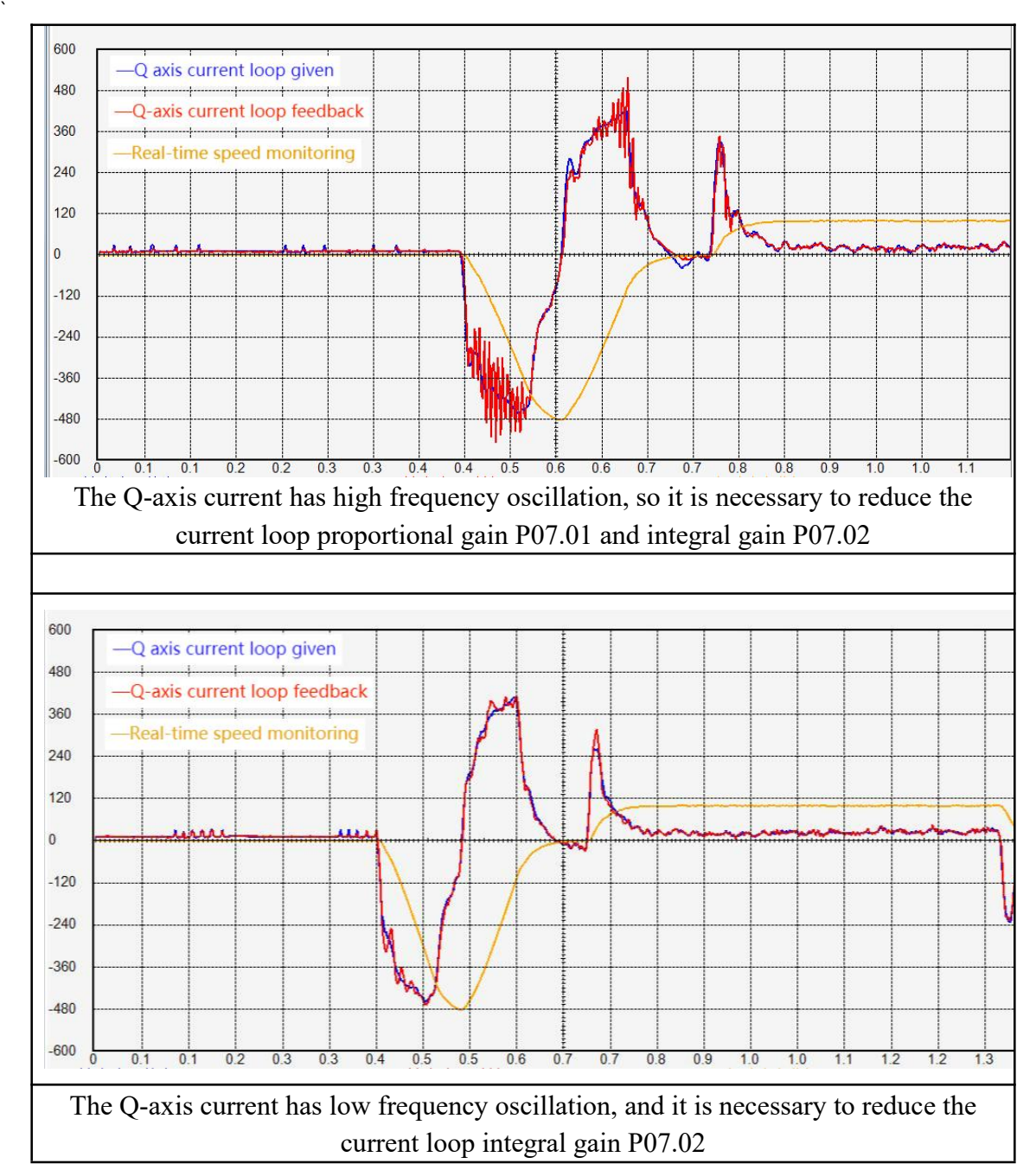

The larger the current command amplitude, the larger the output torque. Specifically, the greater the forward current command (more positive), the greater the output forward torque; the greater the reverse current command (more negative), the greater the output reverse torque. When the current command is close to 0, the output torque is also close to zero. As shown in the figure below, the motor speed is 0 at the beginning, and the motor torque is close to 0. After that, the motor torque increases in the positive direction, and the motor starts to accelerate. The greater the motor forward torque, the greater the motor acceleration, and then the forward torque is slow. Slowly reduce to zero, the motor speed remains constant and does not increase. After that, the motor torque gradually decreases to negative, and the motor begins to decelerate. The greater the negative motor torque, the greater the motor deceleration. The final motor torque is 0, and the motor speed remains unchanged.

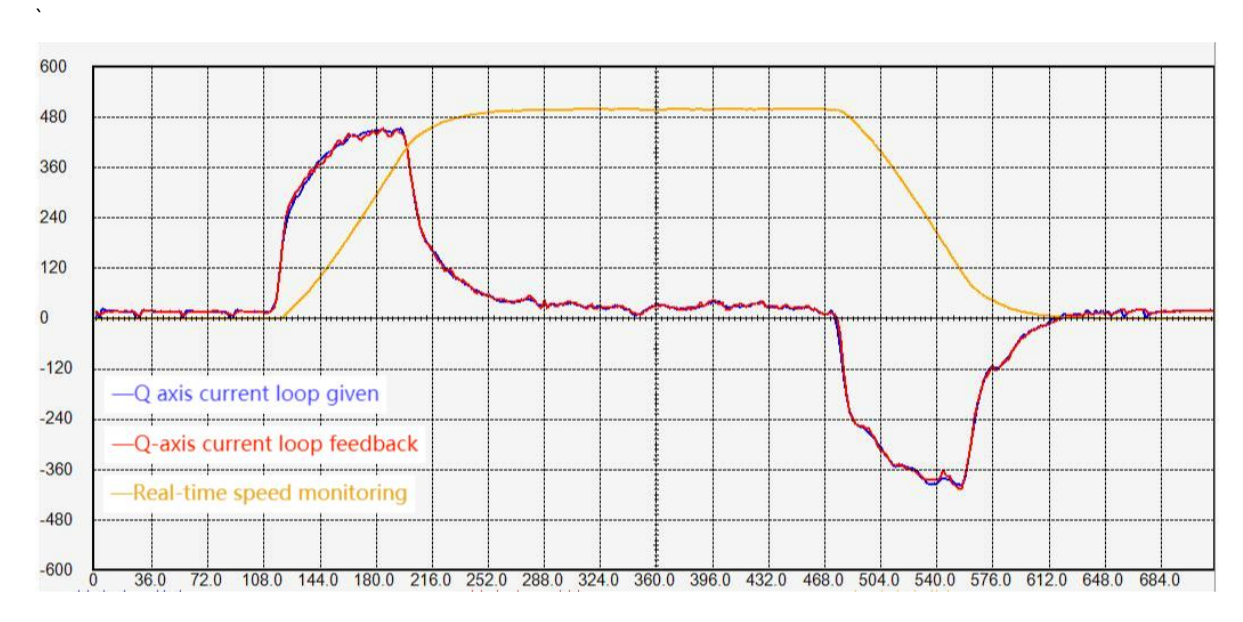

#### 11.2.4 Speed loop understanding and tuning

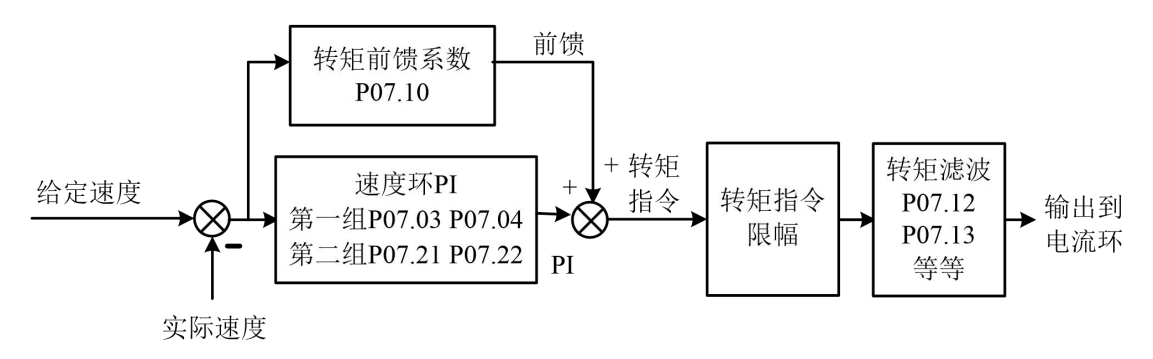

The input of the speed loop is the given speed and the feedback actual speed, and the output is the torque command. The goal is to make the feedback actual speed track the given speed by adjusting the torque. The torque command consists of two parts, one is feedforward and the other is speed loop PI output. The torque feedforward is obtained by multiplying the acceleration of the given speed by a torque feedforward coefficient, and the speed loop PI can quickly eliminate the error between the given speed and the actual speed.

There is a filter after the torque command output, usually low-pass filter (P07.12=0). The function of low-pass filtering is to reduce torque jump and reduce motor noise. Generally speaking, the larger the torque filter time constant P07.13, the smaller the motor noise, but it may cause low-frequency fluctuations in the torque. Generally speaking, the larger the load inertia is, the larger the required torque filter time constant P07.13, and the larger the speed loop proportional gain.

Torque feedforward coefficient P07.10 and torque filter time constant P07.13 can be obtained through inertia self-learning, and generally do not need to be adjusted. It is mainly necessary to adjust the proportional gain and integral gain of the speed loop PI.

The adjustment principles of speed loop proportional gain P07.03 and integral gain P07.04 are:

#### **1**、 **The speed loop proportional gain is generally more than 10 times greater than**
**the integral gain, and the speed loop proportional gain is adjusted between 1000-10000, and the speed loop integral gain is generally adjusted between 20-500. If the integral gain is too large relative to the proportional gain, it is easy to cause low-frequency fluctuation of the rotational speed. The specific performance is that the speed has been reversed and cannot converge.**

- **2**、 **When the inertia is large, the proportional gain of the speed loop needs to be increased.**
- **3**、 **When the proportional gain of the speed loop is too large, abnormal noise will** *<u>occur during the static process of the motor.*</u>
- **4**、 **When the integral gain of the speed loop is too large, the motor speed is always forward and reverse, and it cannot converge.**
- **5**、 **The speed loop proportional gain and integral gain are too small, the given speed and the feedback speed cannot be coincident, the motor rigidity is very small, especially soft.**

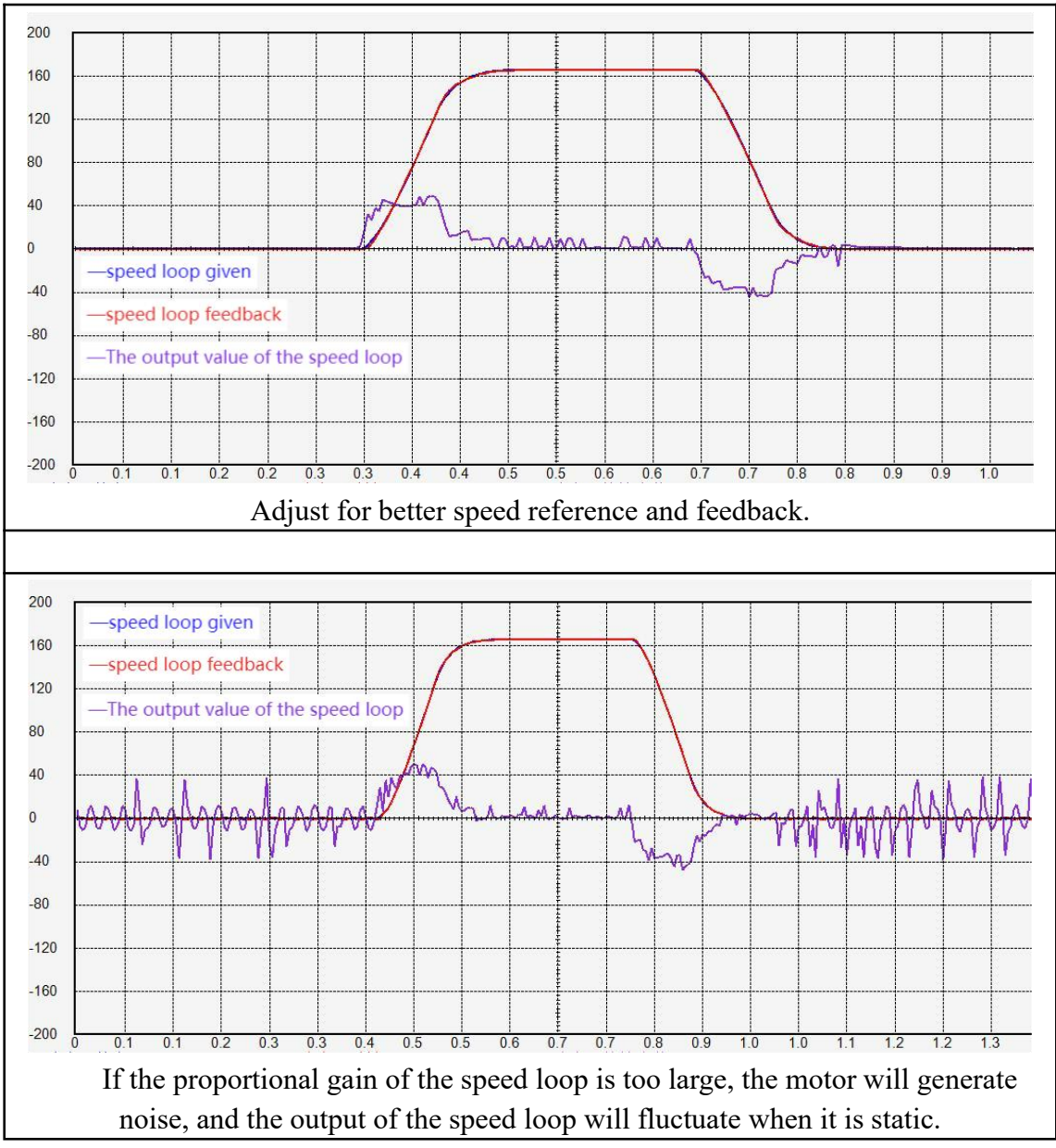

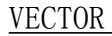

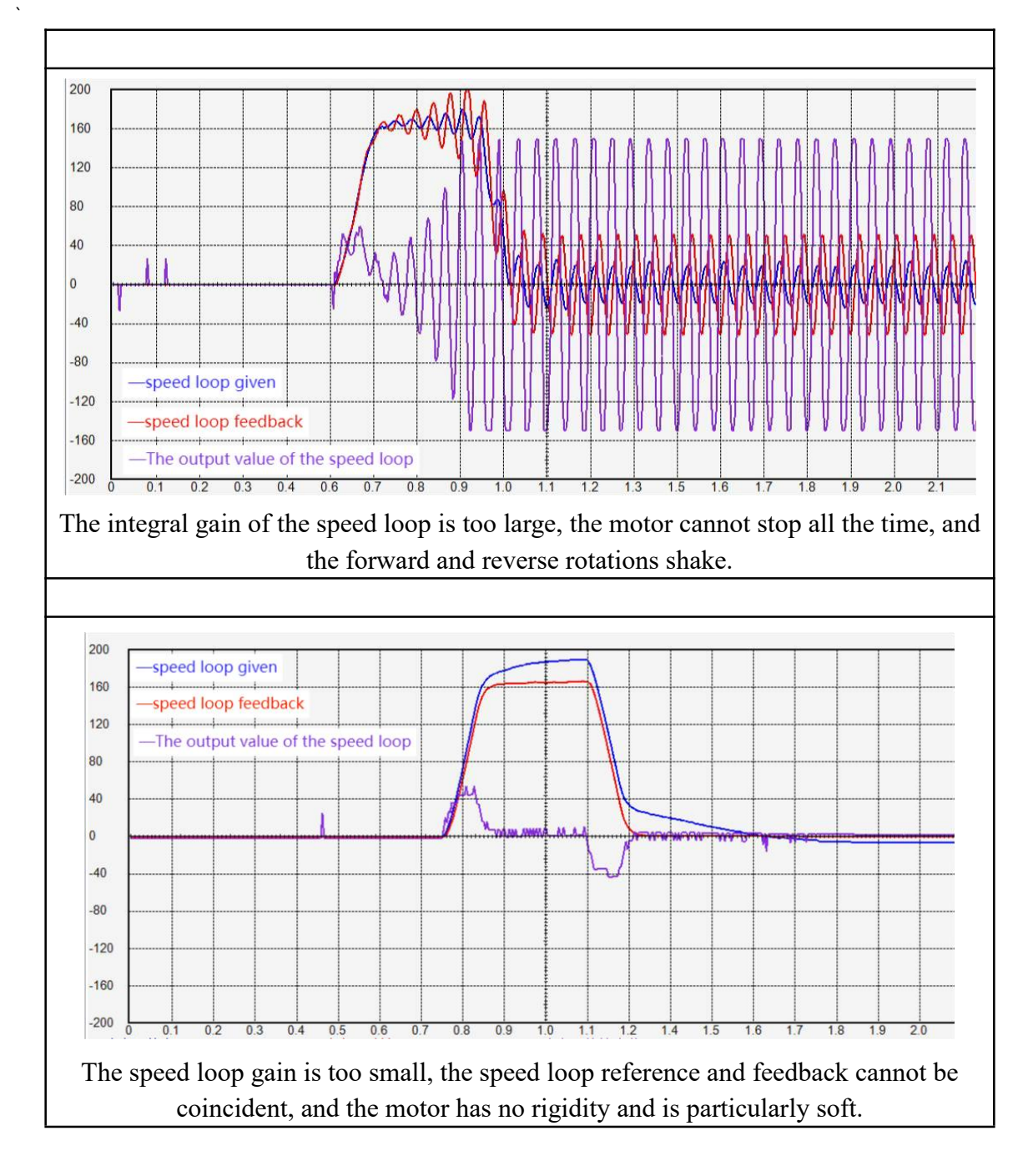

## 11.2.5 Position loop understanding and adjustment

The position loop gain is generally set to 100-500. If the position loop proportional gain is too large, it is easy to cause the motor to shake. If it is too small, the convergence rate of the position error is slow.

# Chapter 12 Introduction to CANopen Protocol

## 12.1 Introduction to the CAN physical layer

The CAN physical layer uses the potential difference of the CAN H and CAN L signals to distinguish the logic 0 and logic 1 of the digital signal. When the input differential voltage of CAN-H and CAN-L is 2V (minimum not less than 0.9V), it is considered as a dominant potential, representing logic 0. When the input differential voltage of CAN-H and CAN-L is 0V (the maximum is not more than 0.5V), it is regarded as a recessive potential, representing logic 1. The priority of dominant potential transmission is higher than that of recessive potential, that is, the priority of logic 0 is higher than that of logic 1. That is to say, when two nodes send logic 0 and logic 1 to the bus at the same time, what is actually transmitted on the bus is logic 0.

The standard CAN data frame is shown in the figure below.

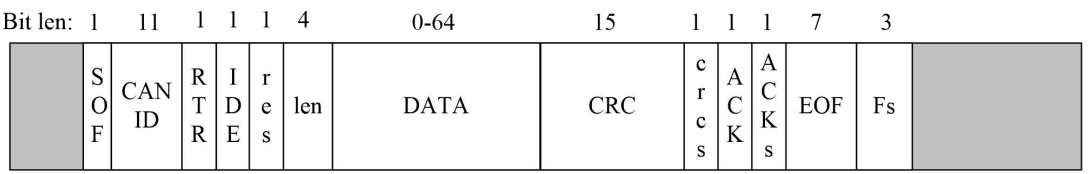

The standard CAN remote frame is shown in the following figure.

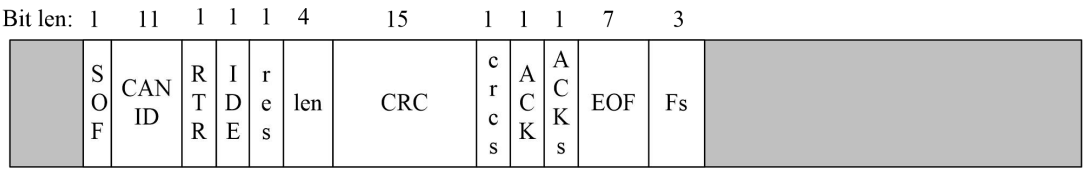

Among them, SOF is the start of frame. CANID is the identification code of the frame, and the smaller the value, the higher the priority of sending. RTR is the Remote Frame Identification. IDE is Extended Frame Identifier. res is a reserved bit. len is the number of bytes of data bits. DATA is the data, the maximum is 8 bytes. CRC is a CRC check code. crcs is the CRC delimiter bits. ACK is the other device's response bit. ACKs are response separator bits. EOF is end of frame. Fs is the frame separator. Therefore, the bit length of a standard data frame is "47+data byte bits". A standard remote frame has a bit length of 47.

**What needs to be focused on is CANID, data DATA, and RTR.**

## 12.2 Object Dictionary

对象字典是设备规范中最重要的部分。它是一组参数和变量的有序集合,包含了设 备描述及设备网络状态的所有参数。通过网络可以采用有序预定义的方式来访问的一组 对象。CANopen 协议采用了带有 16 位索引和 8 位子索引的对象字典, 对象字典的结 构如下表所示。

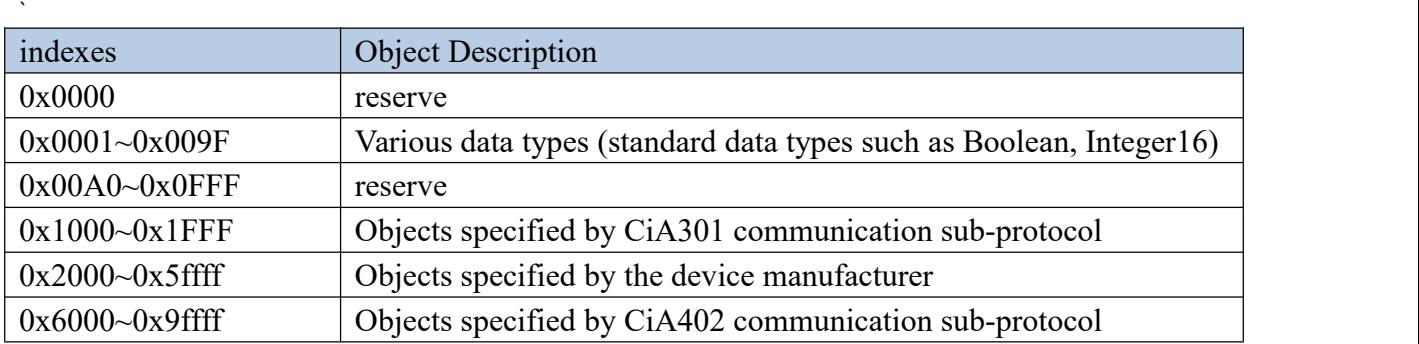

The mapping relationship between the VEC servo driver function code and the object dictionary is as follows:

# **Object dictionary index = 0x2000 + function code parameter group number object dictionary subindex = hexadecimal of the offset within the function code group**

For example, function code P02.10 corresponds to the object of the object dictionary as 0x2002-0A. The object of the object dictionary corresponding to function code P10.11 is 0x200A-0B.

There are three types of objects in the object dictionary. The first type is a variable type object. The variable type object contains a variable and has no sub-index. The types of variables include unsigned 8-bit, signed 8-bit, unsigned 16-bit, signed 16-bit, unsigned 32-bit, signed 32-bit. The second type is an array object. The array object contains an array. All numbers in the array have the same data type, which can be an unsigned 16-bit array or a signed 32-bit array, etc. An array-type object contains multiple sub-indexes, the first of which is the size of the array. For example, for an array-type object with an array length of 2, the value of the first sub-index is fixed to 2, followed by two sub-indexes, which store the two values in the array respectively. The third type is a structural object. The structural object contains a structure, and the data types in the structure are inconsistent. Structure objects contain multiple sub-indexes, where the first sub-index is the number of variables in the structure. The following sub-indexes store all the variables in the structure respectively.

## 12.3 Introduction to CiA301 Protocol

CiA301 protocol includes network management sub-protocol (NMT), service data sub-protocol (SDO), process data sub-protocol (PDO), synchronization sub-protocol (SYNC), error handling sub-protocol (EMCY). Each sub-protocol has a corresponding communication object to implement.<br>Network management sub-protocols are implemented by network management objects.

The network management object NMT includes a Boot-up message object, an error control object and an NMT management object. The network management sub-protocol is used to manage and monitor each node in the network, and mainly realizes three functions: node state control, error control, and Boot-up message. NMT is based on the master-slave model, that is to say, the master station sends control commands to the slave stations, and the slave stations perform corresponding actions after receiving the commands.

Service Data Objects (SDOs) include receive SDOs (R-SDOs) and transmit SDOs

(T-SDOs). SDO Through the use of indexes and sub-indexes, SDO enables clients to access items in the device object dictionary. SDO is implemented through the CMS object of the multivariate field in the CAL, allowing the transmission of data of any length, and splitting it into several packets when the data exceeds 4 bytes. The SDO protocol is an acknowledgement service type that generates an acknowledgement for each message. SDO request and response messages always contain 8 bytes. SDO is based on the client-server model, that is, the client sends data access requests to the server, and the server replies to the request. Generally speaking, the master station acts as a client and the servo acts as a server. The master station reads data from the servo as SDO upload, and the master station writes data to the servo as SDO download.

Process data object (PDO), PDO includes receive PDO (RPDO) and transmit PDO (TPDO). PDO is used to transmit real-time data from a creator to one or more recipients. Data transfers are limited to 1 to 8 bytes. Each CANopen device contains 8 default PDO channels, 4 transmit PDO channels and 4 receive PDO channels. The PDO includes two transmission modes, synchronous and asynchronous, which are determined by the communication parameters corresponding to the PDO. The content of the PDO message is predefined and determined by the mapping parameters corresponding to the PDO. PDO transmission is based on the producer-consumer model, that is, the device configured with TPDO produces data and continuously sends data to the bus, and the device configured as RPDO acts as a consumer and receives the data it needs from the bus.

The synchronization object is a message periodically broadcast to the CAN bus by the CANopen master station to realize the basic network clock signal. Each device can decide whether to use this event to communicate with other network devices synchronously according to its own configuration.

Each communication object can be distinguished by CANID. CANID contains 11 bits,the first 4 bits are function control bits, and the last 7 bits are node ID (NODE-ID).

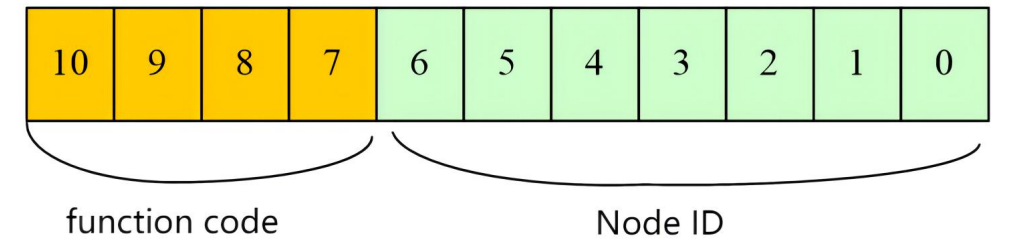

All CANID and their corresponding communication objects are shown in the following table.

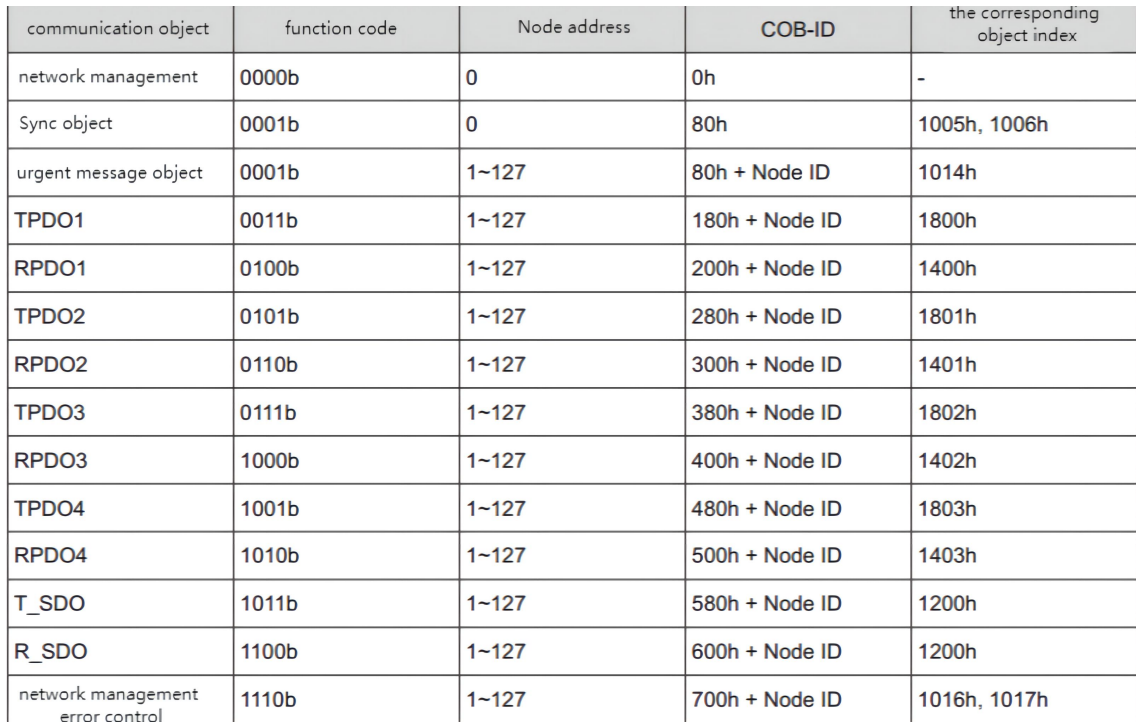

# 12.4 NMT sub-protocol

#### 12.4.1 node control protocol

NMT objects include node control objects, error control objects and bootup objects. The node control object is used to control the start, stop, reset, etc. of the node. The error control object is used to monitor the status of the node. The Bootup object is a startup frame that the CANopen device must send to the bus as soon as it starts up.

The node control protocol of NMT is based on the master-slave model, that is to say, the master station sends a node state switching command to the slave station, and the slave station performs state switching after receiving the command. The state transition of the slave station must be operated according to the following state diagram.

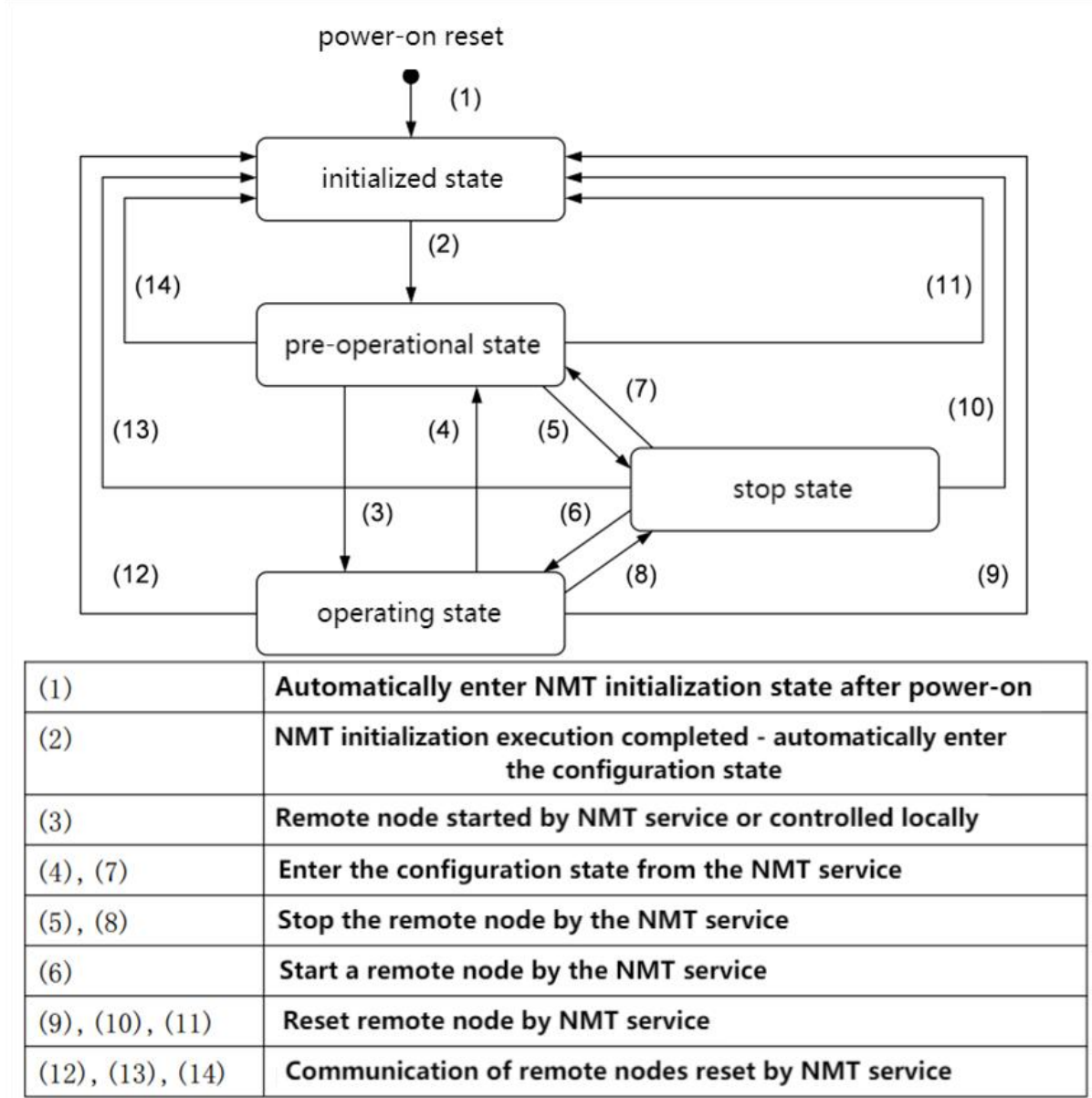

As can be seen from the figure, when the slave station starts, it first enters the initialization state. After the initialization is completed, it enters the pre-operational state. At this time, the NMT master station sends the SDO command to configure the slave station. After the configuration is completed, the master station sends the start remote node command to the slave station, and the slave station enters the operation state and starts the transmission of PDO.

The format of the CANopen data frame for network management is as follows.

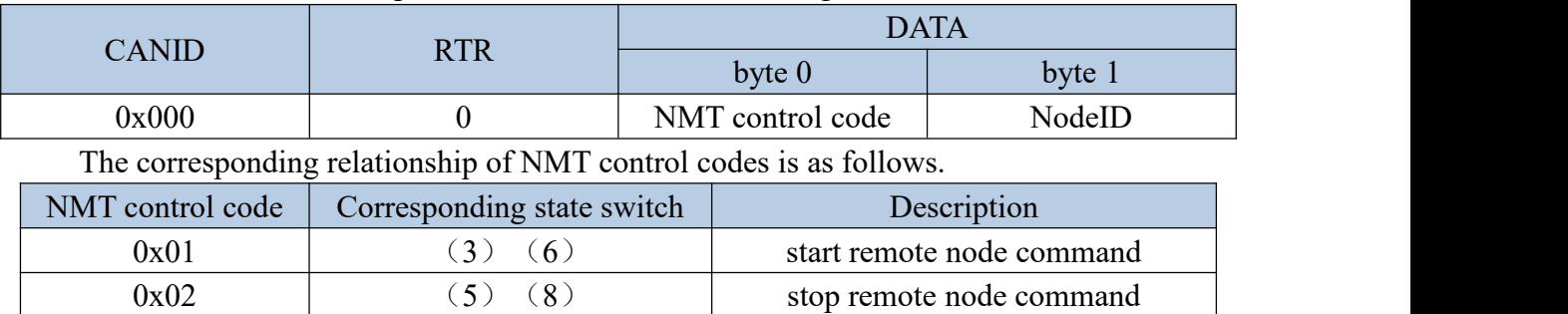

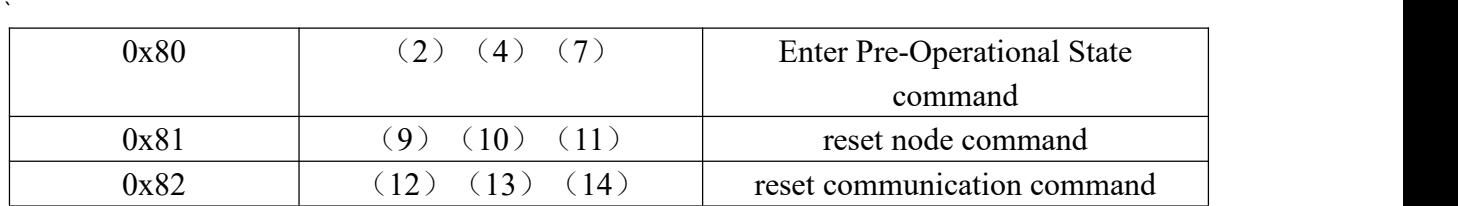

After the device is powered on, it will automatically enter the initialization state, including initialization node, reset node and reset communication. The initialization loads the parameters of each module of the node, while the reset node restores the object dictionary manufacturer definition area and sub-protocol area to the last saved value, and the reset communication restores the communication parameters in the object dictionary to the last saved value. Then the device sends Boot-up and automatically enters the pre-operation state, which is the main configuration node state. After completing the configuration, the node needs the NMT host to send NMT packets to enter the operation state. The operating state is the state when CANopen is working normally, and each module should work normally. When the NMT host sends a stop node message, the device enters the stop state. When in the stop state, only the NMT module works normally in CANopen communication. The CANopen services supported in various NMT states are shown in the table below.

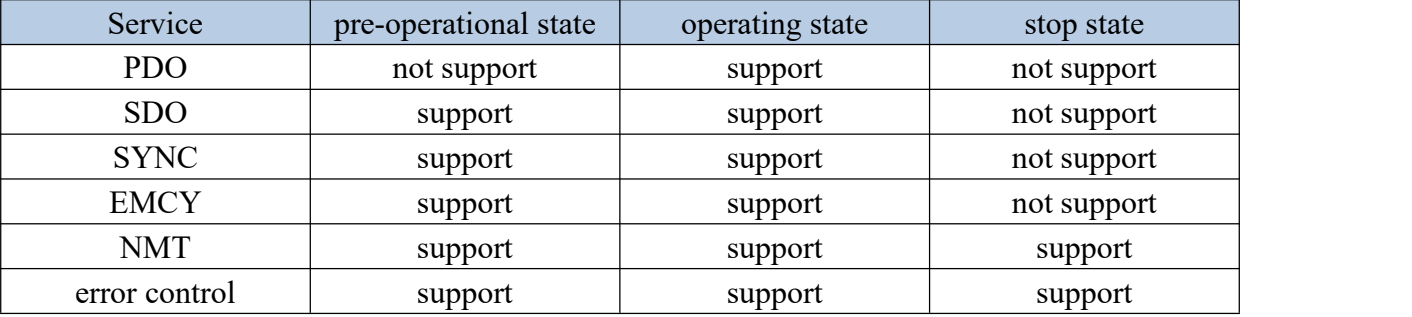

#### 12.4.2 NMT error control

NMT error control is mainly used to detect whether the device in the network is online and the state of the device, including node life protection and heartburn.

# **Note thatlifetime protection and heartbeat are not allowed at the same time. The time of node life protection and heartbeat should not be set too short, so as not to increase the network load!**

#### **12.4.2.1 node life protection**

Node life protection is that the NMT master periodically queries the status of NMT slaves by sending remote frames; node life protection follows the master-slave model, that is, the master sends a query status command to the slave, and the slave must do it within a specified time. A response is given, otherwise the slave is considered to be offline. The slave returns a data frame with a status flag. Objects related to node lifetime protection include protection time 100Ch and lifetime factor 100Dh. The value of 100Ch is the node protection remote frame interval under normal circumstances, and the unit is ms. The product of 100Ch and 100Dh determines the latest time for host query. Under normal circumstances, node protection is achievable. When both nodes 100Ch and 100Dh are non-zero and a node

protection request frame is received, lifetime protection is activated.

The NMT master node sends the remote frame as shown in the following table.

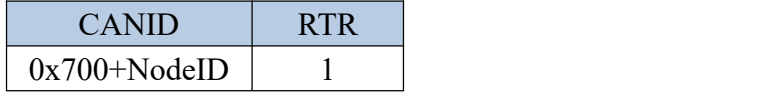

The data frame returned by NMT from the node is shown in the following figure.

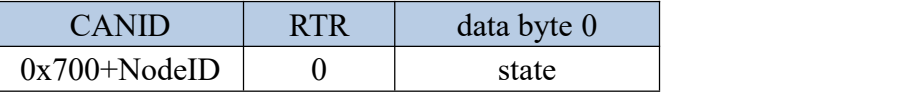

The states in which are defined as follows.

Bit7: Alternately set to 1 and set to 0

Bit6-Bit0: 4-stop state; 5-operating state; 127-pre-operating state

The operation steps are as follows:

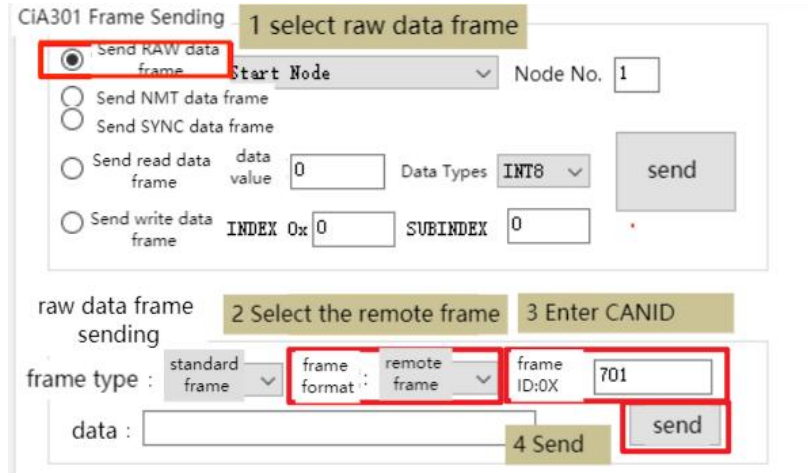

Click "Send" several times in a row, and then check the received frame, you can find that "toggle" is alternately set to 1 and 0.

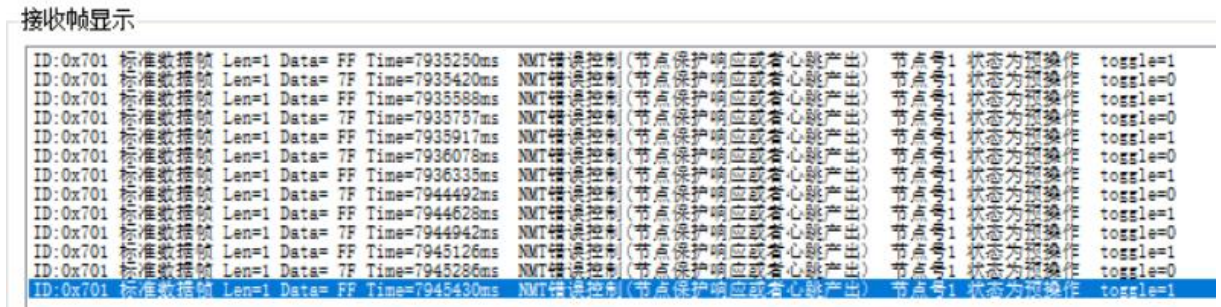

### **12.4.2.2 heartbeat**

Heartbeat mode uses a producer-consumer model. That is to say, the producer continuously sends heartbeat frames to the bus, and the consumer constantly monitors the received heartbeat. If the heartbeat packet of a producer cannot be monitored, the producer is considered to be offline. The CANopen device can send heartbeat messages according to the period set by the producer heartbeat interval object 1017h, and the unit is ms. The network always has a node with the function of consuming heartbeat, and monitors the producer according to the consumer time set by the object 1016h. Once the producer heartbeat of the corresponding node is not received within the consumer heartbeat time range, the node is

considered to be faulty. After configuring the producer heartbeat interval of 1017h, the node heartbeat function is activated and starts to generate heartbeat packets. After configuring a valid sub-index of the consumer's heartbeat 1016h, monitoring will start upon receiving a frame of heartbeat from the corresponding node.

The heartbeat frame format is as shown below.

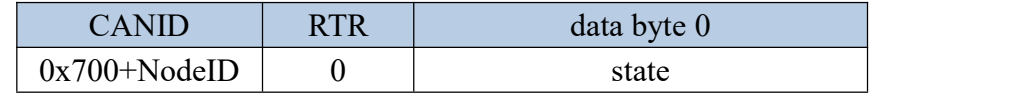

## 12.5 SDO sub-protocol

Service Data Objects (SDOs) include receive SDOs (R-SDOs) and transmit SDOs (T-SDOs). SDO enables clients to access items in the device object dictionary through the use of indexes and sub-indexes. The SDO protocol is an acknowledgement service type that generates a reply for each message. SDO request and response messages always contain 8 bytes. SDO is based on the client-server model, that is, the client sends data access requests to the server, and the server replies to the request. Generally speaking, the master station acts as a client and the servo acts as a server. The master station reads data to the servo is called SDO upload, and the master station writes data to the servo is called SDO download.

### 12.5.1 SDO transfer process

An SDO transfer process consists of two parts. First, the SDO client sends an SDO request frame to the SDO server. The request frame contains the NodeID, read and write parameters, index and sub-index to be read and written. The server receives the SDO request,

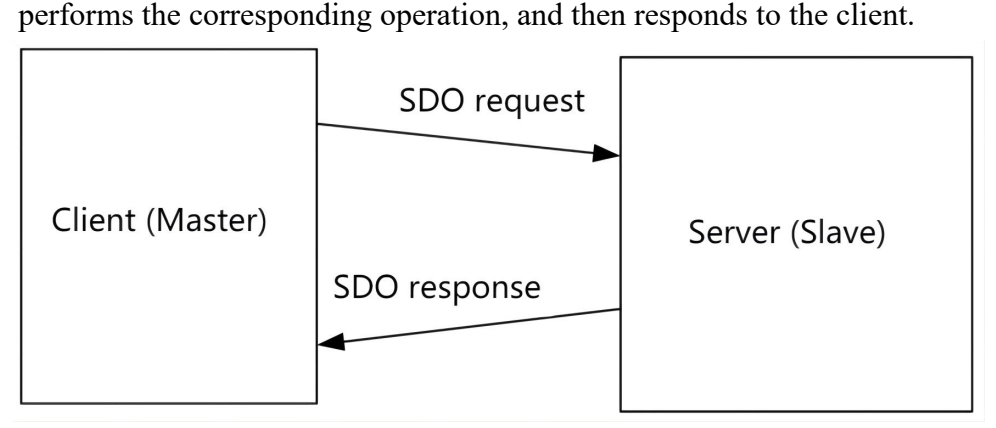

SDO transfers include accelerated transfers and segmented transfers. When the read and write data bytes are less than or equal to 4 bytes, accelerated transmission is used. When the data bytes to be read and written are larger than 4 bytes, segmented transmission is used. Under normal circumstances, SDO accelerated transmission is used.

12.5.2 Data frame format for SDO accelerated transmission

SDO accelerated transmission is divided into 4 frame types. They are SDO request accelerated write, SDO response accelerated write, SDO request accelerated read, SDO

response accelerated read.

## **12.5.2.1 SDO request accelerated write**

The SDO request to speed up writing is divided into four types: write 1 byte, write 2 bytes, write 3 bytes, and write 4 bytes. Their data format is as follows.

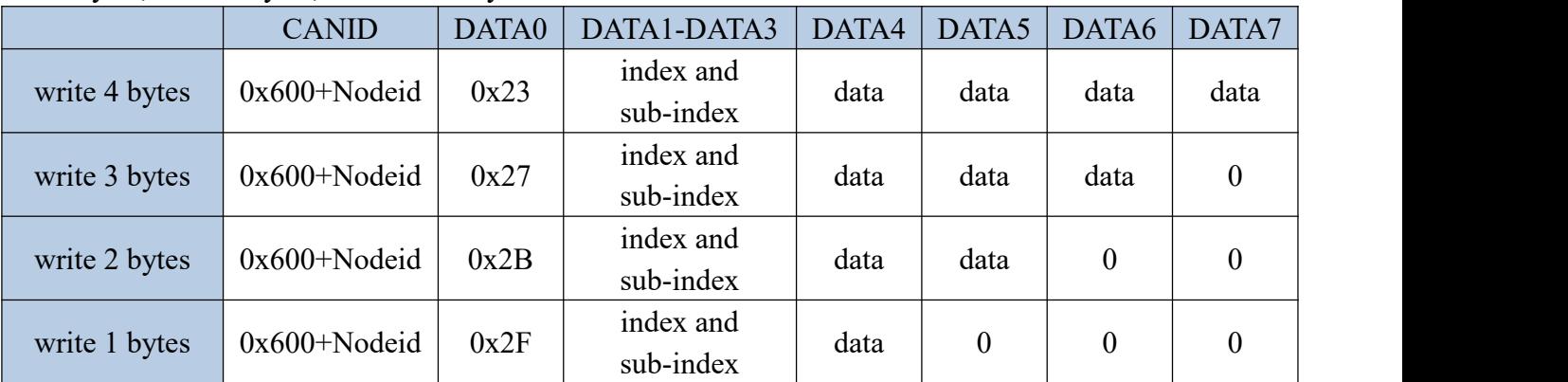

## **12.5.2.2 SDO respondsto accelerated writes**

SDO responds to accelerated writing, and is divided into two types. One is that the writing is successful and returns to normal. One is that the write fails and an exception is returned.

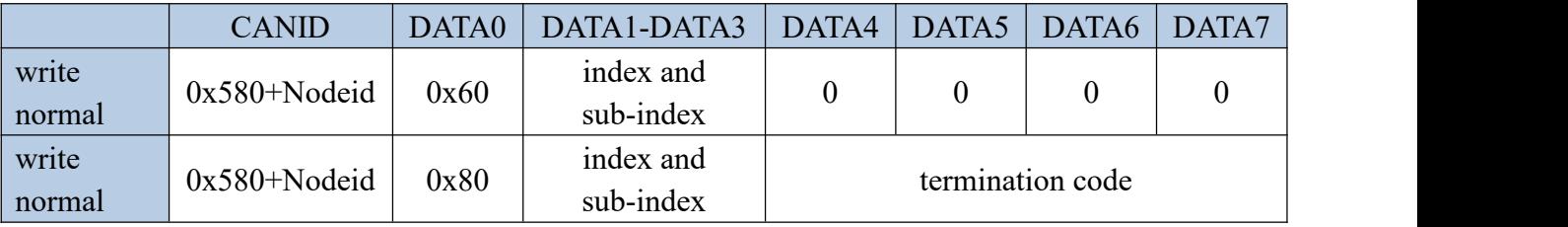

## **12.5.2.3 SDO request accelerated read**

The frame format of SDO request accelerated read is as follows.

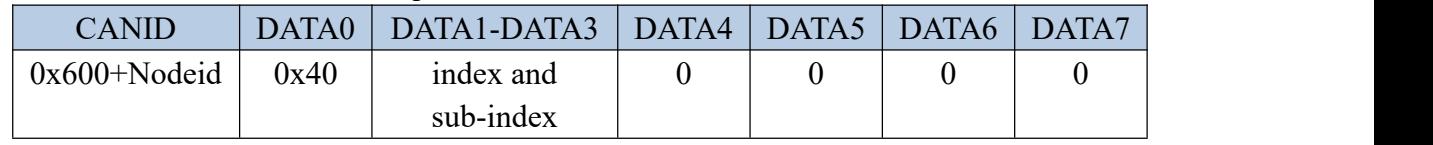

### **12.5.2.4 SDO response accelerated read**

The frame format of SDO response accelerated read is as follows.

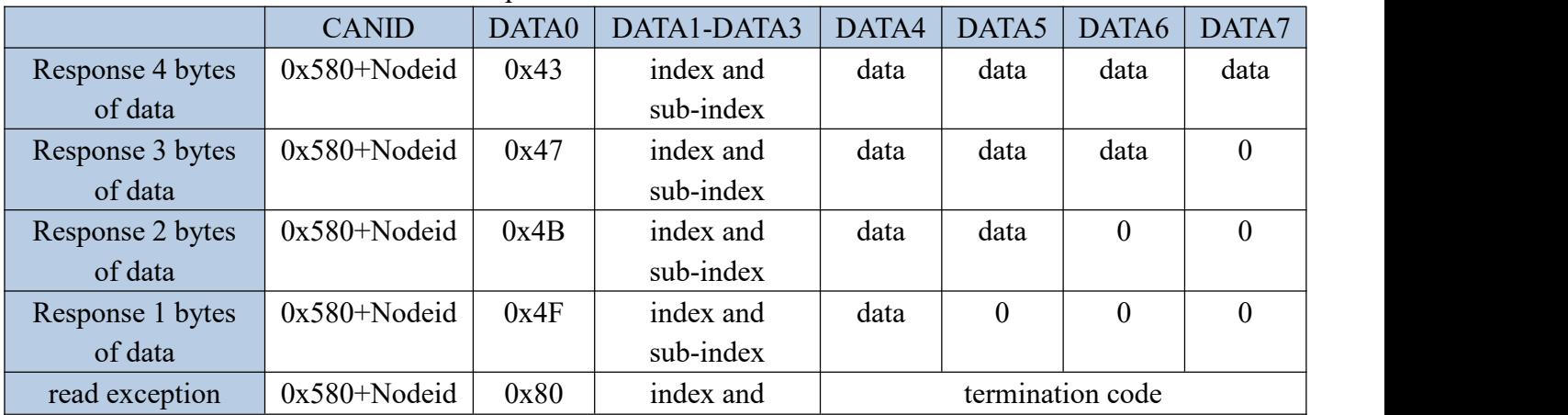

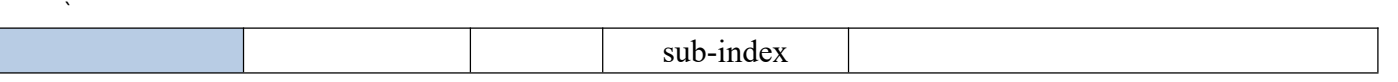

## 12.5.3 Example of SDO frame format

 $\mathbf{r}$  and  $\mathbf{r}$  and  $\mathbf{r}$  and  $\mathbf{r}$ 

For example, using an SDO message, the value 0x3FE will be written to the object with index 0x1801 and subindex 3 in the object dictionary with node number 2. The contents of the communication frame are as follows.

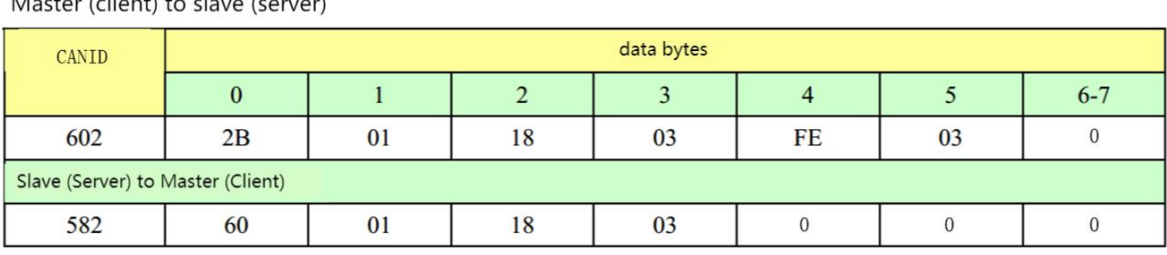

For another example, the SDO message is used to read out the object whose index is  $0x1801$  and the sub-index is 3 in the object dictionary whose node number is 2. The contents of the communication frame are as follows.

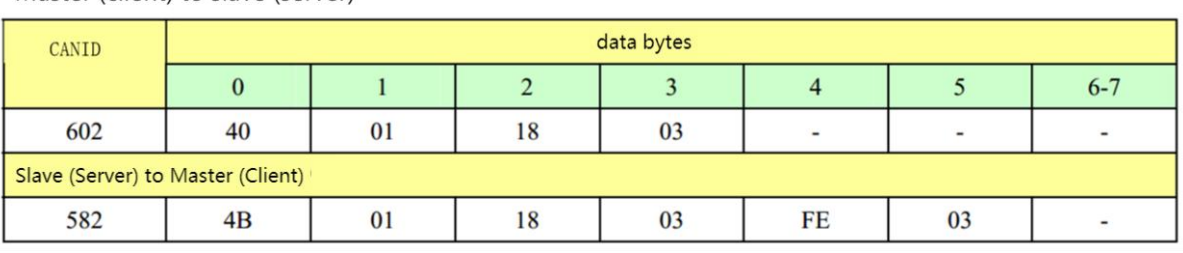

Master (client) to slave (server)

# 12.6 PDO Sub-Protocol

## 12.6.1 PDO transfer process

Process data object (PDO), PDO includes receive PDO (RPDO) and transmit PDO (TPDO). PDO is used to transmit real-time data from one producer to one or more consumers. Data transfers are limited to 1 to 8 bytes. Each CANopen device contains 8 default PDO channels, 4 TPDO channels and 4 RPDO channels. The PDO includes two transmission modes, synchronous and asynchronous, which are determined by the communication parameters corresponding to the PDO. The content of the PDO message is predefined and determined by the mapping parameter corresponding to the PDO. PDO transmission is based on the producer-consumer model, that is, the device configured with TPDO produces data and continuously sends data to the bus, and the device configured as RPDO acts as a consumer and receives the data it needs from the bus.

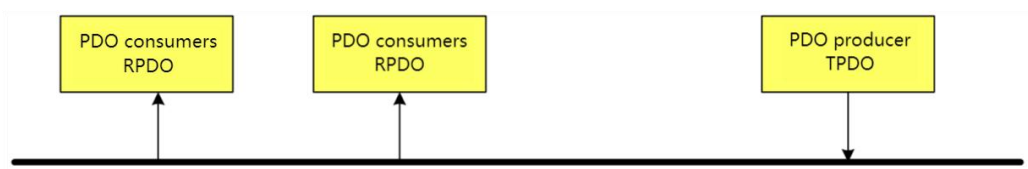

## 12.6.2 PDO related parameters

Each PDO has corresponding communication parameters and mapping parameters. The communication parameters define the transmission mode of the PDO, whether it is enabled, and the transmission interval. The mapping parameter defines what data the data byte of the PDO contains and the bit length of each data.

VEC bus type servo has 4 RPDOs and 4 TPDOs, each PDO and its corresponding communication parameters and mapping parameters are shown in the following table.

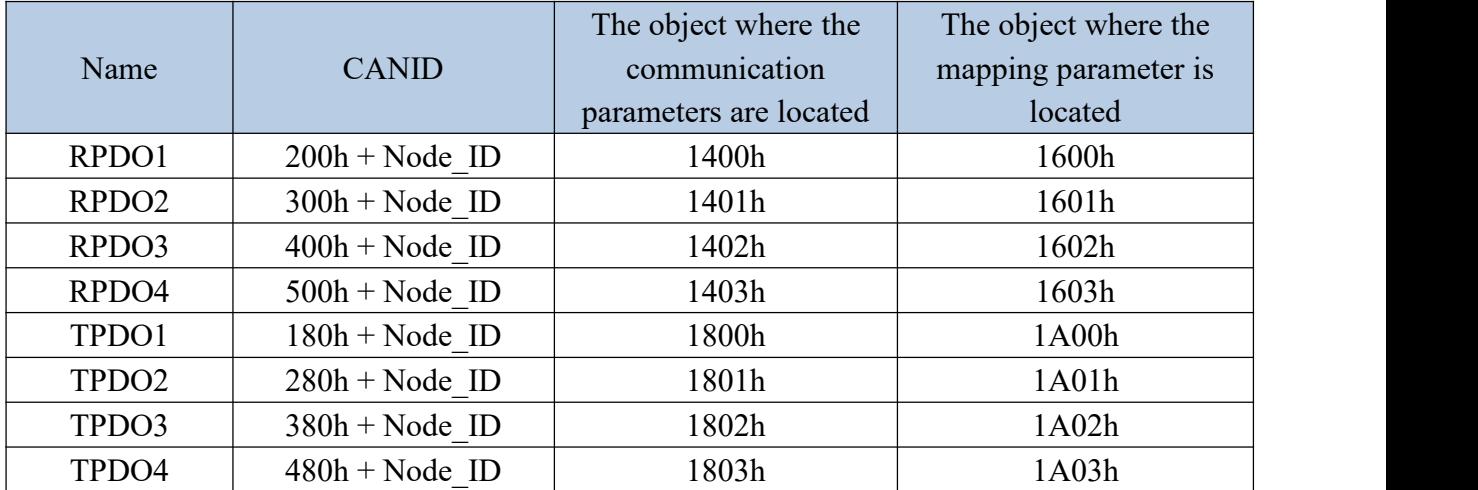

Communication parameters 1400h~1403h are defined as follows.

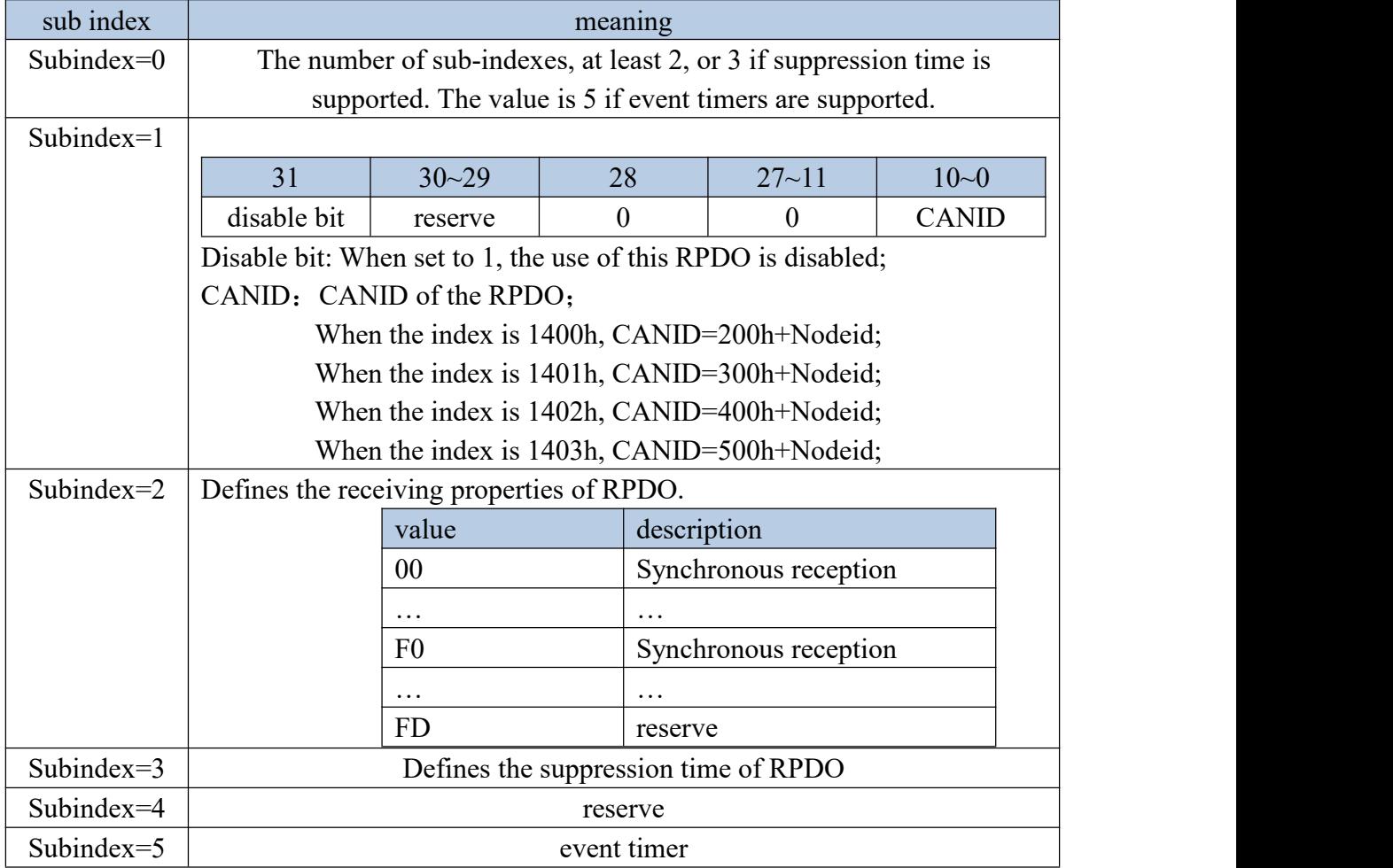

## Communication parameters 1800h~1803h are defined as follows.

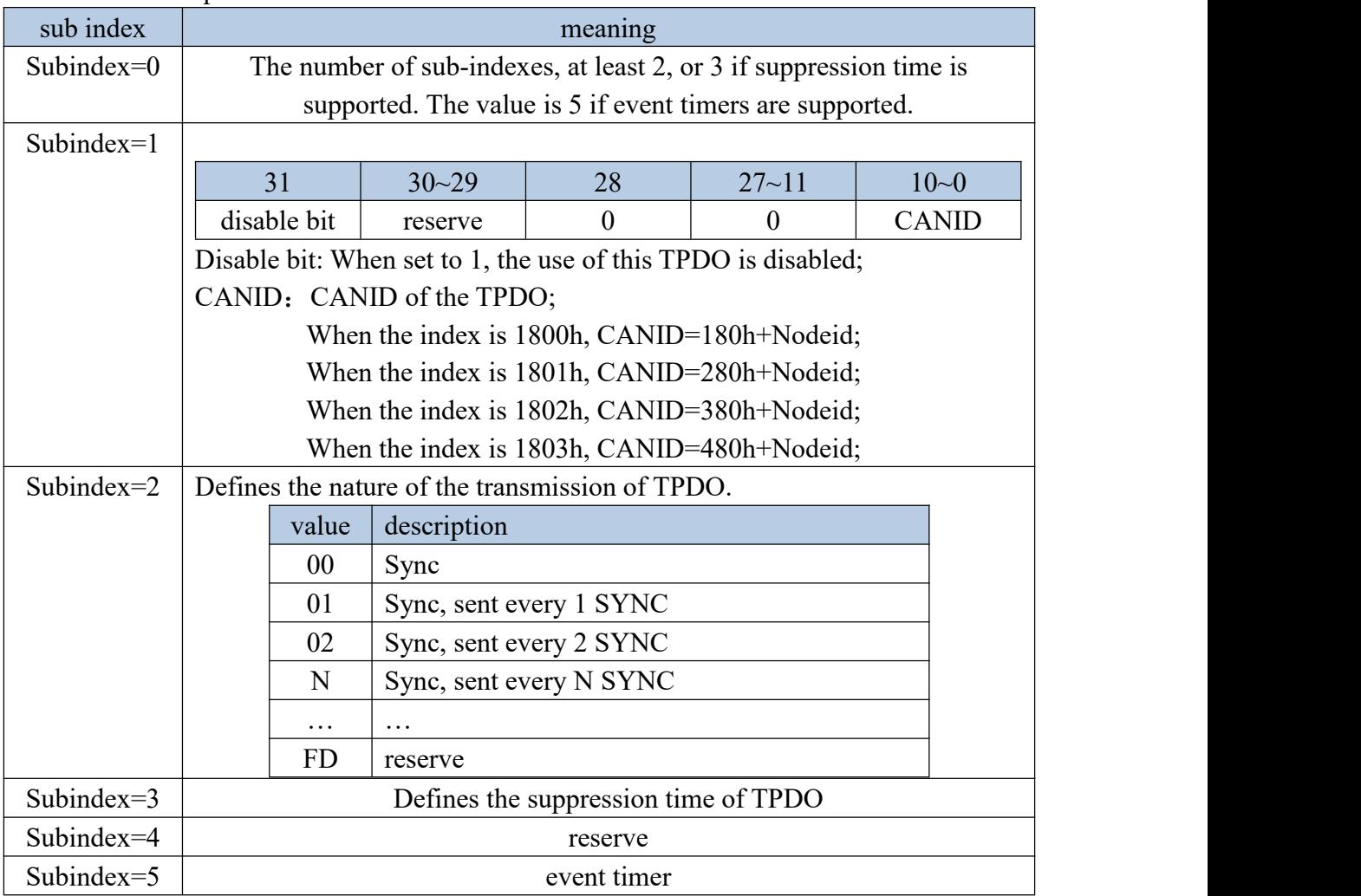

The mapping parameters 1600h~1603h, 1A00h~1A03h are defined as follows.

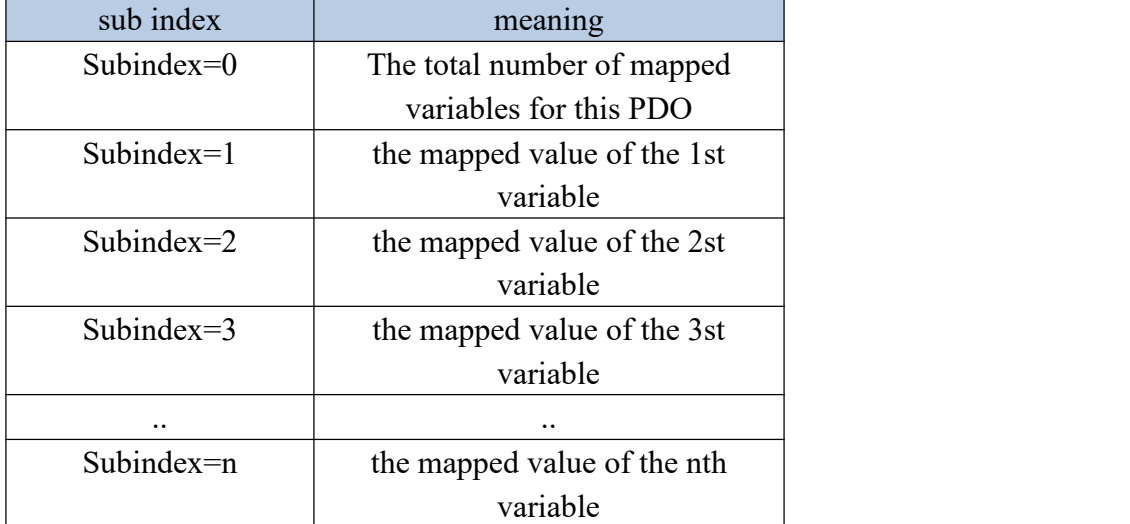

The "mapped value of the nth variable" is a variable of 32bit, which is composed as follows.

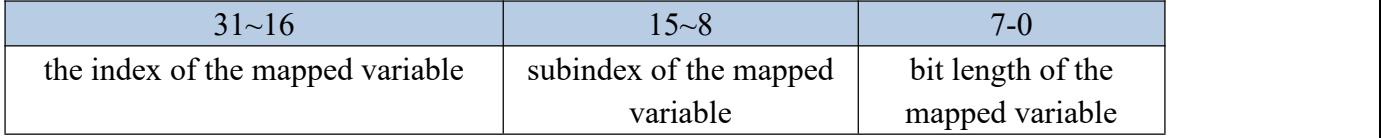

 $\mathcal{L} = \mathcal{L} \times \mathcal{L}$ It should be noted that when modifying the mapping value of PDO, the following sequence must be followed.

- $(1)$  First set the prohibition bit of the corresponding communication parameter to 1
- 2 Then set other communication parameters
- $\Omega$  Then set the subindex of the mapping parameter to 0
- 4 Then fill in the mapping parameters

5 Then write the subindex of the mapping parameter to the total number of mapping variables

6 Finally set the disable bit of the communication parameter to 0.

## 12.6.3 TPDO frame format

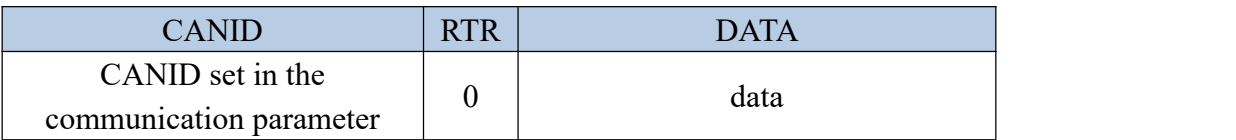

## 12.6.4 RPDO frame format

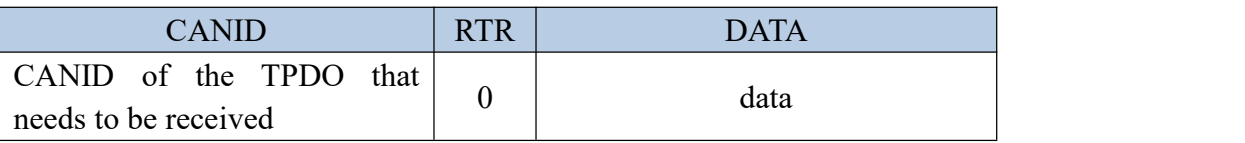

## 12.6.5 PDO configuration example

Suppose a master station wants to control the speed of 3 slave stations. 1 master station needs to send control word (6040h-00) and speed command (60FFh-00) to 3 slave stations in real time, and 3 slave stations need to return their respective status words (6041h-00), among which control word, speed command, the status word is 16 bits.

Assume that the NodeID of the master station is 127, and the NodeIDs of the other three slave stations are 1, 2, and 3. First configure the sending TPDO and RPDO of the three slave stations, and then configure the TPDO and RPDO of the master station. The configuration result is as follows. It should be noted that the CANIDs of TPDO and RPDO are for slave stations, and the CANIDs of TPDO and RPDO of the master station are opposite. And the CANID of the RPDO to be received must be the same asthe CANID of the sent TPDO.

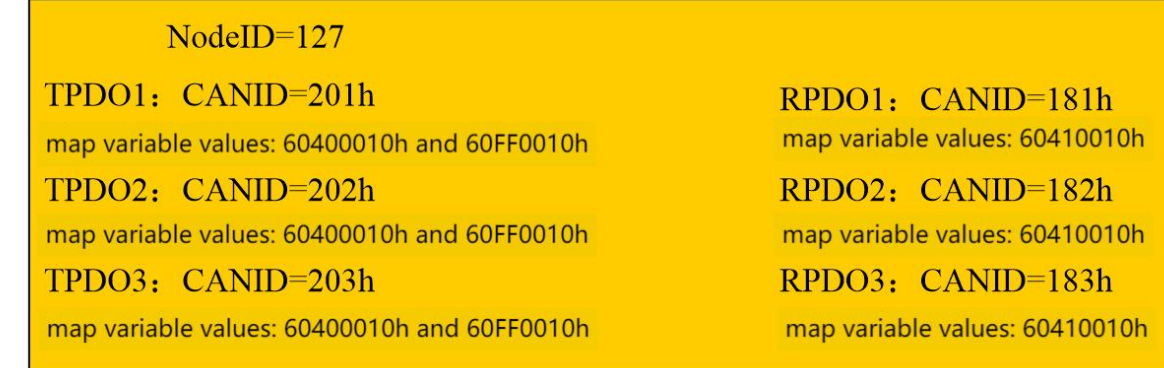

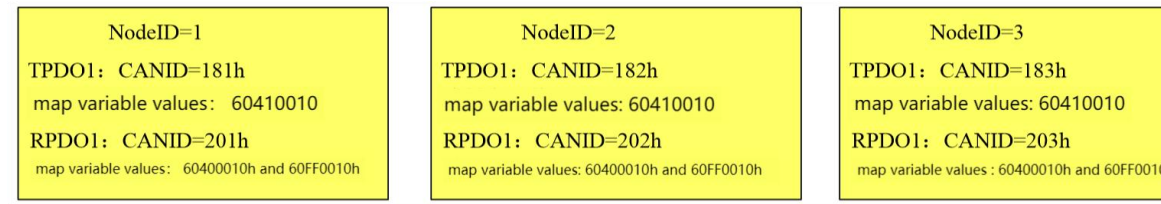

## 12.7 Synchronous SYNC Sub-Protocol

Synchronization (SYNC) is a special mechanism that controls the coordination and synchronization between the sending and receiving of multiple nodes, and is mainly used for the synchronous transmission of PDO.

When the synchronization protocol is used, the master station needs to configure the slave station as follows.

- $(1)$  Write 0x80 in 1005h to disable the sync protocol.
- 2 Write the synchronization cycle in 1006h, the unit is 1us.
- 3 Write 0x40000080 in 1005h to initiate synchronization.

The format of the synchronization frame is as follows when synchronization is started.

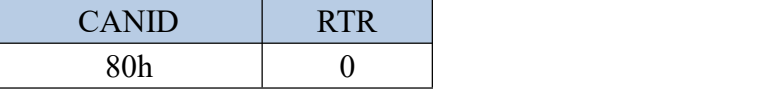

# 12.7 Objects related to CiA301 protocol

12.7.1 Object 1000h: Device Type

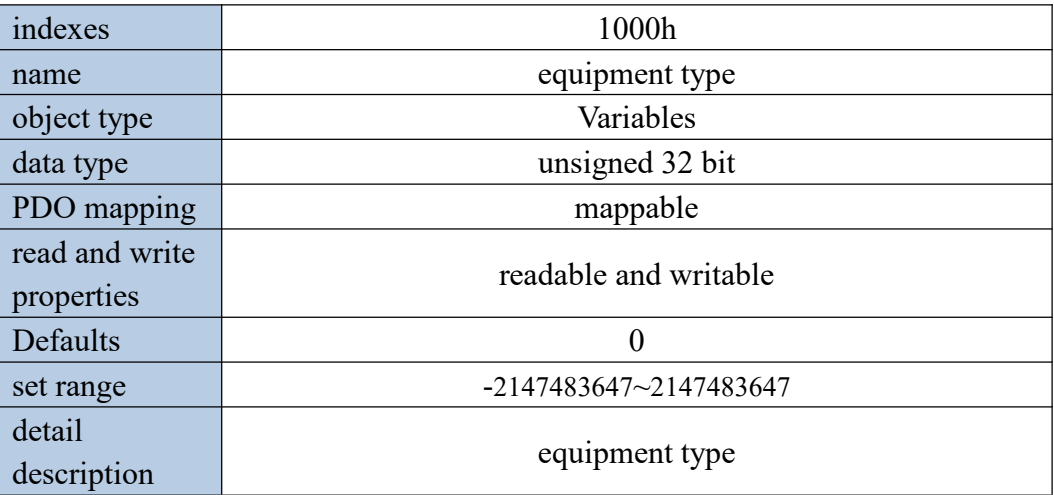

## 12.7.2 Object 1001h: Error register

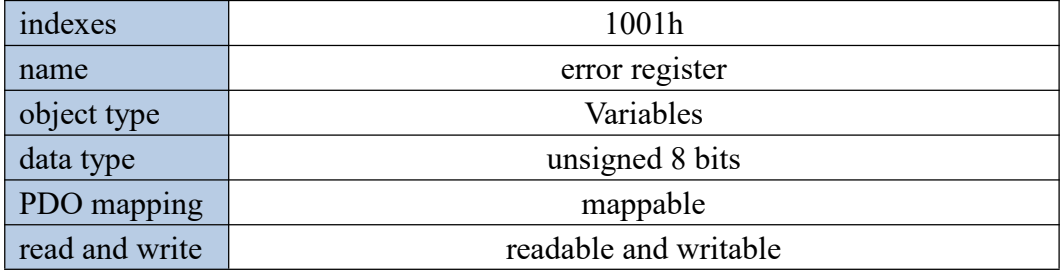

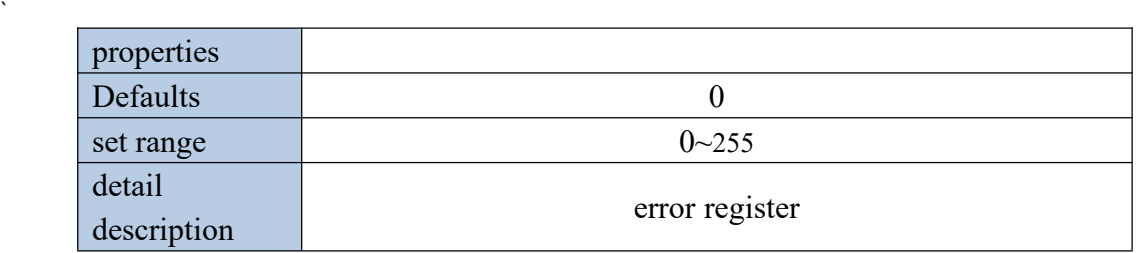

12.7.3 Object 1005h: COB-ID synchronization message

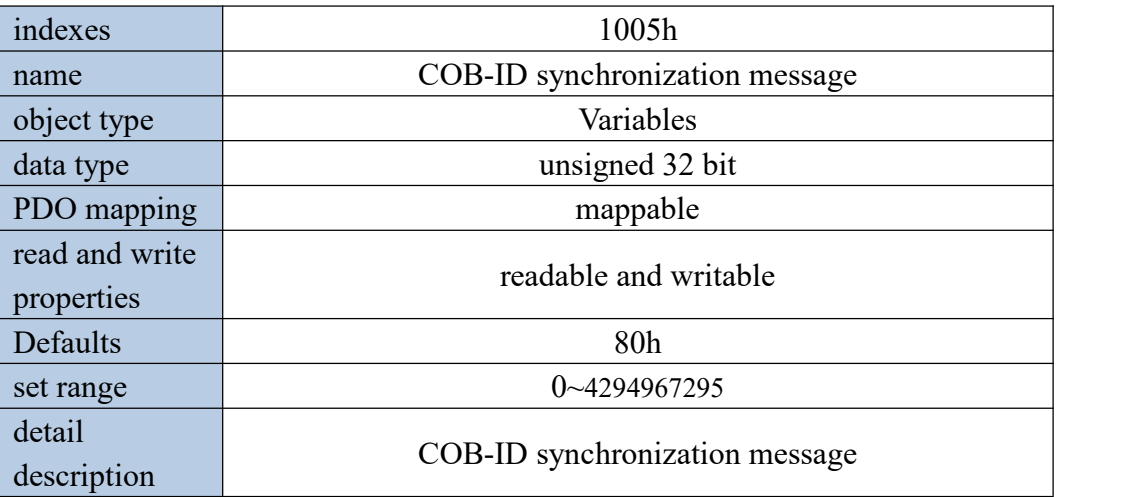

12.7.4 Object 1006h: Communication cycle

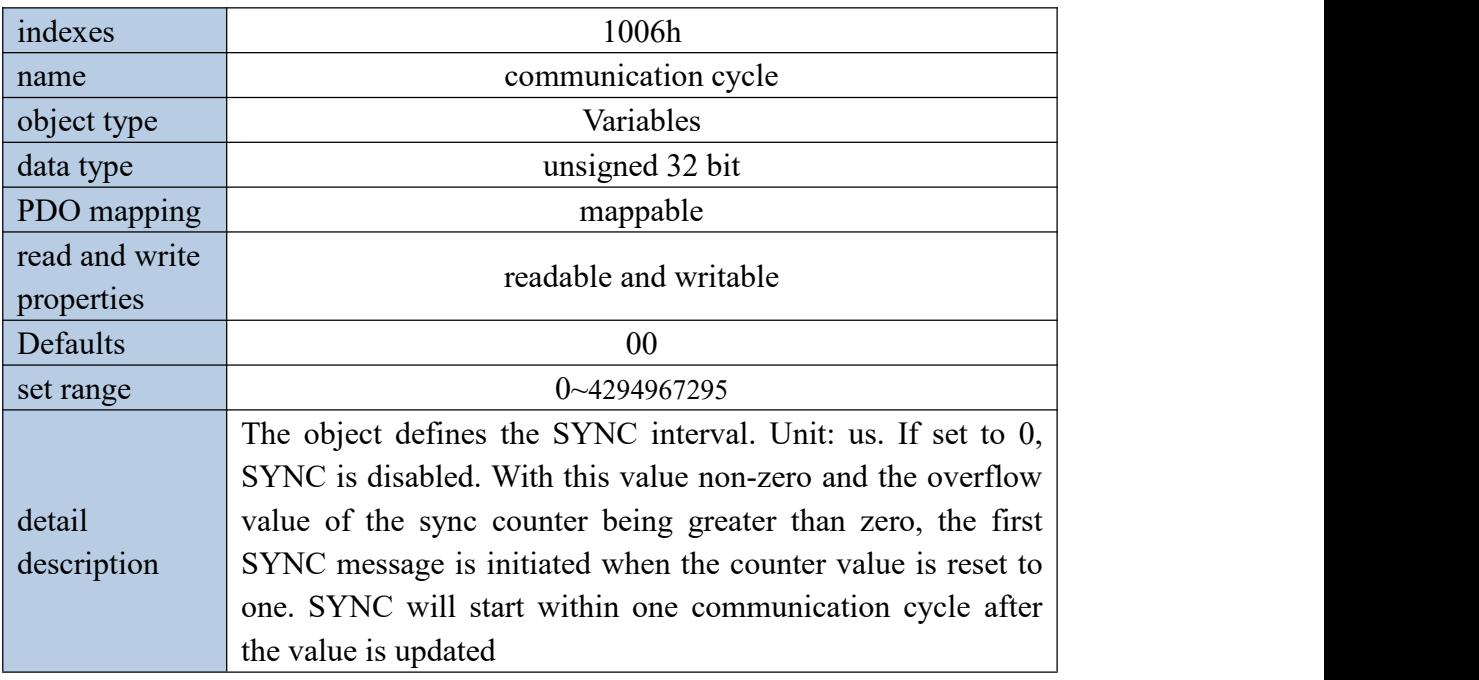

# 12.7.5 Object 1008h: Manufacturer Device Name

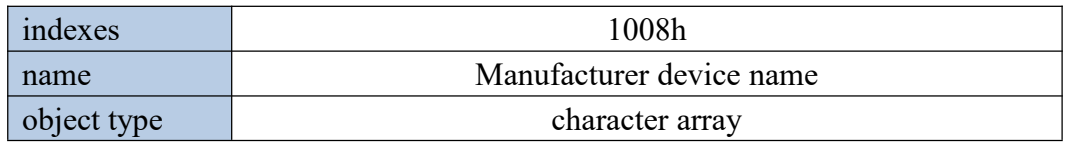

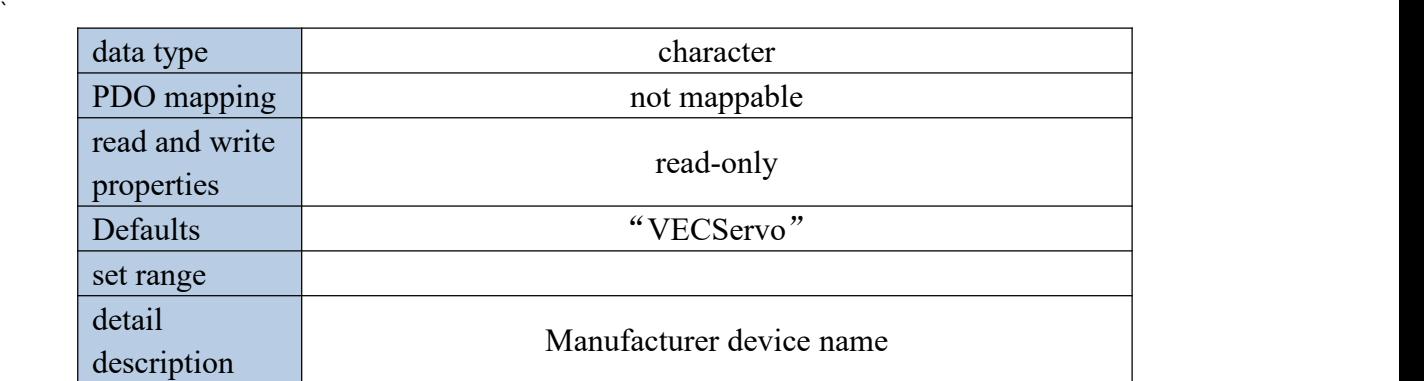

12.7.6 Object 1009h: Manufacturer's hardware version

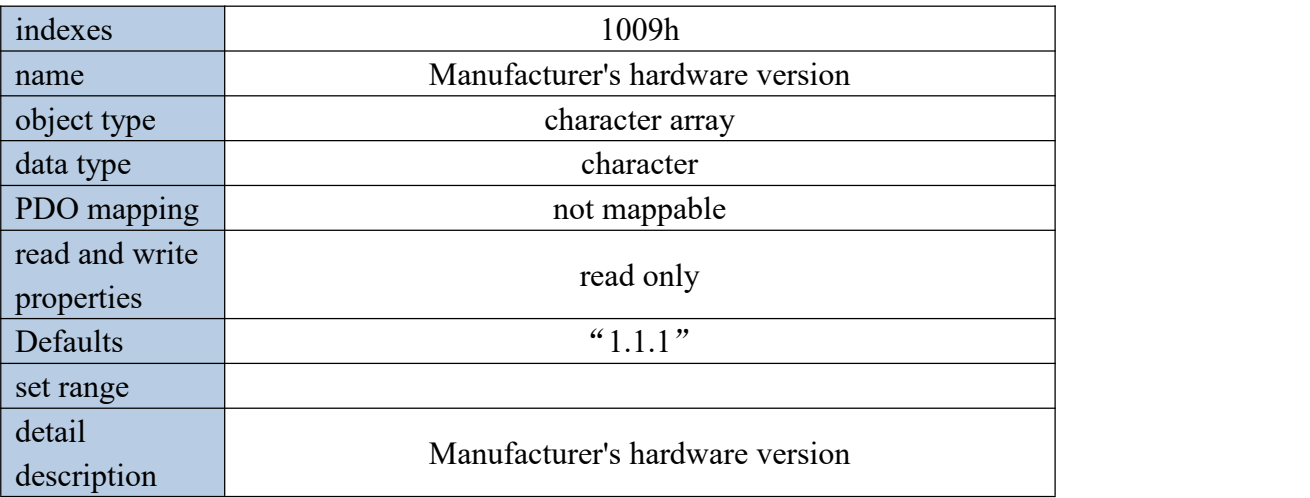

# 12.7.7 Object 100Ah: Manufacturer's software version

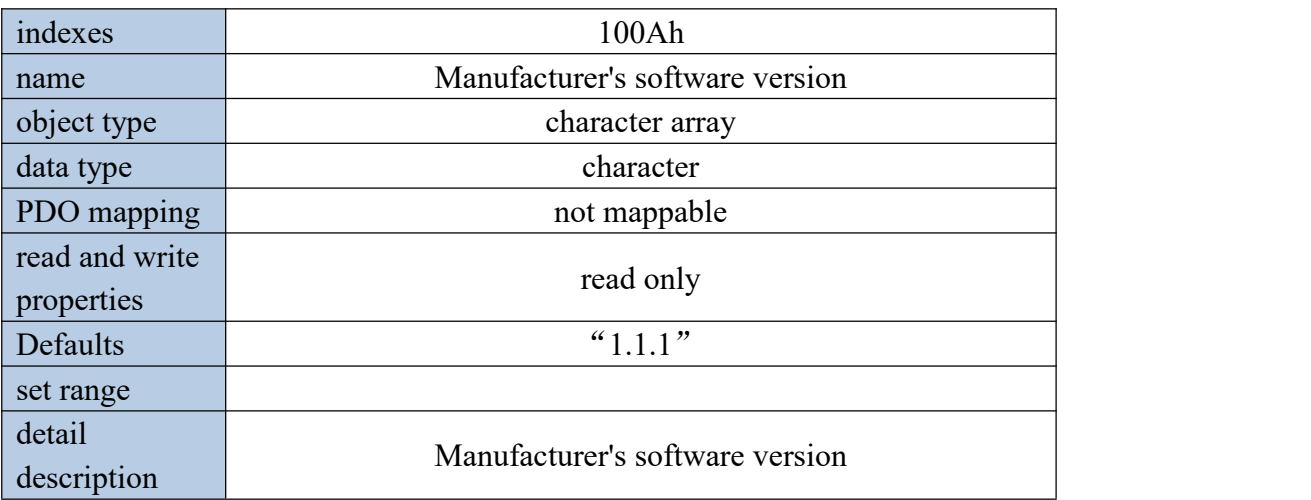

# 12.7.8 Object 100Ch: Guardianship Period

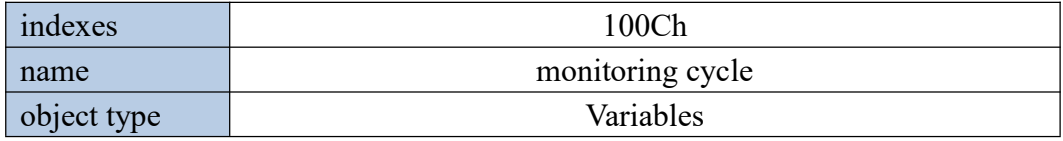

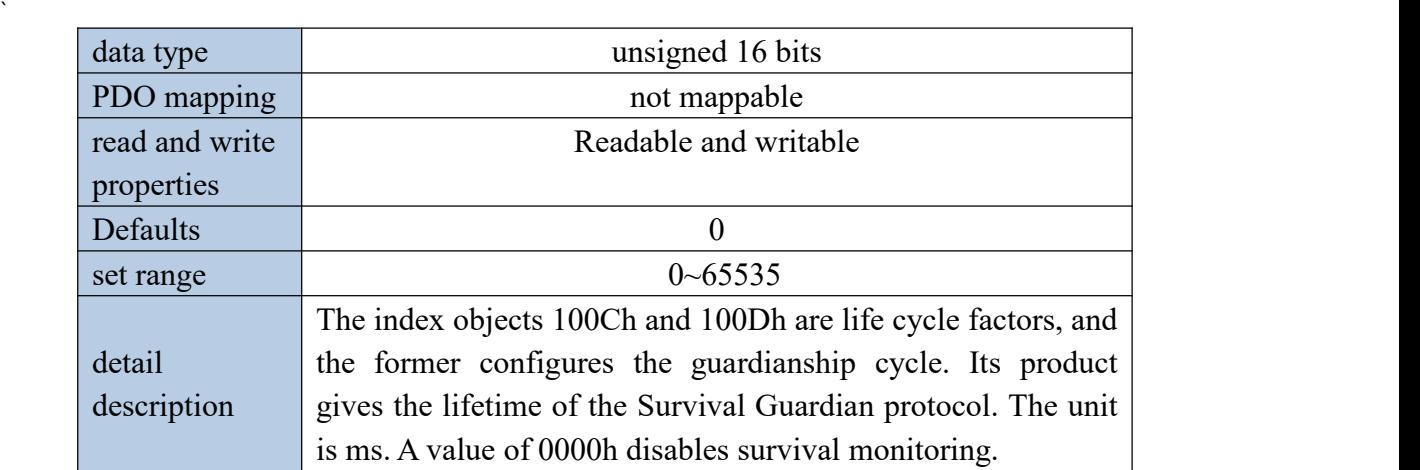

12.7.9 Object 100Dh: Life cycle Factor

The product of the lifetime factor and the monitoring period gives the lifetime of the survival monitoring co-instrument

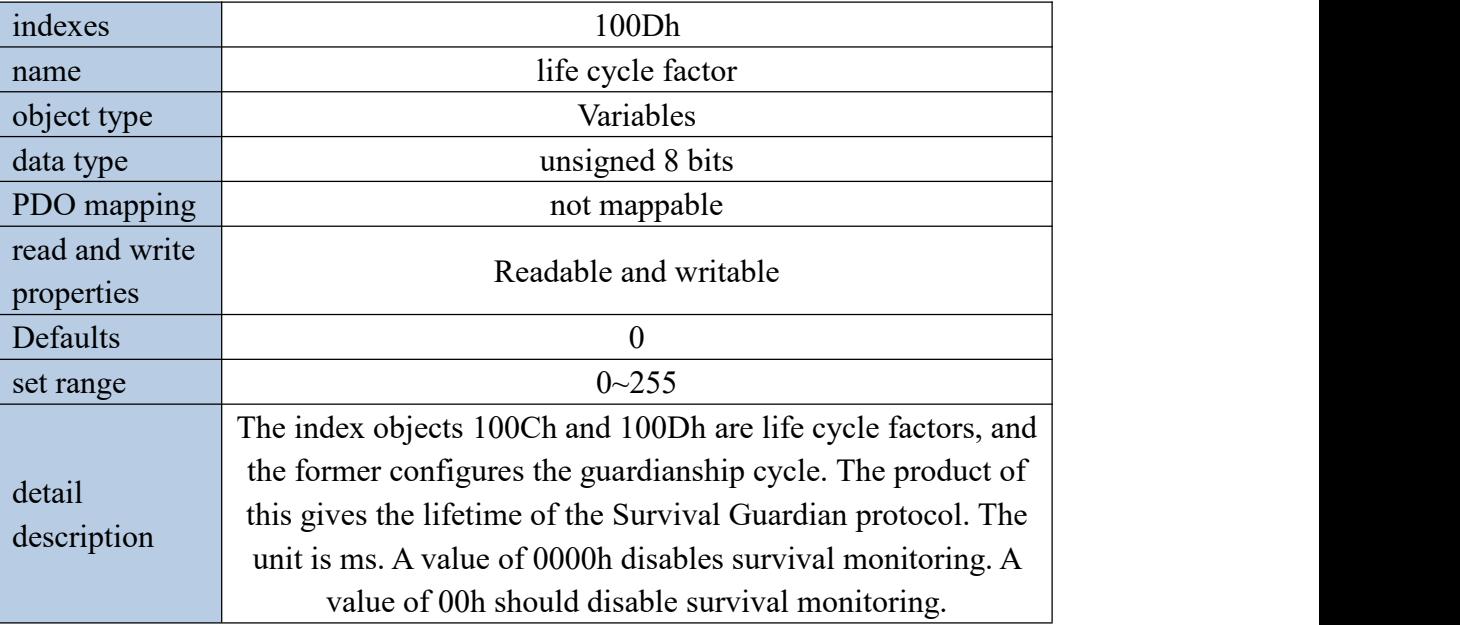

12.7.10 Object 1014h: EMCY COB-ID

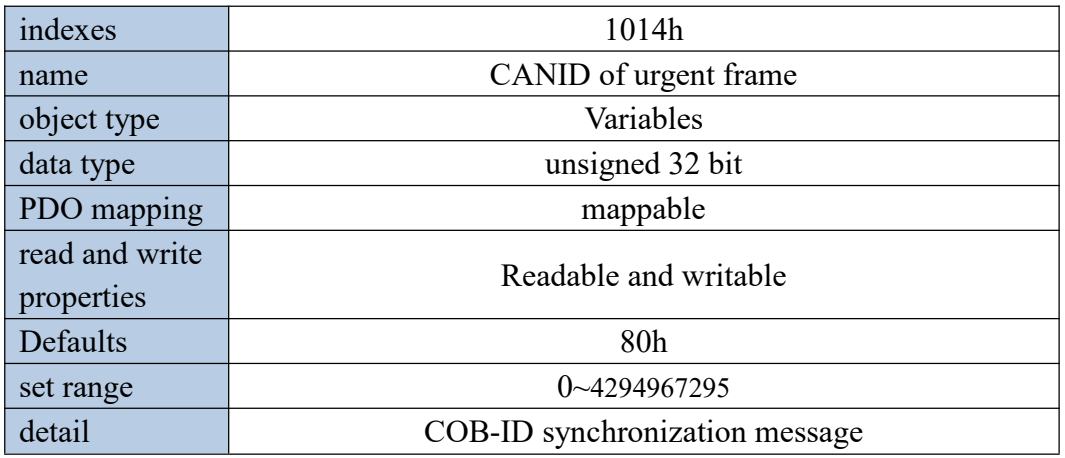

description

# 12.7.11 Object 1017h: Producer Heartbeat Period

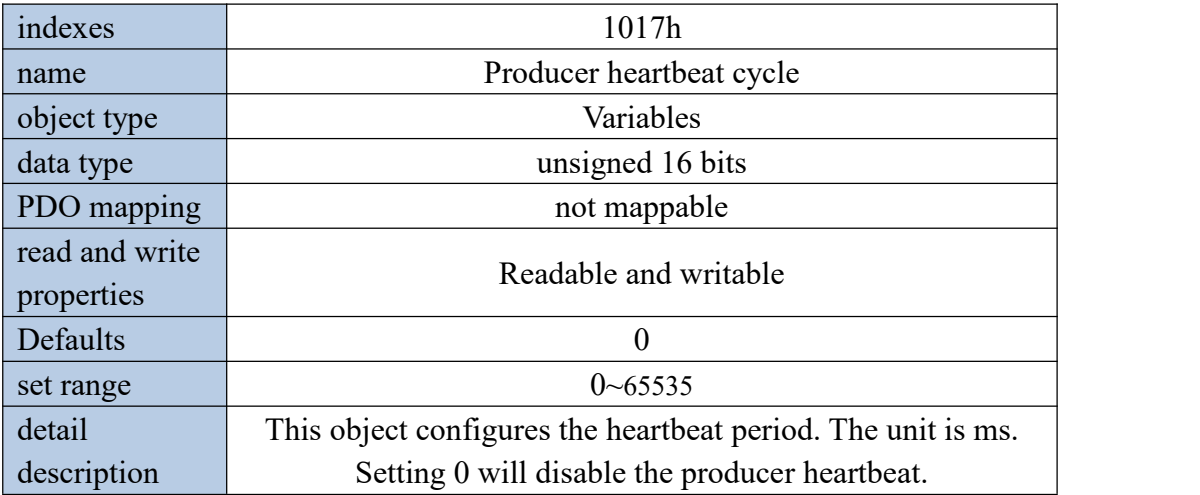

# 12.7.12 Object 1200h: SDO server parameters

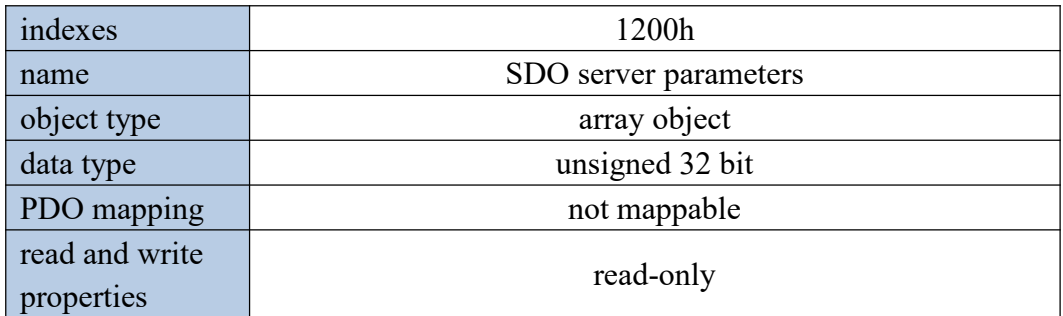

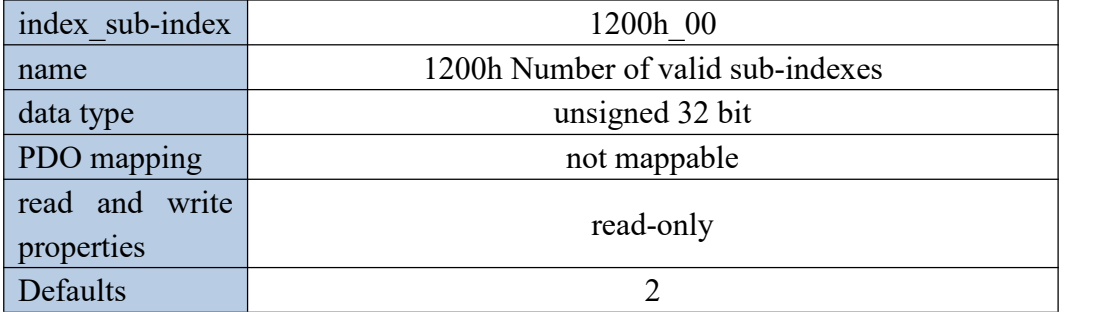

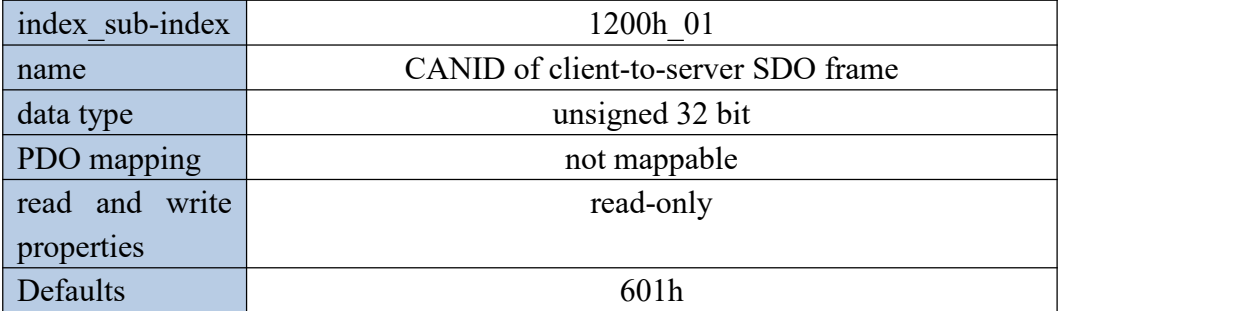

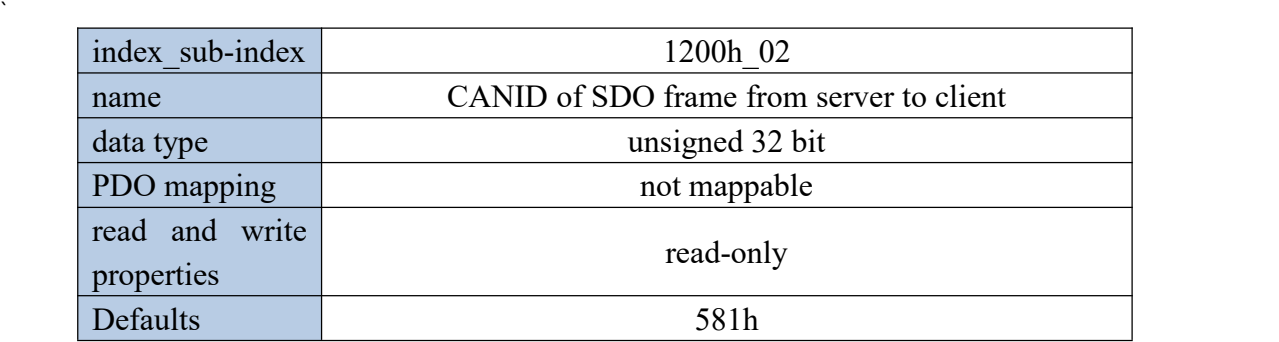

12.7.13 Object 1400h~1403h: Communication parameters of RPDO1~RPDO4

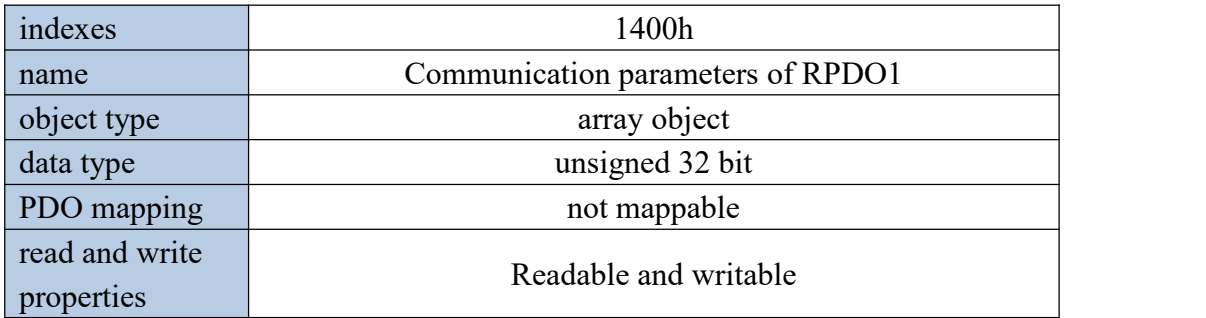

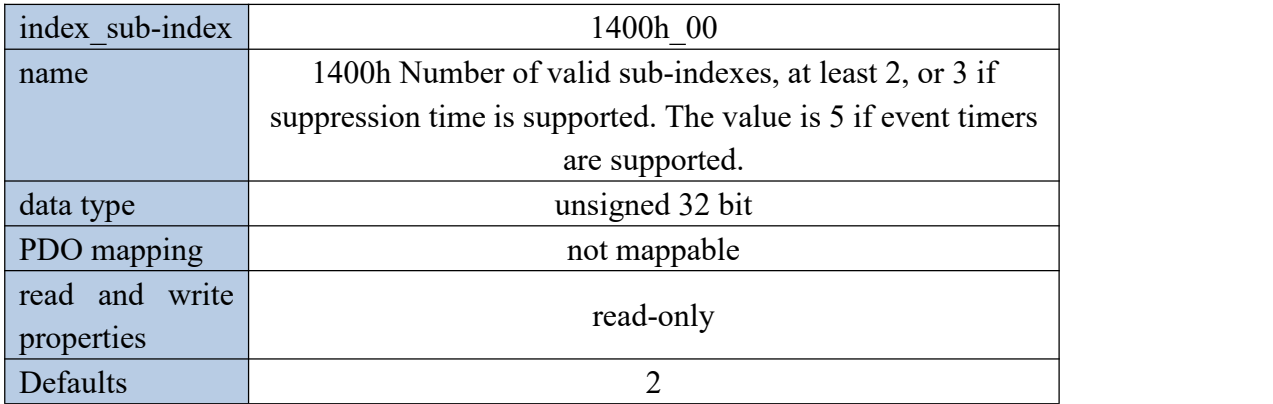

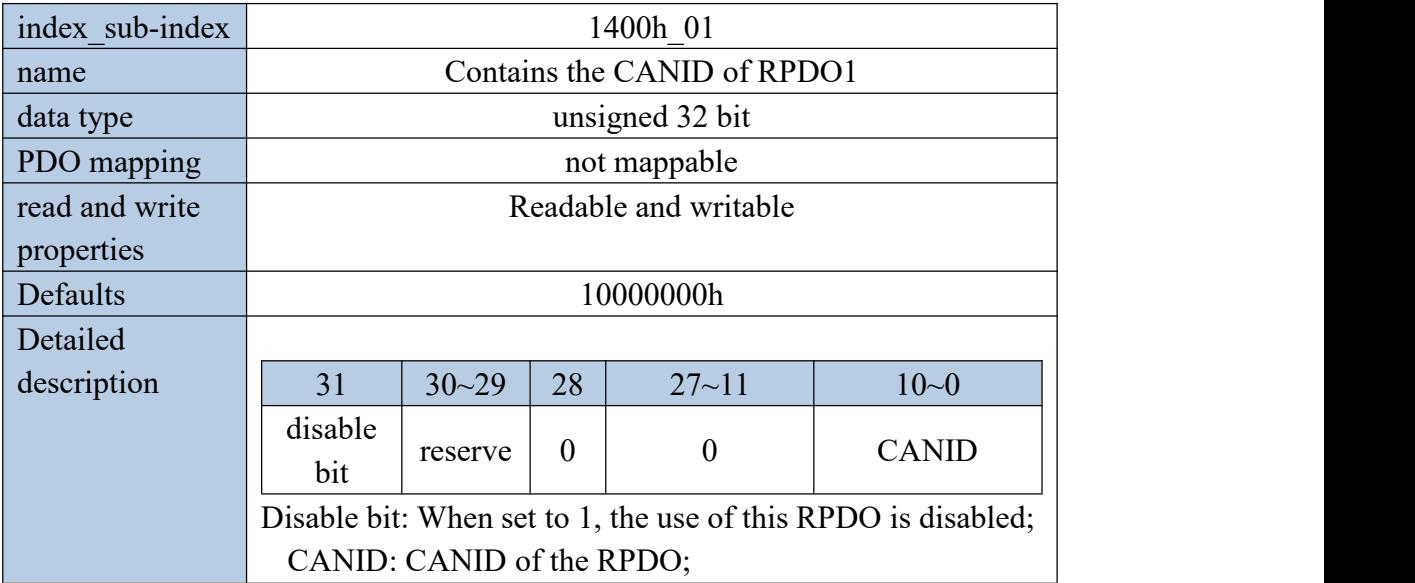

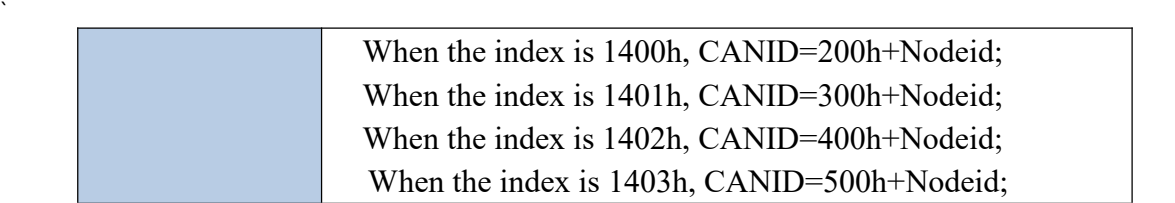

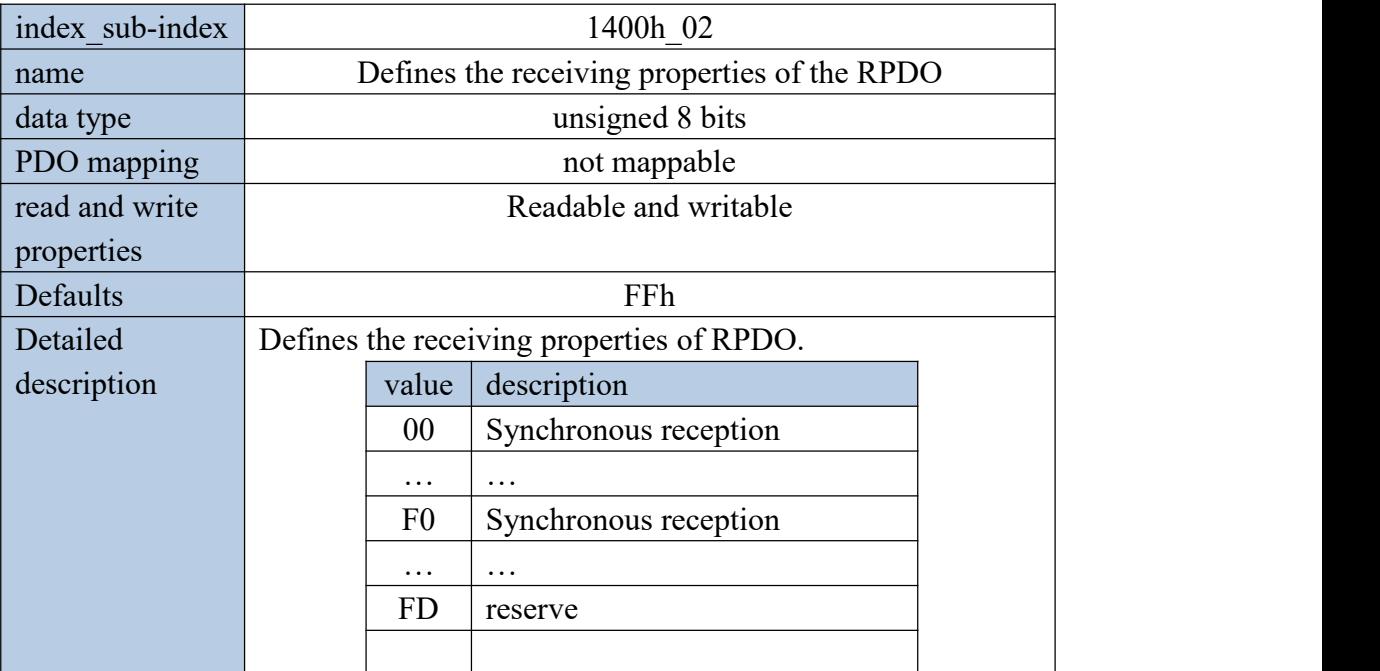

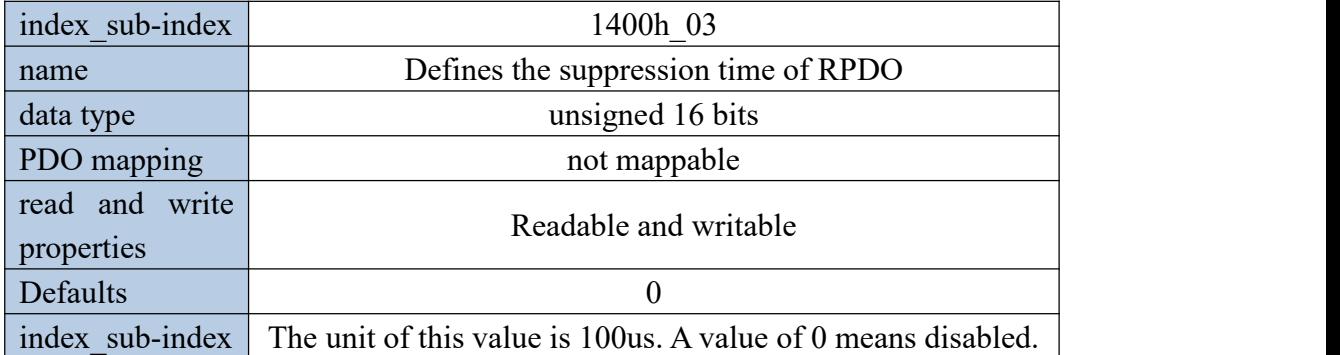

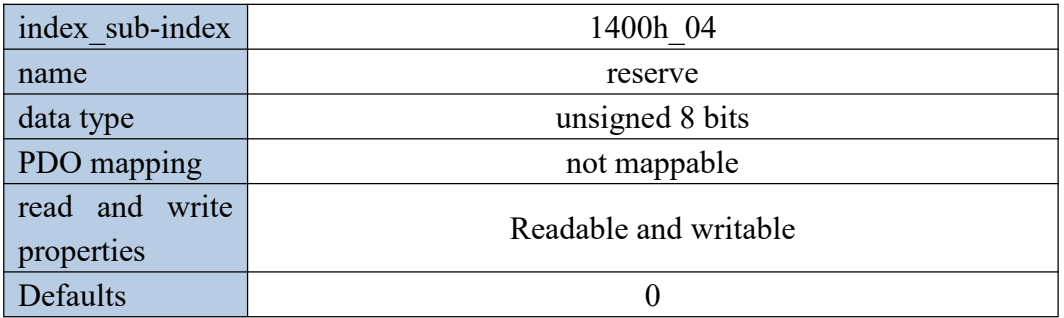

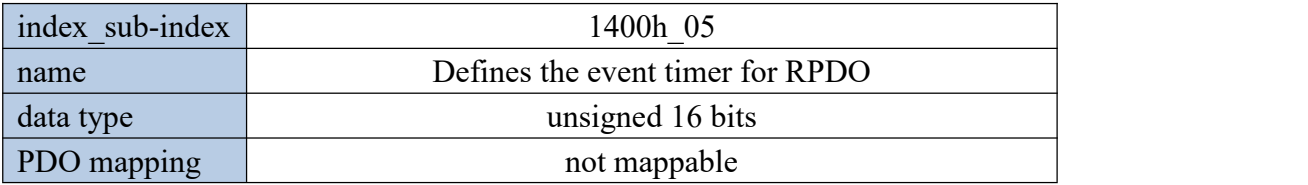

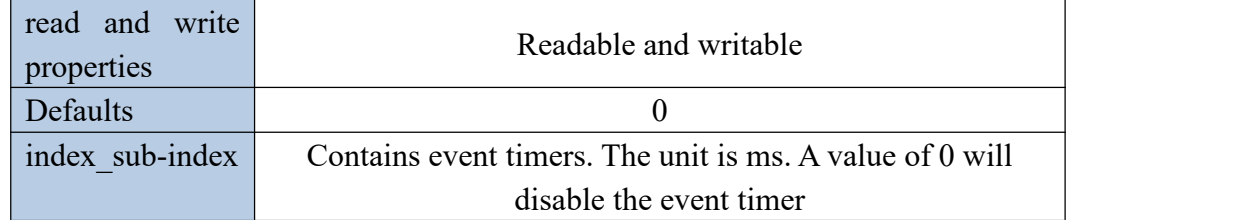

12.7.14 Object 1800h~1803h: Communication parameters of TPDO1~TPDO4

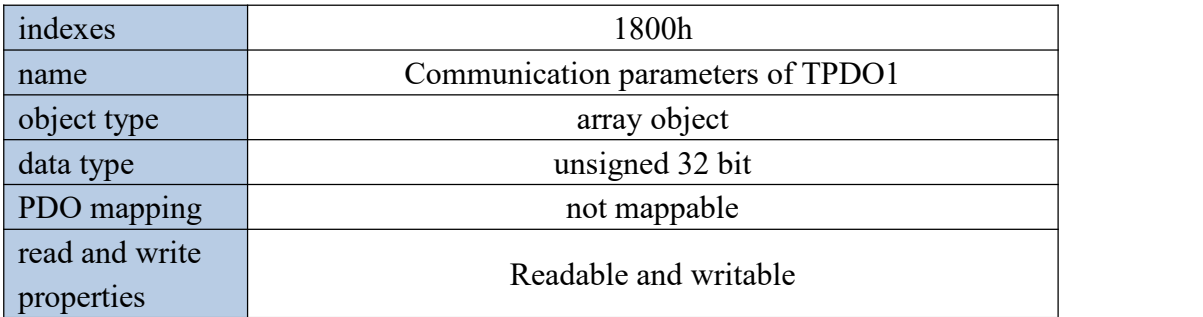

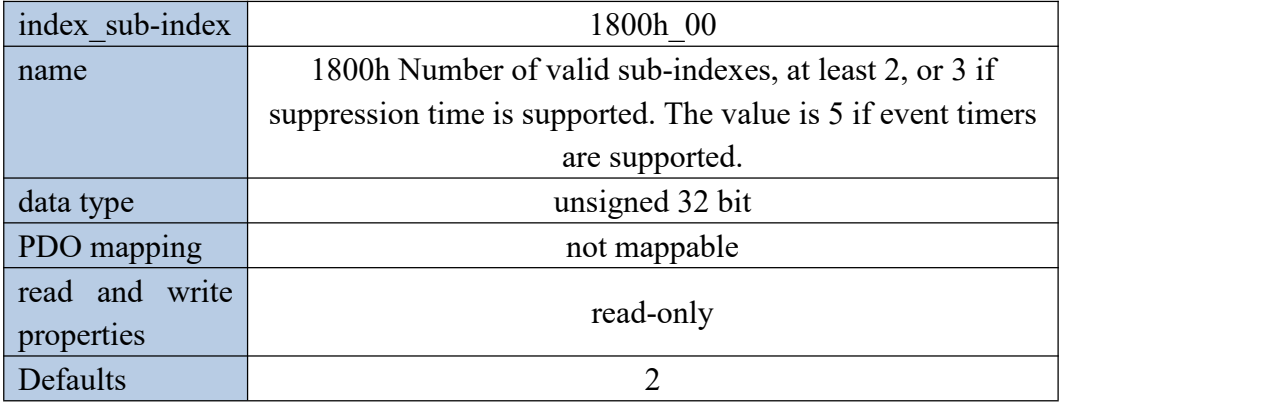

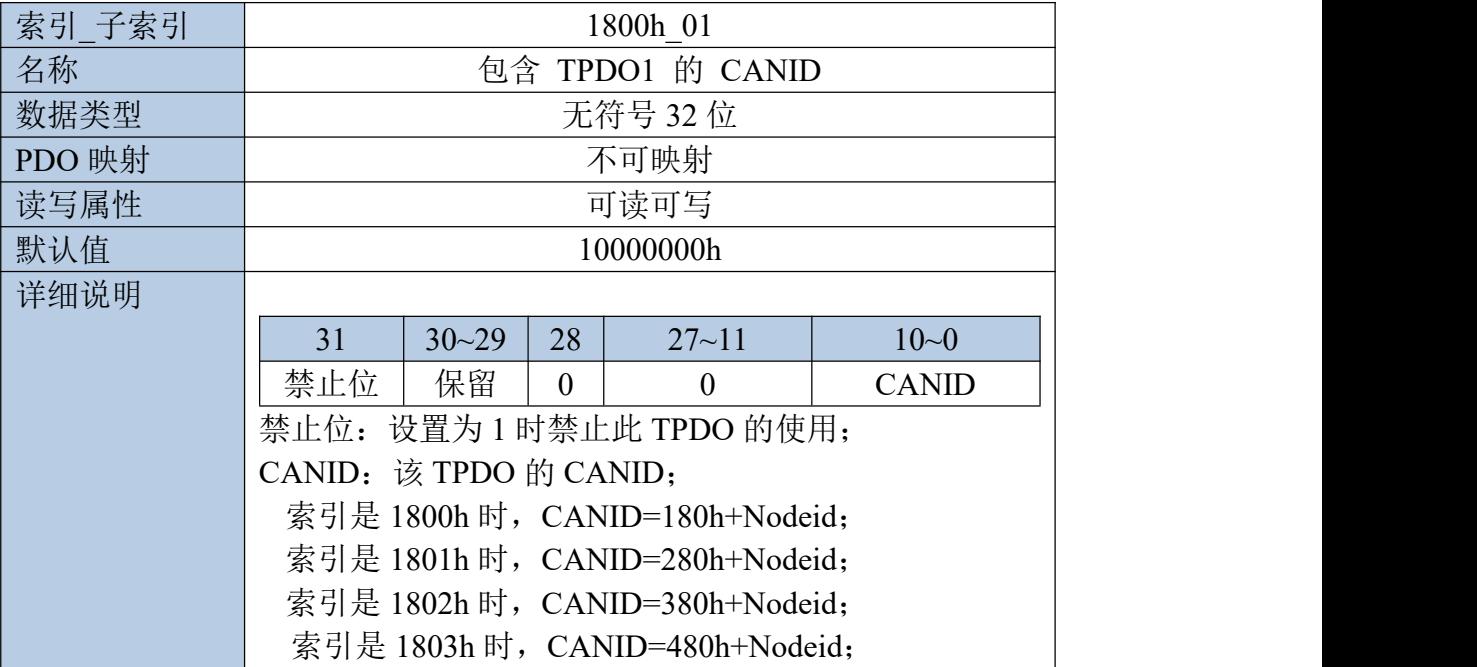

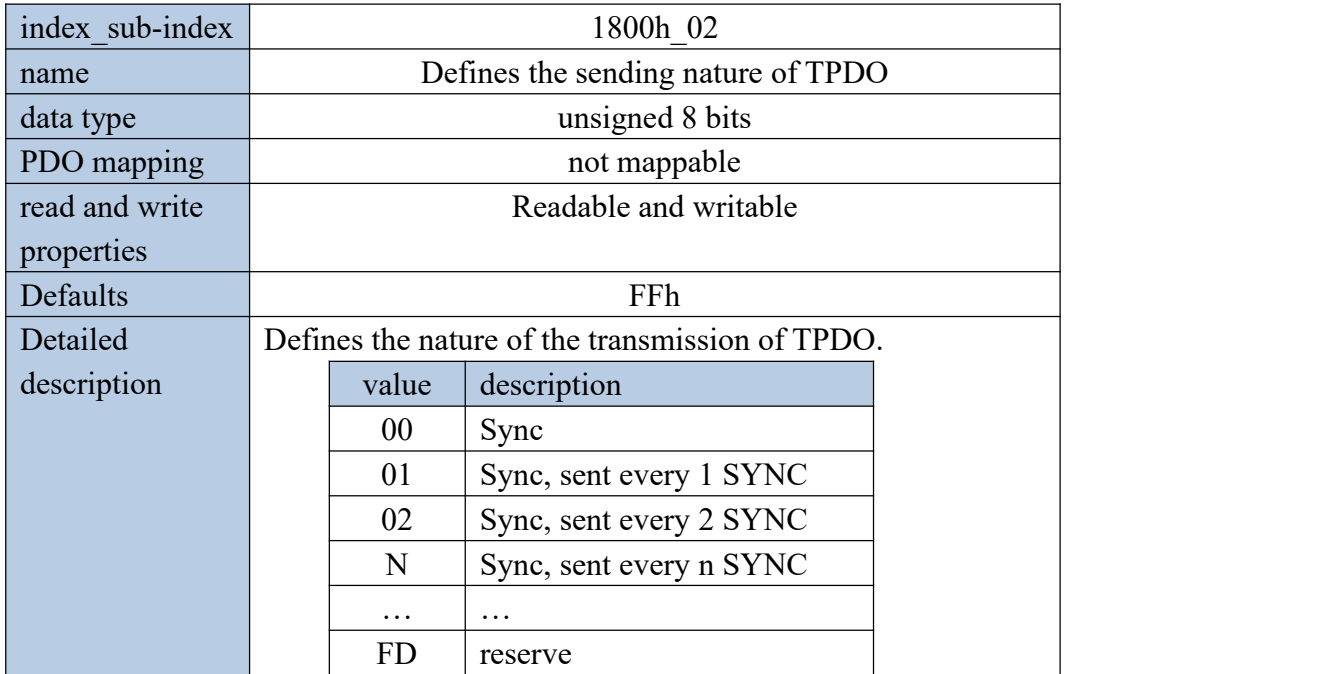

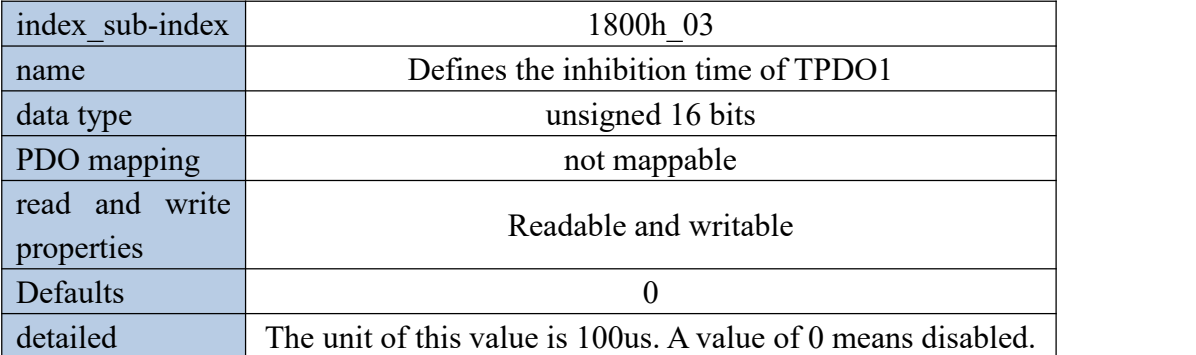

![](_page_455_Picture_414.jpeg)

![](_page_455_Picture_415.jpeg)

![](_page_456_Picture_436.jpeg)

# 12.7.15 Object 1600h~1603h: Mapping parameters of RPDO1~RPDO4

The "mapped value of the nth variable" is a 32-bit variable, and its composition is as follows.

![](_page_456_Picture_437.jpeg)

12.7.16 Objects 1A00h~1A03h: mapping parameters of TPDO1~TPDO4

![](_page_456_Picture_438.jpeg)

The "mapped value of the nth variable" is a 32-bit variable, and its composition is as follows.

![](_page_456_Picture_439.jpeg)

![](_page_457_Figure_2.jpeg)

![](_page_457_Figure_3.jpeg)

Servo system consists of three main parts: servo driver, motor and encoder.

The servo driver is the control core of the servo system. By processing the input signal and feedback signal, the servo driver can control the precise position, speed and torque of the servo motor, that is, the position, speed, torque and mixed control mode. Among them, position control is the most important and most commonly used control mode of servo system.

Each control mode is briefly described as follows:

Position control refers to controlling the position of the motor through position commands. The target position of the motor is determined by the total number of position commands, and the rotation speed of the motor is determined by the frequency of the position command. The position command can be given by the combination of external pulse input, the total number of internal given position commands  $+$  speed limit. Through the internal encoder (the servo motor has its own encoder) or the second encoder (full closed-loop control), the servo drive can realize fast and precise control of the mechanical position and speed. Therefore, the position control mode is mainly used in occasions requiring positioning control, such as manipulators, placement machines, engraving, milling and engraving (pulse sequence commands), CNC machine tools, etc.

Speed control refers to controlling the speed of the machine through the speed command. Through digital, analog voltage or communication given speed command, the servo drive can achieve fast and precise control of the mechanical speed. Therefore, the speed control mode is mainly used to control the rotation speed. If you want to use the host computer to achieve speed control, you can input the output of the host computer as a speed command to the servo drive, such as an analog engraving and milling machine.

Torque control refers to controlling the output torque of the motor through the torque command. The torque command is given by digital, analog voltage or communication. The torque control mode is mainly used in devices that have strict requirements on the force of the material, such as some tension control occasions such as rewinding and unwinding devices. The torque given value should ensure that the force of the material is not affected by the change of the winding radius.

# 13.1 Drive state control

## 13.1.1 State switching mechanism

The CiA402 protocol specifies the state switching mechanism of the servo. The master station controls the status of the servo through the control word 6040h, and the servo feeds back the status information of the servo through the status word 6041h.

![](_page_458_Figure_5.jpeg)

The state switching of the servo follows the following switching mechanism.

![](_page_459_Figure_2.jpeg)

As can be seen from the figure, if you want to enable the drive, you need to write 6->7->15 to 6040h in turn.

When disabled, you need to write 7 to 6040h. If emergency stop is required in the case of enabling, you need to write 2 to 6040h, and automatically switch to the disabled switch state after the emergency stop is completed.

The above states are only running, emergency stop activated, and fault response states, and the motor is powered on.

It should be noted that, according to the CiA402 protocol, the master station can control the action of the internal switch of the servo through the control word. Considering the safety factor, the VEC servo does not open the control authority of the internal switch. The internal switch is controlled internally by the servo. In order to maintain the VEC servo's support for the CiA402 protocol, modifying 6040h only changes the internal state of the servo, and does not produce actual switching actions.

#### 13.1.2 Status Display

In this mode, the status of the drive is displayed, and there are several statuses as follows.

![](_page_459_Picture_476.jpeg)

![](_page_460_Picture_302.jpeg)

In the non-fault state of the status display, the panel can be set to display a specific variable through P02.05. The default status is displayed as follows.

![](_page_460_Figure_4.jpeg)

### 13.1.3 Related objects

#### **Control word 6040h**

![](_page_460_Picture_303.jpeg)

![](_page_461_Picture_458.jpeg)

6040h bit definition table.

![](_page_461_Picture_459.jpeg)

Note: If you need to enable the driver, you need to write 6->7->15 in sequence in 6040h. If you need to disable enable, write 7 directly in 6040h.

Control mode specific bits are defined as follows.

![](_page_461_Picture_460.jpeg)

## **Status word 6041h**

![](_page_461_Picture_461.jpeg)

## Status word 6041h bit definition table.

![](_page_461_Picture_462.jpeg)

![](_page_462_Picture_533.jpeg)

In different states, the values corresponding to 6041h are shown in the table below. where x represents any binary value.

![](_page_462_Picture_534.jpeg)

## **Emergency stop option 605Ah**

![](_page_462_Picture_535.jpeg)

![](_page_463_Picture_322.jpeg)

## **Failure response option 605Eh**

# **Slow stop time 6050h**

![](_page_463_Picture_323.jpeg)

## **Fast parking time 6051h**

![](_page_463_Picture_324.jpeg)

![](_page_464_Picture_346.jpeg)

# 13.2 Drive Mode Control

The servo drive supports 5 control protocols specified by the CiA402 protocol. They are contour position mode, contour speed mode, contour torque mode, zero return mode, and interpolation position mode. The mode is switched by 6060h.

![](_page_464_Picture_347.jpeg)

# **Control mode setting 6060h**

## **Control mode display 6061h**

![](_page_464_Picture_348.jpeg)

![](_page_465_Picture_495.jpeg)

# 13.3 Location factors and other common objects

The position unit defined by the CiA402 protocol is the user position unit, but in fact the motor only recognizes the motor encoder unit. Therefore, the position factor 6091h is used to convert the user position unit to the motor encoder unit. 6091h is an array type object, which contains 3 sub-indexes. The 0th sub-index is fixed to 2, the first sub-index is the position factor numerator, and the second sub-index is the position factor denominator. The conversion relationship from user position unit to motor encoder unit is as follows.

> Motor encoder unit (number of pulses)  $=$  $\equiv$  and the contract of the contract of the contract of  $\mathcal{L}$

Position factor denominator 6091h\_02 user position unit  $\times$  Position factor molecule 6091h 01

![](_page_465_Picture_496.jpeg)

#### **Position factor 6091h**

![](_page_465_Picture_497.jpeg)

![](_page_465_Picture_498.jpeg)

![](_page_466_Picture_336.jpeg)

![](_page_466_Picture_337.jpeg)

# **Current actual position 6064h**

![](_page_466_Picture_338.jpeg)

## **Current actual position 6063h (encoder unit)**

![](_page_466_Picture_339.jpeg)

![](_page_467_Picture_303.jpeg)

# **Real-time rotation speed 606Ch**

# **Real-time speed command 606Bh**

![](_page_467_Picture_304.jpeg)

### **Current current percentage 6078h**

![](_page_467_Picture_305.jpeg)
$\mathcal{L} = \mathcal{L} \times \mathcal{L}$ 

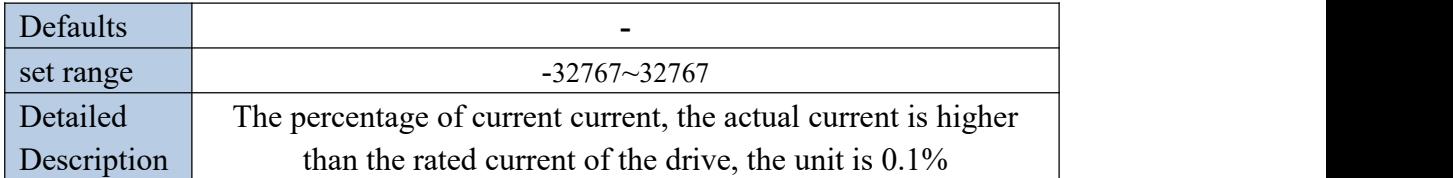

### **Current torque percentage 6077h**

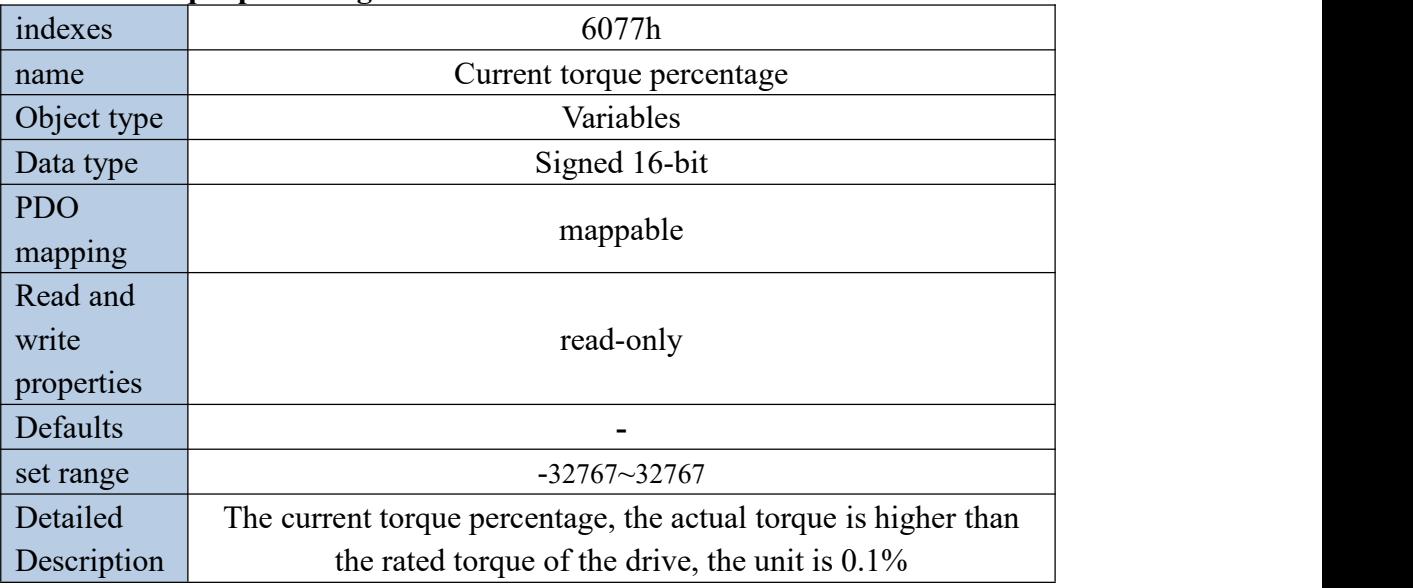

## **Forward torque limit 60E0h**

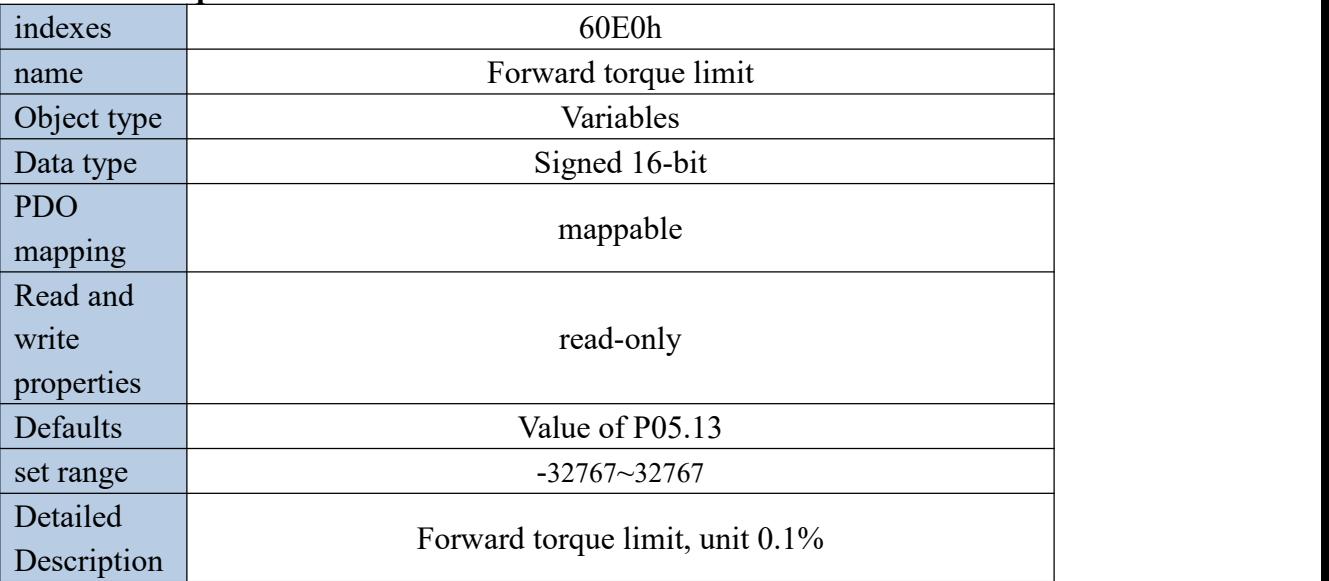

## **Reverse torque limit 60E1h**

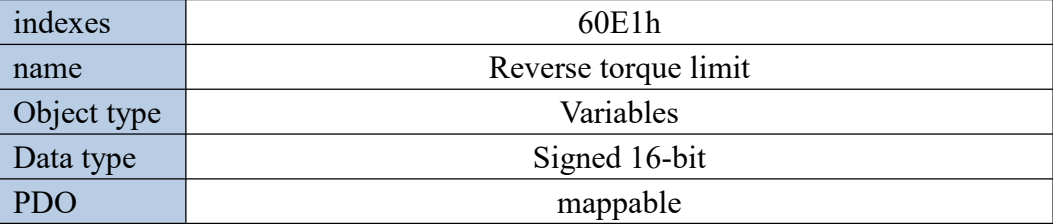

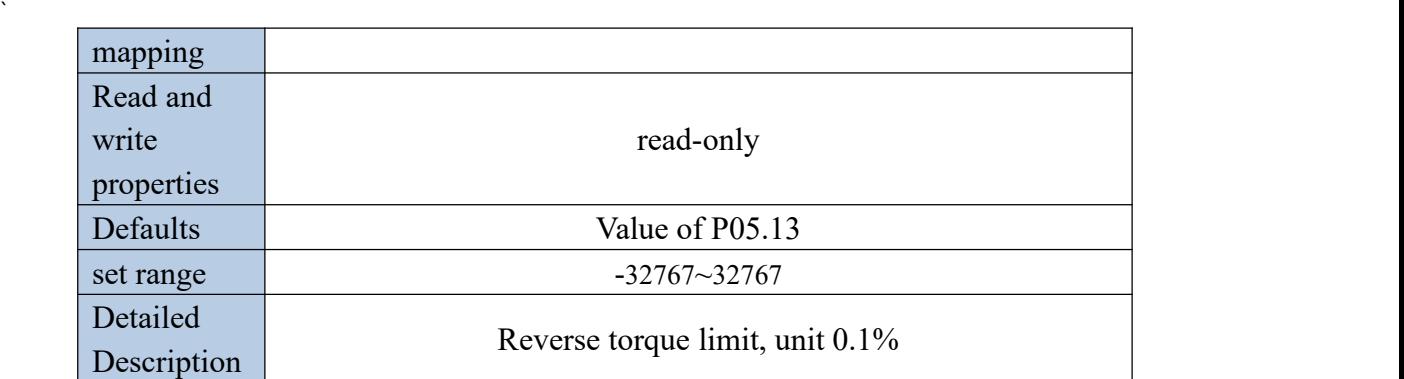

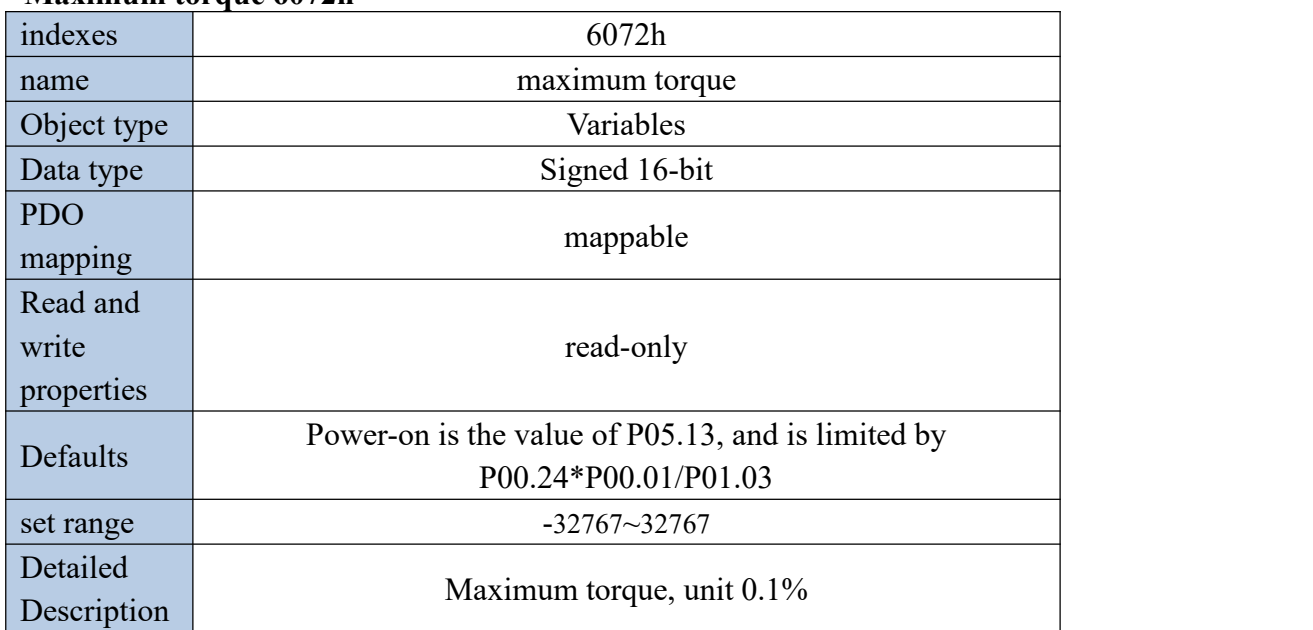

#### **Maximum torque 6072h**

## 13.4 Contour position mode

The position mode is a control mode in which the final target position of the motor is the control target, and is often used to achieve high-precision positioning. The block diagram of the implementation in contour position mode is as follows. The user sets the target position, acceleration time, deceleration time, and contour speed. The servo plans the position and speed curve according to these parameters. The planning result is input into the position regulator and the speed regulator, and finally moves according to the planned curve. It should be noted that the unit of target position is "user position unit", and the unit of contour velocity is "user position unit/sec". The acceleration time is the time (ms) required to go from 0rpm to the rated speed. The deceleration time is the time (ms) required to go from the rated speed to 0. The conversion from user position units to encoder units requires conversion by the position factor 6091h.

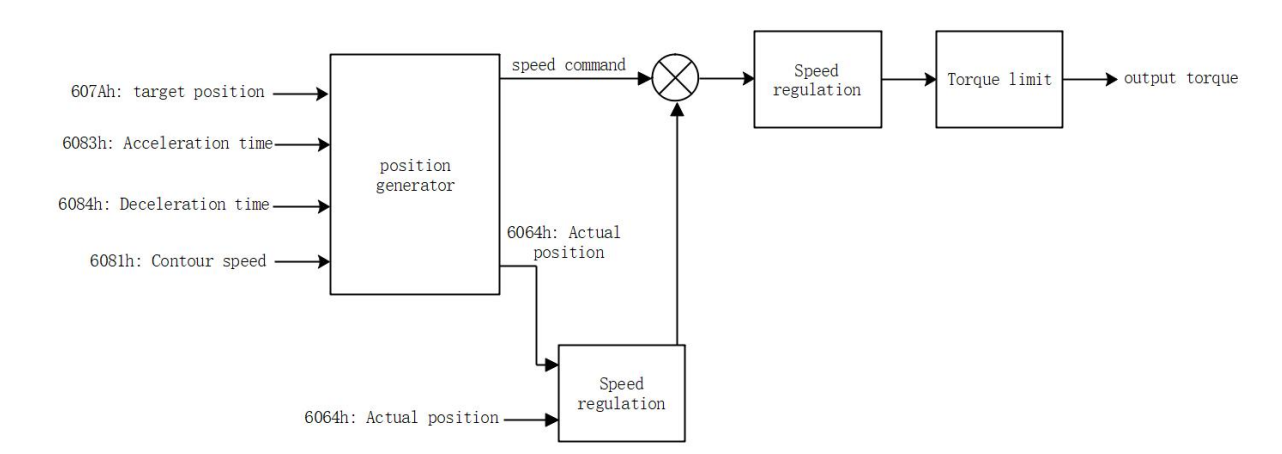

In contour position mode, it is divided into absolute position command and relative position command, which are set by bit6 of control word 6040h. The absolute position command refers to the position of the position command relative to the origin. The relative position command refers to the size of the position command relative to the current position. Therefore, the origin return must be performed before the absolute position command is executed, otherwise a fault will be reported.

For example, it is assumed that 3 stages of absolute position commands are taken, and the initial position is the zero position. First set the target position to 1000, trigger the position to execute, and the motor will go 1000 in the forward direction. Then set the target position to -1000. After the trigger position is executed, the motor will move in the reverse direction by 2000. At this time, the absolute position of the motor is -1000. Then set the target position to 0. After the trigger position is executed, the motor will move forward 1000 degrees to reach the zero point.

For another example, assuming that the 3-stage relative position command is executed, first set the target position to 1000, the trigger position is executed, and the motor travels 1000 in the forward direction. Then set the target position to -1000. After the trigger position is executed, the motor will go 1000 in the reverse direction, and then set the target position to 3000. After the trigger position is executed, the motor will go 3000 in the forward direction.

The contour position command is also divided into immediate update mode and non-immediate update mode. The difference between the motion graphics in the two modes is shown in the figure below.

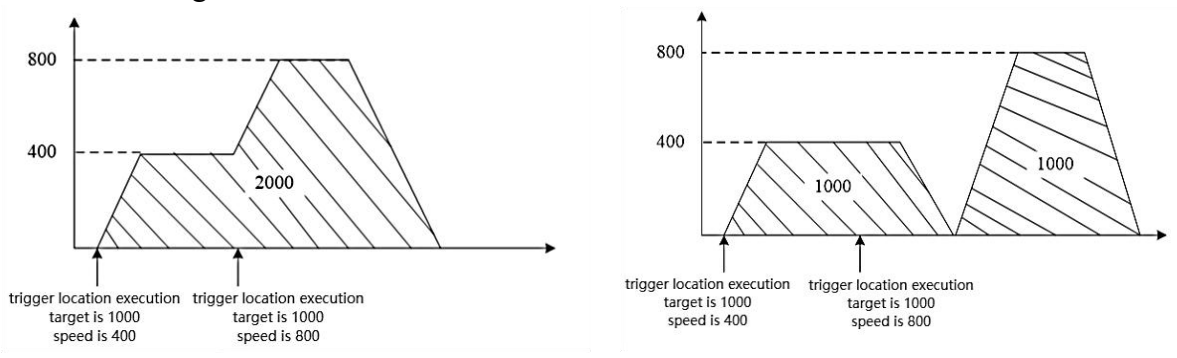

(1) Immediate update mode (2) Non-immediate update mode

In the immediate update mode, after the trigger position is executed, regardless of whether the motor has completed the previous position, it will immediately switch to the

 $\mathcal{L} = \mathcal{L} \times \mathcal{L}$ 

 $\mathcal{L} = \mathcal{L} \times \mathcal{L}$ 

currently set contour position for execution, but the original position will not be discarded, that is, in the relative position mode, the final The walking position is the sum of the previous target position and this target position; in absolute position mode, the final target position is the target position set this time.

In the non-immediate update mode, after the trigger position is executed, if the previous position command has not been executed, the updated position will be executed after the previous position command is executed.

13.4.1 Contour position mode setting process

- $(1)$  First set the mode 6060h=1
- $(2)$  Set the target position 607Ah, the value is the user position unit
- 3 Set the contour speed to 6081h, the value is user position unit/second

 $(4)$  Set the acceleration and deceleration time 6083h, 6084h, the value is the time (ms) required for the motor to go from 0rpm to the rated speed. The actual acceleration time is calculated according to the following formula.

> Acceleration and deceleration time Rated speed **Exercise Security** Security 2014 and 2014 and 2014 and 2014 and 2014 and 2014 and 2014 and 2014 and 2014 and 2014 and 2014 and 2014 and 2014 and 2014 and 2014 and 2014 and 2014 and 2014 and 2014 and 2014 and 2 Speed given difference  $\times$  Acceleration and deceleration time Actual acceleration and deceleration time  $\equiv$  . The contract of the contract of the contract of the contract of the contract of the contract of the contract of the contract of the contract of the contract of the contract of the contract of the contract of the co

 $(5)$  Write 6->7->79->95 to the control word in sequence to execute the relative contour position.

 $(6)$  Read the status word 6041h to obtain the position arrival flag.

13.4.2 Contour position mode status output

## **position arrival output**

In contour position mode, the output target arrival flag is supported, which is stored in bit10 of status word 6041h. When the real position error is less than the position window 6067h, and the duration window is 6068h, it is considered that the target has arrived, and  $bit10 of 6041h$  is set.

## **location tracking error**

In the contour position mode, it supports the output of the position tracking error flag. When the actual position error is greater than the maximum tracking position error of 6065h, the position tracking error flag (bit13 of 6041h) is set.

 $\mathcal{L} = \mathcal{L} \times \mathcal{L}$ 

## 13.4.3 Related objects in outline position mode

## **Control word 6040h**

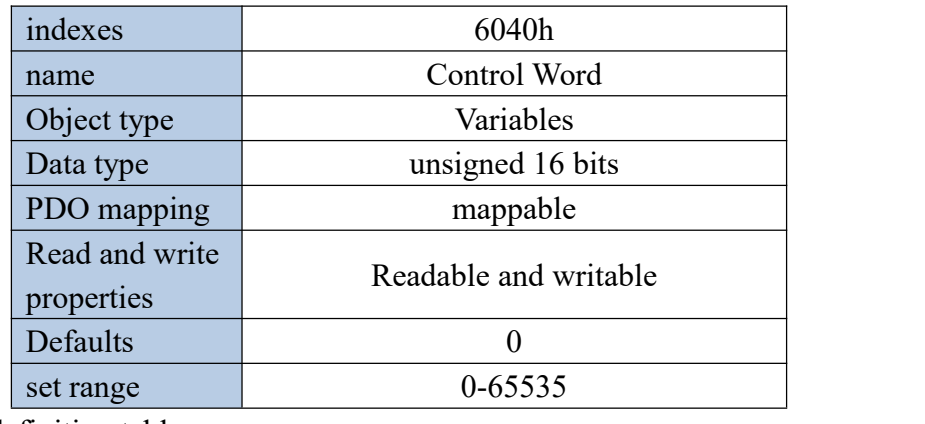

6040h bit definition table.

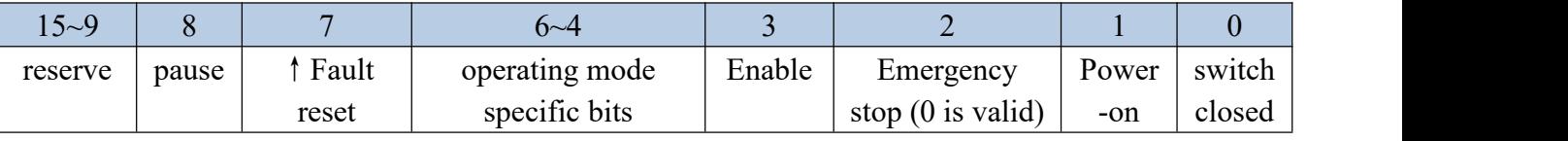

Note: If you need to enable the driver, you need to write 6->7->15 in sequence in 6040h. If you need to disable, directly write 7 in 6040h.

The operating mode specific bits are defined as follows.

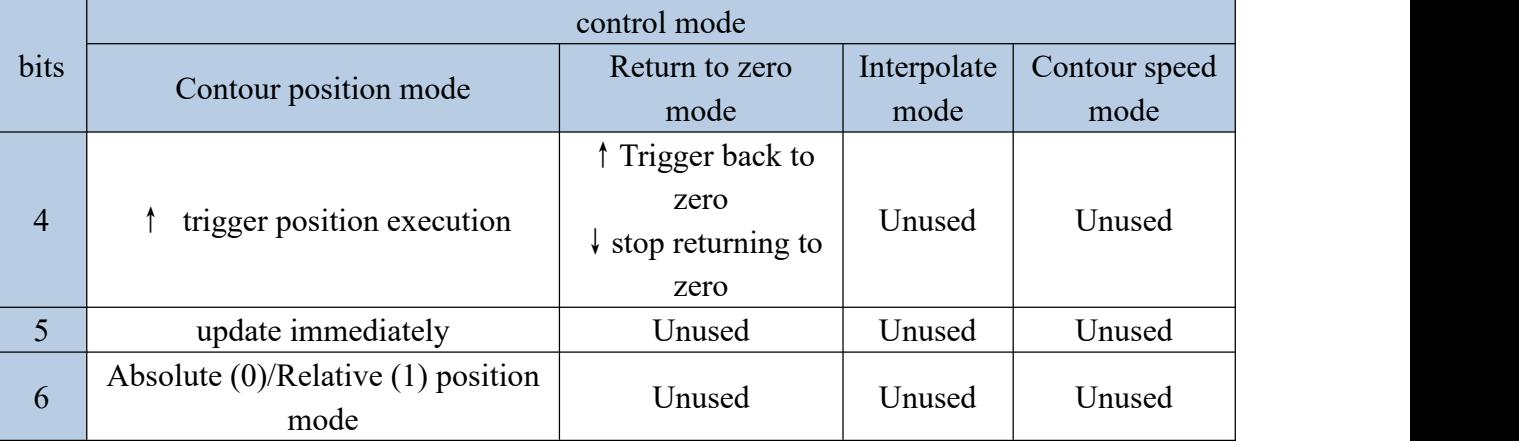

#### **Status word 6041h**

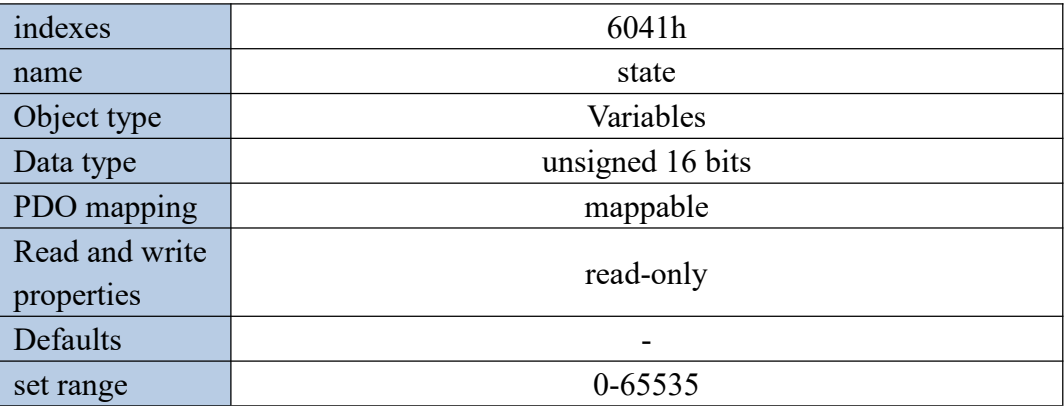

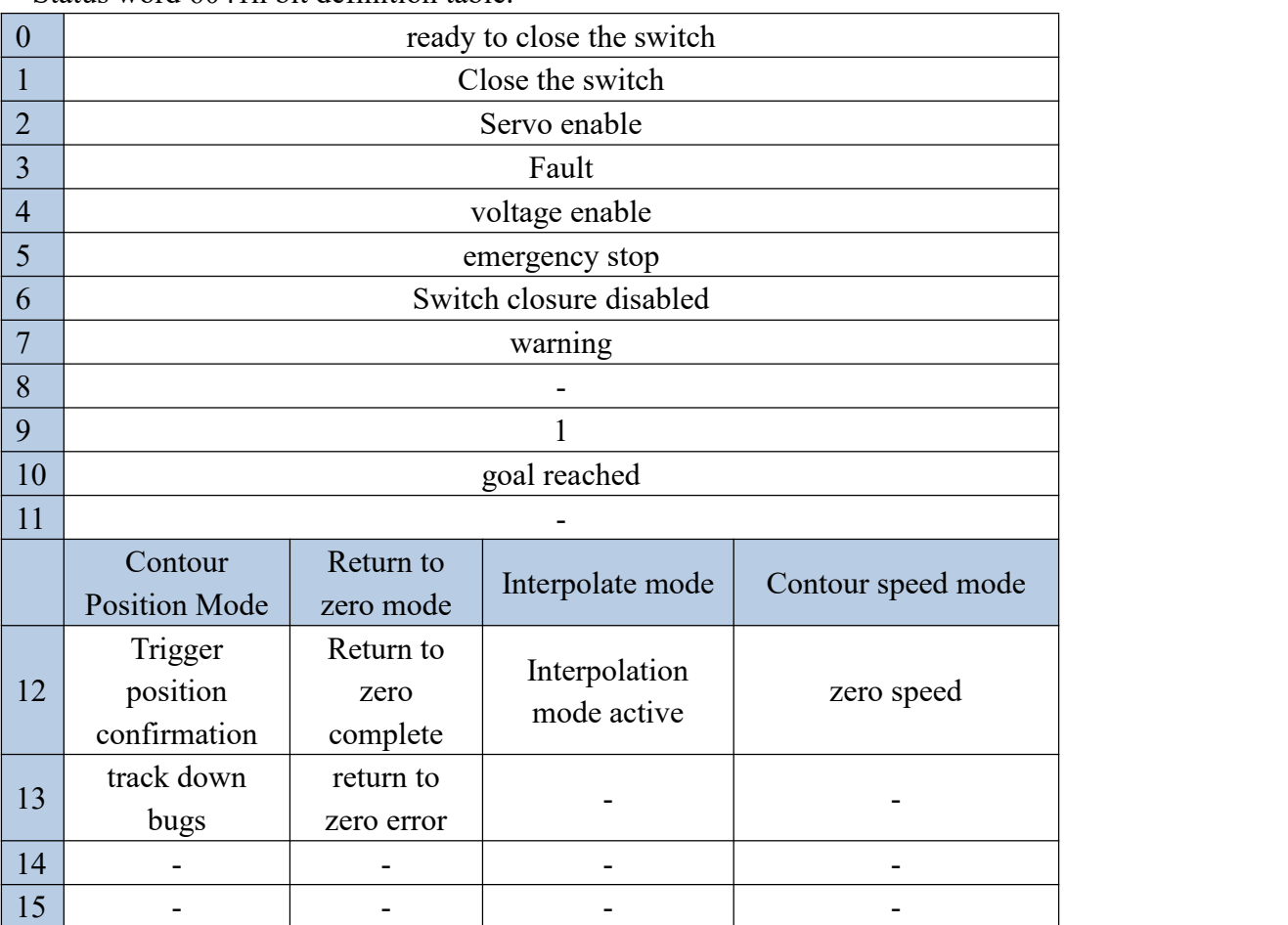

Status word 6041h bit definition table.

In different states, the values corresponding to 6041h are shown in the table below. where x represents an arbitrary binary value.

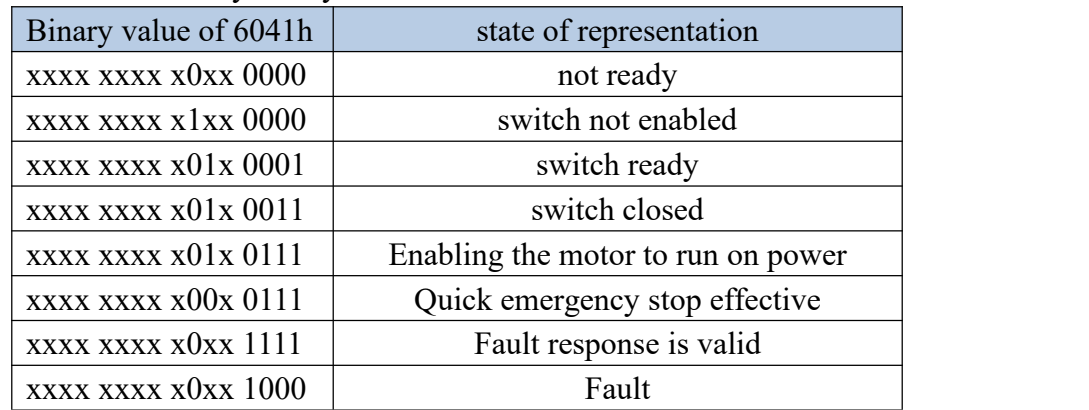

## **Target position 607Ah**

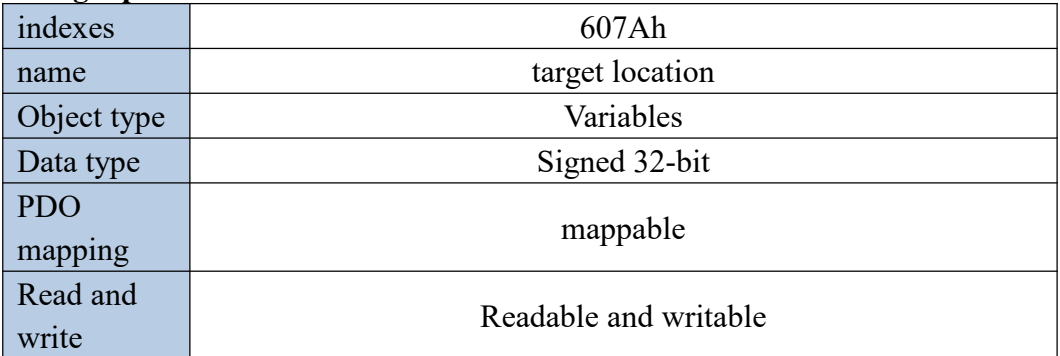

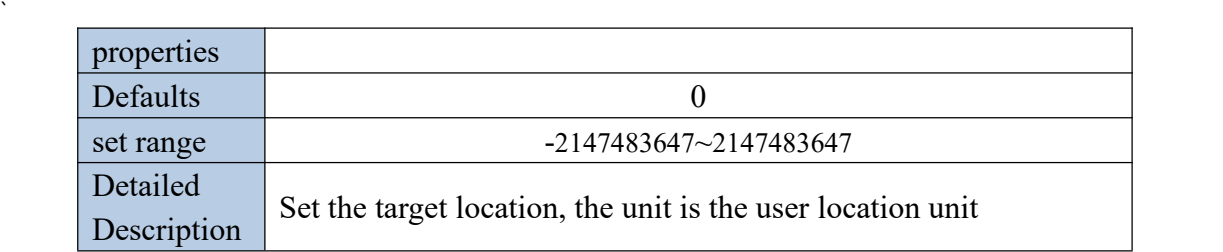

## **Contour speed 6081h**

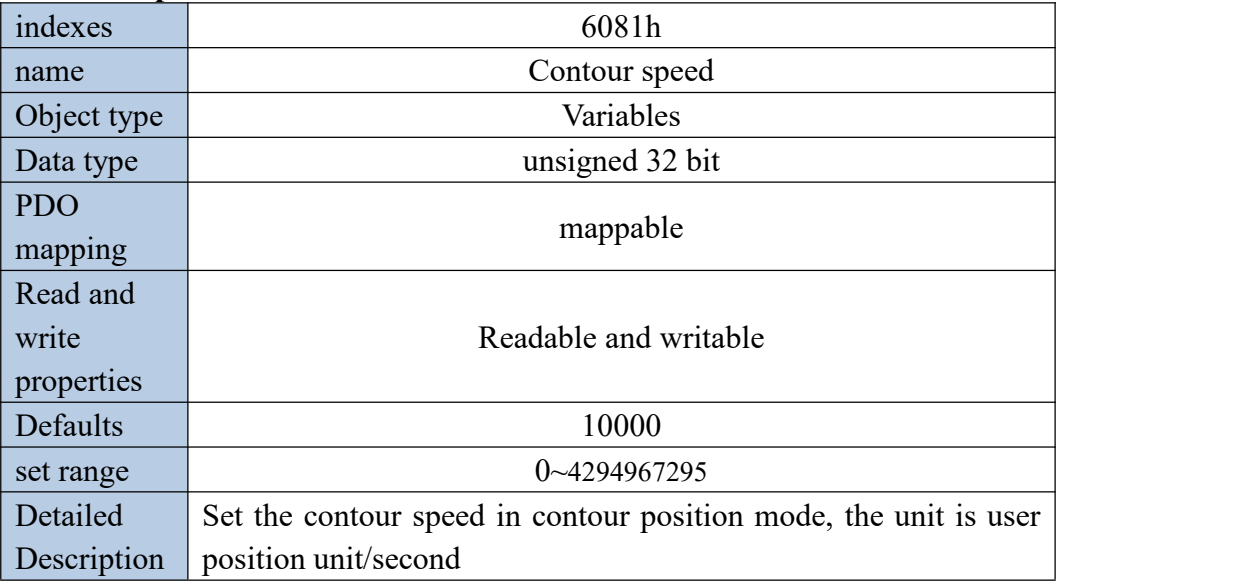

## **Acceleration time6083h**

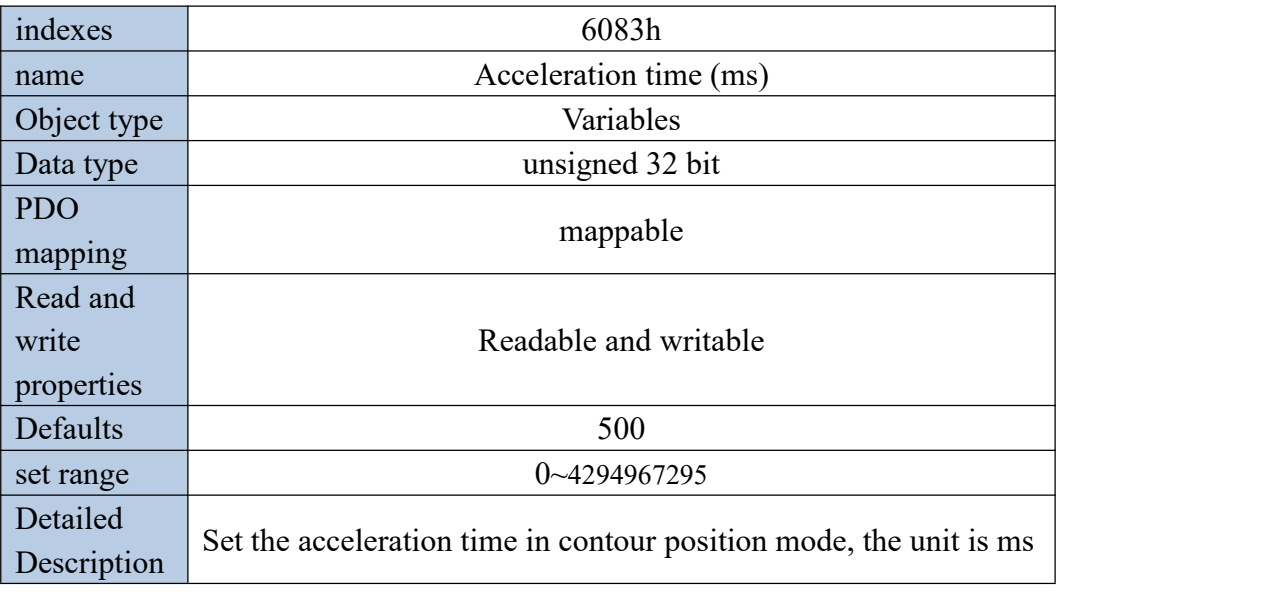

## **Deceleration time6084h**

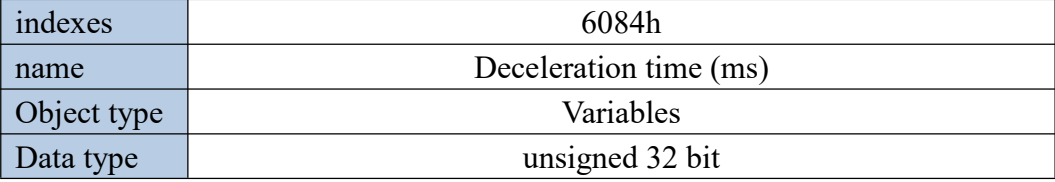

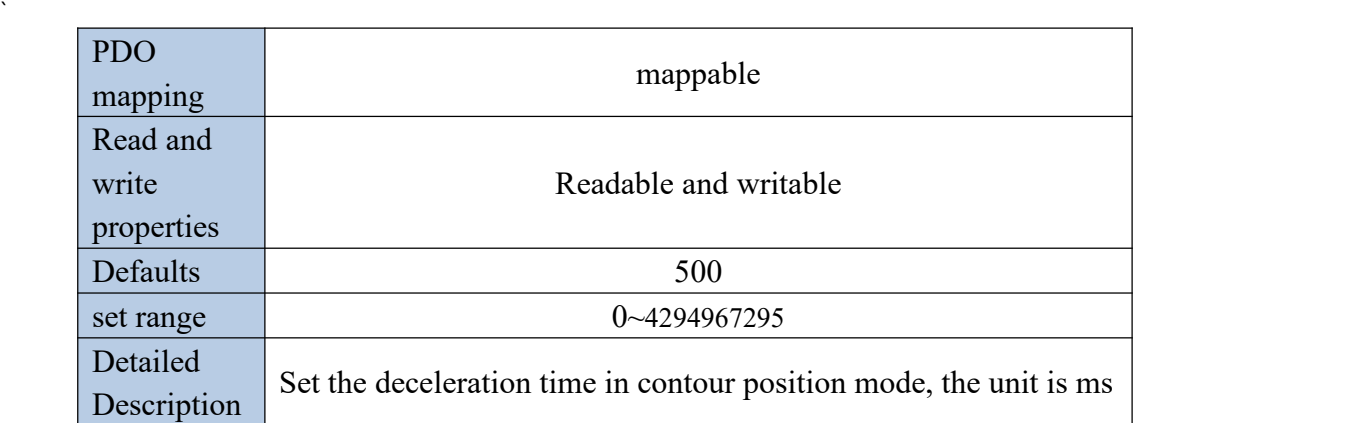

## **Position window 6067h**

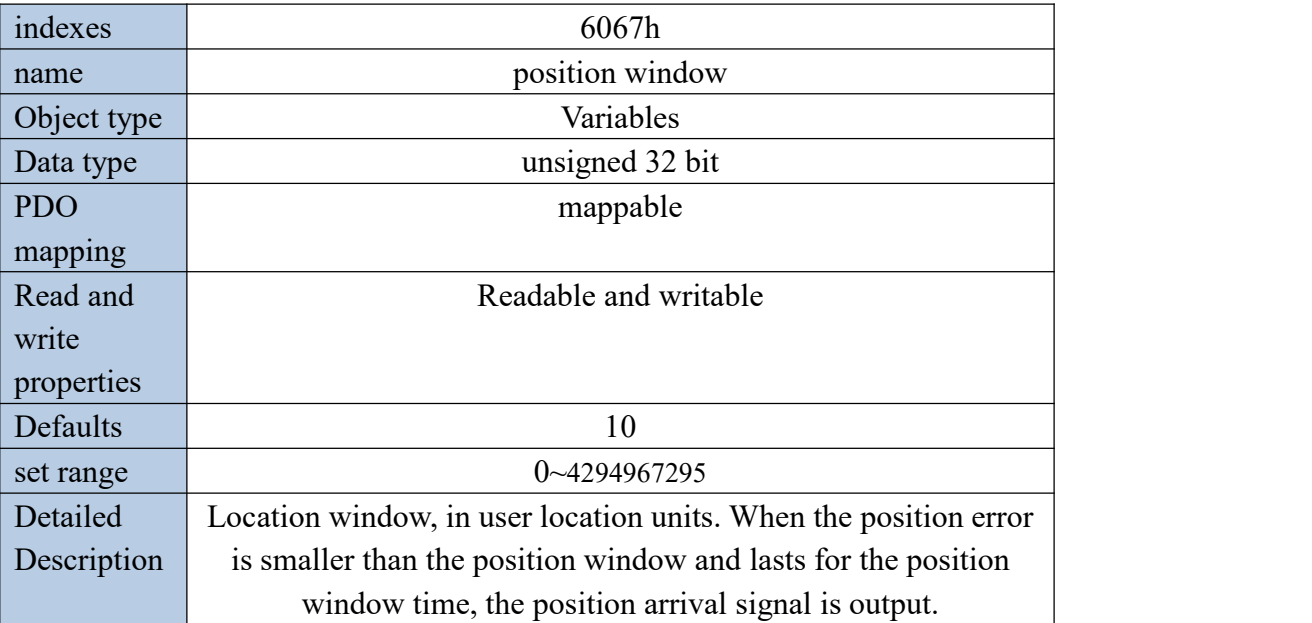

## **Position window time 6068h**

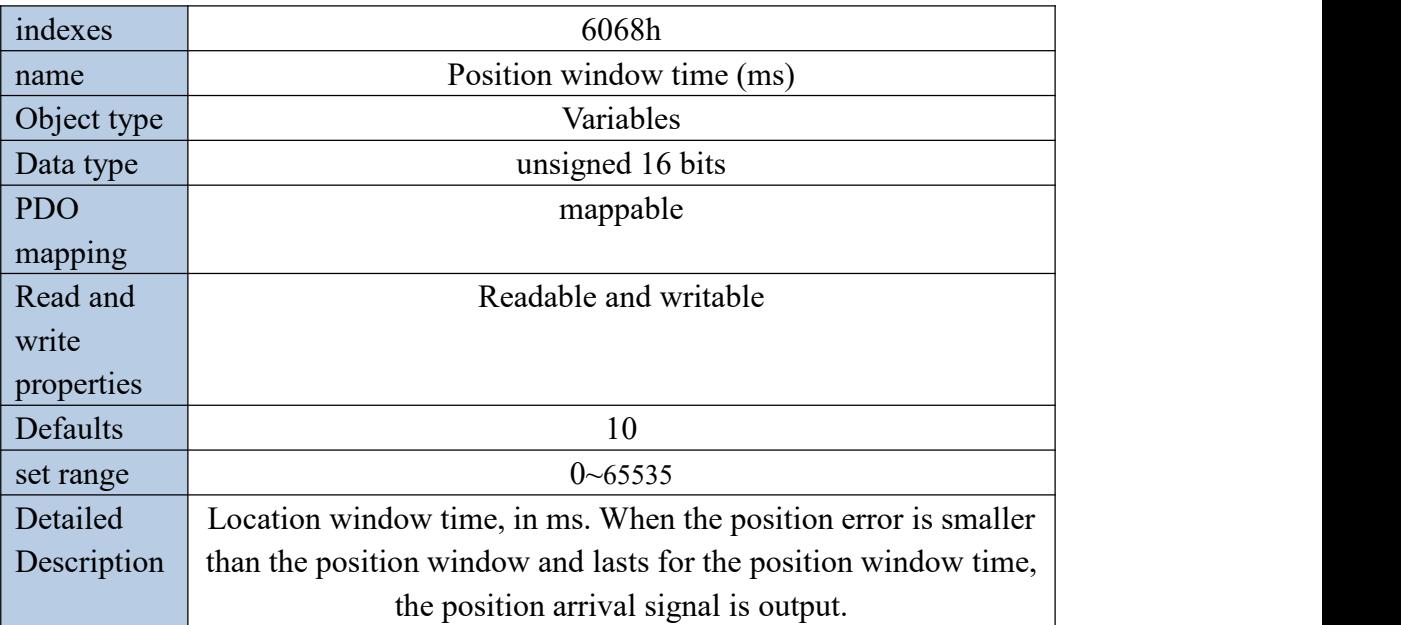

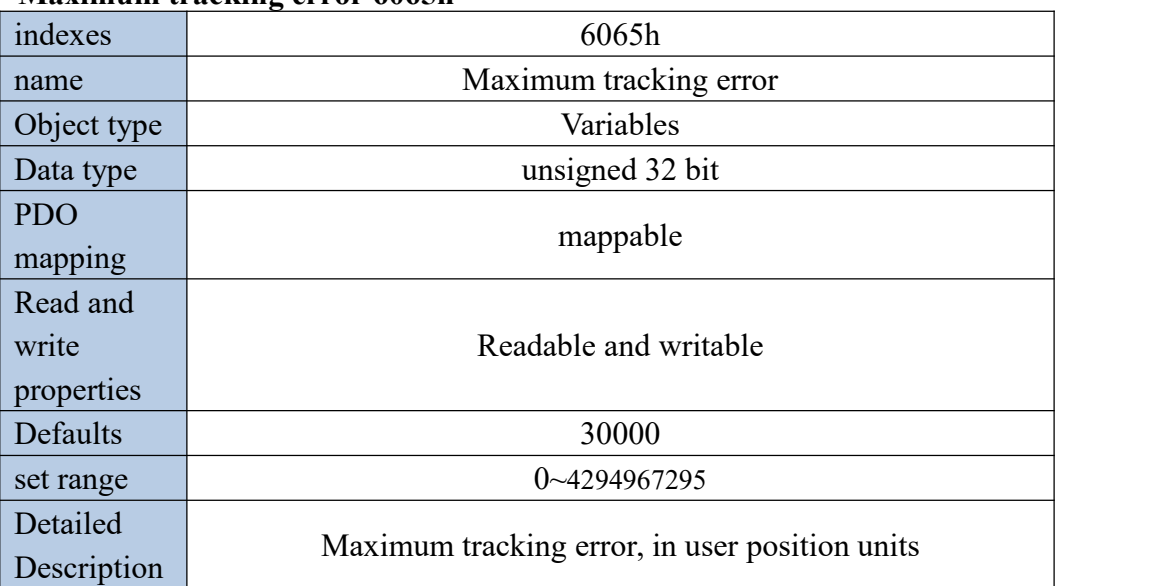

## **Maximum tracking error 6065h**

#### **Real-time position command 6062h**

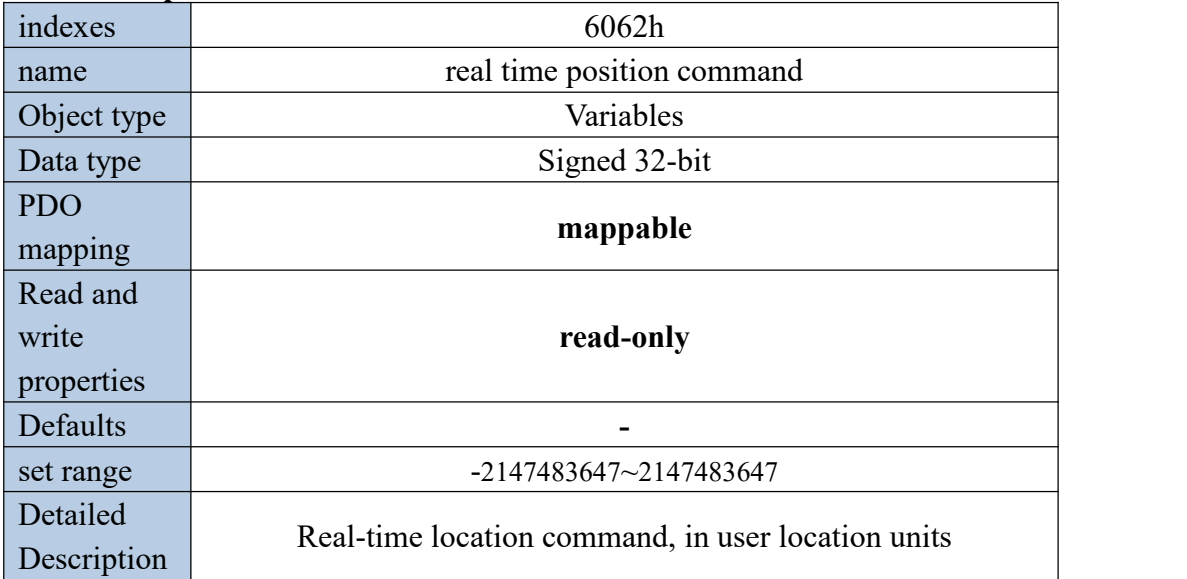

## 13.5Contour speed mode

13.5.1 Contour velocity mode implementation block diagram

The contour speed mode is a control mode with the motor speed as the control target, and is often used for the main shaft dragging. The implementation of the speed mode is shown in the figure below.

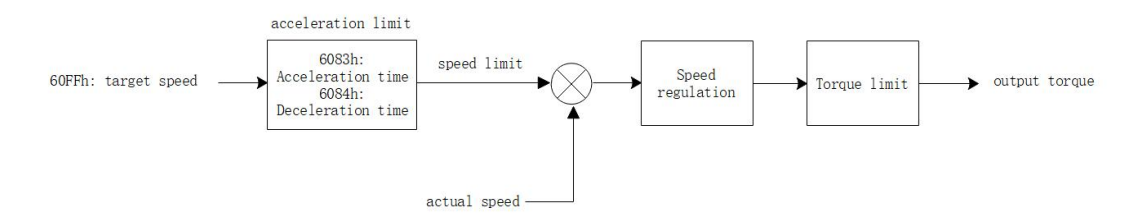

After passing the given speed of 60FFh, it is input into the acceleration and deceleration limit link, and the actual given speed command is output. The speed command is subtracted from the actual speed to obtain the speed error, the speed error is adjusted, and the torque is finally output.

13.5.2 Contour speed mode setting process

- $(1)$  Set the operating mode 6060h=3
- $\Omega$  Set target speed to 60FFh; when P08.42=0, the unit of this value is user unit/S

3 Set the acceleration and deceleration time 6083h, 6084h, the value is the time (ms) required for the motor to go from 0rpm to the rated speed. The actual acceleration time is calculated as follows.

Actual acceleration and deceleration time

Acceleration and deceleration time Rated speed and the state of the state of the state of the state of the state of the state of the state of the state of the state of the state of the state of the state of the state of the state of the state of the state o  $=\frac{\text{Speed given difference}}{\text{Area} \times \text{Acceleration}}$  and deceleration time

- (4) Set 6040h to 6->7->15 in turn
- 5 Get the servo status 6041h

13.5.3 Contour speed mode status output

#### **goal reached**

When the absolute value of the difference between the target speed 60FFh and the actual speed 606Ch is smaller than the speed window 606Dh and lasts for the speed window time 606Eh, the target arrival signal is output, and the bit 10 of 6041h is set to 1, otherwise it is cleared.

#### **Zero speed output**

When the absolute value of the actual speed 606Ch is less than the speed threshold 606Fh, the zero-speed signal is output, and the bit12 of 6041h is set to 1, otherwise it is cleared.

13.5.4 Contour speed mode related objects

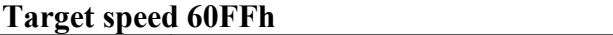

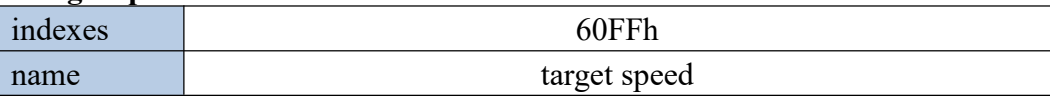

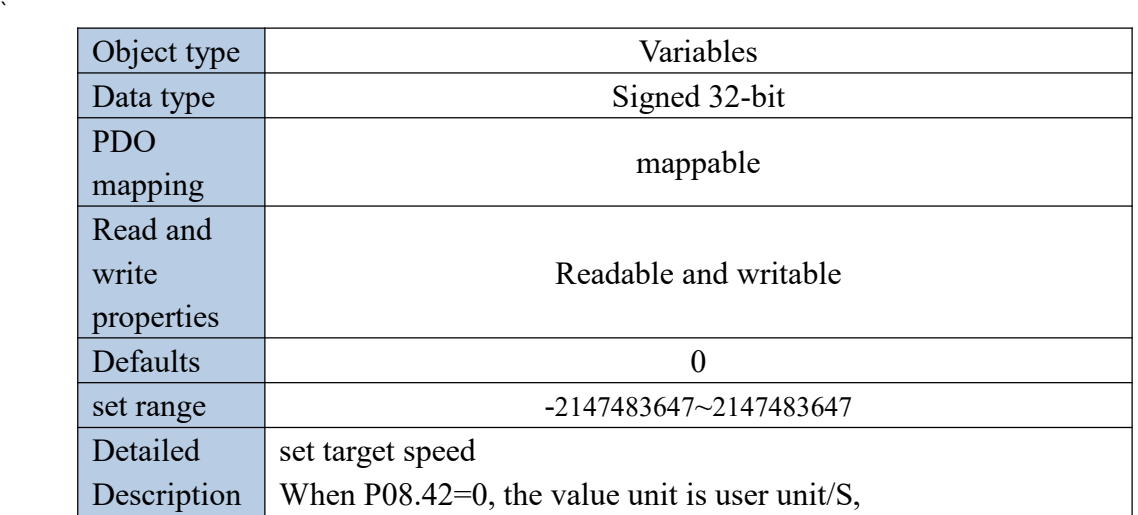

## **Speed window 606Dh**

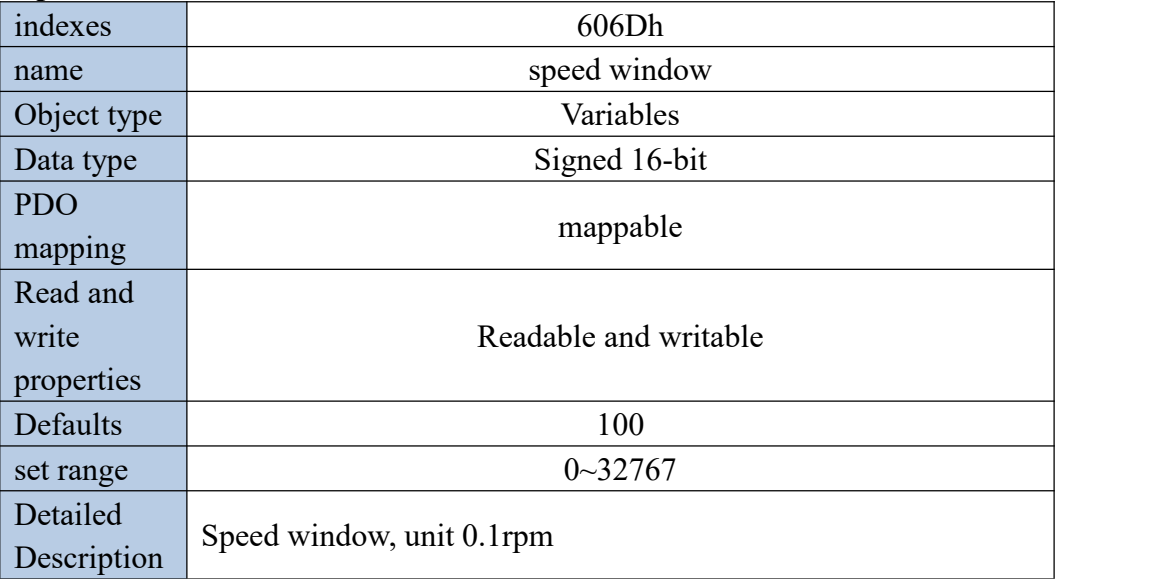

## **Speed window time 606Eh**

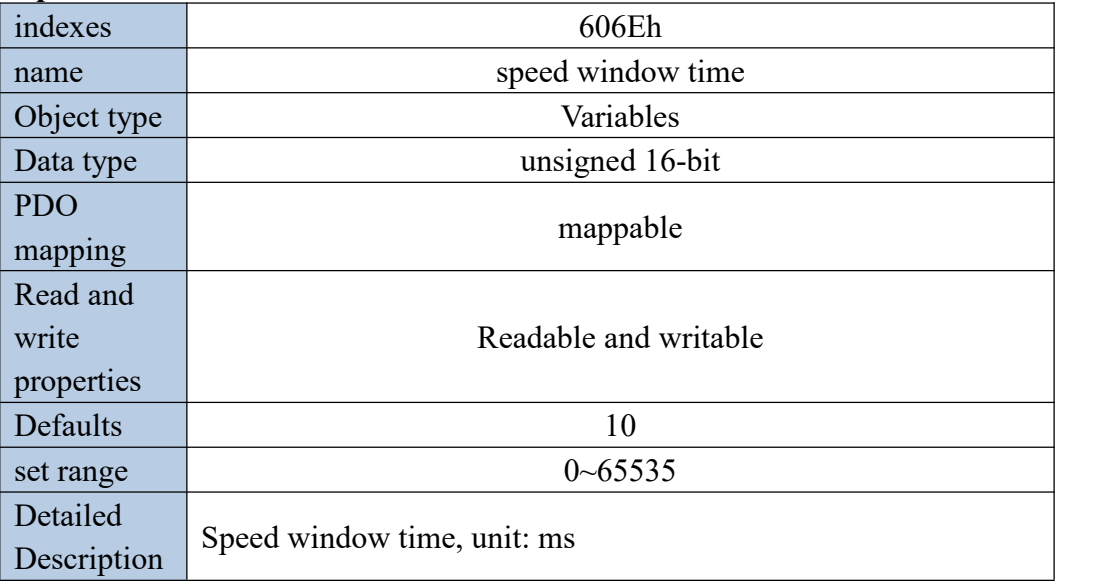

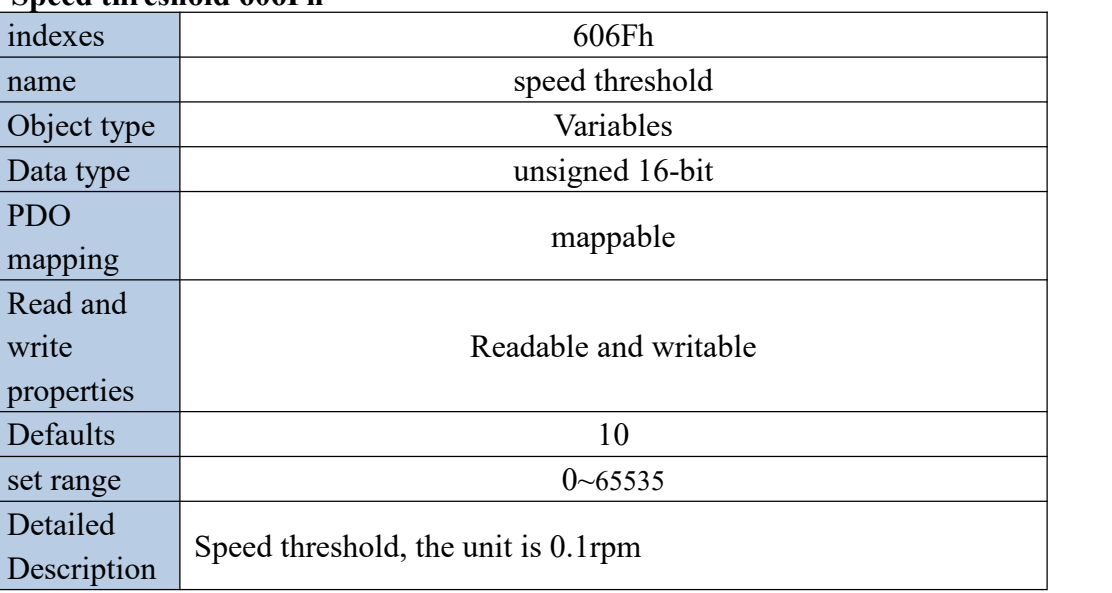

**Speed threshold 606Fh**

13.5.5 Zero return mode setting process

## **Note: If it is an absolute encoder, and the Z point is used as the encoder zero point, please pre-set P03.79 - how many pulses the absolute encoder outputs per week.**

- $(1)$  Set 6060h=6 first
- 2 Set homing offset 607Ch, its unit is user position unit.
- 3 Set the zero return method 6098h
- $(4)$  Set the speed of finding the origin switch 6099h 01, the unit is rpm
- 5 Set the speed of finding Z point 6099h\_02,its unit is rpm
- 6 Set the return-to-zero acceleration and deceleration time to 609Ah, which is the time (ms) required for the motor to go from 0rpm to the rated speed. The actual acceleration time is calculated as follows.

Actual acceleration and deceleration time

Acceleration and deceleration time Rated speed **Exercise Security** Security 2014 and 2014 and 2014 and 2014 and 2014 and 2014 and 2014 and 2014 and 2014 and 2014 and 2014 and 2014 and 2014 and 2014 and 2014 and 2014 and 2014 and 2014 and 2014 and 2014 and 2  $=\frac{\text{Speed given difference}}{\text{Area}} \times \text{Acceleration and deceleration time}$ 

 $\overline{(7)}$  Set the control word 6040h to 6->7->15->31 in sequence, and execute the zero return

8 Read status word 6041h

13.5.6 Home mode related status output

#### **Return tozero complete signal**

Bit12 of 6041h shows the zero return completion signal. When the zero return signal is triggered, the flag bit is cleared, and the flag bit is set to 1 after the zero return is completed.

#### **target arrival signal**

When the bit10 of 6041h is the target arrival signal, when the Halt of 6040h is 1, that is,

when it pauses to return to zero, if the speed is 0, the flag is set to 1, otherwise it is cleared. When the Halt of 6040h is 0, the zero return completion signal is 1, and the target arrival signal is also 1, otherwise it is 0.

13.5.7 Return to zero mode related objects

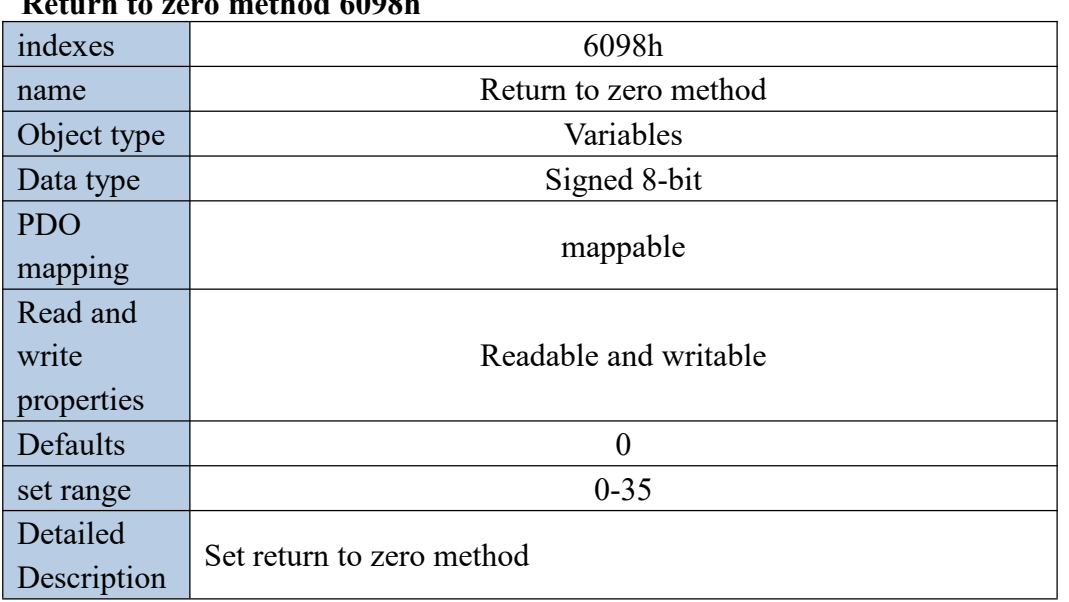

**Return tozero method 6098h**

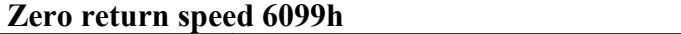

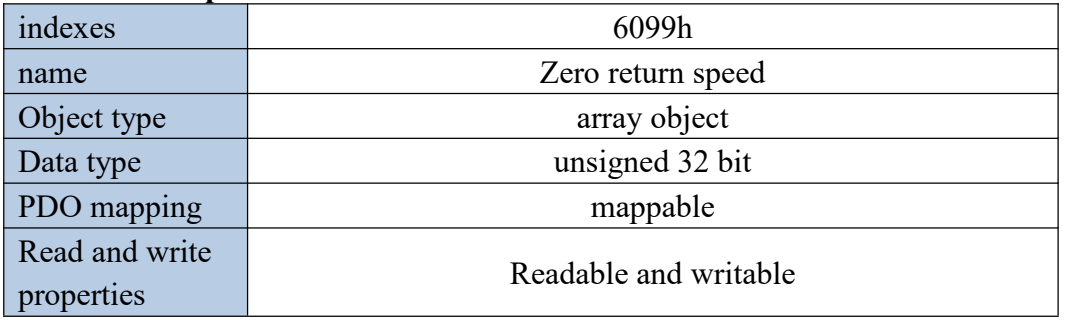

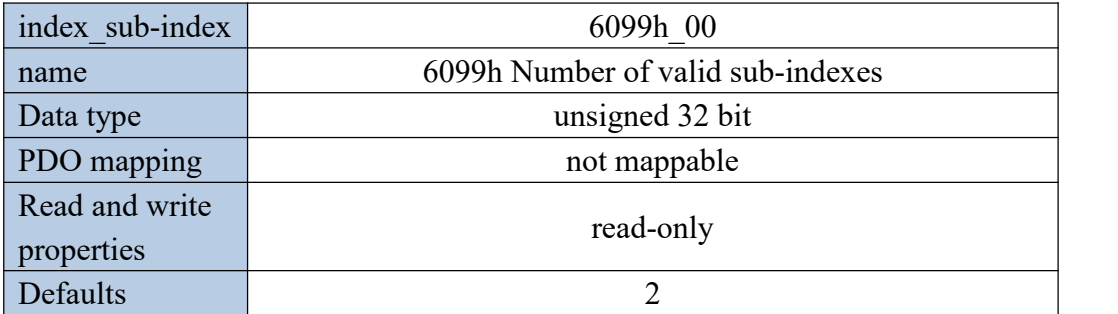

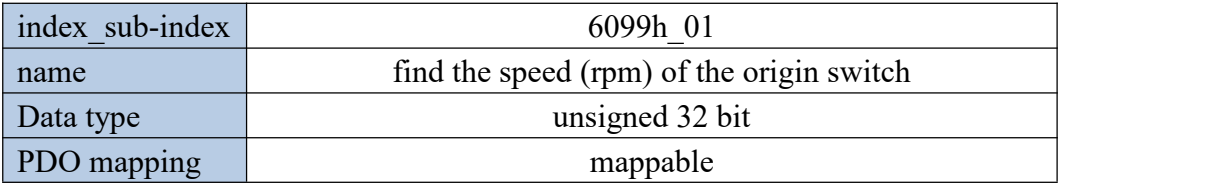

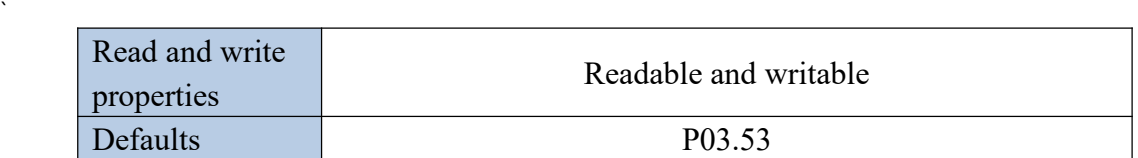

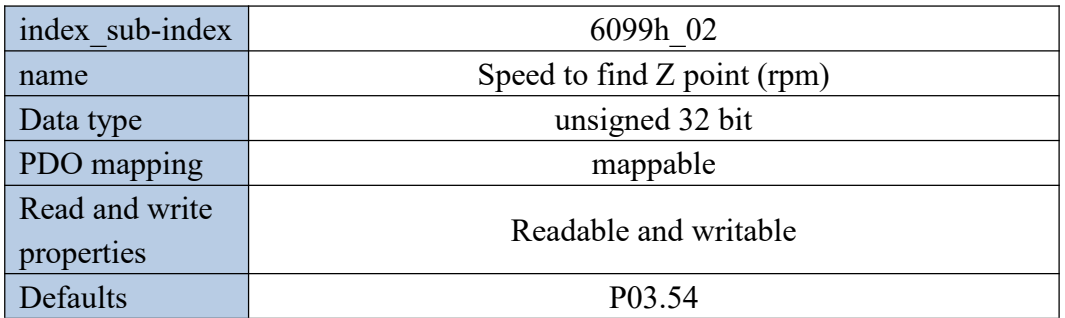

### **Return tozero acceleration and deceleration time609Ah**

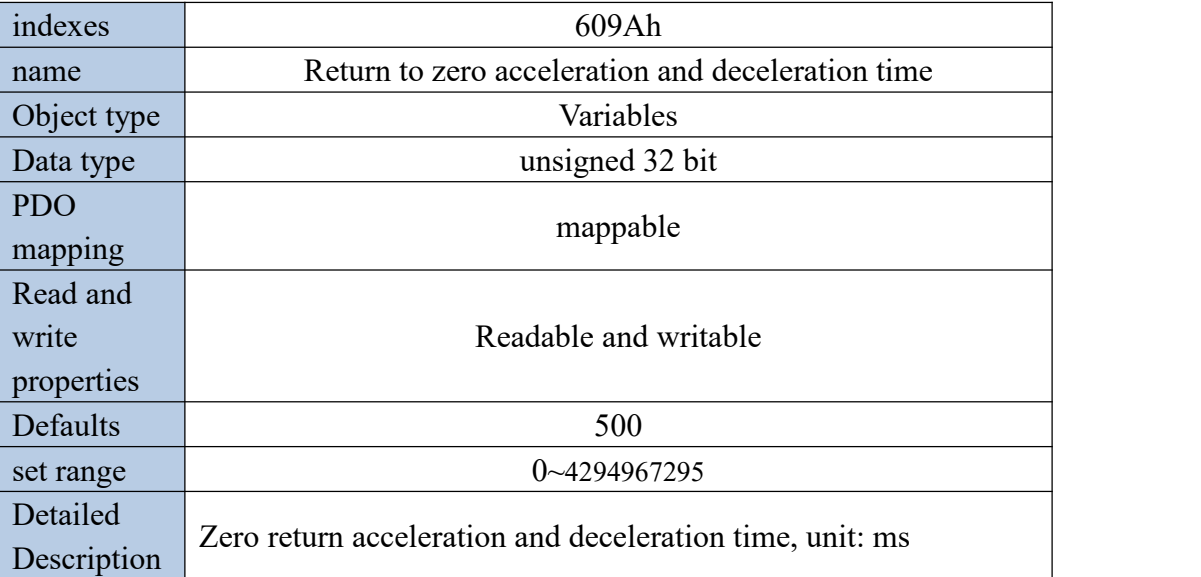

## 13.6 Interpolated position mode

13.6.1 Interpolation position mode implementation block diagram

Interpolation position mode means that the host computer periodically sends position commands (or position + speed commands) to the servo drive through TPDO, and the servo drive moves according to the sent position commands (or position + speed commands). The position command sent by the host computer to the servo is called the extrapolation position command, and the servo will further interpolate according to the extrapolation position to obtain the interpolated position command. As shown below.

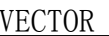

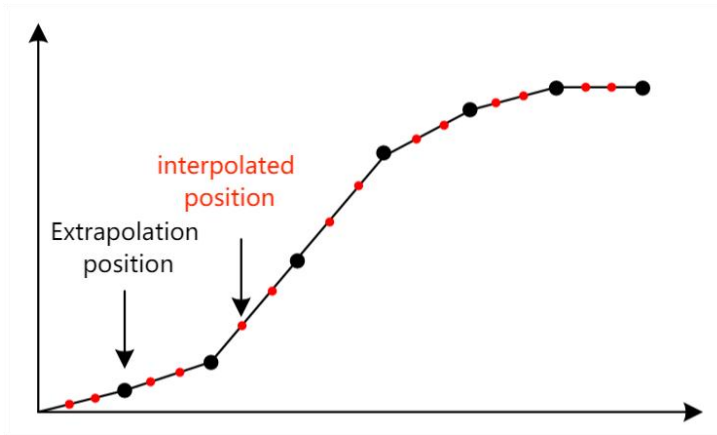

The interpolation position mode is implemented according to the following control block diagram.

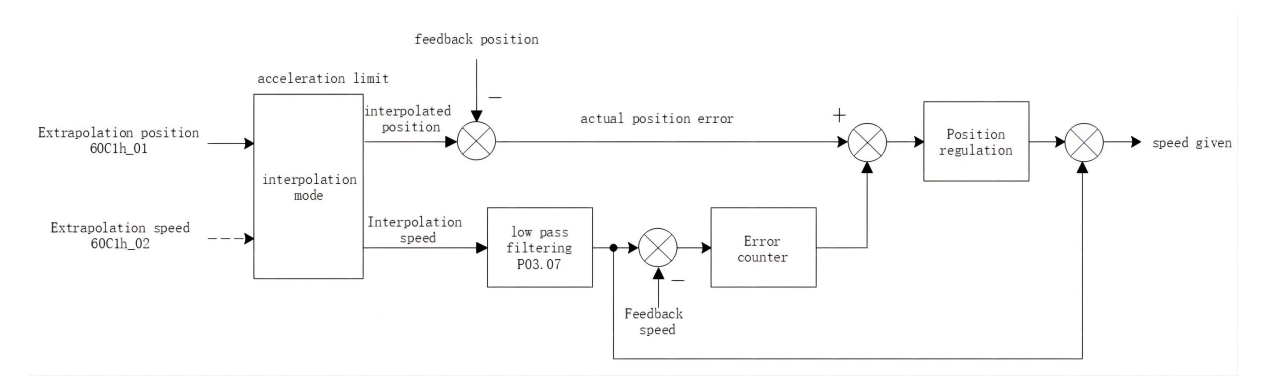

VEC bus type servo provides two interpolation algorithms, which are set by interpolation sub-mode 60C0h. When 60C0h is set to 0, the master only needs to send the extrapolated position to the servo through TPDO. When setting 60C0h to -1, the master station needs to send the extrapolation position to the servo through TPDO, and also needs to send the extrapolation speed to the servo. The unit of the extrapolation position is the user position unit, and the unit of the extrapolation speed is the difference between the current extrapolation position and the previous extrapolation position.

13.6.2 Interpolation position mode setting flow

 $(1)$  Set operation mode 6060h=7 as interpolation position mode

 $(2)$  Set the interpolation sub-mode 60C0h=0 (without extrapolation speed) or 60C0h=-1 (with extrapolation speed)

3 Set the communication period to 1006h, the unit is us, generally set to a multiple of 1000, such as 1000us, 4000us, 5000us and so on.

- 4 Set the communication parameters ofRPDO1 of the servo drive through SDO 1400h
- 5 Mainly set the CANID in 1400h\_01 and the receiving type of 1400h\_02.
- 6 Set the mapping parameter of RPDO1 of the servo drive through SDO 1600h

7 If 60C0h=0 (without extrapolation speed), RPDO1 needs to be mapped according to the following structure. is 1600h  $01=60C10120h;1600h$  02=60400010h; 1600h 00=2;

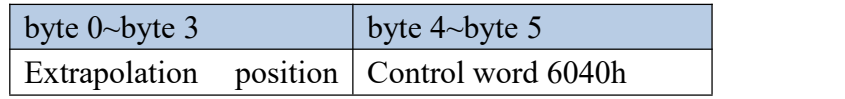

60C1h\_01

If 60C0h=-1 (with extrapolation speed), RPDO1 needs to be mapped according to the following structure. That is

1600h\_01=60C10120h;1600h\_02=60C10210h;1600h\_03=60400010h;

1600h 00=2;

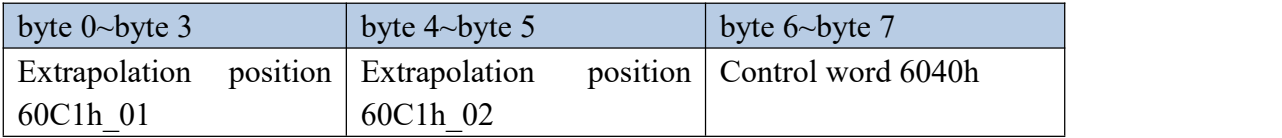

(1) Start the node through the NMT command, start communication, and the master station starts sending commands to the servo periodically.

13.6.3 Interpolation position mode status output

## **goal reached**

In the interpolation position mode, the output target arrival flag is supported, which is stored in bit10 of the status word 6041h. When the real position error is less than the position window 6067h, and the duration window is 6068h, it is considered that the target has arrived, and bit10 of 6041h is set, otherwise it is cleared.

## **location tracking error**

In the interpolation position mode, it supports the output of the position tracking error flag. When the actual position error is greater than the maximum tracking position error of 6065h, the position tracking error flag (bit13 of 6041h) is set.

13.6.4 Interpolated Position Mode Related Objects

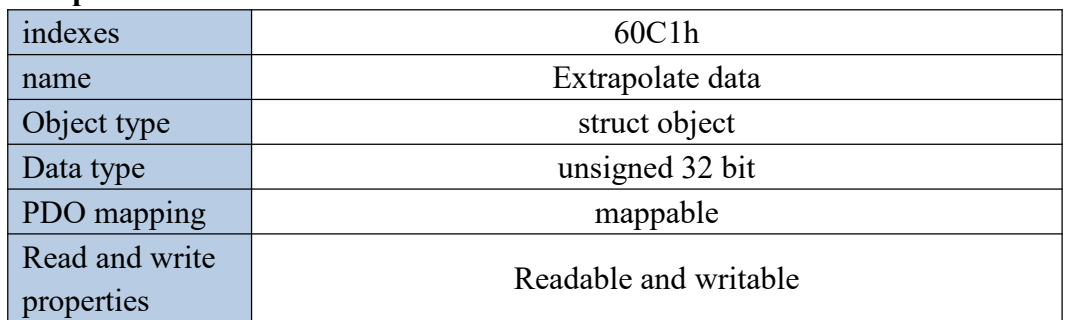

## **Extrapolated data 60C1h**

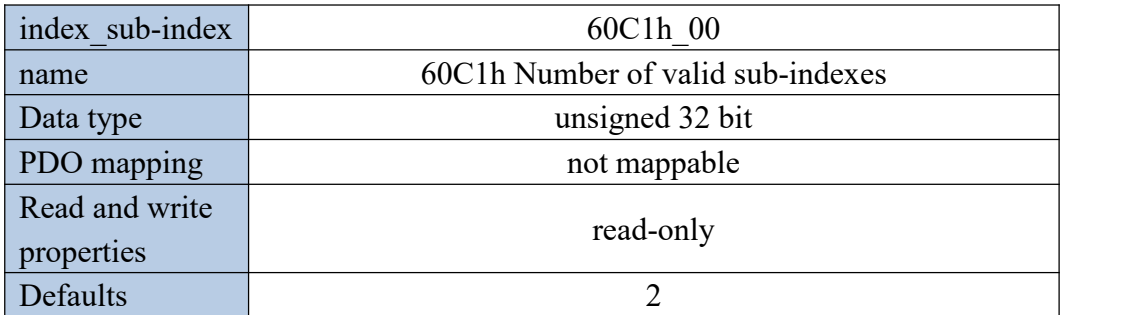

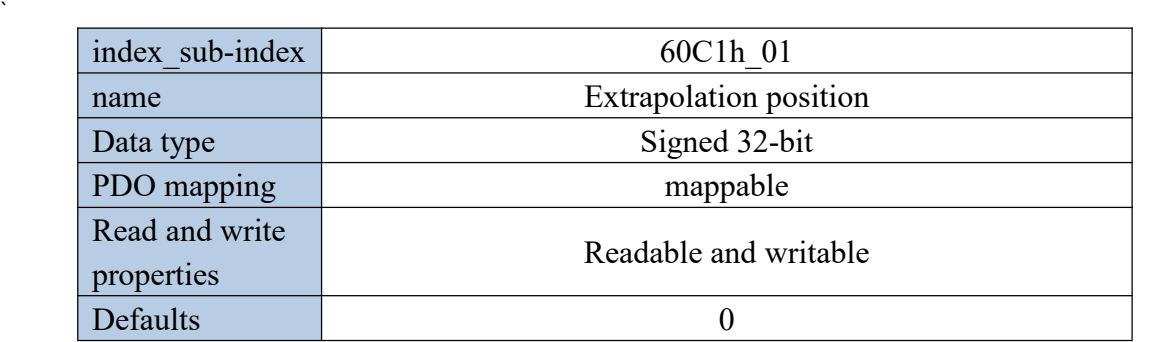

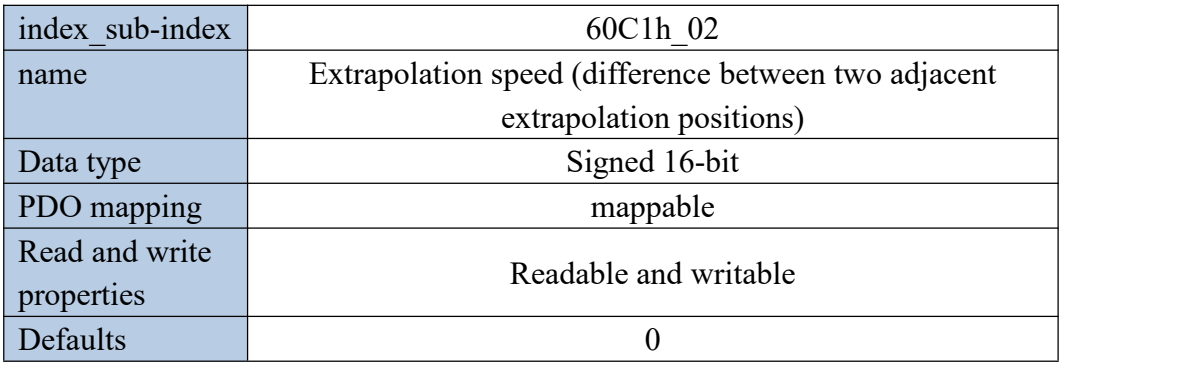

## **Interpolation sub mode setting 60C0h**

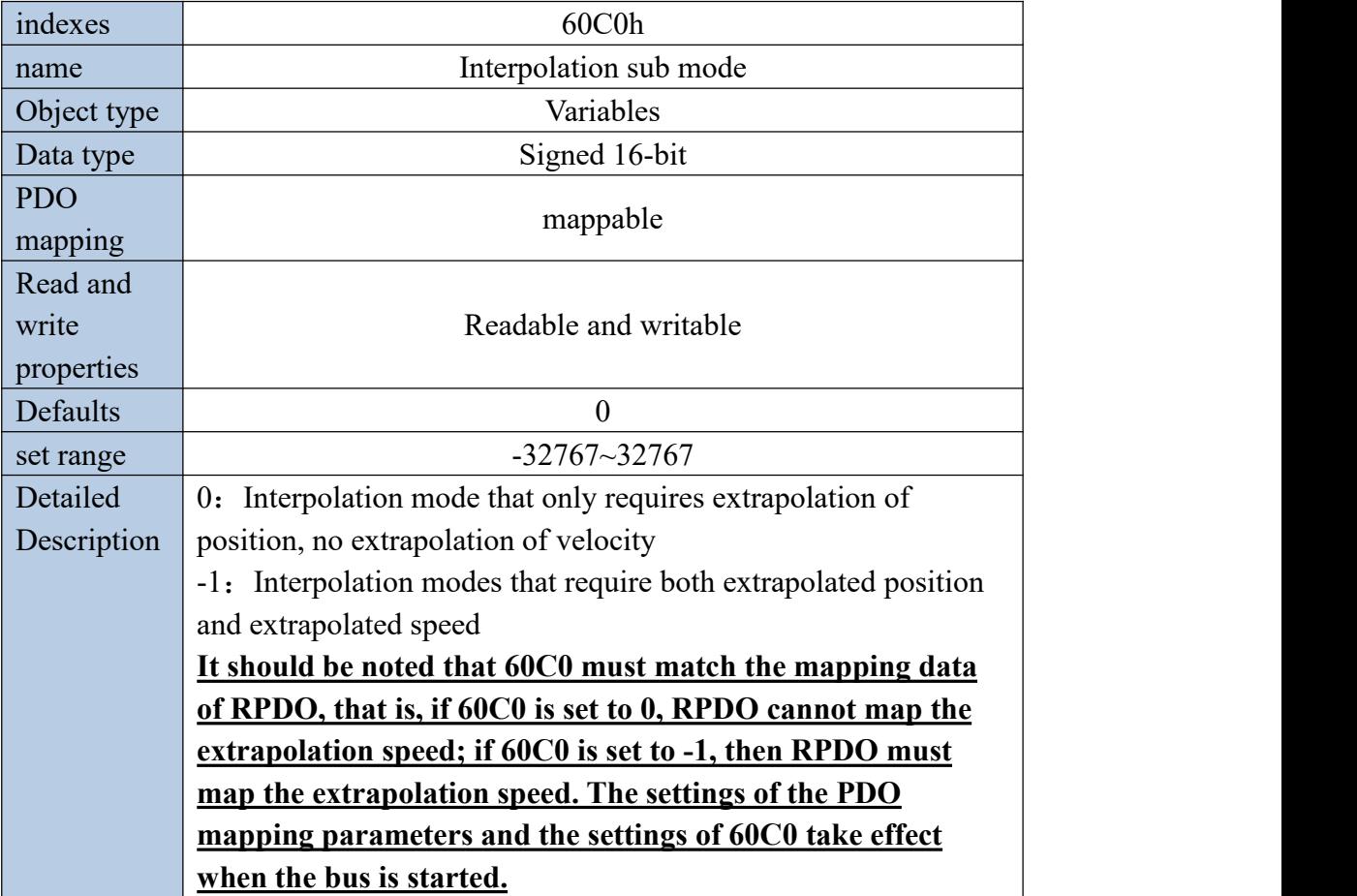

## 13.7 Contour torque mode

#### 13.7.1 Contour torque mode implementation block diagram

The contour torque mode is a control mode with the motor output torque as the control target, and is often used for tension control. The implementation of torque mode is shown in the figure below.

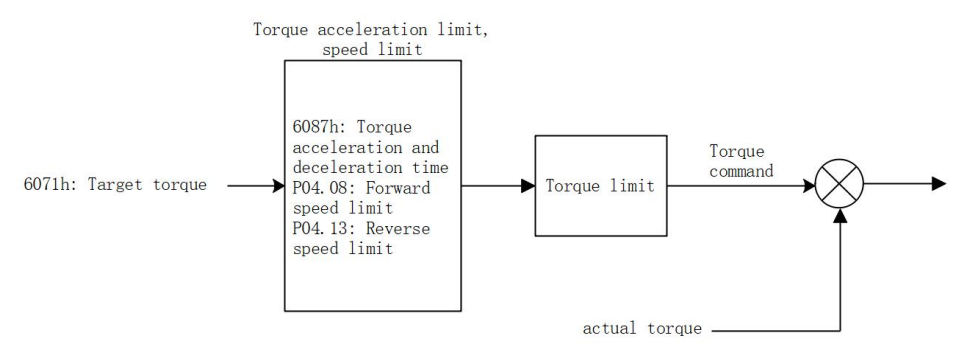

After the torque is given through  $6071h$ , it is input to the acceleration and deceleration limit link, and then after the speed limit and torque limit, the actual torque is output.

13.7.2 Profile torque mode setting process

 $(1)$  Set operating mode 6060h=4

 $(2)$  Set the target torque 6071h; the unit of this object is one thousandth of the rated torque

3 Set the acceleration and deceleration time to 6087h, which is the time (ms) required for the motor to go from 0 to rated torque. The actual acceleration time is calculated as follows.

Actual acceleration and deceleration time

Acceleration and deceleration time Rated torque expression of the Rated torque  $=\frac{\text{Torque reference difference}}{2 \times \text{Acceleration and deceleration time}}$ 

(4) Set  $6040h$  to  $6 \rightarrow 7 \rightarrow 15$  in turn

5 get servo status 6041h

13.7.3 Contour torque mode related objects

#### **Target torque 6071h**

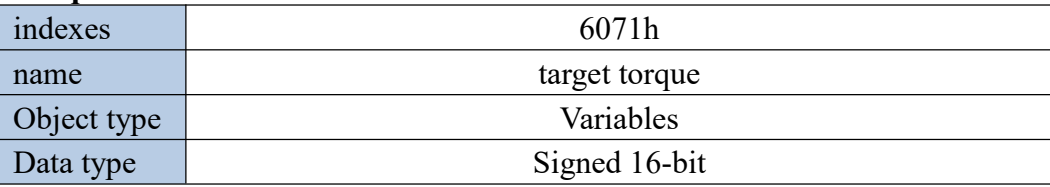

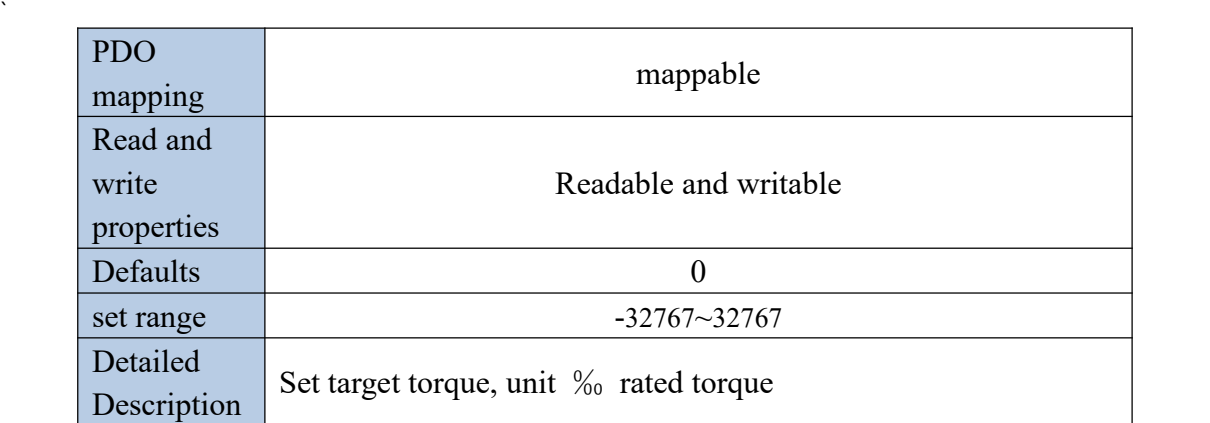

#### **Target torque acceleration and deceleration time6087h**

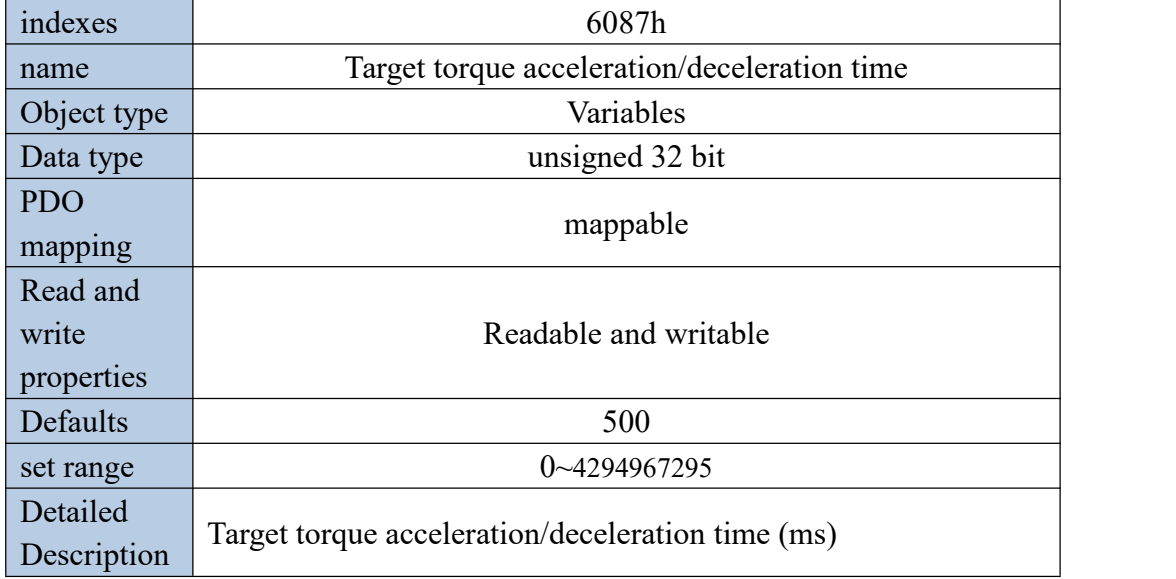

## 13.8 Torque limit

The torque limit method of all control modes of VEC bus type servo is the same, and the following objects are used to limit the torque.

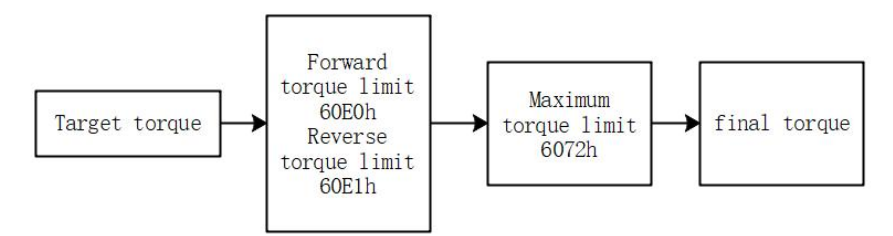

Forward torque limit and reverse torque limit mean that when the target torque value is greater than the forward torque value, the forward torque limit value is output. When the target torque is smaller than the negative reverse torque value, the negative reverse torque value is output.

The maximum torque limit means that when the target torque is greater than the maximum torque limit value, the maximum torque limit value is output. When the target torque is smaller than the negative maximum torque limit value, the negative maximum

torque limit value is output.

When powered on, the forward torque limit value, reverse torque limit value and maximum torque limit value are all initialized to the value of bit P05.13. At the same time, it will also be limited by the motor peak torque P00.24\*P00.01/P01.03.

13.8.1 The related objects are as follows

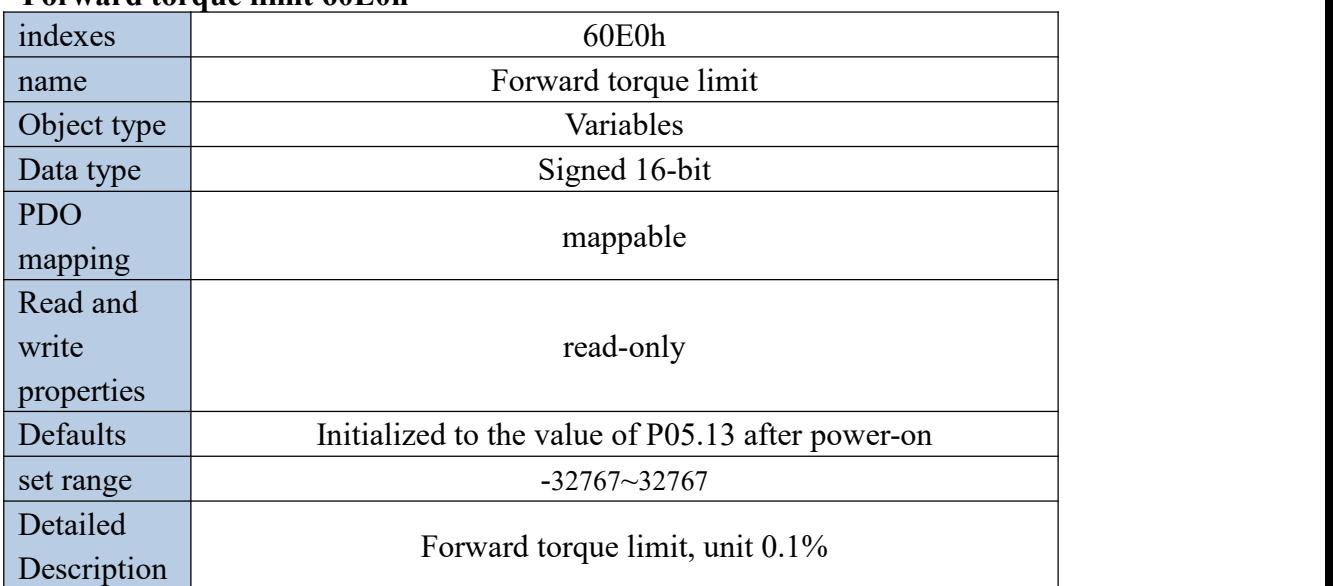

**Forward torque limit 60E0h**

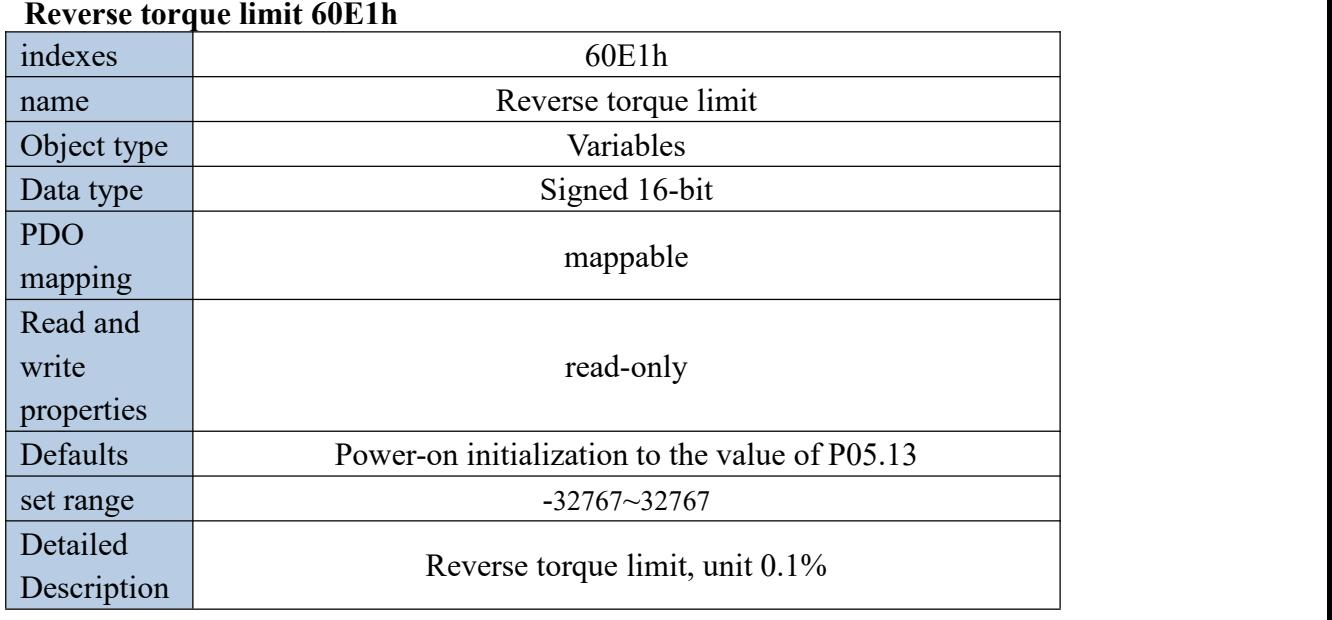

#### **Maximum torque 6072h**

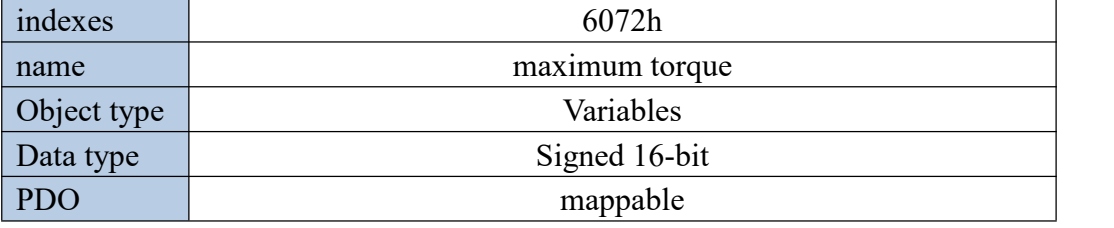

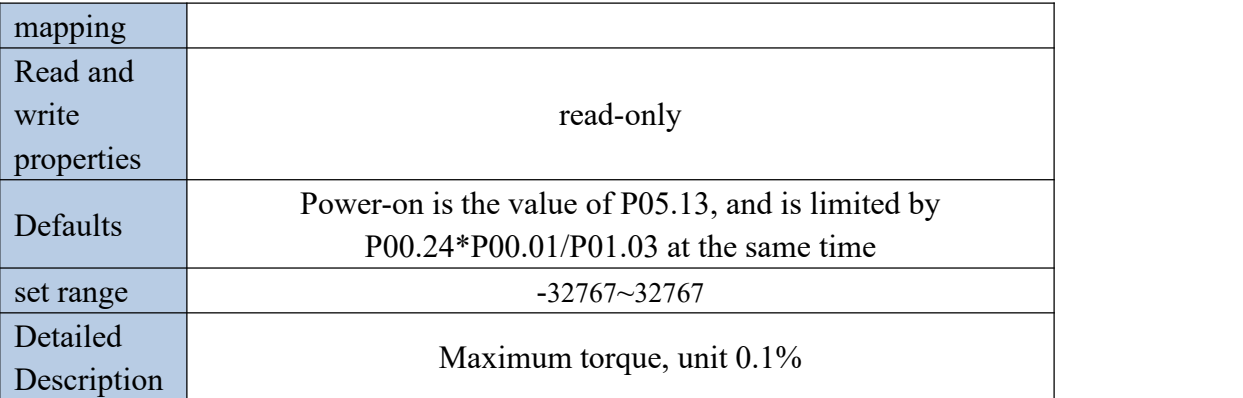

# Version Update Record

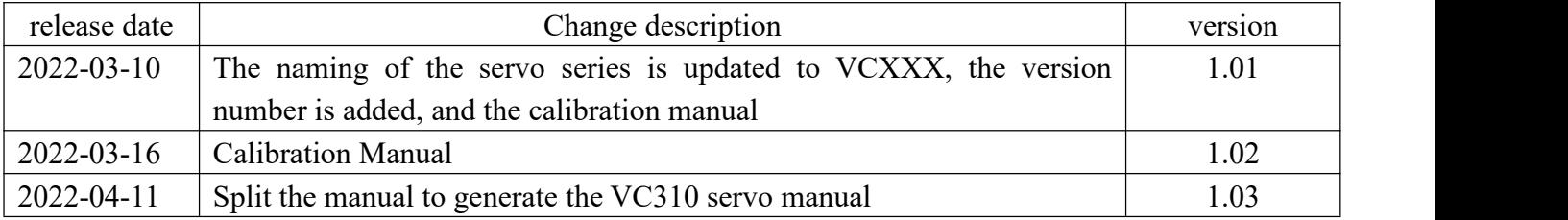

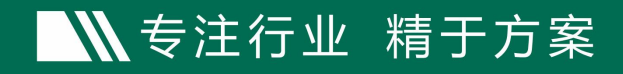

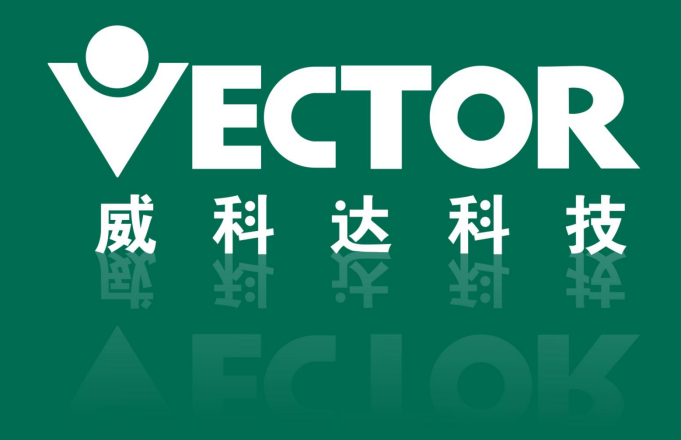

# 深圳市威科达科技有限公司

SHENZHEN VECTOR TCHNOLOGY CO.LTD

地址:深圳市南山区留仙大道创客小镇13栋 电话: 0755-26610452 研发大楼: 广东省东莞市松山湖高新技术产业开发区南山路一号中集智谷12栋 电话: 0769-22235716

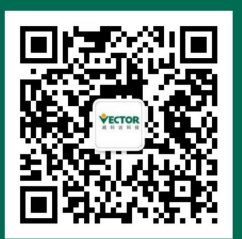

关注公众号